IBM Business Process Manager Version 7.5

# *IBM Business Process Manager Standard - Guide d'installation*

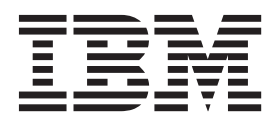

# <span id="page-2-0"></span>**Les manuels PDF et le centre de documentation**

Les manuels PDF sont fournis par commodité, pour impression et lecture hors ligne. Pour les dernières informations en date, voir le centre de documentation en ligne.

Les manuels PDF ont dans leur ensemble le même contenu que le centre de documentation. Certains liens présents dans les manuels en PDF sont conçus pour être utilisés dans les centres de documentation et peuvent ne pas fonctionner correctement.

Cette documentation PDF est accessible dans le trimestre qui suit une édition majeure du centre de documentation telle qu'une version 7.0 ou 7.5.

La documentation de format PDF est mise à jour moins souvent que le centre de documentation, mais plus fréquemment que les Redbooks. De manière générale, un document PDF est mis à jour lorsqu'un certain nombre de modifications a été apporté.

# **Table des matières**

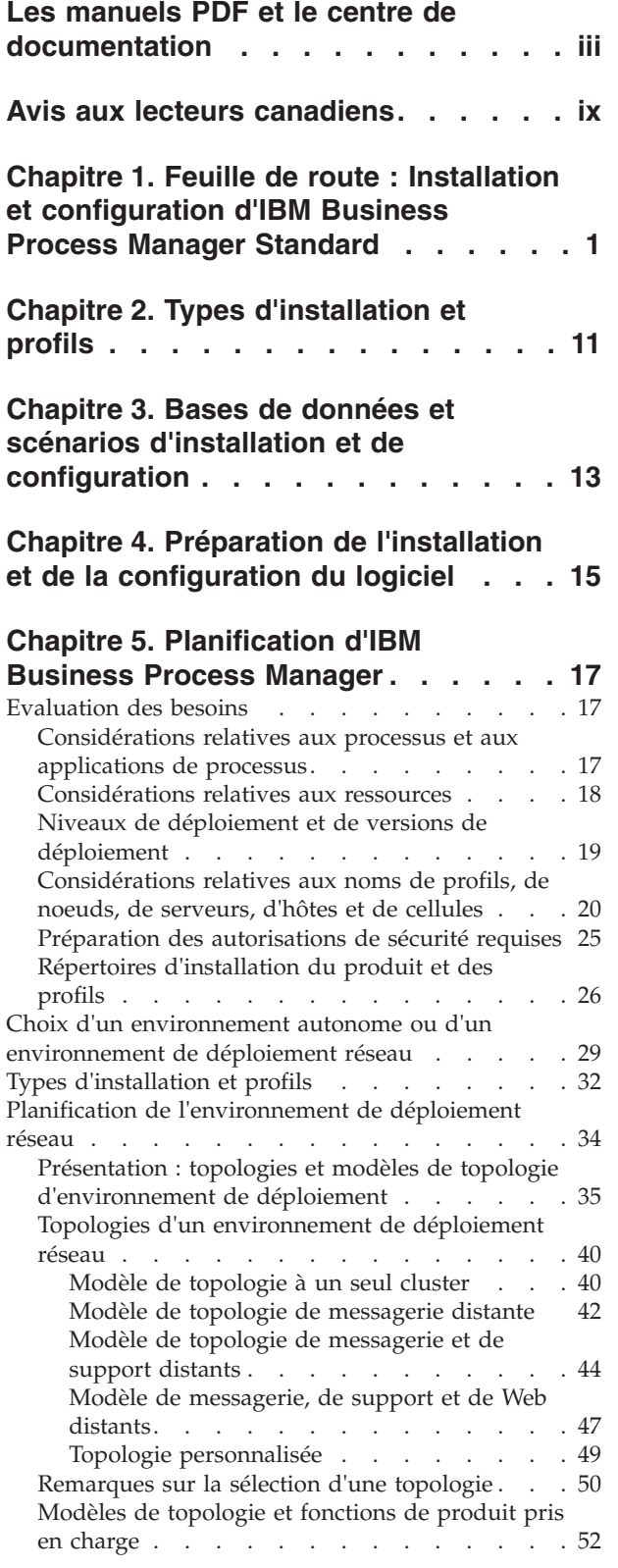

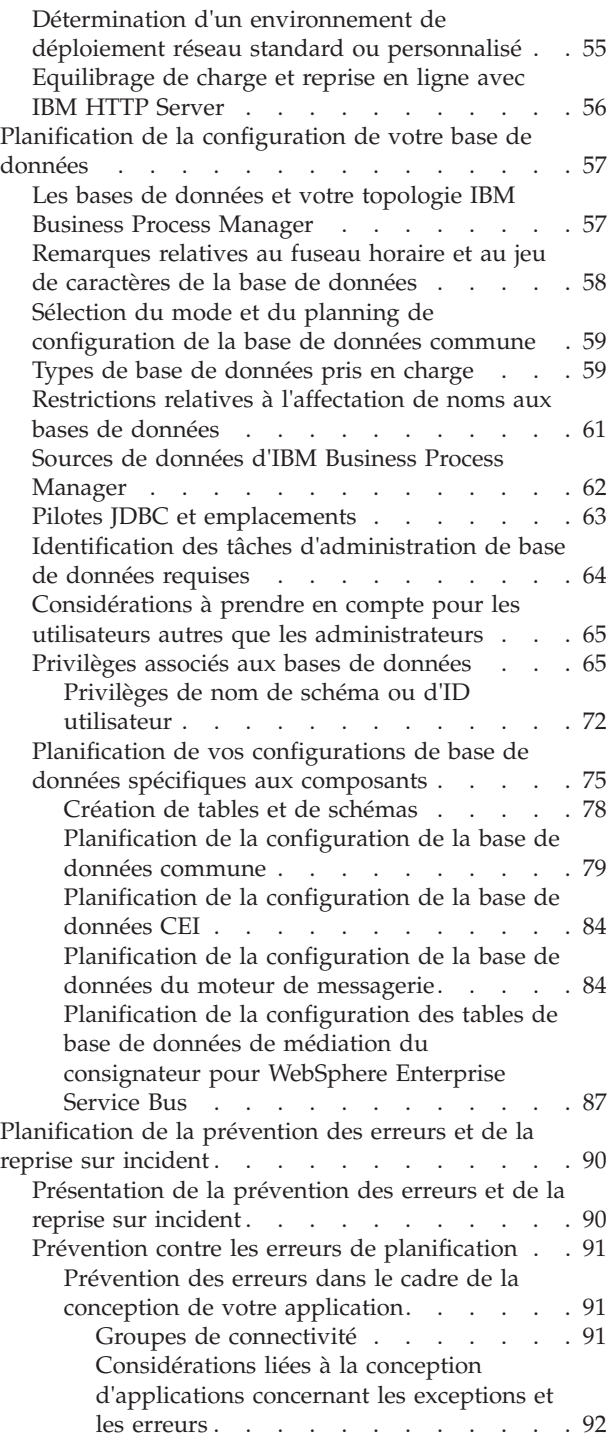

#### **[Chapitre 6. Installation et configuration](#page-106-0) [d'IBM Business Process Manager](#page-106-0)**

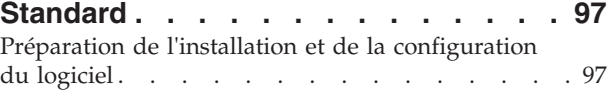

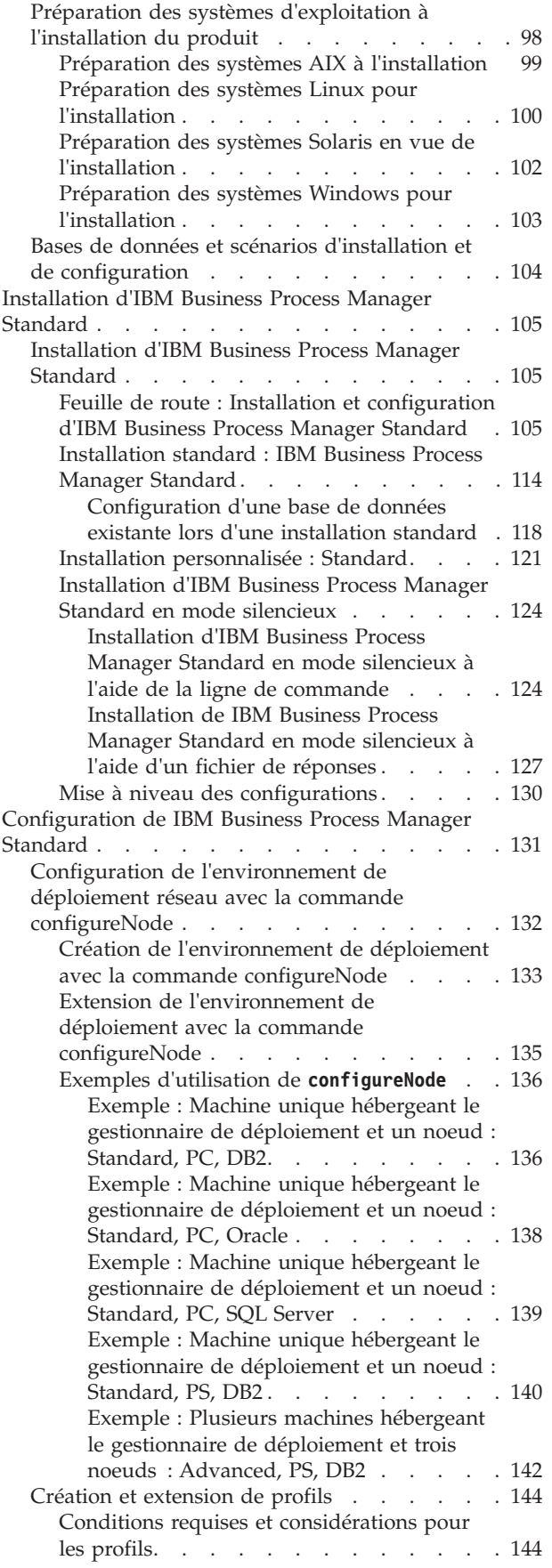

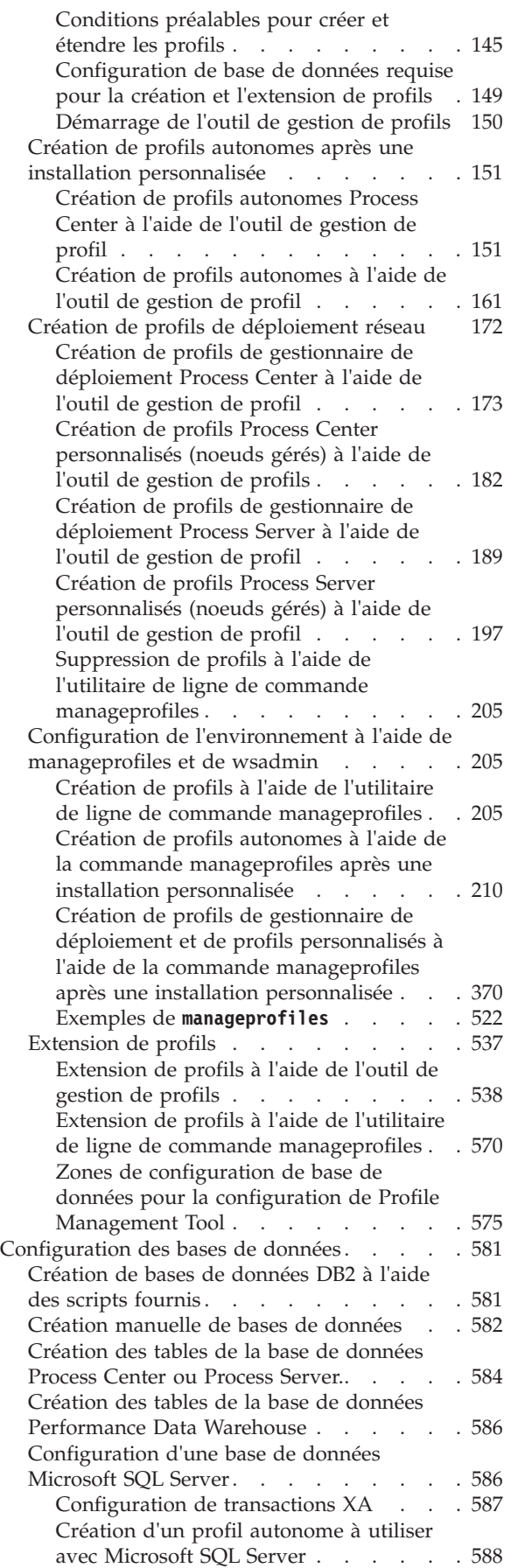

[Création d'environnements de](#page-603-0) [déploiements réseau utilisables avec](#page-603-0) Microsoft SQL Server. . . . . . . 594 [Création de fichiers de conception de base de](#page-606-0) [données à l'aide de l'outil DDT](#page-606-0) . . . . . [597](#page-606-0) [Création d'un fichier de conception de](#page-606-0) [base de données pour un profil autonome](#page-606-0) [ou un environnement de déploiement à](#page-606-0) [l'aide de l'outil de conception de base de](#page-606-0) données [. . . . . . . . . . . . 597](#page-606-0) [Création d'un fichier de conception de](#page-612-0) [base de données pour un composant](#page-612-0) [spécifique à l'aide de l'outil de conception](#page-612-0) de base de données . . . . . . . 603 [Exemples d'outil de conception de base de](#page-616-0) données [. . . . . . . . . . . . 607](#page-616-0) [Traitement des incidents avec l'outil de](#page-618-0) [conception de la base de données . . . 609](#page-618-0) [Chargement de la base de données avec les](#page-619-0) informations système[. . . . . . . . . 610](#page-619-0) [Création et configuration de la base de](#page-621-0) [données DB2 for z/OS](#page-621-0) . . . . . . . . [612](#page-621-0) [Créez les bases de données DB2 for z/OS](#page-621-0) [et des groupes de stockage à l'aide de](#page-621-0) [SPUFI, DSNTEP2 ou DButility.sh](#page-621-0) . . . . [612](#page-621-0) [Attribution de droits sur la table à l'ID](#page-623-0) [utilisateur alias d'authentification JCA . . 614](#page-623-0) [Définition du nom de schéma adéquat](#page-624-0) pour les SIB [. . . . . . . . . . . 615](#page-624-0) [Vérification de l'installation avec DB2 for](#page-624-0) z/OS [. . . . . . . . . . . . . 615](#page-624-0) [Modification du mot de passe de la base de](#page-625-0) [données et de l'ID utilisateur après la](#page-625-0) [configuration pour le serveur de processus et](#page-625-0) [Performance Data Warehouse](#page-625-0) . . . . . [616](#page-625-0) [Mise à jour de l'alias d'authentification de](#page-625-0) la source de données [. . . . . . . . 616](#page-625-0) [Mise à jour de l'alias d'authentification du](#page-626-0) [magasin de données du moteur de](#page-626-0) messagerie . . . . . . . . . . 617 [Mise à jour du mot de passe et du nom](#page-626-0) [d'utilisateur dans le fichier de](#page-626-0) configuration [. . . . . . . . . . 617](#page-626-0) [Modification des options du journal des](#page-629-0) [transactions d'une base de données DB2 . . 620](#page-629-0) [Configuration d'un environnement de](#page-629-0) déploiement réseau [. . . . . . . . . . 620](#page-629-0) [Création d'un environnement de déploiement](#page-629-0) réseau [. . . . . . . . . . . . . . 620](#page-629-0) [Configuration d'un environnement de](#page-630-0) [déploiement réseau à l'aide de l'assistant](#page-630-0) [d'environnement de déploiement](#page-630-0) . . . . [621](#page-630-0) [Configuration d'un environnement de](#page-645-0) [déploiement réseau à l'aide de la console](#page-645-0) d'administration [. . . . . . . . . 636](#page-645-0) [Création d'environnements de](#page-649-0) [déploiement à l'aide de la ligne de](#page-649-0) commande [. . . . . . . . . . . 640](#page-649-0) [Configuration des bases de données](#page-655-0). . . . [646](#page-655-0) [Création des tables de la base de données](#page-655-0) Process Center ou Process Server...... 646

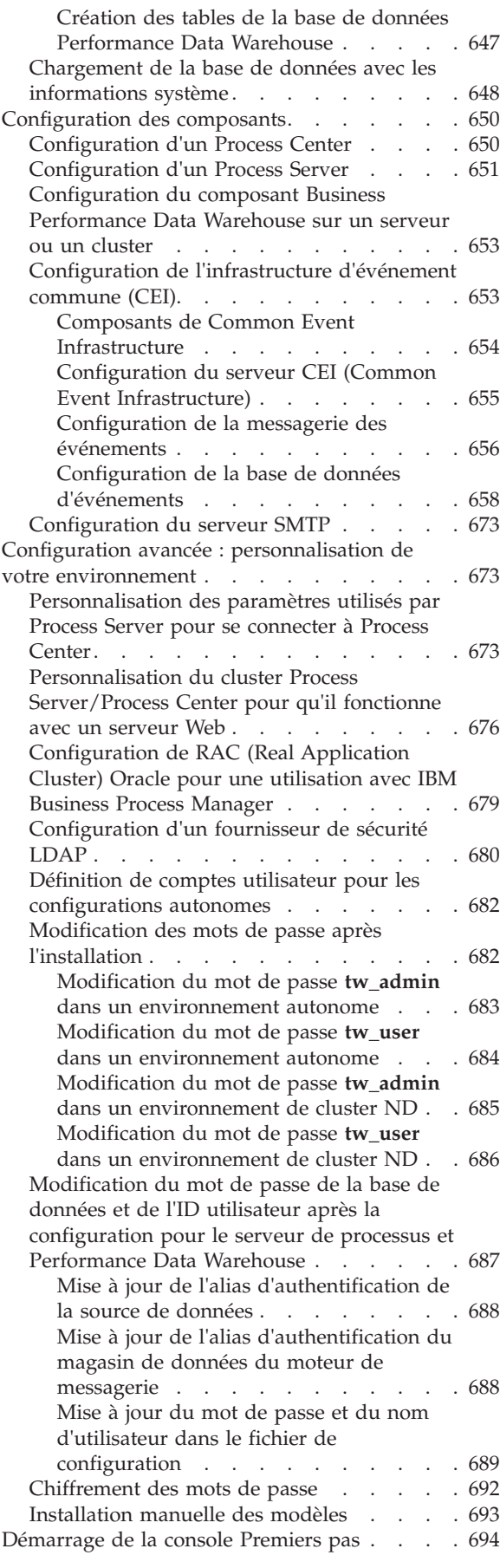

# <span id="page-8-0"></span>**Avis aux lecteurs canadiens**

Le présent document a été traduit en France. Voici les principales différences et particularités dont vous devez tenir compte.

#### **Illustrations**

Les illustrations sont fournies à titre d'exemple. Certaines peuvent contenir des données propres à la France.

#### **Terminologie**

La terminologie des titres IBM peut différer d'un pays à l'autre. Reportez-vous au tableau ci-dessous, au besoin.

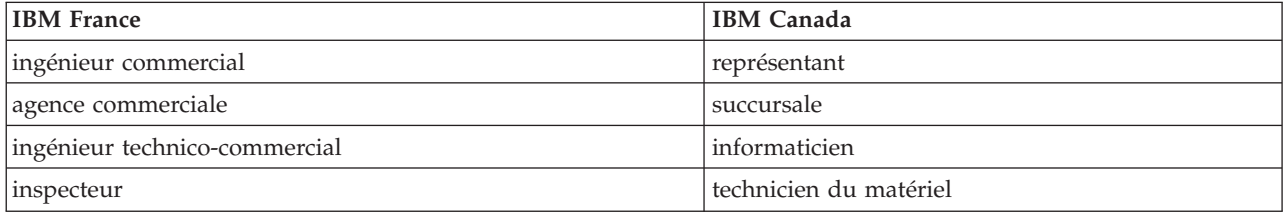

#### **Claviers**

Les lettres sont disposées différemment : le clavier français est de type AZERTY, et le clavier français-canadien de type QWERTY.

#### **OS/2 et Windows - Paramètres canadiens**

Au Canada, on utilise :

- v les pages de codes 850 (multilingue) et 863 (français-canadien),
- le code pays 002,
- le code clavier CF.

#### **Nomenclature**

Les touches présentées dans le tableau d'équivalence suivant sont libellées différemment selon qu'il s'agit du clavier de la France, du clavier du Canada ou du clavier des États-Unis. Reportez-vous à ce tableau pour faire correspondre les touches françaises figurant dans le présent document aux touches de votre clavier.

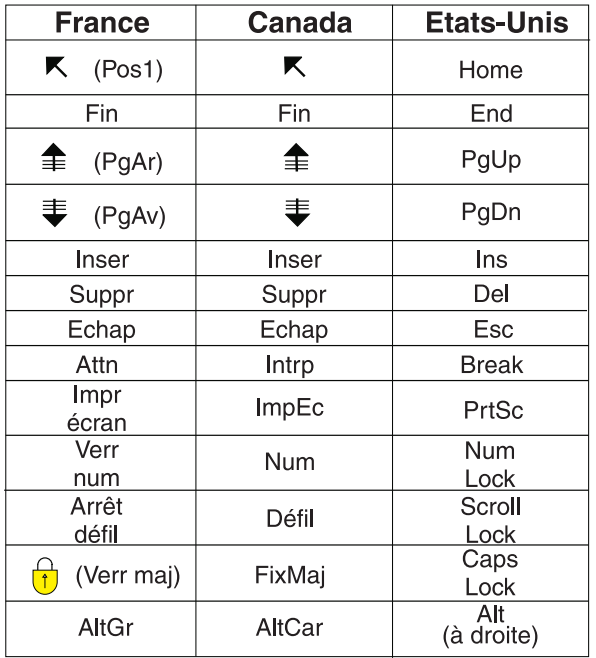

#### **Brevets**

Il est possible qu'IBM détienne des brevets ou qu'elle ait déposé des demandes de brevets portant sur certains sujets abordés dans ce document. Le fait qu'IBM vous fournisse le présent document ne signifie pas qu'elle vous accorde un permis d'utilisation de ces brevets. Vous pouvez envoyer, par écrit, vos demandes de renseignements relatives aux permis d'utilisation au directeur général des relations commerciales d'IBM, 3600 Steeles Avenue East, Markham, Ontario, L3R 9Z7.

#### **Assistance téléphonique**

Si vous avez besoin d'assistance ou si vous voulez commander du matériel, des logiciels et des publications IBM, contactez IBM direct au 1 800 465-1234.

# <span id="page-10-0"></span>**Chapitre 1. Feuille de route : Installation et configuration d'IBM Business Process Manager Standard**

Le programme d'installation d'IBM® Business Process Manager et les programmes de configuration reconnaissent divers scénarios de développement et de production. Cette feuille de route vous guide au travers des chemins les plus classiques et les plus largement utilisés pour installer et configurer IBM Business Process Manager Standard dans un environnement de déploiement réseau ou autonome.

La feuille de route comprend une section distincte pour chaque scénario commun d'installation et de configuration. Chaque section inclut un tableau répertoriant les activités à effectuer, avec des liens vers les instructions et remarques sur le résultat de l'exécution de chaque activité.

Les sections de cette feuille de route décrivent les scénarios suivants :

• Installation standard.

L'option **Installation standard** installe le logiciel et configure un profil Process Center ou Process Server autonome. Une installation standard ne nécessite pas de créer des profils séparément à l'aide de l'outil de gestion de profils ou de l'utilitaire **manageprofiles**.

L'option Installation standard est la méthode la plus simple et la plus rapide pour l'installation et la configuration du logiciel. Cette option est aussi la méthode idéale pour obtenir l'intégralité des fonctions et fonctionnalités de Business Process Manager (pour les configurations Express, Standard ou Advanced) sur une même machine. L'installation standard se fait uniquement à partir d'une image d'installation électronique (pas un DVD).

Voir [Installation d'IBM Business Process Manager Standard avec l'option](#page-11-0) **Installation standard**.

v Installation personnalisée pour un environnement autonome.

L'option **Installation personnalisée** installe le logiciel sur votre système, puis exécute l'outil de gestion de profil afin de vous offrir un meilleur contrôle sur la manière de configurer votre logiciel. Si vous créez un environnement autonome Process Center ou Process Server qui demande des fonctions de configuration non disponibles avec l'installation standard, créez les profils autonomes Process Center ou Process Server après l'installation des fichiers binaires du produit à l'aide de l'outil de gestion de profil ou de l'utilitaire de ligne de commande **manageprofiles**.

Voir [Installation d'IBM Business Process Manager Standard avec l'option](#page-11-1) **Installation personnalisée** et [configuration d'un ou plusieurs profils autonomes.](#page-11-1)

v Installation personnalisée et configuration pour un environnement de déploiement réseau :

Ce scénario d'installation et de configuration offre des avantages en termes de capacité, d'évolutivité et de robustesse généralement requis pour un environnement de production à grande échelle. Une configuration de déploiement réseau est constituée d'un groupe de serveurs (appelés clusters) qui collaborent pour fournir un équilibre en termes de charge de travail et de reprise en ligne. Les serveurs sont gérés en mode centralisé, à l'aide d'une console d'administration unique appelée le gestionnaire de déploiement.

Après une installation personnalisée, il existe plusieurs options de configuration.

– Utiliser l'utilitaire de ligne de commande **configureNode** pour une configuration de déploiement réseau simple :

Le programme d'installation installe le logiciel sur votre système, après quoi vous utilisez la commande **configureNode** pour créer et configurer un gestionnaire de déploiement et un ou plusieurs profils personnalisés (noeuds gérés), et pour créer une configuration de déploiement réseau basée sur un modèle. Voir [Installation d'IBM Business Process Manager Standard et](#page-13-0) [configuration d'un environnement de déploiement réseau avec la commande configureNode.](#page-13-0)

– Utiliser l'assistant d'environnement de déploiement et de configuration de profil :

Le programme d'installation installe le logiciel sur votre système. Cela fait vous utilisez les programmes de configuration de profil (outil de gestion de profil ou utilitaire de ligne de commande **manageprofiles**) pour créer et configurer un ou plusieurs gestionnaires de déploiement et profils personnalisés (noeuds gérés), et vous utilisez l'assistant d'environnement de déploiement pour créer une configuration de déploiement réseau basée sur un modèle. Voir [Installation d'IBM](#page-14-0) [Business Process Manager Standard, configuration de gestionnaire de déploiement et de profils](#page-14-0) [personnalisés, et utilisation de l'assistant d'environnement de déploiement.](#page-14-0)

– Utiliser la configuration de profil et la console d'administration ou les commandes wsadmin : Le programme d'installation installe le logiciel sur votre système. Cela fait, vous utilisez les programmes de configuration de profil (outil de gestion de profil ou utilitaire de ligne de commande **manageprofiles**) pour créer et configurer un ou plusieurs gestionnaires de déploiement et profils personnalisés (noeuds gérés), et vous utilisez la console d'administration ou les commandes wsadmin pour créer une configuration de déploiement personnalisée. Voir [Installation](#page-18-0) [d'IBM Business Process Manager Standard, configuration de profil personnalisé et de gestionnaire de](#page-18-0) [déploiement, et utilisation de la console d'administration ou des commandes wsadmin.](#page-18-0)

Pour obtenir des informations conceptuelles sur le déploiement réseau, voir [Choix d'un environnement](#page-38-1) [de déploiement réseau ou autonome](#page-38-1) et [Planification de l'environnement de déploiement.](#page-43-1)

Pour plus d'informations sur les modèles de topologie fournis et pris en charge par l'assistant d'environnement de déploiement, voir [Présentation : Topologies et modèles d'environnements de](#page-44-1) [déploiement.](#page-44-1)

### <span id="page-11-0"></span>**Installation d'IBM Business Process Manager Standard avec l'option Installation standard**

Si vous choisissez l'installation à partir d'une image électronique, vous pouvez utiliser l'option d'installation Standard du programme d'installation pour installer le logiciel et configurer un profil autonome automatiquement. Dans le cadre d'une installation standard, il n'est pas nécessaire d'exécuter l'outil de gestion de profils ni la commande **manageprofiles** après l'installation.

L'option Standard est le moyen plus rapide pour installer et configurer le logiciel. Cette option d'installation s'applique par défaut à la majorité des paramètres, mais elle ne vous permet pas d'indiquer le chemin de l'installation ni le type de base de données.

Pour une installation standard, installez Process Center et Process Server séparément. Tout d'abord, vous allez exécuter l'installation standard pour installer Process Center jusqu'à son terme, puis exécuter l'installation standard pour installer Process Server jusqu'à son terme.

Pour plus d'informations sur l'installation d'IBM Business Process Manager Standard à l'aide de l'option **Installation standard**, voir Installation standard : IBM Business Process Manager Standard.

### <span id="page-11-1"></span>**Installation d'IBM Business Process Manager Standard à l'aide de l'option Installation personnalisée et configuration d'un ou plusieurs profils autonomes.**

L'option Installation personnalisée du programme d'installation vous permet d'installer le logiciel et d'utiliser l'outil de gestion de profil ou l'utilitaire de ligne de commande **manageprofiles** pour installer le logiciel et configurer un ou plusieurs profils autonomes.

| Tâche                                                                               | Où trouver les informations                                                                                                    |                                                                                                    |
|-------------------------------------------------------------------------------------|----------------------------------------------------------------------------------------------------|----------------------------------------------------------------------------------------------------|
|                                                                                     |                                                                                                    | Résultats à l'issue de la tâche                                                                                                    |
| Installation du logiciel<br>à l'aide de l'option<br>d'installation<br>Personnalisé. | Pour plus d'informations sur l'installation de<br>IBM Business Process Manager Standard en<br>utilisant l'option Installation personnalisée,<br>voir Installation personnalisée : IBM<br>Business Process Manager Standard                                                                                                    | La procédure d'installation personnalisée<br>installe les fichiers binaires du produit pour<br>Process Center, IBM Process Designer et<br>Process Server sur votre système.<br>L'installation personnalisée ne crée pas de<br>profils lors de l'installation.                                                                                                    |
| Lancement de l'outil<br>de gestion de profils.                                      | Si vous n'avez pas lancé l'outil de gestion de<br>profils à partir du programme d'installation,<br>vous pouvez le faire maintenant. Voir<br>Démarrage de l'outil de gestion de profils<br>Restriction : Vous ne pouvez pas utiliser<br>l'outil de gestion de profil pour créer des<br>profils sur des installations BPM sur des<br>architectures 64 bits, sauf sur la plateforme<br>Linux on zSeries. A la place, passez à l'étape<br>suivante et utilisez l'utilitaire de ligne de<br>commande manageprofiles. | L'outil de gestion de profils est démarré et<br>prêt à être utilisé.<br>Puisque les données issues du profil Process<br>Center sont utilisées comme entrée dans le<br>processus de création du profil Process<br>Server, vous devez tout d'abord créer votre<br>profil autonome Process Center (avant de<br>créer le profil autonome Process Server).                                                                                                    |
| Création d'un ou<br>plusieurs profils<br>autonomes Process<br>Center.               | Selon le mode de création que vous utilisez<br>pour vos profils autonomes Process Center,<br>consultez l'une des rubriques suivantes :<br>• Création de profils autonomes Process<br>Center à l'aide de l'outil de gestion de<br>profil<br>Création de profils autonomes Process<br>Center à l'aide de l'utilitaire de ligne de<br>commande manageprofiles                                                                                                    | Vous avez créé un profil autonome Process<br>Center. Ce profil définit votre environnement<br>de serveur autonome et contient des fichiers<br>de commande, les fichiers de configuration et<br>fichiers journaux.<br>Le processus de création de profil configure<br>la base de données (commune et spécifique<br>des composants), puis génère les tables de<br>base de données requises pour prendre en<br>charge votre environnement de serveur<br>autonome.<br>Vous pouvez à présent créer vos profils<br>autonomes Process Server ou installer<br>Process Designer. |
| Installation de Process<br>Designer.                                                | Si vous voulez commencer à utiliser les<br>fonctionnalités de conception de processus<br>métier du logiciel, vous devez télécharger et<br>installer Process Designer. Voir Installation<br>de Process Designer.                                                                                                    | Vous avez installé Process Designer.<br>Pour plus d'informations sur l'utilisation de<br>Process Designer, voir les rubriques<br>suivantes :<br>Tutoriel d'exemple de recrutement pour<br>IBM Process Designer<br>Environnements auteur<br>Développement de processus à l'aide du<br>Process Center                                                                                                    |

*Tableau 1. Installation d'IBM Business Process Manager Standard à l'aide de l'option Installation personnalisée et configuration d'un ou plusieurs profils autonomes.*

| Tâche                                                                                                    | Où trouver les informations                                                                                                    | Résultats à l'issue de la tâche                                                                                                    |
|----------------------------------------------------------------------------------------------------|----------------------------------------------------------------------------------------------------|----------------------------------------------------------------------------------------------------|
| Création d'un ou<br>plusieurs profils<br>autonomes Process<br>Server.                                                                                                    | Si votre objectif est de configurer<br>intégralement le logiciel, notamment<br>l'environnement d'exécution, vous devez<br>créer les profils autonomes Process Server.<br>Selon le mode de création que vous utilisez<br>pour vos profils autonomes Process Server,<br>consultez l'une des rubriques suivantes :     | L'environnement de serveur autonome est<br>maintenant configuré et prêt à être utilisé.                                                  |
|                                                                                                    | • Création de profils autonomes Process<br>Server à l'aide de l'outil de gestion de<br>profils<br>• Création de profils autonomes Process<br>Server à l'aide de l'utilitaire de ligne de<br>commande manageprofiles                                                                                                 |                                                                                                    |
| Si vous avez décoché<br>la case Exécuter les<br>scripts de base de<br>données pour<br>initialiser les bases de<br>données pendant la<br>création de profil,<br>exécutez<br>manuellement les<br>scripts de base de<br>données puis exécutez<br>l'utilitaire bootstrap | Voir Chargement de la base de données<br>avec des informations système pour plus<br>d'informations sur l'exécution de l'utilitaire<br>bootstrap.<br><b>Windows</b><br>bootstrapProcessServerData.bat<br><b>Linux</b><br><b>UNIX</b><br>bootstrapProcessServerData.sh<br>Vous devez exécuter l'utilitaire d'amorçage | Vous avez chargé la base de données avec<br>des informations système avant un<br>démarrage réussi de Process Server / Process<br>Center. |
| pour charger la base<br>de données avec les<br>informations système.                                                                                                    | avant le premier démarrage d'un membre<br>du cluster.                                                                                                    |                                                                                                    |

*Tableau 1. Installation d'IBM Business Process Manager Standard à l'aide de l'option Installation personnalisée et configuration d'un ou plusieurs profils autonomes. (suite)*

### <span id="page-13-0"></span>**Installation d'IBM Business Process Manager Standard et configuration d'un environnement de déploiement réseau avec la commande configureNode**

Vous pouvez utiliser l'option Installation personnalisée du programme d'installation pour installer le logiciel puis utiliser la commande **configureNode** pour configurer un ou plusieurs profils de gestionnaire de déploiement et un ou plusieurs profils personnalisés (noeud géré) puis créer un environnement de déploiement réseau basé sur un modèle. Vous pouvez également utiliser la commande **configureNode** plus tard pour ajouter des noeuds dans un environnement existant.

La commande **configureNode** crée un environnement à une seule cellule à l'aide du modèle de topologie de messagerie à distance et de prise en charge à distance qui comprend les trois clusters suivants :

- v Cluster de l'infrastructure de messagerie
- v Cluster de l'infrastructure de prise en charge
- Cluster de la cible de déploiement d'application

| Tâche                                                                                                    | Où trouver les informations                                                                                                    | Résultats à l'issue de la tâche                                                                                                    |
|----------------------------------------------------------------------------------------------------|----------------------------------------------------------------------------------------------------|----------------------------------------------------------------------------------------------------|
| Installez le logiciel                                                                                                    | Pour plus d'informations sur l'installation<br>d'IBM Business Process Manager à l'aide de<br>l'option Installation standard, voir<br><b>Installation standard: IBM Business Process</b><br>Manager Standard.      | La procédure d'installation d'IBM Business<br>Process Manager Standard installe les fichiers<br>binaires du produit pour Process Center et<br>Process Designer sur votre système.<br>Bien qu'intégrées à Process center, les                                                        |
|                                                                                                    | Pour plus d'informations sur l'installation de<br>IBM Business Process Manager en utilisant<br>l'option Installation personnalisée, voir<br>Installation personnalisée : IBM Business<br>Process Manager Standard | fonctionnalités de Process Server n'incluent<br>pas les fonctionnalités d'Advanced Process<br>Server. Par exemple, les composants associés<br>à Business Process Choreographer, Business<br>Rules et Business Space ne font pas partie de<br>IBM Business Process Manager Standard. |
| Utilisez la commande<br>configureNode pour<br>créer le gestionnaire<br>de déploiement, un ou<br>plusieurs noeuds<br>personnalisés et<br>l'environnement de<br>déploiement. | Voir Création d'un environnement de<br>déploiement avec la commande<br>configureNode.                                                                                                    | Vous avez créé votre environnement de<br>déploiement réseau Process Server ou Process<br>Center.                                                                                                    |

<span id="page-14-1"></span>*Tableau 2. Installation et configuration d'IBM Business Process Manager Standard avec la commande configureNode*

#### <span id="page-14-0"></span>**Installation d'IBM Business Process Manager Standard, configuration de profils de gestionnaire de déploiement et personnalisés et utilisation de l'assistant d'environnement de déploiement**

L'option d'installation Personnalisé du programme d'installation vous permet d'installer le logiciel et d'utiliser l'outil de gestion de profil ou l'utilitaire de ligne de commande **manageprofiles** pour configurer un ou plusieurs profils de gestionnaire de déploiement et personnalisés (noeud géré). Après avoir créé le profil, vous pouvez utiliser l'assistant d'environnement de déploiement pour générer une configuration de déploiement réseau basée sur un modèle.

Le modèle choisi dans l'assistant d'environnement de déploiement dépend de l'utilisation prévue pour votre environnement (validation de la conception, test ou production) et des capacités de traitement (haute disponibilité et traitement de reprise) requises par votre entreprise.

Ce scénario d'installation et de configuration suppose que l'un des modèles de topologie standard fournis avec le logiciel réponde aux besoins et exigences de votre activité. Si les modèles inclus dans le logiciel ne satisfont pas vos exigences, vous pouvez créer un environnement de déploiement réseau personnalisé à l'aide de la console d'administration. Voir [«Installation d'IBM Business Process Manager Standard,](#page-18-1) [configuration de profil personnalisé et de gestionnaire de déploiement, et utilisation de la console](#page-18-1) [d'administration ou des commandes wsadmin», à la page 9.](#page-18-1)

| Tâche                                                                                                    | Où trouver les informations                                                                                                    | Résultats à l'issue de la tâche                                                                                                    |
|----------------------------------------------------------------------------------------------------|----------------------------------------------------------------------------------------------------|----------------------------------------------------------------------------------------------------|
| Installation du logiciel<br>à l'aide de l'option<br>d'installation<br>Personnalisé.                         | Pour plus d'informations sur l'installation<br>d'IBM Business Process Manager à l'aide de<br>l'option Installation personnalisée, voir<br>Installation personnalisée : IBM Business<br>Process Manager Standard.                                                                                                    | La procédure d'installation personnalisée<br>installe les fichiers binaires du produit pour<br>Process Center, Process Designer et<br>WebSphere ESB sur votre système. Bien<br>qu'intégrées à Process center, les<br>fonctionnalités de Process Server n'incluent<br>pas les fonctionnalités d'Advanced Process<br>Server. Par exemple, les composants associés<br>à Business Process Choreographer, Business<br>Rules et Business Space ne font pas partie de<br>IBM Business Process Manager Standard.<br>Vous pouvez maintenant commencer le<br>processus de création de profils. L'outil de<br>gestion de profils pour IBM Business Process<br>Manager Standard ne prend pas en charge<br>l'importation d'un document de conception<br>de base de données. |
| Lancement de l'outil<br>de gestion de profils.                                                              | Si vous n'avez pas lancé l'outil de gestion de<br>profils à partir du programme d'installation,<br>vous pouvez le faire maintenant. Voir<br>Démarrage de l'outil de gestion de profils<br><b>Restriction</b> : Vous ne pouvez pas utiliser<br>l'outil de gestion de profil pour créer des<br>profils sur des installations BPM sur des<br>architectures 64 bits, sauf sur la plateforme<br>Linux on zSeries. A la place, passez à l'étape<br>suivante et utilisez l'utilitaire de ligne de<br>commande manageprofiles. | L'outil de gestion de profils est démarré et<br>prêt à être utilisé.<br>Puisque les données issues du profil Process<br>Center sont utilisées comme entrée dans le<br>processus de création du profil Process<br>Server, vous devez tout d'abord créer votre<br>profil autonome Process Center (avant de<br>créer le profil autonome Process Server).                                                                                                    |
| Création d'un profil de<br>gestionnaire de<br>déploiement Process<br>Center.                                | Selon le mode de création que vous utilisez<br>pour vos profils, consultez l'une des<br>rubriques suivantes :<br>• Création de profils de gestionnaire de<br>déploiement Process Center à l'aide de<br>l'outil de gestion de profils<br>Création de profils personnalisés et de<br>gestionnaire de déploiement Process<br>Center à l'aide de manageprofiles                                                                                                    | Vous avez un profile de gestionnaire de<br>déploiement.<br>Ce profil définit votre environnement et<br>contient des fichiers de commande, les<br>fichiers de configuration et fichiers journaux.<br>Un gestionnaire de déploiement est un<br>serveur permettant de gérer les opérations<br>liées à un groupe logique ou à une cellule<br>comprenant d'autres serveurs. Le gestionnaire<br>de déploiement est l'emplacement central<br>permettant d'administrer les serveurs et<br>clusters.                                                                                                    |
| Démarrez le<br>gestionnaire de<br>déploiement pour<br>vérifier que l'opération<br>de démarrage a<br>abouti. | Pour plus d'informations sur le démarrage<br>du gestionnaire de déploiement, voir<br>Démarrage des gestionnaires de<br>déploiement                                                                                                    | Le serveur de gestionnaire de déploiement<br>est démarré.                                                                                                    |

*Tableau 3. Installation et configuration d'IBM Business Process Manager Standard avec l'assistant d'environnement de déploiement*

| Tâche                                                                                                    | Où trouver les informations                                                                                                    | Résultats à l'issue de la tâche                                                                                                    |
|----------------------------------------------------------------------------------------------------|----------------------------------------------------------------------------------------------------|----------------------------------------------------------------------------------------------------|
| Création de profils<br>Process Center<br>personnalisés (noeuds<br>gérés).                                         | Cette tâche suppose que vous ne fédérez<br>pas des noeuds dans le cadre du processus<br>de création de profil. Elle considère que<br>vous allez définir des paramètres avec l'outil<br>de gestion de profil ou la commande<br>manageprofiles pour fédérer des noeuds<br>ultérieurement (après la création de profils<br>personnalisés (noeud géré)).<br>Selon le mode de création que vous utilisez<br>pour vos profils, consultez l'une des<br>rubriques suivantes :<br>• Création de profils personnalisés Process<br>Center (noeuds gérés) à l'aide de l'outil de<br>gestion de profils<br>Création de profils personnalisés et de<br>$\bullet$<br>gestionnaire de déploiement Process<br>Center à l'aide de manageprofiles<br>Répétez cette tâche pour chaque noeud géré. | Vous disposez de vos profils personnalisés<br>(noeud géré). Ces noeuds sont gérés par le<br>gestionnaire de déploiement et administrés<br>depuis celui-ci.<br>Vous pouvez maintenant fédérer le noeud<br>dans la cellule du gestionnaire de<br>déploiement Process Center. Le noeud géré<br>contient un agent de noeud et peut contenir<br>des serveurs gérés. Sur un noeud géré, vous<br>pouvez configurer et exécuter des serveurs<br>gérés. |
| Fédération du noeud<br>(géré) personnalisé<br>dans le gestionnaire de<br>déploiement.                             | Voir Fédération de noeuds personnalisés<br>dans un gestionnaire de déploiement pour<br>obtenir des instructions sur la façon<br>d'utiliser la commande addNode pour fédérer<br>des noeuds personnalisés Process Center<br>dans la cellule du gestionnaire de<br>déploiement Process Center.                                                                                                    | Le profil personnalisé est fédéré dans le<br>gestionnaire de déploiement.                                                                                                    |
| A l'aide de l'assistant<br>d'environnement de<br>déploiement, créez la<br>configuration de<br>déploiement réseau. | Pour plus d'informations sur l'utilisation de<br>l'assistant d'environnement de déploiement,<br>voir Création de l'environnement de<br>déploiement Process Center à l'aide d'un<br>modèle.                                                                                                    | Dans le cadre de cette tâche, vous devez<br>résoudre tous les éléments de configuration<br>différée, et générer ensuite l'environnement<br>de déploiement Process Center.<br>Vous avez créé votre environnement de<br>déploiement réseau Process Center.                                                                                                    |

*Tableau 3. Installation et configuration d'IBM Business Process Manager Standard avec l'assistant d'environnement de déploiement (suite)*

| Tâche                                                                       | Où trouver les informations                                                                                                    | Résultats à l'issue de la tâche                                                                                                    |
|-----------------------------------------------------------------------------|----------------------------------------------------------------------------------------------------|----------------------------------------------------------------------------------------------------|
| Création d'une cellule<br>pour Process Server.                              | Pour exécuter Process Server, vous devez<br>créer une cellule distincte.                                                                                                    | Vous avez créé votre environnement de<br>déploiement réseau Process Server.                                                                 |
|                                                                             | Ceci implique les mêmes étapes, sauf que<br>vous créez un gestionnaire de déploiement<br>Process Server et Process Server<br>personnalisé (noeuds gérés), puis utiliser<br>l'assistant d'environnement de déploiement<br>pour créer l'environnement de déploiement<br>Process Server, comme indiqué dans les<br>rubriques suivantes : |                                                                                                    |
|                                                                             | • Création de profils de gestionnaire de<br>déploiement Process Server à l'aide de<br>l'outil de gestion de profils                                                                                                    |                                                                                                    |
|                                                                             | • Création de profils personnalisés Process<br>Server (noeuds gérés) à l'aide de l'outil de<br>gestion de profils                                                                                                    |                                                                                                    |
|                                                                             | Création du gestionnaire de déploiement<br>Process Server et de profils personnalisés<br>à l'aide de la commande manageprofiles                                                                                                    |                                                                                                    |
|                                                                             | - Fédération de noeuds personnalisés sur<br>un gestionnaire de déploiement                                                                                                    |                                                                                                    |
|                                                                             | • Création de l'environnement de<br>déploiement Process Server à l'aide d'un<br>modèle                                                                                                    |                                                                                                    |
|                                                                             | Dans le cadre de cette tâche, vous devez<br>traiter toutes les étapes de configuration<br>différées puis générer l'environnement de<br>déploiement Process Server.                                                                                                    |                                                                                                    |
| Exécution des étapes<br>de configuration de<br>base de données<br>manuelle. | Si vous avez différé les étapes de la<br>configuration, vous devez exécuter des<br>étapes supplémentaires de configuration de<br>base de données avant de démarrer les<br>clusters dans votre environnement de<br>déploiement. Voir Fin de la configuration de<br>base de données pour votre environnement<br>de déploiement réseau.  | Vous avez terminé les activités de<br>configuration de base de données manuelles<br>requises pour l'environnement de<br>déploiement réseau. |
| Chargement de la base<br>de données avec des<br>informations système.       | Voir Chargement de la base de données<br>avec des informations système pour plus<br>d'informations sur l'exécution de l'utilitaire<br>bootstrap.                                                                                                    | Vous avez chargé la base de données avec<br>des informations système avant un<br>démarrage réussi de Process Server / Process<br>Center.    |
|                                                                             | Windows<br>bootstrapProcessServerData.bat<br><b>UNIX</b><br><b>Linux</b><br>bootstrapProcessServerData.sh                                                                                                    |                                                                                                    |
|                                                                             | Vous devez exécuter l'utilitaire d'amorçage<br>avant le premier démarrage d'un membre<br>du cluster.                                                                                                    |                                                                                                    |

*Tableau 3. Installation et configuration d'IBM Business Process Manager Standard avec l'assistant d'environnement de déploiement (suite)*

### <span id="page-18-1"></span><span id="page-18-0"></span>**Installation d'IBM Business Process Manager Standard, configuration de profil personnalisé et de gestionnaire de déploiement, et utilisation de la console d'administration ou des commandes wsadmin**

Les modèles de topologie fournis avec le logiciel et implémentés à l'aide de l'assistant d'environnement de déploiement sont conçus pour répondre à un large éventail d'exigences de traitement métier. Toutefois, si les modèles de topologie s'avèrent insuffisants pour votre scénario, vous avez toujours la possibilité d'utiliser la console d'administration pour créer un environnement de déploiement réseau personnalisé.

**Remarque :** Ce scénario est conçu pour les utilisateurs expérimentés dans la façon de configurer des composants et des fonctionnalités du produit à l'aide de la console d'administration. Avant de vous lancer dans le scénario d'installation et de configuration décrit dans cette section, pensez à utiliser l'assistant d'environnement de déploiement pour créer votre environnement de déploiement réseau.

L'assistance de commandes est disponible pour un petit ensemble d'actions de la console d'administration. Lorsqu'elle est disponible, elle affiche la commande de script wsadmin correspondant à la dernière action effectuée sur la console. Vous pouvez utiliser ces données pour créer des scripts wsadmin qui automatisent certaines tâches administratives. Pour plus d'informations sur l'assistance de commande, voir Actions de la console d'administration avec l'assistance de commandes.

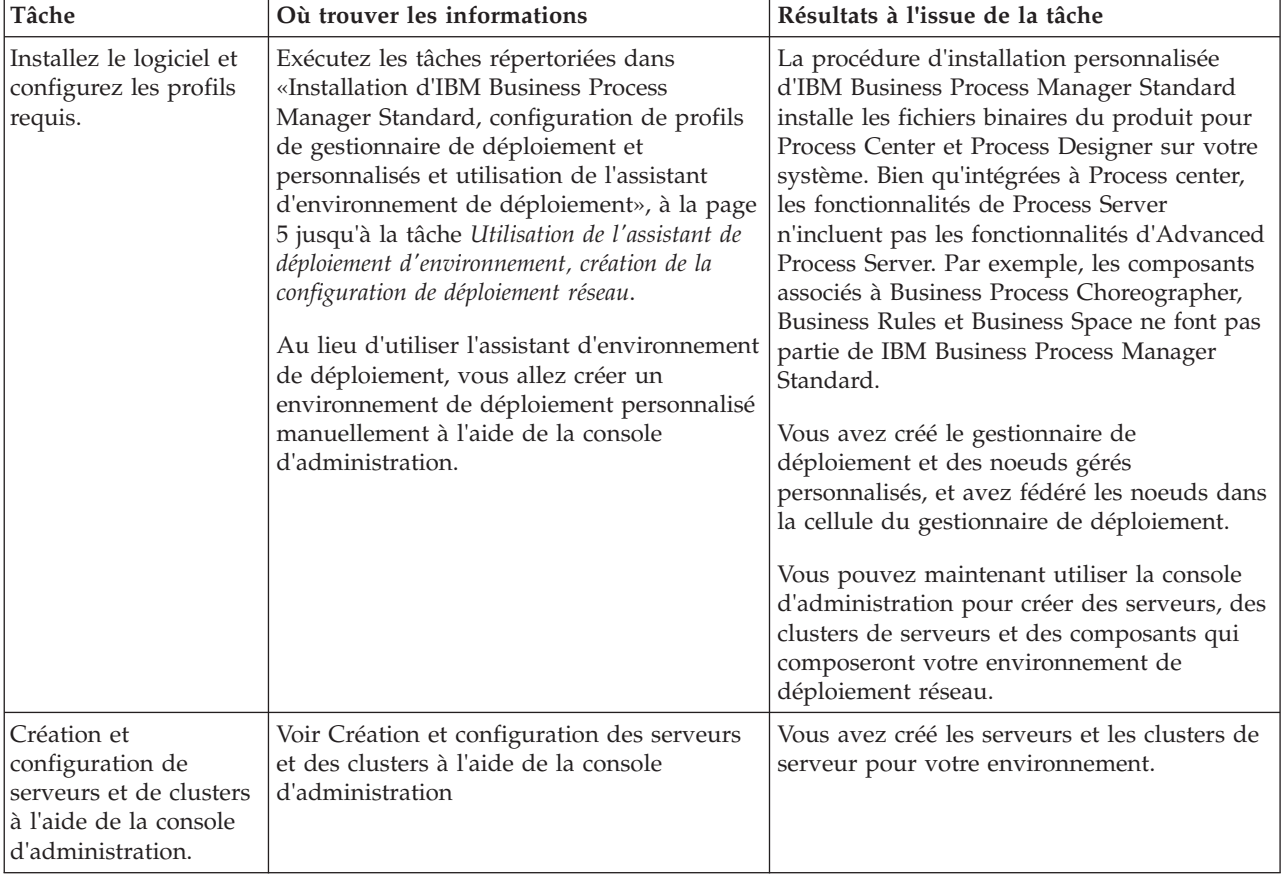

*Tableau 4. Installation et configuration d'IBM Business Process Manager Standard avec la console d'administration*

| Tâche                                                                                           | Où trouver les informations                                                                                                    | Résultats à l'issue de la tâche                                                                                                    |
|-------------------------------------------------------------------------------------------------|----------------------------------------------------------------------------------------------------|----------------------------------------------------------------------------------------------------|
| Configuration d'un<br>serveur ou d'un cluster<br>comme Process Server.                          | Pour plus d'informations sur l'utilisation de<br>la console d'administration pour configurer<br>votre serveur ou cluster de serveurs en tant<br>que Process Server, voir Configuration d'un<br>serveur ou d'un cluster comme Process<br>Server.                                                                                          | Vous avez configuré les serveurs ou clusters<br>de serveurs en tant que serveurs Process.                                                |
|                                                                                                 | Vous pouvez également configurer un<br>serveur ou un cluster en tant que Process<br>Server à l'aide de wsadmin. Reportez-vous à<br>la rubrique Commande<br>configureProcessServer.                                                                                                    |                                                                                                    |
| Configuration du<br>composant<br>Performance Data<br>Warehouse sur un<br>serveur ou un cluster. | Pour plus d'informations sur l'utilisation de<br>la console d'administration pour configurer<br>Performance Data Warehouse sur un serveur<br>ou cluster, voir Configuration du composant<br>Performance Data Warehouse sur un serveur<br>ou un cluster.<br>Vous pouvez également configurer<br>Performance Data Warehouse sur un serveur | Vous avez configuré Performance Data<br>Warehouse sur Process Server.                                                                    |
|                                                                                                 | ou cluster à l'aide de wsadmin. Voir la<br>rubrique Commande configurePerfDW.                                                                                                    |                                                                                                    |
| Configuration du<br>service de messagerie.                                                      | Pour plus d'informations sur l'utilisation de<br>la console d'administration pour configurer<br>le service de messagerie, voir Configuration<br>de l'environnement d'un serveur de<br>messagerie.                                                                                                    | Vous avez configuré l'environnement du<br>serveur de messagerie.                                                                         |
| Configuration du<br>service Web<br>JNDILookup.                                                  | Pour plus d'informations sur l'utilisation de<br>la console d'administration pour configurer<br>le service Web JNDILookup, voir<br>Configuration du service Web JNDILookup.                                                                                                    | Vous avec configuré le service Web<br>JNDILookup.                                                                                        |
| Chargement de la base<br>de données avec des<br>informations système.                           | Voir Chargement de la base de données<br>avec des informations système pour plus<br>d'informations sur l'exécution de l'utilitaire<br>bootstrap.                                                                                                    | Vous avez chargé la base de données avec<br>des informations système avant un<br>démarrage réussi de Process Server / Process<br>Center. |
|                                                                                                 | Windows<br>bootstrapProcessServerData.bat<br><b>Linux</b><br><b>UNIX</b><br>bootstrapProcessServerData.sh<br>Vous devez exécuter l'utilitaire d'amorçage<br>avant le premier démarrage d'un membre<br>du cluster.                                                                                                    |                                                                                                    |

*Tableau 4. Installation et configuration d'IBM Business Process Manager Standard avec la console d'administration (suite)*

# <span id="page-20-0"></span>**Chapitre 2. Types d'installation et profils**

Il existe une relation entre le type d'installation que vous effectuez, **Standard** ou **Personnalisé** et la manière dont les profils associés au type d'installation sont créés pour chaque configuration d'IBM BPM (Express, Standard et Advanced).

Les tableaux suivants décrivent les relations.

*Tableau 5. Configuration de profil dans le cadre de l'installation : IBM Business Process Manager Advanced*

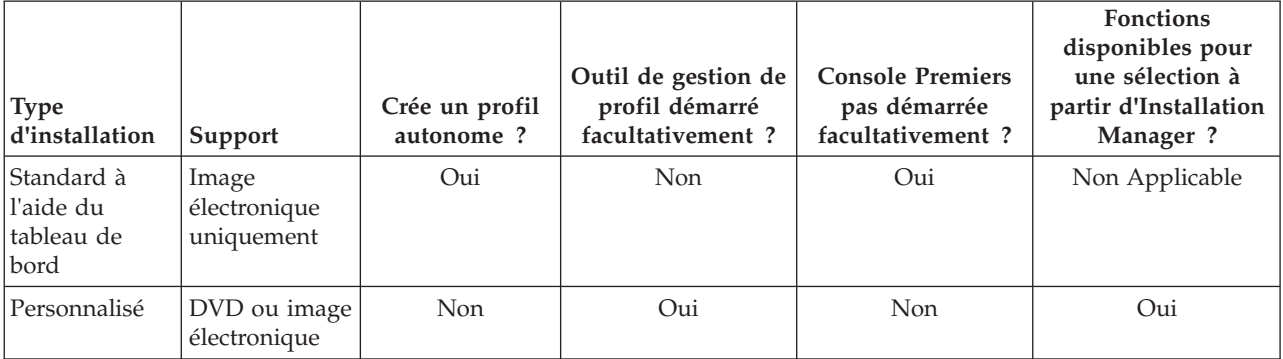

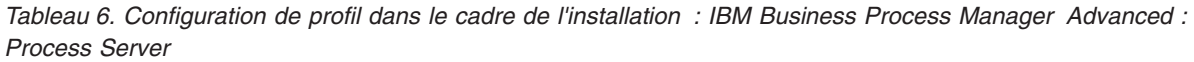

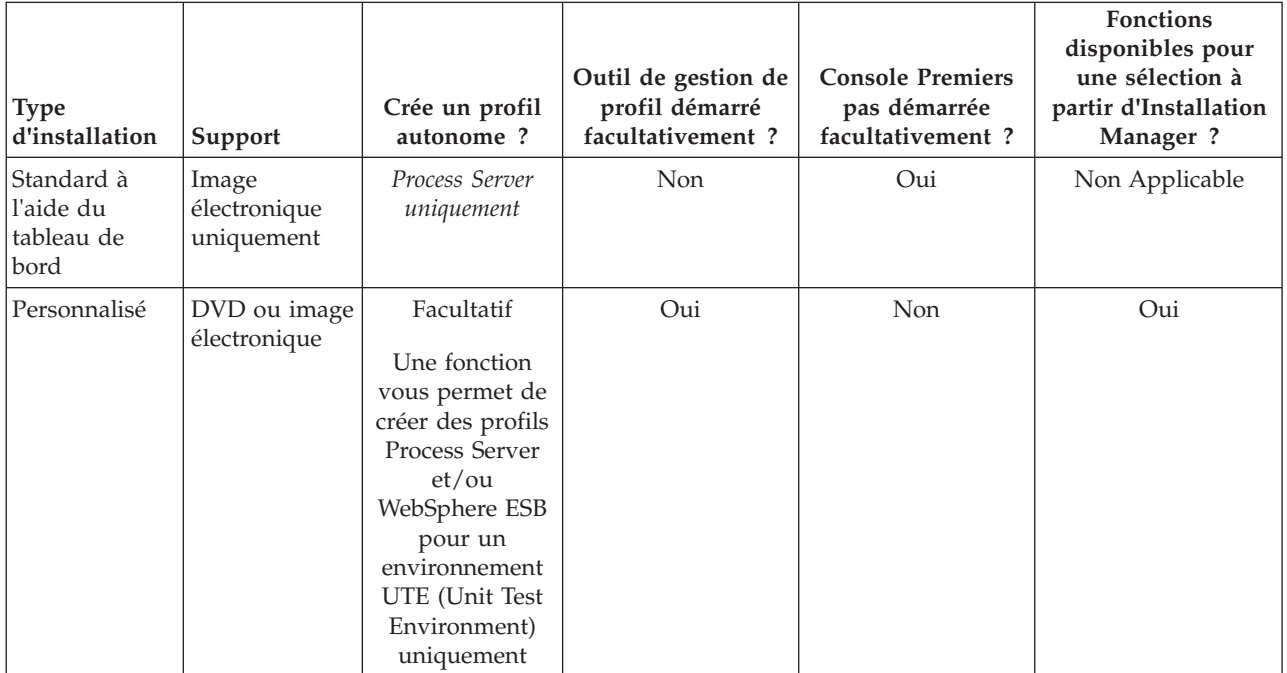

*Tableau 7. Configuration de profil dans le cadre de l'installation : IBM Business Process Manager Standard*

| <b>Type</b><br>d'installation                   | Support                             | Crée un profil<br>autonome? | Outil de gestion de<br>profil démarré<br>facultativement? | <b>Console Premiers</b><br>pas démarrée<br>facultativement? | <b>Fonctions</b><br>disponibles pour<br>une sélection à<br>partir d'Installation<br>Manager? |
|-------------------------------------------------|-------------------------------------|-----------------------------|-----------------------------------------------------------|-------------------------------------------------------------|----------------------------------------------------------------------------------------------|
| Standard à<br>ll'aide du<br>Itableau de<br>bord | Image<br>électronique<br>uniquement | Oui                         | <b>Non</b>                                                | Oui                                                         | Non Applicable                                                                               |
| Personnalisé                                    | $DVD$ ou image<br>électronique      | <b>Non</b>                  | Oui                                                       | <b>Non</b>                                                  | Non                                                                                          |

*Tableau 8. Configuration de profil dans le cadre de l'installation : IBM Business Process Manager Express*

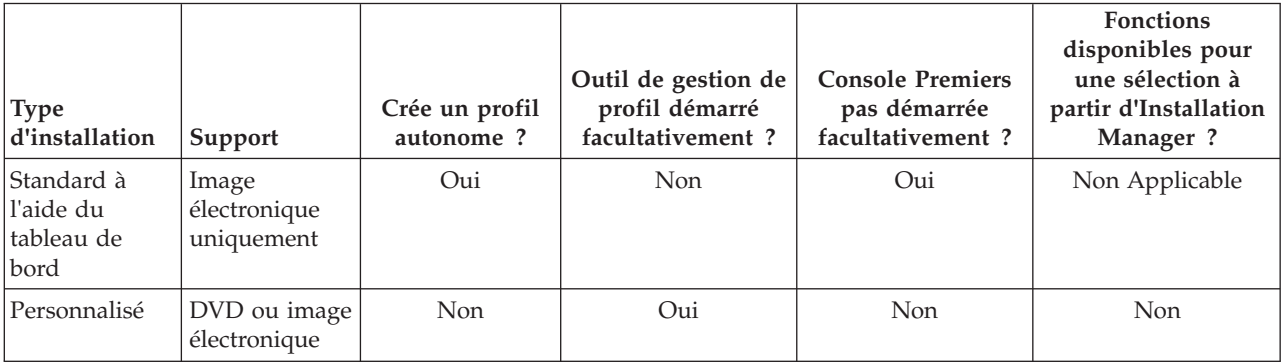

# <span id="page-22-0"></span>**Chapitre 3. Bases de données et scénarios d'installation et de configuration**

Le mode de configuration des bases de données pour l'utilisation du logiciel dépend du logiciel que vous installez et du scénario que vous voulez réaliser.

Dans les scénarios d'installation où vous prévoyez d'utiliser l'option d'installation **Standard**, vous devez créer préalablement votre base de données, que celle-ci réside localement (sur le même système sur lequel vous installez IBM Business Process Manager) ou à distance (sur un système distinct). Le seul scénario où vous n'avez pas à créer préalablement votre base de données est lorsque vous installez la base de données DB2 Express qui est intégrée à IBM Business Process Manager. DB2 Express est intégrée à IBM Business Process Manager sous Windows et sous Linux pour Intel. Si vous n'avez pas encore installé DB2 Express, celui-ci est installé facultativement lors de l'exécution du programme d'installation d'IBM Business Process Manager ; le programme d'installation crée également la base de données commune et les bases de données spécifiques des composants sur DB2 Express. Pour installer DB2 Express, vous devez disposer de privilèges d'administration (Administrateur et utilisateur root) et ne pas avoir installé de serveur de base de données DB2 sur le système.

Tout scénario dans lequel vous n'utilisez pas DB2 Express pour votre installation **Standard** est considéré comme une installation **Standard** avec *une base de données existante*, en d'autres termes, vous avez déjà une base de données installée et vous allez utiliser le *Panneau de données existantes* du programme d'installation pour spécifier ses propriétés de configuration. Pour plus d'informations, voir [Configuration](#page-127-1) [d'une base de données existante pendant une installation standard.](#page-127-1) Pour utiliser cette option, vous devez vous assurer que votre base de données a déjà été créée.

Vous et votre administrateur de base de données devez consulter les informations de configuration des bases de données du centre de documentation avant d'installer et de configurer le logiciel.

# <span id="page-24-0"></span>**Chapitre 4. Préparation de l'installation et de la configuration du logiciel**

Avant de préparer l'installation et la configuration du logiciel, créez un plan pour l'environnement de déploiement que vous voulez créer.

Utilisez les informations répertoriées dans le tableau suivant pour préparer l'installation et la configuration d'IBM Business Process Manager.

| <b>Tâches</b>                                             | Où trouver les informations                                                                                                 | Résultats à l'issue de la tâche                                                                                                    |
|-----------------------------------------------------------|----------------------------------------------------------------------------------------------------|----------------------------------------------------------------------------------------------------|
| Examen de la<br>configuration<br>matérielle et logicielle | Selon votre configuration IBM BPM, visitez :<br>Configuration système requise pour IBM<br>Business Process Manager Advanced | Vous comprenez les configurations système<br>requises pour la prise en charge de votre<br>installation IBM Business Process Manager. |
|                                                           | Configuration système requise pour IBM<br>Business Process Manager Standard                                                 |                                                                                                    |
|                                                           | Configuration système requise pour IBM<br><b>Business Process Manager Express</b>                                           |                                                                                                    |
| Préparez votre système<br>d'exploitation                  | aix<br>Préparation des systèmes AIX en<br>vue de l'installation                                                             | Vous avez préparé le système d'exploitation<br>de chaque poste de travail qui sera utilisé.                                          |
|                                                           | Linux<br>Préparation des systèmes Linux<br>en vue de l'installation                                                         |                                                                                                    |
|                                                           | <b>Solaris</b><br>Préparation des systèmes Solaris<br>en vue de l'installation                                              |                                                                                                    |
|                                                           | <b>Windows</b><br>Préparation des systèmes<br>Windows en vue de l'installation                                              |                                                                                                    |

*Tableau 9. Préparation de l'installation et de la configuration*

| <b>Tâches</b>                                                                   | Où trouver les informations                                                                                                    | Résultats à l'issue de la tâche                                                                                                    |
|---------------------------------------------------------------------------------|----------------------------------------------------------------------------------------------------|----------------------------------------------------------------------------------------------------|
| Vérifiez que votre<br>système de gestion de<br>base de données est<br>installé. | Pour plus d'informations sur l'installation et<br>l'administration de votre système de gestion<br>de base de données, reportez-vous à la<br>documentation de votre base de données. | Votre système de gestion de base de données<br>est installé.<br>IBM Business Process Manager intègre la<br>base de données DB2 Express. Pour utiliser<br>DB2 Express comme base de données, vous<br>pouvez la sélectionner en tant que fonction<br>dans le programme d'installation et elle est<br>installée et configurée automatiquement.<br>Pour installer DB2 Express, vous devez<br>disposer de privilèges d'administration<br>(Administrateur et utilisateur root) et ne pas<br>ne pas avoir installé un serveur de base de<br>données DB2 sur le système.<br>Remarque : Si une version de DB2 est déjà<br>installée et si vous souhaitez installer DB2<br>Express, vous devez désinstaller DB2 avant<br>d'exécuter le programme d'installation d'IBM<br>Business Process Manager. Si le programme<br>d'installation détecte une version de DB2<br>installée et que vous avez opté pour<br>l'installation de DB2 Express à partir du<br>programme d'installation, un message<br>d'avertissement s'affiche et vous n'êtes pas en<br>mesure d'installer DB2 Express.<br>Important: Linux Si vous installez DB2<br>Express comme utilisateur racine, vous devez<br>vous assurer que toutes les exigences de<br>noyau sont satisfaites avant le début de<br>l'installation de DB2 Express. Pour obtenir la<br>liste des exigences de noyau, voir Exigences<br>des paramètres de noyau (Linux ). Vous<br>pouvez rechercher les valeurs actuelles en<br>analysant la sortie de la commande ipcs -1. |

*Tableau 9. Préparation de l'installation et de la configuration (suite)*

# <span id="page-26-0"></span>**Chapitre 5. Planification d'IBM Business Process Manager**

Pour vous assurer que le système que vous implémentez répond à vos besoins, planifiez votre produit IBM Business Process Manager avant d'introduire son logiciel dans votre système d'information d'entreprise.

### **Evaluation des besoins**

Pour réduire les risques d'indisponibilité et les actions correctrices, prenez le temps d'étudier l'environnement en cours avant de prendre des décisions en matière d'installation et de configuration. Analysez les besoins actuels de l'entreprise, le matériel et les logiciels installés, ainsi que les atouts et les lacunes de votre organisation. En procédant ainsi, vous parviendrez peut-être également à réduire l'investissement financier.

Plusieurs facteurs déterminent vos besoins en logiciel. Ils peuvent être classés dans différentes catégories.

- v La configuration matérielle et logicielle requise pour le produit, vos propres contraintes en matière de ressources système et leur disponibilité pour les opérations d'administration et de gestion du système.
- v Les applications à déployer dans l'environnement d'exécution et l'usage attendu de l'environnement configuré.
- v Les produits et versions à installer pour répondre à vos besoins

Pour faire des choix pertinents qui tiennent compte de tous ces facteurs, vous devez maîtriser les éléments suivants :

- La terminologie appliquée à la configuration de l'environnement
- v L'architecture administrative du produit à installer, à configurer, à administrer et à gérer.
- v Les options de configuration disponibles (par le biais des modèles fournis) et le moyen de déterminer si un modèle correspond à l'usage que vous voulez faire du produit.
- v Les méthodes d'implémentation prises en charge, ainsi que la connaissance des différents flux de tâches mis en oeuvre pour l'installation du produit et la configuration de l'environnement.

Les informations présentées dans cette section vous aident à évaluer et à analyser vos besoins actuels et futurs et à définir l'environnement qui correspond à ces besoins.

**Important :** Pour les dernières informations concernant l'espace disque requis en fonction de la plateforme, les systèmes d'exploitation et les versions de base de données pris en charge, cliquez sur l'un des liens ci-après. Vous trouverez également des correctifs et des correctifs à installer pour garantir la conformité de votre système d'exploitation.

- [Configuration système requise pour IBM Business Process Manager Advanced](http://www.ibm.com/software/integration/business-process-manager/advanced/sysreqs/)
- [Configuration système requise pour IBM Business Process Manager Standard](http://www.ibm.com/software/integration/business-process-manager/standard/sysreqs/)
- v [Configuration système requise pour IBM Business Process Manager Express](http://www.ibm.com/software/integration/business-process-manager/express/sysreqs/)
- [Configuration système requise pour IBM Business Process Manager Tooling](http://www-01.ibm.com/common/ssi/ShowDoc.jsp?docURL=/common/ssi/rep_ca/2/897/ENUS211-092/index.html#techinfx)

### **Considérations relatives aux processus et aux applications de processus**

Vos besoins constituent le fondement sur lequel vous allez établir votre plan pour rationaliser l'intégration de vos composants métier. Une vision claire de l'avenir de l'entreprise peut faciliter la prise de décision et accompagner l'entreprise dans sa croissance.

<span id="page-27-0"></span>Vous devez connaître les modalités de création et de distribution du produit ou du service fourni. IBM Business Process Manager est fourni avec des modèles d'environnement de déploiement conçus pour satisfaire les besoins des environnements de production et de test.

Voici les principaux éléments à prendre en considération :

- v Etudiez la manière dont les processus et les applications de processus interagissent avec les services existants et les systèmes d'expéditeur.
- v Prenez en compte le mode de traitement des données dans les applications de processus, ainsi que la façon dont les données transitent sur le système pour répondre à un besoin métier spécifique.

Comprendre comment les données sont conservées à l'intérieur des extractions, des sessions, des processus et d'autres limites lorsque vous développez une solution et configurez son environnement.

Prenez en compte les éléments suivants concernant les applications de processus devant être déployées dans votre environnement :

– Modèles d'appel d'application de processus

Il convient de comprendre comment l'environnement d'exécution gère les appels asynchrones et comment l'environnement d'exécution SCA permet d'optimiser le système de messagerie sous-jacent pour implémenter les appels asynchrones.

Les différentes applications ont différents besoins. Ces besoins sont déterminés par des facteurs tels que les types d'exportation, les types de composant, les interactions entre les composants, les types d'importation, les ressources nécessaires, telles que les bases de données ou les ressources JMS, les besoins en événement métier et leur mode de transmission.

– Types des processus métier que vous prévoyez d'implémenter (processus métier transactionnels, des processus métier interruptibles, processus métier non interruptibles)

Les processus métier non interruptibles, ou microflux, sont des processus métier à exécution courte qui s'exécutent dans une seule transaction ou sans transaction. Les processus non interruptibles sont rapides et utilisent peu de ressources pouvant affecter les performances. Toutes les activités sont traitées à l'intérieur d'une seule unité d'exécution.

Les processus métier interruptibles, ou macroflux, sont des processus à exécution longue qui contiennent un ensemble d'activités, s'exécutant chacune dans sa propre transaction. Les processus métier interruptibles peuvent inclure des activités qui requièrent une intervention humaine ou des appels à des systèmes distants ou les deux. Les activités asynchrones occasionnent des interruptions dans les processus métier car leur exécution peut prendre des minutes, des heures voire des jours.

### **Considérations relatives aux ressources**

Identifiez vos actifs pour optimiser l'utilisation de vos ressources logicielles et matérielles et pour rationaliser les décisions d'implémentation. Evaluez votre système d'information afin de déterminer si du matériel ou des logiciels supplémentaires sont nécessaires pour répondre aux besoins de l'entreprise.

Prenez en considération les facteurs suivants :

- v Familiarisez-vous avec le matériel et les logiciels déjà installés. Dressez la liste des actifs disponibles.
- v Déterminez le nombre de systèmes informatiques physiques que vous allez utiliser et répertoriez chaque élément matériel. Consignez les informations suivantes :
	- La quantité de mémoire installée
	- Le nombre de microprocesseurs installés et leur type
	- Les supports externes
	- La possibilité de mettre à niveau certaines unités
- v Assurez-vous que tous les serveurs impliqués, à la fois pour le produit et les bases de données, utilisent le même protocole temporel de réseau et sont configurés sur la même heure.
- v Répertoriez les logiciels et applications de base de données installés. Consignez les informations suivantes :
	- La fonction
- <span id="page-28-0"></span>– L'étendue de leur utilisation dans l'entreprise
- Les exigences en matière de sécurité
- v Etablissez la liste de votre personnel informatique en cours. Déterminez si vous avez les compétences requises pour installer et maintenir IBM Business Process Manager, et pour gérer vos bases de données. Assurez-vous que les utilisateurs appropriés ont les ID utilisateur avec les autorisations d'installer tous les produits et les fichiers.

### **Niveaux de déploiement et de versions de déploiement**

Lorsque vous essayez de déterminer les niveaux de version d'IBM Business Process Manager dont vous avez besoin dans votre environnement, votre décision dépend des niveaux de version qui ont été utilisés lors du développement des applications. En général, les applications déployées sous des versions précédentes de IBM Business Process Manager peuvent s'exécuter sous la version suivante de IBM Business Process Manager.

Le tableau suivant décrit la compatibilité entre IBM Business Process Manager version 7.5.1, y compris IBM Integration Designer version 7.5.1 (précédemment WebSphere Integration Developer) et IBM Process Designer version 7.5.1, et les versions précédentes.

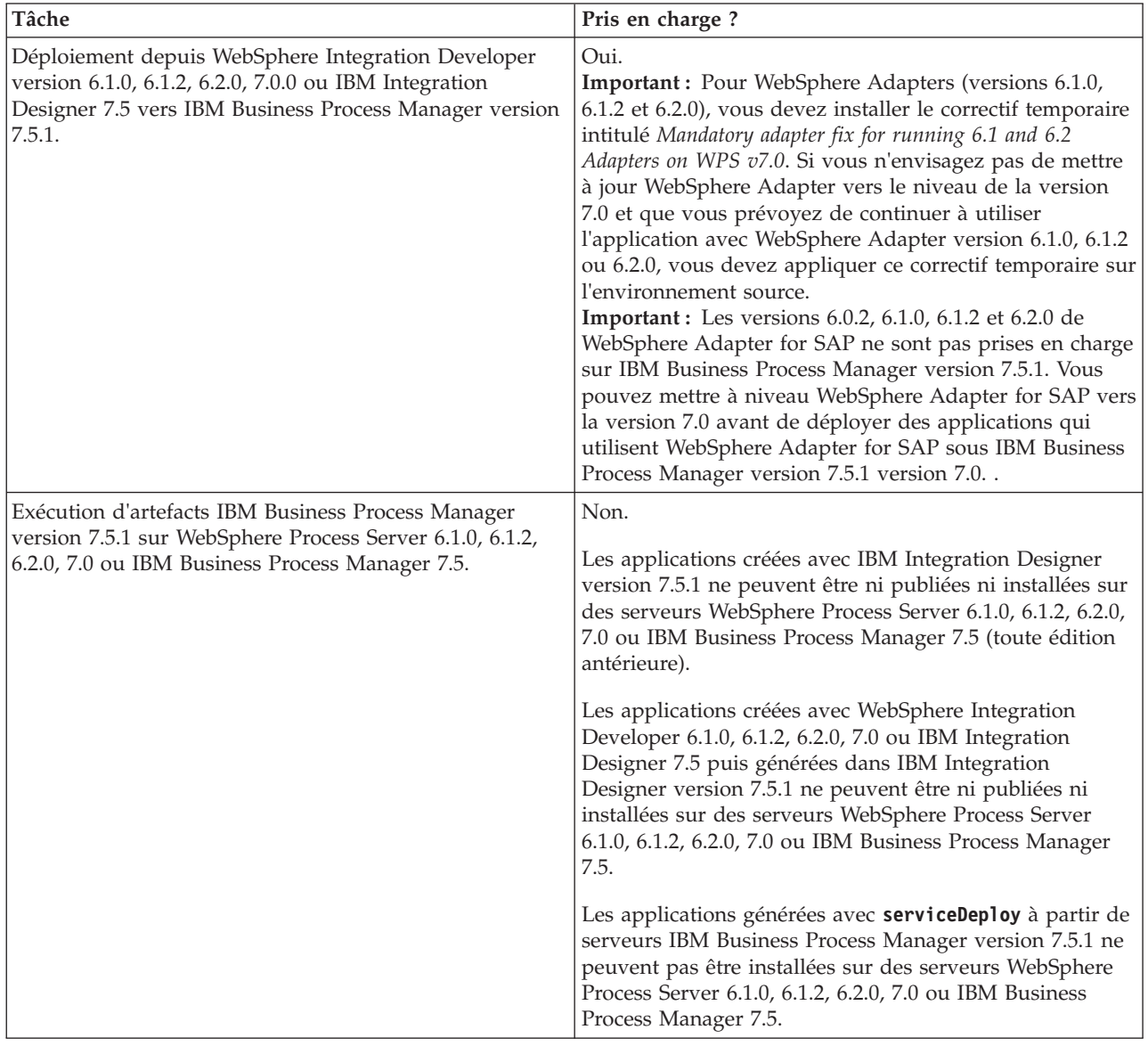

# <span id="page-29-0"></span>**Considérations relatives aux noms de profils, de noeuds, de serveurs, d'hôtes et de cellules**

Cette rubrique indique les termes réservés et les conditions à respecter pour nommer un profil, un noeud, un serveur, un hôte et une cellule (le cas échéant). Cette rubrique s'applique aux plateformes réparties.

### **Considérations relatives aux noms de profils**

Le nom de profil peut être tout nom unique, avec les restrictions suivantes. N'utilisez aucun des caractères suivants :

- Espaces
- v Caractères spéciaux non autorisés dans un nom de répertoire sur le système d'exploitation, par exemple \*, & ou ?.
- Barres obliques (/) ou barres obliques inversées ( $\setminus$ )

Les caractères codés sur deux octets sont autorisés.

Windows **Remarques liées au chemin de répertoire :** Le chemin du répertoire d'installation ne doit pas comporter plus de 60 caractères. Le nombre de caractères du répertoire *chemin\_répertoire\_profils*\*nom\_profil* doit être inférieur ou égal à 80 caractères.

### **Remarques relatives aux noms de noeuds, de serveurs, d'hôtes et de cellules**

**Noms réservés :** Evitez d'utiliser des noms réservés comme valeurs de zones. En effet, l'utilisation de noms réservés peut entraîner des résultats imprévisibles. Les mots suivants sont réservés :

- cellules
- noeuds
- serveurs
- clusters
- applications
- déploiements

**Descriptions des zones figurant dans les pages Noms de noeud et de l'hôte et Noms de noeud, d'hôte et de cellule :** Le [tableau 10, à la page 21](#page-30-0) décrit les zones des pages Noms de noeud et d'hôte et Noms de noeud, d'hôte et de cellule de l'outil de gestion de profil. Il indique le nom de chaque zone, sa valeur par défaut et les restrictions applicables. Utilisez ces informations pour vous guider lors de la création de profils.

| Nom de la zone | Valeur par défaut                                                                                                    | <b>Restrictions</b>                                                                                                    | Description                                                                                                    |  |  |
|----------------|----------------------------------------------------------------------------------------------------|----------------------------------------------------------------------------------------------------|----------------------------------------------------------------------------------------------------|--|--|
|                | Profils de serveur autonomes                                                                                                    |                                                                                                    |                                                                                                    |  |  |
| Nom du noeud   | <b>Linux</b><br><b>UNIX</b><br><b>Windows</b><br>shortHostName<br>Node NodeNumber<br>$où$ :<br>shortHostName<br>$\bullet$<br>représente le<br>nom d'hôte<br>abrégé.<br>NodeNumber est<br>$\bullet$<br>un nombre<br>séquentiel<br>commençant,<br>séquence<br>commençant à<br>partir de 01. | N'utilisez pas de nom<br>réservé.                                                                                                    | Sélectionnez le nom de votre choix. Si vous<br>envisagez de créer plusieurs serveurs sur le<br>même système, choisissez un nom unique afin<br>de simplifier l'installation.                                  |  |  |
| Nom du serveur | Linux<br><b>UNIX</b><br>Windows<br>server1                                                                                                    | Utilisez un nom unique<br>pour le serveur.                                                                                                    | Nom logique du serveur.                                                                                                    |  |  |
| Nom d'hôte     | Linux<br><b>UNIX</b><br>Windows<br>Nom<br>long du serveur<br>DNS (Domain<br>Name Server).                                                                                                    | Le nom d'hôte doit être<br>adressable via le réseau.<br>Si vous prévoyez de faire<br>appel à Business Space,<br>utilisez un nom de<br>système hôte qualifié<br>complet. | Utilisez le nom DNS ou l'adresse IP du poste<br>de travail pour permettre la communication<br>avec ce dernier. Consultez les informations<br>supplémentaires sur le nom d'hôte, à la suite<br>de ce tableau. |  |  |

<span id="page-30-0"></span>*Tableau 10. Instructions de dénomination pour les noeuds, les serveurs, les hôtes et les cellules*

| Nom de la zone    | Valeur par défaut                                                                                                    | <b>Restrictions</b>                                                                                                    | Description                                                                                       |
|-------------------|----------------------------------------------------------------------------------------------------|----------------------------------------------------------------------------------------------------|---------------------------------------------------------------------------------------------------|
| Nom de la cellule | <b>Linux</b><br><b>UNIX</b><br>Windows<br>shortHostName<br>Node NodeNumber<br>Cell où :<br>• shortHostName<br>représente le<br>nom d'hôte<br>abrégé.<br>• NodeNumber est<br>un nombre<br>séquentiel<br>commençant,<br>séquence<br>commençant à<br>partir de 01.         | Utilisez un nom unique<br>pour la cellule. Un nom<br>de cellule doit être<br>unique dans tous les cas<br>où le produit s'exécute<br>sur le même poste de<br>travail physique ou le<br>même cluster de postes<br>de travail, par exemple<br>un Sysplex. En outre, il<br>doit être unique dès lors<br>que la connectivité réseau<br>entre entités est requise<br>entre les cellules ou à<br>partir d'un client devant<br>communiquer avec<br>chacune des cellules. Les<br>noms de cellule doivent<br>également être uniques si<br>les espaces noms associés<br>sont sur le point d'être<br>fédérés. Si cette condition<br>n'est pas respectée, des<br>erreurs de type<br>javax.naming.Name<br>NotFoundException<br>peuvent survenir, au quel<br>cas vous devez créer des<br>cellules avec des noms<br>uniques. | Tous les noeuds fédérés deviennent membre<br>d'une cellule de gestionnaire de déploiement.        |
|                   | Profils du gestionnaire de déploiement                                                                                                    |                                                                                                    |                                                                                                   |
| Nom du noeud      | <b>Linux</b><br><b>UNIX</b><br><b>Windows</b><br>shortHostName Cell<br>ManagerNode<br>Number où :<br>shortHostName<br>représente le<br>nom d'hôte<br>abrégé.<br>• NodeNumber est<br>un nombre<br>séquentiel<br>commençant,<br>séquence<br>commençant à<br>partir de 01. | Utilisez un nom unique<br>pour le gestionnaire de<br>déploiement. N'utilisez<br>pas de nom réservé.                                                                                                    | Le nom est utilisé à des fins d'administration<br>dans la cellule de gestionnaire de déploiement. |

*Tableau 10. Instructions de dénomination pour les noeuds, les serveurs, les hôtes et les cellules (suite)*

| Nom de la zone    | Valeur par défaut                                                                                                    | <b>Restrictions</b>                                                                                                    | Description                                                                                                    |
|-------------------|----------------------------------------------------------------------------------------------------|----------------------------------------------------------------------------------------------------|----------------------------------------------------------------------------------------------------|
| Nom d'hôte        | <b>Linux</b><br><b>UNIX</b><br>Windows  <br>Nom<br>long du serveur<br>DNS (Domain<br>Name Server).                                                                                                    | Le nom d'hôte doit être<br>adressable via le réseau.<br>N'utilisez pas de nom<br>réservé.<br>Si vous prévoyez de faire<br>appel à Business Space,<br>utilisez un nom de<br>système hôte qualifié<br>complet.                                                                                                    | Utilisez le nom DNS ou l'adresse IP du poste<br>de travail pour permettre la communication<br>avec ce dernier. Consultez les informations<br>supplémentaires sur le nom d'hôte, à la suite<br>de ce tableau. |
| Nom de la cellule | <b>Linux</b><br><b>UNIX</b><br>Windows<br>shortHostName Cell<br>CellNumber où :<br>• shortHostName<br>représente le<br>nom d'hôte<br>abrégé.<br>• CellNumber<br>représente un<br>chiffre<br>séquentiel<br>commençant par<br>01. | Utilisez un nom unique<br>pour la cellule du<br>gestionnaire de<br>déploiement. Un nom de<br>cellule doit être unique<br>dans tous les cas où le<br>produit s'exécute sur le<br>même poste de travail<br>physique ou le même<br>cluster de postes de<br>travail, par exemple un<br>Sysplex. En outre, il doit<br>être unique dès lors que<br>la connectivité réseau<br>entre entités est requise<br>entre les cellules ou à<br>partir d'un client devant<br>communiquer avec<br>chacune des cellules. Les<br>noms de cellule doivent<br>également être uniques si<br>les espaces noms associés<br>sont sur le point d'être<br>fédérés. Si cette condition<br>n'est pas respectée, des<br>erreurs de type<br>javax.naming.Name<br>NotFoundException<br>peuvent survenir, au quel<br>cas vous devez créer des<br>cellules avec des noms<br>uniques. | Tous les noeuds fédérés deviennent membres<br>de la cellule du gestionnaire de déploiement<br>définie dans la page des noms de noeud,<br>d'hôte et de cellule de l'outil de gestion de<br>profil.            |

*Tableau 10. Instructions de dénomination pour les noeuds, les serveurs, les hôtes et les cellules (suite)*

| Nom de la zone        | Valeur par défaut                                                                                                    | <b>Restrictions</b>                                                                                                    | Description                                                                                                    |  |  |
|-----------------------|----------------------------------------------------------------------------------------------------|----------------------------------------------------------------------------------------------------|----------------------------------------------------------------------------------------------------|--|--|
| Profils personnalisés |                                                                                                    |                                                                                                    |                                                                                                    |  |  |
| Nom du noeud          | <b>Linux</b><br><b>UNIX</b><br><b>Windows</b><br>shortHostName<br>Node NodeNumber<br>$où$ :<br>• shortHostName<br>représente le<br>nom d'hôte<br>abrégé.<br>NodeNumber est<br>$\bullet$<br>un nombre<br>séquentiel<br>commençant,<br>séquence<br>commençant à<br>partir de 01. | N'utilisez pas de nom<br>réservé.<br>Utilisez un nom unique<br>dans la cellule du<br>gestionnaire de<br>déploiement.                                                    | Ce nom est utilisé à des fins d'administration<br>dans la cellule de gestionnaire à laquelle le<br>profil personnalisé est ajouté. Utilisez un nom<br>unique dans la cellule du gestionnaire de<br>déploiement. |  |  |
| Nom d'hôte            | Linux<br><b>UNIX</b><br><b>Windows</b><br>Nom<br>long du serveur<br>DNS (Domain<br>Name Server).                                                                                                    | Le nom d'hôte doit être<br>adressable via le réseau.<br>Si vous prévoyez de faire<br>appel à Business Space,<br>utilisez un nom de<br>système hôte qualifié<br>complet. | Utilisez le nom DNS ou l'adresse IP du poste<br>de travail pour permettre la communication<br>avec ce dernier. Consultez les informations<br>supplémentaires sur le nom d'hôte, à la suite<br>de ce tableau.    |  |  |

*Tableau 10. Instructions de dénomination pour les noeuds, les serveurs, les hôtes et les cellules (suite)*

#### **Remarques concernant le nom d'hôte :**

Le nom d'hôte correspond au nom réseau du poste de travail physique sur lequel le noeud est installé. Il doit être résolu en noeud réseau physique sur le serveur. Si le serveur contient plusieurs cartes réseau, le nom d'hôte ou l'adresse IP doit être résolu sur l'une d'elles. Les noeuds distants utilisent le nom d'hôte pour se connecter à ce noeud et communiquer avec lui.

IBM Business Process Manager est compatible avec le protocole IP version 4 (IPv4) et version 6 (IPv6). Chaque fois que des adresses IP peuvent être indiquées dans la console d'administration ou via un autre point d'accès, vous pouvez spécifier l'un ou l'autre format. Il est à noter que si le protocole IPv6 est mis en oeuvre sur votre système, vous devez spécifier l'adresse IP suivant ce format. Inversement, si ce protocole n'est pas disponible, entrez les adresses IP au format IPv4. Pour plus d'informations sur le protocole IPv6, consultez le [site Web officiel sur le protocole IPv6.](http://www.ipv6.org)

Les instructions suivantes peuvent aider à déterminer le nom d'hôte approprié à appliquer à votre poste de travail :

- v Sélectionnez un nom d'hôte accessible via les autres postes de travail du réseau.
- v N'utilisez pas l'identificateur générique 'localhost' pour cette valeur.
- v Ne tentez pas d'installer les produits IBM Business Process Manager sur un serveur portant un nom d'hôte qui utilise des caractères DBCS (Double-Byte Character Set). En effet, les caractères DBCS ne sont pas pris en charge lorsqu'ils sont utilisés dans le nom d'hôte.

<span id="page-34-0"></span>v Evitez d'utiliser le trait de soulignement (\_) dans les noms de serveurs. Les normes Internet exigent que les noms de serveurs soient conformes aux normes décrites dans les documents Internet Official Protocol Standards RFC 952 et RFC 1123. Les noms de domaines ne doivent contenir que des lettres (en majuscules et en minuscules) et des chiffres. Les noms de domaines peuvent également contenir des tirets ( - ), sous réserve de ne pas se trouver en fin de nom. Les traits de soulignement ( \_ ) ne sont pas acceptés dans le nom d'hôte. Si vous avez installé IBM Business Process Manager sur un serveur dont le nom comporte un trait de soulignement, vous devez accéder à ce serveur au moyen de son adresse IP jusqu'à ce que vous l'ayez renommé.

Si vous définissez des noeuds coexistant sur le même système avec des adresses IP uniques, définissez chaque adresse IP dans une table de recherche DNS (Domain Name Server). Les fichiers de configuration des serveurs ne fournissent pas de fonction de résolution du nom de domaine pour les adresses IP définies sur un poste de travail doté d'une adresse réseau unique.

La valeur indiquée pour le nom d'hôte est utilisée pour la propriété hostName dans les documents de configuration. Indiquez la valeur du nom d'hôte dans l'un des formats suivants :

- v Chaîne représentant le nom d'hôte DNS (Domain Name Server) complet, tel que xmachine.manhattan.ibm.com
- Nom d'hôte DNS abrégé par défaut, tel que xmachine
- Adresse IP numérique, telle que 127.1.255.3

Le nom d'hôte DNS complet permet d'éviter toute ambiguïté et est extrêmement souple. Vous avez la possibilité de modifier l'adresse IP réelle du système hôte sans modifier la configuration du serveur. La valeur définie pour le nom d'hôte est particulièrement utile si vous avez l'intention de modifier fréquemment l'adresse IP lorsque vous utilisez DHCP (Dynamic Host Configuration Protocol) pour affecter des adresses IP. L'inconvénient de ce format est qu'il dépend d'un serveur DNS. Si le serveur DNS n'est pas disponible, la connectivité est compromise.

Le nom d'hôte peut également être résolu de manière dynamique. En outre, le format de nom court étant redéfini dans le fichier hosts local, le système peut exécuter le serveur, même si ce dernier est déconnecté du réseau. Associez le nom abrégé à la valeur 127.0.0.1 (boucle locale) dans le fichier hosts pour lancer l'exécution en étant déconnecté. L'inconvénient du format de nom abrégé est qu'il dépend d'un serveur DNS pour l'accès distant. Si le serveur DNS n'est pas disponible, la connectivité est compromise.

Dans ce dernier cas, la résolution du nom via DNS n'est pas nécessaire. Un noeud distant peut se connecter à l'hôte désigné par une adresse IP sans avoir recours au serveur DNS. L'inconvénient de ce format est que l'adresse IP numérique est fixe. Vous devez modifier la propriété hostName dans les fichiers de configuration lorsque vous modifiez l'adresse IP du poste de travail. Par conséquent, n'utilisez pas d'adresse IP si vous utilisez le protocole DHCP (Dynamic Host Configuration Protocol) ou si vous changez souvent d'adresse IP. En outre, vous ne pouvez pas utiliser le noeud si l'adresse IP de l'hôte est déconnectée du réseau.

# **Préparation des autorisations de sécurité requises**

En fonction de votre stratégie de sécurité, vous aurez peut-être besoin d'un ID utilisateur et d'un mot de passe pour terminer les tâches telles que la création des fichiers et répertoires et l'accès à la base de données. Préparez des ID utilisateur sécurisés pour prévenir les problèmes lorsque les serveurs tentent d'accéder à des données protégées.

- v Terminez la conception de votre base de données.
- v Déterminez le système d'authentification à utiliser, par exemple LDAP (Lightweight Directory Access Protocol).
- v Déterminez les contrôles en place qui affectent les droits requis pour votre installation IBM Business Process Manager.
- v Identifiez les systèmes sur lesquels vous installez le produit.

<span id="page-35-0"></span>Les règles de sécurité en vigueur sur le site activent la sécurité globale, selon laquelle vous avez besoin de droits spécifiques pour installer les logiciels, créer des bases de données ou des tables ou encore accéder aux bases de données. Pour installer et faire fonctionner le produit, procédez comme suit :

Pour préparer des autorisations de sécurité pour une base de données IBM Business Process Manager, exécutez les étapes suivantes :

- v Préparez une liste d'ID utilisateur et de mots de passe disposant de droits pour installer le logiciel sur les systèmes. Vous devez exécuter les assistants d'installation pour les ID utilisateur IBM Business Process Manager disposant des droits de création de fichiers et de dossiers.
- v Préparez une liste d'ID utilisateur, de mots de passe et de rôles requis pour les opérations quotidiennes du système :
	- Les ID utilisateur de la console d'administration et les rôles limitant les capacités. Vous pouvez vous servir d'ID utilisateur pour la configuration, l'administration ou la surveillance de rôles.
	- Les ID utilisateur de chaque bus système pour l'authentification des communications système.
- v Préparez une liste d'ID utilisateur et de mots de passe que le système utilise pour accéder aux tables de base de données utilisées lors de l'opération.
- v Facultatif : Préparez une liste d'ID utilisateur et de mots de passe que le système utilise pour créer des bases de données ou des tables de base de données lors de l'installation. Les règles en vigueur sur le site restreignent peut-être ces droits à l'administrateur de base de données. Dans ce cas, vous devez fournir des scripts générés à l'administrateur pour créer les bases de donnés ou les tables de base de données.

Vous pouvez maintenant installer et faire fonctionner les serveurs dans un environnement sécurisé.

## **Répertoires d'installation du produit et des profils**

Les répertoires d'installation de IBM Business Process Manager sont représentés pas plusieurs variables. La signification de ces variables peut différer en fonction d'un certain nombre de facteurs.

### **Variables utilisées dans la documentation**

Plusieurs variables représentant des répertoires par défaut spécifiques sont utilisées dans la documentation. Ces chemins constituent des emplacements par défaut. Vous pouvez installer le produit et d'autres composants, et créer des profils dans un répertoire sur lequel vous possédez des droits d'accès en écriture. Plusieurs installations de produits ou composants IBM Business Process Manager nécessitent plusieurs emplacements.

Voici les principales variables utilisées dans la documentation :

#### Linux UNIX Windows *racine\_installation*

Emplacement d'installation d'IBM Business Process Manager. IBM Business Process Manager est toujours installé dans le répertoire contenant l'installation de WebSphere Application Server Network Deployment à laquelle il est associé.

#### *racine\_profil*

Emplacement d'un profil IBM Business Process Manager.

### **Différences de la signification des variables**

La signification des variables utilisées peut varier, selon que vous installiez le produit sur un poste de travail récemment configuré ou sur un poste de travail comportant une installation existante de WebSphere Application Server ou WebSphere Application Server Network Deployment. Ces variables peuvent également être différentes selon que vous effectuez l'installation en tant qu'utilisateur root (administrateur sur un système Windows) ou en tant qu'utilisateur non root.
#### **Linux UNIX Windows**

### **Limitations des installations effectuées par des utilisateurs non root**

Le produit peut être installé par des utilisateurs root, des administrateurs et des utilisateurs non root. Les répertoires par défaut fournis par le programme d'installation diffèrent selon que l'utilisateur est titulaire ou non des privilèges root (ou d'administrateur). Les utilisateurs root et les administrateurs peuvent enregistrer des produits partagés et les installer dans des répertoires système (ressources partagées globalement, disponibles pour tous les utilisateurs) ; en revanche, les utilisateurs non root ne peuvent pas effectuer cette opération. Les utilisateurs non root peuvent uniquement effectuer des installations dans les répertoires dont ils sont propriétaires.

### **Répertoires par défaut d'une installation standard**

Les tableaux ci-après répertorient les emplacements par défaut de l'installation de base de IBM Business Process Manager et de ses profils lors d'une installation standard.

Le tableau 11 indique le répertoire racine d'installation par défaut dans lequel le programme installe IBM Business Process Manager et WebSphere Application Server Network Deployment pour des utilisateurs root (administrateur) et non root.

*Tableau 11. Répertoire par défaut racine\_installation*

| racine installation par défaut pour les utilisateurs root ou <i>racine installation</i> par défaut pour les utilisateurs non<br>administrateurs | root                                                                             |  |  |  |
|----------------------------------------------------------------------------------------------------|----------------------------------------------------------------------------------|--|--|--|
| <b>AIX</b><br>/opt/IBM/BPM/v7.5                                                                                                    | <b>AIX</b><br>répertoire de base utilisateur/IBM/BPM/<br>v7.5                    |  |  |  |
| Linux<br>/opt/ibm/BPM/v7.5                                                                                                    | <b>Linux</b><br>répertoire de base utilisateur/ibm/BPM/<br>$v7.5C:\IBM\BPM\v7.5$ |  |  |  |
| Windows<br>$C:\IBM\BFM\v7.5$                                                                                                    | <b>Windows</b><br>$C:\IBM\BFM\v7.5$                                              |  |  |  |

Le tableau 12 indique le répertoire d'installation par défaut d'un profil appelé *nom\_profil* pour les utilisateurs root (administrateur) et non root.

*Tableau 12. Répertoire par défaut racine\_profil*

| racine_profil par défaut pour les utilisateurs root ou<br>administrateurs | racine_profil par défaut pour les utilisateurs non root                            |
|---------------------------------------------------------------------------|------------------------------------------------------------------------------------|
| <b>AIX</b><br>/opt/IBM/BPM/v7.5/profiles/nom profil                       | répertoire de base utilisateurIBM/BPM/<br><b>AIX</b><br>v7.5/profiles/nom profil   |
| <b>Linux</b><br>/opt/ibm/BPM/v7.5/profiles/nom profil                     | <b>Linux</b><br>répertoire de base utilisateurIBM/BPM/<br>v7.5/profiles/nom profil |
| <b>Windows</b><br>C:\IBM\BPM\v7.5\profiles\nom profil                     | <b>Windows</b><br>C:\IBM\BPM\v7.5\profiles\nom profil                              |

Le tableau 13 montre l'emplacement de l'installation de DB2 Express. DB2 Express est installé dans le même répertoire que IBM Business Process Manager.

*Tableau 13. Répertoire par défaut de DB2 Express*

| Emplacement binaire de DB2 Express par défaut | Emplacement de l'instance de base de données                                                                                   |  |  |
|-----------------------------------------------|----------------------------------------------------------------------------------------------------|--|--|
| Linux<br>/opt/ibm/BPM/v7.5/DB2                | Linux<br>L'instance de base de données est créée sous<br>  l'utilisateur bpminst. Par exemple : racine utilisateur/<br>bpminst |  |  |

*Tableau 13. Répertoire par défaut de DB2 Express (suite)*

| Emplacement binaire de DB2 Express par défaut | Emplacement de l'instance de base de données                                                                                                    |  |  |
|-----------------------------------------------|----------------------------------------------------------------------------------------------------|--|--|
| Windows<br>$C:\IBM\BFM\v7.5\DB2$              | Windows L'instance de la base de données BPMINST<br>est créée sous la racine $(\cdot)$ de l'unité où IBM Business<br>Process Manager est installé. Si, par exemple IBM<br>Business Process Manager est installé sous<br>C:\IBM\BPM\v7.5\, vous verrez C:\BPMINST. |  |  |

### **Répertoires par défaut d'une installation personnalisée ou d'une installation existante de WebSphere Application Server ou de WebSphere Application Server Network Deployment**

Les tableaux ci-après indiquent les emplacements d'installation par défaut du produit et de ses profils. Si vous choisissez d'installer IBM Business Process Manager sur une version prise en charge existante de WebSphere Application Server ou WebSphere Application Server Network Deployment, IBM Business Process Manager est installé dans le même emplacement. Le tableau 14 indique le répertoire racine d'installation par défaut pour les utilisateurs root (administrateur) et non root.

*Tableau 14. indique le répertoire racine d'installation par défaut dans lequel le programme d'installation personnalisée installe IBM Business Process Manager et WebSphere Application Server pour des utilisateurs root (administrateur) et nonroot.*

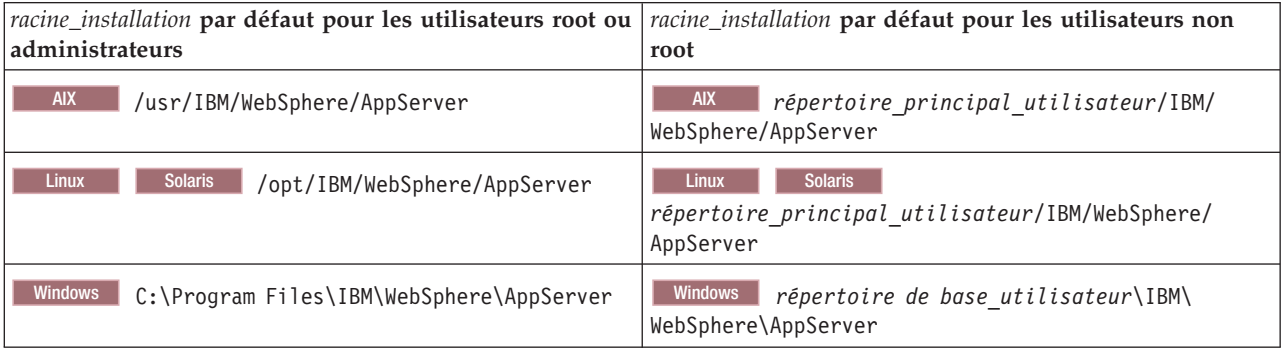

*Tableau 15. indique le répertoire d'installation par défaut d'un profil appelé nom\_profil pour les utilisateurs root (administrateur) et non root.*

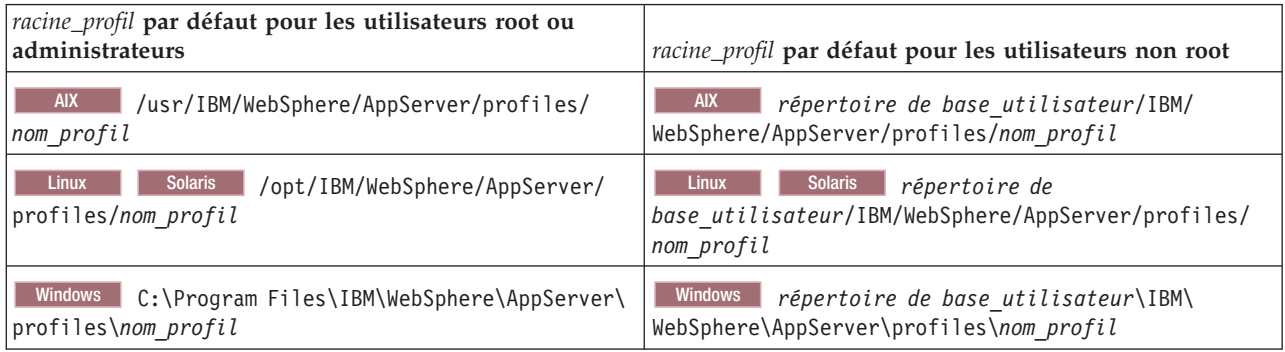

## **Répertoires d'installation par défaut d'Installation Manager**

Le [tableau 16, à la page 29](#page-38-0) présente deux répertoires par défaut liés à l'outil Installation Manager.

Les répertoires sous le **répertoire d'installation** sont les répertoires par défaut (par plateforme) dans lesquels le tableau de bord installe Installation Manager.

<span id="page-38-0"></span>Les répertoires sous le **répertoire d'emplacement des données de l'agent** sont les répertoires par défaut (par plateforme) utilisés par Installation Manager pour les données associées à l'application, telles que l'état et l'historique des opérations exécutées par ce programme.

Les valeurs sont fournies à la fois pour des utilisateurs root (administrateur) et non root.

Pour plus d'informations sur l'emplacement des données de l'agent, voir [Agent data location](http://www14.software.ibm.com/webapp/wsbroker/redirect?version=wbpm700&product=wps-dist&topic=im_agentdata_loc) dans la documentation d'Installation Manager. Pour plus d'informations sur les autres répertoires par défaut d'Installation Manager, voir [Installing as an administrator or non-administrator](http://www14.software.ibm.com/webapp/wsbroker/redirect?version=wbpm700&product=wps-dist&topic=im_inst_nonadmin) dans la documentation d'Installation Manager.

| Répertoires par défaut pour les utilisateurs root ou<br>administrateur                             | Répertoires par défaut pour les utilisateurs non root                                            |  |  |
|----------------------------------------------------------------------------------------------------|--------------------------------------------------------------------------------------------------|--|--|
| Répertoire d'installation :                                                                        | Répertoire d'installation :                                                                      |  |  |
| <b>Linux</b><br>/opt/IBM/InstallationManager/eclipse                                               | Linux<br>répertoire principal utilisateur/IBM/<br>InstallationManager/eclipse                    |  |  |
| <b>UNIX</b><br>/opt/IBM/InstallationManager/eclipse                                                | <b>UNIX</b><br>répertoire_principal_utilisateur/IBM/<br>InstallationManager/eclipse              |  |  |
| Windows<br>C:\Program Files\IBM\Installation<br>Manager\eclipse                                    | <b>Windows</b><br>C:\Documents and Settings\IDutilisateur\<br>IBM\Installation Manager\eclipse   |  |  |
|                                                                                                    | <b>Vista</b><br>Windows 7<br>C:\ProgramData\IBM\<br>Installation Manager                         |  |  |
| Répertoire d'emplacement des données de l'agent :                                                  | Répertoire d'emplacement des données de l'agent :                                                |  |  |
| <b>Linux</b><br>/var/ibm/InstallationManager                                                       | Linux<br>répertoire_principal_utilisateur/var/ibm/<br>InstallationManager                        |  |  |
| <b>UNIX</b><br>/var/ibm/InstallationManager                                                        | <b>UNIX</b><br>répertoire principal utilisateur/var/ibm/<br>InstallationManager                  |  |  |
| <b>Windows</b><br>C:\Documents and Settings\All<br>Users\Application Data\IBM\Installation Manager | Windows<br>C:\Documents and Settings\IDutilisateur\<br>Application Data\IBM\Installation Manager |  |  |
| <b>Vista</b><br>Windows 7 C: \ProgramData\IBM\<br>Installation Manager                             | <b>Vista</b><br>Windows7 C:\Users\IDutilisateur\<br>AppData\Roaming\IBM\Installation Manager     |  |  |

*Tableau 16. Répertoires d'installation par défaut d'Installation Manager*

# **Choix d'un environnement autonome ou d'un environnement de déploiement réseau**

Choisissez un environnement autonome pour évaluer le produit ou pour prendre en charge le développement d'applications et de services. Choisissez un environnement de déploiement réseau lorsque votre environnement de production a besoin de fonctionnalités supplémentaires comme de la capacité, de la disponibilité, de l'évolutivité et un support de reprise en ligne.

Un environnement autonome est la façon la plus simple de procéder à l'installation et à la configuration, et nécessite peu de planification. Un environnement de déploiement réseau nécessite plus de planification et des tâches d'installation et de configuration plus longues pouvant impliquer plusieurs rôles.

Pour un environnement de déploiement réseau, planifiez avec soin les caractéristiques afin de répondre aux besoins du travail que les applications métier et les services effectueront. Plusieurs aspects sont à prendre en compte :

- v Nombre de postes de travail physiques et de ressources matérielles nécessaires
- v Nombre de clusters et de membres de cluster nécessaires pour votre métier
- Nombre de bases de données requises
- v Rôles d'authentification et considérations relatives à la sécurité
- Méthode utilisée pour implémenter l'environnement de déploiement
- v Autres ressources de prise en charge telles qu'un registre des utilisateurs (pour la sécurité), un ou plusieurs serveurs HTTP (pour le contenu Web), les pare-feux nécessaires, les équilibreurs de charge, etc.

### **Environnement autonome**

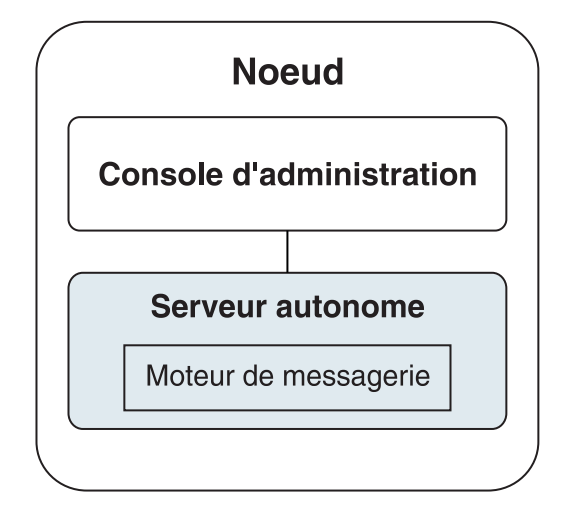

*Figure 1. Un environnement autonome*

Pour évaluer le produit ou pour prendre en charge le développement des applications et des services, vous pouvez installer des exemples pour déployer une solution exemple sur le serveur autonome. Vous pouvez explorer les ressources utilisées pour cet exemple dans la console d'administration.

Pour démarrer avec un serveur autonome, puis l'inclure dans un environnement de déploiement réseau en fédérant le serveur d'applications dans une cellule de gestionnaire de déploiement. Cette action peut se faire uniquement si aucun autre noeud n'a été fédéré à cette cellule.

Lors de l'installation du logiciel, vous pouvez créer le profil d'un environnement de développement autonome (qesb). Le profil qui est créé convient uniquement pour un usage dans un scénario de test ou pour la prise en charge du développement d'application. Pour un scénario dans lequel vous voulez un environnement de serveur autonome à des fins de production, installez le logiciel du produit. Utilisez ensuite l'outil de gestion de profil ou l'utilitaire de ligne de commande **manageprofiles** pour configurer les profils autonomes.

### **Environnement de déploiement réseau**

Un environnement de déploiement réseau contient un ensemble de serveurs et de clusters interconnectés sur lesquels exécuter votre demandeur de service et vos applications d'entreprise fournisseur ainsi que les modules de médiation associés. Cet environnement peut également inclure les serveurs d'application sur WebSphere Application Server.

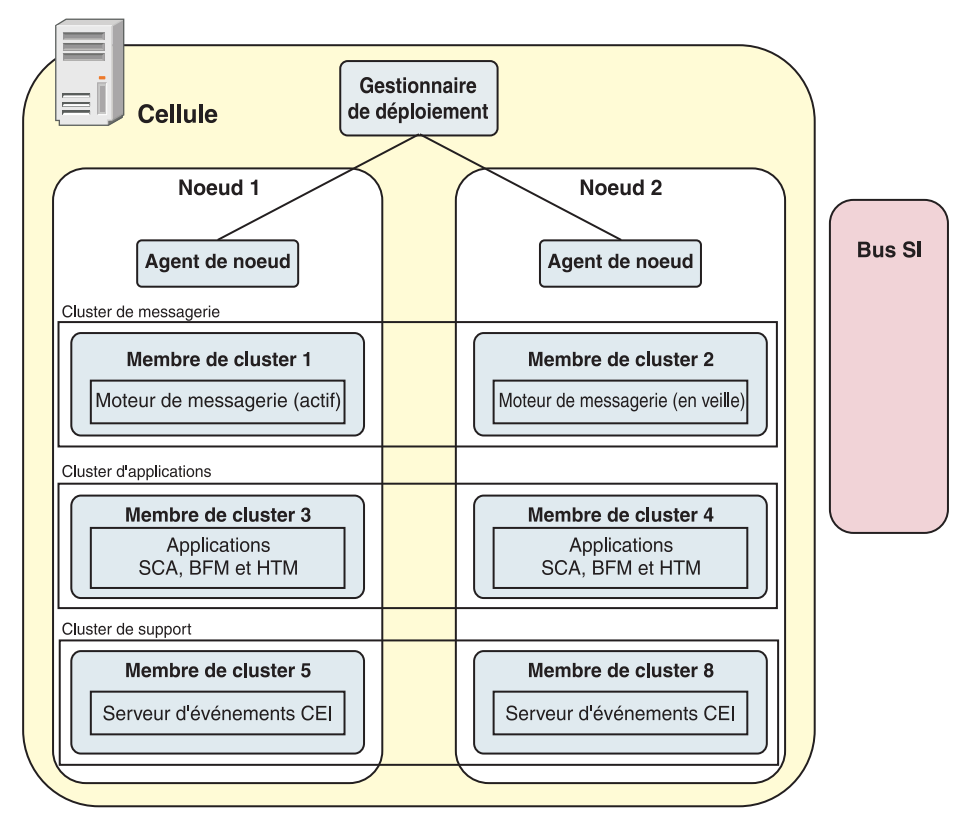

*Figure 2. Un environnement de déploiement réseau*

Les serveurs et les clusters s'exécutent sur un ou plusieurs *noeuds* gérés, chacun correspondant à un système informatique logique ou physique.

Les serveurs peuvent être regroupés en *clusters* pour prendre en charge l'équilibrage de charge et la reprise après incident.

Un environnement de déploiement de serveurs interconnectés fournit des caractéristiques de performances, disponibilité, évolutivité, isolation, sécurité et stabilité qui ne peuvent pas être assurées par un serveur autonome. Par ailleurs, vous pouvez gérer tous les serveurs ou clusters à partir d'un *gestionnaire de déploiement* centralisé.

Un ensemble complet de serveurs et de clusters gérés par un gestionnaire de déploiement est configuré et géré comme un *environnement de déploiement*.

Pour installer un environnement de déploiement réseau, installez le logiciel du produit puis configurez les profils pour un gestionnaire de déploiement et un ou plusieurs noeuds personnalisés (gérés). Vous pouvez créer ultérieurement l'environnement de déploiement à gérer. Vous pouvez créer un environnement de déploiement *standardisé* à partir des modèles de topologie fournis ou vous pouvez configurer des clusters et des serveurs pour créer un environnement de déploiement *personnalisé*.

### **Influence de l'utilisation prévue sur votre choix entre un modèle de topologie de cluster de déploiement réseau ou autonome**

Le tableau suivant montre comment l'utilisation prévue de IBM Business Process Manager affecte votre choix entre un modèle de topologie de cluster de déploiement réseau ou autonome ainsi que le nombre d'activités de planification nécessaire :

*Tableau 17. Choix entre un modèle de topologie de cluster de déploiement réseau ou autonome selon l'utilisation prévue de IBM Business Process Manager*

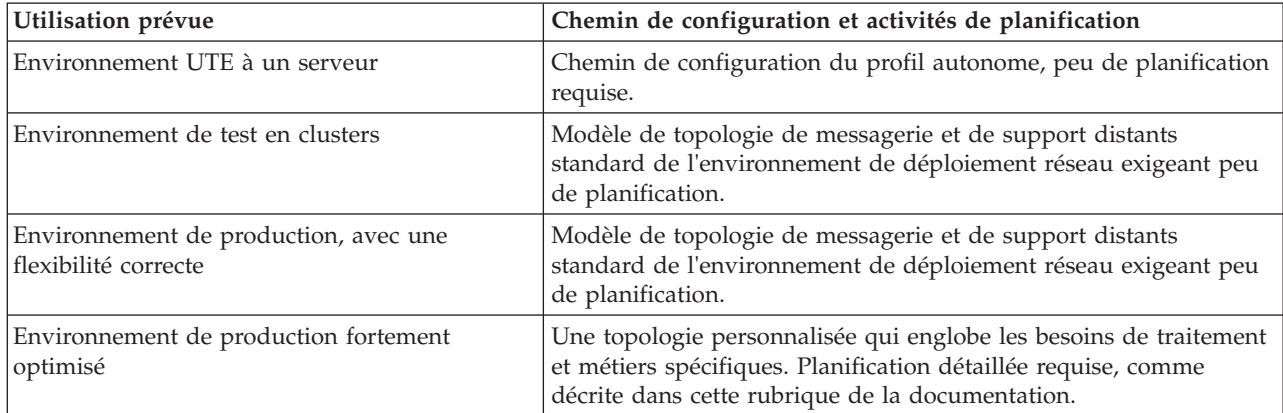

Pour plus d'informations sur le choix d'un modèle de topologie de cluster approprié, reportez-vous aux liens des concepts associés.

#### **Concepts associés** :

[«Topologies d'un environnement de déploiement réseau», à la page 40](#page-49-0)

Une topologie est l'agencement physique de l'environnement de déploiement. Vous pouvez créer la topologie qui correspond le mieux à vos besoins en choisissant l'un des modèles fournis par IBM ou en créant votre propre modèle personnalisé.

[«Remarques sur la sélection d'une topologie», à la page 50](#page-59-0) La sélection d'une topologie appropriée pour votre environnement de déploiement dépend de plusieurs facteurs.

# **Types d'installation et profils**

Il existe une relation entre le type d'installation que vous effectuez, **Standard** ou **Personnalisé** et la manière dont les profils associés au type d'installation sont créés pour chaque configuration d'IBM BPM (Express, Standard et Advanced).

Les tableaux suivants décrivent les relations.

*Tableau 18. Configuration de profil dans le cadre de l'installation : IBM Business Process Manager Advanced*

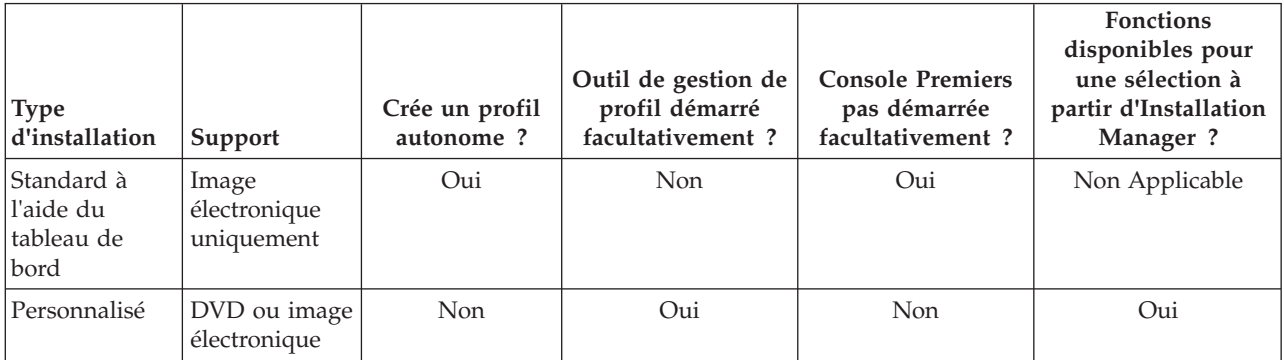

*Tableau 19. Configuration de profil dans le cadre de l'installation : IBM Business Process Manager Advanced : Process Server*

| <b>Type</b><br>d'installation                 | Support                             | Crée un profil<br>autonome?                                                                                                    | Outil de gestion de<br>profil démarré<br>facultativement? | <b>Console Premiers</b><br>pas démarrée<br>facultativement? | <b>Fonctions</b><br>disponibles pour<br>une sélection à<br>partir d'Installation<br>Manager ? |
|-----------------------------------------------|-------------------------------------|----------------------------------------------------------------------------------------------------|-----------------------------------------------------------|-------------------------------------------------------------|-----------------------------------------------------------------------------------------------|
| Standard à<br>l'aide du<br>tableau de<br>bord | Image<br>électronique<br>uniquement | Process Server<br>uniquement                                                                                                    | <b>Non</b>                                                | Oui                                                         | Non Applicable                                                                                |
| Personnalisé                                  | DVD ou image<br>électronique        | Facultatif<br>Une fonction<br>vous permet de<br>créer des profils<br>Process Server<br>et/ou<br>WebSphere ESB<br>pour un<br>environnement<br>UTE (Unit Test<br>Environment)<br>uniquement | Oui                                                       | Non                                                         | Oui                                                                                           |

*Tableau 20. Configuration de profil dans le cadre de l'installation : IBM Business Process Manager Standard*

| Type<br>d'installation                          | Support                             | Crée un profil<br>autonome? | Outil de gestion de<br>profil démarré<br>facultativement? | <b>Console Premiers</b><br>pas démarrée<br>facultativement? | <b>Fonctions</b><br>disponibles pour<br>une sélection à<br>partir d'Installation<br>Manager ? |
|-------------------------------------------------|-------------------------------------|-----------------------------|-----------------------------------------------------------|-------------------------------------------------------------|-----------------------------------------------------------------------------------------------|
| Standard à<br>ll'aide du<br>Itableau de<br>bord | Image<br>électronique<br>uniquement | Oui                         | Non                                                       | Oui                                                         | Non Applicable                                                                                |
| Personnalisé                                    | DVD ou image<br>électronique        | <b>Non</b>                  | Oui                                                       | <b>Non</b>                                                  | Non                                                                                           |

*Tableau 21. Configuration de profil dans le cadre de l'installation : IBM Business Process Manager Express*

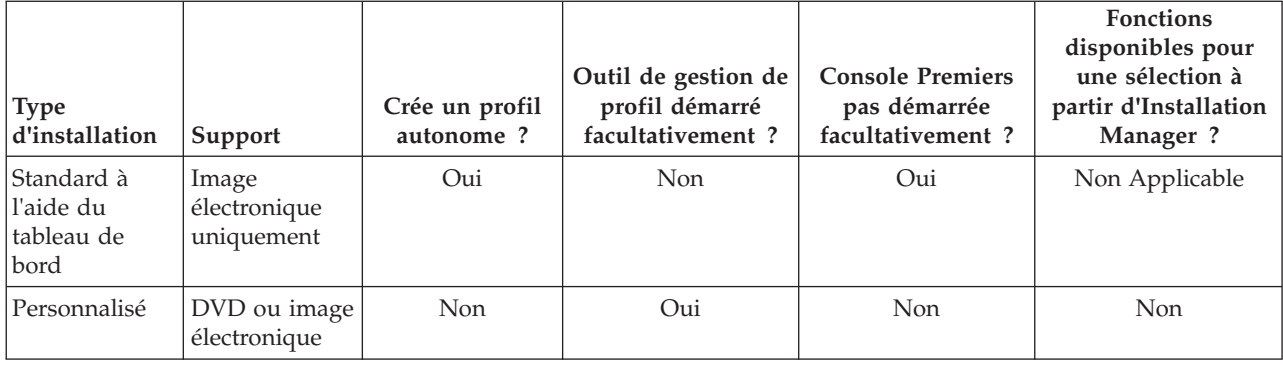

# **Planification de l'environnement de déploiement réseau**

Le paramétrage d'un environnement de déploiement réseau implique de nombreuses décisions, comme le nombre de postes de travail physiques et le type de modèle que vous choisissez. Chaque décision a une incidence sur votre mode de configuration de l'environnement de déploiement.

Avant de planifier l'environnement de déploiement, effectuez les tâches suivantes :

- Choix d'un type de base de données
- v Identification des ressources disponibles
- v Identification des autorisations requises en matière de sécurité

Lorsque vous planifiez la mise en place de serveurs interconnectés, vous devez prendre certaines décisions. Ces décisions ont un impact sur les compromis que vous faites entre le matériel et les connexions physiques disponibles, une gestion et une configuration complexes et les exigences en matière de performances, de disponibilité, d'évolutivité, d'isolement, de sécurité et de stabilité.

- 1. Identifiez les exigences fonctionnelles de l'environnement de déploiement.
	- a. Identifiez les fonctions ou fonctions d'exécution de votre environnement de déploiement. Définissez si l'environnement de déploiement prend en charge d'autres produits IBM Business Process Manager et produits non-BPM en plus de IBM Business Process Manager.
	- b. Identifiez les types de composants à déployer. Prenez en considération les types de composants et les interactions entre les composants comme faisant partie intégrante des exigences.
	- c. Identifiez les types et transports d'implémentation d'importation et d'exportation.

Vous devez également prendre en considération les ressources nécessaires aux bases de données ou aux ressources JMS (Java™ Message Service) ainsi que les besoins liés aux événements métier et les mécanismes de transmission qui leur sont associés.

- d. Identifiez les exigences fonctionnelles non liées aux applications. Tenez compte des serveurs de sécurité, des routeurs et des autres composants matériels ou logiciels impliqués dans la gestion des événements métier.
- 2. Identifiez les exigences en matière de capacité et de performances applicables à votre environnement.
- 3. Déterminez le nombre de serveurs physiques nécessaires pour chaque fonction.
- 4. Configurez l'environnement de développement.

Choisissez le modèle. Pour IBM Business Process Manager, vous pouvez sélectionner l'un des quatre modèles de topologie établis :

- Cluster unique
- Messagerie distante
- Messagerie et support distants
- Messagerie distante, support distant et Web

Si aucun de ces modèles ne correspond à vos besoins, vous pouvez utiliser la console d'administration pour créer un environnement de déploiement personnalisé.

**Remarque :** Si votre configuration prend en charge des produits IBM Business Process Manager et des produits non BPM en plus d'IBM Business Process Manager et compatible avec, vous devez pouvoir accéder aux modèles de ces produits lors de la création de votre environnement de déploiement.

Pour plus d'informations sur les modèles et ce qui les différencie, voir [«Topologies d'un](#page-49-0) [environnement de déploiement réseau», à la page 40.](#page-49-0)

5. Comprendre les méthodes mise à votre disposition pour la configuration de votre environnement de déploiement.

Vous pouvez configurer les types d'environnements de déploiement suivants pour IBM Business Process Manager :

• Un environnement de déploiement réseau standard

Un environnement de déploiement réseau standard est basé sur un modèle de topologie fourni avec le logiciel et implémenté à l'aide de l'assistant de configuration d'environnement de déploiement ou des commandes wsadmin.

Vous pouvez utiliser l'assistant de Configuration d'environnement de déploiement pour créer des clusters avec les modèles de topologie Single Cluster, Remote Messaging, Remote Messaging and Remote Support, et (si applicable) Remote Messaging, Remote Support, et Web cluster.

• Un environnement de déploiement réseau personnalisé

Un environnement de déploiement réseau personnalisé est une configuration que vous créez à partir de la console d'administration, par opposition à une configuration "basée sur un modèle" créée à partir de l'assistant Environnement de déploiement.

Vous ne devez créer un environnement de déploiement réseau personnalisé que si les modèles de topologie inclus avec le logiciel ne correspondent pas à vos besoins en termes de configuration.

Comme pour l'environnement standard, vous pouvez créer un environnement de déploiement réseau personnalisé à l'aide de wsadmin.

# **Présentation : topologies et modèles de topologie d'environnement de déploiement**

Un environnement de déploiement d'un réseau peut avoir plusieurs topologies et être créé à partir de plusieurs modèles de topologie standards.

## **Qu'est-ce qu'une topologie ?**

Une topologie est la manière dont l'*environnement de déploiement* doit être agencé pour répondre à vos exigences métier en termes de capacité, de disponibilité et d'évolutivité.

Vous pouvez configurer des topologies pour les composants Process Center et Process Server d'IBM Business Process Manager.

Le processus de conception et d'implémentation de la topologie repose sur un grand nombre de facteurs. Vous devez, par exemple, prendre en considération les besoins métier et les exigences des applications, les besoins en ressources et les contraintes associées, l'usage attendu de l'environnement et le système d'exploitation.

IBM Business Process Manager inclut des modèles pour les topologies suivantes, que vous pouvez utiliser pour exécuter de nombreux scénarios métier, depuis la vérification de la conception jusqu'à l'utilisation d'un environnement de production fonctionnel :

- Cluster unique
- Messagerie distante
- Messagerie et support distants
- Messagerie distante, support distant et Web

Chaque modèle de topologie présente des caractéristiques de conception qui répondent à un besoin métier particulier. Par exemple, sur des systèmes distribués, le modèle de topologie à cluster unique est généralement utilisé pour les scénarios de test ou de validation de la conception. Sur les systèmes z/OS, ce modèle de topologie est le modèle par défaut pour les environnements de production.

Les caractéristiques de conception de chaque topologie ont été capturées en tant que *modèles de topologie*, fournis avec le produit en tant que modèles de configuration.

Les modèles de topologie standard (fournis par IBM) ne sont pas imposés. Si aucun d'eux ne vous convient, vous pouvez parfaitement créer un modèle de topologie personnalisé.

## **Objectif des modèles d'environnement de déploiement**

Un modèle de topologie d'environnement de déploiement indique les contraintes et les exigences des composants et des ressources intervenant dans un environnement de déploiement. Il existe un modèle de topologie fourni par IBM pour chaque présentation de topologie. Ces modèles de topologie fournissent des stratégies et des consignes sur les interactions avec les composants qui s'appliquent aux modèles de topologie BPM les plus courants. Ces modèles fournis par IBM sont fondés sur des scénarios de configuration reconnus et testés, et intègrent une méthode automatisée reproductible pour la création d'un environnement de déploiement. Chaque modèle de topologie est conçu pour répondre aux exigences de configuration et aux besoins métier de la topologie associée. A l'aide de ces modèles, vous créez un environnement de déploiement de la façon la plus simple possible.

Comme les modèles de topologie d'environnement de déploiement sont des topologies reconnues, testées et recommandées, fondées sur des configurations de composants qui coopèrent entre elles, vous êtes assuré de générer un environnement de déploiement pleinement fonctionnel et de haute qualité. Vous pouvez utiliser les règles de configuration d'un modèle de topologie d'environnement de déploiement pour générer une configuration à l'aide de raccourcis. Ceci est possible car de nombreuses décisions de conception sont mises en oeuvre dans le modèle de topologie, comme déterminer les composants à configurer ainsi que les paramètres et les ressources requis par défaut.

Chaque modèle de topologie d'environnement de déploiement proposé répond à des besoins spécifiques. La plupart de ces besoins peuvent être remplis à l'aide de ces modèles de topologie. Pour sélectionner un modèle de topologie, suivez toutes les étapes suivantes :

- v Connaître les conditions requises par la solution métier que vous créez.
- v Consulter et comprendre les capacités et les caractéristiques des modèles de topologie mis à votre disposition par IBM.
- v Choisir le modèle de topologie à utiliser.

Si aucun des modèles de topologie d'IBM Business Process Manager ne vous convient, vous pouvez utiliser la console d'administration ou le scriptage pour créer un modèle de topologie personnalisé.

### **Bases de données et environnements de déploiement**

Avant de créer et de configurer un environnement de déploiement réseau, vous devez configurer votre base de données et créer les tables de base de données requises. Pour pouvoir utiliser IBM Business Process Manager, vous devez au minimum configurer les bases de données suivantes sur votre système de gestion de base de données.

- La base de données Common (CMNDB)
- v La base de données Process Server (BPMDB)
- v La base de données Performance Data Warehouse (PDWDB)

Dans le cadre d'une configuration de serveur autonome, l'option d'installation **Standard** configure ces bases de données et crée automatiquement les tables requises.

Dans le cadre d'un environnement de déploiement réseau (environnement de déploiement personnalisé ou standard), vous (ou l'administrateur de base de données) devez configurer les bases de données hors du programme d'installation. D'autres bases de données sont nécessaires pour prendre en charge des fonctionnalités supplémentaires. Par exemple, si votre configuration d'IBM Business Process Manager comprend Business Process Choreographer, Business Space ou le contrôle d'un événement de base commun, vous (ou l'administrateur de base de données) devez configurer ces bases de données et créer les tables requises à l'aide des utilitaires ou des scripts fournis. Vous devez effectuer cette opération avant de créer l'environnement de déploiement réseau.

Pour plus d'informations, voir la section relative à la [planification de la configuration de votre base de](#page-66-0) [données.](#page-66-0)

### **Fonctions des modèles de topologie d'environnement de déploiement fournis par IBM**

Tous les environnements IBM Business Process Manager contiennent un ensemble de base de fonctions qui, combinées entre elles, constituent un environnement de production complet.

Pour concevoir un environnement de déploiement robuste, il est essentiel de comprendre la fonction que chaque cluster peut assurer dans un modèle de topologie fourni par IBM ou dans un environnement de déploiement personnalisé. Vous pouvez affecter un type de fonction spécifique (par exemple, la fonction d'infrastructure de support) à un cluster particulier. Une bonne connaissance de ces fonctions peut vous aider à choisir le modèle de topologie d'environnement de déploiement qui répond le mieux à vos besoins.

Pour un déploiement réseau, les clusters peuvent collaborer afin d'offrir des fonctionnalités spécifiques à l'environnement. Selon vos besoins, vous répartirez les fonctions spécifiques entre les différents clusters de l'environnement de déploiement afin de garantir les performances, la reprise en ligne et la capacité requises.

Les clusters configurés dans un environnement de déploiement offrent les fonctions suivantes.

Les fonctions peuvent exister dans un cluster unique ou être réparties sur plusieurs clusters. Chacun des modèles de topologie standard (fournis par IBM) crée un nombre différent de clusters afin de prendre en charge les fonctions. Le nombre de clusters présents dans l'environnement de déploiement dépend du modèle de topologie que vous utilisez.

#### **Cible du déploiement d'application**

Une cible de déploiement d'application est l'ensemble de serveurs (cluster) sur lequel vous installez vos applications (par exemple, les tâches manuelles, les processus métier et les médiations). En fonction du modèle de topologie d'environnement de déploiement choisi, la cible de déploiement d'application peut également offrir une infrastructure de messagerie et des fonctions d'infrastructure de support. Sélectionnez le produit approprié en fonction du type d'application que vous voulez déployer.

- v Si les applications comportent des tâches manuelles ou des artefacts de processus métier, installez Process Server.
- v Si les applications contiennent uniquement des modules de médiation, installez WebSphere Enterprise Service Bus.

Dans un modèle à cluster unique, la cible du déploiement d'application offre toutes les fonctionnalités de l'environnement de déploiement.

#### **Infrastructure de support**

L'infrastructure de support inclut le serveur CEI (Common Event Infrastructure) et les autres services d'infrastructure utilisés pour prendre en charge votre environnement et gérer votre système. Ces services incluent :

- Règles métier
- Sélecteurs
- v Tâches manuelles
- Processus métier

**Important :** Vous devez utiliser pour ce noeud un profil personnalisé contenant les mêmes fonctions produit que celles utilisées pour le cluster cible de déploiement d'application.

Notez que les règles métier ne sont pas liées au cluster d'infrastructure de support. En fait, les règles métier peuvent exister et fonctionner partout dans la cellule. C'est la fonction d'administration des règles métier (effectuée à partir de Business Rules Manager) qui peut être déployée dans le cluster de l'infrastructure de support (dans une configuration à 3 clusters) ou dans le cluster de l'infrastructure des applications Web (dans une configuration à 4 clusters). Le même principe s'applique aux tâches manuelles et processus métier. Les tâches manuelles et les processus business sont exécutés sur le cluster cible du déploiement des applications, car c'est là que les conteneurs de tâches manuelles et de processus métier sont configurés. Toutefois, vous administrez les processus et les tâches à partir de Business Process Choreographer Explorer, qui peut se trouver dans le cluster de l'infrastructure de support (dans une configuration à trois clusters) ou dans le cluster de l'infrastructure des applications Web (dans une configuration à quatre clusters).

#### **Infrastructure du moteur de messagerie**

L'infrastructure de messagerie est l'ensemble de serveurs (cluster) sur lequel sont installés les moteurs de messagerie. L'infrastructure de messagerie permet d'assurer le support de messagerie asynchrone pour vos applications et pour les besoins en messagerie interne des composants d'IBM Business Process Manager. Les moteurs de messagerie activent les communications entre les noeuds de l'environnement de déploiement. Votre cluster peut se composer de membres de noeuds créés à l'aide de WebSphere Application Server plutôt que de IBM Business Process Manager si le cluster seul fournit la fonction de messagerie.

#### **Infrastructure d'application Web**

Elle consiste en un cluster dans lequel figurent des composants Web Business Process Choreographer Explorer, Business Space et Business Rules Manager.

Pour les topologies de tous les environnements, les éléments de base d'IBM Process Server et WebSphere ESB sont toujours similaires. Dans toutes les cellules IBM Process Server et WebSphere ESB, le gestionnaire de déploiement est le point central d'administration de la cellule.

Le diagramme ci-dessous illustre les points clés au sein d'un environnement de déploiement IBM Process Server configuré à l'aide d'un modèle de topologie de messagerie et de support distants. Ce modèle de topologie est identique à l'environnement de déploiement Process Server, à ceci près que ce dernier dispose d'une console Process Center. L'environnement de déploiement réseau Process Server ne comprend pas de console Process Center.

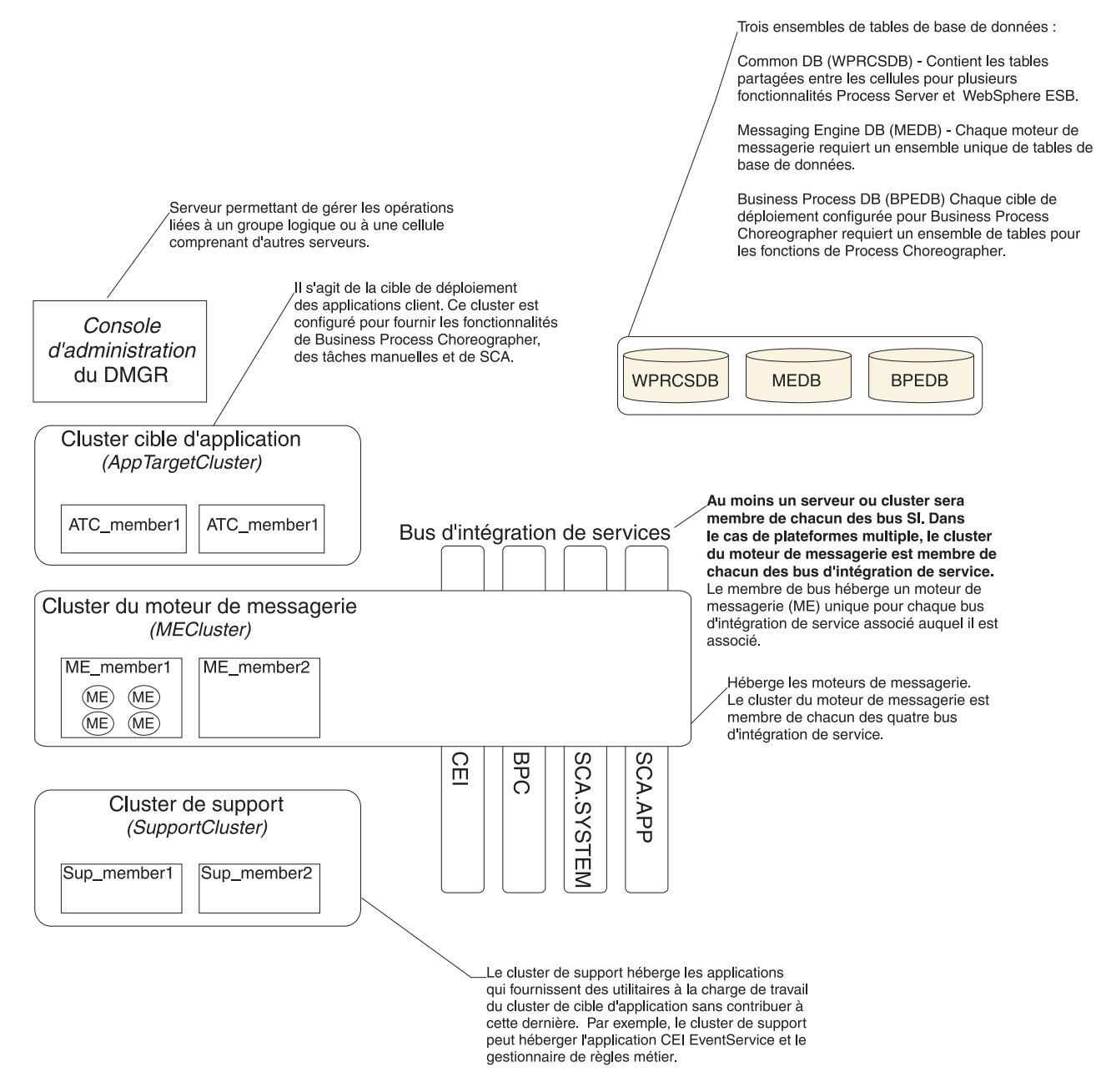

Ce diagramme comprend :

- v Le **gestionnaire de déploiement** (DMGR) : un serveur qui gère les opérations pour un groupe logique ou cellule d'autres serveurs.
- v le **cluster cible d'application** : la cible de déploiement des applications client. Ce cluster est configuré pour fournir des fonctionnalités pour les processus BPEL, les tâches manuelles, les applications de processus et les SCA. Dans un déploiement de Process Center, ce cluster comprend également la console Process Center.
- v Les **bases de données** :
	- Base de données commune (CMNDB) requise. Contient les tables partagées entre les cellules pour plusieurs fonctions d'IBM BPM Advanced Process Server et de WebSphere ESB.
	- Base de données Process Server (BPMDB) requise. Contient les tables pour des fonctions d'IBM BPM Advanced Process Server.
	- Base de données Performance Data Warehouse (PDWDB) requise. Contient les tables pour des fonctions Performance Data Warehouse.
- <span id="page-49-0"></span>– Base de données de moteur de messagerie (MEDB) - chaque moteur de messagerie requiert un ensemble unique de tables de base de données.
- Base de données Business Process (BPEDB) chaque cible de déploiement configurée pour Business Process Choreographer requiert un ensemble de tables pour les fonctions de Business Process Choreographer.
- v Le **bus d'intégration de service (SIBus)** : au moins un serveur ou un cluster est membre de chacun des bus d'intégration de service. Sur les multiplateformes, le cluster du moteur de messagerie est membre de chacun des bus d'intégration de service. Le membre de bus héberge un moteur de messagerie (ME) unique pour chaque bus d'intégration de service auquel il est associé.
- v Le **cluster de moteur de messagerie (ME)** : héberge les moteurs de messagerie. Le cluster du moteur de messagerie est membre de chacun des quatre bus d'intégration de service.
- v Le **cluster de support** : le cluster de support héberge les applications qui fournissent des utilitaires à la charge de travail du cluster de cible d'application, mais qui n'y contribuent pas. Par exemple, le cluster de support peut héberger Business Rules Manager.

## **Topologies d'un environnement de déploiement réseau**

Une topologie est l'agencement physique de l'environnement de déploiement. Vous pouvez créer la topologie qui correspond le mieux à vos besoins en choisissant l'un des modèles fournis par IBM ou en créant votre propre modèle personnalisé.

### **Concepts associés** :

[«Remarques sur la sélection d'une topologie», à la page 50](#page-59-0)

La sélection d'une topologie appropriée pour votre environnement de déploiement dépend de plusieurs facteurs.

[«Modèles de topologie et fonctions de produit pris en charge», à la page 52](#page-61-0)

Une topologie est l'agencement physique de l'environnement de déploiement. Les fonctions du produit et les utilisations par défaut dépendent de votre sélection de modèle de topologie.

[«Choix d'un environnement autonome ou d'un environnement de déploiement réseau», à la page 29](#page-38-0) Choisissez un environnement autonome pour évaluer le produit ou pour prendre en charge le développement d'applications et de services. Choisissez un environnement de déploiement réseau lorsque votre environnement de production a besoin de fonctionnalités supplémentaires comme de la capacité, de la disponibilité, de l'évolutivité et un support de reprise en ligne.

### **Modèle de topologie à un seul cluster**

Le modèle de topologie à *un seul cluster* est un modèle de topologie fourni par IBM. Dans un modèle de topologie à un seul cluster, toutes les fonctions de l'environnement de déploiement sont combinées en un seul cluster.

Il s'agit du modèle par défaut pour IBM Business Process Manager for z/OS.

Un modèle de cluster unique convient aux configurations matérielles réduites. Tous les composants étant installés dans le même cluster, le nombre de machines physiques requis est moins élevé. Cependant, comme chaque instance de serveur doit exécuter les applications de support et vos applications d'intégration, vous avez besoin de plus de mémoire pour les machines JVM. De plus, un ou plusieurs membres du cluster doivent également exécuter les moteurs de messagerie requis pour les interactions asynchrones. Par conséquent, le modèle de topologie à cluster unique est généralement utilisé pour des environnements de validation de la conception, de développement et de test.

Les besoins accrus en mémoire ne sont pas les seules contraintes liées à la combinaison de tous les aspects de l'environnement IBM Business Process Manager en un cluster unique.

v Les interactions asynchrones (comprenant les liaisons JMS et MQ/JMS), les tâches manuelles, les automates et les processus métier à exécution longue pouvant faire un usage intensif de l'infrastructure de messagerie, un environnement de cluster unique n'est pas idéal pour les applications associées à ces composants.

- v En principe, les exigences en matière de messagerie doivent être réduites au minimum avec ce modèle de topologie modèle (sauf pour z/OS).
- v Les appels synchrones internes de l'architecture SCA (Service Component Architecture), les liaisons de messagerie MQ et JMS (Java Message Service) ne prennent pas en charge plusieurs moteurs de messagerie dans le même cluster.

Si nécessaire, choisissez l'un ou l'autre des modèles de topologie dans lequel l'infrastructure de messagerie se trouve dans un cluster distinct de la cible de déploiement des applications.

Le modèle de topologie à cluster unique convient aux scénarios centrés sur l'exécution d'applications et sur les appels synchrones. Ce modèle de topologie n'est pas non plus le mieux adapté si vous envisagez de faire un usage intensif de l'infrastructure d'événement commune (CEI). La génération d'événements et le trafic de messagerie lié à l'infrastructure d'événement commune représente une charge de travail supplémentaire pour les membres du cluster.

Concernant l'administration et l'évolutivité, le modèle de topologie à cluster unique présente plusieurs avantages. Un cluster unique dans lequel chaque membre exécute tous les composants IBM Business Process Manager est plus simple à administrer. Vous disposez d'un seul cluster possédant un nombre de membres réduit au lieu d'avoir plusieurs instances de serveur réparties sur plusieurs clusters. Si les besoins de votre environnement augmentent, vous pouvez faire évoluer l'infrastructure en ajoutant simplement des noeuds et des membres de cluster supplémentaires. L'augmentation de la capacité est un processus simple, mais tous les composants évoluent de la même manière. Par exemple, chaque membre de cluster supplémentaire ajoute le traitement d'infrastructure d'événement commune, que vous en ayez vous-même besoin ou non. Si les moteurs de messagerie sont répartis entre les différents membres du serveur à l'aide des stratégies, un travail administratif supplémentaire peut s'avérer nécessaire pour créer et gérer ces dernières.

Dans un modèle de topologie à cluster unique, tous les composants/fonctions de l'environnement de déploiement sont exécutés sur un seul cluster :

- Les applications :
	- Process Server
	- Process Portal
- v Les membres du bus de messagerie :
	- Membres du bus CEI (Common Event Interface)
	- Membres du bus PDW (Performance Data Warehouse)
	- Membres du bus Process Server
	- Membres du bus d'application SCA
	- Membres du bus système SCA
- v Les applications d'infrastructure de support :
	- Application serveur CEI
	- Performance Data Warehouse
- Les applications Web :
	- Business Rules Manager
	- REST API Services

Consultez la représentation graphique ci-après du modèle de topologie à cluster unique.

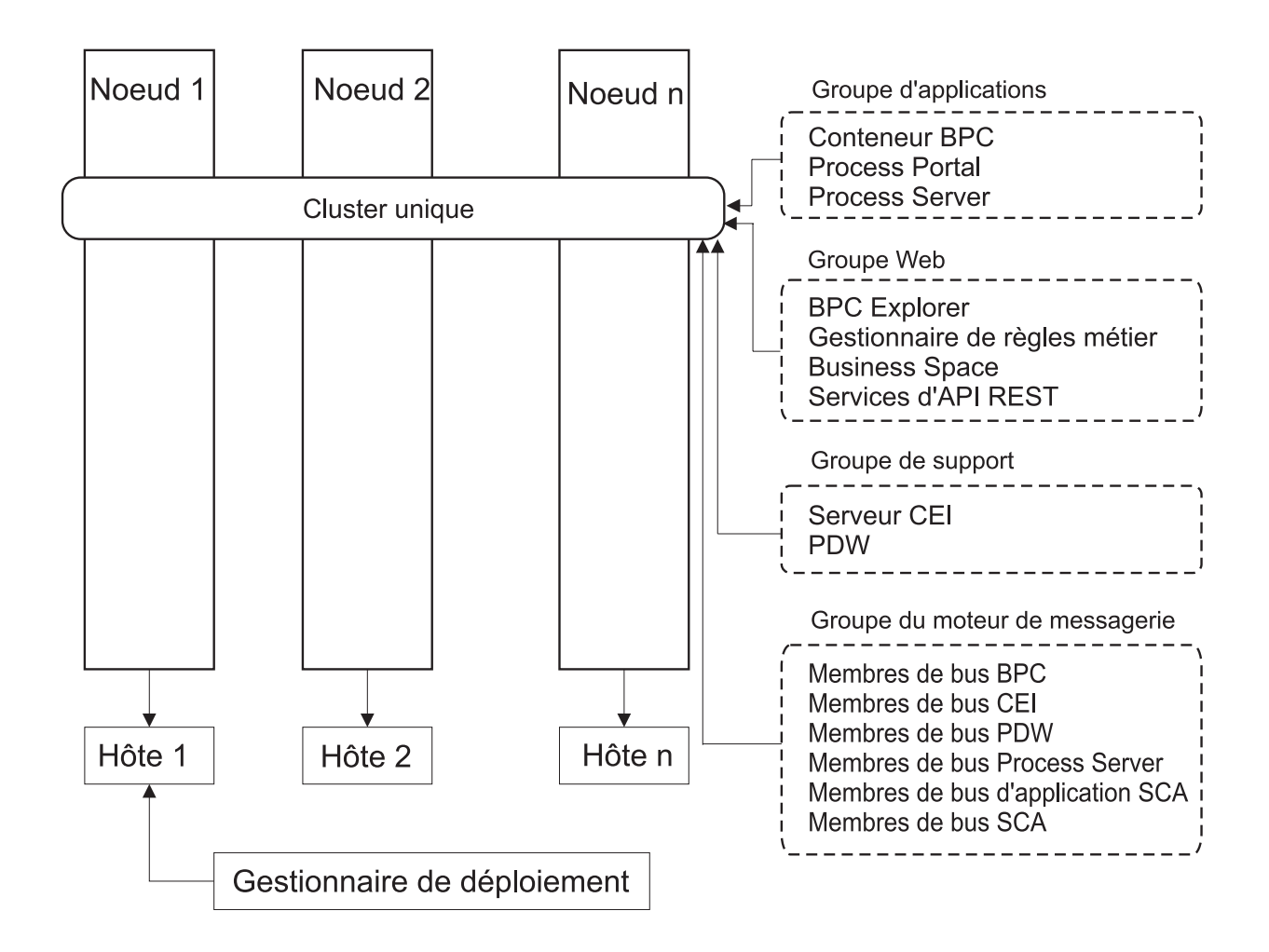

*Figure 3. Modèle de topologie à un seul cluster*

### **Modèle de topologie de messagerie distante**

Le modèle de topologie de *Messagerie distante* est un modèle de topologie fourni par IBM. Dans un modèle de topologie de messagerie distante, les fonctions d'environnement de déploiement sont réparties entre deux clusters bien distincts.

Le modèle de topologie de messagerie distante fournit un cluster distinct pour la fonction de messagerie. Il convient aux scénarios qui impliquent des appels asynchrones, car le cluster peut être adapté à cette charge. Les composants sont répartis sur les deux clusters.

Pour les environnements qui doivent prendre en charge un grand nombre de tâches manuelles, de processus métier à exécution longue, d'automates et d'interactions asynchrones, un modèle de topologie de messagerie distante est plus avantageux qu'une topologie à cluster unique.

Lorsque l'infrastructure de messagerie est installée sur un cluster distinct, la charge occasionnée par la messagerie n'est plus subie par le cluster cible d'application. Lorsque vous avez une infrastructure de messagerie distincte, vous avez besoin de moins de mémoire pour les membres du cluster cible de l'application. Ce modèle de topologie se différencie également du modèle de topologie à cluster unique en termes de configuration matérielle requise. Compte tenu de la présence des deux clusters à plusieurs membres les besoins en matériel pour les environnements distribués sont accrus.

D'un point de vue administratif, les exigences du modèle de topologie de la messagerie distante sont plus élevées que celles d'un modèle de topologie à cluster unique. Des clusters et des membres de cluster supplémentaires augmentent la charge de travail d'administration. Par ailleurs, la répartition des moteurs de messagerie entre les différents membres du cluster de messagerie nécessite la création et la maintenance de stratégies.

Dans le modèle de topologie de messagerie distante, les applications de prise en charge et les composants de l'infrastructure d'événement commune font encore partie du cluster cible d'application. Ainsi, pour les environnements faisant un usage intensif de l'infrastructure d'événement commune, le modèle de topologie de messagerie distante risque de ne pas être le mieux adapté. Pour les petites et moyennes entreprises ou celles n'ayant pas de besoins importants en matière de surveillance et d'audit, ce modèle de topologie convient généralement.

Les options d'évolutivité pour le modèle de topologie de messagerie distante sont aussi conviviales que celles du modèle de topologie à cluster unique. Les moteurs de messagerie étant soumis à une ou plusieurs stratégies (chaque moteur de messagerie est actif sur un seul serveur), l'ajout de membres supplémentaires au cluster de messagerie n'a que peu d'effet. Lorsque vous utilisez des stratégies pour distribuer les moteurs de messagerie entre plusieurs membres de serveur, vous pouvez répartir la charge de messagerie entre trois serveurs au maximum. (Les moteurs SCA.SYSTEM et SCA.APPLICATION sont actifs sur le même serveur.) Ainsi, l'ajout de plus de trois membres de cluster au cluster de messagerie n'a aucun effet sur la capacité de traitement de l'infrastructure de messagerie. Faire évoluer le cluster cible d'application est relativement simple. Si vous avez besoin d'augmenter la capacité de traitement de vos applications ou de votre infrastructure de prise en charge, il suffit d'ajouter des noeuds et des membres supplémentaires au cluster cible d'application.

Le cluster cible de déploiement d'application héberge les éléments suivants :

- Les applications :
	- Process Server
	- Process Portal
- v Les applications d'infrastructure de support :
	- Application serveur CEI
	- Performance Data Warehouse
- Les applications Web :
	- Business Rules Manager
	- REST API Services

Le cluster d'infrastructure de messagerie héberge les éléments suivants :

- v Membres du bus CEI (Common Event Interface)
- Membres du bus PDW (Performance Data Warehouse)
- v Membres du bus Process Server
- Membres du bus d'application SCA
- Membres du bus système SCA

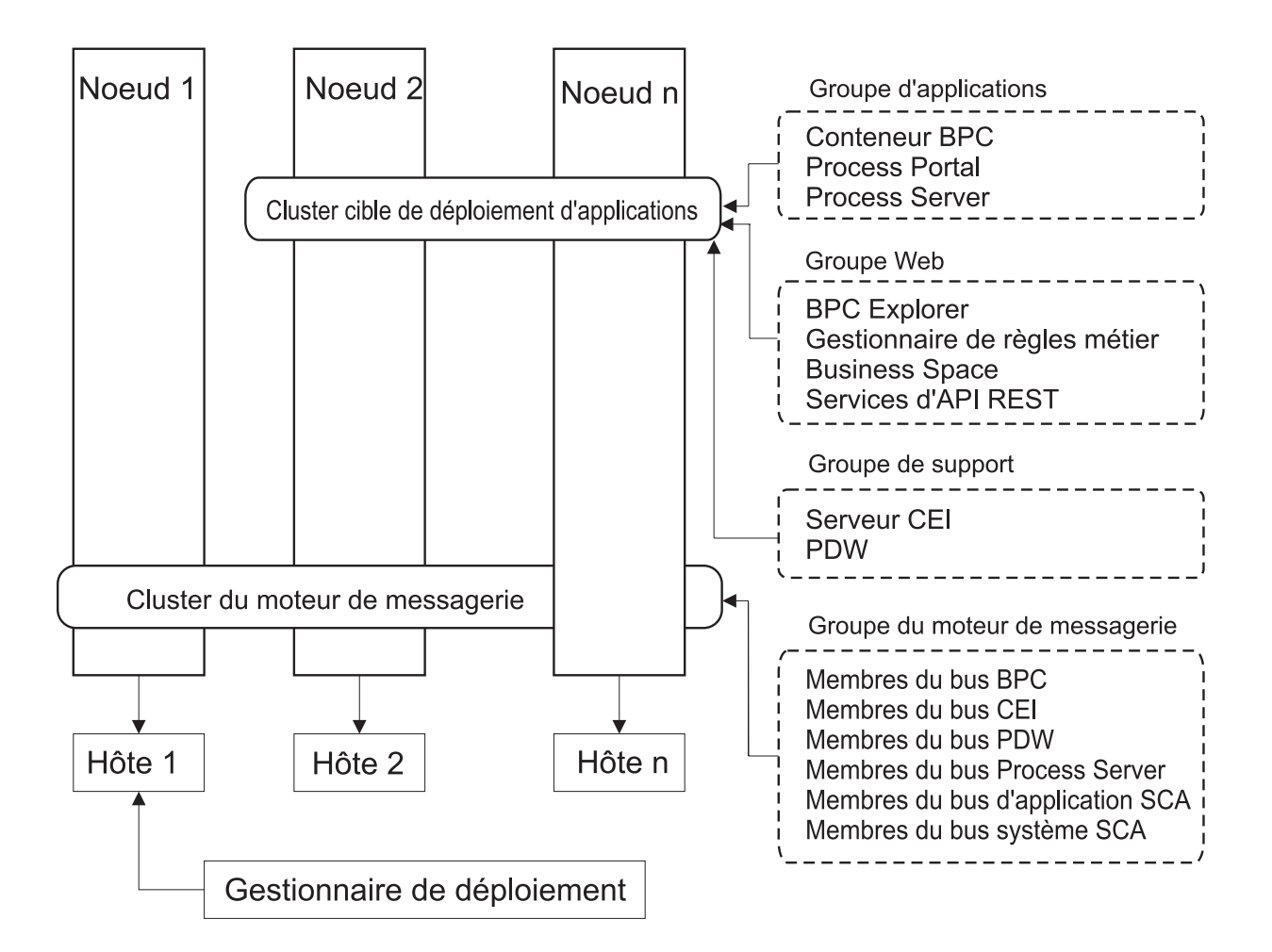

*Figure 4. Modèle de topologie de messagerie distante*

### **Modèle de topologie de messagerie et de support distants**

Le modèle de topologie *Messagerie et support distants* est un modèle de topologie fourni par IBM. Dans un modèle de topologie de messagerie et de support distants, les fonctions d'environnement de déploiement sont réparties entre trois clusters bien distincts.

Ce modèle de topologie à trois clusters permet d'allouer des ressources au cluster qui gère les charges les plus élevées. Ce modèle est particulièrement flexible et polyvalent, et a la préférence de la plupart des utilisateurs (sauf for z/OS). Les composants sont répartis entre les trois clusters.

Pour de nombreux clients dotés d'infrastructures informatiques de grande taille, le modèle de topologie de messagerie et de support distants constitue l'environnement favori. La configuration matérielle requise pour les plateformes distribuées est particulièrement stricte. Vous disposez toutefois d'une plus grande souplesse pour l'ajustement et l'optimisation de l'utilisation de la mémoire par les machines JVM (Java Virtual Machine) lorsque vous avez trois clusters ou plus et un certain nombre de membres effectuant des fonctions spécifiques.

La création de trois clusters ayant chacun des fonctions et des applications qui leur sont propres génère une charge administrative supplémentaire. L'ajout de clusters et de membres de cluster augmente significativement la charge de travail liée au plan d'optimisation des performances et au traitement des incidents. Le fractionnement des moteurs de messagerie sur différents membres du cluster de messagerie augmente également la charge de travail d'administration associée à la création et à la gestion des stratégies.

Du point de vue de l'évolutivité, le modèle de topologie Messagerie et support distants offre le plus de souplesse. Chaque fonction de IBM Business Process Manager étant fractionnée sur les trois clusters, vous pouvez localiser les goulots d'étranglement au niveau des performances et ajuster plus facilement la taille des clusters. Si des ressources d'infrastructure d'événement commune (CEI) supplémentaires sont requises, il suffit d'ajouter un noeud et un membre de cluster au cluster de support. De même, si des capacités de traitement supplémentaires sont nécessaires pour les processus métier ou les tâches manuelles, vous pouvez ajouter des noeuds et des membres au cluster cible d'application. L'extension de l'infrastructure de messagerie au-delà de trois membres de cluster n'ayant aucune incidence sur les capacités de traitement, les limitations d'évolutivité liées au modèle de topologie de messagerie distante s'appliquent également au modèle de topologie de messagerie et support distants.

Comme dans le cas du modèle de topologie de messagerie distante, le modèle de topologie de messagerie et de support distants fournit un environnement idéal pour les processus métier de longue durée, les automates, les tâches manuelles et les interactions asynchrones (y compris les liaisons JMS et MQ/JMS).

Dans la mesure où le cluster cible d'application est uniquement chargé de l'exécution des applications d'intégration métier, l'optimisation des performances et les diagnostics sont beaucoup plus simples à réaliser que dans les modèles de topologie où le cluster cible d'application a des responsabilités supplémentaires. Le modèle de topologie de messagerie et de support distants est également le mieux adapté aux environnements qui font massivement appel à l'infrastructure d'événement commune (CEI) pour la surveillance et l'audit (parmi lesquels les environnements comportant IBM Business Monitor). Lorsque vous mettez en oeuvre l'infrastructure de support sur un cluster distinct, vous bénéficiez d'un ensemble de membres de cluster dédiés pour l'infrastructure d'événement commune et pour les applications de support.

Le cluster cible de déploiement d'application héberge les éléments suivants :

- Process Server
- Process Portal

Le cluster d'infrastructure de messagerie héberge les éléments suivants :

- v Membres du bus CEI (Common Event Interface)
- Membres du bus PDW (Performance Data Warehouse)
- v Membres du bus Process Server
- Membres du bus d'application SCA
- Membres du bus système SCA

Le cluster d'infrastructure de support héberge les éléments suivants :

- v Les applications de support :
	- Application serveur CEI
	- Performance Data Warehouse
- Les applications Web :
	- Business Rules Manager
	- REST API Services

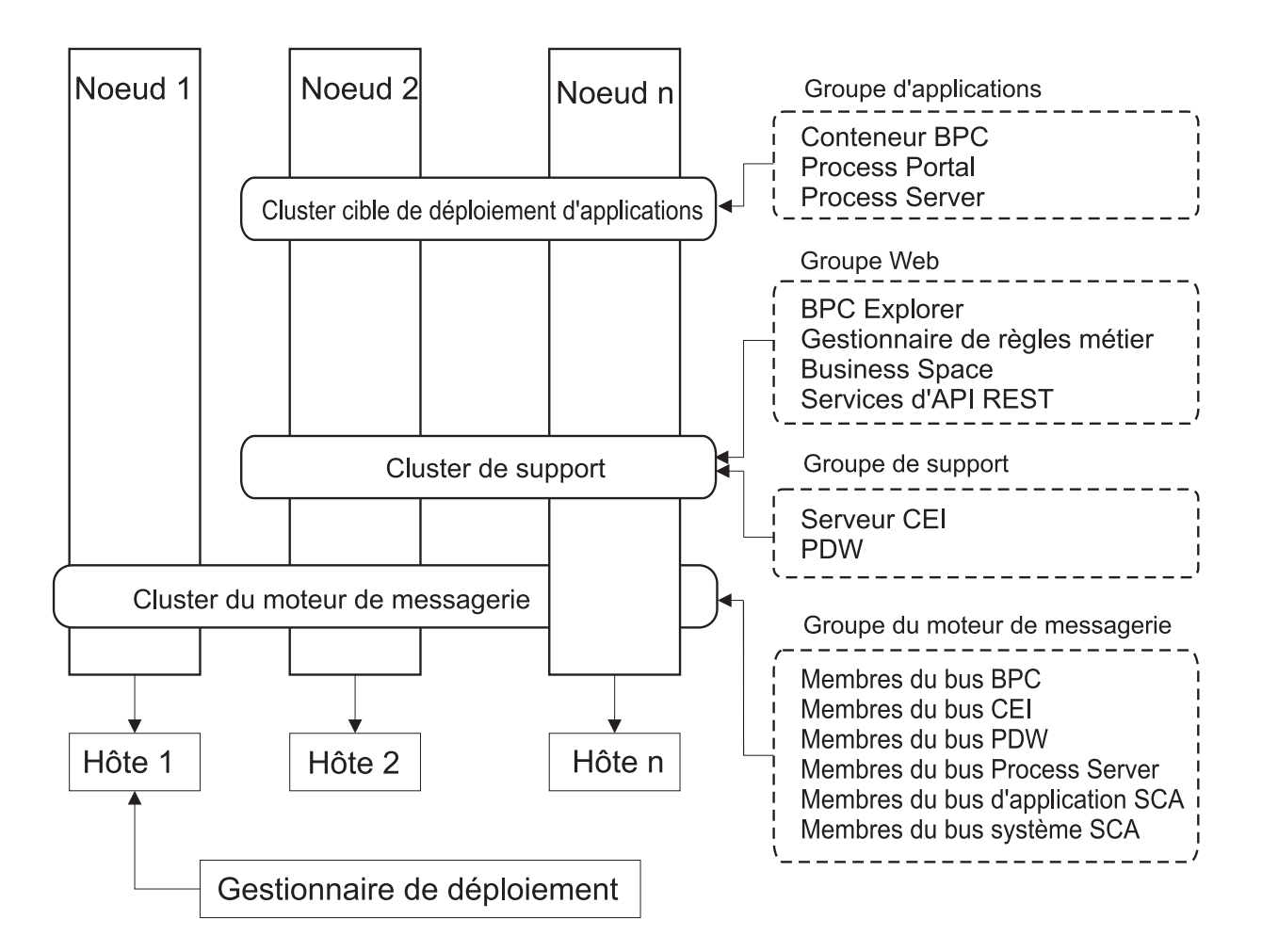

*Figure 5. Modèle de topologie de messagerie et de support distants*

### **Exemple d'allocation de ressources**

La figue suivante illustre une façon d'utiliser le modèle de topologie de messagerie et de support distants pour l'allocation de ressources. La figure illustre trois hôtes. L'hôte A héberge le serveur 1 et le serveur 3 ; l'hôte B héberge le serveur 2, le serveur 4 et le serveur 5, et l'hôte C héberge le serveur 6 et le serveur 7. Comme la charge la plus lourde de cette installation correspond à l'utilisation des applications, plus de ressources sont allouées au serveur 1, au serveur 2 et au serveur 6 du cluster cible du déploiement d'applications (cluster 3) qu'aux autres fonctions.

**Important :** L'équilibrage de charge n'est pas disponible pour le modèle de topologie de messagerie et de support distants de la configuration par défaut. Cette configuration utilise un bus de moteur de messagerie unique alors que la fonction d'équilibrage de charge requiert au moins deux bus de moteur de messagerie.

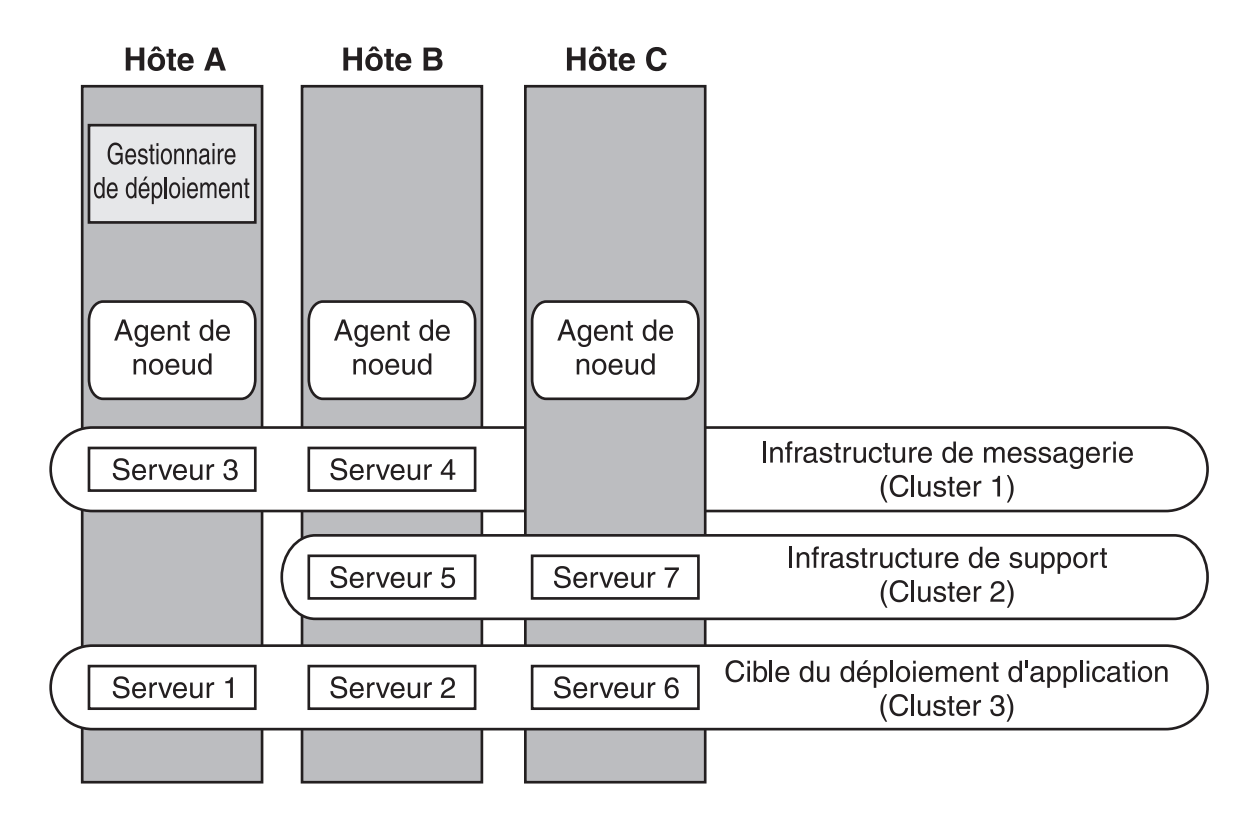

*Figure 6. Exemple d'allocation de ressources*

## **Modèle de messagerie, de support et de Web distants**

Le modèle de topologie de *messagerie, de support et de Web distants* est un modèle de topologie fourni par IBM. Dans un modèle de topologie de messagerie, de support et Web distants, les fonctions d'environnement de déploiement sont réparties entre quatre clusters bien distincts.

Le modèle de topologie de messagerie, de support et d'applications Web distants est la topologie recommandée pour une première utilisation d'IBM Business Process Manager Advanced.

**Remarque :** N'utilisez pas ce modèle pour une configuration standard à moins qu'il n'inclut IBM Business Monitor.

Ce modèle de topologie à quatre clusters est comparable au modèle de messagerie et de support distants, à la différence près que les applications Web de support résident sur leur propre cluster.

Le cluster cible de déploiement d'application héberge les éléments suivants :

- Process Server
- Process Portal

Le cluster d'infrastructure de messagerie héberge les éléments suivants :

- v Membres du bus CEI (Common Event Interface)
- v Membres du bus PDW (Performance Data Warehouse)
- v Membres du bus Process Server
- Membres du bus d'application SCA

• Membres du bus système SCA

Le cluster d'infrastructure de support héberge les éléments suivants :

- Application serveur CEI
- Performance Data Warehouse

Le cluster d'application Web héberge les éléments suivants :

- Business Rules Manager
- REST API Services

Dans un modèle de topologie de messagerie, de support et Web distants, les fonctions d'environnement de déploiement sont réparties entre quatre clusters bien distincts. Un cluster pour la fonction de messagerie, un cluster pour la fonction de support, un cluster pour les applications et un cluster pour les fonctions fondées sur le Web.

Outre la possibilité de contrôler précisément les composants individuels déployés dans votre environnement, ce modèle de topologie offre des avantages similaires à ceux du modèle de topologie de messagerie et de support distants.

Consultez la représentation graphique ci-après de la topologie de messagerie, de support et d'applications Web distants.

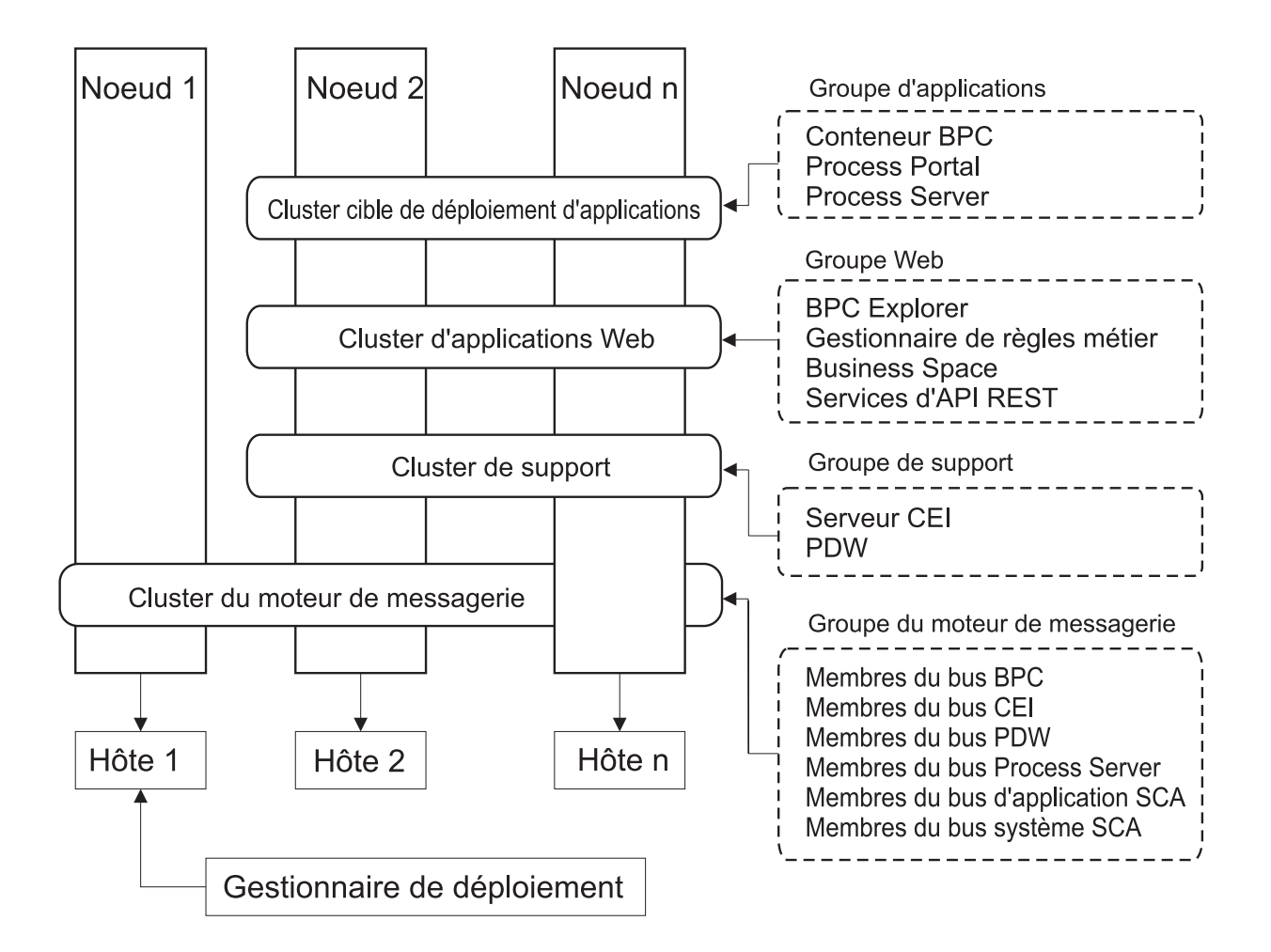

*Figure 7. Modèle de messagerie, de support et Web*

### **Topologie personnalisée**

Une topologie personnalisée est conçue pour répondre à vos besoins métier et de traitement spécifiques. Il ne s'agit pas d'un modèle de topologie fourni par IBM, mais plutôt d'une topologie que vous créez, puis personnalisez en fonction de vos besoins.

Si vous devez définir votre propre topologie d'environnement de déploiement, la topologie personnalisée vous offre beaucoup plus de souplesse. Les topologies fournies par IBM (Cluster unique, Messagerie distante, Messagerie et support distants et Messagerie distante, Support distant et Web) déploient tous les composants IBM Business Process Manager dans leurs emplacements par défaut. Les ressources supplémentaires associées à ces composants sont facultatives. Par exemple, si l'infrastructure d'événement commune n'a pas d'utilité dans votre organisation, vous pouvez créer une topologie personnalisée qui supprime la prise en charge de cette fonction de votre environnement. De même, si votre organisation possède des règles de gouvernance qui vous empêchent de tirer parti de Business Rules Manager, vous pouvez supprimer ce dernier de votre déploiement.

En dehors de la possibilité de contrôler les composants déployés dans votre environnement, les topologies personnalisées offrent des avantages similaires à ceux de la topologie Messagerie et support distants. Les inconvénients sont également similaires.

<span id="page-59-0"></span>**Important :** La création d'un environnement de déploiement réseau personnalisé demande davantage de travail qu'un modèle de topologie fournis par IBM, qui peut être créé à partir de l'assistant de configuration de l'environnement de déploiement. Avant d'essayer de créer un environnement de déploiement réseau personnalisé, assurez-vous qu'aucune des topologies fournies par IBM ne réponde à vos besoins. Vous ne devez essayer de créer un environnement de déploiement réseau personnalisé que si vous maîtrisez les fonctionnalités et fonctions de la console d'administration.

# **Remarques sur la sélection d'une topologie**

La sélection d'une topologie appropriée pour votre environnement de déploiement dépend de plusieurs facteurs.

Lorsque vous sélectionnez un modèle de topologie, étudiez les facteurs suivants :

- v Ressources matérielles disponibles
- Modèles d'appel d'application
- v Types des processus métier que vous prévoyez d'implémenter (interruptibles / non interruptibles)
- v Usage plus ou moins intensif de l'infrastructure d'événement commune (CEI)
- Exigences d'évolutivité individuelle
- Travail administratif impliqué

Les topologies fournies par IBM peuvent être appliquées aux topologies Process Server et Process Center. Par conséquent, vos environnements de déploiement réseau Process Center et Process Server peuvent être organisés d'une manière similaire.

Les procédures de création d'environnements pour les topologies fournies par IBM basées sur Process Server et Process Center sont également similaires. La seule différence liée aux modèles fournis par IBM concerne les modèles recommandés pour un environnement de production et les composants configurés sur les clusters pour ces modèles.

Pour plus d'informations sur les composants et les fonctions disponibles dans chacune des configurations IBM Business Process Manager, voir IBM Business Process Manager version 7.5.1 - Fonctionnalités de configuration

Suivez ces conseils relatifs aux topologies fournies par IBM.

- v Pour un environnement de déploiement IBM Process Server, ces topologies fonctionnent mieux ainsi :
	- Messagerie distante, support distant et Web Modèle de topologie à quatre clusters

**Remarque :** N'utilisez pas ce modèle pour une configuration standard à moins qu'il n'inclut IBM Business Monitor.

- Messagerie et support distants Modèle de topologie à trois clusters
- v Pour un environnement de déploiement IBM Process Center, ces topologies fonctionnent mieux ainsi :
	- Modèle de topologie à un seul cluster
	- Messagerie distante Modèle de topologie à deux clusters

Le modèle que vous choisissez pour votre environnement de déploiement réseau Process Server ou Process Center doit être basé sur vos besoins spécifiques.

Lorsque vous planifiez votre environnement de production, prenez en considération les avantages et inconvénients de chaque modèle de topologie commun.

## **Critères de sélection du modèle de topologie condensée**

Reportez-vous aux informations répertoriées dans le tableau ci-dessous, qui vous guide pour la sélection de votre topologie de production. Ce tableau présente une liste condensée des avantages et inconvénients de chaque modèle de topologie.

Pour plus d'informations sur les produits BPM prenant en charge les modèles de topologie fournis, voir *Modèles de topologie et fonctions des produits BPM pris en charge*.

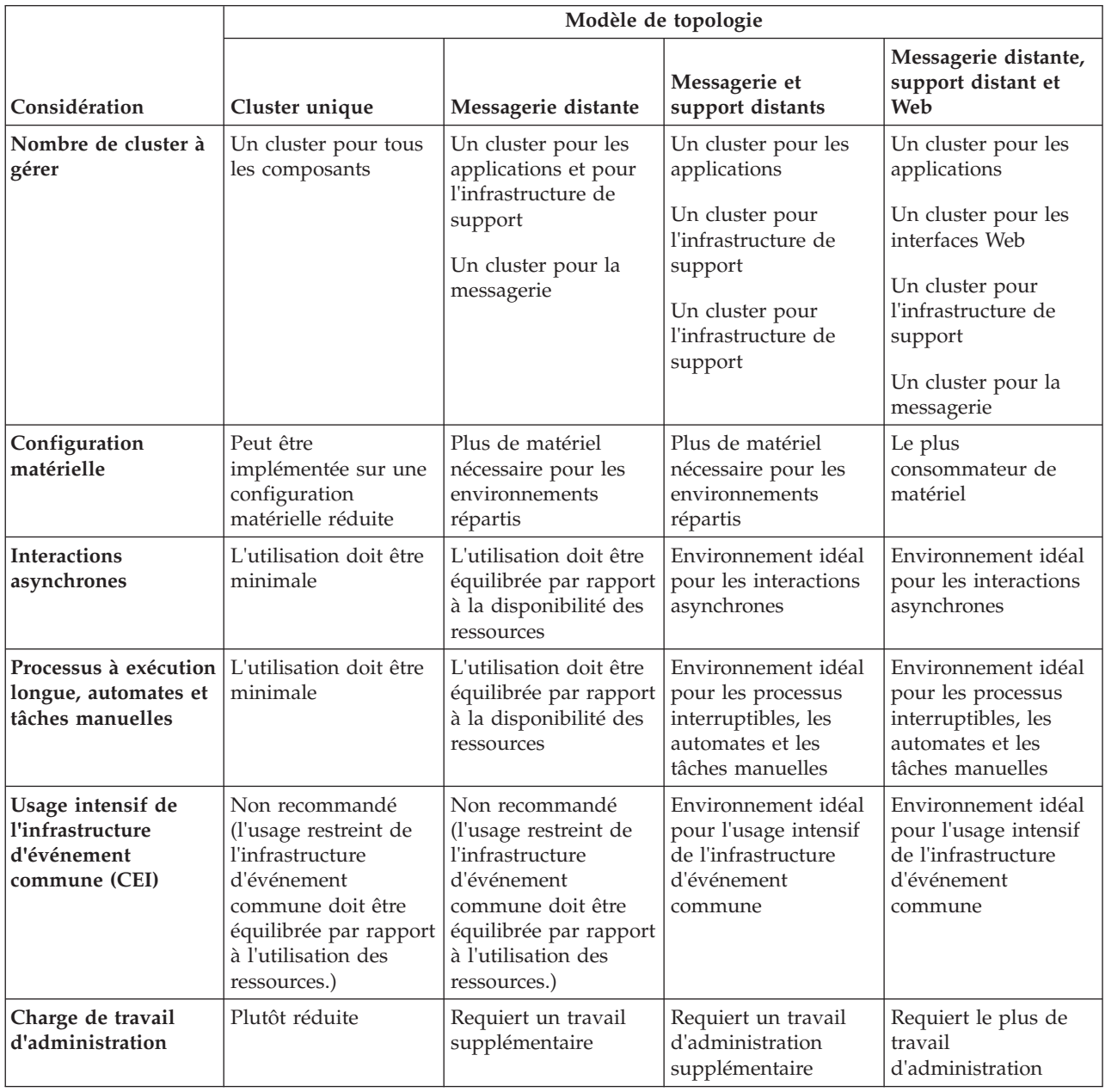

*Tableau 22. Considérations sur la sélection d'une topologie pour votre environnement de déploiement*

<span id="page-61-0"></span>*Tableau 22. Considérations sur la sélection d'une topologie pour votre environnement de déploiement (suite)*

|               | Modèle de topologie                                   |                                                                                                    |                                                                                                    |                                                                                                    |
|---------------|-------------------------------------------------------|----------------------------------------------------------------------------------------------------|----------------------------------------------------------------------------------------------------|----------------------------------------------------------------------------------------------------|
| Considération | Cluster unique                                        | Messagerie distante                                                                                                    | Messagerie et<br>support distants                                                                                                    | Messagerie distante,<br>support distant et<br>Web                                                                                                    |
| Evolutivité   | Tous les composants<br>évoluent de la même<br>manière | Evolutivité limitée du<br>cluster de messagerie<br>(pas d'avantage<br>au-delà de trois<br>serveurs)<br>Tous les autres<br>composants évoluent<br>de la même manière | Facile à faire évoluer<br>Toutes les fonctions<br>sont séparées<br>Evolutivité encore<br>limitée du cluster de<br>messagerie (pas<br>avantageux au-delà<br>de trois serveurs) | Plus facile à faire<br>évoluer<br>Toutes les fonctions<br>sont séparées<br>Evolutivité encore<br>limitée du cluster de<br>messagerie<br>(avantageux lorsque<br>d'autres produits<br>BPM sont introduits) |

#### **Concepts associés** :

«Modèles de topologie et fonctions de produit pris en charge»

Une topologie est l'agencement physique de l'environnement de déploiement. Les fonctions du produit et les utilisations par défaut dépendent de votre sélection de modèle de topologie.

[«Topologies d'un environnement de déploiement réseau», à la page 40](#page-49-0)

Une topologie est l'agencement physique de l'environnement de déploiement. Vous pouvez créer la topologie qui correspond le mieux à vos besoins en choisissant l'un des modèles fournis par IBM ou en créant votre propre modèle personnalisé.

[«Choix d'un environnement autonome ou d'un environnement de déploiement réseau», à la page 29](#page-38-0) Choisissez un environnement autonome pour évaluer le produit ou pour prendre en charge le développement d'applications et de services. Choisissez un environnement de déploiement réseau lorsque votre environnement de production a besoin de fonctionnalités supplémentaires comme de la capacité, de la disponibilité, de l'évolutivité et un support de reprise en ligne.

# **Modèles de topologie et fonctions de produit pris en charge**

Une topologie est l'agencement physique de l'environnement de déploiement. Les fonctions du produit et les utilisations par défaut dépendent de votre sélection de modèle de topologie.

Si vous utilisez l'assistant de configuration de l'environnement de déploiement sur la console d'administration pour créer l'environnement de déploiement, la disponibilité des modèles de topologie sur lesquels vous fondez votre environnement de déploiement varie en fonction des conditions suivantes et des décisions de configuration :

- v La plateforme sur laquelle vous avez installé IBM Business Process Manager
- v La fonction d'environnement de déploiement principal et la fonction auxiliaire

Le [tableau 23, à la page 53](#page-62-0) présente la relation entre les modèles de topologie et les fonctions de produit.

| Modèle de<br>topologie | Nombre de<br>clusters | Description                                                                                                    | Produits et fonctions BPM<br>pris en charge                                                                                                    | Etat par défaut |
|------------------------|-----------------------|----------------------------------------------------------------------------------------------------|----------------------------------------------------------------------------------------------------|-----------------|
| Cluster unique         | 1                     | Les fonctions de<br>messagerie, de cible du<br>déploiement d'application<br>et de prise en charge des<br>applications sont contenues<br>dans un seul cluster. Ce<br>modèle de topologie est<br>utile pour la messagerie<br>synchrone, la validation du<br>concept ou les<br>environnements de test<br>d'applications.<br>Un modèle de cluster<br>unique convient aux<br>configurations matérielles<br>réduites. Tous les<br>composants étant installés<br>dans le même cluster, le<br>nombre de machines<br>physiques requis est moins<br>élevé.                                                                            | Pris en charge par les<br>produits suivants ou une<br>combinaison de ces<br>produits:<br>• IBM Business Process<br>Manager<br>Configurations<br>Advanced et Standard<br>• IBM Business Monitor |                 |
| Messagerie<br>distante | $\overline{2}$        | Dans ce modèle de<br>topologie, l'environnement<br>de messagerie est séparé<br>des fonctions de cible du<br>déploiement d'application<br>et de prise en charge des<br>applications. Choisissez-le<br>si le débit des messages est<br>un besoin essentiel pour<br>vos opérations<br>quotidiennes. Ce modèle<br>de topologie est fortement<br>recommandé pour les<br>messageries asynchrones et<br>pour les systèmes<br>transactionnels.<br>Dans un environnement de<br>déploiement réseau Process<br>Center, le modèle de<br>messagerie distante suffit<br>souvent pour répondre aux<br>besoins en matière de<br>traitement. | Pris en charge par les<br>installations de produit<br>unique suivantes :<br>• IBM Business Process<br>Manager<br>Configurations<br>Advanced et Standard                                        |                 |

<span id="page-62-0"></span>*Tableau 23. Modèles fournis disponibles et leurs relations avec les fonctions du produit*

| Modèle de<br>topologie                            | Nombre de<br>clusters | Description                                                                                                    | Produits et fonctions BPM<br>pris en charge                                                                                                    | Etat par défaut                                                                                                    |
|---------------------------------------------------|-----------------------|----------------------------------------------------------------------------------------------------|----------------------------------------------------------------------------------------------------|----------------------------------------------------------------------------------------------------|
| Messagerie et<br>support distants                 | 3                     | Dans ce modèle de<br>topologie, les fonctions de<br>messagerie, d'infrastructure<br>CEI, de cible du<br>déploiement d'application<br>et de prise en charge des<br>applications sont séparées<br>entre différents clusters. La<br>plupart des entreprises<br>peuvent prendre en charge<br>ce modèle de topologie<br>pour leurs environnements<br>de déploiement car il est<br>conçu pour optimiser les<br>performances des<br>traitements transactionnels<br>et pour isoler ces<br>traitements de la<br>messagerie et des autres<br>fonctions de prise en<br>charge. | Pris en charge par les<br>installations de produit<br>unique suivantes :<br>• IBM Business Process<br>Manager<br>Configurations<br>Advanced et Standard                                             | Modèle de topologie par<br>défaut pour les<br>environnements de<br>production IBM Business<br>Process Manager.<br>Modèle de topologie par<br>défaut pour les<br>installations suivantes :<br><b>IBM Business Process</b><br>Manager Advanced (y<br>compris les<br>environnements de<br>déploiement)<br><b>IBM Business Process</b><br>Manager Standard |
| Messagerie<br>distante, support<br>distant et Web | 4                     | Ce modèle de topologie<br>définit un cluster pour le<br>déploiement d'application,<br>un cluster distant pour<br>l'infrastructure de<br>messagerie, un autre<br>cluster distant pour les<br>applications de support et<br>un troisième cluster distant<br>pour le déploiement<br>d'application Web<br>(Business Process<br>Choreographer Explorer,<br><b>Business Space et Business</b><br>Rules Manager).                                                                                                    | Pris en charge par les<br>produits suivants ou une<br>combinaison de ces<br>produits:<br><b>IBM Business Process</b><br>Manager<br>Configurations<br>Advanced et Standard<br>• IBM Business Monitor | Modèle de topologie par<br>défaut pour une<br>installation d'IBM Business<br>Monitor.<br>Pour la configuration<br>standard, choisissez ce<br>modèle uniquement si<br>votre topologie comprend<br>IBM Business Monitor.                                                                                                    |

*Tableau 23. Modèles fournis disponibles et leurs relations avec les fonctions du produit (suite)*

## **Composants configurables pour chaque configuration**

Lorsque vous installez les diverses configurations d'IBM Business Process Manager, certains composants sont visibles pendant le processus d'installation et de configuration. Pour le déploiement réseau, ces composants peuvent figurer dans un ou plusieurs.clusters.

Le tableau 24 présente les composants correspondant à chacune des différentes configurations.

*Tableau 24. Composants d'IBM Business Process Manager*

| Sélection de composants                                                   | Advanced | WebSphere<br><b>ESB</b> | Standard | <b>Express</b> |
|---------------------------------------------------------------------------|----------|-------------------------|----------|----------------|
| <b>Process Server</b>                                                     |          |                         |          |                |
| Moteur de messagerie de Process Server (bus<br>d'intégration de services) |          |                         |          |                |
| Performance Data Warehouse                                                |          |                         |          |                |

| Sélection de composants                                                                               | Advanced | WebSphere<br><b>ESB</b> | <b>Standard</b> | <b>Express</b> |
|----------------------------------------------------------------------------------------------------|----------|-------------------------|-----------------|----------------|
| Moteur de messagerie de Performance Data Warehouse<br>(bus d'intégration de services)                 | $\chi$   |                         | X               | $\chi$         |
| Base de données Common                                                                                | $\chi$   | $\chi$                  |                 |                |
| Moteur de messagerie de l'infrastructure d'événement<br>commune (CEI) (bus d'intégration de services) | X        | $\chi$                  |                 |                |
| <b>SCA</b> (Service Component Architecture)                                                           | X        | $\chi$                  |                 |                |
| Moteur de messagerie de l'application SCA (bus<br>d'intégration de services)                          | X        | $\chi$                  |                 |                |
| <b>Business Space</b>                                                                                 | $\chi$   | $\chi$                  |                 |                |
| Business Process Choreographer                                                                        | $\chi$   |                         |                 |                |
| Moteur de messagerie de Business Process<br>Choreographer (bus d'intégration de services)             | X        |                         |                 |                |
| Business Process Choreographer Explorer                                                               | $\chi$   |                         |                 |                |

*Tableau 24. Composants d'IBM Business Process Manager (suite)*

#### **Concepts associés** :

[«Remarques sur la sélection d'une topologie», à la page 50](#page-59-0)

La sélection d'une topologie appropriée pour votre environnement de déploiement dépend de plusieurs facteurs.

[«Topologies d'un environnement de déploiement réseau», à la page 40](#page-49-0)

Une topologie est l'agencement physique de l'environnement de déploiement. Vous pouvez créer la topologie qui correspond le mieux à vos besoins en choisissant l'un des modèles fournis par IBM ou en créant votre propre modèle personnalisé.

# **Détermination d'un environnement de déploiement réseau standard ou personnalisé**

A l'issue de la création du profil, il existe deux approches de configuration des serveurs, des clusters de serveurs et des composants de produit pour constituer un environnement de déploiement réseau. Vous pouvez créer un environnement de déploiement réseau standard basé sur des modèles de topologie fournis par IBM, ou créer un environnement de déploiement réseau personnalisé, avec configuration de serveurs, de clusters de serveurs et de composants du produit en fonction de vos propres besoins de traitement métier.

## **Raison de création d'un environnement de déploiement réseau standard**

Si les modèles de topologie fournis par IBM (présentés sous la forme de modèles de IBM Business Process Manager) concernent la totalité ou une grande partie de vos besoins en processus métier, utilisez l'assistant d'environnement de déploiement pour créer un environnement de déploiement réseau standard. L'assistant d'environnement de déploiement permet de générer des clusters et des serveurs selon un certain nombre de topologies prédéfinies et de configurer simultanément plusieurs composants sur ces clusters et ces serveurs.

D'autres raisons de créer un environnement de déploiement réseau standard à la place d'un environnement de déploiement réseau personnalisé incluent ce qui suit :

- v Votre expérience concernant l'utilisation des fonctionnalités et fonctions de la console d'administration n'est pas encore suffisante pour créer et configurer par vous-même des serveurs, des clusters de serveurs et des composants d'IBM Business Process Manager.
- v Vous voulez configurer plusieurs composants par étapes successives au sein du même assistant dans l'application d'administration.
- v Vous voulez importer le fichier de conception de la base de données pour fournir les valeurs des définitions de ressources en rapport avec cette base. Pour savoir comment créer le fichier de conception de la base de données, voir [«Création de fichiers de conception de base de données à l'aide de l'outil](#page-606-0) [DDT», à la page 597.](#page-606-0)
- v Vous disposez d'un environnement de déploiement prédéfini que vous pouvez importer dans l'environnement actuel et personnaliser si nécessaire.

### **Raisons de créer un environnement de déploiement réseau personnalisé**

Si les modèles de topologie fournis par IBM ne sont pas suffisamment satisfaisants au regard de la complexité de vos besoins en processus métier, utilisez alors les fonctionnalités et fonctions de la console d'administration pour créer un environnement de déploiement réseau personnalisé.

D'autres raisons de créer un environnement de déploiement réseau personnalisé à la place d'un environnement de déploiement réseau standard incluent ce qui suit :

- v Vous êtes spécialiste dans la création des environnements de déploiement à l'aide de la console d'administration.
- v Vous comprenez les concepts et l'architecture des composants requis dans un environnement comportant plusieurs clusters.
- v vous voulez configurer des clusters ou des serveurs sur lesquels seront déployés les composants *avant de configurer* les composants IBM Business Process Manager proprement dits.

## **Equilibrage de charge et reprise en ligne avec IBM HTTP Server**

Dans un environnement de déploiement réseau, vous pouvez configurer IBM HTTP Server en tant que serveur proxy à des fins d'équilibrage de charge et de reprise en ligne. Au lieu d'accéder directement à un serveur d'applications les requêtes HTTP entrantes sont dirigées vers le serveur proxy lequel les répartit ensuite sur plusieurs serveurs d'applications chargés d'effectuer le travail.

Bien que les étapes de configuration spécifiques varient en fonction de votre environnement, les tâches générales suivantes peuvent vous aider à planifier et implémenter les fonctions d'équilibrage de charge et de reprise en ligne avec IBM HTTP Server.

- 1. Pour en savoir plus sur l'utilisation d'un serveur proxy frontal, consultez les informations fournies dans la section [Sélection d'un serveur frontal pour la topologie WebSphere Application Server.](http://publib.boulder.ibm.com/infocenter/wasinfo/v7r0/topic/com.ibm.websphere.nd.multiplatform.doc/info/ae/ae/cwsv_topology.html)
- 2. Implémentez un plug-in de serveur Web. Installez et configurez le plug-in comme partie du profil de gestionnaire de déploiement local. Vous trouverez des informations supplémentaires dans les rubriques WebSphere Application Server traitant les sujets suivants :
	- [Communication avec les serveurs Web](http://publib.boulder.ibm.com/infocenter/wasinfo/v7r0/index.jsp?topic=%2Fcom.ibm.websphere.nd.multiplatform.doc%2Finfo%2Fae%2Fae%2Ftwsv_plugin.html)
	- v [Installation des plug-in du serveur Web and configuring web server plug-ins](http://publib.boulder.ibm.com/infocenter/wasinfo/v7r0/index.jsp?topic=/com.ibm.websphere.nd.multiplatform.doc/info/ae/ae/tins_webplugins.html) (reportez-vous au scénario 5 de cette rubrique)
- 3. Configurez SSL (Secure Sockets Layer) entre le gestionnaire de déploiement pour WebSphere Application Server et le serveur d'administration IBM HTTP Server. Vous devez configurer le serveur d'applications pour qu'il accepte un certificat auto-signé d'IBM HTTP Server afin que les connexions SSL soient acceptées et les transactions achevées. Pour plus d'informations, voir la section traitant de la [configuration de SSL entre le serveur d'administration IBM HTTP Server et le gestionnaire de](http://publib.boulder.ibm.com/infocenter/wasinfo/v7r0/index.jsp?topic=%2Fcom.ibm.websphere.ihs.doc%2Finfo%2Fihs%2Fihs%2Ftihs_setupsslwithwas.html) [déploiement.](http://publib.boulder.ibm.com/infocenter/wasinfo/v7r0/index.jsp?topic=%2Fcom.ibm.websphere.ihs.doc%2Finfo%2Fihs%2Fihs%2Ftihs_setupsslwithwas.html)
- 4. Personnalisez le cluster Process Server ou Process Center pour que le fichier de configuration pointe sur le serveur Web, que le serveur de processus soit en mode en ligne et que la communication soit activée pour HTTP over SSL ou HTTP Secure (HTTPs). Voir [«Personnalisation du cluster Process](#page-685-0) [Server/Process Center pour qu'il fonctionne avec un serveur Web», à la page 676.](#page-685-0)

# **Planification de la configuration de votre base de données**

<span id="page-66-0"></span>Pour planifier la configuration de votre base de données, vous devez savoir quelles bases de données doivent être installées et configurées pour pouvoir utiliser le logiciel, vous devez connaître les composants d'IBM Business Process Manager que vous allez utiliser et les bases de données qui leur sont associées, les tâches requises pour administrer ces bases de données ainsi que les privilèges de sécurité du système de base de données que vous utilisez.

# **Les bases de données et votre topologie IBM Business Process Manager**

La configuration des bases de données fait partie intégrante de la topologie IBM Business Process Manager globale. Pour les activités de configuration, vous devez comprendre les différences entre les bases de données Process Center et Process Server car elles ont un rapport avec la topologie et le traitement d'exécution.

Bien que Process Center partage le même schéma de base de données, il existe des différences au niveau des données d'instances stockées. Vous devez disposer d'une instance séparée du schéma partagé pour chaque instance de Process Center et Process Server.

Si vous utilisez l'option **Création d'un profil standard**, l'outil de conception de base de données génère automatiquement des scripts SQL pour une configuration de base de données par défaut.

Si vous créez le profil de développement autonome (qesb) lors de l'installation, les bases de données requises sont configurées automatiquement. Vous n'avez pas besoin de définir les exigences de base de données.

Si vous créez des tables de base de données manuellement, utilisez l'outil de conception de base de données pour créer les scripts SQL car l'utilisation de cet outil permet de garantir que les scripts SQL générés sont uniques.

**Restriction :** Pour Oracle, une instance de base de données n'est pas créée dans le cadre de l'exécution du fichier SQL. Vous devez créer manuellement une instance en utilisant la documentation du produit Oracle.

Vous pouvez incorporer les informations de configuration de la base de données dans la procédure de création de profils de l'une des manières suivantes :

- v Référencement d'un fichier de conception de base de données
- v Définition des paramètres de configuration de base de données à l'aide de l'outil de gestion de profil ou de l'utilitaire de ligne de commande **manageprofiles**

Quelle que soit la manière dont vous choisissez d'implémenter votre configuration de base de données, vous devez générer les scripts SQL dans le cadre du processus de création de profil. Vous ne pouvez pas réutiliser les scripts SQL entre des serveurs Process Server ou des clusters de serveurs Process Server.

Avant de configurer les bases de données, l'architecte de solution et l'administrateur de base de données devront travailler ensemble sur la topologie de la base de données en vue d'identifier les meilleures options de stockage possibles pour les tables de base de données. Par exemple, les tables seront-elles stockées dans la même base de données que la base de données commune ? Ou les tables seront-elles stockées dans une base de données distincte comme profil autonome ? Des bases de données distinctes peuvent s'avérer utiles car elles simplifient la configuration de la base de données. Vous pouvez également utiliser des bases de données distinctes pour optimiser et gérer les bases de données de composant séparément de la base de données commune dans un environnement de serveur autonome.

Pour plus d'informations sur l'outil de conception de base de données, voir [Création de fichiers de](#page-606-1) [conception de base de données à l'aide de l'outil de conception de base de données.](#page-606-1)

## **Base de données Process Center et base de données Process Server**

IBM Business Process Manager Express et IBM Business Process Manager Standard contiennent des modèles de configuration de base de données, pour que vous puissiez créer une conception de base de données pour chaque environnement d'exécution. Vous pouvez utiliser l'un de ces modèles afin de créer une configuration de base de données pour les composants Process Server et Performance Data Warehouse Server.

IBM Business Process Manager Advanced comprend les mêmes modèles de base de données et un modèle supplémentaire appelé **bpm.advanced.standalone.dbDesign**. Vous pouvez utiliser le modèle **bpm.advanced.standalone.dbDesign** comme schéma de base de données pour les composants de serveur Process Server et Performance Data Warehouse dans une base de données commune. Utilisez ce modèle lorsque vous créez un profil autonome qui combine les environnements d'exécution Process Server et Performance Data Warehouse. Si vous utilisez ce modèle pour une base de données commune, aucune valeur de schéma personnalisé n'est spécifiée.

Vous pouvez également utiliser les conceptions de base de données procsry et pctrsry avec l'assistant d'environnement de déploiement. Dans le cas des environnements de déploiement réseau avec les configurations standard ou avancée, ces modèles font partie de la configuration de Process Server ou Process Center sur un hôte de déploiement.

## **Remarques relatives au fuseau horaire et au jeu de caractères de la base de données**

Il convient de ne pas modifier le fuseau horaire du serveur de base de données que vous utilisez pour IBM Business Process Manager. Le jeu de caractères requis pour IBM BPM est différent de la valeur par défaut Oracle.

### **Remarques relatives au fuseau horaire**

Les horodatages stockés dans la base de données sont basés sur le fuseau horaire qui est configuré pour le serveur de base de données. En raison de cette dépendance sur le fuseau horaire de la base de données, il convient ne pas modifier la configuration du fuseau horaire du serveur de base de données d'une installation existante si des temporisateurs sont déjà planifiés. Si vous modifiez la configuration du fuseau horaire du serveur de base de données, les temporisateurs existants peuvent se déclencher de manière imprévue.

Si vous disposez d'un deuxième serveur de base de données à des fins de reprise par basculement ou de reprise après incident, les deux serveurs doivent être configurés pour le même fuseau horaire où qu'ils soient situés physiquement.

### **Remarques relatives au jeu de caractères des bases de données Oracle**

IBM BPM exige que la base de données Oracle soit configurée pour prendre en charge Unicode. Dans Oracle, il existe deux paramètres de jeu de caractères qui influent sur la manière dont les types CHAR et NCHAR sont stockés dans la base de données :

- 1. Pour le jeu de caractères de base de données (types CHAR), IBM BPM requiert AL32UTF8.
- 2. Pour le jeu de caractères national (types NCHAR), IBM BPM requiert UTF8.

Sachez que le jeu de caractères national requis pour IBM BPM est différent de la valeur par défaut Oracle.

Pour une description plus détaillée des paramètres de jeu de caractères, voir les informations Oracle associées.

#### **Information associée** :

[Oracle Database Migration Assistant for Unicode](http://www.oracle.com/technetwork/database/database-technologies/globalization/dmu/overview/index.html)

# **Sélection du mode et du planning de configuration de la base de données commune**

Vous pouvez créer les tables de base de données requises avant ou après avoir configuré IBM Business Process Manager. Vous devez seulement vous rappeler que les bases de données (y compris leurs tables, schémas, etc.) doivent exister avant leur tentative d'utilisation par les serveurs IBM Business Process Manager.

Vous pouvez créer la base de données commune avant, pendant ou après avoir créé le profil IBM Business Process Manager.

- v Avant de configurer IBM Business Process Manager :
	- Editez et exécutez les scripts par défaut livrés avec IBM Business Process Manager. Vous pouvez utiliser les scripts par défaut pour créer uniquement la base de données commune et les tables Business Process Choreographer.
	- Utilisez le fichier de conception qui a été créé à l'aide de l'outil de conception de base de données (DDT). Voir [Création de fichiers de conception de base de données à l'aide de l'outil de conception](#page-606-1) [de base de données.](#page-606-1)
- v Après avoir configuré IBM Business Process Manager :
	- Utilisez l'outil de gestion de profil pour configurer IBM Business Process Manager afin de le rendre compatible avec les tables de la base de données lors de la création du profil. Vous pouvez créer et configurer les tables de base de données lors de la création de profil ou repousser la création et la configuration une fois la création du profil terminée. Utilisez l'outil de gestion de profil pour générer des scripts de base de données utilisables pour créer et configurer les tables de base de données. Ces scripts générés sont prêts à l'emploi. Aucune modification n'est requise.
	- Utilisez le fichier de conception que vous avez créé à l'aide de l'outil de conception de base de données (DDT). Voir [Création de fichiers de conception de base de données à l'aide de l'outil de](#page-606-1) [conception de base de données.](#page-606-1)

# **Types de base de données pris en charge**

Le choix d'une base de données dépend de votre système d'exploitation et des fonctions que vous voulez utiliser avec IBM Business Process Manager.

Voir le [tableau 25, à la page 60](#page-69-0) pour obtenir la liste des bases de données qui sont prises en charge avec IBM Business Process Manager.

IBM Business Process Manager contient les pilotes JDBC pour DB2, Oracle et SQL Server. Pour des informations sur les pilotes JDBC (y compris sur les versions et niveaux), voir la page [Configuration](http://www14.software.ibm.com/webapp/wsbroker/redirect?version=wbpm751&product=ibpm&topic=bpms_det_sysreqs) [matérielle et logicielle détaillée pour IBM Business Process Manager.](http://www14.software.ibm.com/webapp/wsbroker/redirect?version=wbpm751&product=ibpm&topic=bpms_det_sysreqs)

**Remarque :** C'est à vous qu'il revient d'indiquer les niveaux des pilotes JDBC en dehors des informations fournies avec IBM Business Process Manager.

La base de données DB2 Express est incluse dans le logiciel IBM Business Process Manager. Elle est installée et configurée automatiquement lorsque vous installez IBM Business Process Manager.

Important : Linux Si vous installez DB2 Express en tant qu'utilisateur racine, vous devez vous assurer que toutes les exigences du noyau sont remplies avant le début de l'installation de DB2 Express. Pour obtenir la liste des exigences de noyau, voir [Exigences des paramètres de noyau \(Linux \).](http://publib.boulder.ibm.com/infocenter/db2luw/v9r7/index.jsp?topic=/com.ibm.db2.luw.qb.server.doc/doc/c0057140.html) Vous pouvez rechercher les valeurs actuelles en analysant la sortie de la commande **ipcs -l**.

**Remarque :** Il s'agit d'une limitation connue dans le programme d'installation de DB2 Express, qui est liée à l'intégration des chaînes de langue nationale dans les propriétés transmises à partir du programme d'installation d'IBM Business Process Manager. Les valeurs suivantes, qui sont transmises à DB2 Express au moment de l'installation, ne peuvent pas contenir de chaînes en langue nationale : Linux Windows

- <span id="page-69-0"></span>v Linux Nom d'utilisateur de l'instance et Mot de passe : bpminst et bpminst1
- Linux Nom d'utilisateur isolé et Mot de passe : bpmfenc et bpmfenc1
- **Linux Nom d'utilisateur DAS et Mot de passe : bpmadmin et bpmadmin1**
- Windows Nom d'utilisateur administrateur et Mot de passe : bpmadmin et bpmadmin1

Chaque base de données est représentée par un paramètre *dbType*, qui est une chaîne de caractères. Le paramètre *dbType* est utilisé dans l'utilitaire de ligne de commande **manageprofiles**. Les valeurs de *dbType* pour les bases de données prises en charge sont indiquées au tableau 25.

*Tableau 25. Types de base de données pris en charge, valeurs dbType correspondantes et restrictions*

| Base de données prise en charge | Valeur de dbType                                                     | Restrictions et remarques                                                                                                    |
|---------------------------------|----------------------------------------------------------------------|----------------------------------------------------------------------------------------------------|
| DB2 Express                     | DB2_UNIVERSAL                                                        | Utilisé en tant que type de base de données par<br>défaut pour un profil autonome.                                                                                                    |
| DB2 Universal                   | DB2_UNIVERSAL                                                        |                                                                                                    |
| DB2 Data Server                 | DB2_DATASERVER                                                       | Téléchargeable à partir de :<br>9.7 GA level<br>Fixpacks                                                                                                    |
| DB2 for z/OS                    | DB2UDBOS390                                                          | Si vous utilisez DB2 for z/OS en tant que<br>système de gestion de base de données, vous<br>devez configurer la base de données et les<br>objets de base de données à l'aide du script<br>createDB.sh. L'assistant d'installation ne<br>parvient pas à créer une base de données de ce<br>type.                                                                                                    |
| Microsoft SQL Server            | Microsoft SQL Server JDBC 1.2<br>$et 2.0 =$<br>MSSQLSERVER_MICROSOFT | Microsoft SQL Server JDBC 3.0 est également<br>pris en charge, mais n'est pas répertorié en tant<br>que type de base de données distinct au niveau<br>de l'outil de gestion de profil. Si vous utilisez<br>ce produit en tant que système de gestion de<br>base de données, le fait de sélectionner un type<br>de base de données Microsoft SQL Server JDBC<br>2.0 permettra la prise en charge de la version<br>3.0.<br>Remarque : Les bases de données Process<br>Server et Performance Data Warehouse ne<br>peuvent pas être partagées dans la base de<br>données commune.<br>Remarque : Si vous devez spécifier un<br>environnement local autre que Latin, vous ne<br>pourrez pas utiliser le script<br>createDatabase.sql. Vous devez indiquer un<br>environnement local différent, qui soit<br>insensible à la casse.<br>Important : Vous devez configurer des<br>transactions XA après l'installation de la base<br>de données et avant le démarrage du serveur.<br>L'incapacité à configurer les transactions XA<br>peut générer une erreur lors du démarrage du<br>serveur. Voir «Configuration de transactions<br>XA», à la page 587. |
| Oracle                          | <b>ORACLE</b>                                                        | L'assistant d'installation ne parvient pas à créer<br>une base de données de ce type pour Oracle.                                                                                                    |

*fonction* est un deuxième paramètre qui est utilisé dans les conventions de dénomination de fichiers et de chemins de fichiers. Il détermine laquelle des diverses bases de données est à prendre en compte. Le tableau 26 répertorie les bases de données et le paramètre *fonction* associé.

*Tableau 26. Bases de données et nom fonction associé.*

| Base de données                                                               | Fonction           |
|-------------------------------------------------------------------------------|--------------------|
| Serveur de processus                                                          | ProcessServer      |
| Performance Data Warehouse                                                    | PerformanceDW      |
| Base de données commune                                                       | CommonDB           |
| Base de données de médiation du consignateur du bus<br>Enterprise Service Bus | EsbLoggerMediation |

Lorsque vous installez IBM Business Process Manager, des scripts de base de données sont créés aux emplacements suivants :

*RACINE\_INSTALLATION*/dbscripts/*fonction*/*type\_bdd*

Où *fonction* peut avoir la valeur :

- CommonDB
- EsbLoggerMediation
- ProcessServer
- PerformanceDW

La création de la plupart des fournisseurs JDBC est effectuée pendant la création du profil, en fonction des paramètres de base de données indiqués. Toutefois, les fournisseurs JDBC de Business Process Choreographer peuvent être créés ultérieurement à l'aide des scripts ou de la console d'administration. Si un fournisseur JDBC adapté figure sur le serveur ou le cluster, il est utilisé et aucun fournisseur n'est créé.

#### **Concepts associés** :

[«Pilotes JDBC et emplacements», à la page 63](#page-72-0)

Les tableaux suivants dressent la liste des pilotes JDBC pris en charge. Le premier tableau indique le nom et l'emplacement de chaque pilote JDBC fourni avec le produit. Le premier tableau indique le nom et l'emplacement de chacun des pilotes JDBC pris en charge par le produit, mais non fournis avec celui-ci.

### **Information associée** :

[Utilisation d'une base de données DB2 pour y stocker les données de registre utilisateurs](http://publib.boulder.ibm.com/infocenter/wasinfo/fep/index.jsp?topic=/com.ibm.websphere.nd.multiplatform.doc/info/ae/ae/tsec_db2custreg.html) [personnalisées](http://publib.boulder.ibm.com/infocenter/wasinfo/fep/index.jsp?topic=/com.ibm.websphere.nd.multiplatform.doc/info/ae/ae/tsec_db2custreg.html)

## **Restrictions relatives à l'affectation de noms aux bases de données**

Les bases de données ne peuvent pas être réutilisées entre plusieurs installations d'IBM Business Process Manager. Chaque installation d'IBM Business Process Manager requiert l'utilisation exclusive de ses bases de données associées. Vous devez configurer les bases de données de sorte qu'elles puissent être identifiées de manière unique.

Suivant le chemin d'installation que vous sélectionnez, les bases de données associées à une installation peuvent être configurées avec des noms par défaut. Par exemple, les bases de données associées à IBM Business Process Manager Advanced sur IBM DB2 possèdent les valeurs par défaut suivantes :

- Process Server BPMDB
- v Performance Data Warehouse PDWDB

Si vous possédez deux installations d'IBM Business Process Manager qui utilisent DB2, vous devez sélectionner, pour l'une de ces installations, un chemin d'installation qui vous permet de spécifier les noms au lieu d'accepter les valeurs par défaut.

Pour garantir l'unicité des noms de base de données, sélectionnez des chemins d'installation qui vous invitent à entrer les noms de base de données.

Par exemple, vous êtes invité à entrer les noms de base de données lorsque vous utilisez le chemin d'installation Standard. Sélectionnez l'option permettant d'utiliser un serveur de base de données existant au lieu du serveur DB2 Express par défaut.

**Remarque :** Si vous utilisez l'outil de gestion de profil pour créer un profil après l'installation, vous êtes invité à entrer les noms de base de données, quel que soit le chemin que vous avez choisi dans l'outil de gestion de profil (Standard ou Avancé). La seule exception concerne l'utilisation d'un fichier de conception de base de données pour votre configuration de base de données. Le fichier de conception de base de données contient les informations sur les noms de base de données, le nom d'utilisateur et le mot de passe. L'outil de gestion de profil ne vous les demande donc pas.

Par contre, vous n'êtes pas invité à entrer les noms de base de données dans les cas suivants :

- v Installation Manager propose une option de création du profil, mais affecte les valeurs par défaut aux noms de base de données.
- v Vous utilisez le chemin d'installation standard et choisissez d'installer DB2 Express, qui est livré avec les images d'installation. Les valeurs par défaut sont affectées aux noms de base de données.

D'autres restrictions s'appliquent à l'affectation de noms aux bases de données. Ces restrictions dépendent du serveur de base de données que vous utilisez.

### **Installation standard d'IBM Business Process Manager**

Pour les bases de données IBM DB2 et Microsoft SQL Server, les restrictions suivantes s'appliquent :

- v Les composants Process Server et Performance Data Warehouse doivent se trouver dans des bases de données distinctes.
- v Les composants Process Server et Performance Data Warehouse ne prennent pas en charge les bases de données sensibles à la casse. Ces bases de données doivent ignorer la casse.

Pour les bases de données Oracle, les composants Process Server et Performance Data Warehouse doivent utiliser un schéma/utilisateur distinct. Ils peuvent utiliser la même instance.

## **Sources de données d'IBM Business Process Manager**

Les sources de données établissent un lien entre les applications et les bases de données relationnelles. Les sources de données que vous utilisez sont affectées différemment suivant que vous configuriez un environnement autonome ou un environnement de déploiement réseau.

Les applications utilisent une source de données pour se connecter à une base de données relationnelle. Une source de données est l'équivalent d'une connexion JCA (Java Connector Architecture (JCA), qui assure la connexion à d'autres types de systèmes d'information d'entreprise (EIS).

Une source de données est associée à un fournisseur JDBC (Java Database Connectivity), lequel procure les classes d'implémentation de pilotes qui se connectent à un type de base de données spécifique. Les composants d'application interagissent directement avec la source de données, pour obtenir des instances de connexion à la base de données. Chaque pool de connexions correspondant à chaque source de données assure la gestion des connexions.

Vous pouvez créer plusieurs sources de données avec des paramètres différents, et les associer au même fournisseur JDBC. Par exemple, vous pouvez utiliser plusieurs sources de données pour accéder à
différentes bases de données appartenant à la même application de base de données. Dans IBM Business Process Manager, les fournisseurs JDBC doivent implémenter l'une des interfaces de source de données suivantes, ou les deux. Utilisez ces interfaces pour exécuter l'application selon un protocole de transaction à une ou deux phases.

#### **ConnectionPoolDataSource**

Source de données prenant en charge la participation de l'application aux transactions locales et globales, à l'exception des transactions de validation en deux phases. Lorsqu'une source de données de pool de connexion est impliquée dans une transaction globale, le gestionnaire de transactions ne prend pas en charge la récupération des transactions. Si plusieurs gestionnaires de ressources sont impliqués, l'application est chargée du processus de récupération.

Les tableaux suivants fournissent des exemples de configurations d'environnements autonome et de déploiement standard :

| Source de<br>données                                          | Composant     | Portée  | Nom JNDI                                                                         |
|---------------------------------------------------------------|---------------|---------|----------------------------------------------------------------------------------|
| Source de<br>données de WBI                                   | CommonDB      | Noeud   | jdbc/WPSDB                                                                       |
| Source de<br>données ME du<br>bus d'application<br><b>SCA</b> | <b>SCA ME</b> | Serveur | jdbc/com.ibm.ws.sib/nlNode01.server1-<br>SCA.APPLICATION.localhostNode01Cell.Bus |
| événement                                                     | <b>CEI</b>    | Serveur | jdbc/cei                                                                         |
| Source de<br>données ME de<br> CEI                            | <b>CEI ME</b> | Serveur | jdbc/com.ibm.ws.sib/nlNode01.server1-CEI.nomCellule.BUS                          |

*Tableau 27. Configuration d'environnement autonome type*

*Tableau 28. Configuration d'environnement de déploiement type*

| Source de<br>données                                           | Composant     | Portée  | Nom JNDI                                                                   |
|----------------------------------------------------------------|---------------|---------|----------------------------------------------------------------------------|
| <i>Source de</i><br>données de WBI                             | CommonDB      | Cellule | jdbc/WPSDB                                                                 |
| Source de<br> données ME du<br>bus d'application<br><b>SCA</b> | <b>SCA ME</b> | Cluster | idbc/com.ibm.ws.sib/clusterone-<br>SCA.APPLICATION.enduranceTestCell01.Bus |
| événement                                                      | <b>CEI</b>    | Cluster | jdbc/cei                                                                   |
| Source de<br>données ME de<br> CEI                             | <b>CEI ME</b> | Cluster | idbc/com.ibm.ws.sib/clusterone-CEI.nomCellule.BUS                          |

# **Pilotes JDBC et emplacements**

Les tableaux suivants dressent la liste des pilotes JDBC pris en charge. Le premier tableau indique le nom et l'emplacement de chaque pilote JDBC fourni avec le produit. Le premier tableau indique le nom et l'emplacement de chacun des pilotes JDBC pris en charge par le produit, mais non fournis avec celui-ci.

Les pilotes JDBC suivants sont pris en charge et inclus avec les fichiers d'installation du produit.

| Serveur           | Description du pilote                                 | Emplacement du pilote              | Commentaires                                                                                                    |
|-------------------|-------------------------------------------------------|------------------------------------|----------------------------------------------------------------------------------------------------|
| D <sub>B2</sub>   | Pilote JDBC 3.61.65 IBM DB2<br>Universal              | WAS HOME/jdbcdrivers/DB2           | Le pilote JDBC IBM DB2<br>Universal Driver est le pilote<br>DB2 par défaut pour les<br>plates-formes distribuées et<br>$z$ /OS. |
|                   | Pilote JDBC et SQLJ 4.11.69<br><b>IBM Data Server</b> |                                    |                                                                                                    |
| Oracle            | Oracle 11g - Pilote JDBC<br>11.2.0.1.0                | WAS HOME/jdbcdrivers/Oracle        |                                                                                                    |
| <b>SOL</b> Server | Pilote JDBC 2.0 Microsoft SQL<br>Server               | WAS HOME/jdbcdrivers/SQL<br>Server | Le pilote JDBC 2.0 Microsoft<br>SQL Server prend en charge<br>SQL Server 1.2, 2.0 et 3.0.                                       |

*Tableau 29. Pilotes JDBC pris en charge et fournis avec le produit*

Les pilotes JDBC qui sont pris en charge mais non compris dans les fichiers d'installation du produit sont les suivants.

*Tableau 30. Noms des pilotes JDBC pris en charge mais non fournis avec le produit*

| <b>Serveur</b>       | Description du pilote                |  |
|----------------------|--------------------------------------|--|
| <i><b>Oracle</b></i> | Oracle 11g - Pilote JDBC 11.1.0.6    |  |
| <b>SOL</b> Server    | Pilote JDBC 1.2 Microsoft SOL Server |  |
|                      | Pilote JDBC 3.0 Microsoft SOL Server |  |
|                      |                                      |  |

#### **Concepts associés** :

[«Types de base de données pris en charge», à la page 59](#page-68-0)

Le choix d'une base de données dépend de votre système d'exploitation et des fonctions que vous voulez utiliser avec IBM Business Process Manager.

# **Information associée** :

[Configuration matérielle et logicielle requise détaillée pour IBM Business Process Manager Advanced](http://www14.software.ibm.com/webapp/wsbroker/redirect?version=wbpm751&product=ibpm&topic=bpma_det_sysreqs)

# **Identification des tâches d'administration de base de données requises**

Si vous voulez effectuer certains types de tâche de création et de configuration de base de données dans IBM Business Process Manager, vous devez être administrateur de base de données (DBA).

# **Sélection de base de données**

[Sélection du mode de configuration de votre base de données](#page-68-1)

# **Considérations relatives à la sécurité et aux privilèges des bases de données**

- v [«Privilèges associés aux bases de données», à la page 65](#page-74-0)
- v [Identification des autorisations requises en matière de sécurité](#page-34-0)

# <span id="page-74-0"></span>**Création de profils**

- v [Conditions préalables pour créer et étendre les profils](#page-154-0)
- v [Création d'un environnement autonome](#page-170-0)
- v [Configuration du logiciel après une installation personnalisée pour créer des profils de gestionnaire de](#page-629-0) [déploiement et personnalisés \(noeud géré\).](#page-629-0)

v

**Conseil :** Si vous utilisez la fonction d'environnement de déploiement, vous pouvez utiliser une base de données autre que le serveur de base de données par défaut comme base de données. L'ID utilisateur que vous entrez dans la zone **Nom d'utilisateur pour l'authentification à la base de données** dans les panneaux de configuration de base de données doit avoir les privilèges d'administrateur de base de données.

# **Configuration de la base de données**

- v Création de la base de données et des tables avant la création ou l'extension d'un profil
	- – [Création de fichiers de conception de base de données à l'aide de l'outil DDT](#page-606-0)
- v Création de la base de données et des tables après la création ou l'extension d'un profil
	- Création de la base de données commune et des tables correspondantes après la création ou l'extension d'un profil
	- – [Création de fichiers de conception de base de données à l'aide de l'outil DDT](#page-606-0)
- v [«Planification de la configuration de la base de données du moteur de messagerie», à la page 84](#page-93-0)

# **Liens connexes**

• Configuration de Business Space

# **Considérations à prendre en compte pour les utilisateurs autres que les administrateurs**

Mémorisez les informations relatives à la base de données pour pouvoir les entrer pendant l'installation.

Les considérations décrites dans cette rubrique s'appliquent à n'importe quel scénario d'installation dans lequel vous avez choisi d'effectuer l'installation **Standard**. Lorsque vous effectuez l'installation à l'aide de l'option **Standard**, les profils sont créés automatiquement.

**Remarque :** Les profils de test s'appliquent uniquement à une utilisation avec une configuration d'IBM BPM Advanced.

Pour effectuer l'installation en tant qu'utilisateur non administrateur, vous disposez des choix suivants :

**Remarque :** Si vous choisissez d'utiliser la base de données DB2 Express incluse (et éventuellement installée - en option) avec le produit, vous devez respecter les critères suivants :

- v Désinstallez toutes les autres versions de DB2 sur le système
- v Installez IBM Business Process Manager en tant qu'administrateur ou utilisateur root

# **Privilèges associés aux bases de données**

Définissez les privilèges associés aux bases de données afin de déterminer les droits d'accès requis pour la création ou l'accès à vos tables de magasin de données pour chaque système de gestion des bases de données pris en charge.

Lorsque vous créez des schémas à l'aide du programme d'installation, de l'outil de gestion de profil, de l'outil de conception de base de données ou de scripts, vous devez utiliser un ID utilisateur disposant de droits d'accès suffisants pour créer des tables. Une fois les tables créées, vous devez avoir les droits suffisants pour sélectionner, insérer, mettre à jour et supprimer les informations dans les tables.

Le tableau suivant décrit les privilèges associés aux bases de données qui sont requis pour accéder aux magasins de données.

| En-tête         | Privilèges minimaux requis pour créer des<br>objets dans la base de données                                                                                                    | Privilèges minimaux requis pour accéder aux<br>objets dans la base de données                                                                                                    |  |
|-----------------|----------------------------------------------------------------------------------------------------|----------------------------------------------------------------------------------------------------|--|
| D <sub>B2</sub> | L'ID utilisateur doit disposer du droit<br>CREATETAB au niveau de la base de données<br>et du droit CREATETS au niveau de l'espace<br>table. L'ID utilisateur a également besoin des<br>droits CREATEIN et DROPIN au niveau du<br>schéma. L'ID utilisateur a besoin des droits<br>système CREATEDBA et CREATEDBC. L'ID<br>utilisateur a également besoin des droits<br>ALTER, DELETE, INDEX, INSERT,<br>REFERENCES, SELECT et UPDATE au niveau<br>des tables créées.                                                                             | L'ID utilisateur doit disposer de droits SELECT,<br>INSERT, UPDATE et DELETE pour les tables.<br>L'ID utilisateur a également besoin du droit<br>EXECUTE ON PROCEDURE au niveau des<br>procédures stockées.<br>Reportez-vous au tableau 32, à la page 67 pour<br>des informations détaillées sur les privilèges<br>associés à la base de données DB2 au niveau<br>des composants IBM Business Process Manager<br>et WebSphere Enterprise Service Bus.                                                                                                    |  |
| DB2 pour z/OS   | L'ID utilisateur doit disposer du droit<br>CREATETAB au niveau de la base de données<br>et du droit CREATETS au niveau de l'espace<br>table. L'ID utilisateur a également besoin des<br>droits CREATEIN et DROPIN au niveau du<br>schéma. Pour créer des groupes de stockage<br>pour la base de données, l'ID utilisateur a<br>besoin des droits système CREATESG,<br>CREATEDBA et CREATEDBC. L'ID utilisateur<br>a également besoin des droits ALTER,<br>DELETE, INDEX, INSERT, REFERENCES,<br>SELECT et UPDATE au niveau des tables<br>créées. | L'ID utilisateur doit disposer de droits d'accès<br>SELECT, INSERT, UPDATE et DELETE pour les<br>tables. L'ID utilisateur a également besoin du<br>droit EXECUTE ON PROCEDURE au niveau<br>des procédures stockées.<br>Reportez-vous au tableau 33, à la page 68 pour<br>plus d'informations sur les privilèges de base<br>de données DB2 for z/OS requis pour IBM<br>Business Process Manager et les composants<br>WebSphere Enterprise Service Bus.                                                                                                    |  |
| Oracle          | L'ID utilisateur a besoin des droits suffisants<br>pour créer des tables et des index relationnels<br>dans le schéma du magasin de données. La<br>base de données a également besoin d'un<br>quota d'espace dans l'espace table par défaut<br>du propriétaire de ce schéma.                                                                                                    | L'ID utilisateur a besoin du droit SESSION pour<br>se connecter à la base de données. Si le même<br>ID utilisateur possède à la fois le schéma de<br>magasin de données et le composant de<br>connexion à la base de données, l'ID utilisateur<br>dispose de droits d'accès suffisants pour<br>manipuler les tables. Sinon, l'ID utilisateur doit<br>disposer de droits d'objet SELECT, INSERT,<br>UPDATE ALTER et DELETE au niveau des<br>tables composant le magasin de données, ainsi<br>que du droit système DROP ANY TABLE afin<br>de pouvoir utiliser l'instruction TRUNCATE<br>TABLE. L'ID utilisateur exige le droit d'accès<br>CREATE INDEX.<br>Vous devez créer la base de données Oracle à<br>l'aide d'un jeu de caractères UTF-8, qui prend<br>en charge les autres jeux de caractères client<br>pris en charge par IBM Business Process<br>Manager.<br>Reportez-vous au tableau 34, à la page 69 pour<br>connaître les droits détaillés sur la base de<br>données Oracle au niveau des composants IBM<br>Business Process Manager et WebSphere<br>Enterprise Service Bus. |  |

*Tableau 31. Privilèges associés aux bases de données*

<span id="page-76-0"></span>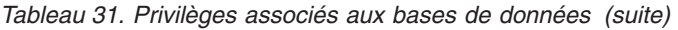

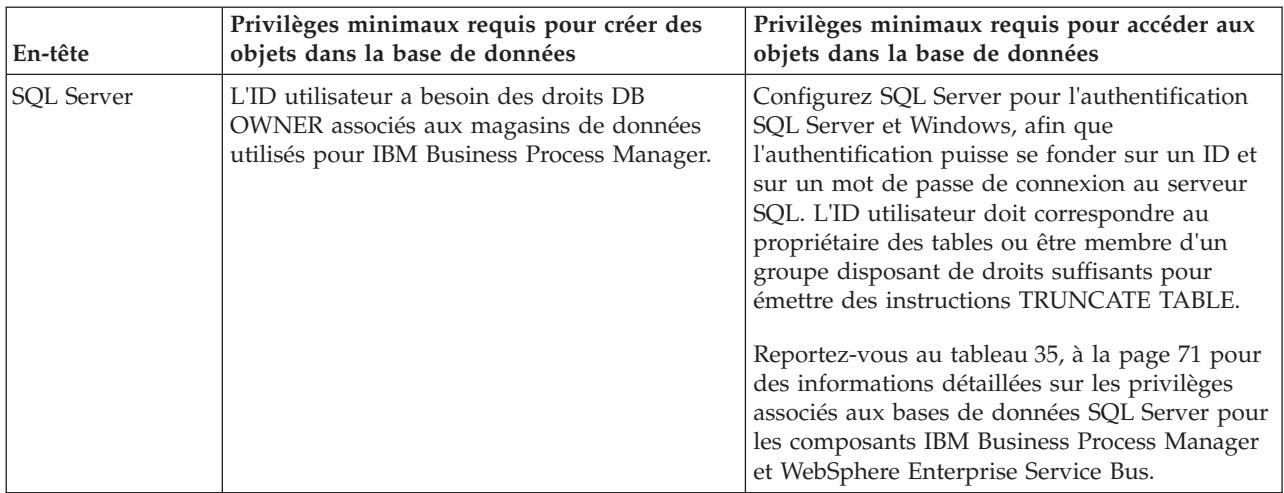

Le tableau 32 décrit des privilèges supplémentaires associés aux bases de données DB2 pour les composants IBM Business Process Manager.

| Sélection de composants                                                                | Privilèges d'installation                                                                                                    | Privilèges d'exécution                                                                                                    |
|----------------------------------------------------------------------------------------|----------------------------------------------------------------------------------------------------|----------------------------------------------------------------------------------------------------|
| Base de données<br>commune                                                             | <b>CREATE TABLE, CREATE</b><br>INDEXTYPE, ALTER TABLE,<br><b>INSERT, CREATE SEQUENCE,</b><br>CREATE USER, ALTER USER,<br><b>CREATE TABLESPACE</b> | SELECT, UPDATE, DELETE, INSERT, CREATE<br>VIEW, CREATE PROCEDURE, USAGE ON<br><b>SEQUENCE</b>                                                                                                    |
| <b>Business Space</b>                                                                  | <b>CREATE TABLE, CREATE</b><br>INDEXTYPE, ALTER TABLE,<br><b>INSERT, CREATE SEQUENCE,</b><br>CREATE USER, ALTER USER,<br><b>CREATE TABLESPACE</b> | SELECT, UPDATE, DELETE, INSERT, CREATE<br>VIEW, CREATE PROCEDURE                                                                                                    |
| <b>Business Process</b><br>Choreographer                                               | CREATE TABLE, ALTER TABLE,<br>CREATE VIEW, CREATE<br>TABLESPACE, CREATE USER,<br><b>CREATE PROCEDURE</b>                                          | SELECT, UPDATE, DELETE, INSERT                                                                                                    |
| Fonction de génération de<br>rapports de Business<br>Process Choreographer<br>Explorer | CREATE TABLE, ALTER TABLE,<br>CREATE VIEW, CREATE<br>TABLESPACE, CREATE FUNCTION                                                                  | privilèges SELECT, UPDATE, DELETE, INSERT<br>et EXECUTE ON FUNCTION sur les fonctions<br>répertoriées dans le script<br>createFunctionsSql Observer.sql                                                                                    |
| Moteurs de messagerie                                                                  | <b>CREATE TABLE, CREATE</b><br><b>INDEXTYPE</b>                                                                                                   | SELECT, UPDATE, DELETE, INSERT, DROP<br><b>ANY TABLE</b><br>Remarque : Les moteurs de messagerie utilisent<br>l'instruction TRUNCATE TABLE SQL, qui peut<br>nécessiter le privilège DROP ANY TABLE. Voir<br>Privilèges de base de données. |

*Tableau 32. Privilèges détaillés associés aux bases de données DB2*

| Sélection de composants                                                                                                    | Privilèges d'installation                                                                                                    | Privilèges d'exécution                                                                                                    |
|----------------------------------------------------------------------------------------------------|----------------------------------------------------------------------------------------------------|----------------------------------------------------------------------------------------------------|
| <b>Process Server</b><br>Nécessaire pour créer la base de<br>données :<br>Performance Data<br><b>CREATEDBA</b><br>Warehouse<br><b>CREATEDBC</b><br>٠<br>Nécessaire pour remplir la base de<br>données à l'aide nos schémas et des<br>procédures stockées :<br><b>CREATETAB</b><br><b>CREATEIN</b><br><b>DROPIN</b><br>Privilèges supplémentaires requis au<br>niveau des tables créées :<br><b>ALTER</b><br>$\bullet$ | Privilèges requis sur les tables des bases de<br>données Process Server et Performance Data<br>Warehouse:<br>• DELETE<br>$\cdot$ INSERT<br>· SELECT<br>• UPDATE<br>L'utilisateur de l'exécution doit avoir les droits<br>EXECUTE ON PROCEDURE sur les procédures<br>stockées dans le script<br>createProcedure ProcessServer.sql. |                                                                                                    |
|                                                                                                    | <b>DELETE</b><br><b>INDEX</b><br><b>INSERT</b><br><b>REFERENCES</b><br><b>SELECT</b><br><b>UPDATE</b>                                                                                                    | Il a également besoin de tous les droits indiqués<br>ci-dessus sur la base de données Performance<br>Tracking Server. Par ailleurs, il doit également<br>être en mesure de créer des tables dans la base<br>de données Performance Tracking, nécessitant le<br>privilège CREATETAB.<br>Pour lire les tables de métadonnées système, le<br>droit SELECT est requis au niveau de<br>syscat.tables, de syscat.views, de syscat.columns,<br>de syscat.tabconst et sysibm.sysdummy1. |

<span id="page-77-0"></span>*Tableau 32. Privilèges détaillés associés aux bases de données DB2 (suite)*

Syntaxe de création d'une base de données et d'affectation de droits à un utilisateur DB2 :

create database database\_name; automatic storage yes using codeset UTF-8 territory US pagesize 32768; connect to database name;

grant dbadm on database to user user\_name; UPDATE DB CFG FOR database\_name USING LOGFILSIZ 4096 DEFERRED; UPDATE DB CFG FOR database\_name USING LOGSECOND 64 DEFERRED; connect reset;

Le tableau 33 décrit des privilèges de base de données DB2 for z/OS supplémentaires pour les composants IBM Business Process Manager.

| Privilèges d'installation<br>Sélection de composants                                                                                                    |                                                                                                    | Privilèges d'exécution                                                                        |  |
|----------------------------------------------------------------------------------------------------|----------------------------------------------------------------------------------------------------|-----------------------------------------------------------------------------------------------|--|
| Base de données<br><b>CREATE TABLE, CREATE</b><br>INDEXTYPE, ALTER TABLE,<br>commune<br>INSERT, CREATE SEQUENCE,<br>CREATE USER, ALTER USER,<br><b>CREATE TABLESPACE</b> |                                                                                                    | SELECT, UPDATE, DELETE, INSERT, CREATE<br>VIEW, CREATE PROCEDURE, USAGE ON<br><b>SEOUENCE</b> |  |
| <b>Business Space</b>                                                                                                    | <b>CREATE TABLE, CREATE</b><br>INDEXTYPE, ALTER TABLE,<br>INSERT, CREATE SEQUENCE,<br>CREATE USER, ALTER USER,<br><b>CREATE TABLESPACE</b> | SELECT, UPDATE, DELETE, INSERT, CREATE<br>VIEW, CREATE PROCEDURE, USAGE ON<br><b>SEOUENCE</b> |  |
| <b>Business Process</b><br>Choreographer                                                                                                    | CREATE TABLE, ALTER TABLE,<br><b>CREATE VIEW, CREATE</b><br>TABLESPACE, CREATE USER,<br><b>CREATE PROCEDURE</b>                            | SELECT, UPDATE, DELETE, INSERT                                                                |  |

*Tableau 33. Privilèges de base de données détaillés associés aux bases de données DB2 for z/OS*

| Sélection de composants                                                                | Privilèges d'installation                                                                                      | Privilèges d'exécution                                                                                                    |
|----------------------------------------------------------------------------------------|----------------------------------------------------------------------------------------------------|----------------------------------------------------------------------------------------------------|
| Fonction de génération de<br>rapports de Business<br>Process Choreographer<br>Explorer | CREATE TABLE, CREATE<br>INDEXTYPE, ALTER TABLE,<br><b>INSERT, CREATE TABLESPACE,</b><br><b>CREATE FUNCTION</b> | privilèges SELECT, UPDATE, DELETE, INSERT et<br>EXECUTE ON FUNCTION sur les fonctions<br>répertoriées dans le script<br>createFunctionsSql_Observer.sql                                                                                                    |
| Moteurs de messagerie                                                                  | CREATE TABLE, CREATE<br><b>INDEXTYPE</b>                                                                       | SELECT, UPDATE, DELETE, INSERT, DROP<br><b>ANY TABLE</b><br>Remarque : Les moteurs de messagerie utilisent<br>l'instruction TRUNCATE TABLE SQL, qui peut<br>nécessiter le privilège DROP ANY TABLE. Voir<br>Privilèges de base de données.                                        |
| Process Server                                                                         | Nécessaire pour créer la base de                                                                               | Privilèges requis sur les tables des bases de                                                                                                    |
| Performance Data                                                                       | données :<br>CREATESG<br>$\bullet$                                                                             | données Process Server et Performance Data<br>Warehouse:                                                                                                    |
| Warehouse                                                                              | <b>CREATEDBA</b><br>٠                                                                                          | <b>DELETE</b>                                                                                                    |
|                                                                                        | <b>CREATEDBC</b>                                                                                               | • INSERT                                                                                                    |
|                                                                                        |                                                                                                    | <b>SELECT</b>                                                                                                    |
|                                                                                        | Nécessaire pour remplir la base de<br>données à l'aide nos schémas et des                                      | • UPDATE                                                                                                    |
|                                                                                        | procédures stockées :                                                                                          | L'utilisateur de l'exécution doit avoir les droits                                                                                                    |
|                                                                                        | <b>CREATETS</b><br>$\bullet$                                                                                   | EXECUTE ON PROCEDURE sur les procédures                                                                                                    |
|                                                                                        | <b>CREATETAB</b><br>٠                                                                                          | stockées dans le script                                                                                                    |
|                                                                                        | <b>CREATEIN</b>                                                                                                | createProcedure_ProcessServer.sql.                                                                                                    |
|                                                                                        | • DROPIN                                                                                                    | Il a également besoin de tous les droits indiqués                                                                                                    |
|                                                                                        | Privilèges supplémentaires requis au<br>niveau des tables créées :<br>· ALTER<br><b>DELETE</b><br><b>INDEX</b> | ci-dessus sur la base de données Performance<br>Tracking Server. Par ailleurs, il doit également<br>être en mesure de créer des tables dans la base de<br>données Performance Tracking, nécessitant le<br>privilège CREATETAB.<br>Pour lire les tables de métadonnées système, le |
|                                                                                        | <b>INSERT</b>                                                                                                  | droit SELECT est requis au niveau de                                                                                                    |
|                                                                                        | <b>REFERENCES</b><br>$\bullet$                                                                                 | sysibm.systables, de sysibm.sysviews, de                                                                                                    |
|                                                                                        | <b>SELECT</b>                                                                                                  | sysibm.syscolumns, de sysibm.syschecks, de<br>sysibm.sysrels, de sysibm.systabconst, de                                                                                                    |
|                                                                                        | • UPDATE                                                                                                    | sysibm.systablespace et de sysibm.sysdummy1.                                                                                                    |

<span id="page-78-0"></span>*Tableau 33. Privilèges de base de données détaillés associés aux bases de données DB2 for z/OS (suite)*

Le tableau 34 décrit les autres privilèges Oracle nécessaires pour les composants IBM Business Process Manager.

**Important :** Si vous configurez tous les composants suivants pour une même base de données Oracle, vous pouvez créer un sur-ensemble de tous les privilèges spécifiés pour chaque composant. Si vous configurez les quatre composants pour plusieurs bases de données, vous pouvez définir des privilèges différents pour chacun.

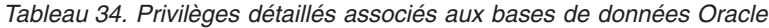

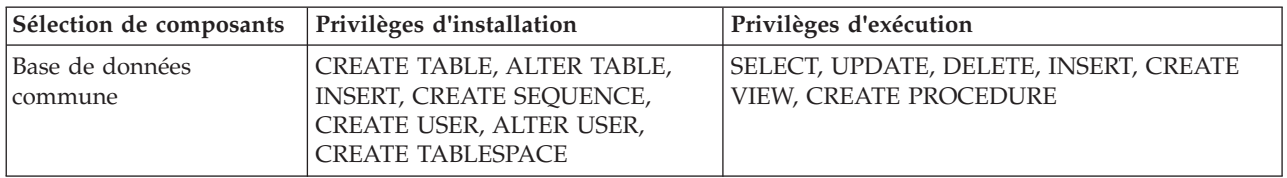

*Tableau 34. Privilèges détaillés associés aux bases de données Oracle (suite)*

| Sélection de composants                                                                | Privilèges d'installation                                                                                                    | Privilèges d'exécution                                                                                                    |  |
|----------------------------------------------------------------------------------------|----------------------------------------------------------------------------------------------------|----------------------------------------------------------------------------------------------------|--|
| <b>Business Space</b>                                                                  | CREATE TABLE, ALTER TABLE,<br><b>INSERT, CREATE SEQUENCE,</b><br>CREATE USER, ALTER USER,<br><b>CREATE TABLESPACE</b>                                                                                                    | SELECT, UPDATE, DELETE, INSERT, CREATE<br>VIEW, CREATE PROCEDURE                                                                                                    |  |
| <b>Business Process</b><br>Choreographer                                               | CREATE TABLE, ALTER TABLE,<br>CREATE VIEW, CREATE<br>TABLESPACE, CREATE USER,<br><b>CREATE PROCEDURE</b>                                                                                                    | SELECT, UPDATE, DELETE, INSERT                                                                                                    |  |
| Fonction de génération de<br>rapports de Business<br>Process Choreographer<br>Explorer | CREATE TABLE, ALTER TABLE,<br><b>CREATE VIEW, CREATE</b><br>TABLESPACE, CREATE FUNCTION                                                                                                    | privilèges SELECT, UPDATE, DELETE, INSERT et<br><b>EXECUTE ON FUNCTION sur les fonctions</b><br>répertoriées dans le script<br>createFunctionsSql Observer.sql                                                                                                    |  |
| Infrastructure CEI                                                                     | CREATE TABLE, CREATE<br>INDEXTYPE, ALTER TABLE,<br>CREATE VIEW, ALTER SESSION,<br>SELECT, UPDATE, DELETE,<br>INSERT, CREATE TABLESPACE,<br>CREATE PROFILE CREATE ROLE,<br>CREATE PROCEDURE, CREATE<br>TEMPORARY TABLESPACE | SELECT, UPDATE, DELETE, INSERT, CREATE<br><b>PROCEDURE</b>                                                                                                    |  |
| Moteurs de messagerie                                                                  | <b>CREATE TABLE</b>                                                                                                    | SELECT, UPDATE, DELETE, INSERT, DROP ANY<br><b>TABLE</b><br>Remarque : Les moteurs de messagerie utilisent<br>l'instruction TRUNCATE TABLE SQL, qui peut<br>nécessiter le privilège DROP ANY TABLE. Voir<br>Privilèges de base de données.                                                                                                    |  |
| Process Server                                                                         | CREATE TABLE, SELECT, INSERT,<br>UPDATE, ALTER LOCK TABLE,<br>DELETE TABLE, DROP TABLE,<br>CREATE INDEX, CREATE VIEW,<br>DROP VIEW, CREATE<br>PROCEDURE, CREATE<br>SEQUENCE, CREATE USER, ALTER<br>USER, CREATE TABLESPACE | SELECT, UPDATE, DELETE, INSERT, CREATE<br>VIEW, CREATE PROCEDURE, DROP TABLE,<br>DROP VIEW, CREATE SEQUENCE                                                                                                    |  |
| Performance Data<br>Warehouse                                                          | CREATE TABLE, SELECT, INSERT,<br>UPDATE, ALTER LOCK TABLE,<br>DELETE TABLE, DROP TABLE,<br>CREATE INDEX, CREATE VIEW,<br>DROP VIEW, CREATE<br>PROCEDURE, CREATE<br>SEQUENCE, CREATE USER, ALTER<br>USER, CREATE TABLESPACE | SELECT, UPDATE, DELETE, INSERT, CREATE<br>VIEW, CREATE PROCEDURE, DROP TABLE,<br>DROP VIEW, CREATE SEQUENCE<br>Tous les schémas ou utilisateurs créant ou<br>migrant des profils IBM BPM doivent avoir accès<br>au package DBMS_LOCK. Définissez le droit<br>d'exécution sur le package DBMS_LOCK pour le<br>schéma ou l'utilisateur Oracle utilisant la base de<br>données de performances comme dans l'exemple<br>suivant :<br>GRANT execute ON DBMS_LOCK TO <nom_schéma><br/>Dans cet exemple, nom_schéma correspond à l'ID<br/>utilisateur utilisé pour la base de données de<br/>performance.</nom_schéma> |  |

<span id="page-80-0"></span>Syntaxe pour l'attribution de droits à un utilisateur Oracle :

CREATE USER user name; IDENTIFIED BY user password; grant connect, resource, unlimited tablespace to user name; grant create view to user\_name; grant javauserpriv to user\_name; grant execute on dbms lock to user name;

Le tableau 35 décrit des privilèges supplémentaires associés aux bases de données SQL Server pour les composants IBM Business Process Manager.

Les trois rôles suivants doivent être attribués à l'utilisateur de base de données IBM Business Process Manager :

**Remarque :** La base de données doit être créée par l'administrateur de base de données qui peut ensuite attribuer ces rôles à l'utilisateur de base de données pour IBM Business Process Manager.

- db\_ddladmin
- db datawriter
- db\_datareader

Pour plus d'informations sur les autorisations fournies par ces rôles, consultez la documentation spécifique à Microsoft.

Le tableau ci-dessous décrit les droits d'accès requis de chaque composant pour les activités d'installation et d'exécution.

| Privilèges d'installation<br>Sélection de composants |                                                                                                    | Privilèges d'exécution                                                                                                    |  |
|------------------------------------------------------|----------------------------------------------------------------------------------------------------|----------------------------------------------------------------------------------------------------|--|
| Base de données<br>commune                           | CREATE TABLE, ALTER TABLE,<br><b>INSERT, CREATE USER, ALTER</b><br><b>USER</b>                                                                                        | SELECT, UPDATE, DELETE, INSERT, CREATE<br>VIEW, CREATE PROCEDURE                                                                                                    |  |
| <b>Business Space</b>                                | CREATE TABLE, ALTER TABLE,<br><b>INSERT, CREATE USER, ALTER</b><br><b>USER</b>                                                                                        | SELECT, UPDATE, DELETE, INSERT, CREATE<br>VIEW, CREATE PROCEDURE                                                                                                    |  |
| <b>Business Process</b><br>Choreographer             | CREATE TABLE, ALTER TABLE,<br>CREATE VIEW, CREATE USER,<br><b>CREATE PROCEDURE</b>                                                                                    | SELECT, UPDATE, DELETE, INSERT                                                                                                    |  |
| Moteurs de messagerie                                | <b>CREATE TABLE</b>                                                                                                    | SELECT, UPDATE, DELETE, INSERT, DROP ANY<br><b>TABLE</b><br>Remarque : Les moteurs de messagerie utilisent<br>l'instruction TRUNCATE TABLE SQL, qui peut<br>nécessiter le privilège DROP ANY TABLE. Voir<br>Privilèges de base de données. |  |
| Process Server                                       | CREATE TABLE, SELECT, INSERT,<br>UPDATE, DELETE TABLE, DROP<br>TABLE, CREATE INDEX, CREATE<br>VIEW, DROP VIEW, CREATE<br>PROCEDURE, CREATE USER,<br><b>ALTER USER</b> | SELECT, UPDATE, DELETE, INSERT, CREATE<br>VIEW, CREATE PROCEDURE, DROP TABLE,<br><b>DROP VIEW</b>                                                                                                    |  |
| Performance Data<br>Warehouse                        | CREATE TABLE, SELECT, INSERT,<br>UPDATE, DELETE TABLE, DROP<br>TABLE, CREATE INDEX, CREATE<br>VIEW, DROP VIEW, CREATE<br>PROCEDURE, CREATE USER,<br><b>ALTER USER</b> | SELECT, UPDATE, DELETE, INSERT, CREATE<br>VIEW, CREATE PROCEDURE, DROP TABLE,<br><b>DROP VIEW</b>                                                                                                    |  |

*Tableau 35. Privilèges détaillés associés aux bases de données SQL Server*

La fonction de génération de rapports de Business Process Choreographer Explorer n'est pas prise en charge sur SQL Server.

Syntaxe d'affectation de droit à un utilisateur SQl :

```
USE database name
GO
CREATE USER user_name FOR LOGIN user_name WITH DEFAULT_SCHEMA=user_name
GO
CREATE SCHEMA user name AUTHORIZATION user name
GO
EXEC sp_addrolemember 'db_ddladmin', 'user_name';
EXEC sp_addrolemember 'db_datareader', 'user_name';
EXEC sp_addrolemember 'db_datawriter', 'user_name';</p>
```
Pour plus d'informations, voir la page WebSphere Application Server dans la référence associée. **Référence associée** :

[Privilèges de base de données dans WebSphere Application Server](http://publib.boulder.ibm.com/infocenter/wasinfo/v7r0/topic/com.ibm.websphere.nd.doc/info/ae/ae/rjm0650_.html)

# **Privilèges de nom de schéma ou d'ID utilisateur**

Durant l'installation d'IBM Business Process Manager, vous avez la possibilité d'utiliser les privilèges d'ID utilisateur et de nom de schéma par défaut pour installer vos bases de données. Cependant, la conception de vos bases de données peut nécessiter des privilèges distincts pour l'ID utilisateur ou le nom de schéma.

Les trois scénarios fournis permettent de déterminer quand et comment configurer des privilèges de nom de schéma et d'ID utilisateur différents lorsque vous installez IBM Business Process Manager.

# **Scénario pour des privilèges d'ID utilisateur ou de nom de schéma uniques.**

Si vous choisissez une installation par défaut pour vos bases de données, IBM Business Process Manager nécessite au moins un ID utilisateur ou un nom de schéma autorisé à créer les tables et à sélectionner, à insérer, à mettre à jour et à supprimer des lignes dans ces tables. Vous pouvez utiliser l'outil de gestion de profil ou le programme d'installation pour créer vos bases de données.

Le tableau suivant indique les propriétés de configuration de base de données par défaut lorsque vous utilisez DB2 en tant que base de données. Les autres bases de données ont différentes propriétés de configuration par défaut dans la configuration de base de données.

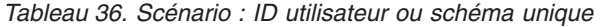

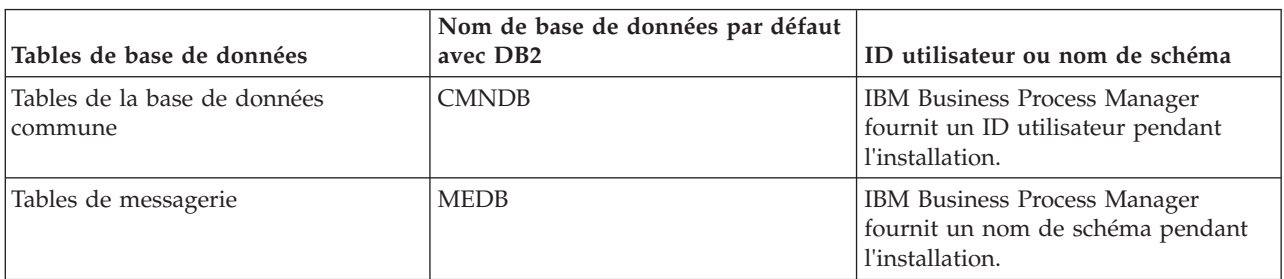

Si la conception de votre base de données comporte différentes propriétés, vous aurez peut-être à définir différents privilèges d'ID utilisateur et de nom de schéma. Les scénarios suivants vous indiquent comment appliquer la configuration pour obtenir la conception souhaitée. Même si votre conception ne correspond aux scénarios fournis, vous pouvez adapter certaines des idées développées pour réaliser votre conception.

# **Scénario 1 pour des privilèges d'ID utilisateur ou de nom de schéma différents**

Dans ce scénario, vous utilisez un nom de schéma ayant des privilèges identiques à celui de l'ID utilisateur, mais vous n'utilisez pas les privilèges d'ID utilisateur ou de nom de schéma par défaut. Cet ID utilisateur unique peut accéder à l'ensemble de la base de données et créer toutes les tables nécessaires. Les exemples suivants illustrent les privilèges du scénario 1 :

- Nom de schéma : dog
- Nom de schéma de SCA.SYSTEM ME : dogSYS
- v Nom de schéma de SCA.APP ME : dogAPP
- v Nom de schéma de Event ME : dogEvent
- v ID utilisateur pour créer les schémas : dog
- v ID utilisateur permettant de sélectionner, insérer, mettre à jour et supprimer les schémas : dog

Le tableau suivant contient des informations sur la manière de configurer les privilèges de nom de schéma et d'ID utilisateur associés à DB2 en tant que base de données. Si vous choisissez une autre base de données, consultez la documentation correspondante pour la définition des privilèges de nom de schéma et d'ID utilisateur.

| Tables de base de l<br>données             | Nom de base de<br>données avec DB2                                                                                                    | Nom de schéma                                                                                                    | ID utilisateur pour<br>créer les tables                                                                                                    | ID utilisateur pour<br>sélectionner, insérer,<br>mettre à jour et<br>supprimer des lignes                                                                                                   |
|--------------------------------------------|----------------------------------------------------------------------------------------------------|----------------------------------------------------------------------------------------------------|----------------------------------------------------------------------------------------------------|----------------------------------------------------------------------------------------------------|
| Tables de la base<br>de données<br>commune | Vous indiquez cette<br>valeur dans<br>Assistant d'installation<br>Outil de gestion des<br>profils<br>Installation en mode<br>silencieux<br>Création de profil en<br>mode silencieux | Ce nom de schéma<br>est identique à l'ID<br>utilisateur utilisé pour<br>sélectionner, insérer,<br>mettre à jour et<br>supprimer des lignes. | Cette valeur est<br>identique à l'ID<br>utilisateur utilisé<br>pour sélectionner,<br>insérer, mettre à<br>jour et supprimer<br>des lignes. | Vous indiquez cette<br>valeur dans<br>Assistant<br>٠<br>d'installation<br>Outil de gestion des<br>profils<br>Installation en mode<br>silencieux<br>Création de profil en<br>mode silencieux |

*Tableau 37. Scénario 1 : ID utilisateur ou schémas différents*

# **Scénario 2 pour des privilèges d'ID utilisateur ou de nom de schéma différents**

Dans ce scénario, vous allez utiliser le même nom de schéma et ID utilisateur pour sélectionner, insérer, mettre à jour et supprimer des schémas. Cependant, vous utilisez un ID utilisateur différent pour créer les schémas. Les exemples suivants illustrent les privilèges du scénario 2 :

- v Nom de schéma : snow
- v Nom de schéma de SCA.SYSTEM ME : snowSYS
- v Nom de schéma de SCA.APP ME : snowAPP
- v Nom de schéma de Event ME : snowEvent
- v ID utilisateur pour créer les schémas : rock
- v ID utilisateur permettant de sélectionner, insérer, mettre à jour et supprimer les schémas : snow

Le tableau suivant contient des informations sur la manière de configurer les privilèges de nom de schéma et d'ID utilisateur associés à DB2 en tant que base de données. Si vous choisissez une autre base de données, consultez la documentation correspondante pour la définition des privilèges de nom de schéma et d'ID utilisateur.

| Tables de base de<br>données            | Nom de base de<br>données avec DB2                                                                                                    | Nom de schéma                                                                                                    | ID utilisateur pour<br>créer les tables                                                                                              | ID utilisateur pour<br>sélectionner, insérer,<br>mettre à jour et<br>supprimer des lignes                                                                                                    |
|-----------------------------------------|----------------------------------------------------------------------------------------------------|----------------------------------------------------------------------------------------------------|----------------------------------------------------------------------------------------------------|----------------------------------------------------------------------------------------------------|
| Tables de la base de<br>données commune | Vous indiquez cette<br>valeur deux fois:<br>1. Dans les scripts de<br>création de table<br>2. Pendant le IBM<br><b>Business Process</b><br>Manager<br>avec l'un des<br>éléments suivants :<br>• Console<br>d'administration<br>Assistant<br>٠<br>d'installation<br>• Outil de gestion<br>des profils<br>Installation en<br>$\bullet$<br>mode silencieux<br>• Création de profil<br>en mode silencieux<br><b>Restriction:</b> Si vous<br>exécutez d'abord le<br>programme<br>d'installation, vous<br>fournissez la valeur une<br>seule fois car les scripts<br>générés contiennent déjà<br>les valeurs appropriées<br>du nom de schéma et de<br>l'ID utilisateur. | Les scripts de<br>création de tables<br>doivent être<br>modifiés pour<br>indiquer le nom de<br>schéma qui permet<br>la lecture et<br>l'écriture de lignes. | Le script de création<br>de tables doit être<br>modifié pour<br>indiquer l'ID<br>utilisateur qui<br>permet la création<br>de tables. | Vous indiquez l'ID<br>utilisateur lors de la<br>création de profil avec<br>l'une des méthodes<br>suivantes :<br>• Assistant<br>d'installation<br>• Outil de gestion des<br>profils<br>Installation en<br>$\bullet$<br>mode silencieux<br>• Création de profil<br>en mode silencieux |

*Tableau 38. Scénario 2 : différents ID utilisateurs ou schémas*

# **Scénario 3 pour des privilèges d'ID utilisateur ou de nom de schéma différents**

Dans ce scénario, vous utilisez le même ID utilisateur pour créer tous les schémas. Cependant, chaque schéma a un ID utilisateur différent pour sélectionner, insérer, mettre à jour et supprimer des lignes. La liste suivante indique des exemples de privilèges pour le scénario 3 :

- v Nom de schéma : waterCom
- v Nom de schéma des tables communes : waterCom
- v Nom de schéma de SCA.SYSTEM ME : waterSYSME
- v Nom de schéma de SCA.APP ME : waterAPPME
- v Nom de schéma de Event ME : waterEventME
- Nom de schéma des tables ESBMessaging : waterESB
- v ID utilisateur pour créer des schémas : milk
- v ID utilisateur pour sélectionner, insérer, mettre à jour et supprimer des schémas :

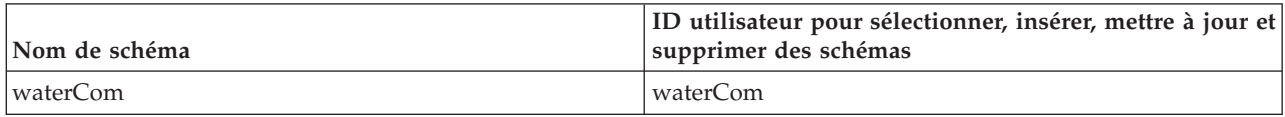

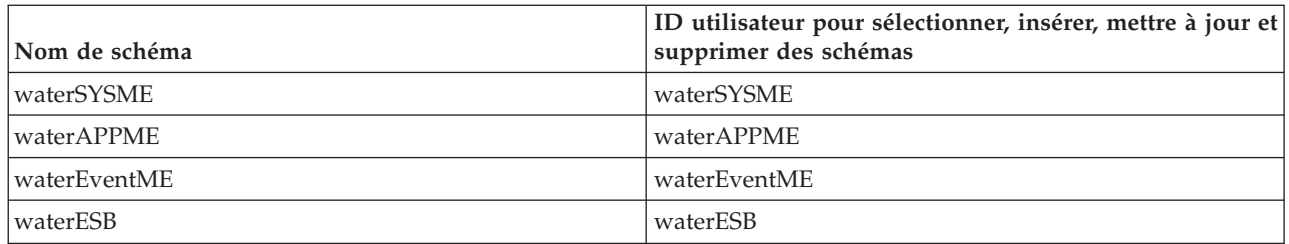

Le tableau suivant contient des informations sur la manière de configurer les privilèges de nom de schéma et d'ID utilisateur associés à DB2 en tant que base de données. Si vous choisissez une autre base de données, consultez la documentation correspondante pour la définition des privilèges de nom de schéma et d'ID utilisateur.

| Tables de base de<br>données            | Nom de base de<br>données avec DB2                                                                                                    | Nom de schéma                                                                                                    | ID utilisateur pour<br>créer les tables                                                                                                    | ID utilisateur pour<br>sélectionner, insérer,<br>mettre à jour et<br>supprimer des lignes                                                                                                    |
|-----------------------------------------|----------------------------------------------------------------------------------------------------|----------------------------------------------------------------------------------------------------|----------------------------------------------------------------------------------------------------|----------------------------------------------------------------------------------------------------|
| Tables de la base de<br>données commune | Vous indiquez cette<br>valeur dans<br>Assistant<br>$\bullet$<br>d'installation<br>Outil de gestion des<br>$\bullet$<br>profils<br>Installation en mode<br>silencieux<br>Création de profil en<br>$\bullet$<br>mode silencieux | Ce nom de schéma<br>est identique à l'ID<br>utilisateur utilisé<br>pour sélectionner,<br>insérer, mettre à<br>jour et supprimer<br>des lignes.                                    | Cette valeur est<br>identique à l'ID<br>utilisateur utilisé<br>pour sélectionner,<br>insérer, mettre à jour<br>et supprimer des<br>lignes. | Vous indiquez l'ID<br>utilisateur lors de la<br>création de profil avec<br>l'une des méthodes<br>suivantes :<br>Assistant d'installation<br>$\bullet$<br>Outil de gestion des<br>$\bullet$<br>profils<br>Installation en mode<br>$\bullet$<br>silencieux<br>• Création de profil en<br>mode silencieux |
| Tables de messagerie                    | Vous indiquez cette<br>valeur avec la<br>définition de chaque<br>moteur de messagerie.                                                                                                    | Les scripts de<br>création de tables<br>doivent inclure le<br>nom de schéma qui<br>permet de<br>sélectionner,<br>d'insérer, de mettre<br>à jour et de<br>supprimer des<br>lignes. | Cette valeur est<br>identique à l'ID<br>utilisateur utilisé<br>pour sélectionner,<br>insérer, mettre à jour<br>et supprimer des<br>lignes. | Vous indiquez cette<br>valeur lors de la création<br>du moteur de<br>messagerie. Sélectionnez<br>l'option de Création de<br>tables pendant la<br>configuration du moteur<br>de messagerie.                                                                                                    |

*Tableau 39. Scénario 3 : différents ID utilisateurs ou schémas*

# **Planification de vos configurations de base de données spécifiques aux composants**

IBM Business Process Manager comprend des composants qui nécessitent des tables de base de données ainsi que les noms des bases de données dans lesquelles résident ces tables.

Les informations réunies dans cette section vous permettront de vous familiariser avec les composants IBM Business Process Manager que votre administrateur de base de données doit gérer, configurer et administrer.

Pour planifier la configuration de la base de données, vous devez savoir quels composants vous allez utiliser. Le tableau 40 dresse la liste des composants de IBM Business Process Manager qui exigent une table de base de données, ainsi que les noms par défaut des bases de données qui contiennent les tables associées à ces composants.

**Important :** Vous pouvez modifier ces noms si vous le souhaitez mais vous devez utiliser ces noms de façon cohérente lors des prochaines étapes de configuration.

d'intégrer des interfaces Web dans une gamme de produits IBM.

| <b>Composant serveur</b>     | Base de données (nom par défaut)      | <b>Notes</b>                                                                                                    |
|------------------------------|---------------------------------------|----------------------------------------------------------------------------------------------------|
| Process Server               | <b>BPMDB</b>                          | Les tables Process Server servent à<br>conserver et à suivre les données<br>pour le référentiel d'applications de<br>processus.                                                                                                    |
| Performance Data Warehouse   | <b>PDWDB</b>                          |                                                                                                    |
| Planificateur d'applications | CMNDB (la base de données<br>commune) | Vous devez créer la base de données<br>commune avant de démarrer IBM<br>Business Process Manager. Vous<br>devez configurer les tables CMNDB<br>au démarrage du gestionnaire de<br>déploiement ou du serveur<br>autonome, ou avant le démarrage du<br>gestionnaire de déploiement ou du<br>serveur autonome.                                                                                                    |
| Business Space               | CMNDB (la base de données<br>commune) | Pour les profils autonomes, vous<br>devez créer la base de données<br>commune avant de démarrer IBM<br>Business Process Manager. Pour les<br>autres profils, vous devez utiliser la<br>console d'administration pour<br>configurer Business Space. Vous<br>devez configurer une base de<br>données Business Space pour pouvoir<br>utiliser Business Space fourni par<br>WebSphere, qui fournir une interface<br>commune permettant aux utilisateurs<br>d'applications de créer, de gérer et |

*Tableau 40. Bases de données nécessaires pour chacun des composants*

| Composant serveur                 | Base de données (nom par défaut)      | <b>Notes</b>                                                                                                    |
|-----------------------------------|---------------------------------------|----------------------------------------------------------------------------------------------------|
| Common Event Infrastructure (CEI) | EVENT (conserve les événements)       | L'outil de gestion de profil ou<br>l'utilitaire de ligne de commande<br>manageprofile ne prend pas en<br>charge la configuration de la base de<br>données CEI.                                                                                                    |
|                                   |                                       | Ne créez pas cette base de données<br>pour les environnements de<br>production car les performances des<br>événements persistants peuvent s'en<br>voir altérées.                                                                                                    |
|                                   |                                       | Le navigateur d'événement de base<br>commun s'appuie sur la base de<br>données CEI. Si vous voulez utiliser<br>le navigateur d'événement de base<br>commun pour récupérer et afficher<br>des événements de journalisation, de<br>suivi, de gestion et métier dans vos<br>applications d'entreprise, vous devez<br>créer la base de données CEI<br>manuellement. |
| <b>Bus ESB</b>                    | CMNDB (base de données commune)       | Vous devez configurer ces tables au<br>démarrage du gestionnaire de<br>déploiement ou du serveur<br>autonome, ou avant le démarrage du<br>gestionnaire de déploiement ou du<br>serveur autonome.                                                                                                    |
| Médiation                         | CMNDB (la base de données<br>commune) | Vous devez créer la base de données<br>commune avant de démarrer IBM<br>Business Process Manager. Vous<br>devez configurer les tables CMNDB<br>au démarrage du gestionnaire de<br>déploiement ou du serveur<br>autonome, ou avant le démarrage du<br>gestionnaire de déploiement ou du<br>serveur autonome.                                                     |
| Reprise                           | CMNDB (la base de données<br>commune) | Vous devez créer la base de données<br>commune avant de démarrer IBM<br>Business Process Manager. Vous<br>devez configurer les tables CMNDB<br>au démarrage du gestionnaire de<br>déploiement ou du serveur<br>autonome, ou avant le démarrage du<br>gestionnaire de déploiement ou du<br>serveur autonome.                                                     |
| Relations                         | CMNDB (la base de données<br>commune) | Vous devez créer la base de données<br>commune avant de démarrer IBM<br>Business Process Manager. Vous<br>devez configurer les tables CMNDB<br>au démarrage du gestionnaire de<br>déploiement ou du serveur<br>autonome.                                                                                                    |

*Tableau 40. Bases de données nécessaires pour chacun des composants (suite)*

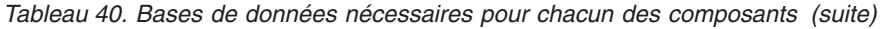

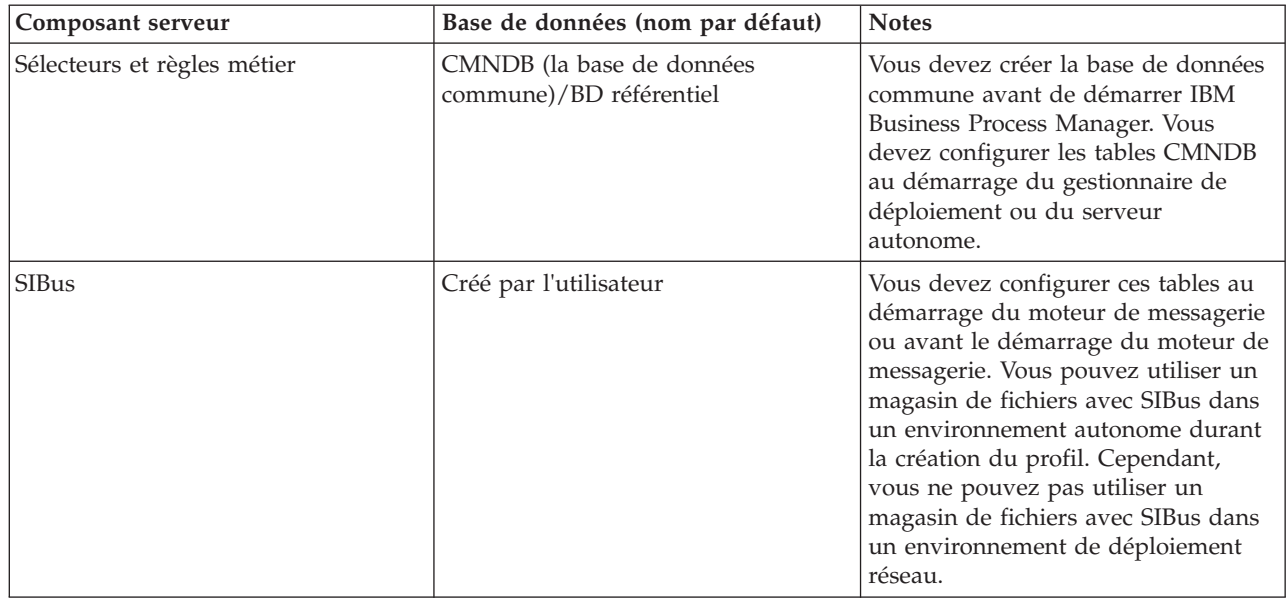

# **Création de tables et de schémas**

En fonction de votre fournisseur de base de données, vous avez besoin de tables et de schémas de base de données différents pour votre base de données dans IBM Business Process Manager.

Dans la console d'administration, lorsque vous sélectionnez **Ressources** > **JDBC** > **Sources de données Business Integration** et cliquez sur une source de données, vous pouvez sélectionnez l'option **Création de tables** pour créer les tables à partir de la source de données. Si seul un administrateur de base de données peut créer des tables de base de données, désélectionnez la case, localisez les scripts dans la boîte de message et donnez ces scripts à votre administrateur de base de données pour qu'il les exécute. Si vous activez **Création de tables**, diverses fonctions d'environnement de déploiement de chaque fournisseur de base de données sont disponibles, comme indiqué dans les tableaux suivants. Un «X» indique que la table ou le schéma est créé.

**Conseil :** Vous configurez la base de données commune lors de la création de profil.

| Fournisseurs de base de<br>données | Moteur de<br>messagerie | <b>Business Process</b><br>Choreographer | Fonction de<br>génération de<br>rapports de Business<br><b>Process</b><br>Choreographer | <b>IBM Process</b><br><b>Server</b> | Performance<br>Data<br>Warehouse |
|------------------------------------|-------------------------|------------------------------------------|-----------------------------------------------------------------------------------------|-------------------------------------|----------------------------------|
| DB2                                |                         |                                          |                                                                                         |                                     |                                  |
| Oracle                             | л                       |                                          |                                                                                         |                                     |                                  |
| Microsoft SOL                      | л                       |                                          |                                                                                         |                                     |                                  |

*Tableau 41. Création de tables en fonction du fournisseur de base de données*

*Tableau 42. Création de schéma en fonction du fournisseur de base de données*

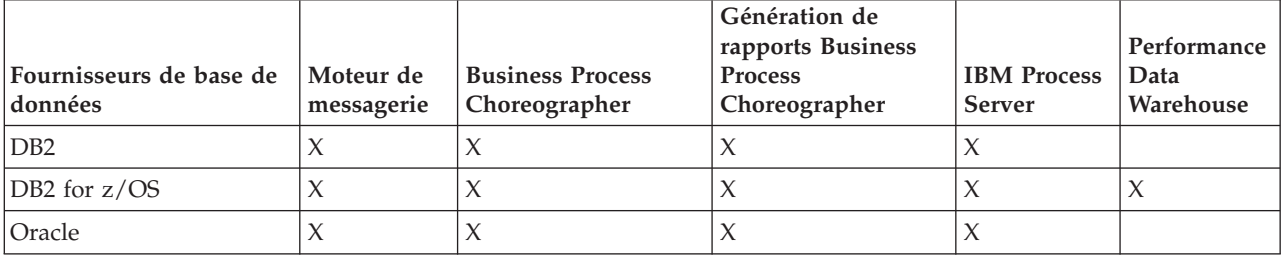

<span id="page-88-0"></span>Vous ne pouvez configurer la base de données CEI que manuellement. Pour plus d'informations, voir *Configuration de la base de données de l'infrastructure d'événement commune*

# **Planification de la configuration de la base de données commune**

Les configurations de la base de données commune contiennent des informations sur les types de base de données pris en charge, les noms de script et leur emplacement, les actions de configuration de la création de profil, les paramètres d'installation, les types de tables créées et les privilèges des ID utilisateur.

La base de données commune IBM Business Process Manager est utilisée par les composants produit suivants :

- Reprise
- Service de relations
- v Primitive de médiation du consignateur ESB (Enterprise Service Bus)

Vous pouvez créer la base de données commune avant, pendant ou après avoir créé le profil IBM Business Process Manager.

- v Avant de configurer IBM Business Process Manager :
	- Editez et exécutez les scripts par défaut livrés avec IBM Business Process Manager. Vous pouvez utiliser les scripts par défaut pour créer uniquement la base de données commune et les tables Business Process Choreographer.
	- Utilisez le fichier de conception qui a été créé à l'aide de l'outil de conception de base de données (DDT). Voir [Création de fichiers de conception de base de données à l'aide de l'outil de conception](#page-606-0) [de base de données.](#page-606-0)
- v Après avoir configuré IBM Business Process Manager :
	- Utilisez l'outil de gestion de profil pour configurer IBM Business Process Manager afin de le rendre compatible avec les tables de la base de données lors de la création du profil. Vous pouvez créer et configurer les tables de base de données lors de la création de profil ou repousser la création et la configuration une fois la création du profil terminée. Utilisez l'outil de gestion de profil pour générer des scripts de base de données utilisables pour créer et configurer les tables de base de données. Ces scripts générés sont prêts à l'emploi. Aucune modification n'est requise.
	- Utilisez le fichier de conception que vous avez créé à l'aide de l'outil de conception de base de données (DDT). Voir [Création de fichiers de conception de base de données à l'aide de l'outil de](#page-606-0) [conception de base de données.](#page-606-0)

# **Types de base de données pris en charge**

La base de données commune peut utiliser les produits de base de données suivants :

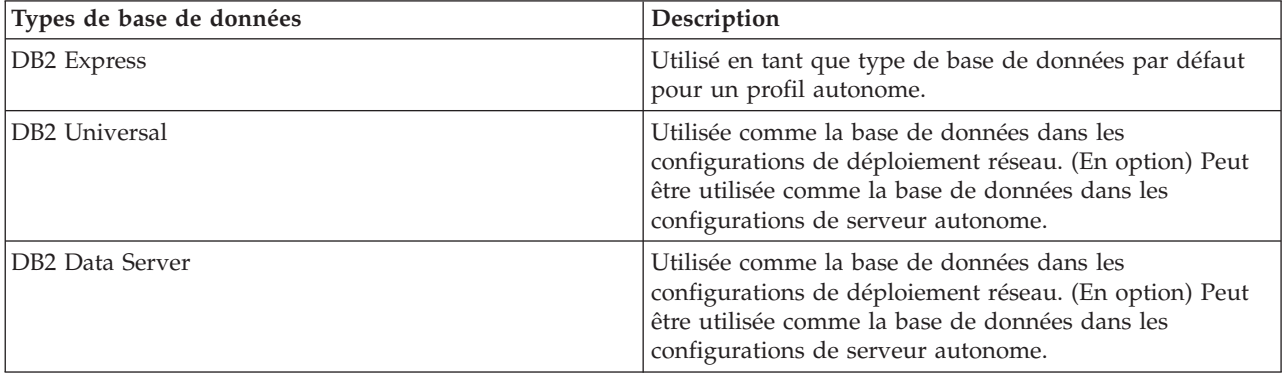

*Tableau 43. Produits de base de données pris en charge*

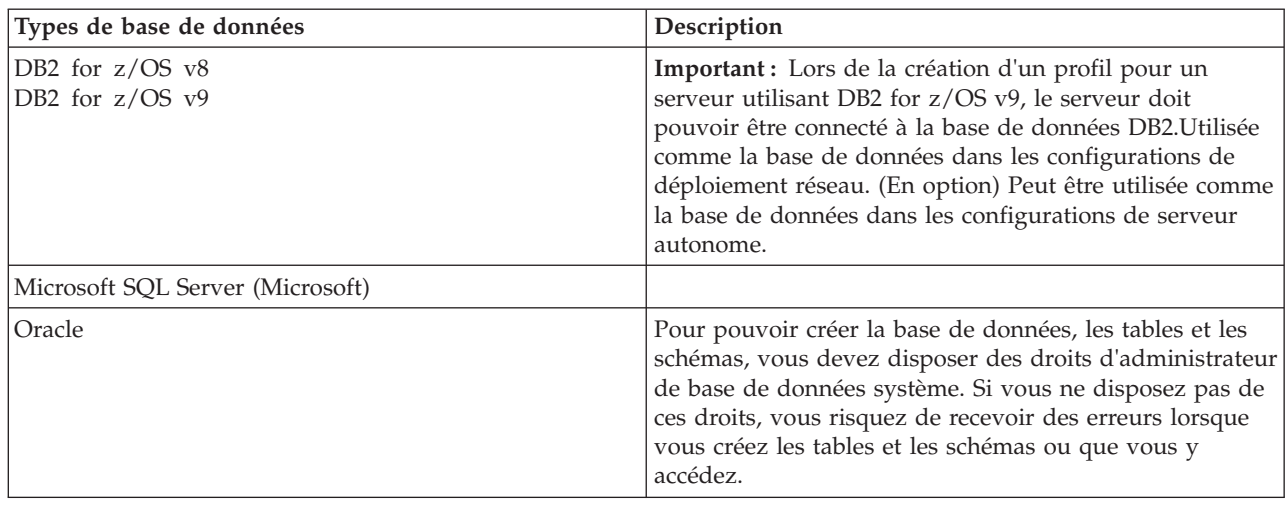

*Tableau 43. Produits de base de données pris en charge (suite)*

# **Droits de l'ID utilisateur**

Les données d'identification de l'utilisateur que vous indiquez dans l'outil de gestion de profil doivent être capables de créer des espaces table, des tables, des schémas, des index et des procédures mémorisées. Pour l'option **Créer une base de données**, l'ID utilisateur doit disposer des droits lui permettant de créer une base de données. Si l'utilisateur exécutant le script dispose des droits de création des tables, le script ne requiert pas d'ID d'authentification. Pour plus d'informations, voir «Utilisateurs et schémas de bases de données» et «Privilèges de base de données».

# **Instances Database Management Service**

Pour un environnement de déploiement réseau, un ensemble de tables de bases de données communes existe par cellule.

# **Opérations de configuration au cours de la création du profil**

Vous pouvez utiliser l'une des options suivantes pour installer la base de données commune.

- Programme d'installation
- Outil de gestion de profils
- Installation en mode silencieux
- Scripts

Pour chacune de ces options, plusieurs méthodes sont possibles.

#### **Programme d'installation**

Utilisez le programme d'installation si vous souhaitez créer vos profils lors de l'installation du logiciel. Vous pouvez installer vos produits de base de données au cours de l'installation, mais le type de produits de base de données que vous pouvez installer est limité. Pour utiliser un produit de base de données pris en charge mais ne figurant pas dans le tableau 44, vous devez créer votre gestionnaire de déploiement à l'aide de l'outil de gestion de profils.

*Tableau 44. Options du programme d'installation*

| Option                             | Base de données pouvant être utilisée |  |
|------------------------------------|---------------------------------------|--|
| Standard : profil autonome         | DB2 Express                           |  |
| Standard : tous les autres profils | DB2 Express                           |  |

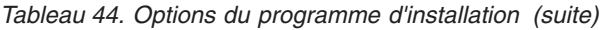

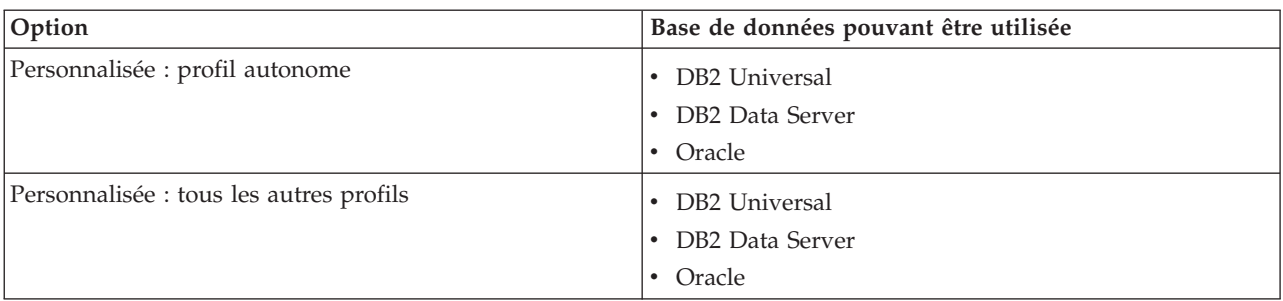

Une installation typique utilise des valeurs par défaut pour les paramètres de configuration et vous ne pouvez pas modifier ces valeurs par défaut. Si vous choisissez une installation personnalisée, vous pouvez modifier les valeurs par défaut selon vos besoins spécifiques.

### **Outil de gestion de profil**

Utilisez l'outil de gestion de profil pour créer des profils après avoir installé le logiciel. L'outil de gestion de profil permet d'installer la base de données avant, pendant ou après l'installation de profils.

Le tableau 45 répertorie les bases de données prises en charge, en fonction des profils (profils par défaut et profils personnalisés).

| Options                                 | Base de données pouvant être utilisée                                                                                                    |  |
|-----------------------------------------|----------------------------------------------------------------------------------------------------|--|
| Standard : profil autonome              | DB2 Data Server<br>DB <sub>2</sub> Universal<br>DB2 pour z/OS<br>$\bullet$<br>Microsoft SQL Server<br>$\bullet$<br>$\bullet$ Oracle<br>Les bases de données DB2 for z/OS, Oracle et Microsoft<br>SQL doivent exister pour que l'outil de gestion de profil                                      |  |
| Normale : tous les autres profils       | puisse les configurer.<br>DB <sub>2</sub> Data Server<br>DB <sub>2</sub> Universal<br>DB2 pour z/OS<br>Microsoft SQL Server<br>$\bullet$ Oracle<br>Les bases de données DB2 for z/OS, Oracle etMicrosoft<br>SQL doivent exister pour que l'outil de gestion de profil<br>puisse les configurer. |  |
| Personnalisée : profil autonome         | L'un des «Types de base de données pris en charge», à la<br>page 79                                                                                                    |  |
| Personnalisée : tous les autres profils | L'un des «Types de base de données pris en charge», à la<br>page 79                                                                                                    |  |

*Tableau 45. Options de l'outil de gestion de profil*

# **Installations en mode silencieux**

Lorsque vous installez le produit en mode silencieux, vous pouvez spécifier la configuration de la base de données commune en éditant le modèle de fichier de réponses.

**Scripts**

Vous pouvez créer votre base de données commune à l'aide des scripts avant d'installer IBM Business Process Manager ou durant la création de profil.

Si vous choisissez de configurer votre base de données manuellement après la création du profil, vous devez d'abord installer IBM Business Process Manager et indiquer dans l'outil de gestion de profil que vous ne souhaitez pas exécuter les scripts lors de la création du profil. L'outil de gestion de profil met à jour les scripts par défaut avec les paramètres de base de données que vous indiquez et génère les scripts mis à jour dans le répertoire *racine\_profil*/dbscripts/ CommonDB/*typeBd*/*npmBd*.

**Conseil :** L'outil de gestion de profils vous permet de modifier le répertoire dans lequel les scripts mis à jour sont écrits.

Les scripts sont prêts à être exécutés mais vous pouvez les modifier de façon à tenir compte d'exigences spécifiques. Vous pouvez alors fournir ces scripts à la personne chargée de créer la base de données commune. Si vous essayez de démarrer IBM Business Process Manager avant de créer la base de données, un message d'erreur s'affiche.

Lorsque vous exécutez les scripts, vous pouvez également effectuer les tâches suivantes :

v Créez une base de données, le cas échéant (uniquement pour une base de données locale), en fonction des choix effectués dans le panneau de configuration de la base de données dans l'outil de gestion de profil.

**Important :** Bien que vous ayez la possibilité de créer la base de données une fois le profil créé, vous devez indiquer des informations valides dans le panneau de configuration de la base de données de l'outil de gestion de profil. Ces informations servent à créer la source de données pour IBM Business Process Manager.

v Créez la source de données sur le fournisseur JDBC.

**Important :** Si vous créez la base de données en même temps que le profil et que vous introduisez des erreurs dans les paramètres de base de données, des erreurs sont générées dans le profil. Si vous retardez la création de la base de données, le profil est créé sans erreurs, mais les scripts de base de données générés contiennent des erreurs et vous devez les corriger pour pouvoir créer la base de données. Pour les noeuds (gérés) d'une même cellule, vous devez sélectionner le même type de base de données que pour le profil du gestionnaire de déploiement. La source de données n'est maintenue qu'au niveau de la cellule.

**Remarque :** Pour les noeuds (gérés) d'une même cellule, vous devez sélectionner le même type de base de données que pour le profil du gestionnaire de déploiement. La source de données n'est maintenue qu'au niveau de la cellule.

# **Scripts SQL**

Utilisez des scripts SQL pour configurer votre base de données avant ou après avoir créé le profil. Les tables sont créées avec un profil de gestionnaire de déploiement pour qu'aucun script SQL ne soit exécuté pendant la création du noeud géré.

Vous trouverez des scripts SQL pour chaque client de base de données commune dans les emplacements suivants :

v *racine\_installation*/dbscripts/CommonDB/*type\_base\_données* après l'installation de IBM Business Process Manager

Si vous choisissez de différer la création de la base de données après la création du profil, vous trouverez les scripts mis à jour dans le répertoire *racine\_profil*/dbscripts/*fonction*/*type\_base\_données*/ *nom\_base\_données*.

La convention de dénomination des scripts SQL est la suivante :

v Pour un script spécifique au composant : **createTable\_***nomComposant***.sql**. Par exemple : **createTable\_Recovery.sql**

v Pour un script indépendant du composant : **createTable.sql**.

Le tableau ci-après indique la convention de dénomination des scripts.

*Tableau 46. Convention de dénomination des scripts de la base de données commune*

| Type de script           | Nom du script              |  |
|--------------------------|----------------------------|--|
| Spécifique au composant  | nomScript_nomComposant.sql |  |
| Indépendant du composant | nomScript.sql              |  |

# **Fournisseur JDBC**

Un nouveau fournisseur JDBC (Java Database Connectivity) est créé, en fonction du type de base de données. Le fournisseur est créé au niveau du noeud au sein d'un profil autonome et au niveau de la cellule au sein d'un environnement de déploiement réseau. Le fournisseur JDBC utilise la variable **JDBC\_DRIVER\_PATH** pour rechercher les pilotes JDBC locaux. La variable est spécifiée au niveau de la cellule et chaque niveau de noeud désigne le chemin d'accès local correct.

Nom de source de données :

v **WPS DataSource**

Nom JNDI de la source de données :

v **jdbc/WPSDB**

# **Restrictions**

Il existe plusieurs restrictions pour les commandes de base de données disponibles lors de la création de profils.

**Créer une nouvelle base de données** est désactivé pour tous les types de base de données ci-dessous :

- DB2 pour  $z/OS$
- Oracle
- Microsoft SQL Server

# **Tables**

Les scripts de la base de données commune créent uniquement des tables statiques lors de la création du profil. Le tableau suivant contient la liste de toutes les tables créées par différents composants.

*Tableau 47. Tables créées par les composants IBM Business Process Manager*

| Sélection de composants                 | Noms de table                                 | <b>Scripts</b>                                |
|-----------------------------------------|-----------------------------------------------|-----------------------------------------------|
| Relation                                | Table dynamique, créée pendant<br>l'exécution | createTable_Relationship<br>MetadataTable.sql |
| Base de données commune                 | SchemaVersionInfo                             | createTable_CommonDB.sql                      |
| Médiation du consignateur<br><b>ESB</b> | MSGLOG                                        | createTable_ESBLogger<br>Mediation.sql        |

Tous les scripts SQL du tableau précédent sont exécutés par le fichier commonDBUtility.ant à partir de chaque script de composant, comme suit : **configRecovery** > **commonDBUtility** > **execute createTable\_Recovery.sql**. Lorsque la valeur **delayConfig=true** se trouve dans le fichier de réponses, les fichiers SQL sont créés, mais ne sont pas exécutés. Dans ce cas, vous devez exécuter le SQL manuellement après la configuration.

<span id="page-93-0"></span>Dans le composant de médiation du consignateur WebSphere Enterprise Bus, vous pouvez configurer chaque consignateur de messages en vue de l'utilisation d'une source de données et d'une base de données différentes.

# **Scripts exportés**

Les scripts sont créés pour toutes les options que vous avez sélectionnées dans le panneau de l'outil de gestion de profil afin de configurer la base de données commune. Les scripts contiennent seulement les instructions de création de base des bases de données, tables et index. L'administrateur de base de données doit utiliser des commandes natives de base de données pour exécuter ces scripts. Pour plus d'informations, voir "Configuration de la base de données commune à l'aide de l'outil de gestion de profil".

Les noms des scripts sont configCommonDB.bat pour Windows et configCommonDB.sh pour les systèmes d'exploitation UNIX.

Les scripts de base de données sont exportés dans le répertoire

*racine\_profil*/dbscripts/CommonDB/*type\_base\_données*/*nom\_base\_données*.

# **Planification de la configuration de la base de données CEI**

Les spécifications de la base de données CEI (Common Event Infrastructure) répertorient les types de bases de données prises en charge, les emplacements de scripts, les types de configuration de profils et les droits d'ID utilisateur requis. Vous pouvez éventuellement utiliser la base de données CEI pour stocker les événements capturés lors de la surveillance du produit IBM Business Process Manager.

La base de données CEI est un système interne, avec lequel vous n'interagissez pas directement. Vous devez utiliser les interfaces de programmation de CEI pour toutes les interactions avec la base de données CEI.

Lorsque vous exécutez l'outil de gestion de profil, vous ne créez pas automatiquement la base de données CEI. Pour stocker des événements CEI, vous devez créer la base de données manuellement pour un profil autonome et pour chaque instance d'un serveur CEI dans un environnement de déploiement réseau.

# **Planification de la configuration de la base de données du moteur de messagerie**

Les spécifications de bases de données des moteurs de messagerie répertorient les types de base de données, les scripts et leur emplacement, les types de création de profil et les droits d'ID utilisateur requis.

La base de données du moteur de messagerie est utilisée pour conserver les informations d'exploitation. Les principaux objets nécessaires au moteur de messagerie pour effectuer une récupération en cas d'incident sont également stockés.

Par défaut, le nom de la base de données est SCADB. Pour les autres moteurs de messagerie le nom de la base de données par défaut est MEDB. Le nom de schéma par défaut est IBMWSSIB.

**Important :** Certains schémas ne sont pas pris en charge par tous les types de bases de données. Pour plus d'informations, voir la documentation de votre base de données.

Dans un environnement autonome, vous pouvez configurer votre moteur de messagerie SCA à l'aide de la console d'administration. Dans un environnement de déploiement réseau défini suivant un modèle, les moteurs de messagerie sont configurés lors de la création de l'environnement de déploiement. Dans un environnement de déploiement réseau personnalisé, vous devez configurer les moteurs de messagerie manuellement.

Vous contrôlez les bases de données des moteurs de messagerie. Par exemple, vous pouvez créer une base de données pour chaque moteur, ou utiliser une seule base de données pour tous les moteurs. Chaque moteur de messagerie doit avoir sa propre base de données ou un schéma.

# **Types de base de données pris en charge**

La base de données du moteur de messagerie peut utiliser les produits de base de données suivants :

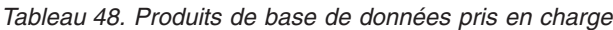

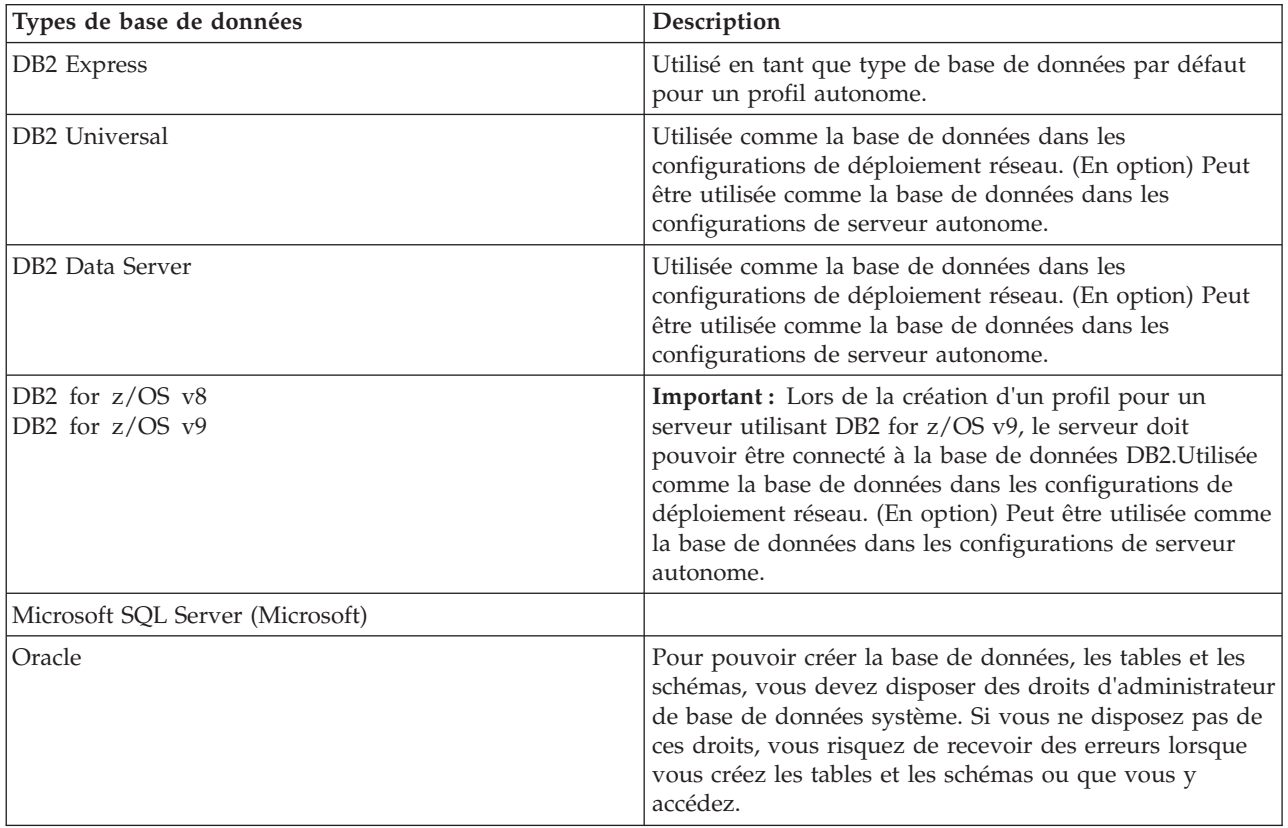

# **Droits de l'ID utilisateur**

Les données d'identification de l'utilisateur que vous indiquez dans l'outil de gestion de profil doivent être capables de créer des espaces table, des tables, des schémas, des index et des procédures mémorisées. Pour l'option **Créer une base de données**, l'ID utilisateur doit disposer des droits lui permettant de créer une base de données. Si l'utilisateur exécutant le script dispose des droits de création des tables, le script ne requiert pas d'ID d'authentification. Pour plus d'informations, voir «Utilisateurs et schémas de bases de données» et «Privilèges de base de données».

Pour un environnement de déploiement réseau, vous devez disposer de tous les droits nécessaires correspondants aux privilèges utilisateur définis durant la configuration sur la console d'administration.

**Important :** Pour DB2 V9.7, octroyez à l'utilisateur créé les droits appropriés car la procédure de création de l'utilisateur n'effectue pas cette opération.

# **Instances Database Management Service (DBMS)**

Chaque moteur de messagerie possède son propre schéma ou base de données :

- v L'un héberge chacun des moteurs de messagerie destinés au bus système SCA (Service Component Architecture).
- v Un autre héberge chacun des moteurs de messagerie destiné au bus d'application SCA (Service Component Architecture).
- v Un autre héberge chacun des moteurs de messagerie destiné au bus CEI (Common Event Infrastructure).

La liste suivante contient les conventions de dénomination de la source de données JDBC qui sert au moteur de messagerie à interagir avec la base de données :

- v Bus système : <*noeud*><*serveur*>|<*cluster*>-SCA.SYSTEM.<*cellule*>.Bus
- v Bus d'application : <*noeud*><*serveur*>|<*cluster*>-SCA.APPLICATION.<*cellule*>.Bus
- v Bus CEI : <*noeud*><*serveur*>|<*cluster*>-CEI.*cellule*.BUS

### **Opérations de configuration au cours de la création du profil**

#### **Déploiement réseau**

Aucune base de données de moteur de messagerie n'est créée automatiquement. Une fois le profil créé, vous pouvez utiliser l'activité guidée Configurez votre environnement de déploiement réseau pour configurer un serveur ou un cluster pour SCA. Pour accéder à cette activité depuis la console d'administration du gestionnaire de déploiement, développez **Activités guidées** et cliquez sur **Configurez votre environnement de déploiement réseau**.

Vous pouvez afficher la configuration SCA du serveur dans le panneau **Serveurs d'applications** > *nomserveur* > **Service Component Architecture** de la console d'administration.

Les tâches d'administration suivantes sont effectuées pendant la création du profil :

- v Emplacement de destination à distance :
	- configSCAAsyncForServer, configSCAJMSForServer (remoteMELocation est true)
	- configSCAAsyncForCluster, configSCAJMSForCluster (remoteMELocation est true)
- v Emplacement de destination locale :
	- configSCAAsyncForServer, configSCAJMSForServer
	- configSCAAsyncForCluster, configSCAJMSForCluster

Pour plus d'informations sur ces tâches, voir «commande configSCAAsyncForCluster» et «commande configSCAAsyncForServer».

Lors de la configuration SCA asynchrone d'un serveur ou d'un cluster, un moteur de messagerie est créé pour le bus système SCA. Lors de l'exécution de l'élément JMS de la configuration SCA asynchrone d'un serveur ou cluster, un moteur de messagerie est créé pour le bus d'applications SCA. Pour les deux moteurs de messagerie, vous devez créer une base de données ou un schéma.

Pour configurer le moteur de messagerie de l'infrastructure CEI (Common Event Infrastructure), utilisez la tâche administrative deployEventService pour configurer le serveur d'événements et le bus CEI.

#### **Scripts SQL**

Aucun script SQL n'est créé dans le cadre du produit. Vous pouvez utiliser les scripts de base existants de WebSphere Application Server pour créer la base de données et les tables si nécessaire. Pour créer MEDB manuellement avant de le configurer, utilisez le panneau **Serveurs d'applications** > *nomserveur* > **Service Component Architecture** de la console d'administration.

# **Fournisseur JDBC**

#### **Architecture SCA (Service Component Architecture)**

Le fournisseur JDBC est réutilisé lorsque sa classe d'implémentation doit correspondre avec celle qui a été choisie dans la configuration avancée. Si les mêmes types de base de données sont

utilisés, les classes d'implémentation correspondent. Si aucun fournisseur JDBC correspondant n'est trouvé dans le fichier resource.xml, une recherche est effectuée dans le fichier jdbc-resource-provider-templates.xml du répertoire templates/system (configuration des profils). Le fournisseur doit également correspondre à la classe d'implémentation.

#### **Common Event Infrastructure**

La création du fournisseur JDBC pour la base de données du moteur de messagerie utilise la même approche que pour créer la base de données CEIDB.

#### **Noms de source de données**

- v Bus système : : \_(*noeud*.*serveur*|*cluster*)-SCA.SYSTEM.*cellule*.Bus/*cellule*/*cluster*/ *serveur*/*noeud*
- v Bus d'applications : \_(*noeud*.*serveur*|*cluster*)-SCA.APPLICATION.*cellule*.Bus/*cellule*/ *cluster*/*serveur*/*noeud*
- v Infrastructure CEI : \_(*noeud*.*serveur*| *cluster*-CEI.*cellule*.BUS/*cluster*/*serveur*/*noeud*

#### **Noms JNDI de source de données :**

- v Bus système : jdbc/com.ibm.ws.sib/(*noeud*.*serveur*|*cluster*)-SCA.SYSTEM.*cellule*.Bus/ *cellule*/*cluster*/*serveur*/*noeud*
- v Bus d'applications : jdbc/com.ibm.ws.sib/(*noeud*.*serveur*|*cluster*)- SCA.APPLICATION.*cellule*.Bus/*cellule*/*cluster*/*serveur*/*noeud*
- v Infrastructure CEI : Jdbc/ com.ibm.ws.sib /(noeud.*serveur*|*cluster*)-CEI.*cellule*.BUS/ *cluster*/*serveur*/*noeud*

# **Restrictions**

Il n'y a pas de restriction.

# **Tables**

Pour plus d'informations sur les tables, voir la rubrique «Magasins de données», dans le centre de documentation de WebSphere Application Server Network Deployment.

# **Scripts exportés**

Vous pouvez utiliser le script **sibDDLGenerator** du répertoire **WAS\_INSTALL\_ROOT/bin** pour créer les scripts SQL destinés à la base de données des moteurs de messagerie. Utilisez le script **sibDDLGenerator** pour créer les scripts SQL destinés à un environnement de production, en particulier sur la plateforme DB2 for z/OS. Pour plus d'informations, voir la «commande sibDDLGenerator».

Ces scripts ne contiennent que des instructions de création de base **database/tablespace/table**. Un administrateur de base de données peut avoir besoin d'adapter ces scripts aux besoins de leur base de données, tout particulièrement sur DB2 for z/OS.

#### **Information associée** :

[Configuration du comportement du moteur de messagerie et du serveur lorsqu'une connexion au](http://www14.software.ibm.com/webapp/wsbroker/redirect?version=compass&product=was-nd-mp&topic=tjm_dsconnloss) [magasin de données est perdue](http://www14.software.ibm.com/webapp/wsbroker/redirect?version=compass&product=was-nd-mp&topic=tjm_dsconnloss)

# **Planification de la configuration des tables de base de données de médiation du consignateur pour WebSphere Enterprise Service Bus**

Vous pouvez rechercher les spécifications des tables de base de données de médiation du consignateur pour WebSphere ESB. Ces spécifications contiennent des informations sur les types de base de données pris en charge, les noms de script et leur emplacement, les actions de configuration de création de profils, les mises à niveau de schémas et les droits d'ID utilisateur.

Les tables de base de données de médiation de consignateur sont utilisées par la primitive de médiation du consignateur de messages dans WebSphere ESB. La primitive du consignateur de messages stocke les informations sur les messages dans la base de données commune. La base de données commune représente la base de données par défaut pour la base de données de médiation de consignateur WebSphere ESB, mais vous pouvez utiliser une base de données externe. Au cours de la phase d'extension du profil, le système crée la variable *ESB\_MESSAGE\_LOGGER\_QUALIFIER* , qui porte la valeur du qualifiant de schéma de base de données commune sélectionné.

Elle est créée automatiquement pour la configuration autonome. Vous pouvez utiliser des fichiers DDL (Data Definition Language) pour utiliser des bases de données supplémentaires pour une configuration de serveur autonome ou un environnement de déploiement réseau.

Pour une configuration autonome avec une base de données DB2 for z/OS ou pour un noeud géré ou un gestionnaire de déploiement dans une configuration de déploiement réseau, vous devez d'abord créer la base de données WebSphere ESB et les groupes de stockage. Vous pouvez ensuite exécuter le script de configuration d'IBM Business Process Manager for z/OS.

# **Types de base de données pris en charge**

La base de données de médiation du consignateur WebSphere ESB peut utiliser les produits de base de données suivants :

| Types de base de données             | Description                                                                                                    |
|--------------------------------------|----------------------------------------------------------------------------------------------------|
| DB2 Express                          | Utilisé en tant que type de base de données par défaut<br>pour un profil autonome.                                                                                                    |
| DB <sub>2</sub> Universal            | Utilisée comme la base de données dans les<br>configurations de déploiement réseau. (En option) Peut<br>être utilisée comme la base de données dans les<br>configurations de serveur autonome.                                                                                                    |
| DB2 Data Server                      | Utilisée comme la base de données dans les<br>configurations de déploiement réseau. (En option) Peut<br>être utilisée comme la base de données dans les<br>configurations de serveur autonome.                                                                                                    |
| DB2 for $z/OS$ v8<br>DB2 for z/OS v9 | Important : Lors de la création d'un profil pour un<br>serveur utilisant DB2 for z/OS v9, le serveur doit<br>pouvoir être connecté à la base de données DB2.Utilisée<br>comme la base de données dans les configurations de<br>déploiement réseau. (En option) Peut être utilisée comme<br>la base de données dans les configurations de serveur<br>autonome. |
| Microsoft SQL Server (Microsoft)     |                                                                                                    |
| Oracle                               | Pour pouvoir créer la base de données, les tables et les<br>schémas, vous devez disposer des droits d'administrateur<br>de base de données système. Si vous ne disposez pas de<br>ces droits, vous risquez de recevoir des erreurs lorsque<br>vous créez les tables et les schémas ou que vous y<br>accédez.                                                  |

*Tableau 49. Produits de base de données pris en charge*

# **Droits de l'ID utilisateur**

Les données d'identification de l'utilisateur que vous indiquez dans l'outil de gestion de profil doivent être capables de créer des espaces table, des tables, des schémas, des index et des procédures mémorisées. Pour l'option **Créer une base de données**, l'ID utilisateur doit disposer des droits lui permettant de créer une base de données. Si l'utilisateur exécutant le script dispose des droits de création des tables, le script

ne requiert pas d'ID d'authentification. Pour plus d'informations, voir «Utilisateurs et schémas de bases de données» et «Privilèges de base de données».

### **Instances Database Management Service (DBMS)**

La base de données commune est utilisée pour les environnements autonomes et de déploiement réseau définis à la portée cellule. Toutefois, vous pouvez créer manuellement autant d'instances que nécessaire. Chaque primitive de médiation de consignateur de message peut être configurée pour utiliser une source de données différente et donc, une base de données différente.

### **Opérations de configuration au cours de la création du profil**

Pour les profils autonomes et les profils de gestionnaire de déploiement, le profil de consignateur WebSphere ESB exécute le script de base de données commune **createTable** dans la base de données commune.

#### **Profil autonome**

Dans un environnement autonome par défaut, une base de données DB2 intitulée EsbLogMedDB est créée automatiquement.

#### **Environnement de déploiement réseau**

La base de données WebSphere ESB par défaut n'est pas automatiquement sélectionnée au cours de la création de profil de déploiement réseau. Vous devez sélectionner la base de données par défaut, ou encore l'une des bases de données prises en charge.

### **Scripts SQL**

Le script **createTable\_ESB.sql** SQL se trouve dans le répertoire *racine\_installation*/dbscripts/ CommonDB/*DBTYPE*.

Les scripts **createMessageLoggerResource.jacl** et **removeMessageLoggerResource.jacl** se trouvent dans le répertoire *racine\_installation*/bin et peuvent être utilisés pour la création ou la suppression de tables pour le type de base de données demandé.

# **Fournisseur JDBC**

Le fournisseur JDBC et la source de données de la base de données commune sont utilisés par défaut :

Nom de source de données :

#### v **WPS DataSource**

Nom JNDI de la source de données :

#### v **jdbc/WPSDB**

Vous pouvez configurer la médiation du consignateur de messages en vue d'utiliser une source de données différente.

#### **Restrictions**

Il n'y a pas de restriction.

# **Tables**

Le consignateur WebSphere ESB utilise la table MSGLOG de la base de données commune. Toutefois, vous avez la possibilité de ne pas utiliser la base de données commune et d'utiliser plutôt une base de données externe.

# **Scripts exportés**

Les scripts de base de données sont exportés dans le répertoire *racine\_installation*/dbscripts/ CommonDB/*DBTYPE*/*dbName*.

### **Scripts de mise à niveau des bases de données**

Aucune mise à niveau de schéma n'est requise pour la table MSGLOG. Lorsque vous effectuez une migration vers IBM Business Process Manager version 6.1, IBM Business Process Manager continue d'utiliser les bases de données MessageLogger utilisées dans les versions précédentes. La migration de ces données vers la base de données commune IBM Business Process Manager n'est pas prise en charge.

Si vous voulez conserver un seul emplacement pour les informations sur les messages, vous pouvez effectuer l'une des tâches suivantes :

- v Déplacer manuellement les données de l'ancienne base de données vers la nouvelle
- v Continuer à utiliser l'ancienne base de données
- v Utiliser le script **createMessageLoggerResource.jacl** pour déplacer les données.

# **Planification de la prévention des erreurs et de la reprise sur incident**

Vous pouvez développer des stratégies de prévention des erreurs et de reprise pour réduire l'impact des erreurs au niveau du système et des applications.

Les rubriques de *Planification de la prévention d'erreurs et de la reprise sur incident* comprennent des liens vers une variété de ressources, comme les rubriques du centre de documentation, des articles techniques et les Redbooks IBM fournissant des informations détaillées sur les processus de développement et les modèles de configuration système conçus pour tirer partie des fonctions de reprise de WebSphere.

# **Présentation de la prévention des erreurs et de la reprise sur incident**

Ces informations expliquent comment éviter certains problèmes pouvant être à l'origine d'incidents. Elles expliquent également, ou renvoient à des informations expliquant comment procéder pour une reprise après incidents sur le système résultant de circonstances ordinaires ou extraordinaires.

IBM Business Process Manager est un serveur middleware optimisé pour l'exécution et la gestion des solutions de gestion des processus métier (BPM) et des solutions d'architecture orientée services (SOA). IBM Business Process Manager repose sur les fonctions de base de WebSphere Application Server.

Les systèmes middleware s'exécutent sous différentes conditions, lesquelles ne sont pas toutes «adaptées». Un grand nombre de fonctions clés de IBM Business Process Manager ont pour objet de traiter les incertitudes provenant de ce qui à l'origine semblaient être normal.

# **Hypothèses et attentes**

Avant d'utiliser les informations concernant les erreurs système et la reprise sur incident comme indiqué dans le guide *Planification de la prévention d'erreurs et de la reprise sur incident*, prenez connaissance de la liste d'hypothèses suivante :

- v Vous connaissez IBM Business Process Manager ainsi que les principes d'architecture de base sur lesquels il repose et les types d'applications de base qu'il exécute.
- v Vous avez une connaissance des fondements des projets d'intégration, notamment comment planifier et mettre en oeuvre ces projets.
- v Sauf mention contraire, les informations concernant les erreurs système et la reprise sur incident concernent la version 6.1.0 et les versions suivantes de IBM Business Process Manager.

**Remarque :** Les informations fournies à la section *Planification de la prévention d'erreurs et de la reprise sur incident* supposent qu'il s'agit d'un modèle de messagerie et de support distant, qui se compose de trois clusters distincts, dont un pour IBM Business Process Manager et chacun des deux autres pour le moteur de messagerie et le serveur d'événements CEI.

# **Prévention contre les erreurs de planification**

Comme pour toutes les tentatives en matière d'informatique, établir une planification et des pratiques concernant les situations extrêmes va augmenter les chances de réussite de la reprise sur incident.

Il y a un certain nombre de considérations associées à la préparation de la reprise d'un système ou d'une application à prendre obligatoirement en compte. Elles se regroupent sous deux catégories :

- v Les pratiques de prévention des erreurs dans le cadre de la conception de votre application
- v Les pratiques de prévention des erreurs dans le cadre de votre processus de développement

# **Prévention des erreurs dans le cadre de la conception de votre application**

Inclure les pratiques de prévention des erreurs dans la conception de votre application signifie mettre en oeuvre des techniques de conception spécifiques et utiliser les fonctions du produit pour prévenir les erreurs au niveau du système et de l'application.

Pour obtenir une application correcte, un système de gouvernance fiable, les instructions relatives à l'architecture et à la conception et les standards appropriés combinés à des révisions et des points de contrôle sont essentiels.

En tant qu'élément de la conception de votre application, les pratiques de prévention des erreurs comprennent :

- v La mise en oeuvre des considérations liées à la conception concernant les exceptions et les erreurs
- v La mise en oeuvre d'une stratégie de traitement des erreurs qui utilise des fonctions et outils de traitement des erreurs de IBM Business Process Manager existants
- v La création de groupes de connectivité et l'utilisation de techniques de conception d'application de module

#### **Groupes de connectivité :**

Un groupe de connectivité représente un modèle de comportement spécifique trouvé dans un module SCA.

Créez des groupes de connectivité pour représenter les sources de demandes possibles du système.

Dans un groupe de connectivité :

- v Utilisez la logique disponible pour obtenir les données entrantes dans un module C'est également vrai pour les données sortantes vers un système externe ou un système en vigueur
- v Utilisez la logique disponible pour connecter et transformer les données dans un module

Tous les autres modules peuvent alors utiliser un ensemble standard d'interfaces sans se soucier de transformations supplémentaires.

Les groupes de connectivité ne contiendront pas de types de composants avec état comme les processus métier de longue durée et les machines d'état métier. Ils fournissent l'encapsulation et l'isolement des exigences d'intégration d'un noeud final spécifique. Les modules de médiation de WebSphere ESB sont couramment utilisés dans ce but car c'est un moyen pratique de mettre en oeuvre les tâches liées à l'"infrastructure".

Le concept de groupes de connectivité offre également un moyen pratique de mettre au repos le système en cas de besoin de reprise. Le module de groupe de connectivité étant sans état, il peut être arrêté temporairement, interrompant ainsi le flot entrant d'événements nouveaux, pendant que le système continue de traiter les événements qu'il comporte.

**Remarque :** Si vous voulez arrêter le flot d'événements entrants, les modules de connectivité **ne doivent pas** prendre en charge les entrées et les sorties dans le même module (même si le même système EIS comporte les éléments entrant et sortant). Si c'est le cas, le flot sortant est coupé avec le flot entrant. Cela peut entraîner l'arrêt des opérations internes. Dans ce cas, pensez à séparer les flots entrant et les flots sortant.

Une fois le système restauré et de nouveau opérationnel, ces modules peuvent être redémarrés.

Le module présenté sur la capture d'écran ci-dessous est considéré comme faisant partie d'un groupe de connectivité.

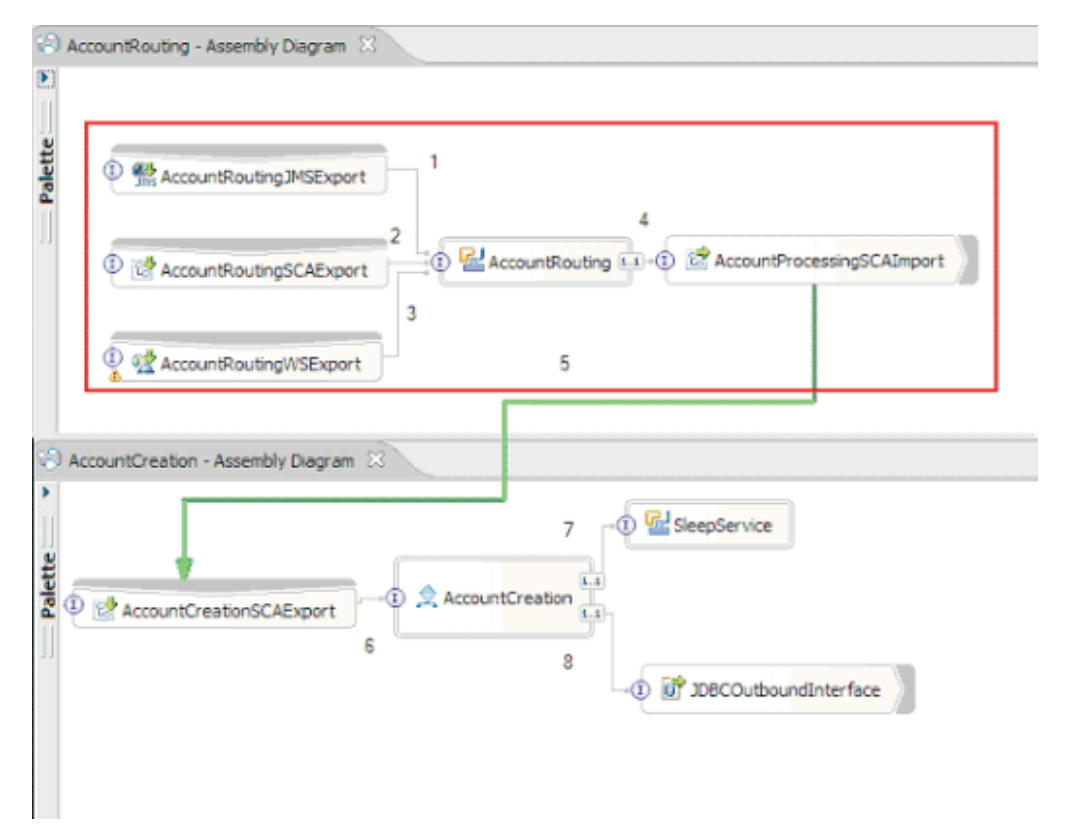

Les groupes de connectivité peuvent servir pour les entrées issues d'une source externe ou un système existant tel que SAP ou CICS. Ou bien pour un nouveau travail des clients reposant sur un navigateur Web.

# **Considérations liées à la conception d'applications concernant les exceptions et les erreurs :**

Vous devez considérer la conception de votre application de manière à ce que les fonctions de traitement d'erreurs et d'incidents soient utilisées dans IBM Business Process Manager.

Afin d'établir une stratégie de traitement d'erreurs globale, les architectes doivent comprendre comment WebSphere Process Server et WebSphere ESB représentent les exceptions déclarées et non déclarées.

Le modèle de programmation SCA fournit deux types d'exceptions :

• Service Business Exceptions

Il s'agit d'exceptions vérifiées et déclarées dans la signature de fonction d'une méthode métier (erreurs WSDL ou émissions d'exceptions Java). Elles identifient les conditions d'erreurs qui sont anticipées par l'application ou le service concerné. Elle sont parfois appelées "exceptions vérifiées"

L'exception **InvalidSymbolException** en est un exemple pour un service de cotation de titre. Ce type d'exceptions est encapsulé par ServiceBusinessException et retourné au client.

• Service Runtime Exceptions

Egalement connues sous le terme d'"exceptions système", il s'agit d'exceptions non déclarées dans la signature de méthode. Elles représentent en général les conditions d'erreurs qui ne sont pas anticipées par l'application, comme par exemple **NullPointerException** dans un composant Java.

Ce type d'exceptions est encapsulé par **ServiceRuntimeException** et retourné au client, qui peut interroger **ServiceRuntimeException** pour déterminer la cause.

**Remarque :** Au niveau SCA, ces exceptions sont parfois appelées des incidents. Cependant, lorsque vous utilisez du code Java, on parle généralement d'exceptions.

Lorsqu'une exception **ServiceRuntimeException** est émise à partir d'un composant, la transaction en cours sera annulée.

*Traitement des erreurs Service Business Exception :*

Les exceptions Service Business Exceptions représentent les exceptions recensées et déclarées qui sont anticipées par l'application ou le service concerné.

Elles sont définies sur l'interface de service.

Les développeurs de composants doivent prendre soin de déclarer les exceptions possibles pouvant être émises de sorte que le service de consommation puisse les traiter. Par exemple, une erreur sur une application bancaire pourrait inclure un «Numéro de compte non valide», ou des «Fonds insuffisants» comme *exceptions métier*. Ainsi, l'application qui appelle le service doit inclure la logique permettant de traiter une situation où un numéro de compte incorrect a été passé, ou une situation où on a voulu transférer 100 euros alors que le compte concerné présentait un solde de 50 euros uniquement. Ces types d'erreurs sont ceux qu'une application appelante a été conçue pour traiter. Les exceptions métier d'IBM Business Process Manager sont renvoyées au client pour les intercepter et les traiter en conséquence.

Lors du traitement des exceptions de service métier, le client doit être implémenté de manière à ce qu'il exécute l'une des actions suivantes pour une exception métier déclarée :

1. Intercepter l'exception et créer l'exception Service Business Exception appropriée pour l'application appelante.

Cela peut signifier inclure l'exception d'origine dans la nouvelle (l'encapsuler). C'est ce qui se produit le plus souvent lorsque le module appelant n'a pas les mêmes exceptions métier que le service qu'il appelle. L'exemple ci-dessous représente le flux interceptant une exception et créant une exception Service Business Exception pour l'application appelante :

- a. Le **Module A** a l'exception SBE «MoneyTransferFailed»
- b. Le **Module B** a l'exception SBE «InsufficientFunds»
- c. Le **Module A** appelle le **Module B** et obtient l'exception «InsufficientFunds».
- d. Le **Module A** doit créer une nouvelle exception «MoneyTransferFailed», qui peut avoir un emplacement où il est possible d'inclure une chaîne définissant l'erreur d'origine (insufficient funds).
- 2. Intercepter l'exception et exécuter une autre logique.

*Traitement des exceptions ServiceRuntimeException :*

Les exceptions Service Runtime Exceptions sont des exceptions non déclarées. Elles représentent en général les conditions d'erreurs non anticipées par l'application.

Les SRE permettent de signaler une condition imprévue dans la phase d'exécution.

Les développeurs de composants peuvent les traiter de plusieurs manières :

1. Intercepter l'exception et exécuter une autre logique.

Par exemple, si l'un des partenaires ne peut pas traiter une demande, un autre le pourra peut-être.

- 2. Intercepter l'exception et la "réémettre" à votre client.
- 3. Remapper l'exception vers une exception métier.

Par exemple, le délai d'attente d'un partenaire peut entraîner une exception métier indiquant que la plupart de la demande a été traitée mais qu'une partie a été omise et que vous devez réessayer ultérieurement ou avec d'autres paramètres.

Si une exception n'est pas interceptée, elle est passée au composant qui a appelé le composant en cours. Cette chaîne d'appels continue jusqu'à l'appelant d'origine dans la chaîne. Par exemple, **Module A** appelle **Module B**, **Module B** appelle **Module C** et **Module C** émet une exception, que **Module B** peut ou non intercepter. Si **Module B** n'intercepte pas l'exception, celle-ci retourne à **Module A**.

Lorsqu'une exception **ServiceRuntimeException** est émise par un composant, la transaction en cours est annulée. Ce type de traitement des exceptions est répété pour chaque composant dans la chaîne. Par exemple, si une exception **ServiceRuntimeException** est émise à partir de **Module C**, cette transaction est marquée pour être annulée. Puis l'exception est propagée à **Module B** ; si elle n'est pas interceptée et qu'une autre transaction est en cours dans ce module, cette transaction est annulée à son tour. Les développeurs de composants peuvent utiliser des qualificateurs de qualité de service (QoS) pour contrôler si les invocations ont lieu dans la transaction en cours ou dans une nouvelle transaction. Ainsi, si **Module A** appelle **Module B** et si **Module B** fait partie d'une nouvelle transaction, **Module A** peut intercepter ("catch") une exception ServiceRuntimeException émise par **Module B** et poursuivre son traitement sans annuler sa propre transaction.

**Remarque :** Les exceptions d'exécution n'étant pas déclarées dans l'interface, les développeurs de composants doivent s'efforcer de les résoudre pour éviter qu'elles ne soient propagées par inadvertance au client si celui-ci est une interface utilisateur.

Le contenu de la transaction annulée peut varier, selon la nature de la transaction. Par exemple, un processus BPEL à exécution longue peut être segmenté en une multitude de petites transactions. Les appels des demandes et des réponses asynchrones sont sortis automatiquement de la transaction (l'application appelante risquerait sinon d'attendre indéfiniment une réponse).

Si une transaction est décomposée en plusieurs appels asynchrones (par opposition à une seule et même grosse transaction), le travail initial de la transaction est annulé à l'émission d'un exception ServiceRuntimeException. Cependant, la réponse à l'appel asynchrone est émise à partir d'une transaction différente, et comme cette réponse n'a nulle part où aller, un événement est créé dans le FEM (Failed Event Manager).

La liste suivante présente quatre sous-classes actuelles de la classe **ServiceRuntimeException** :

### 1. **ServiceExpirationRuntimeException**

Cette exception permet d'indiquer qu'un message SCA asynchrone est arrivé à expiration. Vous pouvez définir les délais d'expiration à l'aide du qualificateur RequestExpiration sur une référence de service.

### 2. **ServiceTimeoutRuntimeException**

Cette exception permet d'indiquer que la réponse à une demande asynchrone n'a pas été reçue dans le délai configuré. Vous pouvez définir les délais d'expiration à l'aide du qualificatif ResponseExpiration sur une référence service.

### 3. **ServiceUnavailableException**

Cette exception permet d'indiquer qu'une exception a été émise pendant l'appel d'un service externe via une importation.

### 4. **ServiceUnwiredReferenceRuntimeException**

Cette exception permet d'indiquer que la référence service du composant n'est pas correctement reliée.

# **Chapitre 6. Installation et configuration d'IBM Business Process Manager Standard**

Vous pouvez installer et configurer IBM Business Process Manager Standard sur un même serveur (configuration autonome) ou répartir les composants entre plusieurs systèmes (configuration de déploiement réseau).

# **Préparation de l'installation et de la configuration du logiciel**

Avant de préparer l'installation et la configuration du logiciel, créez un plan pour l'environnement de déploiement que vous voulez créer.

Utilisez les informations répertoriées dans le tableau suivant pour préparer l'installation et la configuration d'IBM Business Process Manager.

| <b>Tâches</b>                                             | Où trouver les informations                                                                                                 | Résultats à l'issue de la tâche                                                                                                    |
|-----------------------------------------------------------|----------------------------------------------------------------------------------------------------|----------------------------------------------------------------------------------------------------|
| Examen de la<br>configuration<br>matérielle et logicielle | Selon votre configuration IBM BPM, visitez :<br>Configuration système requise pour IBM<br>Business Process Manager Advanced | Vous comprenez les configurations système<br>requises pour la prise en charge de votre<br>installation IBM Business Process Manager. |
|                                                           | Configuration système requise pour IBM<br>Business Process Manager Standard                                                 |                                                                                                    |
|                                                           | Configuration système requise pour IBM<br>٠<br><b>Business Process Manager Express</b>                                      |                                                                                                    |
| Préparez votre système<br>d'exploitation                  | Préparation des systèmes AIX en<br>vue de l'installation                                                                    | Vous avez préparé le système d'exploitation<br>de chaque poste de travail qui sera utilisé.                                          |
|                                                           | Linux,<br>Préparation des systèmes Linux<br>en vue de l'installation                                                        |                                                                                                    |
|                                                           | <b>Solaris</b><br>Préparation des systèmes Solaris<br>en vue de l'installation                                              |                                                                                                    |
|                                                           | Windows<br>Préparation des systèmes<br>Windows en vue de l'installation                                                     |                                                                                                    |

*Tableau 50. Préparation de l'installation et de la configuration*

| <b>Tâches</b>                                                                   | Où trouver les informations                                                                                                    | Résultats à l'issue de la tâche                                                                                                    |
|---------------------------------------------------------------------------------|----------------------------------------------------------------------------------------------------|----------------------------------------------------------------------------------------------------|
| Vérifiez que votre<br>système de gestion de<br>base de données est<br>installé. | Pour plus d'informations sur l'installation et<br>l'administration de votre système de gestion<br>de base de données, reportez-vous à la<br>documentation de votre base de données. | Votre système de gestion de base de données<br>est installé.<br>IBM Business Process Manager intègre la<br>base de données DB2 Express. Pour utiliser<br>DB2 Express comme base de données, vous<br>pouvez la sélectionner en tant que fonction<br>dans le programme d'installation et elle est<br>installée et configurée automatiquement.<br>Pour installer DB2 Express, vous devez<br>disposer de privilèges d'administration<br>(Administrateur et utilisateur root) et ne pas<br>ne pas avoir installé un serveur de base de<br>données DB2 sur le système. |
|                                                                                 |                                                                                                    | Remarque : Si une version de DB2 est déjà<br>installée et si vous souhaitez installer DB2<br>Express, vous devez désinstaller DB2 avant<br>d'exécuter le programme d'installation d'IBM<br>Business Process Manager. Si le programme<br>d'installation détecte une version de DB2<br>installée et que vous avez opté pour<br>l'installation de DB2 Express à partir du<br>programme d'installation, un message<br>d'avertissement s'affiche et vous n'êtes pas en<br>mesure d'installer DB2 Express.                                                             |
|                                                                                 |                                                                                                    | Important : Linux Si vous installez DB2<br>Express comme utilisateur racine, vous devez<br>vous assurer que toutes les exigences de<br>noyau sont satisfaites avant le début de<br>l'installation de DB2 Express. Pour obtenir la<br>liste des exigences de noyau, voir Exigences<br>des paramètres de noyau (Linux ). Vous<br>pouvez rechercher les valeurs actuelles en<br>analysant la sortie de la commande ipcs -l.                                                                                                    |

*Tableau 50. Préparation de l'installation et de la configuration (suite)*

# **Préparation des systèmes d'exploitation à l'installation du produit**

Pour pouvoir installer IBM Business Process Manager Standard, vous devez préparer le système d'exploitation. La configuration dépend du type de votre système d'exploitation.

Avant de préparer l'environnement d'installation, procédez comme suit :

- v Désactivez le pare-feu si un pare-feu s'exécute sur le système sur lequel vous envisagez d'installer IBM Business Process Manager Standard.
- v Vérifiez que la connexion utilisateur permet d'accéder aux commandes de la base de données DB2 ou Oracle.
- v Exécutez les tâches supplémentaires spécifiques à votre système d'exploitation.

**Avertissement :** Si vous installez IBM Business Process Manager 7.5.0 sur **Windows Server 2003** ou **Windows 7 (anglais)** et que choisissez l'environnement local Tchèque dans IBM Process Portal **Préférence -> Langue de l'interface**, le texte affiche des caractères malformés dans plusieurs des volets d'IBM Process Designer. Le texte affiche des caractères altérés même si vous démarrez IBM Process Designer avec l'environnement local Tchèque.
**Conseil :** Pour résoudre ce problème, modifiez les paramètres système comme indiqué ci-après.

- v Dans **Windows Server 2003** : **Options Régionales et Linguistiques -> Avancées -> Langue pour les programmes non Unicode -> sur la valeur 'Tchèque'**
- v Dans **Windows 7 : Options régionales et linguistiques -> Onglet Administration -> Modifier les paramètres régionaux... (sous 'Langue pour les programmes non Unicode') -> sélectionnez 'Tchèque**'

# **Préparation des systèmes AIX à l'installation**

Avant d'installer IBM Business Process Manager, vous devez préparer votre système d'exploitation AIX.

WebSphere Application Server étant un composant prérequis d'IBM Business Process Manager, vous devez suivre les étapes de préparation indiquées à la rubrique [Préparation du système d'exploitation](http://publib.boulder.ibm.com/infocenter/wasinfo/v7r0/topic/com.ibm.websphere.installation.nd.doc/info/ae/ae/tins_aixsetup.html) [pour l'installation du produit](http://publib.boulder.ibm.com/infocenter/wasinfo/v7r0/topic/com.ibm.websphere.installation.nd.doc/info/ae/ae/tins_aixsetup.html) dans le centre de documentation de WebSphere Application Server.

**Remarque :** Notez cependant les points suivants liés à l'installation de WebSphere Application Server :

- v WebSphere Application Server Network Deployment V7.0 qui est installé par IBM Business Process Manager V7.5 utilise IBM Installation Manager pour l'installation et non InstallShield Multiplatform (ISMP). Ignorez les instructions sur les prérequis qui concernent spécifiquement l'exécution d'ISMP.
- v WebSphere Application Server Network Deployment V7.0 qui est installé par IBM Business Process Manager V7.5 utilise IBM Installation Manager pour installer les groupes de correctifs et les correctifs temporaires et non le programme d'installation de mises à jour WebSphere. Ignorez les instructions sur les prérequis qui concernent spécifiquement l'exécution du programme d'installation de mises à jour WebSphere.

Du fait que certaines étapes sont spécifiques à une version du système d'exploitation, il se peut que toutes les étapes ne s'appliquent pas à votre environnement. Si aucun qualificateur n'est fourni pour une étape spécifique, exécutez l'étape pour toutes les versions du système d'exploitation.

Pour toute information complémentaire sur la préparation de la configuration d'Installation Manager en vue d'une exécution sur des systèmes AIX 64 bits, consultez la note technique suivante : [Problèmes liés à](https://www-304.ibm.com/support/docview.wss?uid=swg21330190&wv=1) [l'environnement graphique du gestionnaire d'installation.](https://www-304.ibm.com/support/docview.wss?uid=swg21330190&wv=1)

Avant d'installer IBM Business Process Manager, effectuez les opérations suivantes sur le système AIX :

- 1. Si vous installez WebSphere Application Server 32 bits sur un système d'exploitation 64 bits, assurez-vous que les bibliothèques 32 bits appropriées sont installées sur votre système 64 bits.
- 2. Augmentez le nombre maximal de fichiers ouverts. Le paramétrage par défaut n'est généralement pas suffisant. Pour vérifier le nombre maximum de fichiers ouverts, vous pouvez entrer la commande **ulimit -n**. L'exemple suivant illustre l'augmentation du nombre maximum de fichiers ouverts à 8800, ce qui est suffisant pour la plupart des systèmes. La valeur requise pour ulimit est calculée dynamiquement au moment de l'installation. Une valeur plus élevée peut être nécessaire selon les options que vous sélectionnez.

Avant de commencer l'installation, exécutez la commande suivante :

#### **ulimit -n 8800**

Vous pouvez aussi utiliser la procédure suivante pour éditer le fichier des limites de ressource :

- a. Ouvrez /etc/security/limits.
- b. Editez ou ajoutez la section **default** et insérez la ligne suivante :

#### **nofiles = 8800**

- c. Enregistrez et fermez le fichier.
- d. Déconnectez-vous du système d'exploitation et reconnectez-vous.
- 3. Affectez la valeur 077 à **umask** à l'aide de la commande suivante :

#### **umask 077**

077 est la valeur la plus restrictive admise par le produit. Vous pouvez le cas échéant affecter au paramètre **umask** une valeur moins restrictive pour les niveaux d'accès suivants :

- v 037 pour l'accès en lecture seule pour un groupe d'administrateurs humains et d'outils
- v 027 pour l'accès en lecture et écriture pour un groupe d'administrateurs humains et d'outils
- v 007 pour l'accès en lecture, écriture et exécution pour un groupe d'administrateurs humains et d'outils
- 4. Vérifiez que Mozilla Firefox version 3.5.x.x ou supérieure est installé.
- 5. Avant de démarrer le service de transfert de données, augmentez le nombre de processus configurés dans le système d'exploitation AIX pour éviter une erreur de réinitialisation de la connexion. Vous pouvez augmenter le nombre de traitements à l'aide d'une commande, ou à l'aide de l'interface AIX.
	- v Exécutez la commande :
		- chgdev -l sys0 -a maxuproc='256'
	- v Dans l'interface AIX, entrez **smitty**, puis sélectionnez **System Environments > Change / Show Characteristics of Operating System > Number of processes allowed per user(Num.)**.
- 6. Suivez la procédure pour [optimiser les systèmes AIX.](http://publib.boulder.ibm.com/infocenter/wasinfo/v7r0/topic/com.ibm.websphere.nd.multiplatform.doc/info/ae/ae/tprf_tuneaix.html)
- 7. Assurez-vous que tous les serveurs impliqués sont configurés sur une heure identique. Utilisez le même protocole de temps réseau pour tous les serveurs et sur tous les noeuds de cluster, y compris les clusters d'application, de soutien et de base de données. Un décalage temporel entraîne un comportement erratique, dont des doublons de tâches système.

# **Préparation des systèmes Linux pour l'installation**

Avant d'installer IBM Business Process Manager, vous devez préparer votre système d'exploitation Linux.

WebSphere Application Server étant un composant prérequis d'IBM Business Process Manager, vous devez suivre les étapes de préparation demandées dans la rubrique [Préparation du système d'exploitation](http://publib.boulder.ibm.com/infocenter/wasinfo/v7r0/topic/com.ibm.websphere.installation.nd.doc/info/ae/ae/tins_linuxsetup.html) [en vue de l'installation du produit](http://publib.boulder.ibm.com/infocenter/wasinfo/v7r0/topic/com.ibm.websphere.installation.nd.doc/info/ae/ae/tins_linuxsetup.html) dans le centre de documentation de WebSphere Application Server.

**Remarque :** Notez cependant les points suivants liés à l'installation de WebSphere Application Server :

- v WebSphere Application Server Network Deployment V7.0 qui est installé par IBM Business Process Manager V7.5 utilise IBM Installation Manager pour l'installation et non InstallShield Multiplatform (ISMP). Ignorez les instructions sur les prérequis qui concernent spécifiquement l'exécution d'ISMP.
- v WebSphere Application Server Network Deployment V7.0 qui est installé par IBM Business Process Manager V7.5 utilise IBM Installation Manager pour installer les groupes de correctifs et les correctifs temporaires et non le programme d'installation de mises à jour WebSphere. Ignorez les instructions sur les prérequis qui concernent spécifiquement l'exécution du programme d'installation de mises à jour WebSphere.

Vérifiez que Mozilla Firefox version 3.5.x.x ou supérieure est installé.

Du fait que certaines étapes sont spécifiques à une version du système d'exploitation, il se peut que toutes les étapes ne s'appliquent pas à votre environnement. Si aucun qualificateur n'est fourni pour une étape spécifique, exécutez l'étape pour toutes les versions du système d'exploitation. Pour installer Installation Manager sur Red Hat Enterprise Linux 6.0 (64 bits), voir [Impossible d'installer Installation](http://www-01.ibm.com/support/docview.wss?uid=swg21459143) [Manager sur RHEL 6.0 \(64 bits\).](http://www-01.ibm.com/support/docview.wss?uid=swg21459143)

Si vous prévoyez d'installer IBM Business Process Manager en utilisant DB2 Express avec Red Hat Enterprise Linux 6, vous devez disposer de privilèges administratifs (utilisateur root) et d'un serveur de base de données DB2 sur le système et vérifier que toutes les exigences du noyau sont remplies avant le démarrage de l'installation de DB2 Express. Vous pouvez rechercher les valeurs actuelles en analysant la sortie de la commande **ipcs -l**.

Pour changer les valeurs :

1. Ajoutez les lignes suivantes dans l'ordre indiqué ci-dessous, dans le fichier /etc/sysctl.conf :

```
kernel.shmmni=4096
kernel.shmmax=4294967296
kernel.shmall=8388608
#kernel.sem=<SEMMS><SEMMNS><SEMOPM><SEMMNI>
kernel.sem=250 256000 32 4096
kernel.msgmni=16384
kernel.msgmax=65536
kernel.msgmnb=65536
```
2. Ajoutez les lignes suivantes à la fin de /etc/security/limits.conf :

```
# - stack - max stack size (KB)
* soft stack 32768
* hard stack 32768
# - nofile - max number of open files
* soft nofile 65536
* hard nofile 65536
# - nproc - max number of processes
* soft nproc 16384
* hard nproc 16384
```
3. Réinitialisez votre système.

Avant d'installer IBM Business Process Manager, effectuez les opérations suivantes sur le système Linux :

- 1. Si vous installez WebSphere Application Server 32 bits sur un système d'exploitation 64 bits, assurez-vous que les bibliothèques 32 bits appropriées sont installées sur votre système 64 bits.
- 2. Si vous prévoyez d'installer IBM Business Process Manager en utilisant DB2 Express avec Red Hat Enterprise Linux 6 en tant qu'utilisateur root, suivez les instructions précédentes et ignorez cette étape. Autrement, faites passer le nombre maximal de fichiers ouverts au minimum à 8 800. Le paramétrage par défaut n'est généralement pas suffisant. Pour vérifier le nombre maximum de fichiers ouverts, vous pouvez entrer la commande **ulimit -n**. L'exemple suivant illustre l'augmentation du nombre maximum de fichiers ouverts à 8800, ce qui est suffisant pour la plupart des systèmes. La valeur requise pour ulimit est calculée dynamiquement au moment de l'installation. Une valeur plus élevée peut être nécessaire selon les options que vous sélectionnez.
	- a. Ouvrez le fichier /etc/security/limits.conf.
	- b. Recherchez le paramètre **nofile** et augmentez la valeur. S'il n'existe pas de ligne contenant le paramètre **nofile**, ajoutez les lignes suivantes au fichier :
		- **\* hard nofile 8800**
		- **\* soft nofile 8800**
	- c. Enregistrez et fermez le fichier.
	- d. Fermez ou rouvrez la session.

Pour plus d'informations sur ce paramètre, exécutez **man limits.conf** ou reportez-vous à la rubrique [Preparing the operating system for product installation](http://publib.boulder.ibm.com/infocenter/wasinfo/v7r0/topic/com.ibm.websphere.installation.nd.doc/info/ae/ae/tins_linuxsetup.html) du centre de documentation WebSphere Application Server.

3. Installez les modules suivants pour votre système d'exploitation :

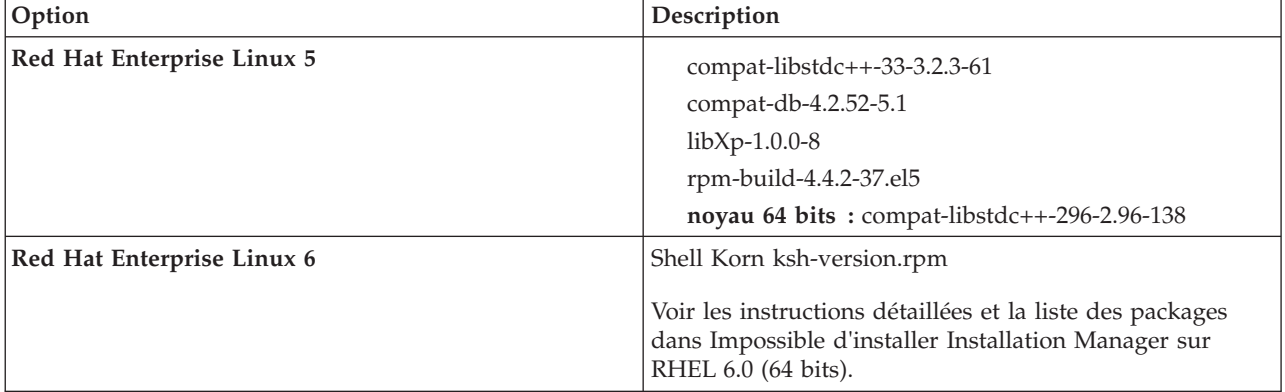

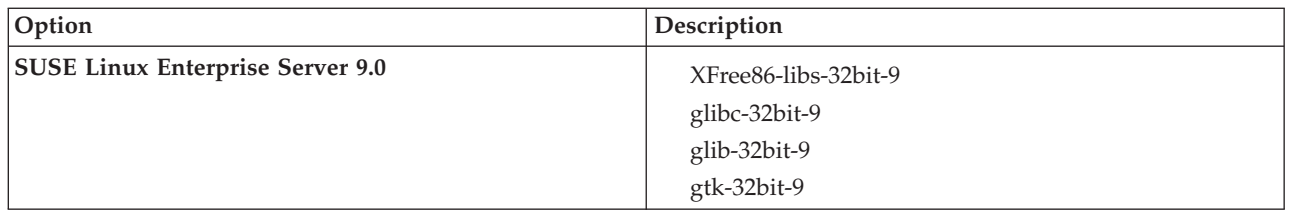

Vous pouvez également installer une version ultérieure de ces modules si de nouveaux modules de correction sont disponibles. Si vous disposez de packages supplémentaires spécifiques à votre matériel, installez-les.

Vous pouvez utiliser des commandes monolignes pour installer les dépendances (tous les modules requis). Les commandes suivantes sont des exemples qui utilisent les gestionnaires de modules par défaut sur les distributions Linux prises en charge.

### v **Red Hat Enterprise Linux 5 (32 bits) :**

yum install compat-libstdc++-33 compat-db libXp rpm-build RHEL 5.x

v **Red Hat Enterprise Linux 5 (64 bits) :**

- yum install compat-libstdc++-33 compat-db libXp rpm-build compat-libstdc++-296
- v **SUSE Linux :**

zypper install XFree86-libs-32bit-9 glibc-32bit-9 glib-32bit-9 gtk-32bit-9

4. Affectez la valeur 077 à **umask** à l'aide de la commande suivante :

### **umask 077**

077 est la valeur la plus restrictive admise par le produit. Vous pouvez le cas échéant affecter au paramètre **umask** une valeur moins restrictive pour les niveaux d'accès suivants :

- v 037 pour l'accès en lecture seule pour un groupe d'administrateurs humains et d'outils
- v 027 pour l'accès en lecture et écriture pour un groupe d'administrateurs humains et d'outils
- v 007 pour l'accès en lecture, écriture et exécution pour un groupe d'administrateurs humains et d'outils
- 5. Sur des systèmes Red Hat Enterprise Linux 5, désactivez SELinux, ou associez-le au mode permissif.
- 6. Redémarrez l'ordinateur.
- 7. Suivez la procédure pour [optimiser les systèmes Linux.](http://publib.boulder.ibm.com/infocenter/wasinfo/v7r0/topic/com.ibm.websphere.nd.multiplatform.doc/info/ae/ae/tprf_tunelinux.html)
- 8. Assurez-vous que tous les serveurs impliqués sont configurés sur une heure identique. Utilisez le même protocole de temps réseau pour tous les serveurs et sur tous les noeuds de cluster, y compris les clusters d'application, de soutien et de base de données. Un décalage temporel entraîne un comportement erratique, dont des doublons de tâches système.

# **Préparation des systèmes Solaris en vue de l'installation**

Avant de pouvoir installer IBM Business Process Manager, vous devez préparer votre système d'exploitation Solaris.

WebSphere Application Server étant un composant prérequis d'IBM Business Process Manager, vous devez suivre les étapes de préparation indiquées à la rubrique [Préparation du système d'exploitation](http://publib.boulder.ibm.com/infocenter/wasinfo/v7r0/topic/com.ibm.websphere.installation.nd.doc/info/ae/ae/tins_solsetup.html) [pour l'installation du produit](http://publib.boulder.ibm.com/infocenter/wasinfo/v7r0/topic/com.ibm.websphere.installation.nd.doc/info/ae/ae/tins_solsetup.html) dans le centre de documentation de WebSphere Application Server.

**Remarque :** Notez cependant les points suivants liés à l'installation de WebSphere Application Server :

- v WebSphere Application Server Network Deployment V7.0 qui est installé par IBM Business Process Manager V7.5 utilise IBM Installation Manager pour l'installation et non InstallShield Multiplatform (ISMP). Ignorez les instructions sur les prérequis qui concernent spécifiquement l'exécution d'ISMP.
- v WebSphere Application Server Network Deployment V7.0 qui est installé par IBM Business Process Manager V7.5 utilise IBM Installation Manager pour installer les groupes de correctifs et les correctifs temporaires et non le programme d'installation de mises à jour WebSphere. Ignorez les instructions sur les prérequis qui concernent spécifiquement l'exécution du programme d'installation de mises à jour WebSphere.

Du fait que certaines étapes sont spécifiques à une version du système d'exploitation, il se peut que toutes les étapes ne s'appliquent pas à votre environnement. Si aucun qualificateur n'est fourni pour une étape spécifique, exécutez l'étape pour toutes les versions du système d'exploitation.

Pour toute information complémentaire sur la préparation de la configuration d'Installation Manager pour l'exécuter sur des systèmes Solaris : [http://www-01.ibm.com/support/](http://www-01.ibm.com/support/docview.wss?uid=swg24027719) [docview.wss?uid=swg24027719](http://www-01.ibm.com/support/docview.wss?uid=swg24027719)

Avant d'installer IBM Business Process Manager, effectuez les opérations suivantes sur les systèmes Solaris :

- 1. Si vous installez WebSphere Application Server 32 bits sur un système d'exploitation 64 bits, assurez-vous que les bibliothèques 32 bits appropriées sont installées sur votre système 64 bits.
- 2. Augmentez le nombre maximal de fichiers ouverts. Le paramétrage par défaut n'est généralement pas suffisant. Pour vérifier le nombre maximum de fichiers ouverts, vous pouvez entrer la commande **ulimit -n**. L'exemple suivant illustre l'augmentation du nombre maximum de fichiers ouverts à 8800, ce qui est suffisant pour la plupart des systèmes. La valeur requise pour ulimit est calculée dynamiquement au moment de l'installation. Une valeur plus élevée peut être nécessaire selon les options que vous sélectionnez.

Avant de commencer l'installation, exécutez la commande suivante :

#### **ulimit -Hn 8800**

Vous pouvez aussi utiliser la procédure suivante pour éditer le fichier des limites de ressource :

- a. Ouvrez /etc/system
- b. Ajoutez la ligne suivante à la fin du fichier :

#### **set rlim\_fd\_max=8800**

- c. Enregistrez et fermez le fichier.
- d. Déconnectez-vous du système d'exploitation et reconnectez-vous.
- 3. Affectez la valeur 077 à **umask** à l'aide de la commande suivante :

#### **umask 077**

077 est la valeur la plus restrictive admise par le produit. Vous pouvez le cas échéant affecter au paramètre **umask** une valeur moins restrictive pour les niveaux d'accès suivants :

- v 037 pour l'accès en lecture seule pour un groupe d'administrateurs humains et d'outils
- v 027 pour l'accès en lecture et écriture pour un groupe d'administrateurs humains et d'outils
- v 007 pour l'accès en lecture, écriture et exécution pour un groupe d'administrateurs humains et d'outils
- 4. Suivez les étapes pour [optimiser les systèmes Solaris.](http://publib.boulder.ibm.com/infocenter/wasinfo/v7r0/topic/com.ibm.websphere.nd.multiplatform.doc/info/ae/ae/tprf_tunesolaris.html)
- 5. Assurez-vous que tous les serveurs impliqués sont configurés sur une heure identique. Utilisez le même protocole de temps réseau pour tous les serveurs et sur tous les noeuds de cluster, y compris les clusters d'application, de soutien et de base de données. Un décalage temporel entraîne un comportement erratique, dont des doublons de tâches système.

# **Préparation des systèmes Windows pour l'installation**

Avant de pouvoir installer IBM Business Process Manager, vous devez préparer votre système d'exploitation Windows.

Si vous envisagez d'utiliser DB2 Express avec l'installation IBM Business Process Manager, vous devez disposer des privilèges administratifs (Administrateur) et d'un serveur de base de données DB2 sur le système où sera effectuée l'installation.

WebSphere Application Server étant un produit prérequis d'IBM Business Process Manager, vous devez exécuter toutes les tâches de préparation de WebSphere Application Server avant d'installer IBM Business Process Manager.

Avant d'installer IBM Business Process Manager, effectuez les opérations suivantes sur votre système HP-UX :

- 1. Suivez la procédure ci-dessous pour l'installation de WebSphere Application Server.
	- a. Téléchargez et installez un navigateur Web. Cela est nécessaire si vous voulez utiliser le tableau de bord. Si votre système ne comporte pas de navigateur par défaut ou si le navigateur est corrompu ou mal installé, des erreurs risquent de se produire lors de l'ouverture des différents liens hypertexte dans les panneaux de l'assistant d'installation.
	- b. Si vous installez WebSphere Application Server 32 bits sur un système d'exploitation 64 bits, assurez-vous que les bibliothèques 32 bits appropriées sont installées sur votre système 64 bits.
	- c. Arrêtez tous les processus Java liés à WebSphere Application Server sur la machine où vous installez le produit.
	- d. Arrêtez les processus de serveur Web tels qu'IBM HTTP Server.
	- e. Arrêtez toutes les instances du programme **process\_spawner.exe**. Vous pouvez ignorer cette étape si ce dernier n'existe pas.Le programme **process\_spawner.exe** est un fichier binaire indispensable au bon fonctionnement de WebSphere Application Server. Le programme **process\_spawner.exe** n'est pas destiné à être appelé directement et constitue une fonction de base de WebSphere Application Server sous Windows.
	- f. Veillez à ce que l'espace disque disponible soit suffisant. Le volume requis varie en fonction du nombre de fonctions ou de produits installés. Si vous installez le produit à l'aide de l'assistant d'installation, le panneau de récapitulatif de l'installation indique la quantité approximative d'espace disque requis en fonction des fonctions et produits que vous avez sélectionnés.Si vous prévoyez de migrer les applications et la configuration à partir d'une version antérieure, vérifiez que les objets d'application disposent d'un espace disque suffisant. En général, prévoyez un espace disque correspondant à 110 % de la taille des applications.
	- g. Vérifiez que les niveaux de version des prérequis et corequis sont appropriés. Même si l'assistant d'installation vérifie la présence des correctifs prérequis pour le système d'exploitation, vérifiez la configuration système requise sur le [site Web du matériel et des logiciels pris en charge](http://www-01.ibm.com/support/docview.wss?uid=swg27023007) si ce n'est pas encore fait. Consultez la documentation relative aux produits corequis et prérequis non IBM pour savoir comment migrer vers leurs versions prises en charge.

L'installation de WebSphere Application Server utilise un assistant IBM Installation Manager. Vous pouvez utiliser l'interface graphique de l'assistant. Vous pouvez également utiliser l'assistant en mode silencieux. Si vous effectuez une installation à distance et que vous souhaitez utiliser l'assistant d'installation, vous devez utiliser un mécanisme de connexion qui prend en charge l'utilisation des graphiques. Si votre connexion ne prend pas en charge l'utilisation des graphiques, installez le produit en mode silencieux.

Pour que l'installation aboutisse, vous devez disposer de droits d'accès en écriture sur le répertoire **USER\_HOME**. Sinon, vous serez soumis aux limitations suivantes lors de l'installation :

- v L'interface graphique de l'outil de gestion des profils ne fonctionnera pas car elle requiert un accès en écriture au répertoire **USER\_HOME**. Il convient alors d'utiliser **manageprofiles** sur la ligne de commande pour gérer les profils.
- 2. Suivez les étapes pour [Optimiser les systèmes Windows.](http://publib.boulder.ibm.com/infocenter/wasinfo/v7r0/topic/com.ibm.websphere.nd.multiplatform.doc/info/ae/ae/tprf_tunewindows.html)
- 3. Assurez-vous que tous les serveurs impliqués sont configurés sur une heure identique. Utilisez le même protocole de temps réseau pour tous les serveurs et sur tous les noeuds de cluster, y compris les clusters d'application, de soutien et de base de données. Un décalage temporel entraîne un comportement erratique, dont des doublons de tâches système.

# **Bases de données et scénarios d'installation et de configuration**

Le mode de configuration des bases de données pour l'utilisation du logiciel dépend du logiciel que vous installez et du scénario que vous voulez réaliser.

Dans les scénarios d'installation où vous prévoyez d'utiliser l'option d'installation **Standard**, vous devez créer préalablement votre base de données, que celle-ci réside localement (sur le même système sur lequel vous installez IBM Business Process Manager) ou à distance (sur un système distinct). Le seul scénario où vous n'avez pas à créer préalablement votre base de données est lorsque vous installez la base de données DB2 Express qui est intégrée à IBM Business Process Manager. DB2 Express est intégrée à IBM Business Process Manager sous Windows et sous Linux pour Intel. Si vous n'avez pas encore installé DB2 Express, celui-ci est installé facultativement lors de l'exécution du programme d'installation d'IBM Business Process Manager ; le programme d'installation crée également la base de données commune et les bases de données spécifiques des composants sur DB2 Express. Pour installer DB2 Express, vous devez disposer de privilèges d'administration (Administrateur et utilisateur root) et ne pas avoir installé de serveur de base de données DB2 sur le système.

Tout scénario dans lequel vous n'utilisez pas DB2 Express pour votre installation **Standard** est considéré comme une installation **Standard** avec *une base de données existante*, en d'autres termes, vous avez déjà une base de données installée et vous allez utiliser le *Panneau de données existantes* du programme d'installation pour spécifier ses propriétés de configuration. Pour plus d'informations, voir [Configuration](#page-127-0) [d'une base de données existante pendant une installation standard.](#page-127-0) Pour utiliser cette option, vous devez vous assurer que votre base de données a déjà été créée.

Vous et votre administrateur de base de données devez consulter les informations de configuration des bases de données du centre de documentation avant d'installer et de configurer le logiciel.

# **Installation d'IBM Business Process Manager Standard**

L'installation d'IBM Business Process Manager Standard implique l'acquisition du logiciel, puis l'installation des fichiers logiciels : le logiciels prérequis, le produit de base de données à utiliser par IBM Business Process Manager Standard et le logiciel IBM Business Process Manager Standard.

# **Installation d'IBM Business Process Manager Standard**

Vous pouvez installer le logiciel interactivement à partir du tableau de bord ou en mode silencieux en exécutant Installation Manager en mode d'installation silencieux. En mode silencieux, l'assistant d'installation n'affiche pas d'interface graphique : il lit les réponses figurant dans un fichier de réponses.

## **Feuille de route : Installation et configuration d'IBM Business Process Manager Standard**

Le programme d'installation d'IBM Business Process Manager et les programmes de configuration reconnaissent divers scénarios de développement et de production. Cette feuille de route vous guide au travers des chemins les plus classiques et les plus largement utilisés pour installer et configurer IBM Business Process Manager Standard dans un environnement de déploiement réseau ou autonome.

La feuille de route comprend une section distincte pour chaque scénario commun d'installation et de configuration. Chaque section inclut un tableau répertoriant les activités à effectuer, avec des liens vers les instructions et remarques sur le résultat de l'exécution de chaque activité.

Les sections de cette feuille de route décrivent les scénarios suivants :

• Installation standard.

L'option **Installation standard** installe le logiciel et configure un profil Process Center ou Process Server autonome. Une installation standard ne nécessite pas de créer des profils séparément à l'aide de l'outil de gestion de profils ou de l'utilitaire **manageprofiles**.

L'option Installation standard est la méthode la plus simple et la plus rapide pour l'installation et la configuration du logiciel. Cette option est aussi la méthode idéale pour obtenir l'intégralité des fonctions et fonctionnalités de Business Process Manager (pour les configurations Express, Standard ou Advanced) sur une même machine. L'installation standard se fait uniquement à partir d'une image d'installation électronique (pas un DVD).

Voir [Installation d'IBM Business Process Manager Standard avec l'option](#page-11-0) **Installation standard**.

v Installation personnalisée pour un environnement autonome.

L'option **Installation personnalisée** installe le logiciel sur votre système, puis exécute l'outil de gestion de profil afin de vous offrir un meilleur contrôle sur la manière de configurer votre logiciel. Si vous créez un environnement autonome Process Center ou Process Server qui demande des fonctions de configuration non disponibles avec l'installation standard, créez les profils autonomes Process Center ou Process Server après l'installation des fichiers binaires du produit à l'aide de l'outil de gestion de profil ou de l'utilitaire de ligne de commande **manageprofiles**.

Voir [Installation d'IBM Business Process Manager Standard avec l'option](#page-11-1) **Installation personnalisée** et [configuration d'un ou plusieurs profils autonomes.](#page-11-1)

Installation personnalisée et configuration pour un environnement de déploiement réseau :

Ce scénario d'installation et de configuration offre des avantages en termes de capacité, d'évolutivité et de robustesse généralement requis pour un environnement de production à grande échelle. Une configuration de déploiement réseau est constituée d'un groupe de serveurs (appelés clusters) qui collaborent pour fournir un équilibre en termes de charge de travail et de reprise en ligne. Les serveurs sont gérés en mode centralisé, à l'aide d'une console d'administration unique appelée le gestionnaire de déploiement.

Après une installation personnalisée, il existe plusieurs options de configuration.

– Utiliser l'utilitaire de ligne de commande **configureNode** pour une configuration de déploiement réseau simple :

Le programme d'installation installe le logiciel sur votre système, après quoi vous utilisez la commande **configureNode** pour créer et configurer un gestionnaire de déploiement et un ou plusieurs profils personnalisés (noeuds gérés), et pour créer une configuration de déploiement réseau basée sur un modèle. Voir [Installation d'IBM Business Process Manager Standard et](#page-13-0) [configuration d'un environnement de déploiement réseau avec la commande configureNode.](#page-13-0)

– Utiliser l'assistant d'environnement de déploiement et de configuration de profil :

Le programme d'installation installe le logiciel sur votre système. Cela fait vous utilisez les programmes de configuration de profil (outil de gestion de profil ou utilitaire de ligne de commande **manageprofiles**) pour créer et configurer un ou plusieurs gestionnaires de déploiement et profils personnalisés (noeuds gérés), et vous utilisez l'assistant d'environnement de déploiement pour créer une configuration de déploiement réseau basée sur un modèle. Voir [Installation d'IBM](#page-14-0) [Business Process Manager Standard, configuration de gestionnaire de déploiement et de profils](#page-14-0) [personnalisés, et utilisation de l'assistant d'environnement de déploiement.](#page-14-0)

– Utiliser la configuration de profil et la console d'administration ou les commandes wsadmin :

Le programme d'installation installe le logiciel sur votre système. Cela fait, vous utilisez les programmes de configuration de profil (outil de gestion de profil ou utilitaire de ligne de commande **manageprofiles**) pour créer et configurer un ou plusieurs gestionnaires de déploiement et profils personnalisés (noeuds gérés), et vous utilisez la console d'administration ou les commandes wsadmin pour créer une configuration de déploiement personnalisée. Voir [Installation](#page-18-0) [d'IBM Business Process Manager Standard, configuration de profil personnalisé et de gestionnaire de](#page-18-0) [déploiement, et utilisation de la console d'administration ou des commandes wsadmin.](#page-18-0)

Pour obtenir des informations conceptuelles sur le déploiement réseau, voir [Choix d'un environnement](#page-38-0) [de déploiement réseau ou autonome](#page-38-0) et [Planification de l'environnement de déploiement.](#page-43-0)

Pour plus d'informations sur les modèles de topologie fournis et pris en charge par l'assistant d'environnement de déploiement, voir [Présentation : Topologies et modèles d'environnements de](#page-44-0) [déploiement.](#page-44-0)

# **Installation d'IBM Business Process Manager Standard avec l'option Installation standard**

Si vous choisissez l'installation à partir d'une image électronique, vous pouvez utiliser l'option d'installation Standard du programme d'installation pour installer le logiciel et configurer un profil autonome automatiquement. Dans le cadre d'une installation standard, il n'est pas nécessaire d'exécuter l'outil de gestion de profils ni la commande **manageprofiles** après l'installation.

L'option Standard est le moyen plus rapide pour installer et configurer le logiciel. Cette option d'installation s'applique par défaut à la majorité des paramètres, mais elle ne vous permet pas d'indiquer le chemin de l'installation ni le type de base de données.

Pour une installation standard, installez Process Center et Process Server séparément. Tout d'abord, vous allez exécuter l'installation standard pour installer Process Center jusqu'à son terme, puis exécuter l'installation standard pour installer Process Server jusqu'à son terme.

Pour plus d'informations sur l'installation d'IBM Business Process Manager Standard à l'aide de l'option **Installation standard**, voir Installation standard : IBM Business Process Manager Standard.

### **Installation d'IBM Business Process Manager Standard à l'aide de l'option Installation personnalisée et configuration d'un ou plusieurs profils autonomes.**

L'option Installation personnalisée du programme d'installation vous permet d'installer le logiciel et d'utiliser l'outil de gestion de profil ou l'utilitaire de ligne de commande **manageprofiles** pour installer le logiciel et configurer un ou plusieurs profils autonomes.

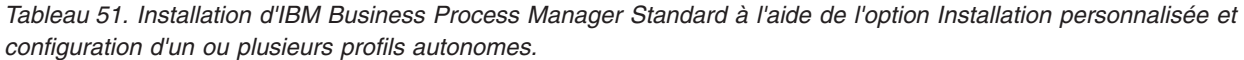

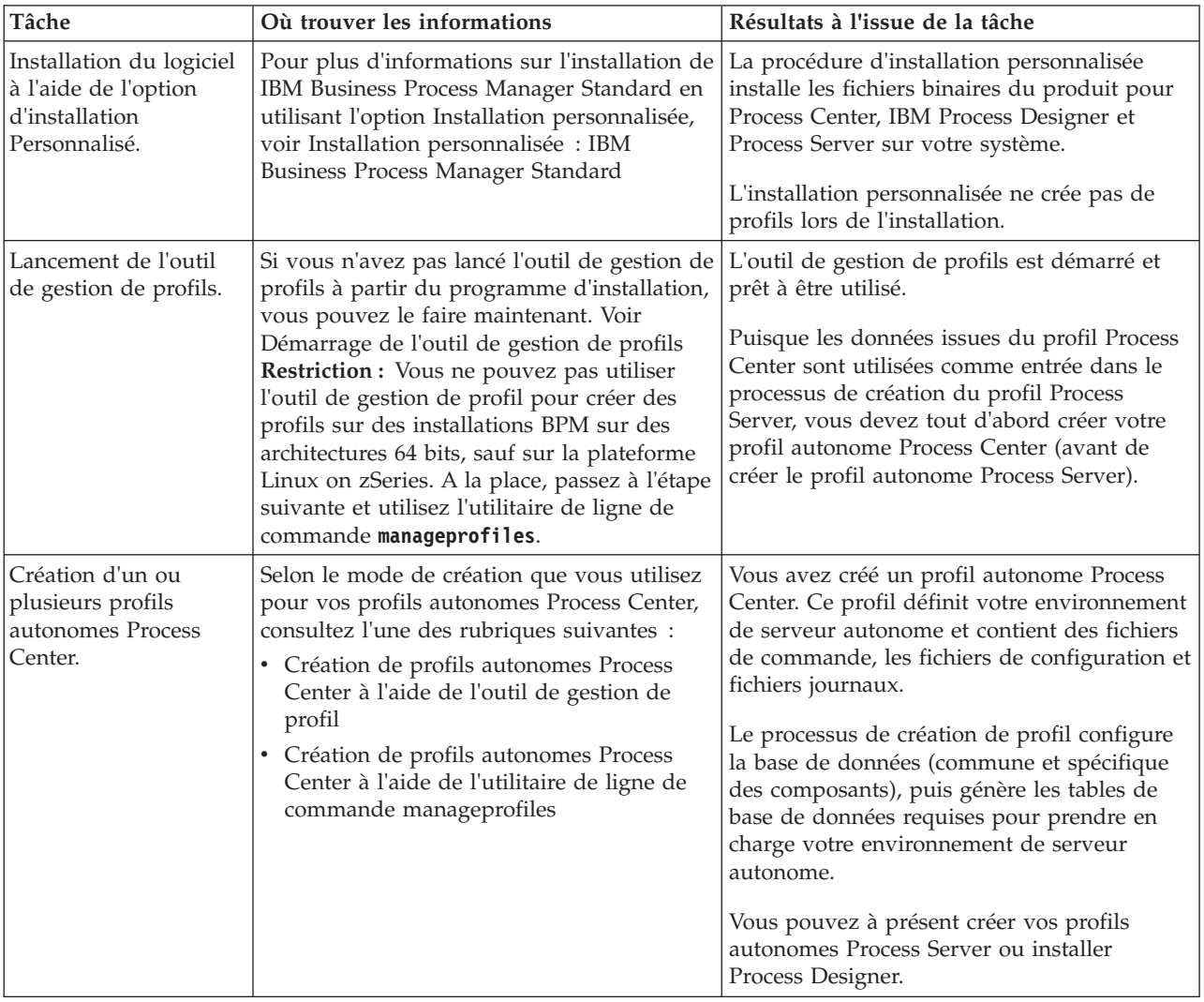

| Tâche                                                                                                    | Où trouver les informations                                                                                                    | Résultats à l'issue de la tâche                                                                                                    |
|----------------------------------------------------------------------------------------------------|----------------------------------------------------------------------------------------------------|----------------------------------------------------------------------------------------------------|
| Installation de Process<br>Designer.                                                                                                    | Si vous voulez commencer à utiliser les<br>fonctionnalités de conception de processus<br>métier du logiciel, vous devez télécharger et<br>installer Process Designer. Voir Installation<br>de Process Designer.                                                                                                    | Vous avez installé Process Designer.<br>Pour plus d'informations sur l'utilisation de<br>Process Designer, voir les rubriques<br>suivantes :<br>• Tutoriel d'exemple de recrutement pour<br><b>IBM Process Designer</b><br>Environnements auteur<br>Développement de processus à l'aide du<br>Process Center |
| Création d'un ou<br>plusieurs profils<br>autonomes Process<br>Server.                                                                                                    | Si votre objectif est de configurer<br>intégralement le logiciel, notamment<br>l'environnement d'exécution, vous devez<br>créer les profils autonomes Process Server.<br>Selon le mode de création que vous utilisez<br>pour vos profils autonomes Process Server,<br>consultez l'une des rubriques suivantes :<br>• Création de profils autonomes Process<br>Server à l'aide de l'outil de gestion de<br>profils<br>Création de profils autonomes Process<br>Server à l'aide de l'utilitaire de ligne de<br>commande manageprofiles | L'environnement de serveur autonome est<br>maintenant configuré et prêt à être utilisé.                                                                                                    |
| Si vous avez décoché<br>la case Exécuter les<br>scripts de base de<br>données pour<br>initialiser les bases de<br>données pendant la<br>création de profil,<br>exécutez<br>manuellement les<br>scripts de base de<br>données puis exécutez<br>l'utilitaire bootstrap<br>pour charger la base<br>de données avec les<br>informations système. | Voir Chargement de la base de données<br>avec des informations système pour plus<br>d'informations sur l'exécution de l'utilitaire<br>bootstrap.<br>Windows<br>bootstrapProcessServerData.bat<br><b>UNIX</b><br><b>Linux</b><br>bootstrapProcessServerData.sh<br>Vous devez exécuter l'utilitaire d'amorçage<br>avant le premier démarrage d'un membre<br>du cluster.                                                                                                    | Vous avez chargé la base de données avec<br>des informations système avant un<br>démarrage réussi de Process Server / Process<br>Center.                                                                                                    |

*Tableau 51. Installation d'IBM Business Process Manager Standard à l'aide de l'option Installation personnalisée et configuration d'un ou plusieurs profils autonomes. (suite)*

### **Installation d'IBM Business Process Manager Standard et configuration d'un environnement de déploiement réseau avec la commande configureNode**

Vous pouvez utiliser l'option Installation personnalisée du programme d'installation pour installer le logiciel puis utiliser la commande **configureNode** pour configurer un ou plusieurs profils de gestionnaire de déploiement et un ou plusieurs profils personnalisés (noeud géré) puis créer un environnement de déploiement réseau basé sur un modèle. Vous pouvez également utiliser la commande **configureNode** plus tard pour ajouter des noeuds dans un environnement existant.

La commande **configureNode** crée un environnement à une seule cellule à l'aide du modèle de topologie de messagerie à distance et de prise en charge à distance qui comprend les trois clusters suivants :

- v Cluster de l'infrastructure de messagerie
- v Cluster de l'infrastructure de prise en charge

v Cluster de la cible de déploiement d'application

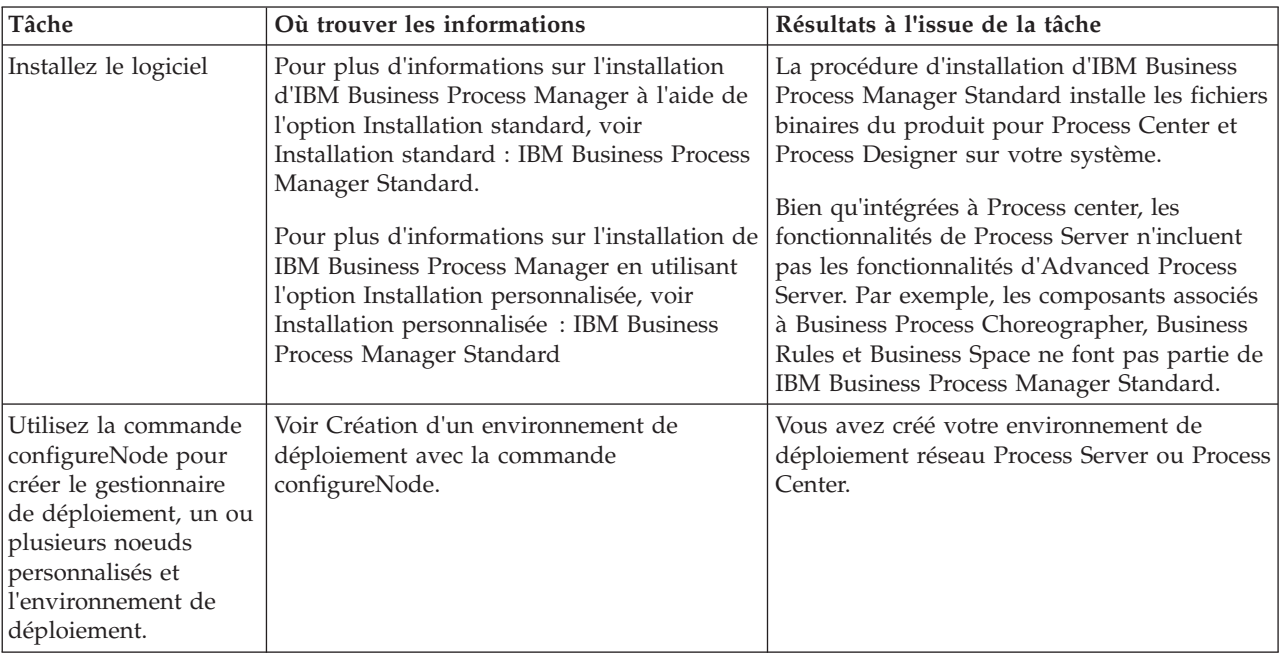

*Tableau 52. Installation et configuration d'IBM Business Process Manager Standard avec la commande configureNode*

## **Installation d'IBM Business Process Manager Standard, configuration de profils de gestionnaire de déploiement et personnalisés et utilisation de l'assistant d'environnement de déploiement**

L'option d'installation Personnalisé du programme d'installation vous permet d'installer le logiciel et d'utiliser l'outil de gestion de profil ou l'utilitaire de ligne de commande **manageprofiles** pour configurer un ou plusieurs profils de gestionnaire de déploiement et personnalisés (noeud géré). Après avoir créé le profil, vous pouvez utiliser l'assistant d'environnement de déploiement pour générer une configuration de déploiement réseau basée sur un modèle.

Le modèle choisi dans l'assistant d'environnement de déploiement dépend de l'utilisation prévue pour votre environnement (validation de la conception, test ou production) et des capacités de traitement (haute disponibilité et traitement de reprise) requises par votre entreprise.

Ce scénario d'installation et de configuration suppose que l'un des modèles de topologie standard fournis avec le logiciel réponde aux besoins et exigences de votre activité. Si les modèles inclus dans le logiciel ne satisfont pas vos exigences, vous pouvez créer un environnement de déploiement réseau personnalisé à l'aide de la console d'administration. Voir [«Installation d'IBM Business Process Manager Standard,](#page-18-1) [configuration de profil personnalisé et de gestionnaire de déploiement, et utilisation de la console](#page-18-1) [d'administration ou des commandes wsadmin», à la page 9.](#page-18-1)

| Tâche                                                                                                    | Où trouver les informations                                                                                                    | Résultats à l'issue de la tâche                                                                                                    |
|----------------------------------------------------------------------------------------------------|----------------------------------------------------------------------------------------------------|----------------------------------------------------------------------------------------------------|
| Installation du logiciel<br>à l'aide de l'option<br>d'installation<br>Personnalisé.                         | Pour plus d'informations sur l'installation<br>d'IBM Business Process Manager à l'aide de<br>l'option Installation personnalisée, voir<br>Installation personnalisée : IBM Business<br>Process Manager Standard.                                                                                                    | La procédure d'installation personnalisée<br>installe les fichiers binaires du produit pour<br>Process Center, Process Designer et<br>WebSphere ESB sur votre système. Bien<br>qu'intégrées à Process center, les<br>fonctionnalités de Process Server n'incluent<br>pas les fonctionnalités d'Advanced Process<br>Server. Par exemple, les composants associés<br>à Business Process Choreographer, Business<br>Rules et Business Space ne font pas partie de<br>IBM Business Process Manager Standard.<br>Vous pouvez maintenant commencer le<br>processus de création de profils. L'outil de<br>gestion de profils pour IBM Business Process<br>Manager Standard ne prend pas en charge<br>l'importation d'un document de conception<br>de base de données. |
| Lancement de l'outil<br>de gestion de profils.                                                              | Si vous n'avez pas lancé l'outil de gestion de<br>profils à partir du programme d'installation,<br>vous pouvez le faire maintenant. Voir<br>Démarrage de l'outil de gestion de profils<br><b>Restriction :</b> Vous ne pouvez pas utiliser<br>l'outil de gestion de profil pour créer des<br>profils sur des installations BPM sur des<br>architectures 64 bits, sauf sur la plateforme<br>Linux on zSeries. A la place, passez à l'étape<br>suivante et utilisez l'utilitaire de ligne de<br>commande manageprofiles. | L'outil de gestion de profils est démarré et<br>prêt à être utilisé.<br>Puisque les données issues du profil Process<br>Center sont utilisées comme entrée dans le<br>processus de création du profil Process<br>Server, vous devez tout d'abord créer votre<br>profil autonome Process Center (avant de<br>créer le profil autonome Process Server).                                                                                                    |
| Création d'un profil de<br>gestionnaire de<br>déploiement Process<br>Center.                                | Selon le mode de création que vous utilisez<br>pour vos profils, consultez l'une des<br>rubriques suivantes :<br>• Création de profils de gestionnaire de<br>déploiement Process Center à l'aide de<br>l'outil de gestion de profils<br>Création de profils personnalisés et de<br>gestionnaire de déploiement Process<br>Center à l'aide de manageprofiles                                                                                                    | Vous avez un profile de gestionnaire de<br>déploiement.<br>Ce profil définit votre environnement et<br>contient des fichiers de commande, les<br>fichiers de configuration et fichiers journaux.<br>Un gestionnaire de déploiement est un<br>serveur permettant de gérer les opérations<br>liées à un groupe logique ou à une cellule<br>comprenant d'autres serveurs. Le gestionnaire<br>de déploiement est l'emplacement central<br>permettant d'administrer les serveurs et<br>clusters.                                                                                                    |
| Démarrez le<br>gestionnaire de<br>déploiement pour<br>vérifier que l'opération<br>de démarrage a<br>abouti. | Pour plus d'informations sur le démarrage<br>du gestionnaire de déploiement, voir<br>Démarrage des gestionnaires de<br>déploiement                                                                                                    | Le serveur de gestionnaire de déploiement<br>est démarré.                                                                                                    |

*Tableau 53. Installation et configuration d'IBM Business Process Manager Standard avec l'assistant d'environnement de déploiement*

| Tâche                                                                                                    | Où trouver les informations                                                                                                    | Résultats à l'issue de la tâche                                                                                                    |
|----------------------------------------------------------------------------------------------------|----------------------------------------------------------------------------------------------------|----------------------------------------------------------------------------------------------------|
| Création de profils<br>Process Center<br>personnalisés (noeuds<br>gérés).                                         | Cette tâche suppose que vous ne fédérez<br>pas des noeuds dans le cadre du processus<br>de création de profil. Elle considère que<br>vous allez définir des paramètres avec l'outil<br>de gestion de profil ou la commande<br>manageprofiles pour fédérer des noeuds<br>ultérieurement (après la création de profils<br>personnalisés (noeud géré)).<br>Selon le mode de création que vous utilisez<br>pour vos profils, consultez l'une des<br>rubriques suivantes :<br>• Création de profils personnalisés Process<br>Center (noeuds gérés) à l'aide de l'outil de<br>gestion de profils<br>Création de profils personnalisés et de<br>$\bullet$<br>gestionnaire de déploiement Process<br>Center à l'aide de manageprofiles<br>Répétez cette tâche pour chaque noeud géré. | Vous disposez de vos profils personnalisés<br>(noeud géré). Ces noeuds sont gérés par le<br>gestionnaire de déploiement et administrés<br>depuis celui-ci.<br>Vous pouvez maintenant fédérer le noeud<br>dans la cellule du gestionnaire de<br>déploiement Process Center. Le noeud géré<br>contient un agent de noeud et peut contenir<br>des serveurs gérés. Sur un noeud géré, vous<br>pouvez configurer et exécuter des serveurs<br>gérés. |
| Fédération du noeud<br>(géré) personnalisé<br>dans le gestionnaire de<br>déploiement.                             | Voir Fédération de noeuds personnalisés<br>dans un gestionnaire de déploiement pour<br>obtenir des instructions sur la façon<br>d'utiliser la commande addNode pour fédérer<br>des noeuds personnalisés Process Center<br>dans la cellule du gestionnaire de<br>déploiement Process Center.                                                                                                    | Le profil personnalisé est fédéré dans le<br>gestionnaire de déploiement.                                                                                                    |
| A l'aide de l'assistant<br>d'environnement de<br>déploiement, créez la<br>configuration de<br>déploiement réseau. | Pour plus d'informations sur l'utilisation de<br>l'assistant d'environnement de déploiement,<br>voir Création de l'environnement de<br>déploiement Process Center à l'aide d'un<br>modèle.                                                                                                    | Dans le cadre de cette tâche, vous devez<br>résoudre tous les éléments de configuration<br>différée, et générer ensuite l'environnement<br>de déploiement Process Center.<br>Vous avez créé votre environnement de<br>déploiement réseau Process Center.                                                                                                    |

*Tableau 53. Installation et configuration d'IBM Business Process Manager Standard avec l'assistant d'environnement de déploiement (suite)*

| Tâche                                                                       | Où trouver les informations                                                                                                    | Résultats à l'issue de la tâche                                                                                                    |
|-----------------------------------------------------------------------------|----------------------------------------------------------------------------------------------------|----------------------------------------------------------------------------------------------------|
| Création d'une cellule<br>pour Process Server.                              | Pour exécuter Process Server, vous devez<br>créer une cellule distincte.                                                                                                    | Vous avez créé votre environnement de<br>déploiement réseau Process Server.                                                                 |
|                                                                             | Ceci implique les mêmes étapes, sauf que<br>vous créez un gestionnaire de déploiement<br>Process Server et Process Server<br>personnalisé (noeuds gérés), puis utiliser<br>l'assistant d'environnement de déploiement<br>pour créer l'environnement de déploiement<br>Process Server, comme indiqué dans les<br>rubriques suivantes : |                                                                                                    |
|                                                                             | · Création de profils de gestionnaire de<br>déploiement Process Server à l'aide de<br>l'outil de gestion de profils                                                                                                    |                                                                                                    |
|                                                                             | • Création de profils personnalisés Process<br>Server (noeuds gérés) à l'aide de l'outil de<br>gestion de profils                                                                                                    |                                                                                                    |
|                                                                             | Création du gestionnaire de déploiement<br>Process Server et de profils personnalisés<br>à l'aide de la commande manageprofiles                                                                                                    |                                                                                                    |
|                                                                             | - Fédération de noeuds personnalisés sur<br>un gestionnaire de déploiement                                                                                                    |                                                                                                    |
|                                                                             | • Création de l'environnement de<br>déploiement Process Server à l'aide d'un<br>modèle                                                                                                    |                                                                                                    |
|                                                                             | Dans le cadre de cette tâche, vous devez<br>traiter toutes les étapes de configuration<br>différées puis générer l'environnement de<br>déploiement Process Server.                                                                                                    |                                                                                                    |
| Exécution des étapes<br>de configuration de<br>base de données<br>manuelle. | Si vous avez différé les étapes de la<br>configuration, vous devez exécuter des<br>étapes supplémentaires de configuration de<br>base de données avant de démarrer les<br>clusters dans votre environnement de<br>déploiement. Voir Fin de la configuration de<br>base de données pour votre environnement<br>de déploiement réseau.  | Vous avez terminé les activités de<br>configuration de base de données manuelles<br>requises pour l'environnement de<br>déploiement réseau. |
| Chargement de la base<br>de données avec des<br>informations système.       | Voir Chargement de la base de données<br>avec des informations système pour plus<br>d'informations sur l'exécution de l'utilitaire<br>bootstrap.<br>Windows<br>bootstrapProcessServerData.bat<br><b>UNIX</b><br><b>Linux</b><br>bootstrapProcessServerData.sh                                                                         | Vous avez chargé la base de données avec<br>des informations système avant un<br>démarrage réussi de Process Server / Process<br>Center.    |
|                                                                             | Vous devez exécuter l'utilitaire d'amorçage<br>avant le premier démarrage d'un membre<br>du cluster.                                                                                                    |                                                                                                    |

*Tableau 53. Installation et configuration d'IBM Business Process Manager Standard avec l'assistant d'environnement de déploiement (suite)*

## **Installation d'IBM Business Process Manager Standard, configuration de profil personnalisé et de gestionnaire de déploiement, et utilisation de la console d'administration ou des commandes wsadmin**

Les modèles de topologie fournis avec le logiciel et implémentés à l'aide de l'assistant d'environnement de déploiement sont conçus pour répondre à un large éventail d'exigences de traitement métier. Toutefois, si les modèles de topologie s'avèrent insuffisants pour votre scénario, vous avez toujours la possibilité d'utiliser la console d'administration pour créer un environnement de déploiement réseau personnalisé.

**Remarque :** Ce scénario est conçu pour les utilisateurs expérimentés dans la façon de configurer des composants et des fonctionnalités du produit à l'aide de la console d'administration. Avant de vous lancer dans le scénario d'installation et de configuration décrit dans cette section, pensez à utiliser l'assistant d'environnement de déploiement pour créer votre environnement de déploiement réseau.

L'assistance de commandes est disponible pour un petit ensemble d'actions de la console d'administration. Lorsqu'elle est disponible, elle affiche la commande de script wsadmin correspondant à la dernière action effectuée sur la console. Vous pouvez utiliser ces données pour créer des scripts wsadmin qui automatisent certaines tâches administratives. Pour plus d'informations sur l'assistance de commande, voir Actions de la console d'administration avec l'assistance de commandes.

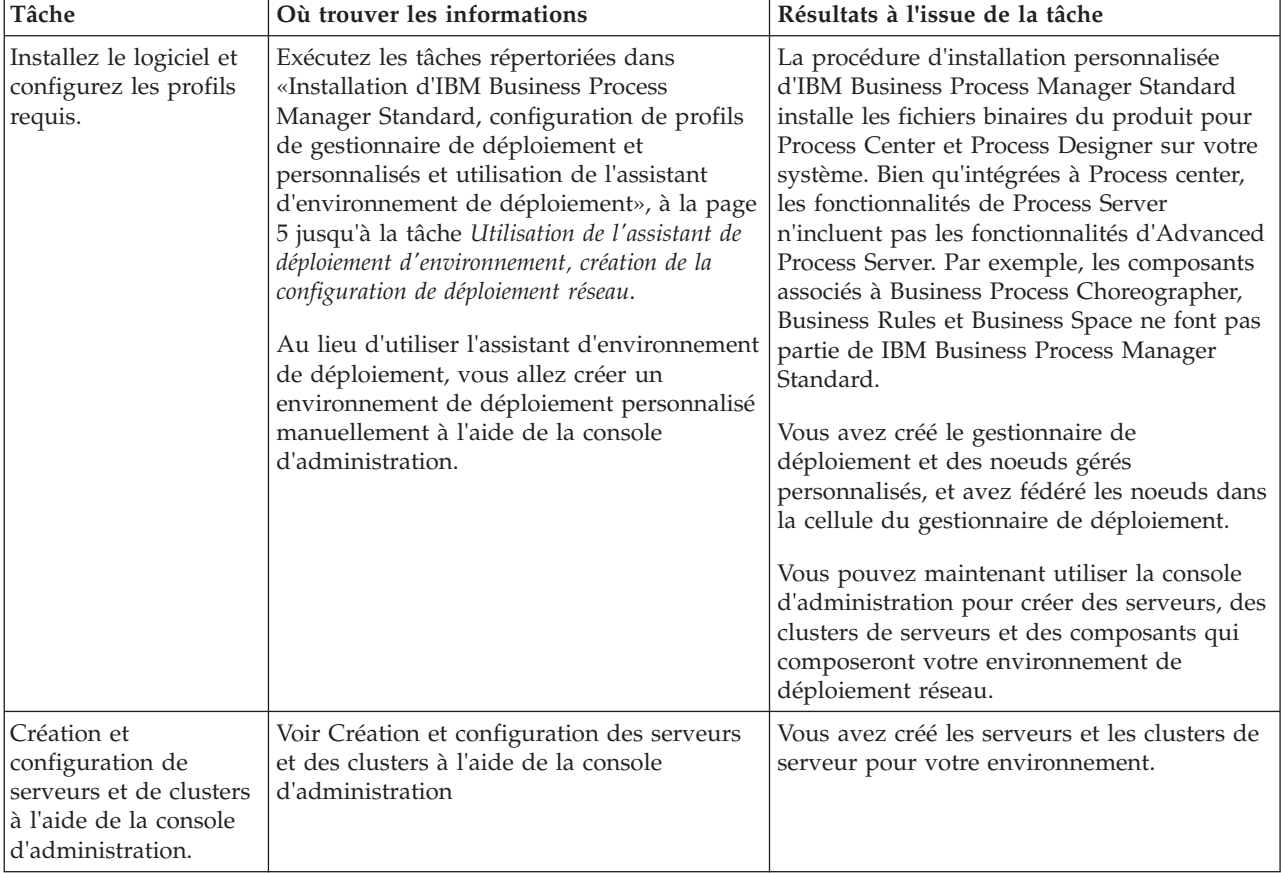

*Tableau 54. Installation et configuration d'IBM Business Process Manager Standard avec la console d'administration*

| Tâche                                                                                           | Où trouver les informations                                                                                                    | Résultats à l'issue de la tâche                                                                                                    |
|-------------------------------------------------------------------------------------------------|----------------------------------------------------------------------------------------------------|----------------------------------------------------------------------------------------------------|
| Configuration d'un<br>serveur ou d'un cluster<br>comme Process Server.                          | Pour plus d'informations sur l'utilisation de<br>la console d'administration pour configurer<br>votre serveur ou cluster de serveurs en tant<br>que Process Server, voir Configuration d'un<br>serveur ou d'un cluster comme Process<br>Server.                                             | Vous avez configuré les serveurs ou clusters<br>de serveurs en tant que serveurs Process.                                                |
|                                                                                                 | Vous pouvez également configurer un<br>serveur ou un cluster en tant que Process<br>Server à l'aide de wsadmin. Reportez-vous à<br>la rubrique Commande<br>configureProcessServer.                                                                                                    |                                                                                                    |
| Configuration du<br>composant<br>Performance Data<br>Warehouse sur un<br>serveur ou un cluster. | Pour plus d'informations sur l'utilisation de<br>la console d'administration pour configurer<br>Performance Data Warehouse sur un serveur<br>ou cluster, voir Configuration du composant<br>Performance Data Warehouse sur un serveur<br>ou un cluster.<br>Vous pouvez également configurer | Vous avez configuré Performance Data<br>Warehouse sur Process Server.                                                                    |
|                                                                                                 | Performance Data Warehouse sur un serveur<br>ou cluster à l'aide de wsadmin. Voir la<br>rubrique Commande configurePerfDW.                                                                                                    |                                                                                                    |
| Configuration du<br>service de messagerie.                                                      | Pour plus d'informations sur l'utilisation de<br>la console d'administration pour configurer<br>le service de messagerie, voir Configuration<br>de l'environnement d'un serveur de<br>messagerie.                                                                                           | Vous avez configuré l'environnement du<br>serveur de messagerie.                                                                         |
| Configuration du<br>service Web<br>JNDILookup.                                                  | Pour plus d'informations sur l'utilisation de<br>la console d'administration pour configurer<br>le service Web JNDILookup, voir<br>Configuration du service Web JNDILookup.                                                                                                    | Vous avec configuré le service Web<br>JNDILookup.                                                                                        |
| Chargement de la base<br>de données avec des<br>informations système.                           | Voir Chargement de la base de données<br>avec des informations système pour plus<br>d'informations sur l'exécution de l'utilitaire<br>bootstrap.                                                                                                    | Vous avez chargé la base de données avec<br>des informations système avant un<br>démarrage réussi de Process Server / Process<br>Center. |
|                                                                                                 | <b>Windows</b><br>bootstrapProcessServerData.bat<br><b>Linux</b><br><b>UNIX</b><br>bootstrapProcessServerData.sh<br>Vous devez exécuter l'utilitaire d'amorçage<br>avant le premier démarrage d'un membre<br>du cluster.                                                                    |                                                                                                    |

<span id="page-123-1"></span>*Tableau 54. Installation et configuration d'IBM Business Process Manager Standard avec la console d'administration (suite)*

# <span id="page-123-0"></span>**Installation standard : IBM Business Process Manager Standard**

L'option Installation standard vous permet d'installer IBM Business Process Manager Standard dans des environnements de développement ou d'assurance qualité, ainsi que dans des environnements de transfert ou de production non configurés en cluster. Dans cette option d'installation, la plupart des paramètres sont définis par défaut, mais vous pouvez indiquer le chemin d'installation et le type de base de données. L'installation standard se fait à partir d'une image d'installation électronique (pas un DVD).

Comprenez bien les différents scénarios d'utilisation d'une installation standard afin de vous assurer que l'environnement d'installation créé au moyen de cette option répond à vos besoins. Sélectionnez l'option Normale pour conserver une copie personnelle de IBM Business Process Manager sur votre ordinateur. Ceci permet de développer des services d'intégration ou des processus métier en local, ou d'inclure des artefacts à l'aide des fonctions d'exportation et d'importation du produit. Nous recommandons également une installation normale pour un travail de validation de conception ou pour s'informer sur les divers fonctions du produit.

**Important :** Pour les installation normales, l'architecture (bits) du produit doit correspondre à celle du système. Si vous utilisez un système 32 bits, une version 32 bits du produit est installée. Si vous travaillez sur un système 64 bits, une version 64 bits du produit est installée. Pour installer un produit 32 bits sur un système 64 bits, vous devez utiliser l'option d'installation personnalisée.

**Conseil :** Pour utiliser un serveur de données existant à la place de la base de données DB2 Express intégrée, préparez les informations de configuration pour DB2, Microsoft SQL Server ou Oracle avant de commencer cette procédure. Pour utiliser cette option, vous devez vérifier que les bases de données ont déjà été créées. Pour DB2, les bases de données doivent être créées avec au moins une taille de page de 32K.

Si vous prévoyez d'installer IBM Business Process Manager en utilisant DB2 Express avec Red Hat Enterprise Linux 6, vous devez disposer de privilèges administratifs (utilisateur root) et d'un serveur de base de données DB2 sur le système et vérifier que toutes les exigences du noyau sont remplies avant le démarrage de l'installation de DB2 Express. Vous pouvez rechercher les valeurs actuelles en analysant la sortie de la commande **ipcs -l**.

Windows Pour installer ou exécuter IBM Business Process Manager Standard sur Windows 7, Windows Vista ou Windows Server 2008, vous devez accroître les privilèges de votre compte utilisateur Microsoft Windows. Que vous soyez un administrateur ou un simple utilisateur, cliquez avec le bouton droit de la souris sur launchpad.exe et sélectionnez **Exécuter en tant qu'administrateur**.

**Important :** Une seule instance d'IBM Installation Manager est requise pour installer plusieurs instances de IBM Business Process Manager Standard.

Cette tâche décrit la procédure d'installation d'IBM Business Process Manager Standard via l'option d'installation Standard depuis le tableau de bord.

- Une installation standard crée un profil autonome standard pour IBM Process Center ou IBM Process Server.
- v L'installation standard permet d'installer DB2 Express si aucune base de données existante n'est pas indiquée. DB2 Express est disponible uniquement pour les systèmes sous Windows et Linux 32 et 64 bits (l'utilisateur doit être administrateur ou utilisateur root et aucun produit DB2 ne doit être installé).
- v Une installation standard renseigne automatiquement la base de données.
- Windows Sous Windows, l'installation d'Advanced Process Center installe automatiquement IBM Process Designer.
- v L'installation standard crée des raccourcis vers la console d'administration de Process Center, celle de Playback Server, celle de WebSphere et vers Process Designer.
	- 1. Facultatif : Si vous êtes connecté à Internet, la procédure d'installation standard met à niveau le produit avec le correctif temporaire recommandé automatiquement. Si vous souhaitez installer les mises à niveau à partir d'un répertoire local, ou que vous souhaitez spécifier le niveau de correctif, vous pouvez utiliser un fichier de propriétés pour indiquer à Installation Manager où trouver les mises à jour et lesquelles il doit installer.

Créez le fichier suivant :

Linux UNIX <user.home>/bpm\_updates.properties

**Remarque : <user.home>** se rapporte au répertoire de base de l'utilisateur.

• Windows C:/*HOMEPATH*\bpm\_updates.properties

Sur Windows XP, la variable d'environnement HOMEPATH indique C:\Documents and Settings\*nom\_utilisateur*\

Sur Windows 7, Windows Vista ou Windows Server 2008, la variable d'environnement HOMEPATH indique C:\Users\*nom\_utilisateur*\

**Remarque :** Vérifiez que vous disposez d'un accès en lecture/écriture aux dossiers indiqués dans le fichier bpm\_updates.properties.

Le fichier porte le préfixe ifix. Le préfixe doit être suivi d'un point. Vous pouvez choisir librement le nom après le préfixe et le point, ce qui permet de pointer vers plusieurs emplacements pour les mises à niveau ifix. Ces emplacements peuvent être des répertoires locaux ou des adresses URL. Exemple :

ifix.1=C:\bpmUpdates

ifix.2=C:\WASUpdates

2. Entrez l'une des commandes suivantes pour démarrer le tableau de bord :

Linux UNIX *répertoire\_extraction*/launchpad.sh

Windows (à partir d'une ligne de commande) *répertoire\_extraction*\launchpad.exe

- 3. Cliquez sur **Installation standard** dans la page de Bienvenue.
- 4. Sélectionnez l'une des options suivantes pour l'installation :
	- v **Process Center** : Process Center est un environnement de développement partagé dédié à la création d'applications de processus. Process Center comprend l'outil de développement Process Designer.
	- v **Process Server** : Process Server est l'emplacement où sont déployées les applications de processus.

5. Entrez les caractéristiques de l'option que vous voulez installer :

- v **Process Center** : Si vous avez sélectionné **Process Center**, entrez les informations suivantes :
	- **Nom d'hôte**
	- **Emplacement** de l'installation
	- Emplacement de l'installation de Process Designer
- v **Process Server** : Si vous avez sélectionné **Process Server**, entrez les informations suivantes :
	- **Nom d'hôte**
	- **Emplacement** de l'installation
	- **Type** d'environnement
	- **Nom** de l'environnement

Si vous ne sélectionnez pas **Utiliser ce serveur hors ligne**, entrez les informations suivantes sur le Process Center auquel le serveur doit se connecter :

- **Nom d'hôte**
- **Port**
- **Nom d'utilisateur**
- **Mot de passe**

Si vous sélectionnez **Utiliser ce serveur hors ligne**, les zones **Nom d'hôte**, **Port**, **Nom d'utilisateur** et **Mot de passe** sont désactivées.

**Avertissement :** Si vous installez DB2 Express, l'emplacement d'installation ne peut pas contenir de chaînes nationales (NLS).

- 6. Cliquez sur **Suivant**.
- 7. Sélectionnez une base de données :
- v Si vous choisissez d'installer une base de données DB2 Express intégrée, celle-ci sera installée et entièrement configurée. Les valeurs par défaut sont les suivantes :
	- **Linux** Nom d'utilisateur de l'instance et Mot de passe : bpminst et bpminst1
	- **Linux Nom d'utilisateur isolé et Mot de passe : bpmfenc et bpmfenc1**
	- **Linux** Nom d'utilisateur DAS et Mot de passe : bpmadmin et bpmadmin1
	- Windows Nom d'utilisateur administrateur et Mot de passe : bpmadmin et bpmadmin1

**Important :** Si le mot de passe par défaut n'est pas conforme aux règles de définition des mots de passe de votre système d'exploitation (tel que Windows 2008), vous devez opter pour une installation personnalisée au lieu d'une installation standard : vous pourrez ainsi spécifier un mot de passe répondant aux règles applicables sur votre système.

**Restriction :** Les noms d'utilisateur ne doivent pas contenir de chaînes nationale (NLS).

- v Si vous utilisez une base de données existante, cliquez sur le lien **Instructions de configuration** pour une description des zones spécifiques de cette base de données. Pour connaître les valeurs des zones obligatoires, voir la rubrique Configuration d'une base de données existante pendant une installation standard.
- 8. Cliquez sur **Suivant**.
- 9. Dans la page Licences, lisez le contrat de licence et vérifiez les options d'installation. Si vous acceptez les dispositions du contrat de licence, cliquez sur **J'ai lu et accepté les dispositions du contrat de licence et les mentions légales** et cliquez sur **Suivant**.
- 10. Cliquez sur **Installer le logiciel**.

#### **Important :**

Si vous recevez le message d'avertissement suivant pendant la vérification des prérequis, utilisez la procédure spécifique de la plateforme ci-dessous pour augmenter la valeur de **ulimit**.

Le système courant a détecté un niveau ulimit inférieur à la valeur *valeur\_recommandée* conseillée. Augmentez ulimit pour lui donner la valeur minimale valeur recommandée et redémarrez l'installation.

Arrêtez le programme d'installation. Si êtes un superutilisateur, ouvrez une invite de commande, soumettez la commande ulimit -n *valeur\_recommandée* et redémarrez le programme d'installation. Si vous n'êtes pas un superutilisateur, demandez à votre administrateur système

d'augmenter la valeur pour -n *valeur\_recommandée* et redémarrez le programme d'installation.

La valeur requise est calculée en fonction de la version de WebSphere Application Server, des modules de fonction et de la configuration que vous installez.

- a. Définissez le nombre maximal de fichiers ouverts en suivant la procédure ci-dessous : AIX
	- 1) Ouvrez /etc/security/limits.
	- 2) Modifiez ou ajoutez la section **default** et incluez la ligne suivante : **nofiles =** *valeur\_recommandée*
	- 3) Enregistrez et fermez le fichier.
	- 4) Déconnectez-vous et connectez-vous à nouveau.

#### **Linux**

- 1) Ouvrez /etc/security/limits.conf.
- 2) Localisez le paramètre **nofile** et augmentez la valeur. S'il n'y a pas de ligne contenant le paramètre **nofile**, ajoutez les lignes suivantes au fichier :
	- **\* hard nofile** *valeur\_recommandée*
	- **\* soft nofile** *valeur\_recommandée*
- 3) Enregistrez et fermez le fichier.

4) Déconnectez-vous et connectez-vous à nouveau.

Solaris

- 1) Ouvrez /etc/system et ajoutez la ligne suivante à la fin du fichier : **set rlim\_fd\_max=8800**
- 2) Enregistrez et fermez le fichier.
- 3) Déconnectez-vous et connectez-vous à nouveau.
- b. Redémarrez l'ordinateur.
- c. Redémarrez le programme d'installation.

L'installation standard a pour résultat un Process Center ou un Process Server entièrement fonctionnel. Si vous installez un Process Center sous Windows, Process Designer est également installé. Le processus d'installation standard crée soit un profil Process Center, soit un profil Process Server, et vous invite éventuellement à lancer la console Premiers pas une fois l'installation menée a bien.

Lancez la console Premiers pas pour vérifier votre installation, démarrer ou arrêter le serveur, accéder à la console d'administration, accéder à la console Process Center Console, démarrer l'outil de gestion de profil et accéder à la documentation du produit.

### **Tâches associées** :

[«Création manuelle de bases de données», à la page 582](#page-591-0)

IBM Business Process Manager Standard nécessite une base de données Process Server et une base de données Performance Data Warehouse. Vous devez vous assurer que les bases de données sont disponibles avant d'installer IBM Business Process Manager Standard à l'aide d'une installation standard.

«Configuration d'une base de données existante lors d'une installation standard» Utilisez les informations de cette rubrique pour déterminer les valeurs de base de données appropriées de la configuration de votre base de données existante lors d'une installation standard.

[«Installation personnalisée : Standard», à la page 121](#page-130-1)

Utilisez l'option Installation personnalisée pour installer IBM Business Process Manager Standard si votre environnement de déploiement nécessite des noeuds de cluster supplémentaires ou si votre entreprise requiert un environnement de déploiement complexe et des topologies de base de données.

### <span id="page-127-0"></span>**Configuration d'une base de données existante lors d'une installation standard :**

Utilisez les informations de cette rubrique pour déterminer les valeurs de base de données appropriées de la configuration de votre base de données existante lors d'une installation standard.

Si vous envisagez d'utiliser un serveur de base de données existant au cours d'une installation standard de IBM Business Process Manager Standard, vous devez vérifier que les bases de données existent déjà et qu'elles sont vides. Pour DB2, les bases de données doivent être créées avec au moins une taille de page de 32K.

Pendant l'installation standard, vous devez fournir des informations sur le serveur de base de données existant. Vous devez indiquer le nom d'utilisateur et le mot de passe pour l'authentification de base de données, le nom d'hôte et le port du serveur de base de données et les bases de données Process Server et Performance Data Warehouse.

Dans la page Base de données, entrez les caractéristiques de la base de données choisie :

- v Le [tableau 55, à la page 119](#page-128-0) affiche la liste des zones de configuration de base de données pour DB2
- v Le [tableau 56, à la page 119](#page-128-0) affiche la liste des zones de configuration de base de données pour Microsoft SQL Server
- v Le [tableau 57, à la page 120](#page-129-0) affiche la liste des zones de configuration de base de données pour Oracle

<span id="page-128-0"></span>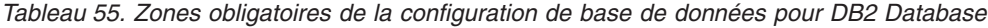

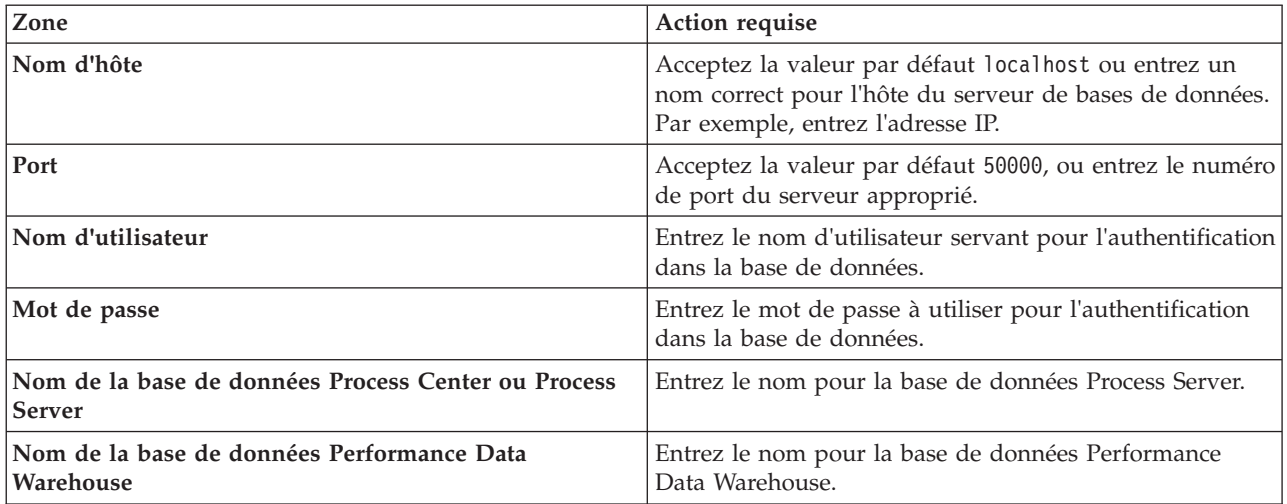

*Tableau 56. Zones obligatoires pour la configuration de Microsoft SQL Server*

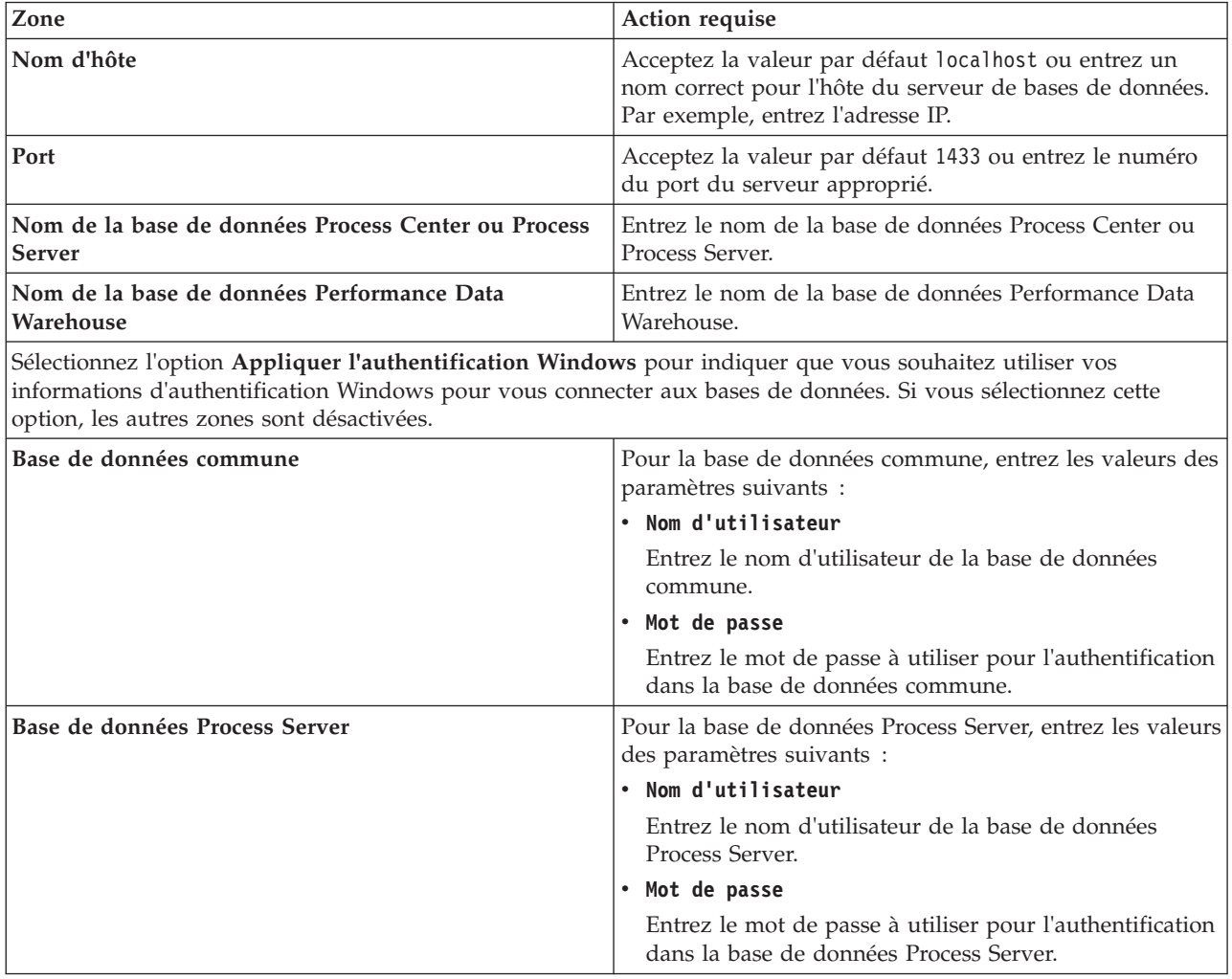

| Zone                                       | <b>Action requise</b>                                                                                            |
|--------------------------------------------|----------------------------------------------------------------------------------------------------|
| Base de données Performance Data Warehouse | Pour la base de données Performance Data Warehouse,<br>entrez les valeurs des paramètres suivants :              |
|                                            | • Nom d'utilisateur                                                                                              |
|                                            | Entrez le nom d'utilisateur de la base de données<br>Performance Data Warehouse.                                 |
|                                            | • Mot de passe                                                                                                   |
|                                            | Entrez le mot de passe à utiliser pour l'authentification<br>dans la base de données Performance Data Warehouse. |

<span id="page-129-0"></span>*Tableau 56. Zones obligatoires pour la configuration de Microsoft SQL Server (suite)*

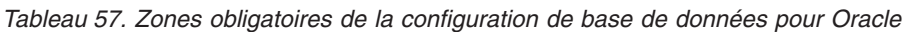

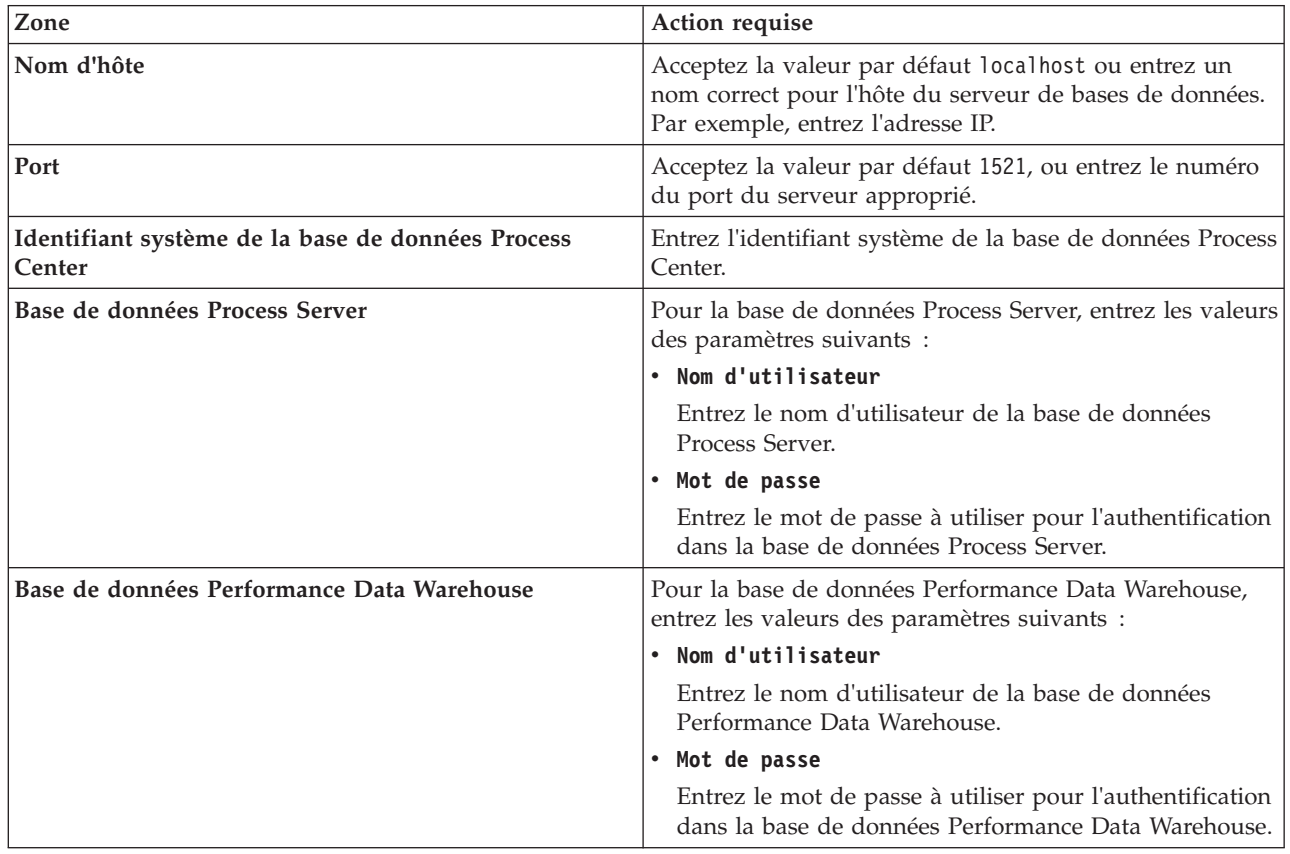

### **Concepts associés** :

[«Configuration d'une base de données Microsoft SQL Server», à la page 586](#page-595-0) Vous pouvez créer un profil autonome à utiliser avec Microsoft SQL Server.

#### **Tâches associées** :

[«Installation standard : IBM Business Process Manager Standard», à la page 114](#page-123-1)

L'option Installation standard vous permet d'installer IBM Business Process Manager Standard dans des environnements de développement ou d'assurance qualité, ainsi que dans des environnements de transfert ou de production non configurés en cluster. Dans cette option d'installation, la plupart des paramètres sont définis par défaut, mais vous pouvez indiquer le chemin d'installation et le type de base de données. L'installation standard se fait à partir d'une image d'installation électronique (pas un DVD).

[«Création manuelle de bases de données», à la page 582](#page-591-0)

IBM Business Process Manager Standard nécessite une base de données Process Server et une base de données Performance Data Warehouse. Vous devez vous assurer que les bases de données sont disponibles avant d'installer IBM Business Process Manager Standard à l'aide d'une installation standard. <span id="page-130-1"></span>[«Création et configuration de la base de données DB2 for z/OS», à la page 612](#page-621-0) Si votre environnement de déploiement repose sur une base de données DB2 for z/OS distante, utilisez les procédures et les informations de références de cette section pour vous aider à configurer la base de données et créer les tables de base de données.

# <span id="page-130-0"></span>**Installation personnalisée : Standard**

Utilisez l'option Installation personnalisée pour installer IBM Business Process Manager Standard si votre environnement de déploiement nécessite des noeuds de cluster supplémentaires ou si votre entreprise requiert un environnement de déploiement complexe et des topologies de base de données.

Si vous prévoyez d'installer IBM Business Process Manager en utilisant DB2 Express avec Red Hat Enterprise Linux 6, vous devez disposer de privilèges administratifs (utilisateur root) et d'un serveur de base de données DB2 sur le système et vérifier que toutes les exigences du noyau sont remplies avant le démarrage de l'installation de DB2 Express. Vous pouvez rechercher les valeurs actuelles en analysant la sortie de la commande **ipcs -l**.

Windows Pour installer ou exécuter IBM Business Process Manager Standard sur Windows 7, Windows Vista ou Windows Server 2008, vous devez accroître les privilèges de votre compte utilisateur Microsoft Windows. Que vous soyez un utilisateur administrateur ou non administrateur, cliquez avec le bouton droit de la souris sur launchpad.exe et sélectionnez **Exécuter en tant qu'administrateur**.

**Important :** Une seule instance d'IBM Installation Manager est requise pour installer plusieurs instances de IBM Business Process Manager Standard.

- 1. Accédez au support de l'une des façons suivantes selon que vous utilisez le DVD du produit ou des images téléchargées depuis Passport Advantage pour lancer votre installation.
	- v Si vous effectuez l'installation à partir d'un DVD du produit, insérez le disque de produit étiqueté IBM Business Process Manager Standard dans l'unité de disque. Montez l'unité si nécessaire. Si l'exécution automatique est activée sur votre poste de travail, le tableau de bord s'ouvre automatiquement et vous pouvez passer à l'étape 2 Si l'exécution automatique n'est pas activée sur votre poste de travail, entrez l'une des commandes suivantes pour démarrer le tableau de bord manuellement :
		- Linux UNIX *point\_montage*/launchpad.sh
		- Windows (à partir d'une ligne de commande) *Racine\_DVD*\launchpad.exe
	- v Si vous effectuez l'installation à partir d'images téléchargées depuis Passport Advantage, procédez comme suit :
		- a. Accédez au répertoire dans lequel vous avez extrait les images.
		- b. Entrez l'une des commandes suivantes pour démarrer le tableau de bord :

– Linux UNIX *répertoire\_extraction*/launchpad.sh

– Windows (à partir d'une ligne de commande) *répertoire\_extraction*\launchpad.exe

2. Cliquez sur **Installation personnalisée** sur la page Bienvenue.

**Important :** Si vous utilisez un système 64 bits, le message suivant pourra être généré :

Le contrôle prérequis du tableau de bord a échoué pour votre système d'exploitation. Le GTK Library 32 bits suivant pour l'exécution d'IBM Installation Manager n'est pas disponible dans le système d'exploitation sous-jacent : *liste\_fichiers\_manquants*. Installez le GTK Library 32 bits et redémarrez l'installation.

Si ce message s'affiche cela signifie que GTK Library 32 bits n'est pas installé sur le serveur ou que la version de la bibliothèque n'est pas correcte. Mettez votre serveur à jour avec la version correcte de GTK Library 32 bits à l'aide du DVD ou à partir du site officiel de votre système d'exploitation avant de poursuivre l'installation.

- 3. Facultatif : Cliquez sur **Installation du système d'aide** pour installer le système d'aide et la documentation correspondant au produit sur votre ordinateur. Le système d'aide est une structure Eclipse permettant l'affichage de la documentation. Après l'installation, vous pouvez afficher la documentation en mode autonome ou en mode serveur. Cette option est uniquement prise en charge sous Windows XP 32 bits, Linux 32 bits et AIX PPC64.
- 4. Cliquez sur **Installer en tant qu'administrateur** pour effectuer l'installation avec les droits de l'administrateur. Si vous appartenez au groupe Administrateur des systèmes Windows ou si vous êtes un superutilisateur des systèmes Linux ou UNIX, vous pouvez procéder à l'installation comme un administrateur. Si n'êtes pas un administrateur ou si vous voulez effectuer l'installation sous votre propre nom d'utilisateur sans les privilèges d'administration, désactivez cette case à cocher.
- 5. Cliquez sur **Installer**. Lorsque vous installez IBM Business Process Manager Standard, les produits requis WebSphere Application Server Network Deployment et Feature Pack for XML sont automatiquement installés.
- 6. Dans la page Installation des packages d'Installation Manager, sélectionnez le package **IBM Business Process Manager Standard**.
- 7. Facultatif : Sélectionnez IBM DB2 Express pour installer et utiliser une base de données DB2 Express intégrée.
- 8. Cliquez sur **Suivant** pour continuer.

Si vous recevez l'un des messages d'erreur suivants lors de la vérification des prérequis, traitez les problèmes d'incompatibilité du produit, cliquez sur **Précédent**, corrigez le problème et cliquez sur **Suivant** pour continuer :

v Si vous choisissez d'installer DB2 Express et si DB2 est déjà installé sur ce système, vous recevez le message d'erreur suivant :

DB2 est déjà installé sur ce système. Désinstallez la version existante de DB2 ou désélectionnez l'option d'installation de DB2 Express.

v Si vous choisissez d'installer des produits IBM Business Process Manager Version 7.5.1 au même emplacement de WebSphere Application Server que n'importe quel autre produit IBM Business Process Manager Version 7.5.1 ou équivalent, de version précédente, le message d'erreur suivant s'affiche :

IBM Business Process Manager V7.5.1 ne peut pas coexister avec les offres suivantes :

Installation Manager affiche la liste de toutes les offres incompatibles pour votre référence.

Si vous recevez le message d'avertissement suivant pendant la vérification des prérequis, utilisez la procédure spécifique de la plateforme ci-dessous pour augmenter la valeur de **ulimit**.

Le système courant a détecté un niveau ulimit inférieur à la valeur *valeur recommandée* conseillée. Augmentez ulimit pour lui donner la valeur minimale valeur recommandée et redémarrez l'installation. Arrêtez le programme d'installation. Si êtes un superutilisateur, ouvrez une invite de commande, soumettez la commande ulimit -n *valeur\_recommandée* et redémarrez le programme d'installation.

```
Si vous n'êtes pas un superutilisateur, demandez à votre administrateur système
```
d'augmenter la valeur pour -n *valeur\_recommandée* et redémarrez le programme d'installation.

La valeur requise est calculée en fonction de la version de WebSphere Application Server, des modules de fonction et de la configuration que vous installez.

- a. Définissez le nombre maximal de fichiers ouverts en suivant la procédure ci-dessous : AIX
	- 1) Ouvrez /etc/security/limits.
	- 2) Modifiez ou ajoutez la section **default** et incluez la ligne suivante : **nofiles =** *valeur\_recommandée*
	- 3) Enregistrez et fermez le fichier.
	- 4) Déconnectez-vous et connectez-vous à nouveau.

**Linux** 

- 1) Ouvrez /etc/security/limits.conf.
- 2) Localisez le paramètre **nofile** et augmentez la valeur. S'il n'y a pas de ligne contenant le paramètre **nofile**, ajoutez les lignes suivantes au fichier :
	- **\* hard nofile** *valeur\_recommandée*
	- **\* soft nofile** *valeur\_recommandée*
- 3) Enregistrez et fermez le fichier.
- 4) Déconnectez-vous et connectez-vous à nouveau.

Solaris<sup></sup>

- 1) Ouvrez /etc/system et ajoutez la ligne suivante à la fin du fichier : **set rlim\_fd\_max=8800**
- 2) Enregistrez et fermez le fichier.
- 3) Déconnectez-vous et connectez-vous à nouveau.
- b. Redémarrez l'ordinateur.
- c. Redémarrez le programme d'installation.
- 9. Sur la page Licences, lisez le contrat de licence. Si vous acceptez les dispositions du contrat de licence, cliquez sur **J'accepte les dispositions du contrat de licence**, puis cliquez sur **Suivant**.
- 10. Sur la page Emplacement, l'option **Créer un groupe de packages** est sélectionnée par défaut. Sélectionnez un emplacement pour le répertoire des ressources partagées et un emplacement pour le gestionnaire d'installation, puis cliquez sur **Suivant**. L'assistant d'installation des packages vérifie dans votre système les conditions requises du système d'exploitation. Si vous utilisez une édition majeure supérieure d'un système d'exploitation pris en charge ou si le système d'exploitation lui-même ne figure pas sur la liste des systèmes pris en charge, un message d'avertissement peut vous être adressé. Vous pouvez poursuivre l'installation, mais le processus d'installation ou le fonctionnement du produit risque d'échouer à défaut d'une mesure appropriée.

Si un message d'avertissement s'affiche, consultez les pages Web de support produit et téléchargez les derniers modules de maintenance afin de les appliquer après l'installation. Reportez-vous à la documentation des produits non-IBM requis pour savoir comment effectuer la migration vers les versions prises en charge, le cas échéant.

**Avertissement :** Si vous installez DB2 Express, l'emplacement d'installation ne peut pas contenir de chaînes nationales (NLS).

- 11. Facultatif : Si vous choisissez d'installer et d'utiliser une base de données DB2 Express intégrée, indiquez le **nom d'utilisateur** et le **mot de passe** de l'administrateur DB2 dans la page Configurations communes. Les valeurs par défaut sont :
	- Linux Nom d'utilisateur de l'instance et Mot de passe : bpminst et bpminst1
	- Linux Nom d'utilisateur isolé et Mot de passe : bpmfenc et bpmfenc1
	- Linux Nom d'utilisateur DAS et Mot de passe : bpmadmin et bpmadmin1
	- Windows Nom d'utilisateur administrateur et Mot de passe : bpmadmin et bpmadmin1

**Important :** Si le mot de passe par défaut ne respecte pas les règles sur les mots de passe de votre système d'exploitation (par exemple Windows 2008), vous devez utiliser l'installation personnalisée au lieu de l'installation standard de sorte à pouvoir indiquer un mot de passe en accord avec les règles sur les mots de passe de votre système.

**Restriction :** Les noms d'utilisateur ne doivent pas contenir de chaînes nationale (NLS).

12. Dans la page Récapitulatif, vérifiez vos sélections avant d'installer le package IBM Business Process Manager Standard. Si vous souhaitez modifier les sélections que vous avez effectuées dans les pages précédentes, cliquez sur **Précédent** et apportez vos nouvelles modifications. Lorsque vous êtes satisfait de vos sélections relatives à l'installation, cliquez sur **Installer** pour installer le package. Un indicateur de progression affiche le déroulement de l'installation.

- 13. Une fois le processus d'installation terminé, un message confirme la réussite du processus.
	- a. Facultatif : Cliquez sur **Afficher le fichier journal** pour ouvrir le fichier journal d'installation de la session en cours dans une autre fenêtre. Vous devez fermer la fenêtre du journal d'installation pour continuer.
	- b. Sélectionnez **Outil de gestion de profil** pour lancer l'outil de gestion de profil lorsque vous avez terminé ou sélectionnez **Aucun** pour terminer l'installation.
	- c. Cliquez sur **Terminer** pour fermer Installation Manager.

Lancez la console Premiers pas pour vérifier votre installation, démarrez ou arrêtez le serveur ou le gestionnaire de déploiement, accédez à console d'administration, démarrez l'outil de gestion de profil et accédez à la documentation du produit.

### **Tâches associées** :

[«Installation standard : IBM Business Process Manager Standard», à la page 114](#page-123-1)

L'option Installation standard vous permet d'installer IBM Business Process Manager Standard dans des environnements de développement ou d'assurance qualité, ainsi que dans des environnements de transfert ou de production non configurés en cluster. Dans cette option d'installation, la plupart des paramètres sont définis par défaut, mais vous pouvez indiquer le chemin d'installation et le type de base de données. L'installation standard se fait à partir d'une image d'installation électronique (pas un DVD).

# **Installation d'IBM Business Process Manager Standard en mode silencieux**

Vous pouvez installer le package du produit IBM Business Process Manager Standard en mode *silencieux* (ou autonome). Lorsque vous effectuez une installation en mode silencieux, l'interface utilisateur n'est pas accessible.

**Important :** Une seule instance d'IBM Installation Manager est requise pour installer plusieurs instances de IBM Business Process Manager Standard.

### **Installation d'IBM Business Process Manager Standard en mode silencieux à l'aide de la ligne de commande :**

Vous pouvez installer IBM Business Process Manager Standard à l'aide de la ligne de commande. Vous devez l'installer en mode silencieux à partir d'une image d'installation électronique (et non d'un DVD).

Avant d'installer IBM Business Process Manager Standard, voir la configuration système requise pour le produit.

Les niveaux de système d'exploitation et de logiciels prérequis sont particulièrement importants. Même si le processus d'installation vérifie automatiquement la présence de correctifs prérequis pour le système d'exploitation, vous devez vérifier la configuration système requise si ce n'est pas encore fait. Le lien vers la configuration système requise répertorie les systèmes d'exploitation pris en charge et les correctifs et groupe de correctifs à installer pour avoir un système d'exploitation adapté. Il indique également tous les niveaux de configuration logicielle requis.

Si vous prévoyez d'installer IBM Business Process Manager en utilisant DB2 Express avec Red Hat Enterprise Linux 6, vous devez disposer de privilèges administratifs (utilisateur root) et d'un serveur de base de données DB2 sur le système et vérifier que toutes les exigences du noyau sont remplies avant le démarrage de l'installation de DB2 Express. Vous pouvez rechercher les valeurs actuelles en analysant la sortie de la commande **ipcs -l**.

Si vous recevez le message d'avertissement suivant pendant la vérification des prérequis, utilisez la procédure spécifique de la plateforme ci-dessous pour augmenter la valeur de **ulimit**.

Le système courant a détecté un niveau ulimit inférieur à la valeur *valeur recommandée* conseillée. Augmentez ulimit pour lui donner la valeur minimale *valeur\_recommandée* et redémarrez l'installation. Arrêtez le programme d'installation. Si êtes un superutilisateur, ouvrez une invite de commande, soumettez la commande ulimit -n *valeur\_recommandée* et redémarrez le programme d'installation. Si vous n'êtes pas un superutilisateur, demandez à votre administrateur système d'augmenter la valeur pour -n valeur recommandée et redémarrez le programme d'installation.

La valeur requise est calculée en fonction de la version de WebSphere Application Server, des modules de fonction et de la configuration que vous installez.

- 1. Définissez le nombre maximal de fichiers ouverts en suivant la procédure ci-dessous : AIX a. Ouvrez /etc/security/limits.
	- b. Modifiez ou ajoutez la section **default** et incluez la ligne suivante : **nofiles =** *valeur\_recommandée*
	- c. Enregistrez et fermez le fichier.
	- d. Déconnectez-vous et connectez-vous à nouveau.

**Linux** 

- a. Ouvrez /etc/security/limits.conf.
- b. Localisez le paramètre **nofile** et augmentez la valeur. S'il n'y a pas de ligne contenant le paramètre **nofile**, ajoutez les lignes suivantes au fichier :
	- **\* hard nofile** *valeur\_recommandée*
	- **\* soft nofile** *valeur\_recommandée*
- c. Enregistrez et fermez le fichier.
- d. Déconnectez-vous et connectez-vous à nouveau.

**Solaris** 

a. Ouvrez /etc/system et ajoutez la ligne suivante à la fin du fichier :

**set rlim\_fd\_max=8800**

- b. Enregistrez et fermez le fichier.
- c. Déconnectez-vous et connectez-vous à nouveau.
- 2. Redémarrez l'ordinateur.
- 3. Redémarrez le programme d'installation.

Si vous ne disposez pas des produits de base prérequis nécessaires pour l'installation de IBM Business Process Manager Standard, vous devez les installer lors de l'installation en mode silencieux. Les produits de base requis sont les suivants :

- Installation Manager
- WebSphere Application Server Network Deployment
- Module de fonctions pour XML

L'installation en mode silencieux exécute les tâches suivantes :

- v Installation d'Installation Manager si ce dernier n'est pas déjà installé ou sa mise à jour au niveau approprié dans le cas où ce produit est installé.
- v Installation des produits de base requis ainsi que de IBM Business Process Manager Standard.

Pour installer IBM Business Process Manager Standard en mode silencieux, procédez comme suit :

- 1. Lisez et acceptez les dispositions du contrat de licence avant de procéder à l'installation. L'ajout de **-acceptLicense** à la ligne de commande signifie que vous acceptez toutes les licences.
- 2. Exécutez la commande suivante :

**Important :** Si vous exécutez Windows 7, Windows Vista ou Windows Server 2008, démarrez votre invite de commande en cliquant avec le bouton droit de la souris et en sélectionnant **Exécuter en tant qu'administrateur**.

#### **Windows**

*extract\_directory*\imcl install *list\_of\_product\_IDs* -acceptLicense -installationDirectory *location* -repositories *repository* -properties *key=value,key=value* -showVerboseProgress -log *logName*.log

#### **UNIX Linux**

*extract\_directory*/imcl install *list\_of\_product\_IDs* -acceptLicense -installationDirectory *location* -repositories *repository* -properties *key=value,key=value* -showVerboseProgress -log *logName*.log

où :

v *list\_of\_product\_IDs* représente une liste d'ID pour les produits et fonctions que vous souhaitez installer. La syntaxe est *productID*,*feature*,*feature*, les produits devant être séparés par un espace.

*Tableau 58. ID produit*

| Produit                                         | ID produit                                                                                                    |
|-------------------------------------------------|----------------------------------------------------------------------------------------------------|
| IBM BPM Standard                                | com.ibm.ws.WBPMSTD                                                                                                    |
| WebSphere Application Server Network Deployment | com.ibm.websphere.ND.v70,core.feature,samples,<br>import.productProviders.feature,<br>import.configLauncher.feature,<br>consoleLanguagesSupport.feature,<br>runtimeLanguagesSupport.feature (inclut toutes les<br>fonctions requises) |
| Module de fonctions pour XML                    | com.ibm.websphere.XML.v10                                                                                                    |
| <b>Installation Manager</b>                     | com.ibm.cic.agent,agent_core,agent_jre                                                                                                    |
| DB <sub>2</sub> for Linux 32-bit                | com.ibm.ws.DB2EXP97.linuxia32                                                                                                    |
| DB <sub>2</sub> for Linux 64-bit                | com.ibm.ws.DB2EXP97.linuxia64                                                                                                    |
| DB <sub>2</sub> for Windows 32-bit              | com.ibm.ws.DB2EXP97.winia32                                                                                                    |
| DB <sub>2</sub> for Windows 64-bit              | com.ibm.ws.DB2EXP97.winia64                                                                                                    |

- v *emplacement* est le chemin d'accès au répertoire dans lequel vus souhaitez installer les produits.
- v *référentiel* est le chemin vers le référentiel duquel vous avez extrait les fichiers, l'un des répertoires suivants :

*extract\_directory*/repository/repos\_32bit *extract\_directory*/repository/repos\_64bit

S'il existe plusieurs référentiels, séparez leurs emplacements par des virgules.

v *clé=valeur* est une liste de clés et de valeurs que vous souhaitez transmettre à l'installation, séparées par des virgules. Ne placez pas d'espaces entre les virgules.

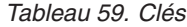

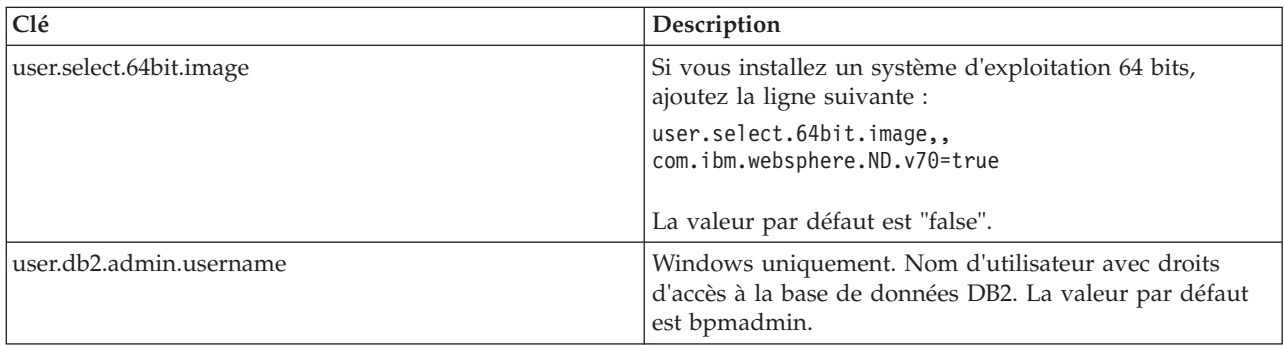

*Tableau 59. Clés (suite)*

| Clé                        | Description                                                                                                    |
|----------------------------|----------------------------------------------------------------------------------------------------|
| user.db2.admin.password    | Windows uniquement. Mot de passe du nom<br>d'utilisateur ci-dessus. La valeur par défaut est<br>bpmadmin1.              |
| user.db2.port              | Port de la base de données DB2. La valeur par défaut est<br>50000.                                                      |
| user.db2.instance.username | Linux et UNIX uniquement. Nom d'utilisateur de<br>l'instance DB2. La valeur par défaut est bpminst.                     |
| user.db2.instance.password | Linux et UNIX uniquement. Mot de passe du nom<br>d'utilisateur ci-dessus. La valeur par défaut est bpminst1.            |
| user.db2.fenced.username   | Linux et UNIX uniquement. Nom d'utilisateur isolé. La<br>valeur par défaut est bpmfenc.                                 |
| user.db2.fenced.password   | Linux et UNIX uniquement. Mot de passe du nom<br>d'utilisateur ci-dessus. La valeur par défaut est<br>bpmfenc1.         |
| user.db2.das.username      | Linux et UNIX uniquement. Nom d'utilisateur du<br>serveur d'administration (DAS). La valeur par défaut est<br>bpmadmin. |
| user.db2.das.password      | Linux et UNIX uniquement. Mot de passe du nom<br>d'utilisateur ci-dessus. La valeur par défaut est<br>bpmadmin1.        |

v *logName* est le nom du fichier journal dans lequel enregistrer des messages et des résultats.

L'exécution de cette commande installe le produit avec les fonctions par défaut. Si vous souhaitez installer des fonctions spécifiques ou apporter d'autres modifications, reportez-vous au lien de référence des arguments de ligne de commande pour imcl.

Installation Manager installe les produits de la liste et enregistre un fichier journal dans le répertoire que vous avez indiqué.

L'exemple suivant installe IBM Business Process Manager Standard avec un environnement de test, WebSphere Application Server Network Deployment, Feature Pack for XML et DB2 for Windows 32 bits sur Windows.

```
imcl install com.ibm.ws.WBPMSTD
com.ibm.websphere.ND.v70,core.feature,samples,import.productProviders.feature,import.configLauncher.feature,
consoleLanguagesSupport.feature,runtimeLanguagesSupport.feature
com.ibm.websphere.XML.v10 com.ibm.ws.DB2EXP97.winia32 -acceptLicense
-installationDirectory C:\IBM\BPM75 -repositories
D:\temp\BPM\repository\repos_32bit -properties
user.db2.admin.username=bpmadmin,user.db2.admin.password=bpmadmin1
-showVerboseProgress -log silentinstall.log
```
#### **Référence associée** :

[Arguments de ligne de commande pour imcl](http://publib.boulder.ibm.com/infocenter/install/v1r5/index.jsp?topic=%2Fcom.ibm.cic.commandline.doc%2Ftopics%2Fr_tools_imcl.html)

L<sup>#</sup> [Configuration système requise pour IBM Business Process Manager Standard](http://www.ibm.com/software/integration/business-process-manager/standard/sysreqs/)

#### **Installation de IBM Business Process Manager Standard en mode silencieux à l'aide d'un fichier de réponses :**

Vous pouvez installer IBM Business Process Manager Standard en créant un fichier de réponses, puis en exécutant une commande pour utiliser ce fichier de réponses pour installer le produit.Vous devez effectuer une installation silencieuse depuis une image d'installation électronique (et non pas un DVD).

Avant d'installer IBM Business Process Manager Standard, voir la configuration système requise pour le produit.

Les niveaux de système d'exploitation et de logiciels prérequis sont particulièrement importants. Même si le processus d'installation vérifie automatiquement la présence de correctifs prérequis pour le système d'exploitation, vous devez vérifier la configuration système requise si ce n'est pas encore fait. Le lien vers la configuration système requise répertorie les systèmes d'exploitation pris en charge et les correctifs et groupe de correctifs à installer pour avoir un système d'exploitation adapté. Il indique également tous les niveaux de configuration logicielle requis.

Si vous prévoyez d'installer IBM Business Process Manager en utilisant DB2 Express avec Red Hat Enterprise Linux 6, vous devez disposer de privilèges administratifs (utilisateur root) et d'un serveur de base de données DB2 sur le système et vérifier que toutes les exigences du noyau sont remplies avant le démarrage de l'installation de DB2 Express. Vous pouvez rechercher les valeurs actuelles en analysant la sortie de la commande **ipcs -l**.

Si vous recevez le message d'avertissement suivant pendant la vérification des prérequis, utilisez la procédure spécifique de la plateforme ci-dessous pour augmenter la valeur de **ulimit**.

Le système courant a détecté un niveau ulimit inférieur à la valeur *valeur recommandée* conseillée. Augmentez ulimit pour lui donner la valeur minimale valeur recommandée et redémarrez l'installation.

```
Arrêtez le programme d'installation. Si êtes un superutilisateur, ouvrez une invite de
commande, soumettez la commande ulimit -n valeur_recommandée et redémarrez le programme
d'installation.
```
Si vous n'êtes pas un superutilisateur, demandez à votre administrateur système

d'augmenter la valeur pour -n *valeur recommandée* et redémarrez le programme d'installation.

La valeur requise est calculée en fonction de la version de WebSphere Application Server, des modules de fonction et de la configuration que vous installez.

- 1. Définissez le nombre maximal de fichiers ouverts en suivant la procédure ci-dessous : AIX
	- a. Ouvrez /etc/security/limits.
	- b. Modifiez ou ajoutez la section **default** et incluez la ligne suivante :

#### **nofiles =** *valeur\_recommandée*

- c. Enregistrez et fermez le fichier.
- d. Déconnectez-vous et connectez-vous à nouveau.

 $\overline{\phantom{a}}$  Linux

- a. Ouvrez /etc/security/limits.conf.
- b. Localisez le paramètre **nofile** et augmentez la valeur. S'il n'y a pas de ligne contenant le paramètre **nofile**, ajoutez les lignes suivantes au fichier :
	- **\* hard nofile** *valeur\_recommandée*
	- **\* soft nofile** *valeur\_recommandée*
- c. Enregistrez et fermez le fichier.
- d. Déconnectez-vous et connectez-vous à nouveau.

#### **Solaris**

- a. Ouvrez /etc/system et ajoutez la ligne suivante à la fin du fichier : **set rlim\_fd\_max=8800**
- b. Enregistrez et fermez le fichier.
- c. Déconnectez-vous et connectez-vous à nouveau.
- 2. Redémarrez l'ordinateur.
- 3. Redémarrez le programme d'installation.

Si vous ne disposez pas des produits de base prérequis nécessaires pour l'installation de IBM Business Process Manager Standard, vous devez les installer lors de l'installation en mode silencieux. Les produits de base requis sont les suivants :

- Installation Manager
- WebSphere Application Server Network Deployment
- Module de fonctions pour XML

L'installation en mode silencieux exécute les tâches suivantes :

- v Installation d'Installation Manager si ce dernier n'est pas déjà installé ou sa mise à jour au niveau approprié dans le cas où ce produit est installé.
- v Installation des produits de base requis ainsi que de IBM Business Process Manager Standard.

Pour installer IBM Business Process Manager Standard en mode silencieux, procédez comme suit :

1. Créez le fichier de réponses qui va installer les produits de base requis et IBM Business Process Manager Standard. Copiez l'exemple de fichier de réponse du répertoire suivant pour créer votre propre fichier de réponses :

*répertoire\_extraction*/responsefiles/BPM/template\_response.xml

2. Modifiez les paramètres comme indiqué dans le texte du modèle de fichier de réponses pour créer votre fichier de réponses.

Apportez les modifications suivantes :

- v Définissez l'emplacement du référentiel. >Choisissez le référentiel 32 bits ou 64 bits approprié, puis mettez en commentaire celui que vous n'utilisez pas. Si vous n'exécutez pas directement à partir du répertoire *répertoire\_extraction*/responsefiles/BPM/, indiquez l'emplacement de votre référentiel d'installation. Le référentiel peut être local ou distant. En cas d'exécution à partir du DVD, copiez le fichier de réponses à partir du DVD et pointez-le de nouveau vers le référentiel sur le DVD.
- v Définissez les variables de remplacement dans le fichier de réponses comme suit :
	- \${INSTALL\_LOCATION\_IM} Emplacement dans lequel IBM Installation Manager est déjà installé ou sera installé.
	- \${LOCATION\_ECLIPSE\_CACHE} Emplacement de la mémoire cache Eclipse. Cet emplacement ne doit être défini que si l'emplacement n'a pas déjà été défini. Mettez cette ligne en commentaire si l'emplacement a déjà été défini.
	- \${INSTALL\_LOCATION} Emplacement dans lequel vous souhaitez installer le produit.
	- \${FEATURE\_LIST} Liste des fonctions du produit. Cette liste doit être remplacée par la liste des fonctions que vous souhaitez installer. Suivez les instructions figurant dans le fichier template response.xml.
- Si vous installez DB2 Express, suivez les instructions figurant dans le fichier template response.xml pour fournir les ID utilisateur et les mots de passe nécessaires.
- 3. Lisez et acceptez les dispositions du contrat de licence avant de procéder à l'installation. L'ajout de **-acceptLicense** à la ligne de commande signifie que vous acceptez toutes les licences.
- 4. Exécutez la commande suivante :

**Important :** Si vous exécutez Windows 7, Windows Vista ou Windows Server 2008, démarrez votre invite de commande en cliquant avec le bouton droit de la souris et en sélectionnant **Exécuter en tant qu'administrateur**.

Administrateur ou superutilisateur : Windows

```
répertoire_extraction\IM\installc.exe -acceptLicense input
répertoire_extraction\responsefiles\IDproduit\template_response.xml -log emplacement_préféré_journal\
silent_install.log
```
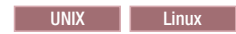

*répertoire\_extraction*/IM/installc -acceptLicense input *répertoire\_extraction*/responsefiles/*IDproduit*/template\_response.xml -log *emplacement\_préféré\_journal*/ silent\_install.log

Non-administrateur/non-superutilisateur : Windows

```
répertoire_extraction\IM\userinstc.exe -acceptLicense input
répertoire_extraction\responsefiles\IDproduit\template_response.xml -log emplacement_préféré_journal\
silent_install.log
```
#### **UNIX Linux**

```
répertoire_extraction/IM/userinstc -acceptLicense input
répertoire_extraction/responsefiles/IDproduit/template_response.xml -log emplacement_préféré_journal/
silent_install.log
```
Installation Manager installe les prérequis et IBM Business Process Manager Standard, puis crée un fichier journal dans le répertoire que vous avez indiqué.

#### **Référence associée** :

[Configuration système requise pour IBM Business Process Manager Standard](http://www.ibm.com/software/integration/business-process-manager/standard/sysreqs/)

#### **Information associée** :

[Installation en mode silencieux à l'aide d'Installation Manager](http://pic.dhe.ibm.com/infocenter/install/v1r5/index.jsp?topic=/com.ibm.silentinstall12.doc/topics/t_silent_install_IMinst.html)

[Enregistrement d'un fichier de réponses avec Installation Manager](http://publib.boulder.ibm.com/infocenter/install/v1r5/topic/com.ibm.silentinstall12.doc/topics/t_silent_create_response_files_IM.html)

## **Mise à niveau des configurations**

Effectuez une mise à niveau d'une configuration d'IBM Business Process Manager en utilisant IBM Installation Manager pour installer la nouvelle configuration sur une configuration précédemment installée dans le même groupe de packages.

La configuration que vous souhaitez mettre à niveau doit avoir été installée à l'aide d'Installation Manager. Avant d'effectuer la mise à niveau, arrêtez tous les serveurs ou les environnements de déploiement réseau.

Les modes de mise à niveau pris en charge sont :

- IBM Business Process Manager Express vers IBM Business Process Manager Standard
- v IBM Business Process Manager Express vers IBM Business Process Manager Advanced
- v IBM Business Process Manager Standard vers IBM Business Process Manager Advanced

Il n'y a aucun mode de mise à niveau vers ou à partir de la configuration d'IBM Business Process Manager Advanced - Process Server.

**Remarque :** Lorsque vous effectuez une mise à niveau de la configuration, tous les profils IBM Business Process Manager existants sont inchangés.

Les différents modes de mise à niveau possibles permettent la mise à niveau vers version 7.5.1 à partir d'une version précédente. Par exemple, vous pouvez mettre à niveau IBM Business Process Manager Express version 7.5.0.1 vers IBM Business Process Manager Standard, version 7.5.1 ou vers IBM Business Process Manager Advanced, version 7.5.1. Il n'est pas nécessaire de mettre à niveau l'édition avant de mettre à niveau la version.

### **ATTENTION :**

**Il est déconseillé d'exécuter une mise à niveau depuis une configuration version 7.5.1 vers une configuration mise à niveau mais de version précédente. Par exemple, si vous utilisez IBM Business Process Manager Express, version 7.5.1 et que vous souhaitez exécuter une mise à niveau vers IBM Business Process Manager Standard, vous devez installez la version version 7.5.1 d'IBM Business Process Manager Standard et non pas une version précédente. La mise à niveau vers une version précédente peut entraîner des problèmes au niveau des profils et, en cas de correctifs temporaires, vous devez supprimer ces correctifs, sans quoi des erreurs se produisent.**

- 1. Démarrez Installation Manager.
- 2. Cliquez sur **Fichier** > **Préférences** > **Référentiels** et accédez au référentiel contenant le package de la nouvelle configuration. Cliquez sur **Ajouter un référentiel**.
- 3. Dans la page d'accueil d'Installation Manager, cliquez sur **Installation**.
- 4. Dans la page Installation de packages, sélectionnez la configuration que vous souhaitez installer.
- 5. Cliquez sur **Suivant** pour continuer.
- 6. Sur la page Licences, lisez le contrat de licence. Si vous acceptez les dispositions du contrat de licence, cliquez sur **J'accepte les dispositions du contrat de licence**, puis cliquez sur **Suivant**.
- 7. Dans la page Emplacement, sélectionnez le groupe de packages contenant la configuration que vous souhaitez mettre à niveau.
- 8. Dans la page Récapitulatif, vérifiez vos sélections avant d'installer le package. Pour modifier les sélections effectuées dans les pages précédentes, cliquez sur **Précédent** et apportez vos nouvelles modifications. Lorsque vous êtes satisfait de vos sélections relatives à l'installation, cliquez sur **Installer** pour installer le package. Un indicateur de progression affiche le déroulement de l'installation.
- 9. Une fois le processus d'installation terminé, un message confirme la réussite du processus.
	- a. Facultatif : Cliquez sur **Afficher le fichier journal** pour ouvrir le fichier journal d'installation de la session en cours dans une autre fenêtre. Fermez la fenêtre du journal d'installation pour continuer.
	- b. Sélectionnez **Outil de gestion de profil** pour lancer l'outil de gestion de profil lorsque vous avez terminé ou sélectionnez **Aucun** pour terminer l'installation.
	- c. Cliquez sur **Terminer** pour fermer IBM Installation Manager.

# **Configuration de IBM Business Process Manager Standard**

Vous pouvez configurer IBM Business Process Manager de façon à constituer un environnement de déploiement autonome ou de déploiement réseau.

Les configurations (Advanced, Standard, ou Express) offrent différents niveaux de fonctionnalités de gestion de processus métier. Par exemple, la fonctionnalité Business Process Choreographer n'est disponible que pour IBM Business Process Manager Advanced. Pour obtenir une description complète des configurations d'IBM Business Process Manager Standard, voir IBM Business Process Manager 7.5.1 - Fonctionnalités de configuration.

La phase de configuration est constituée de deux types de tâches : les tâches de configuration du produit et les tâches de configuration de l'environnement. Les tâches de configuration du produit consistent à configurer les profils du produit et la base de données tandis que la configuration de l'environnement désigne les tâches de configuration et de génération de l'environnement de déploiement.

L'une des tâches de configuration de l'environnement consiste à créer les clusters de l'environnement de déploiement. Les clusters d'un environnement de déploiement requièrent des tables, des schémas et des droits utilisateur spécifiques, suivant l'objet fonctionnel du cluster. Par exemple, un environnement de déploiement peut inclure à la fois un cluster d'infrastructure de messagerie et un cluster cible de déploiement d'application. Le cluster d'infrastructure de messagerie accède aux tables de la base de données du moteur de messagerie et le cluster cible de déploiement d'application accède aux tables de la base de données Business Process Choreographer.

La figure 8 décrit le flux de tâches liées à la planification, l'installation et la configuration du produit et de l'environnement.

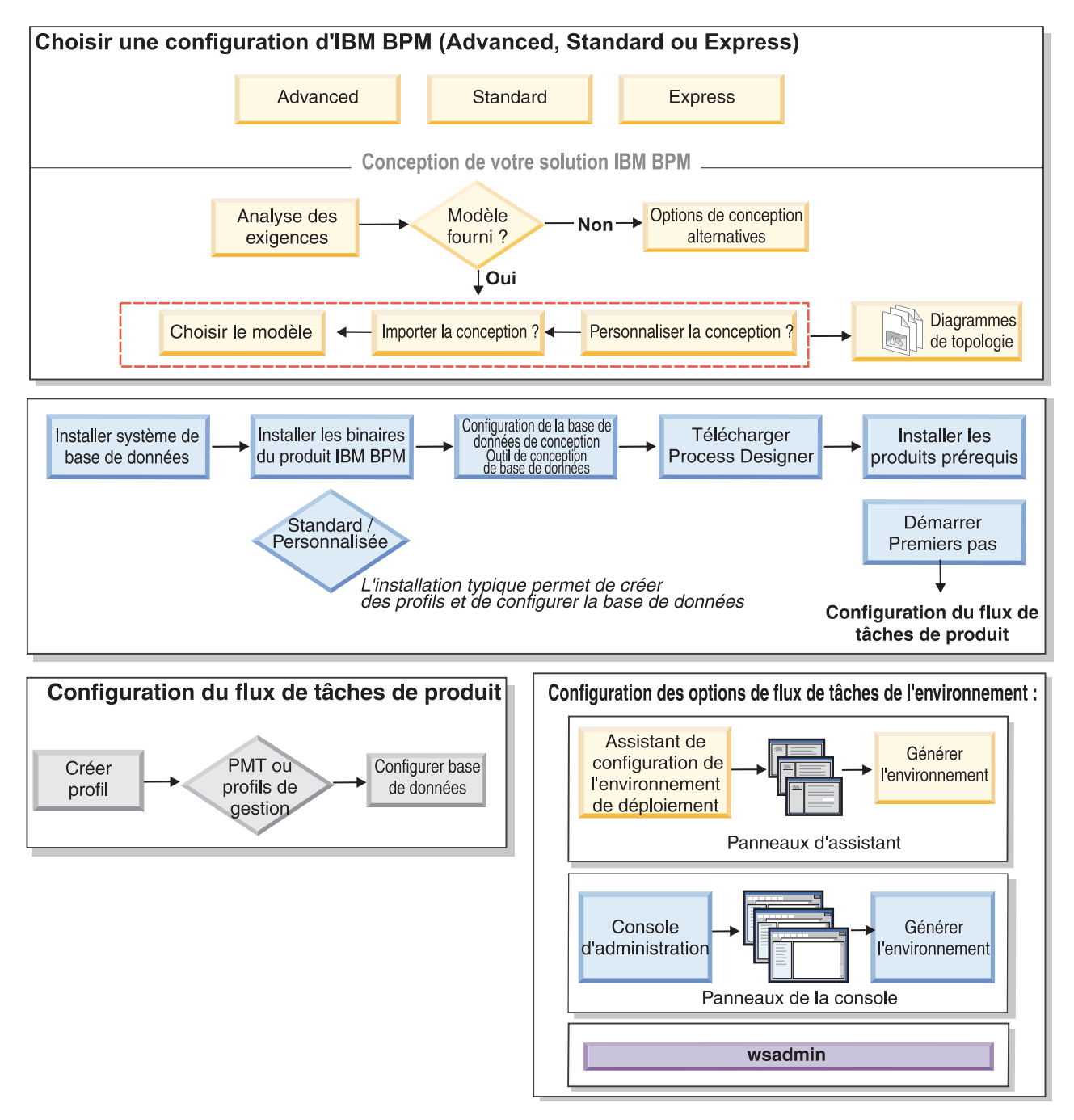

*Figure 8. Flux des tâches liées à la planification, l'installation et la configuration du produit et de l'environnement.*

Vous pouvez créer les bases de données du produit avant d'installer le produit, après l'avoir installé (mais avant la création des profils) ou après avoir créé les profils.

# **Configuration de l'environnement de déploiement réseau avec la commande configureNode**

Pour configurer un environnement de déploiement réseau standard, vous pouvez pouvez utiliser la commande **configureNode** au lieu de l'outil de gestion de profil et de l'assistant d'environnement de déploiement, ou les commandes **manageprofiles** et **wsadmin**. Vous pouvez également utiliser **configureNode** par la suite pour agrandir votre environnement de déploiement.

#### **Concepts associés** :

[«Topologies d'un environnement de déploiement réseau», à la page 40](#page-49-0)

Une topologie est l'agencement physique de l'environnement de déploiement. Vous pouvez créer la topologie qui correspond le mieux à vos besoins en choisissant l'un des modèles fournis par IBM ou en créant votre propre modèle personnalisé.

# <span id="page-142-0"></span>**Création de l'environnement de déploiement avec la commande configureNode**

Vous pouvez utiliser la commande **configureNode** pour créer un environnement de déploiement réseau standard.

**Remarque :** Vous pouvez utiliser les propriétés **configurenode** disponibles dans le fichier d'entrée pour les configurations communes. Pour une configuration en utilisant les options avancées, telles que les propriétés de base de données avancées, vous devez utiliser [l'assistant d'environnement de déploiement.](#page-630-0)

Le produit doit être installé avec toutes les bases de données spécifiées dans le fichier de propriétés.

**Important :** Vous devez avoir préalablement installé le logiciel de base de données et créé les bases de données (mais pas les tables). Vous devez aussi avoir créé tous les utilisateurs (en particulier pour SQL Server et Oracle) que vous spécifiez dans le fichier de propriétés. Vous pouvez créer les bases de données manuellement ou à l'aide des scripts SQL suivants :

- v Pour la base de données Process Server : *racine\_installation*\dbscripts\ProcessServer\*type\_bdd*\createDatabase.sql
- v Pour la base de données Performance Data Warehouse : *racine\_installation*\dbscripts\PerformanceDW\*type\_bdd*\createDatabase.sql
- v Pour la base de données commune : *racine\_installation*\dbscripts\CommonDB\*type\_bdd*\createDatabase\_CommonDB.sql
- v Pour la base de données Business Process Choreographer : *racine\_installation*\dbscripts\ProcessChoreographer\*type\_bdd*\createDatabase.sql

### **Remarques relatives à SQL Server** :

- v Vérifiez que le nom d'utilisateur et le nom de schéma existent avant que la configuration ne soit effectuée. Le schéma doit correspondre au schéma par défaut de l'utilisateur sélectionné.
- v Pour indiquer la connexion des utilisateurs à la base de données à l'aide des données d'identification, sélectionnez la source de données voulue, cliquez sur **Editer** et sélectionnez **Appliquer l'authentification Windows**.

**Restriction :** Pour Oracle, une instance de base de données n'est pas créée dans le cadre de l'exécution du fichier SQL. Vous devez créer manuellement une instance en utilisant la documentation du produit Oracle.

**Restriction :** Exécutez la commande **configureNode** par étape. N'essayez pas de l'exécuter sur plusieurs machines simultanément.

La commande **configureNode** crée la topologie de déploiement réseau suivante :

- v Un environnement de cellule unique
- v L'environnement contient le nombre de membres de cluster que vous avez indiqué dans le fichier de propriétés.
- v L'environnement utilise le modèle Messagerie et support à distance, qui comprend les trois clusters suivants :
	- Cluster de l'infrastructure de messagerie
- Cluster de l'infrastructure de prise en charge
- Cluster de la cible de déploiement d'application

La commande exécute les tâches suivantes :

- v Crée le noeud du gestionnaire de déploiement sur la base des valeurs contenues dans le fichier de propriétés du gestionnaire de déploiement, puis démarre le gestionnaire de déploiement.
- v Crée la définition de l'environnement de déploiement.
- v Crée un noeud personnalisé sur la base des valeurs contenues dans le fichier de propriétés du noeud personnalisé.
- v Fédère le noeud et l'ajoute à l'environnement de déploiement.
- v Génère l'environnement de déploiement.
- v Crée les tables de base de données. Vous devez avoir créé préalablement les bases de données. Voir "Avant de commencer" pour accéder aux instructions.
- v Exécute l'utilitaire d'amorçage afin de charger les informations système dans la base de données Process Server.

Le port par défaut est utilisé pour créer le gestionnaire de déploiement. Si un gestionnaire de déploiement est déjà en cours d'exécution sur la machine où vous exécutez **configureNode**, la création de l'environnement de déploiement échoue. Si un gestionnaire de déploiement a été créé mais qu'il n'est pas actif, vous devez modifier le port de l'un des gestionnaires de déploiement. Sinon, il se produit un conflit de port lorsque vous démarrez l'autre gestionnaire de déploiement.

Pour créer l'environnement de déploiement pour la première fois, procédez comme suit :

- 1. Sur la machine où vous souhaitez créer l'environnement de déploiement, recherchez les modèles de fichier de propriétés : *racine\_installation*/util/ndUtils/samples/.
- 2. Copiez les fichiers modèles les plus proches des fichiers de propriétés dont vous avez besoin. Par exemple, dans le cas d'un gestionnaire de déploiement pour IBM BPM Standard pour Process Center, sélectionnez le fichier modèle sample std pc dmgr.properties.Par exemple, dans le cas d'un gestionnaire de déploiement pour IBM BPM Advanced pour Process Center, sélectionnez le fichier modèle sample\_adv\_pc\_dmgr.properties. Modifiez les fichiers en fonction de votre environnement.

Pour chaque base de données que vous souhaitez créer, copiez la section des paramètres de base de données et indiquez le nom de la base de données, son nom d'utilisateur, son mot de passe et son nom de schéma. La base de données Process Server et la base de données Performance Data Warehouse sont obligatoires et leurs noms doivent être différents.

Pour plus d'informations sur les propriétés disponibles, lisez les commentaires contenus dans les fichiers modèles ou reportez-vous à la section de référence de la commande **configureNode** et aux exemples fournis.

**Important :** Si vous utilisez une base de données Oracle, vous devez inclure le mot de passe et le nom d'utilisateur de la base de données pour toutes les bases de données, avec les données facultatives.

3. Exécutez la commande **configureNode** en indiquant les noms des deux fichiers que vous avez créés. Le fichier de noeud personnalisé est facultatif mais, si vous ne l'ajoutez pas, seul le gestionnaire de déploiement est créé. Exemple :

Windows *racine\_installation***\util\ndUtils\configureNode.bat -dmgr\_response** *my\_dmgr\_response\_file.properties* **-response** *node01\_response\_file.properties*

Linux UNIX *racine\_installation***/util/ndUtils/configureNode.sh -dmgr\_response** *my\_dmgr\_response\_file.properties* **-response** *node01\_response\_file.properties*

Vous avez maintenant un gestionnaire de déploiement, un noeud personnalisé et un environnement de déploiement qui utilisent le modèle de topologie Messagerie et support à distance.
<span id="page-144-0"></span>Les messages sont consignés dans le fichier journal *racine\_installation*/logs/config/ configureNode.log.

**Important :** Si vous utilisez des serveurs supplémentaires avec des ports uniques, WebSphere Application Server ne configure pas automatiquement l'hôte virtuel pour le serveur. En particulier, WebSphere Application Server n'ajoute pas automatiquement les ports d'alias hôte à l'hôte virtuel. Cependant, vous pouvez utiliser la console d'administration pour ajouter un nouvel alias d'hôte à chacun des ports utilisés par le nouveau serveur. Pour plus d'informations, consultez la documentation WebSphere Application Server sur la configuration des hôtes virtuels.

**Concepts associés** :

 $\Box$  [Hôtes virtuels](http://publib.boulder.ibm.com/infocenter/wasinfo/v7r0/topic/com.ibm.websphere.nd.doc/info/ae/ae/ccws_vhost.html)

# **Tâches associées** :

[«Chiffrement des mots de passe», à la page 692](#page-701-0)

Lorsque vous installez les composants du produit IBM Business Process Manager, les mots de passe figurant dans les fichiers installés sont en principe chiffrés par défaut. Si vous devez modifier ces mots de passe, vous pouvez utiliser l'utilitaire IBM BPM EncryptPassword pour chiffrer les nouveaux mots de passe.

[Configuration d'hôtes virtuels](http://publib.boulder.ibm.com/infocenter/wasinfo/v7r0/topic/com.ibm.websphere.nd.doc/info/ae/ae/tcws_plugin_vhost.html)

### **Référence associée** :

[«Exemples d'utilisation de](#page-145-0) **configureNode**», à la page 136

Les exemples de cette section décrivent comment créer des topologies de déploiement réseau avec l'utilitaire de ligne de commande **configureNode**.

# **Extension de l'environnement de déploiement avec la commande configureNode**

Après avoir créé un environnement de déploiement avec la commande **configureNode**, vous pouvez exécuter la même commande par la suite pour agrandir cet environnement de déploiement.

Avant d'exécuter la commande **configureNode**, les conditions suivantes doivent être satisfaites :

- v Le programme doit être installé sur la même machine que l'environnement de déploiement que vous souhaitez agrandir.
- v Le gestionnaire de déploiement doit être en cours de fonctionnement.
- v Vous avez créé l'environnement de déploiement avec la commande **configureNode**.

**Restriction :** Exécutez la commande **configureNode** par étape. N'essayez pas de l'exécuter sur plusieurs machines simultanément.

Pour agrandir l'environnement de déploiement, procédez comme suit :

- 1. Sur la machine contenant l'environnement de déploiement que vous souhaitez agrandir, recherchez les modèles de fichier de noeud personnalisé. *racine\_installation*/util/ndUtils/samples/
- 2. Copiez le fichier modèle le plus proche du fichier de propriétés dont vous avez besoin. Par exemple, pour agrandir l'environnement de déploiement pour IBM BPM Standard pour Process Center, sélectionnez le fichier sample std pc node.properties. Par exemple, pour agrandir l'environnement de déploiement pour IBM BPM Advanced pour Process Center, sélectionnez le fichier sample adv pc node.properties. Modifiez le fichier en fonction de votre environnement en y ajoutant les propriétés du gestionnaire de déploiement. Pour plus d'informations sur les propriétés disponibles, lisez les commentaires contenus dans les fichiers modèles ou reportez-vous à la section de référence de la commande **configureNode** et aux exemples fournis.
- 3. Exécutez la commande **configureNode** en indiquant le nom du fichier modèle comme argument. Par exemple :

### Windows *racine\_installation***\util\ndUtils\configureNode.bat -response** *node01\_response\_file.properties*

<span id="page-145-0"></span>Linux UNIX *racine\_installation***/util/ndUtils/configureNode.sh -response** *node01\_response\_file.properties*

Vous avez étendu votre environnement de déploiement.

Les messages sont consignés dans le fichier journal *racine\_installation*/logs/config/ configureNode.log.

**Important :** Si vous utilisez des serveurs supplémentaires avec des ports uniques, WebSphere Application Server ne configure pas automatiquement l'hôte virtuel pour le serveur. En particulier, WebSphere Application Server n'ajoute pas automatiquement les ports d'alias d'hôte à un hôte virtuel. Vous pouvez cependant utiliser la console d'administration pour ajouter un nouvel alias d'hôte pour chacun des ports utilisés par le nouveau serveur. Pour plus d'informations, voir la documentation WebSphere Application Server relative à la configuration d'hôtes virtuels.

**Concepts associés** :

 $\Box$  [Hôtes virtuels](http://publib.boulder.ibm.com/infocenter/wasinfo/v7r0/topic/com.ibm.websphere.nd.doc/info/ae/ae/ccws_vhost.html)

**Tâches associées** :

[«Chiffrement des mots de passe», à la page 692](#page-701-0)

Lorsque vous installez les composants du produit IBM Business Process Manager, les mots de passe figurant dans les fichiers installés sont en principe chiffrés par défaut. Si vous devez modifier ces mots de passe, vous pouvez utiliser l'utilitaire IBM BPM EncryptPassword pour chiffrer les nouveaux mots de passe.

 $\Box$  [Configuration d'hôtes virtuels](http://publib.boulder.ibm.com/infocenter/wasinfo/v7r0/topic/com.ibm.websphere.nd.doc/info/ae/ae/tcws_plugin_vhost.html)

**Référence associée** :

### «Exemples d'utilisation de **configureNode**»

Les exemples de cette section décrivent comment créer des topologies de déploiement réseau avec l'utilitaire de ligne de commande **configureNode**.

# **Exemples d'utilisation de configureNode**

Les exemples de cette section décrivent comment créer des topologies de déploiement réseau avec l'utilitaire de ligne de commande **configureNode**.

### **Tâches associées** :

[«Création de l'environnement de déploiement avec la commande configureNode», à la page 133](#page-142-0) Vous pouvez utiliser la commande **configureNode** pour créer un environnement de déploiement réseau standard.

[«Extension de l'environnement de déploiement avec la commande configureNode», à la page 135](#page-144-0) Après avoir créé un environnement de déploiement avec la commande **configureNode**, vous pouvez exécuter la même commande par la suite pour agrandir cet environnement de déploiement.

### **Exemple : Machine unique hébergeant le gestionnaire de déploiement et un noeud : Standard, PC, DB2 :**

Utilisez l'utilitaire de ligne de commande **configureNode** pour créer une topologie Process Center pour IBM Business Process Manager Standard avec un gestionnaire de déploiement et un seul noeud sur la même machine, avec une base de données DB2.

Pour cet exemple, nous supposerons que la machine s'appelle M01 et que vous souhaitez créer la configuration suivante :

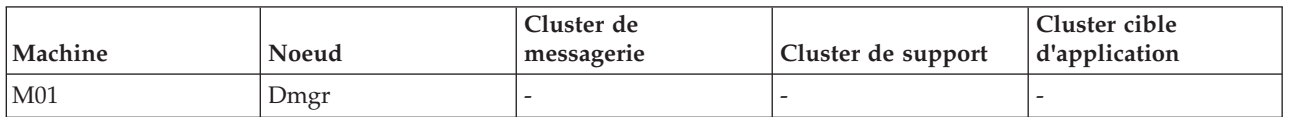

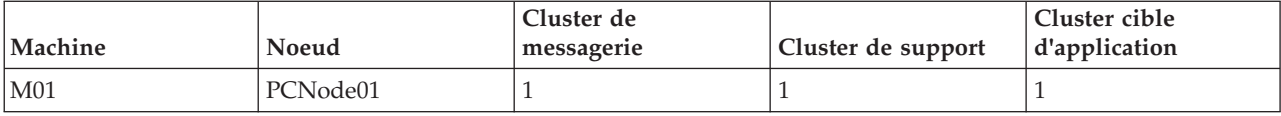

1. Copiez les modèles de fichier de propriétés suivants :

*racine\_installation*/util/ndUtils/std/samples/sample\_std\_pc\_dmgr.properties *racine\_installation*/util/ndUtils/std/samples/sample\_std\_pc\_node.properties

2. Renommez les nouveaux fichiers, par exemple m01 std pc dmgr.properties et m01 std pc node.properties respectivement. Modifiez les fichiers en entrant les valeurs requises. Exemple de fichier de gestionnaire de déploiement :

# filename: m01 std pc dmgr.properties

server.type = PCS # Process Center (PCS) or Process Server (PS)

```
# Dmgr settings
hostName=M01.ibm.com
adminUserName=admin
adminPassword=admin
nodeName=Dmgr
# Database settings
dbType=DB2
dbServerName=M01.ibm.com
dbPortNumber=50000
# DB for Process Server
prcsvr.dbName = BPMDB
prcsvr.dbUserName = bpmadmin
prcsvr.dbPassword = s0m3passw0rd
# DB for Performance Data Warehouse
perfDW.dbName = PDWDB
perfDW.dbUserName = bpmadmin
perfDW.dbPassword = s0m3passw0rd
Exemple de fichier de noeud personnalisé :
# filename: m01_std_pc_node.properties
nodeName=Node01
# Basic Install environment information
server.type = PCS # Process Center (PCS) or Process Server (PS)
#Install clusters on this node
install.cluster.support = 1
install.cluster.AppTarget = 1
install.cluster.message = 1
# Database settings
dbType=DB2
# Deployment Manager Properties
dmgr.hostName=M01.ibm.com
dmgr.adminUserName=admin
dmgr.adminPassword=admin
```
3. Exécutez la commande **configureNode** sur la machine M01 :

Windows *racine\_installation***\util\ndUtils\configureNode.bat -dmgr\_response m01\_dmgr\_response\_file.properties -response m01\_response\_file.properties**

Linux UNIX *racine\_installation***/util/ndUtils/configureNode.sh -dmgr\_response m01\_dmgr\_response\_file.properties -response m01\_response\_file.properties**

**Exemple : Machine unique hébergeant le gestionnaire de déploiement et un noeud : Standard, PC, Oracle :**

Utilisez l'utilitaire de ligne de commande **configureNode** pour créer une topologie Process Center pour IBM Business Process Manager Standard avec un gestionnaire de déploiement et un seul noeud sur la même machine, avec une base de données Oracle.

**Remarque :** Vous pouvez utiliser les propriétés **configurenode** disponibles dans le fichier d'entrée pour les configurations communes. La commande **configurenode** ne peut être utilisée que pour la base de données d'une seule machine. Pour définir une configuration à l'aide d'options avancées telles que des propriétés avancées de base de données ou pour indiquer des informations concernant plusieurs bases de données, vous devez utiliser l['assistant Deployment Environment.](#page-630-0)

Pour cet exemple, nous supposerons que la machine s'appelle M01 et que vous souhaitez créer la configuration suivante :

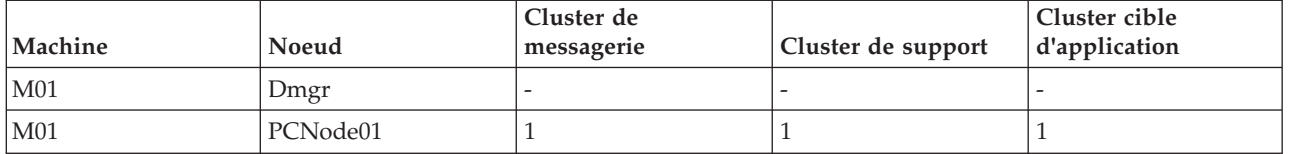

1. Copiez les modèles de fichier de propriétés suivants :

*racine\_installation*/util/ndUtils/std/samples/sample\_std\_pc\_dmgr.properties *racine\_installation*/util/ndUtils/std/samples/sample\_std\_pc\_node.properties

2. Renommez les nouveaux fichiers, par exemple m01 std pc dmgr.properties et m01 std pc node.properties respectivement. Modifiez les fichiers en entrant les valeurs requises. Si vous utilisez une base de données Oracle, vous devez inclure le mot de passe et le nom d'utilisateur de la base de données pour toutes les bases de données, avec les données facultatives. Le nom d'utilisateur de la base de données doit être différent pour chaque base de données.

Exemple de fichier de gestionnaire de déploiement :

# filename: m01 std pc dmgr.properties

server.type = PCS # Process Center (PCS) or Process Server (PS) # Dmgr settings hostName=M01.ibm.com adminUserName=admin adminPassword=admin nodeName=Dmgr # Database settings dbType=Oracle dbServerName=M01.ibm.com dbPortNumber=1521 # DB for Process Server prcsvr.dbName = orcl prcsvr.dbUserName = bpmdba prcsvr.dbPassword = s0m3passw0rd # DB for Process Server ME prcsvrME.dbName = orcl prcsvrME.dbUserName = bpmmedba prcsvrME.dbPassword = s0m3passw0rd

```
# DB for Performance Data Warehouse
perfDW.dbName = orcl
perfDW.dbUserName = pdwdba
perfDW.dbPassword = s0m3passw0rd
# DB for PerformanceDW ME
perfDWME.dbName = orcl
perfDWME.dbUserName = pdwmedba
perfDWME.dbPassword = s0m3passw0rd
Exemple de fichier de noeud personnalisé :
# filename: m01 std pc node.properties
nodeName=Node01
# Basic Install environment information
server.type = PCS # Process Center (PCS) or Process Server (PS)
#Install clusters on this node
install.cluster.support = 1
install.cluster.AppTarget = 1
install.cluster.message = 1
# Database settings
dbType=Oracle
# Deployment Manager Properties
dmgr.hostName=M01.ibm.com
dmgr.adminUserName=admin
dmgr.adminPassword=admin
```
3. Exécutez la commande **configureNode** sur la machine M01 :

Windows *racine\_installation***\util\ndUtils\configureNode.bat -dmgr\_response m01\_dmgr\_response\_file.properties -response m01\_response\_file.properties**

Linux UNIX *racine\_installation***/util/ndUtils/configureNode.sh -dmgr\_response m01\_dmgr\_response\_file.properties -response m01\_response\_file.properties**

### **Exemple : Machine unique hébergeant le gestionnaire de déploiement et un noeud : Standard, PC, SQL Server :**

Utilisez l'utilitaire de ligne de commande **configureNode** pour créer une topologie Process Center pour IBM Business Process Manager Standard avec un gestionnaire de déploiement et un seul noeud sur la même machine, avec une base de données SQL Server.

Pour cet exemple, nous supposerons que la machine s'appelle M01 et que vous souhaitez créer la configuration suivante :

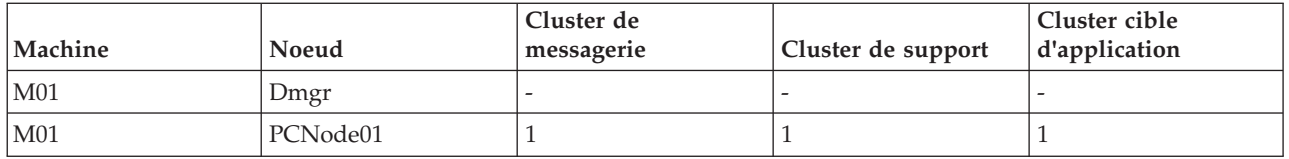

1. Copiez les modèles de fichier de propriétés suivants :

*racine\_installation*/util/ndUtils/std/samples/sample\_std\_pc\_dmgr.properties *racine\_installation*/util/ndUtils/std/samples/sample\_std\_pc\_node.properties

2. Renommez les nouveaux fichiers, par exemple m01 std pc dmgr.properties et m01\_std\_pc\_node.properties respectivement. Modifiez les fichiers en entrant les valeurs requises. Exemple de fichier de gestionnaire de déploiement :

```
# filename: m01_std_pc_dmgr.properties
   install.type = Standard # Optional
   server.type = PCS # Process Center (PCS) or Process Server (PS)
   # Dmgr setting
   hostName=M01.ibm.com
   adminUserName=admin
   adminPassword=admin
   nodeName=Dmgr
   # Database settings
   dbType=SQLServer
   dbServerName=M01.ibm.com
   dbPortNumber=1433
   # When dbWinAuth=true, Windows Authentication is used
   dbWinAuth=false
   # DB for Process Server
   prcsvr.dbName = BPMDB
   prcsvr.dbUserName = bpmadmin
   prcsvr.dbPassword = s0m3passw0rd
   # DB for Performance Data Warehouse
   perfDW.dbName = PDWDB
   perfDW.dbUserName = bpmadmin
   perfDW.dbPassword = s0m3passw0rd
   Exemple de fichier de noeud personnalisé :
   # filename: m01_std_pc_node.properties
   nodeName=Node01
   # Basic Install environment information
                      # Process Center (PCS) or Process Server (PS)
   #Install clusters on this node
   install.cluster.support = 1
   install.cluster.AppTarget = 1
   install.cluster.message = 1
   # Database settings
   dbType=SQLServer
   # Deployment Manager Properties
   dmgr.hostName=M01.ibm.com
   dmgr.adminUserName=admin
   dmgr.adminPassword=admin
3. Exécutez la commande configureNode sur la machine M01 :
```
Windows *racine\_installation***\util\ndUtils\configureNode.bat -dmgr\_response m01\_dmgr\_response\_file.properties -response m01\_response\_file.properties**

Linux UNIX *racine\_installation***/util/ndUtils/configureNode.sh -dmgr\_response m01\_dmgr\_response\_file.properties -response m01\_response\_file.properties**

**Exemple : Machine unique hébergeant le gestionnaire de déploiement et un noeud : Standard, PS, DB2 :**

Après avoir créé une topologie Process Center, vous pouvez aussi utiliser l'utilitaire de ligne de commande **configureNode** pour créer une topologie Process Server pour IBM Business Process Manager Standard avec un gestionnaire de déploiement et un seul noeud sur la même machine, avec une base de données DB2.

Pour cet exemple, nous supposerons que la machine s'appelle M02 et que vous souhaitez créer la configuration suivante :

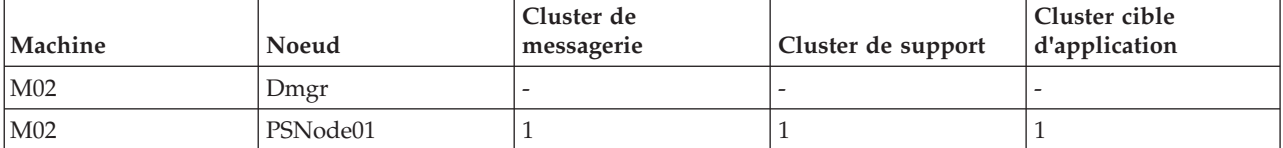

1. Copiez les modèles de fichier de propriétés suivants :

```
racine_installation/util/ndUtils/std/samples/sample_std_ps_dmgr.properties
racine_installation/util/ndUtils/std/samples/sample_std_ps_node.properties
```
2. Renommez les nouveaux fichiers, par exemple m02 std ps dmgr.properties et m02 std ps node.properties respectivement. Modifiez les fichiers en entrant les valeurs requises.

Exemple de fichier de gestionnaire de déploiement :

```
# filename: m02 std ps dmgr.properties
```

```
server.type = PS # Process Center (PCS) or Process Server (PS)
```

```
# Dmgr setting
hostName=M02.ibm.com
adminUserName=admin
adminPassword=admin
nodeName=Dmgr
# Environment settings
environment.type = Test
processCenterURL= http://M01:9080 #(facultatif ; s'il n'est pas défini, l'environnement est Offline PS)
repository.user = admin #(optional, if not set, the environment is offline PS)
repository.credential = admin #(optional, if not set, the environment is offline PS)
# Database settings
dbType=DB2
dbServerName=M01
dbPortNumber=50000
# DB for Process Server
prcsvr.dbName = BPMPSDB
prcsvr.dbUserName = bpmadmin
prcsvr.dbPassword = s0m3passw0rd
# DB for Performance Data Warehouse
perfDW.dbName = PDWPSDB
perfDW.dbUserName = bpmadmin
perfDW.dbPassword = s0m3passw0rd
Exemple de fichier de noeud personnalisé :
# filename: m02 std ps node.properties
nodeName=PSNode01
# Basic Install environment information
server.type = PS # Process Center (PCS) or Process Server (PS)
install.type = Standard # Optional
#Install clusters on this node
install.cluster.support = 1
install.cluster.AppTarget = 1
install.cluster.message = 1
# Database setting
dbType=DB2
```
# Deployment Manager Properties dmgr.hostName=M02.ibm.com dmgr.adminUserName=admin dmgr.adminPassword=admin

3. Exécutez la commande **configureNode** sur la machine M01 :

Windows *racine\_installation***\util\ndUtils\configureNode.bat -dmgr\_response m01\_dmgr\_response\_file.properties -response m01\_response\_file.properties**

Linux UNIX *racine\_installation***/util/ndUtils/configureNode.sh -dmgr\_response m01\_dmgr\_response\_file.properties -response m01\_response\_file.properties**

### **Exemple : Plusieurs machines hébergeant le gestionnaire de déploiement et trois noeuds : Advanced, PS, DB2 :**

Utilisez l'utilitaire de ligne de commande **configureNode** pour créer une topologie Process Server pour IBM Business Process Manager Advanced avec un gestionnaire de déploiement et trois noeuds sur quatre machines différentes, avec une base de données DB2.

**Remarque :** Vous pouvez utiliser les propriétés **configurenode** disponibles dans le fichier d'entrée pour les configurations communes. Pour la configuration en utilisant les options avancées, telles que les propriétés de base de données avancées, vous devez utiliser [l'assistant d'environnement de déploiement.](#page-630-0)

Pour cet exemple, nous supposerons que vous disposez de quatre machines et que vous souhaitez créer la configuration suivante :

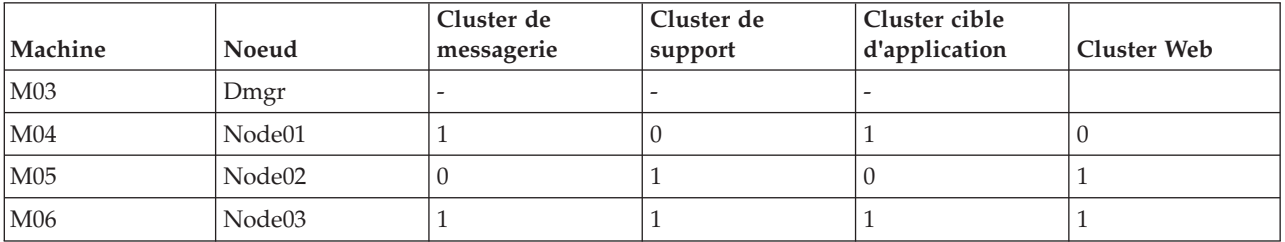

1. Copiez les modèles de fichier de propriétés suivants :

*racine\_installation*/util/ndUtils/std/samples/sample\_adv\_ps\_dmgr.properties *racine\_installation*/util/ndUtils/std/samples/sample\_adv\_ps\_node.properties

2. Créez un fichier de gestionnaire de déploiement, par exemple nommé adv dmgr.properties, ainsi que trois fichiers de noeud personnalisé, par exemple node01.properties, node02.properties et node03.properties. Modifiez les fichiers en entrant les valeurs requises.

**Important :** Si vous utilisez une base de données Oracle au lieu d'une base de données DB2, vous devez inclure le mot de passe et le nom d'utilisateur de la base de données pour toutes les bases de données, avec les données facultatives. Le nom d'utilisateur de la base de données doit être différent pour chaque base de données.

Exemple de fichier de gestionnaire de déploiement :

# filename: adv\_dmgr.properties

server.type = PS # Process Center (PCS) or Process Server (PS)

# Dmgr setting hostName=M03.ibm.com adminUserName=admin adminPassword=admin

nodeName=Dmgr

```
# Environment settings
environment.type = Test
processCenterURL= http://M01:9080 #(facultatif ; s'il n'est pas défini, l'environnement est Offline PS)
repository.user = admin #(optional, if not set, the environment is offline PS)
repository.credential = admin #(optional, if not set, the environment is offline PS)
# Database settings
dbType=DB2
dbServerName=M01
dbPortNumber=50000
# DB for Process Server
prcsvr.dbName = BPMDB 2
prcsvr.dbUserName = bpmadmin
prcsvr.dbPassword = s0m3passw0rd
# DB for Performance Data Warehouse
perfDW.dbName = PDWDB 2
perfDW.dbUserName = bpmadmin
perfDW.dbPassword = s0m3passw0rd
# DB for Common DB
cmn.dbName=CMNDB2
cmn.dbUserName=bpmadmin
cmn.dbPassword=s0m3passw0rd
# DB for Business Process Choreographer
bpc.dbName=BPEDB2
bpc.dbUserName=s0m3passw0rd
bpc.dbPassword=bpmadmin
Exemples de fichier de noeud personnalisé :
# filename: node01.properties
nodeName=Node01
# Basic Install environment information
server.type = PS # Process Center (PCS) or Process Server (PS)
install.type = Advanced # Optional
#Install clusters on this node
install.cluster.support = 1
install.cluster.AppTarget = 1
install.cluster.message = 0
install.cluster.web = 0
# Database settings
dbType=DB2
# Deployment Manager Properties
dmgr.hostName=M03.ibm.com
dmgr.adminUserName=admin
dmgr.adminPassword=admin
# filename: node02.properties
nodeName=Node02
# Basic Install environment information
server.type = PS # Process Center (PCS) or Process Server (PS)
install.type = Advanced # Optional
#Install clusters on this node
install. cluster.support = 0install.cluster.AppTarget = 0
install.cluster.message = 1
install.cluster.web = 1
```

```
# Database settings
dbType=DB2
# Deployment Manager Properties
dmgr.hostName=M03.ibm.com
dmgr.adminUserName=admin
dmgr.adminPassword=admin
# filename: node03.properties
nodeName=Node03
# Basic Install environment information
server.type = PS # Process Center (PCS) or Process Server (PS)
install.type = Advanced # Optional
#Install clusters on this node
install.cluster.support = 1
install.cluster.AppTarget = 1
install.cluster.message = 1
install.cluster.web = 1
# Database settings
dbType=DB2
# Deployment Manager Properties
dmgr.hostName=M03.ibm.com
dmgr.adminUserName=admin
dmgr.adminPassword=admin
```
- 3. Exécutez la commande **configureNode** sur les quatre machines.
	- a. Connectez-vous à la machine M03 et exécutez la commande suivante :

Windows *racine\_installation***\util\ndUtils\configureNode.bat -dmgr\_response adv\_dmgr.properties**

Linux UNIX *racine\_installation***/util/ndUtils/configureNode.sh -dmgr\_response adv\_dmgr.properties**

b. Connectez-vous à la machine M04 et exécutez la commande suivante :

Windows *racine\_installation***\util\ndUtils\configureNode.bat -response node01.properties**

Linux UNIX *racine\_installation***/util/ndUtils/configureNode.sh -response**

**node01.properties**

c. Connectez-vous à la machine M05 et exécutez la commande suivante :

Windows *racine\_installation***\util\ndUtils\configureNode.bat -response node02.properties**

Linux UNIX *racine\_installation***/util/ndUtils/configureNode.sh -response node02.properties**

d. Connectez-vous à la machine M06 et exécutez la commande suivante :

Windows *racine\_installation***\util\ndUtils\configureNode.bat -response node03.properties**

Linux UNIX *racine\_installation***/util/ndUtils/configureNode.sh -response node03.properties**

# **Création et extension de profils**

Après avoir installé le produit, si vous n'avez pas créé de profils automatiquement à l'aide d'une installation standard ou de la commande configureNode, vous devez créer un ou plusieurs profils pour définir l'environnement d'exécution.

# **Conditions requises et considérations pour les profils**

Avant de créer ou d'étendre des profils pour IBM Business Process Manager, passez en revue les conditions préalables requises et d'autres considérations.

## <span id="page-154-1"></span><span id="page-154-0"></span>**Conditions préalables pour créer et étendre les profils :**

Avant de créer ou d'étendre un profil, assurez-vous que les conditions requises sont réunies.

- v Vous disposez d'une installation de IBM Business Process Manager. Dans le cas contraire, reportez-vous aux procédures d'installation décrites dans la rubrique Installation et configuration de IBM Business Process Manager.
- v Si votre ID utilisateur est différent de celui qui a été utilisé pour installer le produit, vous devez disposer des droits d'écriture sur les répertoires sélectionnés pour l'installation de IBM Business Process Manager. Pour savoir comment obtenir ces droits, voir [«Octroi de droits d'accès en écriture sur des](#page-155-0) [fichiers et répertoires à un utilisateur non root pour la création de profils», à la page 146.](#page-155-0) Vous devez créer les profils dans un répertoire différent de *racine\_installation*/profiles.
- Windows Pour installer ou exécuter l'outil de gestion de profil sur Windows 7, Windows Vista, ou Windows Server 2008, vous devez augmenter les droits de votre compte utilisateur Microsoft Windows. Que vous soyez un utilisateur administrateur ou non administrateur, cliquez à l'aide du bouton droit de la souris sur le fichier pmt.bat et sélectionnez **Exécuter en tant qu'administrateur**. Vous pouvez également utiliser la commande **runas** sur la ligne de commande. Par exemple, la commande suivante peut être exécutée à partir du répertoire racine\_installation\bin\ProfileManagement : runas /user:MyAdminName /env pmt.bat

Les utilisateurs non administrateur doivent entrer le mot de passe administrateur.

v Windows Pour installer ou exécuter la commande **manageprofiles** sur Windows 7, Windows Vista, ou Windows Server 2008, vous devez augmenter les droits de votre compte utilisateur Microsoft Windows avec la commande **runas**. N'oubliez pas de placer la commande **manageprofiles** et tous ses paramètres entre guillemets. Par exemple, la commande suivante peut être exécutée à partir du répertoire racine\_installation\bin :

### runas /env /user:MyAdminName "**manageprofiles -create -templatePath** *racine\_installation***/profileTemplates/ BPM/default.procctr**"

Les utilisateurs non administrateur doivent entrer le mot de passe administrateur.

- v Vous connaissez le type de profil que vous souhaitez créer ou étendre. Pour plus d'informations sur les profils, voir Profiles.
- v Vous appliquez la bonne procédure de création ou d'extension de profil :
	- Si vous souhaitez créer des profils pour une configuration autonome IBM Business Process Manager, voir [Création de profils autonomes avec l'outil de gestion de profil.](#page-170-0)

Cette documentation fournit des informations sur la création de profils Process Center et Process Server.

- Si vous souhaitez créer des profils pour une configuration de déploiement réseau IBM Business Process Manager, voir [Création de profils de gestionnaire de déploiement avec l'outil de gestion de](#page-198-0) [profil.](#page-198-0)
- Si vous voulez étendre un profil en profil IBM Business Process Manager, voir les rubriques suivantes :

**Important :** Un profil que vous envisagez d'étendre ne peut pas définir un noeud géré déjà fédéré.

- Pour étendre les profils de serveur autonome, voir [Extension des profils de serveur autonome](#page-564-0) [Process Serveur](#page-564-0) ou [Extension des profils de serveur autonome Process Center](#page-549-0)
- Pour étendre les profils d'une configuration de déploiement réseau, voir [Extension des profils](#page-576-0) [dans une configuration de déploiement réseau](#page-576-0) ou [Extension des profils dans une configuration de](#page-561-0) [déploiement réseau](#page-561-0)
- v Vous ne pouvez pas utiliser l'outil de gestion de profils pour créer ou pour étendre un profil sur des installations IBM Business Process Manager d'architectures 64 bits, sauf sur la plateforme Linux on zSeries. Pour créer ou étendre des profils sur d'autres architectures 64 bits, vous pouvez utiliser l'utilitaire de ligne de commande **manageprofiles**.

<span id="page-155-0"></span>**Remarque :** Vous pouvez utiliser l'outil de gestion de profils sur ces architectures si vous utilisez une installation IBM Business Process Manager 32 bits.

- v Vous devez arrêter tous les serveurs associés au profil que vous souhaitez étendre.
- v Consultez la section [Remarques relatives à la désignation des profils, des noeuds, des serveurs, des](#page-29-0) [hôtes et des cellules](#page-29-0) pour obtenir des informations sur les termes réservés et les conditions à respecter pour nommer un profil, un noeud, un hôte, un serveur (le cas échéant) ou une cellule (le cas échéant).
- v Vous disposez de suffisamment d'espace disque et d'espace temporaire pour créer et étendre le profil. Pour plus d'informations sur l'espace requis, reportez-vous à la page Web de la configuration système requise, puis sélectionnez le lien correspondant à votre version de IBM Business Process Manager.
	- Pour une configuration avancée : [http://www.ibm.com/software/integration/business-process](http://www.ibm.com/software/integration/business-process-manager/advanced/sysreqs/)[manager/advanced/sysreqs/](http://www.ibm.com/software/integration/business-process-manager/advanced/sysreqs/)
	- Pour une configuration standard : [http://www.ibm.com/software/integration/business-process](http://www.ibm.com/software/integration/business-process-manager/standard/sysreqs/)[manager/standard/sysreqs/](http://www.ibm.com/software/integration/business-process-manager/standard/sysreqs/)
	- Pour une configuration Express : [http://www.ibm.com/software/integration/business-process](http://www.ibm.com/software/integration/business-process-manager/express/sysreqs/)[manager/express/sysreqs/](http://www.ibm.com/software/integration/business-process-manager/express/sysreqs/)

### **Concepts associés** :

[«Configuration de base de données requise pour la création et l'extension de profils», à la page 149](#page-158-0) Avant de créer ou d'étendre un profil, assurez-vous que la configuration de base de données requise a été respectée.

### **Tâches associées** :

[«Création du gestionnaire de déploiement Process Server et de profils personnalisés à l'aide de la](#page-436-0) [commande manageprofiles», à la page 427](#page-436-0)

Utilisez l'utilitaire de ligne de commande **manageprofiles** pour créer un gestionnaire de déploiement Process Server et des profils personnalisés pour une configuration de déploiement réseau.

[«Création de profils autonomes Process Server à l'aide de manageprofiles», à la page 259](#page-268-0) Employez l'utilitaire de ligne de commande **manageprofiles** afin de créer des profils autonomes Process Server pour IBM Business Process Manager Standard.

[«Création de profils autonomes Process Center à l'aide de manageprofiles», à la page 210](#page-219-0) Employez l'utilitaire de ligne de commande **manageprofiles** afin de créer des profils autonomes Process Center pour IBM Business Process Manager Standard.

*Octroi de droits d'accès en écriture sur des fichiers et répertoires à un utilisateur non root pour la création de profils :*

L'installateur du produit (qui peut être un utilisateur root/administrateur ou un utilisateur non root) peut octroyer à des utilisateurs non root des droits d'accès aux fichiers et répertoires IBM Business Process Manager appropriés. Les utilisateurs non root peuvent ensuite créer les profils. Sinon, l'installateur du produit peut créer un groupe pour les utilisateurs autorisés à créer des profils ou octroyer à des utilisateurs individuels des droits de création de profils.

L'exemple de tâche suivant vous montre comment créer un groupe autorisé à créer des profils.

Dans cette description, les termes "installateur" et "installateur du produit" désignent l'ID utilisateur qui a installé IBM Business Process Manager.

**Restriction :** IBM Business Process Manager ne prend pas en charge le transfert de propriété des profils depuis des utilisateurs root vers des utilisateurs non root. Par conséquent, les utilisateurs non root de profils détenus par un autre utilisateur ne peuvent pas étendre des profils.

Les utilisateurs non root créent leurs propres profils afin de pouvoir gérer leurs propres environnements. En règle générale, ils gèrent des environnements à des fins de développement.

Les utilisateurs non root doivent conserver leurs profils dans leur arborescence de répertoire privée, pas dans le répertoire *racine\_installation***/profiles** du produit.

**Restriction :** Il existe une limitation d'utilisation pour les utilisateurs non root qui créent des profils. Les fonctions de l'outil de gestion de profil qui impliquent l'utilisation de noms et de valeurs de ports uniques sont grisées pour les utilisateurs non root. Ils doivent modifier les valeurs par défaut indiquées dans les champs de l'outil de gestion de profil au niveau du nom de profil, du nom de noeud, du nom de cellule et des affectations de ports. L'installateur du produit peut affecter aux utilisateurs non root une plage de valeurs pour chacun des champs, et exiger qu'ils se conforment à ces plages et assurent l'intégrité de leurs propres définitions.

Si vous avez déjà créé au moins un profil, certains répertoires et fichiers ont été créés. Ces répertoires et fichiers ayant été créés, ignorez les étapes de cette rubrique qui créent ces répertoires et fichiers. Si aucun profil n'a été créé, vous devez effectuer les étapes de cration des répertoires et des fichiers requis. Dans la plupart des cas, un profil a déjà été créé.

### **Procédure exécutée par l'utilisateur root pour accorder les droits d'accès appropriés**

L'installateur peut exécuter la procédure suivante pour créer le groupe profilers et accorder à ce groupe les droits appropriés de création de profils.

- 1. Connectez-vous au système IBM Business Process Manager en tant qu'installateur du produit. (L'installateur du produit peut être un utilisateur root/administrateur ou un utilisateur non root.)
- 2. A l'aide des commandes du système d'exploitation, effectuez les étapes suivantes :
	- v Créez un groupe nommé "profilers", qui contiendra tous les utilisateurs autorisés à créer des profils.
	- v Créez un utilisateur nommé "user1", autorisé à créer des profils.
	- v Ajoutez les utilisateurs "installateur\_produit" et "user1" au groupe "profilers".
- 3. Linux UNIX Déconnectez-vous et reconnectez-vous en tant qu'installateur pour choisir le nouveau groupe.
- 4. Créez les répertoires suivants en tant qu'installateur, s'il n'existe aucun profil :
	- v Linux UNIX Créez le répertoire *racine\_installation***/logs/manageprofiles** :
		- mkdir *racine\_installation*/logs/manageprofiles

Windows Créez le répertoire *racine\_installation***\logs\manageprofiles** en suivant les instructions contenues dans la documentation Windows. Dans cet exemple de procédure, le répertoire est le suivant :

*racine\_installation*\logs\manageprofiles

**·** Linux UNIX Créez le répertoire *racine\_installation*/properties/fsdb :

mkdir *racine\_installation*/properties/fsdb

Windows Créez le répertoire *racine\_installation***\properties\fsdb** en suivant les instructions contenues dans la documentation Windows. Dans cet exemple de procédure, le répertoire est le suivant :

*racine\_installation*\properties\fsdb

5. En tant qu'installateur, suivez les instructions fournies par votre système d'exploitation pour créer le fichier profileRegistry.xml, s'il n'existe aucun profil. Dans cet exemple, les chemins d'accès sont les suivants :

**Linux UNIX** 

*racine\_installation*/properties/profileRegistry.xml

**Windows** 

*racine\_installation*\properties\profileRegistry.xml

Suivez les instructions fournies par votre système d'exploitation pour ajouter les informations suivantes au fichier profileRegistry.xml. Le fichier doit faire l'objet d'un codage UTF-8. <?xml version="1.0" encoding="UTF-8"?>

```
<profils/>
```
6. En tant qu'installateur du produit, utilisez les outils du système d'exploitation pour modifier les droits d'accès aux fichiers et aux répertoires.

Linux UNIX L'exemple suivant suppose que la variable **\$WASHOME** correspond au répertoire d'installation racine de IBM Business Process Manager : .

```
export WASHOME=/opt/IBM/WebSphere/
echo $WASHOME
echo "Performing chggrp/chmod per WAS directions..."
chgrp profilers $WASHOME/logs/manageprofiles
chmod g+wr $WASHOME/logs/manageprofiles
chgrp profilers $WASHOME/properties
chmod g+wr $WASHOME/properties
chgrp profilers $WASHOME/properties/fsdb
chmod g+wr $WASHOME/properties/fsdb
chgrp profilers $WASHOME/properties/profileRegistry.xml
chmod g+wr $WASHOME/properties/profileRegistry.xml
chgrp -R profilers $WASHOME/profileTemplates
```
Linux Exécutez les commandes supplémentaires suivantes :

chgrp profilers \$WASHOME/properties/Profiles.menu chmod g+wr \$WASHOME/properties/Profiles.menu

Windows Dans l'exemple suivant, la variable **\$WASHOME** est le répertoire racine d'installation de IBM Business Process Manager : . Suivez les instructions figurant dans la documentationWindows pour accorder au groupe profilers des droits d'accès en lecture et en écriture pour les répertoires suivants et les fichiers qu'ils contiennent :

@WASHOME\logs\manageprofiles @WASHOME\properties @WASHOME\properties\fsdb @WASHOME\properties\profileRegistry.xml

Vous devrez peut-être modifier les droits d'accès à d'autres fichiers si l'utilisateur non root constate des erreurs d'autorisation. Par exemple, si l'installateur du produit autorise un utilisateur non root à supprimer un profil, il devra probablement supprimer le fichier suivant :

Linux UNIX *racine\_installation***/properties/profileRegistry.xml\_LOCK**

# Windows *racine\_installation***\properties\profileRegistry.xml\_LOCK**

Accordez des droits d'accès en écriture à l'utilisateur non root pour qu'il soit autorisé à supprimer le fichier. Si ce dernier ne parvient toujours pas à supprimer le profil, l'installateur du produit peut s'en charger.

# **Résultat**

L'installateur a créé le groupe **profilers** et lui a accordé des droits d'accès à certains répertoires et fichiers pour lui permettre de créer des profils. Ces répertoires et ces fichiers sont les seuls de la racine d'installation de IBM Business Process Manager dans lesquels un utilisateur non root doit effectuer une opération d'écriture pour créer des profils.

# **Que faire ensuite**

L'utilisateur non root membre du groupe **profilers** peut créer des profils dans un répertoire lui appartenant et pour lequel il possède des droits d'accès. Toutefois, l'utilisateur non root ne peut pas créer de profils dans le répertoire racine d'installation du produit.

Un Id utilisateur non root peut gérer plusieurs profils. Le même ID utilisateur non root peut gérer un profil entier, qu'il s'agisse d'un profil de gestionnaire de déploiement, d'un profil contenant les serveurs et <span id="page-158-0"></span>l'agent de noeud, ou encore d'un profil personnalisé. Un ID utilisateur différent peut être utilisé pour chaque profil d'une cellule, que la sécurité administrative soit activée ou désactivée. Les ID utilisateur peuvent se composer d'une combinaison d'ID utilisateur root et non root. Par exemple, l'utilisateur root peut gérer le profil de gestionnaire de déploiement, tandis qu'un utilisateur non root peut gérer un profil contenant des serveurs et l'agent de noeud, ou inversement. Toutefois, en règle générale, un utilisateur root ou un utilisateur non root peut gérer tous les profils d'une cellule.

L'utilisateur non root peut utiliser les mêmes tâches que l'utilisateur root pour gérer un profil.

### **Configuration de base de données requise pour la création et l'extension de profils :**

Avant de créer ou d'étendre un profil, assurez-vous que la configuration de base de données requise a été respectée.

Les conditions applicables aux bases de données sont les suivantes :

v Les privilèges DBA (Database Administrator) sont nécessaires pour les panneaux de configuration de configuration de base de données qui font partie de la création d'un profil de gestionnaire de déploiement.

Si l'ID utilisateur ne dispose pas les privilèges DBA, procédez comme suit :

- 1. Installez le produit sans créer un profil.
- 2. Utilisez l'outil de gestion de profils pour créer le gestionnaire de déploiement et les profils personnalisés en utilisant le chemin avancé pour tous. N'utilisez pas le chemin d'accès standard. Ne créez pas de base de données dans le cadre du processus de création de profil.
- 3. Fédérez les profils personnalisés dans le gestionnaire de déploiement.
- 4. Sur la console d'administration, créez l'environnement de déploiement requis. Pour plus d'informations, voir [Création d'un environnement de déploiement à l'aide d'un modèle.](#page-631-0)

• Linux UNIX Si vous envisagez d'utiliser DB2 Universal Database :

Vous devez exécuter le script **db2profile** pour définir l'environnement DB2 nécessaire pour appeler les commandes DB2 utilisées lors de la création de profil. Ajoutez le script **db2profile** au répertoire /etc/profile :

vi /etc/profile et ajoutez les lignes ci-dessous :

export PATH=/opt/IBM/db2/V9.7/bin:\$PATH . /home/db2inst1/sqllib/db2profile

Après avoir ajouté le script db2profile au répertoire /etc/profile vous devez exécuter le script **db2profile** pour définir l'environnement DB2.

Vous devez ajouter l'ID utilisateur qui sera utilisé au cours de la création de profil pour les groupes d'administration DB2. Par exemple, si vous vous connectez en tant qu'utilisateur root et que vous créez la base de données en utilisant db2inst1 comme ID utilisateur, ajoutez root aux groupes d'administration /etc/group :

vi /etc/group et mettez à jour les lignes ci-dessous :

dasadm:|;101:dasusr1,db2inst1,root db2iadm:|:102;root db2fadm:|:103;db2fenc1,root

Exceptions de création de profil type :

Lorsque le script **db2profile** ne s'exécute pas :

/opt/HJJ/wps4013/util/dbUtils/profileHelpers/commonDBUtility.ant:841: Execute failed: java.io.IOException: Cannot run program "db2" (in directory "/opt/HJJ/ wps4013/profiles/Dmgr01/dbscripts/CommonDB/DB2/WPSDB1")

Lorsque le gestionnaire de base de données DB2 n'est pas actif :

SQL1032N No start database manager command was issued. SQLSTATE=57019

Lorsque l'utilisateur qui a installé IBM Business Process Manager et qui crée le profil n'est pas ajouté aux groupes d'administration DB2 :

SQL1092N "ROOT" does not have the authority to perform the requested command.

Lorsque le gestionnaire de base de données DB2 est arrêté ou n'est pas en cours d'exécution...

SQL1032N No start database manager command was issued. SQLSTATE=57019

#### **Concepts associés** :

[«Conditions préalables pour créer et étendre les profils», à la page 145](#page-154-0) Avant de créer ou d'étendre un profil, assurez-vous que les conditions requises sont réunies.

#### <span id="page-159-0"></span>**Démarrage de l'outil de gestion de profils :**

Avant de démarrer l'outil de gestion de profils, tenez compte des restrictions et vérifiez que certains prérequis sont respectés. Vous pouvez démarrer l'outil de gestion de profils de plusieurs façons suivant la plateforme utilisée.

#### **Restrictions :**

- v Vous ne pouvez pas utiliser l'outil de gestion de profils pour créer ou pour étendre un profil sur des installations IBM Business Process Manager d'architectures 64 bits, sauf sur la plateforme Linux on zSeries. Pour créer des profils sur d'autres architectures 64 bits, vous pouvez employer l'utilitaire de ligne de commande **manageprofiles**. Pour plus d'informations sur l'utilisation de l'utilitaire de ligne de commande **manageprofiles**, voir [«Création de profils à l'aide de l'utilitaire de ligne de commande](#page-214-0) [manageprofiles», à la page 205.](#page-214-0) Vous pouvez aussi utiliser l'outil de gestion de profils sur les installations IBM Business Process Manager 32 bits avec ces architectures.
- **Vista Windows 7 Restriction pour un utilisateur non administrateur avec plusieurs instances :** Si vous installez plusieurs instances d'IBM Business Process Manager en tant qu'utilisateur root et accordez un accès utilisateur non administrateur uniquement à un sous-ensemble de ces instances, l'outil de gestion de profils ne fonctionnera pas correctement pour l'utilisateur non administrateur. En outre, une exception com.ibm.wsspi.profile.WSProfileException ou un message de refus est généré dans le fichier *racine\_install*\bin\ProfileManagement\pmt.bat. Par défaut, les utilisateurs non administrateurs ne peuvent pas accéder au répertoire Program Files, l'emplacement d'installation par défaut du produit. Pour résoudre ce problème, les utilisateurs non administrateurs peuvent installer le produit eux-mêmes ou peuvent être autorisés à accéder à d'autres instances du produit.

Linux **UNIX Windows** La langue de l'outil de gestion de profils est déterminée par la langue par défaut du système. Si la langue par défaut n'est pas l'une de celles prises en charge, l'anglais est utilisé. Vous pouvez modifier la langue par défaut en démarrant l'outil de gestion de profils via la ligne de commande et en remplaçant la langue par défaut par le paramètre **java user.language**. Exécutez la commande suivante :

- v Linux UNIX *racine\_installation***/java/bin/java -Duser.language=***locale racine\_installation***/bin/ ProfileManagement/startup.jar**
- Windows *racine\_installation* \java \bin \java -Duser.language=*locale racine\_installation* \bin \ **ProfileManagement\startup.jar**

A titre d'exemple, pour démarrer l'outil de gestion de profils en langue allemande sur un système Linux, entrez la commande suivante :

*racine\_installation*/java/bin/java -Duser.language=de *racine\_installation*/ \ bin/ProfileManagement/startup.jar

#### **Démarrage de l'outil sur toutes les plateformes**

Démarrez l'outil sur une plateforme à partir de la console Premiers pas. Pour plus d'informations, voir [Démarrage de la console Premiers pas.](#page-703-0)

### <span id="page-160-0"></span>**Démarrage de l'outil sur les plateformes Linux et UNIX**

Linux Vous pouvez démarrer l'outil sur les plateformes Linux et UNIX en exécutant la commande *racine\_installation***/bin/ProfileManagement/pmt.sh**

**Linux** Sur les plateformes Linux uniquement, vous pouvez également utiliser les menus du système d'exploitation pour démarrer l'outil de gestion de profils. Par exemple, cliquez sur *menus\_systèmes\_exploitation\_Linux\_\_pour\_accès\_aux\_programmes* **> IBM WebSphere >** *votre\_produit* **> Outil de gestion de profils**.

### **Démarrage de l'outil sous Windows**

Windows Sur les plateformes Windows, vous pouvez démarrer l'outil de l'une des manières suivantes :

v Exécutez la commande *racine\_installation***\bin\ProfileManagement\pmt.bat**

### **Création de profils autonomes après une installation personnalisée**

Après avoir exécuté une installation personnalisée, vous pouvez utiliser l'outil de gestion de profils ou l'utilitaire de ligne de commande **manageprofiles** pour créer un profil de serveur autonome.

**Important :** Si vous tentez d'initialiser l'outil de gestion de profil sur une plate-forme AIX à partir de la page Installation terminée et que cela génère une erreur du type "arrêt de la machine virtuelle Java" avec un code de sortie 721035, utilisez l'une des méthodes suivantes pour lancer l'outil de gestion de profil :

#### **Plate-forme AIX 64 bits**

Si vous utilisez la version 64 bits d'AIX, utilisez la commande **manageprofiles**.

#### **Plate-forme AIX 32 bits**

Si vous utilisez la version 32 bits d'AIX, utilisez la commande suivante : *racine\_installation*/bin/ProfileManagement/pmt.sh

Choisissez l'un des liens ci-après pour plus d'informations sur la création de profils à l'aide de l'outil de gestion de profil ou de l'utilitaire de ligne de commande **manageprofiles**.

#### **Concepts associés** :

[«Configuration de l'environnement à l'aide de manageprofiles et de wsadmin», à la page 205](#page-214-0) Les configurations que vous définissez à l'aide de l'outil de gestion de profil et de l'assistant d'environnement de déploiement peuvent également être créées avec l'utilitaire de ligne de commande **manageprofiles** et la commande **wsadmin**.

#### **Tâches associées** :

[«Création de profils autonomes Process Server à l'aide de manageprofiles», à la page 259](#page-268-0) Employez l'utilitaire de ligne de commande **manageprofiles** afin de créer des profils autonomes Process Server pour IBM Business Process Manager Standard.

#### **Création de profils autonomes Process Center à l'aide de l'outil de gestion de profil :**

Utilisez l'outil de gestion de profil pour créer des profils autonomes Process Center.

La fédération de profils Process Center autonomes n'est pas prise en charge dans la version 7.5.

- v Consultez la section [Configuration requise pour la création ou l'extension de profils.](#page-154-1)
- v Solaris Lorsque vous utilisez l'outil de gestion de profil avec l'interface graphique Motif sous Solaris, la taille par défaut de l'outil de gestion de profil risque d'être trop faible pour permettre la visualisation de tous les messages et boutons. Pour corriger l'incident, ajoutez les lignes suivantes au fichier *racine\_installation*/.Xdefaults :

Eclipse\*spacing:0 Eclipse\*fontList:-misc-fixed-medium-r-normal-\*-10-100-75-75-c-60-iso8859-1 Une fois ces lignes ajoutées, exécutez la commande suivante avant de lancer l'outil de gestion de profil :

xrdb -load user\_home/.Xdefaults

Suivez la procédure de cette rubrique si vous :

v créez un profil autonome *Process Center* pour IBM Business Process Manager Standard.

## Les étapes décrivent à la fois la **création de profil avancée** et la **création de profil standard**.

1. Démarrez l'outil de gestion de profils.

Utilisez l'une des commandes suivantes :

- v Linux UNIX *racine\_installation***/bin/ProfileManagement/pmt.sh**
- Windows *racine\_installation* \bin \ProfileManagement \pmt.bat

La page Bienvenue s'affiche.

Pour découvrir les autres méthodes permettant de démarrer cet outil, voir [Démarrage de l'outil de](#page-159-0) [gestion de profil.](#page-159-0)

2. Dans la page Bienvenue, cliquez sur **Lancer l'outil de gestion de profils** ou sur l'onglet **Outil de gestion de profils**.

L'onglet **Profils** s'affiche.

L'onglet **Profils** peut contenir la liste des profils créés sur votre système. L'outil de gestion de profils vous permet de créer des profils ou d'étendre des profils existants.

3. Dans l'onglet **Profils**, cliquez sur **Créer**.

La page Sélection de l'environnement s'ouvre dans une fenêtre distincte.

4. Sur la page Sélection de l'environnement recherchez la configuration pour laquelle vous créez le profil et développez la section.

Par exemple, si vous créez des profils pour IBM BPM Advanced, sélectionnez l'option correspondant au profil **IBM BPM Advanced, Process Server autonome**, puis cliquez sur **Suivant**. Si vous créez des profils pour IBM BPM Standard, sélectionnez l'option correspondant au profil **IBM BPM Standard, Process Server autonome**, puis cliquez sur **Suivant**. Si vous créez des profils pour IBM BPM Express, sélectionnez l'option correspondant au profil **IBM BPM Express, Process Server autonome**, puis cliquez sur **Suivant**.

**Remarque :** Vous pouvez également créer des profils WebSphere Application Server avec l'outil de gestion des profils. Cependant, cette documentation ne traite que de la création de profils IBM Business Process Manager .

La page Options de création de profil s'affiche.

Dans la page Options de création de profil, définissez le profil autonome à l'aide de la méthode **Création d'un profil standard** ou **Création d'un profil avancé**.

### **Tâches associées** :

[«Création de profils autonomes Process Center avec l'option standard de l'outil de gestion de profil», à la](#page-162-0) [page 153](#page-162-0)

Utilisez l'option standard de l'outil de gestion de profil pour créer des profils autonomes Process Center. [«Création de profils autonomes Process Center avec l'option avancée de l'outil de gestion de profil», à la](#page-164-0) [page 155](#page-164-0)

Utilisez l'option avancée de l'outil de gestion de profil pour créer des profils autonomes Process Center. **Référence associée** :

# [«Zones de configuration de base de données pour la configuration de Profile Management Tool», à la](#page-584-0) [page 575](#page-584-0)

Pour créer le profil d'un environnement autonome, des informations de la base de données sont nécessaires. Les informations nécessaires varient selon la base de données que vous utilisez.

<span id="page-162-0"></span>*Création de profils autonomes Process Center avec l'option standard de l'outil de gestion de profil :*

Utilisez l'option standard de l'outil de gestion de profil pour créer des profils autonomes Process Center.

Exécutez les étapes de la création de profil initiale décrites dans [«Création de profils autonomes Process](#page-160-0) [Center à l'aide de l'outil de gestion de profil», à la page 151.](#page-160-0)

Les étapes décrivent la **création d'un profil standard**. Utilisez l'option de création de profil standard de l'outil de gestion des profils pour :

- v Il affecte des valeurs par défaut à l'emplacement du profil, aux ports et aux noms de profil, de noeud, d'hôte et de cellule.
- v Il installe la console d'administration.
- v Il crée un certificat de sécurité personnel pour le profil.

Le certificat possède une clé personnelle et une clé privée, chacune possédant la valeur par défaut WebAS (vous devez modifier ce mot de passe). La période d'expiration est d'un an.

v Il crée un certificat de sécurité pour signer les autres certificats.

Le certificat possède une clé personnelle et une clé privée, chacune possédant la valeur par défaut WebAS (vous devez modifier ce mot de passe). La période d'expiration est de 15 ans.

v Il crée un service système pour exécuter le serveur.

Uniquement si le système d'exploitation et les privilèges associés à votre compte utilisateur le permettent.

- v Sélectionnez un produit de base de données compatible ; la configuration de base de données est définie pour la base de données Process Server et la base de données de l'entrepôt des données de performances.
- 1. Dans la page Sécurité administrative, renseignez les zones **Nom d'utilisateur**, **Mot de passe** et **Confirmer le mot de passe**. Le mot de passe spécifié pour l'administrateur lors de l'installation sera utilisé pour tous les utilisateurs internes, y compris tw\_admin et tw\_user.

**Remarque :** Le bouton **Suivant** est initialement désactivé. Comme il n'existe pas d'option permettant de désactiver la sécurité administrative, vous devez spécifier l'ID utilisateur et le mot de passe et confirmer le mot de passe pour activer le bouton **Suivant**.

Cliquez sur **Suivant**.

- 2. Sur la page Configuration de la base de données Partie 1, procédez comme suit :
	- v Dans le menu déroulant **Sélectionnez un produit de base de données**, sélectionnez le logiciel de base de données devant être utilisé par le profil.
	- v Sélectionnez **Créer une base de données locale** ou **Utiliser une base de données locale ou distante**.

Si vous avez sélectionné DB2 comme produit de base de données, vous pouvez choisir de créer une nouvelle base de données. L'outil de gestion de profil créera alors une nouvelle base de données DB2, car DB2 est intégré au logiciel.

Si le produit de base de données que vous utilisez avec le logiciel existe déjà, sélectionnez **Utiliser une base de données locale ou distante**.

- v Dans la zone **Nom de la base de données Process Server**, indiquez le nom souhaité pour la base de données ou validez la réponse par défaut (**BPMDB**).
- v Dans la zone **Nom de la base de données Performance Data Warehouse**, indiquez le nom souhaité pour la base de données ou validez la valeur par défaut (**PDWDB**).
- v Cochez la case **Remplacer le répertoire de sortie par défaut des scripts de base de données** si vous souhaitez choisir le répertoire dans lequel seront placés les scripts SQL utilisés pour créer les tables de la base de données.

Si vous ne cochez pas cette case, les scripts seront placés dans le répertoire par défaut.

v Cochez la case **Exécuter les scripts de base de données pour initialiser les bases de données** si vous souhaitez que les scripts de base de données s'exécutent automatiquement (dans le cadre du processus de création de profil). Si vous ne cochez pas cette case, l'administrateur ou vous-même aurez la possibilité d'exécuter manuellement les scripts une fois la création du profil terminée.

Cliquez sur **Suivant** pour afficher la page Configuration de la base de données - Partie 2.

Les informations présentées sur la page Configuration de la base de données - Partie 2 varient selon la valeur sélectionnée dans le menu déroulant **Sélectionnez un produit de base de données** sur la page Configuration de la base de données - Partie 1.

3. Dans la page Configuration de la base de données - Partie 2, complétez la configuration de la base de données que vous avez sélectionnée. Voir la rubrique [Zones de configuration de base de données](#page-584-1) [pour la configuration de l'outil de gestion de profil](#page-584-1) pour plus d'informations sur les zones obligatoires.

Vous pouvez configurer les paramètres pour les bases de données suivantes :

**DB2** Lorsque vous avez défini des valeurs pour DB2 Database sur la page Configuration de base de données - Partie 2, cliquez sur **Suivant** pour accéder à la page [Récapitulatif du profil.](#page-163-0)

# **DB2 Universal Database for z/OS**

Il est impossible de créer une base de données à l'aide de DB2 Universal Database for z/OS. La base de données Performance Data Warehouse et, pour le profil de serveur autonome, la base de données Process Server doivent exister. Lorsque vous avez défini les valeurs pour DB2 Universal Database for z/OS sur la page Configuration de base de données - Partie 2, cliquez sur **Suivant** pour accéder à la page [Récapitulatif du profil.](#page-163-0)

### **Microsoft SQL Server**

Lorsque vous avez défini les valeurs pour Microsoft SQL Server sur la page Configuration de base de données - Partie 2, cliquez sur **Suivant** pour aller à la page [Récapitulatif du profil.](#page-163-0)

**Oracle** Il est impossible de créer une base de données à l'aide de cette base de données.

**Important :** Vous devez disposer d'un ID utilisateur ayant les privilèges SYSDBA pour pouvoir créer un profil.

Lorsque vous avez défini les valeurs pour une base de données Oracle sur la page Configuration de base de données - Partie 2, cliquez sur **Suivant** pour aller à la page [Récapitulatif du profil.](#page-163-0)

<span id="page-163-0"></span>4. Dans la page Récapitulatif du profil, sélectionnez **Créer** pour créer le profil ou **Précédent** pour modifier les caractéristiques du profil.

La fenêtre Profile Configuration Progress (Progression de la configuration du profil) indique l'état d'avancement de l'opération.

Une fois la création de profil terminée, la page Profil complet vous présente le message **L'outil de gestion de profil a créé le profil**.

**Avertissement :** Si des erreurs sont détectées, durant la création de profil, d'autres messages peuvent apparaître à la place du message indiquant que l'opération est réussie :

- v **L'outil de gestion de profil a créé le profil mais des erreurs se sont produites**, qui indique que la création est terminée mais que des erreurs ont été générées.
- v **L'outil de gestion de profil ne peut pas créer le profil**, qui indique que la création du profil a échoué.

La page indiquant que l'opération est terminée identifie le fichier journal à consulter pour résoudre les incidents. Pour afficher la Console Premiers pas, assurez-vous que la case **Lancer la console Premiers pas** est cochée, puis cliquez sur **Terminer**. Fermez également la page Profils, qui est ouverte dans une fenêtre distincte. Utilisez la console Premiers pas pour accéder à la documentation du produit.

Vous pouvez maintenant ouvrir la console Premiers pas et démarrer le serveur correspondant au profil autonome Process Center que vous avez créé.

<span id="page-164-0"></span>Si vous n'avez pas exécuté les scripts de base de données pendant la création du profil, vous devez charger les informations système dans la base de données une fois celle-ci créée.

### **Tâches associées** :

[«Chargement de la base de données avec les informations système», à la page 610](#page-619-0)

Vous devez exécuter la commande **bootstrapProcessServerData** avant d'essayer de démarrer ou d'utiliser IBM Business Process Manager.

[«Création de profils autonomes Process Center à l'aide de l'outil de gestion de profil», à la page 151](#page-160-0) Utilisez l'outil de gestion de profil pour créer des profils autonomes Process Center.

*Création de profils autonomes Process Center avec l'option avancée de l'outil de gestion de profil :*

Utilisez l'option avancée de l'outil de gestion de profil pour créer des profils autonomes Process Center.

Exécutez les étapes de la création de profil initiale décrites dans [«Création de profils autonomes Process](#page-160-0) [Center à l'aide de l'outil de gestion de profil», à la page 151.](#page-160-0)

Les étapes décrivent la **création d'un profil avancé**. L'option avancée permet de :

- v Affectation de valeurs personnalisées aux ports, à l'emplacement du profil et aux noms de profil, de noeud et de cellule, le cas échéant.
- v Déploiement de la console d'administration.
- v Déploiement de l'application par défaut (qui contient les servlets Snoop, Hello, et HitCount).
- Création d'une définition de serveur Web.
- v Création d'un service système en vue de l'exécution du serveur si le système d'exploitation et les privilèges associés à votre compte utilisateur permettent la création de services.
- 1. Dans la page Déploiement d'application facultatif, indiquez si vous souhaitez déployer la console d'administration et l'application par défaut.

### **Déployez les exemples d'applications**

Installe les exemples d'applications IBM Business Process Manager and WebSphere Application Server. L'utilisation des exemples d'applications n'est pas recommandée pour les déploiements en environnements de production.

# **Déployer la console d'administration (recommandé)**

Installe une console d'administration basée sur le Web qui gère le serveur.

# **Déployer l'application par défaut**

Installe l'application par défaut qui contient les servlets Snoop, Hello et HitCount.

Cliquez sur **Suivant** pour afficher la page Profile Name and Location (Nom et emplacement du profil).

- 2. Dans la page Profile Name and Location (Nom et emplacement du profil), effectuez les étapes suivantes :
	- a. Dans la zone **Nom du profil**, entrez un nom unique ou validez la valeur par défaut.

Chaque profil que vous créez doit avoir un nom. Lorsque vous avez plusieurs profils, vous pouvez vous adresser à chacun individuellement à son niveau supérieur en utilisant ce nom. Si vous choisissez d'utiliser le nom par défaut, voir [Conventions de dénomination pour les profils,](#page-29-0) [les noeuds, les serveurs, les hôtes et les cellules](#page-29-0) pour plus d'informations sur les problèmes que vous devez prendre en compte lors du choix du nom du profil, comme les limitations de longueur du nom de répertoire.

b. Dans la zone **Profile directory** (Répertoire du profil), indiquez un répertoire pour le profil ou utilisez le bouton **Parcourir. . .** pour accéder au répertoire voulu.

Le répertoire indiqué contient les fichiers définissant l'environnement d'exécution : commandes, fichiers de configuration et fichiers journaux. Le répertoire par défaut dépend de la plateforme. Les exemples suivants montrent les différences de plateformes et *nom\_profil* est le nom que vous définissez :

v Linux UNIX *racine\_installation*/profiles/*nom\_profil*

• Windows *racine installation*\profiles\nom profil

Un message d'erreur est affiché si l'un des problèmes suivants se produit :

- Le *nom\_profil* indiqué n'est pas unique.
- Le répertoire indiqué n'est pas vide.
- v L'ID utilisateur n'est pas associé aux droits nécessaires pour ce répertoire.
- v L'espace est insuffisant pour créer le profil.
- c. Facultatif : Cochez la case **Faire de ce profil le profil par défaut** pour faire du profil que vous êtes en train de créer le profil par défaut.

**Remarque :** Cette case à cocher n'est affichée que si votre système comporte déjà un profil.

Dès lors qu'un profil est désigné en tant que profil par défaut, les commandes utilisent automatiquement celui-ci. Le premier profil que vous créez sur un poste de travail est le profil par défaut. Ce profil est la cible par défaut de toutes les commandes exécutées à partir du répertoire bin dans l'arborescence d'installation du produit. Lorsqu'il existe un seul profil sur un poste de travail, chaque commande agit sur ce profil. Pour utiliser certaines commandes sur un serveur contenant plusieurs profils, vous devez identifier le profil cible. Pour plus d'informations, voir Commandes de profils en environnement multiprofils.

- d. Dans la liste déroulante **Paramètre de réglage des performances d'exécution du serveur**, sélectionnez un niveau de réglage des performances approprié au profil que vous créez.
- e. Cliquez sur **Suivant**.

**Remarque :** Si vous cliquez sur **Précédent** et que vous changez le nom du profil, vous devrez peut-être le modifier manuellement dans cette page quand il s'affichera à nouveau.

- 3. Dans la page Noms de noeud, d'hôte et de cellule, effectuez les actions suivantes pour le profil en cours de création :
	- v Dans la zone **Nom du noeud**, entrez un nom de noeud ou validez la valeur par défaut.

Essayez d'utiliser un nom de noeud aussi court que possible, mais veillez à ce que ces noms soient uniques au sein du déploiement réseau. Voir *Remarques relatives aux noms de profils, de noeuds, de serveurs, d'hôtes et de cellules* pour plus d'informations sur les termes réservés et toute autre restriction à prendre en compte lors de l'attribution d'un nom.

- v Dans la zone **Nom du serveur**, indiquez un nom pour le serveur ou validez la valeur par défaut.
- v Dans la zone **Nom d'hôte**, entrez un nom pour l'hôte ou acceptez la valeur par défaut.
- v Dans la zone **Nom de cellule**, entrez un nom pour la cellule ou acceptez la valeur par défaut. Cliquez sur **Suivant** pour afficher la page Sécurité administrative.
- 4. Dans la page Sécurité administrative, renseignez les zones **Nom d'utilisateur**, **Mot de passe** et **Confirmer le mot de passe**. Le mot de passe spécifié pour l'administrateur lors de l'installation sera utilisé pour tous les utilisateurs internes, y compris tw\_admin et tw\_user.

**Remarque :** Le bouton **Suivant** est initialement désactivé. Comme il n'existe pas d'option permettant de désactiver la sécurité administrative, vous devez spécifier l'ID utilisateur et le mot de passe et confirmer le mot de passe pour activer le bouton **Suivant**.

Cliquez sur **Suivant**.

5. Dans la page Certificat de sécurité (partie 1), choisissez de créer des certificats ou d'importer des certificats existants.

Procédez comme suit :

v Pour créer un certificat personnel par défaut et un certificat signataire racine, sélectionnez les boutons d'option **Créer un certificat personnel par défaut** et **Créer un certificat signataire root**, puis cliquez sur **Suivant**.

- v Pour importer un certificat existant, sélectionnez les boutons d'option **Importer un certificat personnel par défaut** et **Importer un certificat personnel signataire root existant** et spécifiez les informations suivantes :
	- Dans la zone **Chemin**, entrez le chemin de répertoire du certificat existant.
	- Dans la zone **Mot de passe**, entrez le mot de passe du certificat.
	- Dans la zone relative au **type de magasin de clés**, sélectionnez le type de magasin de clés du certificat que vous importez.
	- Dans la zone relative à l'**alias de magasin de clés**, sélectionnez l'alias de magasin de clés du certificat que vous importez.
	- Cliquez sur **Suivant** pour afficher la page Certificat de sécurité (partie 2)

Lorsque vous importez un certificat personnel comme certificat personnel par défaut, importez le certificat racine qui a signé le certificat personnel. Sinon, l'outil de gestion de profil ajoute le signataire du certificat personnel dans le fichier trust.p12.

6. Dans la page Certificat de sécurité (partie 2), vérifiez les informations relatives au certificat, puis cliquez sur **Suivant** pour afficher la page Attribution des valeurs de port.

Si vous créez les certificats, vous pouvez utiliser les valeurs par défaut ou les modifier pour les créer. Le certificat personnel par défaut est valide un an par défaut et est signé par le certificat signataire racine. Le certificat signataire racine est un certificat autosigné valide pour 15 ans par défaut. Le mot de passe du fichier de clés par défaut du certificat signataire racine est WebAS. Modifiez le mot de passe. Le mot de passe ne peut pas contenir de caractères sur deux octets car certains types de fichier de clés et notamment PKCS12 ne prennent pas en charge ces caractères. Les types de fichier de clés pris en charge dépendent des fournisseurs du fichier java.security.

Lorsque vous créez ou importez l'un des deux certificats ou les deux, les fichiers de clés créés sont :

- key.p12 : Contient le certificat personnel par défaut.
- v trust.p12 : Contient le certificat de signataire du certificat racine par défaut.
- root-key.p12 : Contient le certificat signataire racine.
- v default-signers.p12 : Contient les certificats de signataire ajoutés à tout nouveau fichier de clés que vous avez créé une fois que le serveur a été installé et exécuté. Par défaut, le certificat de signataire racine par défaut et un certificat de signataire DataPower se trouvent dans ce fichier de clés.
- v deleted.p12 : Contient les certificats supprimés à l'aide de la tâche deleteKeyStore pour que vous puissiez les restaurer si nécessaire.
- ltpa.jceks : Contient les clés LTPA (Lightweight Third-Party Authentication) par défaut utilisées par les serveurs de votre environnement pour communiquer entre eux.

Ces fichiers possèdent tous le même mot de passe lorsque vous créez ou importez les certificats ; il s'agit du mot de passe par défaut ou d'un mot de passe que vous spécifiez.

Un certificat importé est ajouté au fichier key.p12 ou root-key.p12.

Si vous importez des certificats et que ces derniers ne contiennent pas les informations que vous souhaitez, cliquez sur **Précédent** pour importer un autre certificat.

7. Dans la page Attribution des valeurs de port, vérifiez que les ports spécifiés pour le profil sont uniques, et cliquez sur **Suivant**.

L'outil de gestion de profil détecte les ports en cours d'utilisation par d'autres produits WebSphere et affiche les valeurs de port recommandées qui n'entrent pas en conflit avec les valeurs existantes. Si d'autres applications que WebSphere utilisent les ports spécifiés, vérifiez qu'il n'existe pas de conflits de ports. Si vous avez choisi de ne pas déployer la console d'administration sur la page Déploiement d'application facultatif, les ports de la console d'administration sont grisés dans la page d'attribution des valeurs de port.

Les ports sont reconnus comme étant en cours d'utilisation si les situations suivantes sont satisfaites :

v Les ports sont affectés à un profil créé sous une installation effectuée par l'utilisateur actuel.

v Les ports sont en cours d'utilisation.

Bien que l'outil valide les ports au moment de l'ouverture de la page d'attribution des valeurs de port, des conflits de port peuvent malgré tout se produire en fonction des sélections effectuées dans les pages suivantes de l'outil de gestion de profil. L'attribution des ports n'est pas définitive tant que la création de profil n'est pas terminée.

Si vous pensez qu'il existe un conflit de port, vous pouvez faire des recherches une fois le profil créé. Identifiez quels ports ont été utilisés lors de la création du profil en consultant le fichier suivant :

### v Linux UNIX *racine\_profil***/properties/portdef.props**

### **Windows** *racine\_profil* \properties \portdef.props

Ce fichier contient les clés et les valeurs utilisées pour les paramètres des ports. En cas de conflit, vous pouvez réattribuer les ports manuellement. Pour réaffecter des ports, voir la rubrique [Mise à](http://www14.software.ibm.com/webapp/wsbroker/redirect?version=compass&product=was-nd-mp&topic=tins_updatePorts) [jour de ports dans un profil existant](http://www14.software.ibm.com/webapp/wsbroker/redirect?version=compass&product=was-nd-mp&topic=tins_updatePorts) dans le centre de documentation de WebSphere Application Server Network Deployment. Exécutez le fichier **updatePorts.ant** via le script **ws\_ant** détaillé dans cette rubrique.

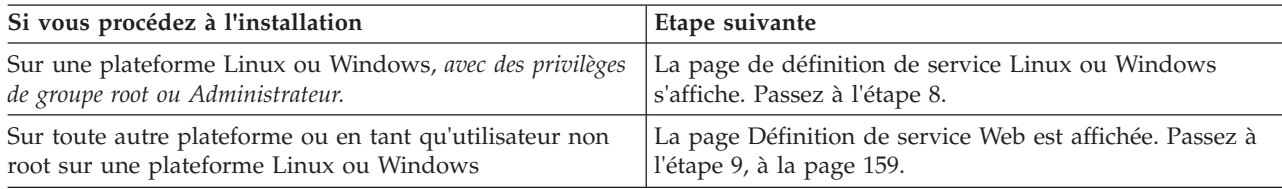

8. Dans la page Définition de service, indiquez s'il faut utiliser ou non un service Windows ou Linux pour exécuter IBM Business Process Manager

**Windows** La page de définition de service Windows s'affiche pour la plateforme Windows uniquement si l'ID qui installe le service Windows possède des privilèges de groupe administrateur. Si le profil est configuré en tant que service Windows, le produit démarre les services Windows des processus démarrés par les commandes **startServer** et **startManager**. Par exemple, si vous configurez un serveur ou un gestionnaire de déploiement en tant que service Windows et que vous exécutez les commandes **startServer** ou **startManager**, la commande **wasservice** démarre les services définis.

**Important :** Si vous vous connectez via un compte utilisateur spécifique, vous devez indiquer l'ID utilisateur et le mot de passe de l'utilisateur qui gérera ce service. Vous devez également indiquer le type de démarrage (Manuel par défaut). L'ID utilisateur ne doit pas contenir d'espace, il doit appartenir au groupe des administrateurs et disposer des droits d'utilisateur avancés "Ouvrir une session en tant que service." Si l'ID utilisateur appartient au groupe Administrateur, l'outil de gestion de profil lui accorde des droits d'utilisateur avancés (s'il ne les possède pas déjà).

Lors de la suppression d'un profil, vous pouvez supprimer le service Windows qui est ajouté durant la création de profil.

### **Remarques sur IPv6 lors de l'exécution de profils en tant que services Windows**

Les profils créés pour être exécutés en tant que service Windows ne démarrent pas avec IPv6 si le service est configuré pour être exécuté en tant que système local. Créez une variable d'environnement propre à l'utilisateur pour activer IPv6. Du fait que cette variable d'environnement est une variable utilisateur et non une variable de Système local, seul un service Windows exécuté pour cet utilisateur spécifique peut accéder à cette variable. Par défaut, lorsqu'un nouveau profil est créé et configuré pour être exécuté en tant que service Windows, ce service est configuré pour être exécuté en tant que Système local. Lorsque le service Windows IBM Business Process Manager tente de s'exécuter, il ne parvient pas à accéder à la variable d'environnement dont la valeur est IPv6 et tente alors d'utiliser IPv4. Dans ce cas, le serveur ne démarre pas correctement. Pour résoudre ce problème, lors de la

création du profil, indiquez que le service Windows IBM Business Process Manager doit être exécuté avec le même ID utilisateur avec lequel est définie la variable d'environnement relative à IPv6, et non avec le système local.

<span id="page-168-0"></span>Linux La page Définition de service Linux s'affiche uniquement si le système d'exploitation actuel est une version prise en charge de Linux et si l'utilisateur actuel dispose des autorisations appropriées.

IBM Business Process Manager tente de démarrer les services Linux destinés aux processus démarrés par les commandes **startServer** ou **startManager**. Par exemple, si vous configurez un serveur ou un gestionnaire de déploiement en tant que service Linux et que vous exécutez les commandes **startServer** ou **startManager**, la commande **wasservice** démarre les services définis.

Par défaut, IBM Business Process Manager n'est pas sélectionné pour être exécuté en tant que service Linux.

Pour pouvoir créer le service, l'utilisateur qui exécute l'outil de gestion de profil doit être l'utilisateur root. Si vous exécutez l'outil de gestion de profil avec un ID utilisateur non root, la page de définition de service Linux ne s'affiche pas et aucun Service n'est créé.

Vous devez indiquer un nom d'utilisateur sous lequel le service va s'exécuter.

Pour supprimer un service Linux, l'utilisateur doit être l'utilisateur root ou posséder des droits appropriés pour la suppression du service. Sinon, il est possible de créer un script de suppression qui sera exécuté par le superutilisateur pour le compte de l'utilisateur.

- 9. Pour inclure une définition de serveur Web dans le profil, procédez comme suit :
	- a. Cochez la case **Créer une définition de serveur Web**.
	- b. Spécifiez les caractéristiques de serveur Web dans la page, puis cliquez sur **Suivant**.
	- c. Spécifiez les caractéristiques du serveur Web dans la partie 2 de la page.

Si vous utilisez un serveur Web pour le routage des demandes adressées à IBM Business Process Manager, vous devez inclure une définition de serveur Web. Vous pouvez inclure cette définition maintenant, ou encore définir ultérieurement le serveur Web pour IBM Business Process Manager. Si vous définissez le serveur Web lors de la création du profil, vous pouvez l'installer, ainsi que les plug-ins associés, une fois que le profil est créé. L'emplacement de l'installation doit cependant être conforme aux chemins indiqués dans les pages de définition du serveur Web. Si vous définissez le service Web associé à IBM Business Process Manager après la création de ce profil, ce service Web doit être défini dans un profil séparé.

- d. Cliquez sur **Suivant**.
- 10. Configuration des bases de données à l'aide d'un fichier de conception.
	- a. Sélectionnez **Utilisez un fichier de conception de base de données**.
	- b. Cliquez sur **Parcourir**.
	- c. Indiquez le chemin d'accès complet au fichier de conception.
	- d. Pour exécuter les scripts de base de données automatiquement (dans le cadre du processus de création de profil), cochez la case **Exécuter les scripts de base de données pour créer les tables de base de données**. Si vous ne cochez pas cette case, l'administrateur ou vous-même aurez la possibilité d'exécuter manuellement les scripts une fois la création du profil terminée.

**Important :** Si vous sélectionnez **Exécuter les scripts de base pour créer les tables de base de données**, vérifiez que la case **Utiliser une base de données locale ou distante** n'est *pas* cochée. Si ces deux options sont sélectionnées, des erreurs se produisent.

- e. Cliquez sur **Suivant**.
- 11. Sur la page Configuration de la base de données Partie 1, procédez comme suit :
	- v Dans le menu déroulant **Sélectionnez un produit de base de données**, sélectionnez le logiciel de base de données devant être utilisé par le profil.
	- v Sélectionnez **Créer une base de données locale** ou **Utiliser une base de données locale ou distante**.

Si vous avez sélectionné DB2 comme produit de base de données, vous pouvez choisir de créer une nouvelle base de données. L'outil de gestion de profil créera alors une nouvelle base de données DB2, car DB2 est intégré au logiciel.

Si le produit de base de données que vous utilisez avec le logiciel existe déjà, sélectionnez **Utiliser une base de données locale ou distante**.

- v Dans la zone **Nom de la base de données Process Server**, indiquez le nom souhaité pour la base de données ou validez la réponse par défaut (**BPMDB**).
- v Dans la zone **Nom de la base de données Performance Data Warehouse**, indiquez le nom souhaité pour la base de données ou validez la valeur par défaut (**PDWDB**).
- v Cochez la case **Remplacer le répertoire de sortie par défaut des scripts de base de données** si vous souhaitez choisir le répertoire dans lequel seront placés les scripts SQL utilisés pour créer les tables de la base de données.

Si vous ne cochez pas cette case, les scripts seront placés dans le répertoire par défaut.

v Cochez la case **Exécuter les scripts de base de données pour initialiser les bases de données** si vous souhaitez que les scripts de base de données s'exécutent automatiquement (dans le cadre du processus de création de profil). Si vous ne cochez pas cette case, l'administrateur ou vous-même aurez la possibilité d'exécuter manuellement les scripts une fois la création du profil terminée.

Cliquez sur **Suivant** pour afficher la page Configuration de la base de données - Partie 2.

Les informations présentées sur la page Configuration de la base de données - Partie 2 varient selon la valeur sélectionnée dans le menu déroulant **Sélectionnez un produit de base de données** sur la page Configuration de la base de données - Partie 1.

12. Sur la page Configuration de la base de données - Partie 2, complétez la configuration de la base de données que vous avez sélectionnée. Voir la rubrique [Zones de configuration de base de données](#page-584-1) [pour la configuration de l'outil de gestion de profil](#page-584-1) pour plus d'informations sur les zones obligatoires.

Vous pouvez configurer les paramètres pour les bases de données suivantes :

**DB2** Lorsque vous avez défini des valeurs pour DB2 Database sur la page Configuration de base de données - Partie 2, cliquez sur **Suivant** pour accéder à la page [Récapitulatif du profil.](#page-169-0)

### **DB2 Universal Database for z/OS**

Il est impossible de créer une base de données à l'aide de DB2 Universal Database for z/OS. La base de données Performance Data Warehouse et, pour le profil de serveur autonome, la base de données Process Server doivent exister. Lorsque vous avez défini les valeurs pour DB2 Universal Database for z/OS sur la page Configuration de base de données - Partie 2, cliquez sur **Suivant** pour accéder à la page [Récapitulatif du profil.](#page-169-0)

#### **Microsoft SQL Server**

Lorsque vous avez défini les valeurs pour Microsoft SQL Server sur la page Configuration de base de données - Partie 2, cliquez sur **Suivant** pour aller à la page [Récapitulatif du](#page-169-0) [profil.](#page-169-0)

**Oracle** Il est impossible de créer une base de données à l'aide de cette base de données.

**Important :** Vous devez disposer d'un ID utilisateur ayant les privilèges SYSDBA pour pouvoir créer un profil.

Lorsque vous avez défini les valeurs pour une base de données Oracle sur la page Configuration de base de données - Partie 2, cliquez sur **Suivant** pour aller à la page [Récapitulatif du profil.](#page-169-0)

<span id="page-169-0"></span>13. Dans la page Récapitulatif du profil, sélectionnez **Créer** pour créer le profil ou **Précédent** pour modifier les caractéristiques du profil.

La fenêtre Profile Configuration Progress (Progression de la configuration du profil) indique l'état d'avancement de l'opération.

Une fois la création de profil terminée, la page Profil complet vous présente le message **L'outil de gestion de profil a créé le profil**.

<span id="page-170-1"></span>**Avertissement :** Si des erreurs sont détectées, durant la création de profil, d'autres messages peuvent apparaître à la place du message indiquant que l'opération est réussie :

- v **L'outil de gestion de profil a créé le profil mais des erreurs se sont produites**, qui indique que la création est terminée mais que des erreurs ont été générées.
- v **L'outil de gestion de profil ne peut pas créer le profil**, qui indique que la création du profil a échoué.

La page indiquant que l'opération est terminée identifie le fichier journal à consulter pour résoudre les incidents. Pour afficher la Console Premiers pas, assurez-vous que la case **Lancer la console Premiers pas** est cochée, puis cliquez sur **Terminer**. Fermez également la page Profils, qui est ouverte dans une fenêtre distincte. Utilisez la console Premiers pas pour accéder à la documentation du produit.

Vous pouvez maintenant ouvrir la console Premiers pas et démarrer le serveur correspondant au profil autonome Process Center que vous avez créé.

Si vous n'avez pas exécuté les scripts de base de données pendant la création du profil, vous devez charger les informations système dans la base de données une fois celle-ci créée.

#### **Tâches associées** :

[«Chargement de la base de données avec les informations système», à la page 610](#page-619-0) Vous devez exécuter la commande **bootstrapProcessServerData** avant d'essayer de démarrer ou d'utiliser IBM Business Process Manager.

[«Création de profils autonomes Process Center à l'aide de l'outil de gestion de profil», à la page 151](#page-160-0) Utilisez l'outil de gestion de profil pour créer des profils autonomes Process Center.

### <span id="page-170-0"></span>**Création de profils autonomes à l'aide de l'outil de gestion de profil :**

Vous pouvez utiliser l'outil de gestion de profil pour créer le profil d'un environnement autonome. L'environnement autonome fonctionne indépendamment de tous les autres serveurs. Il est géré à partir de sa propre console d'administration.

La fédération de profils autonomes Process Server n'est pas prise en charge dans la version 7.5.

- v Consultez la section [Configuration requise pour la création ou l'extension de profils.](#page-154-1)
- v Solaris Lorsque vous utilisez l'outil de gestion de profil avec l'interface graphique Motif sous Solaris, la taille par défaut de l'outil de gestion de profil risque d'être trop faible pour permettre la visualisation de tous les messages et boutons. Pour corriger l'incident, ajoutez les lignes suivantes au fichier *racine\_installation*/.Xdefaults :

```
Eclipse*spacing:0
```
Eclipse\*fontList:-misc-fixed-medium-r-normal-\*-10-100-75-75-c-60-iso8859-1

Une fois ces lignes ajoutées, exécutez la commande suivante avant de lancer l'outil de gestion de profil :

xrdb -load user\_home/.Xdefaults

**Conseil :** Au lieu d'utiliser l'outil de de gestion de profils, vous pouvez créer des profils à l'aide de l'utilitaire de ligne de commande manageprofiles, comme indiqué à la rubrique [Configuration de logiciels](#page-214-1) [à l'aide des utilitaires de ligne de commande et de wsadmin.](#page-214-1)

Suivez la procédure de cette rubrique si vous créez un profil *Process Server* autonome pour IBM Business Process Manager Standard. Cette procédure décrit les options de **création de profil standard** et de **création de profil avancé**.

1. Démarrez l'outil de gestion de profil. Pour obtenir les méthodes de démarrage de cet outil, voir [Démarrage de l'outil de gestion de profil.](#page-159-0) La page Bienvenue s'affiche.

2. Dans la page Bienvenue, cliquez sur **Lancer l'outil de gestion de profils** ou sur l'onglet **Outil de gestion de profils**.

# L'onglet **Profils** s'affiche.

L'onglet **Profils** peut contenir la liste des profils créés sur votre système. L'outil de gestion de profils vous permet de créer des profils ou d'étendre des profils existants.

3. Dans l'onglet **Profils**, cliquez sur **Créer**.

La page Sélection de l'environnement s'ouvre dans une fenêtre distincte.

4. Sur la page Sélection de l'environnement recherchez la configuration pour laquelle vous créez le profil et développez la section.

Par exemple, si vous créez des profils pour IBM BPM Advanced, sélectionnez l'option correspondant au profil **IBM BPM Advanced, Process Server autonome**, puis cliquez sur **Suivant**. Si vous créez des profils pour IBM BPM Standard, sélectionnez l'option correspondant au profil **IBM BPM Standard, Process Server autonome**, puis cliquez sur **Suivant**. Si vous créez des profils pour IBM BPM Express, sélectionnez l'option correspondant au profil **IBM BPM Express, Process Server autonome**, puis cliquez sur **Suivant**.

**Remarque :** Vous pouvez également créer des profils WebSphere Application Server avec l'outil de gestion des profils. Cependant, cette documentation ne traite que de la création de profils IBM Business Process Manager .

La page Options de création de profil s'affiche.

5. Sur la page Options de création de profil, créez le profil autonome à l'aide de l'une des options suivantes :

# **Création de profil type**

Crée un profil avec les paramètres de configuration par défaut.

## **Création d'un profil avancé**

Crée un profil à l'aide des valeurs de configuration que vous définissez.

tableau 60 fournit plus d'informations sur les options de création d'un profil autonome.

*Tableau 60. Sélection de l'option de création pour votre profil autonome*

| Sélectionner                  | Emplacement                                                                                                    |
|-------------------------------|----------------------------------------------------------------------------------------------------|
| Création d'un profil standard | Autoriser l'outil de gestion des profils à exécuter les actions suivantes :                                                                                                    |
|                               | • Il affecte des valeurs par défaut à l'emplacement du profil, aux ports et<br>aux noms de profil, de noeud, d'hôte et de cellule.                                                                                      |
|                               | • Il installe la console d'administration.                                                                                                    |
|                               | · Il crée un certificat de sécurité personnel pour le profil.                                                                                                    |
|                               | Le certificat possède une clé personnelle et une clé privée, chacune<br>possédant la valeur par défaut WebAS (vous devez modifier ce mot de<br>passe). La période d'expiration est d'un an.                             |
|                               | · Il crée un certificat de sécurité pour signer les autres certificats.                                                                                                    |
|                               | Le certificat possède une clé personnelle et une clé privée, chacune<br>possédant la valeur par défaut WebAS (vous devez modifier ce mot de<br>passe). La période d'expiration est de 15 ans.                           |
|                               | • Il crée un service système pour exécuter le serveur.                                                                                                    |
|                               | Uniquement si le système d'exploitation et les privilèges associés à votre<br>compte utilisateur le permettent.                                                                                                    |
|                               | • Sélectionnez un produit de base de données compatible ; la configuration<br>de base de données est définie pour la base de données Process Server et<br>la base de données de l'entrepôt des données de performances. |

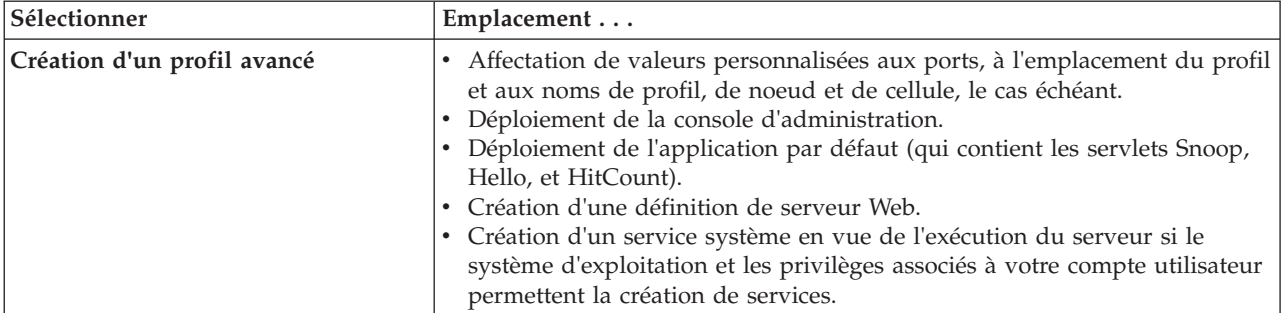

*Tableau 60. Sélection de l'option de création pour votre profil autonome (suite)*

Pour continuer, créez l'un des types de profils autonomes Process Server suivant :

- v **Création de profil type**
- v **Création d'un profil avancé**

### **Tâches associées** :

«Création d'un profil autonome Process Server standard avec l'outil de gestion de profil» Vous pouvez utiliser l'outil de gestion de profil pour créer le profil d'un environnement autonome standard. L'environnement autonome fonctionne indépendamment de tous les autres serveurs. Il est géré à partir de sa propre console d'administration.

[«Création d'un profil autonome Process Server avancé avec l'outil de gestion de profil», à la page 166](#page-175-0) Vous pouvez utiliser l'outil de gestion de profil pour créer un profil avancé pour un environnement autonome. L'environnement autonome fonctionne indépendamment de tous les autres serveurs. Il est géré à partir de sa propre console d'administration.

### **Référence associée** :

[«Zones de configuration de base de données pour la configuration de Profile Management Tool», à la](#page-584-0) [page 575](#page-584-0)

Pour créer le profil d'un environnement autonome, des informations de la base de données sont nécessaires. Les informations nécessaires varient selon la base de données que vous utilisez.

### **Information associée** :

Création de fichiers de conception de base de données à l'aide de l'outil DDT

*Création d'un profil autonome Process Server standard avec l'outil de gestion de profil :*

Vous pouvez utiliser l'outil de gestion de profil pour créer le profil d'un environnement autonome standard. L'environnement autonome fonctionne indépendamment de tous les autres serveurs. Il est géré à partir de sa propre console d'administration.

Exécutez les étapes de configuration initiale décrites dans [«Création de profils autonomes à l'aide de](#page-170-1) [l'outil de gestion de profil», à la page 161.](#page-170-1)

Suivez la procédure de cette rubrique si vous créez un profil autonome *Process Server* standard pour IBM Business Process Manager Standard. Les étapes décrivent la **création d'un profil standard**.

1. Dans la page Sécurité administrative, renseignez les zones **Nom d'utilisateur**, **Mot de passe** et **Confirmer le mot de passe**. Le mot de passe spécifié pour l'administrateur lors de l'installation sera utilisé pour tous les utilisateurs internes, y compris tw\_admin et tw\_user.

**Remarque :** Le bouton **Suivant** est initialement désactivé. Comme il n'existe pas d'option permettant de désactiver la sécurité administrative, vous devez spécifier l'ID utilisateur et le mot de passe et confirmer le mot de passe pour activer le bouton **Suivant**.

Cliquez sur **Suivant**.

2. Sur la page Configuration Process Server, définissez les valeurs des paramètres suivants

#### **Nom de l'environnement**

Spécifie le nom de l'environnement que vous configurez.

#### **Sélectionnez un type d'environnement**

Les options disponibles sont les suivantes :

#### **Production**

Sélectionnez **Production** si le serveur est utilisé dans une capacité de production.

- **Étape** Sélectionnez **Etape** si le serveur sert de plateforme de transfert à utiliser comme serveur de préproduction.
- **Test** Sélectionnez **Test** si le serveur que vous configurez sera utilisé en tant qu'environnement de test.

Le type d'environnement, qui est défini lors de l'installation, fait référence au mode d'utilisation du Process Server et détermine les valeurs et variables d'environnement applicables au serveur. Des variables spécifiques à l'environnement peuvent être définies pour chaque application de processus, puis définir ensuite des valeurs pour chaque type d'environnement dans lequel un processus s'exécute. Par exemple, dans quelle capacité Process Server sera utilisé : *production*, *étape* ou *test* . Le test de chargement peut être effectué sur un serveur de test, alors qu'un environnement de transfert peut être utilisé en tant qu'emplacement temporaire pour héberger les modifications avant de mettre ces dernières en production. Vous pouvez spécifier **Etape** comme **Type d'environnement** si le Process Server que vous configurez est utilisé pour consulter le contenu et les nouvelles fonctionnalités.

#### **Informations de configuration de Process Center**

Indiquez les informations de configuration requises pour se connecter à ce Process Center. Alternativement, si vous souhaitez travailler en mode hors ligne, cochez la case requise pour utiliser le serveur dans ce mode.

#### **Utiliser le serveur hors ligne**

Indiquez si le serveur que vous configurez est un serveur hors ligne. Un serveur hors ligne est un serveur Process Server qui n'est pas connecté au Process Center.

Les serveurs hors ligne peuvent être utilisés lors du déploiement d'images instantanées d'application de processus. Toutefois, la méthode permettant de déployer des applications de processus dans un Process Server hors ligne est différente de la méthode de déploiement d'applications de processus dans un Process Server en ligne.

#### **Protocole**

Sélectionnez **http://** ou **https://** comme protocole de connexion à Process Center.

#### **Nom d'hôte**

Entrez l'hôte ou l'hôte virtuel dont a besoin ce serveur Process Server pour communiquer avec Process Center. Entrez un nom de système hôte qualifié complet.

Dans un environnement avec un équilibrage de charge ou un serveur proxy entre Process Server et les services Process Center, assurez-vous que votre entrée correspond à l'URL permettant d'accéder à Process Center.

**Port** Entrez le numéro de port de Process Center. Dans un environnement avec un équilibrage de charge ou un serveur proxy entre Process Server et Process Center, assurez-vous que votre entrée correspond à l'URL permettant d'accéder à Process Center.

#### **Nom d'utilisateur**

Entrez un nom d'utilisateur valide et défini dans Process Center. Process Server utilisera cet ID utilisateur pour se connecter à Process Center.

#### **Mot de passe**

Entrez le mot de passe associé à l'ID utilisateur saisi précédemment.

Vous pouvez tester la connexion à Process Center en cliquant sur **Tester la connexion**.

Cliquez sur **Suivant**.

- 3. Dans la page Configuration de la base de données, procédez comme suit :
	- v Dans le menu déroulant **Sélectionnez un produit de base de données**, sélectionnez le logiciel de base de données devant être utilisé par le profil.
	- v Sélectionnez **Créer une base de données locale** ou **Utiliser une base de données locale ou distante**.

Si vous avez sélectionné DB2 comme produit de base de données, vous pouvez choisir de créer une nouvelle base de données. L'outil de gestion de profil créera alors une nouvelle base de données DB2, car DB2 est intégré au logiciel.

Si le produit de base de données que vous utilisez avec le logiciel existe déjà, sélectionnez **Utiliser une base de données locale ou distante**.

- v Dans la zone **Nom de la base de données Process Server**, indiquez le nom souhaité pour la base de données ou validez la réponse par défaut (**BPMDB**).
- v Dans la zone **Nom de la base de données Performance Data Warehouse**, indiquez le nom souhaité pour la base de données ou validez la valeur par défaut (**PDWDB**).
- v Cochez la case **Remplacer le répertoire de sortie par défaut des scripts de base de données** si vous souhaitez choisir le répertoire dans lequel seront placés les scripts SQL utilisés pour créer les tables de la base de données.

Si vous ne cochez pas cette case, les scripts seront placés dans le répertoire par défaut.

v Cochez la case **Exécuter les scripts de base de données pour initialiser les bases de données** si vous souhaitez que les scripts de base de données s'exécutent automatiquement (dans le cadre du processus de création de profil). Si vous ne cochez pas cette case, l'administrateur ou vous-même aurez la possibilité d'exécuter manuellement les scripts une fois la création du profil terminée.

Pour Oracle, le **nom de la base de données Process Server** et celui de la **base de données Performance Data Warehouse** (autrement dit, le nom de cette base de données-ci) peuvent être identiques à celui de la **base de données commune**. Pour les autres types de base de données, les noms de ces dernières doivent être uniques.

4. Dans la page Configuration de la base de données - Partie 2, complétez la configuration de la base de données que vous avez sélectionnée. Voir la rubrique [Zones de configuration de base de données](#page-584-1) [pour la configuration de l'outil de gestion de profil](#page-584-1) pour plus d'informations sur les zones obligatoires.

Vous pouvez configurer les paramètres pour les bases de données suivantes :

**DB2** Lorsque vous avez défini les valeurs pour DB2 Database sur la page Configuration de base de données - Partie 2, cliquez sur **Suivant** pour accéder à la page [Récapitulatif du profil.](#page-175-1)

#### **DB2 Universal Database for z/OS**

Il est impossible de créer une base de données à l'aide de DB2 Universal Database for z/OS. La base de données Performance Data Warehouse et, pour le profil de serveur autonome, la base de données Process Server doivent exister. Lorsque vous avez défini les valeurs pour DB2 Universal Database for z/OS sur la page Configuration de base de données - Partie 2, cliquez sur **Suivant** pour accéder à la page [Récapitulatif du profil.](#page-175-1)

#### **Microsoft SQL Server**

Lorsque vous avez défini les valeurs pour Microsoft SQL Server sur la page Configuration de base de données - Partie 2, cliquez sur **Suivant** pour aller à la page [Récapitulatif du profil.](#page-175-1)

**Oracle** Il est impossible de créer une base de données à l'aide de cette base de données.

**Important :** Vous devez disposer d'un ID utilisateur ayant les privilèges SYSDBA pour pouvoir créer un profil.

Lorsque vous avez défini les valeurs pour une base de données Oracle sur la page Configuration de base de données - Partie 2, cliquez sur **Suivant** pour aller à la page [Récapitulatif du profil.](#page-175-1)

<span id="page-175-1"></span><span id="page-175-0"></span>5. Dans la page Récapitulatif du profil, sélectionnez **Créer** pour créer le profil ou **Précédent** pour modifier les caractéristiques du profil.

La fenêtre Profile Configuration Progress (Progression de la configuration du profil) indique l'état d'avancement de l'opération.

Une fois la création de profil terminée, la page Profil complet vous présente le message L'outil de gestion de profil a créé le profil.

**Avertissement :** Si des erreurs sont détectées, durant la création de profil, d'autres messages peuvent apparaître à la place du message indiquant que l'opération est réussie :

- v L'outil de gestion de profil a créé le profil mais des erreurs se sont produites, qui indique que la création est terminée mais que des erreurs ont été générées.
- v L'outil de gestion de profil ne peut pas créer le profil, qui indique que la création du profil a échoué.

La page Profil complet identifie le fichier journal à consulter pour résoudre les incidents. Pour afficher la Console Premiers pas, assurez-vous que la case **Lancer la console Premiers pas** est cochée, puis cliquez sur **Terminer**. Fermez également la page Profils, qui est ouverte dans une fenêtre distincte. Utilisez la console Premiers pas pour accéder à la documentation produit.

Vous avez suivi la procédure de création du profil avec les paramètres de configuration par défaut.

Dans la Console Premiers pas, vous pouvez démarrer le profil autonome Process Server que vous venez de créer.

Si vous n'avez pas exécuté les scripts de base de données pendant la création du profil, vous devez charger les informations système dans la base de données une fois celle-ci créée.

### **Tâches associées** :

[«Création de profils autonomes à l'aide de l'outil de gestion de profil», à la page 161](#page-170-1) Vous pouvez utiliser l'outil de gestion de profil pour créer le profil d'un environnement autonome. L'environnement autonome fonctionne indépendamment de tous les autres serveurs. Il est géré à partir de sa propre console d'administration.

[«Chargement de la base de données avec les informations système», à la page 610](#page-619-0) Vous devez exécuter la commande **bootstrapProcessServerData** avant d'essayer de démarrer ou d'utiliser IBM Business Process Manager.

*Création d'un profil autonome Process Server avancé avec l'outil de gestion de profil :*

Vous pouvez utiliser l'outil de gestion de profil pour créer un profil avancé pour un environnement autonome. L'environnement autonome fonctionne indépendamment de tous les autres serveurs. Il est géré à partir de sa propre console d'administration.

Exécutez les étapes de configuration initiale décrites dans [«Création de profils autonomes à l'aide de](#page-170-1) [l'outil de gestion de profil», à la page 161.](#page-170-1)

Suivez la procédure de cette rubrique si vous créez un profil autonome *Process Server* avancé pour IBM Business Process Manager Standard. Les étapes décrivent la **création d'un profil avancé**.

1. Dans la page Déploiement d'application facultatif, sélectionnez les applications que vous souhaitez déployer sur l'environnement de profil.

### **Déployez les exemples d'applications**

Installe les exemples d'applications IBM Business Process Manager and WebSphere Application Server. L'utilisation des exemples d'applications n'est pas recommandée pour les déploiements en environnements de production.

### **Déployer la console d'administration (recommandé)**

Installe une console d'administration basée sur le Web qui gère le serveur.

# **Déployer l'application par défaut**

Installe l'application par défaut qui contient les servlets Snoop, Hello et HitCount.

- 2. Dans la page Profile Name and Location (Nom et emplacement du profil), effectuez les étapes suivantes :
	- a. Dans la zone **Nom du profil**, entrez un nom unique ou validez la valeur par défaut.

Chaque profil que vous créez doit avoir un nom. Lorsque vous avez plusieurs profils, vous pouvez vous adresser à chacun individuellement à son niveau supérieur en utilisant ce nom. Si vous choisissez d'utiliser le nom par défaut, voir [Conventions de dénomination pour les profils,](#page-29-0) [les noeuds, les serveurs, les hôtes et les cellules](#page-29-0) pour plus d'informations sur les problèmes que vous devez prendre en compte lors du choix du nom du profil, comme les limitations de longueur du nom de répertoire.

b. Dans la zone **Profile directory** (Répertoire du profil), indiquez un répertoire pour le profil ou utilisez le bouton **Parcourir. . .** pour accéder au répertoire voulu.

Le répertoire indiqué contient les fichiers définissant l'environnement d'exécution : commandes, fichiers de configuration et fichiers journaux. Le répertoire par défaut dépend de la plateforme. Les exemples suivants montrent les différences de plateformes et *nom\_profil* est le nom que vous définissez :

v Linux UNIX *racine\_installation*/profiles/*nom\_profil*

• Windows *racine installation*\profiles\nom profil

Un message d'erreur est affiché si l'un des problèmes suivants se produit :

- Le *nom\_profil* indiqué n'est pas unique.
- Le répertoire indiqué n'est pas vide.
- v L'ID utilisateur n'est pas associé aux droits nécessaires pour ce répertoire.
- v L'espace est insuffisant pour créer le profil.
- c. Facultatif : Cochez la case **Faire de ce profil le profil par défaut** pour faire du profil que vous êtes en train de créer le profil par défaut.

**Remarque :** Cette case à cocher n'est affichée que si votre système comporte déjà un profil.

Dès lors qu'un profil est désigné en tant que profil par défaut, les commandes utilisent automatiquement celui-ci. Le premier profil que vous créez sur un poste de travail est le profil par défaut. Ce profil est la cible par défaut de toutes les commandes exécutées à partir du répertoire bin dans l'arborescence d'installation du produit. Lorsqu'il existe un seul profil sur un poste de travail, chaque commande agit sur ce profil. Pour utiliser certaines commandes sur un serveur contenant plusieurs profils, vous devez identifier le profil cible. Pour plus d'informations, voir Commandes de profils en environnement multiprofils.

- d. Dans la liste déroulante **Paramètre de réglage des performances d'exécution du serveur**, sélectionnez un niveau de réglage des performances approprié au profil que vous créez.
- e. Cliquez sur **Suivant**.

**Remarque :** Si vous cliquez sur **Précédent** et que vous changez le nom du profil, vous devrez peut-être le modifier manuellement dans cette page quand il s'affichera à nouveau.

- 3. Dans la page Noms de noeud, d'hôte et de cellule, effectuez les actions suivantes pour le profil en cours de création :
	- v Dans la zone **Nom du noeud**, entrez un nom de noeud ou validez la valeur par défaut.

Essayez d'utiliser un nom de noeud aussi court que possible, mais veillez à ce que ces noms soient uniques au sein du déploiement réseau. Voir *Remarques relatives aux noms de profils, de noeuds, de serveurs, d'hôtes et de cellules* pour plus d'informations sur les termes réservés et toute autre restriction à prendre en compte lors de l'attribution d'un nom.

- v Dans la zone **Nom du serveur**, indiquez un nom pour le serveur ou validez la valeur par défaut.
- v Dans la zone **Nom d'hôte**, entrez un nom pour l'hôte ou acceptez la valeur par défaut.
- v Dans la zone **Nom de cellule**, entrez un nom pour la cellule ou acceptez la valeur par défaut.
- Cliquez sur **Suivant** pour afficher la page Sécurité administrative.
- 4. Dans la page Sécurité administrative, renseignez les zones **Nom d'utilisateur**, **Mot de passe** et **Confirmer le mot de passe**. Le mot de passe spécifié pour l'administrateur lors de l'installation sera utilisé pour tous les utilisateurs internes, y compris tw\_admin et tw\_user.

**Remarque :** Le bouton **Suivant** est initialement désactivé. Comme il n'existe pas d'option permettant de désactiver la sécurité administrative, vous devez spécifier l'ID utilisateur et le mot de passe et confirmer le mot de passe pour activer le bouton **Suivant**.

Cliquez sur **Suivant**.

5. Dans la page Certificat de sécurité (partie 1), choisissez de créer des certificats ou d'importer des certificats existants.

Procédez comme suit :

- v Pour créer un certificat personnel par défaut et un certificat signataire racine, sélectionnez les boutons d'option **Créer un certificat personnel par défaut** et **Créer un certificat signataire root**, puis cliquez sur **Suivant**.
- v Pour importer un certificat existant, sélectionnez les boutons d'option **Importer un certificat personnel par défaut** et **Importer un certificat personnel signataire root existant** et spécifiez les informations suivantes :
	- Dans la zone **Chemin**, entrez le chemin de répertoire du certificat existant.
	- Dans la zone **Mot de passe**, entrez le mot de passe du certificat.
	- Dans la zone relative au **type de magasin de clés**, sélectionnez le type de magasin de clés du certificat que vous importez.
	- Dans la zone relative à l'**alias de magasin de clés**, sélectionnez l'alias de magasin de clés du certificat que vous importez.
	- Cliquez sur **Suivant** pour afficher la page Certificat de sécurité (partie 2)

Lorsque vous importez un certificat personnel comme certificat personnel par défaut, importez le certificat racine qui a signé le certificat personnel. Sinon, l'outil de gestion de profil ajoute le signataire du certificat personnel dans le fichier trust.p12.

6. Dans la page Certificat de sécurité (partie 2), vérifiez les informations relatives au certificat, puis cliquez sur **Suivant** pour afficher la page Attribution des valeurs de port.

Si vous créez les certificats, vous pouvez utiliser les valeurs par défaut ou les modifier pour les créer. Le certificat personnel par défaut est valide un an par défaut et est signé par le certificat signataire racine. Le certificat signataire racine est un certificat autosigné valide pour 15 ans par défaut. Le mot de passe du fichier de clés par défaut du certificat signataire racine est WebAS. Modifiez le mot de passe. Le mot de passe ne peut pas contenir de caractères sur deux octets car certains types de fichier de clés et notamment PKCS12 ne prennent pas en charge ces caractères. Les types de fichier de clés pris en charge dépendent des fournisseurs du fichier java.security.

Lorsque vous créez ou importez l'un des deux certificats ou les deux, les fichiers de clés créés sont :

- v key.p12 : Contient le certificat personnel par défaut.
- v trust.p12 : Contient le certificat de signataire du certificat racine par défaut.
- root-key.p12 : Contient le certificat signataire racine.
- v default-signers.p12 : Contient les certificats de signataire ajoutés à tout nouveau fichier de clés que vous avez créé une fois que le serveur a été installé et exécuté. Par défaut, le certificat de signataire racine par défaut et un certificat de signataire DataPower se trouvent dans ce fichier de clés.
- v deleted.p12 : Contient les certificats supprimés à l'aide de la tâche deleteKeyStore pour que vous puissiez les restaurer si nécessaire.
- v ltpa.jceks : Contient les clés LTPA (Lightweight Third-Party Authentication) par défaut utilisées par les serveurs de votre environnement pour communiquer entre eux.

Ces fichiers possèdent tous le même mot de passe lorsque vous créez ou importez les certificats ; il s'agit du mot de passe par défaut ou d'un mot de passe que vous spécifiez.

Un certificat importé est ajouté au fichier key.p12 ou root-key.p12.

Si vous importez des certificats et que ces derniers ne contiennent pas les informations que vous souhaitez, cliquez sur **Précédent** pour importer un autre certificat.

7. Dans la page Attribution des valeurs de port, vérifiez que les ports spécifiés pour le profil sont uniques, et cliquez sur **Suivant**.

L'outil de gestion de profil détecte les ports en cours d'utilisation par d'autres produits WebSphere et affiche les valeurs de port recommandées qui n'entrent pas en conflit avec les valeurs existantes. Si d'autres applications que WebSphere utilisent les ports spécifiés, vérifiez qu'il n'existe pas de conflits de ports. Si vous avez choisi de ne pas déployer la console d'administration sur la page Déploiement d'application facultatif, les ports de la console d'administration sont grisés dans la page d'attribution des valeurs de port.

Les ports sont reconnus comme étant en cours d'utilisation si les situations suivantes sont satisfaites :

- v Les ports sont affectés à un profil créé sous une installation effectuée par l'utilisateur actuel.
- v Les ports sont en cours d'utilisation.

Bien que l'outil valide les ports au moment de l'ouverture de la page d'attribution des valeurs de port, des conflits de port peuvent malgré tout se produire en fonction des sélections effectuées dans les pages suivantes de l'outil de gestion de profil. L'attribution des ports n'est pas définitive tant que la création de profil n'est pas terminée.

Si vous pensez qu'il existe un conflit de port, vous pouvez faire des recherches une fois le profil créé. Identifiez quels ports ont été utilisés lors de la création du profil en consultant le fichier suivant :

v Linux UNIX *racine\_profil***/properties/portdef.props**

### • **Windows** *racine\_profil* \properties \portdef.props

Ce fichier contient les clés et les valeurs utilisées pour les paramètres des ports. En cas de conflit, vous pouvez réattribuer les ports manuellement. Pour réaffecter des ports, voir la rubrique [Mise à](http://www14.software.ibm.com/webapp/wsbroker/redirect?version=compass&product=was-nd-mp&topic=tins_updatePorts) [jour de ports dans un profil existant](http://www14.software.ibm.com/webapp/wsbroker/redirect?version=compass&product=was-nd-mp&topic=tins_updatePorts) dans le centre de documentation de WebSphere Application Server Network Deployment. Exécutez le fichier **updatePorts.ant** via le script **ws\_ant** détaillé dans cette rubrique.

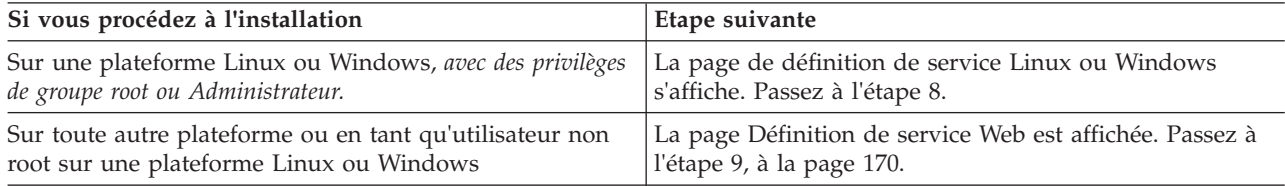

8. Dans la page Définition de service, indiquez s'il faut utiliser ou non un service Windows ou Linux pour exécuter IBM Business Process Manager

Windows La page de définition de service Windows s'affiche pour la plateforme Windows uniquement si l'ID qui installe le service Windows possède des privilèges de groupe administrateur. Si le profil est configuré en tant que service Windows, le produit démarre les services Windows des processus démarrés par les commandes **startServer** et **startManager**. Par exemple, si vous configurez un serveur ou un gestionnaire de déploiement en tant que service Windows et que vous exécutez les commandes **startServer** ou **startManager**, la commande **wasservice** démarre les services définis.

**Important :** Si vous vous connectez via un compte utilisateur spécifique, vous devez indiquer l'ID utilisateur et le mot de passe de l'utilisateur qui gérera ce service. Vous devez également indiquer le type de démarrage (Manuel par défaut). L'ID utilisateur ne doit pas contenir d'espace, il doit appartenir au groupe des administrateurs et disposer des droits d'utilisateur avancés "Ouvrir une

<span id="page-179-0"></span>session en tant que service." Si l'ID utilisateur appartient au groupe Administrateur, l'outil de gestion de profil lui accorde des droits d'utilisateur avancés (s'il ne les possède pas déjà).

Lors de la suppression d'un profil, vous pouvez supprimer le service Windows qui est ajouté durant la création de profil.

#### **Remarques sur IPv6 lors de l'exécution de profils en tant que services Windows**

Les profils créés pour être exécutés en tant que service Windows ne démarrent pas avec IPv6 si le service est configuré pour être exécuté en tant que système local. Créez une variable d'environnement propre à l'utilisateur pour activer IPv6. Du fait que cette variable d'environnement est une variable utilisateur et non une variable de Système local, seul un service Windows exécuté pour cet utilisateur spécifique peut accéder à cette variable. Par défaut, lorsqu'un nouveau profil est créé et configuré pour être exécuté en tant que service Windows, ce service est configuré pour être exécuté en tant que Système local. Lorsque le service Windows IBM Business Process Manager tente de s'exécuter, il ne parvient pas à accéder à la variable d'environnement dont la valeur est IPv6 et tente alors d'utiliser IPv4. Dans ce cas, le serveur ne démarre pas correctement. Pour résoudre ce problème, lors de la création du profil, indiquez que le service Windows IBM Business Process Manager doit être exécuté avec le même ID utilisateur avec lequel est définie la variable d'environnement relative à IPv6, et non avec le système local.

Linux La page Définition de service Linux s'affiche uniquement si le système d'exploitation actuel est une version prise en charge de Linux et si l'utilisateur actuel dispose des autorisations appropriées.

IBM Business Process Manager tente de démarrer les services Linux destinés aux processus démarrés par les commandes **startServer** ou **startManager**. Par exemple, si vous configurez un serveur ou un gestionnaire de déploiement en tant que service Linux et que vous exécutez les commandes **startServer** ou **startManager**, la commande **wasservice** démarre les services définis.

Par défaut, IBM Business Process Manager n'est pas sélectionné pour être exécuté en tant que service Linux.

Pour pouvoir créer le service, l'utilisateur qui exécute l'outil de gestion de profil doit être l'utilisateur root. Si vous exécutez l'outil de gestion de profil avec un ID utilisateur non root, la page de définition de service Linux ne s'affiche pas et aucun Service n'est créé.

Vous devez indiquer un nom d'utilisateur sous lequel le service va s'exécuter.

Pour supprimer un service Linux, l'utilisateur doit être l'utilisateur root ou posséder des droits appropriés pour la suppression du service. Sinon, il est possible de créer un script de suppression qui sera exécuté par le superutilisateur pour le compte de l'utilisateur.

Cliquez sur **Suivant** pour continuer.

- 9. Pour inclure une définition de serveur Web dans le profil, procédez comme suit :
	- a. Cochez la case **Créer une définition de serveur Web**.
	- b. Spécifiez les caractéristiques de serveur Web dans la page, puis cliquez sur **Suivant**.
	- c. Spécifiez les caractéristiques du serveur Web dans la partie 2 de la page.

Si vous utilisez un serveur Web pour le routage des demandes adressées à IBM Business Process Manager, vous devez inclure une définition de serveur Web. Vous pouvez inclure cette définition maintenant, ou encore définir ultérieurement le serveur Web pour IBM Business Process Manager. Si vous définissez le serveur Web lors de la création du profil, vous pouvez l'installer, ainsi que les plug-ins associés, une fois que le profil est créé. L'emplacement de l'installation doit cependant être conforme aux chemins indiqués dans les pages de définition du serveur Web. Si vous définissez le service Web associé à IBM Business Process Manager après la création de ce profil, ce service Web doit être défini dans un profil séparé.

- d. Cliquez sur **Suivant**.
- 10. Configuration des bases de données à l'aide d'un fichier de conception.
	- a. Sélectionnez **Utilisez un fichier de conception de base de données**.
	- b. Cliquez sur **Parcourir**.
- c. Indiquez le chemin d'accès complet au fichier de conception.
- d. Pour exécuter les scripts de base de données automatiquement (dans le cadre du processus de création de profil), cochez la case **Exécuter les scripts de base de données pour créer les tables de base de données**. Si vous ne cochez pas cette case, l'administrateur ou vous-même aurez la possibilité d'exécuter manuellement les scripts une fois la création du profil terminée.

**Important :** Si vous sélectionnez **Exécuter les scripts de base pour créer les tables de base de données**, vérifiez que la case **Utiliser une base de données locale ou distante** n'est *pas* cochée. Si ces deux options sont sélectionnées, des erreurs se produisent.

- e. Cliquez sur **Suivant**.
- 11. Si vous décidez de ne pas configurer la base de données à l'aide d'un fichier de conception, indiquez les détails de la base de données sur les panneaux de configuration de base de données. Pour plus de détails, voir les étapes suivantes :
	- a. Dans la page Configuration de la base de données, procédez comme suit :
		- v Dans le menu déroulant **Sélectionnez un produit de base de données**, sélectionnez le logiciel de base de données devant être utilisé par le profil.
		- v Sélectionnez **Créer une base de données locale** ou **Utiliser une base de données locale ou distante**.

Si vous avez sélectionné DB2 comme produit de base de données, vous pouvez choisir de créer une nouvelle base de données. L'outil de gestion de profil créera alors une nouvelle base de données DB2, car DB2 est intégré au logiciel.

Si le produit de base de données que vous utilisez avec le logiciel existe déjà, sélectionnez **Utiliser une base de données locale ou distante**.

- v Dans la zone **Nom de la base de données Process Server**, indiquez le nom souhaité pour la base de données ou validez la réponse par défaut (**BPMDB**).
- v Dans la zone **Nom de la base de données Performance Data Warehouse**, indiquez le nom souhaité pour la base de données ou validez la valeur par défaut (**PDWDB**).
- v Cochez la case **Remplacer le répertoire de sortie par défaut des scripts de base de données** si vous souhaitez choisir le répertoire dans lequel seront placés les scripts SQL utilisés pour créer les tables de la base de données.

Si vous ne cochez pas cette case, les scripts seront placés dans le répertoire par défaut.

v Cochez la case **Exécuter les scripts de base de données pour initialiser les bases de données** si vous souhaitez que les scripts de base de données s'exécutent automatiquement (dans le cadre du processus de création de profil). Si vous ne cochez pas cette case, l'administrateur ou vous-même aurez la possibilité d'exécuter manuellement les scripts une fois la création du profil terminée.

Pour Oracle, le **nom de la base de données Process Server** et celui de la **base de données Performance Data Warehouse** (autrement dit, le nom de l'instance de base de données) peuvent être identiques à celui de la **base de données commune**. Pour les autres types de base de données, les noms de ces dernières doivent être uniques.

b. Dans la page Configuration de la base de données - Partie 2, complétez la configuration de la base de données que vous avez sélectionnée. Voir la rubrique [Zones de configuration de base de](#page-584-0) [données pour la configuration de l'outil de gestion de profil](#page-584-0) pour plus d'informations sur les zones obligatoires.

Vous pouvez configurer les paramètres pour les bases de données suivantes :

**DB2** Lorsque vous avez défini des valeurs pour DB2 Database sur la page Configuration de base de données - Partie 2, cliquez sur **Suivant** pour accéder à la page [Récapitulatif du](#page-181-0) [profil.](#page-181-0)

#### **DB2 Universal Database for z/OS**

Il est impossible de créer une base de données à l'aide de DB2 Universal Database for z/OS. La base de données Performance Data Warehouse et, pour le profil de serveur

autonome, la base de données Process Server doivent exister. Lorsque vous avez défini les valeurs pour DB2 Universal Database for z/OS sur la page Configuration de base de données - Partie 2, cliquez sur **Suivant** pour accéder à la page [Récapitulatif du profil.](#page-181-0)

### **Microsoft SQL Server**

Lorsque vous avez défini les valeurs pour Microsoft SQL Server sur la page Configuration de base de données - Partie 2, cliquez sur **Suivant** pour aller à la page [Récapitulatif du profil.](#page-181-0)

**Oracle** Il est impossible de créer une base de données à l'aide de cette base de données.

**Important :** Vous devez disposer d'un ID utilisateur ayant les privilèges SYSDBA pour pouvoir créer un profil. Lorsque vous avez défini les valeurs pour une base de données Oracle sur la page

Configuration de base de données - Partie 2, cliquez sur **Suivant** pour aller à la page [Récapitulatif du profil.](#page-181-0)

<span id="page-181-0"></span>12. Dans la page Récapitulatif du profil, sélectionnez **Créer** pour créer le profil ou **Précédent** pour modifier les caractéristiques du profil.

La fenêtre Profile Configuration Progress (Progression de la configuration du profil) indique l'état d'avancement de l'opération.

Une fois la création de profil terminée, la page Profil complet vous présente le message **L'outil de gestion de profil a créé le profil**.

**Avertissement :** Si des erreurs sont détectées, durant la création de profil, d'autres messages peuvent apparaître à la place du message indiquant que l'opération est réussie :

- v **L'outil de gestion de profil a créé le profil mais des erreurs se sont produites**, qui indique que la création est terminée mais que des erreurs ont été générées.
- v **L'outil de gestion de profil ne peut pas créer le profil**, qui indique que la création du profil a échoué.

La page indiquant que l'opération est terminée identifie le fichier journal à consulter pour résoudre les incidents. Pour afficher la Console Premiers pas, assurez-vous que la case **Lancer la console Premiers pas** est cochée, puis cliquez sur **Terminer**. Fermez également la page Profils, qui est ouverte dans une fenêtre distincte. Utilisez la console Premiers pas pour accéder à la documentation du produit.

Dans la Console Premiers pas, vous pouvez démarrer le profil autonome Process Server que vous venez de créer.

Si vous n'avez pas exécuté les scripts de base de données pendant la création du profil, vous devez charger les informations système dans la base de données une fois celle-ci créée.

#### **Tâches associées** :

[«Création de profils autonomes à l'aide de l'outil de gestion de profil», à la page 161](#page-170-0) Vous pouvez utiliser l'outil de gestion de profil pour créer le profil d'un environnement autonome. L'environnement autonome fonctionne indépendamment de tous les autres serveurs. Il est géré à partir de sa propre console d'administration.

[«Chargement de la base de données avec les informations système», à la page 610](#page-619-0) Vous devez exécuter la commande **bootstrapProcessServerData** avant d'essayer de démarrer ou d'utiliser IBM Business Process Manager.

# **Création de profils de déploiement réseau**

Si vous utilisez la commande **configureNode** pour créer et configurer votre environnement de déploiement, aucune autre étape de configuration n'est nécessaire. Sinon, vous devez créer un profil de gestionnaire de déploiement et un ou plusieurs profils personnalisés avant de créer l'environnement de déploiement.

## <span id="page-182-0"></span>**Création de profils de gestionnaire de déploiement Process Center à l'aide de l'outil de gestion de profil :**

Vous pouvez utiliser l'outil de gestion de profil pour créer les profils de gestionnaire de déploiement Server Process pour votre configuration de déploiement réseau.

v Consultez la section [Configuration requise pour la création ou l'extension de profils.](#page-154-0)

v Solaris Lorsque vous utilisez l'outil de gestion de profil avec l'interface graphique Motif sous Solaris, la taille par défaut de l'outil de gestion de profil risque d'être trop faible pour permettre la visualisation de tous les messages et boutons. Pour corriger l'incident, ajoutez les lignes suivantes au fichier *racine\_installation*/.Xdefaults :

```
Eclipse*spacing:0
Eclipse*fontList:-misc-fixed-medium-r-normal-*-10-100-75-75-c-60-iso8859-1
Une fois ces lignes ajoutées, exécutez la commande suivante avant de lancer l'outil de gestion de
```
profil :

xrdb -load user\_home/.Xdefaults

Suivez la procédure de cette rubrique si vous :

v créez un profil de gestionnaire de déploiement *Process Center* pour une configuration de déploiement réseau IBM Business Process Manager Standard.

**Remarque :** La création du profil de gestionnaire de déploiement *constitue une étape d'un processus à plusieurs étapes* de création d'une configuration de déploiement réseau.

Une configuration d'environnement de déploiement réseau correspond à toute *configuration non autonome* d'IBM Business Process Manager Standard.

1. Démarrez l'outil de gestion de profils.

Utilisez l'une des commandes suivantes :

- v Linux UNIX *racine\_installation***/bin/ProfileManagement/pmt.sh**
- **Windows** *racine\_installation* \bin \ProfileManagement \pmt.bat

La page Bienvenue s'affiche.

Pour découvrir les autres méthodes permettant de démarrer cet outil, voir [Démarrage de l'outil de](#page-159-0) [gestion de profil.](#page-159-0)

2. Dans la page Bienvenue, cliquez sur **Lancer l'outil de gestion de profils** ou sur l'onglet **Outil de gestion de profils**.

L'onglet **Profils** s'affiche.

L'onglet **Profils** peut contenir la liste des profils créés sur votre système. L'outil de gestion de profils vous permet de créer des profils ou d'étendre des profils existants.

3. Dans l'onglet **Profils**, cliquez sur **Créer**.

La page Sélection de l'environnement s'ouvre dans une fenêtre distincte.

4. Sur la page Sélection de l'environnement, localisez la configuration IBM Business Process Manager Standard pour laquelle vous créez le profil de gestionnaire de déploiement, puis développez la section. Sélectionnez l'option pour le profil de gestionnaire de déploiement IBM BPM Standard, Process Center, puis cliquez sur **Suivant**.

**Remarque :** Vous pouvez également créer des profils WebSphere Application Server avec cet outil de gestion de profil. Toutefois, cette documentation traite uniquement de la création de profils IBM Business Process Manager.

La page Options de création de profil s'affiche.

5. Dans la page Options de création de profil, décidez si vous souhaitez créer le profil de gestionnaire de déploiement à l'aide de l'option **Avancé** ou **Standard**.

| Sélectionner                | Emplacement                                                                                                    |
|-----------------------------|----------------------------------------------------------------------------------------------------|
| Création d'un profil avancé | • Affectation de valeurs personnalisées aux ports, à l'emplacement du profil<br>et aux noms de profil, de noeud et de cellule, le cas échéant.<br>Déploiement de la console d'administration.<br>$\bullet$<br>• Déploiement de l'application par défaut (qui contient les servlets Snoop,<br>Hello, et HitCount).<br>• Création d'une définition de serveur Web.<br>• Création d'un service système en vue de l'exécution du serveur si le<br>système d'exploitation et les privilèges associés à votre compte utilisateur<br>permettent la création de services. |
| Création de profil type     | Outil de gestion de profil                                                                                                    |
|                             | · Il affecte des valeurs par défaut à l'emplacement du profil, aux ports et<br>aux noms de profil, de noeud, d'hôte et de cellule.                                                                                                    |
|                             | • Il installe la console d'administration.                                                                                                    |
|                             | • Il crée un certificat de sécurité personnel pour le profil.                                                                                                    |
|                             | Le certificat possède une clé personnelle et une clé privée, chacune<br>possédant la valeur par défaut WebAS (vous devez modifier ce mot de<br>passe). La période d'expiration est d'un an.                                                                                                    |
|                             | · Il crée un certificat de sécurité pour signer les autres certificats.                                                                                                    |
|                             | Le certificat possède une clé personnelle et une clé privée, chacune<br>possédant la valeur par défaut WebAS (vous devez modifier ce mot de<br>passe). La période d'expiration est de 15 ans.                                                                                                    |
|                             | · Il crée un service système pour exécuter le serveur.                                                                                                    |
|                             | Uniquement si le système d'exploitation et les privilèges associés à votre<br>compte utilisateur le permettent.                                                                                                    |
|                             | · Sélectionnez un produit de base de données compatible ; la configuration<br>de base de données est définie pour la base de données Process Server et<br>la base de données de l'entrepôt des données de performances.                                                                                                    |

*Tableau 61. Sélection de l'option de création de profil pour votre profil de gestionnaire de déploiement*

Vous avez créé le profil de gestionnaire de déploiement Process Server.

Vous pouvez sélectionner l'option Avancé ou Standard de l'outil de gestion de profil pour exécuter la configuration de vos profils de gestionnaire de déploiement Process Center.

#### **Tâches associées** :

«Création de profils de gestionnaire de déploiement Process Center avec l'option Avancé de l'outil de gestion de profil»

Vous pouvez utiliser l'option Avancé de l'outil de gestion de profil pour créer les profils de gestionnaire de déploiement Server Process pour votre configuration de déploiement réseau.

[«Création de profils de gestionnaire de déploiement Process Center avec l'option Standard de l'outil de](#page-189-0) [gestion de profil», à la page 180](#page-189-0)

Vous pouvez utiliser l'option Standard de l'outil de gestion de profil pour créer les profils de gestionnaire de déploiement Server Process pour votre configuration de déploiement réseau.

*Création de profils de gestionnaire de déploiement Process Center avec l'option Avancé de l'outil de gestion de profil :*

Vous pouvez utiliser l'option Avancé de l'outil de gestion de profil pour créer les profils de gestionnaire de déploiement Server Process pour votre configuration de déploiement réseau.

Exécutez les étapes de la création de profil initiale décrites dans [«Création de profils de gestionnaire de](#page-182-0) [déploiement Process Center à l'aide de l'outil de gestion de profil», à la page 173.](#page-182-0)

Sélectionnez l'option Avancé pour exécuter les tâches suivantes :

- v Affectation de valeurs personnalisées aux ports, à l'emplacement du profil et aux noms de profil, de noeud et de cellule, le cas échéant.
- v Déploiement de la console d'administration.
- v Déploiement de l'application par défaut (qui contient les servlets Snoop, Hello, et HitCount).
- Création d'une définition de serveur Web.
- v Création d'un service système en vue de l'exécution du serveur si le système d'exploitation et les privilèges associés à votre compte utilisateur permettent la création de services.
- 1. Dans la page Déploiement d'application facultatif, indiquez si vous souhaitez déployer la console d'administration

Cliquez sur **Suivant** pour afficher la page Profile Name and Location (Nom et emplacement du profil).

- 2. Dans la page Profile Name and Location (Nom et emplacement du profil), effectuez les étapes suivantes :
	- a. Dans la zone **Nom du profil**, entrez un nom unique ou validez la valeur par défaut.

Chaque profil que vous créez doit avoir un nom. Lorsque vous avez plusieurs profils, vous pouvez vous adresser à chacun individuellement à son niveau supérieur en utilisant ce nom. Si vous choisissez de ne pas utiliser le nom par défaut, reportez-vous à la rubrique Commandes de profils en environnement multiprofils, pour plus d'informations sur les restrictions à prendre en compte pour nommer un profil (longueur du chemin d'accès, etc.).

b. Dans la zone **Répertoire du profil**, indiquez un répertoire pour le profil ou utilisez le bouton Parcourir. . . pour accéder au répertoire voulu.

Le répertoire indiqué contient les fichiers définissant l'environnement d'exécution : commandes, fichiers de configuration et fichiers journaux. Le répertoire par défaut dépend de la plateforme :

- v Linux UNIX *racine\_installation*/profiles/*nom\_profil*
- **Windows** racine installation\profiles\nom\_profil

où *nom\_profil* est le nom que vous avez indiqué. Un message d'erreur s'affiche si :

- Le *nom\_profil* indiqué n'est pas unique.
- Le répertoire indiqué n'est pas vide.
- v L'ID utilisateur n'est pas associé aux droits nécessaires pour ce répertoire.
- v L'espace est insuffisant pour créer le profil.
- c. Facultatif : Cochez la case **Faire de ce profil la valeur par défaut** si vous souhaitez que le profil en cours de création devienne le profil par défaut.

Dès lors qu'un profil est désigné en tant que profil par défaut, les commandes utilisent automatiquement celui-ci.

**Remarque :** Cette case à cocher n'apparaît que lorsqu'un profil existant figure sur votre système.

Le premier profil que vous créez sur un poste de travail est le profil par défaut.

Ce profil est la cible par défaut de toutes les commandes exécutées à partir du répertoire bin dans l'arborescence d'installation du produit. Lorsqu'il existe un seul profil sur un poste de travail, chaque commande agit sur ce profil. Pour utiliser certaines commandes sur un serveur contenant plusieurs profils, vous devez identifier le profil cible. Pour plus d'informations, voir Commandes de profils en environnement multiprofils.

- 3. Dans la page Noms de noeud, d'hôte et de cellule, effectuez les actions suivantes pour le profil en cours de création :
	- v Dans la zone **Nom du noeud**, entrez un nom de noeud ou validez la valeur par défaut.

Essayez d'utiliser un nom de noeud aussi court que possible, mais veillez à ce que ces noms soient uniques au sein du déploiement réseau. Voir *Remarques relatives aux noms de profils, de noeuds, de serveurs, d'hôtes et de cellules* pour plus d'informations sur les termes réservés et toute autre restriction à prendre en compte lors de l'attribution d'un nom.

- v Dans la zone **Nom d'hôte**, entrez un nom pour l'hôte ou acceptez la valeur par défaut.
- v Dans la zone **Nom de cellule**, entrez un nom pour la cellule ou acceptez la valeur par défaut.
- Cliquez sur **Suivant** pour afficher la page Sécurité administrative.
- 4. Dans la page Sécurité administrative, renseignez les zones **Nom d'utilisateur**, **Mot de passe** et **Confirmer le mot de passe**. Le mot de passe spécifié pour l'administrateur lors de l'installation sera utilisé pour tous les utilisateurs internes, y compris tw\_admin et tw\_user.

**Remarque :** Le bouton **Suivant** est initialement désactivé. Comme il n'existe pas d'option permettant de désactiver la sécurité administrative, vous devez spécifier l'ID utilisateur et le mot de passe et confirmer le mot de passe pour activer le bouton **Suivant**.

Cliquez sur **Suivant**.

5. Dans la page Certificat de sécurité (partie 1), choisissez de créer des certificats ou d'importer des certificats existants.

Procédez comme suit :

- v Pour créer un certificat personnel par défaut et un certificat signataire racine, sélectionnez les boutons d'option **Créer un certificat personnel par défaut** et **Créer un certificat signataire root**, puis cliquez sur **Suivant**.
- v Pour importer un certificat existant, sélectionnez les boutons d'option **Importer un certificat personnel par défaut** et **Importer un certificat personnel signataire root existant** et spécifiez les informations suivantes :
	- Dans la zone **Chemin**, entrez le chemin de répertoire du certificat existant.
	- Dans la zone **Mot de passe**, entrez le mot de passe du certificat.
	- Dans la zone relative au **type de magasin de clés**, sélectionnez le type de magasin de clés du certificat que vous importez.
	- Dans la zone relative à l'**alias de magasin de clés**, sélectionnez l'alias de magasin de clés du certificat que vous importez.
	- Cliquez sur **Suivant** pour afficher la page Certificat de sécurité (partie 2)

Lorsque vous importez un certificat personnel comme certificat personnel par défaut, importez le certificat racine qui a signé le certificat personnel. Sinon, l'outil de gestion de profil ajoute le signataire du certificat personnel dans le fichier trust.p12.

6. Dans la page Certificat de sécurité (partie 2), vérifiez les informations relatives au certificat, puis cliquez sur **Suivant** pour afficher la page Attribution des valeurs de port.

Si vous créez les certificats, vous pouvez utiliser les valeurs par défaut ou les modifier pour les créer. Le certificat personnel par défaut est valide un an par défaut et est signé par le certificat signataire racine. Le certificat signataire racine est un certificat autosigné valide pour 15 ans par défaut. Le mot de passe du fichier de clés par défaut du certificat signataire racine est WebAS. Modifiez le mot de passe. Le mot de passe ne peut pas contenir de caractères sur deux octets car certains types de fichier de clés et notamment PKCS12 ne prennent pas en charge ces caractères. Les types de fichier de clés pris en charge dépendent des fournisseurs du fichier java.security.

Lorsque vous créez ou importez l'un des deux certificats ou les deux, les fichiers de clés créés sont :

- key.p12 : Contient le certificat personnel par défaut.
- v trust.p12 : Contient le certificat de signataire du certificat racine par défaut.
- root-key.p12 : Contient le certificat signataire racine.
- v default-signers.p12 : Contient les certificats de signataire ajoutés à tout nouveau fichier de clés que vous avez créé une fois que le serveur a été installé et exécuté. Par défaut, le certificat de signataire racine par défaut et un certificat de signataire DataPower se trouvent dans ce fichier de clés.
- v deleted.p12 : Contient les certificats supprimés à l'aide de la tâche deleteKeyStore pour que vous puissiez les restaurer si nécessaire.

v ltpa.jceks : Contient les clés LTPA (Lightweight Third-Party Authentication) par défaut utilisées par les serveurs de votre environnement pour communiquer entre eux.

Ces fichiers possèdent tous le même mot de passe lorsque vous créez ou importez les certificats ; il s'agit du mot de passe par défaut ou d'un mot de passe que vous spécifiez.

Un certificat importé est ajouté au fichier key.p12 ou root-key.p12.

Si vous importez des certificats et que ces derniers ne contiennent pas les informations que vous souhaitez, cliquez sur **Précédent** pour importer un autre certificat.

7. Dans la page Attribution des valeurs de port, vérifiez que les ports spécifiés pour le profil sont uniques, et cliquez sur **Suivant**.

L'outil de gestion de profil détecte les ports en cours d'utilisation par d'autres produits WebSphere et affiche les valeurs de port recommandées qui n'entrent pas en conflit avec les valeurs existantes. Si d'autres applications que WebSphere utilisent les ports spécifiés, vérifiez qu'il n'existe pas de conflits de ports. Si vous avez choisi de ne pas déployer la console d'administration sur la page Déploiement d'application facultatif, les ports de la console d'administration sont grisés dans la page d'attribution des valeurs de port.

Les ports sont reconnus comme étant en cours d'utilisation si les situations suivantes sont satisfaites :

- v Les ports sont affectés à un profil créé sous une installation effectuée par l'utilisateur actuel.
- v Les ports sont en cours d'utilisation.

Bien que l'outil valide les ports au moment de l'ouverture de la page d'attribution des valeurs de port, des conflits de port peuvent malgré tout se produire en fonction des sélections effectuées dans les pages suivantes de l'outil de gestion de profil. L'attribution des ports n'est pas définitive tant que la création de profil n'est pas terminée.

Si vous pensez qu'il existe un conflit de port, vous pouvez faire des recherches une fois le profil créé. Identifiez quels ports ont été utilisés lors de la création du profil en consultant le fichier suivant :

v Linux UNIX *racine\_profil***/properties/portdef.props**

#### • **Windows** *racine\_profil* \properties \portdef.props

Ce fichier contient les clés et les valeurs utilisées pour les paramètres des ports. En cas de conflit, vous pouvez réattribuer les ports manuellement. Pour réaffecter des ports, voir la rubrique [Mise à](http://www14.software.ibm.com/webapp/wsbroker/redirect?version=compass&product=was-nd-mp&topic=tins_updatePorts) [jour de ports dans un profil existant](http://www14.software.ibm.com/webapp/wsbroker/redirect?version=compass&product=was-nd-mp&topic=tins_updatePorts) dans le centre de documentation de WebSphere Application Server Network Deployment. Exécutez le fichier **updatePorts.ant** via le script **ws\_ant** détaillé dans cette rubrique.

8. Dans la page Définition de service, indiquez s'il faut utiliser ou non un service Windows ou Linux pour exécuter IBM Business Process Manager

Windows La page de définition de service Windows s'affiche pour la plateforme Windows uniquement si l'ID qui installe le service Windows possède des privilèges de groupe administrateur. Si le profil est configuré en tant que service Windows, le produit démarre les services Windows des processus démarrés par les commandes **startServer** et **startManager**. Par exemple, si vous configurez un serveur ou un gestionnaire de déploiement en tant que service Windows et que vous exécutez les commandes **startServer** ou **startManager**, la commande **wasservice** démarre les services définis.

**Important :** Si vous vous connectez via un compte utilisateur spécifique, vous devez indiquer l'ID utilisateur et le mot de passe de l'utilisateur qui gérera ce service. Vous devez également indiquer le type de démarrage (Manuel par défaut). L'ID utilisateur ne doit pas contenir d'espace, il doit appartenir au groupe des administrateurs et disposer des droits d'utilisateur avancés "Ouvrir une session en tant que service." Si l'ID utilisateur appartient au groupe Administrateur, l'outil de gestion de profil lui accorde des droits d'utilisateur avancés (s'il ne les possède pas déjà).

Lors de la suppression d'un profil, vous pouvez supprimer le service Windows qui est ajouté durant la création de profil.

#### **Remarques sur IPv6 lors de l'exécution de profils en tant que services Windows**

Les profils créés pour être exécutés en tant que service Windows ne démarrent pas avec IPv6 si le service est configuré pour être exécuté en tant que système local. Créez une variable d'environnement propre à l'utilisateur pour activer IPv6. Du fait que cette variable d'environnement est une variable utilisateur et non une variable de Système local, seul un service Windows exécuté pour cet utilisateur spécifique peut accéder à cette variable. Par défaut, lorsqu'un nouveau profil est créé et configuré pour être exécuté en tant que service Windows, ce service est configuré pour être exécuté en tant que Système local. Lorsque le service Windows IBM Business Process Manager tente de s'exécuter, il ne parvient pas à accéder à la variable d'environnement dont la valeur est IPv6 et tente alors d'utiliser IPv4. Dans ce cas, le serveur ne démarre pas correctement. Pour résoudre ce problème, lors de la création du profil, indiquez que le service Windows IBM Business Process Manager doit être exécuté avec le même ID utilisateur avec lequel est définie la variable d'environnement relative à IPv6, et non avec le système local.

Linux La page Définition de service Linux s'affiche uniquement si le système d'exploitation actuel est une version prise en charge de Linux et si l'utilisateur actuel dispose des autorisations appropriées.

IBM Business Process Manager tente de démarrer les services Linux destinés aux processus démarrés par les commandes **startServer** ou **startManager**. Par exemple, si vous configurez un serveur ou un gestionnaire de déploiement en tant que service Linux et que vous exécutez les commandes **startServer** ou **startManager**, la commande **wasservice** démarre les services définis.

Par défaut, IBM Business Process Manager n'est pas sélectionné pour être exécuté en tant que service Linux.

Pour pouvoir créer le service, l'utilisateur qui exécute l'outil de gestion de profil doit être l'utilisateur root. Si vous exécutez l'outil de gestion de profil avec un ID utilisateur non root, la page de définition de service Linux ne s'affiche pas et aucun Service n'est créé.

Vous devez indiquer un nom d'utilisateur sous lequel le service va s'exécuter.

Pour supprimer un service Linux, l'utilisateur doit être l'utilisateur root ou posséder des droits appropriés pour la suppression du service. Sinon, il est possible de créer un script de suppression qui sera exécuté par le superutilisateur pour le compte de l'utilisateur.

- 9. Dans la page Configuration de la base de données, procédez comme suit :
	- v Dans le menu déroulant **Sélectionnez un produit de base de données**, sélectionnez le logiciel de base de données devant être utilisé par le profil.
	- v Sélectionnez la case **Remplacer le répertoire de sortie par défaut des scripts de base de données** si vous souhaitez définir le répertoire dans lequel seront placés les scripts SQL utilisés pour créer les tables de la base de données.

Si vous ne cochez pas cette case, les scripts seront placés dans le répertoire par défaut.

v Sélectionnez **Créer une base de données locale** ou **Utiliser une base de données locale ou distante**.

Si vous avez sélectionné DB2 comme produit de base de données, vous pouvez choisir de créer une nouvelle base de données. L'outil de gestion de profil créera alors une nouvelle base de données DB2, car DB2 est intégré au logiciel.

Si le produit de base de données que vous utilisez avec le logiciel existe déjà, sélectionnez **Utiliser une base de données locale ou distante**.

- v Dans la zone **Nom de la base de données commune**, indiquez un nom pour la base de données commune ou validez la valeur par défaut (**CMNDB**).
- v Sélectionnez **Exécuter les scripts de base de données pour créer les tables de base de données** si vous souhaitez que les scripts de base de données s'exécutent automatiquement (dans le cadre du processus de création de profil). Si vous ne sélectionnez pas **Exécuter les scripts de base de données pour créer les tables de base de données**, l'administrateur ou vous-même aurez la possibilité d'exécuter manuellement les scripts une fois la création du profil terminée.

#### **Avertissement :**

- Si vous sélectionnez **Utiliser une base de données locale ou distante** et que les tables existent déjà, vérifiez que la case **Exécuter les scripts de base de données pour créer les tables de base de données** n'est *pas* sélectionnée. Si ces deux options sont sélectionnées, des erreurs se produisent et la création de profil échoue.
- Si vous sélectionnez **Exécuter les scripts de base de données pour créer les tables de base de données** et que vous configurez Oracle ou DB2 for z/OS, l'outil de gestion de profil doit accéder au système de base de données pour créer les tables. Si l'outil de gestion de profil ne parvient pas à se connecter au système de base de données pour créer les tables, une erreur de validation de base de données survient.
- 10. Dans la page Récapitulatif du profil, sélectionnez **Créer** pour créer le profil ou **Précédent** pour modifier les caractéristiques du profil.

La fenêtre Profile Configuration Progress (Progression de la configuration du profil) indique l'état d'avancement de l'opération.

Une fois la création de profil terminée, la page Profil complet vous présente le message **L'outil de gestion de profil a créé le profil**.

**Avertissement :** Si des erreurs sont détectées, durant la création de profil, d'autres messages peuvent apparaître à la place du message indiquant que l'opération est réussie :

- v **L'outil de gestion de profil a créé le profil mais des erreurs se sont produites**, qui indique que la création est terminée mais que des erreurs ont été générées.
- v **L'outil de gestion de profil ne peut pas créer le profil**, qui indique que la création du profil a échoué.

La page indiquant que l'opération est terminée identifie le fichier journal à consulter pour résoudre les incidents. Pour afficher la Console Premiers pas, assurez-vous que la case **Lancer la console Premiers pas** est cochée, puis cliquez sur **Terminer**. Fermez également la page Profils, qui est ouverte dans une fenêtre distincte. Utilisez la console Premiers pas pour accéder à la documentation du produit.

Vous avez créé le profil de gestionnaire de déploiement Process Server.

Vous pouvez ajouter des profils personnalisés (noeuds gérés) devant être gérés par le gestionnaire de déploiement, puis générer les clusters et y configurer les composants.

Les composants disponibles pour configuration dans un environnement de déploiement réseau varient en fonction de l'élément IBM Business Process Manager Standard (Avancé ou Standard) installé sur votre système.

Vous pouvez générer les clusters et configurer les composants IBM Business Process Manager Standard pour votre configuration de déploiement réseau.

#### **Concepts associés** :

[«Configuration d'un environnement de déploiement réseau à l'aide de l'assistant d'environnement de](#page-630-0) [déploiement», à la page 621](#page-630-0)

Après avoir exécuté une installation personnalisée et créé des profils de gestionnaire de déploiement et personnalisés (noeud géré), vous pouvez créer une configuration de déploiement réseau.

[«Configuration d'un environnement de déploiement réseau à l'aide de la console d'administration», à la](#page-645-0) [page 636](#page-645-0)

Après avoir exécuté une installation personnalisée et créé des profils de gestionnaire de déploiement et personnalisés (noeud géré), vous pouvez créer un environnement de déploiement réseau à l'aide de la console d'administration.

#### **Tâches associées** :

<span id="page-189-0"></span>[«Création de profils de gestionnaire de déploiement Process Center à l'aide de l'outil de gestion de profil»](#page-182-0) [, à la page 173](#page-182-0)

Vous pouvez utiliser l'outil de gestion de profil pour créer les profils de gestionnaire de déploiement Server Process pour votre configuration de déploiement réseau.

[«Chargement de la base de données avec les informations système», à la page 610](#page-619-0) Vous devez exécuter la commande **bootstrapProcessServerData** avant d'essayer de démarrer ou d'utiliser IBM Business Process Manager.

## **Référence associée** :

[«Zones de configuration de base de données pour la configuration de Profile Management Tool», à la](#page-584-1) [page 575](#page-584-1)

Pour créer le profil d'un environnement autonome, des informations de la base de données sont nécessaires. Les informations nécessaires varient selon la base de données que vous utilisez.

## *Création de profils de gestionnaire de déploiement Process Center avec l'option Standard de l'outil de gestion de profil :*

Vous pouvez utiliser l'option Standard de l'outil de gestion de profil pour créer les profils de gestionnaire de déploiement Server Process pour votre configuration de déploiement réseau.

Exécutez les étapes de la création de profil initiale décrites dans [«Création de profils de gestionnaire de](#page-182-0) [déploiement Process Center à l'aide de l'outil de gestion de profil», à la page 173.](#page-182-0)

Sélectionnez l'option Standard pour exécuter les tâches suivantes avec l'outil de gestion de profil :

- v Il affecte des valeurs par défaut à l'emplacement du profil, aux ports et aux noms de profil, de noeud, d'hôte et de cellule.
- v Il installe la console d'administration.
- v Il crée un certificat de sécurité personnel pour le profil.

Le certificat possède une clé personnelle et une clé privée, chacune possédant la valeur par défaut WebAS (vous devez modifier ce mot de passe). La période d'expiration est d'un an.

v Il crée un certificat de sécurité pour signer les autres certificats.

Le certificat possède une clé personnelle et une clé privée, chacune possédant la valeur par défaut WebAS (vous devez modifier ce mot de passe). La période d'expiration est de 15 ans.

v Il crée un service système pour exécuter le serveur.

Uniquement si le système d'exploitation et les privilèges associés à votre compte utilisateur le permettent.

- v Sélectionnez un produit de base de données compatible ; la configuration de base de données est définie pour la base de données Process Server et la base de données de l'entrepôt des données de performances.
- 1. Dans la page Sécurité administrative, renseignez les zones **Nom d'utilisateur**, **Mot de passe** et **Confirmer le mot de passe**. Le mot de passe spécifié pour l'administrateur lors de l'installation sera utilisé pour tous les utilisateurs internes, y compris tw\_admin et tw\_user.

**Remarque :** Le bouton **Suivant** est initialement désactivé. Comme il n'existe pas d'option permettant de désactiver la sécurité administrative, vous devez spécifier l'ID utilisateur et le mot de passe et confirmer le mot de passe pour activer le bouton **Suivant**.

Cliquez sur **Suivant**.

- 2. Dans la page Configuration de la base de données, procédez comme suit :
	- v Dans le menu déroulant **Sélectionnez un produit de base de données**, sélectionnez le logiciel de base de données devant être utilisé par le profil.
	- v Sélectionnez la case **Remplacer le répertoire de sortie par défaut des scripts de base de données** si vous souhaitez définir le répertoire dans lequel seront placés les scripts SQL utilisés pour créer les tables de la base de données.

Si vous ne cochez pas cette case, les scripts seront placés dans le répertoire par défaut.

v Sélectionnez **Créer une base de données locale** ou **Utiliser une base de données locale ou distante**.

Si vous avez sélectionné DB2 comme produit de base de données, vous pouvez choisir de créer une nouvelle base de données. L'outil de gestion de profil créera alors une nouvelle base de données DB2, car DB2 est intégré au logiciel.

Si le produit de base de données que vous utilisez avec le logiciel existe déjà, sélectionnez **Utiliser une base de données locale ou distante**.

- v Dans la zone **Nom de la base de données commune**, indiquez un nom pour la base de données commune ou validez la valeur par défaut (**CMNDB**).
- v Sélectionnez **Exécuter les scripts de base de données pour créer les tables de base de données** si vous souhaitez que les scripts de base de données s'exécutent automatiquement (dans le cadre du processus de création de profil). Si vous ne sélectionnez pas **Exécuter les scripts de base de données pour créer les tables de base de données**, l'administrateur ou vous-même aurez la possibilité d'exécuter manuellement les scripts une fois la création du profil terminée.

## **Avertissement :**

- Si vous sélectionnez **Utiliser une base de données locale ou distante** et que les tables existent déjà, vérifiez que la case **Exécuter les scripts de base de données pour créer les tables de base de données** n'est *pas* sélectionnée. Si ces deux options sont sélectionnées, des erreurs se produisent et la création de profil échoue.
- Si vous sélectionnez **Exécuter les scripts de base de données pour créer les tables de base de données** et que vous configurez Oracle ou DB2 for z/OS, l'outil de gestion de profil doit accéder au système de base de données pour créer les tables. Si l'outil de gestion de profil ne parvient pas à se connecter au système de base de données pour créer les tables, une erreur de validation de base de données survient.
- 3. Dans la page Récapitulatif du profil, sélectionnez **Créer** pour créer le profil ou **Précédent** pour modifier les caractéristiques du profil.

La fenêtre Profile Configuration Progress (Progression de la configuration du profil) indique l'état d'avancement de l'opération.

Une fois la création de profil terminée, la page Profil complet vous présente le message **L'outil de gestion de profil a créé le profil**.

**Avertissement :** Si des erreurs sont détectées, durant la création de profil, d'autres messages peuvent apparaître à la place du message indiquant que l'opération est réussie :

- v **L'outil de gestion de profil a créé le profil mais des erreurs se sont produites**, qui indique que la création est terminée mais que des erreurs ont été générées.
- v **L'outil de gestion de profil ne peut pas créer le profil**, qui indique que la création du profil a échoué.

La page indiquant que l'opération est terminée identifie le fichier journal à consulter pour résoudre les incidents. Pour afficher la Console Premiers pas, assurez-vous que la case **Lancer la console Premiers pas** est cochée, puis cliquez sur **Terminer**. Fermez également la page Profils, qui est ouverte dans une fenêtre distincte. Utilisez la console Premiers pas pour accéder à la documentation du produit.

Vous avez créé le profil de gestionnaire de déploiement Process Server.

Vous pouvez ajouter des profils personnalisés (noeuds gérés) devant être gérés par le gestionnaire de déploiement, puis générer les clusters et y configurer les composants.

Les composants disponibles pour configuration dans un environnement de déploiement réseau varient en fonction de l'élément IBM Business Process Manager Standard (Avancé ou Standard) installé sur votre système.

<span id="page-191-0"></span>Vous pouvez générer les clusters et configurer les composants IBM Business Process Manager Standard pour votre configuration de déploiement réseau.

## **Concepts associés** :

[«Configuration d'un environnement de déploiement réseau à l'aide de l'assistant d'environnement de](#page-630-0) [déploiement», à la page 621](#page-630-0)

Après avoir exécuté une installation personnalisée et créé des profils de gestionnaire de déploiement et personnalisés (noeud géré), vous pouvez créer une configuration de déploiement réseau.

[«Configuration d'un environnement de déploiement réseau à l'aide de la console d'administration», à la](#page-645-0) [page 636](#page-645-0)

Après avoir exécuté une installation personnalisée et créé des profils de gestionnaire de déploiement et personnalisés (noeud géré), vous pouvez créer un environnement de déploiement réseau à l'aide de la console d'administration.

## **Tâches associées** :

[«Création de profils de gestionnaire de déploiement Process Center à l'aide de l'outil de gestion de profil»](#page-182-0) [, à la page 173](#page-182-0)

Vous pouvez utiliser l'outil de gestion de profil pour créer les profils de gestionnaire de déploiement Server Process pour votre configuration de déploiement réseau.

[«Chargement de la base de données avec les informations système», à la page 610](#page-619-0)

Vous devez exécuter la commande **bootstrapProcessServerData** avant d'essayer de démarrer ou d'utiliser IBM Business Process Manager.

## **Référence associée** :

[«Zones de configuration de base de données pour la configuration de Profile Management Tool», à la](#page-584-1) [page 575](#page-584-1)

Pour créer le profil d'un environnement autonome, des informations de la base de données sont nécessaires. Les informations nécessaires varient selon la base de données que vous utilisez.

## **Création de profils Process Center personnalisés (noeuds gérés) à l'aide de l'outil de gestion de profils :**

Vous pouvez utiliser l'outil de gestion de profils pour créer et configurer des profils Process Server personnalisés (noeuds gérés) pour votre configuration de déploiement réseau.

- v Vous avez créé le profil de gestionnaire de déploiement pour Process Center.
- v Le gestionnaire de déploiement est en cours d'exécution.

Suivez la procédure de cette rubrique si vous :

v créez un profil personnalisé *Process Center* (noeuds gérés) pour votre configuration de déploiement réseau IBM Business Process Manager Standard

**Remarque :** Les informations qui s'appliquent à Process Center uniquement ou à Process Server uniquement sont signalées comme telles dans cette procédure.

Cette rubrique décrit à la fois la méthode de type **Standard** et **Avancé** pour la création de profils personnalisés (noeud gérés).

Vous pouvez fédérer le noeud dans un gestionnaire d'environnement de déploiement soit pendant le processus de création, soit ultérieurement à l'aide de la commande **addNode**.

1. Démarrez l'outil de gestion de profils.

Utilisez l'une des commandes suivantes :

#### v Linux UNIX *racine\_installation***/bin/ProfileManagement/pmt.sh**

v Windows *racine\_installation***\bin\ProfileManagement\pmt.bat**

La page Bienvenue s'affiche.

2. Dans la page Bienvenue, cliquez sur **Lancer l'outil de gestion de profils** ou sur l'onglet **Outil de gestion de profils**.

L'onglet **Profils** s'affiche.

L'onglet **Profils** peut contenir la liste des profils créés sur votre système. L'outil de gestion de profils vous permet de créer des profils ou d'étendre des profils existants.

3. Dans l'onglet **Profils**, cliquez sur **Créer**.

La page Sélection de l'environnement s'ouvre dans une fenêtre distincte.

4. Sur la page Sélection de l'environnement, recherchez la configuration IBM Business Process Manager (avancée ou standard) pour laquelle vous créez le profil personnalisé et développez la section. Sélectionnez l'option pour le profil personnalisé, puis cliquez sur **Suivant**.

**Remarque :** Vous pouvez également créer des profils WebSphere Application Server avec l'outil de gestion des profils. Cependant, cette documentation ne traite que de la création de profils IBM Business Process Manager .

La page Options de création de profil s'affiche.

5. Sur la page Options de création de profil, décidez si vous souhaitez créer le profil de gestionnaire personnalisé à l'aide de l'option **Avancé** ou **Standard**.

| Sélectionner                | Emplacement                                                                                                    |
|-----------------------------|----------------------------------------------------------------------------------------------------|
| Création d'un profil avancé | Procédez comme suit :<br>• Affectation de valeurs personnalisées aux ports, à l'emplacement du profil<br>et aux noms de profil, de noeud et de cellule, le cas échéant.<br>• Déploiement de la console d'administration.<br>• Déploiement de l'application par défaut (qui contient les servlets Snoop,<br>Hello, et HitCount).<br>• Création d'une définition de serveur Web.<br>• Création d'un service système en vue de l'exécution du serveur si le<br>système d'exploitation et les privilèges associés à votre compte utilisateur<br>permettent la création de services.                                                                                                    |
| Création de profil type     | Laissez l'outil de gestion de profil exécuter les opérations suivantes :                                                                                                    |
|                             | · Il affecte des valeurs par défaut à l'emplacement du profil, aux ports et<br>aux noms de profil, de noeud, d'hôte et de cellule.<br>• Il installe la console d'administration.<br>· Il crée un certificat de sécurité personnel pour le profil.<br>Le certificat possède une clé personnelle et une clé privée, chacune<br>possédant la valeur par défaut WebAS (vous devez modifier ce mot de<br>passe). La période d'expiration est d'un an.<br>· Il crée un certificat de sécurité pour signer les autres certificats.<br>Le certificat possède une clé personnelle et une clé privée, chacune<br>possédant la valeur par défaut WebAS (vous devez modifier ce mot de<br>passe). La période d'expiration est de 15 ans.<br>· Il crée un service système pour exécuter le serveur.<br>Uniquement si le système d'exploitation et les privilèges associés à votre<br>compte utilisateur le permettent.<br>· Sélectionnez un produit de base de données compatible ; la configuration |
|                             | de base de données est définie pour la base de données Process Server et<br>la base de données de l'entrepôt des données de performances.                                                                                                    |

*Tableau 62. Sélection de l'option de création de profil pour votre profil personnalisé*

Vous pouvez sélectionner l'option Avancé ou Standard pour exécuter la configuration de vos profils personnalisés Process Center (noeuds gérés) avec l'outil de gestion de profil.

### **Tâches associées** :

«Création de profils personnalisés Process Center avec l'option Avancé de l'outil de gestion de profil» Vous pouvez utiliser l'option Avancé de l'outil de gestion de profils pour créer et configurer des profils personnalisés Process Server (noeuds gérés) pour votre configuration de déploiement réseau.

[«Création de profils personnalisés Process Center avec l'option Standard de l'outil de gestion de profil», à](#page-196-0) [la page 187](#page-196-0)

Vous pouvez utiliser l'option Standard de l'outil de gestion de profils pour créer et configurer des profils personnalisés Process Server (noeuds gérés) pour votre configuration de déploiement réseau.

## *Création de profils personnalisés Process Center avec l'option Avancé de l'outil de gestion de profil :*

Vous pouvez utiliser l'option Avancé de l'outil de gestion de profils pour créer et configurer des profils personnalisés Process Server (noeuds gérés) pour votre configuration de déploiement réseau.

Exécutez les étapes de la création de profil initiale décrites dans [«Création de profils Process Center](#page-191-0) [personnalisés \(noeuds gérés\) à l'aide de l'outil de gestion de profils», à la page 182.](#page-191-0)

Sélectionnez l'option Avancé pour exécuter les actions suivantes :

- v Affectation de valeurs personnalisées aux ports, à l'emplacement du profil et aux noms de profil, de noeud et de cellule, le cas échéant.
- v Déploiement de la console d'administration.
- v Déploiement de l'application par défaut (qui contient les servlets Snoop, Hello, et HitCount).
- v Création d'une définition de serveur Web.
- v Création d'un service système en vue de l'exécution du serveur si le système d'exploitation et les privilèges associés à votre compte utilisateur permettent la création de services.
- 1. Dans la page Nom et emplacement du profil, effectuez les étapes suivantes :
	- a. Dans la zone **Nom du profil**, entrez un nom unique ou validez la valeur par défaut.

Chaque profil que vous créez doit avoir un nom. Lorsque vous avez plusieurs profils, vous pouvez vous adresser à chacun individuellement à son niveau supérieur en utilisant ce nom. Si vous choisissez de ne pas utiliser le nom par défaut, reportez-vous à la rubrique Commandes de profils en environnement multiprofils, pour plus d'informations sur les restrictions à prendre en compte pour nommer un profil (longueur du chemin d'accès, etc.).

b. Dans la zone **Profil**, indiquez un répertoire pour le profil ou utilisez le bouton **Parcourir. . .** pour accéder au répertoire voulu.

Ce répertoire contient les fichiers définissant l'environnement d'exécution : commandes, fichiers de configuration et fichiers journaux. Le répertoire par défaut dépend de la plateforme :

- v Linux UNIX *racine\_installation*/profiles/*nom\_profil*
- v Windows *racine\_installation*\profiles\*nom\_profil*

où *nom\_profil* est le nom que vous avez indiqué. Un message d'erreur s'affiche si :

- Le *nom\_profil* indiqué n'est pas unique.
- Le répertoire indiqué n'est pas vide.
- v L'ID utilisateur n'est pas associé aux droits nécessaires pour ce répertoire.
- v L'espace est insuffisant pour créer le profil.
- c. Facultatif : Cochez la case **Faire de ce profil la valeur par défaut** si vous souhaitez que le profil en cours de création devienne le profil par défaut.

Dès lors qu'un profil est désigné en tant que profil par défaut, les commandes utilisent automatiquement celui-ci.

**Remarque :** Cette case à cocher n'apparaît que lorsqu'un profil existant figure sur votre système. Le premier profil que vous créez sur un poste de travail est le profil par défaut.

Ce profil est la cible par défaut de toutes les commandes exécutées à partir du répertoire bin dans l'arborescence d'installation du produit. Lorsqu'il existe un seul profil sur un poste de travail, chaque commande agit sur ce profil. Pour utiliser certaines commandes sur un serveur contenant plusieurs profils, vous devez identifier le profil cible. Pour plus d'informations, voir Commandes de profils en environnement multiprofils.

d. Cliquez sur **Suivant**.

**Remarque :** Si vous cliquez sur **Précédent** et que vous changez le nom du profil, vous devrez peut-être le modifier manuellement dans cette page quand il s'affichera à nouveau.

- 2. Dans la page Noms de noeud et d'hôte, effectuez les actions suivantes pour le profil en cours de création :
	- v Dans la zone **Nom du noeud**, entrez un nom de noeud ou validez la valeur par défaut.

Essayez d'utiliser un nom de noeud aussi court que possible, mais veillez à ce que ces noms soient uniques au sein du déploiement réseau. Voir *Remarques relatives aux profils, noeuds, serveurs, hôtes et cellules* pour plus d'informations sur les termes réservés ainsi que sur toute autre restriction à prendre en compte lors de l'attribution d'un nom.

v Dans la zone **Nom d'hôte**, entrez un nom pour l'hôte ou acceptez la valeur par défaut.

Cliquez sur **Suivant** pour afficher la page Fédération.

3. Dans la page **Fédération**, indiquez si vous souhaitez fédérer le noeud personnalisé maintenant au sein du gestionnaire de déploiement et dans le cadre de la création de profil, ou si vous préférez le faire ultérieurement, indépendamment de ce processus. Si vous choisissez de fédérer le noeud lors de la création du profil, indiquez le nom de l'hôte ou l'adresse IP ainsi que le numéro de port SOAP du gestionnaire de déploiement, ainsi que l'ID utilisateur et le mot de passe nécessaires à l'authentification éventuelle auprès du gestionnaire de déploiement.

## **Important :**

Sélectionnez **Fédérer ce noeud plus tard** dans l'une des situations suivantes :

- v Vous envisagez d'utiliser ce noeud personnalisé en tant que cible de migration.
- v Un autre profil est en cours de fédération. (Les noeuds doivent être fédérés de façon successive).
- v Le gestionnaire de déploiement n'est pas en cours d'exécution (ou bien vous n'en êtes pas sûr).
- v Le gestionnaire de déploiement a désactivé le connecteur SOAP.
- v Le gestionnaire de déploiement n'a pas encore été étendu en un gestionnaire de déploiement IBM Business Process Manager.
- v La version du gestionnaire de déploiement n'est pas supérieure ou égale à celle du profil que vous créez.
- v Le gestionnaire de déploiement ne possède pas de port d'administration JMX activé.
- v Le gestionnaire de déploiement est reconfiguré pour utiliser le protocole RMI (Remote Method Invocation) autre que le protocole RMI par défaut comme connecteur JMX (Java Management Extensions) préférentiel. (Sélectionnez **Administration du système > Gestionnaire de déploiement > Services d'administration** dans la console d'administration du gestionnaire de déploiement pour vérifier le type de connecteur prioritaire).

#### **Traitement associé à la fédération du noeud dans le cadre de la création du profil personnalisé**

- v L'outil de gestion de profils vérifie que le gestionnaire de déploiement existe, qu'il peut être contacté et que l'ID utilisateur et le mot de passe servant à l'authentification sont valides pour ce gestionnaire de déploiement (si celui-ci est sécurisé).
- v Si vous tentez de fédérer un noeud personnalisé alors que le gestionnaire de déploiement n'est pas en cours d'exécution ou n'est pas disponible, un message d'avertissement vous empêche de continuer. Si cette zone d'avertissement s'affiche, cliquez sur **OK** pour la quitter, puis effectuez différentes sélections dans le panneau Fédération.

Cliquez sur **Suivant** pour continuer.

4. Dans la page Certificat de sécurité (partie 1), choisissez de créer des certificats ou d'importer des certificats existants.

Procédez comme suit :

- v Pour créer un certificat personnel par défaut et un certificat signataire racine, sélectionnez les boutons d'option **Créer un certificat personnel par défaut** et **Créer un certificat signataire root**, puis cliquez sur **Suivant**.
- v Pour importer un certificat existant, sélectionnez les boutons d'option **Importer un certificat personnel par défaut** et **Importer un certificat personnel signataire root existant** et spécifiez les informations suivantes :
	- Dans la zone **Chemin**, entrez le chemin de répertoire du certificat existant.
	- Dans la zone **Mot de passe**, entrez le mot de passe du certificat.
	- Dans la zone relative au **type de magasin de clés**, sélectionnez le type de magasin de clés du certificat que vous importez.
	- Dans la zone relative à l'**alias de magasin de clés**, sélectionnez l'alias de magasin de clés du certificat que vous importez.
	- Cliquez sur **Suivant** pour afficher la page Certificat de sécurité (partie 2)

Lorsque vous importez un certificat personnel comme certificat personnel par défaut, importez le certificat racine qui a signé le certificat personnel. Sinon, l'outil de gestion de profil ajoute le signataire du certificat personnel dans le fichier trust.p12.

5. Dans la page Certificat de sécurité (partie 2), vérifiez les informations relatives au certificat, puis cliquez sur **Suivant** pour afficher la page Attribution des valeurs de port.

Si vous créez les certificats, vous pouvez utiliser les valeurs par défaut ou les modifier pour les créer. Le certificat personnel par défaut est valide un an par défaut et est signé par le certificat signataire racine. Le certificat signataire racine est un certificat autosigné valide pour 15 ans par défaut. Le mot de passe du fichier de clés par défaut du certificat signataire racine est WebAS. Modifiez le mot de passe. Le mot de passe ne peut pas contenir de caractères sur deux octets car certains types de fichier de clés et notamment PKCS12 ne prennent pas en charge ces caractères. Les types de fichier de clés pris en charge dépendent des fournisseurs du fichier java.security.

Lorsque vous créez ou importez l'un des deux certificats ou les deux, les fichiers de clés créés sont :

- key.p12 : Contient le certificat personnel par défaut.
- v trust.p12 : Contient le certificat de signataire du certificat racine par défaut.
- root-key.p12 : Contient le certificat signataire racine.
- v default-signers.p12 : Contient les certificats de signataire ajoutés à tout nouveau fichier de clés que vous avez créé une fois que le serveur a été installé et exécuté. Par défaut, le certificat de signataire racine par défaut et un certificat de signataire DataPower se trouvent dans ce fichier de clés.
- v deleted.p12 : Contient les certificats supprimés à l'aide de la tâche deleteKeyStore pour que vous puissiez les restaurer si nécessaire.
- v ltpa.jceks : Contient les clés LTPA (Lightweight Third-Party Authentication) par défaut utilisées par les serveurs de votre environnement pour communiquer entre eux.

Ces fichiers possèdent tous le même mot de passe lorsque vous créez ou importez les certificats ; il s'agit du mot de passe par défaut ou d'un mot de passe que vous spécifiez.

Un certificat importé est ajouté au fichier key.p12 ou root-key.p12.

Si vous importez des certificats et que ces derniers ne contiennent pas les informations que vous souhaitez, cliquez sur **Précédent** pour importer un autre certificat.

6. Dans la page Récapitulatif du profil, sélectionnez **Créer** pour créer le profil ou **Précédent** pour modifier les caractéristiques du profil.

La fenêtre Profile Configuration Progress (Progression de la configuration du profil) indique l'état d'avancement de l'opération.

<span id="page-196-0"></span>Une fois la création de profil terminée, la page Profil complet vous présente le message **L'outil de gestion de profil a créé le profil**.

**Avertissement :** Si des erreurs sont détectées, durant la création de profil, d'autres messages peuvent apparaître à la place du message indiquant que l'opération est réussie :

- v **L'outil de gestion de profil a créé le profil mais des erreurs se sont produites**, qui indique que la création est terminée mais que des erreurs ont été générées.
- v **L'outil de gestion de profil ne peut pas créer le profil**, qui indique que la création du profil a échoué.

La page indiquant que l'opération est terminée identifie le fichier journal à consulter pour résoudre les incidents. Pour afficher la Console Premiers pas, assurez-vous que la case **Lancer la console Premiers pas** est cochée, puis cliquez sur **Terminer**. Fermez également la page Profils, qui est ouverte dans une fenêtre distincte. Utilisez la console Premiers pas pour accéder à la documentation du produit.

Vous avez créé votre profil IBM Business Process Manager.

Le noeud appartenant au profil est vide jusqu'à ce que vous fédériez le noeud et que vous utilisiez la console d'administration pour le personnaliser.

Dans un environnement de déploiement, vous devez créer et configurer d'autres bases de données, créer d'autres profils personnalisés et les fédérer dans le gestionnaire de déploiement, créer des serveurs, créer des clusters si vous souhaitez bénéficier de capacités de gestion de la charge de travail et exécuter d'autres tâches spécifiques à votre environnement d'installation planifié. Votre environnement planifié détermine les tâches à effectuer et dans quel ordre.

#### **Tâches associées** :

[«Création de profils Process Center personnalisés \(noeuds gérés\) à l'aide de l'outil de gestion de profils»,](#page-191-0) [à la page 182](#page-191-0)

Vous pouvez utiliser l'outil de gestion de profils pour créer et configurer des profils Process Server personnalisés (noeuds gérés) pour votre configuration de déploiement réseau.

#### **Référence associée** :

[«Zones de configuration de base de données pour la configuration de Profile Management Tool», à la](#page-584-1) [page 575](#page-584-1)

Pour créer le profil d'un environnement autonome, des informations de la base de données sont nécessaires. Les informations nécessaires varient selon la base de données que vous utilisez.

*Création de profils personnalisés Process Center avec l'option Standard de l'outil de gestion de profil :*

Vous pouvez utiliser l'option Standard de l'outil de gestion de profils pour créer et configurer des profils personnalisés Process Server (noeuds gérés) pour votre configuration de déploiement réseau.

Exécutez les étapes de la création de profil initiale décrites dans [«Création de profils Process Center](#page-191-0) [personnalisés \(noeuds gérés\) à l'aide de l'outil de gestion de profils», à la page 182.](#page-191-0)

Sélectionnez l'option Standard pour exécuter les actions suivantes avec l'outil de gestion de profil :

- v Il affecte des valeurs par défaut à l'emplacement du profil, aux ports et aux noms de profil, de noeud, d'hôte et de cellule.
- v Il installe la console d'administration.
- v Il crée un certificat de sécurité personnel pour le profil.

Le certificat possède une clé personnelle et une clé privée, chacune possédant la valeur par défaut WebAS (vous devez modifier ce mot de passe). La période d'expiration est d'un an.

v Il crée un certificat de sécurité pour signer les autres certificats.

Le certificat possède une clé personnelle et une clé privée, chacune possédant la valeur par défaut WebAS (vous devez modifier ce mot de passe). La période d'expiration est de 15 ans.

v Il crée un service système pour exécuter le serveur.

Uniquement si le système d'exploitation et les privilèges associés à votre compte utilisateur le permettent.

- v Sélectionnez un produit de base de données compatible ; la configuration de base de données est définie pour la base de données Process Server et la base de données de l'entrepôt des données de performances.
- 1. Dans la page **Fédération**, indiquez si vous souhaitez fédérer le noeud personnalisé maintenant au sein du gestionnaire de déploiement et dans le cadre de la création de profil, ou si vous préférez le faire ultérieurement, indépendamment de ce processus. Si vous choisissez de fédérer le noeud lors de la création du profil, indiquez le nom de l'hôte ou l'adresse IP ainsi que le numéro de port SOAP du gestionnaire de déploiement, ainsi que l'ID utilisateur et le mot de passe nécessaires à l'authentification éventuelle auprès du gestionnaire de déploiement.

#### **Important :**

Sélectionnez **Fédérer ce noeud plus tard** dans l'une des situations suivantes :

- v Vous envisagez d'utiliser ce noeud personnalisé en tant que cible de migration.
- v Un autre profil est en cours de fédération. (Les noeuds doivent être fédérés de façon successive).
- v Le gestionnaire de déploiement n'est pas en cours d'exécution (ou bien vous n'en êtes pas sûr).
- v Le gestionnaire de déploiement a désactivé le connecteur SOAP.
- v Le gestionnaire de déploiement n'a pas encore été étendu en un gestionnaire de déploiement IBM Business Process Manager.
- v La version du gestionnaire de déploiement n'est pas supérieure ou égale à celle du profil que vous créez.
- v Le gestionnaire de déploiement ne possède pas de port d'administration JMX activé.
- v Le gestionnaire de déploiement est reconfiguré pour utiliser le protocole RMI (Remote Method Invocation) autre que le protocole RMI par défaut comme connecteur JMX (Java Management Extensions) préférentiel. (Sélectionnez **Administration du système > Gestionnaire de déploiement > Services d'administration** dans la console d'administration du gestionnaire de déploiement pour vérifier le type de connecteur prioritaire).

#### **Traitement associé à la fédération du noeud dans le cadre de la création du profil personnalisé :**

- v L'outil de gestion de profils vérifie que le gestionnaire de déploiement existe, qu'il peut être contacté et que l'ID utilisateur et le mot de passe servant à l'authentification sont valides pour ce gestionnaire de déploiement (si celui-ci est sécurisé).
- v Si vous tentez de fédérer un noeud personnalisé alors que le gestionnaire de déploiement n'est pas en cours d'exécution ou n'est pas disponible, un message d'avertissement vous empêche de continuer. Si cette zone d'avertissement s'affiche, cliquez sur **OK** pour la quitter, puis effectuez différentes sélections dans le panneau Fédération.

Cliquez sur **Suivant** pour continuer.

2. Dans la page Récapitulatif du profil, sélectionnez **Créer** pour créer le profil ou **Précédent** pour modifier les caractéristiques du profil.

La fenêtre Profile Configuration Progress (Progression de la configuration du profil) indique l'état d'avancement de l'opération.

Une fois la création de profil terminée, la page Profil complet vous présente le message **L'outil de gestion de profil a créé le profil**.

**Avertissement :** Si des erreurs sont détectées, durant la création de profil, d'autres messages peuvent apparaître à la place du message indiquant que l'opération est réussie :

- <span id="page-198-0"></span>v **L'outil de gestion de profil a créé le profil mais des erreurs se sont produites**, qui indique que la création est terminée mais que des erreurs ont été générées.
- v **L'outil de gestion de profil ne peut pas créer le profil**, qui indique que la création du profil a échoué.

La page indiquant que l'opération est terminée identifie le fichier journal à consulter pour résoudre les incidents. Pour afficher la Console Premiers pas, assurez-vous que la case **Lancer la console Premiers pas** est cochée, puis cliquez sur **Terminer**. Fermez également la page Profils, qui est ouverte dans une fenêtre distincte. Utilisez la console Premiers pas pour accéder à la documentation du produit.

Vous avez créé votre profil IBM Business Process Manager.

Le noeud appartenant au profil est vide jusqu'à ce que vous fédériez le noeud et que vous utilisiez la console d'administration pour le personnaliser.

Dans un environnement de déploiement, vous devez créer et configurer d'autres bases de données, créer d'autres profils personnalisés et les fédérer dans le gestionnaire de déploiement, créer des serveurs, créer des clusters si vous souhaitez bénéficier de capacités de gestion de la charge de travail et exécuter d'autres tâches spécifiques à votre environnement d'installation planifié. Votre environnement planifié détermine les tâches à effectuer et dans quel ordre.

#### **Tâches associées** :

[«Création de profils Process Center personnalisés \(noeuds gérés\) à l'aide de l'outil de gestion de profils»,](#page-191-0) [à la page 182](#page-191-0)

Vous pouvez utiliser l'outil de gestion de profils pour créer et configurer des profils Process Server personnalisés (noeuds gérés) pour votre configuration de déploiement réseau.

#### **Référence associée** :

[«Zones de configuration de base de données pour la configuration de Profile Management Tool», à la](#page-584-1) [page 575](#page-584-1)

Pour créer le profil d'un environnement autonome, des informations de la base de données sont nécessaires. Les informations nécessaires varient selon la base de données que vous utilisez.

#### **Création de profils de gestionnaire de déploiement Process Server à l'aide de l'outil de gestion de profil :**

Vous pouvez utiliser l'outil de gestion de profil pour créer les profils de gestionnaire de déploiement Process Server pour votre configuration de déploiement réseau.

- v Consultez la section [Configuration requise pour la création ou l'extension de profils.](#page-154-0)
- v Solaris Lorsque vous utilisez l'outil de gestion de profil avec l'interface graphique Motif sous Solaris, la taille par défaut de l'outil de gestion de profil risque d'être trop faible pour permettre la visualisation de tous les messages et boutons. Pour corriger l'incident, ajoutez les lignes suivantes au fichier *racine\_installation*/.Xdefaults :

```
Eclipse*spacing:0
Eclipse*fontList:-misc-fixed-medium-r-normal-*-10-100-75-75-c-60-iso8859-1
```
Une fois ces lignes ajoutées, exécutez la commande suivante avant de lancer l'outil de gestion de profil :

xrdb -load user\_home/.Xdefaults

Suivez la procédure de cette rubrique si vous :

v créez un profil de gestionnaire de déploiement *Process Server* pour une configuration de déploiement réseau IBM Business Process Manager Standard.

**Remarque :** La création du profil de gestionnaire de déploiement *constitue une étape d'un processus à plusieurs étapes* de création d'une configuration de déploiement réseau.

Une configuration d'environnement de déploiement réseau correspond à toute *configuration non autonome* d'IBM Business Process Manager Standard.

1. Démarrez l'outil de gestion de profils.

Utilisez l'une des commandes suivantes :

- v Linux UNIX *racine\_installation***/bin/ProfileManagement/pmt.sh**
- v Windows *racine\_installation***\bin\ProfileManagement\pmt.bat**

La page Bienvenue s'affiche.

Pour découvrir les autres méthodes permettant de démarrer cet outil, voir [Démarrage de l'outil de](#page-159-0) [gestion de profil.](#page-159-0)

2. Dans la page Bienvenue, cliquez sur **Lancer l'outil de gestion de profils** ou sur l'onglet **Outil de gestion de profils**.

L'onglet **Profils** s'affiche.

L'onglet **Profils** peut contenir la liste des profils créés sur votre système. L'outil de gestion de profils vous permet de créer des profils ou d'étendre des profils existants.

3. Dans l'onglet **Profils**, cliquez sur **Créer**.

La page Sélection de l'environnement s'ouvre dans une fenêtre distincte.

4. Sur la page Sélection de l'environnement, localisez la configuration IBM Business Process Manager Standard pour laquelle vous créez le profil de gestionnaire de déploiement, puis développez la section. Sélectionnez l'option pour le profil de gestionnaire de déploiement IBM BPM Standard, Process Server, puis cliquez sur **Suivant**.

**Remarque :** Vous pouvez également créer des profils WebSphere Application Server avec cet outil de gestion de profil. Toutefois, cette documentation traite uniquement de la création de profils IBM Business Process Manager.

La page Options de création de profil s'affiche.

5. Dans la page Options de création de profil, décidez si vous souhaitez créer le profil de gestionnaire de déploiement à l'aide de l'option **Avancé** ou **Standard**.

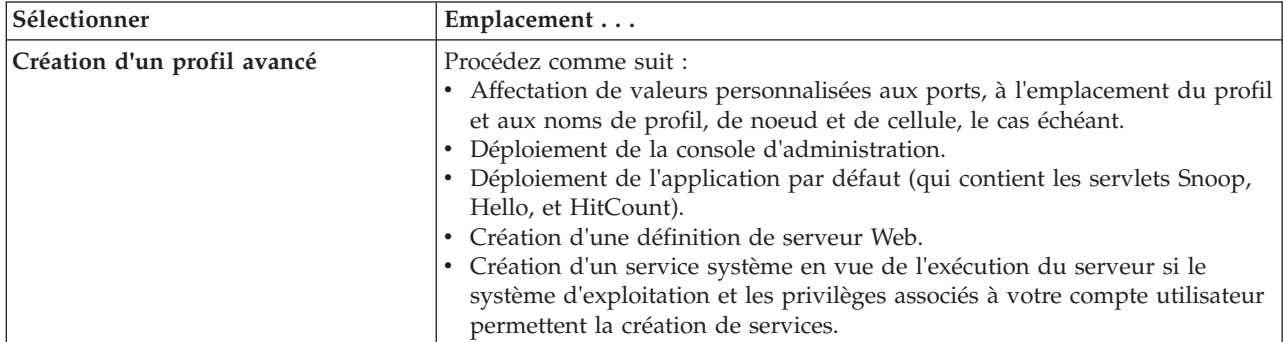

*Tableau 63. Sélection de l'option de création de profil pour votre profil de gestionnaire de déploiement*

| Sélectionner            | Emplacement                                                                                                    |
|-------------------------|----------------------------------------------------------------------------------------------------|
| Création de profil type | Laissez l'outil de gestion de profil exécuter les opérations suivantes :                                                                                                    |
|                         | • Il affecte des valeurs par défaut à l'emplacement du profil, aux ports et<br>aux noms de profil, de noeud, d'hôte et de cellule.                                                                                      |
|                         | • Il installe la console d'administration.                                                                                                    |
|                         | · Il crée un certificat de sécurité personnel pour le profil.                                                                                                    |
|                         | Le certificat possède une clé personnelle et une clé privée, chacune<br>possédant la valeur par défaut WebAS (vous devez modifier ce mot de<br>passe). La période d'expiration est d'un an.                             |
|                         | · Il crée un certificat de sécurité pour signer les autres certificats.                                                                                                    |
|                         | Le certificat possède une clé personnelle et une clé privée, chacune<br>possédant la valeur par défaut WebAS (vous devez modifier ce mot de<br>passe). La période d'expiration est de 15 ans.                           |
|                         | · Il crée un service système pour exécuter le serveur.                                                                                                    |
|                         | Uniquement si le système d'exploitation et les privilèges associés à votre<br>compte utilisateur le permettent.                                                                                                    |
|                         | · Sélectionnez un produit de base de données compatible ; la configuration<br>de base de données est définie pour la base de données Process Server et<br>la base de données de l'entrepôt des données de performances. |

*Tableau 63. Sélection de l'option de création de profil pour votre profil de gestionnaire de déploiement (suite)*

Vous pouvez sélectionner l'option Avancé ou Standard pour exécuter la configuration de votre profil de gestionnaire de déploiement Process Server.

#### **Tâches associées** :

«Création de profils de gestionnaire de déploiement Process Server avec l'option Standard de l'outil de gestion de profil»

Vous pouvez utiliser l'option Standard de l'outil de gestion de profil pour créer les profils de gestionnaire de déploiement Process Server pour votre configuration de déploiement réseau.

[«Création de profils de gestionnaire de déploiement Process Server avec l'option Avancé de l'outil de](#page-202-0) [gestion de profil», à la page 193](#page-202-0)

Vous pouvez utiliser l'outil de gestion de profil pour créer des profils de gestionnaire de déploiement Process Server pour votre configuration de déploiement réseau.

*Création de profils de gestionnaire de déploiement Process Server avec l'option Standard de l'outil de gestion de profil :*

Vous pouvez utiliser l'option Standard de l'outil de gestion de profil pour créer les profils de gestionnaire de déploiement Process Server pour votre configuration de déploiement réseau.

Exécutez les étapes de la création de profil initiale décrites dans [«Création de profils de gestionnaire de](#page-198-0) [déploiement Process Server à l'aide de l'outil de gestion de profil», à la page 189.](#page-198-0)

Sélectionnez l'option Standard pour exécuter les actions suivantes avec l'outil de gestion de profil :

- v Il affecte des valeurs par défaut à l'emplacement du profil, aux ports et aux noms de profil, de noeud, d'hôte et de cellule.
- v Il installe la console d'administration.
- v Il crée un certificat de sécurité personnel pour le profil.

Le certificat possède une clé personnelle et une clé privée, chacune possédant la valeur par défaut WebAS (vous devez modifier ce mot de passe). La période d'expiration est d'un an.

v Il crée un certificat de sécurité pour signer les autres certificats.

Le certificat possède une clé personnelle et une clé privée, chacune possédant la valeur par défaut WebAS (vous devez modifier ce mot de passe). La période d'expiration est de 15 ans.

v Il crée un service système pour exécuter le serveur.

Uniquement si le système d'exploitation et les privilèges associés à votre compte utilisateur le permettent.

- v Sélectionnez un produit de base de données compatible ; la configuration de base de données est définie pour la base de données Process Server et la base de données de l'entrepôt des données de performances.
- 1. Dans la page Sécurité administrative, renseignez les zones **Nom d'utilisateur**, **Mot de passe** et **Confirmer le mot de passe**. Le mot de passe spécifié pour l'administrateur lors de l'installation sera utilisé pour tous les utilisateurs internes, y compris tw\_admin et tw\_user.

**Remarque :** Le bouton **Suivant** est initialement désactivé. Comme il n'existe pas d'option permettant de désactiver la sécurité administrative, vous devez spécifier l'ID utilisateur et le mot de passe et confirmer le mot de passe pour activer le bouton **Suivant**.

Cliquez sur **Suivant**.

2. Dans la page Récapitulatif du profil, sélectionnez **Créer** pour créer le profil ou **Précédent** pour modifier les caractéristiques du profil.

La fenêtre Profile Configuration Progress (Progression de la configuration du profil) indique l'état d'avancement de l'opération.

Une fois la création de profil terminée, la page Profil complet vous présente le message **L'outil de gestion de profil a créé le profil**.

**Avertissement :** Si des erreurs sont détectées, durant la création de profil, d'autres messages peuvent apparaître à la place du message indiquant que l'opération est réussie :

- v **L'outil de gestion de profil a créé le profil mais des erreurs se sont produites**, qui indique que la création est terminée mais que des erreurs ont été générées.
- v **L'outil de gestion de profil ne peut pas créer le profil**, qui indique que la création du profil a échoué.

La page indiquant que l'opération est terminée identifie le fichier journal à consulter pour résoudre les incidents. Pour afficher la Console Premiers pas, assurez-vous que la case **Lancer la console Premiers pas** est cochée, puis cliquez sur **Terminer**. Fermez également la page Profils, qui est ouverte dans une fenêtre distincte. Utilisez la console Premiers pas pour accéder à la documentation du produit.

Vous avez créé le profil de gestionnaire de déploiement Process Server pour la configuration de déploiement réseau IBM Business Process Manager Standard.

Générez les clusters et configurez les composants sur les clusters. Les composants disponibles pour configuration dans un environnement de déploiement réseau varient en fonction de l'élément IBM Business Process Manager Standard (Avancé ou Standard) installé sur votre système.

Vous disposez maintenant de différentes méthodes pour générer les clusters et configurer les composants IBM Business Process Manager Standard pour votre configuration de déploiement réseau.

#### **Tâches associées** :

[«Création de profils de gestionnaire de déploiement Process Server à l'aide de l'outil de gestion de profil»](#page-198-0) [, à la page 189](#page-198-0)

Vous pouvez utiliser l'outil de gestion de profil pour créer les profils de gestionnaire de déploiement Process Server pour votre configuration de déploiement réseau.

[«Chargement de la base de données avec les informations système», à la page 610](#page-619-0) Vous devez exécuter la commande **bootstrapProcessServerData** avant d'essayer de démarrer ou d'utiliser IBM Business Process Manager.

## <span id="page-202-0"></span>**Référence associée** :

[«Zones de configuration de base de données pour la configuration de Profile Management Tool», à la](#page-584-1) [page 575](#page-584-1)

Pour créer le profil d'un environnement autonome, des informations de la base de données sont nécessaires. Les informations nécessaires varient selon la base de données que vous utilisez.

*Création de profils de gestionnaire de déploiement Process Server avec l'option Avancé de l'outil de gestion de profil :*

Vous pouvez utiliser l'outil de gestion de profil pour créer des profils de gestionnaire de déploiement Process Server pour votre configuration de déploiement réseau.

Exécutez les étapes de la création de profil initiale décrites dans [«Création de profils de gestionnaire de](#page-198-0) [déploiement Process Server à l'aide de l'outil de gestion de profil», à la page 189.](#page-198-0)

Sélectionnez l'option Avancé pour exécuter les actions suivantes :

- v Affectation de valeurs personnalisées aux ports, à l'emplacement du profil et aux noms de profil, de noeud et de cellule, le cas échéant.
- v Déploiement de la console d'administration.
- v Déploiement de l'application par défaut (qui contient les servlets Snoop, Hello, et HitCount).
- v Création d'une définition de serveur Web.
- v Création d'un service système en vue de l'exécution du serveur si le système d'exploitation et les privilèges associés à votre compte utilisateur permettent la création de services.
- 1. Dans la page Déploiement d'application facultatif, indiquez si vous souhaitez déployer la console d'administration.

Cliquez sur **Suivant** pour afficher la page Profile Name and Location (Nom et emplacement du profil).

- 2. Dans la page Profile Name and Location (Nom et emplacement du profil), effectuez les étapes suivantes :
	- a. Dans la zone **Nom du profil**, entrez un nom unique ou validez la valeur par défaut.

Chaque profil que vous créez doit avoir un nom. Lorsque vous avez plusieurs profils, vous pouvez vous adresser à chacun individuellement à son niveau supérieur en utilisant ce nom. Si vous choisissez de ne pas utiliser le nom par défaut, reportez-vous à la rubrique Commandes de profils en environnement multiprofils, pour plus d'informations sur les restrictions à prendre en compte pour nommer un profil (longueur du chemin d'accès, etc.).

b. Dans la zone **Répertoire du profil**, indiquez un répertoire pour le profil ou utilisez le bouton **Parcourir. . .** pour accéder au répertoire voulu.

Le répertoire indiqué contient les fichiers définissant l'environnement d'exécution : commandes, fichiers de configuration et fichiers journaux. Le répertoire par défaut dépend de la plateforme :

- v Linux UNIX *racine\_installation*/profiles/*nom\_profil*
- v Windows *racine\_installation*\profiles\*nom\_profil*

où *nom\_profil* est le nom que vous avez indiqué. Un message d'erreur s'affiche si :

- Le *nom\_profil* indiqué n'est pas unique.
- Le répertoire indiqué n'est pas vide.
- v L'ID utilisateur n'est pas associé aux droits nécessaires pour ce répertoire.
- v L'espace est insuffisant pour créer le profil.
- c. Facultatif : Cochez la case **Faire de ce profil la valeur par défaut** si vous souhaitez que le profil en cours de création devienne le profil par défaut.

Dès lors qu'un profil est désigné en tant que profil par défaut, les commandes utilisent automatiquement celui-ci.

**Remarque :** Cette case à cocher n'apparaît que lorsqu'un profil existant figure sur votre système.

Le premier profil que vous créez sur un poste de travail est le profil par défaut.

Ce profil est la cible par défaut de toutes les commandes exécutées à partir du répertoire bin dans l'arborescence d'installation du produit. Lorsqu'il existe un seul profil sur un poste de travail, chaque commande agit sur ce profil. Pour utiliser certaines commandes sur un serveur contenant plusieurs profils, vous devez identifier le profil cible. Pour plus d'informations, voir Commandes de profils en environnement multiprofils.

- 3. Dans la page Noms de noeud, d'hôte et de cellule, effectuez les actions suivantes pour le profil en cours de création :
	- v Dans la zone **Nom du noeud**, entrez un nom de noeud ou validez la valeur par défaut.

Essayez d'utiliser un nom de noeud aussi court que possible, mais veillez à ce que ces noms soient uniques au sein du déploiement réseau. Voir *Remarques relatives aux noms de profils, de noeuds, de serveurs, d'hôtes et de cellules* pour plus d'informations sur les termes réservés et toute autre restriction à prendre en compte lors de l'attribution d'un nom.

- v Dans la zone **Nom d'hôte**, entrez un nom pour l'hôte ou acceptez la valeur par défaut.
- v Dans la zone **Nom de cellule**, entrez un nom pour la cellule ou acceptez la valeur par défaut.

Cliquez sur **Suivant** pour afficher la page Sécurité administrative.

4. Dans la page Sécurité administrative, renseignez les zones **Nom d'utilisateur**, **Mot de passe** et **Confirmer le mot de passe**. Le mot de passe spécifié pour l'administrateur lors de l'installation sera utilisé pour tous les utilisateurs internes, y compris tw\_admin et tw\_user.

**Remarque :** Le bouton **Suivant** est initialement désactivé. Comme il n'existe pas d'option permettant de désactiver la sécurité administrative, vous devez spécifier l'ID utilisateur et le mot de passe et confirmer le mot de passe pour activer le bouton **Suivant**.

Cliquez sur **Suivant**.

5. Dans la page Certificat de sécurité (partie 1), choisissez de créer des certificats ou d'importer des certificats existants.

Procédez comme suit :

- v Pour créer un certificat personnel par défaut et un certificat signataire racine, sélectionnez les boutons d'option **Créer un certificat personnel par défaut** et **Créer un certificat signataire root**, puis cliquez sur **Suivant**.
- v Pour importer un certificat existant, sélectionnez les boutons d'option **Importer un certificat personnel par défaut** et **Importer un certificat personnel signataire root existant** et spécifiez les informations suivantes :
	- Dans la zone **Chemin**, entrez le chemin de répertoire du certificat existant.
	- Dans la zone **Mot de passe**, entrez le mot de passe du certificat.
	- Dans la zone relative au **type de magasin de clés**, sélectionnez le type de magasin de clés du certificat que vous importez.
	- Dans la zone relative à l'**alias de magasin de clés**, sélectionnez l'alias de magasin de clés du certificat que vous importez.
	- Cliquez sur **Suivant** pour afficher la page Certificat de sécurité (partie 2)

Lorsque vous importez un certificat personnel comme certificat personnel par défaut, importez le certificat racine qui a signé le certificat personnel. Sinon, l'outil de gestion de profil ajoute le signataire du certificat personnel dans le fichier trust.p12.

6. Dans la page Certificat de sécurité (partie 2), vérifiez les informations relatives au certificat, puis cliquez sur **Suivant** pour afficher la page Attribution des valeurs de port.

Si vous créez les certificats, vous pouvez utiliser les valeurs par défaut ou les modifier pour les créer. Le certificat personnel par défaut est valide un an par défaut et est signé par le certificat signataire racine. Le certificat signataire racine est un certificat autosigné valide pour 15 ans par défaut. Le mot de passe du fichier de clés par défaut du certificat signataire racine est WebAS. Modifiez le mot de

passe. Le mot de passe ne peut pas contenir de caractères sur deux octets car certains types de fichier de clés et notamment PKCS12 ne prennent pas en charge ces caractères. Les types de fichier de clés pris en charge dépendent des fournisseurs du fichier java.security.

Lorsque vous créez ou importez l'un des deux certificats ou les deux, les fichiers de clés créés sont :

- key.p12 : Contient le certificat personnel par défaut.
- v trust.p12 : Contient le certificat de signataire du certificat racine par défaut.
- root-key.p12 : Contient le certificat signataire racine.
- v default-signers.p12 : Contient les certificats de signataire ajoutés à tout nouveau fichier de clés que vous avez créé une fois que le serveur a été installé et exécuté. Par défaut, le certificat de signataire racine par défaut et un certificat de signataire DataPower se trouvent dans ce fichier de clés.
- v deleted.p12 : Contient les certificats supprimés à l'aide de la tâche deleteKeyStore pour que vous puissiez les restaurer si nécessaire.
- v ltpa.jceks : Contient les clés LTPA (Lightweight Third-Party Authentication) par défaut utilisées par les serveurs de votre environnement pour communiquer entre eux.

Ces fichiers possèdent tous le même mot de passe lorsque vous créez ou importez les certificats ; il s'agit du mot de passe par défaut ou d'un mot de passe que vous spécifiez.

Un certificat importé est ajouté au fichier key.p12 ou root-key.p12.

Si vous importez des certificats et que ces derniers ne contiennent pas les informations que vous souhaitez, cliquez sur **Précédent** pour importer un autre certificat.

7. Dans la page Attribution des valeurs de port, vérifiez que les ports spécifiés pour le profil sont uniques, et cliquez sur **Suivant**.

L'outil de gestion de profil détecte les ports en cours d'utilisation par d'autres produits WebSphere et affiche les valeurs de port recommandées qui n'entrent pas en conflit avec les valeurs existantes. Si d'autres applications que WebSphere utilisent les ports spécifiés, vérifiez qu'il n'existe pas de conflits de ports. Si vous avez choisi de ne pas déployer la console d'administration sur la page Déploiement d'application facultatif, les ports de la console d'administration sont grisés dans la page d'attribution des valeurs de port.

Les ports sont reconnus comme étant en cours d'utilisation si les situations suivantes sont satisfaites :

- v Les ports sont affectés à un profil créé sous une installation effectuée par l'utilisateur actuel.
- v Les ports sont en cours d'utilisation.

Bien que l'outil valide les ports au moment de l'ouverture de la page d'attribution des valeurs de port, des conflits de port peuvent malgré tout se produire en fonction des sélections effectuées dans les pages suivantes de l'outil de gestion de profil. L'attribution des ports n'est pas définitive tant que la création de profil n'est pas terminée.

Si vous pensez qu'il existe un conflit de port, vous pouvez faire des recherches une fois le profil créé. Identifiez quels ports ont été utilisés lors de la création du profil en consultant le fichier suivant :

v Linux UNIX *racine\_profil***/properties/portdef.props**

#### • **Windows** *racine\_profil* \properties \portdef.props

Ce fichier contient les clés et les valeurs utilisées pour les paramètres des ports. En cas de conflit, vous pouvez réattribuer les ports manuellement. Pour réaffecter des ports, voir la rubrique [Mise à](http://www14.software.ibm.com/webapp/wsbroker/redirect?version=compass&product=was-nd-mp&topic=tins_updatePorts) [jour de ports dans un profil existant](http://www14.software.ibm.com/webapp/wsbroker/redirect?version=compass&product=was-nd-mp&topic=tins_updatePorts) dans le centre de documentation de WebSphere Application Server Network Deployment. Exécutez le fichier **updatePorts.ant** via le script **ws\_ant** détaillé dans cette rubrique.

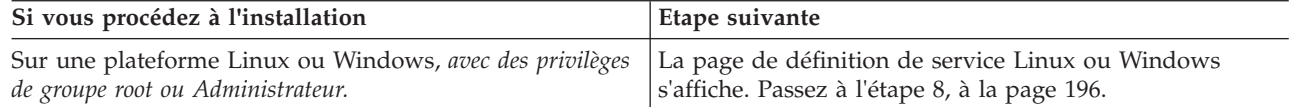

<span id="page-205-0"></span>8. Dans la page Définition de service, indiquez s'il faut utiliser ou non un service Windows ou Linux pour exécuter IBM Business Process Manager

Windows La page de définition de service Windows s'affiche pour la plateforme Windows uniquement si l'ID qui installe le service Windows possède des privilèges de groupe administrateur. Si le profil est configuré en tant que service Windows, le produit démarre les services Windows des processus démarrés par les commandes **startServer** et **startManager**. Par exemple, si vous configurez un serveur ou un gestionnaire de déploiement en tant que service Windows et que vous exécutez les commandes **startServer** ou **startManager**, la commande **wasservice** démarre les services définis.

**Important :** Si vous vous connectez via un compte utilisateur spécifique, vous devez indiquer l'ID utilisateur et le mot de passe de l'utilisateur qui gérera ce service. Vous devez également indiquer le type de démarrage (Manuel par défaut). L'ID utilisateur ne doit pas contenir d'espace, il doit appartenir au groupe des administrateurs et disposer des droits d'utilisateur avancés "Ouvrir une session en tant que service." Si l'ID utilisateur appartient au groupe Administrateur, l'outil de gestion de profil lui accorde des droits d'utilisateur avancés (s'il ne les possède pas déjà).

Lors de la suppression d'un profil, vous pouvez supprimer le service Windows qui est ajouté durant la création de profil.

#### **Remarques sur IPv6 lors de l'exécution de profils en tant que services Windows**

Les profils créés pour être exécutés en tant que service Windows ne démarrent pas avec IPv6 si le service est configuré pour être exécuté en tant que système local. Créez une variable d'environnement propre à l'utilisateur pour activer IPv6. Du fait que cette variable d'environnement est une variable utilisateur et non une variable de Système local, seul un service Windows exécuté pour cet utilisateur spécifique peut accéder à cette variable. Par défaut, lorsqu'un nouveau profil est créé et configuré pour être exécuté en tant que service Windows, ce service est configuré pour être exécuté en tant que Système local. Lorsque le service Windows IBM Business Process Manager tente de s'exécuter, il ne parvient pas à accéder à la variable d'environnement dont la valeur est IPv6 et tente alors d'utiliser IPv4. Dans ce cas, le serveur ne démarre pas correctement. Pour résoudre ce problème, lors de la création du profil, indiquez que le service Windows IBM Business Process Manager doit être exécuté avec le même ID utilisateur avec lequel est définie la variable d'environnement relative à IPv6, et non avec le système local.

Linux La page Définition de service Linux s'affiche uniquement si le système d'exploitation actuel est une version prise en charge de Linux et si l'utilisateur actuel dispose des autorisations appropriées.

IBM Business Process Manager tente de démarrer les services Linux destinés aux processus démarrés par les commandes **startServer** ou **startManager**. Par exemple, si vous configurez un serveur ou un gestionnaire de déploiement en tant que service Linux et que vous exécutez les commandes **startServer** ou **startManager**, la commande **wasservice** démarre les services définis.

Par défaut, IBM Business Process Manager n'est pas sélectionné pour être exécuté en tant que service Linux.

Pour pouvoir créer le service, l'utilisateur qui exécute l'outil de gestion de profil doit être l'utilisateur root. Si vous exécutez l'outil de gestion de profil avec un ID utilisateur non root, la page de définition de service Linux ne s'affiche pas et aucun Service n'est créé.

Vous devez indiquer un nom d'utilisateur sous lequel le service va s'exécuter.

Pour supprimer un service Linux, l'utilisateur doit être l'utilisateur root ou posséder des droits appropriés pour la suppression du service. Sinon, il est possible de créer un script de suppression qui sera exécuté par le superutilisateur pour le compte de l'utilisateur.

9. Dans la page Récapitulatif du profil, sélectionnez **Créer** pour créer le profil ou **Précédent** pour modifier les caractéristiques du profil.

La fenêtre Profile Configuration Progress (Progression de la configuration du profil) indique l'état d'avancement de l'opération.

Une fois la création de profil terminée, la page Profil complet vous présente le message **L'outil de gestion de profil a créé le profil**.

**Avertissement :** Si des erreurs sont détectées, durant la création de profil, d'autres messages peuvent apparaître à la place du message indiquant que l'opération est réussie :

- v **L'outil de gestion de profil a créé le profil mais des erreurs se sont produites**, qui indique que la création est terminée mais que des erreurs ont été générées.
- v **L'outil de gestion de profil ne peut pas créer le profil**, qui indique que la création du profil a échoué.

La page indiquant que l'opération est terminée identifie le fichier journal à consulter pour résoudre les incidents. Pour afficher la Console Premiers pas, assurez-vous que la case **Lancer la console Premiers pas** est cochée, puis cliquez sur **Terminer**. Fermez également la page Profils, qui est ouverte dans une fenêtre distincte. Utilisez la console Premiers pas pour accéder à la documentation du produit.

Vous avez créé le profil de gestionnaire de déploiement Process Server pour la configuration de déploiement réseau IBM Business Process Manager Standard.

Générez les clusters et configurez les composants sur les clusters. Les composants disponibles pour configuration dans un environnement de déploiement réseau varient en fonction de l'élément IBM Business Process Manager Standard (Avancé ou Standard) installé sur votre système.

Vous disposez maintenant de différentes méthodes pour générer les clusters et configurer les composants IBM Business Process Manager Standard pour votre configuration de déploiement réseau.

#### **Tâches associées** :

[«Création de profils de gestionnaire de déploiement Process Server à l'aide de l'outil de gestion de profil»](#page-198-0) [, à la page 189](#page-198-0)

Vous pouvez utiliser l'outil de gestion de profil pour créer les profils de gestionnaire de déploiement Process Server pour votre configuration de déploiement réseau.

[«Chargement de la base de données avec les informations système», à la page 610](#page-619-0)

Vous devez exécuter la commande **bootstrapProcessServerData** avant d'essayer de démarrer ou d'utiliser IBM Business Process Manager.

#### **Référence associée** :

[«Zones de configuration de base de données pour la configuration de Profile Management Tool», à la](#page-584-1) [page 575](#page-584-1)

Pour créer le profil d'un environnement autonome, des informations de la base de données sont nécessaires. Les informations nécessaires varient selon la base de données que vous utilisez.

## **Création de profils Process Server personnalisés (noeuds gérés) à l'aide de l'outil de gestion de profil :**

Vous pouvez utiliser l'outil de gestion de profil pour créer et configurer les profils Process Server personnalisés (noeuds gérés) pour votre configuration de déploiement réseau.

Vous avez créé le profil de gestionnaire de déploiement Process Server et vous avez exécuté les scripts de configuration de base de données pour créer la base de données commune et des tables.

Pour utiliser le noeud (profil personnalisé), vous devez fédérer le noeud dans un gestionnaire de déploiement existant. Pour fédérer le noeud lors du processus de création, le gestionnaire de déploiement doit être en cours d'exécution.

**Conseil :** Au lieu d'utiliser l'outil de gestion de profils, vous pouvez créer des profils à l'aide de l'utilitaire de ligne de commande manageprofiles, comme indiqué à la rubrique [Configuration de logiciels](#page-214-0) [à l'aide des utilitaires de ligne de commande et de wsadmin.](#page-214-0)

Suivez la procédure de cette rubrique si vous :

v créez un profil personnalisé *Process Server* (noeuds gérés) pour votre configuration de déploiement réseau IBM Business Process Manager Standard

**Remarque :** Les informations qui s'appliquent à Process Center uniquement ou à Process Server uniquement sont signalées comme telles dans cette procédure.

Cette rubrique décrit à la fois la méthode de type **Standard** et **Avancé** pour la création de profils personnalisés (noeud gérés).

Vous pouvez fédérer le noeud (profil personnalisé) dans un gestionnaire de déploiement existant pendant le processus de création, ou ultérieurement à l'aide de la commande **addNode**. Dans le premier cas, la base de données commune choisie par l'outil est la même que la base de données du gestionnaire de déploiement. Si vous choisissez de ne pas fédérer le noeud, la base de données n'est pas configurée.

1. Démarrez l'outil de gestion de profils.

Utilisez l'une des commandes suivantes :

v Linux UNIX *racine\_installation***/bin/ProfileManagement/pmt.sh**

#### • Windows *racine\_installation* \bin \ProfileManagement \pmt.bat

La page Bienvenue s'affiche.

2. Dans la page Bienvenue, cliquez sur **Lancer l'outil de gestion de profils** ou sur l'onglet **Outil de gestion de profils**.

L'onglet **Profils** s'affiche.

L'onglet **Profils** peut contenir la liste des profils créés sur votre système. L'outil de gestion de profils vous permet de créer des profils ou d'étendre des profils existants.

3. Dans l'onglet **Profils**, cliquez sur **Créer**.

La page Sélection de l'environnement s'ouvre dans une fenêtre distincte.

4. Sur la page Sélection de l'environnement, recherchez la configuration IBM Business Process Manager (avancée ou standard) pour laquelle vous créez le profil personnalisé et développez la section. Sélectionnez l'option pour le profil personnalisé, puis cliquez sur **Suivant**.

**Remarque :** Vous pouvez également créer des profils WebSphere Application Server avec l'outil de gestion des profils. Cependant, cette documentation ne traite que de la création de profils IBM Business Process Manager .

La page Options de création de profil s'affiche.

5. Sur la page Options de création de profil, indiquez si vous souhaitez créer le profil personnalisé à l'aide de l'option **Création d'un profil standard** ou **Création d'un profil avancé**.

| Sélectionner                | Emplacement                                                                                                    |
|-----------------------------|----------------------------------------------------------------------------------------------------|
| Création de profil type     | Outil de gestion de profil                                                                                                    |
|                             | · Il affecte des valeurs par défaut à l'emplacement du profil, aux ports et<br>aux noms de profil, de noeud, d'hôte et de cellule.                                                                                                    |
|                             | Il installe la console d'administration.<br>$\bullet$                                                                                                    |
|                             | • Il crée un certificat de sécurité personnel pour le profil.                                                                                                    |
|                             | Le certificat possède une clé personnelle et une clé privée, chacune<br>possédant la valeur par défaut WebAS (vous devez modifier ce mot de<br>passe). La période d'expiration est d'un an.                                                                                                    |
|                             | Il crée un certificat de sécurité pour signer les autres certificats.<br>٠                                                                                                    |
|                             | Le certificat possède une clé personnelle et une clé privée, chacune<br>possédant la valeur par défaut WebAS (vous devez modifier ce mot de<br>passe). La période d'expiration est de 15 ans.                                                                                                    |
|                             | · Il crée un service système pour exécuter le serveur.                                                                                                    |
|                             | Uniquement si le système d'exploitation et les privilèges associés à votre<br>compte utilisateur le permettent.                                                                                                    |
|                             | • Sélectionnez un produit de base de données compatible ; la configuration<br>de base de données est définie pour la base de données Process Server et<br>la base de données de l'entrepôt des données de performances.                                                                                                    |
| Création d'un profil avancé | • Affectation de valeurs personnalisées aux ports, à l'emplacement du profil<br>et aux noms de profil, de noeud et de cellule, le cas échéant.<br>Déploiement de la console d'administration.<br>Déploiement de l'application par défaut (qui contient les servlets Snoop,<br>Hello, et HitCount).<br>Création d'une définition de serveur Web.<br>· Création d'un service système en vue de l'exécution du serveur si le<br>système d'exploitation et les privilèges associés à votre compte utilisateur<br>permettent la création de services. |

*Tableau 64. Sélection de l'option de création de profil pour votre profil personnalisé*

Si vous avez sélectionné **Création d'un profil standard**, accédez à l'étape 6.

Si vous avez sélectionné **Création d'un profil avancé**, accédez à l'étape [9, à la page 200.](#page-209-0)

6. Dans la page **Fédération**, indiquez si vous souhaitez fédérer le noeud personnalisé maintenant au sein du gestionnaire de déploiement et dans le cadre de la création de profil, ou si vous préférez le faire ultérieurement, indépendamment de ce processus. Si vous choisissez de fédérer le noeud lors de la création du profil, indiquez le nom de l'hôte ou l'adresse IP ainsi que le port SOAP du gestionnaire de déploiement, ainsi que l'ID utilisateur et le mot de passe nécessaires à l'authentification éventuelle auprès du gestionnaire de déploiement.

## **Important :**

Sélectionnez **Fédérer ce noeud plus tard** dans l'une des situations suivantes :

- v Vous envisagez d'utiliser ce noeud personnalisé en tant que cible de migration.
- v Un autre profil est en cours de fédération. (Les noeuds doivent être fédérés de façon successive).
- v Le gestionnaire de déploiement n'est pas en cours d'exécution (ou bien vous n'en êtes pas sûr).
- v Le gestionnaire de déploiement a désactivé le connecteur SOAP.
- v Le gestionnaire de déploiement n'a pas encore été étendu en un gestionnaire de déploiement IBM Business Process Manager.
- v La version du gestionnaire de déploiement n'est pas supérieure ou égale à celle du profil que vous créez.
- v Le gestionnaire de déploiement ne possède pas de port d'administration JMX activé.

<span id="page-209-0"></span>v Le gestionnaire de déploiement est reconfiguré pour utiliser le protocole RMI (Remote Method Invocation) autre que le protocole RMI par défaut comme connecteur JMX (Java Management Extensions) préférentiel. (Sélectionnez **Administration du système** > **Gestionnaire de déploiement** > **Services d'administration** dans la console d'administration du gestionnaire de déploiement pour vérifier le type de connecteur préféré.)

### **Traitement associé à la fédération du noeud dans le cadre de la création du profil personnalisé :**

- v L'outil de gestion de profil vérifie que le gestionnaire de déploiement existe, qu'il peut être contacté et que l'ID utilisateur et le mot de passe servant à l'authentification sont valides pour ce gestionnaire de déploiement (si celui-ci est sécurisé).
- v Si vous tentez de fédérer un noeud personnalisé alors que le gestionnaire de déploiement n'est pas en cours d'exécution ou n'est pas disponible, une zone d'avertissement vous empêche de continuer. Si cette zone d'avertissement s'affiche, cliquez sur **OK** pour en sortir, puis effectuez des sélections différentes dans la page Fédération.

Cliquez sur **Suivant** pour continuer.

- 7. Sur la page Configuration de la base de données, sélectionnez la base de données utilisée par le gestionnaire de déploiement et spécifiez l'emplacement des fichiers du chemin d'accès aux classes du pilote JDBC.
- 8. Dans la page Récapitulatif du profil, sélectionnez **Créer** pour créer le profil ou **Précédent** pour modifier les caractéristiques du profil.

La fenêtre Progression de la configuration du profil indique l'état d'avancement de l'opération.

Une fois la création de profil terminée, la page Profil complet vous présente le message **L'outil de gestion de profil a créé le profil**.

**Avertissement :** Si des erreurs sont détectées, durant la création de profil, d'autres messages peuvent apparaître à la place du message indiquant que l'opération est réussie :

- v **L'outil de gestion de profil a créé le profil mais des erreurs se sont produites**, qui indique que la création est terminée mais que des erreurs ont été générées.
- v **L'outil de gestion de profil ne peut pas créer le profil**, qui indique que la création du profil a échoué.

La page indiquant que l'opération est terminée identifie le fichier journal à consulter pour le traitement des incidents. Pour afficher la Console Premiers pas, assurez-vous que la case **Lancer la console Premiers pas** est cochée, puis cliquez sur **Terminer**. Fermez également la page Profils, qui est ouverte dans une fenêtre distincte. Utilisez la console Premiers pas pour accéder à la documentation produit.

Vous avez suivi la procédure de création du profil avec les paramètres de configuration par défaut.

Les autres étapes de cette rubrique concernent la **création de profil avancé**.

- 9. Dans la page Nom et emplacement du profil, effectuez les étapes suivantes :
	- a. Dans la zone **Nom du profil**, entrez un nom unique ou validez la valeur par défaut.

Chaque profil que vous créez doit avoir un nom. Lorsque vous avez plusieurs profils, vous pouvez vous adresser à chacun individuellement à son niveau supérieur en utilisant ce nom. Si vous choisissez de ne pas utiliser le nom par défaut, reportez-vous à la rubrique Commandes de profils en environnement multiprofils, pour plus d'informations sur les restrictions à prendre en compte pour nommer un profil (longueur du chemin d'accès, etc.).

b. Dans la zone **Répertoire du profil**, indiquez un répertoire pour le profil ou utilisez le bouton Parcourir. . . pour accéder au répertoire voulu.

Le répertoire indiqué contient les fichiers définissant l'environnement d'exécution : commandes, fichiers de configuration et fichiers journaux. Le répertoire par défaut dépend de la plateforme :

- v Linux UNIX *racine\_installation*/profiles/*nom\_profil*
- windows racine installation\profiles\nom\_profil

où *nom\_profil* est le nom que vous avez indiqué. Un message d'erreur s'affiche si :

- Le *nom\_profil* indiqué n'est pas unique.
- Le répertoire indiqué n'est pas vide.
- v L'ID utilisateur n'est pas associé aux droits nécessaires pour ce répertoire.
- v L'espace est insuffisant pour créer le profil.
- c. Facultatif : Cochez la case **Faire de ce profil la valeur par défaut** si vous souhaitez que le profil en cours de création devienne le profil par défaut.

Dès lors qu'un profil est désigné en tant que profil par défaut, les commandes utilisent automatiquement celui-ci.

**Remarque :** Cette case à cocher n'apparaît que lorsqu'un profil existant figure sur votre système. Le premier profil que vous créez sur un poste de travail est le profil par défaut.

Ce profil est la cible par défaut de toutes les commandes exécutées à partir du répertoire bin dans l'arborescence d'installation du produit. Lorsqu'il existe un seul profil sur un poste de travail, chaque commande agit sur ce profil. Pour utiliser certaines commandes sur un serveur contenant plusieurs profils, vous devez identifier le profil cible. Pour plus d'informations, voir Commandes de profils en environnement multiprofils.

d. Cliquez sur **Suivant**.

**Remarque :** Si vous cliquez sur **Précédent** et que vous changez le nom du profil, vous devrez peut-être le modifier manuellement dans cette page quand il s'affichera à nouveau.

- 10. Dans la page Noms de noeud et d'hôte, effectuez les actions suivantes pour le profil en cours de création :
	- v Dans la zone **Nom du noeud**, entrez un nom de noeud ou validez la valeur par défaut.

Essayez d'utiliser un nom de noeud aussi court que possible, mais veillez à ce que ces noms soient uniques au sein du déploiement réseau. Voir *Remarques relatives aux profils, noeuds, serveurs, hôtes et cellules* pour plus d'informations sur les termes réservés ainsi que sur toute autre restriction à prendre en compte lors de l'attribution d'un nom.

- v Dans la zone **Nom d'hôte**, entrez un nom pour l'hôte ou acceptez la valeur par défaut.
- Cliquez sur **Suivant** pour afficher la page Fédération.
- 11. Dans la page **Fédération**, indiquez si vous souhaitez fédérer le noeud personnalisé maintenant au sein du gestionnaire de déploiement et dans le cadre de la création de profil, ou si vous préférez le faire ultérieurement, indépendamment de ce processus. Si vous choisissez de fédérer le noeud lors de la création du profil, indiquez le nom de l'hôte ou l'adresse IP ainsi que le port SOAP du gestionnaire de déploiement, ainsi que l'ID utilisateur et le mot de passe nécessaires à l'authentification éventuelle auprès du gestionnaire de déploiement.

#### **Important :**

Sélectionnez **Fédérer ce noeud plus tard** dans l'une des situations suivantes :

- v Vous envisagez d'utiliser ce noeud personnalisé en tant que cible de migration.
- v Un autre profil est en cours de fédération. (Les noeuds doivent être fédérés de façon successive).
- v Le gestionnaire de déploiement n'est pas en cours d'exécution (ou bien vous n'en êtes pas sûr).
- v Le gestionnaire de déploiement a désactivé le connecteur SOAP.
- v Le gestionnaire de déploiement n'a pas encore été étendu en un gestionnaire de déploiement IBM Business Process Manager.
- v La version du gestionnaire de déploiement n'est pas supérieure ou égale à celle du profil que vous créez.
- v Le gestionnaire de déploiement ne possède pas de port d'administration JMX activé.

v Le gestionnaire de déploiement est reconfiguré pour utiliser le protocole RMI (Remote Method Invocation) autre que le protocole RMI par défaut comme connecteur JMX (Java Management Extensions) préférentiel. (Sélectionnez **Administration du système** > **Gestionnaire de déploiement** > **Services d'administration** dans la console d'administration du gestionnaire de déploiement pour vérifier le type de connecteur préféré.)

### **Traitement associé à la fédération du noeud dans le cadre de la création du profil personnalisé :**

- v L'outil de gestion de profil vérifie que le gestionnaire de déploiement existe, qu'il peut être contacté et que l'ID utilisateur et le mot de passe servant à l'authentification sont valides pour ce gestionnaire de déploiement (si celui-ci est sécurisé).
- v Si vous tentez de fédérer un noeud personnalisé alors que le gestionnaire de déploiement n'est pas en cours d'exécution ou n'est pas disponible, une zone d'avertissement vous empêche de continuer. Si cette zone d'avertissement s'affiche, cliquez sur **OK** pour en sortir, puis effectuez des sélections différentes dans la page Fédération.

Cliquez sur **Suivant** pour continuer.

12. Dans la page Certificat de sécurité (partie 1), choisissez de créer des certificats ou d'importer des certificats existants.

Procédez comme suit :

- v Pour créer un certificat personnel par défaut et un certificat signataire racine, sélectionnez les boutons d'option **Créer un certificat personnel par défaut** et **Créer un certificat signataire root**, puis cliquez sur **Suivant**.
- v Pour importer un certificat existant, sélectionnez les boutons d'option **Importer un certificat personnel par défaut** et **Importer un certificat personnel signataire root existant** et spécifiez les informations suivantes :
	- Dans la zone **Chemin**, entrez le chemin de répertoire du certificat existant.
	- Dans la zone **Mot de passe**, entrez le mot de passe du certificat.
	- Dans la zone relative au **type de magasin de clés**, sélectionnez le type de magasin de clés du certificat que vous importez.
	- Dans la zone relative à l'**alias de magasin de clés**, sélectionnez l'alias de magasin de clés du certificat que vous importez.
	- Cliquez sur **Suivant** pour afficher la page Certificat de sécurité (partie 2)

Lorsque vous importez un certificat personnel comme certificat personnel par défaut, importez le certificat racine qui a signé le certificat personnel. Sinon, l'outil de gestion de profil ajoute le signataire du certificat personnel dans le fichier trust.p12.

## 13. Dans la page Certificat de sécurité (partie 2), vérifiez les informations relatives au certificat, puis cliquez sur **Suivant** pour afficher la page Attribution des valeurs de port.

Si vous créez les certificats, vous pouvez utiliser les valeurs par défaut ou les modifier pour les créer. Le certificat personnel par défaut est valide un an par défaut et est signé par le certificat signataire racine. Le certificat signataire racine est un certificat autosigné valide pour 15 ans par défaut. Le mot de passe du fichier de clés par défaut du certificat signataire racine est WebAS. Modifiez le mot de passe. Le mot de passe ne peut pas contenir de caractères sur deux octets car certains types de fichier de clés et notamment PKCS12 ne prennent pas en charge ces caractères. Les types de fichier de clés pris en charge dépendent des fournisseurs du fichier java.security.

Lorsque vous créez ou importez l'un des deux certificats ou les deux, les fichiers de clés créés sont :

- key.p12 : Contient le certificat personnel par défaut.
- v trust.p12 : Contient le certificat de signataire du certificat racine par défaut.
- root-key.p12 : Contient le certificat signataire racine.
- v default-signers.p12 : Contient les certificats de signataire ajoutés à tout nouveau fichier de clés que vous avez créé une fois que le serveur a été installé et exécuté. Par défaut, le certificat de signataire racine par défaut et un certificat de signataire DataPower se trouvent dans ce fichier de clés.
- v deleted.p12 : Contient les certificats supprimés à l'aide de la tâche deleteKeyStore pour que vous puissiez les restaurer si nécessaire.
- ltpa.jceks : Contient les clés LTPA (Lightweight Third-Party Authentication) par défaut utilisées par les serveurs de votre environnement pour communiquer entre eux.

Ces fichiers possèdent tous le même mot de passe lorsque vous créez ou importez les certificats ; il s'agit du mot de passe par défaut ou d'un mot de passe que vous spécifiez.

Un certificat importé est ajouté au fichier key.p12 ou root-key.p12.

Si vous importez des certificats et que ces derniers ne contiennent pas les informations que vous souhaitez, cliquez sur **Précédent** pour importer un autre certificat.

- 14. Sur la page Configuration de la base de données, sélectionnez un produit de base de données et l'emplacement des pilotes JDBC.
- 15. Dans la page Récapitulatif du profil, sélectionnez **Créer** pour créer le profil ou **Précédent** pour modifier les caractéristiques du profil.

La fenêtre Profile Configuration Progress (Progression de la configuration du profil) indique l'état d'avancement de l'opération.

Une fois la création de profil terminée, la page Profil complet vous présente le message **L'outil de gestion de profil a créé le profil**.

**Avertissement :** Si des erreurs sont détectées, durant la création de profil, d'autres messages peuvent apparaître à la place du message indiquant que l'opération est réussie :

- v **L'outil de gestion de profil a créé le profil mais des erreurs se sont produites**, qui indique que la création est terminée mais que des erreurs ont été générées.
- v **L'outil de gestion de profil ne peut pas créer le profil**, qui indique que la création du profil a échoué.

La page indiquant que l'opération est terminée identifie le fichier journal à consulter pour résoudre les incidents. Pour afficher la Console Premiers pas, assurez-vous que la case **Lancer la console Premiers pas** est cochée, puis cliquez sur **Terminer**. Fermez également la page Profils, qui est ouverte dans une fenêtre distincte. Utilisez la console Premiers pas pour accéder à la documentation du produit.

16. Dans la page indiquant que l'opération est terminée, vérifiez que l'option **Lancer la console Premiers pas** est sélectionnée et cliquez sur **Terminer** pour sortir. En outre, fermez la page Profils, qui est ouverte dans une fenêtre distincte. Utilisez la console Premiers pas pour accéder à la documentation produit.

Vous avez créé votre profil personnalisé.

Le noeud appartenant au profil est vide jusqu'à ce que vous fédériez le noeud dans un gestionnaire de déploiement et que vous utilisiez la console d'administration pour le personnaliser.

Dans un environnement de déploiement réseau, vous devez créer et configurer des bases de données, créer d'autres profils personnalisés et les fédérer dans le gestionnaire de déploiement, créer des serveurs, créer des clusters si vous souhaitez bénéficier de capacités de gestion de la charge de travail et exécuter d'autres tâches spécifiques à votre environnement d'installation planifié. Votre environnement planifié détermine les tâches à effectuer et dans quel ordre.

*Fédération de noeuds personnalisés dans un gestionnaire de déploiement :*

Vous pouvez utiliser la commande **addNode** pour fédérer un noeud personnalisé dans une cellule de gestionnaire de déploiement. Les instructions suivantes vous guident pas à pas au cours du processus de fédération et de déploiement des noeuds personnalisés.

Avant d'appliquer cette procédure, vérifiez que les tâches prérequises suivantes ont été exécutées :

- v Vous avez installé IBM Business Process Manager et créé un gestionnaire de déploiement IBM Business Process Manager ou WebSphere ESB ainsi qu'un profil personnalisé. Cette procédure suppose que vous *n'avez pas* fédéré le profil personnalisé au cours de sa création ou de son extension, que ce soit avec l'outil de gestion de profil ou à l'aide de l'utilitaire de ligne de commande **manageprofiles**.
- v Assurez-vous que le gestionnaire de déploiement est en cours de fonctionnement. Si ce n'est pas le cas, démarrez-le en sélectionnant **Démarrer le gestionnaire de déploiement** à partir de la console Premiers pas appropriée ou en entrant la commande ci-dessous, où *racine\_profil* représente l'emplacement d'installation du profil de gestionnaire de déploiement :

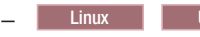

– Linux UNIX *racine\_profil*/bin/startManager.sh

- Windows *racine\_profil*\bin\startManager.bat
- v Le gestionnaire de déploiement peut être étendu dans un gestionnaire de déploiement IBM Business Process Manager ou WebSphere ESB. Des profils
- v Le niveau de version du gestionnaire de déploiement est identique ou supérieur à celui du profil personnalisé que vous avez créé ou étendu.
- v Le gestionnaire de déploiement possède un port d'administration JMX activé. Le protocole par défaut est le protocole SOAP.
- v Vous n'envisagez pas d'utiliser ce noeud personnalisé comme cible de migration.

Fédérez un noeud personnalisé afin qu'il puisse être géré par un gestionnaire de déploiement. Utilisez la commande **addNode** pour fédérer un profil personnalisé vers une cellule de gestionnaire de déploiement.

- 1. Allez dans le répertoire bin du profil personnalisé que vous souhaitez fédérer. Ouvrez une fenêtre de commande et accédez à l'un des répertoires suivants (en ligne de commande), en fonction de la plateforme (où *racine\_profil* représente l'emplacement d'installation sur le profil personnalisé) :
	- Linux **UNIX** *racine profil/bin*
	- Windows *racine profil*\bin
- 2. Emettez la commande **addNode**.

Entrez l'une des commandes suivantes à partir d'une ligne de commande si la sécurité n'est pas activée :

- v Linux UNIX ./addNode.sh *hôte\_gestionnaire\_déploiement port\_SOAP\_gestionnaire\_déploiement*
- v Windows addNode.bat*hôte\_gestionnaire\_déploiement port\_SOAP\_gestionnaire\_déploiement*

Entrez l'une des commandes suivantes à partir d'une ligne de commande si la sécurité est activée :

- v Linux UNIX ./addNode.sh *hôte\_gestionnaire\_déploiement port\_SOAP\_gestionnaire\_déploiement* -username *IDutilisateur\_pour\_authentification* -password *motdepasse\_pour\_authentification*
- \* Windows addNode.bat *hôte gestionnaire déploiement port SOAP gestionnaire déploiement* -username *IDutilisateur\_pour\_authentification* -password *motdepasse\_pour\_authentification*

Une fenêtre de résultats s'ouvre. Si vous voyez un message semblable au suivant, il signifie que votre profil personnalisé a bien été fédéré :

ADMU0003I: Le noeud DMNDID2Node03 a été fédéré avec succès.

Le profil personnalisé est fédéré dans le gestionnaire de déploiement. Pour plus d'informations sur la commande **addNode** et ses paramètres, voir [Using wsadmin scripting to run the addNode command](http://www14.software.ibm.com/webapp/wsbroker/redirect?version=compass&product=was-nd-mp&topic=rxml_addnode) dans le centre de documentation de WebSphere Application Server Network Deployment.

Après avoir fédéré le profil personnalisé, ouvrez la console d'administration du gestionnaire de déploiement pour personnaliser le noeud vide ou pour créer un nouveau serveur.

## **Suppression de profils à l'aide de l'utilitaire de ligne de commande manageprofiles :**

Vous pouvez supprimer un profil à partir de la ligne de commande, à l'aide de l'utilitaire de ligne de commande **manageprofiles**.

- 1. Ouvrez une invite de commande et exécutez l'une des commandes suivantes selon votre système d'exploitation :
	- Linux UNIX manageprofiles.sh -delete -profileName *nom profil*
	- v Windows manageprofiles.bat -delete -profileName *nom\_profil*

La variable *nom\_profil* représente le nom du profil à supprimer.

- 2. Vérifiez que la suppression de profil a abouti en examinant le fichier journal suivant :
	- v Linux UNIX *racine\_installation*/logs/manageprofiles/*nom\_profil*\_delete.log
	- **Windows** racine installation\logs\manageprofiles\nom\_profil\_delete.log

Si vous prévoyez de recréer un profil qui a été supprimé en réutilisant et le nom de ce profil et les noms des bases de données qui lui étaient associées, vous devrez commencer par supprimer manuellement les noms de ces bases de données associées avant de tenter la recréation du nom du profil et des noms des bases de données.

# <span id="page-214-0"></span>**Configuration de l'environnement à l'aide de manageprofiles et de wsadmin**

Les configurations que vous définissez à l'aide de l'outil de gestion de profil et de l'assistant d'environnement de déploiement peuvent également être créées avec l'utilitaire de ligne de commande **manageprofiles** et la commande **wsadmin**.

## **Concepts associés** :

[«Création de profils autonomes après une installation personnalisée», à la page 151](#page-160-0) Après avoir exécuté une installation personnalisée, vous pouvez utiliser l'outil de gestion de profils ou l'utilitaire de ligne de commande **manageprofiles** pour créer un profil de serveur autonome.

#### **Création de profils à l'aide de l'utilitaire de ligne de commande manageprofiles :**

Vous pouvez créer un profil à partir de la ligne de commande, à l'aide de l'utilitaire de ligne de commande **manageprofiles** et d'un fichier de propriétés.

Pour plus d'informations sur l'utilitaire de ligne de commande **manageprofiles**, voir Utilitaire de ligne de commande manageprofiles. Les exemple de fichiers de réponse pour l'utilitaire en ligne de commande **manageprofiles** sont situés dans le répertoire *racine\_installation*/BPM/samples/manageprofiles.

Avant d'exécuter l'utilitaire de ligne de commande **manageprofiles**, assurez-vous d'avoir effectué les opérations suivantes :

- v Vous avez pris connaissance des conditions requises pour créer ou étendre un profil dans [Conditions](#page-154-0) [de création et d'extension de profils.](#page-154-0)
- v Vous avez consulté les exemples de commandes de création de profil
- v Vous avez vérifié que l'utilitaire de ligne de commande **manageprofiles** n'est pas déjà exécuté sur le profil. Si un message d'erreur s'affiche, déterminez si une autre opération de création ou d'extension de profil est en cours. Si c'est le cas, vous devez attendre qu'elle se termine.

**Rôle de sécurité nécessaire pour cette tâche :** voir [Octroi de droits d'accès en écriture sur des fichiers et](#page-155-0) [répertoires à un utilisateur non root pour la création de profils.](#page-155-0)

Pour créer un profil à l'aide de l'utilitaire de ligne de commande **manageprofiles**, procédez comme suit.

1. Déterminez le type de profil à créer, ce qui permettra ensuite de déterminer le modèle à utiliser pour le nouveau profil (à l'aide de l'option **-templatePath**).

Les modèles de chaque profil se trouvent dans le répertoire *install root*/profileTemplates/BPM for BPM templates.Les modèles suivants sont disponibles :

- v default.procctr : pour un profil autonome IBM Business Process Manager Process Center, qui définit un serveur autonome disposant des fonctionnalités spécifiques d'IBM BPM Standard ou Express.
- v dmgr.procctr : pour un profil de gestionnaire de déploiement IBM Business Process Manager Process Center, qui définit un gestionnaire de déploiement pour IBM BPM Standard. Un gestionnaire de déploiement fournit une même interface d'administration pour un groupe logique de serveurs d'applications, sur un ou plusieurs postes de travail.
- v managed.procctr : pour un profil personnalisé IBM Business Process Manager Process Center pour IBM BPM Standard, qui définit un noeud géré, lorsqu'il est fédéré à un gestionnaire de déploiement. Si vous avez décidé que votre solution a besoin d'un environnement de déploiement, votre environnement d'exécution nécessite utiliser un ou plusieurs noeuds gérés.

Un profil personnalisé contient un noeud vide que vous devez fédérer en cellule de gestionnaire de déploiement pour le rendre opérationnel. Fédérer le profil personnalisé le transforme en noeud géré. Ne fédérez un noeud que si le gestionnaire de déploiement se trouve à un niveau d'édition identique ou supérieur à celui du profil personnalisé que vous créez.

- v default.procsvr : pour un profil autonome Process Server, qui définit un serveur autonome disposant des fonctionnalités spécifiques d'IBM BPM Standard ou Express.
- v dmgr.procsvr : pour un profil de gestionnaire de déploiement IBM Business Process Manager Process Server, qui définit un gestionnaire de déploiement pour IBM BPM Standard. Un gestionnaire de déploiement fournit une même interface d'administration pour un groupe logique de serveurs d'applications, sur un ou plusieurs postes de travail.
- v managed.procsvr : pour un profil personnalisé IBM Business Process Manager Process Server pour IBM BPM Standard, qui définit un noeud géré, lorsqu'il est fédéré à un gestionnaire de déploiement.

Si vous pensez que votre solution a besoin d'un environnement de déploiement, votre environnement d'exécution doit utiliser un ou plusieurs noeuds gérés. Un profil personnalisé contient un noeud vide que vous devez fédérer en cellule de gestionnaire de déploiement pour le rendre opérationnel. Fédérer le profil personnalisé le transforme en noeud géré. Ne fédérez un noeud que si le gestionnaire de déploiement se trouve à un niveau d'édition identique ou supérieur à celui du profil personnalisé que vous créez ou augmentez.

- 2. Déterminez les paramètres requis par votre type de profil en consultant les exemples de commandes de création de profil dans [Exemples manageprofile.](#page-531-0)
- 3. Déterminez les valeurs à fournir au profil en consultant les valeurs par défaut dans la rubrique Paramètres manageprofiles pour déterminer si elles sont adaptées à votre profil.

**Remarque :** Si vous créez des profils dans IBM Business Process Manager à l'aide de l'utilitaire de ligne de commande **manageprofiles** sans spécifier le paramètre **samplesPassword**, le message **INSTCONFPARTIALSUCCESS** est renvoyé. Cela se produit lorsque les critères suivants sont remplis :

- v Vous avez installé les exemples lors de l'installation d'IBM Business Process Manager ou WebSphere Application Server.
- v Vous employez l'utilitaire de ligne de commande **manageprofiles** pour créer les profils.
- v Le paramètre **samplesPassword** n'est pas spécifié dans l'utilitaire de ligne de commande **manageprofiles**.
- 4. Créez un fichier de réponses.

Des exemples de fichiers de réponses sont disponibles dans le répertoire install root/BPM/samples/ manageprofiles/. Choisissez un fichier de réponses approprié en fonction du profil que vous souhaitez créer (autonome ou en réseau , Process Center ou Serveur de processus) et personnalisez le fichier pour l'environnement.

**Important :** Veillez à ne pas laisser pas d'espaces vides après les valeurs ; par exemple **'personalCertValidityPeriod=1 '** ou **'winserviceCheck=false '**. La présence d'espaces entraînerait
l'échec de la création de profil.

Voir [Création d'un fichier de réponses en utilisant les exemples IBM Business Process Manager.](#page-216-0)

- 5. Exécutez la commande **manageprofiles** depuis la ligne de commande en utilisant le paramètre **-response** et le nom du fichier de réponses créé.
	- v Linux UNIX **manageprofiles.sh -response** *myResponseFile*
	- v Windows **manageprofiles.bat -response** *myResponseFile*

L'état de la commande s'affiche pendant l'exécution. Attendez la fin du traitement. Une vérification de syntaxe normale est appliquée au fichier de réponses lorsque le fichier est analysé comme tous les autres fichiers de réponses. Les valeurs dans le fichier de réponses sont traitées comme paramètres de ligne de commande.

Si la création du profil est correctement effectuée, le message suivant s'affiche : INSTCONFSUCCESS: Profile creation succeeded. Vous pouvez alors cliquer sur le fichier journal suivant : Linux UNIX UNIX UNIX UNIX UNIX U

- **Windows**
- Linux **WEINIX** *racine installation*/logs/manageprofiles/*nom\_profil*\_create.log
- v Windows *racine\_installation*\logs\manageprofiles\*nom\_profil*\_create.log

Exécutez l'outil IVT (Installation Verification Test) pour vérifier que la création du profil a abouti. Pour ce faire, entrez la commande suivante :

- v Linux UNIX *racine\_profil*/bin/wbi\_ivt.sh
- Windows *racine profil*\bin\wbi ivt.bat

## **Concepts associés** :

[«Pilotes JDBC et emplacements», à la page 63](#page-72-0)

Les tableaux suivants dressent la liste des pilotes JDBC pris en charge. Le premier tableau indique le nom et l'emplacement de chaque pilote JDBC fourni avec le produit. Le premier tableau indique le nom et l'emplacement de chacun des pilotes JDBC pris en charge par le produit, mais non fournis avec celui-ci.

<span id="page-216-0"></span>*Création d'un fichier de réponses à partir d'exemples IBM Business Process Manager :*

IBM Business Process Manager est livré avec un ensemble d'exemples de fichiers de réponses que vous pouvez utiliser pour créer un fichier de réponses contenant tous les détails sur le mode de configuration désiré de votre système.

Installez et configurez WebSphere Application Server qui est utilisé comme base pour votre configuration IBM Business Process Manager.

Le fichier de réponses que vous créez est basé sur l'un des huit exemples de fichiers de réponses :

v PCStd\_StandAlone\_MSSQLSERVER\_Win.response

Vous pouvez créer un fichier de réponses à utiliser lors de la configuration de IBM Business Process Manager Standard Process Center dans une configuration autonome avec une base de données SQL Server.

v PSStd\_StandAlone\_DB2\_UNIVERSAL\_Win.response

Vous pouvez créer un fichier de réponses à utiliser lors de la configuration de IBM Business Process Manager Standard Process Server dans une configuration autonome avec une base de données DB2.

v PCAdv\_StandAlone\_MSSQLSERVER\_MICROSOFT\_Win.response

Vous pouvez créer un fichier de réponses à utiliser lors de la configuration de IBM Business Process Manager Standard Process Center dans une configuration autonome avec une base de données SQL Server.

v PSAdv\_StandAlone\_DB2\_UNIVERSAL\_Win.response

Vous pouvez créer un fichier de réponses à utiliser lors de la configuration de IBM Business Process Manager Standard Process Server dans une configuration autonome avec une base de données DB2.

• PCAdv\_Dmgr\_ORACLE\_Unix.response

Vous pouvez créer un fichier de réponses à utiliser lors de la configuration de IBM Business Process Manager Standard Process Center dans une configuration de gestionnaire de déploiement avec une base de données Oracle.

v PSAdv\_Dmgr\_DB2\_DATASERVER\_Unix.response

Vous pouvez créer un fichier de réponses à utiliser lors de la configuration de IBM Business Process Manager Standard Process Server dans une configuration de gestionnaire de déploiement avec une base de données DB2.

v PCAdv\_Custom\_ORACLE\_Unix.response

Vous pouvez créer un fichier de réponses à utiliser lors de la configuration de IBM Business Process Manager Standard Process Center dans une configuration autonome avec une base de données Oracle Server.

v PSAdv\_Custom\_DB2\_DATASERVER\_Unix.response

Vous pouvez créer un fichier de réponses à utiliser lors de la configuration de IBM Business Process Manager Standard Process Server dans une configuration autonome avec une base de données DB2.

- 1. Dans le répertoire *Install\_root*\BPM\samples\manageprofiles, recherchez et copiez l'exemple de fichier de réponses vers votre répertoire de travail. Choisissez un fichier de réponses approprié en fonction du profil que vous souhaitez créer (autonome ou en réseau, Process Center ou Process Server).
- 2. UNIX Linux Utilisez la commande **chmod** pour affecter les droits adéquats à l'exemplaire du fichier de réponses. Exemple :

chmod 644 myResponseFile

3. Modifiez les paramètres dans le fichier de réponses en fonction de votre configuration. Assurez-vous que la propriété de chemin **templatePath** correspond à votre répertoire d'installation.

**Important :** Veillez à ce qu'il n'y ait pas d'espaces après les valeurs : par exemple**'personalCertValidityPeriod=1 '** ou **'winserviceCheck=false '**. En effet, s'il y a des espaces, la création de profil échouera.

- 4. Sauvegardez le fichier de réponses modifié.
- 5. **z/OS uniquement :** augmentez le délai OMVS pour permettre au script de configuration du produit de s'exécuter jusqu'à son terme. Dans une console MVS, entrez la commande suivante : **SETOMVS MAXCPUTIME=86400**.
- 6. **z/OS uniquement :** accédez à l'interpréteur de commandes z/OS UNIX System Services, puis passez à l'ID utilisateur de l'administrateur. Par exemple : **su wsadmin**.
- 7. Exécutez la commande **manageprofiles** depuis la ligne de commande en utilisant le paramètre **-response** et le nom du fichier de réponses créé.
	- **•** Linux **UNIX manageprofiles.sh -response** *myResponseFile*
	- v Windows **manageprofiles.bat -response** *myResponseFile*

L'état de la commande s'affiche pendant l'exécution. Attendez la fin du traitement. Une vérification de syntaxe normale est appliquée au fichier de réponses lorsque le fichier est analysé comme tous les autres fichiers de réponses. Les valeurs dans le fichier de réponses sont traitées comme paramètres de ligne de commande.

8. Démarrez le serveur.

L'exemple suivant montre un fichier de réponses pour créer un profil Process Center autonome sous Windows.

#\*\*\*\*\*\*\*\*\*\*\*\*\*\*\*\*\*\*\*\*\*\*\*\*\*\*\*\*\*\*\*\*\*\*\*\*\*\*\*\*\*\*\*\*\*\*\*\*\*\*\*\*\*\*\*\*\*\*\*\*\*\*\*\*\*\*\*\*\*\*\*\*\*\*\*\*\* # Crée un profil Process Center autonome sur une plateforme Windows. # Appel de manageprofiles -response PCStd StandAlone DB2 UNIVERSAL Win.response #\*\*\*\*\*\*\*\*\*\*\*\*\*\*\*\*\*\*\*\*\*\*\*\*\*\*\*\*\*\*\*\*\*\*\*\*\*\*\*\*\*\*\*\*\*\*\*\*\*\*\*\*\*\*\*\*\*\*\*\*\*\*\*\*\*\*\*\*\*\*\*\*\*\*\*\*\* création templatePath=C:/Program Files/IBM/WebSphere/AppServer/profileTemplates/BPM/default.procctr profileName=ProcCtr01 cellName=SampleCell nodeName=SampleNode01 serverName=server1 hostName=SampleHost.com winserviceCheck=false enableAdminSecurity=true adminUserName=tw\_admin adminPassword=tw\_admin applyPerfTuningSetting=standard dbJDBCClasspath=\${WAS\_INSTALL\_ROOT}/jdbcdrivers/DB2 dbType=DB2\_UNIVERSAL dbUserId=bpmadmin dbPassword=bpmadmin1 dbHostName=DB\_hostname dbServerPort=50000 dbCreateNew=true dbDelayConfig=false procSvrDbName=PCBPMDB< dbProcSvrUserId=procadmin dbProcSvrPassword=procpwd perfDWDbName=PCPERFDB dbPerfDWUserId=perfadmin dbPerfDWPassword=perfpwd samplesPassword=smppwd L'exemple suivant montre un fichier de réponses pour créer un profil Process Server autonome sous Windows. #\*\*\*\*\*\*\*\*\*\*\*\*\*\*\*\*\*\*\*\*\*\*\*\*\*\*\*\*\*\*\*\*\*\*\*\*\*\*\*\*\*\*\*\*\*\*\*\*\*\*\*\*\*\*\*\*\*\*\*\*\*\*\*\*\*\*\*\*\*\*\*\*\*\*\*\*\* # Crée un profil Process Server autonome sur une plateforme Windows. # Appel manageprofiles -response PSStd\_StandAlone\_DB2\_UNIVERSAL\_Win.response #\*\*\*\*\*\*\*\*\*\*\*\*\*\*\*\*\*\*\*\*\*\*\*\*\*\*\*\*\*\*\*\*\*\*\*\*\*\*\*\*\*\*\*\*\*\*\*\*\*\*\*\*\*\*\*\*\*\*\*\*\*\*\*\*\*\*\*\*\*\*\*\*\*\*\*\*\* création templatePath=C:/Program Files/IBM/WebSphere/AppServer/profileTemplates/BPM/default.procsvr profileName=ProcSrv01

cellName=SampleCell nodeName=SampleNode01 serverName=server1 hostName=SampleHost.com environmentName=SampleEnv winserviceCheck=false enableAdminSecurity=true adminUserName=tw\_admin adminPassword=tw\_admin processCenterURL=http://processcenter\_hostname:9080 processCenterUserId=tw\_admin processCenterPassword=tw\_admin applyPerfTuningSetting=standard dbJDBCClasspath=\${WAS\_INSTALL\_ROOT}/jdbcdrivers/DB2 dbType=DB2\_UNIVERSAL dbUserId=bpmadmin dbPassword=bpmadmin1 dbHostName=DB\_hostname dbServerPort=50000 dbCreateNew=true dbDelayConfig=false procSvrDbName=PSBPMDB perfDWDbName=PSPERFDB samplesPassword=smppwd

## **Création de profils autonomes à l'aide de la commande manageprofiles après une installation personnalisée :**

Après avoir exécuté une installation personnalisée , vous pouvez créer des profils de serveur autonomes en utilisant l'outil de gestion de profils ou l'utilitaire de ligne de commande manageprofiles.

Les informations de cette section expliquent comment utiliser l'utilitaire de ligne de commande manageprofiles pour créer des profils autonomes. Elles supposent que vous avez exécuté le programme d'installation et que avez effectué une installation personnalisée.

Vous pouvez également utiliser l'outil de gestion de profil pour créer des profils autonomes après avoir exécuté une installation personnalisée

*Création de profils autonomes Process Center à l'aide de manageprofiles :*

Employez l'utilitaire de ligne de commande **manageprofiles** afin de créer des profils autonomes Process Center pour IBM Business Process Manager Standard.

Avant d'exécuter l'utilitaire de ligne de commande **manageprofiles**, assurez-vous d'avoir effectué les opérations suivantes :

- v Vous avez pris connaissance des conditions requises pour la création ou l'extension d'un profil
- v Vous avez consulté les exemples de commandes de création de profil
- v Vous avez vérifié que l'utilitaire de ligne de commande **manageprofiles** n'est pas déjà exécuté sur le profil. Si un message d'erreur s'affiche, déterminez si une autre opération de création ou d'extension de profil est en cours. Si c'est le cas, vous devez attendre qu'elle se termine.

Cette tâche décrit comment employer l'utilitaire de ligne de commande **manageprofiles** afin de créer des profils Process Center pour IBM Business Process Manager Standard.

Pour créer un profil à l'aide de l'utilitaire de ligne de commande **manageprofiles**, procédez comme suit.

1. Déterminez le type de profil à créer, ce qui permettra ensuite de déterminer le modèle à utiliser pour le nouveau profil (à l'aide de l'option **-templatePath**).

Les modèles de chaque profil se trouvent dans le répertoire *install\_root*/profileTemplates/BPM des modèles BPM templates.

Les modèles suivants sont disponibles :

- v default.procctr : pour les profils autonomes Serveur de processus qui définissent des serveurs autonomes avec des fonctions et une fonctionnalité spécifiques des configurations IBM BPM Standard et Express.
- 2. Déterminez les paramètres requis par votre type de profil en consultant les exemples de commandes de création de profil dans [Exemples manageprofile.](#page-531-0)
- 3. Déterminez les valeurs à fournir au profil en consultant les valeurs par défaut dans la rubrique Paramètres manageprofiles pour déterminer si elles sont adaptées à votre profil.
- 4. Créez un fichier de réponses.

Des exemples de fichiers de réponses sont disponibles dans le répertoire install root/BPM/samples/ manageprofiles/. Choisissez un fichier de réponses approprié en fonction du profil que vous souhaitez créer (autonome ou en réseau, Process Center ou Serveur de processus) et personnaliser le fichier pour l'environnement.

**Important :** Veillez à ce qu'il n'y ait pas d'espaces après les valeurs : par

exemple**'personalCertValidityPeriod=1 '** ou **'winserviceCheck=false '**. En effet, s'il y a des espaces, la création de profil échouera.

Voir [Création d'un fichier de réponses en utilisant les exemples IBM Business Process Manager.](#page-216-0)

- 5. Exécutez la commande **manageprofiles** depuis la ligne de commande en utilisant le paramètre **-response** et le nom du fichier de réponses créé.
	- **•** Linux **UNIX** manageprofiles.sh -response *myResponseFile*
	- v Windows **manageprofiles.bat -response** *myResponseFile*

L'état de la commande s'affiche pendant l'exécution. Attendez la fin du traitement. Une vérification de syntaxe normale est appliquée au fichier de réponses lorsque le fichier est analysé comme tous les autres fichiers de réponses. Les valeurs dans le fichier de réponses sont traitées comme paramètres de ligne de commande.

## **Concepts associés** :

[«Conditions préalables pour créer et étendre les profils», à la page 145](#page-154-0) Avant de créer ou d'étendre un profil, assurez-vous que les conditions requises sont réunies.

«Exemples de **manageprofiles**[», à la page 522](#page-531-1)

Les exemples de cette section décrivent comment créer des profils autonomes, des profils de gestionnaire de déploiement et des profils personnalisés (noeud géré) avec l'utilitaire de ligne de commande **manageprofiles**.

*Fichier de réponses de Standard Process Center :*

Utilisez l'utilitaire de ligne de commande **manageprofiles** et le fichier de réponses pour créer un profil autonome.

*Fichier de réponses pour la création d'un profil autonome Standard Process Center pour DB2 :*

Modifiez et utilisez le fichier de réponses fourni avec l'utilitaire de ligne de commande **manageprofiles** pour créer un profil autonome pour une base de données DB2.

**Remarque :** Vous pouvez être amené à mettre en commentaire ou à supprimer la mise en commentaire d'informations dans le fichier de réponses pour votre système d'exploitation. Pour plus d'informations, voir les commentaires dans le fichier de réponses.

```
# BEGIN COPYRIGHT
# *************************************************************************
#
# Licensed Materials - Property of IBM
# 5725-C94
# (C) Copyright IBM Corporation 2011, 2012. All Rights Reserved.
# This sample program is provided AS IS and may be used, executed, copied
# and modified without royalty payment by customer (a) for its own
# instruction and study, (b) in order to develop applications designed to
# run with an IBM WebSphere product, either for customer's own internal
# use or for redistribution by customer, as part of such an application,
# in customer's own products.
#
# *************************************************************************
# END COPYRIGHT
################################################################################
# These response file has the applicable parameters for creating a
# Standalone PC Std profile that uses DB2.
#
# Depending on your environment, you may need to change the default values.
#
# To create a profile with this response file specify:
#
# was.install.root/bin/manageprofiles -response PC_Std_Standalone_DB2.response
#
# If you use the -response parameter, it must be the only parameter on
# the command-line. If you include any manageprofile parameters
# (in addition to -response) on the command-line, the response file
# is ignored. And default WebSphere Application server profile will be created .
```
################################################################################ ################################################################################ # Parameter: create # # Description: Creates the profile. If you are creating a profile, this parameter is required. ################################################################################ create ################################################################################ # Parameter: templatePath # # Description: # Specifies the directory path to the template files in the installation root directory. Within the profileTemplates directory are various # directories that correspond to different profile types and that vary with the type of product installed. The profile directories are the paths that you indicate while using the -templatePath option. Use absolute paths. This parameter must exist as a directory and point to a valid template directory. # When using the -templatePath parameter, specify the fully qualified file path for the parameter. # # Valid Values: Varies # Default Values: None ################################################################################ templatePath=BPM/default.procctr ################################################################################ # Parameter: profileName # # Description: # Specifies the name of the profile. Use a unique value when creating a # profile. Each profile that shares the same set of product binaries must have a unique name. The default profile name is based on the profile type and a trailing number, for example: profileType ProfileNumberwhere profileType is a value such as ProcSrv, Dmgr, or Custom and ProfileNumber is a sequential number that creates a # unique profile name. The value for this parameter must not contain spaces or characters that are not valid such as the following:  $*, ?, ", <, >, ,$  $/$ ,  $\backslash$ , and  $\mid$ . The profile name that you choose must not be in use. On Windows platforms: If the fully qualified path contains spaces, enclose # the value in quotation marks. The default value is based on the # install\_root directory, the profiles subdirectory, and the name of the file. For example, the default for profile creation is: WS WSPROFILE DEFAULT PROFILE HOME/profileNamewhere WS\_WSPROFILE\_DEFAULT\_PROFILE\_HOME is defined in the wasprofile.properties  $f_i$ le in the install root/properties directory. The value for this parameter must be a valid path for the target system and must not be # currently in use. You must have permissions to write to the directory. # # Valid Values: Varies # Default Values: None ################################################################################ profileName=ProcCtr01 ################################################################################ # Parameter: applyPerfTuningSetting #

```
# Description:
     Set a performance tuning level appropriate for the profile you are
# creating.
# This parameter is a WebSphere Application Server parameter.
#
# Valid Values:
    development
    standard
    production
# Default Values:
    None
################################################################################
#applyPerfTuningSetting=standard
################################################################################
# Parameter: cellName
#
# Description:
# Specifies the cell name of the profile. Use a unique cell name for each
# profile.
# The default value for this parameter is based on a combination of the
# short host name, the constant Cell, and a trailing number, for example:
     if (DMgr)
# shortHostNameCellCellNumber
# else
# shortHostNameNodeNodeNumberCell
# where CellNumber is a sequential number starting at 01 and NodeNumber is
     the node number that you used to define the node name.
# The value for this parameter must not contain spaces or any characters
# that are not valid such as the following: *, ?, ", <, >, , , /, \setminus, and |.
#
# Valid Values:
    Varies
# Default Values:
# Varies
#
# Parameter: nodeName
#
# Description:
# Specifies the node name for the node that is created with the new profile.
     Use a unique value within the cell or on the workstation. Each profile
     that shares the same set of product binaries must have a unique node name.
# This parameter is required for profile creation only with the
# dmgr.esbserverdefault.procsvrdefault.procctrdefault.procsvr.advdefault.
# procctr.advdmgr.procctrmanaged.procctrmanaged.procsvr templates.
# The default value for this parameter is based on the short host name,
# profile type, and a trailing number, for example:
# if (DMgr)
# shortHostNameCellManagerNodeNumber
# else
              shortHostNameNodeNodeNumber
# where NodeNumber is a sequential number starting at 01.
# The value for this parameter must not contain spaces or any characters
# that are not valid such as the following: *, ?, ", <, >, , , /, \setminus, and |.
#
# Valid Values:
    Varies
# Default Values:
    Varies
#
# Parameter: serverName
#
# Description:
     Specifies the name of the server.
################################################################################
cellName=cell_name
nodeName=node_name
```

```
serverName=server1
```

```
################################################################################
# Parameter: enableAdminSecurity
#
# Description:
# For IBM Business Process Manager omit this parameter. Administrative
      security is always enabled for IBM Business Process Manager profiles.
      You must also specify the parameters -adminUserName and -adminPassword
     along with the values for these parameters.
#
# Valid Values:
# true
# Default Values:
    true
################################################################################
enableAdminSecurity=true
adminUserName=adminUser_ID
adminPassword=adminPassword
################################################################################
# Parameter: signingCertDN
#
# Description:
     Specifies the distinguished name of the root signing certificate that you
     create when you create the profile. Specify the distinguished name in
     quotation marks. This default personal certificate is located in the
     server keystore file. If you do not specifically create or import a root
# signing certificate, one is created by default. See the
# -signingCertValidityPeriod parameter and the -keyStorePassword.
#
# Valid Values:
    Varies
# Default Values:
# None
#
# Parameter: signingCertValidityPeriod
#
# Description:
# An optional parameter that specifies the amount of time in years that the
     root signing certificate is valid. If you do not specify this parameter
     with the -signingCertDN parameter, the root signing certificate is valid
     for 20 years.
#
# Valid Values:
    Varies
# Default Values:
    None
#
# Parameter: keyStorePassword
#
# Description:
# Specifies the password to use on all keystore files created during profile
     creation. Keystore files are created for the default personal certificate
     and the root signing certificate.
#
# Valid Values:
    Varies
# Default Values:
    None
################################################################################
#signingCertDN =distinguished_name
#signingCertValidityPeriod =validity_period
#keyStorePassword =keyStore_password
################################################################################
# Parameter: defaultPorts
```

```
#
# Description:
# Assigns the default or base port values to the profile.d o not use this
# parameter when using the -startingPort or -portsFile parameter.
     During profile creation, the manageprofiles command-line utility uses an
     automatically generated set of recommended ports if you do not specify the
# -startingPort parameter, the -defaultPorts parameter or the -portsFile
# parameter. The recommended port values can be different than the default
     port values based on the availability of the default ports.
#
# Valid Values:
# Varies
# Default Values:
# None
#
# Parameter: startingPort
#
# Description:
     Specifies the starting port number for generating and assigning all ports
      for the profile.
# Port values are assigned sequentially from the -startingPort value,
# omitting those ports that are already in use. The system recognizes and
     resolves ports that are currently in use and determines the port
     assignments to avoid port conflicts.
# Do not use this parameter with the -defaultPorts or -portsFile parameters.
# During profile creation, the manageprofiles command-line utility uses an
# automatically generated set of recommended ports if you do not specify the
     -startingPort parameter, the -defaultPorts parameter or the -portsFile
# parameter. The recommended port values can be different than the default
# port values based on the availability of the default ports.
#
# Valid Values:
    Varies
# Default Values:
# None
#
# Parameter: portsFile
#
# Description:
     An optional parameter that specifies the path to a file that defines port
     settings for the new profile.
     Do not use this parameter when using the -startingPort or -defaultPorts
     parameter.
# During profile creation, the manageprofiles command-line utility uses an
# automatically generated set of recommended ports if you do not specify the
# -startingPort parameter, the -defaultPorts parameter or the -portsFile
# parameter. The recommended port values can be different than the default
     port values based on the availability of the default ports.
#
# Valid Values:
    Varies
# Default Values:
    None
################################################################################
#defaultPorts=default_ports
#startingPort=startingPort
#portsFile=file_path
################################################################################
# Parameter: enableService
#
# Description:
# Enables the creation of a Linux service. Valid values include true or
      false. The default value for this parameter is false. When the
# manageprofiles command-line utility is run with the -enableService option
# set to true , the Linux service is created with the profile when the
# command is run by the root user. When a nonroot user runs the
```

```
# manageprofiles command-line utility, the profile is created, but the Linux
# service is not. The Linux service is not created because the nonroot user
# does not have sufficient permission to set up the service. An
# INSTCONPARTIALSUCCESS result is displayed at the end of the profile
# creation and the profile creation log
      install root/logs/manageprofiles/profile name create.log contains a
     message indicating the current user does not have sufficient permission to
      set up the Linux service. Use this parameter when creating profiles only.
#
# Valid Values:
     false
     true
# Default Values:
# None
#
# Parameter: serviceUserName
#
# Description:
     Specifies the user ID that is used during the creation of the Linux
      service so that the Linux service will run under this user ID. The Linux
     service runs whenever the user ID is logged on. Not required.
#
# Valid Values:
     Varies
# Default Values:
    None
#
# Parameter: winserviceAccountType
#
# Description:
# The type of the owner account of the Windows service created for the
     profile. Valid values include specifieduser or localsystem. The
      localsystem value runs the Windows service under the local account of the
      user who creates the profile. The default value for this parameter is
# localsystem. Use this parameter when creating profiles only.
#
# Valid Values:
     localsystem
# specifieduser
# Default Values:
# localsystem
#
# Parameter: winserviceUserName
#
# Description:
     Specify your user ID so that the Windows operating system can verify you
      as an ID that is capable of creating a Windows service. Your user ID must
     belong to the Administrator group and have the following advanced user
     rights:
     Act as part of the operating system
      Log on as a service
      The default value for this parameter is the current user name. The value
      for this parameter must not contain spaces or characters that are not
     valid such as the following: *, ?, ", <, >, ,, /, \, and |. The user that
     you specify must have the proper permissions to create a Windows service.
      You must specify the correct password for the user name that you choose.
#
# Valid Values:
     Varies
# Default Values:
     None
#
# Parameter: winservicePassword
#
# Description:
# Specify the password for the specified user or the local account that is
# to own the Windows service.
```

```
#
# Valid Values:
# Varies
# Default Values:
    None
#
# Parameter: winserviceCheck
#
# Description:
# The value can be either true or false. Specify true to create a Windows
# service for the server process that is created within the profile. Specify
# false to not create the Windows service. The default value for this
# parameter is false.
#
# Valid Values:
# false
    true
# Default Values:
# false
#
# Parameter: winserviceStartupType
#
# Description:
     The following values for Windows service startup can be used:
# manual
# automatic
# disabled
# The default value for this parameter is manual.
#
# Valid Values:
   manual
   automatic
   disabled
# Default Values:
# manual
               ################################################################################
#enableService=true
#serviceUserName=service_user_ID
#winserviceAccountType=localsystem
#winserviceUserName=winservice_user_ID
#winservicePassword=winservice_password
#winserviceCheck=false
#winserviceStartupType=manual
################################################################################
# Parameter: bpmdbDesign
#
# Description:
# Specifies the file that holds the database configuration design for all of
# the IBM Business Process Manager components .
     This parameter replaces the -wbidbDesign that was used in previous
# versions of WebSphere Process Server.
#
# Note: If a bpmdbDesign file parameter is specified, none of the database
# related properties should be specified.
#
# Valid Values:
    Varies
# Default Values:
    None
################################################################################
#bpmdbDesign=design_file
################################################################################
# Parameter: dbCreateNew
#
# Description:
```

```
# Indicates a new database is created or if an existing database is to be
# reused. Valid values are true or false. This value cannot be true for an
# Oracle, SQL Server or a DB2 z/OS database. This value can only be true for
# a DB2 database.
#
# Valid Values:
    false
    true.
# Default Values:
    None
################################################################################
dbCreateNew=true
################################################################################
# Parameter: dbType
#
# Description:
# The database type. Set one of the following values for the type of
# database product you are using with IBM Business Process Manager.
#
# Required only for one of the following:
     A stand-alone profile when -bpmdbDesign was not specified.
     An advanced dmgr or managed profiles when -bpmdbDesign was not specified.
#
     Note: Do not use this parameter if you are using -bpmdbDesign.
#
# Valid Values:
    DB2_DATASERVER
# Default Values:
# DB2_DATASERVER
#
# Parameter: dbJDBCClasspath
#
# Description:
# The directory path location of JDBC driver files.
#
# Note: Do not use this parameter if you are using -bpmdbDesign.
#
# Valid Values:
    Varies
# Default Values:
    None
#
# Parameter: dbHostName
#
# Description:
     The database server host name or IP address. The default value is the
     local host name. Required when the -bpmdbDesign parameter was not
# specified. (It is not required if the -bpmdbDesign parameter is
# specified.)
#
# Note: Do not use this parameter if you are using -bpmdbDesign.
#
# Valid Values:
    Varies
# Default Values:
    None
#
# Parameter: dbServerPort
#
# Description:
# The database server port number. Depending on the database you are using,
# you can specify a different port number instead of the default port
     number.
#
# Note: Do not use this parameter if you are using -bpmdbDesign.
#
```

```
# Valid Values:
     Varies
# Default Values:
# None
                  ################################################################################
dbType=DB2_DATASERVER
dbJDBCClasspath=${WAS_INSTALL_ROOT}/jdbcdrivers/DB2
dbHostName=db_host_name
dbServerPort=db_port_number
################################################################################
# Parameter: dbDelayConfig
#
# Description:
# Indicates whether to postpone table creation until after the profile is
      created. Valid values are true or false. The parameter is set to false by
# default. Setting this parameter to true delays the execution of the
# scripts that create the database tables. No. Specify false if you want the
# database to be set up during profile creation.
#
# Valid Values:
    false
     true
# Default Values:
# false
                      ################################################################################
dbDelayConfig=false
################################################################################
# Parameter: dbName
#
# Description:
# The name of the database. By default, the value is set to orcl for Oracle
# databases and to CMNDB for all other supported databases.
#
# Note: Do not use this parameter if you are using -bpmdbDesign.
#
# Valid Values:
     Varies
# Default Values:
# CMNDB
#
# Parameter: dbUserId
#
# Description:
# The user ID for all database types. Specifies the user ID that has
# privileges to create and drop the databases. The WebSphere data source
# uses this ID to authenticate the database connection.
# Important: The -dbUserId parameter value must be a valid database
# authorization ID. Required if the -bpmdbDesign file is not set.
#
# Note: Do not use this parameter if you are using -bpmdbDesign.
#
# Valid Values:
# Varies
# Default Values:
     None
#
# Parameter: dbPassword
#
# Description:
# The password required for database authentication. Required when the
      -bpmdbDesign file is not set.
#
# Note: Do not use this parameter if you are using -bpmdbDesign.
#
# Valid Values:
```

```
# Varies
# Default Values:
# None
################################################################################
dbName=CMNDB
dbUserId=db_userid
dbPassword=db_pswd
################################################################################
# Parameter: procSvrDbName
#
# Description:
# Database name for Process Server database. The value specified for
# -procSvrDbName and -perfDWDbName must be different.
#
# Note: Do not use this parameter if you are using -bpmdbDesign.
#
# Valid Values:
# Varies
# Default Values:
    None
#
# Parameter: dbProcSvrUserId
#
# Description:
# The Process Server user name. Required for setting up the Process Server.
#
     Note: Do not use this parameter if you are using -bpmdbDesign.
#
# Valid Values:
    Varies
# Default Values:
    None
#
# Parameter: dbProcSvrPassword
#
# Description:
# The Process Server password. Required for setting up the Process Server.
#
# Note: Do not use this parameter if you are using -bpmdbDesign.
#
# Valid Values:
    Varies
# Default Values:
    None
################################################################################
procSvrDbName=procSvr_Db_Name
dbProcSvrUserId=db ProcSvr UserId name
dbProcSvrPassword=db_ProcSvr_Password
################################################################################
# Parameter: perfDWDbName
#
 Description:
# Database name for Performance Data Warehouse. The value specified for
# -perfDWDbName and -procSvrDbName must be different.
#
# Note: Do not use this parameter if you are using -bpmdbDesign.
#
# Parameter: dbPerfDWUserId
#
# Description:
# Performance Data Warehouse user name. Required for setting up the
     Performance Data Warehouse.
#
# Note: Do not use this parameter if you are using -bpmdbDesign.
#
```

```
# Parameter: dbPerfDWPassword
#
# Description:
# Performance Data Warehouse password. Required for setting up the
     Performance Data Warehouse.
#
# Note: Do not use this parameter if you are using -bpmdbDesign.
################################################################################
perfDWDbName=perfDW_Db_Name
dbPerfDWUserId=db_PerfDW_UserId
dbPerfDWPassword=db_PerfDW_Password
################################################################################
# Parameter: dbProcSvrMeUserId
#
# Description:
# Process Server Messaging Engine user name. Required for setting up the
# Process Server Messaging Engine. If you enter a user-specified a user name
# and password during profile creation and if you specified ORACLE for
# dbType, this parameter is required.
#
# Note: Do not use this parameter if you are using -bpmdbDesign.
#
# Valid Values:
    Varies
# Default Values:
    None
#
# Parameter: dbProcSvrMePassword
#
# Description:
# Note: Do not use this parameter if you are using -bpmdbDesign.
#
# Valid Values:
# Varies
# Default Values:
    None
################################################################################
#dbProcSvrMeUserId=db_ProcSvr_ME_UserID
#dbProcSvrMePassword=db_ProcSvr_Me_Password
################################################################################
# Parameter: dbPerfDWMeUserId
#
# Description:
# Performance Data Warehouse Messaging Engine user name. Required for
# setting up the Performance Data Warehouse Messaging Engine.
#
# Note: Do not use this parameter if you are using -bpmdbDesign.
#
# Valid Values:
# Varies
# Default Values:
# None
#
# Parameter: dbPerfDWMePassword
#
# Description:
     Note: Do not use this parameter if you are using -bpmdbDesign.
#
# Valid Values:
# Varies
# Default Values:
    None
################################################################################
#dbPerfDWMeUserId=db_PerfDW_Me_UserId
#dbPerfDWMePassword=db_PerfDW_ME_Password
```

```
################################################################################
# Parameter: cdbSchemaName
#
# Description:
      The schema name for the Common database. If no value is specified, the
      following default database schema names are used:
     DB2 database
# The default schema name is the value specified by the dbUserId parameter.
# The -cdbSchemaName parameter is valid for all database types except for
     Oracle and Microsoft SQL Server.
#
# Note: Do not use this parameter if you are using -bpmdbDesign.
#
# Valid Values:
# Varies
# Default Values:
# None
#
# Parameter: dbCommonUserId
#
# Description:
     The user id to authenticate with the Common database.
#
     Note: Do not use this parameter if you are using -bpmdbDesign.
#
# Valid Values:
    Varies
# Default Values:
# None
#
# Parameter: dbCommonPassword
#
# Description:
# The password for the user id of the dbCommonUserId parameter.
#
# Note: Do not use this parameter if you are using -bpmdbDesign.
#
# Valid Values:
    Varies
# Default Values:
    None
################################################################################
#cdbSchemaName=db_schema_name
#dbCommonUserId=common db userid
#dbCommonPassword=common_db_pswd
################################################################################
# Parameter: environmentName
#
# Description:
# Specifies the name of the environment you are configuring. This parameter
     has no default value, and it must not be empty.
#
# Valid Values:
     Varies
# Default Values:
    None
################################################################################
environmentName=environment_name
################################################################################
# Parameter: environmentType
#
# Description:
# Specifies the environment type. The environment type refers to how IBM
# Business Process Manager is used; for example, in a production, stage or
```

```
# test environment. Load testing might be done on a test server, while a
# stage environment type might be used as a temporary location to host
# changes before putting those changes into production. You might specify
# Stage as the Environment type if the server you are configuring will be
# accessed and used to review content and new functionality. Valid values
# are as follows:
# Test
# Use Test if the server you are configuring is to be used as a testing #environment.
# Stage
# Use Stage if the server is to serve as a staging platform to be used as a
# preproduction server.
# Production
# Use Production if the server is to serve in a production capacity.
# The default value is Test.
#
# Valid Values:
# Test
    Production
# Stage
# Default Values:
# Test
################################################################################
environmentType=Test
################################################################################
# Parameter: isDeveloperServer
#
# Description:
# Specifies whether the server is intended for development purposes only.
# This parameter is useful when creating profiles to test applications on a
# non-production server prior to deploying the applications on their
# production application servers. If -isDeveloperServer is set when
# creating an IBM Business Process Manager profile, then a preconfigured VMM
# file repository is installed. This file repository contains a sample
     organization that can be used to test Business Process Choreographer
# people resolution, ready for you to use as is.
#
# Valid Values:
    false
    true
# Default Values:
    false
################################################################################
#isDeveloperServer=false
################################################################################
# Parameter: samplesPassword
#
# Description:
# Creates a password to be used for samples. The password is used to
# restrict access to Web application samples installed during the
# installation of the application server.
#
# Valid Values:
    Varies
# Default Values:
    None
################################################################################
samplesPassword=samplesPassword
```
*Fichier de réponses pour la création d'un profil autonome Standard Process Center pour DB2 for z/OS :*

Modifiez et utilisez le fichier de réponses fourni avec l'utilitaire de ligne de commande **manageprofiles** pour créer un profil autonome pour une base de données DB2 for z/OS.

**Remarque :** Vous pouvez être amené à mettre en commentaire ou à supprimer la mise en commentaire d'informations dans le fichier de réponses pour votre système d'exploitation. Pour plus d'informations, voir les commentaires dans le fichier de réponses.

```
# BEGIN COPYRIGHT
# *************************************************************************
#
# Licensed Materials - Property of IBM
# 5725-C94
# (C) Copyright IBM Corporation 2011, 2012. All Rights Reserved.
# This sample program is provided AS IS and may be used, executed, copied
# and modified without royalty payment by customer (a) for its own
# instruction and study, (b) in order to develop applications designed to
# run with an IBM WebSphere product, either for customer's own internal
# use or for redistribution by customer, as part of such an application,
# in customer's own products.
#
# *************************************************************************
# END COPYRIGHT
################################################################################
# These response file has the applicable parameters for creating a
# Standalone PC Std profile that uses DB2zOS.
#
# Depending on your environment, you may need to change the default values.
#
# To create a profile with this response file specify:
#
# was.install.root/bin/manageprofiles -response PC_Std Standalone DB2zOS.response
#
# If you use the -response parameter, it must be the only parameter on
# the command-line. If you include any manageprofile parameters
# (in addition to -response) on the command-line, the response file
# is ignored. And default WebSphere Application server profile will be created .
################################################################################
################################################################################
# Parameter: create
#
# Description:
     Creates the profile.
     If you are creating a profile, this parameter is required.
################################################################################
create
################################################################################
# Parameter: templatePath
#
# Description:
     Specifies the directory path to the template files in the installation
     root directory. Within the profileTemplates directory are various
     directories that correspond to different profile types and that vary with
     the type of product installed. The profile directories are the paths that
     you indicate while using the -templatePath option.
     Use absolute paths. This parameter must exist as a directory and point to
     a valid template directory.
#
     When using the -templatePath parameter, specify the fully qualified file
     path for the parameter.
#
# Valid Values:
    Varies
# Default Values:
    None
################################################################################
templatePath=BPM/default.procctr
```

```
################################################################################
# Parameter: profileName
#
# Description:
     Specifies the name of the profile. Use a unique value when creating a
     nrofile.
# Each profile that shares the same set of product binaries must have a
# unique name. The default profile name is based on the profile type and a
     trailing number, for example:
# profileType ProfileNumberwhere profileType is a value such as ProcSrv,
# Dmgr, or Custom and ProfileNumber is a sequential number that creates a
# unique profile name. The value for this parameter must not contain spaces
# or characters that are not valid such as the following: *, ?, ", <, >, , ,# /, \, and |. The profile name that you choose must not be in use. On
# Windows platforms: If the fully qualified path contains spaces, enclose
# the value in quotation marks. The default value is based on the
# install_root directory, the profiles subdirectory, and the name of the
# file. For example, the default for profile creation is:
# WS_WSPROFILE_DEFAULT_PROFILE_HOME/profileNamewhere
# WS_WSPROFILE_DEFAULT_PROFILE_HOME is defined in the wasprofile.properties
# file in the install root/properties directory. The value for this
# parameter must be a valid path for the target system and must not be
     currently in use. You must have permissions to write to the directory.
#
# Valid Values:
    Varies
# Default Values:
    None
################################################################################
profileName=ProcCtr01
################################################################################
# Parameter: applyPerfTuningSetting
#
# Description:
# Set a performance tuning level appropriate for the profile you are
     creating.
# This parameter is a WebSphere Application Server parameter.
#
# Valid Values:
    development
    standard
    production
# Default Values:
# None
################################################################################
#applyPerfTuningSetting=standard
################################################################################
# Parameter: cellName
#
# Description:
# Specifies the cell name of the profile. Use a unique cell name for each
     profile.
     The default value for this parameter is based on a combination of the
     short host name, the constant Cell, and a trailing number, for example:
# if (DMgr)
# shortHostNameCellCellNumber
# else
         shortHostNameNodeNodeNumberCell
     where CellNumber is a sequential number starting at 01 and NodeNumber is
# the node number that you used to define the node name.
# The value for this parameter must not contain spaces or any characters \frac{4}{3} that are not valid such as the following: \frac{4}{3} ( \frac{2}{3} ) and l
     that are not valid such as the following: *, ?, ", <, >, ,, /, \, and |.
#
# Valid Values:
    Varies
```

```
# Default Values:
     Varies
#
# Parameter: nodeName
#
# Description:
# Specifies the node name for the node that is created with the new profile.
     Use a unique value within the cell or on the workstation. Each profile
# that shares the same set of product binaries must have a unique node name.
# This parameter is required for profile creation only with the
# dmgr.esbserverdefault.procsvrdefault.procctrdefault.procsvr.advdefault.
# procctr.advdmgr.procctrmanaged.procctrmanaged.procsvr templates.
# The default value for this parameter is based on the short host name,
# profile type, and a trailing number, for example:
     if (DMgr)
              shortHostNameCellManagerNodeNumber
# else
              shortHostNameNodeNodeNumber
# where NodeNumber is a sequential number starting at 01.
      The value for this parameter must not contain spaces or any characters
     that are not valid such as the following: *, ?, ", <, >, , , /, \setminus, and | .#
# Valid Values:
    Varies
# Default Values:
# Varies
#
# Parameter: serverName
#
# Description:
# Specifies the name of the server.
################################################################################
cellName=cell_name
nodeName=node_name
serverName=server1
################################################################################
# Parameter: enableAdminSecurity
#
# Description:
     For IBM Business Process Manager omit this parameter. Administrative
     security is always enabled for IBM Business Process Manager profiles.
     You must also specify the parameters -adminUserName and -adminPassword
     along with the values for these parameters.
#
# Valid Values:
    true
# Default Values:
   # true
################################################################################
enableAdminSecurity=true
adminUserName=adminUser_ID
adminPassword=adminPassword
################################################################################
# Parameter: signingCertDN
#
# Description:
# Specifies the distinguished name of the root signing certificate that you
     create when you create the profile. Specify the distinguished name in
     quotation marks. This default personal certificate is located in the
     server keystore file. If you do not specifically create or import a root
# signing certificate, one is created by default. See the
     -signingCertValidityPeriod parameter and the -keyStorePassword.
#
# Valid Values:
    Varies
```

```
# Default Values:
    None
#
# Parameter: signingCertValidityPeriod
#
# Description:
# An optional parameter that specifies the amount of time in years that the
     root signing certificate is valid. If you do not specify this parameter
# with the -signingCertDN parameter, the root signing certificate is valid
     for 20 years.
#
# Valid Values:
    Varies
# Default Values:
    None
#
# Parameter: keyStorePassword
#
# Description:
     Specifies the password to use on all keystore files created during profile
# creation. Keystore files are created for the default personal certificate
     and the root signing certificate.
#
# Valid Values:
    Varies
# Default Values:
    None
################################################################################
#signingCertDN =distinguished_name
#signingCertValidityPeriod =validity_period
#keyStorePassword =keyStore_password
################################################################################
# Parameter: defaultPorts
#
# Description:
# Assigns the default or base port values to the profile.d o not use this
     parameter when using the -startingPort or -portsFile parameter.
# During profile creation, the manageprofiles command-line utility uses an
# automatically generated set of recommended ports if you do not specify the
     -startingPort parameter, the -defaultPorts parameter or the -portsFile
     parameter. The recommended port values can be different than the default
     port values based on the availability of the default ports.
#
# Valid Values:
    Varies
# Default Values:
    None
#
# Parameter: startingPort
#
# Description:
# Specifies the starting port number for generating and assigning all ports
# for the profile.
# Port values are assigned sequentially from the -startingPort value,
# omitting those ports that are already in use. The system recognizes and
# resolves ports that are currently in use and determines the port
     assignments to avoid port conflicts.
     Do not use this parameter with the -defaultPorts or -portsFile parameters.
     During profile creation, the manageprofiles command-line utility uses an
     automatically generated set of recommended ports if you do not specify the
# -startingPort parameter, the -defaultPorts parameter or the -portsFile
# parameter. The recommended port values can be different than the default
     port values based on the availability of the default ports.
#
# Valid Values:
    Varies
```

```
# Default Values:
    None
#
# Parameter: portsFile
#
# Description:
     An optional parameter that specifies the path to a file that defines port
     settings for the new profile.
     Do not use this parameter when using the -startingPort or -defaultPorts
     parameter.
     During profile creation, the manageprofiles command-line utility uses an
# automatically generated set of recommended ports if you do not specify the
# -startingPort parameter, the -defaultPorts parameter or the -portsFile
     parameter. The recommended port values can be different than the default
     port values based on the availability of the default ports.
#
# Valid Values:
# Varies
# Default Values:
    None
################################################################################
#defaultPorts=default_ports
#startingPort=startingPort
#portsFile=file_path
################################################################################
# Parameter: enableService
#
# Description:
# Enables the creation of a Linux service. Valid values include true or
# false. The default value for this parameter is false. When the
# manageprofiles command-line utility is run with the -enableService option
     set to true, the Linux service is created with the profile when the
     command is run by the root user. When a nonroot user runs the
# manageprofiles command-line utility, the profile is created, but the Linux
# service is not. The Linux service is not created because the nonroot user
# does not have sufficient permission to set up the service. An
# INSTCONPARTIALSUCCESS result is displayed at the end of the profile
# creation and the profile creation log
     install root/logs/manageprofiles/profile name create.log contains a
     message indicating the current user does not have sufficient permission to
     set up the Linux service. Use this parameter when creating profiles only.
#
# Valid Values:
# false
# true
# Default Values:
    None
#
# Parameter: serviceUserName
#
# Description:
# Specifies the user ID that is used during the creation of the Linux
     service so that the Linux service will run under this user ID. The Linux
     service runs whenever the user ID is logged on. Not required.
#
# Valid Values:
    Varies
# Default Values:
    None
#
# Parameter: winserviceAccountType
#
# Description:
# The type of the owner account of the Windows service created for the
# profile. Valid values include specifieduser or localsystem. The
# localsystem value runs the Windows service under the local account of the
```

```
# user who creates the profile. The default value for this parameter is
# localsystem. Use this parameter when creating profiles only.
#
# Valid Values:
    localsystem
# specifieduser
# Default Values:
    localsystem
#
# Parameter: winserviceUserName
#
# Description:
# Specify your user ID so that the Windows operating system can verify you
# as an ID that is capable of creating a Windows service. Your user ID must
# belong to the Administrator group and have the following advanced user
# rights:
# Act as part of the operating system
# Log on as a service
# The default value for this parameter is the current user name. The value
# for this parameter must not contain spaces or characters that are not
\frac{m}{t} valid such as the following: *, ?, ", <, >, ,, /, \, and |. The user that
# you specify must have the proper permissions to create a Windows service.
     You must specify the correct password for the user name that you choose.
#
# Valid Values:
# Varies
# Default Values:
# None
#
# Parameter: winservicePassword
#
# Description:
# Specify the password for the specified user or the local account that is
# to own the Windows service.
#
# Valid Values:
# Varies
# Default Values:
# None
#
# Parameter: winserviceCheck
#
# Description:
# The value can be either true or false. Specify true to create a Windows
# service for the server process that is created within the profile. Specify
# false to not create the Windows service. The default value for this
# parameter is false.
#
# Valid Values:
# false
    true
# Default Values:
# false
#
# Parameter: winserviceStartupType
#
# Description:
# The following values for Windows service startup can be used:
     manual
     automatic
# disabled
# The default value for this parameter is manual.
#
# Valid Values:
# manual
# automatic
# disabled
```

```
# Default Values:
    manual
################################################################################
#enableService=true
#serviceUserName=service_user_ID
#winserviceAccountType=localsystem
#winserviceUserName=winservice_user_ID
#winservicePassword=winservice_password
#winserviceCheck=false
#winserviceStartupType=manual
################################################################################
# Parameter: bpmdbDesign
#
# Description:
# Specifies the file that holds the database configuration design for all of
      the IBM Business Process Manager components.
# This parameter replaces the -wbidbDesign that was used in previous
# versions of WebSphere Process Server.
#
# Note: If a bpmdbDesign file parameter is specified, none of the database
     related properties should be specified.
#
# Valid Values:
    Varies
# Default Values:
    None
################################################################################
#bpmdbDesign=design_file
################################################################################
# Parameter: dbCreateNew
#
# Description:
# Indicates a new database is created or if an existing database is to be
     reused. Valid values are true or false. This value cannot be true for an
     Oracle, SQL Server or a DB2 z/OS database. This value can only be true for
     a DB2 database.
#
# Valid Values:
    false
# Default Values:
# false
################################################################################
dbCreateNew=false
################################################################################
# Parameter: dbType
#
# Description:
     The database type. Set one of the following values for the type of
# database product you are using with IBM Business Process Manager.
#
# Required only for one of the following:
     A stand-alone profile when -bpmdbDesign was not specified.
     An advanced dmgr or managed profiles when -bpmdbDesign was not specified.
#
     Note: Do not use this parameter if you are using -bpmdbDesign.
#
# Valid Values:
    DB2UDB0S390
# Default Values:
# DB2UDBOS390
                      ################################################################################
dbType=DB2UDBOS390
################################################################################
```

```
# Parameter: dbDelayConfig
#
# Description:
# Indicates whether to postpone table creation until after the profile is
# created. Valid values are true or false. The parameter is set to false by
# default. Setting this parameter to true delays the execution of the
# scripts that create the database tables. No. Specify false if you want the
      database to be set up during profile creation.
#
# Valid Values:
     false
     true
# Default Values:
# false
                    ################################################################################
dbDelayConfig=true
################################################################################
# Parameter: dbName
#
# Description:
# The name of the database. By default, the value is set to orcl for Oracle
      databases and to CMNDB for all other supported databases.
#
      Note: Do not use this parameter if you are using -bpmdbDesign.
#
# Valid Values:
     Varies
# Default Values:
# CMNDB
#
# Parameter: dbUserId
#
# Description:
# The user ID for all database types. Specifies the user ID that has # privileges to create and drop the databases. The WebSphere data so
      privileges to create and drop the databases. The WebSphere data source
# uses this ID to authenticate the database connection.
# Important: The -dbUserId parameter value must be a valid database
# authorization ID. Required if the -bpmdbDesign file is not set.
#
      Note: Do not use this parameter if you are using -bpmdbDesign.
#
# Valid Values:
# Varies
# Default Values:
     None
#
# Parameter: dbPassword
#
# Description:
# The password required for database authentication. Required when the
# -bpmdbDesign file is not set.
#
# Note: Do not use this parameter if you are using -bpmdbDesign.
#
# Valid Values:
     Varies
# Default Values:
     None
################################################################################
dbName=CMNDB
dbUserId=db_userid
dbPassword=db_pswd
################################################################################
# Parameter: procSvrDbName
#
```

```
# Description:
# Database name for Process Server database. The value specified for
# -procSvrDbName and -perfDWDbName must be different.
#
     Note: Do not use this parameter if you are using -bpmdbDesign.
#
# Valid Values:
    Varies
# Default Values:
    None
#
# Parameter: dbProcSvrUserId
#
# Description:
     The Process Server user name. Required for setting up the Process Server.
#
# Note: Do not use this parameter if you are using -bpmdbDesign.
#
# Valid Values:
     Varies
# Default Values:
    None
#
# Parameter: dbProcSvrPassword
#
# Description:
# The Process Server password. Required for setting up the Process Server.
#
# Note: Do not use this parameter if you are using -bpmdbDesign.
#
# Valid Values:
    Varies
# Default Values:
    None
################################################################################
procSvrDbName=procSvr_Db_Name
dbProcSvrUserId=db_ProcSvr_UserId_name
dbProcSvrPassword=db_ProcSvr_Password
################################################################################
# Parameter: perfDWDbName
#
# Description:
     Database name for Performance Data Warehouse. The value specified for
     -perfDWDbName and -procSvrDbName must be different.
#
# Note: Do not use this parameter if you are using -bpmdbDesign.
#
# Parameter: dbPerfDWUserId
#
# Description:
     Performance Data Warehouse user name. Required for setting up the
     Performance Data Warehouse.
#
# Note: Do not use this parameter if you are using -bpmdbDesign.
#
# Parameter: dbPerfDWPassword
#
# Description:
     Performance Data Warehouse password. Required for setting up the
     Performance Data Warehouse.
#
     Note: Do not use this parameter if you are using -bpmdbDesign.
################################################################################
perfDWDbName=perfDW_Db_Name
dbPerfDWUserId=db_PerfDW_UserId
dbPerfDWPassword=db_PerfDW_Password
```

```
################################################################################
# Parameter: dbStorageGroup
#
 Description:
     The storage group name for DB2 z/OS databases.
#
     Note: Do not use this parameter if you are using -bpmdbDesign.
#
# Valid Values:
    Varies
# Default Values:
# None
#
# Parameter: dbConnectionLocation
#
# Description:
# The location of DB2 for z/OS database.
#
# Note: Do not use this parameter if you are using -bpmdbDesign.
#
# Valid Values:
    Varies
# Default Values:
# None
                                  ################################################################################
dbStorageGroup=db_stg_group
dbConnectionLocation=db2_location
################################################################################
# Parameter: environmentName
#
# Description:
# Specifies the name of the environment you are configuring. This parameter
     has no default value, and it must not be empty.
#
# Valid Values:
    Varies
# Default Values:
# None
################################################################################
environmentName=environment_name
################################################################################
# Parameter: environmentType
#
# Description:
# Specifies the environment type. The environment type refers to how IBM
# Business Process Manager is used; for example, in a production, stage or
# test environment. Load testing might be done on a test server, while a
     stage environment type might be used as a temporary location to host
# changes before putting those changes into production. You might specify
# Stage as the Environment type if the server you are configuring will be
# accessed and used to review content and new functionality. Valid values
# are as follows:
# Test
# Use Test if the server you are configuring is to be used as a testing
# environment.
# Stage
     Use Stage if the server is to serve as a staging platform to be used as a
# preproduction server.
# Production
# Use Production if the server is to serve in a production capacity.
     The default value is Test.
#
# Valid Values:
   # Test
```

```
# Production
# Stage
# Default Values:
# Test
################################################################################
environmentType=Test
################################################################################
# Parameter: isDeveloperServer
#
# Description:
     Specifies whether the server is intended for development purposes only.
     This parameter is useful when creating profiles to test applications on a
# non-production server prior to deploying the applications on their
     production application servers. If -isDeveloperServer is set when
     creating an IBM Business Process Manager profile, then a preconfigured VMM
     file repository is installed. This file repository contains a sample
# organization that can be used to test Business Process Choreographer
     people resolution, ready for you to use as is.
#
# Valid Values:
    false
    # true
# Default Values:
    false
################################################################################
#isDeveloperServer=false
################################################################################
# Parameter: samplesPassword
#
# Description:
     Creates a password to be used for samples. The password is used to
     restrict access to Web application samples installed during the
# installation of the application server.
#
# Valid Values:
     Varies
# Default Values:
  - None
################################################################################
samplesPassword=samplesPassword
```
*Fichier de réponses pour la création d'un profil autonome Standard Process Center pour Oracle :*

Modifiez et utilisez le fichier de réponses fourni avec l'utilitaire de ligne de commande **manageprofiles** pour créer un profil autonome pour une base de données Oracle.

**Remarque :** Vous pouvez être amené à mettre en commentaire ou à supprimer la mise en commentaire d'informations dans le fichier de réponses pour votre système d'exploitation. Pour plus d'informations, voir les commentaires dans le fichier de réponses.

```
# BEGIN COPYRIGHT
# *************************************************************************
#
# Licensed Materials - Property of IBM
# 5725-C94
# (C) Copyright IBM Corporation 2011, 2012. All Rights Reserved.
# This sample program is provided AS IS and may be used, executed, copied
# and modified without royalty payment by customer (a) for its own
# instruction and study, (b) in order to develop applications designed to
# run with an IBM WebSphere product, either for customer's own internal
# use or for redistribution by customer, as part of such an application,
# in customer's own products.
#
# *************************************************************************
```
# END COPYRIGHT

################################################################################ # These response file has the applicable parameters for creating a # Standalone PC Std profile that uses Oracle. # # Depending on your environment, you may need to change the default values. # # To create a profile with this response file specify: # # was.install.root/bin/manageprofiles -response PC\_Std\_Standalone\_Oracle.response # # If you use the -response parameter, it must be the only parameter on # the command-line. If you include any manageprofile parameters # (in addition to -response) on the command-line, the response file # is ignored. And default WebSphere Application server profile will be created . ################################################################################ ################################################################################ # Parameter: create # # Description: Creates the profile. If you are creating a profile, this parameter is required. ################################################################################ create ################################################################################ # Parameter: templatePath # # Description: # Specifies the directory path to the template files in the installation root directory. Within the profileTemplates directory are various # directories that correspond to different profile types and that vary with # the type of product installed. The profile directories are the paths that # you indicate while using the -templatePath option. # Use absolute paths. This parameter must exist as a directory and point to # a valid template directory. # # When using the -templatePath parameter, specify the fully qualified file path for the parameter. # # Valid Values: **Varies** # Default Values: None ################################################################################ templatePath=BPM/default.procctr ################################################################################ # Parameter: profileName # # Description: # Specifies the name of the profile. Use a unique value when creating a profile. Each profile that shares the same set of product binaries must have a # unique name. The default profile name is based on the profile type and a trailing number, for example: # profileType ProfileNumberwhere profileType is a value such as ProcSrv, Dmgr, or Custom and ProfileNumber is a sequential number that creates a unique profile name. The value for this parameter must not contain spaces or characters that are not valid such as the following:  $*,$  ?, ", <, >, ,, #  $/$ , \, and  $\vert$ . The profile name that you choose must not be in use. On # Windows platforms: If the fully qualified path contains spaces, enclose # the value in quotation marks. The default value is based on the # install\_root directory, the profiles subdirectory, and the name of the # file. For example, the default for profile creation is:

```
# WS_WSPROFILE_DEFAULT_PROFILE_HOME/profileNamewhere
# WS_WSPROFILE_DEFAULT_PROFILE_HOME is defined in the wasprofile.properties
# file in the install root/properties directory. The value for this
# parameter must be a valid path for the target system and must not be
     currently in use. You must have permissions to write to the directory.
#
# Valid Values:
    Varies
# Default Values:
    None
################################################################################
profileName=ProcCtr01
################################################################################
# Parameter: applyPerfTuningSetting
#
# Description:
# Set a performance tuning level appropriate for the profile you are
# creating.
# This parameter is a WebSphere Application Server parameter.
#
# Valid Values:
    development
    standard
    production
# Default Values:
    None
################################################################################
#applyPerfTuningSetting=standard
################################################################################
# Parameter: cellName
#
# Description:
# Specifies the cell name of the profile. Use a unique cell name for each
# profile.
# The default value for this parameter is based on a combination of the
# short host name, the constant Cell, and a trailing number, for example:
# if (DMgr)
# shortHostNameCellCellNumber
# else
        shortHostNameNodeNodeNumberCell
     where CellNumber is a sequential number starting at 01 and NodeNumber is
     the node number that you used to define the node name.
     The value for this parameter must not contain spaces or any characters
     that are not valid such as the following: *, ?, ", <, >, , , /, \setminus, and |.
#
# Valid Values:
# Varies
# Default Values:
    Varies
#
# Parameter: nodeName
#
# Description:
     Specifies the node name for the node that is created with the new profile.
     Use a unique value within the cell or on the workstation. Each profile
     that shares the same set of product binaries must have a unique node name.
     This parameter is required for profile creation only with the
     dmgr.esbserverdefault.procsvrdefault.procctrdefault.procsvr.advdefault.
     procctr.advdmgr.procctrmanaged.procctrmanaged.procsvr templates.
     The default value for this parameter is based on the short host name,
# profile type, and a trailing number, for example:
# if (DMgr)
# shortHostNameCellManagerNodeNumber
# else
# shortHostNameNodeNodeNumber
```

```
# where NodeNumber is a sequential number starting at 01.
# The value for this parameter must not contain spaces or any characters
# that are not valid such as the following: *, ?, ", <, >, ,, /, \, and |.
#
# Valid Values:
# Varies
# Default Values:
    Varies
#
# Parameter: serverName
#
# Description:
# Specifies the name of the server.
################################################################################
cellName=cell_name
nodeName=node_name
serverName=server1
################################################################################
# Parameter: enableAdminSecurity
#
# Description:
# For IBM Business Process Manager omit this parameter. Administrative
     security is always enabled for IBM Business Process Manager profiles.
# You must also specify the parameters -adminUserName and -adminPassword
# along with the values for these parameters.
#
# Valid Values:
    true
# Default Values:
  true
################################################################################
enableAdminSecurity=true
adminUserName=adminUser_ID
adminPassword=adminPassword
################################################################################
# Parameter: signingCertDN
#
# Description:
# Specifies the distinguished name of the root signing certificate that you
# create when you create the profile. Specify the distinguished name in
# quotation marks. This default personal certificate is located in the
# server keystore file. If you do not specifically create or import a root
# signing certificate, one is created by default. See the
# -signingCertValidityPeriod parameter and the -keyStorePassword.
#
# Valid Values:
# Varies
# Default Values:
# None
#
# Parameter: signingCertValidityPeriod
#
# Description:
# An optional parameter that specifies the amount of time in years that the
# root signing certificate is valid. If you do not specify this parameter
# with the -signingCertDN parameter, the root signing certificate is valid
     for 20 years.
#
# Valid Values:
    Varies
# Default Values:
# None
#
# Parameter: keyStorePassword
#
```

```
# Description:
      Specifies the password to use on all keystore files created during profile
# creation. Keystore files are created for the default personal certificate
     and the root signing certificate.
#
# Valid Values:
    Varies
# Default Values:
    None
################################################################################
#signingCertDN =distinguished_name
#signingCertValidityPeriod =validity_period
#keyStorePassword =keyStore_password
################################################################################
# Parameter: defaultPorts
#
# Description:
# Assigns the default or base port values to the profile.d o not use this
      parameter when using the -startingPort or -portsFile parameter.
     During profile creation, the manageprofiles command-line utility uses an
     automatically generated set of recommended ports if you do not specify the
     -startingPort parameter, the -defaultPorts parameter or the -portsFile
     parameter. The recommended port values can be different than the default
      port values based on the availability of the default ports.
#
# Valid Values:
    Varies
# Default Values:
# None
#
# Parameter: startingPort
#
# Description:
# Specifies the starting port number for generating and assigning all ports
      for the profile.
     Port values are assigned sequentially from the -startingPort value,
      omitting those ports that are already in use. The system recognizes and
     resolves ports that are currently in use and determines the port
     assignments to avoid port conflicts.
     Do not use this parameter with the -defaultPorts or -portsFile parameters.
     During profile creation, the manageprofiles command-line utility uses an
     automatically generated set of recommended ports if you do not specify the
      -startingPort parameter, the -defaultPorts parameter or the -portsFile
     parameter. The recommended port values can be different than the default
     port values based on the availability of the default ports.
#
# Valid Values:
# Varies
# Default Values:
    None
#
# Parameter: portsFile
#
# Description:
     An optional parameter that specifies the path to a file that defines port
      settings for the new profile.
     Do not use this parameter when using the -startingPort or -defaultPorts
     parameter.
     During profile creation, the manageprofiles command-line utility uses an
     automatically generated set of recommended ports if you do not specify the
      -startingPort parameter, the -defaultPorts parameter or the -portsFile
     parameter. The recommended port values can be different than the default
     port values based on the availability of the default ports.
#
# Valid Values:
     Varies
```

```
# Default Values:
    None
################################################################################
#defaultPorts=default_ports
#startingPort=startingPort
#portsFile=file_path
################################################################################
# Parameter: enableService
#
# Description:
# Enables the creation of a Linux service. Valid values include true or
# false. The default value for this parameter is false. When the
# manageprofiles command-line utility is run with the -enableService option
# set to true , the Linux service is created with the profile when the
# command is run by the root user. When a nonroot user runs the
# manageprofiles command-line utility, the profile is created, but the Linux
# service is not. The Linux service is not created because the nonroot user
# does not have sufficient permission to set up the service. An
# INSTCONPARTIALSUCCESS result is displayed at the end of the profile
# creation and the profile creation log
     install_root/logs/manageprofiles/profile_name_create.log contains a
     message indicating the current user does not have sufficient permission to
     set up the Linux service. Use this parameter when creating profiles only.
#
# Valid Values:
    false
    t.rue
# Default Values:
# None
#
# Parameter: serviceUserName
#
# Description:
# Specifies the user ID that is used during the creation of the Linux
     service so that the Linux service will run under this user ID. The Linux
# service runs whenever the user ID is logged on. Not required.
#
# Valid Values:
# Varies
 Default Values:
    None
#
# Parameter: winserviceAccountType
#
# Description:
# The type of the owner account of the Windows service created for the
# profile. Valid values include specifieduser or localsystem. The
# localsystem value runs the Windows service under the local account of the
# user who creates the profile. The default value for this parameter is
     localsystem. Use this parameter when creating profiles only.
#
# Valid Values:
# localsystem
    specifieduser
# Default Values:
# localsystem
#
# Parameter: winserviceUserName
#
# Description:
# Specify your user ID so that the Windows operating system can verify you
     as an ID that is capable of creating a Windows service. Your user ID must
     belong to the Administrator group and have the following advanced user
# rights:
# Act as part of the operating system
# Log on as a service
```

```
# The default value for this parameter is the current user name. The value
# for this parameter must not contain spaces or characters that are not
# valid such as the following: *, ?, ", <, >, ,, /, \, and |. The user that
# you specify must have the proper permissions to create a Windows service.
     You must specify the correct password for the user name that you choose.
#
# Valid Values:
    Varies
# Default Values:
    None
#
# Parameter: winservicePassword
#
# Description:
     Specify the password for the specified user or the local account that is
# to own the Windows service.
#
# Valid Values:
# Varies
# Default Values:
    None
#
# Parameter: winserviceCheck
#
# Description:
# The value can be either true or false. Specify true to create a Windows
     service for the server process that is created within the profile. Specify
     false to not create the Windows service. The default value for this
# parameter is false.
#
# Valid Values:
    false
    true
# Default Values:
# false
#
# Parameter: winserviceStartupType
#
# Description:
# The following values for Windows service startup can be used:
     manual
     automatic
     disabled
     The default value for this parameter is manual.
#
# Valid Values:
    manual
    automatic
# disabled
# Default Values:
    manual
################################################################################
#enableService=true
#serviceUserName=service_user_ID
#winserviceAccountType=localsystem
#winserviceUserName=winservice_user_ID
#winservicePassword=winservice_password
#winserviceCheck=false
#winserviceStartupType=manual
################################################################################
# Parameter: bpmdbDesign
#
# Description:
# Specifies the file that holds the database configuration design for all of
# the IBM Business Process Manager components .
# This parameter replaces the -wbidbDesign that was used in previous
```

```
# versions of WebSphere Process Server.
#
# Note: If a bpmdbDesign file parameter is specified, none of the database
# related properties should be specified.
#
# Valid Values:
# Varies
# Default Values:
# None
################################################################################
#bpmdbDesign=design_file
################################################################################
# Parameter: dbCreateNew
#
# Description:
# Indicates a new database is created or if an existing database is to be
# reused. Valid values are true or false. This value cannot be true for an
# Oracle, SQL Server or a DB2 z/OS database. This value can only be true for
# a DB2 database.
#
# Valid Values:
    false
# Default Values:
# false
                   ################################################################################
dbCreateNew=false
################################################################################
# Parameter: dbType
#
# Description:
# The database type. Set one of the following values for the type of
# database product you are using with IBM Business Process Manager.
#
     Required only for one of the following:
# A stand-alone profile when -bpmdbDesign was not specified.
# An advanced dmgr or managed profiles when -bpmdbDesign was not specified.
#
# Note: Do not use this parameter if you are using -bpmdbDesign.
#
# Valid Values:
    0RACLE
# Default Values:
# ORACLE
#
# Parameter: dbDriverType
#
# Description:
# The database driver type. For an Oracle database, specify ORACLE. For
     databases other than Oracle, the value is automatically set based on the
# server operating system. Server installations on all operating systems use
# type 4.
#
# Note: Do not use this parameter if you are using -bpmdbDesign.
#
# Valid Values:
    Varies
# Default Values:
    None
#
# Parameter: dbJDBCClasspath
#
# Description:
# The directory path location of JDBC driver files.
#
# Note: Do not use this parameter if you are using -bpmdbDesign.
```

```
#
# Valid Values:
# Varies
# Default Values:
    None
################################################################################
dbType=ORACLE
dbDriverType=ORACLE_THIN
dbJDBCClasspath=${WAS_INSTALL_ROOT}/jdbcdrivers/Oracle
################################################################################
# Parameter: dbLocation
#
# Description:
     The directory of the ORACLE HOME directory. This parameter is required
     when the parameter dbDelayConfig is set to false. No, this parameter is
# only valid if you are using Oracle databases.
#
# Note: Do not use this parameter if you are using -bpmdbDesign.
#
# Valid Values:
    Varies
# Default Values:
    None
################################################################################
dbLocation=db_location
################################################################################
# Parameter: dbDelayConfig
#
# Description:
# Indicates whether to postpone table creation until after the profile is
     created. Valid values are true or false. The parameter is set to false by
     default. Setting this parameter to true delays the execution of the
     scripts that create the database tables. No. Specify false if you want the
# database to be set up during profile creation.
#
# Valid Values:
    false
# true
# Default Values:
    false
################################################################################
dbDelayConfig=false
################################################################################
# Parameter: dbName
#
# Description:
# The name of the database. By default, the value is set to orcl for Oracle
     databases and to CMNDB for all other supported databases.
#
# Note: Do not use this parameter if you are using -bpmdbDesign.
#
# Valid Values:
    Varies
# Default Values:
# orcl
#
# Parameter: dbUserId
#
# Description:
# The user ID for all database types. Specifies the user ID that has
     privileges to create and drop the databases. The WebSphere data source
# uses this ID to authenticate the database connection.
# Important: The -dbUserId parameter value must be a valid database
# authorization ID. Required if the -bpmdbDesign file is not set.
```
```
#
# Note: Do not use this parameter if you are using -bpmdbDesign.
#
# Valid Values:
# Varies
# Default Values:
# None
#
# Parameter: dbPassword
#
# Description:
# The password required for database authentication. Required when the
# -bpmdbDesign file is not set.
#
# Note: Do not use this parameter if you are using -bpmdbDesign.
#
# Valid Values:
# Varies
# Default Values:
    None
################################################################################
dbName=orcl
dbUserId=db_userid
dbPassword=db_pswd
################################################################################
# Parameter: procSvrDbName
#
# Description:
# Database name for Process Server database. The value specified for
# -procSvrDbName and -perfDWDbName can be the same.
#
# Note: Do not use this parameter if you are using -bpmdbDesign.
#
# Valid Values:
# Varies
# Default Values:
    None
#
# Parameter: dbProcSvrUserId
#
# Description:
# The Process Server user name. Required for setting up the Process Server.
#
# Note: Do not use this parameter if you are using -bpmdbDesign.
#
# Valid Values:
# Varies
# Default Values:
# None
#
# Parameter: dbProcSvrPassword
#
# Description:
# The Process Server password. Required for setting up the Process Server.
#
# Note: Do not use this parameter if you are using -bpmdbDesign.
#
# Valid Values:
    Varies
# Default Values:
    None
################################################################################
procSvrDbName=procSvr_Db_Name
dbProcSvrUserId=db_ProcSvr_UserId_name
dbProcSvrPassword=db_ProcSvr_Password
```

```
################################################################################
# Parameter: perfDWDbName
#
# Description:
     Database name for Performance Data Warehouse. The value specified for
      -perfDWDbName and -procSvrDbName can be the same.
#
     Note: Do not use this parameter if you are using -bpmdbDesign.
#
# Parameter: dbPerfDWUserId
#
# Description:
# Performance Data Warehouse user name. Required for setting up the
     Performance Data Warehouse.
#
# Note: Do not use this parameter if you are using -bpmdbDesign.
#
# Parameter: dbPerfDWPassword
#
# Description:
# Performance Data Warehouse password. Required for setting up the
     Performance Data Warehouse.
#
     Note: Do not use this parameter if you are using -bpmdbDesign.
################################################################################
perfDWDbName=perfDW_Db_Name
dbPerfDWUserId=db_PerfDW_UserId
dbPerfDWPassword=db_PerfDW_Password
################################################################################
# Parameter: dbProcSvrMeUserId
#
# Description:
# Process Server Messaging Engine user name. Required for setting up the
     Process Server Messaging Engine. If you enter a user-specified a user name
# and password during profile creation and if you specified ORACLE for
# dbType, this parameter is required.
#
# Note: Do not use this parameter if you are using -bpmdbDesign.
#
# Valid Values:
    Varies
# Default Values:
    None
#
# Parameter: dbProcSvrMePassword
#
# Description:
# Note: Do not use this parameter if you are using -bpmdbDesign.
#
# Valid Values:
# Varies
# Default Values:
# None
################################################################################
dbProcSvrMeUserId=db_ProcSvr_ME_UserID
dbProcSvrMePassword=db_ProcSvr_Me_Password
################################################################################
# Parameter: dbPerfDWMeUserId
#
# Description:
# Performance Data Warehouse Messaging Engine user name. Required for
# setting up the Performance Data Warehouse Messaging Engine. This
     parameter is required.
#
# Valid Values:
```

```
# Varies
# Default Values:
# None
#
# Parameter: dbPerfDWMePassword
#
# Valid Values:
# Varies
# Default Values:
    None
################################################################################
dbPerfDWMeUserId=db_PerfDW_Me_UserId
dbPerfDWMePassword=db_PerfDW_ME_Password
################################################################################
# Parameter: dbCommonUserId
#
# Description:
# The user id to authenticate with the Common database. For Oracle, the
# default user name is the first three characters of the Oracle database
# service name. For example: If the database service name is ORCL,
# dbCommonUserId is ORCCOMM. Required for all stand-alone IBM Business
     Process Manager profiles and advanced deployment manager (dmgr.*.adv)
     profiles, if the -dbType parameter is set to ORACLE or MICROSOFT SQLSERVER
# and no bpmdbDesign file was specified.
#
# Note: Do not use this parameter if you are using -bpmdbDesign.
#
# Valid Values:
# Varies
# Default Values:
# None
#
# Parameter: dbCommonPassword
#
# Description:
# The password for the user id of the dbCommonUserId parameter. Required for
# all stand-alone IBM Business Process Manager profiles and advanced
# deployment manager (dmgr.*.adv) profiles, if the -dbType parameter is set
# to ORACLE or MICROSOFT_SQLSERVER and no bpmdbDesign file was specified.
#
     Note: Do not use this parameter if you are using -bpmdbDesign.
#
# Valid Values:
   Varies
# Default Values:
    None
################################################################################
dbCommonUserId=common_db_userid
dbCommonPassword=common_db_pswd
################################################################################
# Parameter: environmentName
#
# Description:
# Specifies the name of the environment you are configuring. This parameter
     has no default value, and it must not be empty.
#
# Valid Values:
   Varies
# Default Values:
# None
################################################################################
environmentName=environment_name
################################################################################
# Parameter: environmentType
```

```
#
# Description:
# Specifies the environment type. The environment type refers to how IBM
# Business Process Manager is used; for example, in a production, stage or
# test environment. Load testing might be done on a test server, while a
     stage environment type might be used as a temporary location to host
     changes before putting those changes into production. You might specify
# Stage as the Environment type if the server you are configuring will be
# accessed and used to review content and new functionality. Valid values
# are as follows:
# Test
# Use Test if the server you are configuring is to be used as a testing
# environment.
# Stage
     Use Stage if the server is to serve as a staging platform to be used as a
# preproduction server.
# Production
# Use Production if the server is to serve in a production capacity.
# The default value is Test.
#
# Valid Values:
    Test.
    Production
    Stage
# Default Values:
# Test
################################################################################
environmentType=Test
################################################################################
# Parameter: isDeveloperServer
#
# Description:
# Specifies whether the server is intended for development purposes only.
# This parameter is useful when creating profiles to test applications on a
# non-production server prior to deploying the applications on their
     production application servers. If -isDeveloperServer is set when
# creating an IBM Business Process Manager profile, then a preconfigured VMM
     file repository is installed. This file repository contains a sample
# organization that can be used to test Business Process Choreographer
     people resolution, ready for you to use as is.
#
# Valid Values:
    false
    true.
# Default Values:
    false
################################################################################
#isDeveloperServer=false
################################################################################
# Parameter: samplesPassword
#
# Description:
# Creates a password to be used for samples. The password is used to
     restrict access to Web application samples installed during the
     installation of the application server.
#
# Valid Values:
    Varies
# Default Values:
# None
################################################################################
samplesPassword=samplesPassword
```
*Fichier de réponses pour la création d'un profil autonome Standard Process Center pour SQL :*

Modifiez et utilisez le fichier de réponses fourni avec l'utilitaire de ligne de commande **manageprofiles** pour créer un profil autonome pour une base de données SQL.

**Remarque :** Vous pouvez être amené à mettre en commentaire ou à supprimer la mise en commentaire d'informations dans le fichier de réponses pour votre système d'exploitation. Pour plus d'informations, voir les commentaires dans le fichier de réponses.

```
# BEGIN COPYRIGHT
# *************************************************************************
#
# Licensed Materials - Property of IBM
# 5725-C94
# (C) Copyright IBM Corporation 2011, 2012. All Rights Reserved.
# This sample program is provided AS IS and may be used, executed, copied
# and modified without royalty payment by customer (a) for its own
# instruction and study, (b) in order to develop applications designed to
# run with an IBM WebSphere product, either for customer's own internal
# use or for redistribution by customer, as part of such an application,
# in customer's own products.
#
# *************************************************************************
# END COPYRIGHT
################################################################################
# These response file has the applicable parameters for creating a
# Standalone PC Std profile that uses SQLServer.
#
# Depending on your environment, you may need to change the default values.
#
# To create a profile with this response file specify:
#
# was.install.root/bin/manageprofiles -response PC Std Standalone SQLServer.response
#
# If you use the -response parameter, it must be the only parameter on
# the command-line. If you include any manageprofile parameters
# (in addition to -response) on the command-line, the response file
# is ignored. And default WebSphere Application server profile will be created .
################################################################################
################################################################################
# Parameter: create
#
# Description:
# Creates the profile.
# If you are creating a profile, this parameter is required.
################################################################################
create
################################################################################
# Parameter: templatePath
#
# Description:
      Specifies the directory path to the template files in the installation
      root directory. Within the profileTemplates directory are various
      directories that correspond to different profile types and that vary with
      the type of product installed. The profile directories are the paths that
# you indicate while using the -templatePath option.
# Use absolute paths. This parameter must exist as a directory and point to
# a valid template directory.
#
      When using the -templatePath parameter, specify the fully qualified file
      path for the parameter.
#
# Valid Values:
```
Varies # Default Values: # None ################################################################################ templatePath=BPM/default.procctr ################################################################################ # Parameter: profileName # # Description: # Specifies the name of the profile. Use a unique value when creating a # profile.  $#$  Each profile that shares the same set of product binaries must have a # unique name. The default profile name is based on the profile type and a trailing number, for example: profileType ProfileNumberwhere profileType is a value such as ProcSrv, # Dmgr, or Custom and ProfileNumber is a sequential number that creates a # unique profile name. The value for this parameter must not contain spaces # or characters that are not valid such as the following:  $*, 2, ", <, >, , ,$  $/$ ,  $\backslash$ , and  $\backslash$ . The profile name that you choose must not be in use. On # Windows platforms: If the fully qualified path contains spaces, enclose the value in quotation marks. The default value is based on the install root directory, the profiles subdirectory, and the name of the file. For example, the default for profile creation is: WS WSPROFILE DEFAULT PROFILE HOME/profileNamewhere # WS\_WSPROFILE\_DEFAULT\_PROFILE\_HOME is defined in the wasprofile.properties # file in the install\_root/properties directory. The value for this # parameter must be a valid path for the target system and must not be # currently in use. You must have permissions to write to the directory. # # Valid Values: **Varies** # Default Values: None ################################################################################ profileName=ProcCtr01 ################################################################################ # Parameter: applyPerfTuningSetting # # Description: Set a performance tuning level appropriate for the profile you are creating. This parameter is a WebSphere Application Server parameter. # # Valid Values: development standard # production # Default Values: None ################################################################################ #applyPerfTuningSetting=standard ################################################################################ # Parameter: cellName # # Description: # Specifies the cell name of the profile. Use a unique cell name for each profile. The default value for this parameter is based on a combination of the short host name, the constant Cell, and a trailing number, for example: # if (DMgr) shortHostNameCellCellNumber  $#$  else shortHostNameNodeNodeNumberCell # where CellNumber is a sequential number starting at 01 and NodeNumber is

```
# the node number that you used to define the node name.
# The value for this parameter must not contain spaces or any characters
# that are not valid such as the following: *, ?, ", <, >, , , /, \setminus, and |.
#
# Valid Values:
# Varies
# Default Values:
    Varies
#
# Parameter: nodeName
#
# Description:
# Specifies the node name for the node that is created with the new profile.
# Use a unique value within the cell or on the workstation. Each profile
     that shares the same set of product binaries must have a unique node name.
# This parameter is required for profile creation only with the
# dmgr.esbserverdefault.procsvrdefault.procctrdefault.procsvr.advdefault.
# procctr.advdmgr.procctrmanaged.procctrmanaged.procsvr templates.
# The default value for this parameter is based on the short host name,
# profile type, and a trailing number, for example:
# if (DMgr)
# shortHostNameCellManagerNodeNumber
# else
              shortHostNameNodeNodeNumber
# where NodeNumber is a sequential number starting at 01.
# The value for this parameter must not contain spaces or any characters
     that are not valid such as the following: *, ?, ", < , > , , , /, \setminus, and |.#
# Valid Values:
# Varies
# Default Values:
# Varies
#
# Parameter: serverName
#
# Description:
# Specifies the name of the server.
################################################################################
cellName=cell_name
nodeName=node_name
serverName=server1
################################################################################
# Parameter: enableAdminSecurity
#
# Description:
# For IBM Business Process Manager omit this parameter. Administrative
# security is always enabled for IBM Business Process Manager profiles.
# You must also specify the parameters -adminUserName and -adminPassword
# along with the values for these parameters.
#
# Valid Values:
# true
# Default Values:
    t.rue
################################################################################
enableAdminSecurity=true
adminUserName=adminUser_ID
adminPassword=adminPassword
################################################################################
# Parameter: signingCertDN
#
# Description:
# Specifies the distinguished name of the root signing certificate that you
# create when you create the profile. Specify the distinguished name in
# quotation marks. This default personal certificate is located in the
```

```
# server keystore file. If you do not specifically create or import a root
# signing certificate, one is created by default. See the
# -signingCertValidityPeriod parameter and the -keyStorePassword.
#
 Valid Values:
    Varies
# Default Values:
    None
#
# Parameter: signingCertValidityPeriod
#
# Description:
# An optional parameter that specifies the amount of time in years that the
     root signing certificate is valid. If you do not specify this parameter
     with the -signingCertDN parameter, the root signing certificate is valid
# for 20 years.
#
# Valid Values:
    Varies
# Default Values:
    None
#
# Parameter: keyStorePassword
#
# Description:
     Specifies the password to use on all keystore files created during profile
     creation. Keystore files are created for the default personal certificate
     and the root signing certificate.
#
# Valid Values:
    Varies
# Default Values:
    None
################################################################################
#signingCertDN =distinguished_name
#signingCertValidityPeriod =validity_period
#keyStorePassword =keyStore_password
################################################################################
# Parameter: defaultPorts
#
# Description:
     Assigns the default or base port values to the profile.d o not use this
     parameter when using the -startingPort or -portsFile parameter.
     During profile creation, the manageprofiles command-line utility uses an
     automatically generated set of recommended ports if you do not specify the
     -startingPort parameter, the -defaultPorts parameter or the -portsFile
     parameter. The recommended port values can be different than the default
     port values based on the availability of the default ports.
#
# Valid Values:
# Varies
# Default Values:
# None
#
# Parameter: startingPort
#
# Description:
     Specifies the starting port number for generating and assigning all ports
     for the profile.
     Port values are assigned sequentially from the -startingPort value,
     omitting those ports that are already in use. The system recognizes and
     resolves ports that are currently in use and determines the port
# assignments to avoid port conflicts.
# Do not use this parameter with the -defaultPorts or -portsFile parameters.
# During profile creation, the manageprofiles command-line utility uses an
# automatically generated set of recommended ports if you do not specify the
```

```
# -startingPort parameter, the -defaultPorts parameter or the -portsFile
# parameter. The recommended port values can be different than the default
# port values based on the availability of the default ports.
#
# Valid Values:
    Varies
# Default Values:
    None
#
# Parameter: portsFile
#
# Description:
# An optional parameter that specifies the path to a file that defines port
# settings for the new profile.
     Do not use this parameter when using the -startingPort or -defaultPorts
# parameter.
# During profile creation, the manageprofiles command-line utility uses an
# automatically generated set of recommended ports if you do not specify the
# -startingPort parameter, the -defaultPorts parameter or the -portsFile
# parameter. The recommended port values can be different than the default
     port values based on the availability of the default ports.
#
# Valid Values:
    Varies
# Default Values:
    None
################################################################################
#defaultPorts=default_ports
#startingPort=startingPort
#portsFile=file_path
################################################################################
# Parameter: enableService
#
# Description:
# Enables the creation of a Linux service. Valid values include true or
      false. The default value for this parameter is false. When the
# manageprofiles command-line utility is run with the -enableService option
# set to true , the Linux service is created with the profile when the
# command is run by the root user. When a nonroot user runs the
# manageprofiles command-line utility, the profile is created, but the Linux
# service is not. The Linux service is not created because the nonroot user
# does not have sufficient permission to set up the service. An
# INSTCONPARTIALSUCCESS result is displayed at the end of the profile
# creation and the profile creation log
# install_root/logs/manageprofiles/profile_name_create.log contains a
# message indicating the current user does not have sufficient permission to
# set up the Linux service. Use this parameter when creating profiles only.
#
# Valid Values:
    false
# true
# Default Values:
# None
#
# Parameter: serviceUserName
#
# Description:
     Specifies the user ID that is used during the creation of the Linux
     service so that the Linux service will run under this user ID. The Linux
     service runs whenever the user ID is logged on. Not required.
#
# Valid Values:
    Varies
# Default Values:
# None
#
```

```
# Parameter: winserviceAccountType
#
# Description:
# The type of the owner account of the Windows service created for the
     profile. Valid values include specifieduser or localsystem. The
     localsystem value runs the Windows service under the local account of the
     user who creates the profile. The default value for this parameter is
     localsystem. Use this parameter when creating profiles only.
#
# Valid Values:
    localsystem
# specifieduser
# Default Values:
# localsystem
#
# Parameter: winserviceUserName
#
# Description:
# Specify your user ID so that the Windows operating system can verify you
     as an ID that is capable of creating a Windows service. Your user ID must
     belong to the Administrator group and have the following advanced user
     rights:
     Act as part of the operating system
     Log on as a service
     The default value for this parameter is the current user name. The value
     for this parameter must not contain spaces or characters that are not
     valid such as the following: *, ?, ", <, >, ,, /, \, and |. The user that
     you specify must have the proper permissions to create a Windows service.
# You must specify the correct password for the user name that you choose.
#
# Valid Values:
# Varies
# Default Values:
# None
#
# Parameter: winservicePassword
#
# Description:
# Specify the password for the specified user or the local account that is
     to own the Windows service.
#
# Valid Values:
    Varies
# Default Values:
# None
#
# Parameter: winserviceCheck
#
# Description:
\# The value can be either true or false. Specify true to create a Windows
     service for the server process that is created within the profile. Specify
# false to not create the Windows service. The default value for this
# parameter is false.
#
# Valid Values:
    false
# true
# Default Values:
    false
#
# Parameter: winserviceStartupType
#
# Description:
# The following values for Windows service startup can be used:
# manual
# automatic
# disabled
```

```
# The default value for this parameter is manual.
#
# Valid Values:
# manual
    automatic
# disabled
# Default Values:
   manual
################################################################################
#enableService=true
#serviceUserName=service_user_ID
#winserviceAccountType=localsystem
#winserviceUserName=winservice_user_ID
#winservicePassword=winservice_password
#winserviceCheck=false
#winserviceStartupType=manual
################################################################################
# Parameter: bpmdbDesign
#
# Description:
# Specifies the file that holds the database configuration design for all of
     the IBM Business Process Manager components.
     This parameter replaces the -wbidbDesign that was used in previous
# versions of WebSphere Process Server.
#
# Note: If a bpmdbDesign file parameter is specified, none of the database
     related properties should be specified.
#
# Valid Values:
   Varies
# Default Values:
    None
################################################################################
#bpmdbDesign=design_file
################################################################################
# Parameter: dbCreateNew
#
# Description:
     Indicates a new database is created or if an existing database is to be
     reused. Valid values are true or false. This value cannot be true for an
     Oracle, SQL Server or a DB2 z/OS database. This value can only be true for
     a DB2 database.
#
# Valid Values:
   false
# Default Values:
# false
################################################################################
dbCreateNew=false
################################################################################
# Parameter: dbType
#
# Description:
# The database type. Set one of the following values for the type of
# database product you are using with IBM Business Process Manager.
#
     Required only for one of the following:
# A stand-alone profile when -bpmdbDesign was not specified.
# An advanced dmgr or managed profiles when -bpmdbDesign was not specified.
#
     Note: Do not use this parameter if you are using -bpmdbDesign.
#
# Valid Values:
# MSSQLSERVER_MICROSOFT
```

```
# Default Values:
    MSSQLSERVER_MICROSOFT
#
# Parameter: dbJDBCClasspath
#
# Description:
# The directory path location of JDBC driver files.
#
     Note: Do not use this parameter if you are using -bpmdbDesign.
#
# Valid Values:
    Varies
# Default Values:
# None
################################################################################
dbType=MSSQLSERVER_MICROSOFT
dbJDBCClasspath=${WAS_INSTALL_ROOT}/jdbcdrivers/SQLServer
################################################################################
# Parameter: dbDelayConfig
#
# Description:
     Indicates whether to postpone table creation until after the profile is
     created. Valid values are true or false. The parameter is set to false by
     default. Setting this parameter to true delays the execution of the
     scripts that create the database tables. No. Specify false if you want the
     database to be set up during profile creation.
#
# Valid Values:
# false
# true
# Default Values:
    false
################################################################################
dbDelayConfig=false
################################################################################
# Parameter: dbName
#
# Description:
# The name of the database. By default, the value is set to orcl for Oracle
     databases and to CMNDB for all other supported databases.
#
     Note: Do not use this parameter if you are using -bpmdbDesign.
#
# Valid Values:
    Varies
# Default Values:
# CMNDB
#
# Parameter: dbUserId
#
# Description:
# The user ID for all database types. Specifies the user ID that has
     privileges to create and drop the databases. The WebSphere data source
     uses this ID to authenticate the database connection.
# Important: The -dbUserId parameter value must be a valid database
     authorization ID. Required if the -bpmdbDesign file is not set.
#
     Note: Do not use this parameter if you are using -bpmdbDesign.
#
# Valid Values:
# Varies
# Default Values:
# None
#
# Parameter: dbPassword
```

```
# Description:
# The password required for database authentication. Required when the
# -bpmdbDesign file is not set.
#
     Note: Do not use this parameter if you are using -bpmdbDesign.
#
# Valid Values:
# Varies
# Default Values:
    None
################################################################################
dbName=CMNDB
dbUserId=db_userid
dbPassword=db_pswd
################################################################################
# Parameter: procSvrDbName
#
# Description:
# Database name for Process Server database. The value specified for
# -procSvrDbName and -perfDWDbName must be different.
#
     Note: Do not use this parameter if you are using -bpmdbDesign.
#
# Valid Values:
# Varies
# Default Values:
    None
#
# Parameter: dbProcSvrUserId
#
# Description:
# The Process Server user name. Required for setting up the Process Server.
#
# Note: Do not use this parameter if you are using -bpmdbDesign.
#
# Valid Values:
    Varies
# Default Values:
    None
#
# Parameter: dbProcSvrPassword
#
# Description:
# The Process Server password. Required for setting up the Process Server.
#
# Note: Do not use this parameter if you are using -bpmdbDesign.
#
# Valid Values:
    Varies
# Default Values:
# None
################################################################################
procSvrDbName=procSvr_Db_Name
dbProcSvrUserId=db_ProcSvr_UserId_name
dbProcSvrPassword=db_ProcSvr_Password
################################################################################
# Parameter: perfDWDbName
#
# Description:
# Database name for Performance Data Warehouse. The value specified for
     -perfDWDbName and -procSvrDbName must be different.
#
# Note: Do not use this parameter if you are using -bpmdbDesign.
#
```
#

```
# Parameter: dbPerfDWUserId
#
# Description:
# Performance Data Warehouse user name. Required for setting up the
# Performance Data Warehouse.
#
# Note: Do not use this parameter if you are using -bpmdbDesign.
#
# Parameter: dbPerfDWPassword
#
# Description:
# Performance Data Warehouse password. Required for setting up the
     Performance Data Warehouse.
#
     Note: Do not use this parameter if you are using -bpmdbDesign.
################################################################################
perfDWDbName=perfDW_Db_Name
dbPerfDWUserId=db_PerfDW_UserId
dbPerfDWPassword=db_PerfDW_Password
################################################################################
# Parameter: dbProcSvrMeUserId
#
# Description:
     Process Server Messaging Engine user name. Required for setting up the
# Process Server Messaging Engine. If you enter a user-specified a user name
# and password during profile creation and if you specified ORACLE for
     dbType, this parameter is required.
#
# Note: Do not use this parameter if you are using -bpmdbDesign.
#
# Valid Values:
    Varies
# Default Values:
# None
#
# Parameter: dbProcSvrMePassword
#
# Description:
# Note: Do not use this parameter if you are using -bpmdbDesign.
#
# Valid Values:
    Varies
# Default Values:
# None
################################################################################
dbProcSvrMeUserId=db_ProcSvr_ME_UserID
dbProcSvrMePassword=db_ProcSvr_Me_Password
################################################################################
# Parameter: dbPerfDWMeUserId
#
# Description:
# Performance Data Warehouse Messaging Engine user name. Required for
     setting up the Performance Data Warehouse Messaging Engine.
#
# Valid Values:
    Varies
# Default Values:
    None
#
# Parameter: dbPerfDWMePassword
#
# Valid Values:
# Varies
# Default Values:
# None
```
## ################################################################################ dbPerfDWMeUserId=db\_PerfDW\_Me\_UserId dbPerfDWMePassword=db\_PerfDW\_ME\_Password

```
################################################################################
# Parameter: dbCommonUserId
#
# Description:
# The user id to authenticate with the Common database. For Oracle, the
     default user name is the first three characters of the Oracle database
# service name. For example: If the database service name is ORCL,
# dbCommonUserId is ORCCOMM. Required for all stand-alone IBM Business
# Process Manager profiles and advanced deployment manager (dmgr.*.adv)
# profiles, if the -dbType parameter is set to ORACLE or MICROSOFT_SQLSERVER
# and no bpmdbDesign file was specified.
#
# Note: Do not use this parameter if you are using -bpmdbDesign.
#
# Valid Values:
    Varies
# Default Values:
    None
#
# Parameter: dbCommonPassword
#
# Description:
# The password for the user id of the dbCommonUserId parameter. Required for
     all stand-alone IBM Business Process Manager profiles and advanced
# deployment manager (dmgr.*.adv) profiles, if the -dbType parameter is set
# to ORACLE or MICROSOFT_SQLSERVER and no bpmdbDesign file was specified.
#
     Note: Do not use this parameter if you are using -bpmdbDesign.
#
# Valid Values:
# Varies
# Default Values:
    None
################################################################################
dbCommonUserId=common_db_userid
dbCommonPassword=common_db_pswd
################################################################################
# Parameter: dbWinAuth
#
# Description:
# An optional parameter that is valid in all default profile templates.
# Specify true to indicate that you are running SQL Server using integrated
# windows authentication.
#
# Note: Do not use this parameter if you are using -bpmdbDesign.
#
# Valid Values:
# false
    # true
# Default Values:
     None
################################################################################
#dbWinAuth=true
################################################################################
# Parameter: environmentName
#
# Description:
# Specifies the name of the environment you are configuring. This parameter
# has no default value, and it must not be empty.
#
# Valid Values:
```
Varies # Default Values:  $\#$  None ################################################################################ environmentName=environment\_name ################################################################################ # Parameter: environmentType # # Description: # Specifies the environment type. The environment type refers to how IBM # Business Process Manager is used; for example, in a production, stage or # test environment. Load testing might be done on a test server, while a # stage environment type might be used as a temporary location to host changes before putting those changes into production. You might specify # Stage as the Environment type if the server you are configuring will be # accessed and used to review content and new functionality. Valid values # are as follows: # Test # Use Test if the server you are configuring is to be used as a testing # environment. # Stage Use Stage if the server is to serve as a staging platform to be used as a preproduction server. Production # Use Production if the server is to serve in a production capacity. # The default value is Test. # # Valid Values: # Test Production # Stage # Default Values: **Test** ################################################################################ environmentType=Test ################################################################################ # Parameter: isDeveloperServer # # Description: Specifies whether the server is intended for development purposes only. # This parameter is useful when creating profiles to test applications on a non-production server prior to deploying the applications on their # production application servers. If -isDeveloperServer is set when creating an IBM Business Process Manager profile, then a preconfigured VMM # file repository is installed. This file repository contains a sample # organization that can be used to test Business Process Choreographer # people resolution, ready for you to use as is. # # Valid Values: false true # Default Values: false ################################################################################ #isDeveloperServer=false ################################################################################ # Parameter: samplesPassword # # Description: # Creates a password to be used for samples. The password is used to # restrict access to Web application samples installed during the # installation of the application server. # # Valid Values:

# Varies # Default Values: None ################################################################################ samplesPassword=samplesPassword

*Création de profils autonomes Process Server à l'aide de manageprofiles :*

Employez l'utilitaire de ligne de commande **manageprofiles** afin de créer des profils autonomes Process Server pour IBM Business Process Manager Standard.

Avant d'exécuter l'utilitaire de ligne de commande **manageprofiles**, assurez-vous d'avoir effectué les opérations suivantes :

- v Vous avez pris connaissance des conditions requises pour créer ou étendre un profil, dans la section [Conditions préalables pour créer et étendre les profils](#page-154-0)
- v Vous avez consulté les exemples de commandes de création de profil.
- v Vous avez vérifié que l'utilitaire de ligne de commande **manageprofiles** n'est pas déjà exécuté sur le profil. Si un message d'erreur s'affiche, déterminez si une autre opération de création ou d'extension de profil est en cours. Si c'est le cas, vous devez attendre qu'elle se termine.

Cette tâche décrit comment employer l'utilitaire de ligne de commande **manageprofiles** afin de créer des profils Process Server autonomes pour IBM Business Process Manager Standard.

Pour créer un profil à l'aide de l'utilitaire de ligne de commande **manageprofiles**, procédez comme suit.

1. Déterminez le type de profil à créer, ce qui permettra ensuite de déterminer le modèle à utiliser pour le nouveau profil (à l'aide de l'option **-templatePath**).

Les modèles de chaque profil se trouvent dans le répertoire *install\_root*/profileTemplates/BPM des modèles BPM.

Les modèles suivants sont disponibles :

- v default.procsvr : pour les profils autonomes Serveur de processus qui définissent des serveurs autonomes avec des fonctions et une fonctionnalité spécifiques des configuration IBM BPM Standard et Express.
- 2. Déterminez les paramètres requis par votre type de profil en consultant les exemples de commandes de création de profil dans [Exemples manageprofile.](#page-531-0)
- 3. Déterminez les valeurs à fournir au profil en consultant les valeurs par défaut dans la rubrique Paramètres manageprofiles pour déterminer si elles sont adaptées à votre profil.
- 4. Créez un fichier de réponses.

Des exemples de fichiers de réponses sont disponibles dans le répertoire install root/BPM/samples/ manageprofiles/. Choisissez un fichier de réponses approprié en fonction du profil que vous souhaitez créer (autonome ou en réseau, Process Center ou Serveur de processus) et personnaliser le fichier pour l'environnement.

**Important :** Veillez à ce qu'il n'y ait pas d'espaces après les valeurs : par

exemple**'personalCertValidityPeriod=1 '** ou **'winserviceCheck=false '**. En effet, s'il y a des espaces, la création de profil échouera.

Voir [Création d'un fichier de réponses en utilisant les exemples IBM Business Process Manager.](#page-216-0)

- 5. Exécutez la commande **manageprofiles** depuis la ligne de commande en utilisant le paramètre **-response** et le nom du fichier de réponses créé.
	- **•** Linux **WIIX manageprofiles.sh -response** *myResponseFile*
	- v Windows **manageprofiles.bat -response** *myResponseFile*

L'état de la commande s'affiche pendant l'exécution. Attendez la fin du traitement. Une vérification de syntaxe normale est appliquée au fichier de réponses lorsque le fichier est analysé comme tous les autres fichiers de réponses. Les valeurs dans le fichier de réponses sont traitées comme paramètres de ligne de commande.

## **Concepts associés** :

[«Création de profils autonomes après une installation personnalisée», à la page 151](#page-160-0) Après avoir exécuté une installation personnalisée, vous pouvez utiliser l'outil de gestion de profils ou l'utilitaire de ligne de commande **manageprofiles** pour créer un profil de serveur autonome.

[«Conditions préalables pour créer et étendre les profils», à la page 145](#page-154-1)

Avant de créer ou d'étendre un profil, assurez-vous que les conditions requises sont réunies.

## «Exemples de **manageprofiles**[», à la page 522](#page-531-1)

Les exemples de cette section décrivent comment créer des profils autonomes, des profils de gestionnaire de déploiement et des profils personnalisés (noeud géré) avec l'utilitaire de ligne de commande **manageprofiles**.

*Fichier de réponses de Standard Process Server :*

Utilisez l'utilitaire de ligne de commande **manageprofiles** et le fichier de réponses pour créer un profil autonome.

*Fichier de réponses pour la création d'un profil autonome Standard Process Server pour DB2 :*

Modifiez et utilisez le fichier de réponses fourni avec l'utilitaire de ligne de commande **manageprofiles** pour créer un profil autonome pour une base de données DB2.

**Remarque :** Vous pouvez être amené à mettre en commentaire ou à supprimer la mise en commentaire d'informations dans le fichier de réponses pour votre système d'exploitation. Pour plus d'informations, voir les commentaires dans le fichier de réponses.

```
# BEGIN COPYRIGHT
# *************************************************************************
#
# Licensed Materials - Property of IBM
# 5725-C94
# (C) Copyright IBM Corporation 2011, 2012. All Rights Reserved.
# This sample program is provided AS IS and may be used, executed, copied
# and modified without royalty payment by customer (a) for its own
# instruction and study, (b) in order to develop applications designed to
# run with an IBM WebSphere product, either for customer's own internal
# use or for redistribution by customer, as part of such an application,
# in customer's own products.
#
# *************************************************************************
# END COPYRIGHT
################################################################################
# These response file has the applicable parameters for creating a
# Standalone PS Std profile that uses DB2.
#
# Depending on your environment, you may need to change the default values.
#
# To create a profile with this response file specify:
#
# was.install.root/bin/manageprofiles -response PS_Std_Standalone_DB2.response
#
# If you use the -response parameter, it must be the only parameter on
# the command-line. If you include any manageprofile parameters
# (in addition to -response) on the command-line, the response file
# is ignored. And default WebSphere Application server profile will be created .
################################################################################
```

```
################################################################################
# Parameter: create
#
# Description:
     Creates the profile.
     If you are creating a profile, this parameter is required.
################################################################################
create
################################################################################
# Parameter: templatePath
#
# Description:
# Specifies the directory path to the template files in the installation
     root directory. Within the profileTemplates directory are various
# directories that correspond to different profile types and that vary with
# the type of product installed. The profile directories are the paths that
# you indicate while using the -templatePath option.
# Use absolute paths. This parameter must exist as a directory and point to
# a valid template directory.
#
# When using the -templatePath parameter, specify the fully qualified file
     path for the parameter.
#
# Valid Values:
    Varies
# Default Values:
    None
################################################################################
templatePath=BPM/default.procsvr
################################################################################
# Parameter: profileName
#
# Description:
# Specifies the name of the profile. Use a unique value when creating a
     profile.
# Each profile that shares the same set of product binaries must have a
# unique name. The default profile name is based on the profile type and a
# trailing number, for example:
# profileType ProfileNumberwhere profileType is a value such as ProcSrv,
# Dmgr, or Custom and ProfileNumber is a sequential number that creates a
# unique profile name. The value for this parameter must not contain spaces
# or characters that are not valid such as the following: *, ?, ", <, >, , ,# /, \, and |. The profile name that you choose must not be in use. On
# Windows platforms: If the fully qualified path contains spaces, enclose
# the value in quotation marks. The default value is based on the
# install root directory, the profiles subdirectory, and the name of the
# file. For example, the default for profile creation is:
# WS_WSPROFILE_DEFAULT_PROFILE_HOME/profileNamewhere
     WS WSPROFILE DEFAULT PROFILE HOME is defined in the wasprofile.properties
# file in the install root/properties directory. The value for this
# parameter must be a valid path for the target system and must not be
# currently in use. You must have permissions to write to the directory.
#
# Valid Values:
    Varies
# Default Values:
    None
################################################################################
profileName=ProcSrv01
################################################################################
# Parameter: applyPerfTuningSetting
#
# Description:
# Set a performance tuning level appropriate for the profile you are
```

```
# creating.
# This parameter is a WebSphere Application Server parameter.
#
# Valid Values:
    development
    standard
    production
# Default Values:
# None
################################################################################
#applyPerfTuningSetting=standard
################################################################################
# Parameter: cellName
#
# Description:
# Specifies the cell name of the profile. Use a unique cell name for each
# profile.
# The default value for this parameter is based on a combination of the
     short host name, the constant Cell, and a trailing number, for example:
# if (DMgr)
# shortHostNameCellCellNumber
     else
        shortHostNameNodeNodeNumberCell
     where CellNumber is a sequential number starting at 01 and NodeNumber is
     the node number that you used to define the node name.
     The value for this parameter must not contain spaces or any characters
     that are not valid such as the following: *, ?, ", < , > , , / , \setminus, and |.#
# Valid Values:
    Varies
# Default Values:
    Varies
#
# Parameter: nodeName
#
# Description:
# Specifies the node name for the node that is created with the new profile.
     Use a unique value within the cell or on the workstation. Each profile
     that shares the same set of product binaries must have a unique node name.
     This parameter is required for profile creation only with the
     dmgr.esbserverdefault.procsvrdefault.procctrdefault.procsvr.advdefault.
     procctr.advdmgr.procctrmanaged.procctrmanaged.procsvr templates.
     The default value for this parameter is based on the short host name,
# profile type, and a trailing number, for example:
# if (DMgr)
# shortHostNameCellManagerNodeNumber
# else
# shortHostNameNodeNodeNumber
# where NodeNumber is a sequential number starting at 01.
     The value for this parameter must not contain spaces or any characters
# that are not valid such as the following: *, ?, ", <, >, ,, /, \, and |.#
# Valid Values:
# Varies
# Default Values:
    Varies
#
# Parameter: serverName
#
# Description:
# Specifies the name of the server.
################################################################################
cellName=cell_name
nodeName=node_name
serverName=server1
```

```
################################################################################
# Parameter: processCenterURL
#
# Description:
     Specifies the URL of the Process Center that the Process Server connects
     to. If this parameter is set, the protocol must be either http or https.
     Note: No corresponding useServerOffline parameter exists to use the server
     offline. To use the server offline, omit the processCenterURL parameter.
#
# Valid Values:
    Varies
# Default Values:
# None
#
# Parameter: processCenterUserId
#
# Description:
# Specifies the user ID to be used to connect to the Process Center. This
# parameter is valid for stand-alone Process Server profiles. This parameter
# is required if the Process Server is online (connected to a Process
# Center). It is required for a stand-alone process server (standard or
     advanced) profile if the processCenterURL parameter is specified.
#
# Valid Values:
    Varies
# Default Values:
    None
#
# Parameter: processCenterPassword
#
# Description:
# Specifies the user password to be used to connect to the Process Center.
     This parameter is valid for stand-alone Process Server profiles. This
# parameter is required if the Process Server is online (connected to a
# Process Center). It is required for a stand-alone process server (standard
     or advanced) profile if the processCenterURL parameter is specified.
#
# Valid Values:
    Varies
# Default Values:
  Mone
################################################################################
processCenterURL=process_Center_URL
processCenterUserId=process_Center_UserId
processCenterPassword=process_Center_Password
################################################################################
# Parameter: enableAdminSecurity
#
# Description:
     For IBM Business Process Manager omit this parameter. Administrative
# security is always enabled for IBM Business Process Manager profiles.
# You must also specify the parameters -adminUserName and -adminPassword
# along with the values for these parameters.
#
# Valid Values:
    true
# Default Values:
  true
################################################################################
enableAdminSecurity=true
adminUserName=adminUser_ID
adminPassword=adminPassword
################################################################################
# Parameter: signingCertDN
#
```

```
# Description:
      Specifies the distinguished name of the root signing certificate that you
# create when you create the profile. Specify the distinguished name in
# quotation marks. This default personal certificate is located in the
     server keystore file. If you do not specifically create or import a root
     signing certificate, one is created by default. See the
      -signingCertValidityPeriod parameter and the -keyStorePassword.
#
# Valid Values:
    Varies
# Default Values:
    None
#
# Parameter: signingCertValidityPeriod
#
# Description:
# An optional parameter that specifies the amount of time in years that the
     root signing certificate is valid. If you do not specify this parameter
# with the -signingCertDN parameter, the root signing certificate is valid
      for 20 years.
#
# Valid Values:
    Varies
# Default Values:
    None
#
# Parameter: keyStorePassword
#
# Description:
# Specifies the password to use on all keystore files created during profile
     creation. Keystore files are created for the default personal certificate
     and the root signing certificate.
#
# Valid Values:
# Varies
# Default Values:
    None
################################################################################
#signingCertDN =distinguished_name
#signingCertValidityPeriod =validity_period
#keyStorePassword =keyStore_password
################################################################################
# Parameter: defaultPorts
#
# Description:
     Assigns the default or base port values to the profile.d o not use this
      parameter when using the -startingPort or -portsFile parameter.
# During profile creation, the manageprofiles command-line utility uses an
     automatically generated set of recommended ports if you do not specify the
     -startingPort parameter, the -defaultPorts parameter or the -portsFile
     parameter. The recommended port values can be different than the default
     port values based on the availability of the default ports.
#
# Valid Values:
     Varies
# Default Values:
    None
#
# Parameter: startingPort
#
# Description:
# Specifies the starting port number for generating and assigning all ports
      for the profile.
# Port values are assigned sequentially from the -startingPort value,
# omitting those ports that are already in use. The system recognizes and
# resolves ports that are currently in use and determines the port
```

```
# assignments to avoid port conflicts.
# Do not use this parameter with the -defaultPorts or -portsFile parameters.
# During profile creation, the manageprofiles command-line utility uses an
# automatically generated set of recommended ports if you do not specify the
     -startingPort parameter, the -defaultPorts parameter or the -portsFile
# parameter. The recommended port values can be different than the default
     port values based on the availability of the default ports.
#
# Valid Values:
    Varies
# Default Values:
    None
#
# Parameter: portsFile
#
# Description:
# An optional parameter that specifies the path to a file that defines port
     settings for the new profile.
# Do not use this parameter when using the -startingPort or -defaultPorts
# parameter.
# During profile creation, the manageprofiles command-line utility uses an
     automatically generated set of recommended ports if you do not specify the
     -startingPort parameter, the -defaultPorts parameter or the -portsFile
     parameter. The recommended port values can be different than the default
     port values based on the availability of the default ports.
#
# Valid Values:
    Varies
# Default Values:
    None
################################################################################
#defaultPorts=default_ports
#startingPort=startingPort
#portsFile=file_path
################################################################################
# Parameter: enableService
#
# Description:
# Enables the creation of a Linux service. Valid values include true or
     false. The default value for this parameter is false. When the
     manageprofiles command-line utility is run with the -enableService option
     set to true, the Linux service is created with the profile when the
# command is run by the root user. When a nonroot user runs the
# manageprofiles command-line utility, the profile is created, but the Linux
# service is not. The Linux service is not created because the nonroot user
# does not have sufficient permission to set up the service. An
# INSTCONPARTIALSUCCESS result is displayed at the end of the profile
# creation and the profile creation log
# install_root/logs/manageprofiles/profile_name_create.log contains a
     message indicating the current user does not have sufficient permission to
# set up the Linux service. Use this parameter when creating profiles only.
#
# Valid Values:
    false
     true
# Default Values:
    None
#
# Parameter: serviceUserName
#
# Description:
# Specifies the user ID that is used during the creation of the Linux
     service so that the Linux service will run under this user ID. The Linux
# service runs whenever the user ID is logged on. Not required.
#
# Valid Values:
```

```
# Varies
# Default Values:
# None
#
# Parameter: winserviceAccountType
#
# Description:
# The type of the owner account of the Windows service created for the
     profile. Valid values include specifieduser or localsystem. The
      localsystem value runs the Windows service under the local account of the
      user who creates the profile. The default value for this parameter is
      localsystem. Use this parameter when creating profiles only.
#
# Valid Values:
    localsystem
     specifieduser
# Default Values:
# localsystem
#
# Parameter: winserviceUserName
#
# Description:
     Specify your user ID so that the Windows operating system can verify you
     as an ID that is capable of creating a Windows service. Your user ID must
     belong to the Administrator group and have the following advanced user
     rights:
     Act as part of the operating system
     Log on as a service
# The default value for this parameter is the current user name. The value
# for this parameter must not contain spaces or characters that are not
     valid such as the following: *, ?, ", <, >, ,, /, \, and |. The user that
# you specify must have the proper permissions to create a Windows service.
     You must specify the correct password for the user name that you choose.
#
# Valid Values:
# Varies
# Default Values:
    None
#
# Parameter: winservicePassword
#
# Description:
     Specify the password for the specified user or the local account that is
     to own the Windows service.
#
# Valid Values:
    Varies
# Default Values:
# None
#
# Parameter: winserviceCheck
#
# Description:
# The value can be either true or false. Specify true to create a Windows
      service for the server process that is created within the profile. Specify
      false to not create the Windows service. The default value for this
     parameter is false.
#
# Valid Values:
    false
     true
# Default Values:
    false
#
# Parameter: winserviceStartupType
#
# Description:
```

```
# The following values for Windows service startup can be used:
# manual
# automatic
# disabled
# The default value for this parameter is manual.
#
# Valid Values:
   manual
# automatic
# disabled
# Default Values:
   manual
################################################################################
#enableService=true
#serviceUserName=service_user_ID
#winserviceAccountType=localsystem
#winserviceUserName=winservice_user_ID
#winservicePassword=winservice_password
#winserviceCheck=false
#winserviceStartupType=manual
################################################################################
# Parameter: bpmdbDesign
#
# Description:
# Specifies the file that holds the database configuration design for all of
# the IBM Business Process Manager components .
# This parameter replaces the -wbidbDesign that was used in previous
# versions of WebSphere Process Server.
#
# Note: If a bpmdbDesign file parameter is specified, none of the database
     related properties should be specified.
#
# Valid Values:
# Varies
# Default Values:
# None
                     ################################################################################
#bpmdbDesign=design_file
################################################################################
# Parameter: dbCreateNew
#
# Description:
# Indicates a new database is created or if an existing database is to be
# reused. Valid values are true or false. This value cannot be true for an
# Oracle, SQL Server or a DB2 z/OS database. This value can only be true for
# a DB2 database.
#
# Valid Values:
  false
    # true
# Default Values:
# None
################################################################################
dbCreateNew=true
################################################################################
# Parameter: dbType
#
# Description:
# The database type. Set one of the following values for the type of
     database product you are using with IBM Business Process Manager.
#
# Required only for one of the following:
# A stand-alone profile when -bpmdbDesign was not specified.
# An advanced dmgr or managed profiles when -bpmdbDesign was not specified.
```

```
# Note: Do not use this parameter if you are using -bpmdbDesign.
#
# Valid Values:
   DB2_DATASERVER
# Default Values:
# DB2_DATASERVER
#
# Parameter: dbJDBCClasspath
#
# Description:
# The directory path location of JDBC driver files.
#
# Note: Do not use this parameter if you are using -bpmdbDesign.
#
# Valid Values:
# Varies
# Default Values:
    None
#
# Parameter: dbHostName
#
# Description:
     The database server host name or IP address. The default value is the
     local host name. Required when the -bpmdbDesign parameter was not
     specified. (It is not required if the -bpmdbDesign parameter is
     specified.)
#
# Note: Do not use this parameter if you are using -bpmdbDesign.
#
# Valid Values:
# Varies
# Default Values:
# None
#
# Parameter: dbServerPort
#
# Description:
# The database server port number. Depending on the database you are using,
# you can specify a different port number instead of the default port
     number.
#
     Note: Do not use this parameter if you are using -bpmdbDesign.
#
# Valid Values:
    Varies
# Default Values:
    None
################################################################################
dbType=DB2_DATASERVER
dbJDBCClasspath=${WAS_INSTALL_ROOT}/jdbcdrivers/DB2
dbHostName=db_host_name
dbServerPort=db_port_number
################################################################################
# Parameter: dbDelayConfig
#
# Description:
# Indicates whether to postpone table creation until after the profile is
     created. Valid values are true or false. The parameter is set to false by
     default. Setting this parameter to true delays the execution of the
     scripts that create the database tables. No. Specify false if you want the
     database to be set up during profile creation.
#
# Valid Values:
# false
# true
```
#

```
# Default Values:
# false
               ################################################################################
dbDelayConfig=false
################################################################################
# Parameter: dbName
#
# Description:
# The name of the database. By default, the value is set to orcl for Oracle
# databases and to CMNDB for all other supported databases.
#
# Note: Do not use this parameter if you are using -bpmdbDesign.
#
# Valid Values:
# Varies
# Default Values:
# CMNDB
#
# Parameter: dbUserId
#
# Description:
# The user ID for all database types. Specifies the user ID that has
     privileges to create and drop the databases. The WebSphere data source
# uses this ID to authenticate the database connection.
# Important: The -dbUserId parameter value must be a valid database
# authorization ID. Required if the -bpmdbDesign file is not set.
#
# Note: Do not use this parameter if you are using -bpmdbDesign.
#
# Valid Values:
# Varies
# Default Values:
# None
#
# Parameter: dbPassword
#
# Description:
     The password required for database authentication. Required when the
# -bpmdbDesign file is not set.
#
     Note: Do not use this parameter if you are using -bpmdbDesign.
#
# Valid Values:
# Varies
# Default Values:
    None
################################################################################
dbName=CMNDB
dbUserId=db_userid
dbPassword=db_pswd
################################################################################
# Parameter: procSvrDbName
#
# Description:
# Database name for Process Server database. The value specified for
# -procSvrDbName and -perfDWDbName must be different.
#
     Note: Do not use this parameter if you are using -bpmdbDesign.
#
# Valid Values:
# Varies
# Default Values:
# None
#
# Parameter: dbProcSvrUserId
```

```
# Description:
# The Process Server user name. Required for setting up the Process Server.
#
     Note: Do not use this parameter if you are using -bpmdbDesign.
#
# Valid Values:
    Varies
# Default Values:
    None
#
# Parameter: dbProcSvrPassword
#
# Description:
     The Process Server password. Required for setting up the Process Server.
#
# Note: Do not use this parameter if you are using -bpmdbDesign.
#
# Valid Values:
     Varies
# Default Values:
    None
################################################################################
procSvrDbName=procSvr_Db_Name
dbProcSvrUserId=db_ProcSvr_UserId_name
dbProcSvrPassword=db_ProcSvr_Password
################################################################################
# Parameter: perfDWDbName
#
# Description:
# Database name for Performance Data Warehouse. The value specified for
      -perfDWDbName and -procSvrDbName must be different.
#
# Note: Do not use this parameter if you are using -bpmdbDesign.
#
# Parameter: dbPerfDWUserId
#
# Description:
# Performance Data Warehouse user name. Required for setting up the
     Performance Data Warehouse.
#
     Note: Do not use this parameter if you are using -bpmdbDesign.
#
# Parameter: dbPerfDWPassword
#
# Description:
     Performance Data Warehouse password. Required for setting up the
     Performance Data Warehouse.
#
     Note: Do not use this parameter if you are using -bpmdbDesign.
################################################################################
perfDWDbName=perfDW_Db_Name
dbPerfDWUserId=db_PerfDW_UserId
dbPerfDWPassword=db_PerfDW_Password
################################################################################
# Parameter: dbProcSvrMeUserId
#
# Description:
      Process Server Messaging Engine user name. Required for setting up the
# Process Server Messaging Engine. If you enter a user-specified a user name
# and password during profile creation and if you specified ORACLE for
     dbType, this parameter is required.
#
# Note: Do not use this parameter if you are using -bpmdbDesign.
#
```
#

```
# Valid Values:
     Varies
# Default Values:
# None
#
# Parameter: dbProcSvrMePassword
#
# Description:
# Note: Do not use this parameter if you are using -bpmdbDesign.
#
# Valid Values:
# Varies
# Default Values:
# None
                                              ################################################################################
#dbProcSvrMeUserId=db_ProcSvr_ME_UserID
#dbProcSvrMePassword=db_ProcSvr_Me_Password
################################################################################
# Parameter: dbPerfDWMeUserId
#
# Description:
# Performance Data Warehouse Messaging Engine user name. Required for
# setting up the Performance Data Warehouse Messaging Engine.
#
# Note: Do not use this parameter if you are using -bpmdbDesign.
#
# Valid Values:
# Varies
# Default Values:
# None
#
# Parameter: dbPerfDWMePassword
#
# Description:
     Note: Do not use this parameter if you are using -bpmdbDesign.
#
# Valid Values:
# Varies
# Default Values:
    None
################################################################################
#dbPerfDWMeUserId=db_PerfDW_Me_UserId
#dbPerfDWMePassword=db_PerfDW_ME_Password
################################################################################
# Parameter: cdbSchemaName
#
# Description:
# The schema name for the Common database. If no value is specified, the
      following default database schema names are used:
# DB2 database
# The default schema name is the value specified by the dbUserId parameter.
# The -cdbSchemaName parameter is valid for all database types except for
# Oracle and Microsoft SQL Server.
#
# Note: Do not use this parameter if you are using -bpmdbDesign.
#
# Valid Values:
     Varies
# Default Values:
# None
#
# Parameter: dbCommonUserId
#
# Description:
# The user id to authenticate with the Common database.
```

```
#
# Note: Do not use this parameter if you are using -bpmdbDesign.
#
# Valid Values:
    Varies
# Default Values:
    None
#
# Parameter: dbCommonPassword
#
# Description:
# The password for the user id of the dbCommonUserId parameter.
#
# Note: Do not use this parameter if you are using -bpmdbDesign.
#
# Valid Values:
    Varies
# Default Values:
    None
################################################################################
#cdbSchemaName=db_schema_name
#dbCommonUserId=common_db_userid
#dbCommonPassword=common_db_pswd
################################################################################
# Parameter: environmentName
#
# Description:
# Specifies the name of the environment you are configuring. This parameter
# has no default value, and it must not be empty.
#
# Valid Values:
    Varies
# Default Values:
# None
################################################################################
environmentName=environment_name
################################################################################
# Parameter: environmentType
#
# Description:
     Specifies the environment type. The environment type refers to how IBM
     Business Process Manager is used; for example, in a production, stage or
     test environment. Load testing might be done on a test server, while a
     stage environment type might be used as a temporary location to host
     changes before putting those changes into production. You might specify
# Stage as the Environment type if the server you are configuring will be
# accessed and used to review content and new functionality. Valid values
# are as follows:
     Test
     Use Test if the server you are configuring is to be used as a testing
# environment.
# Stage
     Use Stage if the server is to serve as a staging platform to be used as a
     preproduction server.
     Production
     Use Production if the server is to serve in a production capacity.
     The default value is Test.
#
# Valid Values:
    Test
    Production
# Stage
# Default Values:
    Test
################################################################################
```
environmentType=Test

```
################################################################################
# Parameter: isDeveloperServer
#
# Description:
     Specifies whether the server is intended for development purposes only.
     This parameter is useful when creating profiles to test applications on a
# non-production server prior to deploying the applications on their
# production application servers. If -isDeveloperServer is set when
# creating an IBM Business Process Manager profile, then a preconfigured VMM
# file repository is installed. This file repository contains a sample
# organization that can be used to test Business Process Choreographer
# people resolution, ready for you to use as is.
#
# Valid Values:
# false
# true
# Default Values:
    false
################################################################################
#isDeveloperServer=false
################################################################################
# Parameter: samplesPassword
#
# Description:
# Creates a password to be used for samples. The password is used to
# restrict access to Web application samples installed during the
# installation of the application server.
#
# Valid Values:
   Varies
# Default Values:
    None
################################################################################
samplesPassword=samplesPassword
```
*Fichier de réponses pour la création d'un profil autonome Standard Process Server pour DB2 for z/OS :*

Modifiez et utilisez le fichier de réponses fourni avec l'utilitaire de ligne de commande **manageprofiles** pour créer un profil autonome pour une base de données DB2 for z/OS.

**Remarque :** Vous pouvez être amené à mettre en commentaire ou à supprimer la mise en commentaire d'informations dans le fichier de réponses pour votre système d'exploitation. Pour plus d'informations, voir les commentaires dans le fichier de réponses.

```
# BEGIN COPYRIGHT
# *************************************************************************
#
# Licensed Materials - Property of IBM
# 5725-C94
# (C) Copyright IBM Corporation 2011, 2012. All Rights Reserved.
# This sample program is provided AS IS and may be used, executed, copied
# and modified without royalty payment by customer (a) for its own
# instruction and study, (b) in order to develop applications designed to
# run with an IBM WebSphere product, either for customer's own internal
# use or for redistribution by customer, as part of such an application,
# in customer's own products.
#
# *************************************************************************
# END COPYRIGHT
################################################################################
# These response file has the applicable parameters for creating a
# Standalone PS Std profile that uses DB2zOS.
```
# # Depending on your environment, you may need to change the default values. # # To create a profile with this response file specify: # # was.install.root/bin/manageprofiles -response PS\_Std\_Standalone\_DB2zOS.response # # If you use the -response parameter, it must be the only parameter on # the command-line. If you include any manageprofile parameters # (in addition to -response) on the command-line, the response file # is ignored. And default WebSphere Application server profile will be created . ################################################################################ ################################################################################ # Parameter: create # # Description: # Creates the profile. # If you are creating a profile, this parameter is required. ################################################################################ create ################################################################################ # Parameter: templatePath # # Description: # Specifies the directory path to the template files in the installation root directory. Within the profileTemplates directory are various # directories that correspond to different profile types and that vary with the type of product installed. The profile directories are the paths that you indicate while using the -templatePath option. Use absolute paths. This parameter must exist as a directory and point to a valid template directory. # # When using the -templatePath parameter, specify the fully qualified file path for the parameter. # # Valid Values: Varies # Default Values: None ################################################################################ templatePath=BPM/default.procsvr ################################################################################ # Parameter: profileName # # Description: # Specifies the name of the profile. Use a unique value when creating a profile. Each profile that shares the same set of product binaries must have a unique name. The default profile name is based on the profile type and a trailing number, for example: profileType ProfileNumberwhere profileType is a value such as ProcSrv, Dmgr, or Custom and ProfileNumber is a sequential number that creates a unique profile name. The value for this parameter must not contain spaces or characters that are not valid such as the following:  $*, ?, " , < , > , , ,$  $/$ ,  $\backslash$ , and  $\mid$ . The profile name that you choose must not be in use. On Windows platforms: If the fully qualified path contains spaces, enclose the value in quotation marks. The default value is based on the install root directory, the profiles subdirectory, and the name of the file. For example, the default for profile creation is: WS\_WSPROFILE\_DEFAULT\_PROFILE\_HOME/profileNamewhere # WS\_WSPROFILE\_DEFAULT\_PROFILE\_HOME is defined in the wasprofile.properties # file in the install\_root/properties directory. The value for this # parameter must be a valid path for the target system and must not be currently in use. You must have permissions to write to the directory.

```
#
# Valid Values:
# Varies
# Default Values:
    None
################################################################################
profileName=ProcSrv01
################################################################################
# Parameter: applyPerfTuningSetting
#
# Description:
# Set a performance tuning level appropriate for the profile you are
# creating.
# This parameter is a WebSphere Application Server parameter.
#
# Valid Values:
# development
    standard
    production
# Default Values:
    None
################################################################################
#applyPerfTuningSetting=standard
################################################################################
# Parameter: cellName
#
# Description:
# Specifies the cell name of the profile. Use a unique cell name for each
# profile.
# The default value for this parameter is based on a combination of the
# short host name, the constant Cell, and a trailing number, for example:
# if (DMgr)
# shortHostNameCellCellNumber
     else
# shortHostNameNodeNodeNumberCell
# where CellNumber is a sequential number starting at 01 and NodeNumber is
# the node number that you used to define the node name.
# The value for this parameter must not contain spaces or any characters
     that are not valid such as the following: *, ?, ", <, >, , , /, \setminus, and |.#
# Valid Values:
    Varies
# Default Values:
    Varies
#
# Parameter: nodeName
#
# Description:
     Specifies the node name for the node that is created with the new profile.
     Use a unique value within the cell or on the workstation. Each profile
# that shares the same set of product binaries must have a unique node name.
# This parameter is required for profile creation only with the
# dmgr.esbserverdefault.procsvrdefault.procctrdefault.procsvr.advdefault.
# procctr.advdmgr.procctrmanaged.procctrmanaged.procsvr templates.
# The default value for this parameter is based on the short host name,
# profile type, and a trailing number, for example:
# if (DMgr)
              shortHostNameCellManagerNodeNumber
# else
# shortHostNameNodeNodeNumber
# where NodeNumber is a sequential number starting at 01.
# The value for this parameter must not contain spaces or any characters
# that are not valid such as the following: *, ?, ", <, >, , , /, \setminus, and |.
#
# Valid Values:
```

```
# Varies
# Default Values:
# Varies
#
# Parameter: serverName
#
# Description:
      Specifies the name of the server.
################################################################################
cellName=cell_name
nodeName=node_name
serverName=server1
################################################################################
# Parameter: processCenterURL
#
# Description:
# Specifies the URL of the Process Center that the Process Server connects
      to. If this parameter is set, the protocol must be either http or https.
      Note: No corresponding useServerOffline parameter exists to use the server
     offline. To use the server offline, omit the processCenterURL parameter.
#
# Valid Values:
    Varies
# Default Values:
    N \cap \cap#
# Parameter: processCenterUserId
#
# Description:
# Specifies the user ID to be used to connect to the Process Center. This
     parameter is valid for stand-alone Process Server profiles. This parameter
     is required if the Process Server is online (connected to a Process
     Center). It is required for a stand-alone process server (standard or
# advanced) profile if the processCenterURL parameter is specified.
#
# Valid Values:
     Varies
# Default Values:
    # None
#
# Parameter: processCenterPassword
#
# Description:
# Specifies the user password to be used to connect to the Process Center.
      This parameter is valid for stand-alone Process Server profiles. This
      parameter is required if the Process Server is online (connected to a
     Process Center). It is required for a stand-alone process server (standard
     or advanced) profile if the processCenterURL parameter is specified.
#
# Valid Values:
    Varies
# Default Values:
    None
################################################################################
processCenterURL=process_Center_URL
processCenterUserId=process_Center_UserId
processCenterPassword=process_Center_Password
################################################################################
# Parameter: enableAdminSecurity
#
# Description:
# For IBM Business Process Manager omit this parameter. Administrative
# security is always enabled for IBM Business Process Manager profiles.
# You must also specify the parameters -adminUserName and -adminPassword
# along with the values for these parameters.
```

```
#
# Valid Values:
# true
# Default Values:
    true
################################################################################
enableAdminSecurity=true
adminUserName=adminUser_ID
adminPassword=adminPassword
################################################################################
# Parameter: signingCertDN
#
# Description:
# Specifies the distinguished name of the root signing certificate that you
# create when you create the profile. Specify the distinguished name in
# quotation marks. This default personal certificate is located in the
# server keystore file. If you do not specifically create or import a root
# signing certificate, one is created by default. See the
# -signingCertValidityPeriod parameter and the -keyStorePassword.
#
# Valid Values:
    Varies
# Default Values:
    None
#
# Parameter: signingCertValidityPeriod
#
# Description:
# An optional parameter that specifies the amount of time in years that the
# root signing certificate is valid. If you do not specify this parameter
# with the -signingCertDN parameter, the root signing certificate is valid
# for 20 years.
#
# Valid Values:
# Varies
# Default Values:
    None
#
# Parameter: keyStorePassword
#
# Description:
     Specifies the password to use on all keystore files created during profile
# creation. Keystore files are created for the default personal certificate
     and the root signing certificate.
#
# Valid Values:
    Varies
# Default Values:
   Mone
################################################################################
#signingCertDN =distinguished_name
#signingCertValidityPeriod =validity_period
#keyStorePassword =keyStore_password
################################################################################
# Parameter: defaultPorts
#
# Description:
     Assigns the default or base port values to the profile.d o not use this
     parameter when using the -startingPort or -portsFile parameter.
     During profile creation, the manageprofiles command-line utility uses an
     automatically generated set of recommended ports if you do not specify the
# -startingPort parameter, the -defaultPorts parameter or the -portsFile
# parameter. The recommended port values can be different than the default
# port values based on the availability of the default ports.
#
```

```
# Valid Values:
    Varies
# Default Values:
    None
#
# Parameter: startingPort
#
# Description:
# Specifies the starting port number for generating and assigning all ports
     for the profile.
# Port values are assigned sequentially from the -startingPort value,
     omitting those ports that are already in use. The system recognizes and
# resolves ports that are currently in use and determines the port
# assignments to avoid port conflicts.
     Do not use this parameter with the -defaultPorts or -portsFile parameters.
     During profile creation, the manageprofiles command-line utility uses an
     automatically generated set of recommended ports if you do not specify the
     -startingPort parameter, the -defaultPorts parameter or the -portsFile
# parameter. The recommended port values can be different than the default
# port values based on the availability of the default ports.
#
# Valid Values:
    Varies
# Default Values:
    None
#
# Parameter: portsFile
#
# Description:
# An optional parameter that specifies the path to a file that defines port
# settings for the new profile.
# Do not use this parameter when using the -startingPort or -defaultPorts
     parameter.
     During profile creation, the manageprofiles command-line utility uses an
     automatically generated set of recommended ports if you do not specify the
     -startingPort parameter, the -defaultPorts parameter or the -portsFile
     parameter. The recommended port values can be different than the default
     port values based on the availability of the default ports.
#
# Valid Values:
    Varies
# Default Values:
    None
################################################################################
#defaultPorts=default_ports
#startingPort=startingPort
#portsFile=file_path
################################################################################
# Parameter: enableService
#
# Description:
# Enables the creation of a Linux service. Valid values include true or
     false. The default value for this parameter is false. When the
     manageprofiles command-line utility is run with the -enableService option
     set to true, the Linux service is created with the profile when the
# command is run by the root user. When a nonroot user runs the
     manageprofiles command-line utility, the profile is created, but the Linux
     service is not. The Linux service is not created because the nonroot user
     does not have sufficient permission to set up the service. An
     INSTCONPARTIALSUCCESS result is displayed at the end of the profile
# creation and the profile creation log
     install_root/logs/manageprofiles/profile_name_create.log contains a
     message indicating the current user does not have sufficient permission to
# set up the Linux service. Use this parameter when creating profiles only.
#
# Valid Values:
```
```
# false
# true
# Default Values:
# None
#
# Parameter: serviceUserName
#
# Description:
# Specifies the user ID that is used during the creation of the Linux
# service so that the Linux service will run under this user ID. The Linux
# service runs whenever the user ID is logged on. Not required.
#
# Valid Values:
# Varies
# Default Values:
# None
#
# Parameter: winserviceAccountType
#
# Description:
# The type of the owner account of the Windows service created for the
     profile. Valid values include specifieduser or localsystem. The
     localsystem value runs the Windows service under the local account of the
     user who creates the profile. The default value for this parameter is
     localsystem. Use this parameter when creating profiles only.
#
# Valid Values:
# localsystem
# specifieduser
# Default Values:
# localsystem
#
# Parameter: winserviceUserName
#
# Description:
# Specify your user ID so that the Windows operating system can verify you
     as an ID that is capable of creating a Windows service. Your user ID must
# belong to the Administrator group and have the following advanced user
# rights:
# Act as part of the operating system
# Log on as a service
# The default value for this parameter is the current user name. The value
# for this parameter must not contain spaces or characters that are not
# valid such as the following: *, ?, ", < , > , , /, \backslash, and |. The user that
# you specify must have the proper permissions to create a Windows service.
# You must specify the correct password for the user name that you choose.
#
# Valid Values:
# Varies
# Default Values:
# None
#
# Parameter: winservicePassword
#
# Description:
# Specify the password for the specified user or the local account that is
     to own the Windows service.
#
# Valid Values:
    Varies
# Default Values:
# None
#
# Parameter: winserviceCheck
#
# Description:
# The value can be either true or false. Specify true to create a Windows
```

```
# service for the server process that is created within the profile. Specify
# false to not create the Windows service. The default value for this # parameter is false.
      parameter is false.
#
# Valid Values:
     false
     true
# Default Values:
# false
#
# Parameter: winserviceStartupType
#
# Description:
# The following values for Windows service startup can be used:
     manual
     automatic
# disabled
# The default value for this parameter is manual.
#
# Valid Values:
     manualautomatic
    disabled
# Default Values:
     manual
################################################################################
#enableService=true
#serviceUserName=service_user_ID
#winserviceAccountType=localsystem
#winserviceUserName=winservice_user_ID
#winservicePassword=winservice_password
#winserviceCheck=false
#winserviceStartupType=manual
################################################################################
# Parameter: bpmdbDesign
#
# Description:
# Specifies the file that holds the database configuration design for all of
# the IBM Business Process Manager components .
      This parameter replaces the -wbidbDesign that was used in previous
      versions of WebSphere Process Server.
#
# Note: If a bpmdbDesign file parameter is specified, none of the database
      related properties should be specified.
#
# Valid Values:
    Varies
# Default Values:
# None
################################################################################
#bpmdbDesign=design_file
################################################################################
# Parameter: dbCreateNew
#
# Description:
# Indicates a new database is created or if an existing database is to be
      reused. Valid values are true or false. This value cannot be true for an
      Oracle, SQL Server or a DB2 z/OS database. This value can only be true for
      a DB2 database.
#
# Valid Values:
    false
# Default Values:
# false
################################################################################
```
dbCreateNew=false

```
################################################################################
# Parameter: dbType
#
# Description:
# The database type. Set one of the following values for the type of
     database product you are using with IBM Business Process Manager.
#
# Required only for one of the following:
# A stand-alone profile when -bpmdbDesign was not specified.
     An advanced dmgr or managed profiles when -bpmdbDesign was not specified.
#
# Note: Do not use this parameter if you are using -bpmdbDesign.
#
# Valid Values:
# DB2UDBOS390
# Default Values:
   DB2UDB0S390
################################################################################
dbType=DB2UDBOS390
################################################################################
# Parameter: dbDelayConfig
#
# Description:
# Indicates whether to postpone table creation until after the profile is
# created. Valid values are true or false. The parameter is set to false by
# default. Setting this parameter to true delays the execution of the
# scripts that create the database tables. No. Specify false if you want the
# database to be set up during profile creation.
#
# Valid Values:
# false
# true
# Default Values:
# false
                ################################################################################
dbDelayConfig=true
################################################################################
# Parameter: dbName
#
# Description:
# The name of the database. By default, the value is set to orcl for Oracle
# databases and to CMNDB for all other supported databases.
#
# Note: Do not use this parameter if you are using -bpmdbDesign.
#
# Valid Values:
   Varies
# Default Values:
# CMNDB
#
# Parameter: dbUserId
#
# Description:
# The user ID for all database types. Specifies the user ID that has
# privileges to create and drop the databases. The WebSphere data source
     uses this ID to authenticate the database connection.
# Important: The -dbUserId parameter value must be a valid database
# authorization ID. Required if the -bpmdbDesign file is not set.
#
# Note: Do not use this parameter if you are using -bpmdbDesign.
#
# Valid Values:
   Varies
```

```
# Default Values:
    None
#
# Parameter: dbPassword
#
# Description:
# The password required for database authentication. Required when the
     -bpmdbDesign file is not set.
#
     Note: Do not use this parameter if you are using -bpmdbDesign.
#
# Valid Values:
# Varies
# Default Values:
# None
                ################################################################################
dbName=CMNDB
dbUserId=db_userid
dbPassword=db_pswd
################################################################################
# Parameter: procSvrDbName
#
# Description:
     Database name for Process Server database. The value specified for
# -procSvrDbName and -perfDWDbName must be different.
#
     Note: Do not use this parameter if you are using -bpmdbDesign.
#
# Valid Values:
# Varies
# Default Values:
# None
#
# Parameter: dbProcSvrUserId
#
# Description:
# The Process Server user name. Required for setting up the Process Server.
#
# Note: Do not use this parameter if you are using -bpmdbDesign.
#
# Valid Values:
    Varies
# Default Values:
# None
#
# Parameter: dbProcSvrPassword
#
# Description:
# The Process Server password. Required for setting up the Process Server.
#
# Note: Do not use this parameter if you are using -bpmdbDesign.
#
# Valid Values:
# Varies
# Default Values:
    None
################################################################################
procSvrDbName=procSvr_Db_Name
dbProcSvrUserId=db_ProcSvr_UserId_name
dbProcSvrPassword=db_ProcSvr_Password
################################################################################
# Parameter: perfDWDbName
#
# Description:
# Database name for Performance Data Warehouse. The value specified for
```

```
# -perfDWDbName and -procSvrDbName must be different.
#
# Note: Do not use this parameter if you are using -bpmdbDesign.
#
# Parameter: dbPerfDWUserId
#
# Description:
# Performance Data Warehouse user name. Required for setting up the
     Performance Data Warehouse.
#
# Note: Do not use this parameter if you are using -bpmdbDesign.
#
# Parameter: dbPerfDWPassword
#
# Description:
# Performance Data Warehouse password. Required for setting up the
# Performance Data Warehouse.
#
# Note: Do not use this parameter if you are using -bpmdbDesign.
################################################################################
perfDWDbName=perfDW_Db_Name
dbPerfDWUserId=db_PerfDW_UserId
dbPerfDWPassword=db_PerfDW_Password
################################################################################
# Parameter: dbStorageGroup
#
# Description:
# The storage group name for DB2 z/OS databases.
#
# Note: Do not use this parameter if you are using -bpmdbDesign.
#
# Valid Values:
    Varies
# Default Values:
# None
#
# Parameter: dbConnectionLocation
#
# Description:
# The location of DB2 for z/OS database.
#
# Note: Do not use this parameter if you are using -bpmdbDesign.
#
# Valid Values:
    Varies
# Default Values:
    None
################################################################################
dbStorageGroup=db_stg_group
dbConnectionLocation=db2_location
################################################################################
# Parameter: environmentName
#
# Description:
# Specifies the name of the environment you are configuring. This parameter
     has no default value, and it must not be empty.
#
# Valid Values:
    Varies
# Default Values:
# None
                                  ################################################################################
environmentName=environment_name
################################################################################
```

```
# Parameter: environmentType
#
# Description:
# Specifies the environment type. The environment type refers to how IBM
     Business Process Manager is used; for example, in a production, stage or
     test environment. Load testing might be done on a test server, while a
     stage environment type might be used as a temporary location to host
     changes before putting those changes into production. You might specify
# Stage as the Environment type if the server you are configuring will be
# accessed and used to review content and new functionality. Valid values
# are as follows:
     Test.
# Use Test if the server you are configuring is to be used as a testing
# environment.
     Stage
# Use Stage if the server is to serve as a staging platform to be used as a
# preproduction server.
# Production
# Use Production if the server is to serve in a production capacity.
# The default value is Test.
#
# Valid Values:
    Test
    Production
    Stage
# Default Values:
    Test
################################################################################
environmentType=Test
################################################################################
# Parameter: isDeveloperServer
#
# Description:
# Specifies whether the server is intended for development purposes only.
     This parameter is useful when creating profiles to test applications on a
# non-production server prior to deploying the applications on their
# production application servers. If -isDeveloperServer is set when
# creating an IBM Business Process Manager profile, then a preconfigured VMM
     file repository is installed. This file repository contains a sample
     organization that can be used to test Business Process Choreographer
     people resolution, ready for you to use as is.
#
# Valid Values:
    false
    # true
# Default Values:
    false
################################################################################
#isDeveloperServer=false
################################################################################
# Parameter: samplesPassword
#
# Description:
     Creates a password to be used for samples. The password is used to
# restrict access to Web application samples installed during the
     installation of the application server.
#
# Valid Values:
    Varies
# Default Values:
# None
                                 ################################################################################
samplesPassword=samplesPassword
```
*Fichier de réponses pour la création d'un profil autonome Standard Process Server pour Oracle :*

Modifiez et utilisez le fichier de réponses fourni avec l'utilitaire de ligne de commande **manageprofiles** pour créer un profil autonome pour une base de données Oracle.

**Remarque :** Vous pouvez être amené à mettre en commentaire ou à supprimer la mise en commentaire d'informations dans le fichier de réponses pour votre système d'exploitation. Pour plus d'informations, voir les commentaires dans le fichier de réponses.

```
# BEGIN COPYRIGHT
# *************************************************************************
#
# Licensed Materials - Property of IBM
# 5725-C94
# (C) Copyright IBM Corporation 2011, 2012. All Rights Reserved.
# This sample program is provided AS IS and may be used, executed, copied
# and modified without royalty payment by customer (a) for its own
# instruction and study, (b) in order to develop applications designed to
# run with an IBM WebSphere product, either for customer's own internal
# use or for redistribution by customer, as part of such an application,
# in customer's own products.
#
# *************************************************************************
# END COPYRIGHT
################################################################################
# These response file has the applicable parameters for creating a
# Standalone PS Std profile that uses Oracle.
#
# Depending on your environment, you may need to change the default values.
#
# To create a profile with this response file specify:
#
# was.install.root/bin/manageprofiles -response PS Std Standalone Oracle.response
#
# If you use the -response parameter, it must be the only parameter on
# the command-line. If you include any manageprofile parameters
# (in addition to -response) on the command-line, the response file
# is ignored. And default WebSphere Application server profile will be created .
################################################################################
################################################################################
# Parameter: create
#
# Description:
# Creates the profile.
# If you are creating a profile, this parameter is required.
################################################################################
create
################################################################################
# Parameter: templatePath
#
# Description:
      Specifies the directory path to the template files in the installation
      root directory. Within the profileTemplates directory are various
      directories that correspond to different profile types and that vary with
      the type of product installed. The profile directories are the paths that
# you indicate while using the -templatePath option.
# Use absolute paths. This parameter must exist as a directory and point to
# a valid template directory.
#
      When using the -templatePath parameter, specify the fully qualified file
      path for the parameter.
#
# Valid Values:
```
Varies # Default Values: # None ################################################################################ templatePath=BPM/default.procsvr ################################################################################ # Parameter: profileName # # Description: # Specifies the name of the profile. Use a unique value when creating a # profile.  $#$  Each profile that shares the same set of product binaries must have a # unique name. The default profile name is based on the profile type and a trailing number, for example: profileType ProfileNumberwhere profileType is a value such as ProcSrv, # Dmgr, or Custom and ProfileNumber is a sequential number that creates a # unique profile name. The value for this parameter must not contain spaces # or characters that are not valid such as the following:  $*, 2, ", <, >, , ,$  $/$ ,  $\backslash$ , and  $\mid$ . The profile name that you choose must not be in use. On # Windows platforms: If the fully qualified path contains spaces, enclose the value in quotation marks. The default value is based on the install root directory, the profiles subdirectory, and the name of the file. For example, the default for profile creation is: WS WSPROFILE DEFAULT PROFILE HOME/profileNamewhere # WS\_WSPROFILE\_DEFAULT\_PROFILE\_HOME is defined in the wasprofile.properties # file in the install\_root/properties directory. The value for this # parameter must be a valid path for the target system and must not be # currently in use. You must have permissions to write to the directory. # # Valid Values: **Varies** # Default Values: None ################################################################################ profileName=ProcSrv01 ################################################################################ # Parameter: applyPerfTuningSetting # # Description: Set a performance tuning level appropriate for the profile you are creating. This parameter is a WebSphere Application Server parameter. # # Valid Values: development standard # production # Default Values: None ################################################################################ #applyPerfTuningSetting=standard ################################################################################ # Parameter: cellName # # Description: # Specifies the cell name of the profile. Use a unique cell name for each profile. The default value for this parameter is based on a combination of the short host name, the constant Cell, and a trailing number, for example: # if (DMgr) shortHostNameCellCellNumber # else # shortHostNameNodeNodeNumberCell # where CellNumber is a sequential number starting at 01 and NodeNumber is

```
# the node number that you used to define the node name.
# The value for this parameter must not contain spaces or any characters
# that are not valid such as the following: *, ?, ", <, >, ,, /, \, and |.
#
# Valid Values:
    Varies
# Default Values:
    Varies
#
# Parameter: nodeName
#
# Description:
# Specifies the node name for the node that is created with the new profile.
# Use a unique value within the cell or on the workstation. Each profile
     that shares the same set of product binaries must have a unique node name.
# This parameter is required for profile creation only with the
# dmgr.esbserverdefault.procsvrdefault.procctrdefault.procsvr.advdefault.
# procctr.advdmgr.procctrmanaged.procctrmanaged.procsvr templates.
# The default value for this parameter is based on the short host name,
# profile type, and a trailing number, for example:
# if (DMgr)
# shortHostNameCellManagerNodeNumber
# else
              shortHostNameNodeNodeNumber
# where NodeNumber is a sequential number starting at 01.
# The value for this parameter must not contain spaces or any characters
     that are not valid such as the following: *, ?, ", < , > , , , /, \setminus, and |.#
# Valid Values:
# Varies
# Default Values:
# Varies
#
# Parameter: serverName
#
# Description:
# Specifies the name of the server.
################################################################################
cellName=cell_name
nodeName=node_name
serverName=server1
################################################################################
# Parameter: processCenterURL
#
# Description:
# Specifies the URL of the Process Center that the Process Server connects
# to. If this parameter is set, the protocol must be either http or https.
# Note: No corresponding useServerOffline parameter exists to use the server
# offline. To use the server offline, omit the processCenterURL parameter.
#
# Valid Values:
# Varies
# Default Values:
# None
#
# Parameter: processCenterUserId
#
# Description:
     Specifies the user ID to be used to connect to the Process Center. This
     parameter is valid for stand-alone Process Server profiles. This parameter
# is required if the Process Server is online (connected to a Process
# Center). It is required for a stand-alone process server (standard or
     advanced) profile if the processCenterURL parameter is specified.
#
# Valid Values:
    Varies
```

```
# Default Values:
    None
#
# Parameter: processCenterPassword
#
# Description:
# Specifies the user password to be used to connect to the Process Center.
     This parameter is valid for stand-alone Process Server profiles. This
# parameter is required if the Process Server is online (connected to a
     Process Center). It is required for a stand-alone process server (standard
     or advanced) profile if the processCenterURL parameter is specified.
#
# Valid Values:
    Varies
# Default Values:
# None
################################################################################
processCenterURL=process_Center_URL
processCenterUserId=process_Center_UserId
processCenterPassword=process_Center_Password
################################################################################
# Parameter: enableAdminSecurity
#
# Description:
# For IBM Business Process Manager omit this parameter. Administrative
     security is always enabled for IBM Business Process Manager profiles.
     You must also specify the parameters -adminUserName and -adminPassword
# along with the values for these parameters.
#
# Valid Values:
# true
# Default Values:
    true
################################################################################
enableAdminSecurity=true
adminUserName=adminUser_ID
adminPassword=adminPassword
################################################################################
# Parameter: signingCertDN
#
# Description:
     Specifies the distinguished name of the root signing certificate that you
# create when you create the profile. Specify the distinguished name in
# quotation marks. This default personal certificate is located in the
# server keystore file. If you do not specifically create or import a root
# signing certificate, one is created by default. See the
# -signingCertValidityPeriod parameter and the -keyStorePassword.
#
# Valid Values:
# Varies
# Default Values:
# None
#
# Parameter: signingCertValidityPeriod
#
# Description:
# An optional parameter that specifies the amount of time in years that the
     root signing certificate is valid. If you do not specify this parameter
     with the -signingCertDN parameter, the root signing certificate is valid
     for 20 years.
#
# Valid Values:
    Varies
# Default Values:
    None
```

```
#
# Parameter: keyStorePassword
#
# Description:
     Specifies the password to use on all keystore files created during profile
     creation. Keystore files are created for the default personal certificate
     and the root signing certificate.
#
# Valid Values:
    Varies
# Default Values:
    None
################################################################################
#signingCertDN =distinguished_name
#signingCertValidityPeriod =validity_period
#keyStorePassword =keyStore_password
################################################################################
# Parameter: defaultPorts
#
# Description:
     Assigns the default or base port values to the profile.d o not use this
     parameter when using the -startingPort or -portsFile parameter.
     During profile creation, the manageprofiles command-line utility uses an
     automatically generated set of recommended ports if you do not specify the
# -startingPort parameter, the -defaultPorts parameter or the -portsFile
# parameter. The recommended port values can be different than the default
     port values based on the availability of the default ports.
#
# Valid Values:
   Varies
# Default Values:
# None
#
# Parameter: startingPort
#
# Description:
     Specifies the starting port number for generating and assigning all ports
     for the profile.
# Port values are assigned sequentially from the -startingPort value,
     omitting those ports that are already in use. The system recognizes and
     resolves ports that are currently in use and determines the port
     assignments to avoid port conflicts.
# Do not use this parameter with the -defaultPorts or -portsFile parameters.
# During profile creation, the manageprofiles command-line utility uses an
# automatically generated set of recommended ports if you do not specify the
# -startingPort parameter, the -defaultPorts parameter or the -portsFile
# parameter. The recommended port values can be different than the default
# port values based on the availability of the default ports.
#
# Valid Values:
# Varies
# Default Values:
# None
#
# Parameter: portsFile
#
# Description:
     An optional parameter that specifies the path to a file that defines port
     settings for the new profile.
     Do not use this parameter when using the -startingPort or -defaultPorts
     parameter.
     During profile creation, the manageprofiles command-line utility uses an
     automatically generated set of recommended ports if you do not specify the
# -startingPort parameter, the -defaultPorts parameter or the -portsFile
# parameter. The recommended port values can be different than the default
# port values based on the availability of the default ports.
```

```
#
# Valid Values:
    Varies
# Default Values:
    None
################################################################################
#defaultPorts=default_ports
#startingPort=startingPort
#portsFile=file_path
################################################################################
# Parameter: enableService
#
# Description:
     Enables the creation of a Linux service. Valid values include true or
     false. The default value for this parameter is false. When the
# manageprofiles command-line utility is run with the -enableService option
# set to true , the Linux service is created with the profile when the
# command is run by the root user. When a nonroot user runs the
# manageprofiles command-line utility, the profile is created, but the Linux
# service is not. The Linux service is not created because the nonroot user
     does not have sufficient permission to set up the service. An
     INSTCONPARTIALSUCCESS result is displayed at the end of the profile
     creation and the profile creation log
     install root/logs/manageprofiles/profile name create.log contains a
     message indicating the current user does not have sufficient permission to
     set up the Linux service. Use this parameter when creating profiles only.
#
# Valid Values:
# false
    # true
# Default Values:
# None
#
# Parameter: serviceUserName
#
# Description:
     Specifies the user ID that is used during the creation of the Linux
     service so that the Linux service will run under this user ID. The Linux
     service runs whenever the user ID is logged on. Not required.
#
# Valid Values:
    Varies
# Default Values:
# None
#
# Parameter: winserviceAccountType
#
# Description:
# The type of the owner account of the Windows service created for the
     profile. Valid values include specifieduser or localsystem. The
     localsystem value runs the Windows service under the local account of the
\# user who creates the profile. The default value for this parameter is
# localsystem. Use this parameter when creating profiles only.
#
# Valid Values:
    localsystem
    specifieduser
# Default Values:
    localsystem
#
# Parameter: winserviceUserName
#
# Description:
# Specify your user ID so that the Windows operating system can verify you
# as an ID that is capable of creating a Windows service. Your user ID must
# belong to the Administrator group and have the following advanced user
```

```
# rights:
# Act as part of the operating system
# Log on as a service
# The default value for this parameter is the current user name. The value
# for this parameter must not contain spaces or characters that are not
# valid such as the following: \ast, ?, ", <, >, ,, /, \, and |. The user that
# you specify must have the proper permissions to create a Windows service.
     You must specify the correct password for the user name that you choose.
#
# Valid Values:
    Varies
# Default Values:
# None
#
# Parameter: winservicePassword
#
# Description:
# Specify the password for the specified user or the local account that is
# to own the Windows service.
#
# Valid Values:
    Varies
# Default Values:
    None
#
# Parameter: winserviceCheck
#
# Description:
# The value can be either true or false. Specify true to create a Windows
# service for the server process that is created within the profile. Specify
# false to not create the Windows service. The default value for this #parameter is false.
#
# Valid Values:
# false
     true
# Default Values:
# false
#
# Parameter: winserviceStartupType
#
# Description:
# The following values for Windows service startup can be used:
# manual
# automatic
# disabled
# The default value for this parameter is manual.
#
# Valid Values:
# manual
   automatic
# disabled
# Default Values:
# manual
                ################################################################################
#enableService=true
#serviceUserName=service_user_ID
#winserviceAccountType=localsystem
#winserviceUserName=winservice_user_ID
#winservicePassword=winservice_password
#winserviceCheck=false
#winserviceStartupType=manual
################################################################################
# Parameter: bpmdbDesign
#
# Description:
```

```
# Specifies the file that holds the database configuration design for all of
# the IBM Business Process Manager components .
# This parameter replaces the -wbidbDesign that was used in previous
# versions of WebSphere Process Server.
#
# Note: If a bpmdbDesign file parameter is specified, none of the database
     related properties should be specified.
#
# Valid Values:
    Varies
# Default Values:
    None
################################################################################
#bpmdbDesign=design_file
################################################################################
# Parameter: dbCreateNew
#
# Description:
# Indicates a new database is created or if an existing database is to be
     reused. Valid values are true or false. This value cannot be true for an
     Oracle, SQL Server or a DB2 z/OS database. This value can only be true for
     a DB2 database.
#
# Valid Values:
    false
# Default Values:
    false
################################################################################
dbCreateNew=false
################################################################################
# Parameter: dbType
#
# Description:
# The database type. Set one of the following values for the type of
# database product you are using with IBM Business Process Manager.
#
# Required only for one of the following:
# A stand-alone profile when -bpmdbDesign was not specified.
     An advanced dmgr or managed profiles when -bpmdbDesign was not specified.
#
     Note: Do not use this parameter if you are using -bpmdbDesign.
#
# Valid Values:
    ORACLE
# Default Values:
    0RACLE
#
# Parameter: dbDriverType
#
# Description:
# The database driver type. For an Oracle database, specify ORACLE. For
# databases other than Oracle, the value is automatically set based on the
# server operating system. Server installations on all operating systems use
# type 4.
#
# Note: Do not use this parameter if you are using -bpmdbDesign.
#
# Valid Values:
    Varies
# Default Values:
    None
#
# Parameter: dbJDBCClasspath
#
# Description:
```

```
# The directory path location of JDBC driver files.
#
# Note: Do not use this parameter if you are using -bpmdbDesign.
#
# Valid Values:
# Varies
# Default Values:
# None
                ################################################################################
dbType=ORACLE
dbDriverType=ORACLE_THIN
dbJDBCClasspath=${WAS_INSTALL_ROOT}/jdbcdrivers/Oracle
################################################################################
# Parameter: dbLocation
#
# Description:
# The directory of the ORACLE HOME directory. This parameter is required
# when the parameter dbDelayConfig is set to false. No, this parameter is
# only valid if you are using Oracle databases.
#
# Note: Do not use this parameter if you are using -bpmdbDesign.
#
# Valid Values:
    Varies
# Default Values:
    None
################################################################################
dbLocation=db_location
################################################################################
# Parameter: dbDelayConfig
#
# Description:
# Indicates whether to postpone table creation until after the profile is
     created. Valid values are true or false. The parameter is set to false by
# default. Setting this parameter to true delays the execution of the
# scripts that create the database tables. No. Specify false if you want the
# database to be set up during profile creation.
#
# Valid Values:
    false
    true
# Default Values:
# false
################################################################################
dbDelayConfig=false
################################################################################
# Parameter: dbName
#
# Description:
# The name of the database. By default, the value is set to orcl for Oracle
# databases and to CMNDB for all other supported databases.
#
# Note: Do not use this parameter if you are using -bpmdbDesign.
#
# Valid Values:
    Varies
# Default Values:
    orc1
#
# Parameter: dbUserId
#
# Description:
# The user ID for all database types. Specifies the user ID that has
# privileges to create and drop the databases. The WebSphere data source
```

```
# uses this ID to authenticate the database connection.
# Important: The -dbUserId parameter value must be a valid database
# authorization ID. Required if the -bpmdbDesign file is not set.
#
# Note: Do not use this parameter if you are using -bpmdbDesign.
#
# Valid Values:
# Varies
# Default Values:
    None
#
# Parameter: dbPassword
#
# Description:
     The password required for database authentication. Required when the
     -bpmdbDesign file is not set.
#
# Note: Do not use this parameter if you are using -bpmdbDesign.
#
# Valid Values:
     Varies
# Default Values:
    None
################################################################################
dbName=orcl
dbUserId=db_userid
dbPassword=db_pswd
################################################################################
# Parameter: procSvrDbName
#
# Description:
# Database name for Process Server database. The value specified for
      -procSvrDbName and -perfDWDbName can be the same.
#
# Note: Do not use this parameter if you are using -bpmdbDesign.
#
# Valid Values:
    Varies
# Default Values:
# None
#
# Parameter: dbProcSvrUserId
#
# Description:
     The Process Server user name. Required for setting up the Process Server.
#
# Note: Do not use this parameter if you are using -bpmdbDesign.
#
# Valid Values:
    Varies
# Default Values:
# None
#
# Parameter: dbProcSvrPassword
#
# Description:
# The Process Server password. Required for setting up the Process Server.
#
     Note: Do not use this parameter if you are using -bpmdbDesign.
#
# Valid Values:
    Varies
# Default Values:
    None
################################################################################
procSvrDbName=procSvr_Db_Name
```

```
dbProcSvrUserId=db_ProcSvr_UserId_name
dbProcSvrPassword=db_ProcSvr_Password
################################################################################
# Parameter: perfDWDbName
#
# Description:
# Database name for Performance Data Warehouse. The value specified for
     -perfDWDbName and -procSvrDbName can be the same.
#
# Note: Do not use this parameter if you are using -bpmdbDesign.
#
# Parameter: dbPerfDWUserId
#
# Description:
# Performance Data Warehouse user name. Required for setting up the
# Performance Data Warehouse.
#
# Note: Do not use this parameter if you are using -bpmdbDesign.
#
# Parameter: dbPerfDWPassword
#
# Description:
     Performance Data Warehouse password. Required for setting up the
     Performance Data Warehouse.
#
# Note: Do not use this parameter if you are using -bpmdbDesign.
################################################################################
perfDWDbName=perfDW_Db_Name
dbPerfDWUserId=db_PerfDW_UserId
dbPerfDWPassword=db_PerfDW_Password
################################################################################
# Parameter: dbProcSvrMeUserId
#
# Description:
# Process Server Messaging Engine user name. Required for setting up the
# Process Server Messaging Engine. If you enter a user-specified a user name
# and password during profile creation and if you specified ORACLE for
# dbType, this parameter is required.
#
     Note: Do not use this parameter if you are using -bpmdbDesign.
#
# Valid Values:
    Varies
# Default Values:
    None
#
# Parameter: dbProcSvrMePassword
#
# Description:
# Note: Do not use this parameter if you are using -bpmdbDesign.
#
# Valid Values:
    Varies
# Default Values:
    None
################################################################################
dbProcSvrMeUserId=db_ProcSvr_ME_UserID
dbProcSvrMePassword=db_ProcSvr_Me_Password
################################################################################
# Parameter: dbPerfDWMeUserId
#
# Description:
# Performance Data Warehouse Messaging Engine user name. Required for
```

```
# setting up the Performance Data Warehouse Messaging Engine. This
```

```
# parameter is required.
#
# Valid Values:
# Varies
# Default Values:
    None
#
# Parameter: dbPerfDWMePassword
#
# Valid Values:
    Varies
# Default Values:
# None
################################################################################
dbPerfDWMeUserId=db_PerfDW_Me_UserId
dbPerfDWMePassword=db_PerfDW_ME_Password
################################################################################
# Parameter: dbCommonUserId
#
# Description:
# The user id to authenticate with the Common database. For Oracle, the
     default user name is the first three characters of the Oracle database
     service name. For example: If the database service name is ORCL,
     dbCommonUserId is ORCCOMM. Required for all stand-alone IBM Business
     Process Manager profiles and advanced deployment manager (dmgr.*.adv)
     profiles, if the -dbType parameter is set to ORACLE or MICROSOFT_SQLSERVER
     and no bpmdbDesign file was specified.
#
# Note: Do not use this parameter if you are using -bpmdbDesign.
#
# Valid Values:
    Varies
# Default Values:
# None
#
# Parameter: dbCommonPassword
#
# Description:
# The password for the user id of the dbCommonUserId parameter. Required for
     all stand-alone IBM Business Process Manager profiles and advanced
     deployment manager (dmgr.*.adv) profiles, if the -dbType parameter is set
     to ORACLE or MICROSOFT_SQLSERVER and no bpmdbDesign file was specified.
#
     Note: Do not use this parameter if you are using -bpmdbDesign.
#
# Valid Values:
    Varies
# Default Values:
# None
################################################################################
dbCommonUserId=common_db_userid
dbCommonPassword=common_db_pswd
################################################################################
# Parameter: environmentName
#
# Description:
# Specifies the name of the environment you are configuring. This parameter
     has no default value, and it must not be empty.
#
# Valid Values:
    Varies
# Default Values:
    None
################################################################################
environmentName=environment_name
```

```
################################################################################
# Parameter: environmentType
#
 Description:
# Specifies the environment type. The environment type refers to how IBM
# Business Process Manager is used; for example, in a production, stage or
# test environment. Load testing might be done on a test server, while a<br># stage environment type might be used as a temporary location to host
     stage environment type might be used as a temporary location to host
# changes before putting those changes into production. You might specify
# Stage as the Environment type if the server you are configuring will be
# accessed and used to review content and new functionality. Valid values
# are as follows:
# Test
# Use Test if the server you are configuring is to be used as a testing
# environment.
# Stage
# Use Stage if the server is to serve as a staging platform to be used as a
# preproduction server.
# Production
# Use Production if the server is to serve in a production capacity.
     The default value is Test.
#
# Valid Values:
    Test
    Production
# Stage
# Default Values:
    Test
################################################################################
environmentType=Test
################################################################################
# Parameter: isDeveloperServer
#
# Description:
# Specifies whether the server is intended for development purposes only.
# This parameter is useful when creating profiles to test applications on a
# non-production server prior to deploying the applications on their
# production application servers. If -isDeveloperServer is set when
     creating an IBM Business Process Manager profile, then a preconfigured VMM
# file repository is installed. This file repository contains a sample
# organization that can be used to test Business Process Choreographer
     people resolution, ready for you to use as is.
#
# Valid Values:
    false
     # true
# Default Values:
   false
################################################################################
#isDeveloperServer=false
################################################################################
# Parameter: samplesPassword
#
# Description:
     Creates a password to be used for samples. The password is used to
     restrict access to Web application samples installed during the
     installation of the application server.
#
# Valid Values:
    Varies
# Default Values:
    None
################################################################################
samplesPassword=samplesPassword
```
*Fichier de réponses pour la création d'un profil autonome Standard Process Server pour SQL :*

Modifiez et utilisez le fichier de réponses fourni avec l'utilitaire de ligne de commande **manageprofiles** pour créer un profil autonome pour une base de données SQL.

**Remarque :** Vous pouvez être amené à mettre en commentaire ou à supprimer la mise en commentaire d'informations dans le fichier de réponses pour votre système d'exploitation. Pour plus d'informations, voir les commentaires dans le fichier de réponses.

```
# BEGIN COPYRIGHT
# *************************************************************************
#
# Licensed Materials - Property of IBM
# 5725-C94
# (C) Copyright IBM Corporation 2011, 2012. All Rights Reserved.
# This sample program is provided AS IS and may be used, executed, copied
# and modified without royalty payment by customer (a) for its own
# instruction and study, (b) in order to develop applications designed to
# run with an IBM WebSphere product, either for customer's own internal
# use or for redistribution by customer, as part of such an application,
# in customer's own products.
#
# *************************************************************************
# END COPYRIGHT
################################################################################
# These response file has the applicable parameters for creating a
# Standalone PS Std profile that uses SQLServer.
#
# Depending on your environment, you may need to change the default values.
#
# To create a profile with this response file specify:
#
# was.install.root/bin/manageprofiles -response PS Std Standalone SQLServer.response
#
# If you use the -response parameter, it must be the only parameter on
# the command-line. If you include any manageprofile parameters
# (in addition to -response) on the command-line, the response file
# is ignored. And default WebSphere Application server profile will be created .
################################################################################
################################################################################
# Parameter: create
#
# Description:
# Creates the profile.
# If you are creating a profile, this parameter is required.
################################################################################
create
################################################################################
# Parameter: templatePath
#
# Description:
     Specifies the directory path to the template files in the installation
     root directory. Within the profileTemplates directory are various
     directories that correspond to different profile types and that vary with
     the type of product installed. The profile directories are the paths that
     you indicate while using the -templatePath option.
     Use absolute paths. This parameter must exist as a directory and point to
     a valid template directory.
#
     When using the -templatePath parameter, specify the fully qualified file
     path for the parameter.
#
# Valid Values:
```
# Varies # Default Values: # None ################################################################################ templatePath=BPM/default.procsvr ################################################################################ # Parameter: profileName # # Description: # Specifies the name of the profile. Use a unique value when creating a # profile. # Each profile that shares the same set of product binaries must have a # unique name. The default profile name is based on the profile type and a trailing number, for example: # profileType ProfileNumberwhere profileType is a value such as ProcSrv, # Dmgr, or Custom and ProfileNumber is a sequential number that creates a # unique profile name. The value for this parameter must not contain spaces # or characters that are not valid such as the following:  $*, ?, ", <, >, ,$  $\#$  /, \, and  $\vert$ . The profile name that you choose must not be in use. On # Windows platforms: If the fully qualified path contains spaces, enclose # the value in quotation marks. The default value is based on the install root directory, the profiles subdirectory, and the name of the file. For example, the default for profile creation is: # WS\_WSPROFILE\_DEFAULT\_PROFILE\_HOME/profileNamewhere WS\_WSPROFILE\_DEFAULT\_PROFILE\_HOME is defined in the wasprofile.properties # file in the install\_root/properties directory. The value for this # parameter must be a valid path for the target system and must not be # currently in use. You must have permissions to write to the directory. # # Valid Values: Varies # Default Values: None ################################################################################ profileName=ProcSrv01 ################################################################################ # Parameter: applyPerfTuningSetting # # Description: Set a performance tuning level appropriate for the profile you are creating. This parameter is a WebSphere Application Server parameter. # # Valid Values: # development # standard # production # Default Values: None ################################################################################ #applyPerfTuningSetting=standard ################################################################################ # Parameter: cellName # # Description: # Specifies the cell name of the profile. Use a unique cell name for each profile. # The default value for this parameter is based on a combination of the # short host name, the constant Cell, and a trailing number, for example: # if (DMgr) shortHostNameCellCellNumber # else # shortHostNameNodeNodeNumberCell # where CellNumber is a sequential number starting at 01 and NodeNumber is

```
# the node number that you used to define the node name.
# The value for this parameter must not contain spaces or any characters
# that are not valid such as the following: *, ?, ", <, >, ,, /, \, and |.
#
 Valid Values:
    Varies
# Default Values:
    Varies
#
# Parameter: nodeName
#
# Description:
# Specifies the node name for the node that is created with the new profile.
# Use a unique value within the cell or on the workstation. Each profile
      that shares the same set of product binaries must have a unique node name.
# This parameter is required for profile creation only with the
\# dmgr.esbserverdefault.procsvrdefault.procctrdefault.procsvr.advdefault.
# procctr.advdmgr.procctrmanaged.procctrmanaged.procsvr templates.
# The default value for this parameter is based on the short host name,
# profile type, and a trailing number, for example:
# if (DMgr)
              shortHostNameCellManagerNodeNumber
# else
              shortHostNameNodeNodeNumber
     where NodeNumber is a sequential number starting at 01.
     The value for this parameter must not contain spaces or any characters
     that are not valid such as the following: *, ?, ", <, >, , , /, \setminus, and |.#
# Valid Values:
# Varies
# Default Values:
# Varies
#
# Parameter: serverName
#
# Description:
# Specifies the name of the server.
################################################################################
cellName=cell_name
nodeName=node_name
serverName=server1
                               ################################################################################
# Parameter: processCenterURL
#
# Description:
      Specifies the URL of the Process Center that the Process Server connects
      to. If this parameter is set, the protocol must be either http or https.
# Note: No corresponding useServerOffline parameter exists to use the server
# offline. To use the server offline, omit the processCenterURL parameter.
#
# Valid Values:
# Varies
# Default Values:
# None
#
# Parameter: processCenterUserId
#
# Description:
     Specifies the user ID to be used to connect to the Process Center. This
     parameter is valid for stand-alone Process Server profiles. This parameter
      is required if the Process Server is online (connected to a Process
# Center). It is required for a stand-alone process server (standard or
# advanced) profile if the processCenterURL parameter is specified.
#
# Valid Values:
    Varies
```

```
# Default Values:
    None
#
# Parameter: processCenterPassword
#
# Description:
# Specifies the user password to be used to connect to the Process Center.
# This parameter is valid for stand-alone Process Server profiles. This
     parameter is required if the Process Server is online (connected to a
# Process Center). It is required for a stand-alone process server (standard
# or advanced) profile if the processCenterURL parameter is specified.
#
# Valid Values:
   Varies
# Default Values:
    None
################################################################################
processCenterURL=process_Center_URL
processCenterUserId=process_Center_UserId
processCenterPassword=process_Center_Password
################################################################################
# Parameter: enableAdminSecurity
#
# Description:
# For IBM Business Process Manager omit this parameter. Administrative
# security is always enabled for IBM Business Process Manager profiles.
# You must also specify the parameters -adminUserName and -adminPassword
# along with the values for these parameters.
#
# Valid Values:
  true
# Default Values:
    true
################################################################################
enableAdminSecurity=true
adminUserName=adminUser_ID
adminPassword=adminPassword
################################################################################
# Parameter: signingCertDN
#
# Description:
# Specifies the distinguished name of the root signing certificate that you
# create when you create the profile. Specify the distinguished name in
# quotation marks. This default personal certificate is located in the
# server keystore file. If you do not specifically create or import a root
# signing certificate, one is created by default. See the
# -signingCertValidityPeriod parameter and the -keyStorePassword.
#
# Valid Values:
# Varies
# Default Values:
# None
#
# Parameter: signingCertValidityPeriod
#
# Description:
# An optional parameter that specifies the amount of time in years that the
     root signing certificate is valid. If you do not specify this parameter
# with the -signingCertDN parameter, the root signing certificate is valid
     for 20 years.
#
# Valid Values:
# Varies
# Default Values:
   None
```

```
#
# Parameter: keyStorePassword
#
# Description:
     Specifies the password to use on all keystore files created during profile
     creation. Keystore files are created for the default personal certificate
     and the root signing certificate.
#
# Valid Values:
    Varies
# Default Values:
    None
################################################################################
#signingCertDN =distinguished_name
#signingCertValidityPeriod =validity_period
#keyStorePassword =keyStore_password
################################################################################
# Parameter: defaultPorts
#
# Description:
# Assigns the default or base port values to the profile.d o not use this
     parameter when using the -startingPort or -portsFile parameter.
     During profile creation, the manageprofiles command-line utility uses an
     automatically generated set of recommended ports if you do not specify the
     -startingPort parameter, the -defaultPorts parameter or the -portsFile
     parameter. The recommended port values can be different than the default
     port values based on the availability of the default ports.
#
# Valid Values:
    Varies
# Default Values:
    None
#
# Parameter: startingPort
#
# Description:
      Specifies the starting port number for generating and assigning all ports
      for the profile.
     Port values are assigned sequentially from the -startingPort value,
     omitting those ports that are already in use. The system recognizes and
     resolves ports that are currently in use and determines the port
     assignments to avoid port conflicts.
     Do not use this parameter with the -defaultPorts or -portsFile parameters.
     During profile creation, the manageprofiles command-line utility uses an
     automatically generated set of recommended ports if you do not specify the
      -startingPort parameter, the -defaultPorts parameter or the -portsFile
      parameter. The recommended port values can be different than the default
     port values based on the availability of the default ports.
#
# Valid Values:
    Varies
# Default Values:
# None
#
# Parameter: portsFile
#
# Description:
     An optional parameter that specifies the path to a file that defines port
      settings for the new profile.
     Do not use this parameter when using the -startingPort or -defaultPorts
     parameter.
     During profile creation, the manageprofiles command-line utility uses an
     automatically generated set of recommended ports if you do not specify the
# -startingPort parameter, the -defaultPorts parameter or the -portsFile
# parameter. The recommended port values can be different than the default
     port values based on the availability of the default ports.
```

```
#
# Valid Values:
# Varies
# Default Values:
    None
################################################################################
#defaultPorts=default_ports
#startingPort=startingPort
#portsFile=file_path
################################################################################
# Parameter: enableService
#
# Description:
# Enables the creation of a Linux service. Valid values include true or
     false. The default value for this parameter is false. When the
# manageprofiles command-line utility is run with the -enableService option
# set to true , the Linux service is created with the profile when the
# command is run by the root user. When a nonroot user runs the
# manageprofiles command-line utility, the profile is created, but the Linux
# service is not. The Linux service is not created because the nonroot user
# does not have sufficient permission to set up the service. An
     INSTCONPARTIALSUCCESS result is displayed at the end of the profile
     creation and the profile creation log
# install root/logs/manageprofiles/profile name create.log contains a
# message indicating the current user does not have sufficient permission to
# set up the Linux service. Use this parameter when creating profiles only.
#
# Valid Values:
# false
    # true
# Default Values:
# None
#
# Parameter: serviceUserName
#
# Description:
# Specifies the user ID that is used during the creation of the Linux
     service so that the Linux service will run under this user ID. The Linux
     service runs whenever the user ID is logged on. Not required.
#
# Valid Values:
    Varies
# Default Values:
# None
#
# Parameter: winserviceAccountType
#
# Description:
# The type of the owner account of the Windows service created for the
     profile. Valid values include specifieduser or localsystem. The
# localsystem value runs the Windows service under the local account of the
# user who creates the profile. The default value for this parameter is
# localsystem. Use this parameter when creating profiles only.
#
# Valid Values:
    localsystem
# specifieduser
# Default Values:
    localsystem
#
# Parameter: winserviceUserName
#
# Description:
# Specify your user ID so that the Windows operating system can verify you
# as an ID that is capable of creating a Windows service. Your user ID must
# belong to the Administrator group and have the following advanced user
```

```
# rights:
# Act as part of the operating system
# Log on as a service
# The default value for this parameter is the current user name. The value
# for this parameter must not contain spaces or characters that are not
     valid such as the following: *, ?, ", <, >, ,, /, \, and |. The user that
     you specify must have the proper permissions to create a Windows service.
     You must specify the correct password for the user name that you choose.
#
# Valid Values:
    Varies
# Default Values:
# None
#
# Parameter: winservicePassword
#
# Description:
# Specify the password for the specified user or the local account that is
# to own the Windows service.
#
# Valid Values:
    Varies
# Default Values:
    None
#
# Parameter: winserviceCheck
#
# Description:
# The value can be either true or false. Specify true to create a Windows
# service for the server process that is created within the profile. Specify
# false to not create the Windows service. The default value for this
# parameter is false.
#
# Valid Values:
# false
    true
# Default Values:
# false
#
# Parameter: winserviceStartupType
#
# Description:
# The following values for Windows service startup can be used:
     manual
# automatic
# disabled
# The default value for this parameter is manual.
#
# Valid Values:
    manual
    automatic
    disabled
# Default Values:
    manual################################################################################
#enableService=true
#serviceUserName=service_user_ID
#winserviceAccountType=localsystem
#winserviceUserName=winservice_user_ID
#winservicePassword=winservice_password
#winserviceCheck=false
#winserviceStartupType=manual
################################################################################
# Parameter: bpmdbDesign
#
# Description:
```

```
# Specifies the file that holds the database configuration design for all of
# the IBM Business Process Manager components .
# This parameter replaces the -wbidbDesign that was used in previous
# versions of WebSphere Process Server.
#
# Note: If a bpmdbDesign file parameter is specified, none of the database
# related properties should be specified.
#
# Valid Values:
    Varies
# Default Values:
    None
################################################################################
#bpmdbDesign=design_file
################################################################################
# Parameter: dbCreateNew
#
# Description:
# Indicates a new database is created or if an existing database is to be
     reused. Valid values are true or false. This value cannot be true for an
# Oracle, SQL Server or a DB2 z/OS database. This value can only be true for
     a DB2 database.
#
# Valid Values:
    false
# Default Values:
    false
################################################################################
dbCreateNew=false
################################################################################
# Parameter: dbType
#
# Description:
     The database type. Set one of the following values for the type of
# database product you are using with IBM Business Process Manager.
#
# Required only for one of the following:
# A stand-alone profile when -bpmdbDesign was not specified.
# An advanced dmgr or managed profiles when -bpmdbDesign was not specified.
#
     Note: Do not use this parameter if you are using -bpmdbDesign.
#
# Valid Values:
# MSSQLSERVER_MICROSOFT
# Default Values:
# MSSQLSERVER_MICROSOFT
#
# Parameter: dbJDBCClasspath
#
# Description:
# The directory path location of JDBC driver files.
#
# Note: Do not use this parameter if you are using -bpmdbDesign.
#
# Valid Values:
    Varies
# Default Values:
    None
################################################################################
dbType=MSSQLSERVER_MICROSOFT
dbJDBCClasspath=${WAS_INSTALL_ROOT}/jdbcdrivers/SQLServer
################################################################################
# Parameter: dbDelayConfig
#
```

```
# Description:
      Indicates whether to postpone table creation until after the profile is
# created. Valid values are true or false. The parameter is set to false by
# default. Setting this parameter to true delays the execution of the
     scripts that create the database tables. No. Specify false if you want the
     database to be set up during profile creation.
#
# Valid Values:
    false
     true
# Default Values:
    false
################################################################################
dbDelayConfig=false
################################################################################
# Parameter: dbName
#
# Description:
# The name of the database. By default, the value is set to orcl for Oracle
      databases and to CMNDB for all other supported databases.
#
     Note: Do not use this parameter if you are using -bpmdbDesign.
#
# Valid Values:
    Varies
# Default Values:
    CMNDB
#
# Parameter: dbUserId
#
# Description:
# The user ID for all database types. Specifies the user ID that has
     privileges to create and drop the databases. The WebSphere data source
     uses this ID to authenticate the database connection.
# Important: The -dbUserId parameter value must be a valid database
# authorization ID. Required if the -bpmdbDesign file is not set.
#
# Note: Do not use this parameter if you are using -bpmdbDesign.
#
# Valid Values:
    Varies
# Default Values:
    None
#
# Parameter: dbPassword
#
# Description:
# The password required for database authentication. Required when the
# -bpmdbDesign file is not set.
#
# Note: Do not use this parameter if you are using -bpmdbDesign.
#
# Valid Values:
     Varies
# Default Values:
# None<br>##############
               ################################################################################
dbName=CMNDB
dbUserId=db_userid
dbPassword=db_pswd
################################################################################
# Parameter: procSvrDbName
#
# Description:
# Database name for Process Server database. The value specified for
```

```
# -procSvrDbName and -perfDWDbName must be different.
#
# Note: Do not use this parameter if you are using -bpmdbDesign.
#
# Valid Values:
# Varies
# Default Values:
     None
#
# Parameter: dbProcSvrUserId
#
# Description:
# The Process Server user name. Required for setting up the Process Server.
#
# Note: Do not use this parameter if you are using -bpmdbDesign.
#
# Valid Values:
# Varies
# Default Values:
     None
#
# Parameter: dbProcSvrPassword
#
# Description:
      The Process Server password. Required for setting up the Process Server.
#
      Note: Do not use this parameter if you are using -bpmdbDesign.
#
# Valid Values:
    Varies
# Default Values:
   None
################################################################################
procSvrDbName=procSvr_Db_Name
dbProcSvrUserId=db_ProcSvr_UserId_name
dbProcSvrPassword=db_ProcSvr_Password
################################################################################
# Parameter: perfDWDbName
#
# Description:
# Database name for Performance Data Warehouse. The value specified for
# -perfDWDbName and -procSvrDbName must be different.
#
# Note: Do not use this parameter if you are using -bpmdbDesign.
#
# Parameter: dbPerfDWUserId
#
# Description:
# Performance Data Warehouse user name. Required for setting up the
      Performance Data Warehouse.
#
# Note: Do not use this parameter if you are using -bpmdbDesign.
#
# Parameter: dbPerfDWPassword
#
# Description:
# Performance Data Warehouse password. Required for setting up the
      Performance Data Warehouse.
#
# Note: Do not use this parameter if you are using -bpmdbDesign.
                                          ################################################################################
perfDWDbName=perfDW_Db_Name
dbPerfDWUserId=db_PerfDW_UserId
dbPerfDWPassword=db_PerfDW_Password
```

```
################################################################################
```

```
# Parameter: dbProcSvrMeUserId
#
# Description:
# Process Server Messaging Engine user name. Required for setting up the
# Process Server Messaging Engine. If you enter a user-specified a user name
     and password during profile creation and if you specified ORACLE for
     dbType, this parameter is required.
#
     Note: Do not use this parameter if you are using -bpmdbDesign.
#
# Valid Values:
# Varies
# Default Values:
# None
#
# Parameter: dbProcSvrMePassword
#
# Description:
# Note: Do not use this parameter if you are using -bpmdbDesign.
#
# Valid Values:
    Varies
# Default Values:
    None
################################################################################
dbProcSvrMeUserId=db_ProcSvr_ME_UserID
dbProcSvrMePassword=db_ProcSvr_Me_Password
################################################################################
# Parameter: dbPerfDWMeUserId
#
# Description:
# Performance Data Warehouse Messaging Engine user name. Required for
     setting up the Performance Data Warehouse Messaging Engine.
#
# Valid Values:
# Varies
# Default Values:
# None
#
# Parameter: dbPerfDWMePassword
#
# Valid Values:
    Varies
# Default Values:
    None
################################################################################
dbPerfDWMeUserId=db_PerfDW_Me_UserId
dbPerfDWMePassword=db_PerfDW_ME_Password
################################################################################
# Parameter: dbCommonUserId
#
# Description:
# The user id to authenticate with the Common database. For Oracle, the
     default user name is the first three characters of the Oracle database
# service name. For example: If the database service name is ORCL,
     dbCommonUserId is ORCCOMM. Required for all stand-alone IBM Business
     Process Manager profiles and advanced deployment manager (dmgr.*.adv)
     profiles, if the -dbType parameter is set to ORACLE or MICROSOFT SQLSERVER
     and no bpmdbDesign file was specified.
#
     Note: Do not use this parameter if you are using -bpmdbDesign.
#
# Valid Values:
# Varies
# Default Values:
```

```
# None
#
# Parameter: dbCommonPassword
#
 Description:
# The password for the user id of the dbCommonUserId parameter. Required for
# all stand-alone IBM Business Process Manager profiles and advanced
# deployment manager (dmgr.*.adv) profiles, if the -dbType parameter is set
     to ORACLE or MICROSOFT SQLSERVER and no bpmdbDesign file was specified.
#
# Note: Do not use this parameter if you are using -bpmdbDesign.
#
# Valid Values:
# Varies
# Default Values:
    N \cap P################################################################################
dbCommonUserId=common_db_userid
dbCommonPassword=common_db_pswd
################################################################################
# Parameter: dbWinAuth
#
# Description:
# An optional parameter that is valid in all default profile templates.
# Specify true to indicate that you are running SQL Server using integrated
# windows authentication.
#
# Note: Do not use this parameter if you are using -bpmdbDesign.
#
# Valid Values:
# false
    true
# Default Values:
# None
################################################################################
#dbWinAuth=true
################################################################################
# Parameter: environmentName
#
# Description:
     Specifies the name of the environment you are configuring. This parameter
     has no default value, and it must not be empty.
#
# Valid Values:
    Varies
# Default Values:
  # None
################################################################################
environmentName=environment_name
################################################################################
# Parameter: environmentType
#
# Description:
# Specifies the environment type. The environment type refers to how IBM
# Business Process Manager is used; for example, in a production, stage or
# test environment. Load testing might be done on a test server, while a
     stage environment type might be used as a temporary location to host
     changes before putting those changes into production. You might specify
# Stage as the Environment type if the server you are configuring will be
# accessed and used to review content and new functionality. Valid values<br># are as follows:
     are as follows:
# Test
# Use Test if the server you are configuring is to be used as a testing
# environment.
```

```
# Stage
# Use Stage if the server is to serve as a staging platform to be used as a
# preproduction server.
# Production
# Use Production if the server is to serve in a production capacity.
# The default value is Test.
#
# Valid Values:
# Test
# Production
# Stage
# Default Values:
# Test
################################################################################
environmentType=Test
################################################################################
# Parameter: isDeveloperServer
#
# Description:
# Specifies whether the server is intended for development purposes only.
# This parameter is useful when creating profiles to test applications on a
     non-production server prior to deploying the applications on their
     production application servers. If -isDeveloperServer is set when
     creating an IBM Business Process Manager profile, then a preconfigured VMM
# file repository is installed. This file repository contains a sample
# organization that can be used to test Business Process Choreographer
     people resolution, ready for you to use as is.
#
# Valid Values:
    false
    true
# Default Values:
    false
################################################################################
#isDeveloperServer=false
################################################################################
# Parameter: samplesPassword
#
# Description:
     Creates a password to be used for samples. The password is used to
# restrict access to Web application samples installed during the
     installation of the application server.
#
# Valid Values:
    Varies
# Default Values:
  # None
################################################################################
samplesPassword=samplesPassword
```
*Fichier de réponses d'Advanced Process Server :*

Utilisez l'utilitaire de ligne de commande **manageprofiles** et le fichier de réponses pour créer un profil autonome.

*Fichier de réponses pour la création d'un profil autonome Advanced Process Server pour DB2 :*

Modifiez et utilisez le fichier de réponses fourni avec l'utilitaire de ligne de commande **manageprofiles** pour créer un profil autonome pour une base de données DB2.

**Remarque :** Vous pouvez être amené à mettre en commentaire ou à supprimer la mise en commentaire d'informations dans le fichier de réponses pour votre système d'exploitation. Pour plus d'informations, voir les commentaires dans le fichier de réponses.

# BEGIN COPYRIGHT # \*\*\*\*\*\*\*\*\*\*\*\*\*\*\*\*\*\*\*\*\*\*\*\*\*\*\*\*\*\*\*\*\*\*\*\*\*\*\*\*\*\*\*\*\*\*\*\*\*\*\*\*\*\*\*\*\*\*\*\*\*\*\*\*\*\*\*\*\*\*\*\*\* # # Licensed Materials - Property of IBM # 5725-C94 # (C) Copyright IBM Corporation 2011, 2012. All Rights Reserved. # This sample program is provided AS IS and may be used, executed, copied # and modified without royalty payment by customer (a) for its own # instruction and study, (b) in order to develop applications designed to # run with an IBM WebSphere product, either for customer's own internal # use or for redistribution by customer, as part of such an application, # in customer's own products. # # \*\*\*\*\*\*\*\*\*\*\*\*\*\*\*\*\*\*\*\*\*\*\*\*\*\*\*\*\*\*\*\*\*\*\*\*\*\*\*\*\*\*\*\*\*\*\*\*\*\*\*\*\*\*\*\*\*\*\*\*\*\*\*\*\*\*\*\*\*\*\*\*\* # END COPYRIGHT ################################################################################ # These response file has the applicable parameters for creating a # Standalone PS Adv profile that uses DB2. # # Depending on your environment, you may need to change the default values. # # To create a profile with this response file specify: # # was.install.root/bin/manageprofiles -response PS Adv Standalone DB2.response # # If you use the -response parameter, it must be the only parameter on # the command-line. If you include any manageprofile parameters # (in addition to -response) on the command-line, the response file # is ignored. And default WebSphere Application server profile will be created . ################################################################################ ################################################################################ # Parameter: create # # Description: # Creates the profile. # If you are creating a profile, this parameter is required. ################################################################################ create ################################################################################ # Parameter: templatePath # # Description: # Specifies the directory path to the template files in the installation root directory. Within the profileTemplates directory are various # directories that correspond to different profile types and that vary with # the type of product installed. The profile directories are the paths that # you indicate while using the -templatePath option. Use absolute paths. This parameter must exist as a directory and point to # a valid template directory. # # When using the -templatePath parameter, specify the fully qualified file # path for the parameter. # # Valid Values: Varies # Default Values: # None ################################################################################ templatePath=BPM/default.procsvr.adv ################################################################################ # Parameter: profileName # # Description:

```
# Specifies the name of the profile. Use a unique value when creating a
# profile.
# Each profile that shares the same set of product binaries must have a
# unique name. The default profile name is based on the profile type and a
     trailing number, for example:
     profileType ProfileNumberwhere profileType is a value such as ProcSrv,
     Dmgr, or Custom and ProfileNumber is a sequential number that creates a
     unique profile name. The value for this parameter must not contain spaces
# or characters that are not valid such as the following: *, ?, ", <, >, ,,
# /, \, and |. The profile name that you choose must not be in use. On
     Windows platforms: If the fully qualified path contains spaces, enclose
     the value in quotation marks. The default value is based on the
     install root directory, the profiles subdirectory, and the name of the
     file. For example, the default for profile creation is:
     WS WSPROFILE DEFAULT PROFILE HOME/profileNamewhere
     WS WSPROFILE DEFAULT PROFILE HOME is defined in the wasprofile.properties
     file in the install_root/properties directory. The value for this
     parameter must be a valid path for the target system and must not be
     currently in use. You must have permissions to write to the directory.
#
# Valid Values:
    Varies
# Default Values:
    None
################################################################################
profileName=ProcSrv01
################################################################################
# Parameter: applyPerfTuningSetting
#
# Description:
# Set a performance tuning level appropriate for the profile you are
     creating.
# This parameter is a WebSphere Application Server parameter.
#
# Valid Values:
    development
    standard
# production
# Default Values:
# None
################################################################################
#applyPerfTuningSetting=standard
################################################################################
# Parameter: cellName
#
# Description:
# Specifies the cell name of the profile. Use a unique cell name for each
     profile.
     The default value for this parameter is based on a combination of the
     short host name, the constant Cell, and a trailing number, for example:
# if (DMgr)
        shortHostNameCellCellNumber
# else
        shortHostNameNodeNodeNumberCell
     where CellNumber is a sequential number starting at 01 and NodeNumber is
     the node number that you used to define the node name.
     The value for this parameter must not contain spaces or any characters
     that are not valid such as the following: *, ?, ", <, >, , , /, \setminus, and |.#
# Valid Values:
    Varies
# Default Values:
    Varies
#
# Parameter: nodeName
```

```
#
# Description:
# Specifies the node name for the node that is created with the new profile.
# Use a unique value within the cell or on the workstation. Each profile
     that shares the same set of product binaries must have a unique node name.
# This parameter is required for profile creation only with the
# dmgr.esbserverdefault.procsvrdefault.procctrdefault.procsvr.advdefault.
# procctr.advdmgr.procctrmanaged.procctrmanaged.procsvr templates.
     The default value for this parameter is based on the short host name,
# profile type, and a trailing number, for example:
# if (DMgr)
# shortHostNameCellManagerNodeNumber
# else
# shortHostNameNodeNodeNumber
# where NodeNumber is a sequential number starting at 01.
# The value for this parameter must not contain spaces or any characters
# that are not valid such as the following: *, ?, ", < , > , , , /, \setminus, and |.#
# Valid Values:
    Varies
# Default Values:
    Varies
#
# Parameter: serverName
#
# Description:
# Specifies the name of the server.
################################################################################
cellName=cell_name
nodeName=node_name
serverName=server1
################################################################################
# Parameter: processCenterURL
#
# Description:
# Specifies the URL of the Process Center that the Process Server connects
     to. If this parameter is set, the protocol must be either http or https.
     Note: No corresponding useServerOffline parameter exists to use the server
     offline. To use the server offline, omit the processCenterURL parameter.
#
# Valid Values:
    Varies
# Default Values:
# None
#
# Parameter: processCenterUserId
#
# Description:
# Specifies the user ID to be used to connect to the Process Center. This
     parameter is valid for stand-alone Process Server profiles. This parameter
# is required if the Process Server is online (connected to a Process
# Center). It is required for a stand-alone process server (standard or
# advanced) profile if the processCenterURL parameter is specified.
#
# Valid Values:
    Varies
# Default Values:
    None
#
# Parameter: processCenterPassword
#
# Description:
# Specifies the user password to be used to connect to the Process Center.
# This parameter is valid for stand-alone Process Server profiles. This
# parameter is required if the Process Server is online (connected to a
# Process Center). It is required for a stand-alone process server (standard
```

```
# or advanced) profile if the processCenterURL parameter is specified.
#
# Valid Values:
# Varies
# Default Values:
# None
################################################################################
processCenterURL=process_Center_URL
processCenterUserId=process_Center_UserId
processCenterPassword=process_Center_Password
################################################################################
# Parameter: enableAdminSecurity
#
# Description:
# For IBM Business Process Manager omit this parameter. Administrative
     security is always enabled for IBM Business Process Manager profiles.
# You must also specify the parameters -adminUserName and -adminPassword
# along with the values for these parameters.
#
# Valid Values:
# true
# Default Values:
    true
################################################################################
enableAdminSecurity=true
adminUserName=adminUser_ID
adminPassword=adminPassword
################################################################################
# Parameter: signingCertDN
#
# Description:
# Specifies the distinguished name of the root signing certificate that you
# create when you create the profile. Specify the distinguished name in
# quotation marks. This default personal certificate is located in the
     server keystore file. If you do not specifically create or import a root
# signing certificate, one is created by default. See the
# -signingCertValidityPeriod parameter and the -keyStorePassword.
#
# Valid Values:
    Varies
# Default Values:
    None
#
# Parameter: signingCertValidityPeriod
#
# Description:
# An optional parameter that specifies the amount of time in years that the
# root signing certificate is valid. If you do not specify this parameter
     with the -signingCertDN parameter, the root signing certificate is valid
# for 20 years.
#
# Valid Values:
# Varies
# Default Values:
    None
#
# Parameter: keyStorePassword
#
# Description:
# Specifies the password to use on all keystore files created during profile
# creation. Keystore files are created for the default personal certificate
# and the root signing certificate.
#
# Valid Values:
    Varies
```
```
# Default Values:
     None
################################################################################
#signingCertDN =distinguished_name
#signingCertValidityPeriod =validity_period
#keyStorePassword =keyStore_password
################################################################################
# Parameter: defaultPorts
#
# Description:
      Assigns the default or base port values to the profile.d o not use this
# parameter when using the -startingPort or -portsFile parameter.
# During profile creation, the manageprofiles command-line utility uses an
      automatically generated set of recommended ports if you do not specify the
# -startingPort parameter, the -defaultPorts parameter or the -portsFile
# parameter. The recommended port values can be different than the default
# port values based on the availability of the default ports.
#
# Valid Values:
     Varies
# Default Values:
     None
#
# Parameter: startingPort
#
# Description:
# Specifies the starting port number for generating and assigning all ports
# for the profile.
# Port values are assigned sequentially from the -startingPort value,
# omitting those ports that are already in use. The system recognizes and
# resolves ports that are currently in use and determines the port
      assignments to avoid port conflicts.
# Do not use this parameter with the -defaultPorts or -portsFile parameters.
# During profile creation, the manageprofiles command-line utility uses an<br># automatically generated set of recommended ports if you do not specify the
      automatically generated set of recommended ports if you do not specify the
# -startingPort parameter, the -defaultPorts parameter or the -portsFile
# parameter. The recommended port values can be different than the default
      port values based on the availability of the default ports.
#
# Valid Values:
     Varies
# Default Values:
     None
#
# Parameter: portsFile
#
# Description:
# An optional parameter that specifies the path to a file that defines port
# settings for the new profile.
      Do not use this parameter when using the -startingPort or -defaultPorts
# parameter.
# During profile creation, the manageprofiles command-line utility uses an
# automatically generated set of recommended ports if you do not specify the
# -startingPort parameter, the -defaultPorts parameter or the -portsFile
      parameter. The recommended port values can be different than the default
      port values based on the availability of the default ports.
#
# Valid Values:
     Varies
# Default Values:
     N \cap \cap################################################################################
#defaultPorts=default_ports
#startingPort=startingPort
#portsFile=file_path
```

```
################################################################################
# Parameter: enableService
#
# Description:
      Enables the creation of a Linux service. Valid values include true or
      false. The default value for this parameter is false. When the
     manageprofiles command-line utility is run with the -enableService option
      set to true, the Linux service is created with the profile when the
      command is run by the root user. When a nonroot user runs the
     manageprofiles command-line utility, the profile is created, but the Linux
# service is not. The Linux service is not created because the nonroot user
# does not have sufficient permission to set up the service. An
# INSTCONPARTIALSUCCESS result is displayed at the end of the profile
     creation and the profile creation log
      install_root/logs/manageprofiles/profile_name_create.log contains a
     message indicating the current user does not have sufficient permission to
# set up the Linux service. Use this parameter when creating profiles only.
#
# Valid Values:
     false
# true
# Default Values:
     None
#
# Parameter: serviceUserName
#
# Description:
     Specifies the user ID that is used during the creation of the Linux
# service so that the Linux service will run under this user ID. The Linux
# service runs whenever the user ID is logged on. Not required.
#
# Valid Values:
    Varies
# Default Values:
# None
#
# Parameter: winserviceAccountType
#
# Description:
# The type of the owner account of the Windows service created for the
     profile. Valid values include specifieduser or localsystem. The
      localsystem value runs the Windows service under the local account of the
      user who creates the profile. The default value for this parameter is
      localsystem. Use this parameter when creating profiles only.
#
# Valid Values:
    localsystem
     specifieduser
# Default Values:
# localsystem
#
# Parameter: winserviceUserName
#
# Description:
# Specify your user ID so that the Windows operating system can verify you
      as an ID that is capable of creating a Windows service. Your user ID must
     belong to the Administrator group and have the following advanced user
     rights:
      Act as part of the operating system
      Log on as a service
      The default value for this parameter is the current user name. The value
      for this parameter must not contain spaces or characters that are not
     valid such as the following: *, ?, ", <, >, ,, /, \, and |. The user that
     you specify must have the proper permissions to create a Windows service.
      You must specify the correct password for the user name that you choose.
#
# Valid Values:
```

```
# Varies
# Default Values:
# None
#
# Parameter: winservicePassword
#
# Description:
# Specify the password for the specified user or the local account that is
# to own the Windows service.
#
# Valid Values:
# Varies
# Default Values:
# None
#
# Parameter: winserviceCheck
#
# Description:
# The value can be either true or false. Specify true to create a Windows
# service for the server process that is created within the profile. Specify
# false to not create the Windows service. The default value for this
# parameter is false.
#
# Valid Values:
    false
    # true
# Default Values:
# false
#
# Parameter: winserviceStartupType
#
# Description:
# The following values for Windows service startup can be used:
# manual
# automatic
     disabled
# The default value for this parameter is manual.
#
# Valid Values:
    manual
    automatic
# disabled
# Default Values:
    manual################################################################################
#enableService=true
#serviceUserName=service_user_ID
#winserviceAccountType=localsystem
#winserviceUserName=winservice_user_ID
#winservicePassword=winservice_password
#winserviceCheck=false
#winserviceStartupType=manual
################################################################################
# Parameter: bpmdbDesign
#
# Description:
# Specifies the file that holds the database configuration design for all of
# the IBM Business Process Manager components .
# This parameter replaces the -wbidbDesign that was used in previous
# versions of WebSphere Process Server.
#
# Note: If a bpmdbDesign file parameter is specified, none of the database
     related properties should be specified.
#
# Valid Values:
# Varies
```

```
# Default Values:
    None
################################################################################
#bpmdbDesign=design_file
################################################################################
# Parameter: dbCreateNew
#
# Description:
# Indicates a new database is created or if an existing database is to be
# reused. Valid values are true or false. This value cannot be true for an
# Oracle, SQL Server or a DB2 z/OS database. This value can only be true for
# a DB2 database.
#
# Valid Values:
    false
    true
# Default Values:
    None
################################################################################
dbCreateNew=true
################################################################################
# Parameter: dbType
#
# Description:
# The database type. Set one of the following values for the type of
     database product you are using with IBM Business Process Manager.
#
# Required only for one of the following:
# A stand-alone profile when -bpmdbDesign was not specified.
     An advanced dmgr or managed profiles when -bpmdbDesign was not specified.
#
# Note: Do not use this parameter if you are using -bpmdbDesign.
#
# Valid Values:
# DB2_DATASERVER
# Default Values:
# DB2_DATASERVER
#
# Parameter: dbJDBCClasspath
#
# Description:
     The directory path location of JDBC driver files.
#
     Note: Do not use this parameter if you are using -bpmdbDesign.
#
# Valid Values:
# Varies
# Default Values:
    None
#
# Parameter: dbHostName
#
# Description:
# The database server host name or IP address. The default value is the
# local host name. Required when the -bpmdbDesign parameter was not
     specified. (It is not required if the -bpmdbDesign parameter is
     specified.)
#
     Note: Do not use this parameter if you are using -bpmdbDesign.
#
# Valid Values:
# Varies
# Default Values:
# None
#
```

```
# Parameter: dbServerPort
#
# Description:
# The database server port number. Depending on the database you are using,
# you can specify a different port number instead of the default port
# number.
#
     Note: Do not use this parameter if you are using -bpmdbDesign.
#
# Valid Values:
    Varies
# Default Values:
# None
################################################################################
dbType=DB2_DATASERVER
dbJDBCClasspath=${WAS_INSTALL_ROOT}/jdbcdrivers/DB2
dbHostName=db_host_name
dbServerPort=db_port_number
################################################################################
# Parameter: dbDelayConfig
#
# Description:
     Indicates whether to postpone table creation until after the profile is
     created. Valid values are true or false. The parameter is set to false by
# default. Setting this parameter to true delays the execution of the
# scripts that create the database tables. No. Specify false if you want the
     database to be set up during profile creation.
#
# Valid Values:
    false
    true
# Default Values:
    false
################################################################################
dbDelayConfig=false
################################################################################
# Parameter: dbName
#
# Description:
     The name of the database. By default, the value is set to orcl for Oracle
# databases and to CMNDB for all other supported databases.
#
# Note: Do not use this parameter if you are using -bpmdbDesign.
#
# Valid Values:
# Varies
# Default Values:
# CMNDB
#
# Parameter: dbUserId
#
# Description:
# The user ID for all database types. Specifies the user ID that has
# privileges to create and drop the databases. The WebSphere data source
# uses this ID to authenticate the database connection.
# Important: The -dbUserId parameter value must be a valid database
# authorization ID. Required if the -bpmdbDesign file is not set.
#
     Note: Do not use this parameter if you are using -bpmdbDesign.
#
# Valid Values:
    Varies
# Default Values:
# None
#
```

```
# Parameter: dbPassword
#
# Description:
# The password required for database authentication. Required when the
# -bpmdbDesign file is not set.
#
     Note: Do not use this parameter if you are using -bpmdbDesign.
#
# Valid Values:
    Varies
# Default Values:
# None
                 ################################################################################
dbName=CMNDB
dbUserId=db_userid
dbPassword=db_pswd
################################################################################
# Parameter: procSvrDbName
#
# Description:
# Database name for Process Server database. The value specified for
     -procSvrDbName and -perfDWDbName must be different.
#
     Note: Do not use this parameter if you are using -bpmdbDesign.
#
# Valid Values:
    Varies
# Default Values:
# None
#
# Parameter: dbProcSvrUserId
#
# Description:
# The Process Server user name. Required for setting up the Process Server.
#
# Note: Do not use this parameter if you are using -bpmdbDesign.
#
# Valid Values:
    Varies
# Default Values:
    None
#
# Parameter: dbProcSvrPassword
#
# Description:
# The Process Server password. Required for setting up the Process Server.
#
# Note: Do not use this parameter if you are using -bpmdbDesign.
#
# Valid Values:
    Varies
# Default Values:
    None
################################################################################
procSvrDbName=procSvr_Db_Name
dbProcSvrUserId=db_ProcSvr_UserId_name
dbProcSvrPassword=db_ProcSvr_Password
################################################################################
# Parameter: perfDWDbName
#
# Description:
# Database name for Performance Data Warehouse. The value specified for
# -perfDWDbName and -procSvrDbName must be different.
#
# Note: Do not use this parameter if you are using -bpmdbDesign.
```

```
#
# Parameter: dbPerfDWUserId
#
# Description:
# Performance Data Warehouse user name. Required for setting up the
# Performance Data Warehouse.
#
     Note: Do not use this parameter if you are using -bpmdbDesign.
#
# Parameter: dbPerfDWPassword
#
# Description:
# Performance Data Warehouse password. Required for setting up the
      Performance Data Warehouse.
#
# Note: Do not use this parameter if you are using -bpmdbDesign.
################################################################################
perfDWDbName=perfDW_Db_Name
dbPerfDWUserId=db_PerfDW_UserId
dbPerfDWPassword=db_PerfDW_Password
################################################################################
# Parameter: dbProcSvrMeUserId
#
# Description:
# Process Server Messaging Engine user name. Required for setting up the
# Process Server Messaging Engine. If you enter a user-specified a user name
# and password during profile creation and if you specified ORACLE for
# dbType, this parameter is required.
#
# Note: Do not use this parameter if you are using -bpmdbDesign.
#
# Valid Values:
    Varies
# Default Values:
# None
#
# Parameter: dbProcSvrMePassword
#
# Description:
# Note: Do not use this parameter if you are using -bpmdbDesign.
#
# Valid Values:
    Varies
# Default Values:
    None
################################################################################
#dbProcSvrMeUserId=db_ProcSvr_ME_UserID
#dbProcSvrMePassword=db_ProcSvr_Me_Password
################################################################################
# Parameter: dbPerfDWMeUserId
#
# Description:
# Performance Data Warehouse Messaging Engine user name. Required for
# setting up the Performance Data Warehouse Messaging Engine.
#
# Note: Do not use this parameter if you are using -bpmdbDesign.
#
# Valid Values:
    Varies
# Default Values:
    None
#
# Parameter: dbPerfDWMePassword
#
# Description:
```

```
# Note: Do not use this parameter if you are using -bpmdbDesign.
#
# Valid Values:
# Varies
# Default Values:
# None
################################################################################
#dbPerfDWMeUserId=db_PerfDW_Me_UserId
#dbPerfDWMePassword=db_PerfDW_ME_Password
################################################################################
# Parameter: cdbSchemaName
#
# Description:
# The schema name for the Common database. If no value is specified, the
     following default database schema names are used:
# DB2 database
# The default schema name is the value specified by the dbUserId parameter.
# The -cdbSchemaName parameter is valid for all database types except for
     Oracle and Microsoft SQL Server.
#
# Note: Do not use this parameter if you are using -bpmdbDesign.
#
# Valid Values:
    Varies
# Default Values:
    None
#
# Parameter: dbCommonUserId
#
# Description:
# The user id to authenticate with the Common database.
#
# Note: Do not use this parameter if you are using -bpmdbDesign.
#
# Valid Values:
# Varies
# Default Values:
    None
#
# Parameter: dbCommonPassword
#
# Description:
     The password for the user id of the dbCommonUserId parameter.
#
     Note: Do not use this parameter if you are using -bpmdbDesign.
#
# Valid Values:
# Varies
# Default Values:
    None
################################################################################
#cdbSchemaName=db_schema_name
#dbCommonUserId=common_db_userid
#dbCommonPassword=common_db_pswd
################################################################################
# Parameter: dbAppMeUserId
#
# Description:
     User name for application messaging engine.
#
     Note: Do not use this parameter if you are using -bpmdbDesign.
#
# Valid Values:
# Varies
# Default Values:
```

```
# None
#
# Parameter: dbAppMePassword
#
 Description:
     The password for the user id of the dbAppMeUserId parameter.
#
     Note: Do not use this parameter if you are using -bpmdbDesign.
#
# Valid Values:
    Varies
# Default Values:
   # None
################################################################################
#dbAppMeUserId=app_me_userID
#dbAppMePassword=app_me_pwd
################################################################################
# Parameter: dbCeiMeUserId
#
# Description:
# User name for CEI messaging engine.
#
     Note: Do not use this parameter if you are using -bpmdbDesign.
#
# Valid Values:
# Varies
# Default Values:
    None
#
# Parameter: dbCeiMePassword
#
# Description:
# The password for the user id of the dbCeiMeUserId parameter. If you enter
# a user-specified a user name and password during profile creation and if #you specified ORACLE for -dbType, this parameter is required.
#
# Note: Do not use this parameter if you are using -bpmdbDesign.
#
# Valid Values:
   Varies
# Default Values:
    None
################################################################################
#dbCeiMeUserId=cei_me_userID
#dbCeiMePassword=cei_me_pwd
################################################################################
# Parameter: dbSysMeUserId
#
# Description:
# The default user name for the SCA system bus messaging engine is the first
# three characters of the Oracle database service name. For example: If the
# database service name is ORCL, dbSysMeUserId is ORCSS00.
#
# Note: Do not use this parameter if you are using -bpmdbDesign.
#
# Valid Values:
    Varies
# Default Values:
    None
#
# Parameter: dbSysMePassword
#
# Description:
# The default password for the SCA system bus messaging engine is
# dbPassword.
```

```
# Note: Do not use this parameter if you are using -bpmdbDesign.
#
# Valid Values:
    Varies
# Default Values:
# None
################################################################################
#dbSysMeUserId=sys_me_userID
#dbSysMePassword=sys_me_pwd
################################################################################
# Parameter: environmentName
#
# Description:
# Specifies the name of the environment you are configuring. This parameter
     has no default value, and it must not be empty.
#
# Valid Values:
    Varies
# Default Values:
    None
################################################################################
environmentName=environment name
################################################################################
# Parameter: environmentType
#
# Description:
# Specifies the environment type. The environment type refers to how IBM
# Business Process Manager is used; for example, in a production, stage or
# test environment. Load testing might be done on a test server, while a
     stage environment type might be used as a temporary location to host
     changes before putting those changes into production. You might specify
# Stage as the Environment type if the server you are configuring will be
# accessed and used to review content and new functionality. Valid values
# are as follows:
# Test
# Use Test if the server you are configuring is to be used as a testing
# environment.
# Stage
     Use Stage if the server is to serve as a staging platform to be used as a
     preproduction server.
     Production
# Use Production if the server is to serve in a production capacity.
# The default value is Test.
#
# Valid Values:
    Test
    Production
    Stage
# Default Values:
# Test
################################################################################
environmentType=Test
################################################################################
# Parameter: isDeveloperServer
#
# Description:
     Specifies whether the server is intended for development purposes only.
# This parameter is useful when creating profiles to test applications on a
     non-production server prior to deploying the applications on their
     production application servers. If -isDeveloperServer is set when
# creating an IBM Business Process Manager profile, then a preconfigured VMM
# file repository is installed. This file repository contains a sample
# organization that can be used to test Business Process Choreographer
```
#

```
# people resolution, ready for you to use as is.
#
# Valid Values:
# false
    true
# Default Values:
# false
################################################################################
#isDeveloperServer=false
################################################################################
# Parameter: samplesPassword
#
# Description:
# Creates a password to be used for samples. The password is used to
# restrict access to Web application samples installed during the
# installation of the application server.
#
# Valid Values:
    Varies
# Default Values:
# None
################################################################################
samplesPassword=samplesPassword
################################################################################
# Parameter: webFormConfig
#
# Description:
# Indicates if Business Space is configured to use IBM Forms Server to work
# with Human Task Management widgets. The default value for this parameter
# is false. Indicate true to configure Business Space to use IBM Forms
# Server. Both the webFormConfig and webFormInstallRoot parameters are
# required to configure IBM Forms Server. This parameter is valid for
# stand-alone server profiles only.
     Note: IBM Forms Server configuration using these parameters is only valid
# for local IBM Forms Server installations.
#
# Valid Values:
    false
    true
# Default Values:
# false
#
# Parameter: webFormHTTP
#
# Description:
# Specifies the location of the IBM Forms Server Translator. The default URL
# for the location is http://localhost:8085/translator. No. This parameter
# is valid only if the -webFormConfig parameter is set to true. It is valid
# for stand-alone server profiles only.
#
# Valid Values:
# Varies
# Default Values:
# None
#
# Parameter: webFormInstallRoot
#
# Description:
     Specifies the full path where IBM Forms Server is installed. For example,
# the IBM Forms Server install root might be
# C:/IBM/IBMFormsServer/4.0/WebFormServer. No. This parameter is valid only
     if the -webFormConfig parameter is set to true. It is valid for
# stand-alone server profiles only.
#
# Valid Values:
```

```
# Varies
# Default Values:
# None
################################################################################
#webFormConfig=false
#webFormHTTP=URL
#webFormInstallRoot=Webform_Server_install_root
################################################################################
# Parameter: configureBRM
#
# Description:
# Configures the business process rules manager. The default value is false.
#
# Valid Values:
    false
     true
# Default Values:
    false
################################################################################
configureBRM=false
################################################################################
# Parameter: configureBPC
#
# Description:
# Determines whether the Business Process Choreographer sample configuration
     is created.
# The following conditions apply:
# Only DB2 databases are supported.
# The default is set to true for DB2.
# It uses its own schema within the common database (CMNDB) and the schema
     name is always BPEDB.
     Business Process Choreographer database parameters set in the Database
# Design Tool and generated to the database design file are ignored by
# Business Process Choreographer at profile creation time.
# See -bpmdbDesign for information about the database design file.
# Note: If these conditions are too restrictive, consider setting
# -configureBPC to false and using other documented methods to configure
     Business Process Choreographer.
#
# Valid Values:
    false
    true.
# Default Values:
    # true
################################################################################
configureBPC=true
```
*Fichier de réponses pour la création d'un profil autonome Advanced Process Server pour DB2 for z/OS :*

Modifiez et utilisez le fichier de réponses fourni avec l'utilitaire de ligne de commande **manageprofiles** pour créer un profil autonome pour une base de données DB2 for z/OS.

**Remarque :** Vous pouvez être amené à mettre en commentaire ou à supprimer la mise en commentaire d'informations dans le fichier de réponses pour votre système d'exploitation. Pour plus d'informations, voir les commentaires dans le fichier de réponses.

```
# BEGIN COPYRIGHT
# *************************************************************************
#
# Licensed Materials - Property of IBM
# 5725-C94
# (C) Copyright IBM Corporation 2011, 2012. All Rights Reserved.
# This sample program is provided AS IS and may be used, executed, copied
# and modified without royalty payment by customer (a) for its own
```

```
# instruction and study, (b) in order to develop applications designed to
# run with an IBM WebSphere product, either for customer's own internal
# use or for redistribution by customer, as part of such an application,
  in customer's own products.
#
# *************************************************************************
# END COPYRIGHT
################################################################################
# These response file has the applicable parameters for creating a
# Standalone PS Adv profile that uses DB2zOS.
#
# Depending on your environment, you may need to change the default values.
#
# To create a profile with this response file specify:
#
# was.install.root/bin/manageprofiles -response PS_Adv_Standalone_DB2zOS.response
#
# If you use the -response parameter, it must be the only parameter on
# the command-line. If you include any manageprofile parameters
# (in addition to -response) on the command-line, the response file
# is ignored. And default WebSphere Application server profile will be created .
################################################################################
################################################################################
# Parameter: create
#
# Description:
# Creates the profile.
# If you are creating a profile, this parameter is required.
################################################################################
create
################################################################################
# Parameter: templatePath
#
# Description:
# Specifies the directory path to the template files in the installation
# root directory. Within the profileTemplates directory are various
# directories that correspond to different profile types and that vary with
# the type of product installed. The profile directories are the paths that
      you indicate while using the -templatePath option.
      Use absolute paths. This parameter must exist as a directory and point to
      a valid template directory.
#
# When using the -templatePath parameter, specify the fully qualified file
# path for the parameter.
#
# Valid Values:
     Varies
# Default Values:
     None
################################################################################
templatePath=BPM/default.procsvr.adv
################################################################################
# Parameter: profileName
#
# Description:
      Specifies the name of the profile. Use a unique value when creating a
      profile.
      Each profile that shares the same set of product binaries must have a
      unique name. The default profile name is based on the profile type and a
# trailing number, for example:
# profileType ProfileNumberwhere profileType is a value such as ProcSrv,
# Dmgr, or Custom and ProfileNumber is a sequential number that creates a
# unique profile name. The value for this parameter must not contain spaces
```

```
# or characters that are not valid such as the following: *, ?, ", <, >, , ,\# /, \, and |. The profile name that you choose must not be in use. On
# Windows platforms: If the fully qualified path contains spaces, enclose
# the value in quotation marks. The default value is based on the
# install root directory, the profiles subdirectory, and the name of the
# file. For example, the default for profile creation is:
     WS WSPROFILE DEFAULT PROFILE HOME/profileNamewhere
     WS_WSPROFILE_DEFAULT_PROFILE_HOME is defined in the wasprofile.properties
# file in the install_root/properties directory. The value for this
# parameter must be a valid path for the target system and must not be
     currently in use. You must have permissions to write to the directory.
#
# Valid Values:
    Varies
# Default Values:
# None
################################################################################
profileName=ProcSrv01
################################################################################
# Parameter: applyPerfTuningSetting
#
# Description:
     Set a performance tuning level appropriate for the profile you are
     creating.
     This parameter is a WebSphere Application Server parameter.
#
# Valid Values:
    development
    standard
# production
# Default Values:
    None
################################################################################
#applyPerfTuningSetting=standard
################################################################################
# Parameter: cellName
#
# Description:
# Specifies the cell name of the profile. Use a unique cell name for each
     profile.
     The default value for this parameter is based on a combination of the
     short host name, the constant Cell, and a trailing number, for example:
# if (DMgr)
# shortHostNameCellCellNumber
# else
# shortHostNameNodeNodeNumberCell
# where CellNumber is a sequential number starting at 01 and NodeNumber is
# the node number that you used to define the node name.
     The value for this parameter must not contain spaces or any characters
# that are not valid such as the following: \ast, ?, ", \lt, \gt, ,, /, \, and \vert.
#
# Valid Values:
# Varies
# Default Values:
    Varies
#
# Parameter: nodeName
#
# Description:
     Specifies the node name for the node that is created with the new profile.
     Use a unique value within the cell or on the workstation. Each profile
     that shares the same set of product binaries must have a unique node name.
# This parameter is required for profile creation only with the
\# dmgr.esbserverdefault.procsvrdefault.procctrdefault.procsvr.advdefault.
# procctr.advdmgr.procctrmanaged.procctrmanaged.procsvr templates.
```

```
# The default value for this parameter is based on the short host name,
# profile type, and a trailing number, for example:
# if (DMgr)
# shortHostNameCellManagerNodeNumber
     else
# shortHostNameNodeNodeNumber
# where NodeNumber is a sequential number starting at 01.
# The value for this parameter must not contain spaces or any characters \# that are not valid such as the following: \ast 2 \text{ } \times > \text{ } \land and
     that are not valid such as the following: *, ?, ", <, >, ,, /, \, and |.
#
# Valid Values:
# Varies
# Default Values:
# Varies
#
# Parameter: serverName
#
# Description:
# Specifies the name of the server.
################################################################################
cellName=cell_name
nodeName=node_name
serverName=server1
################################################################################
# Parameter: processCenterURL
#
# Description:
# Specifies the URL of the Process Center that the Process Server connects
# to. If this parameter is set, the protocol must be either http or https.
# Note: No corresponding useServerOffline parameter exists to use the server
# offline. To use the server offline, omit the processCenterURL parameter.
#
# Valid Values:
# Varies
# Default Values:
# None
#
# Parameter: processCenterUserId
#
# Description:
     Specifies the user ID to be used to connect to the Process Center. This
# parameter is valid for stand-alone Process Server profiles. This parameter
# is required if the Process Server is online (connected to a Process
# Center). It is required for a stand-alone process server (standard or
# advanced) profile if the processCenterURL parameter is specified.
#
# Valid Values:
   Varies
# Default Values:
    None
#
# Parameter: processCenterPassword
#
# Description:
# Specifies the user password to be used to connect to the Process Center.
# This parameter is valid for stand-alone Process Server profiles. This
     parameter is required if the Process Server is online (connected to a
     Process Center). It is required for a stand-alone process server (standard
     or advanced) profile if the processCenterURL parameter is specified.
#
# Valid Values:
    Varies
# Default Values:
    None
################################################################################
processCenterURL=process_Center_URL
```
processCenterUserId=process\_Center\_UserId processCenterPassword=process\_Center\_Password

```
################################################################################
# Parameter: enableAdminSecurity
#
# Description:
      For IBM Business Process Manager omit this parameter. Administrative
      security is always enabled for IBM Business Process Manager profiles.
      You must also specify the parameters -adminUserName and -adminPassword
     along with the values for these parameters.
#
# Valid Values:
    true
# Default Values:
    # true
################################################################################
enableAdminSecurity=true
adminUserName=adminUser_ID
adminPassword=adminPassword
################################################################################
# Parameter: signingCertDN
#
# Description:
# Specifies the distinguished name of the root signing certificate that you
     create when you create the profile. Specify the distinguished name in
     quotation marks. This default personal certificate is located in the
# server keystore file. If you do not specifically create or import a root
# signing certificate, one is created by default. See the
     -signingCertValidityPeriod parameter and the -keyStorePassword.
#
# Valid Values:
    Varies
# Default Values:
# None
#
# Parameter: signingCertValidityPeriod
#
# Description:
     An optional parameter that specifies the amount of time in years that the
     root signing certificate is valid. If you do not specify this parameter
     with the -signingCertDN parameter, the root signing certificate is valid
     for 20 years.
#
# Valid Values:
    Varies
# Default Values:
# None
#
# Parameter: keyStorePassword
#
# Description:
# Specifies the password to use on all keystore files created during profile
     creation. Keystore files are created for the default personal certificate
     and the root signing certificate.
#
# Valid Values:
    Varies
# Default Values:
    None
################################################################################
#signingCertDN =distinguished_name
#signingCertValidityPeriod =validity_period
#keyStorePassword =keyStore_password
################################################################################
```

```
# Parameter: defaultPorts
#
# Description:
# Assigns the default or base port values to the profile.d o not use this
     parameter when using the -startingPort or -portsFile parameter.
# During profile creation, the manageprofiles command-line utility uses an
# automatically generated set of recommended ports if you do not specify the
# -startingPort parameter, the -defaultPorts parameter or the -portsFile
# parameter. The recommended port values can be different than the default
     port values based on the availability of the default ports.
#
# Valid Values:
# Varies
# Default Values:
    None
#
# Parameter: startingPort
#
# Description:
     Specifies the starting port number for generating and assigning all ports
# for the profile.
# Port values are assigned sequentially from the -startingPort value,
     omitting those ports that are already in use. The system recognizes and
     resolves ports that are currently in use and determines the port
# assignments to avoid port conflicts.
# Do not use this parameter with the -defaultPorts or -portsFile parameters.
# During profile creation, the manageprofiles command-line utility uses an
     automatically generated set of recommended ports if you do not specify the
# -startingPort parameter, the -defaultPorts parameter or the -portsFile
# parameter. The recommended port values can be different than the default
# port values based on the availability of the default ports.
#
# Valid Values:
# Varies
# Default Values:
# None
#
# Parameter: portsFile
#
# Description:
     An optional parameter that specifies the path to a file that defines port
     settings for the new profile.
     Do not use this parameter when using the -startingPort or -defaultPorts
# parameter.
# During profile creation, the manageprofiles command-line utility uses an
# automatically generated set of recommended ports if you do not specify the
# -startingPort parameter, the -defaultPorts parameter or the -portsFile
# parameter. The recommended port values can be different than the default
# port values based on the availability of the default ports.
#
# Valid Values:
# Varies
# Default Values:
    None
################################################################################
#defaultPorts=default_ports
#startingPort=startingPort
#portsFile=file_path
################################################################################
# Parameter: enableService
#
# Description:
# Enables the creation of a Linux service. Valid values include true or
# false. The default value for this parameter is false. When the
# manageprofiles command-line utility is run with the -enableService option
# set to true , the Linux service is created with the profile when the
```

```
# command is run by the root user. When a nonroot user runs the
# manageprofiles command-line utility, the profile is created, but the Linux
# service is not. The Linux service is not created because the nonroot user
# does not have sufficient permission to set up the service. An
# INSTCONPARTIALSUCCESS result is displayed at the end of the profile
      creation and the profile creation log
      install root/logs/manageprofiles/profile name create.log contains a
     message indicating the current user does not have sufficient permission to
     set up the Linux service. Use this parameter when creating profiles only.
#
# Valid Values:
    false
     # true
# Default Values:
    None
#
# Parameter: serviceUserName
#
# Description:
      Specifies the user ID that is used during the creation of the Linux
      service so that the Linux service will run under this user ID. The Linux
     service runs whenever the user ID is logged on. Not required.
#
# Valid Values:
     Varies
# Default Values:
    None
#
# Parameter: winserviceAccountType
#
# Description:
# The type of the owner account of the Windows service created for the
     profile. Valid values include specifieduser or localsystem. The
      localsystem value runs the Windows service under the local account of the
      user who creates the profile. The default value for this parameter is
      localsystem. Use this parameter when creating profiles only.
#
# Valid Values:
    localsystem
     specifieduser
# Default Values:
     localsystem
#
# Parameter: winserviceUserName
#
# Description:
      Specify your user ID so that the Windows operating system can verify you
      as an ID that is capable of creating a Windows service. Your user ID must
     belong to the Administrator group and have the following advanced user
     rights:
     Act as part of the operating system
      Log on as a service
      The default value for this parameter is the current user name. The value
      for this parameter must not contain spaces or characters that are not
      valid such as the following: *, ?, ", <, >, , , /, \setminus, and . The user that
      you specify must have the proper permissions to create a Windows service.
      You must specify the correct password for the user name that you choose.
#
# Valid Values:
     Varies
# Default Values:
    None
#
# Parameter: winservicePassword
#
# Description:
# Specify the password for the specified user or the local account that is
```

```
# to own the Windows service.
#
# Valid Values:
# Varies
# Default Values:
# None
#
# Parameter: winserviceCheck
#
# Description:
# The value can be either true or false. Specify true to create a Windows
# service for the server process that is created within the profile. Specify
# false to not create the Windows service. The default value for this
# parameter is false.
#
# Valid Values:
# false
# true
# Default Values:
# false
#
# Parameter: winserviceStartupType
#
# Description:
# The following values for Windows service startup can be used:
# manual
# automatic
# disabled
# The default value for this parameter is manual.
#
# Valid Values:
# manual
   automatic
    disabled
# Default Values:
# manual
################################################################################
#enableService=true
#serviceUserName=service_user_ID
#winserviceAccountType=localsystem
#winserviceUserName=winservice_user_ID
#winservicePassword=winservice_password
#winserviceCheck=false
#winserviceStartupType=manual
################################################################################
# Parameter: bpmdbDesign
#
# Description:
# Specifies the file that holds the database configuration design for all of
     the IBM Business Process Manager components.
# This parameter replaces the -wbidbDesign that was used in previous
# versions of WebSphere Process Server.
#
# Note: If a bpmdbDesign file parameter is specified, none of the database
# related properties should be specified.
#
# Valid Values:
    Varies
# Default Values:
    None
################################################################################
#bpmdbDesign=design_file
################################################################################
# Parameter: dbCreateNew
#
```

```
# Description:
     Indicates a new database is created or if an existing database is to be
# reused. Valid values are true or false. This value cannot be true for an
# Oracle, SQL Server or a DB2 z/OS database. This value can only be true for
     a DB2 database.
#
# Valid Values:
    false
# Default Values:
    false
################################################################################
dbCreateNew=false
################################################################################
# Parameter: dbType
#
# Description:
# The database type. Set one of the following values for the type of
# database product you are using with IBM Business Process Manager.
#
# Required only for one of the following:
# A stand-alone profile when -bpmdbDesign was not specified.
     An advanced dmgr or managed profiles when -bpmdbDesign was not specified.
#
     Note: Do not use this parameter if you are using -bpmdbDesign.
#
# Valid Values:
    DB2UDB0S390
# Default Values:
# DB2UDBOS390
################################################################################
dbType=DB2UDBOS390
################################################################################
# Parameter: dbDelayConfig
#
# Description:
# Indicates whether to postpone table creation until after the profile is
# created. Valid values are true or false. The parameter is set to false by
# default. Setting this parameter to true delays the execution of the
     scripts that create the database tables. No. Specify false if you want the
     database to be set up during profile creation.
#
# Valid Values:
# false
    true
# Default Values:
    false
################################################################################
dbDelayConfig=true
################################################################################
# Parameter: dbName
#
# Description:
# The name of the database. By default, the value is set to orcl for Oracle
# databases and to CMNDB for all other supported databases.
#
     Note: Do not use this parameter if you are using -bpmdbDesign.
#
# Valid Values:
    Varies
# Default Values:
# CMNDB
#
# Parameter: dbUserId
#
```

```
# Description:
# The user ID for all database types. Specifies the user ID that has
# privileges to create and drop the databases. The WebSphere data source
# uses this ID to authenticate the database connection.
# Important: The -dbUserId parameter value must be a valid database
# authorization ID. Required if the -bpmdbDesign file is not set.
#
     Note: Do not use this parameter if you are using -bpmdbDesign.
#
# Valid Values:
    Varies
# Default Values:
# None
#
# Parameter: dbPassword
#
# Description:
# The password required for database authentication. Required when the
# -bpmdbDesign file is not set.
#
# Note: Do not use this parameter if you are using -bpmdbDesign.
#
# Valid Values:
    Varies
# Default Values:
    N \cap P################################################################################
dbName=CMNDB
dbUserId=db_userid
dbPassword=db_pswd
################################################################################
# Parameter: procSvrDbName
#
# Description:
     Database name for Process Server database. The value specified for
# -procSvrDbName and -perfDWDbName must be different.
#
# Note: Do not use this parameter if you are using -bpmdbDesign.
#
# Valid Values:
    Varies
# Default Values:
    None
#
# Parameter: dbProcSvrUserId
#
# Description:
# The Process Server user name. Required for setting up the Process Server.
#
# Note: Do not use this parameter if you are using -bpmdbDesign.
#
# Valid Values:
# Varies
# Default Values:
    None
#
# Parameter: dbProcSvrPassword
#
# Description:
     The Process Server password. Required for setting up the Process Server.
#
     Note: Do not use this parameter if you are using -bpmdbDesign.
#
# Valid Values:
# Varies
# Default Values:
```

```
# None
################################################################################
procSvrDbName=procSvr_Db_Name
dbProcSvrUserId=db_ProcSvr_UserId_name
dbProcSvrPassword=db_ProcSvr_Password
################################################################################
# Parameter: perfDWDbName
#
# Description:
     Database name for Performance Data Warehouse. The value specified for
      -perfDWDbName and -procSvrDbName must be different.
#
# Note: Do not use this parameter if you are using -bpmdbDesign.
#
# Parameter: dbPerfDWUserId
#
# Description:
     Performance Data Warehouse user name. Required for setting up the
     Performance Data Warehouse.
#
# Note: Do not use this parameter if you are using -bpmdbDesign.
#
# Parameter: dbPerfDWPassword
#
# Description:
# Performance Data Warehouse password. Required for setting up the
     Performance Data Warehouse.
#
# Note: Do not use this parameter if you are using -bpmdbDesign.
################################################################################
perfDWDbName=perfDW_Db_Name
dbPerfDWUserId=db_PerfDW_UserId
dbPerfDWPassword=db_PerfDW_Password
################################################################################
# Parameter: dbStorageGroup
#
# Description:
# The storage group name for DB2 z/OS databases.
#
     Note: Do not use this parameter if you are using -bpmdbDesign.
#
# Valid Values:
    Varies
# Default Values:
    None
#
# Parameter: dbConnectionLocation
#
# Description:
# The location of DB2 for z/OS database.
#
# Note: Do not use this parameter if you are using -bpmdbDesign.
#
# Valid Values:
    Varies
# Default Values:
    None
################################################################################
dbStorageGroup=db_stg_group
dbConnectionLocation=db2_location
################################################################################
# Parameter: environmentName
#
# Description:
```

```
# Specifies the name of the environment you are configuring. This parameter
# has no default value, and it must not be empty.
#
# Valid Values:
    Varies
# Default Values:
# None
################################################################################
environmentName=environment_name
################################################################################
# Parameter: environmentType
#
# Description:
# Specifies the environment type. The environment type refers to how IBM
     Business Process Manager is used; for example, in a production, stage or
# test environment. Load testing might be done on a test server, while a
# stage environment type might be used as a temporary location to host
# changes before putting those changes into production. You might specify
# Stage as the Environment type if the server you are configuring will be
# accessed and used to review content and new functionality. Valid values
# are as follows:
     Test
     Use Test if the server you are configuring is to be used as a testing
# environment.<br># Stage
     Stage
# Use Stage if the server is to serve as a staging platform to be used as a
# preproduction server.
# Production
# Use Production if the server is to serve in a production capacity.
# The default value is Test.
#
# Valid Values:
# Test
# Production
    Stage
# Default Values:
# Test<br>############
                 ################################################################################
environmentType=Test
################################################################################
# Parameter: isDeveloperServer
#
# Description:
# Specifies whether the server is intended for development purposes only.
# This parameter is useful when creating profiles to test applications on a
# non-production server prior to deploying the applications on their
# production application servers. If -isDeveloperServer is set when
# creating an IBM Business Process Manager profile, then a preconfigured VMM
     file repository is installed. This file repository contains a sample
# organization that can be used to test Business Process Choreographer
# people resolution, ready for you to use as is.
#
# Valid Values:
     false
     t.rue
# Default Values:
    false
################################################################################
#isDeveloperServer=false
################################################################################
# Parameter: samplesPassword
#
# Description:
# Creates a password to be used for samples. The password is used to
```

```
# restrict access to Web application samples installed during the
# installation of the application server.
#
# Valid Values:
    Varies
# Default Values:
# None
################################################################################
samplesPassword=samplesPassword
################################################################################
# Parameter: webFormConfig
#
# Description:
     Indicates if Business Space is configured to use IBM Forms Server to work
     with Human Task Management widgets. The default value for this parameter
\# is false. Indicate true to configure Business Space to use IBM Forms
# Server. Both the webFormConfig and webFormInstallRoot parameters are
     required to configure IBM Forms Server. This parameter is valid for
     stand-alone server profiles only.
# Note: IBM Forms Server configuration using these parameters is only valid
     for local IBM Forms Server installations.
#
# Valid Values:
    false
    # true
# Default Values:
    false
#
# Parameter: webFormHTTP
#
# Description:
     Specifies the location of the IBM Forms Server Translator. The default URL
     for the location is http://localhost:8085/translator. No. This parameter
     is valid only if the -webFormConfig parameter is set to true. It is valid
# for stand-alone server profiles only.
#
# Valid Values:
# Varies
# Default Values:
    None
#
# Parameter: webFormInstallRoot
#
# Description:
     Specifies the full path where IBM Forms Server is installed. For example,
     the IBM Forms Server install root might be
# C:/IBM/IBMFormsServer/4.0/WebFormServer. No. This parameter is valid only
# if the -webFormConfig parameter is set to true. It is valid for
# stand-alone server profiles only.
#
# Valid Values:
# Varies
# Default Values:
    None
################################################################################
#webFormConfig=false
#webFormHTTP=URL
#webFormInstallRoot=Webform_Server_install_root
################################################################################
# Parameter: configureBRM
#
# Description:
# Configures the business process rules manager. The default value is false.
#
# Valid Values:
```

```
# false
# true
# Default Values:
# false
                      ################################################################################
configureBRM=false
```
*Fichier de réponses pour la création d'un profil autonome Advanced Process Server pour Oracle :*

Modifiez et utilisez le fichier de réponses fourni avec l'utilitaire de ligne de commande **manageprofiles** pour créer un profil autonome pour une base de données Oracle.

**Remarque :** Vous pouvez être amené à mettre en commentaire ou à supprimer la mise en commentaire d'informations dans le fichier de réponses pour votre système d'exploitation. Pour plus d'informations, voir les commentaires dans le fichier de réponses.

```
# BEGIN COPYRIGHT
# *************************************************************************
#
# Licensed Materials - Property of IBM
# 5725-C94
  (C) Copyright IBM Corporation 2011, 2012. All Rights Reserved.
# This sample program is provided AS IS and may be used, executed, copied
# and modified without royalty payment by customer (a) for its own
# instruction and study, (b) in order to develop applications designed to
# run with an IBM WebSphere product, either for customer's own internal
# use or for redistribution by customer, as part of such an application,
# in customer's own products.
#
# *************************************************************************
# END COPYRIGHT
################################################################################
# These response file has the applicable parameters for creating a
# Standalone PS Adv profile that uses Oracle.
#
# Depending on your environment, you may need to change the default values.
#
# To create a profile with this response file specify:
#
# was.install.root/bin/manageprofiles -response PS_Adv_Standalone_Oracle.response
#
# If you use the -response parameter, it must be the only parameter on
# the command-line. If you include any manageprofile parameters
# (in addition to -response) on the command-line, the response file
# is ignored. And default WebSphere Application server profile will be created .
################################################################################
################################################################################
# Parameter: create
#
# Description:
# Creates the profile.
# If you are creating a profile, this parameter is required.
################################################################################
create
################################################################################
# Parameter: templatePath
#
# Description:
     Specifies the directory path to the template files in the installation
     root directory. Within the profileTemplates directory are various
# directories that correspond to different profile types and that vary with
# the type of product installed. The profile directories are the paths that
# you indicate while using the -templatePath option.
```

```
# Use absolute paths. This parameter must exist as a directory and point to
# a valid template directory.
#
# When using the -templatePath parameter, specify the fully qualified file
     path for the parameter.
#
# Valid Values:
    Varies
# Default Values:
    None
################################################################################
templatePath=BPM/default.procsvr.adv
################################################################################
# Parameter: profileName
#
# Description:
# Specifies the name of the profile. Use a unique value when creating a
# profile.
# Each profile that shares the same set of product binaries must have a
# unique name. The default profile name is based on the profile type and a
     trailing number, for example:
     profileType ProfileNumberwhere profileType is a value such as ProcSrv,
     Dmgr, or Custom and ProfileNumber is a sequential number that creates a
     unique profile name. The value for this parameter must not contain spaces
# or characters that are not valid such as the following: *, 2, ", <, >, , ,# /, \, and \vert. The profile name that you choose must not be in use. On
# Windows platforms: If the fully qualified path contains spaces, enclose
# the value in quotation marks. The default value is based on the
# install_root directory, the profiles subdirectory, and the name of the
# file. For example, the default for profile creation is:
# WS_WSPROFILE_DEFAULT_PROFILE_HOME/profileNamewhere
     WS WSPROFILE DEFAULT PROFILE HOME is defined in the wasprofile.properties
     file in the install root/properties directory. The value for this
# parameter must be a valid path for the target system and must not be
# currently in use. You must have permissions to write to the directory.
#
# Valid Values:
    Varies
# Default Values:
# None
################################################################################
profileName=ProcSrv01
################################################################################
# Parameter: applyPerfTuningSetting
#
# Description:
# Set a performance tuning level appropriate for the profile you are
# creating.
     This parameter is a WebSphere Application Server parameter.
#
# Valid Values:
    development
    standard
    production
# Default Values:
# None
################################################################################
#applyPerfTuningSetting=standard
################################################################################
# Parameter: cellName
#
# Description:
# Specifies the cell name of the profile. Use a unique cell name for each
# profile.
```

```
# The default value for this parameter is based on a combination of the
# short host name, the constant Cell, and a trailing number, for example:
# if (DMgr)
# shortHostNameCellCellNumber
     else
# shortHostNameNodeNodeNumberCell
# where CellNumber is a sequential number starting at 01 and NodeNumber is
# the node number that you used to define the node name.
# The value for this parameter must not contain spaces or any characters
     that are not valid such as the following: *, ?, ", <, >, , , /, \setminus, and |.#
# Valid Values:
    Varies
# Default Values:
    Varies
#
# Parameter: nodeName
#
# Description:
     Specifies the node name for the node that is created with the new profile.
     Use a unique value within the cell or on the workstation. Each profile
# that shares the same set of product binaries must have a unique node name.
     This parameter is required for profile creation only with the
     dmgr.esbserverdefault.procsvrdefault.procctrdefault.procsvr.advdefault.
# procctr.advdmgr.procctrmanaged.procctrmanaged.procsvr templates.
# The default value for this parameter is based on the short host name,
# profile type, and a trailing number, for example:
# if (DMgr)
# shortHostNameCellManagerNodeNumber
# else
# shortHostNameNodeNodeNumber
# where NodeNumber is a sequential number starting at 01.
# The value for this parameter must not contain spaces or any characters
# that are not valid such as the following: *, ?, ", < , > , , , /, \setminus, and |.
#
# Valid Values:
# Varies
# Default Values:
# Varies
#
# Parameter: serverName
#
# Description:
     Specifies the name of the server.
################################################################################
cellName=cell_name
nodeName=node_name
serverName=server1
################################################################################
# Parameter: processCenterURL
#
# Description:
# Specifies the URL of the Process Center that the Process Server connects
     to. If this parameter is set, the protocol must be either http or https.
     Note: No corresponding useServerOffline parameter exists to use the server
     offline. To use the server offline, omit the processCenterURL parameter.
#
# Valid Values:
    Varies
# Default Values:
# None
#
# Parameter: processCenterUserId
#
# Description:
# Specifies the user ID to be used to connect to the Process Center. This
```

```
# parameter is valid for stand-alone Process Server profiles. This parameter
# is required if the Process Server is online (connected to a Process
# Center). It is required for a stand-alone process server (standard or
      advanced) profile if the processCenterURL parameter is specified.
#
# Valid Values:
    Varies
# Default Values:
    None
#
# Parameter: processCenterPassword
#
# Description:
# Specifies the user password to be used to connect to the Process Center.
     This parameter is valid for stand-alone Process Server profiles. This
     parameter is required if the Process Server is online (connected to a
     Process Center). It is required for a stand-alone process server (standard
# or advanced) profile if the processCenterURL parameter is specified.
#
# Valid Values:
     Varies
# Default Values:
    None
################################################################################
processCenterURL=process_Center_URL
processCenterUserId=process_Center_UserId
processCenterPassword=process_Center_Password
################################################################################
# Parameter: enableAdminSecurity
#
# Description:
     For IBM Business Process Manager omit this parameter. Administrative
      security is always enabled for IBM Business Process Manager profiles.
      You must also specify the parameters -adminUserName and -adminPassword
     along with the values for these parameters.
#
# Valid Values:
# true
# Default Values:
    true.
################################################################################
enableAdminSecurity=true
adminUserName=adminUser_ID
adminPassword=adminPassword
################################################################################
# Parameter: signingCertDN
#
# Description:
     Specifies the distinguished name of the root signing certificate that you
      create when you create the profile. Specify the distinguished name in
     quotation marks. This default personal certificate is located in the
     server keystore file. If you do not specifically create or import a root
# signing certificate, one is created by default. See the
# -signingCertValidityPeriod parameter and the -keyStorePassword.
#
# Valid Values:
    Varies
# Default Values:
    None
#
# Parameter: signingCertValidityPeriod
#
# Description:
# An optional parameter that specifies the amount of time in years that the
# root signing certificate is valid. If you do not specify this parameter
```

```
# with the -signingCertDN parameter, the root signing certificate is valid
# for 20 years.
#
# Valid Values:
    Varies
# Default Values:
    None
#
# Parameter: keyStorePassword
#
# Description:
     Specifies the password to use on all keystore files created during profile
# creation. Keystore files are created for the default personal certificate
# and the root signing certificate.
#
# Valid Values:
# Varies
# Default Values:
    None
################################################################################
#signingCertDN =distinguished_name
#signingCertValidityPeriod =validity_period
#keyStorePassword =keyStore_password
################################################################################
# Parameter: defaultPorts
#
# Description:
# Assigns the default or base port values to the profile.d o not use this
# parameter when using the -startingPort or -portsFile parameter.
# During profile creation, the manageprofiles command-line utility uses an
# automatically generated set of recommended ports if you do not specify the
# -startingPort parameter, the -defaultPorts parameter or the -portsFile
# parameter. The recommended port values can be different than the default
# port values based on the availability of the default ports.
#
# Valid Values:
     Varies
# Default Values:
    None
#
# Parameter: startingPort
#
# Description:
# Specifies the starting port number for generating and assigning all ports
# for the profile.
# Port values are assigned sequentially from the -startingPort value,
# omitting those ports that are already in use. The system recognizes and
# resolves ports that are currently in use and determines the port
# assignments to avoid port conflicts.
     Do not use this parameter with the -defaultPorts or -portsFile parameters.
# During profile creation, the manageprofiles command-line utility uses an
# automatically generated set of recommended ports if you do not specify the
# -startingPort parameter, the -defaultPorts parameter or the -portsFile
# parameter. The recommended port values can be different than the default
     port values based on the availability of the default ports.
#
# Valid Values:
    Varies
# Default Values:
    None
#
# Parameter: portsFile
#
# Description:
# An optional parameter that specifies the path to a file that defines port
# settings for the new profile.
```

```
# Do not use this parameter when using the -startingPort or -defaultPorts
# parameter.
# During profile creation, the manageprofiles command-line utility uses an
# automatically generated set of recommended ports if you do not specify the
     -startingPort parameter, the -defaultPorts parameter or the -portsFile
     parameter. The recommended port values can be different than the default
     port values based on the availability of the default ports.
#
# Valid Values:
    Varies
# Default Values:
    None
################################################################################
#defaultPorts=default_ports
#startingPort=startingPort
#portsFile=file_path
################################################################################
# Parameter: enableService
#
# Description:
# Enables the creation of a Linux service. Valid values include true or
     false. The default value for this parameter is false. When the
     manageprofiles command-line utility is run with the -enableService option
     set to true, the Linux service is created with the profile when the
     command is run by the root user. When a nonroot user runs the
     manageprofiles command-line utility, the profile is created, but the Linux
     service is not. The Linux service is not created because the nonroot user
# does not have sufficient permission to set up the service. An
# INSTCONPARTIALSUCCESS result is displayed at the end of the profile
     creation and the profile creation log
     install_root/logs/manageprofiles/profile_name_create.log contains a
     message indicating the current user does not have sufficient permission to
     set up the Linux service. Use this parameter when creating profiles only.
#
# Valid Values:
    false
# true
# Default Values:
    # None
#
# Parameter: serviceUserName
#
# Description:
# Specifies the user ID that is used during the creation of the Linux
     service so that the Linux service will run under this user ID. The Linux
     service runs whenever the user ID is logged on. Not required.
#
# Valid Values:
# Varies
# Default Values:
# None
#
# Parameter: winserviceAccountType
#
# Description:
# The type of the owner account of the Windows service created for the
     profile. Valid values include specifieduser or localsystem. The
     localsystem value runs the Windows service under the local account of the
     user who creates the profile. The default value for this parameter is
     localsystem. Use this parameter when creating profiles only.
#
# Valid Values:
    localsystem
# specifieduser
# Default Values:
    localsystem
```

```
#
# Parameter: winserviceUserName
#
# Description:
# Specify your user ID so that the Windows operating system can verify you
# as an ID that is capable of creating a Windows service. Your user ID must
# belong to the Administrator group and have the following advanced user
# rights:
     Act as part of the operating system
# Log on as a service
# The default value for this parameter is the current user name. The value
# for this parameter must not contain spaces or characters that are not
# valid such as the following: *, ?, ", <, >, ,, /, \, and |. The user that
# you specify must have the proper permissions to create a Windows service.
# You must specify the correct password for the user name that you choose.
#
# Valid Values:
# Varies
# Default Values:
# None
#
# Parameter: winservicePassword
#
# Description:
     Specify the password for the specified user or the local account that is
     to own the Windows service.
#
# Valid Values:
# Varies
# Default Values:
    None
#
# Parameter: winserviceCheck
#
# Description:
# The value can be either true or false. Specify true to create a Windows
     service for the server process that is created within the profile. Specify
# false to not create the Windows service. The default value for this
# parameter is false.
#
# Valid Values:
    false
    true
# Default Values:
# false
#
# Parameter: winserviceStartupType
#
# Description:
# The following values for Windows service startup can be used:
     manual
# automatic
# disabled
# The default value for this parameter is manual.
#
# Valid Values:
    manualautomatic
    disabled
# Default Values:
    manual
################################################################################
#enableService=true
#serviceUserName=service_user_ID
#winserviceAccountType=localsystem
#winserviceUserName=winservice_user_ID
#winservicePassword=winservice_password
```

```
#winserviceCheck=false
#winserviceStartupType=manual
```

```
################################################################################
# Parameter: bpmdbDesign
#
# Description:
# Specifies the file that holds the database configuration design for all of
# the IBM Business Process Manager components .
# This parameter replaces the -wbidbDesign that was used in previous
# versions of WebSphere Process Server.
#
# Note: If a bpmdbDesign file parameter is specified, none of the database
# related properties should be specified.
#
# Valid Values:
# Varies
# Default Values:
    None
################################################################################
#bpmdbDesign=design_file
################################################################################
# Parameter: dbCreateNew
#
# Description:
# Indicates a new database is created or if an existing database is to be
     reused. Valid values are true or false. This value cannot be true for an
# Oracle, SQL Server or a DB2 z/OS database. This value can only be true for
# a DB2 database.
#
# Valid Values:
    false
# Default Values:
# false
################################################################################
dbCreateNew=false
################################################################################
# Parameter: dbType
#
# Description:
     The database type. Set one of the following values for the type of
     database product you are using with IBM Business Process Manager.
#
# Required only for one of the following:
# A stand-alone profile when -bpmdbDesign was not specified.
# An advanced dmgr or managed profiles when -bpmdbDesign was not specified.
#
# Note: Do not use this parameter if you are using -bpmdbDesign.
#
# Valid Values:
# ORACLE
# Default Values:
# ORACLE
#
# Parameter: dbDriverType
#
# Description:
     The database driver type. For an Oracle database, specify ORACLE. For
     databases other than Oracle, the value is automatically set based on the
     server operating system. Server installations on all operating systems use
     type 4.
#
# Note: Do not use this parameter if you are using -bpmdbDesign.
#
# Valid Values:
```

```
# Varies
# Default Values:
# None
#
# Parameter: dbJDBCClasspath
#
# Description:
# The directory path location of JDBC driver files.
#
# Note: Do not use this parameter if you are using -bpmdbDesign.
#
# Valid Values:
# Varies
# Default Values:
# None
                ################################################################################
dbType=ORACLE
dbDriverType=ORACLE_THIN
dbJDBCClasspath=${WAS_INSTALL_ROOT}/jdbcdrivers/Oracle
################################################################################
# Parameter: dbLocation
#
# Description:
# The directory of the ORACLE HOME directory. This parameter is required
# when the parameter dbDelayConfig is set to false. No, this parameter is
# only valid if you are using Oracle databases.
#
# Note: Do not use this parameter if you are using -bpmdbDesign.
#
# Valid Values:
   Varies
# Default Values:
    None
################################################################################
dbLocation=db_location
################################################################################
# Parameter: dbDelayConfig
#
# Description:
# Indicates whether to postpone table creation until after the profile is
# created. Valid values are true or false. The parameter is set to false by
# default. Setting this parameter to true delays the execution of the
# scripts that create the database tables. No. Specify false if you want the
# database to be set up during profile creation.
#
# Valid Values:
# false
# true
# Default Values:
# false
################################################################################
dbDelayConfig=false
################################################################################
# Parameter: dbName
#
# Description:
     The name of the database. By default, the value is set to orcl for Oracle
     databases and to CMNDB for all other supported databases.
#
     Note: Do not use this parameter if you are using -bpmdbDesign.
#
# Valid Values:
# Varies
# Default Values:
```

```
# orcl
#
# Parameter: dbUserId
#
 Description:
# The user ID for all database types. Specifies the user ID that has
# privileges to create and drop the databases. The WebSphere data source
     uses this ID to authenticate the database connection.
# Important: The -dbUserId parameter value must be a valid database
     authorization ID. Required if the -bpmdbDesign file is not set.
#
# Note: Do not use this parameter if you are using -bpmdbDesign.
#
# Valid Values:
    Varies
# Default Values:
# None
#
# Parameter: dbPassword
#
# Description:
# The password required for database authentication. Required when the
     -bpmdbDesign file is not set.
#
     Note: Do not use this parameter if you are using -bpmdbDesign.
#
# Valid Values:
    Varies
# Default Values:
# None
################################################################################
dbName=orcl
dbUserId=db_userid
dbPassword=db_pswd
################################################################################
# Parameter: procSvrDbName
#
# Description:
# Database name for Process Server database. The value specified for
# -procSvrDbName and -perfDWDbName can be the same.
#
     Note: Do not use this parameter if you are using -bpmdbDesign.
#
# Valid Values:
    Varies
# Default Values:
    None
#
# Parameter: dbProcSvrUserId
#
# Description:
# The Process Server user name. Required for setting up the Process Server.
#
# Note: Do not use this parameter if you are using -bpmdbDesign.
#
# Valid Values:
    Varies
# Default Values:
    None
#
# Parameter: dbProcSvrPassword
#
# Description:
# The Process Server password. Required for setting up the Process Server.
#
# Note: Do not use this parameter if you are using -bpmdbDesign.
```

```
#
# Valid Values:
# Varies
# Default Values:
    None
################################################################################
procSvrDbName=procSvr_Db_Name
dbProcSvrUserId=db_ProcSvr_UserId_name
dbProcSvrPassword=db_ProcSvr_Password
################################################################################
# Parameter: perfDWDbName
#
# Description:
# Database name for Performance Data Warehouse. The value specified for
# -perfDWDbName and -procSvrDbName can be the same.
#
# Note: Do not use this parameter if you are using -bpmdbDesign.
#
# Parameter: dbPerfDWUserId
#
# Description:
     Performance Data Warehouse user name. Required for setting up the
     Performance Data Warehouse.
#
# Note: Do not use this parameter if you are using -bpmdbDesign.
#
# Parameter: dbPerfDWPassword
#
# Description:
# Performance Data Warehouse password. Required for setting up the
     Performance Data Warehouse.
#
# Note: Do not use this parameter if you are using -bpmdbDesign.
################################################################################
perfDWDbName=perfDW_Db_Name
dbPerfDWUserId=db_PerfDW_UserId
dbPerfDWPassword=db_PerfDW_Password
################################################################################
# Parameter: dbProcSvrMeUserId
#
# Description:
# Process Server Messaging Engine user name. Required for setting up the
# Process Server Messaging Engine. If you enter a user-specified a user name
# and password during profile creation and if you specified ORACLE for
# dbType, this parameter is required.
#
# Note: Do not use this parameter if you are using -bpmdbDesign.
#
# Valid Values:
# Varies
# Default Values:
# None
#
# Parameter: dbProcSvrMePassword
#
# Description:
     Note: Do not use this parameter if you are using -bpmdbDesign.
#
# Valid Values:
# Varies
# Default Values:
    None
################################################################################
dbProcSvrMeUserId=db_ProcSvr_ME_UserID
dbProcSvrMePassword=db_ProcSvr_Me_Password
```

```
################################################################################
# Parameter: dbPerfDWMeUserId
#
# Description:
      Performance Data Warehouse Messaging Engine user name. Required for
      setting up the Performance Data Warehouse Messaging Engine. This
      parameter is required.
#
# Valid Values:
    Varies
# Default Values:
# None
#
# Parameter: dbPerfDWMePassword
#
# Valid Values:
# Varies
# Default Values:
     None
################################################################################
dbPerfDWMeUserId=db_PerfDW_Me_UserId
dbPerfDWMePassword=db_PerfDW_ME_Password
################################################################################
# Parameter: dbCommonUserId
#
# Description:
# The user id to authenticate with the Common database. For Oracle, the
# default user name is the first three characters of the Oracle database
      service name. For example: If the database service name is ORCL,
      dbCommonUserId is ORCCOMM. Required for all stand-alone IBM Business
      Process Manager profiles and advanced deployment manager (dmgr.*.adv)
      profiles, if the -dbType parameter is set to ORACLE or MICROSOFT SQLSERVER
      and no bpmdbDesign file was specified.
#
# Note: Do not use this parameter if you are using -bpmdbDesign.
#
# Valid Values:
# Varies
 Default Values:
     None
#
# Parameter: dbCommonPassword
#
# Description:
      The password for the user id of the dbCommonUserId parameter. Required for
      all stand-alone IBM Business Process Manager profiles and advanced
# deployment manager (dmgr.*.adv) profiles, if the -dbType parameter is set
      to ORACLE or MICROSOFT_SQLSERVER and no bpmdbDesign file was specified.
#
# Note: Do not use this parameter if you are using -bpmdbDesign.
#
# Valid Values:
     Varies
# Default Values:
     None
################################################################################
dbCommonUserId=common_db_userid
dbCommonPassword=common_db_pswd
################################################################################
# Parameter: dbAppMeUserId
#
# Description:
# The default user name is the first three characters of the Oracle database
# service name. For example: If the database service name is ORCL,
```
```
# dbAppMeUserId is ORCSA00. If you enter a user-specified a user name and
# password during profile creation and if you specified ORACLE for dbType,
# this parameter is required.
#
# Note: Do not use this parameter if you are using -bpmdbDesign.
#
# Valid Values:
# Varies
# Default Values:
    None
#
# Parameter: dbAppMePassword
#
# Description:
# The password for the user id of the dbAppMeUserId parameter. If you enter
# a user-specified a user name and password during profile creation and if
# you specified ORACLE for dbType, this parameter is required.
#
# Note: Do not use this parameter if you are using -bpmdbDesign.
#
# Valid Values:
    Varies
# Default Values:
    None
################################################################################
dbAppMeUserId=app_me_userID
dbAppMePassword=app_me_pwd
################################################################################
# Parameter: dbCeiMeUserId
#
# Description:
# The default user name is the first three characters of the Oracle database
     service name. For example: If the database service name is ORCL,
# dbCeiMeUserId is ORCCM00. If you enter a user-specified a user name and
     password during profile creation and if you specified ORACLE for dbType,
# this parameter is required.
#
# Note: Do not use this parameter if you are using -bpmdbDesign.
#
# Valid Values:
    Varies
# Default Values:
    None
#
# Parameter: dbCeiMePassword
#
# Description:
# The password for the user id of the dbCeiMeUserId parameter. If you enter
# a user-specified a user name and password during profile creation and if
     you specified ORACLE for -dbType, this parameter is required.
#
# Note: Do not use this parameter if you are using -bpmdbDesign.
#
# Valid Values:
    Varies
# Default Values:
    None
################################################################################
dbCeiMeUserId=cei_me_userID
dbCeiMePassword=cei_me_pwd
################################################################################
# Parameter: dbSysMeUserId
#
# Description:
# The default user name for the SCA system bus messaging engine is the first
```

```
# three characters of the Oracle database service name. For example: If the
# database service name is ORCL, dbSysMeUserId is ORCSS00. If you enter a
# user-specified a user name and password during profile creation, this
# parameter is required.
#
     Note: Do not use this parameter if you are using -bpmdbDesign.
#
# Valid Values:
# Varies
# Default Values:
    None
#
# Parameter: dbSysMePassword
#
# Description:
# The default password for the SCA system bus messaging engine is
     dbPassword. If you enter a user-specified a user name and password during
# profile creation, this parameter is required.
#
# Note: Do not use this parameter if you are using -bpmdbDesign.
#
# Valid Values:
    Varies
# Default Values:
    None
################################################################################
dbSysMeUserId=sys_me_userID
dbSysMePassword=sys_me_pwd
################################################################################
# Parameter: environmentName
#
# Description:
# Specifies the name of the environment you are configuring. This parameter
# has no default value, and it must not be empty.
#
# Valid Values:
    Varies
# Default Values:
# None
################################################################################
environmentName=environment_name
################################################################################
# Parameter: environmentType
#
# Description:
# Specifies the environment type. The environment type refers to how IBM
# Business Process Manager is used; for example, in a production, stage or
# test environment. Load testing might be done on a test server, while a
     stage environment type might be used as a temporary location to host
     changes before putting those changes into production. You might specify
# Stage as the Environment type if the server you are configuring will be
# accessed and used to review content and new functionality. Valid values
     are as follows:
     Test
# Use Test if the server you are configuring is to be used as a testing
     environment.
     Stage
     Use Stage if the server is to serve as a staging platform to be used as a
     preproduction server.
     Production
# Use Production if the server is to serve in a production capacity.<br>#The default value is Iest
     The default value is Test.
#
# Valid Values:
# Test
```

```
# Production
# Stage
# Default Values:
# Test<br>############
                ################################################################################
environmentType=Test
################################################################################
# Parameter: isDeveloperServer
#
# Description:
# Specifies whether the server is intended for development purposes only.
# This parameter is useful when creating profiles to test applications on a
# non-production server prior to deploying the applications on their
# production application servers. If -isDeveloperServer is set when
# creating an IBM Business Process Manager profile, then a preconfigured VMM
# file repository is installed. This file repository contains a sample
# organization that can be used to test Business Process Choreographer
# people resolution, ready for you to use as is.
#
# Valid Values:
    false
    # true
# Default Values:
# false
                      ################################################################################
#isDeveloperServer=false
################################################################################
# Parameter: samplesPassword
#
# Description:
# Creates a password to be used for samples. The password is used to
# restrict access to Web application samples installed during the
# installation of the application server.
#
# Valid Values:
    Varies
# Default Values:
# None
################################################################################
samplesPassword=samplesPassword
################################################################################
# Parameter: webFormConfig
#
# Description:
# Indicates if Business Space is configured to use IBM Forms Server to work
# with Human Task Management widgets. The default value for this parameter
# is false. Indicate true to configure Business Space to use IBM Forms
     Server. Both the webFormConfig and webFormInstallRoot parameters are
# required to configure IBM Forms Server. This parameter is valid for
# stand-alone server profiles only.
# Note: IBM Forms Server configuration using these parameters is only valid
# for local IBM Forms Server installations.
#
# Valid Values:
    false
    true
# Default Values:
    false
#
# Parameter: webFormHTTP
#
# Description:
# Specifies the location of the IBM Forms Server Translator. The default URL
     for the location is http://localhost:8085/translator. No. This parameter
```

```
# is valid only if the -webFormConfig parameter is set to true. It is valid
# for stand-alone server profiles only.
#
# Valid Values:
    Varies
# Default Values:
    None
#
# Parameter: webFormInstallRoot
#
# Description:
# Specifies the full path where IBM Forms Server is installed. For example,
# the IBM Forms Server install root might be
# C:/IBM/IBMFormsServer/4.0/WebFormServer. No. This parameter is valid only
     if the -webFormConfig parameter is set to true. It is valid for
# stand-alone server profiles only.
#
# Valid Values:
# Varies
# Default Values:
    None
################################################################################
#webFormConfig=false
#webFormHTTP=URL
#webFormInstallRoot=Webform_Server_install_root
################################################################################
# Parameter: configureBRM
#
# Description:
# Configures the business process rules manager. The default value is false.
#
# Valid Values:
    false
    true.
# Default Values:
# false
################################################################################
configureBRM=false
################################################################################
# Parameter: configureBPC
#
# Description:
# Determines whether the Business Process Choreographer sample configuration
# is created.
# The following conditions apply:
# Only DB2 databases are supported.
# The default is set to true for DB2.
# It uses its own schema within the common database (CMNDB) and the schema
     name is always BPEDB.
# Business Process Choreographer database parameters set in the Database
\# Design Tool and generated to the database design file are ignored by
# Business Process Choreographer at profile creation time.
# See -bpmdbDesign for information about the database design file.
     Note: If these conditions are too restrictive, consider setting
# -configureBPC to false and using other documented methods to configure
     Business Process Choreographer.
#
# Valid Values:
    false
# Default Values:
# false
                   ################################################################################
configureBPC=false
```
*Fichier de réponses pour la création d'un profil autonome Advanced Process Server pour SQL :*

Modifiez et utilisez le fichier de réponses fourni avec l'utilitaire de ligne de commande **manageprofiles** pour créer un profil autonome pour une base de données SQL.

**Remarque :** Vous pouvez être amené à mettre en commentaire ou à supprimer la mise en commentaire d'informations dans le fichier de réponses pour votre système d'exploitation. Pour plus d'informations, voir les commentaires dans le fichier de réponses.

```
# BEGIN COPYRIGHT
# *************************************************************************
#
# Licensed Materials - Property of IBM
# 5725-C94
# (C) Copyright IBM Corporation 2011, 2012. All Rights Reserved.
# This sample program is provided AS IS and may be used, executed, copied
# and modified without royalty payment by customer (a) for its own
# instruction and study, (b) in order to develop applications designed to
# run with an IBM WebSphere product, either for customer's own internal
# use or for redistribution by customer, as part of such an application,
# in customer's own products.
#
# *************************************************************************
# END COPYRIGHT
################################################################################
# These response file has the applicable parameters for creating a
# Standalone PS Adv profile that uses SQLServer.
#
# Depending on your environment, you may need to change the default values.
#
# To create a profile with this response file specify:
#
# was.install.root/bin/manageprofiles -response PS Adv Standalone SQLServer.response
#
# If you use the -response parameter, it must be the only parameter on
# the command-line. If you include any manageprofile parameters
# (in addition to -response) on the command-line, the response file
# is ignored. And default WebSphere Application server profile will be created .
################################################################################
################################################################################
# Parameter: create
#
# Description:
# Creates the profile.
# If you are creating a profile, this parameter is required.
################################################################################
create
################################################################################
# Parameter: templatePath
#
# Description:
      Specifies the directory path to the template files in the installation
      root directory. Within the profileTemplates directory are various
      directories that correspond to different profile types and that vary with
      the type of product installed. The profile directories are the paths that
# you indicate while using the -templatePath option.
# Use absolute paths. This parameter must exist as a directory and point to
# a valid template directory.
#
      When using the -templatePath parameter, specify the fully qualified file
      path for the parameter.
#
# Valid Values:
```
Varies # Default Values: # None ################################################################################ templatePath=BPM/default.procsvr.adv ################################################################################ # Parameter: profileName # # Description: # Specifies the name of the profile. Use a unique value when creating a # profile.  $#$  Each profile that shares the same set of product binaries must have a # unique name. The default profile name is based on the profile type and a trailing number, for example: profileType ProfileNumberwhere profileType is a value such as ProcSrv, # Dmgr, or Custom and ProfileNumber is a sequential number that creates a # unique profile name. The value for this parameter must not contain spaces # or characters that are not valid such as the following:  $\star$ , ?, ", <, >, ,,  $/$ ,  $\backslash$ , and  $\backslash$ . The profile name that you choose must not be in use. On # Windows platforms: If the fully qualified path contains spaces, enclose the value in quotation marks. The default value is based on the install root directory, the profiles subdirectory, and the name of the file. For example, the default for profile creation is: WS WSPROFILE DEFAULT PROFILE HOME/profileNamewhere # WS\_WSPROFILE\_DEFAULT\_PROFILE\_HOME is defined in the wasprofile.properties # file in the install\_root/properties directory. The value for this # parameter must be a valid path for the target system and must not be # currently in use. You must have permissions to write to the directory. # # Valid Values: **Varies** # Default Values: None ################################################################################ profileName=ProcSrv01 ################################################################################ # Parameter: applyPerfTuningSetting # # Description: Set a performance tuning level appropriate for the profile you are creating. This parameter is a WebSphere Application Server parameter. # # Valid Values: development standard # production # Default Values: None ################################################################################ #applyPerfTuningSetting=standard ################################################################################ # Parameter: cellName # # Description: # Specifies the cell name of the profile. Use a unique cell name for each profile. The default value for this parameter is based on a combination of the short host name, the constant Cell, and a trailing number, for example: # if (DMgr) shortHostNameCellCellNumber # else # shortHostNameNodeNodeNumberCell # where CellNumber is a sequential number starting at 01 and NodeNumber is

```
# the node number that you used to define the node name.
# The value for this parameter must not contain spaces or any characters
# that are not valid such as the following: *, ?, ", <, >, ,, /, \, and |.
#
# Valid Values:
    Varies
# Default Values:
    Varies
#
# Parameter: nodeName
#
# Description:
# Specifies the node name for the node that is created with the new profile.
# Use a unique value within the cell or on the workstation. Each profile
     that shares the same set of product binaries must have a unique node name.
# This parameter is required for profile creation only with the
# dmgr.esbserverdefault.procsvrdefault.procctrdefault.procsvr.advdefault.
# procctr.advdmgr.procctrmanaged.procctrmanaged.procsvr templates.
# The default value for this parameter is based on the short host name,
# profile type, and a trailing number, for example:
# if (DMgr)
# shortHostNameCellManagerNodeNumber
# else
              shortHostNameNodeNodeNumber
# where NodeNumber is a sequential number starting at 01.
# The value for this parameter must not contain spaces or any characters
     that are not valid such as the following: *, ?, ", < , > , , , /, \setminus, and |.#
# Valid Values:
# Varies
# Default Values:
# Varies
#
# Parameter: serverName
#
# Description:
# Specifies the name of the server.
################################################################################
cellName=cell_name
nodeName=node_name
serverName=server1
################################################################################
# Parameter: processCenterURL
#
# Description:
# Specifies the URL of the Process Center that the Process Server connects
# to. If this parameter is set, the protocol must be either http or https.
# Note: No corresponding useServerOffline parameter exists to use the server
# offline. To use the server offline, omit the processCenterURL parameter.
#
# Valid Values:
# Varies
# Default Values:
# None
#
# Parameter: processCenterUserId
#
# Description:
     Specifies the user ID to be used to connect to the Process Center. This
     parameter is valid for stand-alone Process Server profiles. This parameter
# is required if the Process Server is online (connected to a Process
# Center). It is required for a stand-alone process server (standard or
     advanced) profile if the processCenterURL parameter is specified.
#
# Valid Values:
    Varies
```

```
# Default Values:
    None
#
# Parameter: processCenterPassword
#
# Description:
# Specifies the user password to be used to connect to the Process Center.
     This parameter is valid for stand-alone Process Server profiles. This
# parameter is required if the Process Server is online (connected to a
     Process Center). It is required for a stand-alone process server (standard
     or advanced) profile if the processCenterURL parameter is specified.
#
# Valid Values:
    Varies
# Default Values:
# None
################################################################################
processCenterURL=process_Center_URL
processCenterUserId=process_Center_UserId
processCenterPassword=process_Center_Password
################################################################################
# Parameter: enableAdminSecurity
#
# Description:
# For IBM Business Process Manager omit this parameter. Administrative
     security is always enabled for IBM Business Process Manager profiles.
     You must also specify the parameters -adminUserName and -adminPassword
# along with the values for these parameters.
#
# Valid Values:
# true
# Default Values:
    true
################################################################################
enableAdminSecurity=true
adminUserName=adminUser_ID
adminPassword=adminPassword
################################################################################
# Parameter: signingCertDN
#
# Description:
     Specifies the distinguished name of the root signing certificate that you
# create when you create the profile. Specify the distinguished name in
# quotation marks. This default personal certificate is located in the
# server keystore file. If you do not specifically create or import a root
# signing certificate, one is created by default. See the
# -signingCertValidityPeriod parameter and the -keyStorePassword.
#
# Valid Values:
# Varies
# Default Values:
# None
#
# Parameter: signingCertValidityPeriod
#
# Description:
# An optional parameter that specifies the amount of time in years that the
     root signing certificate is valid. If you do not specify this parameter
     with the -signingCertDN parameter, the root signing certificate is valid
     for 20 years.
#
# Valid Values:
    Varies
# Default Values:
# None
```

```
#
# Parameter: keyStorePassword
#
# Description:
     Specifies the password to use on all keystore files created during profile
     creation. Keystore files are created for the default personal certificate
     and the root signing certificate.
#
# Valid Values:
    Varies
# Default Values:
    None
################################################################################
#signingCertDN =distinguished_name
#signingCertValidityPeriod =validity_period
#keyStorePassword =keyStore_password
################################################################################
# Parameter: defaultPorts
#
# Description:
     Assigns the default or base port values to the profile.d o not use this
     parameter when using the -startingPort or -portsFile parameter.
     During profile creation, the manageprofiles command-line utility uses an
     automatically generated set of recommended ports if you do not specify the
# -startingPort parameter, the -defaultPorts parameter or the -portsFile
# parameter. The recommended port values can be different than the default
     port values based on the availability of the default ports.
#
# Valid Values:
   Varies
# Default Values:
# None
#
# Parameter: startingPort
#
# Description:
     Specifies the starting port number for generating and assigning all ports
     for the profile.
# Port values are assigned sequentially from the -startingPort value,
     omitting those ports that are already in use. The system recognizes and
     resolves ports that are currently in use and determines the port
     assignments to avoid port conflicts.
# Do not use this parameter with the -defaultPorts or -portsFile parameters.
# During profile creation, the manageprofiles command-line utility uses an
# automatically generated set of recommended ports if you do not specify the
# -startingPort parameter, the -defaultPorts parameter or the -portsFile
# parameter. The recommended port values can be different than the default
# port values based on the availability of the default ports.
#
# Valid Values:
# Varies
# Default Values:
# None
#
# Parameter: portsFile
#
# Description:
     An optional parameter that specifies the path to a file that defines port
     settings for the new profile.
     Do not use this parameter when using the -startingPort or -defaultPorts
     parameter.
     During profile creation, the manageprofiles command-line utility uses an
     automatically generated set of recommended ports if you do not specify the
# -startingPort parameter, the -defaultPorts parameter or the -portsFile
# parameter. The recommended port values can be different than the default
# port values based on the availability of the default ports.
```

```
#
# Valid Values:
    Varies
# Default Values:
    None
################################################################################
#defaultPorts=default_ports
#startingPort=startingPort
#portsFile=file_path
################################################################################
# Parameter: enableService
#
# Description:
     Enables the creation of a Linux service. Valid values include true or
     false. The default value for this parameter is false. When the
# manageprofiles command-line utility is run with the -enableService option
# set to true , the Linux service is created with the profile when the
# command is run by the root user. When a nonroot user runs the
# manageprofiles command-line utility, the profile is created, but the Linux
# service is not. The Linux service is not created because the nonroot user
     does not have sufficient permission to set up the service. An
     INSTCONPARTIALSUCCESS result is displayed at the end of the profile
     creation and the profile creation log
     install root/logs/manageprofiles/profile name create.log contains a
     message indicating the current user does not have sufficient permission to
     set up the Linux service. Use this parameter when creating profiles only.
#
# Valid Values:
# false
    # true
# Default Values:
    None
#
# Parameter: serviceUserName
#
# Description:
     Specifies the user ID that is used during the creation of the Linux
     service so that the Linux service will run under this user ID. The Linux
     service runs whenever the user ID is logged on. Not required.
#
# Valid Values:
    Varies
# Default Values:
    None
#
# Parameter: winserviceAccountType
#
# Description:
# The type of the owner account of the Windows service created for the
     profile. Valid values include specifieduser or localsystem. The
     localsystem value runs the Windows service under the local account of the
\# user who creates the profile. The default value for this parameter is
# localsystem. Use this parameter when creating profiles only.
#
# Valid Values:
    localsystem
    specifieduser
# Default Values:
    localsystem
#
# Parameter: winserviceUserName
#
# Description:
# Specify your user ID so that the Windows operating system can verify you
# as an ID that is capable of creating a Windows service. Your user ID must
# belong to the Administrator group and have the following advanced user
```

```
# rights:
# Act as part of the operating system
# Log on as a service
# The default value for this parameter is the current user name. The value
# for this parameter must not contain spaces or characters that are not
# valid such as the following: \ast, ?, ", <, >, ,, /, \, and |. The user that
# you specify must have the proper permissions to create a Windows service.
     You must specify the correct password for the user name that you choose.
#
# Valid Values:
    Varies
# Default Values:
# None
#
# Parameter: winservicePassword
#
# Description:
# Specify the password for the specified user or the local account that is
# to own the Windows service.
#
# Valid Values:
    Varies
# Default Values:
    None
#
# Parameter: winserviceCheck
#
# Description:
# The value can be either true or false. Specify true to create a Windows
# service for the server process that is created within the profile. Specify
# false to not create the Windows service. The default value for this #parameter is false.
#
# Valid Values:
# false
     true
# Default Values:
# false
#
# Parameter: winserviceStartupType
#
# Description:
# The following values for Windows service startup can be used:
# manual
# automatic
# disabled
# The default value for this parameter is manual.
#
# Valid Values:
# manual
   automatic
# disabled
# Default Values:
# manual
                ################################################################################
#enableService=true
#serviceUserName=service_user_ID
#winserviceAccountType=localsystem
#winserviceUserName=winservice_user_ID
#winservicePassword=winservice_password
#winserviceCheck=false
#winserviceStartupType=manual
################################################################################
# Parameter: bpmdbDesign
#
# Description:
```

```
# Specifies the file that holds the database configuration design for all of
# the IBM Business Process Manager components .
# This parameter replaces the -wbidbDesign that was used in previous
# versions of WebSphere Process Server.
#
# Note: If a bpmdbDesign file parameter is specified, none of the database
# related properties should be specified.
#
# Valid Values:
    Varies
# Default Values:
    None
################################################################################
#bpmdbDesign=design_file
################################################################################
# Parameter: dbCreateNew
#
# Description:
# Indicates a new database is created or if an existing database is to be
     reused. Valid values are true or false. This value cannot be true for an
     Oracle, SQL Server or a DB2 z/OS database. This value can only be true for
     a DB2 database.
#
# Valid Values:
    false
# Default Values:
    false
################################################################################
dbCreateNew=false
################################################################################
# Parameter: dbType
#
# Description:
# The database type. Set one of the following values for the type of
# database product you are using with IBM Business Process Manager.
#
# Required only for one of the following:
# A stand-alone profile when -bpmdbDesign was not specified.
     An advanced dmgr or managed profiles when -bpmdbDesign was not specified.
#
     Note: Do not use this parameter if you are using -bpmdbDesign.
#
# Valid Values:
    MSSQLSERVER MICROSOFT
# Default Values:
    MSSQLSERVER_MICROSOFT
#
# Parameter: dbJDBCClasspath
#
# Description:
# The directory path location of JDBC driver files.
#
# Note: Do not use this parameter if you are using -bpmdbDesign.
#
# Valid Values:
    Varies
# Default Values:
    None
################################################################################
dbType=MSSQLSERVER_MICROSOFT
dbJDBCClasspath=${WAS_INSTALL_ROOT}/jdbcdrivers/SQLServer
################################################################################
# Parameter: dbDelayConfig
#
```

```
# Description:
      Indicates whether to postpone table creation until after the profile is
# created. Valid values are true or false. The parameter is set to false by
# default. Setting this parameter to true delays the execution of the
     scripts that create the database tables. No. Specify false if you want the
     database to be set up during profile creation.
#
# Valid Values:
# false
    true
# Default Values:
    false
################################################################################
dbDelayConfig=false
################################################################################
# Parameter: dbName
#
# Description:
# The name of the database. By default, the value is set to orcl for Oracle
     databases and to CMNDB for all other supported databases.
#
     Note: Do not use this parameter if you are using -bpmdbDesign.
#
# Valid Values:
    Varies
# Default Values:
    CMNDB
#
# Parameter: dbUserId
#
# Description:
# The user ID for all database types. Specifies the user ID that has
# privileges to create and drop the databases. The WebSphere data source
# uses this ID to authenticate the database connection.
     Important: The -dbUserId parameter value must be a valid database
# authorization ID. Required if the -bpmdbDesign file is not set.
#
# Note: Do not use this parameter if you are using -bpmdbDesign.
#
# Valid Values:
    Varies
# Default Values:
    None
#
# Parameter: dbPassword
#
# Description:
# The password required for database authentication. Required when the
# -bpmdbDesign file is not set.
#
# Note: Do not use this parameter if you are using -bpmdbDesign.
#
# Valid Values:
# Varies
# Default Values:
# None<br>#############
               ################################################################################
dbName=CMNDB
dbUserId=db_userid
dbPassword=db_pswd
################################################################################
# Parameter: procSvrDbName
#
# Description:
# Database name for Process Server database. The value specified for
```

```
# -procSvrDbName and -perfDWDbName must be different.
#
# Note: Do not use this parameter if you are using -bpmdbDesign.
#
# Valid Values:
    Varies
# Default Values:
    None
#
# Parameter: dbProcSvrUserId
#
# Description:
# The Process Server user name. Required for setting up the Process Server.
#
      Note: Do not use this parameter if you are using -bpmdbDesign.
#
# Valid Values:
# Varies
# Default Values:
    None
#
# Parameter: dbProcSvrPassword
#
# Description:
      The Process Server password. Required for setting up the Process Server.
#
      Note: Do not use this parameter if you are using -bpmdbDesign.
#
# Valid Values:
# Varies
# Default Values:
   None
################################################################################
procSvrDbName=procSvr_Db_Name
dbProcSvrUserId=db_ProcSvr_UserId_name
dbProcSvrPassword=db_ProcSvr_Password
################################################################################
# Parameter: perfDWDbName
#
# Description:
      Database name for Performance Data Warehouse. The value specified for
      -perfDWDbName and -procSvrDbName must be different.
#
      Note: Do not use this parameter if you are using -bpmdbDesign.
#
# Parameter: dbPerfDWUserId
#
# Description:
# Performance Data Warehouse user name. Required for setting up the
      Performance Data Warehouse.
#
# Note: Do not use this parameter if you are using -bpmdbDesign.
#
# Parameter: dbPerfDWPassword
#
# Description:
      Performance Data Warehouse password. Required for setting up the
      Performance Data Warehouse.
#
# Note: Do not use this parameter if you are using -bpmdbDesign.
                                           ################################################################################
perfDWDbName=perfDW_Db_Name
dbPerfDWUserId=db_PerfDW_UserId
dbPerfDWPassword=db_PerfDW_Password
################################################################################
```

```
# Parameter: dbProcSvrMeUserId
#
# Description:
# Process Server Messaging Engine user name. Required for setting up the
# Process Server Messaging Engine. If you enter a user-specified a user name
# and password during profile creation and if you specified ORACLE for
# dbType, this parameter is required.
#
     Note: Do not use this parameter if you are using -bpmdbDesign.
#
# Valid Values:
# Varies
# Default Values:
# None
#
# Parameter: dbProcSvrMePassword
#
# Description:
# Note: Do not use this parameter if you are using -bpmdbDesign.
#
# Valid Values:
   Varies
# Default Values:
    None
################################################################################
dbProcSvrMeUserId=db_ProcSvr_ME_UserID
dbProcSvrMePassword=db_ProcSvr_Me_Password
################################################################################
# Parameter: dbPerfDWMeUserId
#
# Description:
# Performance Data Warehouse Messaging Engine user name. Required for
# setting up the Performance Data Warehouse Messaging Engine.
#
# Valid Values:
# Varies
# Default Values:
    None
#
# Parameter: dbPerfDWMePassword
#
# Valid Values:
# Varies
# Default Values:
    None
################################################################################
dbPerfDWMeUserId=db_PerfDW_Me_UserId
dbPerfDWMePassword=db_PerfDW_ME_Password
################################################################################
# Parameter: dbCommonUserId
#
# Description:
# The user id to authenticate with the Common database. For Oracle, the
     default user name is the first three characters of the Oracle database
# service name. For example: If the database service name is ORCL,
# dbCommonUserId is ORCCOMM. Required for all stand-alone IBM Business
# Process Manager profiles and advanced deployment manager (dmgr.*.adv)
     profiles, if the -dbType parameter is set to ORACLE or MICROSOFT SQLSERVER
     and no bpmdbDesign file was specified.
#
     Note: Do not use this parameter if you are using -bpmdbDesign.
#
# Valid Values:
# Varies
# Default Values:
```

```
# None
#
# Parameter: dbCommonPassword
#
 Description:
# The password for the user id of the dbCommonUserId parameter. Required for
# all stand-alone IBM Business Process Manager profiles and advanced
     deployment manager (dmgr.*.adv) profiles, if the -dbType parameter is set
     to ORACLE or MICROSOFT_SQLSERVER and no bpmdbDesign file was specified.
#
     Note: Do not use this parameter if you are using -bpmdbDesign.
#
# Valid Values:
# Varies
# Default Values:
# None
################################################################################
dbCommonUserId=common_db_userid
dbCommonPassword=common_db_pswd
################################################################################
# Parameter: dbAppMeUserId
#
# Description:
     User name for application messaging engine.
#
     Note: Do not use this parameter if you are using -bpmdbDesign.
#
# Valid Values:
# Varies
# Default Values:
# None
#
# Parameter: dbAppMePassword
#
# Description:
# The password for the user id of the dbAppMeUserId parameter.
#
# Note: Do not use this parameter if you are using -bpmdbDesign.
#
# Valid Values:
    Varies
# Default Values:
    None
################################################################################
#dbAppMeUserId=app_me_userID
#dbAppMePassword=app_me_pwd
################################################################################
# Parameter: dbCeiMeUserId
#
# Description:
# User name for CEI messaging engine.
#
# Note: Do not use this parameter if you are using -bpmdbDesign.
#
# Valid Values:
    Varies
# Default Values:
    None
#
# Parameter: dbCeiMePassword
#
# Description:
# The password for the user id of the dbCeiMeUserId parameter. If you enter
# a user-specified a user name and password during profile creation and if
# you specified ORACLE for -dbType, this parameter is required.
```

```
#
# Note: Do not use this parameter if you are using -bpmdbDesign.
#
# Valid Values:
# Varies
# Default Values:
# None
################################################################################
#dbCeiMeUserId=cei_me_userID
#dbCeiMePassword=cei_me_pwd
################################################################################
# Parameter: dbSysMeUserId
#
# Description:
# The default user name for the SCA system bus messaging engine is the first
# three characters of the Oracle database service name. For example: If the
# database service name is ORCL, dbSysMeUserId is ORCSS00.
#
# Note: Do not use this parameter if you are using -bpmdbDesign.
#
# Valid Values:
     Varies
# Default Values:
     None
#
# Parameter: dbSysMePassword
#
# Description:
# The default password for the SCA system bus messaging engine is
# dbPassword.
#
# Note: Do not use this parameter if you are using -bpmdbDesign.
#
# Valid Values:
# Varies
# Default Values:
     None
################################################################################
#dbSysMeUserId=sys_me_userID
#dbSysMePassword=sys_me_pwd
################################################################################
# Parameter: dbWinAuth
#
# Description:
# An optional parameter that is valid in all default profile templates.
# Specify true to indicate that you are running SQL Server using integrated
# windows authentication.
#
# Note: Do not use this parameter if you are using -bpmdbDesign.
#
# Valid Values:
# false
     t.rue
# Default Values:
# None<br>#############
                 ################################################################################
#dbWinAuth=true
################################################################################
# Parameter: environmentName
#
# Description:
# Specifies the name of the environment you are configuring. This parameter
# has no default value, and it must not be empty.
#
```

```
# Valid Values:
    Varies
# Default Values:
# None
################################################################################
environmentName=environment name
################################################################################
# Parameter: environmentType
#
# Description:
# Specifies the environment type. The environment type refers to how IBM
# Business Process Manager is used; for example, in a production, stage or
# test environment. Load testing might be done on a test server, while a
     stage environment type might be used as a temporary location to host
     changes before putting those changes into production. You might specify
# Stage as the Environment type if the server you are configuring will be
# accessed and used to review content and new functionality. Valid values
# are as follows:
     Test
# Use Test if the server you are configuring is to be used as a testing
# environment.
     Stage
     Use Stage if the server is to serve as a staging platform to be used as a
     preproduction server.
# Production
# Use Production if the server is to serve in a production capacity.
# The default value is Test.
#
# Valid Values:
    Test.
    Production
    Stage
# Default Values:
# Test
################################################################################
environmentType=Test
################################################################################
# Parameter: isDeveloperServer
#
# Description:
     Specifies whether the server is intended for development purposes only.
     This parameter is useful when creating profiles to test applications on a
# non-production server prior to deploying the applications on their
     production application servers. If -isDeveloperServer is set when
     # creating an IBM Business Process Manager profile, then a preconfigured VMM
# file repository is installed. This file repository contains a sample
# organization that can be used to test Business Process Choreographer
# people resolution, ready for you to use as is.
#
# Valid Values:
# false
    # true
# Default Values:
    false
################################################################################
#isDeveloperServer=false
################################################################################
# Parameter: samplesPassword
#
# Description:
# Creates a password to be used for samples. The password is used to
# restrict access to Web application samples installed during the
# installation of the application server.
#
```

```
# Valid Values:
    Varies
# Default Values:
# None
################################################################################
samplesPassword=samplesPassword
################################################################################
# Parameter: webFormConfig
#
# Description:
# Indicates if Business Space is configured to use IBM Forms Server to work
# with Human Task Management widgets. The default value for this parameter
# is false. Indicate true to configure Business Space to use IBM Forms
     Server. Both the webFormConfig and webFormInstallRoot parameters are
# required to configure IBM Forms Server. This parameter is valid for
# stand-alone server profiles only.
# Note: IBM Forms Server configuration using these parameters is only valid
# for local IBM Forms Server installations.
#
# Valid Values:
   false
    # true
# Default Values:
    false
#
# Parameter: webFormHTTP
#
# Description:
# Specifies the location of the IBM Forms Server Translator. The default URL
# for the location is http://localhost:8085/translator. No. This parameter
# is valid only if the -webFormConfig parameter is set to true. It is valid
# for stand-alone server profiles only.
#
# Valid Values:
# Varies
# Default Values:
    None
#
# Parameter: webFormInstallRoot
#
# Description:
     Specifies the full path where IBM Forms Server is installed. For example,
# the IBM Forms Server install root might be
# C:/IBM/IBMFormsServer/4.0/WebFormServer. No. This parameter is valid only
# if the -webFormConfig parameter is set to true. It is valid for
# stand-alone server profiles only.
#
# Valid Values:
   Varies
# Default Values:
    None
################################################################################
#webFormConfig=false
#webFormHTTP=URL
#webFormInstallRoot=Webform_Server_install_root
################################################################################
# Parameter: configureBRM
#
# Description:
# Configures the business process rules manager. The default value is false.
#
# Valid Values:
# false
# true
# Default Values:
```
# false ################################################################################ configureBRM=false ################################################################################ # Parameter: configureBPC # # Description: # Determines whether the Business Process Choreographer sample configuration is created. # The following conditions apply: # Only DB2 databases are supported. # The default is set to true for DB2. # It uses its own schema within the common database (CMNDB) and the schema name is always BPEDB. # Business Process Choreographer database parameters set in the Database  $\#$  Design Tool and generated to the database design file are ignored by # Business Process Choreographer at profile creation time. # See -bpmdbDesign for information about the database design file. Note: If these conditions are too restrictive, consider setting # -configureBPC to false and using other documented methods to configure Business Process Choreographer. # # Valid Values: false # Default Values: false ################################################################################ configureBPC=false

## **Création de profils de gestionnaire de déploiement et de profils personnalisés à l'aide de la commande manageprofiles après une installation personnalisée :**

Après avoir exécuté une installation personnalisée , vous pouvez créer des profils de gestionnaire de déploiement et personnalisés (noeud géré) en utilisant l'outil de gestion de profils ou l'utilitaire de ligne de commande manageprofiles.

Les informations de cette section expliquent comment utiliser l'utilitaire de ligne de commande manageprofiles pour créer des profils de gestionnaire de déploiement et personnalisés (noeud géré) pour une configuration de déploiement réseau. Elles supposent que vous avez exécuté le programme d'installation et que avez effectué une installation personnalisée.

Pour des informations sur l'utilisation de l'outil de gestion de profils pour créer des profils de gestionnaire de déploiement et personnalisés (noeud géré) après une installation personnalisée, voir [Création de profils personnalisés \(noeuds gérés\) à l'aide de l'outil de gestion de profil.](#page-206-0)

*Création de profils personnalisés et de gestionnaire de déploiement Process Center à l'aide de manageprofiles :*

Employez l'utilitaire de ligne de commande **manageprofiles** afin de créer des profils personnalisés et de gestionnaire de déploiement Process Center pour une configuration de déploiement réseau.

Avant d'exécuter l'utilitaire de ligne de commande **manageprofiles**, assurez-vous d'avoir effectué les opérations suivantes :

- v Vous avez pris connaissance des conditions requises pour la création ou l'extension d'un profil
- v Vous avez consulté les exemples de commandes de création de profil
- v Vous avez vérifié que l'utilitaire de ligne de commande **manageprofiles** n'est pas déjà exécuté sur le profil. Si un message d'erreur s'affiche, déterminez si une autre opération de création ou d'extension de profil est en cours. Si c'est le cas, vous devez attendre qu'elle se termine.

Cette tâche indique comment employer l'utilitaire de ligne de commande **manageprofiles** afin de créer des profils personnalisés et de gestionnaire de déploiement Process Center pour une configuration de déploiement réseau.

Pour créer un profil à l'aide de l'utilitaire de ligne de commande **manageprofiles**, procédez comme suit.

1. Déterminez le type de profil à créer, ce qui permettra ensuite de déterminer le modèle à utiliser pour le nouveau profil (à l'aide de l'option **-templatePath**).

Les modèles de chaque profil se trouvent dans le répertoire *install\_root*/profileTemplates/BPM for BPM templates.

Les modèles suivants sont disponibles :

- v dmgr.procctr : pour un profil de gestionnaire de déploiement Process Center, qui définit un gestionnaire de déploiement. Un *gestionnaire de déploiement* fournit une même interface d'administration pour un groupe logique de serveurs d'applications, sur un ou plusieurs postes de travail.
- v managed.procctr : pour un profil personnalisé Process Center, qui définit un noeud géré s'il est fédéré sur un gestionnaire de déploiement. Si vous avez décidé que votre solution a besoin d'un environnement de déploiement, votre environnement d'exécution nécessite utiliser un ou plusieurs noeuds gérés. Un *profil personnalisé* contient un noeud vide que vous devez fédérer en cellule de gestionnaire de déploiement pour le rendre opérationnel. Fédérer le profil personnalisé le transforme en noeud géré. Ne fédérez un noeud que si le gestionnaire de déploiement se trouve à un niveau d'édition identique ou supérieur à celui du profil personnalisé que vous créez ou augmentez.
- 2. Déterminez les paramètres requis par votre type de profil en consultant les exemples de commandes de création de profil dans [Exemples manageprofile.](#page-531-0)
- 3. Déterminez les valeurs à fournir au profil en consultant les valeurs par défaut dans la rubrique Paramètres manageprofiles pour déterminer si elles sont adaptées à votre profil.
- 4. Créez un fichier de réponses.

Des exemples de fichiers de réponses sont disponibles dans le répertoire install root/BPM/samples/ manageprofiles/. Choisissez un fichier de réponses approprié en fonction du profil que vous souhaitez créer (autonome ou en réseau, Process Center ou Serveur de processus) et personnaliser le fichier pour l'environnement.

**Important :** Veillez à ce qu'il n'y ait pas d'espaces après les valeurs : par exemple**'personalCertValidityPeriod=1 '** ou **'winserviceCheck=false '**. En effet, s'il y a des espaces, la création de profil échouera.

Voir [Création d'un fichier de réponses en utilisant les exemples IBM Business Process Manager.](#page-216-0)

5. Exécutez la commande **manageprofiles** depuis la ligne de commande en utilisant le paramètre **-response** et le nom du fichier de réponses créé.

**•** Linux **WAIX manageprofiles.sh -response** *myResponseFile* 

## v Windows **manageprofiles.bat -response** *myResponseFile*

L'état de la commande s'affiche pendant l'exécution. Attendez la fin du traitement. Une vérification de syntaxe normale est appliquée au fichier de réponses lorsque le fichier est analysé comme tous les autres fichiers de réponses. Les valeurs dans le fichier de réponses sont traitées comme paramètres de ligne de commande.

## *Fichier de réponses de Standard Process Center :*

Utilisez l'utilitaire de ligne de commande **manageprofiles** et le fichier de réponses pour créer un profil de gestionnaire de déploiement.

*Fichier de réponses pour la création d'un profil de gestionnaire de déploiement Standard Process Center pour DB2 :*

Modifiez et utilisez le fichier de réponses fourni avec l'utilitaire de ligne de commande **manageprofiles** pour créer un profil de gestionnaire de déploiement pour une base de données DB2.

**Remarque :** Vous pouvez être amené à mettre en commentaire ou à supprimer la mise en commentaire d'informations dans le fichier de réponses pour votre système d'exploitation. Pour plus d'informations, voir les commentaires dans le fichier de réponses.

# BEGIN COPYRIGHT # \*\*\*\*\*\*\*\*\*\*\*\*\*\*\*\*\*\*\*\*\*\*\*\*\*\*\*\*\*\*\*\*\*\*\*\*\*\*\*\*\*\*\*\*\*\*\*\*\*\*\*\*\*\*\*\*\*\*\*\*\*\*\*\*\*\*\*\*\*\*\*\*\* # # Licensed Materials - Property of IBM # 5725-C94 (C) Copyright IBM Corporation 2011, 2012. All Rights Reserved. # This sample program is provided AS IS and may be used, executed, copied # and modified without royalty payment by customer (a) for its own # instruction and study, (b) in order to develop applications designed to # run with an IBM WebSphere product, either for customer's own internal # use or for redistribution by customer, as part of such an application, # in customer's own products. # # \*\*\*\*\*\*\*\*\*\*\*\*\*\*\*\*\*\*\*\*\*\*\*\*\*\*\*\*\*\*\*\*\*\*\*\*\*\*\*\*\*\*\*\*\*\*\*\*\*\*\*\*\*\*\*\*\*\*\*\*\*\*\*\*\*\*\*\*\*\*\*\*\* # END COPYRIGHT ################################################################################ # These response file has the applicable parameters for creating a # DMgr PC Std profile that uses DB2. # # Depending on your environment, you may need to change the default values. # # To create a profile with this response file specify: # # was.install.root/bin/manageprofiles -response PC\_Std\_DMgr\_DB2.response # # If you use the -response parameter, it must be the only parameter on # the command-line. If you include any manageprofile parameters # (in addition to -response) on the command-line, the response file # is ignored. And default WebSphere Application server profile will be created . ################################################################################ ################################################################################ # Parameter: create # # Description: Creates the profile. If you are creating a profile, this parameter is required. ################################################################################ create ################################################################################ # Parameter: templatePath # # Description: # Specifies the directory path to the template files in the installation # root directory. Within the profileTemplates directory are various directories that correspond to different profile types and that vary with the type of product installed. The profile directories are the paths that you indicate while using the -templatePath option. Use absolute paths. This parameter must exist as a directory and point to a valid template directory. # # When using the -templatePath parameter, specify the fully qualified file # path for the parameter. #

```
# Valid Values:
    Varies
# Default Values:
# None
################################################################################
templatePath=BPM/dmgr.procctr
################################################################################
# Parameter: profileName
#
# Description:
# Specifies the name of the profile. Use a unique value when creating a
# profile.
# Each profile that shares the same set of product binaries must have a
     unique name. The default profile name is based on the profile type and a
# trailing number, for example:
# profileType ProfileNumberwhere profileType is a value such as ProcSrv,
# Dmgr, or Custom and ProfileNumber is a sequential number that creates a
# unique profile name. The value for this parameter must not contain spaces
# or characters that are not valid such as the following: *, ?, ", <, >, ,,
# /, \, and |. The profile name that you choose must not be in use. On
# Windows platforms: If the fully qualified path contains spaces, enclose
     the value in quotation marks. The default value is based on the
     install root directory, the profiles subdirectory, and the name of the
# file. For example, the default for profile creation is:
# WS_WSPROFILE_DEFAULT_PROFILE_HOME/profileNamewhere
# WS_WSPROFILE_DEFAULT_PROFILE_HOME is defined in the wasprofile.properties
# file in the install root/properties directory. The value for this
# parameter must be a valid path for the target system and must not be
# currently in use. You must have permissions to write to the directory.
#
# Valid Values:
    Varies
# Default Values:
# None
              ################################################################################
profileName=Dmgr01
################################################################################
# Parameter: cellName
#
# Description:
     Specifies the cell name of the profile. Use a unique cell name for each
     profile.
# The default value for this parameter is based on a combination of the
# short host name, the constant Cell, and a trailing number, for example:
# if (DMgr)
# shortHostNameCellCellNumber
# else
# shortHostNameNodeNodeNumberCell
     where CellNumber is a sequential number starting at 01 and NodeNumber is
# the node number that you used to define the node name.
# The value for this parameter must not contain spaces or any characters
# that are not valid such as the following: *, ?, ", < , > , , , /, \setminus, and |.
#
# Valid Values:
    Varies
# Default Values:
    Varies
#
# Parameter: nodeName
#
# Description:
# Specifies the node name for the node that is created with the new profile.
# Use a unique value within the cell or on the workstation. Each profile
# that shares the same set of product binaries must have a unique node name.
# This parameter is required for profile creation only with the
```

```
# dmgr.esbserverdefault.procsvrdefault.procctrdefault.procsvr.advdefault.
# procctr.advdmgr.procctrmanaged.procctrmanaged.procsvr templates.
# The default value for this parameter is based on the short host name,
# profile type, and a trailing number, for example:
# if (DMgr)
# shortHostNameCellManagerNodeNumber
# else
# shortHostNameNodeNodeNumber
# where NodeNumber is a sequential number starting at 01.
# The value for this parameter must not contain spaces or any characters
# that are not valid such as the following: *, ?, ", <, >, ,, /, \, and \vert.
#
# Valid Values:
    Varies
# Default Values:
    Varies
################################################################################
cellName=cell_name
nodeName=node_name
################################################################################
# Parameter: enableAdminSecurity
#
# Description:
     For IBM Business Process Manager omit this parameter. Administrative
# security is always enabled for IBM Business Process Manager profiles.
# You must also specify the parameters -adminUserName and -adminPassword
     along with the values for these parameters.
#
# Valid Values:
   t.rue
# Default Values:
    true
################################################################################
enableAdminSecurity=true
adminUserName=adminUser_ID
adminPassword=adminPassword
################################################################################
# Parameter: signingCertDN
#
# Description:
     Specifies the distinguished name of the root signing certificate that you
     create when you create the profile. Specify the distinguished name in
# quotation marks. This default personal certificate is located in the
# server keystore file. If you do not specifically create or import a root
# signing certificate, one is created by default. See the
     -signingCertValidityPeriod parameter and the -keyStorePassword.
#
# Valid Values:
    Varies
# Default Values:
# None
#
# Parameter: signingCertValidityPeriod
#
# Description:
# An optional parameter that specifies the amount of time in years that the
     root signing certificate is valid. If you do not specify this parameter
     with the -signingCertDN parameter, the root signing certificate is valid
     for 20 years.
#
# Valid Values:
    Varies
# Default Values:
# None
#
```

```
# Parameter: keyStorePassword
#
# Description:
# Specifies the password to use on all keystore files created during profile
     creation. Keystore files are created for the default personal certificate
     and the root signing certificate.
#
# Valid Values:
# Varies
# Default Values:
    None
################################################################################
#signingCertDN =distinguished_name
#signingCertValidityPeriod =validity_period
#keyStorePassword =keyStore_password
################################################################################
# Parameter: defaultPorts
#
# Description:
# Assigns the default or base port values to the profile.d o not use this
     parameter when using the -startingPort or -portsFile parameter.
     During profile creation, the manageprofiles command-line utility uses an
     automatically generated set of recommended ports if you do not specify the
     -startingPort parameter, the -defaultPorts parameter or the -portsFile
# parameter. The recommended port values can be different than the default
     port values based on the availability of the default ports.
#
# Valid Values:
# Varies
# Default Values:
# None
#
# Parameter: startingPort
#
# Description:
# Specifies the starting port number for generating and assigning all ports
# for the profile.
# Port values are assigned sequentially from the -startingPort value,
# omitting those ports that are already in use. The system recognizes and
# resolves ports that are currently in use and determines the port
     assignments to avoid port conflicts.
     Do not use this parameter with the -defaultPorts or -portsFile parameters.
# During profile creation, the manageprofiles command-line utility uses an
# automatically generated set of recommended ports if you do not specify the
# -startingPort parameter, the -defaultPorts parameter or the -portsFile
# parameter. The recommended port values can be different than the default
# port values based on the availability of the default ports.
#
# Valid Values:
    Varies
# Default Values:
# None
#
# Parameter: portsFile
#
# Description:
     An optional parameter that specifies the path to a file that defines port
     settings for the new profile.
     Do not use this parameter when using the -startingPort or -defaultPorts
     parameter.
     During profile creation, the manageprofiles command-line utility uses an
     automatically generated set of recommended ports if you do not specify the
# -startingPort parameter, the -defaultPorts parameter or the -portsFile
# parameter. The recommended port values can be different than the default
# port values based on the availability of the default ports.
#
```

```
# Valid Values:
    Varies
# Default Values:
# None<br>############################
                             ################################################################################
#defaultPorts=default_ports
#startingPort=startingPort
#portsFile=file_path
################################################################################
# Parameter: enableService
#
# Description:
# Enables the creation of a Linux service. Valid values include true or
      false. The default value for this parameter is false. When the
# manageprofiles command-line utility is run with the -enableService option
# set to true , the Linux service is created with the profile when the
# command is run by the root user. When a nonroot user runs the
# manageprofiles command-line utility, the profile is created, but the Linux
# service is not. The Linux service is not created because the nonroot user
# does not have sufficient permission to set up the service. An
     INSTCONPARTIALSUCCESS result is displayed at the end of the profile
     creation and the profile creation log
      install_root/logs/manageprofiles/profile_name_create.log contains a
     message indicating the current user does not have sufficient permission to
     set up the Linux service. Use this parameter when creating profiles only.
#
# Valid Values:
    false
# true
# Default Values:
# None
#
# Parameter: serviceUserName
#
# Description:
# Specifies the user ID that is used during the creation of the Linux
# service so that the Linux service will run under this user ID. The Linux
     service runs whenever the user ID is logged on. Not required.
#
# Valid Values:
    Varies
# Default Values:
    None
#
# Parameter: winserviceAccountType
#
# Description:
# The type of the owner account of the Windows service created for the
     profile. Valid values include specifieduser or localsystem. The
      localsystem value runs the Windows service under the local account of the
      user who creates the profile. The default value for this parameter is
# localsystem. Use this parameter when creating profiles only.
#
# Valid Values:
    localsystem
     specifieduser
# Default Values:
    localsystem
#
# Parameter: winserviceUserName
#
# Description:
# Specify your user ID so that the Windows operating system can verify you
# as an ID that is capable of creating a Windows service. Your user ID must
# belong to the Administrator group and have the following advanced user
# rights:
```

```
# Act as part of the operating system
# Log on as a service
# The default value for this parameter is the current user name. The value
# for this parameter must not contain spaces or characters that are not
     valid such as the following: *, ?, ", <, >, ,, /, \, and |. The user that
# you specify must have the proper permissions to create a Windows service.
     You must specify the correct password for the user name that you choose.
#
# Valid Values:
# Varies
# Default Values:
# None
#
# Parameter: winservicePassword
#
# Description:
# Specify the password for the specified user or the local account that is
# to own the Windows service.
#
# Valid Values:
    Varies
# Default Values:
    None
#
# Parameter: winserviceCheck
#
# Description:
# The value can be either true or false. Specify true to create a Windows
# service for the server process that is created within the profile. Specify
# false to not create the Windows service. The default value for this
# parameter is false.
#
# Valid Values:
# false
# true
# Default Values:
# false
#
# Parameter: winserviceStartupType
#
# Description:
     The following values for Windows service startup can be used:
# manual
# automatic
# disabled
# The default value for this parameter is manual.
#
# Valid Values:
# manual
    automatic
    disabled
# Default Values:
# manual
################################################################################
#enableService=true
#serviceUserName=service_user_ID
#winserviceAccountType=localsystem
#winserviceUserName=winservice_user_ID
#winservicePassword=winservice_password
#winserviceCheck=false
#winserviceStartupType=manual
################################################################################
# Parameter: environmentType
#
# Description:
# Specifies the environment type. The environment type refers to how IBM
```

```
# Business Process Manager is used; for example, in a production, stage or
# test environment. Load testing might be done on a test server, while a
# stage environment type might be used as a temporary location to host
# changes before putting those changes into production. You might specify
# Stage as the Environment type if the server you are configuring will be
      accessed and used to review content and new functionality. Valid values
     are as follows:
     Test.
# Use Test if the server you are configuring is to be used as a testing
# environment.
# Stage
# Use Stage if the server is to serve as a staging platform to be used as a
# preproduction server.
     Production
     Use Production if the server is to serve in a production capacity.
# The default value is Test.
#
# Valid Values:
    Test
     Production
# Stage
# Default Values:
    Test
################################################################################
environmentType=Test
################################################################################
# Parameter: isDeveloperServer
#
# Description:
# Specifies whether the server is intended for development purposes only.
     This parameter is useful when creating profiles to test applications on a
     non-production server prior to deploying the applications on their
     production application servers. If -isDeveloperServer is set when
     creating an IBM Business Process Manager profile, then a preconfigured VMM
      file repository is installed. This file repository contains a sample
     organization that can be used to test Business Process Choreographer
     people resolution, ready for you to use as is.
#
# Valid Values:
    false
    true
# Default Values:
# false<br>#########################
                          ################################################################################
#isDeveloperServer=false
```
*Fichier de réponses pour la création d'un profil de gestionnaire de déploiement Standard Process Center pour DB2 for z/OS :*

Modifiez et utilisez le fichier de réponses fourni avec l'utilitaire de ligne de commande **manageprofiles** pour créer un profil de gestionnaire de déploiement pour une base de données DB2 for z/OS.

**Remarque :** Vous pouvez être amené à mettre en commentaire ou à supprimer la mise en commentaire d'informations dans le fichier de réponses pour votre système d'exploitation. Pour plus d'informations, voir les commentaires dans le fichier de réponses.

```
# BEGIN COPYRIGHT
# *************************************************************************
#
# Licensed Materials - Property of IBM
# 5725-C94
  (C) Copyright IBM Corporation 2011, 2012. All Rights Reserved.
# This sample program is provided AS IS and may be used, executed, copied
 and modified without royalty payment by customer (a) for its own
# instruction and study, (b) in order to develop applications designed to
```

```
# run with an IBM WebSphere product, either for customer's own internal
# use or for redistribution by customer, as part of such an application,
# in customer's own products.
#
# *************************************************************************
# END COPYRIGHT
################################################################################
# These response file has the applicable parameters for creating a
# DMgr PC Std profile that uses DB2zOS.
#
# Depending on your environment, you may need to change the default values.
#
# To create a profile with this response file specify:
#
# was.install.root/bin/manageprofiles -response PC_Std_DMgr_DB2zOS.response
#
# If you use the -response parameter, it must be the only parameter on
# the command-line. If you include any manageprofile parameters
# (in addition to -response) on the command-line, the response file
# is ignored. And default WebSphere Application server profile will be created .
################################################################################
################################################################################
# Parameter: create
#
# Description:
# Creates the profile.
# If you are creating a profile, this parameter is required.
################################################################################
create
################################################################################
# Parameter: templatePath
#
# Description:
# Specifies the directory path to the template files in the installation
      root directory. Within the profileTemplates directory are various
# directories that correspond to different profile types and that vary with
# the type of product installed. The profile directories are the paths that
     you indicate while using the -templatePath option.
# Use absolute paths. This parameter must exist as a directory and point to
# a valid template directory.
#
# When using the -templatePath parameter, specify the fully qualified file
# path for the parameter.
#
# Valid Values:
    Varies
# Default Values:
    None
################################################################################
templatePath=BPM/dmgr.procctr
################################################################################
# Parameter: profileName
#
# Description:
# Specifies the name of the profile. Use a unique value when creating a
     profile.
      Each profile that shares the same set of product binaries must have a
     unique name. The default profile name is based on the profile type and a
     trailing number, for example:
# profileType ProfileNumberwhere profileType is a value such as ProcSrv,
# Dmgr, or Custom and ProfileNumber is a sequential number that creates a
# unique profile name. The value for this parameter must not contain spaces
# or characters that are not valid such as the following: *, ?, ", <, >, , ,
```

```
\# /, \, and |. The profile name that you choose must not be in use. On
# Windows platforms: If the fully qualified path contains spaces, enclose
# the value in quotation marks. The default value is based on the
      install_root directory, the profiles subdirectory, and the name of the
# file. For example, the default for profile creation is:
      WS WSPROFILE DEFAULT PROFILE HOME/profileNamewhere
# WS_WSPROFILE_DEFAULT_PROFILE_HOME_is_defined in the wasprofile.properties
      file in the install root/properties directory. The value for this
\# parameter must be a valid path for the target system and must not be
      currently in use. You must have permissions to write to the directory.
#
# Valid Values:
    Varies
# Default Values:
    None
################################################################################
profileName=Dmgr01
################################################################################
# Parameter: cellName
#
# Description:
     Specifies the cell name of the profile. Use a unique cell name for each
     profile.
      The default value for this parameter is based on a combination of the
      short host name, the constant Cell, and a trailing number, for example:
# if (DMgr)
# shortHostNameCellCellNumber
# else
# shortHostNameNodeNodeNumberCell
     where CellNumber is a sequential number starting at 01 and NodeNumber is
      the node number that you used to define the node name.
      The value for this parameter must not contain spaces or any characters
      that are not valid such as the following: *, ?, ", <, >, , , /, \setminus, and | .#
# Valid Values:
# Varies
# Default Values:
# Varies
#
# Parameter: nodeName
#
# Description:
      Specifies the node name for the node that is created with the new profile.
      Use a unique value within the cell or on the workstation. Each profile
      that shares the same set of product binaries must have a unique node name.
      This parameter is required for profile creation only with the
      dmgr.esbserverdefault.procsvrdefault.procctrdefault.procsvr.advdefault.
     procctr.advdmgr.procctrmanaged.procctrmanaged.procsvr templates.
     The default value for this parameter is based on the short host name,
     profile type, and a trailing number, for example:
      if (DMgr)
              shortHostNameCellManagerNodeNumber
# else
              shortHostNameNodeNodeNumber
     where NodeNumber is a sequential number starting at 01.
# The value for this parameter must not contain spaces or any characters
      that are not valid such as the following: *, ?, ", <, >, ,, /, \, and |.
#
# Valid Values:
     Varies
# Default Values:
# Varies
                    ################################################################################
cellName=cell_name
nodeName=node_name
```

```
################################################################################
# Parameter: enableAdminSecurity
#
# Description:
     For IBM Business Process Manager omit this parameter. Administrative
     security is always enabled for IBM Business Process Manager profiles.
# You must also specify the parameters -adminUserName and -adminPassword
     along with the values for these parameters.
#
# Valid Values:
    true
# Default Values:
  # true
################################################################################
enableAdminSecurity=true
adminUserName=adminUser_ID
adminPassword=adminPassword
################################################################################
# Parameter: signingCertDN
#
# Description:
# Specifies the distinguished name of the root signing certificate that you
     create when you create the profile. Specify the distinguished name in
# quotation marks. This default personal certificate is located in the
# server keystore file. If you do not specifically create or import a root
# signing certificate, one is created by default. See the
# -signingCertValidityPeriod parameter and the -keyStorePassword.
#
# Valid Values:
# Varies
# Default Values:
# None
#
# Parameter: signingCertValidityPeriod
#
# Description:
# An optional parameter that specifies the amount of time in years that the
# root signing certificate is valid. If you do not specify this parameter
# with the -signingCertDN parameter, the root signing certificate is valid
     for 20 years.
#
# Valid Values:
    Varies
# Default Values:
    None
#
# Parameter: keyStorePassword
#
# Description:
# Specifies the password to use on all keystore files created during profile
# creation. Keystore files are created for the default personal certificate
# and the root signing certificate.
#
# Valid Values:
    Varies
# Default Values:
  Mone
################################################################################
#signingCertDN =distinguished_name
#signingCertValidityPeriod =validity_period
#keyStorePassword =keyStore_password
################################################################################
# Parameter: defaultPorts
#
# Description:
```

```
# Assigns the default or base port values to the profile.d o not use this
# parameter when using the -startingPort or -portsFile parameter.
# During profile creation, the manageprofiles command-line utility uses an
# automatically generated set of recommended ports if you do not specify the
      -startingPort parameter, the -defaultPorts parameter or the -portsFile
     parameter. The recommended port values can be different than the default
      port values based on the availability of the default ports.
#
# Valid Values:
     Varies
# Default Values:
    None
#
# Parameter: startingPort
#
# Description:
# Specifies the starting port number for generating and assigning all ports
      for the profile.
      Port values are assigned sequentially from the -startingPort value,
      omitting those ports that are already in use. The system recognizes and
      resolves ports that are currently in use and determines the port
     assignments to avoid port conflicts.
     Do not use this parameter with the -defaultPorts or -portsFile parameters.
     During profile creation, the manageprofiles command-line utility uses an
      automatically generated set of recommended ports if you do not specify the
      -startingPort parameter, the -defaultPorts parameter or the -portsFile
     parameter. The recommended port values can be different than the default
     port values based on the availability of the default ports.
#
# Valid Values:
    Varies
# Default Values:
    None
#
# Parameter: portsFile
#
# Description:
# An optional parameter that specifies the path to a file that defines port
      settings for the new profile.
     Do not use this parameter when using the -startingPort or -defaultPorts
     parameter.
     During profile creation, the manageprofiles command-line utility uses an
      automatically generated set of recommended ports if you do not specify the
      -startingPort parameter, the -defaultPorts parameter or the -portsFile
     parameter. The recommended port values can be different than the default
     port values based on the availability of the default ports.
#
# Valid Values:
# Varies
# Default Values:
    None
################################################################################
#defaultPorts=default_ports
#startingPort=startingPort
#portsFile=file_path
################################################################################
# Parameter: enableService
#
# Description:
      Enables the creation of a Linux service. Valid values include true or
      false. The default value for this parameter is false. When the
     manageprofiles command-line utility is run with the -enableService option
     set to true, the Linux service is created with the profile when the
# command is run by the root user. When a nonroot user runs the
# manageprofiles command-line utility, the profile is created, but the Linux
     service is not. The Linux service is not created because the nonroot user
```

```
# does not have sufficient permission to set up the service. An
# INSTCONPARTIALSUCCESS result is displayed at the end of the profile
# creation and the profile creation log
# install_root/logs/manageprofiles/profile_name_create.log contains a
# message indicating the current user does not have sufficient permission to
     set up the Linux service. Use this parameter when creating profiles only.
#
# Valid Values:
# false
    true
# Default Values:
    None
#
# Parameter: serviceUserName
#
# Description:
# Specifies the user ID that is used during the creation of the Linux
     service so that the Linux service will run under this user ID. The Linux
# service runs whenever the user ID is logged on. Not required.
#
# Valid Values:
    Varies
# Default Values:
    None
#
# Parameter: winserviceAccountType
#
# Description:
# The type of the owner account of the Windows service created for the
# profile. Valid values include specifieduser or localsystem. The
# localsystem value runs the Windows service under the local account of the
# user who creates the profile. The default value for this parameter is
# localsystem. Use this parameter when creating profiles only.
#
# Valid Values:
# localsystem
    specifieduser
# Default Values:
# localsystem
#
# Parameter: winserviceUserName
#
# Description:
# Specify your user ID so that the Windows operating system can verify you
# as an ID that is capable of creating a Windows service. Your user ID must
# belong to the Administrator group and have the following advanced user
# rights:
# Act as part of the operating system
# Log on as a service
# The default value for this parameter is the current user name. The value
     for this parameter must not contain spaces or characters that are not
# valid such as the following: *, ?, ", <, >, , , /, \setminus, and |. The user that
# you specify must have the proper permissions to create a Windows service.
# You must specify the correct password for the user name that you choose.
#
# Valid Values:
    Varies
# Default Values:
    Nne
#
# Parameter: winservicePassword
#
# Description:
# Specify the password for the specified user or the local account that is
# to own the Windows service.
#
# Valid Values:
```

```
# Varies
# Default Values:
# None
#
# Parameter: winserviceCheck
#
# Description:
# The value can be either true or false. Specify true to create a Windows
     service for the server process that is created within the profile. Specify
     false to not create the Windows service. The default value for this
# parameter is false.
#
# Valid Values:
    false
    # true
# Default Values:
# false
#
# Parameter: winserviceStartupType
#
# Description:
# The following values for Windows service startup can be used:
     manual
     automatic
     disabled
     The default value for this parameter is manual.
#
# Valid Values:
    manual
    automatic
# disabled
# Default Values:
    manual
################################################################################
#enableService=true
#serviceUserName=service_user_ID
#winserviceAccountType=localsystem
#winserviceUserName=winservice_user_ID
#winservicePassword=winservice_password
#winserviceCheck=false
#winserviceStartupType=manual
################################################################################
# Parameter: environmentType
#
# Description:
# Specifies the environment type. The environment type refers to how IBM
# Business Process Manager is used; for example, in a production, stage or
# test environment. Load testing might be done on a test server, while a
# stage environment type might be used as a temporary location to host
     changes before putting those changes into production. You might specify
     Stage as the Environment type if the server you are configuring will be
# accessed and used to review content and new functionality. Valid values
# are as follows:
     Test
     Use Test if the server you are configuring is to be used as a testing
# environment.
# Stage
     Use Stage if the server is to serve as a staging platform to be used as a
     preproduction server.
     Production
     Use Production if the server is to serve in a production capacity.
     The default value is Test.
#
# Valid Values:
# Test
```

```
# Production
```

```
# Stage
# Default Values:
# Test
################################################################################
environmentType=Test
################################################################################
# Parameter: isDeveloperServer
#
# Description:
     Specifies whether the server is intended for development purposes only.
# This parameter is useful when creating profiles to test applications on a
# non-production server prior to deploying the applications on their
# production application servers. If -isDeveloperServer is set when
     # creating an IBM Business Process Manager profile, then a preconfigured VMM
# file repository is installed. This file repository contains a sample
# organization that can be used to test Business Process Choreographer
# people resolution, ready for you to use as is.
#
# Valid Values:
    false
    true
# Default Values:
# false<br>##########################
                           ################################################################################
#isDeveloperServer=false
```
*Fichier de réponses pour la création d'un profil de gestionnaire de déploiement Standard Process Center pour Oracle :*

Modifiez et utilisez le fichier de réponses fourni avec l'utilitaire de ligne de commande **manageprofiles** pour créer un profil de gestionnaire de déploiement pour une base de données Oracle.

**Remarque :** Vous pouvez être amené à mettre en commentaire ou à supprimer la mise en commentaire d'informations dans le fichier de réponses pour votre système d'exploitation. Pour plus d'informations, voir les commentaires dans le fichier de réponses.

```
# BEGIN COPYRIGHT
# *************************************************************************
#
# Licensed Materials - Property of IBM
# 5725-C94
   (C) Copyright IBM Corporation 2011, 2012. All Rights Reserved.
# This sample program is provided AS IS and may be used, executed, copied
# and modified without royalty payment by customer (a) for its own
# instruction and study, (b) in order to develop applications designed to
# run with an IBM WebSphere product, either for customer's own internal
# use or for redistribution by customer, as part of such an application,
# in customer's own products.
#
# *************************************************************************
# END COPYRIGHT
################################################################################
# These response file has the applicable parameters for creating a
# DMgr PC Std profile that uses Oracle.
#
# Depending on your environment, you may need to change the default values.
#
# To create a profile with this response file specify:
#
# was.install.root/bin/manageprofiles -response PC_Std_DMgr_Oracle.response
#
# If you use the -response parameter, it must be the only parameter on
# the command-line. If you include any manageprofile parameters
# (in addition to -response) on the command-line, the response file
```
# is ignored. And default WebSphere Application server profile will be created . ################################################################################ ################################################################################ # Parameter: create # # Description: Creates the profile. # If you are creating a profile, this parameter is required. ################################################################################ create ################################################################################ # Parameter: templatePath # # Description: # Specifies the directory path to the template files in the installation # root directory. Within the profileTemplates directory are various # directories that correspond to different profile types and that vary with the type of product installed. The profile directories are the paths that you indicate while using the -templatePath option. Use absolute paths. This parameter must exist as a directory and point to a valid template directory. # When using the -templatePath parameter, specify the fully qualified file path for the parameter. # # Valid Values: Varies # Default Values: None ################################################################################ templatePath=BPM/dmgr.procctr ################################################################################ # Parameter: profileName # # Description: # Specifies the name of the profile. Use a unique value when creating a # profile. Each profile that shares the same set of product binaries must have a unique name. The default profile name is based on the profile type and a trailing number, for example: profileType ProfileNumberwhere profileType is a value such as ProcSrv, # Dmgr, or Custom and ProfileNumber is a sequential number that creates a unique profile name. The value for this parameter must not contain spaces or characters that are not valid such as the following:  $*, ?, " , < , > , ,$  $/$ ,  $\backslash$ , and  $\mid$ . The profile name that you choose must not be in use. On # Windows platforms: If the fully qualified path contains spaces, enclose # the value in quotation marks. The default value is based on the install root directory, the profiles subdirectory, and the name of the file. For example, the default for profile creation is: WS\_WSPROFILE\_DEFAULT\_PROFILE\_HOME/profileNamewhere WS WSPROFILE DEFAULT PROFILE HOME is defined in the wasprofile.properties file in the install\_root/properties directory. The value for this parameter must be a valid path for the target system and must not be currently in use. You must have permissions to write to the directory. # # Valid Values: Varies # Default Values: None ################################################################################ profileName=Dmgr01 ################################################################################ # Parameter: cellName
```
#
# Description:
# Specifies the cell name of the profile. Use a unique cell name for each
# profile.
# The default value for this parameter is based on a combination of the
# short host name, the constant Cell, and a trailing number, for example:
# if (DMgr)
# shortHostNameCellCellNumber
     else
# shortHostNameNodeNodeNumberCell
# where CellNumber is a sequential number starting at 01 and NodeNumber is
# the node number that you used to define the node name.
# The value for this parameter must not contain spaces or any characters
# that are not valid such as the following: *, ?, ", <, >, , , /, \setminus, and |.
#
# Valid Values:
# Varies
# Default Values:
# Varies
#
# Parameter: nodeName
#
# Description:
     Specifies the node name for the node that is created with the new profile.
     Use a unique value within the cell or on the workstation. Each profile
# that shares the same set of product binaries must have a unique node name.
# This parameter is required for profile creation only with the
# dmgr.esbserverdefault.procsvrdefault.procctrdefault.procsvr.advdefault.
# procctr.advdmgr.procctrmanaged.procctrmanaged.procsvr templates.
# The default value for this parameter is based on the short host name,
# profile type, and a trailing number, for example:<br># if (DMar)
     if (DMgr)
# shortHostNameCellManagerNodeNumber
# else
# shortHostNameNodeNodeNumber
     where NodeNumber is a sequential number starting at 01.
# The value for this parameter must not contain spaces or any characters
# that are not valid such as the following: *, ?, ", < , > , , , /, \setminus, and |.
#
# Valid Values:
   Varies
# Default Values:
# Varies
                     ################################################################################
cellName=cell_name
nodeName=node_name
################################################################################
# Parameter: enableAdminSecurity
#
# Description:
# For IBM Business Process Manager omit this parameter. Administrative
     security is always enabled for IBM Business Process Manager profiles.
# You must also specify the parameters -adminUserName and -adminPassword
# along with the values for these parameters.
#
# Valid Values:
    true
# Default Values:
    true
################################################################################
enableAdminSecurity=true
adminUserName=adminUser_ID
adminPassword=adminPassword
################################################################################
# Parameter: signingCertDN
```

```
# Description:
# Specifies the distinguished name of the root signing certificate that you
# create when you create the profile. Specify the distinguished name in
     quotation marks. This default personal certificate is located in the
     server keystore file. If you do not specifically create or import a root
     signing certificate, one is created by default. See the
      -signingCertValidityPeriod parameter and the -keyStorePassword.
#
# Valid Values:
    Varies
# Default Values:
# None
#
# Parameter: signingCertValidityPeriod
#
# Description:
# An optional parameter that specifies the amount of time in years that the
      root signing certificate is valid. If you do not specify this parameter
      with the -signingCertDN parameter, the root signing certificate is valid
      for 20 years.
#
# Valid Values:
    Varies
# Default Values:
    N \cap \cap#
# Parameter: keyStorePassword
#
# Description:
     Specifies the password to use on all keystore files created during profile
     creation. Keystore files are created for the default personal certificate
     and the root signing certificate.
#
# Valid Values:
     Varies
# Default Values:
    None
################################################################################
#signingCertDN =distinguished_name
#signingCertValidityPeriod =validity_period
#keyStorePassword =keyStore_password
################################################################################
# Parameter: defaultPorts
#
# Description:
# Assigns the default or base port values to the profile.d o not use this
     parameter when using the -startingPort or -portsFile parameter.
     During profile creation, the manageprofiles command-line utility uses an
     automatically generated set of recommended ports if you do not specify the
      -startingPort parameter, the -defaultPorts parameter or the -portsFile
\# parameter. The recommended port values can be different than the default
# port values based on the availability of the default ports.
#
# Valid Values:
     Varies
# Default Values:
    None
#
# Parameter: startingPort
#
# Description:
# Specifies the starting port number for generating and assigning all ports
# for the profile.
# Port values are assigned sequentially from the -startingPort value,
# omitting those ports that are already in use. The system recognizes and
```
#

```
# resolves ports that are currently in use and determines the port
# assignments to avoid port conflicts.
# Do not use this parameter with the -defaultPorts or -portsFile parameters.
# During profile creation, the manageprofiles command-line utility uses an
     automatically generated set of recommended ports if you do not specify the
# -startingPort parameter, the -defaultPorts parameter or the -portsFile
# parameter. The recommended port values can be different than the default
     port values based on the availability of the default ports.
#
# Valid Values:
    Varies
# Default Values:
# None
#
# Parameter: portsFile
#
# Description:
# An optional parameter that specifies the path to a file that defines port
     settings for the new profile.
# Do not use this parameter when using the -startingPort or -defaultPorts
# parameter.
# During profile creation, the manageprofiles command-line utility uses an
     automatically generated set of recommended ports if you do not specify the
     -startingPort parameter, the -defaultPorts parameter or the -portsFile
     parameter. The recommended port values can be different than the default
     port values based on the availability of the default ports.
#
# Valid Values:
    Varies
# Default Values:
    None
################################################################################
#defaultPorts=default_ports
#startingPort=startingPort
#portsFile=file_path
################################################################################
# Parameter: enableService
#
# Description:
     Enables the creation of a Linux service. Valid values include true or
      false. The default value for this parameter is false. When the
     manageprofiles command-line utility is run with the -enableService option
# set to true , the Linux service is created with the profile when the
# command is run by the root user. When a nonroot user runs the
# manageprofiles command-line utility, the profile is created, but the Linux
# service is not. The Linux service is not created because the nonroot user
# does not have sufficient permission to set up the service. An
# INSTCONPARTIALSUCCESS result is displayed at the end of the profile
# creation and the profile creation log
     install_root/logs/manageprofiles/profile_name_create.log contains a
# message indicating the current user does not have sufficient permission to
# set up the Linux service. Use this parameter when creating profiles only.
#
# Valid Values:
     false
     t.rue
# Default Values:
    Nne
#
# Parameter: serviceUserName
#
# Description:
# Specifies the user ID that is used during the creation of the Linux
# service so that the Linux service will run under this user ID. The Linux
# service runs whenever the user ID is logged on. Not required.
#
```

```
# Valid Values:
    Varies
# Default Values:
    None
#
# Parameter: winserviceAccountType
#
# Description:
# The type of the owner account of the Windows service created for the
     profile. Valid values include specifieduser or localsystem. The
# localsystem value runs the Windows service under the local account of the
# user who creates the profile. The default value for this parameter is
# localsystem. Use this parameter when creating profiles only.
#
# Valid Values:
    localsystem
    specifieduser
# Default Values:
# localsystem
#
# Parameter: winserviceUserName
#
# Description:
     Specify your user ID so that the Windows operating system can verify you
     as an ID that is capable of creating a Windows service. Your user ID must
     belong to the Administrator group and have the following advanced user
     rights:
     Act as part of the operating system
# Log on as a service
# The default value for this parameter is the current user name. The value
     for this parameter must not contain spaces or characters that are not
     valid such as the following: *, ?, ", <, >, ,, /, \, and |. The user that
     you specify must have the proper permissions to create a Windows service.
     You must specify the correct password for the user name that you choose.
#
# Valid Values:
# Varies
# Default Values:
# None
#
 Parameter: winservicePassword
#
# Description:
# Specify the password for the specified user or the local account that is
     to own the Windows service.
#
# Valid Values:
    Varies
# Default Values:
# None
#
# Parameter: winserviceCheck
#
# Description:
# The value can be either true or false. Specify true to create a Windows
     service for the server process that is created within the profile. Specify
# false to not create the Windows service. The default value for this
     parameter is false.
#
# Valid Values:
    false
    # true
# Default Values:
# false
#
# Parameter: winserviceStartupType
#
```

```
# Description:
     The following values for Windows service startup can be used:
# manual
# automatic
     disabled
     The default value for this parameter is manual.
#
# Valid Values:
# manual
    automatic
    disabled
# Default Values:
  manual################################################################################
#enableService=true
#serviceUserName=service_user_ID
#winserviceAccountType=localsystem
#winserviceUserName=winservice_user_ID
#winservicePassword=winservice_password
#winserviceCheck=false
#winserviceStartupType=manual
################################################################################
# Parameter: dbDriverType
#
# Description:
# The database driver type. For an Oracle database, specify ORACLE. For
# databases other than Oracle, the value is automatically set based on the
# server operating system. Server installations on all operating systems use
# type 4.
#
# Note: Do not use this parameter if you are using -bpmdbDesign.
#
# Valid Values:
# Varies
# Default Values:
    None
################################################################################
dbDriverType=ORACLE_THIN
################################################################################
# Parameter: environmentType
#
# Description:
# Specifies the environment type. The environment type refers to how IBM
# Business Process Manager is used; for example, in a production, stage or
# test environment. Load testing might be done on a test server, while a
# stage environment type might be used as a temporary location to host
# changes before putting those changes into production. You might specify
# Stage as the Environment type if the server you are configuring will be
     accessed and used to review content and new functionality. Valid values
# are as follows:
# Test
# Use Test if the server you are configuring is to be used as a testing
# environment.
# Stage
# Use Stage if the server is to serve as a staging platform to be used as a
# preproduction server.
     Production
     Use Production if the server is to serve in a production capacity.
     The default value is Test.
#
# Valid Values:
    Test
# Production
# Stage
```

```
# Default Values:
```

```
################################################################################
environmentType=Test
################################################################################
# Parameter: isDeveloperServer
#
# Description:
# Specifies whether the server is intended for development purposes only.
      This parameter is useful when creating profiles to test applications on a
      non-production server prior to deploying the applications on their
      production application servers. If -isDeveloperServer is set when
      creating an IBM Business Process Manager profile, then a preconfigured VMM
      file repository is installed. This file repository contains a sample
      organization that can be used to test Business Process Choreographer
      people resolution, ready for you to use as is.
#
# Valid Values:
     false
     true
# Default Values:
     false
################################################################################
#isDeveloperServer=false
```
Test.

*Fichier de réponses pour la création d'un profil de gestionnaire de déploiement Standard Process Center pour SQL :*

Modifiez et utilisez le fichier de réponses fourni avec l'utilitaire de ligne de commande **manageprofiles** pour créer un profil de gestionnaire de déploiement pour une base de données SQL.

```
# BEGIN COPYRIGHT
# *************************************************************************
#
# Licensed Materials - Property of IBM
# 5725-C94
# (C) Copyright IBM Corporation 2011, 2012. All Rights Reserved.
# This sample program is provided AS IS and may be used, executed, copied
# and modified without royalty payment by customer (a) for its own
# instruction and study, (b) in order to develop applications designed to
# run with an IBM WebSphere product, either for customer's own internal
# use or for redistribution by customer, as part of such an application,
# in customer's own products.
#
# *************************************************************************
# END COPYRIGHT
################################################################################
# These response file has the applicable parameters for creating a
# DMgr PC Std profile that uses SQLServer.
#
# Depending on your environment, you may need to change the default values.
#
# To create a profile with this response file specify:
#
# was.install.root/bin/manageprofiles -response PC_Std_DMgr_SQLServer.response
#
# If you use the -response parameter, it must be the only parameter on
# the command-line. If you include any manageprofile parameters
# (in addition to -response) on the command-line, the response file
# is ignored. And default WebSphere Application server profile will be created .
```

```
################################################################################
```

```
################################################################################
# Parameter: create
#
# Description:
# Creates the profile.
     If you are creating a profile, this parameter is required.
################################################################################
create
################################################################################
# Parameter: templatePath
#
# Description:
# Specifies the directory path to the template files in the installation
     root directory. Within the profileTemplates directory are various
# directories that correspond to different profile types and that vary with
# the type of product installed. The profile directories are the paths that
# you indicate while using the -templatePath option.
# Use absolute paths. This parameter must exist as a directory and point to
# a valid template directory.
#
     When using the -templatePath parameter, specify the fully qualified file
     path for the parameter.
#
# Valid Values:
    Varies
# Default Values:
    None
################################################################################
templatePath=BPM/dmgr.procctr
################################################################################
# Parameter: profileName
#
# Description:
# Specifies the name of the profile. Use a unique value when creating a
# profile.
# Each profile that shares the same set of product binaries must have a
# unique name. The default profile name is based on the profile type and a
     trailing number, for example:
# profileType ProfileNumberwhere profileType is a value such as ProcSrv,
# Dmgr, or Custom and ProfileNumber is a sequential number that creates a
# unique profile name. The value for this parameter must not contain spaces
# or characters that are not valid such as the following: *, ?, ", <, >, ,,
# /, \, and |. The profile name that you choose must not be in use. On
# Windows platforms: If the fully qualified path contains spaces, enclose
# the value in quotation marks. The default value is based on the
# install root directory, the profiles subdirectory, and the name of the
# file. For example, the default for profile creation is:
     WS WSPROFILE DEFAULT PROFILE HOME/profileNamewhere
# WS_WSPROFILE_DEFAULT_PROFILE_HOME is defined in the wasprofile.properties
# file in the install_root/properties directory. The value for this
# parameter must be a valid path for the target system and must not be
# currently in use. You must have permissions to write to the directory.
#
# Valid Values:
    Varies
# Default Values:
# None
                    ################################################################################
profileName=Dmgr01
################################################################################
# Parameter: cellName
#
# Description:
```

```
# Specifies the cell name of the profile. Use a unique cell name for each
# profile.
# The default value for this parameter is based on a combination of the<br># short host name, the constant Cell, and a trailing number for example
      short host name, the constant Cell, and a trailing number, for example:
# if (DMgr)
# shortHostNameCellCellNumber
# else
# shortHostNameNodeNodeNumberCell
# where CellNumber is a sequential number starting at 01 and NodeNumber is
# the node number that you used to define the node name.
# The value for this parameter must not contain spaces or any characters
# that are not valid such as the following: \ast, ?, ", <, >, ,, /, \, and |.
#
# Valid Values:
     Varies
# Default Values:
# Varies
#
# Parameter: nodeName
#
# Description:
# Specifies the node name for the node that is created with the new profile.
      Use a unique value within the cell or on the workstation. Each profile
      that shares the same set of product binaries must have a unique node name.
      This parameter is required for profile creation only with the
      dmgr.esbserverdefault.procsvrdefault.procctrdefault.procsvr.advdefault.
# procctr.advdmgr.procctrmanaged.procctrmanaged.procsvr templates.
      The default value for this parameter is based on the short host name,
# profile type, and a trailing number, for example:
# if (DMgr)
# shortHostNameCellManagerNodeNumber
# else
               shortHostNameNodeNodeNumber
# where NodeNumber is a sequential number starting at 01.
# The value for this parameter must not contain spaces or any characters \frac{4}{3} that are not valid such as the following: \frac{4}{3} ( \frac{2}{3} ) and
      that are not valid such as the following: *, ?,<mark>", <, >, ,, /, \, and |.</mark>#
# Valid Values:
# Varies
# Default Values:
     Varies
################################################################################
cellName=cell_name
nodeName=node_name
################################################################################
# Parameter: enableAdminSecurity
#
# Description:
# For IBM Business Process Manager omit this parameter. Administrative
      security is always enabled for IBM Business Process Manager profiles.
# You must also specify the parameters -adminUserName and -adminPassword
# along with the values for these parameters.
#
# Valid Values:
     true
# Default Values:
     true.
################################################################################
enableAdminSecurity=true
adminUserName=adminUser_ID
adminPassword=adminPassword
################################################################################
# Parameter: signingCertDN
#
# Description:
```

```
# Specifies the distinguished name of the root signing certificate that you
# create when you create the profile. Specify the distinguished name in
# quotation marks. This default personal certificate is located in the
# server keystore file. If you do not specifically create or import a root
# signing certificate, one is created by default. See the
     -signingCertValidityPeriod parameter and the -keyStorePassword.
#
# Valid Values:
# Varies
# Default Values:
    None
#
# Parameter: signingCertValidityPeriod
#
# Description:
# An optional parameter that specifies the amount of time in years that the
     root signing certificate is valid. If you do not specify this parameter
# with the -signingCertDN parameter, the root signing certificate is valid
# for 20 years.
#
# Valid Values:
    Varies
# Default Values:
    None
#
# Parameter: keyStorePassword
#
# Description:
# Specifies the password to use on all keystore files created during profile
# creation. Keystore files are created for the default personal certificate
# and the root signing certificate.
#
# Valid Values:
    Varies
# Default Values:
    None
################################################################################
#signingCertDN =distinguished_name
#signingCertValidityPeriod =validity_period
#keyStorePassword =keyStore_password
################################################################################
# Parameter: defaultPorts
#
# Description:
# Assigns the default or base port values to the profile.d o not use this
# parameter when using the -startingPort or -portsFile parameter.
# During profile creation, the manageprofiles command-line utility uses an
# automatically generated set of recommended ports if you do not specify the
# -startingPort parameter, the -defaultPorts parameter or the -portsFile
     parameter. The recommended port values can be different than the default
# port values based on the availability of the default ports.
#
# Valid Values:
# Varies
# Default Values:
    None
#
# Parameter: startingPort
#
# Description:
# Specifies the starting port number for generating and assigning all ports
     for the profile.
     Port values are assigned sequentially from the -startingPort value,
# omitting those ports that are already in use. The system recognizes and
# resolves ports that are currently in use and determines the port
# assignments to avoid port conflicts.
```

```
# During profile creation, the manageprofiles command-line utility uses an
# automatically generated set of recommended ports if you do not specify the
# -startingPort parameter, the -defaultPorts parameter or the -portsFile
     parameter. The recommended port values can be different than the default
      port values based on the availability of the default ports.
#
# Valid Values:
# Varies
# Default Values:
    None
#
# Parameter: portsFile
#
# Description:
# An optional parameter that specifies the path to a file that defines port
      settings for the new profile.
     Do not use this parameter when using the -startingPort or -defaultPorts
      parameter.
     During profile creation, the manageprofiles command-line utility uses an
      automatically generated set of recommended ports if you do not specify the
     -startingPort parameter, the -defaultPorts parameter or the -portsFile
     parameter. The recommended port values can be different than the default
     port values based on the availability of the default ports.
#
# Valid Values:
    Varies
# Default Values:
    None
################################################################################
#defaultPorts=default_ports
#startingPort=startingPort
#portsFile=file_path
################################################################################
# Parameter: enableService
#
# Description:
# Enables the creation of a Linux service. Valid values include true or
# false. The default value for this parameter is false. When the
     manageprofiles command-line utility is run with the -enableService option
     set to true, the Linux service is created with the profile when the
      command is run by the root user. When a nonroot user runs the
     manageprofiles command-line utility, the profile is created, but the Linux
# service is not. The Linux service is not created because the nonroot user
      does not have sufficient permission to set up the service. An
      INSTCONPARTIALSUCCESS result is displayed at the end of the profile
      creation and the profile creation log
# install root/logs/manageprofiles/profile name create.log contains a
# message indicating the current user does not have sufficient permission to
     set up the Linux service. Use this parameter when creating profiles only.
#
# Valid Values:
    false
     true
# Default Values:
     None
#
# Parameter: serviceUserName
#
# Description:
     Specifies the user ID that is used during the creation of the Linux
     service so that the Linux service will run under this user ID. The Linux
     service runs whenever the user ID is logged on. Not required.
#
# Valid Values:
    Varies
```
# Do not use this parameter with the -defaultPorts or -portsFile parameters.

```
# Default Values:
    None
#
# Parameter: winserviceAccountType
#
# Description:
# The type of the owner account of the Windows service created for the
# profile. Valid values include specifieduser or localsystem. The
# localsystem value runs the Windows service under the local account of the
# user who creates the profile. The default value for this parameter is
# localsystem. Use this parameter when creating profiles only.
#
# Valid Values:
# localsystem
    specifieduser
# Default Values:
# localsystem
#
# Parameter: winserviceUserName
#
# Description:
# Specify your user ID so that the Windows operating system can verify you
     as an ID that is capable of creating a Windows service. Your user ID must
     belong to the Administrator group and have the following advanced user
# rights:
# Act as part of the operating system
# Log on as a service
     The default value for this parameter is the current user name. The value
# for this parameter must not contain spaces or characters that are not
# valid such as the following: *, ?, ", <, >, ,, /, \, and |. The user that
# you specify must have the proper permissions to create a Windows service.
# You must specify the correct password for the user name that you choose.
#
# Valid Values:
# Varies
# Default Values:
# None
#
# Parameter: winservicePassword
#
# Description:
     Specify the password for the specified user or the local account that is
     to own the Windows service.
#
# Valid Values:
    Varies
# Default Values:
    None
#
# Parameter: winserviceCheck
#
# Description:
# The value can be either true or false. Specify true to create a Windows
     service for the server process that is created within the profile. Specify
# false to not create the Windows service. The default value for this
# parameter is false.
#
# Valid Values:
    false
    true
# Default Values:
# false
#
# Parameter: winserviceStartupType
#
# Description:
# The following values for Windows service startup can be used:
```

```
# manual
# automatic
# disabled
# The default value for this parameter is manual.
#
# Valid Values:
    manual
    automatic
# disabled
# Default Values:
    manual
################################################################################
#enableService=true
#serviceUserName=service_user_ID
#winserviceAccountType=localsystem
#winserviceUserName=winservice_user_ID
#winservicePassword=winservice_password
#winserviceCheck=false
#winserviceStartupType=manual
################################################################################
# Parameter: dbWinAuth
#
# Description:
     An optional parameter that is valid in all default profile templates.
     Specify true to indicate that you are running SQL Server using integrated
     windows authentication.
#
# Note: Do not use this parameter if you are using -bpmdbDesign.
#
# Valid Values:
    false
    true
# Default Values:
# None
################################################################################
#dbWinAuth=true
################################################################################
# Parameter: environmentType
#
# Description:
     Specifies the environment type. The environment type refers to how IBM
     Business Process Manager is used; for example, in a production, stage or
     test environment. Load testing might be done on a test server, while a
     stage environment type might be used as a temporary location to host
     changes before putting those changes into production. You might specify
# Stage as the Environment type if the server you are configuring will be
# accessed and used to review content and new functionality. Valid values
# are as follows:
     Test
# Use Test if the server you are configuring is to be used as a testing
# environment.
# Stage
# Use Stage if the server is to serve as a staging platform to be used as a
     preproduction server.
# Production
     Use Production if the server is to serve in a production capacity.
     The default value is Test.
#
# Valid Values:
    Test
    Production
# Stage
# Default Values:
    Test
################################################################################
```
environmentType=Test

```
################################################################################
# Parameter: isDeveloperServer
#
# Description:
     Specifies whether the server is intended for development purposes only.
     This parameter is useful when creating profiles to test applications on a
# non-production server prior to deploying the applications on their
# production application servers. If -isDeveloperServer is set when
# creating an IBM Business Process Manager profile, then a preconfigured VMM
# file repository is installed. This file repository contains a sample
# organization that can be used to test Business Process Choreographer
# people resolution, ready for you to use as is.
#
# Valid Values:
# false
# true
# Default Values:
    false
################################################################################
#isDeveloperServer=false
```
*Fichier de réponses de Standard Process Center :*

Utilisez l'utilitaire de ligne de commande **manageprofiles** et le fichier de réponses pour créer un profil personnalisé.

*Fichier de réponses pour la création d'un profil personnalisé Standard Process Center pour DB2 :*

Modifiez et utilisez le fichier de réponses fourni avec l'utilitaire de ligne de commande **manageprofiles** pour créer un profil personnalisé pour une base de données DB2.

```
# BEGIN COPYRIGHT
# *************************************************************************
#
# Licensed Materials - Property of IBM
# 5725-C94
# (C) Copyright IBM Corporation 2011, 2012. All Rights Reserved.
# This sample program is provided AS IS and may be used, executed, copied
  and modified without royalty payment by customer (a) for its own
  instruction and study, (b) in order to develop applications designed to
# run with an IBM WebSphere product, either for customer's own internal
# use or for redistribution by customer, as part of such an application,
# in customer's own products.
#
# *************************************************************************
# END COPYRIGHT
################################################################################
# These response file has the applicable parameters for creating a
# Managed PC Std profile that uses DB2.
#
# Depending on your environment, you may need to change the default values.
#
# To create a profile with this response file specify:
#
# was.install.root/bin/manageprofiles -response PC Std Managed DB2.response
#
# If you use the -response parameter, it must be the only parameter on
# the command-line. If you include any manageprofile parameters
```
# (in addition to -response) on the command-line, the response file # is ignored. And default WebSphere Application server profile will be created . ################################################################################ ################################################################################ # Parameter: create # # Description: # Creates the profile. If you are creating a profile, this parameter is required. ################################################################################ create ################################################################################ # Parameter: templatePath # # Description: # Specifies the directory path to the template files in the installation # root directory. Within the profileTemplates directory are various directories that correspond to different profile types and that vary with the type of product installed. The profile directories are the paths that you indicate while using the -templatePath option. Use absolute paths. This parameter must exist as a directory and point to a valid template directory. # When using the -templatePath parameter, specify the fully qualified file path for the parameter. # # Valid Values: Varies # Default Values: None ################################################################################ templatePath=BPM/managed.procctr ################################################################################ # Parameter: profileName # # Description: # Specifies the name of the profile. Use a unique value when creating a profile. Each profile that shares the same set of product binaries must have a unique name. The default profile name is based on the profile type and a trailing number, for example: profileType ProfileNumberwhere profileType is a value such as ProcSrv, Dmgr, or Custom and ProfileNumber is a sequential number that creates a unique profile name. The value for this parameter must not contain spaces or characters that are not valid such as the following:  $*, ?, ", <, >, ,$ #  $/$ , \, and  $\vert$ . The profile name that you choose must not be in use. On # Windows platforms: If the fully qualified path contains spaces, enclose the value in quotation marks. The default value is based on the install root directory, the profiles subdirectory, and the name of the file. For example, the default for profile creation is: WS WSPROFILE DEFAULT PROFILE HOME/profileNamewhere WS WSPROFILE DEFAULT PROFILE HOME is defined in the wasprofile.properties file in the install\_root/properties directory. The value for this # parameter must be a valid path for the target system and must not be currently in use. You must have permissions to write to the directory. # # Valid Values: Varies # Default Values: None ################################################################################ profileName=Custom01 ################################################################################

```
# Parameter: cellName
#
# Description:
# Specifies the cell name of the profile. Use a unique cell name for each
     profile.
# The default value for this parameter is based on a combination of the
# short host name, the constant Cell, and a trailing number, for example:
# if (DMgr)
        shortHostNameCellCellNumber
# else
# shortHostNameNodeNodeNumberCell
# where CellNumber is a sequential number starting at 01 and NodeNumber is
# the node number that you used to define the node name.
# The value for this parameter must not contain spaces or any characters
# that are not valid such as the following: *, ?, ", <, >, ,, /, \, and |.
#
# Valid Values:
# Varies
# Default Values:
# Varies
#
# Parameter: nodeName
#
# Description:
     Specifies the node name for the node that is created with the new profile.
# Use a unique value within the cell or on the workstation. Each profile
# that shares the same set of product binaries must have a unique node name.
# This parameter is required for profile creation only with the
# dmgr.esbserverdefault.procsvrdefault.procctrdefault.procsvr.advdefault.
# procctr.advdmgr.procctrmanaged.procctrmanaged.procsvr templates.
# The default value for this parameter is based on the short host name,
# profile type, and a trailing number, for example:
# if (DMgr)
# shortHostNameCellManagerNodeNumber
# else
              shortHostNameNodeNodeNumber
# where NodeNumber is a sequential number starting at 01.
# The value for this parameter must not contain spaces or any characters
# that are not valid such as the following: *, ?, ", <, >, ,, /, \, and |.
#
# Valid Values:
    Varies
# Default Values:
    Varies
################################################################################
cellName=cell_name
nodeName=node_name
################################################################################
# Parameter: enableAdminSecurity
#
# Description:
# For IBM Business Process Manager omit this parameter. Administrative
     security is always enabled for IBM Business Process Manager profiles.
# You must also specify the parameters -adminUserName and -adminPassword
# along with the values for these parameters.
#
# Valid Values:
    true
# Default Values:
    true
################################################################################
enableAdminSecurity=true
adminUserName=adminUser_ID
adminPassword=adminPassword
################################################################################
```

```
# Parameter: signingCertDN
#
# Description:
# Specifies the distinguished name of the root signing certificate that you
# create when you create the profile. Specify the distinguished name in
     quotation marks. This default personal certificate is located in the
     server keystore file. If you do not specifically create or import a root
     signing certificate, one is created by default. See the
     -signingCertValidityPeriod parameter and the -keyStorePassword.
#
# Valid Values:
    Varies
# Default Values:
# None
#
# Parameter: signingCertValidityPeriod
#
# Description:
# An optional parameter that specifies the amount of time in years that the
      root signing certificate is valid. If you do not specify this parameter
     with the -signingCertDN parameter, the root signing certificate is valid
     for 20 years.
#
# Valid Values:
    Varies
# Default Values:
    # None
#
# Parameter: keyStorePassword
#
# Description:
# Specifies the password to use on all keystore files created during profile
     creation. Keystore files are created for the default personal certificate
# and the root signing certificate.
#
# Valid Values:
# Varies
# Default Values:
    None
################################################################################
#signingCertDN =distinguished_name
#signingCertValidityPeriod =validity_period
#keyStorePassword =keyStore_password
################################################################################
# Parameter: enableService
#
# Description:
# Enables the creation of a Linux service. Valid values include true or
# false. The default value for this parameter is false. When the
     manageprofiles command-line utility is run with the -enableService option
      set to true, the Linux service is created with the profile when the
     command is run by the root user. When a nonroot user runs the
# manageprofiles command-line utility, the profile is created, but the Linux
     service is not. The Linux service is not created because the nonroot user
      does not have sufficient permission to set up the service. An
      INSTCONPARTIALSUCCESS result is displayed at the end of the profile
     creation and the profile creation log
      install_root/logs/manageprofiles/profile_name_create.log contains a
     message indicating the current user does not have sufficient permission to
     set up the Linux service. Use this parameter when creating profiles only.
#
# Valid Values:
    false
# true
# Default Values:
    None
```

```
#
# Parameter: serviceUserName
#
# Description:
     Specifies the user ID that is used during the creation of the Linux
# service so that the Linux service will run under this user ID. The Linux
     service runs whenever the user ID is logged on. Not required.
#
# Valid Values:
    Varies
# Default Values:
    None
#
# Parameter: winserviceAccountType
#
# Description:
# The type of the owner account of the Windows service created for the
     profile. Valid values include specifieduser or localsystem. The
     localsystem value runs the Windows service under the local account of the
# user who creates the profile. The default value for this parameter is
     localsystem. Use this parameter when creating profiles only.
#
# Valid Values:
    localsystem
    specifieduser
# Default Values:
    localsystem
#
# Parameter: winserviceUserName
#
# Description:
# Specify your user ID so that the Windows operating system can verify you
     as an ID that is capable of creating a Windows service. Your user ID must
# belong to the Administrator group and have the following advanced user
# rights:
# Act as part of the operating system
# Log on as a service
# The default value for this parameter is the current user name. The value
     for this parameter must not contain spaces or characters that are not
     valid such as the following: *, ?, ", <, >, ,, /, \, and |. The user that
     you specify must have the proper permissions to create a Windows service.
     You must specify the correct password for the user name that you choose.
#
# Valid Values:
    Varies
# Default Values:
# None
#
# Parameter: winservicePassword
#
# Description:
# Specify the password for the specified user or the local account that is
# to own the Windows service.
#
# Valid Values:
    Varies
# Default Values:
    None
#
# Parameter: winserviceCheck
#
# Description:
# The value can be either true or false. Specify true to create a Windows
     service for the server process that is created within the profile. Specify
# false to not create the Windows service. The default value for this
# parameter is false.
#
```

```
# Valid Values:
     false
# true
# Default Values:
     false
#
# Parameter: winserviceStartupType
#
# Description:
# The following values for Windows service startup can be used:
     manual
     automatic
# disabled
# The default value for this parameter is manual.
#
# Valid Values:
    manual
     automatic
# disabled
# Default Values:
    manual################################################################################
#enableService=true
#serviceUserName=service_user_ID
#winserviceAccountType=localsystem
#winserviceUserName=winservice_user_ID
#winservicePassword=winservice_password
#winserviceCheck=false
#winserviceStartupType=manual
################################################################################
# Parameter: federateLaterBPM
#
# Description:
# Indicates if the managed profile is to be federated later using either the
      profileTemplates/managed.esbserver or the
      profileTemplates/BPM/managed.templateName template. Valid values are true
      or false. If the -dmgrHost, -dmgrPort, -dmgrAdminUserName and
      -dmgrAdminPassword parameters are not set, the default value for this
      parameter is true. If you use -federateLaterBPM, you must either omit the
      WebSphere Application Server-based parameter -federateLater or set it to
      true.
#
# Valid Values:
    false
     # true
# Default Values:
     true.
#
# Parameter: dmgrHost
#
# Description:
# Identifies the workstation where the deployment manager is running.
      Specify this parameter and the dmgrPort parameter to federate a custom
      profile as it is created or augmented. This parameter is available with
      the managed.templateName and managed.esbserver profile templates. The
      host name can be the long or short DNS name or the IP address of the
      deployment manager workstation. Specifying this optional parameter directs
      the manageprofiles command-line utility to attempt to federate the custom
      node into the deployment manager cell as it creates the custom profile.
      This parameter is ignored when creating a deployment manager profile or
      stand-alone server profile. If you federate a custom node when the
      deployment manager is not running, the installation indicator in the logs
      is INSTCONFFAILED to indicate a complete failure. The resulting custom
# profile is unusable. You must move the custom profile directory out of the
# profile repository (the profile's installation root directory) before
# creating another custom profile with the same profile name. If you have
```

```
changed the default JMX connector type, you cannot federate with the
# manageprofiles command-line utility. Use the addNode command later after
# the node is created instead. The default value for this parameter is
# localhost. The value for this parameter must be a properly formed host
     name and must not contain spaces or characters that are not valid such as
# the following: *, ?, ", < , > , , , /, \setminus, and |. A connection to the
# deployment manager must also be available in conjunction with the dmgrPort
# parameter. Required if you are creating a managed profile with the
# -federateLaterBPM parameter set to false and the deployment manager is not
     on the local machine.
#
# Valid Values:
    Varies
# Default Values:
    None
#
# Parameter: dmgrPort
#
# Description:
     Identifies the SOAP port of the deployment manager. Specify this parameter
     and the dmgrHost parameter to federate a custom profile as it is created
     or augmented. The deployment manager must be running and accessible. If
     you have changed the default JMX connector type, you cannot federate with
     the manageprofiles command-line utility. Use the addNode command later
     after the node is created instead. The default value for this parameter is
# 8879. The port that you indicate must be a positive integer and a
# connection to the deployment manager must be available in conjunction with
     the dmgrHost parameter. Required if you are creating a managed profile,
# the -federateLaterBPM parameter is set to false, and the deployment
# manager was configured with a port that was not a default port.
#
# Valid Values:
    Varies
# Default Values:
    None
################################################################################
federateLaterBPM=true
#dmgrHost=dmgr_host_name
#dmgrPort=dmgr_port_number
#dmgrAdminUserName=dmgr_admin_user_name
#dmgrAdminPassword=dmgr_admin_password
################################################################################
# Parameter: environmentType
#
# Description:
# Specifies the environment type. The environment type refers to how IBM
# Business Process Manager is used; for example, in a production, stage or
# test environment. Load testing might be done on a test server, while a
# stage environment type might be used as a temporary location to host
     changes before putting those changes into production. You might specify
# Stage as the Environment type if the server you are configuring will be
# accessed and used to review content and new functionality. Valid values
# are as follows:
# Test
# Use Test if the server you are configuring is to be used as a testing
# environment.
# Stage
# Use Stage if the server is to serve as a staging platform to be used as a
     preproduction server.
     Production
# Use Production if the server is to serve in a production capacity.
     The default value is Test.
#
# Valid Values:
# Test
    Production
```

```
# Stage
# Default Values:
# Test
################################################################################
environmentType=Test
################################################################################
# Parameter: isDeveloperServer
#
# Description:
      Specifies whether the server is intended for development purposes only.
     This parameter is useful when creating profiles to test applications on a
# non-production server prior to deploying the applications on their
     production application servers. If -isDeveloperServer is set when
     # creating an IBM Business Process Manager profile, then a preconfigured VMM
     file repository is installed. This file repository contains a sample
     organization that can be used to test Business Process Choreographer
# people resolution, ready for you to use as is.
#
# Valid Values:
     false
    true
# Default Values:
    false
################################################################################
#isDeveloperServer=false
```
*Fichier de réponses pour la création d'un profil personnalisé Standard Process Center pour DB2 for z/OS :*

Modifiez et utilisez le fichier de réponses fourni avec l'utilitaire de ligne de commande **manageprofiles** pour créer un profil personnalisé pour une base de données DB2 for z/OS.

```
# BEGIN COPYRIGHT
# *************************************************************************
#
# Licensed Materials - Property of IBM
# 5725-C94
# (C) Copyright IBM Corporation 2011, 2012. All Rights Reserved.
# This sample program is provided AS IS and may be used, executed, copied
# and modified without royalty payment by customer (a) for its own
# instruction and study, (b) in order to develop applications designed to
# run with an IBM WebSphere product, either for customer's own internal
# use or for redistribution by customer, as part of such an application,
# in customer's own products.
#
# *************************************************************************
# END COPYRIGHT
################################################################################
# These response file has the applicable parameters for creating a
# Managed PC Std profile that uses DB2zOS.
#
# Depending on your environment, you may need to change the default values.
#
# To create a profile with this response file specify:
#
# was.install.root/bin/manageprofiles -response PC_Std_Managed_DB2zOS.response
#
# If you use the -response parameter, it must be the only parameter on
# the command-line. If you include any manageprofile parameters
# (in addition to -response) on the command-line, the response file
# is ignored. And default WebSphere Application server profile will be created .
```

```
################################################################################
################################################################################
# Parameter: create
#
# Description:
# Creates the profile.
     If you are creating a profile, this parameter is required.
################################################################################
create
################################################################################
# Parameter: templatePath
#
# Description:
# Specifies the directory path to the template files in the installation
# root directory. Within the profileTemplates directory are various
# directories that correspond to different profile types and that vary with
# the type of product installed. The profile directories are the paths that
# you indicate while using the -templatePath option.
# Use absolute paths. This parameter must exist as a directory and point to
# a valid template directory.
#
     When using the -templatePath parameter, specify the fully qualified file
     path for the parameter.
#
# Valid Values:
    Varies
# Default Values:
   None
################################################################################
templatePath=BPM/managed.procctr
################################################################################
# Parameter: profileName
#
# Description:
# Specifies the name of the profile. Use a unique value when creating a
# profile.
# Each profile that shares the same set of product binaries must have a
     unique name. The default profile name is based on the profile type and a
     trailing number, for example:
# profileType ProfileNumberwhere profileType is a value such as ProcSrv,
# Dmgr, or Custom and ProfileNumber is a sequential number that creates a
# unique profile name. The value for this parameter must not contain spaces
# or characters that are not valid such as the following: *, ?, ", <, >, ,\# /, \, and |. The profile name that you choose must not be in use. On
# Windows platforms: If the fully qualified path contains spaces, enclose
# the value in quotation marks. The default value is based on the
# install_root directory, the profiles subdirectory, and the name of the
     file. For example, the default for profile creation is:
# WS_WSPROFILE_DEFAULT_PROFILE_HOME/profileNamewhere
# WS_WSPROFILE_DEFAULT_PROFILE_HOME is defined in the wasprofile.properties
# file in the install root/properties directory. The value for this
# parameter must be a valid path for the target system and must not be
# currently in use. You must have permissions to write to the directory.
#
# Valid Values:
    Varies
# Default Values:
    None
################################################################################
profileName=Custom01
################################################################################
# Parameter: cellName
#
```

```
# Description:
     Specifies the cell name of the profile. Use a unique cell name for each
# profile.
# The default value for this parameter is based on a combination of the
     short host name, the constant Cell, and a trailing number, for example:
     if (DMar)
# shortHostNameCellCellNumber
# else
# shortHostNameNodeNodeNumberCell
     where CellNumber is a sequential number starting at 01 and NodeNumber is
     the node number that you used to define the node name.
     The value for this parameter must not contain spaces or any characters
# that are not valid such as the following: *, ?, \degree, <, >, ,, /, \, and |.#
# Valid Values:
    Varies
# Default Values:
# Varies
#
# Parameter: nodeName
#
# Description:
     Specifies the node name for the node that is created with the new profile.
     Use a unique value within the cell or on the workstation. Each profile
     that shares the same set of product binaries must have a unique node name.
# This parameter is required for profile creation only with the
\# dmgr.esbserverdefault.procsvrdefault.procctrdefault.procsvr.advdefault.
     procctr.advdmgr.procctrmanaged.procctrmanaged.procsvr templates.
# The default value for this parameter is based on the short host name,
# profile type, and a trailing number, for example:
# if (DMgr)
              shortHostNameCellManagerNodeNumber
     else
              shortHostNameNodeNodeNumber
# where NodeNumber is a sequential number starting at 01.
# The value for this parameter must not contain spaces or any characters
# that are not valid such as the following: \ast, ?\, ", \lt, \gt, ,, /, \, and |.#
# Valid Values:
    Varies
# Default Values:
    Varies
################################################################################
cellName=cell_name
nodeName=node_name
################################################################################
# Parameter: enableAdminSecurity
#
# Description:
     For IBM Business Process Manager omit this parameter. Administrative
     security is always enabled for IBM Business Process Manager profiles.
# You must also specify the parameters -adminUserName and -adminPassword
# along with the values for these parameters.
#
# Valid Values:
    true
# Default Values:
    # true
################################################################################
enableAdminSecurity=true
adminUserName=adminUser_ID
adminPassword=adminPassword
################################################################################
# Parameter: signingCertDN
#
```

```
# Description:
     Specifies the distinguished name of the root signing certificate that you
# create when you create the profile. Specify the distinguished name in
# quotation marks. This default personal certificate is located in the
     server keystore file. If you do not specifically create or import a root
# signing certificate, one is created by default. See the
     -signingCertValidityPeriod parameter and the -keyStorePassword.
#
# Valid Values:
    Varies
# Default Values:
    None
#
# Parameter: signingCertValidityPeriod
#
# Description:
# An optional parameter that specifies the amount of time in years that the
     root signing certificate is valid. If you do not specify this parameter
# with the -signingCertDN parameter, the root signing certificate is valid
# for 20 years.
#
# Valid Values:
    Varies
# Default Values:
    None
#
# Parameter: keyStorePassword
#
# Description:
# Specifies the password to use on all keystore files created during profile
# creation. Keystore files are created for the default personal certificate
# and the root signing certificate.
#
# Valid Values:
# Varies
# Default Values:
    None
################################################################################
#signingCertDN =distinguished_name
#signingCertValidityPeriod =validity_period
#keyStorePassword =keyStore_password
################################################################################
# Parameter: enableService
#
# Description:
# Enables the creation of a Linux service. Valid values include true or
# false. The default value for this parameter is false. When the
# manageprofiles command-line utility is run with the -enableService option
# set to true , the Linux service is created with the profile when the
     command is run by the root user. When a nonroot user runs the
# manageprofiles command-line utility, the profile is created, but the Linux
# service is not. The Linux service is not created because the nonroot user
# does not have sufficient permission to set up the service. An
# INSTCONPARTIALSUCCESS result is displayed at the end of the profile
# creation and the profile creation log
# install root/logs/manageprofiles/profile name create.log contains a
     message indicating the current user does not have sufficient permission to
     set up the Linux service. Use this parameter when creating profiles only.
#
# Valid Values:
# false
    # true
# Default Values:
# None
#
# Parameter: serviceUserName
```

```
#
# Description:
# Specifies the user ID that is used during the creation of the Linux
# service so that the Linux service will run under this user ID. The Linux
     service runs whenever the user ID is logged on. Not required.
#
# Valid Values:
    Varies
# Default Values:
    None
#
# Parameter: winserviceAccountType
#
# Description:
     The type of the owner account of the Windows service created for the
     profile. Valid values include specifieduser or localsystem. The
     localsystem value runs the Windows service under the local account of the
# user who creates the profile. The default value for this parameter is
# localsystem. Use this parameter when creating profiles only.
#
# Valid Values:
    localsystem
    specifieduser
# Default Values:
    localsystem
#
# Parameter: winserviceUserName
#
# Description:
# Specify your user ID so that the Windows operating system can verify you
     as an ID that is capable of creating a Windows service. Your user ID must
# belong to the Administrator group and have the following advanced user
     rights:
     Act as part of the operating system
# Log on as a service
# The default value for this parameter is the current user name. The value
     for this parameter must not contain spaces or characters that are not
     valid such as the following: *, ?, ", <, >, ,, /, \, and |. The user that
     you specify must have the proper permissions to create a Windows service.
     You must specify the correct password for the user name that you choose.
#
# Valid Values:
    Varies
# Default Values:
# None
#
# Parameter: winservicePassword
#
# Description:
# Specify the password for the specified user or the local account that is
     to own the Windows service.
#
# Valid Values:
# Varies
# Default Values:
# None
#
# Parameter: winserviceCheck
#
# Description:
     The value can be either true or false. Specify true to create a Windows
     service for the server process that is created within the profile. Specify
# false to not create the Windows service. The default value for this
# parameter is false.
#
# Valid Values:
    false
```

```
# true
# Default Values:
# false
#
# Parameter: winserviceStartupType
#
# Description:
# The following values for Windows service startup can be used:
# manual
     automatic
# disabled
# The default value for this parameter is manual.
#
# Valid Values:
    manual
    automatic
# disabled
# Default Values:
    manual################################################################################
#enableService=true
#serviceUserName=service_user_ID
#winserviceAccountType=localsystem
#winserviceUserName=winservice_user_ID
#winservicePassword=winservice_password
#winserviceCheck=false
#winserviceStartupType=manual
################################################################################
# Parameter: federateLaterBPM
#
# Description:
# Indicates if the managed profile is to be federated later using either the
     profileTemplates/managed.esbserver or the
# profileTemplates/BPM/managed.templateName template. Valid values are true
# or false. If the -dmgrHost, -dmgrPort, -dmgrAdminUserName and
      -dmgrAdminPassword parameters are not set, the default value for this
# parameter is true. If you use -federateLaterBPM, you must either omit the
# WebSphere Application Server-based parameter -federateLater or set it to
     true.
#
# Valid Values:
    false
    true
# Default Values:
    # true
#
# Parameter: dmgrHost
#
# Description:
     Identifies the workstation where the deployment manager is running.
     Specify this parameter and the dmgrPort parameter to federate a custom
# profile as it is created or augmented. This parameter is available with
# the managed.templateName and managed.esbserver profile templates. The
# host name can be the long or short DNS name or the IP address of the
# deployment manager workstation. Specifying this optional parameter directs
# the manageprofiles command-line utility to attempt to federate the custom
     node into the deployment manager cell as it creates the custom profile.
     This parameter is ignored when creating a deployment manager profile or
     stand-alone server profile. If you federate a custom node when the
      deployment manager is not running, the installation indicator in the logs
# is INSTCONFFAILED to indicate a complete failure. The resulting custom
# profile is unusable. You must move the custom profile directory out of the<br># profile repository (the profile's installation root directory) before
     profile repository (the profile's installation root directory) before
# creating another custom profile with the same profile name. If you have
# changed the default JMX connector type, you cannot federate with the
# manageprofiles command-line utility. Use the addNode command later after
```

```
# the node is created instead. The default value for this parameter is
# localhost. The value for this parameter must be a properly formed host
# name and must not contain spaces or characters that are not valid such as
# the following: \star, ?, ", <, >, , , /, \, and |. A connection to the
# deployment manager must also be available in conjunction with the dmgrPort
     parameter. Required if you are creating a managed profile with the
      -federateLaterBPM parameter set to false and the deployment manager is not
     on the local machine.
#
# Valid Values:
    Varies
# Default Values:
# None
#
# Parameter: dmgrPort
#
# Description:
# Identifies the SOAP port of the deployment manager. Specify this parameter
      and the dmgrHost parameter to federate a custom profile as it is created
      or augmented. The deployment manager must be running and accessible. If
      you have changed the default JMX connector type, you cannot federate with
     the manageprofiles command-line utility. Use the addNode command later
     after the node is created instead. The default value for this parameter is
     8879. The port that you indicate must be a positive integer and a
      connection to the deployment manager must be available in conjunction with
      the dmgrHost parameter. Required if you are creating a managed profile,
     the -federateLaterBPM parameter is set to false, and the deployment
     manager was configured with a port that was not a default port.
#
# Valid Values:
    Varies
# Default Values:
    None
################################################################################
federateLaterBPM=true
#dmgrHost=dmgr_host_name
#dmgrPort=dmgr_port_number
#dmgrAdminUserName=dmgr_admin_user_name
#dmgrAdminPassword=dmgr_admin_password
################################################################################
# Parameter: environmentType
#
# Description:
# Specifies the environment type. The environment type refers to how IBM
      Business Process Manager is used; for example, in a production, stage or
      test environment. Load testing might be done on a test server, while a
      stage environment type might be used as a temporary location to host
     changes before putting those changes into production. You might specify
     Stage as the Environment type if the server you are configuring will be
     accessed and used to review content and new functionality. Valid values
     are as follows:
     Test
     Use Test if the server you are configuring is to be used as a testing
     environment.
      Stage
     Use Stage if the server is to serve as a staging platform to be used as a
     preproduction server.
      Production
     Use Production if the server is to serve in a production capacity.
     The default value is Test.
#
# Valid Values:
    Test.
     Production
     Stage
```

```
Test.
################################################################################
environmentType=Test
################################################################################
# Parameter: isDeveloperServer
#
# Description:
# Specifies whether the server is intended for development purposes only.
     This parameter is useful when creating profiles to test applications on a
# non-production server prior to deploying the applications on their
# production application servers. If -isDeveloperServer is set when
# creating an IBM Business Process Manager profile, then a preconfigured VMM
# file repository is installed. This file repository contains a sample
     organization that can be used to test Business Process Choreographer
# people resolution, ready for you to use as is.
#
# Valid Values:
    false
     true
# Default Values:
   false
                    ################################################################################
#isDeveloperServer=false
```
*Fichier de réponses pour la création d'un profil personnalisé Standard Process Center pour Oracle :*

Modifiez et utilisez le fichier de réponses fourni avec l'utilitaire de ligne de commande **manageprofiles** pour créer un profil personnalisé pour une base de données Oracle.

```
# BEGIN COPYRIGHT
# *************************************************************************
#
# Licensed Materials - Property of IBM
# 5725-C94
# (C) Copyright IBM Corporation 2011, 2012. All Rights Reserved.
# This sample program is provided AS IS and may be used, executed, copied
# and modified without royalty payment by customer (a) for its own
# instruction and study, (b) in order to develop applications designed to
# run with an IBM WebSphere product, either for customer's own internal
# use or for redistribution by customer, as part of such an application,
# in customer's own products.
#
# *************************************************************************
# END COPYRIGHT
################################################################################
# These response file has the applicable parameters for creating a
# Managed PC Std profile that uses Oracle.
#
# Depending on your environment, you may need to change the default values.
#
# To create a profile with this response file specify:
#
# was.install.root/bin/manageprofiles -response PC_Std_Managed_Oracle.response
#
# If you use the -response parameter, it must be the only parameter on
# the command-line. If you include any manageprofile parameters
# (in addition to -response) on the command-line, the response file
# is ignored. And default WebSphere Application server profile will be created .
################################################################################
```

```
################################################################################
# Parameter: create
#
# Description:
     Creates the profile.
     If you are creating a profile, this parameter is required.
################################################################################
create
################################################################################
# Parameter: templatePath
#
# Description:
# Specifies the directory path to the template files in the installation
     root directory. Within the profileTemplates directory are various
# directories that correspond to different profile types and that vary with
     the type of product installed. The profile directories are the paths that
# you indicate while using the -templatePath option.
# Use absolute paths. This parameter must exist as a directory and point to
# a valid template directory.
#
# When using the -templatePath parameter, specify the fully qualified file
     path for the parameter.
#
# Valid Values:
    Varies
# Default Values:
    None
################################################################################
templatePath=BPM/managed.procctr
################################################################################
# Parameter: profileName
#
# Description:
# Specifies the name of the profile. Use a unique value when creating a
     profile.
# Each profile that shares the same set of product binaries must have a
     unique name. The default profile name is based on the profile type and a
     trailing number, for example:
     profileType ProfileNumberwhere profileType is a value such as ProcSrv,
     Dmgr, or Custom and ProfileNumber is a sequential number that creates a
     unique profile name. The value for this parameter must not contain spaces
     or characters that are not valid such as the following: *, ?, ", <, >, , ,\# /, \, and \vert. The profile name that you choose must not be in use. On
     Windows platforms: If the fully qualified path contains spaces, enclose
     the value in quotation marks. The default value is based on the
      install root directory, the profiles subdirectory, and the name of the
# file. For example, the default for profile creation is:
# WS_WSPROFILE_DEFAULT_PROFILE_HOME/profileNamewhere
     WS WSPROFILE DEFAULT PROFILE HOME is defined in the wasprofile.properties
     file in the install root/properties directory. The value for this
\# parameter must be a valid path for the target system and must not be
# currently in use. You must have permissions to write to the directory.
#
# Valid Values:
    Varies
# Default Values:
    None
################################################################################
profileName=Custom01
################################################################################
# Parameter: cellName
#
# Description:
# Specifies the cell name of the profile. Use a unique cell name for each
```

```
# profile.
# The default value for this parameter is based on a combination of the
# short host name, the constant Cell, and a trailing number, for example:
# if (DMgr)
# shortHostNameCellCellNumber
# else
# shortHostNameNodeNodeNumberCell
# where CellNumber is a sequential number starting at 01 and NodeNumber is # the node number that you used to define the node name
     the node number that you used to define the node name.
# The value for this parameter must not contain spaces or any characters
# that are not valid such as the following: *, ?, ", < , > , , , /, \setminus, and |.
#
# Valid Values:
# Varies
# Default Values:
# Varies
#
# Parameter: nodeName
#
# Description:
     Specifies the node name for the node that is created with the new profile.
     Use a unique value within the cell or on the workstation. Each profile
     that shares the same set of product binaries must have a unique node name.
     This parameter is required for profile creation only with the
# dmgr.esbserverdefault.procsvrdefault.procctrdefault.procsvr.advdefault.
# procctr.advdmgr.procctrmanaged.procctrmanaged.procsvr templates.
# The default value for this parameter is based on the short host name,
# profile type, and a trailing number, for example:
# if (DMgr)
# shortHostNameCellManagerNodeNumber
# else
# shortHostNameNodeNodeNumber
# where NodeNumber is a sequential number starting at 01.
# The value for this parameter must not contain spaces or any characters
# that are not valid such as the following: *, ?, ", < , > , , , /, \setminus, and |.
#
# Valid Values:
    Varies
# Default Values:
# Varies
################################################################################
cellName=cell_name
nodeName=node_name
################################################################################
# Parameter: enableAdminSecurity
#
# Description:
# For IBM Business Process Manager omit this parameter. Administrative
# security is always enabled for IBM Business Process Manager profiles.
     You must also specify the parameters -adminUserName and -adminPassword
# along with the values for these parameters.
#
# Valid Values:
# true
# Default Values:
     true
################################################################################
enableAdminSecurity=true
adminUserName=adminUser_ID
adminPassword=adminPassword
################################################################################
# Parameter: signingCertDN
#
# Description:
# Specifies the distinguished name of the root signing certificate that you
```

```
# create when you create the profile. Specify the distinguished name in
# quotation marks. This default personal certificate is located in the
# server keystore file. If you do not specifically create or import a root
# signing certificate, one is created by default. See the
     -signingCertValidityPeriod parameter and the -keyStorePassword.
#
# Valid Values:
    Varies
# Default Values:
    None
#
# Parameter: signingCertValidityPeriod
#
# Description:
     An optional parameter that specifies the amount of time in years that the
     root signing certificate is valid. If you do not specify this parameter
# with the -signingCertDN parameter, the root signing certificate is valid
# for 20 years.
#
# Valid Values:
    Varies
# Default Values:
    None
#
# Parameter: keyStorePassword
#
# Description:
     Specifies the password to use on all keystore files created during profile
# creation. Keystore files are created for the default personal certificate
# and the root signing certificate.
#
# Valid Values:
    Varies
# Default Values:
    None
################################################################################
#signingCertDN =distinguished_name
#signingCertValidityPeriod =validity_period
#keyStorePassword =keyStore_password
################################################################################
# Parameter: enableService
#
# Description:
# Enables the creation of a Linux service. Valid values include true or
     false. The default value for this parameter is false. When the
     manageprofiles command-line utility is run with the -enableService option
# set to true , the Linux service is created with the profile when the
# command is run by the root user. When a nonroot user runs the
     manageprofiles command-line utility, the profile is created, but the Linux
     service is not. The Linux service is not created because the nonroot user
     does not have sufficient permission to set up the service. An
     INSTCONPARTIALSUCCESS result is displayed at the end of the profile
     creation and the profile creation log
     install root/logs/manageprofiles/profile name create.log contains a
     message indicating the current user does not have sufficient permission to
     set up the Linux service. Use this parameter when creating profiles only.
#
# Valid Values:
    false
    true
# Default Values:
    None
#
# Parameter: serviceUserName
#
# Description:
```

```
# Specifies the user ID that is used during the creation of the Linux
# service so that the Linux service will run under this user ID. The Linux
# service runs whenever the user ID is logged on. Not required.
#
# Valid Values:
# Varies
# Default Values:
     None
#
# Parameter: winserviceAccountType
#
# Description:
# The type of the owner account of the Windows service created for the
# profile. Valid values include specifieduser or localsystem. The
      localsystem value runs the Windows service under the local account of the
# user who creates the profile. The default value for this parameter is
# localsystem. Use this parameter when creating profiles only.
#
# Valid Values:
     localsystem
     specifieduser
# Default Values:
   localsystem
#
# Parameter: winserviceUserName
#
# Description:
# Specify your user ID so that the Windows operating system can verify you
# as an ID that is capable of creating a Windows service. Your user ID must
# belong to the Administrator group and have the following advanced user
# rights:
# Act as part of the operating system
# Log on as a service
# The default value for this parameter is the current user name. The value
# for this parameter must not contain spaces or characters that are not \frac{4}{3} valid such as the following: \frac{4}{3} \frac{8}{3} \frac{5}{3} \frac{1}{2} and \frac{1}{2} The user i
      valid such as the following: *, ?, ", <, >, ,, /, \, and |. The user that
# you specify must have the proper permissions to create a Windows service.
# You must specify the correct password for the user name that you choose.
#
# Valid Values:
    Varies
# Default Values:
     None
#
# Parameter: winservicePassword
#
# Description:
# Specify the password for the specified user or the local account that is
# to own the Windows service.
#
# Valid Values:
# Varies
# Default Values:
# None
#
# Parameter: winserviceCheck
#
# Description:
# The value can be either true or false. Specify true to create a Windows
      service for the server process that is created within the profile. Specify
# false to not create the Windows service. The default value for this
      parameter is false.
#
# Valid Values:
# false
# true
# Default Values:
```

```
# false
#
# Parameter: winserviceStartupType
#
 Description:
# The following values for Windows service startup can be used:
     manual
     automatic
     disabled
     The default value for this parameter is manual.
#
# Valid Values:
    manual
    automatic
    disabled
# Default Values:
    manual
################################################################################
#enableService=true
#serviceUserName=service_user_ID
#winserviceAccountType=localsystem
#winserviceUserName=winservice_user_ID
#winservicePassword=winservice_password
#winserviceCheck=false
#winserviceStartupType=manual
################################################################################
# Parameter: dbDriverType
#
# Description:
# The database driver type. For an Oracle database, specify ORACLE. For
     databases other than Oracle, the value is automatically set based on the
     server operating system. Server installations on all operating systems use
     type 4.
#
# Note: Do not use this parameter if you are using -bpmdbDesign.
#
# Valid Values:
    Varies
# Default Values:
# None
################################################################################
dbDriverType=ORACLE_THIN
################################################################################
# Parameter: federateLaterBPM
#
# Description:
# Indicates if the managed profile is to be federated later using either the
# profileTemplates/managed.esbserver or the
     profileTemplates/BPM/managed.templateName template. Valid values are true
     or false. If the -dmgrHost, -dmgrPort, -dmgrAdminUserName and
     -dmgrAdminPassword parameters are not set, the default value for this
     parameter is true. If you use -federateLaterBPM, you must either omit the
# WebSphere Application Server-based parameter -federateLater or set it to
# true.
#
# Valid Values:
    false
    true
# Default Values:
# true
#
# Parameter: dmgrHost
#
# Description:
# Identifies the workstation where the deployment manager is running.
```

```
# Specify this parameter and the dmgrPort parameter to federate a custom
# profile as it is created or augmented. This parameter is available with
# the managed.templateName and managed.esbserver profile templates. The
# host name can be the long or short DNS name or the IP address of the
# deployment manager workstation. Specifying this optional parameter directs
# the manageprofiles command-line utility to attempt to federate the custom
# node into the deployment manager cell as it creates the custom profile.
# This parameter is ignored when creating a deployment manager profile or
     stand-alone server profile. If you federate a custom node when the
# deployment manager is not running, the installation indicator in the logs
# is INSTCONFFAILED to indicate a complete failure. The resulting custom
# profile is unusable. You must move the custom profile directory out of the
# profile repository (the profile's installation root directory) before
# creating another custom profile with the same profile name. If you have
# changed the default JMX connector type, you cannot federate with the
# manageprofiles command-line utility. Use the addNode command later after
# the node is created instead. The default value for this parameter is
# localhost. The value for this parameter must be a properly formed host
# name and must not contain spaces or characters that are not valid such as
# the following: \ast, ?, ", <, >, ,, /, \, and |. A connection to the
# deployment manager must also be available in conjunction with the dmgrPort
# parameter. Required if you are creating a managed profile with the
     -federateLaterBPM parameter set to false and the deployment manager is not
     on the local machine.
#
# Valid Values:
# Varies
# Default Values:
# None
#
# Parameter: dmgrPort
#
# Description:
# Identifies the SOAP port of the deployment manager. Specify this parameter
# and the dmgrHost parameter to federate a custom profile as it is created
     or augmented. The deployment manager must be running and accessible. If
# you have changed the default JMX connector type, you cannot federate with
# the manageprofiles command-line utility. Use the addNode command later
# after the node is created instead. The default value for this parameter is
# 8879. The port that you indicate must be a positive integer and a
     connection to the deployment manager must be available in conjunction with
# the dmgrHost parameter. Required if you are creating a managed profile,
# the -federateLaterBPM parameter is set to false, and the deployment
     manager was configured with a port that was not a default port.
#
# Valid Values:
    Varies
# Default Values:
# None
################################################################################
federateLaterBPM=true
#dmgrHost=dmgr_host_name
#dmgrPort=dmgr_port_number
#dmgrAdminUserName=dmgr_admin_user_name
#dmgrAdminPassword=dmgr_admin_password
################################################################################
# Parameter: environmentType
#
# Description:
      Specifies the environment type. The environment type refers to how IBM
# Business Process Manager is used; for example, in a production, stage or
# test environment. Load testing might be done on a test server, while a<br># stage environment type might be used as a temporary location to host
     stage environment type might be used as a temporary location to host
# changes before putting those changes into production. You might specify
# Stage as the Environment type if the server you are configuring will be
```

```
# accessed and used to review content and new functionality. Valid values
```

```
# are as follows:
# Test
# Use Test if the server you are configuring is to be used as a testing
# environment.
# Stage
# Use Stage if the server is to serve as a staging platform to be used as a
# preproduction server.
     Production
# Use Production if the server is to serve in a production capacity.
# The default value is Test.
#
# Valid Values:
    Test
    Production
    Stage
# Default Values:
# Test
################################################################################
environmentType=Test
################################################################################
# Parameter: isDeveloperServer
#
# Description:
     Specifies whether the server is intended for development purposes only.
# This parameter is useful when creating profiles to test applications on a
# non-production server prior to deploying the applications on their
     production application servers. If -isDeveloperServer is set when
# creating an IBM Business Process Manager profile, then a preconfigured VMM
# file repository is installed. This file repository contains a sample
     organization that can be used to test Business Process Choreographer
     people resolution, ready for you to use as is.
#
# Valid Values:
    # false
    # true
# Default Values:
    false
################################################################################
#isDeveloperServer=false
```
*Fichier de réponses pour la création d'un profil personnalisé Standard Process Center pour SQL :*

Modifiez et utilisez le fichier de réponses fourni avec l'utilitaire de ligne de commande **manageprofiles** pour créer un profil personnalisé pour une base de données SQL.

```
# BEGIN COPYRIGHT
# *************************************************************************
#
# Licensed Materials - Property of IBM
# 5725-C94
# (C) Copyright IBM Corporation 2011, 2012. All Rights Reserved.
# This sample program is provided AS IS and may be used, executed, copied
# and modified without royalty payment by customer (a) for its own
# instruction and study, (b) in order to develop applications designed to
# run with an IBM WebSphere product, either for customer's own internal
# use or for redistribution by customer, as part of such an application,
# in customer's own products.
#
# *************************************************************************
# END COPYRIGHT
```
################################################################################ # These response file has the applicable parameters for creating a # Managed PC Std profile that uses SQLServer. # # Depending on your environment, you may need to change the default values. #  $#$  To create a profile with this response file specify: # # was.install.root/bin/manageprofiles -response PC\_Std\_Managed\_SQLServer.response # # If you use the -response parameter, it must be the only parameter on # the command-line. If you include any manageprofile parameters # (in addition to -response) on the command-line, the response file # is ignored. And default WebSphere Application server profile will be created . ################################################################################ ################################################################################ # Parameter: create # # Description: # Creates the profile. # If you are creating a profile, this parameter is required. ################################################################################ create ################################################################################ # Parameter: templatePath # # Description: # Specifies the directory path to the template files in the installation # root directory. Within the profileTemplates directory are various # directories that correspond to different profile types and that vary with # the type of product installed. The profile directories are the paths that # you indicate while using the -templatePath option. # Use absolute paths. This parameter must exist as a directory and point to a valid template directory. # # When using the -templatePath parameter, specify the fully qualified file path for the parameter. # # Valid Values: Varies # Default Values: None ################################################################################ templatePath=BPM/managed.procctr ################################################################################ # Parameter: profileName # # Description: # Specifies the name of the profile. Use a unique value when creating a # profile. # Each profile that shares the same set of product binaries must have a # unique name. The default profile name is based on the profile type and a # trailing number, for example: # profileType ProfileNumberwhere profileType is a value such as ProcSrv, Dmgr, or Custom and ProfileNumber is a sequential number that creates a # unique profile name. The value for this parameter must not contain spaces or characters that are not valid such as the following:  $*, ?, " , < , > , , ,$  $/$ ,  $\backslash$ , and  $\mid$ . The profile name that you choose must not be in use. On # Windows platforms: If the fully qualified path contains spaces, enclose # the value in quotation marks. The default value is based on the  $\frac{4}{7}$  install root directory the profiles subdirectory and the name of install\_root directory, the profiles subdirectory, and the name of the # file. For example, the default for profile creation is: # WS\_WSPROFILE\_DEFAULT\_PROFILE\_HOME/profileNamewhere # WS\_WSPROFILE\_DEFAULT\_PROFILE\_HOME is defined in the wasprofile.properties

```
# file in the install root/properties directory. The value for this
# parameter must be a valid path for the target system and must not be
# currently in use. You must have permissions to write to the directory.
#
 Valid Values:
    Varies
# Default Values:
    None
################################################################################
profileName=Custom01
################################################################################
# Parameter: cellName
#
# Description:
# Specifies the cell name of the profile. Use a unique cell name for each
     profile.
# The default value for this parameter is based on a combination of the
# short host name, the constant Cell, and a trailing number, for example:
# if (DMgr)
# shortHostNameCellCellNumber
# else
        shortHostNameNodeNodeNumberCell
     where CellNumber is a sequential number starting at 01 and NodeNumber is
     the node number that you used to define the node name.
     The value for this parameter must not contain spaces or any characters
     that are not valid such as the following: *, ?, ", <, >, , , /, \setminus, and |.#
# Valid Values:
    Varies
# Default Values:
# Varies
#
# Parameter: nodeName
#
# Description:
# Specifies the node name for the node that is created with the new profile.
     Use a unique value within the cell or on the workstation. Each profile
     that shares the same set of product binaries must have a unique node name.
     This parameter is required for profile creation only with the
     dmgr.esbserverdefault.procsvrdefault.procctrdefault.procsvr.advdefault.
     procctr.advdmgr.procctrmanaged.procctrmanaged.procsvr templates.
     The default value for this parameter is based on the short host name,
     profile type, and a trailing number, for example:
# if (DMgr)
# shortHostNameCellManagerNodeNumber
# else
# shortHostNameNodeNodeNumber
# where NodeNumber is a sequential number starting at 01.
\# The value for this parameter must not contain spaces or any characters
     that are not valid such as the following: *, ?, ", <, >, , , /, \setminus, and |.
#
# Valid Values:
# Varies
# Default Values:
    Varies
################################################################################
cellName=cell_name
nodeName=node_name
################################################################################
# Parameter: enableAdminSecurity
#
# Description:
# For IBM Business Process Manager omit this parameter. Administrative
# security is always enabled for IBM Business Process Manager profiles.
# You must also specify the parameters -adminUserName and -adminPassword
```
```
# along with the values for these parameters.
#
# Valid Values:
# true
# Default Values:
    # true
################################################################################
enableAdminSecurity=true
adminUserName=adminUser_ID
adminPassword=adminPassword
################################################################################
# Parameter: signingCertDN
#
# Description:
# Specifies the distinguished name of the root signing certificate that you
# create when you create the profile. Specify the distinguished name in
# quotation marks. This default personal certificate is located in the
# server keystore file. If you do not specifically create or import a root
# signing certificate, one is created by default. See the
     -signingCertValidityPeriod parameter and the -keyStorePassword.
#
# Valid Values:
    Varies
# Default Values:
# None
#
# Parameter: signingCertValidityPeriod
#
# Description:
# An optional parameter that specifies the amount of time in years that the
# root signing certificate is valid. If you do not specify this parameter
# with the -signingCertDN parameter, the root signing certificate is valid
# for 20 years.
#
# Valid Values:
# Varies
# Default Values:
# None
#
# Parameter: keyStorePassword
#
# Description:
# Specifies the password to use on all keystore files created during profile
# creation. Keystore files are created for the default personal certificate
# and the root signing certificate.
#
# Valid Values:
   Varies
# Default Values:
   None
################################################################################
#signingCertDN =distinguished_name
#signingCertValidityPeriod =validity_period
#keyStorePassword =keyStore_password
################################################################################
# Parameter: enableService
#
# Description:
     Enables the creation of a Linux service. Valid values include true or
# false. The default value for this parameter is false. When the
# manageprofiles command-line utility is run with the -enableService option
     set to true, the Linux service is created with the profile when the
# command is run by the root user. When a nonroot user runs the
# manageprofiles command-line utility, the profile is created, but the Linux
# service is not. The Linux service is not created because the nonroot user
```

```
# does not have sufficient permission to set up the service. An
# INSTCONPARTIALSUCCESS result is displayed at the end of the profile
# creation and the profile creation log
# install_root/logs/manageprofiles/profile_name_create.log contains a
     message indicating the current user does not have sufficient permission to
     set up the Linux service. Use this parameter when creating profiles only.
#
# Valid Values:
# false
    true
# Default Values:
    None
#
# Parameter: serviceUserName
#
# Description:
# Specifies the user ID that is used during the creation of the Linux
     service so that the Linux service will run under this user ID. The Linux
     service runs whenever the user ID is logged on. Not required.
#
# Valid Values:
    Varies
# Default Values:
    None
#
# Parameter: winserviceAccountType
#
# Description:
# The type of the owner account of the Windows service created for the
     profile. Valid values include specifieduser or localsystem. The
     localsystem value runs the Windows service under the local account of the
     user who creates the profile. The default value for this parameter is
     localsystem. Use this parameter when creating profiles only.
#
# Valid Values:
    localsystem
    specifieduser
# Default Values:
# localsystem
#
# Parameter: winserviceUserName
#
# Description:
     Specify your user ID so that the Windows operating system can verify you
     as an ID that is capable of creating a Windows service. Your user ID must
     belong to the Administrator group and have the following advanced user
     rights:
     Act as part of the operating system
     Log on as a service
     The default value for this parameter is the current user name. The value
     for this parameter must not contain spaces or characters that are not
     valid such as the following: *, ?, ", <, >, ,, /, \, and |. The user that
# you specify must have the proper permissions to create a Windows service.
# You must specify the correct password for the user name that you choose.
#
# Valid Values:
    Varies
# Default Values:
    None
#
# Parameter: winservicePassword
#
# Description:
# Specify the password for the specified user or the local account that is
# to own the Windows service.
#
# Valid Values:
```

```
# Varies
# Default Values:
# None
#
# Parameter: winserviceCheck
#
# Description:
# The value can be either true or false. Specify true to create a Windows
# service for the server process that is created within the profile. Specify
# false to not create the Windows service. The default value for this
# parameter is false.
#
# Valid Values:
   false
    true
# Default Values:
# false
#
# Parameter: winserviceStartupType
#
# Description:
# The following values for Windows service startup can be used:
     manual
     automatic
# disabled
# The default value for this parameter is manual.
#
# Valid Values:
# manual
# automatic
# disabled
# Default Values:
    manual
################################################################################
#enableService=true
#serviceUserName=service_user_ID
#winserviceAccountType=localsystem
#winserviceUserName=winservice_user_ID
#winservicePassword=winservice_password
#winserviceCheck=false
#winserviceStartupType=manual
################################################################################
# Parameter: dbWinAuth
#
# Description:
# An optional parameter that is valid in all default profile templates.
# Specify true to indicate that you are running SQL Server using integrated
# windows authentication.
#
# Note: Do not use this parameter if you are using -bpmdbDesign.
#
# Valid Values:
# false
     t.rue
# Default Values:
# None
                ################################################################################
#dbWinAuth=true
################################################################################
# Parameter: federateLaterBPM
#
# Description:
# Indicates if the managed profile is to be federated later using either the
# profileTemplates/managed.esbserver or the
# profileTemplates/BPM/managed.templateName template. Valid values are true
```

```
# or false. If the -dmgrHost, -dmgrPort, -dmgrAdminUserName and
# -dmgrAdminPassword parameters are not set, the default value for this
# parameter is true. If you use -federateLaterBPM, you must either omit the
# WebSphere Application Server-based parameter -federateLater or set it to
      true.
#
# Valid Values:
     false
     true.
# Default Values:
     # true
#
# Parameter: dmgrHost
#
# Description:
# Identifies the workstation where the deployment manager is running.
      Specify this parameter and the dmgrPort parameter to federate a custom
# profile as it is created or augmented. This parameter is available with
      the managed.templateName and managed.esbserver profile templates. The
      host name can be the long or short DNS name or the IP address of the
      deployment manager workstation. Specifying this optional parameter directs
      the manageprofiles command-line utility to attempt to federate the custom
      node into the deployment manager cell as it creates the custom profile.
      This parameter is ignored when creating a deployment manager profile or
      stand-alone server profile. If you federate a custom node when the
      deployment manager is not running, the installation indicator in the logs
      is INSTCONFFAILED to indicate a complete failure. The resulting custom
      profile is unusable. You must move the custom profile directory out of the
# profile repository (the profile's installation root directory) before
# creating another custom profile with the same profile name. If you have
      changed the default JMX connector type, you cannot federate with the
     manageprofiles command-line utility. Use the addNode command later after
      the node is created instead. The default value for this parameter is
      localhost. The value for this parameter must be a properly formed host
      name and must not contain spaces or characters that are not valid such as
# the following: \ast, ?, ", <, >, , , /, \, and |. A connection to the
      deployment manager must also be available in conjunction with the dmgrPort
      parameter. Required if you are creating a managed profile with the
      -federateLaterBPM parameter set to false and the deployment manager is not
     on the local machine.
#
# Valid Values:
     Varies
# Default Values:
# None
#
# Parameter: dmgrPort
#
# Description:
# Identifies the SOAP port of the deployment manager. Specify this parameter
      and the dmgrHost parameter to federate a custom profile as it is created
      or augmented. The deployment manager must be running and accessible. If
     you have changed the default JMX connector type, you cannot federate with
      the manageprofiles command-line utility. Use the addNode command later
      after the node is created instead. The default value for this parameter is
      8879. The port that you indicate must be a positive integer and a
      connection to the deployment manager must be available in conjunction with
      the dmgrHost parameter. Required if you are creating a managed profile,
      the -federateLaterBPM parameter is set to false, and the deployment
     manager was configured with a port that was not a default port.
#
# Valid Values:
    Varies
# Default Values:
    None
################################################################################
federateLaterBPM=true
```
#dmgrHost=dmgr\_host\_name #dmgrPort=dmgr\_port\_number #dmgrAdminUserName=dmgr\_admin\_user\_name #dmgrAdminPassword=dmgr\_admin\_password

```
################################################################################
# Parameter: environmentType
#
# Description:
# Specifies the environment type. The environment type refers to how IBM
# Business Process Manager is used; for example, in a production, stage or
# test environment. Load testing might be done on a test server, while a
# stage environment type might be used as a temporary location to host
# changes before putting those changes into production. You might specify
     Stage as the Environment type if the server you are configuring will be
# accessed and used to review content and new functionality. Valid values
# are as follows:
# Test
# Use Test if the server you are configuring is to be used as a testing
# environment.
# Stage
# Use Stage if the server is to serve as a staging platform to be used as a
     preproduction server.
     Production
# Use Production if the server is to serve in a production capacity.
# The default value is Test.
#
# Valid Values:
    Test
# Production
# Stage
# Default Values:
    Test
################################################################################
environmentType=Test
################################################################################
# Parameter: isDeveloperServer
#
# Description:
     Specifies whether the server is intended for development purposes only.
     This parameter is useful when creating profiles to test applications on a
     non-production server prior to deploying the applications on their
# production application servers. If -isDeveloperServer is set when
# creating an IBM Business Process Manager profile, then a preconfigured VMM
# file repository is installed. This file repository contains a sample
# organization that can be used to test Business Process Choreographer
# people resolution, ready for you to use as is.
#
# Valid Values:
   false
    # true
# Default Values:
    false
################################################################################
#isDeveloperServer=false
```
*Création du gestionnaire de déploiement Process Server et de profils personnalisés à l'aide de la commande manageprofiles :*

Utilisez l'utilitaire de ligne de commande **manageprofiles** pour créer un gestionnaire de déploiement Process Server et des profils personnalisés pour une configuration de déploiement réseau.

Avant d'exécuter l'utilitaire de ligne de commande **manageprofiles**, assurez-vous d'avoir effectué les opérations suivantes :

- v Vous avez pris connaissance des conditions requises pour la création ou l'extension d'un profil
- v Vous avez consulté les exemples de commandes de création de profil
- v Vous avez vérifié que l'utilitaire de ligne de commande **manageprofiles** n'est pas déjà exécuté sur le profil. Si un message d'erreur s'affiche, déterminez si une autre opération de création ou d'extension de profil est en cours. Si c'est le cas, vous devez attendre qu'elle se termine.

Cette tâche indique comment employer l'utilitaire de ligne de commande **manageprofiles** afin de créer des profils personnalisés et de gestionnaire de déploiement pour une configuration de déploiement réseau. Utilisez cette tâche pour le gestionnaire de déploiement Process Server et les profils personnalisés pour une configuration de déploiement réseau.

Pour créer des profils à l'aide de l'utilitaire de ligne de commande **manageprofiles**, procédez comme suit.

1. Déterminez le type de profil à créer, ce qui permettra ensuite de déterminer le modèle à utiliser pour le nouveau profil (à l'aide de l'option **-templatePath**).

Les modèles de chaque profil se trouvent dans le répertoire *install\_root*/profileTemplates/BPM des modèles BPM templates.

Les modèles suivants sont disponibles :

- v dmgr.procsvr : pour un profil de gestionnaire de déploiement, qui définit un gestionnaire de déploiement. Un *gestionnaire de déploiement* fournit une même interface d'administration pour un groupe logique de serveurs d'applications, sur un ou plusieurs postes de travail.
- v managed.procsvr : pour un profil personnalisé Process Server, qui définit un noeud géré s'il est fédéré sur un gestionnaire de déploiement. Si vous pensez que votre solution a besoin d'un environnement de déploiement, votre environnement d'exécution doit utiliser un ou plusieurs noeuds gérés. Un *profil personnalisé* contient un noeud vide que vous devez fédérer en cellule de gestionnaire de déploiement pour le rendre opérationnel. Fédérer le profil personnalisé le transforme en noeud géré. Ne fédérez un noeud que si le gestionnaire de déploiement se trouve à un niveau d'édition identique ou supérieur à celui du profil personnalisé que vous créez ou augmentez. De plus, les profils : Process Server ne peuvent pas utiliser de gestionnaire de déploiementWebSphere Enterprise Service Bus mais les profils WebSphere Enterprise Service Bus peuvent utiliser un gestionnaire de déploiement : Process Server.
- v managed.procsvr.adv : pour des profils personnalisés Process Server, qui lorsqu'ils sont fédérés dans un gestionnaire de déploiement, définissent un noeud géré avec les fonctions et la fonctionnalité spécifiques d'une configuration IBM BPM Advanced.
- v dmgr.esbserver : pour un profil de gestionnaire de déploiement WebSphere Enterprise Service Bus, qui définit un gestionnaire de déploiement.
- managed.esbserver : pour un profil personnalisé WebSphere Enterprise Service Bus, qui définit un noeud géré, s'il est fédéré sur un gestionnaire de déploiement. Ne fédérez un noeud que si le gestionnaire de déploiement se trouve à un niveau d'édition identique ou supérieur à celui du profil personnalisé que vous créez ou augmentez. Les profils WebSphere Enterprise Service Bus peuvent utiliser un gestionnaire de déploiement Enterprise Service Bus ou IBM Business Process Manager Process Server.
- 2. Déterminez les paramètres requis par votre type de profil en consultant les exemples de commandes de création de profil dans [Exemples manageprofile.](#page-531-0)
- 3. Déterminez les valeurs à fournir au profil en consultant les valeurs par défaut dans la rubrique Paramètres manageprofiles pour déterminer si elles sont adaptées à votre profil.
- 4. Créez un fichier de réponses.

Des exemples de fichiers de réponses sont disponibles dans le répertoire install root/BPM/samples/ manageprofiles/. Choisissez un fichier de réponses approprié en fonction du profil que vous souhaitez créer (autonome ou en réseau, Process Center ou Serveur de processus) et personnaliser le fichier pour l'environnement.

**Important :** Veillez à ce qu'il n'y ait pas d'espaces après les valeurs : par exemple**'personalCertValidityPeriod=1 '** ou **'winserviceCheck=false '**. En effet, s'il y a des espaces, la création de profil échouera.

Voir [Création d'un fichier de réponses en utilisant les exemples IBM Business Process Manager.](#page-216-0)

- 5. Exécutez la commande **manageprofiles** depuis la ligne de commande en utilisant le paramètre **-response** et le nom du fichier de réponses créé.
	- v Linux UNIX **manageprofiles.sh -response** *myResponseFile*
	- v Windows **manageprofiles.bat -response** *myResponseFile*

L'état de la commande s'affiche pendant l'exécution. Attendez la fin du traitement. Une vérification de syntaxe normale est appliquée au fichier de réponses lorsque le fichier est analysé comme tous les autres fichiers de réponses. Les valeurs dans le fichier de réponses sont traitées comme paramètres de ligne de commande.

## **Concepts associés** :

[«Conditions préalables pour créer et étendre les profils», à la page 145](#page-154-0) Avant de créer ou d'étendre un profil, assurez-vous que les conditions requises sont réunies.

## «Exemples de **manageprofiles**[», à la page 522](#page-531-1)

Les exemples de cette section décrivent comment créer des profils autonomes, des profils de gestionnaire de déploiement et des profils personnalisés (noeud géré) avec l'utilitaire de ligne de commande **manageprofiles**.

*Fichier de réponses de Standard Process Server :*

Utilisez l'utilitaire de ligne de commande **manageprofiles** et le fichier de réponses pour créer un profil de gestionnaire de déploiement.

*Fichier de réponses pour la création d'un profil de gestionnaire de déploiement Standard Process Server pour DB2 :*

Modifiez et utilisez le fichier de réponses fourni avec l'utilitaire de ligne de commande **manageprofiles** pour créer un profil de gestionnaire de déploiement pour une base de données DB2.

```
# BEGIN COPYRIGHT
# *************************************************************************
#
# Licensed Materials - Property of IBM
# 5725-C94
# (C) Copyright IBM Corporation 2011, 2012. All Rights Reserved.
# This sample program is provided AS IS and may be used, executed, copied
# and modified without royalty payment by customer (a) for its own
# instruction and study, (b) in order to develop applications designed to
# run with an IBM WebSphere product, either for customer's own internal
# use or for redistribution by customer, as part of such an application,
# in customer's own products.
#
# *************************************************************************
# END COPYRIGHT
################################################################################
# These response file has the applicable parameters for creating a
# DMgr PS Std profile that uses DB2.
#
# Depending on your environment, you may need to change the default values.
#
# To create a profile with this response file specify:
#
# was.install.root/bin/manageprofiles -response PS_Std_DMgr_DB2.response
#
```
# If you use the -response parameter, it must be the only parameter on # the command-line. If you include any manageprofile parameters # (in addition to -response) on the command-line, the response file # is ignored. And default WebSphere Application server profile will be created . ################################################################################ ################################################################################ # Parameter: create # # Description: Creates the profile. If you are creating a profile, this parameter is required. ################################################################################ create ################################################################################ # Parameter: templatePath # # Description: # Specifies the directory path to the template files in the installation # root directory. Within the profileTemplates directory are various directories that correspond to different profile types and that vary with the type of product installed. The profile directories are the paths that you indicate while using the -templatePath option. Use absolute paths. This parameter must exist as a directory and point to a valid template directory. # When using the -templatePath parameter, specify the fully qualified file # path for the parameter. # # Valid Values: **Varies** # Default Values: None ################################################################################ templatePath=BPM/dmgr.procsvr ################################################################################ # Parameter: profileName # # Description: Specifies the name of the profile. Use a unique value when creating a profile. Each profile that shares the same set of product binaries must have a unique name. The default profile name is based on the profile type and a trailing number, for example: profileType ProfileNumberwhere profileType is a value such as ProcSrv, Dmgr, or Custom and ProfileNumber is a sequential number that creates a # unique profile name. The value for this parameter must not contain spaces or characters that are not valid such as the following:  $*, ?, " , < , > , , ,$  $/$ ,  $\backslash$ , and  $\mid$ . The profile name that you choose must not be in use. On Windows platforms: If the fully qualified path contains spaces, enclose the value in quotation marks. The default value is based on the install\_root directory, the profiles subdirectory, and the name of the file. For example, the default for profile creation is: WS WSPROFILE DEFAULT PROFILE HOME/profileNamewhere WS WSPROFILE DEFAULT PROFILE HOME is defined in the wasprofile.properties  $f$ ile in the install root/properties directory. The value for this parameter must be a valid path for the target system and must not be currently in use. You must have permissions to write to the directory. # # Valid Values: Varies # Default Values: None ################################################################################ profileName=Dmgr01

```
################################################################################
# Parameter: cellName
#
# Description:
     Specifies the cell name of the profile. Use a unique cell name for each
# profile.
# The default value for this parameter is based on a combination of the # short host name the constant Cell and a trailing number for example
     short host name, the constant Cell, and a trailing number, for example:
# if (DMgr)
# shortHostNameCellCellNumber
# else
# shortHostNameNodeNodeNumberCell
# where CellNumber is a sequential number starting at 01 and NodeNumber is
     the node number that you used to define the node name.
# The value for this parameter must not contain spaces or any characters
# that are not valid such as the following: *, ?, ", < , > , , , /, \setminus, and |.#
# Valid Values:
     Varies
# Default Values:
    Varies
#
# Parameter: nodeName
#
# Description:
# Specifies the node name for the node that is created with the new profile.
     Use a unique value within the cell or on the workstation. Each profile
# that shares the same set of product binaries must have a unique node name.
# This parameter is required for profile creation only with the
# dmgr.esbserverdefault.procsvrdefault.procctrdefault.procsvr.advdefault.
# procctr.advdmgr.procctrmanaged.procctrmanaged.procsvr templates.
# The default value for this parameter is based on the short host name,
# profile type, and a trailing number, for example:
# if (DMgr)
# shortHostNameCellManagerNodeNumber
# else
# shortHostNameNodeNodeNumber
# where NodeNumber is a sequential number starting at 01.
# The value for this parameter must not contain spaces or any characters
     that are not valid such as the following: *, ?, ", <, >, , , /, \setminus, and |.#
# Valid Values:
    Varies
# Default Values:
     Varies
################################################################################
cellName=cell_name
nodeName=node_name
################################################################################
# Parameter: enableAdminSecurity
#
# Description:
# For IBM Business Process Manager omit this parameter. Administrative
      security is always enabled for IBM Business Process Manager profiles.
# You must also specify the parameters -adminUserName and -adminPassword
     along with the values for these parameters.
#
# Valid Values:
    true
# Default Values:
    # true
################################################################################
enableAdminSecurity=true
adminUserName=adminUser_ID
adminPassword=adminPassword
```

```
################################################################################
# Parameter: signingCertDN
#
# Description:
      Specifies the distinguished name of the root signing certificate that you
     create when you create the profile. Specify the distinguished name in
     quotation marks. This default personal certificate is located in the
     server keystore file. If you do not specifically create or import a root
     signing certificate, one is created by default. See the
      -signingCertValidityPeriod parameter and the -keyStorePassword.
#
# Valid Values:
    Varies
# Default Values:
# None
#
# Parameter: signingCertValidityPeriod
#
# Description:
      An optional parameter that specifies the amount of time in years that the
     root signing certificate is valid. If you do not specify this parameter
     with the -signingCertDN parameter, the root signing certificate is valid
      for 20 years.
#
# Valid Values:
# Varies
# Default Values:
    None
#
# Parameter: keyStorePassword
#
# Description:
      Specifies the password to use on all keystore files created during profile
     creation. Keystore files are created for the default personal certificate
# and the root signing certificate.
#
# Valid Values:
    Varies
# Default Values:
    None
################################################################################
#signingCertDN =distinguished_name
#signingCertValidityPeriod =validity_period
#keyStorePassword =keyStore_password
                              ################################################################################
# Parameter: defaultPorts
#
# Description:
     Assigns the default or base port values to the profile.d o not use this
      parameter when using the -startingPort or -portsFile parameter.
     During profile creation, the manageprofiles command-line utility uses an
      automatically generated set of recommended ports if you do not specify the
      -startingPort parameter, the -defaultPorts parameter or the -portsFile
      parameter. The recommended port values can be different than the default
     port values based on the availability of the default ports.
#
# Valid Values:
     Varies
# Default Values:
    None
#
# Parameter: startingPort
#
# Description:
# Specifies the starting port number for generating and assigning all ports
```

```
# for the profile.
# Port values are assigned sequentially from the -startingPort value,
# omitting those ports that are already in use. The system recognizes and
# resolves ports that are currently in use and determines the port
# assignments to avoid port conflicts.
# Do not use this parameter with the -defaultPorts or -portsFile parameters.
# During profile creation, the manageprofiles command-line utility uses an
# automatically generated set of recommended ports if you do not specify the<br># -startingPort parameter the -defaultPorts parameter or the -portsFile
     -startingPort parameter, the -defaultPorts parameter or the -portsFile
# parameter. The recommended port values can be different than the default
# port values based on the availability of the default ports.
#
# Valid Values:
# Varies
# Default Values:
# None
#
# Parameter: portsFile
#
# Description:
     An optional parameter that specifies the path to a file that defines port
     settings for the new profile.
     Do not use this parameter when using the -startingPort or -defaultPorts
     parameter.
# During profile creation, the manageprofiles command-line utility uses an
# automatically generated set of recommended ports if you do not specify the
# -startingPort parameter, the -defaultPorts parameter or the -portsFile
# parameter. The recommended port values can be different than the default
# port values based on the availability of the default ports.
#
# Valid Values:
   Varies
# Default Values:
    None
################################################################################
#defaultPorts=default_ports
#startingPort=startingPort
#portsFile=file_path
################################################################################
# Parameter: enableService
#
# Description:
# Enables the creation of a Linux service. Valid values include true or
# false. The default value for this parameter is false. When the
# manageprofiles command-line utility is run with the -enableService option
# set to true , the Linux service is created with the profile when the
# command is run by the root user. When a nonroot user runs the
# manageprofiles command-line utility, the profile is created, but the Linux
# service is not. The Linux service is not created because the nonroot user
     does not have sufficient permission to set up the service. An
# INSTCONPARTIALSUCCESS result is displayed at the end of the profile
# creation and the profile creation log
# install root/logs/manageprofiles/profile name create.log contains a
# message indicating the current user does not have sufficient permission to
# set up the Linux service. Use this parameter when creating profiles only.
#
# Valid Values:
    false
    true
# Default Values:
# None
#
# Parameter: serviceUserName
#
# Description:
# Specifies the user ID that is used during the creation of the Linux
```

```
# service so that the Linux service will run under this user ID. The Linux
# service runs whenever the user ID is logged on. Not required.
#
# Valid Values:
    Varies
# Default Values:
    None
#
# Parameter: winserviceAccountType
#
# Description:
# The type of the owner account of the Windows service created for the
     profile. Valid values include specifieduser or localsystem. The
     localsystem value runs the Windows service under the local account of the
     user who creates the profile. The default value for this parameter is
# localsystem. Use this parameter when creating profiles only.
#
# Valid Values:
    localsystem
# specifieduser
# Default Values:
# localsystem
#
# Parameter: winserviceUserName
#
# Description:
# Specify your user ID so that the Windows operating system can verify you
     as an ID that is capable of creating a Windows service. Your user ID must
# belong to the Administrator group and have the following advanced user
# rights:
     Act as part of the operating system
     Log on as a service
     The default value for this parameter is the current user name. The value
     for this parameter must not contain spaces or characters that are not
     valid such as the following: *, ?, ", <, >, ,, /, \, and |. The user that
# you specify must have the proper permissions to create a Windows service.
# You must specify the correct password for the user name that you choose.
#
# Valid Values:
# Varies
# Default Values:
    None
#
# Parameter: winservicePassword
#
# Description:
# Specify the password for the specified user or the local account that is
     to own the Windows service.
#
# Valid Values:
    Varies
# Default Values:
# None
#
# Parameter: winserviceCheck
#
# Description:
# The value can be either true or false. Specify true to create a Windows
     service for the server process that is created within the profile. Specify
     false to not create the Windows service. The default value for this
     parameter is false.
#
# Valid Values:
    false
# true
# Default Values:
    false
```

```
#
# Parameter: winserviceStartupType
#
# Description:
# The following values for Windows service startup can be used:
# manual
# automatic
# disabled
# The default value for this parameter is manual.
#
# Valid Values:
   manual
    automatic
   disabled
# Default Values:
    manual################################################################################
#enableService=true
#serviceUserName=service_user_ID
#winserviceAccountType=localsystem
#winserviceUserName=winservice_user_ID
#winservicePassword=winservice_password
#winserviceCheck=false
#winserviceStartupType=manual
################################################################################
# Parameter: environmentType
#
# Description:
# Specifies the environment type. The environment type refers to how IBM
     Business Process Manager is used; for example, in a production, stage or
# test environment. Load testing might be done on a test server, while a
     stage environment type might be used as a temporary location to host
# changes before putting those changes into production. You might specify
# Stage as the Environment type if the server you are configuring will be
     accessed and used to review content and new functionality. Valid values
# are as follows:
# Test
# Use Test if the server you are configuring is to be used as a testing
# environment.
# Stage
# Use Stage if the server is to serve as a staging platform to be used as a
# preproduction server.
# Production
# Use Production if the server is to serve in a production capacity.
# The default value is Test.
#
# Valid Values:
   Test
    Production
    Stage
# Default Values:
    Test
################################################################################
environmentType=Test
################################################################################
# Parameter: isDeveloperServer
#
# Description:
     Specifies whether the server is intended for development purposes only.
# This parameter is useful when creating profiles to test applications on a
# non-production server prior to deploying the applications on their
     production application servers. If -isDeveloperServer is set when
# creating an IBM Business Process Manager profile, then a preconfigured VMM
# file repository is installed. This file repository contains a sample
# organization that can be used to test Business Process Choreographer
```

```
#people resolution, ready for you to use as is.
: Yalid Values
   false
   true
# Default Values:
   false
                      # # # # # # # # # # # # # # # # # # #
#isDeveloperServer=false
```
Fichier de réponses pour la création d'un profil de gestionnaire de déploiement Standard Process Server pour DB2 for  $z/OS$ :

Modifiez et utilisez le fichier de réponses fourni avec l'utilitaire de ligne de commande manageprofiles pour créer un profil de gestionnaire de déploiement pour une base de données DB2 for z/OS.

```
# BEGIN COPYRIGHT
#Licensed Materials - Property of IBM
# 5725-C94
# (C) Copyright IBM Corporation 2011, 2012. All Rights Reserved.
# This sample program is provided AS IS and may be used, executed, copied
# and modified without royalty payment by customer (a) for its own
# instruction and study, (b) in order to develop applications designed to
# run with an IBM WebSphere product, either for customer's own internal
# use or for redistribution by customer, as part of such an application,
# in customer's own products.
# END COPYRIGHT
# These response file has the applicable parameters for creating a
# DMgr PS Std profile that uses DB2zOS.
# Depending on your environment, you may need to change the default values.
# To create a profile with this response file specify:
# was.install.root/bin/manageprofiles -response PS Std DMgr DB2zOS.response
# If you use the -response parameter, it must be the only parameter on
# the command-line. If you include any manageprofile parameters
# (in addition to -response) on the command-line, the response file
# is ignored. And default WebSphere Application server profile will be created .
# Parameter: create
#Description:
    Creates the profile.
    If you are creating a profile, this parameter is required.
create
###########################
                    # Parameter: templatePath
# Description:
    Specifies the directory path to the template files in the installation
```

```
# root directory. Within the profileTemplates directory are various
# directories that correspond to different profile types and that vary with
# the type of product installed. The profile directories are the paths that
# you indicate while using the -templatePath option.
     Use absolute paths. This parameter must exist as a directory and point to
# a valid template directory.
#
# When using the -templatePath parameter, specify the fully qualified file
     path for the parameter.
#
# Valid Values:
    Varies
# Default Values:
    None
################################################################################
templatePath=BPM/dmgr.procsvr
################################################################################
# Parameter: profileName
#
# Description:
     Specifies the name of the profile. Use a unique value when creating a
     profile.
     Each profile that shares the same set of product binaries must have a
     unique name. The default profile name is based on the profile type and a
# trailing number, for example:
# profileType ProfileNumberwhere profileType is a value such as ProcSrv,
     Dmgr, or Custom and ProfileNumber is a sequential number that creates a
# unique profile name. The value for this parameter must not contain spaces
# or characters that are not valid such as the following: *, ?, ", <, >, , ,# /, \, and |. The profile name that you choose must not be in use. On
# Windows platforms: If the fully qualified path contains spaces, enclose
# the value in quotation marks. The default value is based on the
# install root directory, the profiles subdirectory, and the name of the
# file. For example, the default for profile creation is:
     WS_WSPROFILE_DEFAULT_PROFILE_HOME/profileNamewhere
# WS<sup>T</sup>WSPROFILE<sup>T</sup>DEFAULT<sup>T</sup>PROFILE<sup>T</sup>HOME is defined in the wasprofile.properties
# file in the install root/properties directory. The value for this
# parameter must be a valid path for the target system and must not be
     currently in use. You must have permissions to write to the directory.
#
# Valid Values:
    Varies
# Default Values:
    None
################################################################################
profileName=Dmgr01
################################################################################
# Parameter: cellName
#
# Description:
# Specifies the cell name of the profile. Use a unique cell name for each
     profile.
     The default value for this parameter is based on a combination of the
     short host name, the constant Cell, and a trailing number, for example:
# if (DMgr)
# shortHostNameCellCellNumber
# else
        shortHostNameNodeNodeNumberCell
     where CellNumber is a sequential number starting at 01 and NodeNumber is
# the node number that you used to define the node name.
# The value for this parameter must not contain spaces or any characters
# that are not valid such as the following: *, ?, ", <, >, , , /, \rangle, and |.#
# Valid Values:
    Varies
```

```
# Default Values:
     Varies
#
# Parameter: nodeName
#
# Description:
      Specifies the node name for the node that is created with the new profile.
     Use a unique value within the cell or on the workstation. Each profile
# that shares the same set of product binaries must have a unique node name.
# This parameter is required for profile creation only with the
# dmgr.esbserverdefault.procsvrdefault.procctrdefault.procsvr.advdefault.
# procctr.advdmgr.procctrmanaged.procctrmanaged.procsvr templates.
# The default value for this parameter is based on the short host name,
# profile type, and a trailing number, for example:
      if (DMgr)
               shortHostNameCellManagerNodeNumber
# else
               shortHostNameNodeNodeNumber
# where NodeNumber is a sequential number starting at 01.
      The value for this parameter must not contain spaces or any characters
      that are not valid such as the following: *, ?, ", <, >, , , /, \setminus, and |.
#
# Valid Values:
    Varies
# Default Values:
    Varies
################################################################################
cellName=cell_name
nodeName=node_name
################################################################################
# Parameter: enableAdminSecurity
#
# Description:
# For IBM Business Process Manager omit this parameter. Administrative
      security is always enabled for IBM Business Process Manager profiles.
      You must also specify the parameters -adminUserName and -adminPassword
     along with the values for these parameters.
#
# Valid Values:
    true
# Default Values:
# true<br>##########################
                           ################################################################################
enableAdminSecurity=true
adminUserName=adminUser_ID
adminPassword=adminPassword
################################################################################
# Parameter: signingCertDN
#
# Description:
# Specifies the distinguished name of the root signing certificate that you
     create when you create the profile. Specify the distinguished name in
     quotation marks. This default personal certificate is located in the
      server keystore file. If you do not specifically create or import a root
# signing certificate, one is created by default. See the
      -signingCertValidityPeriod parameter and the -keyStorePassword.
#
# Valid Values:
    Varies
# Default Values:
    None
#
# Parameter: signingCertValidityPeriod
#
# Description:
```

```
# An optional parameter that specifies the amount of time in years that the
# root signing certificate is valid. If you do not specify this parameter
# with the -signingCertDN parameter, the root signing certificate is valid
# for 20 years.
#
# Valid Values:
# Varies
# Default Values:
    None
#
# Parameter: keyStorePassword
#
# Description:
# Specifies the password to use on all keystore files created during profile
     creation. Keystore files are created for the default personal certificate
# and the root signing certificate.
#
# Valid Values:
     Varies
# Default Values:
    None
################################################################################
#signingCertDN =distinguished_name
#signingCertValidityPeriod =validity period
#keyStorePassword =keyStore_password
################################################################################
# Parameter: defaultPorts
#
# Description:
# Assigns the default or base port values to the profile.d o not use this
     parameter when using the -startingPort or -portsFile parameter.
# During profile creation, the manageprofiles command-line utility uses an
# automatically generated set of recommended ports if you do not specify the
# -startingPort parameter, the -defaultPorts parameter or the -portsFile
     parameter. The recommended port values can be different than the default
# port values based on the availability of the default ports.
#
# Valid Values:
    Varies
# Default Values:
    None
#
# Parameter: startingPort
#
# Description:
# Specifies the starting port number for generating and assigning all ports
# for the profile.
# Port values are assigned sequentially from the -startingPort value,
# omitting those ports that are already in use. The system recognizes and
     resolves ports that are currently in use and determines the port
# assignments to avoid port conflicts.
# Do not use this parameter with the -defaultPorts or -portsFile parameters.
# During profile creation, the manageprofiles command-line utility uses an
# automatically generated set of recommended ports if you do not specify the
# -startingPort parameter, the -defaultPorts parameter or the -portsFile
# parameter. The recommended port values can be different than the default
     port values based on the availability of the default ports.
#
# Valid Values:
    Varies
# Default Values:
    None
#
# Parameter: portsFile
#
# Description:
```

```
# An optional parameter that specifies the path to a file that defines port
# settings for the new profile.
# Do not use this parameter when using the -startingPort or -defaultPorts
# parameter.
# During profile creation, the manageprofiles command-line utility uses an
     automatically generated set of recommended ports if you do not specify the
     -startingPort parameter, the -defaultPorts parameter or the -portsFile
     parameter. The recommended port values can be different than the default
     port values based on the availability of the default ports.
#
# Valid Values:
    Varies
# Default Values:
    None
################################################################################
#defaultPorts=default_ports
#startingPort=startingPort
#portsFile=file_path
################################################################################
# Parameter: enableService
#
# Description:
     Enables the creation of a Linux service. Valid values include true or
     false. The default value for this parameter is false. When the
     manageprofiles command-line utility is run with the -enableService option
     set to true, the Linux service is created with the profile when the
     command is run by the root user. When a nonroot user runs the
# manageprofiles command-line utility, the profile is created, but the Linux
# service is not. The Linux service is not created because the nonroot user
# does not have sufficient permission to set up the service. An
     INSTCONPARTIALSUCCESS result is displayed at the end of the profile
     creation and the profile creation log
     install root/logs/manageprofiles/profile name create.log contains a
     message indicating the current user does not have sufficient permission to
# set up the Linux service. Use this parameter when creating profiles only.
#
# Valid Values:
    false
# true
# Default Values:
    None
#
# Parameter: serviceUserName
#
# Description:
     Specifies the user ID that is used during the creation of the Linux
     service so that the Linux service will run under this user ID. The Linux
# service runs whenever the user ID is logged on. Not required.
#
# Valid Values:
    Varies
# Default Values:
# None
#
# Parameter: winserviceAccountType
#
# Description:
     The type of the owner account of the Windows service created for the
     profile. Valid values include specifieduser or localsystem. The
     localsystem value runs the Windows service under the local account of the
     user who creates the profile. The default value for this parameter is
     localsystem. Use this parameter when creating profiles only.
#
# Valid Values:
# localsystem
# specifieduser
```

```
# Default Values:
# localsystem
#
# Parameter: winserviceUserName
#
# Description:
# Specify your user ID so that the Windows operating system can verify you
# as an ID that is capable of creating a Windows service. Your user ID must
     belong to the Administrator group and have the following advanced user
# rights:
# Act as part of the operating system
# Log on as a service
# The default value for this parameter is the current user name. The value
# for this parameter must not contain spaces or characters that are not
     valid such as the following: *, ?, ", <, >, ,, /, \, and |. The user that
# you specify must have the proper permissions to create a Windows service.
# You must specify the correct password for the user name that you choose.
#
# Valid Values:
    Varies
# Default Values:
    None
#
# Parameter: winservicePassword
#
# Description:
# Specify the password for the specified user or the local account that is
# to own the Windows service.
#
# Valid Values:
# Varies
# Default Values:
# None
#
# Parameter: winserviceCheck
#
# Description:
# The value can be either true or false. Specify true to create a Windows
# service for the server process that is created within the profile. Specify
# false to not create the Windows service. The default value for this
     parameter is false.
#
# Valid Values:
    false
    true
# Default Values:
# false
#
# Parameter: winserviceStartupType
#
# Description:
# The following values for Windows service startup can be used:
# manual
# automatic
# disabled
# The default value for this parameter is manual.
#
# Valid Values:
    manual
    automatic
# disabled
# Default Values:
    manual################################################################################
#enableService=true
#serviceUserName=service_user_ID
#winserviceAccountType=localsystem
```
#winserviceUserName=winservice\_user\_ID #winservicePassword=winservice\_password #winserviceCheck=false #winserviceStartupType=manual

```
################################################################################
# Parameter: environmentType
#
# Description:
# Specifies the environment type. The environment type refers to how IBM
     Business Process Manager is used; for example, in a production, stage or
\# test environment. Load testing might be done on a test server, while a
# stage environment type might be used as a temporary location to host
# changes before putting those changes into production. You might specify
     Stage as the Environment type if the server you are configuring will be
     accessed and used to review content and new functionality. Valid values
     are as follows:
# Test
# Use Test if the server you are configuring is to be used as a testing
     environment.
# Stage
# Use Stage if the server is to serve as a staging platform to be used as a
     preproduction server.
     Production
     Use Production if the server is to serve in a production capacity.
# The default value is Test.
#
# Valid Values:
    Test
    Production
# Stage
# Default Values:
    Test
################################################################################
environmentType=Test
################################################################################
# Parameter: isDeveloperServer
#
# Description:
# Specifies whether the server is intended for development purposes only.
     This parameter is useful when creating profiles to test applications on a
     non-production server prior to deploying the applications on their
     production application servers. If -isDeveloperServer is set when
     creating an IBM Business Process Manager profile, then a preconfigured VMM
     file repository is installed. This file repository contains a sample
     organization that can be used to test Business Process Choreographer
     people resolution, ready for you to use as is.
#
# Valid Values:
    false
    # true
# Default Values:
    false
################################################################################
#isDeveloperServer=false
```
*Fichier de réponses pour la création d'un profil de gestionnaire de déploiement Standard Process Server pour Oracle :*

Modifiez et utilisez le fichier de réponses fourni avec l'utilitaire de ligne de commande **manageprofiles** pour créer un profil de gestionnaire de déploiement pour une base de données Oracle.

```
# BEGIN COPYRIGHT
# Licensed Materials - Property of IBM
#5725-094
# (C) Copyright IBM Corporation 2011, 2012. All Rights Reserved.
# This sample program is provided AS IS and may be used, executed, copied
# and modified without royalty payment by customer (a) for its own
# instruction and study, (b) in order to develop applications designed to
# run with an IBM WebSphere product, either for customer's own internal
# use or for redistribution by customer, as part of such an application,
# in customer's own products.
# END COPYRIGHT
# These response file has the applicable parameters for creating a
# DMgr PS Std profile that uses Oracle.
# Depending on your environment, you may need to change the default values.
# To create a profile with this response file specify:
# was.install.root/bin/manageprofiles -response PS Std DMgr Oracle.response
# If you use the -response parameter, it must be the only parameter on
# the command-line. If you include any manageprofile parameters
# (in addition to -response) on the command-line, the response file
# is ignored. And default WebSphere Application server profile will be created.
# Parameter: create
# Description:
    Creates the profile.
    If you are creating a profile, this parameter is required.
create
# Parameter: templatePath
# Description:
    Specifies the directory path to the template files in the installation
#root directory. Within the profileTemplates directory are various
    directories that correspond to different profile types and that vary with
    the type of product installed. The profile directories are the paths that
    you indicate while using the -templatePath option.
    Use absolute paths. This parameter must exist as a directory and point to
#a valid template directory.
    When using the -templatePath parameter, specify the fully qualified file
    path for the parameter.
# Valid Values:
   Varies
# Default Values:
   None
templatePath=BPM/dmgr.procsvr
```

```
################################################################################
# Parameter: profileName
#
# Description:
      Specifies the name of the profile. Use a unique value when creating a
      profile.
      Each profile that shares the same set of product binaries must have a
      unique name. The default profile name is based on the profile type and a
      trailing number, for example:
      profileType ProfileNumberwhere profileType is a value such as ProcSrv,
      Dmgr, or Custom and ProfileNumber is a sequential number that creates a
      unique profile name. The value for this parameter must not contain spaces
     or characters that are not valid such as the following: *, ?, ", <, >, , ,/, \backslash, and \mid. The profile name that you choose must not be in use. On
      Windows platforms: If the fully qualified path contains spaces, enclose
      the value in quotation marks. The default value is based on the
      install_root directory, the profiles subdirectory, and the name of the
# file. For example, the default for profile creation is:
      WS_WSPROFILE_DEFAULT_PROFILE_HOME/profileNamewhere
      WS_WSPROFILE_DEFAULT_PROFILE_HOME is defined in the wasprofile.properties
      f_ile in the install root/properties directory. The value for this
     parameter must be a valid path for the target system and must not be
      currently in use. You must have permissions to write to the directory.
#
# Valid Values:
    Varies
# Default Values:
    None
################################################################################
profileName=Dmgr01
################################################################################
# Parameter: cellName
#
# Description:
# Specifies the cell name of the profile. Use a unique cell name for each
      profile.
# The default value for this parameter is based on a combination of the
      short host name, the constant Cell, and a trailing number, for example:
# if (DMgr)
        shortHostNameCellCellNumber
     else
        shortHostNameNodeNodeNumberCell
     where CellNumber is a sequential number starting at 01 and NodeNumber is
      the node number that you used to define the node name.
      The value for this parameter must not contain spaces or any characters
      that are not valid such as the following: *, ?, ", <, >, , , /, \setminus, and |.#
# Valid Values:
# Varies
# Default Values:
# Varies
#
# Parameter: nodeName
#
# Description:
# Specifies the node name for the node that is created with the new profile.
     Use a unique value within the cell or on the workstation. Each profile
      that shares the same set of product binaries must have a unique node name.
      This parameter is required for profile creation only with the
      dmgr.esbserverdefault.procsvrdefault.procctrdefault.procsvr.advdefault.
      procctr.advdmgr.procctrmanaged.procctrmanaged.procsvr templates.
      The default value for this parameter is based on the short host name,
      profile type, and a trailing number, for example:
# if (DMgr)
# shortHostNameCellManagerNodeNumber
```
# else

```
#shortHostNameNodeNodeNumber
\#where NodeNumber is a sequential number starting at 01.
#The value for this parameter must not contain spaces or any characters
     that are not valid such as the following: *, ?, ", <, >, ,, /, \, and |.
## Valid Values:
    Varies
## Default Values:
    Varies
cellName=cell name
nodeName=node name
# Parameter: enableAdminSecurity
## Description:
     For IBM Business Process Manager omit this parameter. Administrative
#security is always enabled for IBM Business Process Manager profiles.
     You must also specify the parameters -adminUserName and -adminPassword
#along with the values for these parameters.
# Valid Values:
    true
# Default Values:
    trin \thetaenableAdminSecuritv=true
adminUserName=adminUser ID
adminPassword=adminPassword
# Parameter: signingCertDN
# Description:
\#Specifies the distinguished name of the root signing certificate that you
     create when you create the profile. Specify the distinguished name in
#quotation marks. This default personal certificate is located in the
\#server keystore file. If you do not specifically create or import a root
     signing certificate, one is created by default. See the
#-signingCertValidityPeriod parameter and the -keyStorePassword.
# Valid Values:
    Varies
# Default Values:
    None
# Parameter: signingCertValidityPeriod
## Description:
     An optional parameter that specifies the amount of time in years that the
     root signing certificate is valid. If you do not specify this parameter
##with the -signingCertDN parameter, the root signing certificate is valid
#for 20 years.
# Valid Values:
    Varies
 Default Values:
#None
# Parameter: keyStorePassword
# Description:
     Specifies the password to use on all keystore files created during profile
##creation. Keystore files are created for the default personal certificate
\#and the root signing certificate.
#
```

```
# Valid Values:
    Varies
# Default Values:
    # None
################################################################################
#signingCertDN =distinguished_name
#signingCertValidityPeriod =validity_period
#keyStorePassword =keyStore_password
################################################################################
# Parameter: defaultPorts
#
# Description:
# Assigns the default or base port values to the profile.d o not use this
     parameter when using the -startingPort or -portsFile parameter.
     During profile creation, the manageprofiles command-line utility uses an
     automatically generated set of recommended ports if you do not specify the
     -startingPort parameter, the -defaultPorts parameter or the -portsFile
     parameter. The recommended port values can be different than the default
     port values based on the availability of the default ports.
#
# Valid Values:
    Varies
# Default Values:
    None
#
# Parameter: startingPort
#
# Description:
# Specifies the starting port number for generating and assigning all ports
      for the profile.
     Port values are assigned sequentially from the -startingPort value,
     omitting those ports that are already in use. The system recognizes and
      resolves ports that are currently in use and determines the port
     assignments to avoid port conflicts.
# Do not use this parameter with the -defaultPorts or -portsFile parameters.
     During profile creation, the manageprofiles command-line utility uses an
      automatically generated set of recommended ports if you do not specify the
      -startingPort parameter, the -defaultPorts parameter or the -portsFile
      parameter. The recommended port values can be different than the default
     port values based on the availability of the default ports.
#
# Valid Values:
    Varies
# Default Values:
    None
#
# Parameter: portsFile
#
# Description:
     An optional parameter that specifies the path to a file that defines port
      settings for the new profile.
     Do not use this parameter when using the -startingPort or -defaultPorts
     parameter.
     During profile creation, the manageprofiles command-line utility uses an
      automatically generated set of recommended ports if you do not specify the
      -startingPort parameter, the -defaultPorts parameter or the -portsFile
      parameter. The recommended port values can be different than the default
     port values based on the availability of the default ports.
#
# Valid Values:
    Varies
# Default Values:
    None
################################################################################
#defaultPorts=default_ports
#startingPort=startingPort
```
#portsFile=file\_path

```
################################################################################
# Parameter: enableService
#
# Description:
# Enables the creation of a Linux service. Valid values include true or
     false. The default value for this parameter is false. When the
# manageprofiles command-line utility is run with the -enableService option
# set to true , the Linux service is created with the profile when the
# command is run by the root user. When a nonroot user runs the
# manageprofiles command-line utility, the profile is created, but the Linux
# service is not. The Linux service is not created because the nonroot user
# does not have sufficient permission to set up the service. An
# INSTCONPARTIALSUCCESS result is displayed at the end of the profile
# creation and the profile creation log
# install root/logs/manageprofiles/profile name create.log contains a
# message indicating the current user does not have sufficient permission to
# set up the Linux service. Use this parameter when creating profiles only.
#
# Valid Values:
    false
    # true
# Default Values:
    None
#
# Parameter: serviceUserName
#
# Description:
# Specifies the user ID that is used during the creation of the Linux
# service so that the Linux service will run under this user ID. The Linux
# service runs whenever the user ID is logged on. Not required.
#
# Valid Values:
# Varies
# Default Values:
# None
#
# Parameter: winserviceAccountType
#
# Description:
     The type of the owner account of the Windows service created for the
     profile. Valid values include specifieduser or localsystem. The
     localsystem value runs the Windows service under the local account of the
# user who creates the profile. The default value for this parameter is
# localsystem. Use this parameter when creating profiles only.
#
# Valid Values:
# localsystem
# specifieduser
# Default Values:
# localsystem
#
# Parameter: winserviceUserName
#
# Description:
     Specify your user ID so that the Windows operating system can verify you
     as an ID that is capable of creating a Windows service. Your user ID must
     belong to the Administrator group and have the following advanced user
     rights:
     Act as part of the operating system
     Log on as a service
# The default value for this parameter is the current user name. The value
# for this parameter must not contain spaces or characters that are not
# valid such as the following: *, ?, ", < , > , , /, \setminus, and |. The user that
# you specify must have the proper permissions to create a Windows service.
# You must specify the correct password for the user name that you choose.
```

```
#
# Valid Values:
# Varies
# Default Values:
    None
#
# Parameter: winservicePassword
#
# Description:
# Specify the password for the specified user or the local account that is
# to own the Windows service.
#
# Valid Values:
    Varies
# Default Values:
# None
#
# Parameter: winserviceCheck
#
# Description:
# The value can be either true or false. Specify true to create a Windows
     service for the server process that is created within the profile. Specify
     false to not create the Windows service. The default value for this
     parameter is false.
#
# Valid Values:
    false
     true
# Default Values:
# false
#
# Parameter: winserviceStartupType
#
# Description:
# The following values for Windows service startup can be used:
# manual
     automatic
# disabled
# The default value for this parameter is manual.
#
# Valid Values:
    manual
    automatic
# disabled
# Default Values:
    manual
################################################################################
#enableService=true
#serviceUserName=service_user_ID
#winserviceAccountType=localsystem
#winserviceUserName=winservice_user_ID
#winservicePassword=winservice_password
#winserviceCheck=false
#winserviceStartupType=manual
################################################################################
# Parameter: dbDriverType
#
# Description:
     The database driver type. For an Oracle database, specify ORACLE. For
     databases other than Oracle, the value is automatically set based on the
     server operating system. Server installations on all operating systems use
     type 4.
#
# Note: Do not use this parameter if you are using -bpmdbDesign.
#
# Valid Values:
```

```
# Varies
# Default Values:
# None
################################################################################
dbDriverType=ORACLE_THIN
################################################################################
# Parameter: environmentType
#
# Description:
# Specifies the environment type. The environment type refers to how IBM
# Business Process Manager is used; for example, in a production, stage or
# test environment. Load testing might be done on a test server, while a
# stage environment type might be used as a temporary location to host
     changes before putting those changes into production. You might specify
# Stage as the Environment type if the server you are configuring will be
# accessed and used to review content and new functionality. Valid values
# are as follows:
# Test
# Use Test if the server you are configuring is to be used as a testing
# environment.
# Stage
# Use Stage if the server is to serve as a staging platform to be used as a
     preproduction server.
# Production
# Use Production if the server is to serve in a production capacity.
# The default value is Test.
#
# Valid Values:
# Test
    Production
    Stage
# Default Values:
    Test
################################################################################
environmentType=Test
################################################################################
# Parameter: isDeveloperServer
#
# Description:
     Specifies whether the server is intended for development purposes only.
# This parameter is useful when creating profiles to test applications on a
# non-production server prior to deploying the applications on their
# production application servers. If -isDeveloperServer is set when
# creating an IBM Business Process Manager profile, then a preconfigured VMM
# file repository is installed. This file repository contains a sample
# organization that can be used to test Business Process Choreographer
# people resolution, ready for you to use as is.
#
# Valid Values:
# false
    true
# Default Values:
    false
################################################################################
#isDeveloperServer=false
```
*Fichier de réponses pour la création d'un profil de gestionnaire de déploiement Standard Process Server pour SQL :*

Modifiez et utilisez le fichier de réponses fourni avec l'utilitaire de ligne de commande **manageprofiles** pour créer un profil de gestionnaire de déploiement pour une base de données SQL.

```
# BEGIN COPYRIGHT
# Licensed Materials - Property of IBM
#5725-C94
#(C) Copyright IBM Corporation 2011, 2012. All Rights Reserved.
# This sample program is provided AS IS and may be used, executed, copied
# and modified without royalty payment by customer (a) for its own
# instruction and study, (b) in order to develop applications designed to
# run with an IBM WebSphere product, either for customer's own internal
# use or for redistribution by customer, as part of such an application,
# in customer's own products.
# END COPYRIGHT
# These response file has the applicable parameters for creating a
# DMgr PS Std profile that uses SQLServer.
# Depending on your environment, you may need to change the default values.
# To create a profile with this response file specify:
# was.install.root/bin/manageprofiles -response PS Std DMgr SQLServer.response
# If you use the -response parameter, it must be the only parameter on
# the command-line. If you include any manageprofile parameters
# (in addition to -response) on the command-line, the response file
# is ignored. And default WebSphere Application server profile will be created.
# Parameter: create
# Description:
    Creates the profile.
    If you are creating a profile, this parameter is required.
create
# Parameter: templatePath
# Description:
    Specifies the directory path to the template files in the installation
    root directory. Within the profileTemplates directory are various
    directories that correspond to different profile types and that vary with
    the type of product installed. The profile directories are the paths that
    you indicate while using the -templatePath option.
    Use absolute paths. This parameter must exist as a directory and point to
    a valid template directory.
    When using the -templatePath parameter, specify the fully qualified file
    path for the parameter.
# Valid Values:
   Varies
# Default Values:
   None
templatePath=BPM/dmgr.procsvr
```

```
################################################################################
# Parameter: profileName
#
# Description:
     Specifies the name of the profile. Use a unique value when creating a
     nrofile.
# Each profile that shares the same set of product binaries must have a
# unique name. The default profile name is based on the profile type and a
# trailing number, for example:
# profileType ProfileNumberwhere profileType is a value such as ProcSrv,
# Dmgr, or Custom and ProfileNumber is a sequential number that creates a
# unique profile name. The value for this parameter must not contain spaces
# or characters that are not valid such as the following: *, ?, ", <, >, , ,# /, \, and |. The profile name that you choose must not be in use. On
# Windows platforms: If the fully qualified path contains spaces, enclose
# the value in quotation marks. The default value is based on the
# install_root directory, the profiles subdirectory, and the name of the
# file. For example, the default for profile creation is:
# WS_WSPROFILE_DEFAULT_PROFILE_HOME/profileNamewhere
# WS_WSPROFILE_DEFAULT_PROFILE_HOME is defined in the wasprofile.properties
# file in the install root/properties directory. The value for this
     parameter must be a valid path for the target system and must not be
     currently in use. You must have permissions to write to the directory.
#
# Valid Values:
    Varies
# Default Values:
    None
################################################################################
profileName=Dmgr01
################################################################################
# Parameter: cellName
#
# Description:
# Specifies the cell name of the profile. Use a unique cell name for each
     profile.
# The default value for this parameter is based on a combination of the
# short host name, the constant Cell, and a trailing number, for example:
# if (DMgr)
# shortHostNameCellCellNumber
# else
# shortHostNameNodeNodeNumberCell
     where CellNumber is a sequential number starting at 01 and NodeNumber is
# the node number that you used to define the node name.
# The value for this parameter must not contain spaces or any characters
# that are not valid such as the following: *, ?, ", <, >, , , /, \setminus, and |.
#
# Valid Values:
# Varies
# Default Values:
# Varies
#
# Parameter: nodeName
#
# Description:
     Specifies the node name for the node that is created with the new profile.
     Use a unique value within the cell or on the workstation. Each profile
     that shares the same set of product binaries must have a unique node name.
     This parameter is required for profile creation only with the
     dmgr.esbserverdefault.procsvrdefault.procctrdefault.procsvr.advdefault.
# procctr.advdmgr.procctrmanaged.procctrmanaged.procsvr templates.
# The default value for this parameter is based on the short host name,
# profile type, and a trailing number, for example:
# if (DMgr)
# shortHostNameCellManagerNodeNumber
# else
```

```
#shortHostNameNodeNodeNumber
\#where NodeNumber is a sequential number starting at 01.
#The value for this parameter must not contain spaces or any characters
     that are not valid such as the following: *, ?, ", <, >, ,, /, \, and |.
#
# Valid Values:
    Varies
# Default Values:
    Varies
cellName=cell name
nodeName=node name
# Parameter: enableAdminSecurity
#Description:
     For IBM Business Process Manager omit this parameter. Administrative
#security is always enabled for IBM Business Process Manager profiles.
     You must also specify the parameters -adminUserName and -adminPassword
     along with the values for these parameters.
# Valid Values:
    true
# Default Values:
    trin \thetaenableAdminSecurity=true
adminUserName=adminUser ID
adminPassword=adminPassword
# Parameter: signingCertDN
#Description:
     Specifies the distinguished name of the root signing certificate that you
#create when you create the profile. Specify the distinguished name in
#
     quotation marks. This default personal certificate is located in the
     server keystore file. If you do not specifically create or import a root
     signing certificate, one is created by default. See the
#
     -signingCertValidityPeriod parameter and the -keyStorePassword.
# Valid Values:
    Varies
# Default Values:
    None
# Parameter: signingCertValidityPeriod
# Description:
     An optional parameter that specifies the amount of time in years that the
     root signing certificate is valid. If you do not specify this parameter
#
     with the -signingCertDN parameter, the root signing certificate is valid
#
     for 20 years.
#Valid Values:
    Varies
 Default Values:
#None
#Parameter: keyStorePassword
#Description:
     Specifies the password to use on all keystore files created during profile
#
#
     creation. Keystore files are created for the default personal certificate
\#and the root signing certificate.
#
```

```
# Valid Values:
    Varies
# Default Values:
# None
################################################################################
#signingCertDN =distinguished_name
#signingCertValidityPeriod =validity_period
#keyStorePassword =keyStore_password
################################################################################
# Parameter: defaultPorts
#
# Description:
# Assigns the default or base port values to the profile.d o not use this
     parameter when using the -startingPort or -portsFile parameter.
# During profile creation, the manageprofiles command-line utility uses an
# automatically generated set of recommended ports if you do not specify the
# -startingPort parameter, the -defaultPorts parameter or the -portsFile
# parameter. The recommended port values can be different than the default
     port values based on the availability of the default ports.
#
# Valid Values:
    Varies
# Default Values:
    None
#
# Parameter: startingPort
#
# Description:
# Specifies the starting port number for generating and assigning all ports
# for the profile.
# Port values are assigned sequentially from the -startingPort value,
     omitting those ports that are already in use. The system recognizes and
# resolves ports that are currently in use and determines the port
# assignments to avoid port conflicts.
     Do not use this parameter with the -defaultPorts or -portsFile parameters.
     During profile creation, the manageprofiles command-line utility uses an
# automatically generated set of recommended ports if you do not specify the
# -startingPort parameter, the -defaultPorts parameter or the -portsFile
# parameter. The recommended port values can be different than the default
     port values based on the availability of the default ports.
#
# Valid Values:
    Varies
# Default Values:
    None
#
# Parameter: portsFile
#
# Description:
     An optional parameter that specifies the path to a file that defines port
# settings for the new profile.
# Do not use this parameter when using the -startingPort or -defaultPorts
# parameter.
     During profile creation, the manageprofiles command-line utility uses an
     automatically generated set of recommended ports if you do not specify the
# -startingPort parameter, the -defaultPorts parameter or the -portsFile
     parameter. The recommended port values can be different than the default
     port values based on the availability of the default ports.
#
# Valid Values:
    Varies
# Default Values:
    None
################################################################################
#defaultPorts=default_ports
#startingPort=startingPort
```
#portsFile=file\_path

```
################################################################################
# Parameter: enableService
#
# Description:
     Enables the creation of a Linux service. Valid values include true or
      false. The default value for this parameter is false. When the
     manageprofiles command-line utility is run with the -enableService option
      set to true, the Linux service is created with the profile when the
      command is run by the root user. When a nonroot user runs the
     manageprofiles command-line utility, the profile is created, but the Linux
# service is not. The Linux service is not created because the nonroot user
# does not have sufficient permission to set up the service. An
      INSTCONPARTIALSUCCESS result is displayed at the end of the profile
     creation and the profile creation log
     install_root/logs/manageprofiles/profile_name_create.log contains a
     message indicating the current user does not have sufficient permission to
      set up the Linux service. Use this parameter when creating profiles only.
#
# Valid Values:
    false
     # true
# Default Values:
     None
#
# Parameter: serviceUserName
#
# Description:
# Specifies the user ID that is used during the creation of the Linux
     service so that the Linux service will run under this user ID. The Linux
     service runs whenever the user ID is logged on. Not required.
#
# Valid Values:
# Varies
 Default Values:
# None
#
# Parameter: winserviceAccountType
#
# Description:
      The type of the owner account of the Windows service created for the
     profile. Valid values include specifieduser or localsystem. The
      localsystem value runs the Windows service under the local account of the
     user who creates the profile. The default value for this parameter is
      localsystem. Use this parameter when creating profiles only.
#
# Valid Values:
    localsystem
# specifieduser
# Default Values:
# localsystem
#
# Parameter: winserviceUserName
#
# Description:
      Specify your user ID so that the Windows operating system can verify you
      as an ID that is capable of creating a Windows service. Your user ID must
     belong to the Administrator group and have the following advanced user
      rights:
      Act as part of the operating system
      Log on as a service
      The default value for this parameter is the current user name. The value
# for this parameter must not contain spaces or characters that are not
# valid such as the following: \ast, ?, ", <, >, ,, /, \, and |. The user that
# you specify must have the proper permissions to create a Windows service.
      You must specify the correct password for the user name that you choose.
```

```
#
# Valid Values:
# Varies
# Default Values:
    None
#
# Parameter: winservicePassword
#
# Description:
# Specify the password for the specified user or the local account that is
# to own the Windows service.
#
# Valid Values:
# Varies
# Default Values:
# None
#
# Parameter: winserviceCheck
#
# Description:
# The value can be either true or false. Specify true to create a Windows
# service for the server process that is created within the profile. Specify
     false to not create the Windows service. The default value for this
     parameter is false.
#
# Valid Values:
# false
    true
# Default Values:
# false
#
# Parameter: winserviceStartupType
#
# Description:
# The following values for Windows service startup can be used:
     manual
# automatic
# disabled
# The default value for this parameter is manual.
#
# Valid Values:
    manual
    automatic
# disabled
# Default Values:
    manual
################################################################################
#enableService=true
#serviceUserName=service_user_ID
#winserviceAccountType=localsystem
#winserviceUserName=winservice_user_ID
#winservicePassword=winservice_password
#winserviceCheck=false
#winserviceStartupType=manual
################################################################################
# Parameter: dbWinAuth
#
# Description:
     An optional parameter that is valid in all default profile templates.
# Specify true to indicate that you are running SQL Server using integrated
# windows authentication.
#
# Note: Do not use this parameter if you are using -bpmdbDesign.
#
# Valid Values:
# false
```

```
true
# Default Values:
# None
################################################################################
#dbWinAuth=true
################################################################################
# Parameter: environmentType
#
# Description:
     Specifies the environment type. The environment type refers to how IBM
# Business Process Manager is used; for example, in a production, stage or
# test environment. Load testing might be done on a test server, while a
# stage environment type might be used as a temporary location to host
     changes before putting those changes into production. You might specify
     Stage as the Environment type if the server you are configuring will be
# accessed and used to review content and new functionality. Valid values
# are as follows:
# Test
# Use Test if the server you are configuring is to be used as a testing
# environment.
# Stage
     Use Stage if the server is to serve as a staging platform to be used as a
     preproduction server.
     Production
# Use Production if the server is to serve in a production capacity.
# The default value is Test.
#
# Valid Values:
    Test
    Production
# Stage
# Default Values:
    Test
################################################################################
environmentType=Test
################################################################################
# Parameter: isDeveloperServer
#
# Description:
     Specifies whether the server is intended for development purposes only.
     This parameter is useful when creating profiles to test applications on a
     non-production server prior to deploying the applications on their
     production application servers. If -isDeveloperServer is set when
     creating an IBM Business Process Manager profile, then a preconfigured VMM
     file repository is installed. This file repository contains a sample
# organization that can be used to test Business Process Choreographer
# people resolution, ready for you to use as is.
#
# Valid Values:
    false
    true
# Default Values:
    false
################################################################################
#isDeveloperServer=false
```
*Fichier de réponses d'Advanced Process Server :*

Utilisez l'utilitaire de ligne de commande **manageprofiles** et le fichier de réponses pour créer un profil de gestionnaire de déploiement.

Fichier de réponses pour la création d'un profil de gestionnaire de déploiement Advanced Process Server pour  $DB2:$ 

Modifiez et utilisez le fichier de réponses fourni avec l'utilitaire de ligne de commande manageprofiles pour créer un profil de gestionnaire de déploiement pour une base de données DB2.

```
# BEGIN COPYRIGHT
# Licensed Materials - Property of IBM
# 5725-C94
# (C) Copyright IBM Corporation 2011, 2012. All Rights Reserved.
# This sample program is provided AS IS and may be used, executed, copied
# and modified without royalty payment by customer (a) for its own
# instruction and study, (b) in order to develop applications designed to
# run with an IBM WebSphere product, either for customer's own internal
 use or for redistribution by customer, as part of such an application,
 in customer's own products.
## END COPYRIGHT
# These response file has the applicable parameters for creating a
# DMgr PS Adv profile that uses DB2.
# Depending on your environment, you may need to change the default values.
# To create a profile with this response file specify:
# was.install.root/bin/manageprofiles -response PS Adv DMgr DB2.response
# If you use the -response parameter, it must be the only parameter on
# the command-line. If you include any manageprofile parameters
# (in addition to -response) on the command-line, the response file
# is ignored. And default WebSphere Application server profile will be created.
# Parameter: create
# Description:
#Creates the profile.
    If you are creating a profile, this parameter is required.
#create
# Parameter: templatePath
# Description:
    Specifies the directory path to the template files in the installation
#root directory. Within the profileTemplates directory are various
#directories that correspond to different profile types and that vary with
#
    the type of product installed. The profile directories are the paths that
    you indicate while using the -templatePath option.
    Use absolute paths. This parameter must exist as a directory and point to
    a valid template directory.
#When using the -templatePath parameter, specify the fully qualified file
#path for the parameter.
#
```

```
# Valid Values:
     Varies
# Default Values:
    # None
################################################################################
templatePath=BPM/dmgr.procsvr.adv
################################################################################
# Parameter: profileName
#
# Description:
# Specifies the name of the profile. Use a unique value when creating a
      profile.
      Each profile that shares the same set of product binaries must have a
      unique name. The default profile name is based on the profile type and a
      trailing number, for example:
      profileType ProfileNumberwhere profileType is a value such as ProcSrv,
# Dmgr, or Custom and ProfileNumber is a sequential number that creates a
# unique profile name. The value for this parameter must not contain spaces
      or characters that are not valid such as the following: *, ?, " , < , > , , ,/, \backslash, and \mid. The profile name that you choose must not be in use. On
      Windows platforms: If the fully qualified path contains spaces, enclose
      the value in quotation marks. The default value is based on the
      install root directory, the profiles subdirectory, and the name of the
      file. For example, the default for profile creation is:
      WS WSPROFILE DEFAULT PROFILE HOME/profileNamewhere
      WS_WSPROFILE_DEFAULT_PROFILE_HOME is defined in the wasprofile.properties
      file in the install_root/properties directory. The value for this
# parameter must be a valid path for the target system and must not be
# currently in use. You must have permissions to write to the directory.
#
# Valid Values:
     Varies
# Default Values:
     None
################################################################################
profileName=Dmgr01
################################################################################
# Parameter: cellName
#
# Description:
      Specifies the cell name of the profile. Use a unique cell name for each
      profile.
      The default value for this parameter is based on a combination of the
# short host name, the constant Cell, and a trailing number, for example:
# if (DMgr)
# shortHostNameCellCellNumber
# else
# shortHostNameNodeNodeNumberCell
      where CellNumber is a sequential number starting at 01 and NodeNumber is
      the node number that you used to define the node name.
# The value for this parameter must not contain spaces or any characters
# that are not valid such as the following: \ast, \frac{2}{1}, \ast, \ast, \ast, \ast, \ast, \ast, \ast, \ast, \ast, \ast, \ast, \ast, \ast, \ast, \ast, \ast, \ast, \ast, \ast, \ast, \ast, \ast, \ast, \ast, \ast, \ast, \ast#
# Valid Values:
# Varies
# Default Values:
     Varies
#
# Parameter: nodeName
#
# Description:
# Specifies the node name for the node that is created with the new profile.
# Use a unique value within the cell or on the workstation. Each profile
# that shares the same set of product binaries must have a unique node name.
# This parameter is required for profile creation only with the
```
```
# dmgr.esbserverdefault.procsvrdefault.procctrdefault.procsvr.advdefault.
# procctr.advdmgr.procctrmanaged.procctrmanaged.procsvr templates.
# The default value for this parameter is based on the short host name,
# profile type, and a trailing number, for example:
     if (DMgr)
# shortHostNameCellManagerNodeNumber
# else
# shortHostNameNodeNodeNumber
     where NodeNumber is a sequential number starting at 01.
# The value for this parameter must not contain spaces or any characters
# that are not valid such as the following: *, ?, ", < , > , , , /, \setminus, and |.
#
# Valid Values:
   Varies
# Default Values:
    Varies
################################################################################
cellName=cell_name
nodeName=node_name
################################################################################
# Parameter: enableAdminSecurity
#
# Description:
# For IBM Business Process Manager omit this parameter. Administrative
# security is always enabled for IBM Business Process Manager profiles.
# You must also specify the parameters -adminUserName and -adminPassword
# along with the values for these parameters.
#
# Valid Values:
   true
# Default Values:
   true
################################################################################
enableAdminSecurity=true
adminUserName=adminUser_ID
adminPassword=adminPassword
################################################################################
# Parameter: signingCertDN
#
# Description:
     Specifies the distinguished name of the root signing certificate that you
# create when you create the profile. Specify the distinguished name in
# quotation marks. This default personal certificate is located in the
# server keystore file. If you do not specifically create or import a root
# signing certificate, one is created by default. See the
# -signingCertValidityPeriod parameter and the -keyStorePassword.
#
# Valid Values:
   Varies
# Default Values:
# None
#
# Parameter: signingCertValidityPeriod
#
# Description:
# An optional parameter that specifies the amount of time in years that the
     root signing certificate is valid. If you do not specify this parameter
     with the -signingCertDN parameter, the root signing certificate is valid
     for 20 years.
#
# Valid Values:
    Varies
# Default Values:
# None
#
```

```
# Parameter: keyStorePassword
#
# Description:
# Specifies the password to use on all keystore files created during profile
     creation. Keystore files are created for the default personal certificate
     and the root signing certificate.
#
# Valid Values:
    Varies
# Default Values:
    None
################################################################################
#signingCertDN =distinguished_name
#signingCertValidityPeriod =validity_period
#keyStorePassword =keyStore_password
################################################################################
# Parameter: defaultPorts
#
# Description:
# Assigns the default or base port values to the profile.d o not use this
# parameter when using the -startingPort or -portsFile parameter.
     During profile creation, the manageprofiles command-line utility uses an
     automatically generated set of recommended ports if you do not specify the
      -startingPort parameter, the -defaultPorts parameter or the -portsFile
     parameter. The recommended port values can be different than the default
     port values based on the availability of the default ports.
#
# Valid Values:
    Varies
# Default Values:
# None
#
# Parameter: startingPort
#
# Description:
# Specifies the starting port number for generating and assigning all ports
      for the profile.
     Port values are assigned sequentially from the -startingPort value,
     omitting those ports that are already in use. The system recognizes and
     resolves ports that are currently in use and determines the port
     assignments to avoid port conflicts.
     Do not use this parameter with the -defaultPorts or -portsFile parameters.
     During profile creation, the manageprofiles command-line utility uses an
     automatically generated set of recommended ports if you do not specify the
     -startingPort parameter, the -defaultPorts parameter or the -portsFile
      parameter. The recommended port values can be different than the default
     port values based on the availability of the default ports.
#
# Valid Values:
    Varies
# Default Values:
# None
#
# Parameter: portsFile
#
# Description:
     An optional parameter that specifies the path to a file that defines port
      settings for the new profile.
     Do not use this parameter when using the -startingPort or -defaultPorts
     parameter.
     During profile creation, the manageprofiles command-line utility uses an
     automatically generated set of recommended ports if you do not specify the
      -startingPort parameter, the -defaultPorts parameter or the -portsFile
# parameter. The recommended port values can be different than the default
# port values based on the availability of the default ports.
#
```

```
# Valid Values:
    Varies
# Default Values:
    None
################################################################################
#defaultPorts=default_ports
#startingPort=startingPort
#portsFile=file_path
################################################################################
# Parameter: enableService
#
# Description:
# Enables the creation of a Linux service. Valid values include true or
     false. The default value for this parameter is false. When the
# manageprofiles command-line utility is run with the -enableService option
# set to true , the Linux service is created with the profile when the
# command is run by the root user. When a nonroot user runs the
# manageprofiles command-line utility, the profile is created, but the Linux
# service is not. The Linux service is not created because the nonroot user
# does not have sufficient permission to set up the service. An
     INSTCONPARTIALSUCCESS result is displayed at the end of the profile
     creation and the profile creation log
     install_root/logs/manageprofiles/profile_name_create.log contains a
# message indicating the current user does not have sufficient permission to
     set up the Linux service. Use this parameter when creating profiles only.
#
# Valid Values:
    false
    true
# Default Values:
# None
#
# Parameter: serviceUserName
#
# Description:
# Specifies the user ID that is used during the creation of the Linux
# service so that the Linux service will run under this user ID. The Linux
     service runs whenever the user ID is logged on. Not required.
#
# Valid Values:
    Varies
# Default Values:
    None
#
# Parameter: winserviceAccountType
#
# Description:
# The type of the owner account of the Windows service created for the
# profile. Valid values include specifieduser or localsystem. The
     localsystem value runs the Windows service under the local account of the
# user who creates the profile. The default value for this parameter is
# localsystem. Use this parameter when creating profiles only.
#
# Valid Values:
    localsystem
    specifieduser
# Default Values:
   localsystem
#
# Parameter: winserviceUserName
#
# Description:
# Specify your user ID so that the Windows operating system can verify you
# as an ID that is capable of creating a Windows service. Your user ID must
# belong to the Administrator group and have the following advanced user
# rights:
```

```
# Act as part of the operating system
# Log on as a service
# The default value for this parameter is the current user name. The value
# for this parameter must not contain spaces or characters that are not
# valid such as the following: \ast, ?, ", <, >, ,, /, \, and |. The user that
     you specify must have the proper permissions to create a Windows service.
     You must specify the correct password for the user name that you choose.
#
# Valid Values:
# Varies
# Default Values:
    None
#
# Parameter: winservicePassword
#
# Description:
# Specify the password for the specified user or the local account that is
# to own the Windows service.
#
# Valid Values:
    Varies
# Default Values:
    None
#
# Parameter: winserviceCheck
#
# Description:
     The value can be either true or false. Specify true to create a Windows
# service for the server process that is created within the profile. Specify
# false to not create the Windows service. The default value for this
     parameter is false.
#
# Valid Values:
    false
# true
 Default Values:
# false
#
# Parameter: winserviceStartupType
#
# Description:
     The following values for Windows service startup can be used:
     manual
     automatic
# disabled
# The default value for this parameter is manual.
#
# Valid Values:
    manualautomatic
    disabled
# Default Values:
    manual
################################################################################
#enableService=true
#serviceUserName=service_user_ID
#winserviceAccountType=localsystem
#winserviceUserName=winservice_user_ID
#winservicePassword=winservice_password
#winserviceCheck=false
#winserviceStartupType=manual
################################################################################
# Parameter: bpmdbDesign
#
# Description:
# Specifies the file that holds the database configuration design for all of
```

```
# the IBM Business Process Manager components .
# This parameter replaces the -wbidbDesign that was used in previous
# versions of WebSphere Process Server.
#
# Note: If a bpmdbDesign file parameter is specified, none of the database
# related properties should be specified.
#
# Valid Values:
# Varies
# Default Values:
    None
################################################################################
#bpmdbDesign=design_file
################################################################################
# Parameter: dbCreateNew
#
# Description:
# Indicates a new database is created or if an existing database is to be
# reused. Valid values are true or false. This value cannot be true for an
# Oracle, SQL Server or a DB2 z/OS database. This value can only be true for
     a DB2 database.
#
# Valid Values:
    false
    # true
# Default Values:
    None
################################################################################
dbCreateNew=true
################################################################################
# Parameter: dbType
#
# Description:
     The database type. Set one of the following values for the type of
# database product you are using with IBM Business Process Manager.
#
# Required only for one of the following:
# A stand-alone profile when -bpmdbDesign was not specified.
# An advanced dmgr or managed profiles when -bpmdbDesign was not specified.
#
     Note: Do not use this parameter if you are using -bpmdbDesign.
#
# Valid Values:
# DB2_DATASERVER
# Default Values:
# DB2_DATASERVER
#
# Parameter: dbJDBCClasspath
#
# Description:
# The directory path location of JDBC driver files.
#
# Note: Do not use this parameter if you are using -bpmdbDesign.
#
# Valid Values:
    Varies
# Default Values:
    None
#
# Parameter: dbHostName
#
# Description:
# The database server host name or IP address. The default value is the
# local host name. Required when the -bpmdbDesign parameter was not
# specified. (It is not required if the -bpmdbDesign parameter is
```

```
# specified.)
#
# Note: Do not use this parameter if you are using -bpmdbDesign.
#
# Valid Values:
# Varies
# Default Values:
    None
#
# Parameter: dbServerPort
#
# Description:
# The database server port number. Depending on the database you are using,
# you can specify a different port number instead of the default port
     number.
#
# Note: Do not use this parameter if you are using -bpmdbDesign.
#
# Valid Values:
# Varies
# Default Values:
# None
################################################################################
dbType=DB2_DATASERVER
dbJDBCClasspath=${WAS_INSTALL_ROOT}/jdbcdrivers/DB2
dbHostName=db_host_name
dbServerPort=db_port_number
################################################################################
# Parameter: dbDelayConfig
#
# Description:
# Indicates whether to postpone table creation until after the profile is
     created. Valid values are true or false. The parameter is set to false by
# default. Setting this parameter to true delays the execution of the
# scripts that create the database tables. No. Specify false if you want the
# database to be set up during profile creation.
#
# Valid Values:
    false
# true
# Default Values:
# false
################################################################################
dbDelayConfig=false
################################################################################
# Parameter: dbName
#
# Description:
     The name of the database. By default, the value is set to orcl for Oracle
# databases and to CMNDB for all other supported databases.
#
# Note: Do not use this parameter if you are using -bpmdbDesign.
#
# Valid Values:
# Varies
# Default Values:
    CMNDB
#
# Parameter: dbUserId
#
# Description:
# The user ID for all database types. Specifies the user ID that has
# privileges to create and drop the databases. The WebSphere data source
# uses this ID to authenticate the database connection.
# Important: The -dbUserId parameter value must be a valid database
```

```
# authorization ID. Required if the -bpmdbDesign file is not set.
#
# Note: Do not use this parameter if you are using -bpmdbDesign.
#
# Valid Values:
# Varies
# Default Values:
    None
#
# Parameter: dbPassword
#
# Description:
# The password required for database authentication. Required when the
# -bpmdbDesign file is not set.
#
# Note: Do not use this parameter if you are using -bpmdbDesign.
#
# Valid Values:
     Varies
# Default Values:
    None
################################################################################
dbName=CMNDB
dbUserId=db_userid
dbPassword=db_pswd
################################################################################
# Parameter: environmentType
#
# Description:
# Specifies the environment type. The environment type refers to how IBM
     Business Process Manager is used; for example, in a production, stage or
# test environment. Load testing might be done on a test server, while a
# stage environment type might be used as a temporary location to host
# changes before putting those changes into production. You might specify
     Stage as the Environment type if the server you are configuring will be
# accessed and used to review content and new functionality. Valid values
# are as follows:<br># Test
     Test
# Use Test if the server you are configuring is to be used as a testing
# environment.
# Stage
# Use Stage if the server is to serve as a staging platform to be used as a
# preproduction server.
# Production
# Use Production if the server is to serve in a production capacity.
# The default value is Test.
#
# Valid Values:
# Test
    Production
# Stage
# Default Values:
# Test
################################################################################
environmentType=Test
################################################################################
# Parameter: isDeveloperServer
#
# Description:
# Specifies whether the server is intended for development purposes only.
     This parameter is useful when creating profiles to test applications on a
     non-production server prior to deploying the applications on their
# production application servers. If -isDeveloperServer is set when
# creating an IBM Business Process Manager profile, then a preconfigured VMM
# file repository is installed. This file repository contains a sample
```

```
# organization that can be used to test Business Process Choreographer
# people resolution, ready for you to use as is.
#
# Valid Values:
     false
     # true
# Default Values:
# false<br>####################
                             ################################################################################
#isDeveloperServer=false
```
*Fichier de réponses pour la création d'un profil de gestionnaire de déploiement Advanced Process Server pour DB2 for z/OS :*

Modifiez et utilisez le fichier de réponses fourni avec l'utilitaire de ligne de commande **manageprofiles** pour créer un profil de gestionnaire de déploiement pour une base de données DB2 for z/OS.

**Remarque :** Vous pouvez être amené à mettre en commentaire ou à supprimer la mise en commentaire d'informations dans le fichier de réponses pour votre système d'exploitation. Pour plus d'informations, voir les commentaires dans le fichier de réponses.

```
# BEGIN COPYRIGHT
# *************************************************************************
#
# Licensed Materials - Property of IBM
# 5725-C94
# (C) Copyright IBM Corporation 2011, 2012. All Rights Reserved.
# This sample program is provided AS IS and may be used, executed, copied
# and modified without royalty payment by customer (a) for its own
# instruction and study, (b) in order to develop applications designed to
# run with an IBM WebSphere product, either for customer's own internal
# use or for redistribution by customer, as part of such an application,
 in customer's own products.
#
# *************************************************************************
# END COPYRIGHT
################################################################################
# These response file has the applicable parameters for creating a
# DMgr PS Adv profile that uses DB2zOS.
#
# Depending on your environment, you may need to change the default values.
#
# To create a profile with this response file specify:
#
# was.install.root/bin/manageprofiles -response PS_Adv_DMgr_DB2zOS.response
#
# If you use the -response parameter, it must be the only parameter on
# the command-line. If you include any manageprofile parameters
# (in addition to -response) on the command-line, the response file
# is ignored. And default WebSphere Application server profile will be created .
################################################################################
################################################################################
# Parameter: create
#
# Description:
# Creates the profile.
# If you are creating a profile, this parameter is required.
################################################################################
create
################################################################################
# Parameter: templatePath
#
# Description:
```

```
# Specifies the directory path to the template files in the installation
# root directory. Within the profileTemplates directory are various
# directories that correspond to different profile types and that vary with
# the type of product installed. The profile directories are the paths that
# you indicate while using the -templatePath option.
# Use absolute paths. This parameter must exist as a directory and point to
# a valid template directory.
#
     When using the -templatePath parameter, specify the fully qualified file
# path for the parameter.
#
# Valid Values:
    Varies
# Default Values:
    None
################################################################################
templatePath=BPM/dmgr.procsvr.adv
################################################################################
# Parameter: profileName
#
# Description:
     Specifies the name of the profile. Use a unique value when creating a
     profile.
# Each profile that shares the same set of product binaries must have a
# unique name. The default profile name is based on the profile type and a
# trailing number, for example:
# profileType ProfileNumberwhere profileType is a value such as ProcSrv,
# Dmgr, or Custom and ProfileNumber is a sequential number that creates a
# unique profile name. The value for this parameter must not contain spaces
# or characters that are not valid such as the following: *, ?, ", <, >, , ,# /, \, and |. The profile name that you choose must not be in use. On
# Windows platforms: If the fully qualified path contains spaces, enclose
# the value in quotation marks. The default value is based on the
# install_root directory, the profiles subdirectory, and the name of the # file For example the default for profile creation is:
     file. For example, the default for profile creation is:
# WS_WSPROFILE_DEFAULT_PROFILE_HOME/profileNamewhere
# WS_WSPROFILE_DEFAULT_PROFILE_HOME is defined in the wasprofile.properties
# file in the install root/properties directory. The value for this
# parameter must be a valid path for the target system and must not be
     currently in use. You must have permissions to write to the directory.
#
# Valid Values:
    Varies
# Default Values:
    None
################################################################################
profileName=Dmgr01
################################################################################
# Parameter: cellName
#
# Description:
# Specifies the cell name of the profile. Use a unique cell name for each
     profile.
     The default value for this parameter is based on a combination of the
# short host name, the constant Cell, and a trailing number, for example:
# if (DMgr)
# shortHostNameCellCellNumber
# else
# shortHostNameNodeNodeNumberCell
# where CellNumber is a sequential number starting at 01 and NodeNumber is
# the node number that you used to define the node name.
# The value for this parameter must not contain spaces or any characters
# that are not valid such as the following: *, ?, ", <, >, , , /, \setminus, and |.
#
# Valid Values:
```

```
Varies
# Default Values:
# Varies
#
 Parameter: nodeName
#
# Description:
      Specifies the node name for the node that is created with the new profile.
# Use a unique value within the cell or on the workstation. Each profile
      that shares the same set of product binaries must have a unique node name.
# This parameter is required for profile creation only with the
# dmgr.esbserverdefault.procsvrdefault.procctrdefault.procsvr.advdefault.
# procctr.advdmgr.procctrmanaged.procctrmanaged.procsvr templates.
      The default value for this parameter is based on the short host name,
     profile type, and a trailing number, for example:
# if (DMgr)
              shortHostNameCellManagerNodeNumber
# else
              shortHostNameNodeNodeNumber
# where NodeNumber is a sequential number starting at 01.
# The value for this parameter must not contain spaces or any characters
     that are not valid such as the following: *, ?, " , < , > , , / , \backslash, and |.
#
# Valid Values:
    Varies
# Default Values:
    Varies
################################################################################
cellName=cell_name
nodeName=node_name
################################################################################
# Parameter: enableAdminSecurity
#
# Description:
# For IBM Business Process Manager omit this parameter. Administrative
      security is always enabled for IBM Business Process Manager profiles.
# You must also specify the parameters -adminUserName and -adminPassword
     along with the values for these parameters.
#
# Valid Values:
    true
# Default Values:
     true.
################################################################################
enableAdminSecurity=true
adminUserName=adminUser_ID
adminPassword=adminPassword
################################################################################
# Parameter: signingCertDN
#
# Description:
# Specifies the distinguished name of the root signing certificate that you
     create when you create the profile. Specify the distinguished name in
      quotation marks. This default personal certificate is located in the
      server keystore file. If you do not specifically create or import a root
      signing certificate, one is created by default. See the
      -signingCertValidityPeriod parameter and the -keyStorePassword.
#
# Valid Values:
    Varies
# Default Values:
# None
#
# Parameter: signingCertValidityPeriod
#
```

```
# Description:
      An optional parameter that specifies the amount of time in years that the
# root signing certificate is valid. If you do not specify this parameter
# with the -signingCertDN parameter, the root signing certificate is valid
      for 20 years.
#
# Valid Values:
# Varies
# Default Values:
     None
#
# Parameter: keyStorePassword
#
# Description:
      Specifies the password to use on all keystore files created during profile
# creation. Keystore files are created for the default personal certificate
# and the root signing certificate.
#
# Valid Values:
     Varies
# Default Values:
    None
################################################################################
#signingCertDN =distinguished_name
#signingCertValidityPeriod =validity_period
#keyStorePassword =keyStore_password
################################################################################
# Parameter: defaultPorts
#
# Description:
# Assigns the default or base port values to the profile.d o not use this
      parameter when using the -startingPort or -portsFile parameter.
# During profile creation, the manageprofiles command-line utility uses an
# automatically generated set of recommended ports if you do not specify the<br># startingPort parameter the defaultPorts parameter or the sportsFile
      -startingPort parameter, the -defaultPorts parameter or the -portsFile
# parameter. The recommended port values can be different than the default
      port values based on the availability of the default ports.
#
# Valid Values:
    Varies
# Default Values:
     None
#
# Parameter: startingPort
#
# Description:
# Specifies the starting port number for generating and assigning all ports
# for the profile.
# Port values are assigned sequentially from the -startingPort value,
      omitting those ports that are already in use. The system recognizes and
# resolves ports that are currently in use and determines the port
# assignments to avoid port conflicts.
# Do not use this parameter with the -defaultPorts or -portsFile parameters.
# During profile creation, the manageprofiles command-line utility uses an
# automatically generated set of recommended ports if you do not specify the
# -startingPort parameter, the -defaultPorts parameter or the -portsFile
      parameter. The recommended port values can be different than the default
      port values based on the availability of the default ports.
#
# Valid Values:
     Varies
# Default Values:
# None
#
# Parameter: portsFile
#
```

```
# Description:
     An optional parameter that specifies the path to a file that defines port
# settings for the new profile.
# Do not use this parameter when using the -startingPort or -defaultPorts
     parameter.
     During profile creation, the manageprofiles command-line utility uses an
     automatically generated set of recommended ports if you do not specify the
     -startingPort parameter, the -defaultPorts parameter or the -portsFile
     parameter. The recommended port values can be different than the default
     port values based on the availability of the default ports.
#
# Valid Values:
# Varies
# Default Values:
    None
################################################################################
#defaultPorts=default_ports
#startingPort=startingPort
#portsFile=file_path
################################################################################
# Parameter: enableService
#
# Description:
     Enables the creation of a Linux service. Valid values include true or
     false. The default value for this parameter is false. When the
# manageprofiles command-line utility is run with the -enableService option
     set to true, the Linux service is created with the profile when the
# command is run by the root user. When a nonroot user runs the
# manageprofiles command-line utility, the profile is created, but the Linux
# service is not. The Linux service is not created because the nonroot user
# does not have sufficient permission to set up the service. An
     INSTCONPARTIALSUCCESS result is displayed at the end of the profile
     creation and the profile creation log
     install root/logs/manageprofiles/profile name create.log contains a
# message indicating the current user does not have sufficient permission to
# set up the Linux service. Use this parameter when creating profiles only.
#
# Valid Values:
    # false
    # true
# Default Values:
    None
#
# Parameter: serviceUserName
#
# Description:
     Specifies the user ID that is used during the creation of the Linux
     service so that the Linux service will run under this user ID. The Linux
# service runs whenever the user ID is logged on. Not required.
#
# Valid Values:
# Varies
# Default Values:
# None
#
# Parameter: winserviceAccountType
#
# Description:
     The type of the owner account of the Windows service created for the
     profile. Valid values include specifieduser or localsystem. The
     localsystem value runs the Windows service under the local account of the
     user who creates the profile. The default value for this parameter is
     localsystem. Use this parameter when creating profiles only.
#
# Valid Values:
    localsystem
```

```
# specifieduser
# Default Values:
# localsystem
#
# Parameter: winserviceUserName
#
# Description:
# Specify your user ID so that the Windows operating system can verify you
# as an ID that is capable of creating a Windows service. Your user ID must
# belong to the Administrator group and have the following advanced user
# rights:
# Act as part of the operating system
# Log on as a service
# The default value for this parameter is the current user name. The value
     for this parameter must not contain spaces or characters that are not
# valid such as the following: *, ?, ", < , > , , , / , \ , and |. The user that
# you specify must have the proper permissions to create a Windows service.
# You must specify the correct password for the user name that you choose.
#
# Valid Values:
    Varies
# Default Values:
    None
#
# Parameter: winservicePassword
#
# Description:
# Specify the password for the specified user or the local account that is
# to own the Windows service.
#
# Valid Values:
   Varies
# Default Values:
# None
#
# Parameter: winserviceCheck
#
# Description:
# The value can be either true or false. Specify true to create a Windows
# service for the server process that is created within the profile. Specify
     false to not create the Windows service. The default value for this
     parameter is false.
#
# Valid Values:
# false
# true
# Default Values:
# false
#
# Parameter: winserviceStartupType
#
# Description:
# The following values for Windows service startup can be used:
     manual# automatic
# disabled
     The default value for this parameter is manual.
#
# Valid Values:
   manual
    automatic
    disabled
# Default Values:
    manual
################################################################################
#enableService=true
#serviceUserName=service_user_ID
```

```
#winserviceAccountType=localsystem
#winserviceUserName=winservice_user_ID
#winservicePassword=winservice_password
#winserviceCheck=false
#winserviceStartupType=manual
################################################################################
# Parameter: bpmdbDesign
#
# Description:
# Specifies the file that holds the database configuration design for all of
# the IBM Business Process Manager components .
# This parameter replaces the -wbidbDesign that was used in previous
# versions of WebSphere Process Server.
#
# Note: If a bpmdbDesign file parameter is specified, none of the database
     related properties should be specified.
#
# Valid Values:
    Varies
# Default Values:
# None
################################################################################
#bpmdbDesign=design_file
################################################################################
# Parameter: dbCreateNew
#
# Description:
# Indicates a new database is created or if an existing database is to be
     reused. Valid values are true or false. This value cannot be true for an
# Oracle, SQL Server or a DB2 z/OS database. This value can only be true for
     a DB2 database.
#
# Valid Values:
    false
# Default Values:
    false
################################################################################
dbCreateNew=false
################################################################################
# Parameter: dbType
#
# Description:
# The database type. Set one of the following values for the type of
     database product you are using with IBM Business Process Manager.
#
# Required only for one of the following:
# A stand-alone profile when -bpmdbDesign was not specified.
     An advanced dmgr or managed profiles when -bpmdbDesign was not specified.
#
# Note: Do not use this parameter if you are using -bpmdbDesign.
#
# Valid Values:
    DB2UDB0S390
# Default Values:
# DB2UDBOS390
################################################################################
dbType=DB2UDBOS390
################################################################################
# Parameter: dbDelayConfig
#
# Description:
# Indicates whether to postpone table creation until after the profile is
# created. Valid values are true or false. The parameter is set to false by
```

```
# default. Setting this parameter to true delays the execution of the
# scripts that create the database tables. No. Specify false if you want the
# database to be set up during profile creation.
#
# Valid Values:
    false
    true
# Default Values:
# false
################################################################################
dbDelayConfig=true
################################################################################
# Parameter: dbName
#
# Description:
# The name of the database. By default, the value is set to orcl for Oracle
# databases and to CMNDB for all other supported databases.
#
# Note: Do not use this parameter if you are using -bpmdbDesign.
#
# Valid Values:
    Varies
# Default Values:
    CMNDB
#
# Parameter: dbUserId
#
# Description:
# The user ID for all database types. Specifies the user ID that has
# privileges to create and drop the databases. The WebSphere data source
# uses this ID to authenticate the database connection.
# Important: The -dbUserId parameter value must be a valid database
# authorization ID. Required if the -bpmdbDesign file is not set.
#
# Note: Do not use this parameter if you are using -bpmdbDesign.
#
# Valid Values:
    Varies
# Default Values:
    None
#
# Parameter: dbPassword
#
# Description:
# The password required for database authentication. Required when the
# -bpmdbDesign file is not set.
#
# Note: Do not use this parameter if you are using -bpmdbDesign.
#
# Valid Values:
    Varies
# Default Values:
    None
################################################################################
#dbName=CMNDB
dbUserId=db_userid
dbPassword=db_pswd
################################################################################
# Parameter: dbStorageGroup
#
# Description:
# The storage group name for DB2 z/OS databases.
#
# Note: Do not use this parameter if you are using -bpmdbDesign.
#
```

```
# Valid Values:
    Varies
# Default Values:
    # None
#
# Parameter: dbConnectionLocation
#
# Description:
# The location of DB2 for z/OS database.
#
# Note: Do not use this parameter if you are using -bpmdbDesign.
#
# Valid Values:
    Varies
# Default Values:
# None
################################################################################
dbStorageGroup=db_stg_group
dbConnectionLocation=db2_location
################################################################################
# Parameter: environmentType
#
# Description:
     Specifies the environment type. The environment type refers to how IBM
     Business Process Manager is used; for example, in a production, stage or
# test environment. Load testing might be done on a test server, while a
     stage environment type might be used as a temporary location to host
# changes before putting those changes into production. You might specify
# Stage as the Environment type if the server you are configuring will be
     accessed and used to review content and new functionality. Valid values
     are as follows:
     Test
# Use Test if the server you are configuring is to be used as a testing
# environment.
# Stage
# Use Stage if the server is to serve as a staging platform to be used as a
# preproduction server.
# Production
# Use Production if the server is to serve in a production capacity.
# The default value is Test.
#
# Valid Values:
    Test.
    Production
# Stage
# Default Values:
    Test
################################################################################
environmentType=Test
################################################################################
# Parameter: isDeveloperServer
#
# Description:
# Specifies whether the server is intended for development purposes only.
# This parameter is useful when creating profiles to test applications on a
     non-production server prior to deploying the applications on their
     production application servers. If -isDeveloperServer is set when
     creating an IBM Business Process Manager profile, then a preconfigured VMM
     file repository is installed. This file repository contains a sample
     organization that can be used to test Business Process Choreographer
     people resolution, ready for you to use as is.
#
# Valid Values:
# false
# true
```

```
# Default Values:
# false
                ################################################################################
#isDeveloperServer=false
```
*Fichier de réponses pour la création d'un profil de gestionnaire de déploiement Advanced Process Server pour Oracle :*

Modifiez et utilisez le fichier de réponses fourni avec l'utilitaire de ligne de commande **manageprofiles** pour créer un profil de gestionnaire de déploiement pour une base de données Oracle.

**Remarque :** Vous pouvez être amené à mettre en commentaire ou à supprimer la mise en commentaire d'informations dans le fichier de réponses pour votre système d'exploitation. Pour plus d'informations, voir les commentaires dans le fichier de réponses.

```
# BEGIN COPYRIGHT
# *************************************************************************
#
# Licensed Materials - Property of IBM
# 5725-C94
# (C) Copyright IBM Corporation 2011, 2012. All Rights Reserved.
# This sample program is provided AS IS and may be used, executed, copied
# and modified without royalty payment by customer (a) for its own
# instruction and study, (b) in order to develop applications designed to
# run with an IBM WebSphere product, either for customer's own internal
# use or for redistribution by customer, as part of such an application,
# in customer's own products.
#
# *************************************************************************
# END COPYRIGHT
################################################################################
# These response file has the applicable parameters for creating a
# DMgr PS Adv profile that uses Oracle.
#
# Depending on your environment, you may need to change the default values.
#
# To create a profile with this response file specify:
#
# was.install.root/bin/manageprofiles -response PS Adv DMgr Oracle.response
#
# If you use the -response parameter, it must be the only parameter on
# the command-line. If you include any manageprofile parameters
# (in addition to -response) on the command-line, the response file
# is ignored. And default WebSphere Application server profile will be created .
################################################################################
################################################################################
# Parameter: create
#
# Description:
# Creates the profile.
      If you are creating a profile, this parameter is required.
################################################################################
create
################################################################################
# Parameter: templatePath
#
# Description:
      Specifies the directory path to the template files in the installation
      root directory. Within the profileTemplates directory are various
      directories that correspond to different profile types and that vary with
      the type of product installed. The profile directories are the paths that
      you indicate while using the -templatePath option.
# Use absolute paths. This parameter must exist as a directory and point to
```
# a valid template directory. # # When using the -templatePath parameter, specify the fully qualified file # path for the parameter. # # Valid Values: Varies # Default Values: # None ################################################################################ templatePath=BPM/dmgr.procsvr.adv ################################################################################ # Parameter: profileName # # Description: # Specifies the name of the profile. Use a unique value when creating a # profile. Each profile that shares the same set of product binaries must have a unique name. The default profile name is based on the profile type and a trailing number, for example: profileType ProfileNumberwhere profileType is a value such as ProcSrv, Dmgr, or Custom and ProfileNumber is a sequential number that creates a unique profile name. The value for this parameter must not contain spaces or characters that are not valid such as the following:  $*, ?, ", <, >, ,$  $/$ ,  $\backslash$ , and  $\mid$ . The profile name that you choose must not be in use. On Windows platforms: If the fully qualified path contains spaces, enclose the value in quotation marks. The default value is based on the # install\_root directory, the profiles subdirectory, and the name of the file. For example, the default for profile creation is: WS WSPROFILE DEFAULT PROFILE HOME/profileNamewhere WS\_WSPROFILE\_DEFAULT\_PROFILE\_HOME is defined in the wasprofile.properties file in the install\_root/properties directory. The value for this parameter must be a valid path for the target system and must not be # currently in use. You must have permissions to write to the directory. # # Valid Values: Varies # Default Values: # None ################################################################################ profileName=Dmgr01 ################################################################################ # Parameter: cellName # # Description: Specifies the cell name of the profile. Use a unique cell name for each nrofile. # The default value for this parameter is based on a combination of the short host name, the constant Cell, and a trailing number, for example: # if (DMgr) shortHostNameCellCellNumber # else shortHostNameNodeNodeNumberCell where CellNumber is a sequential number starting at 01 and NodeNumber is the node number that you used to define the node name. The value for this parameter must not contain spaces or any characters that are not valid such as the following:  $*, ?, ", <, >, , , /, \setminus,$  and  $|.$ # # Valid Values: Varies # Default Values: # Varies # # Parameter: nodeName #

```
# Description:
     Specifies the node name for the node that is created with the new profile.
# Use a unique value within the cell or on the workstation. Each profile
# that shares the same set of product binaries must have a unique node name.
     This parameter is required for profile creation only with the
# dmgr.esbserverdefault.procsvrdefault.procctrdefault.procsvr.advdefault.
# procctr.advdmgr.procctrmanaged.procctrmanaged.procsvr templates.
# The default value for this parameter is based on the short host name,<br># profile type, and a trailing number, for example:
     profile type, and a trailing number, for example:
# if (DMgr)
# shortHostNameCellManagerNodeNumber
# else
# shortHostNameNodeNodeNumber
# where NodeNumber is a sequential number starting at 01.
# The value for this parameter must not contain spaces or any characters
# that are not valid such as the following: *, ?, ", < , > , , , /, \setminus, and |.
#
# Valid Values:
    Varies
# Default Values:
    Varies
################################################################################
cellName=cell_name
nodeName=node_name
################################################################################
# Parameter: enableAdminSecurity
#
# Description:
# For IBM Business Process Manager omit this parameter. Administrative
     security is always enabled for IBM Business Process Manager profiles.
# You must also specify the parameters -adminUserName and -adminPassword
# along with the values for these parameters.
#
# Valid Values:
# true
# Default Values:
    # true
################################################################################
enableAdminSecurity=true
adminUserName=adminUser_ID
adminPassword=adminPassword
################################################################################
# Parameter: signingCertDN
#
# Description:
# Specifies the distinguished name of the root signing certificate that you
# create when you create the profile. Specify the distinguished name in
# quotation marks. This default personal certificate is located in the
     server keystore file. If you do not specifically create or import a root
# signing certificate, one is created by default. See the
# -signingCertValidityPeriod parameter and the -keyStorePassword.
#
# Valid Values:
    Varies
# Default Values:
    None
#
# Parameter: signingCertValidityPeriod
#
# Description:
# An optional parameter that specifies the amount of time in years that the
     root signing certificate is valid. If you do not specify this parameter
# with the -signingCertDN parameter, the root signing certificate is valid
# for 20 years.
#
```

```
# Valid Values:
    Varies
# Default Values:
    # None
#
# Parameter: keyStorePassword
#
# Description:
# Specifies the password to use on all keystore files created during profile
     creation. Keystore files are created for the default personal certificate
     and the root signing certificate.
#
# Valid Values:
    Varies
# Default Values:
    None
################################################################################
#signingCertDN =distinguished_name
#signingCertValidityPeriod =validity_period
#keyStorePassword =keyStore_password
################################################################################
# Parameter: defaultPorts
#
# Description:
# Assigns the default or base port values to the profile.d o not use this
     parameter when using the -startingPort or -portsFile parameter.
     During profile creation, the manageprofiles command-line utility uses an
# automatically generated set of recommended ports if you do not specify the
# -startingPort parameter, the -defaultPorts parameter or the -portsFile
     parameter. The recommended port values can be different than the default
     port values based on the availability of the default ports.
#
# Valid Values:
# Varies
# Default Values:
# None
#
# Parameter: startingPort
#
# Description:
     Specifies the starting port number for generating and assigning all ports
     for the profile.
     Port values are assigned sequentially from the -startingPort value,
     omitting those ports that are already in use. The system recognizes and
     resolves ports that are currently in use and determines the port
     assignments to avoid port conflicts.
     Do not use this parameter with the -defaultPorts or -portsFile parameters.
# During profile creation, the manageprofiles command-line utility uses an
# automatically generated set of recommended ports if you do not specify the
     -startingPort parameter, the -defaultPorts parameter or the -portsFile
     parameter. The recommended port values can be different than the default
# port values based on the availability of the default ports.
#
# Valid Values:
    Varies
# Default Values:
# None
#
# Parameter: portsFile
#
# Description:
# An optional parameter that specifies the path to a file that defines port
     settings for the new profile.
# Do not use this parameter when using the -startingPort or -defaultPorts
# parameter.
```

```
# During profile creation, the manageprofiles command-line utility uses an
```

```
# automatically generated set of recommended ports if you do not specify the
# -startingPort parameter, the -defaultPorts parameter or the -portsFile
# parameter. The recommended port values can be different than the default
# port values based on the availability of the default ports.
#
# Valid Values:
    Varies
# Default Values:
    None
################################################################################
#defaultPorts=default_ports
#startingPort=startingPort
#portsFile=file_path
################################################################################
# Parameter: enableService
#
# Description:
# Enables the creation of a Linux service. Valid values include true or
# false. The default value for this parameter is false. When the
# manageprofiles command-line utility is run with the -enableService option
# set to true , the Linux service is created with the profile when the
     command is run by the root user. When a nonroot user runs the
     manageprofiles command-line utility, the profile is created, but the Linux
# service is not. The Linux service is not created because the nonroot user
# does not have sufficient permission to set up the service. An
# INSTCONPARTIALSUCCESS result is displayed at the end of the profile
# creation and the profile creation log
# install root/logs/manageprofiles/profile name create.log contains a
# message indicating the current user does not have sufficient permission to
# set up the Linux service. Use this parameter when creating profiles only.
#
# Valid Values:
# false
# true
# Default Values:
# None
#
# Parameter: serviceUserName
#
# Description:
     Specifies the user ID that is used during the creation of the Linux
     service so that the Linux service will run under this user ID. The Linux
     service runs whenever the user ID is logged on. Not required.
#
# Valid Values:
    Varies
# Default Values:
# None
#
# Parameter: winserviceAccountType
#
# Description:
# The type of the owner account of the Windows service created for the
     profile. Valid values include specifieduser or localsystem. The
     localsystem value runs the Windows service under the local account of the
# user who creates the profile. The default value for this parameter is
     localsystem. Use this parameter when creating profiles only.
#
# Valid Values:
    localsystem
    specifieduser
# Default Values:
# localsystem
#
# Parameter: winserviceUserName
#
```

```
# Description:
     Specify your user ID so that the Windows operating system can verify you
# as an ID that is capable of creating a Windows service. Your user ID must
# belong to the Administrator group and have the following advanced user
# rights:
     Act as part of the operating system
     Log on as a service
     The default value for this parameter is the current user name. The value
# for this parameter must not contain spaces or characters that are not
     valid such as the following: *, ?, ", <, >, ,, /, \, and |. The user that
# you specify must have the proper permissions to create a Windows service.
     You must specify the correct password for the user name that you choose.
#
# Valid Values:
    Varies
# Default Values:
# None
#
# Parameter: winservicePassword
#
# Description:
# Specify the password for the specified user or the local account that is
     to own the Windows service.
#
# Valid Values:
    Varies
# Default Values:
    None
#
# Parameter: winserviceCheck
#
# Description:
     The value can be either true or false. Specify true to create a Windows
     service for the server process that is created within the profile. Specify
# false to not create the Windows service. The default value for this
     parameter is false.
#
# Valid Values:
    false
# true
# Default Values:
    false
#
# Parameter: winserviceStartupType
#
# Description:
# The following values for Windows service startup can be used:
# manual
# automatic
# disabled
     The default value for this parameter is manual.
#
# Valid Values:
    manual
    automatic
# disabled
# Default Values:
    manual
################################################################################
#enableService=true
#serviceUserName=service_user_ID
#winserviceAccountType=localsystem
#winserviceUserName=winservice_user_ID
#winservicePassword=winservice_password
#winserviceCheck=false
#winserviceStartupType=manual
```

```
################################################################################
# Parameter: bpmdbDesign
#
# Description:
     Specifies the file that holds the database configuration design for all of
# the IBM Business Process Manager components .
# This parameter replaces the -wbidbDesign that was used in previous
# versions of WebSphere Process Server.
#
# Note: If a bpmdbDesign file parameter is specified, none of the database
# related properties should be specified.
#
# Valid Values:
   Varies
# Default Values:
# None
################################################################################
#bpmdbDesign=design_file
################################################################################
# Parameter: dbCreateNew
#
# Description:
     Indicates a new database is created or if an existing database is to be
     reused. Valid values are true or false. This value cannot be true for an
# Oracle, SQL Server or a DB2 z/OS database. This value can only be true for
     a DB2 database.
#
# Valid Values:
# false
# Default Values:
# false
################################################################################
dbCreateNew=false
################################################################################
# Parameter: dbType
#
# Description:
# The database type. Set one of the following values for the type of
# database product you are using with IBM Business Process Manager.
#
# Required only for one of the following:
# A stand-alone profile when -bpmdbDesign was not specified.
# An advanced dmgr or managed profiles when -bpmdbDesign was not specified.
#
# Note: Do not use this parameter if you are using -bpmdbDesign.
#
# Valid Values:
# ORACLE
# Default Values:
# ORACLE
#
# Parameter: dbDriverType
#
# Description:
# The database driver type. For an Oracle database, specify ORACLE. For
# databases other than Oracle, the value is automatically set based on the
# server operating system. Server installations on all operating systems use
     type 4.
#
     Note: Do not use this parameter if you are using -bpmdbDesign.
#
# Valid Values:
# Varies
# Default Values:
    None
```

```
#
# Parameter: dbJDBCClasspath
#
# Description:
# The directory path location of JDBC driver files.
#
     Note: Do not use this parameter if you are using -bpmdbDesign.
#
# Valid Values:
    Varies
# Default Values:
    None
################################################################################
dbType=ORACLE
dbDriverType=ORACLE_THIN
dbJDBCClasspath=${WAS_INSTALL_ROOT}/jdbcdrivers/Oracle
################################################################################
# Parameter: dbLocation
#
# Description:
# The directory of the ORACLE_HOME directory. This parameter is required
     when the parameter dbDelayConfig is set to false. No, this parameter is
     only valid if you are using Oracle databases.
#
     Note: Do not use this parameter if you are using -bpmdbDesign.
#
# Valid Values:
    Varies
# Default Values:
   None
################################################################################
dbLocation=db_location
################################################################################
# Parameter: dbDelayConfig
#
# Description:
# Indicates whether to postpone table creation until after the profile is
# created. Valid values are true or false. The parameter is set to false by
     default. Setting this parameter to true delays the execution of the
     scripts that create the database tables. No. Specify false if you want the
     database to be set up during profile creation.
#
# Valid Values:
    false
    true
# Default Values:
# false
################################################################################
dbDelayConfig=false
################################################################################
# Parameter: dbName
#
# Description:
# The name of the database. By default, the value is set to orcl for Oracle
# databases and to CMNDB for all other supported databases.
#
     Note: Do not use this parameter if you are using -bpmdbDesign.
#
# Valid Values:
# Varies
# Default Values:
# CMNDB
#
# Parameter: dbUserId
```

```
#
# Description:
# The user ID for all database types. Specifies the user ID that has
# privileges to create and drop the databases. The WebSphere data source
# uses this ID to authenticate the database connection.
# Important: The -dbUserId parameter value must be a valid database
# authorization ID.
#
     Note: Do not use this parameter if you are using -bpmdbDesign.
#
# Valid Values:
# Varies
# Default Values:
# None
#
# Parameter: dbPassword
#
# Description:
# The password required for database authentication.
#
     Note: Do not use this parameter if you are using -bpmdbDesign.
#
# Valid Values:
    Varies
# Default Values:
    None
################################################################################
#dbName=orcl
#dbUserId=db_userid
#dbPassword=db_pswd
################################################################################
# Parameter: dbCommonUserId
#
# Description:
     The user id to authenticate with the Common database.
#
# Note: Do not use this parameter if you are using -bpmdbDesign.
#
# Valid Values:
    Varies
# Default Values:
    None
#
# Parameter: dbCommonPassword
#
# Description:
# The password for the user id of the dbCommonUserId parameter.
#
# Note: Do not use this parameter if you are using -bpmdbDesign.
#
# Valid Values:
# Varies
# Default Values:
    None
################################################################################
dbCommonUserId=common_db_userid
dbCommonPassword=common_db_pswd
################################################################################
# Parameter: environmentType
#
# Description:
# Specifies the environment type. The environment type refers to how IBM
# Business Process Manager is used; for example, in a production, stage or
# test environment. Load testing might be done on a test server, while a
# stage environment type might be used as a temporary location to host
```

```
# changes before putting those changes into production. You might specify
# Stage as the Environment type if the server you are configuring will be
# accessed and used to review content and new functionality. Valid values
# are as follows:
# Test
     Use Test if the server you are configuring is to be used as a testing
     environment.
     Stage
# Use Stage if the server is to serve as a staging platform to be used as a
     preproduction server.
# Production
# Use Production if the server is to serve in a production capacity.
# The default value is Test.
#
# Valid Values:
    Test
    Production
# Stage
# Default Values:
    Test
################################################################################
environmentType=Test
################################################################################
# Parameter: isDeveloperServer
#
# Description:
     Specifies whether the server is intended for development purposes only.
     This parameter is useful when creating profiles to test applications on a
# non-production server prior to deploying the applications on their
     production application servers. If -isDeveloperServer is set when
     creating an IBM Business Process Manager profile, then a preconfigured VMM
     file repository is installed. This file repository contains a sample
     organization that can be used to test Business Process Choreographer
# people resolution, ready for you to use as is.
#
# Valid Values:
    false
    # true
# Default Values:
    # false
################################################################################
#isDeveloperServer=false
```
*Fichier de réponses pour la création d'un profil de gestionnaire de déploiement Advanced Process Server pour SQL :*

Modifiez et utilisez le fichier de réponses fourni avec l'utilitaire de ligne de commande **manageprofiles** pour créer un profil de gestionnaire de déploiement pour une base de données SQL.

**Remarque :** Vous pouvez être amené à mettre en commentaire ou à supprimer la mise en commentaire d'informations dans le fichier de réponses pour votre système d'exploitation. Pour plus d'informations, voir les commentaires dans le fichier de réponses.

# BEGIN COPYRIGHT # \*\*\*\*\*\*\*\*\*\*\*\*\*\*\*\*\*\*\*\*\*\*\*\*\*\*\*\*\*\*\*\*\*\*\*\*\*\*\*\*\*\*\*\*\*\*\*\*\*\*\*\*\*\*\*\*\*\*\*\*\*\*\*\*\*\*\*\*\*\*\*\*\* # # Licensed Materials - Property of IBM # 5725-C94 # (C) Copyright IBM Corporation 2011, 2012. All Rights Reserved. # This sample program is provided AS IS and may be used, executed, copied # and modified without royalty payment by customer (a) for its own # instruction and study, (b) in order to develop applications designed to # run with an IBM WebSphere product, either for customer's own internal # use or for redistribution by customer, as part of such an application, # in customer's own products.

```
#
# *************************************************************************
# END COPYRIGHT
################################################################################
# These response file has the applicable parameters for creating a
# DMgr PS Adv profile that uses SQLServer.
#
# Depending on your environment, you may need to change the default values.
#
# To create a profile with this response file specify:
#
# was.install.root/bin/manageprofiles -response PS_Adv_DMgr_SQLServer.response
#
# If you use the -response parameter, it must be the only parameter on
# the command-line. If you include any manageprofile parameters
# (in addition to -response) on the command-line, the response file
# is ignored. And default WebSphere Application server profile will be created .
################################################################################
################################################################################
# Parameter: create
#
# Description:
# Creates the profile.
# If you are creating a profile, this parameter is required.
################################################################################
create
################################################################################
# Parameter: templatePath
#
# Description:
# Specifies the directory path to the template files in the installation
      root directory. Within the profileTemplates directory are various
# directories that correspond to different profile types and that vary with
# the type of product installed. The profile directories are the paths that
# you indicate while using the -templatePath option.
# Use absolute paths. This parameter must exist as a directory and point to
# a valid template directory.
#
# When using the -templatePath parameter, specify the fully qualified file
     path for the parameter.
#
# Valid Values:
    Varies
# Default Values:
    None
################################################################################
templatePath=BPM/dmgr.procsvr.adv
################################################################################
# Parameter: profileName
#
# Description:
# Specifies the name of the profile. Use a unique value when creating a
# profile.
# Each profile that shares the same set of product binaries must have a
# unique name. The default profile name is based on the profile type and a
     trailing number, for example:
     profileType ProfileNumberwhere profileType is a value such as ProcSrv,
     Dmgr, or Custom and ProfileNumber is a sequential number that creates a
# unique profile name. The value for this parameter must not contain spaces
# or characters that are not valid such as the following: *, ?, ", <, >, ,,
# /, \, and |. The profile name that you choose must not be in use. On
# Windows platforms: If the fully qualified path contains spaces, enclose
# the value in quotation marks. The default value is based on the
```

```
# install_root directory, the profiles subdirectory, and the name of the
# file. For example, the default for profile creation is:
# WS_WSPROFILE_DEFAULT_PROFILE_HOME/profileNamewhere
# WS_WSPROFILE_DEFAULT_PROFILE_HOME is defined in the wasprofile.properties
     f_ile in the install root/properties directory. The value for this
     parameter must be a valid path for the target system and must not be
     currently in use. You must have permissions to write to the directory.
#
# Valid Values:
    Varies
# Default Values:
    None
################################################################################
profileName=Dmgr01
################################################################################
# Parameter: cellName
#
# Description:
# Specifies the cell name of the profile. Use a unique cell name for each
# profile.
     The default value for this parameter is based on a combination of the
     short host name, the constant Cell, and a trailing number, for example:
     if (DMgr)
        shortHostNameCellCellNumber
# else
# shortHostNameNodeNodeNumberCell
     where CellNumber is a sequential number starting at 01 and NodeNumber is
# the node number that you used to define the node name.
\# The value for this parameter must not contain spaces or any characters
     that are not valid such as the following: *, ?, ", <, >, , , /, \setminus, and |.#
# Valid Values:
    Varies
# Default Values:
# Varies
#
# Parameter: nodeName
#
# Description:
     Specifies the node name for the node that is created with the new profile.
     Use a unique value within the cell or on the workstation. Each profile
     that shares the same set of product binaries must have a unique node name.
     This parameter is required for profile creation only with the
# dmgr.esbserverdefault.procsvrdefault.procctrdefault.procsvr.advdefault.
     procctr.advdmgr.procctrmanaged.procctrmanaged.procsvr templates.
     The default value for this parameter is based on the short host name,
# profile type, and a trailing number, for example:
# if (DMgr)
# shortHostNameCellManagerNodeNumber
     else
              shortHostNameNodeNodeNumber
# where NodeNumber is a sequential number starting at 01.
# The value for this parameter must not contain spaces or any characters
     that are not valid such as the following: *, ?, ", <, >, , , /, \setminus, and |.
#
# Valid Values:
    Varies
# Default Values:
    Varies
################################################################################
cellName=cell_name
nodeName=node_name
################################################################################
# Parameter: enableAdminSecurity
#
```

```
# Description:
     For IBM Business Process Manager omit this parameter. Administrative
# security is always enabled for IBM Business Process Manager profiles.
# You must also specify the parameters -adminUserName and -adminPassword
     along with the values for these parameters.
#
# Valid Values:
    true.
# Default Values:
    true
################################################################################
enableAdminSecurity=true
adminUserName=adminUser_ID
adminPassword=adminPassword
################################################################################
# Parameter: signingCertDN
#
# Description:
# Specifies the distinguished name of the root signing certificate that you
# create when you create the profile. Specify the distinguished name in
# quotation marks. This default personal certificate is located in the
     server keystore file. If you do not specifically create or import a root
     signing certificate, one is created by default. See the
     -signingCertValidityPeriod parameter and the -keyStorePassword.
#
# Valid Values:
    Varies
# Default Values:
# None
#
# Parameter: signingCertValidityPeriod
#
# Description:
# An optional parameter that specifies the amount of time in years that the
     root signing certificate is valid. If you do not specify this parameter
     with the -signingCertDN parameter, the root signing certificate is valid
# for 20 years.
#
# Valid Values:
   Varies
# Default Values:
    None
#
# Parameter: keyStorePassword
#
# Description:
# Specifies the password to use on all keystore files created during profile
# creation. Keystore files are created for the default personal certificate
# and the root signing certificate.
#
# Valid Values:
    Varies
# Default Values:
    None
################################################################################
#signingCertDN =distinguished_name
#signingCertValidityPeriod =validity_period
#keyStorePassword =keyStore_password
################################################################################
# Parameter: defaultPorts
#
# Description:
# Assigns the default or base port values to the profile.d o not use this
# parameter when using the -startingPort or -portsFile parameter.
```

```
# During profile creation, the manageprofiles command-line utility uses an
```

```
# automatically generated set of recommended ports if you do not specify the
# -startingPort parameter, the -defaultPorts parameter or the -portsFile
# parameter. The recommended port values can be different than the default
     port values based on the availability of the default ports.
#
# Valid Values:
    Varies
# Default Values:
    None
#
# Parameter: startingPort
#
# Description:
# Specifies the starting port number for generating and assigning all ports
     for the profile.
     Port values are assigned sequentially from the -startingPort value,
     omitting those ports that are already in use. The system recognizes and
# resolves ports that are currently in use and determines the port
     assignments to avoid port conflicts.
     Do not use this parameter with the -defaultPorts or -portsFile parameters.
     During profile creation, the manageprofiles command-line utility uses an
     automatically generated set of recommended ports if you do not specify the
     -startingPort parameter, the -defaultPorts parameter or the -portsFile
     parameter. The recommended port values can be different than the default
     port values based on the availability of the default ports.
#
# Valid Values:
    Varies
# Default Values:
# None
#
# Parameter: portsFile
#
# Description:
# An optional parameter that specifies the path to a file that defines port
     settings for the new profile.
     Do not use this parameter when using the -startingPort or -defaultPorts
     parameter.
     During profile creation, the manageprofiles command-line utility uses an
     automatically generated set of recommended ports if you do not specify the
     -startingPort parameter, the -defaultPorts parameter or the -portsFile
     parameter. The recommended port values can be different than the default
     port values based on the availability of the default ports.
#
# Valid Values:
    Varies
# Default Values:
    None
################################################################################
#defaultPorts=default_ports
#startingPort=startingPort
#portsFile=file_path
################################################################################
# Parameter: enableService
#
# Description:
# Enables the creation of a Linux service. Valid values include true or
     false. The default value for this parameter is false. When the
     manageprofiles command-line utility is run with the -enableService option
     set to true, the Linux service is created with the profile when the
     command is run by the root user. When a nonroot user runs the
     manageprofiles command-line utility, the profile is created, but the Linux
     service is not. The Linux service is not created because the nonroot user
# does not have sufficient permission to set up the service. An
# INSTCONPARTIALSUCCESS result is displayed at the end of the profile
# creation and the profile creation log
```

```
# install root/logs/manageprofiles/profile name create.log contains a
# message indicating the current user does not have sufficient permission to
# set up the Linux service. Use this parameter when creating profiles only.
#
# Valid Values:
    false
    true
# Default Values:
# None
#
# Parameter: serviceUserName
#
# Description:
# Specifies the user ID that is used during the creation of the Linux
     service so that the Linux service will run under this user ID. The Linux
# service runs whenever the user ID is logged on. Not required.
#
# Valid Values:
    Varies
# Default Values:
    None
#
# Parameter: winserviceAccountType
#
# Description:
# The type of the owner account of the Windows service created for the
# profile. Valid values include specifieduser or localsystem. The
     localsystem value runs the Windows service under the local account of the
# user who creates the profile. The default value for this parameter is
# localsystem. Use this parameter when creating profiles only.
#
# Valid Values:
# localsystem
    specifieduser
# Default Values:
   localsystem
#
# Parameter: winserviceUserName
#
# Description:
# Specify your user ID so that the Windows operating system can verify you
     as an ID that is capable of creating a Windows service. Your user ID must
     belong to the Administrator group and have the following advanced user
# rights:
# Act as part of the operating system
# Log on as a service
# The default value for this parameter is the current user name. The value
# for this parameter must not contain spaces or characters that are not
# valid such as the following: *, ?, ", < , > , , , /, \backslash, and . The user that
# you specify must have the proper permissions to create a Windows service.
     You must specify the correct password for the user name that you choose.
#
# Valid Values:
# Varies
# Default Values:
# None
#
# Parameter: winservicePassword
#
# Description:
     Specify the password for the specified user or the local account that is
     to own the Windows service.
#
# Valid Values:
# Varies
# Default Values:
    None
```

```
#
# Parameter: winserviceCheck
#
# Description:
# The value can be either true or false. Specify true to create a Windows
     service for the server process that is created within the profile. Specify
     false to not create the Windows service. The default value for this
     parameter is false.
#
# Valid Values:
    false
    true
# Default Values:
# false
#
# Parameter: winserviceStartupType
#
# Description:
# The following values for Windows service startup can be used:
# manual
# automatic
     disabled
     The default value for this parameter is manual.
#
# Valid Values:
    manualautomatic
    disabled
# Default Values:
    manual
################################################################################
#enableService=true
#serviceUserName=service_user_ID
#winserviceAccountType=localsystem
#winserviceUserName=winservice_user_ID
#winservicePassword=winservice_password
#winserviceCheck=false
#winserviceStartupType=manual
################################################################################
# Parameter: bpmdbDesign
#
# Description:
# Specifies the file that holds the database configuration design for all of
# the IBM Business Process Manager components .
# This parameter replaces the -wbidbDesign that was used in previous
# versions of WebSphere Process Server.
#
# Note: If a bpmdbDesign file parameter is specified, none of the database
# related properties should be specified.
#
# Valid Values:
# Varies
# Default Values:
    None
################################################################################
#bpmdbDesign=design_file
################################################################################
# Parameter: dbCreateNew
#
# Description:
# Indicates a new database is created or if an existing database is to be
# reused. Valid values are true or false. This value cannot be true for an
# Oracle, SQL Server or a DB2 z/OS database. This value can only be true for
# a DB2 database.
#
```

```
# Valid Values:
    false
# Default Values:
# false
################################################################################
dbCreateNew=false
################################################################################
# Parameter: dbType
#
# Description:
# The database type. Set one of the following values for the type of
# database product you are using with IBM Business Process Manager.
#
# Required only for one of the following:
# A stand-alone profile when -bpmdbDesign was not specified.
# An advanced dmgr or managed profiles when -bpmdbDesign was not specified.
#
# Note: Do not use this parameter if you are using -bpmdbDesign.
#
# Valid Values:
# MSSQLSERVER_MICROSOFT
# Default Values:
    MSSQLSERVER_MICROSOFT
#
# Parameter: dbJDBCClasspath
#
# Description:
# The directory path location of JDBC driver files.
#
# Note: Do not use this parameter if you are using -bpmdbDesign.
#
# Valid Values:
    Varies
# Default Values:
# None
################################################################################
dbType=MSSQLSERVER_MICROSOFT
dbJDBCClasspath=${WAS_INSTALL_ROOT}/jdbcdrivers/SQLServer
################################################################################
# Parameter: dbDelayConfig
#
# Description:
# Indicates whether to postpone table creation until after the profile is
# created. Valid values are true or false. The parameter is set to false by
# default. Setting this parameter to true delays the execution of the
# scripts that create the database tables. No. Specify false if you want the
# database to be set up during profile creation.
#
# Valid Values:
# false
    true
# Default Values:
    false
################################################################################
dbDelayConfig=false
################################################################################
# Parameter: dbName
#
# Description:
# The name of the database. By default, the value is set to orcl for Oracle
     databases and to CMNDB for all other supported databases.
#
# Note: Do not use this parameter if you are using -bpmdbDesign.
#
```

```
# Valid Values:
    Varies
# Default Values:
    CMNDB
#
# Parameter: dbUserId
#
# Description:
# The user ID for all database types. Specifies the user ID that has
     privileges to create and drop the databases. The WebSphere data source
# uses this ID to authenticate the database connection.
# Important: The -dbUserId parameter value must be a valid database
     authorization ID. Required if the -bpmdbDesign file is not set.
#
     Note: Do not use this parameter if you are using -bpmdbDesign.
#
# Valid Values:
# Varies
 Default Values:
# None
#
# Parameter: dbPassword
#
# Description:
      The password required for database authentication. Required when the
     -bpmdbDesign file is not set.
#
     Note: Do not use this parameter if you are using -bpmdbDesign.
#
# Valid Values:
    Varies
# Default Values:
    None
################################################################################
#dbName=CMNDB
dbUserId=db_userid
dbPassword=db_pswd
################################################################################
# Parameter: dbCommonUserId
#
# Description:
# The user id to authenticate with the Common database.
#
     Note: Do not use this parameter if you are using -bpmdbDesign.
#
# Valid Values:
    Varies
# Default Values:
# None
#
# Parameter: dbCommonPassword
#
# Description:
# The password for the user id of the dbCommonUserId parameter.
#
# Note: Do not use this parameter if you are using -bpmdbDesign.
#
# Valid Values:
    Varies
# Default Values:
# None
################################################################################
#dbCommonUserId=common_db_userid
#dbCommonPassword=common_db_pswd
################################################################################
```

```
# Parameter: dbWinAuth
#
# Description:
# An optional parameter that is valid in all default profile templates.
     Specify true to indicate that you are running SQL Server using integrated
# windows authentication.
#
     Note: Do not use this parameter if you are using -bpmdbDesign.
#
# Valid Values:
    false
    true
# Default Values:
   None
################################################################################
#dbWinAuth=true
################################################################################
# Parameter: environmentType
#
# Description:
     Specifies the environment type. The environment type refers to how IBM
     Business Process Manager is used; for example, in a production, stage or
     test environment. Load testing might be done on a test server, while a
# stage environment type might be used as a temporary location to host
# changes before putting those changes into production. You might specify
# Stage as the Environment type if the server you are configuring will be
# accessed and used to review content and new functionality. Valid values
# are as follows:
# Test
# Use Test if the server you are configuring is to be used as a testing
# environment.
# Stage
# Use Stage if the server is to serve as a staging platform to be used as a
# preproduction server.<br># Production
     Production
# Use Production if the server is to serve in a production capacity.
# The default value is Test.
#
# Valid Values:
    Test
    Production
    Stage
# Default Values:
# Test
################################################################################
environmentType=Test
################################################################################
# Parameter: isDeveloperServer
#
# Description:
# Specifies whether the server is intended for development purposes only.
     This parameter is useful when creating profiles to test applications on a
     non-production server prior to deploying the applications on their
# production application servers. If -isDeveloperServer is set when
# creating an IBM Business Process Manager profile, then a preconfigured VMM
     file repository is installed. This file repository contains a sample
     organization that can be used to test Business Process Choreographer
     people resolution, ready for you to use as is.
#
# Valid Values:
# false
```

```
true
```

```
# Default Values:
    false
################################################################################
#isDeveloperServer=false
```
*Fichier de réponses de Standard Process Server :*

Utilisez l'utilitaire de ligne de commande **manageprofiles** et le fichier de réponses pour créer un profil personnalisé.

*Fichier de réponses pour la création d'un profil personnalisé Standard Process Server pour DB2 :*

Modifiez et utilisez le fichier de réponses fourni avec l'utilitaire de ligne de commande **manageprofiles** pour créer un profil personnalisé pour une base de données DB2.

**Remarque :** Vous pouvez être amené à mettre en commentaire ou à supprimer la mise en commentaire d'informations dans le fichier de réponses pour votre système d'exploitation. Pour plus d'informations, voir les commentaires dans le fichier de réponses.

```
# BEGIN COPYRIGHT
# *************************************************************************
#
# Licensed Materials - Property of IBM
# 5725-C94
# (C) Copyright IBM Corporation 2011, 2012. All Rights Reserved.
# This sample program is provided AS IS and may be used, executed, copied
# and modified without royalty payment by customer (a) for its own
# instruction and study, (b) in order to develop applications designed to
# run with an IBM WebSphere product, either for customer's own internal
# use or for redistribution by customer, as part of such an application,
# in customer's own products.
#
# *************************************************************************
# END COPYRIGHT
################################################################################
# These response file has the applicable parameters for creating a
# Managed PS Std profile that uses DB2.
#
# Depending on your environment, you may need to change the default values.
#
# To create a profile with this response file specify:
#
# was.install.root/bin/manageprofiles -response PS_Std_Managed_DB2.response
#
# If you use the -response parameter, it must be the only parameter on
# the command-line. If you include any manageprofile parameters
# (in addition to -response) on the command-line, the response file
# is ignored. And default WebSphere Application server profile will be created .
################################################################################
################################################################################
# Parameter: create
#
# Description:
     Creates the profile.
# If you are creating a profile, this parameter is required.
################################################################################
create
################################################################################
# Parameter: templatePath
#
# Description:
# Specifies the directory path to the template files in the installation
```
```
# root directory. Within the profileTemplates directory are various
# directories that correspond to different profile types and that vary with
# the type of product installed. The profile directories are the paths that
# you indicate while using the -templatePath option.
     Use absolute paths. This parameter must exist as a directory and point to
# a valid template directory.
#
# When using the -templatePath parameter, specify the fully qualified file
     path for the parameter.
#
# Valid Values:
    Varies
# Default Values:
    None
################################################################################
templatePath=BPM/managed.procsvr
################################################################################
# Parameter: profileName
#
# Description:
     Specifies the name of the profile. Use a unique value when creating a
     profile.
     Each profile that shares the same set of product binaries must have a
     unique name. The default profile name is based on the profile type and a
# trailing number, for example:
# profileType ProfileNumberwhere profileType is a value such as ProcSrv,
     Dmgr, or Custom and ProfileNumber is a sequential number that creates a
# unique profile name. The value for this parameter must not contain spaces
# or characters that are not valid such as the following: *, ?, ", <, >, , ,# /, \, and |. The profile name that you choose must not be in use. On
# Windows platforms: If the fully qualified path contains spaces, enclose
# the value in quotation marks. The default value is based on the
# install root directory, the profiles subdirectory, and the name of the
# file. For example, the default for profile creation is:
     WS_WSPROFILE_DEFAULT_PROFILE_HOME/profileNamewhere
# WS<sup>T</sup>WSPROFILE<sup>T</sup>DEFAULT<sup>T</sup>PROFILE<sup>T</sup>HOME is defined in the wasprofile.properties
# file in the install root/properties directory. The value for this
# parameter must be a valid path for the target system and must not be
     currently in use. You must have permissions to write to the directory.
#
# Valid Values:
    Varies
# Default Values:
    None
################################################################################
profileName=Custom01
################################################################################
# Parameter: cellName
#
# Description:
# Specifies the cell name of the profile. Use a unique cell name for each
     profile.
     The default value for this parameter is based on a combination of the
     short host name, the constant Cell, and a trailing number, for example:
# if (DMgr)
# shortHostNameCellCellNumber
# else
        shortHostNameNodeNodeNumberCell
     where CellNumber is a sequential number starting at 01 and NodeNumber is
# the node number that you used to define the node name.
# The value for this parameter must not contain spaces or any characters
# that are not valid such as the following: *, ?, ", <, >, , , /, \rangle, and |.#
# Valid Values:
    Varies
```

```
# Default Values:
     Varies
#
# Parameter: nodeName
#
# Description:
      Specifies the node name for the node that is created with the new profile.
     Use a unique value within the cell or on the workstation. Each profile
# that shares the same set of product binaries must have a unique node name.
# This parameter is required for profile creation only with the
# dmgr.esbserverdefault.procsvrdefault.procctrdefault.procsvr.advdefault.
# procctr.advdmgr.procctrmanaged.procctrmanaged.procsvr templates.
# The default value for this parameter is based on the short host name,
# profile type, and a trailing number, for example:
      if (DMgr)
               shortHostNameCellManagerNodeNumber
# else
               shortHostNameNodeNodeNumber
# where NodeNumber is a sequential number starting at 01.
      The value for this parameter must not contain spaces or any characters
      that are not valid such as the following: *, ?, ", <, >, , , /, \setminus, and |.
#
# Valid Values:
    Varies
# Default Values:
    Varies
################################################################################
cellName=cell_name
nodeName=node_name
################################################################################
# Parameter: enableAdminSecurity
#
# Description:
# For IBM Business Process Manager omit this parameter. Administrative
      security is always enabled for IBM Business Process Manager profiles.
      You must also specify the parameters -adminUserName and -adminPassword
     along with the values for these parameters.
#
# Valid Values:
    true
# Default Values:
# true<br>##########################
                           ################################################################################
enableAdminSecurity=true
adminUserName=adminUser_ID
adminPassword=adminPassword
################################################################################
# Parameter: signingCertDN
#
# Description:
# Specifies the distinguished name of the root signing certificate that you
     create when you create the profile. Specify the distinguished name in
     quotation marks. This default personal certificate is located in the
      server keystore file. If you do not specifically create or import a root
# signing certificate, one is created by default. See the
      -signingCertValidityPeriod parameter and the -keyStorePassword.
#
# Valid Values:
    Varies
# Default Values:
    None
#
# Parameter: signingCertValidityPeriod
#
# Description:
```

```
# An optional parameter that specifies the amount of time in years that the
# root signing certificate is valid. If you do not specify this parameter
# with the -signingCertDN parameter, the root signing certificate is valid
# for 20 years.
#
# Valid Values:
    Varies
# Default Values:
    None
#
# Parameter: keyStorePassword
#
# Description:
# Specifies the password to use on all keystore files created during profile
     creation. Keystore files are created for the default personal certificate
# and the root signing certificate.
#
# Valid Values:
     Varies
# Default Values:
    None
################################################################################
#signingCertDN =distinguished_name
#signingCertValidityPeriod =validity_period
#keyStorePassword =keyStore_password
################################################################################
# Parameter: enableService
#
# Description:
# Enables the creation of a Linux service. Valid values include true or
     false. The default value for this parameter is false. When the
     manageprofiles command-line utility is run with the -enableService option
# set to true , the Linux service is created with the profile when the
# command is run by the root user. When a nonroot user runs the # managenrofiles command-line utility the profile is created #manageprofiles command-line utility, the profile is created, but the Linux
# service is not. The Linux service is not created because the nonroot user
# does not have sufficient permission to set up the service. An
# INSTCONPARTIALSUCCESS result is displayed at the end of the profile
# creation and the profile creation log
     install_root/logs/manageprofiles/profile_name_create.log contains a
     message indicating the current user does not have sufficient permission to
     set up the Linux service. Use this parameter when creating profiles only.
#
# Valid Values:
    false
     t.rue
# Default Values:
# None
#
# Parameter: serviceUserName
#
# Description:
# Specifies the user ID that is used during the creation of the Linux
     service so that the Linux service will run under this user ID. The Linux
     service runs whenever the user ID is logged on. Not required.
#
# Valid Values:
    Varies
# Default Values:
    None
#
# Parameter: winserviceAccountType
#
# Description:
# The type of the owner account of the Windows service created for the
# profile. Valid values include specifieduser or localsystem. The
```

```
# localsystem value runs the Windows service under the local account of the
# user who creates the profile. The default value for this parameter is
# localsystem. Use this parameter when creating profiles only.
#
 Valid Values:
    localsystem
    specifieduser
# Default Values:
# localsystem
#
# Parameter: winserviceUserName
#
# Description:
# Specify your user ID so that the Windows operating system can verify you
     as an ID that is capable of creating a Windows service. Your user ID must
     belong to the Administrator group and have the following advanced user
# rights:
# Act as part of the operating system
# Log on as a service
     The default value for this parameter is the current user name. The value
     for this parameter must not contain spaces or characters that are not
     valid such as the following: *, ?, ", <, >, ,, /, \, and |. The user that
     you specify must have the proper permissions to create a Windows service.
     You must specify the correct password for the user name that you choose.
#
# Valid Values:
# Varies
# Default Values:
# None
#
# Parameter: winservicePassword
#
# Description:
# Specify the password for the specified user or the local account that is
# to own the Windows service.
#
# Valid Values:
# Varies
# Default Values:
    # None
#
# Parameter: winserviceCheck
#
# Description:
# The value can be either true or false. Specify true to create a Windows
     service for the server process that is created within the profile. Specify
     false to not create the Windows service. The default value for this
     parameter is false.
#
# Valid Values:
    false
    # true
# Default Values:
# false
#
# Parameter: winserviceStartupType
#
# Description:
# The following values for Windows service startup can be used:
     manual
     automatic
     disabled
     The default value for this parameter is manual.
#
# Valid Values:
# manual
# automatic
```

```
disabled
# Default Values:
    manual################################################################################
#enableService=true
#serviceUserName=service_user_ID
#winserviceAccountType=localsystem
#winserviceUserName=winservice_user_ID
#winservicePassword=winservice_password
#winserviceCheck=false
#winserviceStartupType=manual
################################################################################
# Parameter: federateLaterBPM
#
# Description:
# Indicates if the managed profile is to be federated later using either the
     profileTemplates/managed.esbserver or the
     # profileTemplates/BPM/managed.templateName template. Valid values are true
     or false. If the -dmgrHost, -dmgrPort, -dmgrAdminUserName and
      -dmgrAdminPassword parameters are not set, the default value for this
     parameter is true. If you use -federateLaterBPM, you must either omit the
     WebSphere Application Server-based parameter -federateLater or set it to
     true.
#
# Valid Values:
    false
     # true
# Default Values:
# true
#
# Parameter: dmgrHost
#
# Description:
# Identifies the workstation where the deployment manager is running.
      Specify this parameter and the dmgrPort parameter to federate a custom
     profile as it is created or augmented. This parameter is available with
# the managed.templateName and managed.esbserver profile templates. The
# host name can be the long or short DNS name or the IP address of the
     deployment manager workstation. Specifying this optional parameter directs
     the manageprofiles command-line utility to attempt to federate the custom
     node into the deployment manager cell as it creates the custom profile.
     This parameter is ignored when creating a deployment manager profile or
# stand-alone server profile. If you federate a custom node when the
# deployment manager is not running, the installation indicator in the logs
# is INSTCONFFAILED to indicate a complete failure. The resulting custom
# profile is unusable. You must move the custom profile directory out of the
# profile repository (the profile's installation root directory) before
# creating another custom profile with the same profile name. If you have
# changed the default JMX connector type, you cannot federate with the
# manageprofiles command-line utility. Use the addNode command later after
     the node is created instead. The default value for this parameter is
# localhost. The value for this parameter must be a properly formed host
# name and must not contain spaces or characters that are not valid such as
# the following: *, ?, ", <, >, , , /, \setminus, and |. A connection to the
# deployment manager must also be available in conjunction with the dmgrPort
     parameter. Required if you are creating a managed profile with the
      -federateLaterBPM parameter set to false and the deployment manager is not
     on the local machine.
#
# Valid Values:
    Varies
# Default Values:
# None
#
# Parameter: dmgrPort
#
```
# Description: Identifies the SOAP port of the deployment manager. Specify this parameter # and the dmgrHost parameter to federate a custom profile as it is created # or augmented. The deployment manager must be running and accessible. If you have changed the default JMX connector type, you cannot federate with the manageprofiles command-line utility. Use the addNode command later after the node is created instead. The default value for this parameter is 8879. The port that you indicate must be a positive integer and a connection to the deployment manager must be available in conjunction with the dmgrHost parameter. Required if you are creating a managed profile, the -federateLaterBPM parameter is set to false, and the deployment manager was configured with a port that was not a default port. # # Valid Values: Varies # Default Values: None ################################################################################ federateLaterBPM=true #dmgrHost=dmgr\_host\_name #dmgrPort=dmgr\_port\_number #dmgrAdminUserName=dmgr\_admin\_user\_name #dmgrAdminPassword=dmgr\_admin\_password ################################################################################ # Parameter: environmentType # # Description: # Specifies the environment type. The environment type refers to how IBM Business Process Manager is used; for example, in a production, stage or test environment. Load testing might be done on a test server, while a stage environment type might be used as a temporary location to host changes before putting those changes into production. You might specify Stage as the Environment type if the server you are configuring will be accessed and used to review content and new functionality. Valid values # are as follows: **Test** # Use Test if the server you are configuring is to be used as a testing # environment. Stage Use Stage if the server is to serve as a staging platform to be used as a preproduction server. Production Use Production if the server is to serve in a production capacity. The default value is Test. # # Valid Values: Test. Production # Stage # Default Values: # Test ################################################################################ environmentType=Test ################################################################################ # Parameter: isDeveloperServer # # Description: Specifies whether the server is intended for development purposes only. This parameter is useful when creating profiles to test applications on a non-production server prior to deploying the applications on their production application servers. If -isDeveloperServer is set when creating an IBM Business Process Manager profile, then a preconfigured VMM # file repository is installed. This file repository contains a sample # organization that can be used to test Business Process Choreographer people resolution, ready for you to use as is.

```
#
# Valid Values:
    false
# true
# Default Values:
    false
################################################################################
#isDeveloperServer=false
```
*Fichier de réponses pour la création d'un profil personnalisé Standard Process Server pour DB2 for z/OS :*

Modifiez et utilisez le fichier de réponses fourni avec l'utilitaire de ligne de commande **manageprofiles** pour créer un profil personnalisé pour une base de données DB2 for z/OS.

**Remarque :** Vous pouvez être amené à mettre en commentaire ou à supprimer la mise en commentaire d'informations dans le fichier de réponses pour votre système d'exploitation. Pour plus d'informations, voir les commentaires dans le fichier de réponses.

```
# BEGIN COPYRIGHT
# *************************************************************************
#
# Licensed Materials - Property of IBM
# 5725-C94
# (C) Copyright IBM Corporation 2011, 2012. All Rights Reserved.
# This sample program is provided AS IS and may be used, executed, copied
# and modified without royalty payment by customer (a) for its own
# instruction and study, (b) in order to develop applications designed to
# run with an IBM WebSphere product, either for customer's own internal
  use or for redistribution by customer, as part of such an application,
 in customer's own products.
#
# *************************************************************************
# END COPYRIGHT
################################################################################
# These response file has the applicable parameters for creating a
# Managed PS Std profile that uses DB2zOS.
#
# Depending on your environment, you may need to change the default values.
#
# To create a profile with this response file specify:
#
# was.install.root/bin/manageprofiles -response PS_Std_Managed_DB2zOS.response
#
# If you use the -response parameter, it must be the only parameter on
# the command-line. If you include any manageprofile parameters
# (in addition to -response) on the command-line, the response file
# is ignored. And default WebSphere Application server profile will be created .
################################################################################
################################################################################
# Parameter: create
#
# Description:
# Creates the profile.
     If you are creating a profile, this parameter is required.
################################################################################
create
################################################################################
# Parameter: templatePath
#
# Description:
# Specifies the directory path to the template files in the installation
# root directory. Within the profileTemplates directory are various
```

```
# directories that correspond to different profile types and that vary with
```

```
# the type of product installed. The profile directories are the paths that
# you indicate while using the -templatePath option.
# Use absolute paths. This parameter must exist as a directory and point to
# a valid template directory.
#
      When using the -templatePath parameter, specify the fully qualified file
      path for the parameter.
#
# Valid Values:
    Varies
# Default Values:
    None
################################################################################
templatePath=BPM/managed.procsvr
################################################################################
# Parameter: profileName
#
# Description:
# Specifies the name of the profile. Use a unique value when creating a
# profile.
      Each profile that shares the same set of product binaries must have a
     unique name. The default profile name is based on the profile type and a
      trailing number, for example:
      profileType ProfileNumberwhere profileType is a value such as ProcSrv,
     Dmgr, or Custom and ProfileNumber is a sequential number that creates a
     unique profile name. The value for this parameter must not contain spaces
     or characters that are not valid such as the following: *, ?, ", <, >, , ,# /, \, and \vert. The profile name that you choose must not be in use. On
# Windows platforms: If the fully qualified path contains spaces, enclose
      the value in quotation marks. The default value is based on the
      install_root directory, the profiles subdirectory, and the name of the
      file. For example, the default for profile creation is:
      WS WSPROFILE DEFAULT PROFILE HOME/profileNamewhere
     WS WSPROFILE DEFAULT PROFILE HOME is defined in the wasprofile.properties
# file in the install_root/properties directory. The value for this
      parameter must be a valid path for the target system and must not be
      currently in use. You must have permissions to write to the directory.
#
# Valid Values:
    Varies
# Default Values:
     None
################################################################################
profileName=Custom01
################################################################################
# Parameter: cellName
#
# Description:
     Specifies the cell name of the profile. Use a unique cell name for each
      profile.
      The default value for this parameter is based on a combination of the
# short host name, the constant Cell, and a trailing number, for example:
# if (DMgr)
# shortHostNameCellCellNumber
# else
         shortHostNameNodeNodeNumberCell
     where CellNumber is a sequential number starting at 01 and NodeNumber is
      the node number that you used to define the node name.
      The value for this parameter must not contain spaces or any characters
     that are not valid such as the following: *, ?, ", <, >, , , /, \setminus, and |.
#
# Valid Values:
    Varies
# Default Values:
    Varies
```

```
#
# Parameter: nodeName
#
# Description:
# Specifies the node name for the node that is created with the new profile.
# Use a unique value within the cell or on the workstation. Each profile
# that shares the same set of product binaries must have a unique node name.
# This parameter is required for profile creation only with the
     dmgr.esbserverdefault.procsvrdefault.procctrdefault.procsvr.advdefault.
# procctr.advdmgr.procctrmanaged.procctrmanaged.procsvr templates.
# The default value for this parameter is based on the short host name,
# profile type, and a trailing number, for example:
     if (DMgr)
# shortHostNameCellManagerNodeNumber
# else
# shortHostNameNodeNodeNumber
# where NodeNumber is a sequential number starting at 01.
# The value for this parameter must not contain spaces or any characters
# that are not valid such as the following: *, ?, ", <, >, ,, /, \, and |.
#
# Valid Values:
    Varies
# Default Values:
    Varies
################################################################################
cellName=cell_name
nodeName=node_name
################################################################################
# Parameter: enableAdminSecurity
#
# Description:
# For IBM Business Process Manager omit this parameter. Administrative
     security is always enabled for IBM Business Process Manager profiles.
# You must also specify the parameters -adminUserName and -adminPassword
     along with the values for these parameters.
#
# Valid Values:
    # true
# Default Values:
   true
################################################################################
enableAdminSecurity=true
adminUserName=adminUser_ID
adminPassword=adminPassword
################################################################################
# Parameter: signingCertDN
#
# Description:
     Specifies the distinguished name of the root signing certificate that you
# create when you create the profile. Specify the distinguished name in
# quotation marks. This default personal certificate is located in the
# server keystore file. If you do not specifically create or import a root
# signing certificate, one is created by default. See the
# -signingCertValidityPeriod parameter and the -keyStorePassword.
#
# Valid Values:
    Varies
# Default Values:
    None
#
# Parameter: signingCertValidityPeriod
#
# Description:
# An optional parameter that specifies the amount of time in years that the
# root signing certificate is valid. If you do not specify this parameter
```

```
# with the -signingCertDN parameter, the root signing certificate is valid
# for 20 years.
#
# Valid Values:
    Varies
# Default Values:
    None
#
# Parameter: keyStorePassword
#
# Description:
# Specifies the password to use on all keystore files created during profile
     creation. Keystore files are created for the default personal certificate
     and the root signing certificate.
#
# Valid Values:
    Varies
# Default Values:
    None
################################################################################
#signingCertDN =distinguished_name
#signingCertValidityPeriod =validity_period
#keyStorePassword =keyStore_password
################################################################################
# Parameter: enableService
#
# Description:
# Enables the creation of a Linux service. Valid values include true or
# false. The default value for this parameter is false. When the
# manageprofiles command-line utility is run with the -enableService option
     set to true, the Linux service is created with the profile when the
     command is run by the root user. When a nonroot user runs the
     manageprofiles command-line utility, the profile is created, but the Linux
     service is not. The Linux service is not created because the nonroot user
# does not have sufficient permission to set up the service. An
     INSTCONPARTIALSUCCESS result is displayed at the end of the profile
     creation and the profile creation log
     install_root/logs/manageprofiles/profile_name_create.log contains a
     message indicating the current user does not have sufficient permission to
     set up the Linux service. Use this parameter when creating profiles only.
#
# Valid Values:
    false
    true
# Default Values:
    None
#
# Parameter: serviceUserName
#
# Description:
# Specifies the user ID that is used during the creation of the Linux
     service so that the Linux service will run under this user ID. The Linux
# service runs whenever the user ID is logged on. Not required.
#
# Valid Values:
    Varies
# Default Values:
    None
#
# Parameter: winserviceAccountType
#
# Description:
# The type of the owner account of the Windows service created for the
# profile. Valid values include specifieduser or localsystem. The
# localsystem value runs the Windows service under the local account of the
# user who creates the profile. The default value for this parameter is
```

```
# localsystem. Use this parameter when creating profiles only.
#
# Valid Values:
# localsystem
# specifieduser
# Default Values:
# localsystem
#
# Parameter: winserviceUserName
#
# Description:
# Specify your user ID so that the Windows operating system can verify you
# as an ID that is capable of creating a Windows service. Your user ID must
# belong to the Administrator group and have the following advanced user
# rights:
# Act as part of the operating system
# Log on as a service
# The default value for this parameter is the current user name. The value
# for this parameter must not contain spaces or characters that are not
# valid such as the following: \star, ?, ", <, >, ,, /, \, and |. The user that
# you specify must have the proper permissions to create a Windows service.
     You must specify the correct password for the user name that you choose.
#
# Valid Values:
    Varies
# Default Values:
    None
#
# Parameter: winservicePassword
#
# Description:
# Specify the password for the specified user or the local account that is
# to own the Windows service.
#
# Valid Values:
# Varies
# Default Values:
# None
#
# Parameter: winserviceCheck
#
# Description:
     The value can be either true or false. Specify true to create a Windows
     service for the server process that is created within the profile. Specify
# false to not create the Windows service. The default value for this
# parameter is false.
#
# Valid Values:
# false
# true
# Default Values:
# false
#
# Parameter: winserviceStartupType
#
# Description:
# The following values for Windows service startup can be used:
# manual
     automatic
     disabled
     The default value for this parameter is manual.
#
# Valid Values:
# manual
# automatic
# disabled
# Default Values:
```

```
manual################################################################################
#enableService=true
#serviceUserName=service_user_ID
#winserviceAccountType=localsystem
#winserviceUserName=winservice_user_ID
#winservicePassword=winservice_password
#winserviceCheck=false
#winserviceStartupType=manual
################################################################################
# Parameter: federateLaterBPM
#
# Description:
      Indicates if the managed profile is to be federated later using either the
      profileTemplates/managed.esbserver or the
      profileTemplates/BPM/managed.templateName template. Valid values are true
      or false. If the -dmgrHost, -dmgrPort, -dmgrAdminUserName and
      -dmgrAdminPassword parameters are not set, the default value for this
      parameter is true. If you use -federateLaterBPM, you must either omit the
      WebSphere Application Server-based parameter -federateLater or set it to
      true.
#
# Valid Values:
     false
     # true
# Default Values:
     # true
#
# Parameter: dmgrHost
#
# Description:
      Identifies the workstation where the deployment manager is running.
      Specify this parameter and the dmgrPort parameter to federate a custom
      profile as it is created or augmented. This parameter is available with
      the managed.templateName and managed.esbserver profile templates. The
      host name can be the long or short DNS name or the IP address of the
# deployment manager workstation. Specifying this optional parameter directs
# the manageprofiles command-line utility to attempt to federate the custom
      node into the deployment manager cell as it creates the custom profile.
      This parameter is ignored when creating a deployment manager profile or
      stand-alone server profile. If you federate a custom node when the
      deployment manager is not running, the installation indicator in the logs
      is INSTCONFFAILED to indicate a complete failure. The resulting custom
      profile is unusable. You must move the custom profile directory out of the
      profile repository (the profile's installation root directory) before
      creating another custom profile with the same profile name. If you have
      changed the default JMX connector type, you cannot federate with the
# manageprofiles command-line utility. Use the addNode command later after
# the node is created instead. The default value for this parameter is
      localhost. The value for this parameter must be a properly formed host
      name and must not contain spaces or characters that are not valid such as
      the following: *, ?, ", <, >, , , /, \, and |. A connection to the
      deployment manager must also be available in conjunction with the dmgrPort
      parameter. Required if you are creating a managed profile with the
      -federateLaterBPM parameter set to false and the deployment manager is not
      on the local machine.
#
# Valid Values:
     Varies
# Default Values:
    None
#
# Parameter: dmgrPort
#
# Description:
      Identifies the SOAP port of the deployment manager. Specify this parameter
```

```
and the dmgrHost parameter to federate a custom profile as it is created
# or augmented. The deployment manager must be running and accessible. If
# you have changed the default JMX connector type, you cannot federate with
# the manageprofiles command-line utility. Use the addNode command later
     after the node is created instead. The default value for this parameter is
# 8879. The port that you indicate must be a positive integer and a
# connection to the deployment manager must be available in conjunction with
# the dmgrHost parameter. Required if you are creating a managed profile,<br># the -federatelaterRPM parameter is set to false, and the deployment
     the -federateLaterBPM parameter is set to false, and the deployment
     manager was configured with a port that was not a default port.
#
# Valid Values:
    Varies
# Default Values:
# None<br>#############
               ################################################################################
federateLaterBPM=true
#dmgrHost=dmgr_host_name
#dmgrPort=dmgr_port_number
#dmgrAdminUserName=dmgr_admin_user_name
#dmgrAdminPassword=dmgr_admin_password
                          ################################################################################
# Parameter: environmentType
#
# Description:
# Specifies the environment type. The environment type refers to how IBM
     Business Process Manager is used; for example, in a production, stage or
# test environment. Load testing might be done on a test server, while a
# stage environment type might be used as a temporary location to host
# changes before putting those changes into production. You might specify
# Stage as the Environment type if the server you are configuring will be
# accessed and used to review content and new functionality. Valid values
# are as follows:
# Test<br># Ilse
     Use Test if the server you are configuring is to be used as a testing
# environment.
# Stage
# Use Stage if the server is to serve as a staging platform to be used as a
# preproduction server.
     Production
# Use Production if the server is to serve in a production capacity.
     The default value is Test.
#
# Valid Values:
    Test
     Production
    Stage
# Default Values:
    Test
################################################################################
environmentType=Test
################################################################################
# Parameter: isDeveloperServer
#
# Description:
     Specifies whether the server is intended for development purposes only.
     This parameter is useful when creating profiles to test applications on a
     non-production server prior to deploying the applications on their
     production application servers. If -isDeveloperServer is set when
# creating an IBM Business Process Manager profile, then a preconfigured VMM
# file repository is installed. This file repository contains a sample
# organization that can be used to test Business Process Choreographer
# people resolution, ready for you to use as is.
#
# Valid Values:
```

```
# false
# true
# Default Values:
    false
################################################################################
#isDeveloperServer=false
```
*Fichier de réponses pour la création d'un profil personnalisé Standard Process Server pour Oracle :*

Modifiez et utilisez le fichier de réponses fourni avec l'utilitaire de ligne de commande **manageprofiles** pour créer un profil personnalisé pour une base de données Oracle.

**Remarque :** Vous pouvez être amené à mettre en commentaire ou à supprimer la mise en commentaire d'informations dans le fichier de réponses pour votre système d'exploitation. Pour plus d'informations, voir les commentaires dans le fichier de réponses.

```
# BEGIN COPYRIGHT
# *************************************************************************
#
# Licensed Materials - Property of IBM
# 5725-C94
# (C) Copyright IBM Corporation 2011, 2012. All Rights Reserved.
# This sample program is provided AS IS and may be used, executed, copied
# and modified without royalty payment by customer (a) for its own
# instruction and study, (b) in order to develop applications designed to
# run with an IBM WebSphere product, either for customer's own internal
# use or for redistribution by customer, as part of such an application,
# in customer's own products.
#
# *************************************************************************
# END COPYRIGHT
################################################################################
# These response file has the applicable parameters for creating a
# Managed PS Std profile that uses Oracle.
#
# Depending on your environment, you may need to change the default values.
#
# To create a profile with this response file specify:
#
# was.install.root/bin/manageprofiles -response PS_Std_Managed_Oracle.response
#
# If you use the -response parameter, it must be the only parameter on
# the command-line. If you include any manageprofile parameters
# (in addition to -response) on the command-line, the response file
# is ignored. And default WebSphere Application server profile will be created .
################################################################################
################################################################################
# Parameter: create
#
# Description:
# Creates the profile.
# If you are creating a profile, this parameter is required.
################################################################################
create
################################################################################
# Parameter: templatePath
#
# Description:
      Specifies the directory path to the template files in the installation
     root directory. Within the profileTemplates directory are various
     directories that correspond to different profile types and that vary with
     the type of product installed. The profile directories are the paths that
# you indicate while using the -templatePath option.
```

```
# Use absolute paths. This parameter must exist as a directory and point to
# a valid template directory.
#
# When using the -templatePath parameter, specify the fully qualified file
     path for the parameter.
#
# Valid Values:
    Varies
# Default Values:
    None
################################################################################
templatePath=BPM/managed.procsvr
################################################################################
# Parameter: profileName
#
# Description:
# Specifies the name of the profile. Use a unique value when creating a
# profile.
# Each profile that shares the same set of product binaries must have a
# unique name. The default profile name is based on the profile type and a
# trailing number, for example:
     profileType ProfileNumberwhere profileType is a value such as ProcSrv,
     Dmgr, or Custom and ProfileNumber is a sequential number that creates a
# unique profile name. The value for this parameter must not contain spaces
# or characters that are not valid such as the following: *, ?, ", <, >, , ,# /, \, and |. The profile name that you choose must not be in use. On
# Windows platforms: If the fully qualified path contains spaces, enclose
# the value in quotation marks. The default value is based on the
# install_root directory, the profiles subdirectory, and the name of the
# file. For example, the default for profile creation is:
# WS_WSPROFILE_DEFAULT_PROFILE_HOME/profileNamewhere
# WS_WSPROFILE_DEFAULT_PROFILE_HOME is defined in the wasprofile.properties
# file in the install root/properties directory. The value for this
# parameter must be a valid path for the target system and must not be # currently in use. You must have permissions to write to the directory
     currently in use. You must have permissions to write to the directory.
#
# Valid Values:
    Varies
# Default Values:
# None
################################################################################
profileName=Custom01
################################################################################
# Parameter: cellName
#
# Description:
# Specifies the cell name of the profile. Use a unique cell name for each
# profile.
     The default value for this parameter is based on a combination of the
# short host name, the constant Cell, and a trailing number, for example:
# if (DMgr)
# shortHostNameCellCellNumber
# else
# shortHostNameNodeNodeNumberCell
# where CellNumber is a sequential number starting at 01 and NodeNumber is
     the node number that you used to define the node name.
     The value for this parameter must not contain spaces or any characters
     that are not valid such as the following: *, ?, ", <, >, , , /, \setminus, and |.
#
# Valid Values:
    Varies
# Default Values:
# Varies
#
# Parameter: nodeName
```

```
# Description:
# Specifies the node name for the node that is created with the new profile.
# Use a unique value within the cell or on the workstation. Each profile
# that shares the same set of product binaries must have a unique node name.
      This parameter is required for profile creation only with the
      dmgr.esbserverdefault.procsvrdefault.procctrdefault.procsvr.advdefault.
      procctr.advdmgr.procctrmanaged.procctrmanaged.procsvr templates.
# The default value for this parameter is based on the short host name,
# profile type, and a trailing number, for example:
# if (DMgr)
# shortHostNameCellManagerNodeNumber
# else
# shortHostNameNodeNodeNumber
      where NodeNumber is a sequential number starting at 01.
# The value for this parameter must not contain spaces or any characters
# that are not valid such as the following: \ast, ?\, \ast, \ast, \ast, \ast, \ast, \ast, \ast, \ast, \ast, \ast, \ast, \ast, \ast, \ast, \ast, \ast, \ast, \ast, \ast, \ast, \ast, \ast, \ast, \ast, \ast, \ast, \ast, \ast#
# Valid Values:
# Varies
# Default Values:
     Varies
################################################################################
cellName=cell_name
nodeName=node_name
################################################################################
# Parameter: enableAdminSecurity
#
# Description:
# For IBM Business Process Manager omit this parameter. Administrative
      security is always enabled for IBM Business Process Manager profiles.
      You must also specify the parameters -adminUserName and -adminPassword
      along with the values for these parameters.
#
# Valid Values:
# true
# Default Values:
     # true
################################################################################
enableAdminSecurity=true
adminUserName=adminUser_ID
adminPassword=adminPassword
################################################################################
# Parameter: signingCertDN
#
# Description:
# Specifies the distinguished name of the root signing certificate that you
# create when you create the profile. Specify the distinguished name in
      quotation marks. This default personal certificate is located in the
      server keystore file. If you do not specifically create or import a root
# signing certificate, one is created by default. See the<br># -signingCertValidityPeriod parameter and the levelsers
      -signingCertValidityPeriod parameter and the -keyStorePassword.
#
# Valid Values:
     Varies
# Default Values:
     None
#
# Parameter: signingCertValidityPeriod
#
# Description:
# An optional parameter that specifies the amount of time in years that the
# root signing certificate is valid. If you do not specify this parameter
# with the -signingCertDN parameter, the root signing certificate is valid
# for 20 years.
```
#

```
#
# Valid Values:
# Varies
# Default Values:
    None
#
# Parameter: keyStorePassword
#
# Description:
# Specifies the password to use on all keystore files created during profile
# creation. Keystore files are created for the default personal certificate
# and the root signing certificate.
#
# Valid Values:
    Varies
# Default Values:
    None
################################################################################
#signingCertDN =distinguished_name
#signingCertValidityPeriod =validity_period
#keyStorePassword =keyStore_password
################################################################################
# Parameter: enableService
#
# Description:
# Enables the creation of a Linux service. Valid values include true or
     false. The default value for this parameter is false. When the
# manageprofiles command-line utility is run with the -enableService option
# set to true , the Linux service is created with the profile when the
# command is run by the root user. When a nonroot user runs the
# manageprofiles command-line utility, the profile is created, but the Linux
# service is not. The Linux service is not created because the nonroot user
# does not have sufficient permission to set up the service. An
# INSTCONPARTIALSUCCESS result is displayed at the end of the profile
     creation and the profile creation log
# install_root/logs/manageprofiles/profile_name_create.log contains a
# message indicating the current user does not have sufficient permission to
     set up the Linux service. Use this parameter when creating profiles only.
#
# Valid Values:
    false
    true
# Default Values:
# None
#
# Parameter: serviceUserName
#
# Description:
# Specifies the user ID that is used during the creation of the Linux
     service so that the Linux service will run under this user ID. The Linux
# service runs whenever the user ID is logged on. Not required.
#
# Valid Values:
    Varies
# Default Values:
    None
#
# Parameter: winserviceAccountType
#
# Description:
# The type of the owner account of the Windows service created for the
# profile. Valid values include specifieduser or localsystem. The
     localsystem value runs the Windows service under the local account of the
# user who creates the profile. The default value for this parameter is
# localsystem. Use this parameter when creating profiles only.
#
```

```
# Valid Values:
    localsystem
# specifieduser
# Default Values:
    localsystem
#
# Parameter: winserviceUserName
#
# Description:
# Specify your user ID so that the Windows operating system can verify you
      as an ID that is capable of creating a Windows service. Your user ID must
     belong to the Administrator group and have the following advanced user
# rights:
     Act as part of the operating system
     Log on as a service
     The default value for this parameter is the current user name. The value
      for this parameter must not contain spaces or characters that are not
     valid such as the following: *, ?, ", <, >, , , /, \setminus and . The user that
     you specify must have the proper permissions to create a Windows service.
     You must specify the correct password for the user name that you choose.
#
# Valid Values:
    Varies
# Default Values:
    None
#
# Parameter: winservicePassword
#
# Description:
# Specify the password for the specified user or the local account that is
# to own the Windows service.
#
# Valid Values:
    Varies
# Default Values:
# None
#
# Parameter: winserviceCheck
#
# Description:
     The value can be either true or false. Specify true to create a Windows
     service for the server process that is created within the profile. Specify
     false to not create the Windows service. The default value for this
     parameter is false.
#
# Valid Values:
    false
# true
# Default Values:
# false
#
# Parameter: winserviceStartupType
#
# Description:
# The following values for Windows service startup can be used:
     manual
     automatic
     disabled
     The default value for this parameter is manual.
#
# Valid Values:
    manual
    automatic
# disabled
# Default Values:
    manual
################################################################################
```

```
#enableService=true
#serviceUserName=service_user_ID
#winserviceAccountType=localsystem
#winserviceUserName=winservice_user_ID
#winservicePassword=winservice_password
#winserviceCheck=false
#winserviceStartupType=manual
################################################################################
# Parameter: dbDriverType
#
# Description:
# The database driver type. For an Oracle database, specify ORACLE. For
# databases other than Oracle, the value is automatically set based on the
     server operating system. Server installations on all operating systems use
# type 4.
#
# Note: Do not use this parameter if you are using -bpmdbDesign.
#
# Valid Values:
    Varies
# Default Values:
    None
                           ################################################################################
dbDriverType=ORACLE_THIN
################################################################################
# Parameter: federateLaterBPM
#
# Description:
# Indicates if the managed profile is to be federated later using either the
# profileTemplates/managed.esbserver or the
# profileTemplates/BPM/managed.templateName template. Valid values are true
# or false. If the -dmgrHost, -dmgrPort, -dmgrAdminUserName and
# -dmgrAdminPassword parameters are not set, the default value for this
     parameter is true. If you use -federateLaterBPM, you must either omit the
# WebSphere Application Server-based parameter -federateLater or set it to
# true.
#
# Valid Values:
   false
    true
# Default Values:
    true.
#
# Parameter: dmgrHost
#
# Description:
# Identifies the workstation where the deployment manager is running.
# Specify this parameter and the dmgrPort parameter to federate a custom
     profile as it is created or augmented. This parameter is available with
# the managed.templateName and managed.esbserver profile templates. The
# host name can be the long or short DNS name or the IP address of the
# deployment manager workstation. Specifying this optional parameter directs
      the manageprofiles command-line utility to attempt to federate the custom
     node into the deployment manager cell as it creates the custom profile.
# This parameter is ignored when creating a deployment manager profile or
     stand-alone server profile. If you federate a custom node when the
# deployment manager is not running, the installation indicator in the logs
      is INSTCONFFAILED to indicate a complete failure. The resulting custom
     profile is unusable. You must move the custom profile directory out of the
# profile repository (the profile's installation root directory) before
# creating another custom profile with the same profile name. If you have # changed the default JMX connector type you cannot federate with the
     changed the default JMX connector type, you cannot federate with the
# manageprofiles command-line utility. Use the addNode command later after
# the node is created instead. The default value for this parameter is
# localhost. The value for this parameter must be a properly formed host
```

```
# name and must not contain spaces or characters that are not valid such as
# the following: *, ?, ", <, >, , , /, \, and |. A connection to the
# deployment manager must also be available in conjunction with the dmgrPort
# parameter. Required if you are creating a managed profile with the
      -federateLaterBPM parameter set to false and the deployment manager is not
     on the local machine.
#
# Valid Values:
    Varies
# Default Values:
    None
#
# Parameter: dmgrPort
#
# Description:
      Identifies the SOAP port of the deployment manager. Specify this parameter
      and the dmgrHost parameter to federate a custom profile as it is created
     or augmented. The deployment manager must be running and accessible. If
     you have changed the default JMX connector type, you cannot federate with
      the manageprofiles command-line utility. Use the addNode command later
      after the node is created instead. The default value for this parameter is
     8879. The port that you indicate must be a positive integer and a
     connection to the deployment manager must be available in conjunction with
      the dmgrHost parameter. Required if you are creating a managed profile,
      the -federateLaterBPM parameter is set to false, and the deployment
     manager was configured with a port that was not a default port.
#
# Valid Values:
    Varies
# Default Values:
    None
################################################################################
federateLaterBPM=true
#dmgrHost=dmgr_host_name
#dmgrPort=dmgr_port_number
#dmgrAdminUserName=dmgr_admin_user_name
#dmgrAdminPassword=dmgr_admin_password
################################################################################
# Parameter: environmentType
#
# Description:
      Specifies the environment type. The environment type refers to how IBM
     Business Process Manager is used; for example, in a production, stage or
      test environment. Load testing might be done on a test server, while a
      stage environment type might be used as a temporary location to host
      changes before putting those changes into production. You might specify
      Stage as the Environment type if the server you are configuring will be
     accessed and used to review content and new functionality. Valid values
     are as follows:
     Test
     Use Test if the server you are configuring is to be used as a testing
     environment.
# Stage
     Use Stage if the server is to serve as a staging platform to be used as a
      preproduction server.
      Production
     Use Production if the server is to serve in a production capacity.
     The default value is Test.
#
# Valid Values:
    Test
     Production
    Stage
# Default Values:
    # Test
################################################################################
```
environmentType=Test

```
################################################################################
# Parameter: isDeveloperServer
#
# Description:
     Specifies whether the server is intended for development purposes only.
     This parameter is useful when creating profiles to test applications on a
# non-production server prior to deploying the applications on their
# production application servers. If -isDeveloperServer is set when
# creating an IBM Business Process Manager profile, then a preconfigured VMM
# file repository is installed. This file repository contains a sample
# organization that can be used to test Business Process Choreographer
# people resolution, ready for you to use as is.
#
# Valid Values:
# false
    true
# Default Values:
    false
################################################################################
#isDeveloperServer=false
```
*Fichier de réponses pour la création d'un profil personnalisé Standard Process Server pour SQL :*

Modifiez et utilisez le fichier de réponses fourni avec l'utilitaire de ligne de commande **manageprofiles** pour créer un profil personnalisé pour une base de données SQL.

**Remarque :** Vous pouvez être amené à mettre en commentaire ou à supprimer la mise en commentaire d'informations dans le fichier de réponses pour votre système d'exploitation. Pour plus d'informations, voir les commentaires dans le fichier de réponses.

```
# BEGIN COPYRIGHT
# *************************************************************************
#
# Licensed Materials - Property of IBM
# 5725-C94
# (C) Copyright IBM Corporation 2011, 2012. All Rights Reserved.
# This sample program is provided AS IS and may be used, executed, copied
# and modified without royalty payment by customer (a) for its own
# instruction and study, (b) in order to develop applications designed to
# run with an IBM WebSphere product, either for customer's own internal
# use or for redistribution by customer, as part of such an application,
# in customer's own products.
#
# *************************************************************************
# END COPYRIGHT
################################################################################
# These response file has the applicable parameters for creating a
# Managed PS Std profile that uses SQLServer.
#
# Depending on your environment, you may need to change the default values.
#
# To create a profile with this response file specify:
#
# was.install.root/bin/manageprofiles -response PS_Std_Managed_SQLServer.response
#
# If you use the -response parameter, it must be the only parameter on
# the command-line. If you include any manageprofile parameters
# (in addition to -response) on the command-line, the response file
# is ignored. And default WebSphere Application server profile will be created .
################################################################################
################################################################################
# Parameter: create
```

```
#
# Description:
# Creates the profile.
# If you are creating a profile, this parameter is required.
################################################################################
create
################################################################################
# Parameter: templatePath
#
# Description:
# Specifies the directory path to the template files in the installation
     root directory. Within the profileTemplates directory are various
# directories that correspond to different profile types and that vary with
     the type of product installed. The profile directories are the paths that
     you indicate while using the -templatePath option.
# Use absolute paths. This parameter must exist as a directory and point to
# a valid template directory.
#
     When using the -templatePath parameter, specify the fully qualified file
     path for the parameter.
#
# Valid Values:
    Varies
# Default Values:
    None
################################################################################
templatePath=BPM/managed.procsvr
################################################################################
# Parameter: profileName
#
# Description:
# Specifies the name of the profile. Use a unique value when creating a
     profile.
# Each profile that shares the same set of product binaries must have a
     unique name. The default profile name is based on the profile type and a
     trailing number, for example:
     profileType ProfileNumberwhere profileType is a value such as ProcSrv,
     Dmgr, or Custom and ProfileNumber is a sequential number that creates a
     unique profile name. The value for this parameter must not contain spaces
     or characters that are not valid such as the following: *, ?, ", <, >, ,/, \backslash, and \mid. The profile name that you choose must not be in use. On
     Windows platforms: If the fully qualified path contains spaces, enclose
# the value in quotation marks. The default value is based on the
      install root directory, the profiles subdirectory, and the name of the
     file. For example, the default for profile creation is:
# WS_WSPROFILE_DEFAULT_PROFILE_HOME/profileNamewhere
# WS_WSPROFILE_DEFAULT_PROFILE_HOME is defined in the wasprofile.properties
# file in the install_root/properties directory. The value for this
     parameter must be a valid path for the target system and must not be
# currently in use. You must have permissions to write to the directory.
#
# Valid Values:
    Varies
# Default Values:
    None
################################################################################
profileName=Custom01
################################################################################
# Parameter: cellName
#
# Description:
# Specifies the cell name of the profile. Use a unique cell name for each
# profile.
# The default value for this parameter is based on a combination of the
```

```
# short host name, the constant Cell, and a trailing number, for example:
# if (DMgr)
# shortHostNameCellCellNumber
# else
# shortHostNameNodeNodeNumberCell
# where CellNumber is a sequential number starting at 01 and NodeNumber is
# the node number that you used to define the node name.
# The value for this parameter must not contain spaces or any characters
# that are not valid such as the following: *, ?, ", <, >, , , /, \rangle, and |.#
# Valid Values:
# Varies
# Default Values:
# Varies
#
# Parameter: nodeName
#
# Description:
# Specifies the node name for the node that is created with the new profile.
     Use a unique value within the cell or on the workstation. Each profile
# that shares the same set of product binaries must have a unique node name.
# This parameter is required for profile creation only with the
     dmgr.esbserverdefault.procsvrdefault.procctrdefault.procsvr.advdefault.
     procctr.advdmgr.procctrmanaged.procctrmanaged.procsvr templates.
# The default value for this parameter is based on the short host name,
# profile type, and a trailing number, for example:
# if (DMgr)
# shortHostNameCellManagerNodeNumber
# else
# shortHostNameNodeNodeNumber
# where NodeNumber is a sequential number starting at 01.
# The value for this parameter must not contain spaces or any characters
     that are not valid such as the following: *, ?, ", < , > , , , /, \setminus, and |.#
# Valid Values:
# Varies
# Default Values:
    Varies
################################################################################
cellName=cell_name
nodeName=node_name
################################################################################
# Parameter: enableAdminSecurity
#
# Description:
# For IBM Business Process Manager omit this parameter. Administrative
# security is always enabled for IBM Business Process Manager profiles.
# You must also specify the parameters -adminUserName and -adminPassword
# along with the values for these parameters.
#
# Valid Values:
# true
# Default Values:
    t.rue
################################################################################
enableAdminSecurity=true
adminUserName=adminUser_ID
adminPassword=adminPassword
################################################################################
# Parameter: signingCertDN
#
# Description:
# Specifies the distinguished name of the root signing certificate that you
# create when you create the profile. Specify the distinguished name in
# quotation marks. This default personal certificate is located in the
```

```
# server keystore file. If you do not specifically create or import a root
# signing certificate, one is created by default. See the<br># -signingCertValidityPeriod parameter and the -kovStoreD
      -signingCertValidityPeriod parameter and the -keyStorePassword.
#
 Valid Values:
     Varies
# Default Values:
     None
#
# Parameter: signingCertValidityPeriod
#
# Description:
# An optional parameter that specifies the amount of time in years that the
      root signing certificate is valid. If you do not specify this parameter
      with the -signingCertDN parameter, the root signing certificate is valid
# for 20 years.
#
# Valid Values:
     Varies
# Default Values:
     None
#
# Parameter: keyStorePassword
#
# Description:
      Specifies the password to use on all keystore files created during profile
      creation. Keystore files are created for the default personal certificate
      and the root signing certificate.
#
# Valid Values:
    Varies
# Default Values:
    None
################################################################################
#signingCertDN =distinguished_name
#signingCertValidityPeriod =validity_period
#keyStorePassword =keyStore_password
################################################################################
# Parameter: enableService
#
# Description:
      Enables the creation of a Linux service. Valid values include true or
      false. The default value for this parameter is false. When the
# manageprofiles command-line utility is run with the -enableService option
      set to true, the Linux service is created with the profile when the
      command is run by the root user. When a nonroot user runs the
# manageprofiles command-line utility, the profile is created, but the Linux
# service is not. The Linux service is not created because the nonroot user
# does not have sufficient permission to set up the service. An
      INSTCONPARTIALSUCCESS result is displayed at the end of the profile
      creation and the profile creation log
      install_root/logs/manageprofiles/profile_name_create.log contains a
# message indicating the current user does not have sufficient permission to
      set up the Linux service. Use this parameter when creating profiles only.
#
# Valid Values:
     falsetrue
# Default Values:
     None
#
# Parameter: serviceUserName
#
# Description:
# Specifies the user ID that is used during the creation of the Linux
# service so that the Linux service will run under this user ID. The Linux
```

```
# service runs whenever the user ID is logged on. Not required.
#
# Valid Values:
# Varies
# Default Values:
    None
#
# Parameter: winserviceAccountType
#
# Description:
# The type of the owner account of the Windows service created for the
# profile. Valid values include specifieduser or localsystem. The
# localsystem value runs the Windows service under the local account of the
# user who creates the profile. The default value for this parameter is
# localsystem. Use this parameter when creating profiles only.
#
# Valid Values:
# localsystem
    specifieduser
# Default Values:
# localsystem
#
# Parameter: winserviceUserName
#
# Description:
# Specify your user ID so that the Windows operating system can verify you
# as an ID that is capable of creating a Windows service. Your user ID must
# belong to the Administrator group and have the following advanced user
# rights:
# Act as part of the operating system
# Log on as a service
# The default value for this parameter is the current user name. The value
# for this parameter must not contain spaces or characters that are not
# valid such as the following: \ast, ?, ", <, >, ,, /, \, and |. The user that
# you specify must have the proper permissions to create a Windows service.
     You must specify the correct password for the user name that you choose.
#
# Valid Values:
# Varies
# Default Values:
    None
#
# Parameter: winservicePassword
#
# Description:
# Specify the password for the specified user or the local account that is
# to own the Windows service.
#
# Valid Values:
# Varies
# Default Values:
    None
#
# Parameter: winserviceCheck
#
# Description:
# The value can be either true or false. Specify true to create a Windows
# service for the server process that is created within the profile. Specify
# false to not create the Windows service. The default value for this
     parameter is false.
#
# Valid Values:
    false
    true
# Default Values:
# false
#
```

```
# Parameter: winserviceStartupType
#
# Description:
# The following values for Windows service startup can be used:
     manual
     automatic
# disabled
     The default value for this parameter is manual.
#
# Valid Values:
    manual
    automatic
# disabled
# Default Values:
    manual
################################################################################
#enableService=true
#serviceUserName=service_user_ID
#winserviceAccountType=localsystem
#winserviceUserName=winservice_user_ID
#winservicePassword=winservice_password
#winserviceCheck=false
#winserviceStartupType=manual
################################################################################
# Parameter: dbWinAuth
#
# Description:
# An optional parameter that is valid in all default profile templates.
# Specify true to indicate that you are running SQL Server using integrated
     windows authentication.
#
     Note: Do not use this parameter if you are using -bpmdbDesign.
#
# Valid Values:
# false
    true
# Default Values:
    None
################################################################################
#dbWinAuth=true
################################################################################
# Parameter: federateLaterBPM
#
# Description:
# Indicates if the managed profile is to be federated later using either the
     profileTemplates/managed.esbserver or the
# profileTemplates/BPM/managed.templateName template. Valid values are true
     or false. If the -dmgrHost, -dmgrPort, -dmgrAdminUserName and
     -dmgrAdminPassword parameters are not set, the default value for this
     parameter is true. If you use -federateLaterBPM, you must either omit the
# WebSphere Application Server-based parameter -federateLater or set it to
# true.
#
# Valid Values:
    false
    # true
# Default Values:
    true
#
# Parameter: dmgrHost
#
# Description:
# Identifies the workstation where the deployment manager is running.
# Specify this parameter and the dmgrPort parameter to federate a custom
# profile as it is created or augmented. This parameter is available with
```

```
the managed.templateName and managed.esbserver profile templates. The
# host name can be the long or short DNS name or the IP address of the
# deployment manager workstation. Specifying this optional parameter directs
# the manageprofiles command-line utility to attempt to federate the custom
# node into the deployment manager cell as it creates the custom profile.
# This parameter is ignored when creating a deployment manager profile or
# stand-alone server profile. If you federate a custom node when the
# deployment manager is not running, the installation indicator in the logs
      is INSTCONFFAILED to indicate a complete failure. The resulting custom
# profile is unusable. You must move the custom profile directory out of the
# profile repository (the profile's installation root directory) before
# creating another custom profile with the same profile name. If you have
# changed the default JMX connector type, you cannot federate with the
# manageprofiles command-line utility. Use the addNode command later after
# the node is created instead. The default value for this parameter is
# localhost. The value for this parameter must be a properly formed host
# name and must not contain spaces or characters that are not valid such as
# the following: *, ?, ", <, >, , , /, \, and |. A connection to the
# deployment manager must also be available in conjunction with the dmgrPort
# parameter. Required if you are creating a managed profile with the
# -federateLaterBPM parameter set to false and the deployment manager is not
     on the local machine.
#
# Valid Values:
    Varies
# Default Values:
    None
#
# Parameter: dmgrPort
#
# Description:
# Identifies the SOAP port of the deployment manager. Specify this parameter
     and the dmgrHost parameter to federate a custom profile as it is created
# or augmented. The deployment manager must be running and accessible. If
# you have changed the default JMX connector type, you cannot federate with # the managenrofiles command-line utility lise the addNode command later
      the manageprofiles command-line utility. Use the addNode command later
# after the node is created instead. The default value for this parameter is
# 8879. The port that you indicate must be a positive integer and a
# connection to the deployment manager must be available in conjunction with
# the dmgrHost parameter. Required if you are creating a managed profile,
# the -federateLaterBPM parameter is set to false, and the deployment
     manager was configured with a port that was not a default port.
#
# Valid Values:
    Varies
# Default Values:
    None
################################################################################
federateLaterBPM=true
#dmgrHost=dmgr_host_name
#dmgrPort=dmgr_port_number
#dmgrAdminUserName=dmgr_admin_user_name
#dmgrAdminPassword=dmgr_admin_password
################################################################################
# Parameter: environmentType
#
# Description:
# Specifies the environment type. The environment type refers to how IBM
     Business Process Manager is used; for example, in a production, stage or
     test environment. Load testing might be done on a test server, while a
# stage environment type might be used as a temporary location to host
# changes before putting those changes into production. You might specify
     Stage as the Environment type if the server you are configuring will be
# accessed and used to review content and new functionality. Valid values
# are as follows:
# Test
```

```
# Use Test if the server you are configuring is to be used as a testing
# environment.
# Stage
# Use Stage if the server is to serve as a staging platform to be used as a
# preproduction server.
# Production
# Use Production if the server is to serve in a production capacity.
# The default value is Test.
#
# Valid Values:
    Test.
    Production
# Stage
# Default Values:
    Test
################################################################################
environmentType=Test
################################################################################
# Parameter: isDeveloperServer
#
# Description:
     Specifies whether the server is intended for development purposes only.
     This parameter is useful when creating profiles to test applications on a
# non-production server prior to deploying the applications on their
# production application servers. If -isDeveloperServer is set when
# creating an IBM Business Process Manager profile, then a preconfigured VMM
     file repository is installed. This file repository contains a sample
# organization that can be used to test Business Process Choreographer
# people resolution, ready for you to use as is.
#
# Valid Values:
    false
    true
# Default Values:
# false
################################################################################
#isDeveloperServer=false
```
## **Exemples de manageprofiles :**

Les exemples de cette section décrivent comment créer des profils autonomes, des profils de gestionnaire de déploiement et des profils personnalisés (noeud géré) avec l'utilitaire de ligne de commande **manageprofiles**.

#### **Tâches associées** :

[«Création du gestionnaire de déploiement Process Server et de profils personnalisés à l'aide de la](#page-436-0) [commande manageprofiles», à la page 427](#page-436-0)

Utilisez l'utilitaire de ligne de commande **manageprofiles** pour créer un gestionnaire de déploiement Process Server et des profils personnalisés pour une configuration de déploiement réseau.

[«Création de profils autonomes Process Server à l'aide de manageprofiles», à la page 259](#page-268-0) Employez l'utilitaire de ligne de commande **manageprofiles** afin de créer des profils autonomes Process Server pour IBM Business Process Manager Standard.

[«Création de profils autonomes Process Center à l'aide de manageprofiles», à la page 210](#page-219-0) Employez l'utilitaire de ligne de commande **manageprofiles** afin de créer des profils autonomes Process Center pour IBM Business Process Manager Standard.

*Exemples : création de profils Process Server avec l'utilitaire de ligne de commande manageprofiles en utilisant une base de données DB2 :*

Cette rubrique contient un exemple de commandes de création de profils qui vous permettent de créer des profils de serveur autonome *Process Server*, de gestionnaire de déploiement et personnalisés à l'aide de l'utilitaire de ligne de commande **manageprofiles** de votre installation avec une base de données DB2.

## **Profil de serveur autonome**

L'exemple suivant permet de créer un profil de serveur autonome IBM Business Process Manager appelé *mon\_profil\_BPM\_PSVRSA* sur un serveur Windows. Les paramètres des rubriques [Valeurs des paramètres](#page-532-0) [de l'utilitaire de ligne de commande](#page-532-0) **manageprofiles** et [Valeurs par défaut des paramètres de l'utilitaire](#page-533-0) [de ligne de commande](#page-533-0) **manageprofiles** spécifient les fonctionnalités suivantes :

- v Le logiciel de base de données DB2 sera utilisé pour les bases de données Process Server et Performance Data Warehouse, qui sont toutes supposées déjà exister sur le système hôte local. Toutes les bases de données sont définies pour être configurées ultérieurement (la valeur du paramètre **-dbDelayConfig "true"** indique que les scripts de configuration sont créés mais pas exécutés). Pour obtenir la liste complète des paramètres **manageprofiles** de la base de données, voir la rubrique *Paramètres manageprofiles*.
- Le service Windows sera défini pour démarrer manuellement.
- v Le processus de création de profil définit automatiquement les valeurs des ports (sauf les ports relatifs aux bases de données). Le processus valide le nouveau profil par rapport aux autres profils afin d'éviter les conflits de ports.

**Conseil :** Pour remplacer les valeurs des ports définis par l'utilitaire de ligne de commande **manageprofiles**, utilisez le paramètre **-portsFile**. Pour obtenir la liste complète des paramètres valides de **manageprofiles**, voir *Paramètres manageprofiles* dans la documentation de référence.

• La sécurité administrative sera activée.

Le tableau [Valeurs des paramètres de l'utilitaire de ligne de commande manageprofiles](#page-532-0) présente les paramètres de l'utilitaire de ligne de commande **manageprofiles** avec des exemples de valeurs utilisées pour créer un profil de serveur autonome.

| Paramètre      | Valeur                                                                             |
|----------------|------------------------------------------------------------------------------------|
| -create        | N/A                                                                                |
| -templatePath  | "racine_installation\profileTemplates\BPM\<br>default.procsvr" (doit être complet) |
| -profileName   | "mon_profil_BPM_PSVRSA"                                                            |
| -adminPassword | "mot_de_passe_admin"                                                               |
| -adminUserName | "ID administrateur"                                                                |
| -dbServerPort  | "50000"                                                                            |
| -dbHostName    | "localhost"                                                                        |
| -dbType        | "DB2_UNIVERSAL" ou "DB2_DATASERVER"                                                |
| -procSvrDbName | "BPMDB"                                                                            |
| -perfDWDbName  | "PDWDB"                                                                            |
| -dbCreateNew   | "false"                                                                            |
| -dbDelayConfig | "true"                                                                             |
| -dbUserId      | "ID_bd"                                                                            |
| -dbPassword    | "mot_de_passe_bd"                                                                  |

<span id="page-532-0"></span>*Tableau 65. Valeurs des paramètres de l'utilitaire de ligne de commande* **manageprofiles**

*Tableau 65. Valeurs des paramètres de l'utilitaire de ligne de commande* **manageprofiles** *(suite)*

| Paramètre        | Valeur              |
|------------------|---------------------|
| -samplesPassword | "exemples_mdp"      |
| -environmentName | "nom environnement" |

**A faire :** La valeur du paramètre **enableAdminSecurity** est toujours "true" et ne peut pas être "false", il n'est donc pas nécessaire de le spécifier.

**Conseil :** Le paramètre **samplesPassword** n'est requis que lors de l'utilisation d'exemples.

Le tableau [Valeurs par défaut des paramètres de l'utilitaire de ligne de commande manageprofiles](#page-533-0) présente les paramètres de l'utilitaire de ligne de commande **manageprofiles** avec les valeurs par défaut qui, en principe, ne doivent pas être modifiées.

<span id="page-533-0"></span>*Tableau 66. Valeurs par défaut des paramètres de l'utilitaire de ligne de commande* **manageprofiles**

| Paramètre                                | Valeurs par défaut                                                                          |
|------------------------------------------|---------------------------------------------------------------------------------------------|
| -profilePath                             | "racine_installation\profiles\mon_profil_BPM_PSVRSA"                                        |
| -hostName                                | "nom hôte"                                                                                  |
| -nodeName                                | "nom_hôteNodenuméro_noeud"                                                                  |
| -cellName                                | "nom_hôteNodenuméro_noeudnuméro_celluleCell"                                                |
| <b>Windows</b><br>-environmentType       | "Test"                                                                                      |
| Windows<br>-processCenterURL             | Par défaut, la valeur est un serveur hors ligne si aucune<br>adresse URL n'a été spécifiée. |
| <b>Windows</b><br>-winserviceCheck       | "true"                                                                                      |
| <b>Windows</b><br>-winserviceAccountType | "localsystem"                                                                               |
| <b>Windows</b><br>-winserviceStartupType | "manual"                                                                                    |
| <b>Windows</b><br>-winserviceUserName    | "Administrator"                                                                             |
| -dbJDBCClasspath                         | "racine_installation\jdbcdrivers\DB2"                                                       |
| -dbOutputScriptDir                       | "racine_installation\profiles\mon_profil_BPM_PSVRSA\<br>dbscripts"                          |

## **Profil du gestionnaire de déploiement**

L'exemple suivant permet de créer un profil de gestionnaire de déploiement appelé *mon\_profil\_BPM\_PSVRDMGR* sur un serveur Windows.

Les paramètres du [tableau 67, à la page 525](#page-534-0) et du [tableau 68, à la page 525](#page-534-0) spécifient les éléments suivants :

- Le service Windows sera défini pour démarrer manuellement.
- v Le processus de création de profil définit automatiquement les valeurs des ports (sauf les ports relatifs aux bases de données). Le processus valide le nouveau profil par rapport aux autres profils afin d'éviter les conflits de ports.

**Conseil :** Pour remplacer les valeurs des ports définis par l'utilitaire de ligne de commande **manageprofiles**, utilisez le paramètre **-portsFile**. Pour obtenir la liste complète des paramètres valides de **manageprofiles**, voir *Paramètres manageprofiles* dans la documentation de référence.

v La sécurité administrative sera activée.

<span id="page-534-0"></span>Le tableau [Valeurs des paramètres de l'utilitaire de ligne de commande manageprofiles](#page-534-1) présente les paramètres de l'utilitaire de ligne de commande **manageprofiles** avec des exemples de valeurs utilisées pour créer un profil de gestionnaire de déploiement.

| Paramètre      | Valeur                                                                         |
|----------------|--------------------------------------------------------------------------------|
| -create        | N/A                                                                            |
| -templatePath  | "racine_installation\profileTemplates\BPM\dmgr.procsvr"<br>(doit être complet) |
| -profileName   | "mon_profil_BPM_PSVRDMGR"                                                      |
| -adminPassword | "mot_de_passe_admin"                                                           |
| -adminUserName | "ID_administrateur"                                                            |
| -dbType        | "DB2_UNIVERSAL" ou "DB2_DATASERVER"                                            |
| -dbCreateNew   | "false"                                                                        |
| -dbDelayConfig | "true"                                                                         |
| -dbUserId      | "ID_bd"                                                                        |
| -dbPassword    | "mot_de_passe_bd"                                                              |
| -dbHostName    | "nom_hôte_distant"                                                             |
| -dbServerPort  | "50000"                                                                        |

<span id="page-534-1"></span>*Tableau 67. Valeurs des paramètres de l'utilitaire de ligne de commande* **manageprofiles**

**A faire :** La valeur du paramètre **enableAdminSecurity** est toujours "true" et ne peut pas être "false", il n'est donc pas nécessaire de le spécifier.

Le tableau [Valeurs par défaut des paramètres de l'utilitaire de ligne de commande](#page-534-2) **manageprofiles** présente les paramètres de l'utilitaire de ligne de commande **manageprofiles** avec les valeurs par défaut qui, en principe, ne doivent pas être modifiées.

<span id="page-534-2"></span>*Tableau 68. Valeurs par défaut des paramètres de l'utilitaire de ligne de commande* **manageprofiles**

| Paramètre                             | Valeurs par défaut                                                   |
|---------------------------------------|----------------------------------------------------------------------|
| -profilePath                          | "racine_installation\profiles\<br>mon_profil_BPM_PSVRDMGR"           |
| -hostName                             | "nom hôte"                                                           |
| -nodeName                             | "nom_hôteCellManagernuméro_noeud"                                    |
| -cellName                             | "nom_hôteCellnuméro_cellule"                                         |
| <b>Windows</b><br>-winserviceCheck    | "true"                                                               |
| Windows<br>-winserviceAccountType     | "localsystem"                                                        |
| Windows<br>-winserviceStartupType     | "manual"                                                             |
| <b>Windows</b><br>-winserviceUserName | "Administrator"                                                      |
| -dbJDBCClasspath                      | "racine_installation\jdbcdrivers\DB2"                                |
| -dbOutputScriptDir                    | "racine_installation\profiles\<br>mon_profil_BPM_PSVRDMGR\dbscripts" |

## **Profil personnalisé**

L'exemple suivant permet de créer le profil personnalisé *mon\_profil\_BPM\_PSVRCUSTOM* sur un serveur Windows.

Cet exemple est destiné à être utilisé avec le profil de gestionnaire de déploiement créé ci-dessus.

Les paramètres du tableau 69 et du tableau 70 spécifient les éléments suivants :

- v La sécurité administrative sera activée sur le gestionnaire de déploiement sur lequel le profil personnalisé va être fédéré.
- v Le noeud personnalisé sera fédéré au cours de la création de profil pour laquelle le gestionnaire de déploiement doit être exécuté.

**Conseil :** Si le gestionnaire de déploiement n'est pas en cours d'exécution ou si vous souhaitez fédérer le noeud personnalisé après la création du profil, définissez le paramètre **federateLaterBPM** à "true".

Pour obtenir la liste complète des paramètres valides de **manageprofiles**, voir *Paramètres manageprofiles* dans la documentation de référence.

Le tableau [Valeurs des paramètres de l'utilitaire de ligne de commande](#page-535-0) **manageprofiles** présente les paramètres de l'utilitaire de ligne de commande **manageprofiles** avec des exemples de valeurs utilisées pour créer un profil personnalisé.

| Paramètre          | Valeur                                                                                                    |
|--------------------|----------------------------------------------------------------------------------------------------|
| -create            | N/A                                                                                                    |
| -templatePath      | "racine_installation\profileTemplates\BPM\<br>managed.procsvr" (doit être complet)                                                                                                    |
| -profileName       | "mon_profil_BPM_PSVRCUSTOM"                                                                                                    |
| -dmgrHost          | "hôte distant"                                                                                                    |
| -dmgrPort          | "8879" (pour trouver la valeur de -dmgrPort, accédez au<br>répertoire racine_profil_gest_dépl\logs du gestionnaire<br>de déploiement associé à ce profil personnalisé. Dans ce<br>répertoire, ouvrez le fichier AboutThisProfile.txt et<br>recherchez la valeur de l'entrée "Port de connecteur<br>SOAP du gestionnaire :".) |
| -dmgrAdminPassword | "mot_de_passe_admin"                                                                                                    |
| -dmgrAdminUserName | "ID_administrateur"                                                                                                    |
| -federateLaterBPM  | "false"                                                                                                    |
| -dbType            | "DB2_UNIVERSAL" ou "DB2_DATASERVER"                                                                                                    |
| -dbJDBCClasspath   | "racine_installation\jdbcdrivers\DB2"                                                                                                    |

<span id="page-535-0"></span>*Tableau 69. Valeurs des paramètres de l'utilitaire de ligne de commande* **manageprofiles**

**A faire :** Si le paramètre **federateLaterBPM** est définie à "true", alors il n'est pas nécessaire d'indiquer dmgrHost, dmgrPort, dmgrAdminPassword et dmgrAdminUserName.

Le tableau [Valeurs par défaut des paramètres de l'utilitaire de ligne de commande](#page-535-1) **manageprofiles** présente les paramètres de l'utilitaire de ligne de commande **manageprofiles** avec les valeurs par défaut qui, en principe, ne doivent pas être modifiées.

<span id="page-535-1"></span>*Tableau 70. Valeurs par défaut des paramètres de l'utilitaire de ligne de commande* **manageprofiles**

| Paramètre    | Valeurs par défaut                                           |
|--------------|--------------------------------------------------------------|
| -profilePath | "racine_installation\profiles\<br>mon_profil_BPM_PSVRCUSTOM" |
| -hostName    | "nom hôte"                                                   |
| -nodeName    | "nom hôteNodenuméro noeud"                                   |

<span id="page-536-1"></span>*Exemples : création de profils Process Center avec l'utilitaire de ligne de commande manageprofiles et une base de données Oracle. :*

Cette rubrique contient un exemple de commandes de création de profils qui vous permettent de créer un serveur autonome Process Center, un gestionnaire de déploiement et des profils personnalisés à l'aide de l'utilitaire de ligne de commande manageprofiles sur votre installation avec une base de données Oracle.

#### **Profil de serveur autonome**

L'exemple de commande suivant crée un profil autonome Process Center nommé *mon\_profil\_BPM\_PCTRSA* sur un serveur Windows.

Les paramètres de la rubrique [Paramètres de l'utilitaire de ligne de commande](#page-536-0) **manageprofiles** spécifiés spécifient les fonctionnalités suivantes :

- v Le logiciel de base de données Oracle sera utilisé pour les bases de données Process Server et Performance Data Warehouse, qui sont supposées déjà exister sur le système hôte local. Toutes les bases de données sont définies pour être configurées plus tard (le paramètre **-dbDelayConfig "true"** de la commande indique que les scripts de configuration doivent être créés, mais pas exécutés).
- Le service Windows sera défini pour démarrer manuellement.
- v Le processus de création de profil définit automatiquement les valeurs des ports (sauf les ports relatifs aux bases de données). Le processus valide le nouveau profil par rapport aux autres profils afin d'éviter les conflits de ports.

**Conseil :** Pour remplacer les valeurs des ports définis par l'utilitaire de ligne de commande **manageprofiles**, utilisez le paramètre **-portsFile**. Pour obtenir la liste complète des paramètres valides de **manageprofiles**, voir *Paramètres manageprofiles* dans la documentation de référence.

• La sécurité administrative sera activée.

Tous les ID utilisateur indiqués pour la création de profil doivent déjà exister dans la base de données avant de procéder à toute configuration de la base de données.

- v Si **dbDelayConfig** est défini à "false", les ID utilisateur doivent être créés avant la création du profil.
- v Si **dbDelayConfig** est défini à "true", les ID utilisateur peuvent être créés en même temps que les tables de base de données une fois la création de profil terminée et avant le démarrage du serveur.

**Remarque :** Si le paramètre **dbDelayConfig** a la valeur "true", vous devez exécuter le script bootstrapPocessServerData avant de démarrer le serveur. Pour plus d'informations, voir [«Chargement](#page-619-0) [de la base de données avec les informations système», à la page 610.](#page-619-0) Dans ce scénario, cette étape s'applique aux profils autonomes.

Le tableau [Valeurs des paramètres de l'utilitaire de ligne de commande manageprofiles](#page-536-0) présente les paramètres de l'utilitaire de ligne de commande **manageprofiles** avec des exemples de valeurs utilisées pour créer un profil de serveur autonome.

| <b>Paramètre</b> | Valeur                                                                             |
|------------------|------------------------------------------------------------------------------------|
| -create          | S/O                                                                                |
| -templatePath    | "racine_installation\profileTemplates\BPM\<br>default.procctr" (doit être complet) |
| -profileName     | "mon_profil_BPM_PCTRSA"                                                            |
| -adminPassword   | "motdepasse_admin"                                                                 |
| -adminUserName   | "ID administrateur"                                                                |
| -dbServerPort    | "1521"                                                                             |

<span id="page-536-0"></span>*Tableau 71. Valeurs des paramètres de l'utilitaire de ligne de commande* **manageprofiles**

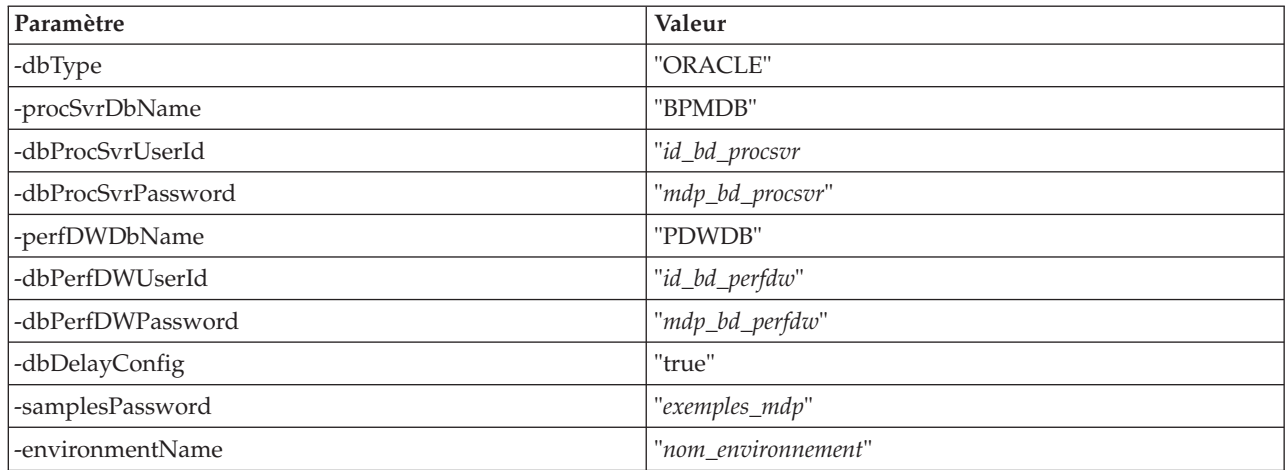

*Tableau 71. Valeurs des paramètres de l'utilitaire de ligne de commande* **manageprofiles** *(suite)*

**A faire :** La valeur du paramètre **enableAdminSecurity** est toujours "true" et ne peut pas être "false", il n'est donc pas nécessaire de le spécifier.

**Conseil :** Le paramètre **samplesPassword** n'est requis que lors de l'utilisation d'exemples.

**Restriction :** Les paramètres **dbProcSvrUserId** et **dbPerfDWUserId** ne peuvent pas posséder la même valeur si la même valeur a été spécifiée pour les paramètres **procSvrDbname** et **perfDWDbName**.

Le tableau [Valeurs par défaut des paramètres de l'utilitaire de ligne de commande manageprofiles](#page-537-0) présente les paramètres de l'utilitaire de ligne de commande **manageprofiles** avec les valeurs par défaut qui, en principe, ne doivent pas être modifiées.

<span id="page-537-0"></span>*Tableau 72. Valeurs par défaut des paramètres de l'utilitaire de ligne de commande* **manageprofiles**

| Paramètre                                | Valeurs par défaut                                                 |
|------------------------------------------|--------------------------------------------------------------------|
| -profilePath                             | "racine_installation\profiles\mon_profil_BPM_PCTRSA"               |
| -hostName                                | "nom_hôte"                                                         |
| -nodeName                                | "nom hôteNoeudnuméro noeud"                                        |
| -cellName                                | "nom_hôteNoeudnuméro_noeudnuméro_celluleCell"                      |
| <b>Windows</b><br>-environmentType       | "Test"                                                             |
| <b>Windows</b><br>-winserviceCheck       | "true"                                                             |
| <b>Windows</b><br>-winserviceAccountType | "localsystem"                                                      |
| <b>Windows</b><br>-winserviceStartupType | "manual"                                                           |
| <b>Windows</b><br>-winserviceUserName    | "Administrator"                                                    |
| -dbJDBCClasspath                         | "racine_installation\jdbcdrivers\Oracle"                           |
| -dbOutputscriptDir                       | "racine_installation\profiles\mon_profil_BPM_PCTRSA\<br>dbscripts" |
| -dbHostName                              | "nom_hôte_local"                                                   |

Le tableau [Paramètres supplémentaires de l'utilitaire de ligne de commande manageprofiles pour Oracle](#page-538-0) propose des paramètres supplémentaires de l'utilitaire de ligne de commande **manageprofiles** qui n'apparaissent pas avec l'outil de gestion de profil qui peuvent être spécifiés pour sélectionner vos propres combinaisons de nom d'utilisateur et de mot de passe pour Oracle.

| Paramètre        | Valeur                                                                  | Remarques                                                                                                    |
|------------------|-------------------------------------------------------------------------|----------------------------------------------------------------------------------------------------|
| -dbCeiMeUserId   | "ID_utilisateur_cei_me" (utilisé<br>pour créer des objets CEI ME)       | Ce paramètre est nécessaire si vous sélectionnez<br>l'option d'utilisateurs personnalisés et de mots de<br>passe au cours de la création de profil.                                                                                      |
|                  |                                                                         | Pour l'option de génération d'utilisateurs avec un<br>seul mot de passe, cet utilisateur est généré<br>automatiquement en fonction du nom de la base de<br>données Oracle [SID]. Par exemple, si SID est<br>ORCL, dbCeiMeId est ORCCM00. |
| -dbCeiMePassword | "mot_de_passe_cei_me"                                                   | Ce paramètre est nécessaire si vous sélectionnez<br>l'option d'utilisateurs personnalisés et de mots de<br>passe au cours de la création de profil.                                                                                      |
|                  |                                                                         | Pour l'option de génération d'utilisateurs avec un<br>seul mot de passe, dbCeiPassword est affecté de<br>dbPassword. Par exemple, dbCeiMePassword =<br>dbPassword                                                                        |
| -dbAppMeUserId   | "ID_utilisateur_app_me" (utilisé<br>pour créer des objets SCAAPP<br>ME) | Ce paramètre est nécessaire si vous sélectionnez<br>l'option d'utilisateurs personnalisés et de mots de<br>passe au cours de la création de profil.                                                                                      |
|                  |                                                                         | Pour l'option de génération d'utilisateurs avec un<br>seul mot de passe, cet utilisateur est généré<br>automatiquement en fonction du nom de la base de<br>données Oracle [SID]. Par exemple, si SID est<br>ORCL, dbAppMeId est ORCSA00. |
| -dbAppMePassword | "mot_de_passe_app_me"                                                   | Ce paramètre est nécessaire si vous sélectionnez<br>l'option d'utilisateurs personnalisés et de mots de<br>passe au cours de la création de profil.                                                                                      |
|                  |                                                                         | Pour l'option de génération d'utilisateurs avec un<br>seul mot de passe, dbCeiPassword est affecté de<br>dbPassword. Par exemple, dbAppMePassword =<br>dbPassword                                                                        |

<span id="page-538-0"></span>*Tableau 73. Paramètres supplémentaires de l'utilitaire de ligne de commande* **manageprofiles** *pour Oracle*

# **Profil du gestionnaire de déploiement**

L'exemple de commande suivant crée un profil de gestionnaire de déploiement nommé *mon\_profil\_BPM\_PCTRDMGR* sur un serveur Windows.

Les paramètres de [Paramètres de l'utilitaire de ligne de commande manageprofiles spécifiés](#page-539-0) indiquent ce qui suit :

- Le service Windows sera défini pour démarrer manuellement.
- v Le processus de création de profil définit automatiquement les valeurs des ports (sauf les ports relatifs aux bases de données). Le processus valide le nouveau profil par rapport aux autres profils afin d'éviter les conflits de ports.

**Conseil :** Pour remplacer les valeurs des ports définis par l'utilitaire de ligne de commande **manageprofiles**, utilisez le paramètre **-portsFile**. Pour obtenir la liste complète des paramètres valides de **manageprofiles**, voir *Paramètres manageprofiles* dans la documentation de référence.

v La sécurité administrative sera activée.

Le tableau [Valeurs des paramètres de l'utilitaire de ligne de commande manageprofiles](#page-539-0) présente les paramètres de l'utilitaire de ligne de commande **manageprofiles** avec des exemples de valeurs utilisées pour créer un profil de gestionnaire de déploiement.

| Paramètre      | Valeur                                                                         |
|----------------|--------------------------------------------------------------------------------|
| -create        | S/O                                                                            |
| -templatePath  | "racine_installation\profileTemplates\BPM\dmgr.procctr"<br>(doit être complet) |
| -profileName   | "mon_profil_BPM_PCTRDMGR"                                                      |
| -adminPassword | "motdepasse_admin"                                                             |
| -adminUserName | "ID administrateur"                                                            |
| -dbType        | "ORACLE"                                                                       |
| -dbDelayConfig | "true"                                                                         |
| -dbHostName    | "nom_hôte_distant"                                                             |
| -dbServerPort  | "1521"                                                                         |

<span id="page-539-0"></span>*Tableau 74. Valeurs des paramètres de l'utilitaire de ligne de commande* **manageprofiles**

**A faire :** La valeur du paramètre **enableAdminSecurity** est toujours "true" et ne peut pas être "false", il n'est donc pas nécessaire de le spécifier.

Le tableau [Valeurs par défaut des paramètres de l'utilitaire de ligne de commande manageprofiles](#page-539-1) présente les paramètres de l'utilitaire de ligne de commande **manageprofiles** avec les valeurs par défaut qui, en principe, ne doivent pas être modifiées.

<span id="page-539-1"></span>*Tableau 75. Valeurs par défaut des paramètres de l'utilitaire de ligne de commande* **manageprofiles**

| Paramètre                                | Valeurs par défaut                                                   |
|------------------------------------------|----------------------------------------------------------------------|
| -profilePath                             | "racine_installation\profiles\<br>mon_profil_BPM_PCTRDMGR"           |
| -hostName                                | "nom hôte"                                                           |
| -nodeName                                | "nom_hôteCellManagernuméro_noeud"                                    |
| -cellName                                | "nom hôteCellnuméro cellule"                                         |
| <b>Windows</b><br>-winserviceCheck       | "true"                                                               |
| <b>Windows</b><br>-winserviceAccountType | "localsystem"                                                        |
| <b>Windows</b><br>-winserviceStartupType | "manual"                                                             |
| <b>Windows</b><br>-winserviceUserName    | "Administrator"                                                      |
| -dbJDBCClasspath                         | "racine_installation\jdbcdrivers\Oracle"                             |
| -dbOutputScriptDir                       | "racine_installation\profiles\<br>mon_profil_BPM_PCTRDMGR\dbscripts" |

Le tableau [Paramètres supplémentaires de l'utilitaire de ligne de commande manageprofiles pour Oracle](#page-536-1) propose des paramètres supplémentaires de l'utilitaire de ligne de commande **manageprofiles** qui n'apparaissent pas avec l'outil de gestion de profil qui peuvent être spécifiés pour sélectionner vos propres combinaisons de nom d'utilisateur et de mot de passe pour Oracle.
## **Profil personnalisé**

L'exemple de commande suivant crée un profil personnalisé nommé *mon\_profil\_BPM\_PCTRCUSTOM* sur un serveur Windows.

Cet exemple est destiné à être utilisé avec le profil de gestionnaire de déploiement créé ci-dessus.

Les paramètres dans le tableau 76 et le [tableau 77, à la page 532](#page-541-0) spécifient les éléments suivants :

- v La sécurité administrative sera activée sur le gestionnaire de déploiement sur lequel le profil personnalisé va être fédéré.
- v Le noeud personnalisé sera fédéré au cours de la création de profil pour laquelle le gestionnaire de déploiement doit être exécuté.

**Conseil :** Si le gestionnaire de déploiement n'est pas en cours d'exécution ou si vous souhaitez fédérer le noeud personnalisé après la création du profil, définissez le paramètre **federateLaterBPM** à "true".

Pour obtenir la liste complète des paramètres valides de **manageprofiles**, voir *Paramètres manageprofiles* dans la documentation de référence.

Le tableau [Paramètres spécifiés de l'utilitaire de ligne de commande](#page-540-0) **manageprofiles** présente les paramètres de l'utilitaire de ligne de commande **manageprofiles** avec des valeurs exemple utilisé pour la création d'un profil personnalisé.

| Paramètre          | Valeur                                                                                                    |
|--------------------|----------------------------------------------------------------------------------------------------|
| -create            | S/O                                                                                                    |
| -templatePath      | "racine_installation\profileTemplates\BPM\<br>managed.procctr" (doit être complet)                                                                                                    |
| -profileName       | "mon_profil_BPM_PCTRCUSTOM"                                                                                                    |
| -dmgrHost          | "hôte_distant"                                                                                                    |
| -dmgrPort          | "8879" (pour trouver la valeur de -dmgrPort, accédez au<br>répertoire racine_profil_gest_dépl\logs du gestionnaire<br>de déploiement associé à ce profil personnalisé. Dans ce<br>répertoire, ouvrez le fichier AboutThisProfile.txt et<br>recherchez la valeur de l'entrée "Port de connecteur<br>SOAP du gestionnaire :".) |
| -dmgrAdminPassword | "motdepasse_admin"                                                                                                    |
| -dmgrAdminUserName | "ID_administrateur"                                                                                                    |
| -federateLaterBPM  | "false"                                                                                                    |
| -dbType            | "ORACLE"                                                                                                    |
| -dbJDBCClasspath   | "racine_installation\jdbcdrivers\Oracle"                                                                                                    |

<span id="page-540-0"></span>*Tableau 76. Valeurs des paramètres de l'utilitaire de ligne de commande* **manageprofiles**

**A faire :** Si le paramètre **federateLaterBPM** est définie à "true", alors il n'est pas nécessaire d'indiquer dmgrHost, dmgrPort, dmgrAdminPassword et dmgrAdminUserName.

<span id="page-540-1"></span>Le tableau [Valeurs par défaut des paramètres de l'utilitaire de ligne de commande](#page-540-1) **manageprofiles** présente les paramètres de l'utilitaire de ligne de commande **manageprofiles** avec les valeurs par défaut qui, en principe, ne doivent pas être modifiées.

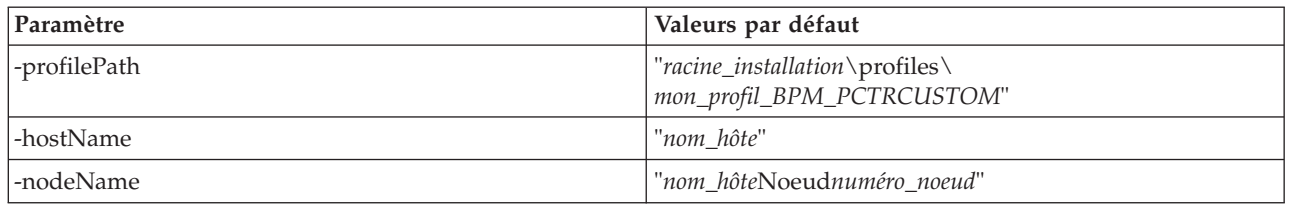

<span id="page-541-0"></span>*Tableau 77. Valeurs par défaut des paramètres de l'utilitaire de ligne de commande* **manageprofiles**

*Exemples : création de profils Process Server et WebSphere ESB avec l'utilitaire de ligne de commande* **manageprofiles** *en utilisant une Oracle base de données :*

Cette rubrique contient un exemple de commandes de création de profils qui vous permettent de créer des profils de serveur autonome *Process Server*, de gestionnaire de déploiement et personnalisés à l'aide de l'utilitaire de ligne de commande **manageprofiles** de votre installation avec une base de données Oracle.

## **Profil de serveur autonome**

L'exemple suivant permet de créer un profil autonome IBM Business Process Manager appelé *mon\_profil\_BPM\_PSVRSA* sur un serveur Windows.

Les paramètres des rubriques [Valeurs des paramètres de l'utilitaire de ligne de commande](#page-541-1) **[manageprofiles](#page-541-1)**, [Valeurs par défaut des paramètres de l'utilitaire de ligne de commande](#page-542-0) **manageprofiles** et [Paramètres supplémentaires de l'utilitaire de ligne de commande](#page-543-0) **manageprofiles** pour Oracle spécifient les fonctionnalités suivantes :

- v Le logiciel de base de données Oracle sera utilisé pour les bases de données Process Server et Performance Data Warehouse, qui sont toutes supposées déjà exister sur le système hôte local. Toutes les bases de données sont définies pour être configurées ultérieurement (la valeur du paramètre **-dbDelayConfig "true"** indique que les scripts de configuration sont créés mais pas exécutés). Pour obtenir la liste complète des paramètres **manageprofiles** de la base de données, voir la rubrique *Paramètres manageprofiles*.
- Le service Windows sera défini pour démarrer manuellement.
- v Le processus de création de profil définit automatiquement les valeurs des ports (sauf les ports relatifs aux bases de données). Le processus valide le nouveau profil par rapport aux autres profils afin d'éviter les conflits de ports.

**Conseil :** Pour remplacer les valeurs des ports définis par l'utilitaire de ligne de commande **manageprofiles**, utilisez le paramètre **-portsFile**. Pour obtenir la liste complète des paramètres valides de **manageprofiles**, voir *Paramètres manageprofiles* dans la documentation de référence.

v La sécurité administrative sera activée.

Tous les ID utilisateur indiqués pour la création de profil doivent déjà exister dans la base de données avant de procéder à toute configuration de la base de données.

- v Si **dbDelayConfig** est défini à "false", les ID utilisateur doivent être créés avant la création du profil.
- v Si **dbDelayConfig** est défini à "true", les ID utilisateur peuvent être créés en même temps que les tables de base de données une fois la création de profil terminée et avant le démarrage du serveur.

<span id="page-541-1"></span>Le tableau [Valeurs des paramètres de l'utilitaire de ligne de commande manageprofiles](#page-541-1) présente les paramètres de l'utilitaire de ligne de commande **manageprofiles** avec des exemples de valeurs utilisées pour créer un profil de serveur autonome.

| Paramètre          | Valeur                                                                             |
|--------------------|------------------------------------------------------------------------------------|
| -create            | S/O                                                                                |
| -templatePath      | "racine_installation\profileTemplates\BPM\<br>default.procsvr" (doit être complet) |
| -profileName       | "mon_profil_BPM_PSVRSA"                                                            |
| -adminPassword     | "motdepasse_admin"                                                                 |
| -adminUserName     | "ID_administrateur"                                                                |
| -dbServerPort      | "1521"                                                                             |
| -dbType            | "ORACLE"                                                                           |
| -procSvrDbName     | "BPMDB                                                                             |
| -dbProcSvrUserId   | "id_bd_procsvr                                                                     |
| -dbProcSvrPassword | "mdp_bd_procsvr"                                                                   |
| -perfDWDbName      | "PDWDB"                                                                            |
| -dbPerfDWUserId    | "id_bd_perfdw"                                                                     |
| -dbPerfDWPassword  | "mdp_bd_perfdw"                                                                    |
| -dbDelayConfig     | "true"                                                                             |
| -environmentName   | "nom_environnement"                                                                |

*Tableau 78. Valeurs des paramètres de l'utilitaire de ligne de commande* **manageprofiles**

**A faire :** La valeur du paramètre **enableAdminSecurity** est toujours "true" et ne peut pas être "false", il n'est donc pas nécessaire de le spécifier.

**Conseil :** Le paramètre **samplesPassword** n'est requis que lors de l'utilisation d'exemples.

**Restriction :** Les paramètres **dbProcSvrUserId** et **dbPerfDWUserId** ne peuvent pas posséder la même valeur si la même valeur a été spécifiée pour les paramètres **procSvrDbname** et **perfDWDbName**.

Le tableau [Valeurs par défaut des paramètres de l'utilitaire de ligne de commande manageprofiles](#page-542-0) présente les paramètres de l'utilitaire de ligne de commande **manageprofiles** avec les valeurs par défaut qui, en principe, ne doivent pas être modifiées.

<span id="page-542-0"></span>*Tableau 79. Valeurs par défaut des paramètres de l'utilitaire de ligne de commande* **manageprofiles**

| Paramètre                                | Valeurs par défaut                                                 |
|------------------------------------------|--------------------------------------------------------------------|
| -profilePath                             | "racine_installation\profiles\mon_profil_BPM_PSVRSA"               |
| -hostName                                | "nom hôte"                                                         |
| -nodeName                                | "nom hôteNodenuméro noeud"                                         |
| -cellName                                | "nom_hôteNodenuméro_noeudnuméro_celluleCell"                       |
| <b>Windows</b><br>-winserviceCheck       | "true"                                                             |
| Windows<br>-winserviceAccountType        | "localsystem"                                                      |
| <b>Windows</b><br>-winserviceStartupType | "manual"                                                           |
| <b>Windows</b><br>-winserviceUserName    | "Administrator"                                                    |
| -dbJDBCClasspath                         | "racine_installation\jdbcDrivers\Oracle"                           |
| -dbOutputscriptDir                       | "racine_installation\profiles\mon_profil_BPM_PSVRSA\<br>dbscripts" |
| -dbHostName                              | "nom_hôte_local"                                                   |

Le tableau [Paramètres supplémentaires de l'utilitaire de ligne de commande manageprofiles pour Oracle](#page-543-0) propose des paramètres supplémentaires de l'utilitaire de ligne de commande **manageprofiles** qui n'apparaissent pas avec l'outil de gestion de profils qui peuvent être spécifiés pour sélectionner vos propres combinaisons de nom d'utilisateur et de mot de passe pour Oracle.

| Paramètre        | Valeur                                                                  | Remarques                                                                                                    |
|------------------|-------------------------------------------------------------------------|----------------------------------------------------------------------------------------------------|
| -dbCeiMeUserId   | "ID_utilisateur_cei_me" (utilisé<br>pour créer des objets CEI ME)       | Ce paramètre est nécessaire si vous sélectionnez<br>l'option d'utilisateurs personnalisés et de mots de<br>passe au cours de la création de profil.                                                                                      |
|                  |                                                                         | Pour l'option de génération d'utilisateurs avec un<br>seul mot de passe, cet utilisateur est généré<br>automatiquement en fonction du nom de la base de<br>données Oracle [SID]. Par exemple, si SID est<br>ORCL, dbCeiMeId est ORCCM00. |
| -dbCeiMePassword | "mot_de_passe_cei_me"                                                   | Ce paramètre est nécessaire si vous sélectionnez<br>l'option d'utilisateurs personnalisés et de mots de<br>passe au cours de la création de profil.                                                                                      |
|                  |                                                                         | Pour l'option de génération d'utilisateurs avec un<br>seul mot de passe, dbCeiPassword est affecté de<br>dbPassword. Par exemple, dbCeiMePassword =<br>dbPassword                                                                        |
| -dbAppMeUserId   | "ID_utilisateur_app_me" (utilisé<br>pour créer des objets SCAAPP<br>ME) | Ce paramètre est nécessaire si vous sélectionnez<br>l'option d'utilisateurs personnalisés et de mots de<br>passe au cours de la création de profil.                                                                                      |
|                  |                                                                         | Pour l'option de génération d'utilisateurs avec un<br>seul mot de passe, cet utilisateur est généré<br>automatiquement en fonction du nom de la base de<br>données Oracle [SID]. Par exemple, si SID est<br>ORCL, dbAppMeId est ORCSA00. |
| -dbAppMePassword | "mot_de_passe_app_me"                                                   | Ce paramètre est nécessaire si vous sélectionnez<br>l'option d'utilisateurs personnalisés et de mots de<br>passe au cours de la création de profil.                                                                                      |
|                  |                                                                         | Pour l'option de génération d'utilisateurs avec un<br>seul mot de passe, dbCeiPassword est affecté de<br>dbPassword. Par exemple, dbAppMePassword =<br>dbPassword                                                                        |

<span id="page-543-0"></span>*Tableau 80. Paramètres supplémentaires de l'utilitaire de ligne de commande* **manageprofiles** *pour Oracle*

### **Profil du gestionnaire de déploiement**

L'exemple suivant permet de créer un profil de gestionnaire de déploiement appelé *mon\_profil\_BPM\_PSVRDMGR* sur un serveur Windows.

Les paramètres dans le [tableau 81, à la page 535](#page-544-0) et le [tableau 82, à la page 535](#page-544-0) spécifient les fonctionnalités suivantes :

- Le service Windows sera défini pour démarrer manuellement.
- v Le processus de création de profil définit automatiquement les valeurs des ports (sauf les ports relatifs aux bases de données). Le processus valide le nouveau profil par rapport aux autres profils afin d'éviter les conflits de ports.

<span id="page-544-0"></span>**Conseil :** Pour remplacer les valeurs des ports définis par l'utilitaire de ligne de commande **manageprofiles**, utilisez le paramètre **-portsFile**. Pour obtenir la liste complète des paramètres valides de **manageprofiles**, voir *Paramètres manageprofiles* dans la documentation de référence.

v La sécurité administrative sera activée.

Le tableau [Valeurs des paramètres de l'utilitaire de ligne de commande manageprofiles](#page-544-1) présente les paramètres de l'utilitaire de ligne de commande **manageprofiles** avec des exemples de valeurs utilisées pour créer un profil de gestionnaire de déploiement.

| Paramètre      | Valeur                                                                         |
|----------------|--------------------------------------------------------------------------------|
| -create        | S/O                                                                            |
| -templatePath  | "racine_installation\profileTemplates\BPM\dmgr.procsvr"<br>(doit être complet) |
| -profileName   | "mon_profil_BPM_PSVRDMGR"                                                      |
| -adminPassword | "motdepasse_admin"                                                             |
| -adminUserName | "ID_administrateur"                                                            |
| -dbType        | "ORACLE"                                                                       |
| -dbDelayConfig | "true"                                                                         |
| -dbPassword    | "mot_de_passe_bd"                                                              |
| -dbHostName    | "nom_hôte_distant"                                                             |
| -dbServerPort  | "1521"                                                                         |

<span id="page-544-1"></span>*Tableau 81. Valeurs des paramètres de l'utilitaire de ligne de commande* **manageprofiles**

**A faire :** La valeur du paramètre **enableAdminSecurity** est toujours "true" et ne peut pas être "false", il n'est donc pas nécessaire de le spécifier.

Le tableau [Valeurs par défaut des paramètres de l'utilitaire de ligne de commande manageprofiles](#page-544-2) présente les paramètres de l'utilitaire de ligne de commande **manageprofiles** avec les valeurs par défaut qui, en principe, ne doivent pas être modifiées.

<span id="page-544-2"></span>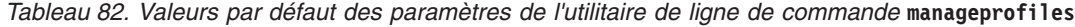

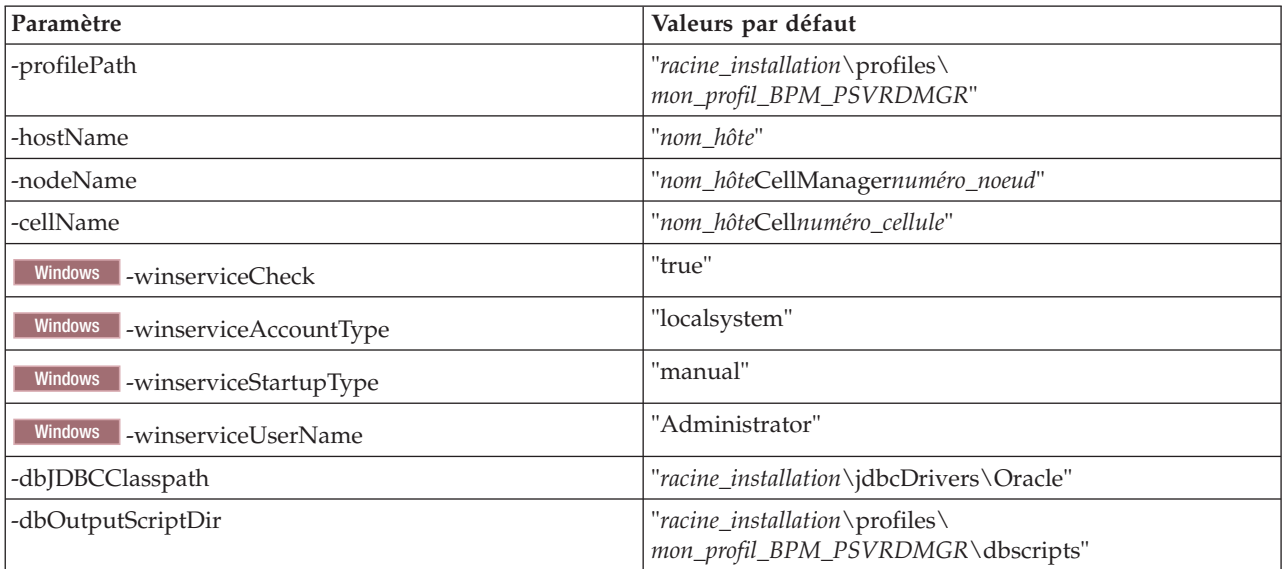

# **Profil personnalisé**

L'exemple suivant permet de créer le profil personnalisé *mon\_profil\_BPM\_PSVRCUSTOM* sur un serveur Windows.

Cet exemple est destiné à être utilisé avec le profil de gestionnaire de déploiement créé ci-dessus.

Les paramètres dans le tableau 83 et le tableau 84 spécifient les fonctionnalités suivantes :

- v Le logiciel de base de données Oracle va être utilisé pour la base de données commune, qui doit préalablement être créée. La création de profil personnalisé doit pointer vers la base de données utilisée par le gestionnaire de déploiement sur lequel le profil personnalisé va être fédéré.
- v La sécurité administrative sera activée sur le gestionnaire de déploiement sur lequel le profil personnalisé va être fédéré.

Pour obtenir la liste complète des paramètres valides de **manageprofiles**, voir *Paramètres manageprofiles* dans la documentation de référence.

Le tableau [Valeurs des paramètres de l'utilitaire de ligne de commande](#page-545-0) **manageprofiles** présente les paramètres de l'utilitaire de ligne de commande **manageprofiles** avec des exemples de valeurs utilisées pour créer un profil personnalisé.

| Paramètre          | Valeur                                                                                                    |
|--------------------|----------------------------------------------------------------------------------------------------|
| -create            | S/O                                                                                                    |
| -templatePath      | "racine_installation\profileTemplates\BPM\<br>managed.procsvr" (doit être complet)                                                                                                    |
| -profileName       | "mon_profil_BPM_PSVRCUSTOM"                                                                                                    |
| -dmgrHost          | "hôte distant"                                                                                                    |
| -dmgrPort          | "8879" (pour trouver la valeur de -dmgrPort, accédez au<br>répertoire racine profil gest dépl\logs du gestionnaire<br>de déploiement associé à ce profil personnalisé. Dans ce<br>répertoire, ouvrez le fichier AboutThisProfile.txt et<br>recherchez la valeur de l'entrée "Port de connecteur<br>SOAP du gestionnaire :".) |
| -dmgrAdminPassword | "motdepasse_admin"                                                                                                    |
| -dmgrAdminUserName | "ID administrateur"                                                                                                    |
| -federateLaterBPM  | "false"                                                                                                    |
| -dbType            | "ORACLE"                                                                                                    |
| -dbJDBCClasspath   | "racine_installation\jdbcDrivers\Oracle"                                                                                                    |

<span id="page-545-0"></span>*Tableau 83. Valeurs des paramètres de l'utilitaire de ligne de commande* **manageprofiles**

**A faire :** Si le paramètre **federateLaterBPM** est définie à "true", alors il n'est pas nécessaire d'indiquer dmgrHost, dmgrPort, dmgrAdminPassword et dmgrAdminUserName.

Le tableau [Valeurs par défaut des paramètres de l'utilitaire de ligne de commande](#page-545-1) **manageprofiles** présente les paramètres de l'utilitaire de ligne de commande **manageprofiles** avec les valeurs par défaut qui, en principe, ne doivent pas être modifiées.

<span id="page-545-1"></span>*Tableau 84. Valeurs par défaut des paramètres de l'utilitaire de ligne de commande* **manageprofiles**

| Paramètre    | Valeurs par défaut                                           |
|--------------|--------------------------------------------------------------|
| -profilePath | "racine_installation\profiles\<br>mon_profil_BPM_PSVRCUSTOM" |

*Tableau 84. Valeurs par défaut des paramètres de l'utilitaire de ligne de commande* **manageprofiles** *(suite)*

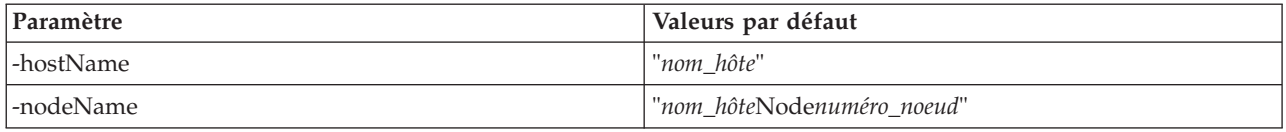

*Exemples: Utilisation d'un fichier de conception de base de données à l'aide de la commande manageprofiles :*

Si vous créez un fichier de conception de base de données à l'aide de l'outil de conception de base de données, le fichier généré contient les valeurs de la commande manageprofiles.

Si vous spécifiez le paramètre **-bpmdbDesign** et que vous indiquez le nom du fichier de conception de base de données, le seul paramètre de base de données que vous devez spécifier est le paramètre **dbDelayConfig**.

#### **Profil de serveur autonome pour BPM Standard**

L'exemple suivant permet de créer un profil de serveur autonome appelé *SAPC* pour BPM Standard :

manageprofiles.bat -create -templatePath C:\w\4210\profileTemplates\BPM\default.procctr -profileName SAPC -profilePath C:\w\4210\profiles\SAPC -cellName Cell1 -nodeName SN1 -serverName server1 -hostName srikanthc.usca.ibm.com -enableAdminSecurity true -adminUserName bpmadmin -adminPassword bpmadmin -winserviceCheck false -applyPerfTuningSetting standard -webFormConfig false -omitAction samplesInstallAndConfig -createDefaultProfileForMigration false -bpmdbDesign C:\w\bpm.standalone.dbDesign -dbDelayConfig true

#### **Profil de serveur autonome pour BPM Advanced**

L'exemple suivant permet de créer un profil de serveur autonome appelé *SAAPC* pour BPM Advanced :

```
manageprofiles.bat -create -templatePath C:\w\4210\profileTemplates\BPM\default.procctr.adv -profileName SAAPC
-profilePath C:\w\4210\profiles\SAAPC -cellName Cell1 -nodeName SN1 -serverName server1
-hostName srikanthc.usca.ibm.com -enableAdminSecurity true -adminUserName bpmadmin
-adminPassword bpmadmin -winserviceCheck false -applyPerfTuningSetting standard
-webFormConfig false -omitAction samplesInstallAndConfig -createDefaultProfileForMigration false
-bpmdbDesign C:\w\bpm.standalone.dbDesign -dbDelayConfig true
```

```
manageprofiles.bat -create -templatePath C:\w\4210\profileTemplates\default.esbserver -profileName SAESB
-profilePath C:\w\4210\profiles\SAESB -cellName Cell1 -nodeName SN1 -serverName server1
-hostName srikanthc.usca.ibm.com -enableAdminSecurity true -adminUserName bpmadmin
-adminPassword bpmadmin -winserviceCheck false -applyPerfTuningSetting standard
-webFormConfig false -omitAction samplesInstallAndConfig -createDefaultProfileForMigration false
-dbDelayConfig true -bpmdbDesign C:\Projects\Defects\714891\wesb.standalone.dbDesign
```
# **Extension de profils**

Vous pouvez étendre un profil existant pour WebSphere Application Server version 7.0 ou WebSphere Application Server Network Deployment version 7.0 pour y ajouter la prise en charge de WebSphere Enterprise Service Bus.

- v Voir la liste des conditions requises pour créer ou étendre des profils dans la rubrique [Conditions](#page-154-0) [préalables pour créer et étendre les profils.](#page-154-0)
- v Vérifiez que le profil présente les caractéristiques suivantes :
	- Il existe sur un système avec une installation de IBM Business Process Manager.
	- Il n'est pas fédéré sur un gestionnaire de déploiement. L'extension de profils fédérés n'est pas possible avec l'outil de gestion de profil ni avec l'utilitaire de ligne de commande **manageprofiles**.
	- Aucun serveur n'est exécuté pour ce profil.

Si des profils WebSphere Application Server ou WebSphere Application Server Network Deployment se trouvent sur votre système, vous souhaiterez peut-être que les environnements définis par ces profils disposent de la fonctionnalité WebSphere ESB .

## <span id="page-547-0"></span>**Restrictions :**

v Vous ne pouvez pas utiliser l'outil de gestion de profil pour étendre des profils sur des installations IBM Business Process Manager 64 bits, sauf sur la plateforme Linux on zSeries. Pour étendre des profils sur d'autres architectures 64 bits, vous pouvez utiliser l'utilitaire de ligne de commande **manageprofiles**. Pour plus d'informations sur l'utilisation de l'utilitaire en ligne de commande **manageprofiles**, voir [Extension de profils à l'aide de l'utilitaire en ligne de commande manageprofiles.](#page-579-0) Vous pouvez également utiliser l'outil de gestion de profil sur ces architectures si vous utilisez une installation 32 bits de IBM Business Process Manager.

Suivez les instructions de cette section et des sous-sections associées pour étendre des profils Process Server et Process Center de manière interactive à l'aide de l'interface graphique de l'outil de gestion de profil ou à partir d'une ligne de commande, à l'aide de l'utilitaire de ligne de commande **manageprofiles**.

## **Extension de profils à l'aide de l'outil de gestion de profils :**

Utilisez l'outil de gestion de profil pour étendre les profils WebSphere Application Server version 7.0, WebSphere Application Server Network Deployment version 7.0 ou WebSphere Enterprise Service Bus version 7.5.1 en profils IBM Business Process Manager version 7.5.1 Process Server.

Assurez-vous que les conditions préalables suivantes sont réunies :

- v Le type de profil vers lequel vous effectuez l'extension (serveur autonome, gestionnaire de déploiement ou personnalisé) est le même que le type de départ.
- v Vous avez pris connaissance des conditions requises pour créer ou étendre des profils, dans la section [«Conditions préalables pour créer et étendre les profils», à la page 145.](#page-154-1)
- Vous avez arrêté tout serveur associé au profil que vous comptez étendre.
- v Si vous envisagez d'étendre un profil personnalisé ou de serveur autonome, vous avez vérifié qu'il *n'était pas* fédéré dans un gestionnaire de déploiement.
- Solaris Si vous utilisez l'outil de gestion de profils avec l'interface graphique Motif sur le système d'exploitation Solaris, la taille par défaut de l'outil de gestion de profils risque d'être trop petite pour afficher tous les messages et les boutons de l'outil de gestion de profils. Pour résoudre l'incident, ajoutez les lignes suivantes au fichier *racine\_install*/.Xdefaults :

```
Eclipse*spacing:0
```
Eclipse\*fontList:-misc-fixed-medium-r-normal-\*-10-100-75-75-c-60-iso8859-1

Une fois ces lignes ajoutées, exécutez la commande suivante avant de lancer l'outil de gestion des profils :

xrdb -load user\_home/.Xdefaults

1. Démarrez l'outil de gestion de profils de IBM Business Process Manager.

Utilisez l'une des commandes suivantes :

**•** Linux **View** *racine\_installation***/bin/ProfileManagement/pmt.sh** 

# • Windows *racine\_installation* \bin \ProfileManagement \pmt.bat

Pour découvrir les autres méthode permettant de démarrer cet outil, voir la rubrique [Démarrage de](#page-159-0) [l'outil de gestion de profils.](#page-159-0)

Le panneau Bienvenue s'affiche.

2. Dans la page Bienvenue, cliquez sur le bouton **Lancer l'outil de gestion de profils** ou l'onglet **Outil de gestion des profils**.

L'onglet **Profils** est affiché.

3. Dans la page **Profils**, sélectionnez le profil à étendre et cliquez sur **Etendre**.

La page **Profils** répertorie les profils qui existent sur votre système. Cette procédure suppose que vous étendez un profil existant.

## **Restrictions :**

- v Vous ne pouvez pas étendre les profils WebSphere Application Server, WebSphere Application Server Network Deployment ou WebSphere Enterprise Service Bus version 6.2 dans des profils IBM Business Process Manager version 7.0.
- v Vous ne pouvez pas étendre les profils de serveur autonome, d'agent administratif de gestion, de gestionnaire de travaux de gestion ou de proxy sécurisé de la cellule.
- v Si le profil à étendre est un profil WebSphere Application Server ou WebSphere Application Server Network Deployment, il doit être issu de la version de WebSphere Application Server sur laquelle IBM Business Process Manager est installé. Le bouton **Etendre** ne peut pas être sélectionné si aucun profil ne peut être étendu.

La page Sélection de l'extension s'affiche dans une fenêtre distincte.

4. Dans la page Sélection de l'extension, sélectionnez le type d'extension à appliquer au profil. Cliquez ensuite sur **Suivant**.

La page Options d'extension du profil s'affiche.

5. Dans la page Options d'extension du profil, choisissez si l'extension du profil doit être de type **Standard** ou **Avancé** et cliquez sur **Suivant**.

L'option **Standard** permet d'étendre un profil à l'aide des paramètres de configuration par défaut. L'option **Avancé** vous permet d'indiquer les valeurs de configuration de votre choix.

**Restriction :** L'outil de gestion de profils affiche un avertissement dans les cas suivants :

- v Le profil que vous avez choisi d'étendre a un serveur en cours d'exécution. Vous ne pouvez pas étendre le profil tant que vous n'avez pas arrêté le serveur ou tant que vous n'avez pas cliqué sur **Précédent** et choisi un autre profil pour lequel aucun noeud n'est en cours de fonctionnement.
- v Le profil que vous avez choisi d'étendre est fédéré. Il est impossible d'étendre un profil fédéré. Vous devez cliquer sur **Précédent** et choisir un autre profil non fédéré.
- v Le profil que vous avez choisi d'étendre est déjà étendu avec le produit sélectionné. Vous devez cliquer sur **Précédent** et choisir un autre profil à étendre.
- 6. Avant d'afficher la page suivante, passez à l'une des rubriques suivantes pour configurer et terminer l'extension du profil.

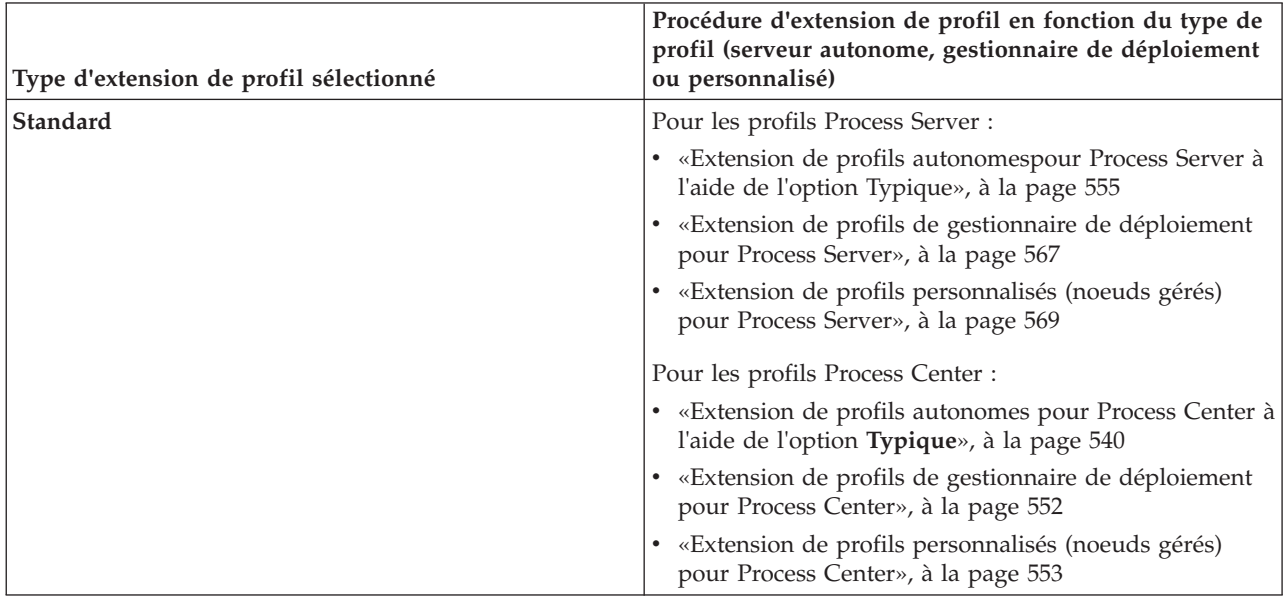

<span id="page-549-0"></span>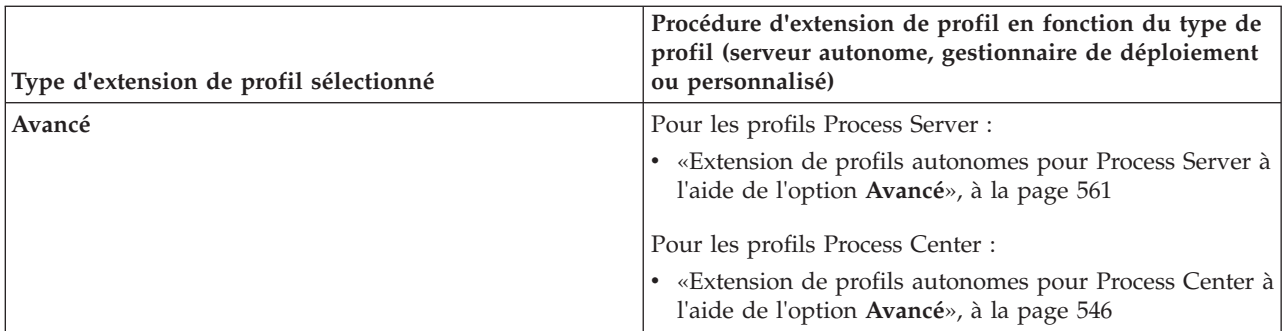

*Extension de profils pour Process Center :*

Vous pouvez utiliser l'option d'extension de profil **standard** ou **avancée** pour étendre des profils pour Process Center.

*Extension de profils autonomes pour Process Center à l'aide de l'option* **Typique** *:*

Utilisez l'outil de gestion des profils pour étendre des profils autonomes pour Process Center.

Bien maîtriser les concepts liés aux profils, et en particulier les différences entre profil autonome, profil de déploiement réseau et profil personnalisé.

Comprendre les différences entre les options **Extension de profil standard** et **Extension avancée de profil**, et notamment dans quels scénarios il conviendra de recourir à l'une plutôt qu'à l'autre.

- v Reportez à la liste des conditions requises pour créer ou étendre des profils à la section [«Conditions](#page-154-1) [préalables pour créer et étendre les profils», à la page 145.](#page-154-1)
- solaris Lorsque vous utilisez l'outil de gestion des profils avec l'interface graphique Motif sous Solaris, la taille par défaut de l'outil de gestion des profils risque d'être trop faible pour permettre la visualisation de tous les messages et boutons. Pour corriger l'incident, ajoutez les lignes suivantes au fichier *racine\_installation*/.Xdefaults :

```
Eclipse*spacing:0
Eclipse*fontList:-misc-fixed-medium-r-normal-*-10-100-75-75-c-60-iso8859-1
```
Une fois ces lignes ajoutées, exécutez la commande suivante avant de démarrer l'outil de gestion des profils :

xrdb -load user\_home/.Xdefaults

Utilisez la procédure de cette rubrique de tâche si vous :

v Extension d'un profil de serveur autonome pour *Process Center*.

Les étapes décrivent une **extension de profil typique**.

1. Démarrez l'outil de gestion de profils.

- Utilisez l'une des commandes suivantes :
- v Linux UNIX *racine\_installation***/bin/ProfileManagement/pmt.sh**
- Windows *racine\_installation* \bin \ProfileManagement \pmt.bat
- La page Bienvenue s'affiche.
- 2. Dans la page Bienvenue, cliquez sur **Lancer l'outil de gestion de profil** ou sélectionnez l'onglet **Outil de gestion de profil**.

L'onglet **Profils** s'affiche.

L'onglet **Profils** contient une liste des profils qui se trouvent actuellement sur votre machine. Pour cette procédure, on suppose que vous étendez un profil autonome existant pour Process Center. Pour obtenir des instructions sur la création d'un profil Process Center, voir [«Création de profils autonomes](#page-160-0) [Process Center à l'aide de l'outil de gestion de profil», à la page 151](#page-160-0)

## **Restrictions :**

- v Vous ne pouvez pas étendre les profils de serveur autonome, d'agent administratif de gestion, de gestionnaire de travaux de gestion ou de proxy sécurisé de la cellule.
- v Si le profil à étendre est un profil WebSphere Application Server ou WebSphere Application Server Network Deployment, il doit être issu de la version de WebSphere Application Server sur laquelle IBM Business Process Manager est installé. Le bouton **Etendre** ne peut pas être sélectionné si aucun profil ne peut être étendu.

La page Sélection de l'extension s'affiche dans une fenêtre distincte.

3. Dans la page Sélection de l'extension, sélectionnez le type d'extension à appliquer au profil. Cliquez ensuite sur **Suivant**

La page Options d'extension du profil s'affiche.

Dans la page Options d'extension du profil, sélectionnez la méthode d'extension de profil à appliquer. Les options suivantes sont disponibles :

v **Extension de profil standard**

Etend un profil avec les paramètres de configuration par défaut.

v **Extension avancée de profil**

Permet d'indiquer les valeurs de configuration de votre choix pour le profil que vous étendez.

**Restriction :** L'outil de gestion de profil affiche un avertissement dans les cas suivants :

- v Le profil que vous avez choisi d'étendre a un serveur en cours d'exécution. Vous ne pouvez pas étendre le profil tant que vous n'avez pas arrêté le serveur ou tant que vous n'avez pas cliqué sur **Précédent** et choisi un autre profil pour lequel aucun noeud n'est en cours de fonctionnement.
- v Le profil que vous avez choisi d'étendre est fédéré. Il est impossible d'étendre un profil fédéré. Vous devez cliquer sur **Précédent** et choisir un autre profil non fédéré.
- v Le profil que vous avez choisi d'étendre est déjà étendu avec le produit sélectionné. Vous devez cliquer sur **Précédent** et choisir un autre profil à étendre.
- 4. Dans la page Sécurité administrative, entrez de nouveau l'ID utilisateur et le mot de passe administrateur pour le profil que vous étendez.
- 5. Sélectionnez les paramètres de configuration relatifs au composant Performance Data Warehouse. Pour configurer la fonctionnalité Performance Data Warehouse pour le profil, cochez la case **Configurer Performance Data Warehouse**.
- 6. Configuration des bases de données à l'aide d'un fichier de conception. **Cette option n'est disponible que pour la méthode avancée.**
	- a. Sélectionnez **Utilisez un fichier de conception de base de données**.
	- b. Cliquez sur **Parcourir**.
	- c. Indiquez le chemin d'accès complet au fichier de conception.
	- d. Pour exécuter les scripts de base de données automatiquement (dans le cadre du processus de création de profil), cochez la case **Exécuter les scripts de base de données pour créer les tables de base de données**. Si vous ne cochez pas cette case, l'administrateur ou vous-même aurez la possibilité d'exécuter manuellement les scripts une fois la création du profil terminée.

**Important :** Si vous sélectionnez **Exécuter les scripts de base pour créer les tables de base de données**, vérifiez que la case **Utiliser une base de données locale ou distante** n'est *pas* cochée. Si ces deux options sont sélectionnées, des erreurs se produisent.

e. Cliquez sur **Suivant**.

Si vous choisissez d'indiquer un fichier de conception, les panneaux de configuration de la base de données sont omis. A leur place, l'emplacement du fichier de conception est transmis à la ligne de

commande pour terminer la configuration de la base de données. Pour plus d'informations sur l'utilisation d'un fichier de conception pour la configuration d'une base de données, voir [«Création de](#page-606-0) [fichiers de conception de base de données à l'aide de l'outil DDT», à la page 597.](#page-606-0)

- 7. Sur la page Configuration de la base de données Partie 1, procédez comme suit :
	- v Dans le menu déroulant **Sélectionnez un produit de base de données**, sélectionnez le logiciel de base de données devant être utilisé par le profil.
	- v Sélectionnez **Créer une base de données locale** ou **Utiliser une base de données locale ou distante**.

Si vous avez sélectionné DB2 comme produit de base de données, vous pouvez choisir de créer une nouvelle base de données. L'outil de gestion de profil créera alors une nouvelle base de données DB2, car DB2 est intégré au logiciel.

Si le produit de base de données que vous utilisez avec le logiciel existe déjà, sélectionnez **Utiliser une base de données locale ou distante**.

- v Dans la zone **Nom de la base de données Process Server**, indiquez le nom souhaité pour la base de données ou validez la réponse par défaut (**BPMDB**).
- v Dans la zone **Nom de la base de données Performance Data Warehouse**, indiquez le nom souhaité pour la base de données ou validez la valeur par défaut (**PDWDB**).
- v Cochez la case **Remplacer le répertoire de sortie par défaut des scripts de base de données** si vous souhaitez choisir le répertoire dans lequel seront placés les scripts SQL utilisés pour créer les tables de la base de données.

Si vous ne cochez pas cette case, les scripts seront placés dans le répertoire par défaut.

- v Cochez la case **Exécuter les scripts de base de données pour initialiser les bases de données** si vous souhaitez que les scripts de base de données s'exécutent automatiquement (dans le cadre du processus de création de profil). Si vous ne cochez pas cette case, l'administrateur ou vous-même aurez la possibilité d'exécuter manuellement les scripts une fois la création du profil terminée.
- 8. Dans la page Configuration de la base de données Partie 2, terminez la configuration de la base de données, puis cliquez sur **Suivant**.

**Remarque :** Vous devez renseigner cette page même si vous avez décidé de ne pas exécuter les scripts de base de données. Les valeurs spécifiées dans la page Configuration de la base de données - Partie 2 sont ajoutées aux scripts de configuration de la base de données conservés dans le répertoire que vous avez indiqué dans la zone **Répertoire de sortie des scripts de base de données** de la page précédente (ou, si vous n'en avez pas indiqué, dans le répertoire par défaut de ces scripts).

**Restriction :** Vous ne pouvez pas créer de base de données si vous utilisez DB2 for z/OS V8 ou V9, ou Oracle. Dans ces cas, les bases de données Process Server / Performance Data Warehouse databases doivent exister.

Dans la liste ci-après, sélectionnez le lien correspondant à la base de données que vous utilisez.

- DB2 Database
- DB2 for z/OS V8, V9 et V10
- Microsoft SQL Server
- $\cdot$  Oracle
- a. Définissez les valeurs de la base de données DB2

Le tableau suivant indique les zones de la page Configuration de la base de données (Partie 2) que vous devez compléter si DB2 Universal Database est sélectionné en tant que logiciel de base de données.

| Zone                                                                         | Action requise                                                                                                    |
|------------------------------------------------------------------------------|----------------------------------------------------------------------------------------------------|
| Pilote JDBC                                                                  | Sélectionnez l'une des options ci-dessous.                                                                                               |
|                                                                              | DB2 Universal<br>٠                                                                                                    |
|                                                                              | <b>DB2</b> DataServer                                                                                                    |
| Nom utilisateur d'authentification de la base de<br>données                  | Entrez le nom d'utilisateur servant pour l'authentification<br>dans la base de données.                                                  |
| Mot de passe pour authentification dans la base de<br>données                | Entrez le mot de passe à utiliser pour l'authentification<br>dans la base de données.                                                    |
| Confirmer le mot de passe                                                    | Confirmez le mot de passe.                                                                                                    |
| Emplacement (répertoire) des fichiers de chemin de<br>classes du pilote JDBC | Les fichiers de chemin d'accès aux classes du pilote<br>JDBC sont fournis avec le produit et se trouvent dans le<br>répertoire suivant : |
|                                                                              | • Si vous avez sélectionné la fonction DB2 Express lors<br>de l'installation : \${WAS_INSTALL_R00T}/db2/java                             |
|                                                                              | Si vous n'avez pas sélectionné la fonction DB2 Express<br>lors de l'installation : \${WAS_INSTALL_R00T}/<br>.jdbcdrivers/DB2             |
| Nom d'hôte du serveur de base de données (adresse IP,<br>par exemple)        | Acceptez la valeur par défaut localhost ou entrez un<br>nom correct pour l'hôte du serveur de bases de données.                          |
| Port du serveur                                                              | Acceptez la valeur par défaut 50000, ou entrez le numéro<br>de port du serveur approprié.                                                |

*Tableau 85. Zones obligatoires de la configuration de base de données pour DB2 Database*

b. Définissez les valeurs relatives à DB2 for z/OS V8, V9 et V10

Le tableau suivant indique les zones de la page Configuration de la base de données (Partie 2) que vous devez compléter lorsque vous sélectionnez DB2 for z/OS V8 et V9 en tant que logiciel de base de données. Il est impossible de créer une base de données à l'aide de ces bases de données. La base de données Performance Data Warehouse et, pour le profil de serveur autonome, la base de données CEI (Common Event Infrastructure) doivent être créées au préalable..

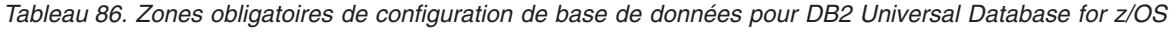

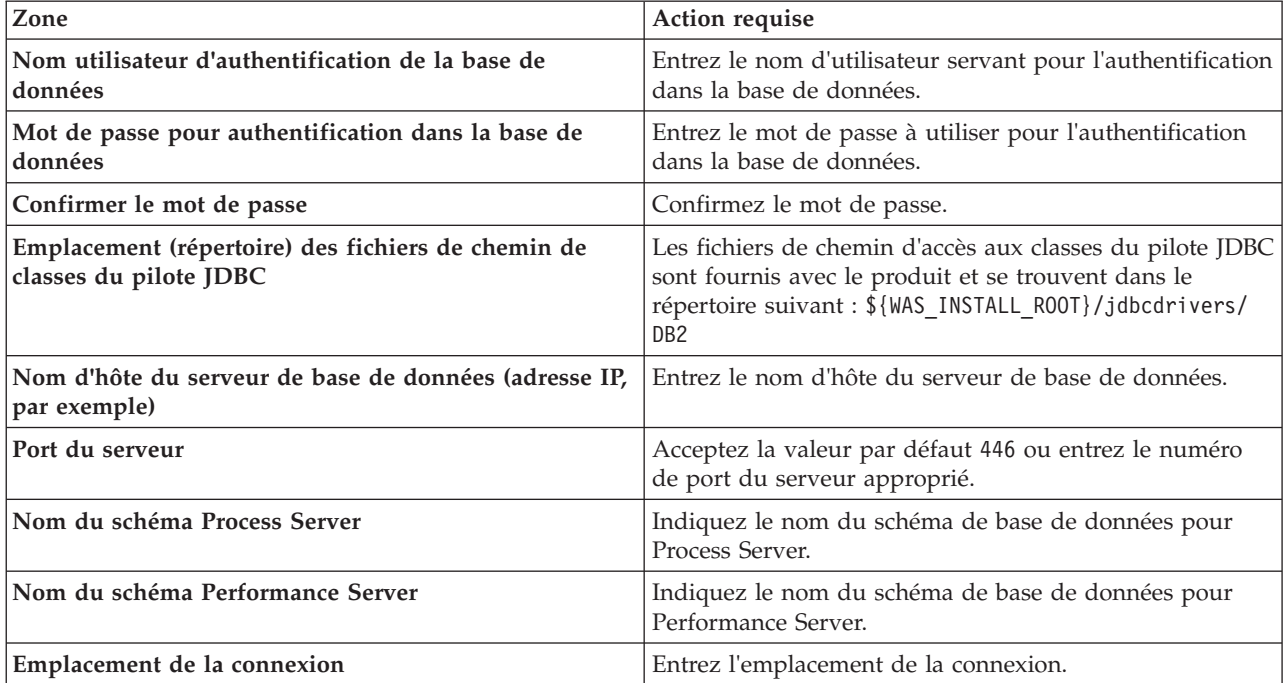

*Tableau 86. Zones obligatoires de configuration de base de données pour DB2 Universal Database for z/OS (suite)*

| Zone                      | Action requise                       |
|---------------------------|--------------------------------------|
| Nom du groupe d'archivage | Entrez le nom du groupe d'archivage. |

c. Définissez les valeurs relatives à Microsoft SQL Server

Le tableau suivant indique les zones de la page Configuration de la base de données (Partie 2) que vous devez obligatoirement remplir lorsque vous sélectionnez Microsoft SQL Server comme base de données.

*Tableau 87. Zones obligatoires pour la configuration de Microsoft SQL Server*

| Zone                                                                         | Action requise                                                                                                    |
|------------------------------------------------------------------------------|----------------------------------------------------------------------------------------------------|
| Pilote JDBC                                                                  | Sélectionnez l'une des options suivantes<br>• Microsoft SQL Server JDBC 2.0<br>Remarque: JDBC 3.0 est aussi pris en charge.<br>Sélectionnez Microsoft SQL Server JDBC 2.0 pour<br>JDBC 3.0.               |
|                                                                              | • Microsoft SQL Server JDBC 1.2                                                                                                    |
| Base de données Process Server                                               | Pour la base de données Process Server, indiquez des<br>valeurs pour les paramètres suivants :<br>. Nom d'utilisateur                                                                                     |
|                                                                              | Indiquez le nom d'utilisateur de la base de données<br>Process Server.                                                                                                    |
|                                                                              | • Mot de passe                                                                                                    |
|                                                                              | Entrez le mot de passe à utiliser pour l'authentification<br>dans la base de données Process Server.                                                                                                    |
|                                                                              | • Confirmer le mot de passe                                                                                                    |
|                                                                              | Confirmez le mot de passe en l'indiquant à nouveau.                                                                                                    |
| Base de données Performance Data Warehouse                                   | Pour la base de données Performance Data Warehouse,<br>indiquez des valeurs pour les paramètres suivants :                                                                                                |
|                                                                              | • Nom d'utilisateur                                                                                                    |
|                                                                              | Indiquez le nom d'utilisateur de la base de données<br>Performance Data Warehouse.                                                                                                    |
|                                                                              | • Mot de passe                                                                                                    |
|                                                                              | Entrez le mot de passe à utiliser pour l'authentification<br>dans la base de données Performance Data Warehouse.                                                                                          |
|                                                                              | • Confirmer le mot de passe                                                                                                    |
|                                                                              | Confirmez le mot de passe en l'indiquant à nouveau.                                                                                                    |
| Nom d'hôte du serveur de bases de données (par<br>exemple, adresse IP)       | Acceptez la valeur par défaut localhost ou entrez un<br>nom correct pour l'hôte du serveur de bases de données.                                                                                           |
| Port du serveur                                                              | Acceptez la valeur par défaut 1433 ou entrez le numéro<br>du port du serveur approprié.                                                                                                    |
| Emplacement (répertoire) des fichiers de chemin de<br>classes du pilote JDBC | Les fichiers de chemin d'accès aux classes du pilote JDBC<br>2.0 (sqljdbc4.jar) sont fournis avec le produit et se<br>trouvent dans le répertoire suivant :<br>\${WAS_INSTALL_ROOT}/jdbcdrivers/SQLServer |

d. Définissez les valeurs relatives à Oracle Database

Le tableau suivant indique les zones de la page Configuration de la base de données (Partie 2) que vous devez compléter lorsque vous sélectionnez Oracle en tant que logiciel de base de données. Il est impossible de créer une base de données à l'aide de cette base de données.

**Important :** Vous devez disposer d'un ID utilisateur ayant les privilèges SYSDBA pour pouvoir créer un profil.

| Zone                                                                         | Action requise                                                                                                    |
|------------------------------------------------------------------------------|----------------------------------------------------------------------------------------------------|
| Base de données Process Server                                               | Pour la base de données Process Server, indiquez des<br>valeurs pour les paramètres suivants :                                                                                           |
|                                                                              | • Nom d'utilisateur                                                                                                    |
|                                                                              | Indiquez le nom d'utilisateur de la base de données<br>Process Server.                                                                                                    |
|                                                                              | Mot de passe                                                                                                    |
|                                                                              | Entrez le mot de passe à utiliser pour l'authentification<br>dans la base de données Process Server.                                                                                     |
|                                                                              | Confirmer le mot de passe                                                                                                    |
|                                                                              | Confirmez le mot de passe en l'indiquant à nouveau.                                                                                                    |
|                                                                              | Remarque : Le nom d'utilisateur de la base de données<br>Process Server et celui de la base de données<br>Performance Data Warehouse doivent être différents.                            |
| Base de données Performance Data Warehouse                                   | Pour la base de données Performance Data Warehouse,<br>indiquez des valeurs pour les paramètres suivants :                                                                               |
|                                                                              | • Nom d'utilisateur                                                                                                    |
|                                                                              | Indiquez le nom d'utilisateur de la base de données<br>Performance Data Warehouse.                                                                                                    |
|                                                                              | • Mot de passe                                                                                                    |
|                                                                              | Entrez le mot de passe à utiliser pour l'authentification<br>dans la base de données Performance Data Warehouse.                                                                         |
|                                                                              | • Confirmer le mot de passe                                                                                                    |
|                                                                              | Confirmez le mot de passe en l'indiquant à nouveau.                                                                                                    |
|                                                                              | Remarque : Le nom d'utilisateur de la base de données<br>Performance Data Warehouse et celui de la base de<br>données Process Server doivent être différents.                            |
| Nom d'hôte du serveur de bases de données (par<br>exemple, adresse IP)       | Acceptez la valeur par défaut localhost ou entrez un<br>nom correct pour l'hôte du serveur de bases de données.                                                                          |
| Port du serveur                                                              | Acceptez la valeur par défaut 1521, ou entrez le numéro<br>du port du serveur approprié.                                                                                                 |
| Emplacement (répertoire) des fichiers de chemin de<br>classes du pilote JDBC | Les fichiers de chemin d'accès aux classes du pilote JDBC<br>2.0 sont fournis avec le produit et se trouvent dans le<br>répertoire suivant : \${WAS_INSTALL_R00T}/jdbcdrivers/<br>Oracle |

*Tableau 88. Zones obligatoires de la configuration de base de données pour Oracle*

9. Dans la page récapitulative d'extension des profils, cliquez sur **Etendre** pour étendre le profil ou sur **Précédent** pour modifier les caractéristiques du profil.

La fenêtre Profile Configuration Progress (Progression de la configuration du profil) indique l'état d'avancement de l'opération.

Lorsque l'extension du profil est terminée, la page Extension de profil terminée s'affiche avec le message **L'outil de gestion de profil a étendu le profil**.

**Avertissement :** Si des erreurs sont détectées au cours d'une extension de profil, d'autres messages pourraient apparaître à la place du message de bonne fin, par exemple :

- v **L'outil de gestion de profil a étendu le profil mais des erreurs se sont produites**, qui indique que l'extension s'est terminée, mais que des erreurs ont été générées.
- v **L'outil de gestion de profil ne peut pas étendre le profil**, qui indique que l'extension a échoué.

<span id="page-555-0"></span>La page indiquant que l'opération est terminée identifie le fichier journal à consulter pour le traitement des incidents.

*Extension de profils autonomes pour Process Center à l'aide de l'option* **Avancé** *:*

Utilisez l'option **Extension de profil avancée** dans l'interface graphique (GUI) de l'outil de gestion des profils pour étendre des profils autonomes pour Process Center. Le fait de sélectionner l'option **Avancé** étend les profils en appliquant un paramétrage de configuration personnalisé.

Bien maîtriser les concepts liés aux profils, et en particulier les différences entre profil autonome, profil de déploiement réseau et profil personnalisé.

- v Reportez-vous à la liste des conditions requises à la section [«Conditions préalables pour créer et](#page-154-1) [étendre les profils», à la page 145](#page-154-1) pour créer ou étendre des profils.
- v Solaris Lorsque vous utilisez l'outil de gestion des profils avec l'interface graphique Motif sous Solaris, la taille par défaut de l'outil de gestion des profils risque d'être trop faible pour permettre la visualisation de tous les messages et boutons. Pour corriger l'incident, ajoutez les lignes suivantes au fichier *racine\_installation*/.Xdefaults :

```
Eclipse*spacing:0
Eclipse*fontList:-misc-fixed-medium-r-normal-*-10-100-75-75-c-60-iso8859-1
```
Une fois ces lignes ajoutées, exécutez la commande suivante avant de démarrer l'outil de gestion des profils :

xrdb -load user\_home/.Xdefaults

Un profil *IBM BPM Advanced, Process Center autonome* est un environnement de serveur défini qui est géré à partir de sa propre console et fonctionne indépendamment de tous les autres Process Center.

Cette tâche décrit comment utiliser l'option **Extension de profil avancée** dans l'outil de gestion de profils pour étendre un profil autonome.

En sélectionnant l'option **Avancé**, vous pouvez effectuer les tâches suivantes :

v Configuration des bases de données à l'aide d'un fichier de conception de base de données.

**Important :** La procédure qui figure dans cette rubrique inclut toutes les pages de l'outil de gestion de profils PMT qui peuvent s'afficher lors de l'extension d'un profil Process server à l'aide de l'option Avancée. Toutefois, si le profil que vous étendez inclut déjà des composants configurés (comme la base de données commune ou Business Space technologie WebSphere, par exemple), les pages concernant ces composants dans l'outil de gestion de profils ne s'affichent pas.

Utilisez la procédure [«Extension de profils à l'aide de l'outil de gestion de profils», à la page 538](#page-547-0) pour lancer votre extension de profil, puis reprendre avec la procédure suivante en fonction de l'endroit où vous vous étiez arrêté.

**A faire :** La sécurité administrative est activée sur tous les profils IBM Business Process Manager.

- 1. A l'aide de l'outil de gestion des profils, sélectionnez le profil que vous souhaitez étendre pour Process Center, puis cliquez sur **Etendre**. La page Sélection de l'extension s'affiche.
- 2. Sélectionnez le type d'extension à appliquer au profil et cliquez sur **Suivant**. La page Options d'extension du profil s'affiche.
- 3. Sélectionnez **Extension de profil avancée** et cliquez sur **Suivant**. La page Sécurité administrative s'affiche.
- 4. Dans la page Sécurité administrative, entrez de nouveau l'ID utilisateur et le mot de passe administrateur pour le profil que vous étendez.

Si l'exemple d'application WebSphere Application Server est déployé pour le profil que vous étendez, il est nécessaire d'avoir un compte pour son exécution. Attribuez le mot de passe au compte. Le nom d'utilisateur du compte ne peut pas être modifié.

5. Si plusieurs serveurs sont définis sur votre système, sélectionnez le serveur désiré. La page Configuration du planificateur d'applications apparaît. Dans la section **Pour l'extension de profil Avancé lorsque plusieurs serveurs sont définis pour un profil :** de la page Configuration du planificateur d'applications, sélectionnez un serveur dans la liste déroulante, puis cliquez sur **Suivant**.

Vous avez terminé les étapes initiales requises pour étendre un profil autonome pour Process Center avec l'option **Avancé**.

Continuez la procédure d'extension selon la configuration de votre système :

- v Des bases de données ne sont *pas* déjà définies dans votre système.
- v Des bases de données *sont* déjà définies dans votre système.

## **Tâches associées** :

«Extension de profils autonomes pour Process Center à l'aide de l'option Avancé quand les bases de données sont définies»

Utilisez l'option **Extension de profil avancée** dans l'interface graphique (GUI) de l'outil de gestion des profils pour étendre des profils autonomes pour Process Center avec des paramètres de configuration personnalisés. Vous pouvez étendre des profils autonomes de cette manière quand au moins une base de données a été configurée sur votre système.

[«Extension de profils autonomes pour Process Center à l'aide de l'option Avancé quand les bases de](#page-558-0) [données ne sont pas définies», à la page 549](#page-558-0)

Utilisez l'option **Extension de profil avancée** dans l'interface graphique (GUI) de l'outil de gestion des profils pour étendre des profils autonomes pour Process Center avec des paramètres de configuration personnalisés. Vous pouvez étendre des profils autonomes de cette manière quand aucune base de données n'a encore été configurée sur votre système.

[«Chargement de la base de données avec les informations système», à la page 610](#page-619-0) Vous devez exécuter la commande **bootstrapProcessServerData** avant d'essayer de démarrer ou d'utiliser IBM Business Process Manager.

### **Référence associée** :

[«Zones de configuration de base de données pour la configuration de Profile Management Tool», à la](#page-584-0) [page 575](#page-584-0)

Pour créer le profil d'un environnement autonome, des informations de la base de données sont nécessaires. Les informations nécessaires varient selon la base de données que vous utilisez.

## *Extension de profils autonomes pour Process Center à l'aide de l'option Avancé quand les bases de données sont définies :*

Utilisez l'option **Extension de profil avancée** dans l'interface graphique (GUI) de l'outil de gestion des profils pour étendre des profils autonomes pour Process Center avec des paramètres de configuration personnalisés. Vous pouvez étendre des profils autonomes de cette manière quand au moins une base de données a été configurée sur votre système.

Exécutez la procédure [«Extension de profils autonomes pour Process Center à l'aide de l'option](#page-555-0) **Avancé**», [à la page 546](#page-555-0) pour lancer l'extension de profil avancée, puis revenez aux étapes de la procédure actuelle.

Cette tâche décrit comment utiliser l'option **Extension de profil avancée** de l'outil de gestion de profils pour étendre des profils autonomes quand vous avez *déjà* défini des bases de données sur votre système.

**A faire :** La sécurité administrative est activée sur tous les profils IBM Business Process Manager.

1. Dans la page Récapitulatif de l'extension de profil, cliquez sur **Etendre** pour étendre le profil ou sur **Précédent** pour modifier les caractéristiques du profil.

La fenêtre Profile Configuration Progress (Progression de la configuration du profil) indique l'état d'avancement de l'opération.

Lorsque l'extension du profil est terminée, la page Extension de profil terminée affiche le message suivant : **L'outil de gestion de profil a étendu le profil**.

**Avertissement :** Si des erreurs sont détectées au cours d'une extension de profil, d'autres messages pourraient apparaître à la place du message de bonne fin, par exemple :

**L'outil de gestion de profil a augmenté le profil mais des erreurs se sont produites** Ce message indique que l'extension de profil a réussi mais que des erreurs se sont produites.

### **L'outil de gestion de profil ne parvient pas à étendre le profil**

Ce message indique que l'extension de profil a intégralement échoué.

La page Profil complet identifie le fichier journal à consulter pour résoudre les incidents.

2. Terminez de configurer le profil autonome Process Center en exécutant l'une des tâches suivantes, selon que vous devez reporter la configuration de base de données en générant des scripts à exécuter manuellement.

v Si vous avez configuré la base de données Performance Data Warehouse et la base de données Process Center à l'aide de l'outil de gestion de profil, exécutez les actions suivantes :

- a. Vérifiez que l'option **Lancer la console Premiers pas** est sélectionnée.
- b. Cliquez sur **Terminer** pour quitter.
- c. Fermez la page Profils, qui est ouverte dans une fenêtre distincte.
- d. Utilisez la console Premiers pas pour démarrer le serveur.
- v Si vous avez choisi de différer la configuration de la base de données en produisant des scripts à exécuter manuellement, procédez comme suit :
	- a. Décochez la case de l'option **Lancer la console Premiers pas**.
	- b. Cliquez sur **Terminer** pour fermer l'outil de gestion de profil.
	- c. Fermez la page Profils, qui est ouverte dans une fenêtre distincte.
	- d. Utilisez les outils et procédures standard de définition de base de données de votre site pour éditer et exécuter les scripts générés par l'outil de gestion de profils pour créer, ou créer et configurer les bases de données .
	- e. Lorsque les bases de données sont configurées, démarrez la console Premiers pas associée au profil, tel que décrit dans [Démarrage de la console Premiers pas.](#page-703-0)

Vous avez étendu un profil WebSphere Application Server ou WebSphere Application Server Network Deployment en profil IBM Business Process Manager.

Vérifiez le fonctionnement du serveur en sélectionnant **Démarrer le serveur** dans la console Premiers pas. Une fenêtre de résultats s'ouvre. Si elle contient un message similaire au message suivant, cela signifie que votre serveur fonctionne correctement :

ADMU3000I: Le serveur server1 est prêt pour l'e-business ; l'ID de processus est 3348.

Vous pouvez également vérifier le fonctionnement du serveur en exécutant le test IVT (Installation Verification Test) dans la console Premier pas ou l'utilitaire de ligne de commande **wbi\_ivt**. Ce test consiste à vérifier que votre installation du gestionnaire de déploiement ou du serveur autonome fonctionne correctement.

#### **Tâches associées** :

[«Extension de profils autonomes pour Process Center à l'aide de l'option](#page-555-0) **Avancé**», à la page 546 Utilisez l'option **Extension de profil avancée** dans l'interface graphique (GUI) de l'outil de gestion des profils pour étendre des profils autonomes pour Process Center. Le fait de sélectionner l'option **Avancé** étend les profils en appliquant un paramétrage de configuration personnalisé.

<span id="page-558-0"></span>*Extension de profils autonomes pour Process Center à l'aide de l'option Avancé quand les bases de données ne sont pas définies :*

Utilisez l'option **Extension de profil avancée** dans l'interface graphique (GUI) de l'outil de gestion des profils pour étendre des profils autonomes pour Process Center avec des paramètres de configuration personnalisés. Vous pouvez étendre des profils autonomes de cette manière quand aucune base de données n'a encore été configurée sur votre système.

Exécutez la procédure [«Extension de profils autonomes pour Process Center à l'aide de l'option](#page-555-0) **Avancé**», [à la page 546](#page-555-0) pour lancer l'extension de profil avancée, puis revenez aux étapes de la procédure actuelle.

Cette tâche décrit comment utiliser l'option **Extension de profil avancée** de l'outil de gestion de profils pour étendre des profils autonomes quand vous n'avez *pas* défini de bases de données sur votre système et que cela reste à faire. La page Conception de la base de données apparaît.

**A faire :** La sécurité administrative est activée sur tous les profils IBM Business Process Manager.

1. Facultatif : Configurez les bases de données à l'aide d'un fichier de conception. Cette option est disponible pour les profils de serveur autonome et de gestionnaire de déploiement créés à l'aide de l'option **Avancé**.

**Remarque :** Il n'est *pas* recommandé d'utiliser un fichier de conception de base de données pour les configurations IBM Business Process Manager Express.

- a. Sélectionnez **Utiliser un fichier de conception de base de données pour la configuration de base de données**.
- b. Cliquez sur **Parcourir**.
- c. Indiquez le chemin d'accès complet au fichier de conception.
- d. Cliquez ensuite sur **Suivant**.

Si vous choisissez d'indiquer un fichier de conception, les panneaux de configuration de la base de données sont omis. A leur place, l'emplacement du fichier de conception est transmis à la ligne de commande pour terminer la configuration de la base de données. Pour plus d'informations sur l'utilisation d'un fichier de conception pour la configuration de la base de données, voir [«Création de](#page-606-0) [fichiers de conception de base de données à l'aide de l'outil DDT», à la page 597.](#page-606-0)

2. Sur la page Configuration Process Center, définissez les valeurs des paramètres suivants :

#### **Nom de l'environnement**

Spécifie le nom de l'environnement que vous configurez.

#### **Sélectionnez un type d'environnement**

Le type d'environnement fait référence au mode d'utilisation de Process Center. Sélectionnez l'une des options suivantes :

#### **Production**

Sélectionnez **Production** si le serveur est utilisé dans une capacité de production.

**Étape** Sélectionnez **Etape** si le serveur sert de plateforme de transfert à utiliser comme serveur de préproduction.

**Test**

Sélectionnez **Test** si le serveur que vous configurez sera utilisé en tant qu'environnement de test.

Par exemple, un test de chargement peut être effectué sur un serveur de test, alors qu'un environnement de transfert peut être utilisé en tant qu'emplacement temporaire pour héberger des modifications avant de placer ces dernières en production. Vous pouvez spécifier **Etape** comme **Type d'environnement** si le Process Center que vous configurez est utilisé pour consulter le contenu et les nouvelles fonctionnalités.

#### **Informations de configuration de Process Center**

Configurez le serveur Process Server auquel Process Center se connectera. Définissez les paramètres des zones suivantes :

#### **Utiliser le serveur hors ligne**

Indiquez si le serveur que vous configurez est un serveur hors ligne. Un serveur hors ligne est un serveur Process Server qui n'est pas connecté au Process Center. Les serveurs hors ligne peuvent être utilisés lors du déploiement d'images instantanées d'application de processus. Toutefois, la méthode permettant de déployer des applications de processus dans un Process Server hors ligne est différente de la méthode de déploiement d'applications de processus dans un Process Server en ligne.

#### **Protocole**

Sélectionnez **http://** ou **https://** comme protocole de connexion à Process Server.

#### **Nom d'hôte**

Entrez l'hôte ou l'hôte virtuel dont a besoin ce serveur Process Center pour communiquer avec Process Server. Entrez un nom de système hôte qualifié complet.

Dans un environnement avec un équilibrage de charge ou un serveur proxy entre les services de Process Center et de Process Server, assurez-vous que votre entrée correspond à l'URL permettant d'accéder à Process Server.

**Port** Entrez le numéro de port de Process Server. Dans un environnement avec un équilibrage de charge ou un serveur proxy entre Process Server et Process Center, assurez-vous que votre entrée correspond à l'URL permettant d'accéder à Process Server.

Vous pouvez tester la connexion à Process Server en cliquant sur **Tester la connexion**.

Cliquez ensuite sur **Suivant**.

- 3. Sur la page Configuration de la base de données Partie 1, procédez comme suit :
	- v Dans le menu déroulant **Sélectionnez un produit de base de données**, sélectionnez le logiciel de base de données devant être utilisé par le profil.
	- v Sélectionnez **Créer une base de données locale** ou **Utiliser une base de données locale ou distante**.

Si vous avez sélectionné DB2 comme produit de base de données, vous pouvez choisir de créer une nouvelle base de données. L'outil de gestion de profil créera alors une nouvelle base de données DB2, car DB2 est intégré au logiciel.

Si le produit de base de données que vous utilisez avec le logiciel existe déjà, sélectionnez **Utiliser une base de données locale ou distante**.

- v Dans la zone **Nom de la base de données Process Server**, indiquez le nom souhaité pour la base de données ou validez la réponse par défaut (**BPMDB**).
- v Dans la zone **Nom de la base de données Performance Data Warehouse**, indiquez le nom souhaité pour la base de données ou validez la valeur par défaut (**PDWDB**).
- v Cochez la case **Remplacer le répertoire de sortie par défaut des scripts de base de données** si vous souhaitez choisir le répertoire dans lequel seront placés les scripts SQL utilisés pour créer les tables de la base de données.

Si vous ne cochez pas cette case, les scripts seront placés dans le répertoire par défaut.

- v Cochez la case **Exécuter les scripts de base de données pour initialiser les bases de données** si vous souhaitez que les scripts de base de données s'exécutent automatiquement (dans le cadre du processus de création de profil). Si vous ne cochez pas cette case, l'administrateur ou vous-même aurez la possibilité d'exécuter manuellement les scripts une fois la création du profil terminée.
- 4. Dans la page Configuration de la base de données Partie 2, complétez la configuration de la base de données que vous avez sélectionnée. Pour plus d'informations sur les différentes zones obligatoires, voir *Paramètres de configuration de base de données pour la configuration de Profile Management Tool*.

Vous pouvez configurer les paramètres pour les bases de données suivantes :

**DB2** Lorsque vous avez défini les valeurs pour DB2 Database sur la page Configuration de base de données - Partie 2, cliquez sur **Suivant** pour accéder à la page [Récapitulatif de l'extension de](#page-560-0) [profil.](#page-560-0)

### **DB2 Universal Database for z/OS**

Il est impossible de créer une base de données à l'aide de DB2 Universal Database for z/OS. La base de données Performance Data Warehouse et, pour le profil de serveur autonome, la base de données Process Server doivent exister. Lorsque vous avez défini les valeurs pour DB2 Universal Database for z/OS sur la page Configuration de base de données - Partie 2, cliquez sur **Suivant** pour accéder à la page [Récapitulatif de l'extension de profil.](#page-560-0)

#### **Microsoft SQL Server**

Lorsque vous avez défini les valeurs pour Microsoft SQL Server sur la page Configuration de base de données - Partie 2, cliquez sur **Suivant** pour aller à la page [Récapitulatif de](#page-560-0) [l'extension de profil.](#page-560-0)

**Oracle** Il est impossible de créer une base de données à l'aide de cette base de données.

**Important :** Vous devez disposer d'un ID utilisateur ayant les privilèges SYSDBA pour pouvoir créer un profil.

Lorsque vous avez défini les valeurs pour une base de données Oracle sur la page Configuration de base de données - Partie 2, cliquez sur **Suivant** pour aller à la page [Récapitulatif de l'extension de profil.](#page-560-0)

<span id="page-560-0"></span>5. Dans la page Récapitulatif de l'extension de profil, cliquez sur **Etendre** pour étendre le profil ou sur **Précédent** pour modifier les caractéristiques du profil.

La fenêtre Profile Configuration Progress (Progression de la configuration du profil) indique l'état d'avancement de l'opération.

Lorsque l'extension du profil est terminée, la page Extension de profil terminée affiche le message suivant : **L'outil de gestion de profil a étendu le profil**.

**Avertissement :** Si des erreurs sont détectées au cours d'une extension de profil, d'autres messages pourraient apparaître à la place du message de bonne fin, par exemple :

**L'outil de gestion de profil a augmenté le profil mais des erreurs se sont produites** Ce message indique que l'extension de profil a réussi mais que des erreurs se sont produites.

### **L'outil de gestion de profil ne parvient pas à étendre le profil**

Ce message indique que l'extension de profil a intégralement échoué.

La page Profil complet identifie le fichier journal à consulter pour résoudre les incidents.

- 6. Terminez de configurer le profil autonome Process Center en exécutant l'une des tâches suivantes, selon que vous décidez ou non de reporter la configuration de base de données en générant des scripts à exécuter manuellement :
	- v Si vous avez configuré la base de données Performance Data Warehouse et la base de données Process Center à l'aide de l'outil de gestion de profil, exécutez les actions suivantes :
		- a. Vérifiez que l'option **Lancer la console Premiers pas** est sélectionnée.
		- b. Cliquez sur **Terminer** pour quitter.
		- c. Fermez la page Profils, qui est ouverte dans une fenêtre distincte.
		- d. Utilisez la console Premiers pas pour démarrer le serveur.
	- v Si vous avez choisi de différer la configuration de la base de données en produisant des scripts à exécuter manuellement, procédez comme suit :
		- a. Décochez la case de l'option **Lancer la console Premiers pas**.
		- b. Cliquez sur **Terminer** pour fermer l'outil de gestion de profil.
		- c. Fermez la page Profils, qui est ouverte dans une fenêtre distincte.
- <span id="page-561-0"></span>d. Utilisez les outils et procédures standard de définition de base de données de votre site pour éditer et exécuter les scripts générés par l'outil de gestion de profil pour créer, ou créer et configurer les bases de données .
- e. Lorsque les bases de données sont configurées, démarrez la console Premiers pas associée au profil, tel que décrit dans [Démarrage de la console Premiers pas](#page-703-0) afin d'obtenir plus d'informations.

Vous avez étendu un profil WebSphere Application Server ou WebSphere Application Server Network Deployment en profil IBM Business Process Manager.

Vérifiez le fonctionnement du serveur en sélectionnant **Démarrer le serveur** dans la console Premiers pas. Une fenêtre de résultats s'ouvre. Si elle contient un message similaire au message suivant, cela signifie que votre serveur fonctionne correctement :

ADMU3000I: Le serveur server1 est prêt pour l'e-business ; l'ID de processus est 3348.

Vous pouvez également vérifier le fonctionnement du serveur en exécutant le test IVT (Installation Verification Test) dans la console Premier pas ou l'utilitaire de ligne de commande **wbi\_ivt**. Ce test consiste à vérifier que votre installation du gestionnaire de déploiement ou du serveur autonome fonctionne correctement.

### **Tâches associées** :

[«Extension de profils autonomes pour Process Center à l'aide de l'option](#page-555-0) **Avancé**», à la page 546 Utilisez l'option **Extension de profil avancée** dans l'interface graphique (GUI) de l'outil de gestion des profils pour étendre des profils autonomes pour Process Center. Le fait de sélectionner l'option **Avancé** étend les profils en appliquant un paramétrage de configuration personnalisé.

*Extension de profils de gestionnaire de déploiement pour Process Center :*

Utilisez outil de gestion de profils pour étendre et configurer un profil de getionnaire de déploiement pour Process Center.

Bien maîtriser les concepts liés aux profils, et en particulier les différences entre profil autonome, profil de déploiement réseau et profil personnalisé.

- v Reportez-vous à la liste des conditions requises à la section [«Conditions préalables pour créer et](#page-154-1) [étendre les profils», à la page 145](#page-154-1) pour créer ou étendre des profils.
- v Solaris Lorsque vous utilisez l'outil de gestion des profils avec l'interface graphique Motif sous Solaris, la taille par défaut de l'outil de gestion des profils risque d'être trop faible pour permettre la visualisation de tous les messages et boutons. Pour corriger l'incident, ajoutez les lignes suivantes au fichier *racine\_installation*/.Xdefaults :

```
Eclipse*spacing:0
Eclipse*fontList:-misc-fixed-medium-r-normal-*-10-100-75-75-c-60-iso8859-1
```
Une fois ces lignes ajoutées, exécutez la commande suivante avant de démarrer l'outil de gestion des profils :

xrdb -load user\_home/.Xdefaults

Cette rubrique suppose que vous utilisez l'outil de gestion de profils pour étendre des profils. De ce fait, on suppose que vous avez démarré l'outil de gestion des profils et choisi d'étendre un profil de gestionnaire de déploiement pour Process Center.

La tâche décrit la procédure d'extension d'un profil de gestionnaire de déploiement pour Process Center.

Après avoir suivi la procédure décrite à la rubrique [«Extension de profils à l'aide de l'outil de gestion de](#page-547-0) [profils», à la page 538,](#page-547-0) vous voyez s'afficher la page Sécurité administrative. La sécurité est activée sur tous les profils IBM Business Process Manager.

1. Activez la sécurité administrative

<span id="page-562-0"></span>Dans la page de sécurité administrative, entrez à nouveau l'ID et le mot de passe d'administration du profil que vous étendez.

Si l'exemple d'application WebSphere Application Server est déployé pour le profil que vous étendez, il est nécessaire d'avoir un compte pour son exécution. Attribuez le mot de passe au compte. Le nom d'utilisateur du compte ne peut pas être modifié.

2. Dans la page récapitulative d'extension des profils, cliquez sur **Etendre** pour étendre le profil ou sur **Précédent** pour modifier les caractéristiques du profil.

La fenêtre Profile Configuration Progress (Progression de la configuration du profil) indique l'état d'avancement de l'opération.

Lorsque l'extension du profil est terminée, la page Extension de profil terminée s'affiche avec le message **L'outil de gestion de profil a étendu le profil**.

**Avertissement :** Si des erreurs sont détectées au cours d'une extension de profil, d'autres messages pourraient apparaître à la place du message de bonne fin, par exemple :

- v **L'outil de gestion de profil a étendu le profil mais des erreurs se sont produites**, qui indique que l'extension s'est terminée, mais que des erreurs ont été générées.
- v **L'outil de gestion de profil ne peut pas étendre le profil**, qui indique que l'extension a échoué.

La page indiquant que l'opération est terminée identifie le fichier journal à consulter pour le traitement des incidents.

3. Dans la page Profil terminé, assurez-vous que l'option **Lancer la console Premiers pas** est sélectionnée, puis cliquez sur **Terminer** pour quitter. Fermez également la page Profils, qui est ouverte dans une fenêtre distincte. Utilisez la console Premiers pas pour démarrer le serveur.

Vous avez étendu un profil WebSphere Application Server ou WebSphere Application Server Network Deployment en profil IBM Business Process Manager.

Vérifiez le fonctionnement du serveur en sélectionnant **Démarrer le gestionnaire de déploiement** dans la console Premiers pas. Une fenêtre de résultats s'ouvre. Si vous voyez un message semblable au suivant, c'est que le gestionnaire de déploiement fonctionne correctement :

ADMU3000I: Server dmgr open for e-business; process id is 3072 (Le serveur dmgr est prêt pour l'e-business) ; l'ID processus est 3072

Dans un environnement de déploiement, vous devez créer et configurer d'autres bases de données, créer des profils personnalisés et les fédérer dans le gestionnaire de déploiement, créer des serveurs, créer des clusters si vous souhaitez bénéficier de capacités de gestion de la charge de travail et exécuter d'autres tâches spécifiques à votre environnement d'installation planifié. Votre environnement planifié détermine les tâches à effectuer et dans quel ordre.

*Extension de profils personnalisés (noeuds gérés) pour Process Center :*

Utilisez l'option d'extension dans l'interface graphique de l'outil de gestion de profils pour étendre et configurer des profils personnalisés WebSphere Application Server version 7.0 ou WebSphere Application Server Network Deployment version 7.0 (noeuds gérés).

Vous avez démarré l'outil de gestion de profils et choisi d'étendre un profil personnalisé.

Dans ce type de configuration, vous pouvez fédérer le noeud à un gestionnaire de déploiement existant soit pendant le processus d'augmentation soit ultérieurement à l'aide de la commande **addNode**.

- 1. Dans la page Fédération, indiquez si vous souhaitez fédérer le noeud dans le gestionnaire de déploiement soit maintenant pendant l'extension de profil soit à une étape ultérieure, indépendante de ce processus.
	- v Si vous choisissez de fédérer le noeud lors de l'extension du profil, indiquez le nom de l'hôte ou l'adresse IP et le port SOAP du gestionnaire de déploiement, ainsi qu'un ID utilisateur et un mot de

passe pour l'authentification si la sécurité administrative est activée sur le gestionnaire de déploiement. Ne cochez pas la case permettant de **fédérer ce noeud ultérieurement**. Cliquez ensuite sur **Suivant**.

L'outil de gestion de profil vérifie que le gestionnaire de déploiement existe, qu'il peut être contacté et que l'ID utilisateur et le mot de passe servant à l'authentification sont valides pour ce gestionnaire de déploiement (si celui-ci est sécurisé).

**Avertissement :** Fédérez le noeud personnalisé lors de l'extension de profil uniquement si toutes les conditions suivantes sont remplies :

- Vous n'envisagez pas d'utiliser ce noeud personnalisé comme cible de migration.
- Aucun autre noeud n'est en cours de fédération. (Les noeuds doivent être fédérés de façon successive.)
- Le gestionnaire de déploiement est en cours de fonctionnement.
- Le gestionnaire de déploiement est un gestionnaire IBM Business Process Manager. Les profiles d'
- La version du gestionnaire de déploiement est supérieure ou égale à celle du profil en cours d'extension.
- Le gestionnaire de déploiement possède un port d'administration JMX activé. Le protocole par défaut est SOAP. (Pour vérifier le type de connecteur préférentiel, cliquez sur **Administration du système > Gestionnaire de déploiement > Services d'administration**, dans la console d'administration du gestionnaire de déploiement.)

Si vous tentez de fédérer un noeud personnalisé alors que le gestionnaire de déploiement n'est pas en cours d'exécution ou n'est pas disponible, une zone d'avertissement vous empêche de continuer. Si cette zone d'avertissement s'affiche, cliquez sur **OK** pour la quitter, puis effectuez différentes sélections dans le panneau Fédération.

v Si vous choisissez de fédérer le noeud lors d'une étape ultérieure, indépendante du processus d'extension de profil, cochez la case **Fédérer ce noeud plus tard** et cliquez sur **Suivant**.

La page Récapitulatif du profil est affichée.

2. Dans la page Récapitulatif du profil, cliquez sur **Etendre** pour étendre le profil ou sur **Précédent** pour modifier les caractéristiques du profil.

Une fois l'extension de profil terminée, le message **L'outil de gestion de profils a étendu le profil** s'affiche dans la page Profil complet.

**Avertissement :** Si des erreurs sont détectées pendant l'extension de profil, d'autres messages peuvent apparaître à la place du message de confirmation, par exemple :

- v **L'outil de gestion de profils a étendu le profil mais des erreurs se sont produites**, qui indique que l'extension s'est terminée mais que des erreurs ont été générées.
- v **L'outil de gestion de profils ne peut pas étendre le profil**, qui indique que l'extension a échoué.

La page indiquant que l'opération est terminée identifie le fichier journal à consulter pour le traitement des incidents.

3. Dans la page indiquant que l'opération est terminée, vérifiez que l'option **Lancer la console Premiers pas** est sélectionnée et cliquez sur **Terminer** pour sortir. En outre, fermez la page Profils, qui est ouverte dans une fenêtre distincte. Utilisez la console Premiers pas pour accéder à la documentation produit.

Vous avez étendu un profil WebSphere Application Server ou WebSphere Application Server Network Deployment en profil Process Center.

Si vous n'avez pas fédéré le profil au cours de l'extension de profil, effectuez cette opération. Le noeud appartenant au profil est vide jusqu'à ce que vous fédériez le noeud et que vous utilisiez le gestionnaire de déploiement pour personnaliser le noeud.

## <span id="page-564-0"></span>*Extension des profils pour Process Server :*

Vous pouvez utiliser le profil d'extension **Standard** ou l'option d'extension du profil **Avancé** pour étendre les profils pour Process Server.

<span id="page-564-1"></span>*Extension de profils autonomespour Process Server à l'aide de l'option Typique :*

Utilisez l'option **Extension de profil typique** de l'outil de gestion des profils pour étendre et configurer des profils autonomes pour IBM Business Process Manager Process Server. Le fait de sélectionner l'option **Standard** étend les profils en appliquant le paramétrage de configuration par défaut.

Bien maîtriser les concepts liés aux profils, et en particulier les différences entre profil autonome, profil de déploiement réseau et profil personnalisé.

Comprendre les différences entre les options **Extension de profil standard** et **Extension avancée de profil**, et notamment dans quels scénarios il conviendra de recourir à l'une plutôt qu'à l'autre.

v Reportez-vous à la liste des conditions requises à la section [«Conditions préalables pour créer et](#page-154-1) [étendre les profils», à la page 145](#page-154-1) pour créer ou étendre des profils.

Cette rubrique suppose que vous utilisez l'outil de gestion de profil pour étendre des profils. On suppose que vous avez démarré l'outil de gestion des profils, choisi d'étendre un profil autonome pour Process Server, et sélectionné l'option **Extension de profil typique**.

Dans ce type de configuration, l'outil de gestion de profil effectue les tâches suivantes :

v Offre la possibilité de déployer la console d'administration.

**Restriction :** Si vous envisagez de fédérer le profil de serveur autonome dans un gestionnaire de déploiement, n'utilisez pas l'option d'installation **Normale** pour le créer. Les valeurs par défaut pour le stockage du moteur de messagerie et le type de base de données indiqués dans une extension de profil **Standard** ne conviennent pas pour une installation d'environnement de déploiement. Utilisez plutôt l'option **Avancé** pour étendre le profil. Voir [«Extension de profils autonomes pour Process Server à l'aide](#page-570-0) de l'option **Avancé**[», à la page 561](#page-570-0) pour obtenir des instructions.

Après avoir suivi la procédure décrite à la rubrique [«Extension de profils à l'aide de l'outil de gestion de](#page-547-0) [profils», à la page 538,](#page-547-0) vous voyez s'afficher la page Sécurité administrative. La sécurité est activée sur tous les profils IBM Business Process Manager.

1. Dans la page Sécurité administrative, entrez de nouveau l'ID utilisateur et le mot de passe administrateur pour le profil que vous étendez.

Si l'exemple d'application WebSphere Application Server est déployé pour le profil que vous étendez, il est nécessaire d'avoir un compte pour son exécution. Attribuez le mot de passe au compte. Le nom d'utilisateur du compte ne peut pas être modifié.

2. Sur la page Configuration Process Server, définissez les valeurs des paramètres suivants

### **Nom de l'environnement**

Spécifie le nom de l'environnement que vous configurez.

### **Sélectionnez un type d'environnement**

Les options sont les suivantes :

• Production

Sélectionnez **Production** si le serveur est utilisé dans une capacité de production.

• Etape

Sélectionnez **Etape** si le serveur sert de plateforme de transfert à utiliser comme serveur de préproduction.

• Test

Sélectionnez **Test** si le serveur que vous configurez sera utilisé en tant qu'environnement de test.

Le type d'environnement fait référence au mode d'utilisation de Process Server. Par exemple, la capacité dans laquelle Process Server sera utilisé - *production*, *étape* ou *test*. Le test de chargement peut être effectué sur un serveur de test, alors qu'un environnement d'étape peut être utilisé en tant qu'emplacement temporaire pour héberger les modifications avant de placer ces dernières en production. Vous pouvez spécifier **Etape** en tant que **Type d'environnement** si le Process Server que vous configurez est utilisé pour consulter le contenu et les nouvelles fonctionnalités.

#### **Informations de configuration de Process Center**

Configurez le Process Center auquel Process Server se connectera.

Définissez les paramètres des zones suivantes :

v **Utiliser le serveur hors ligne**

Indique si le serveur que vous configurez est un serveur hors ligne.

Un serveur hors ligne est un serveur Process Server qui n'est pas connecté à Process Center.

Les serveurs hors ligne peuvent être utilisés lors du déploiement d'instantanés d'applications de processus. Toutefois, la méthode permettant de déployer des applications de processus dans un Process Server hors ligne est différente de la méthode de déploiement d'applications de processus dans un Process Server en ligne.

v **Protocole**

Sélectionnez **http://** ou **https://** comme protocole de connexion à Process Center.

v **Nom d'hôte**

Entrez l'hôte ou l'hôte virtuel dont a besoin ce serveur Process Server pour communiquer avec Process Center. Entrez un nom de système hôte qualifié complet.

Dans un environnement avec un équilibrage de charge ou un serveur proxy entre Process Server et les services Process Center, assurez-vous que votre entrée correspond à l'URL permettant d'accéder à Process Center.

v **Port**

Entrez le numéro de port de Process Center. Dans un environnement avec un équilibrage de charge ou un serveur proxy entre Process Server et Process Center, assurez-vous que votre entrée correspond à l'URL permettant d'accéder à Process Center.

Vous pouvez tester la connexion à Process Center en cliquant sur **Tester la connexion**.

Cliquez sur **Suivant**.

- 3. Sur la page Configuration de la base de données Partie 1, procédez comme suit : Lors de l'extension d'un serveur Process Server pour IBM Business Process Manager Standard, les zones **Nom de la base de données Performance Data Warehouse** et **Nom de la base de données Process Server** ne s'affichent pas.
	- v Dans le menu déroulant **Sélectionnez un produit de base de données**, sélectionnez le logiciel de base de données devant être utilisé par le profil.
	- v Sélectionnez **Créer une base de données locale** ou **Utiliser une base de données locale ou distante**.

Si vous avez sélectionné DB2 comme produit de base de données, vous pouvez choisir de créer une nouvelle base de données. L'outil de gestion de profil créera alors une nouvelle base de données DB2, car DB2 est intégré au logiciel.

Si le produit de base de données que vous utilisez avec le logiciel existe déjà, sélectionnez **Utiliser une base de données locale ou distante**.

- v Dans la zone **Nom de la base de données Process Server**, indiquez le nom souhaité pour la base de données ou validez la réponse par défaut (**BPMDB**).
- v Dans la zone **Nom de la base de données Performance Data Warehouse**, indiquez le nom souhaité pour la base de données ou validez la valeur par défaut (**PDWDB**).

v Cochez la case **Remplacer le répertoire de sortie par défaut des scripts de base de données** si vous souhaitez choisir le répertoire dans lequel seront placés les scripts SQL utilisés pour créer les tables de la base de données.

Si vous ne cochez pas cette case, les scripts seront placés dans le répertoire par défaut.

- v Cochez la case **Exécuter les scripts de base de données pour initialiser les bases de données** si vous souhaitez que les scripts de base de données s'exécutent automatiquement (dans le cadre du processus de création de profil). Si vous ne cochez pas cette case, l'administrateur ou vous-même aurez la possibilité d'exécuter manuellement les scripts une fois la création du profil terminée.
- 4. Dans la page Configuration de la base de données Partie 2, terminez la configuration de la base de données, puis cliquez sur **Suivant**.

**Remarque :** Vous devez renseigner cette page même si vous avez décidé de ne pas exécuter les scripts de base de données. Les valeurs spécifiées dans la page Configuration de la base de données - Partie 2 sont ajoutées aux scripts de configuration de la base de données conservés dans le répertoire que vous avez indiqué dans la zone **Répertoire de sortie des scripts de base de données** de la page précédente (ou, si vous n'en avez pas indiqué, dans le répertoire par défaut de ces scripts).

**Restriction :** Vous ne pouvez pas créer de base de données si vous utilisez DB2 for z/OS V8 ou V9, ou Oracle. Dans ces cas, les bases de données Process Server / Performance Data Warehouse databases doivent exister.

Dans la liste ci-après, sélectionnez le lien correspondant à la base de données que vous utilisez.

- [DB2 Database](#page-564-1)
- DB2 for  $z/OS$  V8, V9 et V10
- [Microsoft SQL Server](#page-564-1)
- $\cdot$  [Oracle](#page-564-1)
- a. Définissez les valeurs de la base de données DB2

Le tableau suivant indique les zones de la page Configuration de la base de données (Partie 2) que vous devez compléter si DB2 Universal Database est sélectionné en tant que logiciel de base de données.

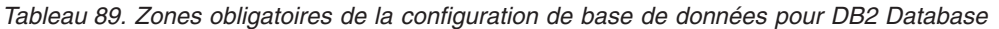

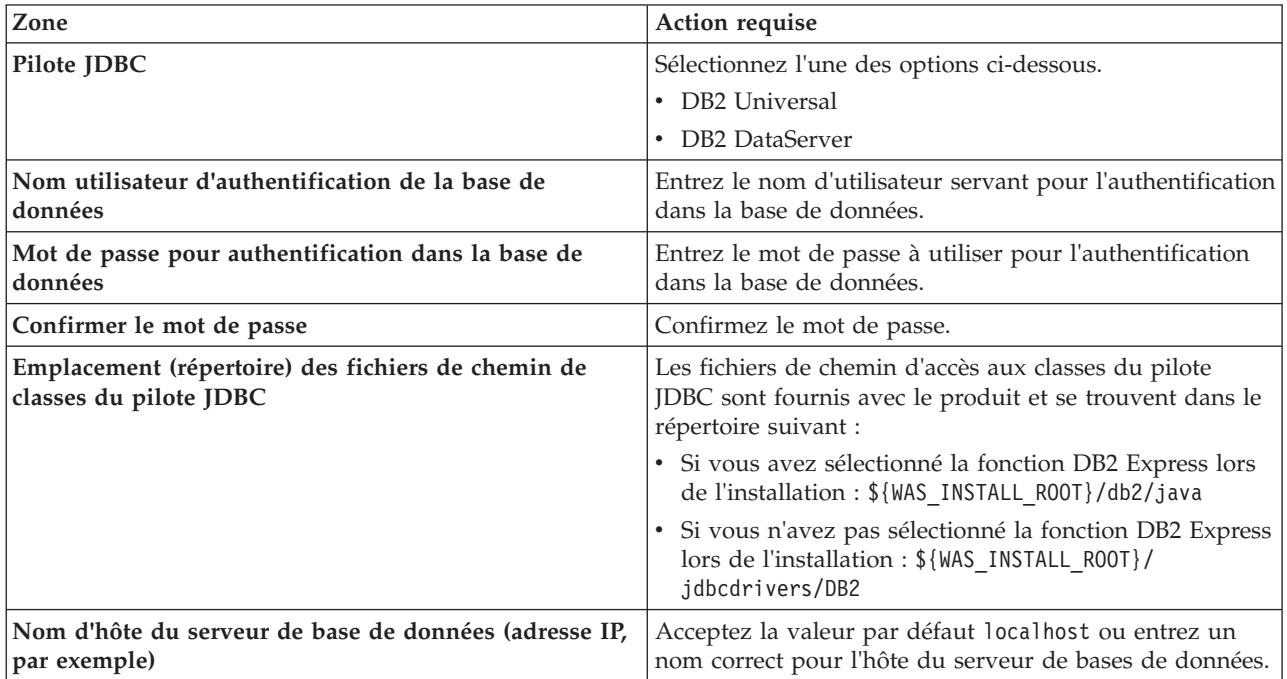

*Tableau 89. Zones obligatoires de la configuration de base de données pour DB2 Database (suite)*

| Zone            | Action requise                                                                            |
|-----------------|-------------------------------------------------------------------------------------------|
| Port du serveur | Acceptez la valeur par défaut 50000, ou entrez le numéro<br>de port du serveur approprié. |

b. Définissez les valeurs relatives à DB2 for z/OS V8, V9 et V10

Le tableau suivant indique les zones de la page Configuration de la base de données (Partie 2) que vous devez compléter lorsque vous sélectionnez DB2 for z/OS V8 et V9 en tant que logiciel de base de données. Il est impossible de créer une base de données à l'aide de ces bases de données. La base de données Performance Data Warehouse et, pour le profil de serveur autonome, la base de données CEI (Common Event Infrastructure) doivent être créées au préalable..

*Tableau 90. Zones obligatoires de configuration de base de données pour DB2 Universal Database for z/OS*

| Zone                                                                         | Action requise                                                                                                    |
|------------------------------------------------------------------------------|----------------------------------------------------------------------------------------------------|
| Nom utilisateur d'authentification de la base de<br>données                  | Entrez le nom d'utilisateur servant pour l'authentification<br>dans la base de données.                                                                                                    |
| Mot de passe pour authentification dans la base de<br>données                | Entrez le mot de passe à utiliser pour l'authentification<br>dans la base de données.                                                                                                    |
| Confirmer le mot de passe                                                    | Confirmez le mot de passe.                                                                                                    |
| Emplacement (répertoire) des fichiers de chemin de<br>classes du pilote JDBC | Les fichiers de chemin d'accès aux classes du pilote JDBC<br>sont fournis avec le produit et se trouvent dans le<br>répertoire suivant : \${WAS_INSTALL_R00T}/jdbcdrivers/<br>D <sub>B2</sub> |
| Nom d'hôte du serveur de base de données (adresse IP,<br>par exemple)        | Entrez le nom d'hôte du serveur de base de données.                                                                                                    |
| Port du serveur                                                              | Acceptez la valeur par défaut 446 ou entrez le numéro<br>de port du serveur approprié.                                                                                                    |
| Nom du schéma Process Server                                                 | Indiquez le nom du schéma de base de données pour<br>Process Server.                                                                                                    |
| Nom du schéma Performance Server                                             | Indiquez le nom du schéma de base de données pour<br>Performance Server.                                                                                                    |
| Emplacement de la connexion                                                  | Entrez l'emplacement de la connexion.                                                                                                    |
| Nom du groupe d'archivage                                                    | Entrez le nom du groupe d'archivage.                                                                                                    |

c. Définissez les valeurs relatives à Microsoft SQL Server

Le tableau suivant indique les zones de la page Configuration de la base de données (Partie 2) que vous devez obligatoirement remplir lorsque vous sélectionnez Microsoft SQL Server comme base de données.

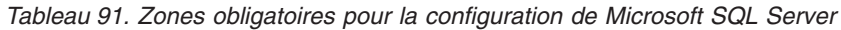

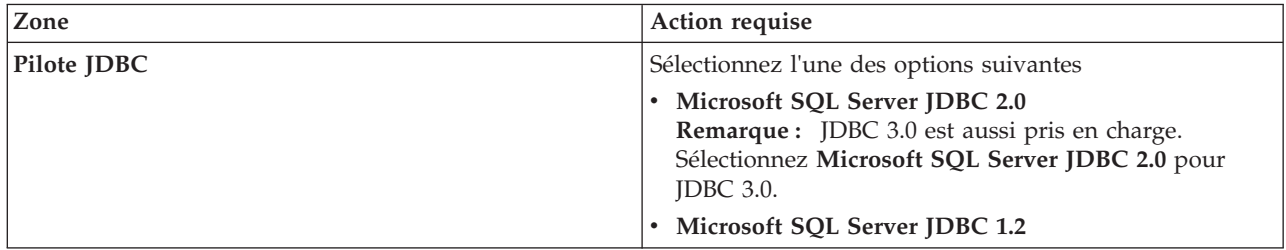

| Zone                                                                         | Action requise                                                                                                    |
|------------------------------------------------------------------------------|----------------------------------------------------------------------------------------------------|
| Base de données Process Server                                               | Pour la base de données Process Server, indiquez des<br>valeurs pour les paramètres suivants :                                                                                                    |
|                                                                              | . Nom d'utilisateur                                                                                                    |
|                                                                              | Indiquez le nom d'utilisateur de la base de données<br>Process Server.                                                                                                    |
|                                                                              | Mot de passe                                                                                                    |
|                                                                              | Entrez le mot de passe à utiliser pour l'authentification<br>dans la base de données Process Server.                                                                                                    |
|                                                                              | • Confirmer le mot de passe                                                                                                    |
|                                                                              | Confirmez le mot de passe en l'indiquant à nouveau.                                                                                                    |
| Base de données Performance Data Warehouse                                   | Pour la base de données Performance Data Warehouse,<br>indiquez des valeurs pour les paramètres suivants :                                                                                                |
|                                                                              | . Nom d'utilisateur                                                                                                    |
|                                                                              | Indiquez le nom d'utilisateur de la base de données<br>Performance Data Warehouse.                                                                                                    |
|                                                                              | • Mot de passe                                                                                                    |
|                                                                              | Entrez le mot de passe à utiliser pour l'authentification<br>dans la base de données Performance Data Warehouse.                                                                                          |
|                                                                              | • Confirmer le mot de passe                                                                                                    |
|                                                                              | Confirmez le mot de passe en l'indiquant à nouveau.                                                                                                    |
| Nom d'hôte du serveur de bases de données (par<br>exemple, adresse IP)       | Acceptez la valeur par défaut localhost ou entrez un<br>nom correct pour l'hôte du serveur de bases de données.                                                                                           |
| Port du serveur                                                              | Acceptez la valeur par défaut 1433 ou entrez le numéro<br>du port du serveur approprié.                                                                                                    |
| Emplacement (répertoire) des fichiers de chemin de<br>classes du pilote JDBC | Les fichiers de chemin d'accès aux classes du pilote JDBC<br>2.0 (sqljdbc4.jar) sont fournis avec le produit et se<br>trouvent dans le répertoire suivant :<br>\${WAS INSTALL ROOT}/jdbcdrivers/SQLServer |

*Tableau 91. Zones obligatoires pour la configuration de Microsoft SQL Server (suite)*

d. Définissez les valeurs relatives à Oracle Database

Le tableau suivant indique les zones de la page Configuration de la base de données (Partie 2) que vous devez compléter lorsque vous sélectionnez Oracle en tant que logiciel de base de données. Il est impossible de créer une base de données à l'aide de cette base de données.

**Important :** Vous devez disposer d'un ID utilisateur ayant les privilèges SYSDBA pour pouvoir créer un profil.

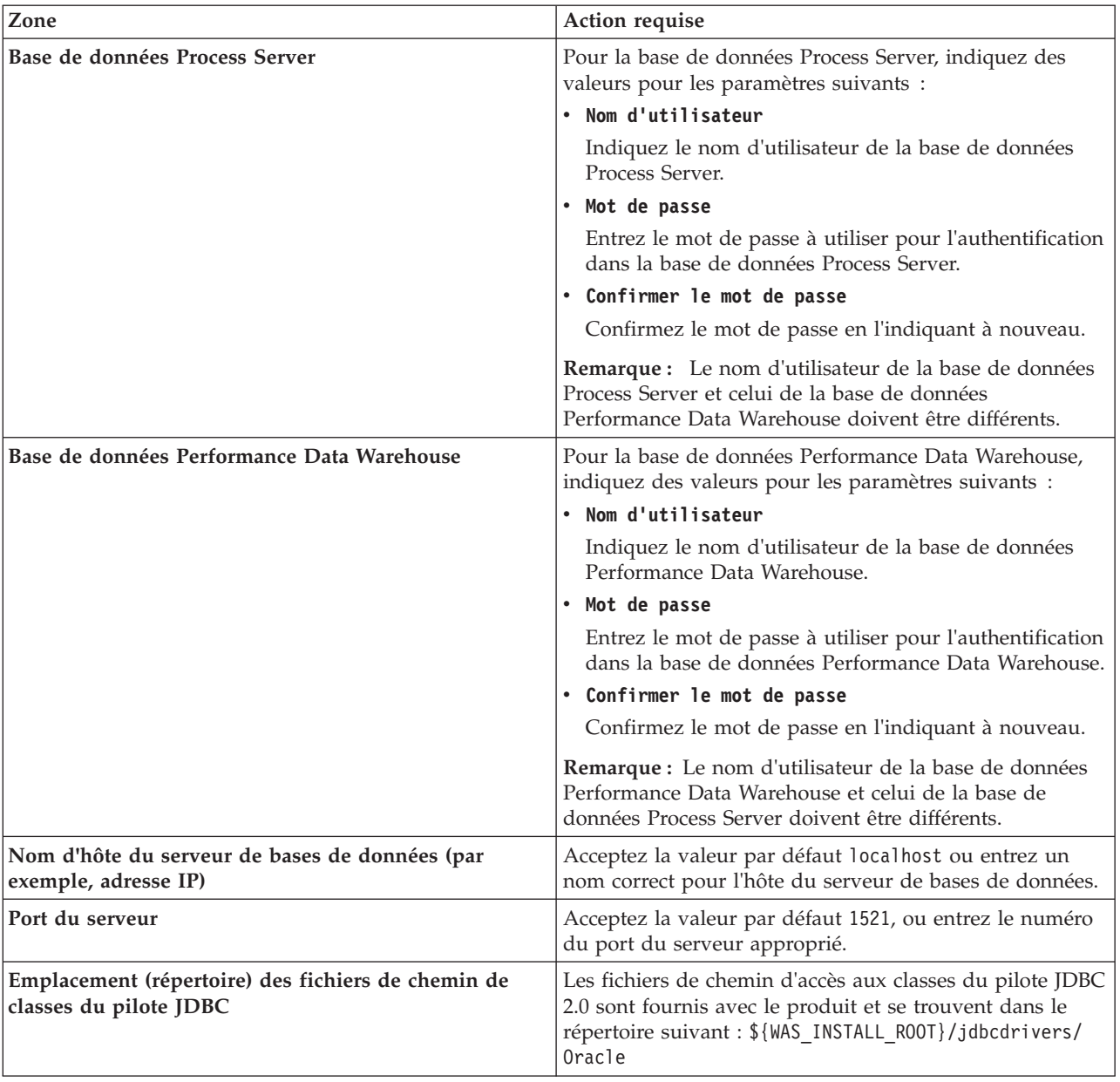

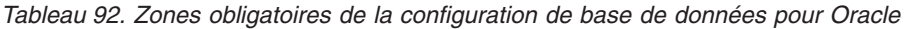

5. Dans la page récapitulative d'extension des profils, cliquez sur **Etendre** pour étendre le profil ou sur **Précédent** pour modifier les caractéristiques du profil.

La fenêtre Profile Configuration Progress (Progression de la configuration du profil) indique l'état d'avancement de l'opération.

Lorsque l'extension du profil est terminée, la page Extension de profil terminée s'affiche avec le message **L'outil de gestion de profil a étendu le profil**.

**Avertissement :** Si des erreurs sont détectées au cours d'une extension de profil, d'autres messages pourraient apparaître à la place du message de bonne fin, par exemple :

- v **L'outil de gestion de profil a étendu le profil mais des erreurs se sont produites**, qui indique que l'extension s'est terminée, mais que des erreurs ont été générées.
- v **L'outil de gestion de profil ne peut pas étendre le profil**, qui indique que l'extension a échoué.

<span id="page-570-0"></span>La page indiquant que l'opération est terminée identifie le fichier journal à consulter pour le traitement des incidents.

Vous avez effectué l'une des tâches suivantes :

- v Extension d'un profil WebSphere Application Server, WebSphere Application Server Network Deployment ou WebSphere Enterprise Service Bus en profil IBM Business Process Manager.
- v Extension d'un profil WebSphere Application Server ou WebSphere Application Server Network Deployment en profil WebSphere Enterprise Service Bus.

Vérifiez le fonctionnement du serveur en sélectionnant **Démarrer le serveur** dans la console Premiers pas. Une fenêtre de résultats s'ouvre. Si elle contient un message similaire au message suivant, cela signifie que votre serveur fonctionne correctement :

ADMU3000I: Le serveur server1 est prêt pour l'e-business ; l'ID de processus est 3348.

Vous pouvez également vérifier le fonctionnement du serveur en exécutant le test IVT (Installation Verification Test) dans la console Premier pas ou l'utilitaire de ligne de commande **wbi\_ivt**. Ce test consiste à vérifier que votre installation du gestionnaire de déploiement ou du serveur autonome fonctionne correctement. Pour un profil Process Server autonome, il exécute également une vérification de l'état de santé du système et génère un rapport.

### *Extension de profils autonomes pour Process Server à l'aide de l'option* **Avancé** *:*

Utilisez l'option **Extension de profil avancée** dans l'interface graphique (GUI) de l'outil de gestion des profils pour étendre des profils autonomes pour Process Server. Sélectionnez l'option **Avancé** pour étendre les profils avec des paramètres de configuration personnalisés.

Un profil *IBM BPM Advanced, Process Server autonome* est un environnement de serveur défini qui est géré à partir de sa propre console et fonctionne indépendamment de tous les autres serveurs Process Server. Avant de commencer, vous devez avoir arrêté le serveur pour ce profil et lancé l'outil de gestion de profils à partir de votre installation BPM Advanced.

Cette tâche décrit comment utiliser l'option **Extension de profil avancée** dans l'outil de gestion de profils pour étendre un profil autonome.

En sélectionnant l'option **Avancé**, vous pouvez effectuer les tâches suivantes :

v Configuration des bases de données à l'aide d'un fichier de conception de base de données.

**Important :** La procédure qui figure dans cette rubrique inclut toutes les pages de l'outil de gestion de profils PMT qui peuvent s'afficher lors de l'extension d'un profil Process server à l'aide de l'option Avancée. Toutefois, si le profil que vous étendez inclut déjà des composants configurés (comme la base de données commune ou Business Space technologie WebSphere, par exemple), les pages concernant ces composants dans l'outil de gestion de profils ne s'affichent pas.

Utilisez la procédure [«Extension de profils à l'aide de l'outil de gestion de profils», à la page 538](#page-547-0) pour lancer votre extension de profil, puis reprendre avec la procédure suivante en fonction de l'endroit où vous vous étiez arrêté.

**A faire :** La sécurité administrative est activée sur tous les profils IBM Business Process Manager.

- 1. A l'aide de l'outil de gestion des profils, sélectionnez le profil que vous souhaitez étendre pour Process Server, puis cliquez sur **Etendre**. La page Sélection de l'extension s'affiche.
- 2. Sélectionnez le type d'extension à appliquer au profil et cliquez sur **Suivant**. La page Options d'extension du profil s'affiche.
- 3. Sélectionnez **Extension de profil avancée** et cliquez sur **Suivant**. La page Sécurité administrative s'affiche.

4. Dans la page Sécurité administrative, entrez de nouveau l'ID utilisateur et le mot de passe administrateur pour le profil que vous étendez.

Si l'exemple d'application WebSphere Application Server est déployé pour le profil que vous étendez, il est nécessaire d'avoir un compte pour son exécution. Attribuez le mot de passe au compte. Le nom d'utilisateur du compte ne peut pas être modifié.

5. Si plusieurs serveurs sont définis sur votre système, sélectionnez le serveur désiré. La page Configuration du planificateur d'applications apparaît. Dans la section **Pour l'extension de profil Avancé lorsque plusieurs serveurs sont définis pour un profil :** de la page Configuration du planificateur d'applications, sélectionnez un serveur dans la liste déroulante, puis cliquez sur **Suivant**.

Vous avez terminé les étapes initiales requises pour étendre un profil autonome pour Process Server avec l'option **Avancé**.

Continuez la procédure d'extension selon la configuration de votre système :

- v Des bases de données ne sont *pas* déjà définies dans votre système.
- v Des bases de données *sont* déjà définies dans votre système.

## **Tâches associées** :

«Extension de profils autonomes à l'aide de l'option **Avancé** quand les bases de données sont définies» Utilisez l'option **Extension de profil avancée** dans l'interface graphique (GUI) de l'outil de gestion des profils pour étendre des profils autonomes pour Process Server avec des paramètres de configuration personnalisés. Vous pouvez étendre ces profils autonomes pour Process Server de cette manière quand des bases de données sont *déjà* définies sur votre système.

[«Extension de profils autonomes à l'aide de l'option](#page-573-0) **Avancé** quand les bases de données ne sont pas [définies», à la page 564](#page-573-0)

Utilisez l'option **Extension de profil avancée** dans l'interface graphique (GUI) de l'outil de gestion des profils pour étendre des profils autonomes pour Process Server avec des paramètres de configuration personnalisés. Vous pouvez étendre ces profils autonomes pour Process Server de cette manière si vous n'avez *pas* défini de bases de données sur votre système.

[«Chargement de la base de données avec les informations système», à la page 610](#page-619-0) Vous devez exécuter la commande **bootstrapProcessServerData** avant d'essayer de démarrer ou d'utiliser

IBM Business Process Manager.

# **Référence associée** :

[«Zones de configuration de base de données pour la configuration de Profile Management Tool», à la](#page-584-0) [page 575](#page-584-0)

Pour créer le profil d'un environnement autonome, des informations de la base de données sont nécessaires. Les informations nécessaires varient selon la base de données que vous utilisez.

*Extension de profils autonomes à l'aide de l'option* **Avancé** *quand les bases de données sont définies :*

Utilisez l'option **Extension de profil avancée** dans l'interface graphique (GUI) de l'outil de gestion des profils pour étendre des profils autonomes pour Process Server avec des paramètres de configuration personnalisés. Vous pouvez étendre ces profils autonomes pour Process Server de cette manière quand des bases de données sont *déjà* définies sur votre système.

Un profil *IBM BPM Advanced, Process Server autonome* est un environnement de serveur défini qui est géré à partir de sa propre console et fonctionne indépendamment de tous les autres serveurs Process Server. Avant de commencer, vous devez avoir arrêté le serveur pour ce profil et lancé l'outil de gestion de profils à partir de votre installation BPM Advanced. Exécutez la procédure [«Extension de profils](#page-570-0) [autonomes pour Process Server à l'aide de l'option](#page-570-0) **Avancé**», à la page 561 pour lancer l'extension de profil avancée, puis revenez aux étapes de la procédure actuelle.

Cette tâche décrit comment utiliser l'option **Extension de profil avancée** de l'outil de gestion de profils pour étendre des profils autonomes quand vous avez *déjà* défini des bases de données sur votre système. **A faire :** La sécurité administrative est activée sur tous les profils IBM Business Process Manager.

1. Dans la page récapitulative d'extension des profils, cliquez sur **Etendre** pour étendre le profil ou sur **Précédent** pour modifier les caractéristiques du profil.

La fenêtre Profile Configuration Progress (Progression de la configuration du profil) indique l'état d'avancement de l'opération.

Lorsque l'extension du profil est terminée, la page Extension de profil terminée affiche le message suivant : **L'outil de gestion de profil a étendu le profil**.

**Avertissement :** Si des erreurs sont détectées au cours d'une extension de profil, d'autres messages pourraient apparaître à la place du message de bonne fin, par exemple :

**L'outil de gestion de profil a augmenté le profil mais des erreurs se sont produites** Ce message indique que l'extension de profil a réussi mais que des erreurs se sont produites.

### **L'outil de gestion de profil ne parvient pas à étendre le profil**

Ce message indique que l'extension de profil a intégralement échoué.

La page Profil complet identifie le fichier journal à consulter pour résoudre les incidents.

- 2. Terminez de configurer le profil autonome Process Server en exécutant l'une des tâches suivantes, selon que vous devez reporter la configuration de base de données en générant des scripts à exécuter manuellement.
	- v Si vous avez configuré la base de données Performance Data Warehouse et la base de données Process Server à l'aide de l'outil de gestion de profil, exécutez les actions suivantes :
		- a. Vérifiez que l'option **Lancer la console Premiers pas** est sélectionnée.
		- b. Cliquez sur **Terminer** pour quitter.
		- c. Fermez la page Profils, qui est ouverte dans une fenêtre distincte.
		- d. Utilisez la console Premiers pas pour démarrer le serveur.
	- v Si vous avez choisi de différer la configuration de la base de données en produisant des scripts à exécuter manuellement, procédez comme suit :
		- a. Décochez la case de l'option **Lancer la console Premiers pas**.
		- b. Cliquez sur **Terminer** pour fermer l'outil de gestion de profil.
		- c. Fermez la page Profils, qui est ouverte dans une fenêtre distincte.
		- d. Utilisez les outils et procédures standard de définition de base de données de votre site pour éditer et exécuter les scripts générés par l'outil de gestion de profil pour créer, ou créer et configurer les bases de données .
		- e. Une fois les bases de données configurées, démarrez la console Premiers pas associée au profil.

Vous avez effectué l'une des tâches suivantes :

- v Extension d'un profil WebSphere Application Server, WebSphere Application Server Network Deployment ou WebSphere Enterprise Service Bus en profil IBM Business Process Manager.
- v Extension d'un profil WebSphere Application Server ou WebSphere Application Server Network Deployment en profil WebSphere Enterprise Service Bus.

Vérifiez le fonctionnement du serveur en sélectionnant **Démarrer le serveur** dans la console Premiers pas. Une fenêtre de résultats s'ouvre. Si elle contient un message similaire au message suivant, cela signifie que votre serveur fonctionne correctement :

ADMU3000I: Le serveur server1 est prêt pour l'e-business ; l'ID de processus est 3348.

Vous pouvez également vérifier le fonctionnement du serveur en exécutant le test IVT (Installation Verification Test) dans la console Premier pas ou l'utilitaire de ligne de commande **wbi\_ivt**. Ce test consiste à vérifier que votre installation du gestionnaire de déploiement ou du serveur autonome fonctionne correctement. Pour un profil Process Server autonome, il exécute également une vérification de l'état de santé du système et génère un rapport.

## <span id="page-573-0"></span>**Tâches associées** :

[«Extension de profils autonomes pour Process Server à l'aide de l'option](#page-570-0) **Avancé**», à la page 561 Utilisez l'option **Extension de profil avancée** dans l'interface graphique (GUI) de l'outil de gestion des profils pour étendre des profils autonomes pour Process Server. Sélectionnez l'option **Avancé** pour étendre les profils avec des paramètres de configuration personnalisés.

## *Extension de profils autonomes à l'aide de l'option* **Avancé** *quand les bases de données ne sont pas définies :*

Utilisez l'option **Extension de profil avancée** dans l'interface graphique (GUI) de l'outil de gestion des profils pour étendre des profils autonomes pour Process Server avec des paramètres de configuration personnalisés. Vous pouvez étendre ces profils autonomes pour Process Server de cette manière si vous n'avez *pas* défini de bases de données sur votre système.

Un profil *IBM BPM Advanced, Process Server autonome* est un environnement de serveur défini qui est géré à partir de sa propre console et fonctionne indépendamment de tous les autres serveurs Process Server. Avant de commencer, vous devez avoir arrêté le serveur pour ce profil et lancé l'outil de gestion de profils à partir de votre installation BPM Advanced. Exécutez la procédure [«Extension de profils](#page-570-0) [autonomes pour Process Server à l'aide de l'option](#page-570-0) **Avancé**», à la page 561 pour lancer l'extension de profil avancée, puis revenez aux étapes de la procédure actuelle.

**A faire :** La sécurité administrative est activée sur tous les profils IBM Business Process Manager.

- 1. Facultatif : Configuration des bases de données à l'aide d'un fichier de conception. Cette option est disponible pour les profils de serveur autonome et de gestionnaire de déploiement créés à l'aide de l'option **Avancé**.
	- a. Sélectionnez **Utiliser un fichier de conception de base de données pour la configuration de base de données**.
	- b. Cliquez sur **Parcourir**.
	- c. Indiquez le nom du chemin complet vers le fichier de conception.
	- d. Cliquez sur **Suivant**.

Si vous choisissez d'indiquer un fichier de conception, les panneaux de configuration de la base de données sont omis. A leur place, l'emplacement du fichier de conception est transmis à la ligne de commande pour terminer la configuration de la base de données. Pour plus d'informations sur l'utilisation d'un fichier de conception pour la configuration de la base de données, voir [«Création de](#page-606-0) [fichiers de conception de base de données à l'aide de l'outil DDT», à la page 597.](#page-606-0)

2. Sur la page Configuration Process Server, définissez les valeurs des paramètres suivants.

### **Nom de l'environnement**

Spécifie le nom de l'environnement que vous configurez.

### **Sélectionnez un type d'environnement**

Les options sont les suivantes :

• Production

Sélectionnez **Production** si le serveur est utilisé dans une capacité de production.

• Etape

Sélectionnez **Etape** si le serveur sert de plateforme de transfert à utiliser comme serveur de préproduction.

v Test

Sélectionnez **Test** si le serveur que vous configurez sera utilisé en tant qu'environnement de test.

Le type d'environnement fait référence au mode d'utilisation de Process Server. Par exemple, la capacité dans laquelle Process Server sera utilisé - *production*, *étape* ou *test*. Le test de chargement peut être effectué sur un serveur de test, alors qu'un environnement d'étape peut être utilisé en

tant qu'emplacement temporaire pour héberger les modifications avant de placer ces dernières en production. Vous pouvez spécifier **Etape** en tant que **Type d'environnement** si le Process Server que vous configurez est utilisé pour consulter le contenu et les nouvelles fonctionnalités.

### **Informations de configuration de Process Center**

Configurez le Process Center auquel Process Server se connectera.

Définissez les paramètres des zones suivantes :

v **Utiliser le serveur hors ligne**

Indiquez si le serveur que vous configurez est un serveur hors ligne.

Un serveur hors ligne est un serveur Process Server qui n'est pas connecté au Process Center.

Les serveurs hors ligne peuvent être utilisés lors du déploiement d'instantanés d'applications de processus. Toutefois, la méthode permettant de déployer des applications de processus dans un Process Server hors ligne est différente de la méthode de déploiement d'applications de processus dans un Process Server en ligne.

v **Protocole**

Sélectionnez **http://** ou **https://** comme protocole de connexion à Process Center.

v **Nom d'hôte**

Entrez l'hôte ou l'hôte virtuel dont a besoin ce serveur Process Server pour communiquer avec Process Center. Entrez un nom de système hôte qualifié complet.

Dans un environnement avec un équilibrage de charge ou un serveur proxy entre Process Server et les services Process Center, assurez-vous que votre entrée correspond à l'URL permettant d'accéder à Process Center.

v **Port**

Entrez le numéro de port de Process Center. Dans un environnement avec un équilibrage de charge ou un serveur proxy entre Process Server et Process Center, assurez-vous que votre entrée correspond à l'URL permettant d'accéder à Process Center.

v **Nom d'utilisateur**

Entrez le nom d'utilisateur que vous souhaitez utiliser pour vous connecter au Process Center.

• Mot de passe

Entrez le mot de passe que vous souhaitez utiliser pour vous connecter au Process Center.

v **Confirmer le mot de passe**

Entrez à nouveau le mot de passe que vous souhaitez utiliser pour vous connecter au Process Center.

Vous pouvez tester la connexion à Process Center en cliquant sur **Tester la connexion**.

Cliquez sur **Suivant**.

- 3. Sur la page Configuration de la base de données Partie 1, procédez comme suit :
	- v Dans le menu déroulant **Sélectionnez un produit de base de données**, sélectionnez le logiciel de base de données devant être utilisé par le profil.
	- v Sélectionnez **Créer une base de données locale** ou **Utiliser une base de données locale ou distante**.

Si vous avez sélectionné DB2 comme produit de base de données, vous pouvez choisir de créer une nouvelle base de données. L'outil de gestion de profil créera alors une nouvelle base de données DB2, car DB2 est intégré au logiciel.

Si le produit de base de données que vous utilisez avec le logiciel existe déjà, sélectionnez **Utiliser une base de données locale ou distante**.

- v Dans la zone **Nom de la base de données Process Server**, indiquez le nom souhaité pour la base de données ou validez la réponse par défaut (**BPMDB**).
- v Dans la zone **Nom de la base de données Performance Data Warehouse**, indiquez le nom souhaité pour la base de données ou validez la valeur par défaut (**PDWDB**).

v Cochez la case **Remplacer le répertoire de sortie par défaut des scripts de base de données** si vous souhaitez choisir le répertoire dans lequel seront placés les scripts SQL utilisés pour créer les tables de la base de données.

Si vous ne cochez pas cette case, les scripts seront placés dans le répertoire par défaut.

- v Cochez la case **Exécuter les scripts de base de données pour initialiser les bases de données** si vous souhaitez que les scripts de base de données s'exécutent automatiquement (dans le cadre du processus de création de profil). Si vous ne cochez pas cette case, l'administrateur ou vous-même aurez la possibilité d'exécuter manuellement les scripts une fois la création du profil terminée.
- 4. Sur la page Configuration de la base de données Partie 2, complétez la configuration de la base de données que vous avez sélectionnée. Pour plus d'informations sur les différentes zones obligatoires, voir *Paramètres de configuration de base de données pour la configuration de Profile Management Tool*.

Vous pouvez configurer les paramètres pour les bases de données suivantes :

**DB2** Lorsque vous avez défini les valeurs pour DB2 Database sur la page Configuration de base de données - Partie 2, cliquez sur **Suivant** pour accéder à la page [Récapitulatif de l'extension de](#page-575-0) [profil.](#page-575-0)

### **DB2 Universal Database for z/OS**

Il est impossible de créer une base de données à l'aide de DB2 Universal Database for z/OS. La base de données Performance Data Warehouse et, pour le profil de serveur autonome, la base de données Process Server doivent exister. Lorsque vous avez défini les valeurs pour DB2 Universal Database for z/OS sur la page Configuration de base de données - Partie 2, cliquez sur **Suivant** pour accéder à la page [Récapitulatif de l'extension de profil.](#page-575-0)

### **Microsoft SQL Server**

Lorsque vous avez défini les valeurs pour Microsoft SQL Server sur la page Configuration de base de données - Partie 2, cliquez sur **Suivant** pour aller à la page [Récapitulatif de](#page-575-0) [l'extension de profil.](#page-575-0)

**Oracle** Il est impossible de créer une base de données à l'aide de cette base de données.

**Important :** Vous devez disposer d'un ID utilisateur ayant les privilèges SYSDBA pour pouvoir créer un profil.

Lorsque vous avez défini les valeurs pour une base de données Oracle sur la page Configuration de base de données - Partie 2, cliquez sur **Suivant** pour aller à la page [Récapitulatif de l'extension de profil.](#page-575-0)

<span id="page-575-0"></span>5. Dans la page récapitulative d'extension des profils, cliquez sur **Etendre** pour étendre le profil ou sur **Précédent** pour modifier les caractéristiques du profil. La fenêtre Profile Configuration Progress (Progression de la configuration du profil) indique l'état d'avancement de l'opération.

Lorsque l'extension du profil est terminée, la page Extension de profil terminée affiche le message suivant : L'outil de gestion de profil a étendu le profil.

**Avertissement :** Si des erreurs sont détectées au cours d'une extension de profil, d'autres messages pourraient apparaître à la place du message de bonne fin, par exemple :

**L'outil de gestion de profil a augmenté le profil mais des erreurs se sont produites** Ce message indique que l'extension de profil a réussi mais que des erreurs se sont produites.

## **L'outil de gestion de profil ne parvient pas à étendre le profil**

Ce message indique que l'extension de profil a intégralement échoué.

La page Profil complet identifie le fichier journal à consulter pour résoudre les incidents.

- 6. Terminez de configurer le profil autonome Process Server en exécutant l'une des tâches suivantes, selon que vous devez reporter la configuration de base de données en générant des scripts à exécuter manuellement.
	- Si vous avez configuré la base de données Performance Data Warehouse et la base de données Process Server à l'aide de l'outil de gestion de profil, exécutez les actions suivantes :
- a. Vérifiez que l'option **Lancer la console Premiers pas** est sélectionnée.
- b. Cliquez sur **Terminer** pour quitter.
- c. Fermez la page Profils, qui est ouverte dans une fenêtre distincte.
- d. Utilisez la console Premiers pas pour démarrer le serveur.
- v Si vous avez choisi de différer la configuration de la base de données en produisant des scripts à exécuter manuellement, procédez comme suit :
	- a. Décochez la case de l'option **Lancer la console Premiers pas**.
	- b. Cliquez sur **Terminer** pour fermer l'outil de gestion de profil.
	- c. Fermez la page Profils, qui est ouverte dans une fenêtre distincte.
	- d. Utilisez les outils et procédures standard de définition de base de données de votre site pour éditer et exécuter les scripts générés par l'outil de gestion de profil pour créer, ou créer et configurer les bases de données .
	- e. Une fois les bases de données configurées, démarrez la console Premiers pas associée au profil.

Vous avez effectué l'une des tâches suivantes :

- v Extension d'un profil WebSphere Application Server, WebSphere Application Server Network Deployment ou WebSphere Enterprise Service Bus en profil IBM Business Process Manager.
- v Extension d'un profil WebSphere Application Server ou WebSphere Application Server Network Deployment en profil WebSphere Enterprise Service Bus.

Vérifiez le fonctionnement du serveur en sélectionnant **Démarrer le serveur** dans la console Premiers pas. Une fenêtre de résultats s'ouvre. Si elle contient un message similaire au message suivant, cela signifie que votre serveur fonctionne correctement :

ADMU3000I: Le serveur server1 est prêt pour l'e-business ; l'ID de processus est 3348.

Vous pouvez également vérifier le fonctionnement du serveur en exécutant le test IVT (Installation Verification Test) dans la console Premier pas ou l'utilitaire de ligne de commande **wbi\_ivt**. Ce test consiste à vérifier que votre installation du gestionnaire de déploiement ou du serveur autonome fonctionne correctement. Pour un profil Process Server autonome, il exécute également une vérification de l'état de santé du système et génère un rapport.

### **Tâches associées** :

[«Extension de profils autonomes pour Process Server à l'aide de l'option](#page-570-0) **Avancé**», à la page 561 Utilisez l'option **Extension de profil avancée** dans l'interface graphique (GUI) de l'outil de gestion des profils pour étendre des profils autonomes pour Process Server. Sélectionnez l'option **Avancé** pour étendre les profils avec des paramètres de configuration personnalisés.

*Extension de profils de gestionnaire de déploiement pour Process Server :*

Utilisez Outil de gestion de profils pour étendre et configurer un profil de gestionnaire de déploiement pour Process Server ou .

Bien maîtriser les concepts liés aux profils, et en particulier les différences entre profil autonome, profil de déploiement réseau et profil personnalisé.

- v Reportez-vous à la liste des conditions requises à la section [«Conditions préalables pour créer et](#page-154-0) [étendre les profils», à la page 145](#page-154-0) pour créer ou étendre des profils.
- v Solaris Lorsque vous utilisez l'outil de gestion des profils avec l'interface graphique Motif sous Solaris, la taille par défaut de l'outil de gestion des profils risque d'être trop faible pour permettre la visualisation de tous les messages et boutons. Pour corriger l'incident, ajoutez les lignes suivantes au fichier *racine\_installation*/.Xdefaults :

```
Eclipse*spacing:0
Eclipse*fontList:-misc-fixed-medium-r-normal-*-10-100-75-75-c-60-iso8859-1
```
Une fois ces lignes ajoutées, exécutez la commande suivante avant de démarrer l'outil de gestion des profils :

xrdb -load user\_home/.Xdefaults

Cette rubrique suppose que vous utilisez l'outil de gestion de profils pour étendre des profils. Par conséquent, vous avez démarré l'outil de gestion de profils, choisi d'étendre un profil de gestionnaire de déploiement pour Process Server.

La tâche décrit la procédure d'extension d'un profil de gestionnaire de déploiement pour Process Server.

Après avoir suivi la procédure décrite à la rubrique [«Extension de profils à l'aide de l'outil de gestion de](#page-547-0) [profils», à la page 538,](#page-547-0) vous voyez s'afficher la page Sécurité administrative. La sécurité est activée sur tous les profils IBM Business Process Manager.

1. Activez la sécurité administrative

Dans la page de sécurité administrative, entrez à nouveau l'ID et le mot de passe d'administration du profil que vous étendez.

Si l'exemple d'application WebSphere Application Server est déployé pour le profil que vous étendez, il est nécessaire d'avoir un compte pour son exécution. Attribuez le mot de passe au compte. Le nom d'utilisateur du compte ne peut pas être modifié.

2. Dans la page récapitulative d'extension des profils, cliquez sur **Etendre** pour étendre le profil ou sur **Précédent** pour modifier les caractéristiques du profil.

La fenêtre Profile Configuration Progress (Progression de la configuration du profil) indique l'état d'avancement de l'opération.

Lorsque l'extension du profil est terminée, la page Extension de profil terminée s'affiche avec le message **L'outil de gestion de profil a étendu le profil**.

**Avertissement :** Si des erreurs sont détectées au cours d'une extension de profil, d'autres messages pourraient apparaître à la place du message de bonne fin, par exemple :

- v **L'outil de gestion de profil a étendu le profil mais des erreurs se sont produites**, qui indique que l'extension s'est terminée, mais que des erreurs ont été générées.
- v **L'outil de gestion de profil ne peut pas étendre le profil**, qui indique que l'extension a échoué.

La page indiquant que l'opération est terminée identifie le fichier journal à consulter pour le traitement des incidents.

3. Dans la page Profil terminé, assurez-vous que l'option **Lancer la console Premiers pas** est sélectionnée, puis cliquez sur **Terminer** pour quitter. Fermez également la page Profils, qui est ouverte dans une fenêtre distincte. Utilisez la console Premiers pas pour démarrer le serveur.

Le noeud défini par le profil comporte un gestionnaire de déploiement appelé **Dmgr**.

Vérifiez le fonctionnement du serveur en sélectionnant **Démarrer le gestionnaire de déploiement** dans la console Premiers pas. Une fenêtre de résultats s'ouvre. Si vous voyez un message semblable au suivant, c'est que le gestionnaire de déploiement fonctionne correctement :

ADMU3000I: Server dmgr open for e-business; process id is 3072 (Le serveur dmgr est prêt pour l'e-business) ; l'ID processus est 3072

Dans un environnement de déploiement, vous devez créer et configurer d'autres bases de données, créer des profils personnalisés et les fédérer dans le gestionnaire de déploiement, créer des serveurs, créer des clusters si vous souhaitez bénéficier de capacités de gestion de la charge de travail et exécuter d'autres tâches spécifiques à votre environnement d'installation planifié. Votre environnement planifié détermine les tâches à effectuer et dans quel ordre.

### *Extension de profils personnalisés (noeuds gérés) pour Process Server :*

Utilisez l'option d'extension l'outil de gestion de profils pour étendre et convertir des profils personnalisés (noeuds gérés) WebSphere Application Server version 7.0, WebSphere Application Server Network Deployment version 7.0 ou WebSphere Enterprise Service Bus version 7.0 en profils Process Server.

Vous avez démarré l'outil de gestion de profils et choisi d'étendre un profil personnalisé.

Dans ce type de configuration, vous pouvez fédérer le noeud à un gestionnaire de déploiement existant soit pendant le processus d'augmentation soit ultérieurement à l'aide de la commande **addNode**.

- 1. Dans la page Fédération, indiquez si vous souhaitez fédérer le noeud dans le gestionnaire de déploiement soit maintenant pendant l'extension de profil soit à une étape ultérieure, indépendante de ce processus.
	- v Si vous choisissez de fédérer le noeud lors de l'extension du profil, indiquez le nom de l'hôte ou l'adresse IP et le port SOAP du gestionnaire de déploiement, ainsi qu'un ID utilisateur et un mot de passe pour l'authentification si la sécurité administrative est activée sur le gestionnaire de déploiement. Ne cochez pas la case permettant de **fédérer ce noeud ultérieurement**. Cliquez ensuite sur **Suivant**.

L'outil de gestion de profil vérifie que le gestionnaire de déploiement existe, qu'il peut être contacté et que l'ID utilisateur et le mot de passe servant à l'authentification sont valides pour ce gestionnaire de déploiement (si celui-ci est sécurisé).

**Avertissement :** Fédérez le noeud personnalisé lors de l'extension de profil uniquement si toutes les conditions suivantes sont remplies :

- Vous n'envisagez pas d'utiliser ce noeud personnalisé comme cible de migration.
- Aucun autre noeud n'est en cours de fédération. (Les noeuds doivent être fédérés de façon successive.)
- Le gestionnaire de déploiement est en cours de fonctionnement.
- Le gestionnaire de déploiement est un gestionnaire IBM Business Process Manager. Les profiles d'
- La version du gestionnaire de déploiement est supérieure ou égale à celle du profil en cours d'extension.
- Le gestionnaire de déploiement possède un port d'administration JMX activé. Le protocole par défaut est SOAP. (Pour vérifier le type de connecteur préférentiel, cliquez sur **Administration du système > Gestionnaire de déploiement > Services d'administration**, dans la console d'administration du gestionnaire de déploiement.)

Si vous tentez de fédérer un noeud personnalisé alors que le gestionnaire de déploiement n'est pas en cours d'exécution ou n'est pas disponible, une zone d'avertissement vous empêche de continuer. Si cette zone d'avertissement s'affiche, cliquez sur **OK** pour la quitter, puis effectuez différentes sélections dans le panneau Fédération.

v Si vous choisissez de fédérer le noeud lors d'une étape ultérieure, indépendante du processus d'extension de profil, cochez la case **Fédérer ce noeud plus tard** et cliquez sur **Suivant**.

La page Récapitulatif du profil est affichée.

2. Dans la page Récapitulatif du profil, cliquez sur **Etendre** pour étendre le profil ou sur **Précédent** pour modifier les caractéristiques du profil.

Une fois l'extension de profil terminée, le message **L'outil de gestion de profils a étendu le profil** s'affiche dans la page Profil complet.

**Avertissement :** Si des erreurs sont détectées pendant l'extension de profil, d'autres messages peuvent apparaître à la place du message de confirmation, par exemple :

- v **L'outil de gestion de profils a étendu le profil mais des erreurs se sont produites**, qui indique que l'extension s'est terminée mais que des erreurs ont été générées.
- v **L'outil de gestion de profils ne peut pas étendre le profil**, qui indique que l'extension a échoué.

La page indiquant que l'opération est terminée identifie le fichier journal à consulter pour le traitement des incidents.

3. Dans la page indiquant que l'opération est terminée, vérifiez que l'option **Lancer la console Premiers pas** est sélectionnée et cliquez sur **Terminer** pour sortir. En outre, fermez la page Profils, qui est ouverte dans une fenêtre distincte. Utilisez la console Premiers pas pour accéder à la documentation produit.

Si vous n'avez pas fédéré le profil au cours de l'extension de profil, effectuez cette opération. Le noeud appartenant au profil est vide jusqu'à ce que vous fédériez le noeud et que vous utilisiez le gestionnaire de déploiement pour personnaliser le noeud.

### **Extension de profils à l'aide de l'utilitaire de ligne de commande manageprofiles :**

L'extension consiste à apporter des modifications à un profil existant à l'aide d'un modèle d'extension. Vous pouvez étendre des profils WebSphere Application Server ou WebSphere Application Server Network Deployment existants en profils IBM Business Process Manager.Vous pouvez étendre des profils WebSphere Application Server ou WebSphere Application Server Network Deployment existants en profils WebSphere Enterprise Service Bus. Vous pouvez étendre un profil à l'aide de l'utilitaire de ligne de commande **manageprofiles**.

Avant d'appliquer cette procédure, vérifiez que les tâches suivantes ont été exécutées :

- v Vous avez pris connaissance des conditions requises pour créer ou étendre un profil dans [Conditions](#page-154-1) [requises pour la création ou l'extension de profils.](#page-154-1)
- v Vous avez arrêté tout serveur associé au profil que vous comptez augmenter.
- v Si vous envisagez d'augmenter un profil personnalisé ou de serveur autonome, vous devez avoir déterminé s'il a déjà été fédéré dans un gestionnaire de déploiement :
	- Si c'est le cas, vous ne pourrez pas l'augmenter à l'aide de l'utilitaire de ligne de commande **manageprofiles**.
	- Pour que l'extension se déroule correctement (si le profil n'a pas encore été fédéré dans un gestionnaire de déploiement), le gestionnaire de déploiement cible doit respecter les points suivants lorsque vous fédérerez le profil ultérieurement avec la commande **addNode** :
		- Il doit être en cours de fonctionnement.
		- Il doit s'agir d'un profil de gestionnaire de déploiement IBM Business Process Manager.
		- Il doit se trouver à un niveau d'édition identique ou supérieur à celui du profil que vous étendez.
			- v Les profils IBM Business Process Manager ne peuvent pas utiliser un gestionnaire de déploiement WebSphere Enterprise Service Bus.
			- v Les profils WebSphere Enterprise Service Bus peuvent utiliser un gestionnaire de déploiement WebSphere Enterprise Service Bus ou IBM Business Process Manager.
		- Un port d'administration JMX doit être activé. Le protocole par défaut est SOAP.
- v Vous avez vérifié les paramètres manageprofiles ainsi que les valeurs par défaut des paramètres manageprofiles.
- v Vous avez vérifié que l'utilitaire de ligne de commande **manageprofiles** n'est pas déjà exécuté sur le profil. Si un message d'erreur s'affiche, déterminez si une autre opération de création ou d'extension de profil est en cours. Si c'est le cas, vous devez attendre qu'elle se termine.

**Rôle de sécurité nécessaire pour cette tâche :** voir [Octroi de droits d'accès en écriture sur des fichiers et](#page-155-0) [répertoires à un utilisateur non root pour la création de profils.](#page-155-0)

Pour étendre un profil à l'aide de l'utilitaire de ligne de commande **manageprofiles**, procédez comme suit.

1. Déterminez le modèle avec lequel le profil sélectionné a été créé (gestionnaire de déploiement, autonome ou géré). Vous pouvez déterminer le modèle utilisé pour la création du profil : pour cela, examinez le registre des profils dans le fichier *racine\_installation*/properties/profileRegistry.xml. Ne modifiez pas ce fichier, mais utilisez-le uniquement pour visualiser les modèles.

2. Recherchez le modèle approprié pour effectuer l'extension. Vous pouvez étendre un profil WebSphere Application Server ou WebSphere Application Server Network Deployment dans un profil IBM Business Process Manager ou WebSphere ESB.

Les modèles de chaque profil se trouvent dans le répertoire *install\_root*/profileTemplates/BPM for BPM templates.

Les modèles de profil suivants sont disponibles :

- v default.procctr : pour un profil autonome Process Center, qui définit un serveur autonome disposant des fonctionnalités spécifiques d'IBM BPM Standard ou Express.
- v default.procsvr : pour un profil autonome Process Server, qui définit un serveur autonome disposant des fonctionnalités spécifiques d'IBM BPM Standard ou Express.
- v dmgr.procctr : pour un profil de gestionnaire de déploiement Process Center pour IBM BPM Standard, qui définit un gestionnaire de déploiement. Un *gestionnaire de déploiement* fournit une même interface d'administration pour un groupe logique de serveurs d'applications, sur un ou plusieurs postes de travail.
- v dmgr.procsvr : pour un profil de gestionnaire de déploiement Process Server pour IBM BPM Standard, qui définit un gestionnaire de déploiement. Un *gestionnaire de déploiement* fournit une même interface d'administration pour un groupe logique de serveurs d'applications, sur un ou plusieurs postes de travail.
- v managed.procctr : pour un profil personnalisé Process Center pour IBM BPM Standard ou Express, qui définit un noeud géré, lorsqu'il est fédéré à un gestionnaire de déploiement. Si vous avez décidé que votre solution a besoin d'un environnement de déploiement, votre environnement d'exécution nécessite utiliser un ou plusieurs noeuds gérés. Un *profil personnalisé* contient un noeud vide que vous devez fédérer en cellule de gestionnaire de déploiement pour le rendre opérationnel. Fédérer le profil personnalisé le transforme en noeud géré. Ne fédérez un noeud que si le gestionnaire de déploiement se trouve à un niveau d'édition identique ou supérieur à celui du profil personnalisé que vous créez ou augmentez.
- v managed.procsvr : pour un profil personnalisé Process Server pour IBM BPM Standard, qui définit un noeud géré s'il est fédéré sur un gestionnaire de déploiement. Si vous avez décidé que votre solution a besoin d'une configuration de déploiement réseau, votre environnement d'exécution nécessite un ou plusieurs noeuds gérés. Un *profil personnalisé* contient un noeud vide que vous devez fédérer en cellule de gestionnaire de déploiement pour le rendre opérationnel. Fédérer le profil personnalisé le transforme en noeud géré. Ne fédérez un noeud que si le gestionnaire de déploiement se trouve à un niveau d'édition identique ou supérieur à celui du profil personnalisé que vous créez.

Utilisez le paramètre -augment pour apporter des modifications à un profil existant à l'aide d'un modèle d'extension. Le paramètre -augment permet à l'utilitaire de ligne de commande **manageprofiles** de mettre à jour ou d'étendre le profil identifié dans le paramètre **-profileName** à l'aide du modèle inclus dans le paramètre **-templatePath**. Les modèles d'extension que vous pouvez utiliser sont fonction des produits et versions IBM installés au sein de votre environnement. Veillez à spécifier un chemin qualifié complet pour **-templatePath**, car si vous spécifiez un chemin relatif, le profil correspondant ne sera pas totalement étendu.

**Remarque :** Ne modifiez pas manuellement les fichiers situés dans le répertoire *rép\_installation*/ profileTemplates.

3. Créez un fichier de réponses. N'indiquez pas de paramètre **-profilePath** et remplacez "create" par "augment" lors de la création du fichier de réponses. Pour la liste complète des paramètres avec leurs valeurs par défaut, voir Paramètres manageprofiles.

Des exemples de fichiers de réponses sont disponibles dans le répertoire install root/BPM/samples/ manageprofiles/. Choisissez un fichier de réponses approprié en fonction du profil que vous souhaitez créer (autonome ou en réseau, Process Center ou Serveur de processus) et personnalisez le fichier pour l'environnement.

**Important :** Veillez à ce qu'il n'y ait pas d'espaces après les valeurs : par exemple**'personalCertValidityPeriod=1 '** ou **'winserviceCheck=false '**. En effet, s'il y a des espaces, la création de profil échouera.

Voir [Création d'un fichier de réponses en utilisant les exemples IBM Business Process Manager.](#page-216-0)

- 4. Exécutez la commande **manageprofiles** depuis la ligne de commande en utilisant le paramètre **-response** et le nom du fichier de réponses créé.
	- **•** Linux **WINIX manageprofiles.sh -response** *myResponseFile*
	- v Windows **manageprofiles.bat -response** *myResponseFile*

L'état de la commande s'affiche pendant l'exécution. Attendez la fin du traitement. Une vérification de syntaxe normale est appliquée au fichier de réponses lorsque le fichier est analysé comme tous les autres fichiers de réponses. Les valeurs dans le fichier de réponses sont traitées comme paramètres de ligne de commande.

L'extension de profil a abouti si le message suivant s'affiche :INSTCONFSUCCESS: Profile augmentation succeeded. (L'extension de profil a abouti). Vous pouvez alors cliquer sur le fichier journal suivant :

- v Linux UNIX *racine\_installation*/logs/manageprofiles/*nom\_profil*\_augment.log
- **Windows** racine installation\logs\manageprofiles\nom profil augment.log

Exécutez l'outil IVT pour vérifier que l'extension du profil a bien été effectuée. Pour ce faire, entrez la commande suivante :

- **Linux UNIX Sur les plateformes Linux et UNIX :** *profile root*/bin/wbi ivt.sh
- **Windows** Sur les plateformes Windows : *profile root*\bin\wbi ivt.bat

*Extension de profils Process Center autonomes à l'aide de l'utilitaire de ligne de commande manageprofiles :*

L'extension consiste à apporter des modifications à un profil existant à l'aide d'un modèle d'extension. Vous pouvez étendre un profil à partir de la ligne de commande, à l'aide de l'utilitaire de ligne de commande **manageprofiles**.

- v Vous avez pris connaissance des conditions requises pour créer ou étendre un profil, dans la section [«Conditions préalables pour créer et étendre les profils», à la page 145.](#page-154-0)
- v Vous avez arrêté tout serveur associé au profil que vous comptez étendre.
- v Si vous envisagez d'étendre un profil personnalisé ou de serveur autonome, vous devez avoir déterminé s'il a déjà été fédéré dans un gestionnaire de déploiement :
	- Si c'est le cas, vous ne pourrez pas l'étendre à l'aide de l'utilitaire de ligne de commande **manageprofiles**.
	- Pour que l'extension se déroule correctement (si le profil n'a pas encore été fédéré dans un gestionnaire de déploiement), le gestionnaire de déploiement cible doit respecter les points suivants lorsque vous fédérerez le profil via la commande **addNode** :
		- Il doit être en cours de fonctionnement.
		- Il doit se trouver à un niveau d'édition identique ou supérieur à celui du profil que vous étendez.
		- Un port d'administration JMX doit être activé. Le protocole par défaut est SOAP.
		- Il doit déjà être étendu dans un profil IBM Business Process Manager ou WebSphere Enterprise Service Bus, selon le produit que vous avez installé.
- v Vous avez consulté les exemples de commandes d'extension de profils dans cette section.
- v Vous avez vérifié que l'utilitaire de ligne de commande **manageprofiles** n'est pas déjà exécuté sur le profil. Si un message d'erreur s'affiche, déterminez si une autre opération de création ou d'extension de profil est en cours. Si c'est le cas, vous devez attendre qu'elle se termine.

**Rôle de sécurité requis pour cette tâche :** Voir [«Octroi de droits d'accès en écriture sur des fichiers et](#page-155-1) [répertoires à un utilisateur non root pour la création de profils», à la page 146.](#page-155-1)

Déterminez le modèle avec lequel le profil sélectionné a été créé (gestionnaire de déploiement, autonome ou géré). Vous pouvez déterminer le modèle utilisé pour la création du profil : pour cela, examinez le registre des profils dans le fichier *racine\_installation*/properties/profileRegistry.xml. Ne modifiez pas ce fichier, mais utilisez-le uniquement pour visualiser les modèles. Pour cette procédure il est supposé que vous étendez un profil autonome Process Center.

Cette tâche décrit comment employer l'utilitaire **manageprofiles** pour étendre des profils autonomes Process Center.

Pour utiliser l'utilitaire de ligne de commande **manageprofiles** pour étendre un profil autonome, effectuez les étapes suivantes.

1. Recherchez le modèle approprié pour effectuer l'extension. Vous pouvez étendre un profil WebSphere Application Server ou WebSphere Application Server Network Deployment existant dans un profil IBM Business Process Manager ou WebSphere ESB.

Les modèles de chaque profil se trouvent dans le répertoire *install root*/profileTemplates/BPM for BPM templates.

Les modèles de profil suivants sont disponibles :

v default.procctr : pour un profil autonome Process Server, qui définit un serveur autonome qui inclut les fonctions et fonctionnalités d'IBM Business Process Manager Standard ou Express.

Utilisez le paramètre -augment pour apporter des modifications à un profil existant à l'aide d'un modèle d'extension. Le paramètre -augment permet à l'utilitaire de ligne de commande **manageprofiles** de mettre à jour ou d'étendre le profil identifié dans le paramètre **-profileName** à l'aide du modèle inclus dans le paramètre **-templatePath**. Les modèles d'extension que vous pouvez utiliser sont fonction des produits et versions IBM installés au sein de votre environnement. Veillez à spécifier un chemin qualifié complet pour **-templatePath**, car si vous spécifiez un chemin relatif, le profil correspondant ne sera pas totalement étendu.

**Remarque :** Ne modifiez pas manuellement les fichiers situés dans le répertoire *rép\_installation*/ profileTemplates/BPM.

2. Créez un fichier de réponses. N'indiquez pas de paramètre **-profilePath** et remplacez "create" par "augment" lors de la création du fichier de réponses. Pour la liste complète des paramètres avec leurs valeurs par défaut, voir Paramètres manageprofiles.

Des exemples de fichiers de réponses sont disponibles dans le répertoire install\_root/BPM/samples/ manageprofiles/. Choisissez un fichier de réponses approprié en fonction du profil que vous souhaitez créer (autonome ou en réseau, Process Center ou Serveur de processus) et personnalisez le fichier pour l'environnement.

**Important :** Veillez à ce qu'il n'y ait pas d'espaces après les valeurs : par

exemple**'personalCertValidityPeriod=1 '** ou **'winserviceCheck=false '**. En effet, s'il y a des espaces, la création de profil échouera.

Voir [Création d'un fichier de réponses en utilisant les exemples IBM Business Process Manager.](#page-216-0)

- 3. Exécutez la commande **manageprofiles** depuis la ligne de commande en utilisant le paramètre **-response** et le nom du fichier de réponses créé.
	- **WINIX manageprofiles.sh -response** *myResponseFile*
	- v Windows **manageprofiles.bat -response** *myResponseFile*

L'état de la commande s'affiche pendant l'exécution. Attendez la fin du traitement. Une vérification de syntaxe normale est appliquée au fichier de réponses lorsque le fichier est analysé comme tous les autres fichiers de réponses. Les valeurs dans le fichier de réponses sont traitées comme paramètres de ligne de commande.

*Extension de profils autonomes Process Server à l'aide de l'utilitaire de ligne de commande manageprofiles :*

L'extension consiste à apporter des modifications à un profil existant à l'aide d'un modèle d'extension. Vous pouvez étendre les profils WebSphere Application Server ou WebSphere Application Server Network Deployment en profils IBM Business Process Manager. Vous pouvez étendre un profil à partir de la ligne de commande, à l'aide de l'utilitaire de ligne de commande **manageprofiles**.

- v Vous avez pris connaissance des conditions requises pour créer ou étendre un profil, dans la section [«Conditions préalables pour créer et étendre les profils», à la page 145.](#page-154-0)
- v Vous avez arrêté tout serveur associé au profil que vous comptez étendre.
- v Si vous envisagez d'étendre un profil personnalisé ou de serveur autonome, vous devez avoir déterminé s'il a déjà été fédéré dans un gestionnaire de déploiement :
	- Si c'est le cas, vous ne pourrez pas l'étendre à l'aide de l'utilitaire de ligne de commande **manageprofiles**.
	- Pour que l'extension se déroule correctement (si le profil n'a pas encore été fédéré dans un gestionnaire de déploiement), le gestionnaire de déploiement cible doit respecter les points suivants lorsque vous fédérerez le profil via la commande **addNode** :
		- Il doit être en cours de fonctionnement.
		- Il doit se trouver à un niveau d'édition identique ou supérieur à celui du profil que vous étendez.
		- Un port d'administration JMX doit être activé. Le protocole par défaut est SOAP.
		- Il doit déjà être étendu dans un profil IBM Business Process Manager ou WebSphere Enterprise Service Bus, selon le produit que vous avez installé.
- v Vous avez consulté les exemples de commandes d'extension de profils dans cette section.
- v Vous avez vérifié que l'utilitaire de ligne de commande **manageprofiles** n'est pas déjà exécuté sur le profil. Si un message d'erreur s'affiche, déterminez si une autre opération de création ou d'extension de profil est en cours. Si c'est le cas, vous devez attendre qu'elle se termine.

**Rôle de sécurité requis pour cette tâche :** Voir [«Octroi de droits d'accès en écriture sur des fichiers et](#page-155-1) [répertoires à un utilisateur non root pour la création de profils», à la page 146.](#page-155-1)

Déterminez le modèle avec lequel le profil sélectionné a été créé (gestionnaire de déploiement, autonome ou géré). Vous pouvez déterminer le modèle utilisé pour la création du profil : pour cela, examinez le registre des profils dans le fichier *racine\_installation*/properties/profileRegistry.xml. Ne modifiez pas ce fichier, mais utilisez-le uniquement pour visualiser les modèles. Pour cette procédure il est supposé que vous étendez un profil autonome Process Server.

Cette tâche décrit comment employer l'utilitaire **manageprofiles** pour étendre des profils autonomes Process Server.

Pour utiliser l'utilitaire de ligne de commande **manageprofiles** pour étendre un profil autonome, effectuez les étapes suivantes.

1. Recherchez le modèle approprié pour effectuer l'extension. Vous pouvez étendre un profil WebSphere Application Server ou WebSphere Application Server Network Deployment existant dans un profil IBM Business Process Manager ou WebSphere ESB.

Les modèles de chaque profil se trouvent dans le répertoire *install root*/profileTemplates/BPM for BPM templates.

Les modèles de profil suivants sont disponibles :

- v default.procsvr : pour un profil autonome Process Server, qui définit un serveur autonome qui inclut les fonctions et fonctionnalités des configurations IBM Business Process Manager Standard et Express.
- v default.esbserver : pour un profil de serveur autonome WebSphere Enterprise Service Bus, qui définit un serveur autonome.

<span id="page-584-0"></span>Utilisez le paramètre -augment pour apporter des modifications à un profil existant à l'aide d'un modèle d'extension. Le paramètre -augment permet à l'utilitaire de ligne de commande **manageprofiles** de mettre à jour ou d'étendre le profil identifié dans le paramètre **-profileName** à l'aide du modèle inclus dans le paramètre **-templatePath**. Les modèles d'extension que vous pouvez utiliser sont fonction des produits et versions IBM installés au sein de votre environnement. Veillez à spécifier un chemin qualifié complet pour **-templatePath**, car si vous spécifiez un chemin relatif, le profil correspondant ne sera pas totalement étendu.

**Remarque :** Ne modifiez pas manuellement les fichiers situés dans le répertoire *rép\_installation*/ profileTemplates/BPM.

2. Créez un fichier de réponses. N'indiquez pas de paramètre **-profilePath** et remplacez "create" par "augment" lors de la création du fichier de réponses. Pour la liste complète des paramètres avec leurs valeurs par défaut, voir Paramètres manageprofiles.

Des exemples de fichiers de réponses sont disponibles dans le répertoire install root/BPM/samples/ manageprofiles/. Choisissez un fichier de réponses approprié en fonction du profil que vous souhaitez créer (autonome ou en réseau, Process Center ou Serveur de processus) et personnalisez le fichier pour l'environnement.

**Important :** Veillez à ce qu'il n'y ait pas d'espaces après les valeurs : par exemple**'personalCertValidityPeriod=1 '** ou **'winserviceCheck=false '**. En effet, s'il y a des espaces, la création de profil échouera.

Voir [Création d'un fichier de réponses en utilisant les exemples IBM Business Process Manager.](#page-216-0)

- 3. Exécutez la commande **manageprofiles** depuis la ligne de commande en utilisant le paramètre **-response** et le nom du fichier de réponses créé.
	- **•** Linux **WIIX manageprofiles.sh -response** *myResponseFile*
	- v Windows **manageprofiles.bat -response** *myResponseFile*

L'état de la commande s'affiche pendant l'exécution. Attendez la fin du traitement. Une vérification de syntaxe normale est appliquée au fichier de réponses lorsque le fichier est analysé comme tous les autres fichiers de réponses. Les valeurs dans le fichier de réponses sont traitées comme paramètres de ligne de commande.

L'extension de profil a abouti si le message suivant s'affiche :INSTCONFSUCCESS: Profile augmentation succeeded. (L'extension de profil a abouti). Vous pouvez alors cliquer sur le fichier journal suivant :

- v Linux UNIX *racine\_installation*/logs/manageprofiles/*nom\_profil*\_augment.log
- **Windows** *racine installation*\logs\manageprofiles\*nom\_profil\_augment.log*

Exécutez l'outil IVT pour vérifier que l'extension du profil a bien été effectuée. Pour ce faire, entrez la commande suivante :

- Linux **UNIX Sur les plateformes Linux et UNIX :** *racine profil/bin/bpm* ivt.sh
- **Windows** Sur les plateformes Windows : *racine profil*\bin\bpm ivt.bat

#### **Zones de configuration de base de données pour la configuration de Profile Management Tool :**

Pour créer le profil d'un environnement autonome, des informations de la base de données sont nécessaires. Les informations nécessaires varient selon la base de données que vous utilisez.

Reportez-vous aux tableaux suivants pour déterminer les paramètres de base de données requis selon le type de base de données que vous utilisez.

*Tableau 93. Paramètres de configuration de base de données pour la configuration de Profile Management Tool*

| Type de base de données                                             |
|---------------------------------------------------------------------|
| Zones de configuration pour DB2 Universal Database                  |
| Zones de configuration pour DB2 Universal Database for z/OS         |
| Zones de configuration de base de données pour Microsoft SQL Server |
| Zones de configuration de base de données pour Oracle               |

### **Zones de configuration pour DB2 Universal Database**

Le tableau suivant indique les zones de la page Configuration de la base de données -Partie 2 que vous devez compléter si vous sélectionnez le système de base de données DB2 Universal Database.

<span id="page-585-0"></span>*Tableau 94. Zones de configuration de base de données obligatoires pour DB2*

| Zone                                                                         | Action requise                                                                                                    |
|------------------------------------------------------------------------------|----------------------------------------------------------------------------------------------------|
| Pilote JDBC                                                                  | Sélectionnez l'une des options ci-dessous.                                                                                                    |
|                                                                              | DB2 Universal<br>$\bullet$                                                                                                    |
|                                                                              | DB <sub>2</sub> Data Server<br>٠                                                                                                    |
| Nom utilisateur d'authentification de la base de<br>données                  | Entrez le nom d'utilisateur servant pour l'authentification<br>dans la base de données.                                                          |
| Mot de passe pour authentification dans la base de<br>données                | Entrez le mot de passe à utiliser pour l'authentification<br>dans la base de données.                                                            |
| Confirmer le mot de passe                                                    | Confirmez le mot de passe.                                                                                                    |
| Emplacement (répertoire) des fichiers de chemin de<br>classes du pilote JDBC | Les fichiers de chemin d'accès aux classes du pilote<br>JDBC sont fournis avec le produit et se trouvent dans<br>l'un des répertoires suivants : |
|                                                                              | · Si vous avez sélectionné DB2 Express au cours de<br>l'installation : \${WAS INSTALL ROOT}/db2/java                                             |
|                                                                              | · Si vous n'avez pas sélectionné DB2 Express au cours<br>de l'installation : \${WAS_INSTALL_R00T}/jdbcdrivers/<br>D <sub>R2</sub>                |
| Nom d'hôte du serveur de base de données (adresse IP,<br>par exemple)        | Acceptez la valeur par défaut localhost ou entrez un<br>nom correct pour l'hôte du serveur de bases de données.                                  |
| Port du serveur                                                              | Acceptez la valeur par défaut 50000, ou entrez le numéro<br>de port du serveur approprié.                                                        |

Pour les configurations autonomes uniquement, lorsque vous configurez la base de données Process Server, les tables du moteur de messagerie sont créées dans la base de données. Lorsque vous configurez la base de données Performance Data Warehouse, les tables du moteur de messagerie Performance Data Warehouse sont créées dans la base de données Performance Data Warehouse.

# **Zones de configuration pour DB2 Universal Database for z/OS**

Le tableau suivant indique les zones de la page Configuration de la base de données -Partie 2 que vous devez compléter lorsque vous sélectionnez le système de base de données DB2 Universal Database for  $z$ /OS.

<span id="page-585-1"></span>*Tableau 95. Zones obligatoires de configuration de base de données pour DB2 Universal Database for z/OS*

| Zone                                             | Action requise                                              |
|--------------------------------------------------|-------------------------------------------------------------|
| Nom utilisateur d'authentification de la base de | Entrez le nom d'utilisateur servant pour l'authentification |
| données                                          | dans la base de données.                                    |

*Tableau 95. Zones obligatoires de configuration de base de données pour DB2 Universal Database for z/OS (suite)*

| Zone                                                                         | Action requise                                                                                                    |
|------------------------------------------------------------------------------|----------------------------------------------------------------------------------------------------|
| Mot de passe pour authentification dans la base de<br>données                | Entrez le mot de passe à utiliser pour l'authentification<br>dans la base de données.                                                                                                    |
| Confirmer le mot de passe                                                    | Confirmez le mot de passe.                                                                                                    |
| Emplacement (répertoire) des fichiers de chemin de<br>classes du pilote JDBC | Les fichiers de chemin d'accès aux classes du pilote JDBC<br>sont fournis avec le produit et se trouvent dans le<br>répertoire suivant : \${WAS INSTALL ROOT}/jdbcdrivers/<br>DB <sub>2</sub> |
| Nom d'hôte du serveur de base de données (adresse IP,<br>par exemple)        | Entrez le nom d'hôte du serveur de base de données.                                                                                                    |
| Port du serveur                                                              | Acceptez la valeur par défaut 446 ou entrez le numéro<br>de port du serveur approprié.                                                                                                    |
| Nom de schéma                                                                | Saisissez le nom du schéma de base de données.                                                                                                    |
| Nom du schéma Performance Server                                             | Indiquez le nom du schéma de base de données pour<br>Performance Server.                                                                                                    |
| Emplacement de la connexion                                                  | Entrez l'emplacement de la connexion.                                                                                                    |
| Nom du groupe d'archivage                                                    | Entrez le nom du groupe d'archivage.                                                                                                    |

Il est impossible de créer une base de données à l'aide de DB2 Universal Database for z/OS. La base de données Performance Data Warehouse et, dans le cas d'un profil de serveur autonome, la base de données Process Server doivent impérativement exister.

### **Zones de configuration de base de données pour Microsoft SQL Server**

Le tableau suivant indique les zones de la page Configuration de la base de données -Partie 2 que vous devez compléter lorsque vous sélectionnez le système de base de données Microsoft SQL Server.

<span id="page-586-0"></span>*Tableau 96. Zones obligatoires pour la configuration de Microsoft SQL Server*

| Zone                                                                                                    | Action requise                                                                                       |  |
|----------------------------------------------------------------------------------------------------|----------------------------------------------------------------------------------------------------|--|
| Sélectionnez l'option Appliquer l'authentification Windows pour indiquer que vous souhaitez utiliser vos<br>informations d'authentification Windows pour vous connecter aux bases de données. Si vous sélectionnez cette<br>option, les zones Base de données commune, Base de données Process Server et Base de données Performance Data<br>Warehouse sont désactivées. |                                                                                                    |  |
| Base de données commune                                                                                                    | Dans la zone Base de données commune, entrez les<br>valeurs suivantes pour les paramètres indiqués : |  |
|                                                                                                    | • Nom d'utilisateur                                                                                  |  |
|                                                                                                    | Entrez le nom d'utilisateur de la base de données<br>commune.                                        |  |
|                                                                                                    | • Mot de passe                                                                                       |  |
|                                                                                                    | Entrez le mot de passe à utiliser pour l'authentification<br>dans la base de données commune.        |  |
|                                                                                                    | • Confirmer le mot de passe                                                                          |  |
|                                                                                                    | Confirmez le mot de passe à utiliser pour<br>l'authentification dans la base de données commune.     |  |

| Zone                                                                         | Action requise                                                                                                    |
|------------------------------------------------------------------------------|----------------------------------------------------------------------------------------------------|
| Base de données Process Server                                               | Pour la base de données Process Server, entrez les valeurs<br>des paramètres suivants :                                                                                                    |
|                                                                              | . Nom d'utilisateur                                                                                                    |
|                                                                              | Entrez le nom d'utilisateur de la base de données<br>Process Server.                                                                                                    |
|                                                                              | • Mot de passe                                                                                                    |
|                                                                              | Entrez le mot de passe à utiliser pour l'authentification<br>dans la base de données Process Server.                                                                                                    |
|                                                                              | • Confirmer le mot de passe                                                                                                    |
|                                                                              | Confirmez le mot de passe à utiliser pour<br>l'authentification dans la base de données Process<br>Server.                                                                                                    |
| Base de données Performance Data Warehouse                                   | Pour la base de données Performance Data Warehouse,<br>entrez les valeurs des paramètres suivants :                                                                                                    |
|                                                                              | • Nom d'utilisateur                                                                                                    |
|                                                                              | Entrez le nom d'utilisateur de la base de données<br>Performance Data Warehouse.                                                                                                    |
|                                                                              | • Mot de passe                                                                                                    |
|                                                                              | Entrez le mot de passe à utiliser pour l'authentification<br>dans la base de données Performance Data Warehouse.                                                                                                 |
|                                                                              | • Confirmer le mot de passe                                                                                                    |
|                                                                              | Confirmez le mot de passe à utiliser pour<br>l'authentification dans la base de données Performance<br>Data Warehouse.                                                                                           |
| Emplacement (répertoire) des fichiers de chemin de<br>classes du pilote JDBC | Les fichiers du chemin d'accès aux classes du pilote JDBC<br>2.0 (sqljdbc4.jar) sont fournis avec le produit et se<br>trouvent dans le répertoire suivant :<br>\${racine_installation_WAS}\jdbcdrivers\SQLServer |
| Nom d'hôte du serveur de bases de données (par<br>exemple, adresse IP)       | Acceptez la valeur par défaut localhost ou entrez un<br>nom correct pour l'hôte du serveur de bases de données.                                                                                                  |
| Port du serveur                                                              | Acceptez la valeur par défaut 1433 ou entrez le numéro<br>du port du serveur approprié.                                                                                                    |

*Tableau 96. Zones obligatoires pour la configuration de Microsoft SQL Server (suite)*

Pour les configurations autonomes uniquement, lorsque vous configurez la base de données Process Server, les tables du moteur de messagerie sont créées dans la base de données. Lorsque vous configurez la base de données Performance Data Warehouse, les tables du moteur de messagerie Performance Data Warehouse sont créées dans la base de données Performance Data Warehouse.

Pour les configurations autonomes uniquement, un certain nombre de considérations supplémentaires sont à prendre en compte pour les utilisateurs et les schémas.

- Authentification SQI :
	- Lorsque vous configurez Process Server, les tables de son moteur de messagerie sont créées à l'aide de l'ID utilisateur et du mot de passe indiqués pour ce dernier. Si ces valeurs ne sont pas indiquées, l'ID utilisateur et le mot de passe de Process Server sont utilisés.
	- Lorsque vous configurez Performance Data Warehouse, les tables de son moteur de messagerie sont créées à l'aide de l'ID utilisateur et du mot de passe indiqués pour ce dernier. Si ces valeurs ne sont pas indiquées, l'ID utilisateur et le mot de passe de Performance Data Warehouse sont utilisés.
	- Les tables de moteur de messagerie du système Service Component Architecture (SCA), de l'application SCA, de Common Event Infrastructure (CEI) et de Business Process Choreographer

doivent être configurées avec différents ID utilisateur et mots de passe. Elles ne peuvent pas utiliser le même ID utilisateur et mot de passe qu'un moteur de messagerie.

- Authentification Windows:
	- Pour l'authentification Windows, l'ID utilisateur et le mot de passe doivent toujours être identiques, par conséquent, des schémas personnalisés doivent être définis pour tous les moteurs de messagerie afin que les tables puissent être créées avec un schéma différent pour chaque moteur de messagerie. Lorsque les moteurs de messagerie sont configurés, les schémas sont automatiquement créés à l'aide de l'utilisateur Windows. Si l'utilisateur Windows ne dispose pas des privilèges pour créer les schémas, ils doivent être créés avant la configuration du produit.
	- Pour les noms de schéma du moteur de messagerie, reportez-vous à l'étape 2 dans *Création d'un profil autonome à utiliser avec Microsoft SQL Server*.

### **Zones de configuration de base de données pour Oracle**

Le tableau suivant indique les zones que vous devez compléter lorsque vous sélectionnez Oracle en tant que logiciel de base de données.

| Zone                           | Action requise                                                                                                    |  |
|--------------------------------|----------------------------------------------------------------------------------------------------|--|
| Base de données commune        | Dans la zone Base de données commune, entrez les<br>valeurs suivantes pour les paramètres indiqués :                                                                 |  |
|                                | Nom d'utilisateur<br>Entrez le nom d'utilisateur de la base de<br>données commune.                                                                                   |  |
|                                | Mot de passe<br>Entrez le mot de passe à utiliser pour<br>l'authentification dans la base de données<br>commune.                                                     |  |
|                                | Confirmer le mot de passe<br>Confirmez le mot de passe en l'indiquant à<br>nouveau.                                                                                  |  |
| Base de données Process Server | Pour la base de données Process Server, entrez les valeurs<br>des paramètres suivants :                                                                              |  |
|                                | Nom d'utilisateur<br>Entrez le nom d'utilisateur de la base de<br>données Process Server.                                                                            |  |
|                                | Mot de passe<br>Entrez le mot de passe à utiliser pour<br>l'authentification dans la base de données<br>Process Server.                                              |  |
|                                | Confirmer le mot de passe<br>Confirmez le mot de passe en l'indiquant à<br>nouveau.                                                                                  |  |
|                                | <b>Remarque :</b> Le nom d'utilisateur de la base de données<br>Process Server et celui de la base de données<br>Performance Data Warehouse doivent être différents. |  |

<span id="page-588-0"></span>*Tableau 97. Zones obligatoires de la configuration de base de données pour Oracle*

| Zone                                                                         | Action requise                                                                                                    |
|------------------------------------------------------------------------------|----------------------------------------------------------------------------------------------------|
| Base de données Performance Data Warehouse                                   | Pour la base de données Performance Data Warehouse,<br>entrez les valeurs des paramètres suivants :                                                                                                    |
|                                                                              | Nom d'utilisateur<br>Entrez le nom d'utilisateur de la base de<br>données Performance Data Warehouse.                                                                                                    |
|                                                                              | Mot de passe<br>Entrez le mot de passe à utiliser pour<br>l'authentification dans la base de données<br>Performance Data Warehouse.                                                                                                    |
|                                                                              | Confirmer le mot de passe<br>Confirmez le mot de passe en l'indiquant à<br>nouveau.<br><b>Remarque :</b> Le nom d'utilisateur de la base de données<br>Performance Data Warehouse et celui de la base de<br>données Process Server doivent être différents. |
| Nom d'hôte du serveur de bases de données (par<br>exemple, adresse IP)       | Acceptez la valeur par défaut localhost ou entrez un<br>nom correct pour l'hôte du serveur de bases de données.                                                                                                    |
| Port du serveur                                                              | Acceptez la valeur par défaut 1521, ou entrez le numéro<br>du port du serveur approprié.                                                                                                    |
| Emplacement (répertoire) des fichiers de chemin de<br>classes du pilote JDBC | Les fichiers de chemin d'accès aux classes du pilote JDBC<br>2.0 sont fournis avec le produit et se trouvent dans le<br>répertoire suivant : \${WAS_INSTALL_R00T}/jdbcdrivers/<br>Oracle                                                                    |

*Tableau 97. Zones obligatoires de la configuration de base de données pour Oracle (suite)*

Etant donné que tous les composants utilisent la même instance Oracle, il n'y a aucune différence entre les bases de données utilisées pour les différents composants.

Pour les configurations autonomes uniquement, un certain nombre de considérations supplémentaires sont à prendre en compte pour les utilisateurs et les schémas.

- v Lorsque vous configurez Process Server, les tables de son moteur de messagerie sont créées à l'aide de l'ID utilisateur et du mot de passe indiqués pour ce dernier. Si ces valeurs ne sont pas indiquées, l'ID utilisateur et le mot de passe de Process Server sont utilisés.
- v Lorsque vous configurez Performance Data Warehouse, les tables de son moteur de messagerie sont créées à l'aide de l'ID utilisateur et du mot de passe indiqués pour ce dernier. Si ces valeurs ne sont pas indiquées, l'ID utilisateur et le mot de passe de Performance Data Warehouse sont utilisés.
- v Les tables de moteur de messagerie du système Service Component Architecture (SCA), de l'application SCA, de Common Event Infrastructure (CEI) et de Business Process Choreographer doivent être configurées avec différents ID utilisateur et mots de passe. Elles ne peuvent pas utiliser le même ID utilisateur et mot de passe qu'un moteur de messagerie.

### **Tâches associées** :

[«Création de profils autonomes Process Center à l'aide de l'outil de gestion de profil», à la page 151](#page-160-0) Utilisez l'outil de gestion de profil pour créer des profils autonomes Process Center.

[«Création d'un profil autonome à utiliser avec Microsoft SQL Server», à la page 588](#page-597-0) Vous pouvez créer un profil autonome Process Server à utiliser avec Microsoft SQL Server en transmettant les paramètres requis à l'aide de l'outil de gestion des profils ou à l'aide de l'utilitaire en ligne de commande manageprofiles. Vous avez aussi la possibilité de créer le profil à l'aide d'un fichier de conception, généré par l'outil DDT de conception de base de données.

# <span id="page-590-0"></span>**Configuration des bases de données**

Avant de lancer un profil, vous devez avoir configuré les bases de données à utiliser avec ce dernier.

Vous devez avoir planifié les éléments requis pour les bases de données, notamment une liste de toutes les bases de données et des noms de schémas. Pour plus d'informations, voir la section relative à la [Planification de la configuration de votre base de données](#page-66-0)

# **Création de bases de données DB2 à l'aide des scripts fournis**

Si vous n'avez pas créé de bases de données lors de la création des profils, des fichiers script de base de données sont générés pour vous permettre de les exécuter ultérieurement.

Vous pouvez créer les bases de données dans le cadre de la création d'un profil de gestionnaire de déploiement ou autonome, utiliser l'outil de conception de base de données (dbDesignGenerator), créer manuellement les bases de données ou créer les bases de données en exécutant les fichiers de script de base de données après la création de profils. Dans un environnement de déploiement réseau, vous devez créer la base de données avant de démarrer le gestionnaire de déploiement et de créer d'autres profils personnalisés.

**Restriction :** Pour Oracle, une instance de base de données n'est pas créée dans le cadre de l'exécution du fichier SQL. Vous devez créer manuellement une instance en utilisant la documentation du produit Oracle.

Pour créer des bases de données en exécutant les scripts SQL générés :

- 1. Recherchez les scripts dans les répertoires suivants :
	- v Pour la base de données Process Server : *racine\_installation*\dbscripts\ProcessServer\*type\_bdd*\createDatabase.sql
	- v Pour la base de données Performance Data Warehouse : *racine\_installation*\dbscripts\PerformanceDW\*type\_bdd*\createDatabase.sql
- 2. Apportez les modifications de votre choix au script. Recherchez **@** pour savoir où les modifications sont nécessaires. Par exemple, remplacez **@DB\_NAME@** par le nom de la base de données que vous souhaitez.

**Remarque : Pour SQL Server**, vérifiez que les bases de données que vous créez pour le serveur de processus et Performance Data Warehouse ne pas sensibles à la casse. Ceci est indiqué par les lettres **CI** dans la valeur d'attribut **COLLATE**. Vérifiez que cette variable ressemble à ceci : **SQL\_Latin1\_General\_CP1\_CI\_AS** (et non **SQL\_Latin1\_General\_CP1\_CS\_AS**). Si ce n'est pas le cas, une erreur telle que la suivante peut se produire :

org.springframework.beans.factory.BeanCreationException: Error creating bean with name 'message.routingCache' defined in class path resource [registry.xml]: Instantiation of bean failed; nested exception is org.springframework.beans.BeanInstantiationException: Could not instantiate bean class [com.lombardisoftware.bpd.runtime.engine.message.DefaultMessageRoutingCache]: Constructor threw exception; nested exception is org.springframework.jdbc.BadSqlGrammarException: PreparedStatementCallback; bad SQL grammar [select "value" from lsw\_system where "key"=?]; nested exception is com.microsoft.sqlserver.jdbc.SQLServerException: Invalid object name 'lsw\_system'.

Caused by: com.microsoft.sqlserver.jdbc.SQLServerException: Invalid object name 'lsw\_system'. at com.microsoft.sqlserver.jdbc.SQLServerException.makeFromDatabaseError(SQLServerException.java:196) at com.microsoft.sqlserver.jdbc.SQLServerStatement.getNextResult(SQLServerStatement.java:1454) at com.microsoft.sqlserver.jdbc.SQLServerPreparedStatement.doExecutePreparedStatement (SQLServerPreparedStatement.java:388) at com.microsoft.sqlserver.jdbc.SQLServerPreparedStatement\$PrepStmtExecCmd.doExecute (SQLServerPreparedStatement.java:338) at com.microsoft.sqlserver.jdbc.TDSCommand.execute(IOBuffer.java:4026) at com.microsoft.sqlserver.jdbc.SQLServerConnection.executeCommand(SQLServerConnection.java:1416) at com.microsoft.sqlserver.jdbc.SQLServerStatement.executeCommand(SQLServerStatement.java:185) at com.microsoft.sqlserver.jdbc.SQLServerStatement.executeStatement(SQLServerStatement.java:160)

at com.microsoft.sqlserver.jdbc.SQLServerPreparedStatement.executeQuery(SQLServerPreparedStatement.java:281)

- <span id="page-591-0"></span>at org.apache.commons.dbcp.DelegatingPreparedStatement.executeQuery(DelegatingPreparedStatement.java:205)
- at org.springframework.jdbc.core.JdbcTemplate\$1.doInPreparedStatement(JdbcTemplate.java:648)
- at org.springframework.jdbc.core.JdbcTemplate.execute(JdbcTemplate.java:591)
- [...]
- 3. Exécutez le script approprié et assurez-vous qu'il se termine sans erreur.

#### **Tâches associées** :

[«Création des tables de la base de données Process Center ou Process Server.», à la page 584](#page-593-0) Exécutez les scripts SQL pour créer les tables de base de données nécessaires pour votre configuration IBM Process Center ou IBM Process Server.

[«Création des tables de la base de données Performance Data Warehouse», à la page 586](#page-595-0) Exécutez les scripts SQL pour créer les tables de base de données d'IBM Performance Data Warehouse.

[«Configuration de transactions XA», à la page 587](#page-596-0)

Vous devez configurer des transactions XA après l'installation de la base de données et avant le démarrage du serveur. Le pilote JDBC Microsoft SQL Server offre une prise en charge pour les transactions distribuées facultatives Java Platform, Enterprise Edition/JDBC 2.0. Les connexions JDBC obtenues via la classe **SQLServerXADataSource** peuvent faire partie d'environnements de traitement de transactions distribuées standard comme les serveurs d'applications Java Platform, Enterprise Edition (Java EE).

# **Création manuelle de bases de données**

IBM Business Process Manager Standard nécessite une base de données Process Server et une base de données Performance Data Warehouse. Vous devez vous assurer que les bases de données sont disponibles avant d'installer IBM Business Process Manager Standard à l'aide d'une installation standard.

Process Server et Performance Data Warehouse nécessitent leurs propres bases de données et ne peuvent pas être configurés sur la même base de données que les autres composants BPM.

Ces instructions sont destinées à DB2 et SQL Server uniquement. Pour Oracle, vous pouvez utiliser une instance unique d'Oracle pour configurer BPM. L'instance Oracle doit exister et être accessible. Consultez la documentation Oracle pour créer une instance Oracle. Si vous faites appel à une instance Oracle unique, veillez à utiliser des ID utilisateur différents pour les différentes bases de données BPM.

Utilisez la commande suivante pour créer les bases de données (remplacer les chaînes de marque de réservation @ par les valeurs appropriées) :

v **Pour DB2 :**

create database @DB\_NAME@ automatic storage yes using codeset UTF-8 territory US pagesize 32768; connect to @DB\_NAME@; grant dbadm on database to user @DB\_USER@; UPDATE DB CFG FOR @DB\_NAME@ USING LOGFILSIZ 4096 DEFERRED; UPDATE DB CFG FOR @DB\_NAME@ USING LOGSECOND 64 DEFERRED; connect reset;

v **Pour SQL Server :**

osql -b -S *hostname* -U *db\_user\_account* -P *db\_user\_password* -Q "CREATE DATABASE *nom bd* COLLATE SQL Latin1 General CP1 CI AS"

où **nom\_hôte** correspond au nom d'hôte du système hébergeant SQL Server, où **compte\_utilisateur\_bd** et **mdp\_utilisateur\_bd** correspondent au compte utilisateur et au mot de passe permettant d'ouvrir une session pour créer la base de données et où **nom\_bd** est le nom de la base de données que vous créez. **COLLATE SQL\_Latin1\_General\_CP1\_CI\_AS** est inclus car les bases de données doivent être insensibles à la casse.

Vous devez configurer des transactions XA après l'installation de la base de données Microsoft SQL Server et avant le démarrage du serveur.

**Remarque : Pour SQL Server**, vérifiez que les bases de données que vous créez pour Process Server et Performance Data Warehouse ne sont pas sensibles à la casse. Ceci est indiqué par les lettres **CI** dans la

### valeur d'attribut **COLLATE**. Vérifiez que cette variable ressemble à ceci :

**SQL\_Latin1\_General\_CP1\_CI\_AS** (et non **SQL\_Latin1\_General\_CP1\_CS\_AS**). Si ce n'est pas le cas, une erreur telle que la suivante peut se produire :

org.springframework.beans.factory.BeanCreationException: Error creating bean with name 'message.routingCache' defined in class path resource [registry.xml]: Instantiation of bean failed; nested exception is org.springframework.beans.BeanInstantiationException: Could not instantiate bean class [com.lombardisoftware.bpd.runtime.engine.message.DefaultMessageRoutingCache]: Constructor threw exception; nested exception is org.springframework.jdbc.BadSqlGrammarException: PreparedStatementCallback; bad SQL grammar [select "value" from lsw\_system where "key"=?]; nested exception is com.microsoft.sqlserver.jdbc.SQLServerException: Invalid object name 'lsw\_system'. Caused by: com.microsoft.sqlserver.jdbc.SQLServerException: Invalid object name 'lsw system'. at com.microsoft.sqlserver.jdbc.SQLServerException.makeFromDatabaseError(SQLServerException.java:196) at com.microsoft.sqlserver.jdbc.SQLServerStatement.getNextResult(SQLServerStatement.java:1454) at com.microsoft.sqlserver.jdbc.SQLServerPreparedStatement.doExecutePreparedStatement (SQLServerPreparedStatement.java:388) at com.microsoft.sqlserver.jdbc.SQLServerPreparedStatement\$PrepStmtExecCmd.doExecute (SQLServerPreparedStatement.java:338)

```
at com.microsoft.sqlserver.jdbc.TDSCommand.execute(IOBuffer.java:4026)
```

```
at com.microsoft.sqlserver.jdbc.SQLServerConnection.executeCommand(SQLServerConnection.java:1416)
```

```
at com.microsoft.sqlserver.jdbc.SQLServerStatement.executeCommand(SQLServerStatement.java:185)
```

```
at com.microsoft.sqlserver.jdbc.SQLServerStatement.executeStatement(SQLServerStatement.java:160)
```

```
at com.microsoft.sqlserver.jdbc.SQLServerPreparedStatement.executeQuery(SQLServerPreparedStatement.java:281)
```

```
at org.apache.commons.dbcp.DelegatingPreparedStatement.executeQuery(DelegatingPreparedStatement.java:205)
```

```
at org.springframework.jdbc.core.JdbcTemplate$1.doInPreparedStatement(JdbcTemplate.java:648)
```

```
at org.springframework.jdbc.core.JdbcTemplate.execute(JdbcTemplate.java:591)
```

```
[...]
```
Lorsque vous utilisez Microsoft SQL Server comme base de données pour Performance Data Warehouse, le message d'erreur suivant peut s'afficher lors de la génération du rapport à l'aide de l'optimiseur ou du portail pour une application de processus existante. Dans ce cas, le rapport ne s'affiche pas.

com.microsoft.sqlserver.jdbc.SQLServerException: Invalid object name 'slathresholdtraversals'.

- at com.microsoft.sqlserver.jdbc.SQLServerException.makeFromDatabaseError(SQLServerException.java:196)
- at com.microsoft.sqlserver.jdbc.SQLServerStatement.getNextResult(SQLServerStatement.java:1454)
- at com.microsoft.sqlserver.jdbc.SQLServerStatement.doExecuteCursored(SQLServerStatement.java:1824)
- at com.microsoft.sqlserver.jdbc.SQLServerStatement.doExecuteStatement(SQLServerStatement.java:760)
- at com.microsoft.sqlserver.jdbc.SQLServerStatement\$StmtExecCmd.doExecute(SQLServerStatement.java:685)

Dans Microsoft SQL Server, le nom de schéma par défaut associé à un utilisateur doit correspondre au nom d'utilisateur. Par exemple, si le nom d'utilisateur de base de données Performance Data Warehouse est *perfDB*, alors le nom de schéma par défaut associé à l'utilisateur *perfDB* doit également être *perfDB*. Vous devez créer un utilisateur de base de données ordinaire et accorder les droits requis à cet utilisateur au lieu d'utiliser un superutilisateur, tel que *sa*, Car le schéma par défaut du superutilisateur est dbo et ne peut être modifié.

Procédez comme suit si certaines tables existantes ne sont pas associées à un schéma portant le même nom que le nom d'utilisateur.

- 1. Dans SQL Server Management Studio Object Explorer, cliquez avec le bouton droit de la souris sur le nom de la table, puis cliquez sur **Conception**.
- 2. Dans la vue Conception, appuyez sur F4 pour afficher la fenêtre Propriétés.
- 3. Dans la fenêtre Propriétés, modifiez le nom du schéma.
- 4. Cliquez avec le bouton droit de la souris sur l'onglet et sélectionnez **Fermer** pour fermer la vue Conception.
- 5. Cliquez sur **OK** lorsque vous êtes invité à enregistrer. La table sélectionnée est transférée vers le nouveau schéma.
- 6. Répétez les étapes précédentes pour toutes les tables de la base de données Performance Data Warehouse.

### <span id="page-593-0"></span>**Tâches associées** :

«Création des tables de la base de données Process Center ou Process Server.» Exécutez les scripts SQL pour créer les tables de base de données nécessaires pour votre configuration IBM Process Center ou IBM Process Server.

[«Création des tables de la base de données Performance Data Warehouse», à la page 586](#page-595-0) Exécutez les scripts SQL pour créer les tables de base de données d'IBM Performance Data Warehouse.

[«Configuration de transactions XA», à la page 587](#page-596-0)

Vous devez configurer des transactions XA après l'installation de la base de données et avant le démarrage du serveur. Le pilote JDBC Microsoft SQL Server offre une prise en charge pour les transactions distribuées facultatives Java Platform, Enterprise Edition/JDBC 2.0. Les connexions JDBC obtenues via la classe **SQLServerXADataSource** peuvent faire partie d'environnements de traitement de transactions distribuées standard comme les serveurs d'applications Java Platform, Enterprise Edition (Java EE).

# **Création des tables de la base de données Process Center ou Process Server.**

Exécutez les scripts SQL pour créer les tables de base de données nécessaires pour votre configuration IBM Process Center ou IBM Process Server.

Vous avez exécuté toutes les étapes de votre configuration et vous avez décidé de ne pas exécuter les scripts de base de données pour initialiser les bases de données au cours de la configuration. Vous avez créé également la base de données dans laquelle vous voulez créer les tables de base de données pour Process Center ou Process Server. Pour plus d'informations sur la création de la base de données, voir *Création de bases de données*.

Pour exécuter les scripts SQL Process Center ou Process Server qui ont été générés lorsque vous avez terminé votre configuration, procédez comme suit :

**Remarque :** Process Server ne prend pas en charge de schéma. Vous devez vous connecter en tant qu'utilisateur, puis exécuter le fichier SQL.

1. Accédez au répertoire contenant les scripts SQL servant à créer des tables de base de données.

Par défaut, les scripts SQL sont placés dans *racine* profil/dbscripts/ProcessServer/produit\_BDD au moment de la création du profil. Par exemple,

*racine\_profil*/dbscripts/ProcessServer/DB2

- 2. Exécutez la commande suivante sous le nom d'utilisateur root ou administrateur.
	- **v** Linux **unix** configProcessServerDB.sh createDB
	- v Windows **configProcessServerDB.bat createDB**

**Remarque :** Le paramètre **createDB** permet de créer une base de données locale. Ignorez ce paramètre si vous avez déjà créé la base de données requise. Le paramètre **createDB** ne s'applique pas à une base de données Oracle et il doit être exclu de la commande.

3. Pour une base de données SQL, créez les tables pour Process Center ou Process Server.

Dans le répertoire atteint à l'étape 1, exécutez le script **createTable\_ProcessServer.sql** sur la base de données configurée pour Process Center ou Process Server (BPMDB).

Vérifiez que les instructions SQL ont abouti sans générer d'erreurs.

4. Pour une base de données SQL, créez les procédures de table pour Process Center ou Process Server. Dans le répertoire atteint à l'étape 1, exécutez le script **createProcedure\_ProcessServer.sql** sur la base de données configurée pour Process Center ou Process Server (BPMDB).

Vérifiez que les instructions SQL ont abouti sans générer d'erreurs.

5. Réinitialisez la connexion.

Vous avez créé les tables de base de données pour votre configuration Process Center ou Process Server et vous avez terminé la configuration de la base de données

Vous pouvez à présent charger les informations système dans la base de données et démarrer les serveurs ou les clusters de votre configuration Process Center ou Process Server.

#### **Tâches associées** :

[«Création de bases de données DB2 à l'aide des scripts fournis», à la page 581](#page-590-0) Si vous n'avez pas créé de bases de données lors de la création des profils, des fichiers script de base de données sont générés pour vous permettre de les exécuter ultérieurement.

<span id="page-595-0"></span>[«Création manuelle de bases de données», à la page 582](#page-591-0)

IBM Business Process Manager Standard nécessite une base de données Process Server et une base de données Performance Data Warehouse. Vous devez vous assurer que les bases de données sont disponibles avant d'installer IBM Business Process Manager Standard à l'aide d'une installation standard.

# **Création des tables de la base de données Performance Data Warehouse**

Exécutez les scripts SQL pour créer les tables de base de données d'IBM Performance Data Warehouse.

Vous avez exécuté toutes les étapes de votre configuration et vous avez décidé de ne pas exécuter les scripts de base de données pour initialiser les bases de données au cours de la configuration. Vous avez créé également la base de données dans laquelle vous voulez créer les tables de base de données de l'entrepôt des données de performances. Pour plus d'informations sur la création de la base de données, voir *Création de bases de données*.

Pour exécuter les scripts SQL Performance Data Warehouse qui ont été générés lorsque vous avez terminé votre configuration, procédez comme suit :

**Remarque :** Performance Data Warehouse ne prend pas en charge de schéma. Vous devez vous connecter en tant qu'utilisateur, puis exécuter le fichier SQL.

1. Accédez au répertoire contenant les scripts SQL servant à créer des tables de base de données.

Par défaut, les scripts SQL sont placés dans *racine\_profil*/dbscripts/PerformanceDW/*DB\_product* au moment de la création du profil. Par exemple,

*racine\_profil*/dbscripts/PerformanceDW/DB2

- 2. Exécutez la commande suivante sous le nom d'utilisateur root ou administrateur.
	- **Linux UNIX configPerformanceDWDB.sh createDB**
	- v Windows **configPerformanceDWDB.bat createDB**

**Remarque :** Le paramètre **createDB** permet de créer une base de données locale. Il ne s'applique pas à une base de données Oracle et il doit être exclu de la commande.

3. Pour une base de données SQL, créez les tables pour Performance Data Warehouse.

Dans le répertoire indiqué à l'étape 1, exécutez **createTable\_PerformanceDW.sql** sur la base de données configurée pour l'entrepôt des données de performances (PDWDB).

Vérifiez que les instructions SQL ont abouti sans générer d'erreurs.

Vous avez créé les tables de base de données pour votre entrepôt des données de performance et terminé la configuration de la base de données

Vous pouvez à présent charger la base de données avec les informations système et démarrer les serveurs ou les clusters dans l'entrepôt des données de performances.

### **Tâches associées** :

[«Création de bases de données DB2 à l'aide des scripts fournis», à la page 581](#page-590-0) Si vous n'avez pas créé de bases de données lors de la création des profils, des fichiers script de base de données sont générés pour vous permettre de les exécuter ultérieurement.

[«Création manuelle de bases de données», à la page 582](#page-591-0)

IBM Business Process Manager Standard nécessite une base de données Process Server et une base de données Performance Data Warehouse, . Vous devez vous assurer que les bases de données sont disponibles avant d'installer IBM Business Process Manager Standard à l'aide d'une installation standard.

# **Configuration d'une base de données Microsoft SQL Server**

Vous pouvez créer un profil autonome à utiliser avec Microsoft SQL Server.

# <span id="page-596-0"></span>**Conditions préalables**

Avant de créer un profil, vous devez installer Microsoft SQL Server sur le serveur qui héberge la base de données.

### **Considérations relatives à la sécurité et aux privilèges des bases de données**

Lors de la création de vos schémas de base de données, vous devez disposer d'un ID utilisateur disposant de droits d'accès suffisants pour créer vos tables. Une fois les tables créées, les applications doivent disposer de droits d'accès suffisants pour sélectionner, insérer, mettre à jour et supprimer les informations des tables.

Le tableau 98 indique les privilèges nécessaires pour pouvoir accéder au magasin de données.

| Système de gestion des base<br>de données | Droit d'accès minimum requis pour<br>utiliser les tables de magasin de<br>données                                                                                                    | Droit d'accès supplémentaire requis<br>pour créer les tables de magasin de<br>données |
|-------------------------------------------|----------------------------------------------------------------------------------------------------|---------------------------------------------------------------------------------------|
| Microsoft SOL Server                      | Configurez SQL Server pour que<br>l'authentification repose sur un ID et un<br>mot de passe de connexion au serveur<br>SQL. L'ID utilisateur peut posséder les<br>tables ou être membre d'un groupe<br>disposant de droits d'accès suffisants<br>pour émettre des instructions<br>TRUNCATE TABLE. | L'ID utilisateur doit disposer du droit<br>d'accès d'instruction CREATE TABLE.        |

*Tableau 98. Privilèges d'accès à la base de données*

Le niveau d'isolement définit le comportement verrouillage des transactions. Vous devez définir le niveau d'isolement sur READ\_COMMITTED\_SNAPSHOT. Vous pouvez vérifier le niveau d'isolement de la base de données Process Server, de Performance Data Warehouse et de la base de données commune à l'aide de la commande SQL suivante : **SELECT name, is\_read\_committed\_snapshot\_on FROM sys.database**. Vous pouvez définir le niveau d'isolement à l'aide de la commande SQl : **ALTER DATABASE <base\_de\_données> SET READ\_COMMITTED\_SNAPSHOT ON**.

### **Tâches associées** :

[«Configuration d'une base de données existante lors d'une installation standard», à la page 118](#page-127-0) Utilisez les informations de cette rubrique pour déterminer les valeurs de base de données appropriées de la configuration de votre base de données existante lors d'une installation standard.

### **Configuration de transactions XA :**

Vous devez configurer des transactions XA après l'installation de la base de données et avant le démarrage du serveur. Le pilote JDBC Microsoft SQL Server offre une prise en charge pour les transactions distribuées facultatives Java Platform, Enterprise Edition/JDBC 2.0. Les connexions JDBC obtenues via la classe **SQLServerXADataSource** peuvent faire partie d'environnements de traitement de transactions distribuées standard comme les serveurs d'applications Java Platform, Enterprise Edition (Java EE).

L'échec de la configuration des transactions XA peut entraîner l'erreur suivante lors du démarrage du serveur : **javax.transaction.xa.XAException: com.microsoft.sqlserver.jdbc.SQLServerException: échec de la création de la connexion de contrôle XA. Erreur : "La procédure stockée 'master..xp\_sqljdbc\_xa\_init\_ex' est introuvable.".**.

1. Le service MS DTC doit être marqué comme Automatique dans Service Manager pour être certain qu'il s'exécute lorsque le service SQL Server est démarré. Pour activer MS DTC pour les transactions XA, vous devez procédez comme suit :

**Sous Windows XP et Windows Server 2003 :**

a. Sélectionnez **Panneau de configuration** > **Outils d'administration** > **Services de composants**.

- <span id="page-597-0"></span>b. Sélectionnez **Services de composants** > **Ordinateurs** et cliquez avec le bouton droit de la souris sur **Poste de travail**, puis sélectionnez **Propriétés**.
- c. Cliquez sur l'onglet **MSDTC**, puis cliquez sur **Configuration de la sécurité**.
- d. Cochez la case **Activer les transactions XA**, puis cliquez sur **OK**. Cela entraîne le redémarrage du service MS DTC.
- e. Cliquez à nouveau sur **OK** pour fermer la boîte de dialogue **Propriétés**, puis fermez les **Services de composants**.
- f. Redémarrez SQL Server pour vous assurer qu'il se synchronise avec les modifications MS DTC.

**Sous Windows Vista et Windows 7 :**

- a. Sélectionnez **Panneau de configuration** > **Outils d'administration** > **Services de composants**.
- b. Sélectionnez **Services de composants** > **Ordinateurs** > **Poste de travail** > **Coordinateur de transactions distribuées**.
- c. Cliquez avec le bouton droit de la souris sur **DTC local** puis sélectionnez **Propriétés**.
- d. Cliquez sur l'onglet **Sécurité** de la boîte de dialogue **Propriétés du DTC local**.
- e. Cochez la case **Activer les transactions XA**, puis cliquez sur **OK**. Cela redémarre le service MS DTC.
- f. Cliquez à nouveau sur OK pour fermer la boîte de dialogue Propriétés, puis fermez les Services de composants.
- g. Redémarrez SQL Server pour vous assurer qu'il se synchronise avec les modifications MS DTC.
- 2. Configurez les composants de transactions distribuées (DTC) JDBC :
	- a. Téléchargez le pilote "Microsoft SQL Server JDBC Drive 2.0" à partir du site Microsoft à l'aide de l'URL fournie dans la section Ressources.
	- b. Décompressez l'archive dans un dossier.
	- c. Copiez le fichier sqljdbc\_xa.dll à partir du répertoire de décompression JDBC vers le répertoire Binn de l'ordinateur SQL Server. Si vous utilisez des transactions XA avec SQL Server 32 bits, utilisez le fichier sqljdbc\_xa.dll dans le dossier x86, même si SQL Server est installé sur un processeur x64. Si vous utilisez des transactions XA avec SQL Server 64 bits sur le processeur x64, utilisez le fichier sqljdbc\_xa.dll dans le dossier x64.
	- d. Exécutez le script de base de données xa\_install.sql sur SQL Server. Ce script installe les procédures stockées étendues appelées par sqljdbc\_xa.dll. Ces procédures stockées étendues implémentent des transactions distribuées et une prise en charge XA pour le pilote JDBC Microsoft SQL Server. Vous devrez exécuter ce script en tant qu'administrateur de l'instance SQL Server.
	- e. Pour accorder des autorisations à un utilisateur spécifique pour qu'il participe aux transactions distribuées avec le pilote JDBC, ajoutez l'utilisateur au rôle SqlJDBCXAUser dans la base de données maître (par exemple, pour un utilisateur Lombardi, ajoutez la base de données maître dans les mappages Utilisateur et sélectionnez le rôle SqlJDBCXAUser).

### **Création d'un profil autonome à utiliser avec Microsoft SQL Server :**

Vous pouvez créer un profil autonome Process Server à utiliser avec Microsoft SQL Server en transmettant les paramètres requis à l'aide de l'outil de gestion des profils ou à l'aide de l'utilitaire en ligne de commande manageprofiles. Vous avez aussi la possibilité de créer le profil à l'aide d'un fichier de conception, généré par l'outil DDT de conception de base de données.

Avant de créer un profil, assurez-vous que les conditions préalables suivantes sont réunies :

- v Installez Microsoft SQL Server sur le serveur qui héberge la base de données.
- v Créez les bases de données CMNDB (CommonDB), BPEDB (Business Process Choreographer), BPMDB (Process Server) et PDWDB (Performance Data Warehouse). Voici un exemple de commande servant à créer une base de données pour Microsoft SQL Server :

osql -b -S *nom\_hôte* -U *compte\_utilisateur\_bd* -P *mdp\_utilisateur\_db* -Q "CREATE DATABASE *nom\_base\_de\_données* COLLATE SQL\_Latin1\_General\_CP1\_CI\_AS" où **nom\_hôte** correspond au nom d'hôte du système hébergeant SQL Server, où **compte\_utilisateur\_bd** et **mdp\_utilisateur\_bd** correspondent au compte utilisateur et au mot de passe permettant d'ouvrir une session pour créer la base de données et où **nom\_bd** est le nom de la base de données que vous créez. **COLLATE SQL\_Latin1\_General\_CP1\_CI\_AS** est inclus, car les bases de données BPMDB (Process Server) et PDWDB (Performance Data Warehouse) ne doivent pas être sensibles à la casse.

- v Si Business Space est configuré, il crée les tables dans la base de données CMNDB avec IBMBUSSP comme nom de schéma. Pour créer les tables des moteurs de messagerie dans la base CMNDB, vous devez créer manuellement les schémas, comme indiqué dans l'étape [2, à la page 594.](#page-603-0) Si vous utilisez une base de données locale, la base de données CEI (Common Event Infrastructure) est créée pendant la création du profil ; sinon, vous devrez utiliser le script généré lors de la création du profil.
- v Si vous allez utiliser Common Event Infrastructure, vous devez créer la base de données CEI manuellement. Voir *Configuration d'une base de données CEI (Common Event Infrastructure)*.

Pilotes JDBC des packages IBM Business Process Manager de SQL Server. Pour des informations sur les pilotes JDBC (y compris sur les versions et niveaux), voir la page [Configuration matérielle et logicielle](http://www14.software.ibm.com/webapp/wsbroker/redirect?version=wbpm751&product=ibpm&topic=bpms_det_sysreqs) [détaillée pour IBM Business Process Manager](http://www14.software.ibm.com/webapp/wsbroker/redirect?version=wbpm751&product=ibpm&topic=bpms_det_sysreqs) .

**Remarque :** Il vous incombe de fournir les niveaux de pilote JDBC de ce qui ne se trouve pas dans IBM Business Process Manager.

Vous pouvez configurer CommonDB, Process Server, Performance Data Warehouse, Business Space, Service Component Architecture (SCA) System Messaging Engine et SCA Application Messaging Engine lors de la création d'un profil autonome.

Configurez Business Process Choreographer container, Business Process Choreographer Messaging Engine et Business Process Choreographer Explorer en utilisant le script bpeconfig.jacl ou la console d'administration. Pour savoir comment configurer Business Process Choreographer, voir [3, à la page 594.](#page-603-0)

- 1. Créez le profil à l'aide de l'outil de gestion de profil (PMT) ou de l'utilitaire de ligne de commande manageprofiles, ou encore en important le fichier dbDesign généré par l'outil de conception de base de données (DDT).
	- v Pour créer le profil à l'aide de l'outil de gestion de profil, voir la rubrique [«Création de profils](#page-170-0) [autonomes à l'aide de l'outil de gestion de profil», à la page 161.](#page-170-0) Le tableau 99 répertorie les zones à remplir dans la page Configuration de la base de données (partie 2) et les [zones de configuration](#page-599-0) [de base de données obligatoires pour Microsoft SQL Server 6 Partie 3.](#page-599-0)

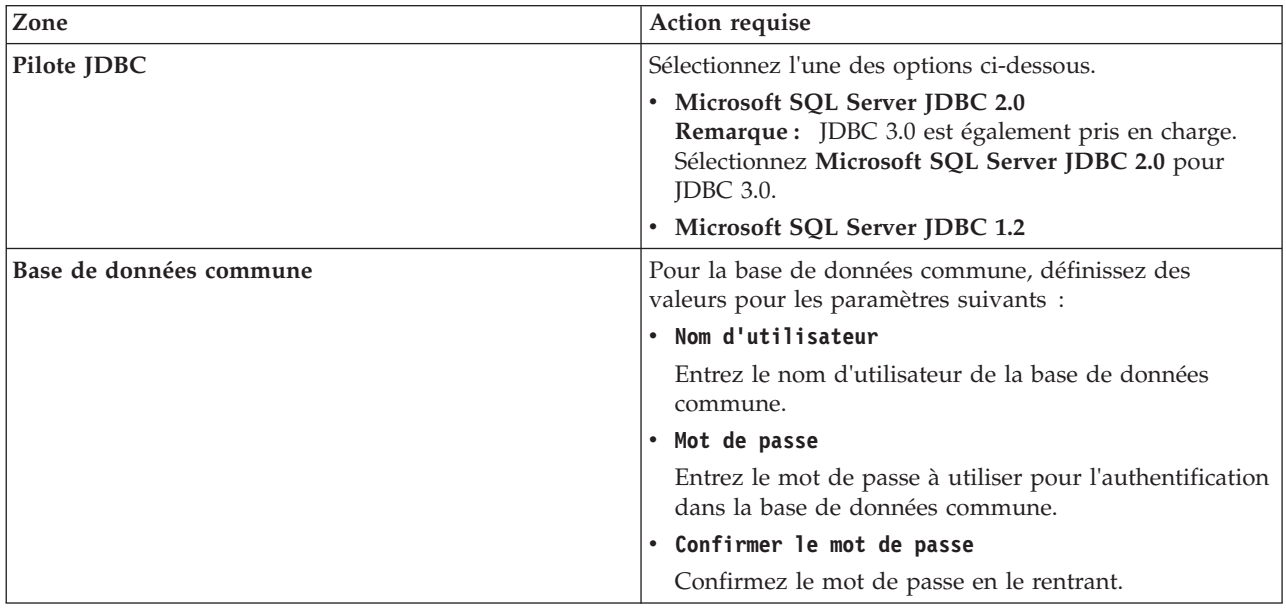

*Tableau 99. Zones de configuration de base de données obligatoires pour Microsoft SQL Server - Partie 2*

| Zone                                                                         | Action requise                                                                                                    |
|------------------------------------------------------------------------------|----------------------------------------------------------------------------------------------------|
| Base de données Process Server                                               | Pour la base de données Process Server, définissez des<br>valeurs pour les paramètres suivants :                                                                                                |
|                                                                              | • Nom d'utilisateur                                                                                                    |
|                                                                              | Entrez le nom d'utilisateur de la base de données<br>Process Server.                                                                                                    |
|                                                                              | • Mot de passe                                                                                                    |
|                                                                              | Entrez le mot de passe à utiliser pour l'authentification<br>dans la base de données Process Server.                                                                                            |
|                                                                              | • Confirmer le mot de passe                                                                                                    |
|                                                                              | Confirmez le mot de passe en le rentrant.                                                                                                    |
| Base de données Performance Data Warehouse                                   | Pour la base de données Performance Data Warehouse,<br>définissez des valeurs pour les paramètres suivants :                                                                                    |
|                                                                              | • Nom d'utilisateur                                                                                                    |
|                                                                              | Entrez le nom d'utilisateur de la base de données<br>Performance Data Warehouse.                                                                                                    |
|                                                                              | • Mot de passe                                                                                                    |
|                                                                              | Entrez le mot de passe à utiliser pour l'authentification<br>dans la base de données Performance Data Warehouse.                                                                                |
|                                                                              | • Confirmer le mot de passe                                                                                                    |
|                                                                              | Confirmez le mot de passe en le rentrant.                                                                                                    |
| Nom d'hôte du serveur de bases de données (par<br>exemple, adresse IP)       | Acceptez la valeur par défaut localhost ou entrez un<br>nom correct pour l'hôte du serveur de bases de données.                                                                                 |
| Port du serveur                                                              | Acceptez la valeur par défaut 1433 ou entrez le numéro<br>du port du serveur approprié.                                                                                                    |
| Emplacement (répertoire) des fichiers de chemin de<br>classes du pilote JDBC | Les fichiers de chemin d'accès aux classes des pilotes<br>JDBC 2.0 (sqljdbc4.jar) sont intégrés au produit et se<br>trouvent dans le répertoire \${WAS_INSTALL_R00T}\<br>jdbcdrivers\SQLServer. |

*Tableau 99. Zones de configuration de base de données obligatoires pour Microsoft SQL Server - Partie 2 (suite)*

<span id="page-599-0"></span>*Tableau 100. Zones de configuration de base de données obligatoires pour Microsoft SQL Server - Partie 3*

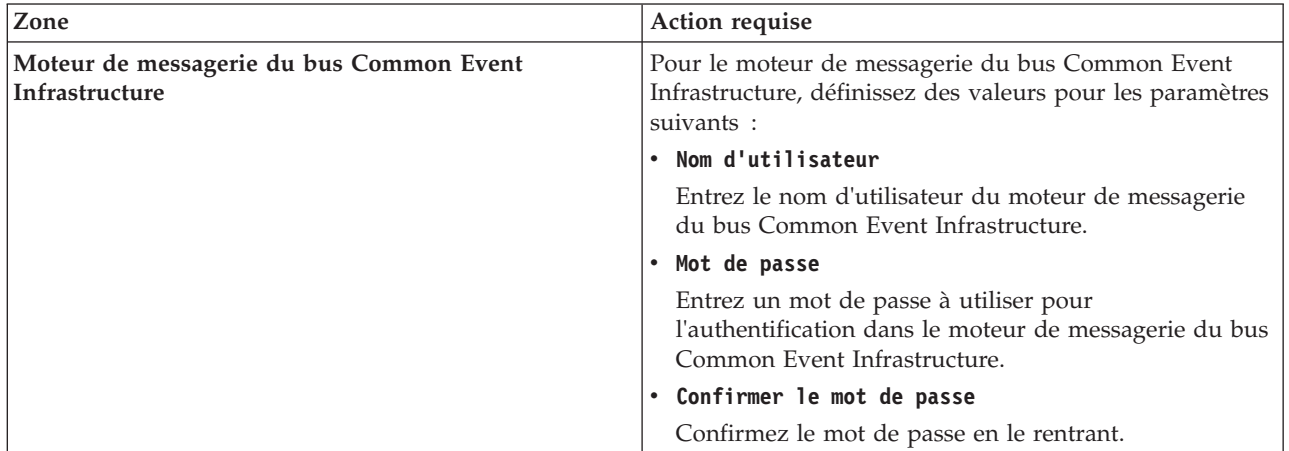

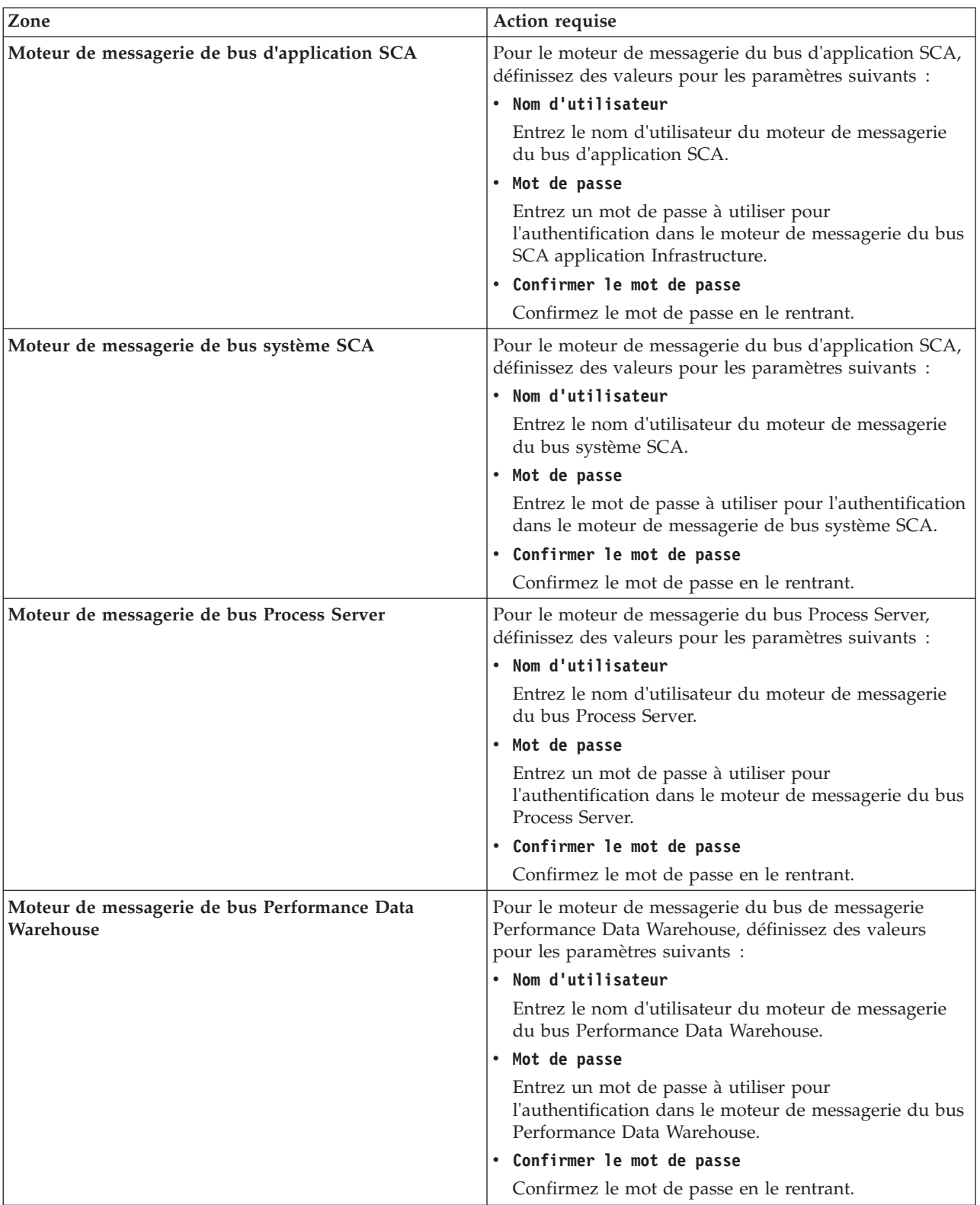

*Tableau 100. Zones de configuration de base de données obligatoires pour Microsoft SQL Server - Partie 3 (suite)*

Lors de la configuration d'un profil autonome Process Server, l'outil de gestion de profils exécute les actions suivantes :

– affectation de valeurs personnalisées à l'emplacement du profil, aux ports et aux noms de profil, de noeud, de serveur, d'hôte et de cellule (si applicable)

- configuration de la base de données commune
- configuration des bases de données Process Server et Performance Data Warehouse
- création des tables dans chacune des bases de données concernées si le paramètre **-dbDelayConfig** a la valeur **false**. Si ce paramètre a la valeur **true**, vous devrez exécuter manuellement les scripts SQL, qui se trouvent dans le répertoire *racine\_installation*/profiles/ *nom\_profil*/dbscripts.

**Remarque :** Si vous utilisez une base de données distante et souhaitez retarder l'exécution des scripts de base de données, affectez au paramètre **-dbDelayConfig** la valeur **true**.

- déploiement de la console d'administration et de l'exemple d'application WebSphere Application Server.
- déploiement de l'application par défaut (qui contient les servlets Snoop, Hello, et HitCount)
- création d'une définition de serveur Web
- activation de la sécurité administrative
- si le système d'exploitation et les privilèges associés à votre compte utilisateur le permettent, création un service système pour exécuter le serveur
- v Pour créer le profil à l'aide de l'utilitaire de ligne de commande **manageprofiles**, voir la rubrique [«Création de profils autonomes Process Server à l'aide de manageprofiles», à la page 259.](#page-268-0)

Voici des exemples de commandes permettant de créer un profil autonome incluant les composants CommonDB, Common Event Infrastructure (CEI), Messaging Engines et Business Space.

Pour le pilote JDBC version 1.2 de Microsoft SQL Server :

*install\_root*/bin/manageprofiles -create -templatePath *install\_root*/profileTemplates/BPM/ default.procsvr -dbType MSSQLSERVER\_MICROSOFT -dbJDBCClasspath *path to JDBC driver* -dbDriverVersion 1.2 -dbUserId *userID* -dbPassword *password* dbCommonForME true -dbCeiMeSchemaName *schéma\_cei* -dbSysMeSchemaName *schéma\_système* -dbAppMeSchemaName *schéma\_appli*

Pour le pilote Microsoft SQL Server JDBC 2.0 :

*install\_root*/bin/manageprofiles -create -templatePath *install\_root*/profileTemplates/BPM/ default.procsvr -dbType MSSQLSERVER MICROSOFT -dbJDBCClasspath *path to JDBC driver* -dbDriverVersion 2.0 -dbUserId *userID* -dbPassword *password* dbCommonForME true -dbCeiMeSchemaName *schéma\_cei* -dbSysMeSchemaName *schéma\_système* -dbAppMeSchemaName *schéma\_appli*

tableau 101 indique les paramètres de **manageprofiles** utilisables pour la configuration de la base de données commune sur Microsoft SQL Server.

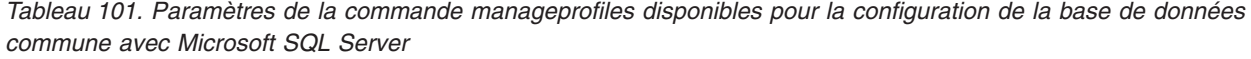

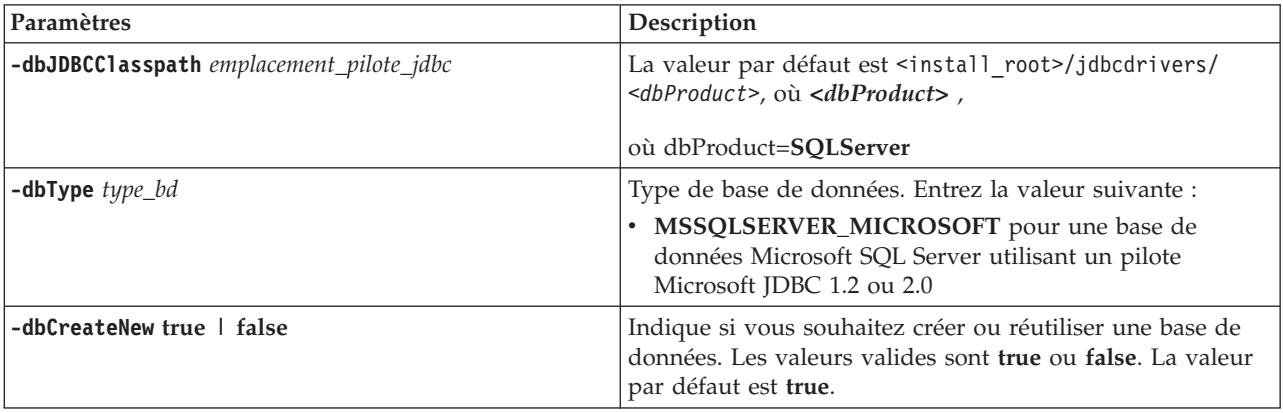

| Paramètres                         | Description                                                                                                    |
|------------------------------------|----------------------------------------------------------------------------------------------------|
| -dbDelayConfig true   false        | Indique si vous souhaitez créer la table après la création<br>du profil. Les valeurs valides sont true ou false. Par<br>défaut, ce paramètre a la valeur false. Si vous utilisez une<br>base de données distante et souhaitez retarder l'exécution<br>des scripts de base de données, affectez à ce paramètre la<br>valeur true.                                   |
| -dbDriverVersion version_pilote_bd | La version du pilote de la base de données. Ce paramètre<br>est valide uniquement pour Microsoft SQL Server. Pour<br>une base de données SQL Server, spécifiez 1.2 pour un<br>pilote Microsoft SQL JDBC V1.2 ou 2.0 pour un pilote<br>Microsoft SQL JDBC V2.0. Si la valeur n'est pas indiquée,<br>ce paramètre prend automatiquement la valeur par défaut<br>2.0. |
| <b>-dbHostName</b> nom_hôte_bd     | Nom d'hôte ou adresse IP du serveur de base de données.<br>La valeur par défaut est localhost.                                                                                                    |
| -dbName nom_bd                     | Nom de la base de données. La valeur par défaut est<br><b>CMNDB.</b>                                                                                                    |
| -db0utputScriptDir rép_sortie_bd   | La valeur doit être un chemin d'accès absolu. Si vous<br>définissez un chemin relatif, les scripts ne seront pas<br>exportés ou exécutés et de nombreuses exceptions seront<br>générées au démarrage du serveur. Emplacement des<br>scripts de la base de données exportée. La valeur par<br>défaut est dbscripts\CommonDB\DB2                                     |
| -dbPassword mdp_bd                 | Le mot de passe est requis pour l'authentification dans la<br>base de données. Ce paramètre est obligatoire.                                                                                                    |
| -dbServerPort numéro_port_bd       | Numéro de port du serveur de base de données. En<br>fonction de la base de données utilisée, vous pouvez<br>spécifier un autre numéro de port que le numéro par<br>défaut. La valeur par défaut est 1433.                                                                                                    |
| -dbUserId ID_utilisateur_bd        | Spécifie l'ID utilisateur ayant les privilèges adéquats pour<br>créer et supprimer les bases de données. La source de<br>données WebSphere utilise cet ID pour authentifier la<br>connexion à la base de données. Pour les bases de données<br>Microsoft SQL Server, spécifie l'ID utilisateur SQL Server<br>qui possédera les tables de base de données.          |

*Tableau 101. Paramètres de la commande manageprofiles disponibles pour la configuration de la base de données commune avec Microsoft SQL Server (suite)*

- v Pour créer la configuration de base de données en important le fichier dbDesign, généré par l'outil DDT, sélectionnez l'option **Utiliser un fichier de conception de base de données**, disponible pour les profils de serveur autonome créés en utilisant l'option Avancé et qui figure dans la page Configuration d'une base de données de l'outil de gestion de profils.
	- a. Sélectionnez **Utiliser un fichier de conception de base de données**.
	- b. Cliquez sur **Parcourir**.
	- c. Spécifiez le chemin d'accès qualifié complet du fichier de conception, puis cliquez sur Suivant.
	- d. Pour exécuter les scripts de base de données automatiquement (dans le cadre du processus de création de profil), cochez la case **Exécuter les scripts de base de données pour créer les tables de base de données**. Si vous ne cochez pas cette case, l'administrateur ou vous-même aurez la possibilité d'exécuter manuellement les scripts une fois la création du profil terminée.

**Avertissement :** Si vous sélectionnez **Utiliser une base de données locale ou distante** et que les tables existent déjà, vérifiez que la case **Exécuter les scripts de base de données pour créer les tables de base de données** n'est *pas* sélectionnée. Si ces deux options sont sélectionnées, des erreurs se produisent et la création de profil échoue.

### <span id="page-603-0"></span>e. Cliquez sur **Suivant**

Si vous décidez de spécifier un fichier de conception, son emplacement est transmis à la ligne de commande pour terminer la configuration de la base de données. Pour plus d'informations sur l'utilisation d'un fichier de conception pour la configuration de la base de données, voir [«Création](#page-606-0) [de fichiers de conception de base de données à l'aide de l'outil DDT», à la page 597.](#page-606-0)

2. Créez les schémas suivants dans la base de données CMNDB comme propriétaire sdo en utilisant SQL Server Studio. Ces schémas sont indispensables aux moteurs de messagerie SIBus.

**Important :** Vous devez configurer ces schémas soit avant soit durant le lancement du moteur de messagerie.

- v MEDPS00 (moteur de messagerie Process Server)
- v MEDPE00 (moteur de messagerie Performance Data Warehouse)

où MED correspond aux trois premiers caractères du nom de la base de données du moteur de message.

- 3. Configurez Business Process Choreographer.
	- a. Planification de la base de données BPEDB
	- b. Utilisation du script bpeconfig.jacl pour la configuration de Business Process Choreographer
	- c. Création d'une base de données Microsoft SQL Server pour Business Process Choreographer
- 4. Facultatif : Si vous avez demandé à retarder l'exécution des scripts de base de données, vous devrez créer manuellement les tables de la base de données commune en exécutant les scripts SQL suivants :

**Important :** Avant d'exécuter les scripts, copiez le dossier *racine\_installation*/profiles/*nom\_profil*/ dbscripts vers la machine de la base de données.

- a. *racine\_installation*/profiles/*nom\_profil*/dbscripts/CommonDB/SQLServer/configCommonDB
- b. *racine\_installation*/profiles/*nom\_profil*/dbscripts/BusinessSpace/SQLServer/ configBusinessSpaceDB
- c. install\_root/profiles/profile\_name/dbscripts/ProcessServer
- d. install\_root/profiles/profile\_name/dbscripts/PerformanceDW
- 5. Démarrez le serveur.

# **Référence associée** :

[«Zones de configuration de base de données pour la configuration de Profile Management Tool», à la](#page-584-0) [page 575](#page-584-0)

Pour créer le profil d'un environnement autonome, des informations de la base de données sont nécessaires. Les informations nécessaires varient selon la base de données que vous utilisez.

### **Création d'environnements de déploiements réseau utilisables avec Microsoft SQL Server :**

Nous allons expliquer comment créer un environnement de déploiement réseau utilisable avec Microsoft SQL Server.

Avant de créer un profil, assurez-vous que les conditions préalables suivantes sont réunies :

- v Installez Microsoft SQL Server sur le serveur qui héberge la base de données.
- v Créez les bases de données BPMDB (Process Server) et PDWDB (Performance Data Warehouse). Voici un exemple de commande servant à créer une base de données pour Microsoft SQL Server :

osql -b -S *nom\_hôte* -U *compte\_utilisateur\_bd* -P *mdp\_utilisateur\_db*

-Q "CREATE DATABASE *nom\_base\_de\_données* COLLATE SQL\_Latin1\_General\_CP1\_CI\_AS"

où **nom\_hôte** correspond au nom d'hôte du système hébergeant SQL Server, où **compte\_utilisateur\_bd** et **mdp\_utilisateur\_bd** correspondent au compte utilisateur et au mot de passe permettant d'ouvrir une session pour créer la base de données et où **nom\_bd** est le nom de la base de données que vous créez.

<span id="page-604-0"></span>**COLLATE SQL\_Latin1\_General\_CP1\_CI\_AS** est inclus, car les bases de données BPMDB (Process Server) et PDWDB (Performance Data Warehouse) doivent être insensibles à la casse.

v Si vous allez utiliser Common Event Infrastructure, vous devez créer la base de données CEI manuellement. Voir *Configuration d'une base de données CEI (Common Event Infrastructure)*.

Pilotes JDBC des packages IBM Business Process Manager de SQL Server. Pour des informations sur les pilotes JDBC (y compris sur les versions et niveaux), voir la page [Configuration matérielle et logicielle](http://www14.software.ibm.com/webapp/wsbroker/redirect?version=wbpm751&product=ibpm&topic=bpms_det_sysreqs) [détaillée pour IBM Business Process Manager](http://www14.software.ibm.com/webapp/wsbroker/redirect?version=wbpm751&product=ibpm&topic=bpms_det_sysreqs) .

**Remarque :** Il vous incombe de fournir les niveaux de pilote JDBC de ce qui ne se trouve pas dans IBM Business Process Manager.

Vous pouvez configurer la base de données Common pendant la création d'un profil de gestionnaire de déploiement (IBM Business Process Manager Advanced uniquement). Toutefois, les autres composants doivent être configurés avec la console d'administration à l'aide des panneaux d'environnement de déploiement. Les composants à configurer sont les suivants :

- Common Event Infrastructure
- Business Space
- Moteurs de messagerie
- 1. Créez le profil de gestionnaire de déploiement. Utilisez l'une des méthodes suivantes :
	- v Avec PMT. Pour plus d'informations, reportez-vous à la rubrique [«Création de profils de](#page-198-0) [gestionnaire de déploiement Process Server à l'aide de l'outil de gestion de profil», à la page 189.](#page-198-0)
	- v Avec la commande **manageprofiles**. Pour plus d'informations, reportez-vous à la rubrique [«Création du gestionnaire de déploiement Process Server et de profils personnalisés à l'aide de la](#page-436-0) [commande manageprofiles», à la page 427.](#page-436-0)
- 2. Démarrez le gestionnaire de déploiement par l'une de ces méthodes :
	- v Windows Dans le menu **Démarrer**, sélectionnez **IBM** > **BPM Advanced** > **Profils** > *nom\_profil* > **Démarrer le gestionnaire de déploiement**.
	- v Sur la console Premiers pas, cliquez sur **Démarrer le gestionnaire de déploiement**.
	- v Utilisez la commande **startManager**.
- 3. Créez au moins un noeud (profil géré) à utiliser dans l'environnement de déploiement. Pour plus d'informations, reportez-vous à la rubrique [«Création du gestionnaire de déploiement Process Server](#page-436-0) [et de profils personnalisés à l'aide de la commande manageprofiles», à la page 427.](#page-436-0)
- 4. Créez l'environnement de déploiement :
	- a. Sur la console d'administration, sélectionnez **Serveurs** > **Environnement de déploiement**.
	- b. Cliquez sur **Nouveau**.
	- c. Indiquez les informations requises à chaque étape de la configuration de la base de données jusqu'à ce que celle-ci soit complète.
	- d. Dans la page Bases de données, modifiez les valeurs par défaut des composants qu'utilise votre environnement.

Vérifiez que vous entrez les valeurs correctes pour le nom d'utilisateur et le nom de schéma pour des composants ci-dessous. La configuration de l'environnement de déploiement ne crée pas de schémas ni d'utilisateurs dans le cadre de la configuration. Ils doivent exister avant la génération de l'environnement de déploiement. Dans SQL Server, vous devez vérifier que le schéma par défaut de l'utilisateur est défini dans la base de données. Il est recommandé de définir la même valeur de schéma dans la base de données pour chaque utilisateur. Si vous ne configurez pas le schéma par défaut pour chaque utilisateur, le schéma 'dbo' est utilisé par défaut et tous les composants sont configurés avec ce schéma, ce qui rend l'environnement inutilisable. Le panneau de base de données doit contenir les valeurs du schéma correspondant à l'utilisateur. S'il n'existe aucune option pour entrer une valeur de schéma dans la zone, le schéma par défaut qui est identique à celui de l'utilisateur est défini dans la base de données.

- e. Dans la mesure où les composants exigent une intervention manuelle pour la création des tables requises, les cases d'option Créer les tables correspondant aux composants Business Space sont désactivées. Créez les tables de ces composants en suivant l'étape 6.
- f. Effectuez le reste de la procédure pour créer l'environnement et enregistrer les réglages. **Serveurs** > **Environnement de déploiement** est visible, mais il n'est pas démarré. Ne le démarrez pas encore.
- 5. Facultatif : Si vous avez désélectionné **Créer les tables** lors de la création du profil à l'étape [4, à la](#page-604-0) [page 595,](#page-604-0) générez les scripts pour le moteur de messagerie.
	- a. Sur la console d'administration, accédez à **Serveurs** > **Environnement de déploiement** > *environnement\_déploiement* > **Configuration différée**.
	- b. A partir de la ligne de commande, accédez au répertoire dans lequel vous voulez générer les scripts.
	- c. Exécutez l'utilitaire sibDDLGenerator.bat pour générer les scripts pour chacun des schémas requis dans votre environnement. Pour plus d'informations sur l'exécution de cet utilitaire, reportez-vous à la page Configuration différée. Les noms de schéma sont les valeurs que vous avez choisies dans le panneau de données ci-dessus.

```
sibDDLGenerator.bat -system sqlserver -version 2005 -platform windows
-schema WPRCM00 -user nom_utilisateur -statementend ; > nom_fichier_script_sortie
```
Prenez soin d'utiliser le bon schéma (répertorié dans la page Configuration différée) et le bon nom d'utilisateur. Par ailleurs, n'omettez pas de rediriger le résultat vers un fichier. Sinon, le script généré sera imprimé sur la ligne de commande et non dans un fichier.

**Remarque :** Si vous avez configuré les bases de données à l'aide d'un fichier de conception de base de données, il n'est pas nécessaire d'exécuter l'utilitaire sibDDLGenerator.bat. Pour plus d'informations, reportez-vous à la rubrique [«Création de fichiers de conception de base de](#page-606-0) [données à l'aide de l'outil DDT», à la page 597.](#page-606-0)

- 6. Créez manuellement la base de données Business Space :
	- a. Sur la console d'administration, accédez à **Serveurs** > **Environnement de déploiement** > *environnement\_déploiement* > **Configuration différée**.
	- b. Localisez les scripts Business Space.
	- c. Exécutez les scripts createDatabase\_BusinessSpace.sql et createTable\_BusinessSpace.sql.
- 7. Sur la console d'administration, accédez à **Serveurs** > **Environnement de déploiement** > *environnement\_déploiement* > **Configuration différée** et cliquez sur **Configuration terminée**.
- 8. Refermez la session sur la console d'administration, puis fermez le gestionnaire de déploiement et tous les profils personnalisés.
- 9. Facultatif : Nettoyez tous les journaux de profils concernés ou enregistrez-les dans un autre répertoire. C'est un bon moment pour nettoyer ou déplacer les journaux, car ceux-ci seront annexés à la dernière configuration - ce qui gênerait la consultation des informations les plus récentes.
- 10. Démarrez les profils personnalisés et le gestionnaire de déploiement, puis ouvrez une session sur la console d'administration.
- 11. Démarrez l'environnement de déploiement :
	- a. Sur la console d'administration, démarrez l'environnement de déploiement en cliquant sur **Serveurs** > **Types de serveur** > **Environnements de déploiement**. Cochez la case située en regard du nom de l'environnement de déploiement et cliquez sur **Démarrer**.
	- b. Après un laps de temps de 5 à 10 minutes (voire plus longtemps, selon le système), actualisez la page Environnement de déploiement ; le statut de l'environnement passe à **démarré**.
- 12. Facultatif : Vérifiez le statut des éléments suivants :
	- a. Sur la console d'administration, sélectionnez **Applications** > **Applications d'entreprise** et vérifiez que les applications installées ont bien été démarrées.

<span id="page-606-0"></span>b. Sélectionnez **Ressources** > **JDBC** > **Sources de données** et testez la connexion de chacun des composants non liés au moteur de messagerie (c'est-à-dire dont le nom ne comporte pas **ME**).

# **Création de fichiers de conception de base de données à l'aide de l'outil DDT**

Utilisez l'outil de conception de base de données pour créer et générer une conception de votre configuration de base de données. La conception peut concerner un composant spécifique ou une configuration de base de données de niveau entreprise prenant en charge la fonctionnalité complète de IBM Business Process Manager.

### **Concepts associés** :

[«Exemples: Utilisation d'un fichier de conception de base de données à l'aide de la commande](#page-546-0) [manageprofiles», à la page 537](#page-546-0)

Si vous créez un fichier de conception de base de données à l'aide de l'outil de conception de base de données, le fichier généré contient les valeurs de la commande manageprofiles.

### **Création d'un fichier de conception de base de données pour un profil autonome ou un environnement de déploiement à l'aide de l'outil de conception de base de données :**

Vous pouvez utiliser l'outil de conception de base de données afin de générer un fichier de conception pour les tables de base de données pouvant être utilisées par la création de profil ou lors de l'utilisation de l'assistant d'environnement de déploiement. L'outil de conception de base de données génère le fichier de conception à partir de l'entrée interactive de l'utilisateur ou d'un fichier de conception existant.

Vérifiez que vous avez installé IBM Business Process Manager. L'outil de conception de base de données est disponible uniquement à partir des fichiers binaires d'installation.

Avant d'exécuter l'outil de conception de base de données, préparez les informations suivantes :

- v Informations sur la configuration de base de données que vous concevez. Il peut exister un document qui décrit l'objectif principal de la configuration de base de données, fourni par l'administrateur de base de données (DBA) ou l'architecte de solution. Il peut également exister une description des paramètres requis et des propriétés.
- v Informations sur le mode d'installation d'IBM Business Process Manager et de ses composants, sur le logiciel de base de données utilisé et les propriétés requises par ce type de base de données.
- v Description des profils que vous envisagez de créer, plus particulièrement la relation fonctionnelle entre les types de profil et les bases de données.
- v Informations sur le modèle de topologie à implémenter et description de l'intégration de la conception de base de données dans le modèle que vous envisagez d'utiliser.

Avant d'exécuter l'outil de conception de base de données, assurez-vous d'avoir fait un choix pour les éléments suivants :

- v Type d'environnement de déploiement dans lequel la base de données sera utilisée (profil autonome ou environnement de déploiement réseau) en fonction des exigences d'évolutivité et de disponibilité élevée.
- v Emplacement des tables de base de données.
- v Détails sur le type de base de données, plus spécifiquement mais pas uniquement relatifs aux éléments suivants :
	- Type de base de données (DB2, Oracle, DB2 for zOS, SQL Server)
	- Emplacement du pilote JDBC sur le système où le profil de serveur sera créé
	- ID utilisateur et mot de passe permettant d'établir une authentification auprès de la base de données

**Conseil :** Planifiez l'utilisation de la base de données lorsque vous consultez les informations sur l'utilisation planifiée d'IBM Business Process Manager afin que vous puissiez prendre les décisions nécessaires en matière d'informations requises par l'outil de conception de base de données.

Cette tâche décrit comment utiliser l'outil de conception de base de données afin de créer un fichier de conception de base de données pour un profil autonome ou un environnement de déploiement. L'entrée de l'outil de conception de base de données est soit une entrée interactive de l'utilisateur, soit un fichier de conception existant. Les options disponibles varient en fonction de votre environnement.

Les options suivantes sont associées à la commande **DbDesignGenerator**.

```
-? , -help
  permet d'afficher les informations d'aide.
-e nom fichier conception base de données
   permet d'éditer le fichier de conception de base de données spécifié (par ex. *.dbDesign, *.properties).
-v fichier conception base de données | répertoire sortie scripts base de données
   lorsqu'un fichier fichier conception base de données est fourni, la validation s'effectue
 sur ce fichier d'après les spécifications de la base de données.
Lorsqu'un répertoire_sortie_scripts_base_de_données est indiqué, les scripts de la base de données
dans le répertoire spécifié sont validés. A l'heure actuelle, seuls les
scripts générés à partir du générateur DDL peuvent être validés.
-g fichier_conception_base_de_données [-d répertoire_sortie] [fichier_2_conception_base_de_données]
[-d répertoire sortie<sup>2]</sup> ...
[fichier N conception_base de données] [-d répertoire sortie N]
  permet de générer les scripts de base de données à partir des fichiers de conception spécifiés
en mode de traitement par lots.
Les scripts générés sont placés dans les répertoires de sortie correspondants
ou aux emplacements par défaut si les répertoires de sortie sont absents.
 1. Accédez à la commande DbDesignGenerator et exécutez le fichier.
```
Vous pouvez trouver la commande **DbDesignGenerator** à l'emplacement suivant :

• Windows *racine installation*\util\dbUtils

Par exemple, **C:\Program Files\IBM\WebSphere\AppServer\util\dbUtils> DbDesignGenerator.bat**

• Linux UNIX /*racine installation*/util/dbUtils

Par exemple, **/opt/IBM/WebSphere/AppServer/util/dbUtils> DbDesignGenerator.sh**

**Conseil :** Si le message The system cannot find the specified path (Impossible pour le système de trouver le chemin d'accès indiqué) s'affiche, le nom de chemin entré peut être incorrect. Entrez à nouveau le chemin.

Lorsque le lancement de l'outil de conception de base de données aboutit, les informations suivantes s'affichent :

[info] running DbDesignGenerator in interactive mode...

```
[info] Enter 'q' to quit without saving; '-' for back to previous menu; '?' for
help at any time.
[info] To accept the given default values, simply press the 'Enter' key.
[info] Please pick one of the following [design option(s)] :
(1)Create a database design for Standalone profile or Deployment Environment
(2)Create a database design for a single component
(3)Edit an existing database design
(4)Generate database scripts from a database design
```
(5)quitter [q]

Please enter the number for the design option :

2. Pour sélectionner l'option **(1)Create a database design for Standalone profile or Deployment Environment**, entrez le numéro 1 et appuyez sur la touche Entrée.

Vous êtes invité à choisir un modèle de base de données, par exemple :

[info] Please pick one of the following [database pattern(s)] :

(1)bpm.advanced.nd.topology

(2)bpm.advanced.standalone (3)bpm.standard.standalone (4)wesb.nd.topology (5)wesb.standalone

3. Pour créer un modèle de conception de base de données pour le profil autonome ou le gestionnaire de déploiement que vous envisagez de configurer, entrez le nombre correspondant à l'option appropriée et appuyez sur la touche Entrée. Pour un profil autonome, sélectionnez les options qui contiennent ".standalone;" et pour un environnement de déploiement, sélectionnez les options qui contiennent ".nd."

Par exemple, afin de configurer le modèle de base de données pour un environnement de déploiement pour IBM Business Process Manager Advanced, indiquez le numéro 1 afin de sélectionner l'option **(1)bpm.advanced.nd.topology**, puis appuyez sur la touche Entrée. Vous visualisez des informations similaires à celles-ci :

[info] Please edit any database component with status of 'not complete' for required properties. [info] Completed database components can be edited to change existing or defaulted property values. [info] Design the 'master' component first, and then any parent components, since other components may inherit values from them.

[info] Please pick one of the following [database component(s)] :

```
(1)[CommonDB] WBI_CommonDB : [master] [status = not complete]
(2)[BPCReporting] WBI_BPCEventCollector : [status = not complete]
(3)[BPC] WBI_BPC : [status = not complete]
(4)[BPM PerformanceDW] BPM_PerformanceDW : [status = not complete]
(5)[BPM_ProcessServer] BPM_ProcessServer : [status = not complete]
(6)[BSpace] WBI_BSPACE : [status = not complete]
(7)[SibME] WBI_BPC_ME : [status = not complete]
(8)[SibME] WBI CEI ME : [status = not complete]
(9)[SibME] WBI<sup>-</sup>SCA_APP_ME : [status = not complete]<br>(10)[SibME] WBI<sup>-</sup>SCA<sup>-</sup>SYS<sup>-ME</sup> : [status = not complete]
                 WBISCA<sup>-</sup>SYS<sup>-ME</sup> : [status = not complete]
(11)[SibMe] BPM_PerformanceDW_ME : [parent = BPM_PerformanceDW] [status = not complete]
(12)[SibMe] BPM_ProcessServer_ME : [parent = BPM_ProcessServer] [status = not complete]
(13)[save and exit]
```
4. Entrez le numéro pour l'option approprié afin de configurer le composant de base de données principal et appuyez sur Entrée. Les composants de base de données pouvant être configurés pour l'environnement précédemment sélectionné s'affichent. L'indication **[master]** est placée à côté du nom de composant de base de données répertorié en tant que composant principal. Ce composant doit être configuré en premier.

Par exemple, pour configurer le composant principal correspondant au modèle de conception **(1)bpm.advanced.nd.topology**, indiquez le numéro 1 pour sélectionner l'option **(1)[CommonDB] WBI\_CommonDB : [master] [status = not complete]**, puis appuyez sur la touche Entrée. Vous pouvez voir des informations similaires à l'exemple suivant :

[status] WBI CommonDB is not complete with 1 remaining item(s): [ 1 ] CommonDB.WBI CommonDB : : DbType key is not set.

Edit this database component? (o/n) [valeur par défaut = o] :

5. Pour éditer le composant de base de données et sélectionner le type de base de données que vous configurez, entrez y et appuyez sur la touche Entrée.

Une fois que vous avez choisi d'éditer le composant de base de données, des informations similaires à celles-ci s'affichent :

[info] Please pick one of the following  $[database type(s)]$ :

(1)DB2-distributed (2)DB2-zOS (3)Oracle (4)SQL Server

6. Entrez le numéro qui correspond au type de base de données à utiliser pour votre environnement et appuyez sur la touche Entrée. Plusieurs invites s'affichent, vous permettant de spécifier les propriétés de base de données. Ces invites varient en fonction du type de base de données que vous prévoyez d'utiliser.

Par exemple, indiquez le numéro 1 pour sélectionner **(1)DB2-distributed** en tant que type de base de données. Une fois que vous avez sélectionné ce type de base de données pour la configuration de la base de données Common DB, des informations similaires à celles-ci s'affichent :

```
[info] Please enter the values for the properties in the database objects section.
Database name[default=CMNDB] :
Database User name[default=] :
System password(this is required ONLY for creating the database as a part of standalone profile
creation.)[default=] :
[info] Please pick one of the following [Is this database for a Process Center?(s)] :
(1)false
(2)true
Please enter the number for the Is this database for a Process Center? [default=false] :1
The user ID you use for administrative security[default=] :
The password for the name specified with the adminUserName parameter[default=] :1
Regular pagesize[default=32k] :
Regular TableSpace[default=WBISPACE] :
Temporary pagesize[default=32k] :
```
Temporary TableSpace[default=WBITEMPSPACE] :

7. A chaque invite, si une valeur par défaut est répertoriée, entrez la valeur appropriée pour votre configuration de base de données ou appuyez sur la touche Entrée pour accepter la valeur par défaut. L'invite de sécurité d'administration (le cas échéant) fait référence au nom d'utilisateur et au mot de passe de la console d'administration WebSphere.

Une fois que vous avez complété la dernière invite associée aux propriétés de la base de données, des informations similaires à l'exemple suivant s'affichent à l'écran :

[info] You have completed database objects section properties needed for database scripts generation.

To skip data source properties, enter 's'; or enter anything else to continue :

8. Pour configurer le composant des propriétés de source de données, entrez une valeur différente de **s** et appuyez sur la touche Entrée. Pour ignorer cette configuration et accepter les valeurs par défaut, entrez s et appuyez sur la touche Entrée.

**Conseil :** Si vous planifiez d'utiliser l'outil de conception de base de données afin de générer un fichier de conception de base de données à utiliser en tant qu'entrée pour la création de profil ou la configuration de topologie, vous devez configurer la source de données. Si vous planifiez d'utiliser l'outil de conception de base de données pour générer SQL, cette étape est facultative.

Si vous avez choisi de configurer la source de données correspondant au type de base de données sélectionné, vous pouvez afficher la liste des fournisseurs de base de données correspondant à la source de données. Par exemple, vous pouvez afficher la liste des fournisseurs de base de données correspondant au type de base de données **DB2-distributed** :

[info] Please pick one of the following [database provider(s)] :

(1)DB2 Universal JDBC Driver Provider # XA data source # DB2 Universal JDBC Driver Provider (XA) (2)DB2 Using IBM JCC Driver # XA data source # DB2 Using IBM JCC Driver (XA)

a. Entrez le numéro approprié pour sélectionner le fournisseur de base de données correspondant à la source de données, puis appuyez sur la touche Entrée. Par exemple, afin de sélectionner l'option pour **(1)DB2 Universal JDBC Driver Provider # XA data source # DB2 Universal JDBC Driver Provider (XA)** comme fournisseur de base de données, indiquez le numéro 1, puis appuyez sur la touche Entrée. Une fois que vous avez sélectionné ce fournisseur de base de données, des informations similaires à celles-ci s'affichent :

[info] Please enter the values for the properties in the data source properties section. Database server host[default=] : Database server port[default=50000] : Data source user name[default=] : Data source password[default=] : DB2 Universal JDBC driver path[default=\${WAS\_INSTALL\_ROOT}/jdbcdrivers/DB2] : Universal JDBC driver path[default=\${WAS\_INSTALL\_ROOT}/jdbcdrivers/DB2] :

**Remarque :** Le mot de passe est chiffré dans les fichiers de sortie générés.

b. A chaque invite, entrez la valeur appropriée pour votre configuration de base de données ou si une valeur par défaut est indiquée, appuyez sur la touche Entrée pour accepter la valeur par défaut. Si vous êtes invité à indiquer si vous souhaitez créer les tables de base de données lors de la configuration, indiquez **No** si vous utilisez le fichier de conception de base de données comme entrée pour créer un profil, car cette option est également disponible dans l'outil de gestion de profil et provoque un conflit. Si vous utilisez la console d'administration pour créer votre environnement de déploiement, vous pouvez décider en fonction de votre choix de création de tables automatique ou non.

Une fois que vous avez complété la dernière invite, des informations similaires à l'exemple suivant s'affichent à l'écran :

[status] WBI CommonDB is complete with 0 remaining item(s):

------------------------------------------------------------------------------------

[info] Please edit any database component with status of 'not complete' for required properties. [info] Completed database components can be edited to change existing or defaulted property values. [info] Design the 'master' component first, and then any parent components, since other components may inherit values from them.

[info] Please pick one of the following [database component(s)] :

```
(1)[CommonDB] WBI_CommonDB : [master] [status = complete]
(2)[BPCReporting] WBI_BPCEventCollector : [status = complete]
(3)[BPC] WBI BPC : [status = complete]
(4)[BPM_PerformanceDW] BPM_PerformanceDW : [status = complete]
(5)[BPM_ProcessServer] BPM_ProcessServer : [status = not complete]
(6)[BSpace] WBI_BSPACE : [status = complete]
(7)[SibME] WBI_BPC_ME : [status = complete]
(8)[SibME] WBI CEI ME : [status = complete]
(9)[SibME] WBI_SCA_APP_ME : [status = complete]
(10)[SibME] WBI_SCA_SYS_ME : [status = complete]
(11)[SibMe] BPM_PerformanceDW_ME : [parent = BPM_PerformanceDW] [status = complete]
(12)[SibMe] BPM_ProcessServer_ME : [parent = BPM_ProcessServer] [status = complete]
(13)[save and exit]
```
Une fois que vous avez fini de configurer le composant de base de données principal, l'outil de conception de base de données propage les valeurs indiquées aux composants restants. Si cette action peut aboutir, ces composants reçoivent la marque **[status = complete]**, tout comme le composant principal. Si cette action ne peut pas aboutir, qu'elle qu'en soit la raison, la mention **[status = not complete]** est conservée.

9. Facultatif : Procédez comme suit pour configurer les composants de base de données restants qui sont répertoriés avec la mention **[status = not complete]**. Pour tout composant de base de données répertorié en tant que parent d'un autre composant, configurez le parent avant les autres composants car les informations fournies seront utilisées en tant que paramètres par défaut pour le composant de base de données répertoriant le parent. Vous pouvez également choisir de reconfigurer tout composant répertorié avec la mention **[status = complete]** en tant que résultat de la configuration du composant de base de données principal.

**Remarque :** Si votre type de base de données est DB2 for z/OS, vous devez configurer chacun des composants restants. Conformez-vous aux recommandations ci-après :

- v Vérifiez que vous avez indiqué le nom de schéma correct pour chacun des composants de base de données restants. Vous pouvez également être invité à entrer d'autres valeurs qui sont spécifiques au type de composant en cours de configuration, par exemple, un préfixe pour les noms d'espace table ou une valeur pour les noms de catalogue VSAM (VCAT).
- v Si vous comptez utiliser une base de données unique pour tous les moteurs de messagerie de bus d'intégration système, spécifiez les préfixes unique pour les noms d'espace de table car ces préfixes seront utilisés pour que le nom d'espace de table de chaque moteur de messagerie soit unique dans la base de données.
- v Lorsque vous configurez le composant Process Server (**BPM\_ProcessServer**), il vous est demandé d'indiquer si la base de données est destinée à Process Center ou à Process Server :

[info] Please pick one of the following [Is this database for a Process Center?(s)] :

```
(1)false
(2)true
```
Si vous voulez créer un profil Process Center ou un cluster dans un environnement de déploiement réseau, vous devez choisir l'option **true**. Si vous définissez l'option sur **false**, vous ne pourrez pas accéder à la console Process Center.

Si la base de données est destinée à Process Server, vous devez choisir l'option **false**.

- Lorsque vous configurez un composant, vérifiez que les valeurs héritées du composant maître sont correctes. Apportez éventuellement les modifications requises. Par exemple, si vous prévoyez d'utiliser plusieurs bases de données, vous pouvez modifier le nom de la base de données de sorte à refléter la distribution planifiée des objets de base de données dans le sous-système DB2 for  $z$ /OS.
- 10. Lorsque tous les composants de base de données de votre modèle de base de données ont été configurés et répertoriés avec la mention **[status = complete]** dans l'outil de conception de base de données, entrez le numéro approprié pour sélectionner **[save and exit]** et appuyez sur Entrée. Par exemple, une fois que vous avez terminé la configuration du modèle de base de données **(1)bpm.advanced.nd.topology**, indiquez le numéro 13, puis appuyez sur la touche Entrée. Vous pouvez voir des informations similaires à l'exemple suivant :

[status] bpm.advanced.nd.topology is complete with 0 remaining item(s):

Please enter the output directory [default=C:\IBM\WebSphere\AppServer\util\dbUtils] :

11. Indiquez l'emplacement dans lequel vous souhaitez enregistrer le fichier de conception de la base de données, puis appuyez sur la touche Entrée. Une fois que vous avez entré l'emplacement à l'invite, vous pouvez voir des informations similaires à l'exemple suivant :

Please enter the output filename [default=bpm.advanced.nd.topology.dbDesign] :

12. Entrez le nom de fichier pour le fichier de conception de base de données généré et appuyez sur la touche Entrée. Une fois que vous avez entré le nom de fichier à l'invite, vous pouvez voir des informations similaires à l'exemple suivant :

```
générer des scripts de
```
base de données ?  $(o/n)$  [valeur par défaut =  $o$ ] :

- 13. Facultatif : Si vous souhaitez également générer des scripts de base de données en fonction des informations fournies à l'outil de conception de base de données, entrez y et appuyez sur la touche Entrée.
	- a. Spécifiez le chemin complet du répertoire de sortie qui va contenir les scripts pour ce composant de base de données et appuyez sur la touche Entrée.

Après avoir entré y et appuyé sur la touche Entrée pour indiquer que vous souhaitez générer des scripts de base de données, des informations similaires à celles-ci s'affichent pour chaque composant de base de données :

Please enter the output directory for WBI\_CommonDB [default=DB2-distributed-CommonDB] :

Une fois que vous avez entré l'emplacement pour le répertoire de sortie et appuyé sur la touche Entrée, des informations similaires à celles-ci s'affichent après chaque entrée :

[info] The script(s) have been generated in C:\IBM\WebSphere\AppServer\util\dbUtils\DB2-distributed-CommonDB
Après avoir entré les valeurs pour chaque invite, des informations similaires à celles-ci s'affichent : [info] thanks, quitting now ...

Un fichier de conception de base de données et éventuellement des scripts de base de données sont créés aux emplacements spécifiés.

Vous pouvez choisir d'utiliser la sortie générée à partir de l'outil de conception de base de données en procédant d'une des manières suivantes :

- v Si vous avez généré uniquement le fichier de conception de base de données, vous pouvez spécifier ce fichier et sélectionner l'option permettant de créer les tables de base de données lors de cette procédure de configuration.
- v Si vous avez généré à la fois le fichier de conception de base de données et les scripts SQL, vous pouvez spécifier uniquement le fichier de conception de base de données afin de garantir que l'environnement d'exécution configuré correspond aux tables de base de données créées à partir des scripts SQL.

Vous pouvez spécifier le fichier de conception de base de données de différentes manières :

- v Lorsque vous utilisez l'outil de gestion de profil pour créer un profil
- v Lorsque vous employez l'utilitaire de ligne de commande **manageprofiles** pour créer un profil
- v Lorsque vous utilisez l'assistant d'environnement de déploiement pour créer votre environnement

Le fichier de conception de base de données peut également être utilisé lorsque vous configurez un serveur en tant que Process Server, Process Center ou Performance Data Warehouse Server dans la console d'administration.

#### **Concepts associés** :

[«Exemples: Utilisation d'un fichier de conception de base de données à l'aide de la commande](#page-546-0) [manageprofiles», à la page 537](#page-546-0)

Si vous créez un fichier de conception de base de données à l'aide de l'outil de conception de base de données, le fichier généré contient les valeurs de la commande manageprofiles.

## **Création d'un fichier de conception de base de données pour un composant spécifique à l'aide de l'outil de conception de base de données :**

Vous pouvez utiliser l'outil de conception de base de données pour générer un fichier de conception pour les tables de base de données requises par des composants spécifiques. L'outil de conception de base de données génère le fichier de conception à partir de l'entrée interactive de l'utilisateur ou d'un fichier de conception existant.

Vérifiez que vous avez installé IBM Business Process Manager. L'outil de conception de base de données est disponible uniquement à partir des fichiers binaires d'installation.

Avant d'exécuter l'outil de conception de base de données, préparez les informations suivantes :

- v Informations sur la configuration de base de données que vous concevez. Il peut exister un document qui décrit l'objectif principal de la configuration de base de données, fourni par l'administrateur de base de données (DBA) ou l'architecte de solution. Il peut également exister une description des paramètres requis et des propriétés.
- v Informations sur le mode d'installation d'IBM Business Process Manager et de ses composants, sur le logiciel de base de données utilisé et les propriétés requises par ce type de base de données.
- v Description des profils que vous envisagez de créer, plus particulièrement la relation fonctionnelle entre les types de profil et les bases de données.
- v Informations sur le modèle de topologie à implémenter et description de l'intégration de la conception de base de données dans le modèle que vous envisagez d'utiliser.

Avant d'exécuter l'outil de conception de base de données, assurez-vous d'avoir fait un choix pour les éléments suivants :

- v Type d'environnement de déploiement dans lequel la base de données sera utilisée (profil autonome ou environnement de déploiement réseau) en fonction des exigences d'évolutivité et de disponibilité élevée.
- v Emplacement des tables de base de données.
- v Détails sur le type de base de données, plus spécifiquement mais pas uniquement relatifs aux éléments suivants :
	- Type de base de données (DB2, Oracle, DB2 for zOS, SQL Server)
	- Emplacement du pilote JDBC sur le système où le profil de serveur sera créé
	- ID utilisateur et mot de passe permettant d'établir une authentification auprès de la base de données

**Conseil :** Planifiez l'utilisation de la base de données lorsque vous consultez les informations sur l'utilisation planifiée d'IBM Business Process Manager afin que vous puissiez prendre les décisions nécessaires en matière d'informations requises par l'outil de conception de base de données.

Cette tâche décrit comment utiliser l'outil de conception de base de données pour créer un fichier de conception de base de données pour un composant spécifique. L'entrée de l'outil de conception de base de données est soit une entrée interactive de l'utilisateur, soit un fichier de conception existant. Les options disponibles varient en fonction de votre environnement.

Les options suivantes sont associées à la commande **DbDesignGenerator**.

```
-? , -help
  permet d'afficher les informations d'aide.
-e nom fichier conception base de données
   permet d'éditer le fichier de conception de base de données spécifié (par ex. *.dbDesign, *.properties).
-v fichier conception base de données | répertoire sortie scripts base de données
   lorsqu'un fichier fichier_conception_base_de_données est fourni, la validation s'effectue
 sur ce fichier d'après les spécifications de la base de données.
Lorsqu'un répertoire_sortie_scripts_base_de_données est indiqué, les scripts de la base de données
dans le répertoire spécifié sont validés. A l'heure actuelle, seuls les
scripts générés à partir du générateur DDL peuvent être validés.
-g fichier conception base de données [-d répertoire sortie] [fichier 2 conception base de données]
[-d répertoire sortie 2] ...
[fichier_N_conception_base_de_données] [-d répertoire_sortie_N]
  permet de générer les scripts de base de données à partir des fichiers de conception spécifiés en mode
de traitement par lots.
Les scripts générés sont placés dans les répertoires de sortie correspondants
```

```
ou aux emplacements par défaut si les répertoires de sortie sont absents.
```
**Important :** Si vous comptez générer des scripts de base de données pour les moteurs de messagerie du bus d'intégration de services, vous devez répéter l'étape 1 à l'étape [9, à la page 607](#page-616-0) de la procédure suivante, afin de définir la configuration de base de données et générer les scripts pour chaque moteur de messagerie dont vous avez besoin. Par exemple, si vous avez besoin de scripts pour six moteurs de messagerie, effectuez cette procédure six fois. Pour plus d'informations sur les considérations relatives à la création de magasins de données du moteur de messagerie dans un sous-système DB2 for z/OS, voir Création des magasins de données du moteur de messagerie.

1. Accédez à la commande **DbDesignGenerator** et exécutez le fichier.

Vous pouvez trouver la commande **DbDesignGenerator** à l'emplacement suivant :

• Windows *racine installation*\util\dbUtils

Par exemple, **C:\Program Files\IBM\WebSphere\AppServer\util\dbUtils> DbDesignGenerator.bat**

v Linux UNIX /*racine\_installation*/util/dbUtils

Par exemple, **/opt/IBM/WebSphere/AppServer/util/dbUtils> DbDesignGenerator.sh**

**Conseil :** Si le message **The system cannot find the specified path.** (Impossible pour le système de trouver le chemin d'accès indiqué) s'affiche, le nom de chemin entré peut être incorrect. Entrez à nouveau le chemin.

Lorsque le lancement de l'outil de conception de base de données aboutit, les informations suivantes peuvent s'afficher :

[info] running DbDesignGenerator in interactive mode...

[info] Enter 'q' to quit without saving; '-' for back to previous menu; '?' for help at any time. [info] To accept the given default values, simply press the 'Enter' key. [info] Please pick one of the following [design option(s)] : (1)Create a database design for Standalone profile or Deployment Environment (2)Create a database design for a single component (3)Edit an existing database design (4)Generate database scripts from a database design (5)exit [q]

2. Pour sélectionner l'option **(2)Create a database design for a single component**, indiquez le numéro 2 et appuyez sur la touche Entrée.

Vous êtes invité à entrer un composant, par exemple :

[info] Please pick one of the following [component(s)] :

(3)bpm\_performancedw (4)bpm\_processserver (6)cei

(7)commondb  $(8)$ sca (9)sibme

3. Pour créer une conception de base de données pour le composant que vous envisagez de configurer, entrez le numéro de l'option appropriée et appuyez sur la touche Entrée.

Par exemple, pour configurer le composant base de données IBM Process Server, tapez 4 pour sélectionner **(4)bpm\_processserver**, et appuyez sur Entrée. Vous pouvez voir des informations similaires à l'exemple suivant :

[info] Please pick one of the following [database type(s)] :

(1)DB2-distributed (2)DB2-zOS (3)Oracle (4)SQL Server

4. Entrez le numéro qui correspond au type de base de données à utiliser pour votre environnement et appuyez sur la touche Entrée. Plusieurs invites s'affichent, vous permettant de spécifier les propriétés de base de données. Les invites varient en fonction du type de base de données que vous prévoyez d'utiliser.

Par exemple, indiquez le numéro 1 pour sélectionner **(1)DB2-distributed** en tant que type de base de données. Une fois que vous avez sélectionné le type de base de données de la configuration de la base de données, vous obtenez des informations similaires à l'exemple suivant :

```
[info] Please enter the values for the properties in the database objects section.
Database name[default=BPMDB] :
Database User name[default=] :
System password(this is required ONLY for creating the database as a part of standalone
profile creation.)[default=] :
```
[info] Please pick one of the following [Is this database for a Process Center?(s)] :

```
(2)true
Please enter the number for the Is this database for a Process Center? [default=false] :1
The user ID you use for administrative security[default=] :
The password for the name specified with the adminUserName parameter[default=] :1
Regular pagesize[default=32k] :
Regular TableSpace[default=TWPSSPACE] :
Temporary pagesize[default=32k] :
Temporary TableSpace[default=TWPSTEMPSPACE] :
```
(1)false

5. A chaque invite, entrez la valeur appropriée pour votre configuration de base de données ou si une valeur par défaut est indiquée, appuyez sur la touche Entrée pour accepter la valeur par défaut. L'invite de sécurité d'administration (le cas échéant) désigne les nom d'utilisateur et mot de passe pour la console d'administration WebSphere.

Une fois que vous avez complété la dernière invite, des informations similaires à l'exemple suivant s'affichent à l'écran :

[info] You have completed database objects section properties needed for database scripts generation.

To skip data source properties, enter 's'; or enter anything else to continue :

6. Pour configurer le composant des propriétés de source de données, entrez une valeur différente de **s** et appuyez sur la touche Entrée. Pour ignorer cette configuration et accepter les valeurs par défaut, entrez **s** et appuyez sur la touche Entrée.

**Conseil :** Si vous planifiez d'utiliser l'outil de conception de base de données afin de générer un fichier de conception de base de données à utiliser en tant qu'entrée pour la création de profil ou la configuration de topologie, vous devez configurer la source de données. Si vous planifiez d'utiliser l'outil de conception de base de données pour générer SQL, cette étape est facultative. Si vous avez décidé de configurer la source de données pour une base de données après avoir sélectionné **DB2-distributed** comme type de base de données, les informations suivantes s'affichent : [info] Please pick one of the following [database provider(s)] :

```
(1)DB2 Universal JDBC Driver Provider # XA data source # DB2 Universal JDBC Driver Provider (XA)
(2)DB2 Using IBM JCC Driver # XA data source # DB2 Using IBM JCC Driver (XA)
```
a. Entrez le numéro correspondant à l'option appropriée afin de sélectionner le fournisseur de base de données pour la source de données et appuyez sur la touche Entrée. Par exemple, afin de sélectionner l'option pour **(1)DB2 Universal JDBC Driver Provider # XA data source # DB2 Universal JDBC Driver Provider (XA)** comme fournisseur de base de données, indiquez le numéro 1, puis appuyez sur la touche Entrée. Une fois que vous avez sélectionné ce fournisseur de base de données, des informations similaires à celles-ci dessous s'affichent :

```
[info] Please enter the values for the properties in the data source properties section.
Database server host[default=] :
Database server port[default=50000] :
Data source user name[default=] :
Data source password[default=] :
DB2 Universal JDBC driver path[default=${WAS_INSTALL_ROOT}/jdbcdrivers/DB2] :
Universal JDBC driver path[default=${WAS_INSTALL_ROOT}/jdbcdrivers/DB2] :
```
**Remarque :** Le mot de passe est chiffré dans les fichiers de sortie générés.

b. A chaque invite, si une valeur par défaut est répertoriée, appuyez sur la touche Entrée pour accepter la valeur par défaut ou indiquez la valeur appropriée pour votre configuration.

Une fois que vous avez complété la dernière invite, des informations similaires à l'exemple suivant s'affichent à l'écran :

Please enter the output directory [default=C:\IBM\WebSphere\AppServer\util\dbUtils] :

7. Indiquez l'emplacement dans lequel vous souhaitez enregistrer le fichier de conception de la base de données, puis appuyez sur la touche Entrée. Une fois que vous avez indiqué l'emplacement, des informations similaires à l'exemple suivant peuvent s'afficher :

Please enter the output filename [default=BPM ProcessServer DB2-distributed.properties] :

<span id="page-616-0"></span>8. Entrez le nom de fichier pour le fichier de conception de base de données généré et appuyez sur la touche Entrée. Une fois que vous avez indiqué le nom du fichier, des informations similaires à l'exemple suivant peuvent s'afficher : générer des scripts de

```
base de données ? (o/n) [valeur par défaut = o] :
```
- 9. Facultatif : Si vous souhaitez également générer des scripts de base de données en fonction des informations fournies à l'outil de conception de base de données, procédez comme suit :
	- a. Entrez y, puis appuyez sur la touche Entrée.

Après avoir entré y et avoir appuyé sur la touche Entrée pour indiquer que vous souhaitez générer des scripts de base de données, des informations similaires à celle-ci s'affichent :

Please enter the output directory for BPM ProcessServer [default=DB2-distributed-BPM ProcessServer] :

b. Spécifiez le chemin complet du répertoire de sortie qui va contenir les scripts pour ce composant de base de données et appuyez sur la touche Entrée.

Une fois que vous avez indiqué l'emplacement du répertoire de sortie, des informations similaires à l'exemple suivant s'affichent :

[info] The script(s) have been generated in

C:\IBM\WebSphere\AppServer\util\dbUtils\DB2-distributed-BPM\_ProcessServer

Après avoir entré les valeurs pour chaque invite, des informations similaires à celles-ci s'affichent : [info] thanks, quitting now ...

Un fichier de conception de base de données est créé et éventuellement des scripts de base de données sont créés à l'emplacement spécifié.

Une fois que vous avez utilisé l'outil de conception de base de données pour configurer un composant spécifique, vous pouvez utiliser les scripts SQL pour créer les tables de la base de données. Le fichier de conception de base de données généré contient uniquement les valeurs correspondant à composant configuré et n'est pas suffisant pour être utilisé de l'une des manières suivantes :

- v Lorsque vous utilisez l'outil de gestion de profil pour créer un profil
- v Lorsque vous employez l'utilitaire de ligne de commande **manageprofiles** pour créer un profil
- v Lorsque vous utilisez l'assistant d'environnement de déploiement pour créer votre environnement

## **Concepts associés** :

[«Exemples: Utilisation d'un fichier de conception de base de données à l'aide de la commande](#page-546-0) [manageprofiles», à la page 537](#page-546-0)

Si vous créez un fichier de conception de base de données à l'aide de l'outil de conception de base de données, le fichier généré contient les valeurs de la commande manageprofiles.

## **Exemples d'outil de conception de base de données :**

Vous pouvez utiliser l'outil de conception de base de données pour générer un fichier de conception pour différents types de bases de données, notamment DB2, Oracle et SQL Server.

## **DB2**

Si vous sélectionnez **bpm.standard.standalone**ou **bpm.standard.nd**, après avoir configuré le composant principal, tous les composants de base de données sont répertoriés comme terminé (complete).

[info] Please pick one of the following [database component(s)] :

```
(1)[BPM_ProcessServer] BPM_ProcessServer : [master] [status = complete]
(2)[BPM_PerformanceDW] BPM_PerformanceDW : [status = complete]
(3)[SibMe] BPM_PerformanceDW_ME : [parent = BPM_PerformanceDW] [status = complete]
(4)[SibMe] BPM_ProcessServer_ME : [parent = BPM_ProcessServer] [status = complete]
(5)[save and exit]
```
Entrez le numéro du composant de base de données : 5 [status] bpm.standard.standalone est terminé avec 0 élément(s) restant(s) :

Si vous sélectionnez **wesb.standard** ou **wesb.nd.topology**, après avoir configuré le composant principal, tous les composants de base de données sont répertoriés comme terminé (complete).

[info] Please pick one of the following [database component(s)] :

```
(1)[CommonDB] WBI_CommonDB : [master] [status = complete]
(2)[BSpace] WBI_BSPACE : [status = complete]
(3)[SibMe] WBI_CEI_ME : [status = complete]
(4)[SibMe] WBI^-SCA^-APP ME : [status = complete]
(5)[SibMe] WBISCASYSME : [status = complete]
(6)[save and exit]
Entrez le numéro du composant de base de données : 6
[status] wesb.standalone est terminé avec 0 élément(s) restant(s) :
```
**Oracle**

Si vous sélectionnez **bpm.advanced.standalone** ou **bpm.advanced.nd.topology**, après avoir configuré **CommonDB**, vous devez configurer manuellement les composants **BPM\_ProcessServer** et **BPM\_PerformanceDW** pour l'authentification de base de données requise.

```
[info] Please pick one of the following [database component(s)] :
(1)[CommonDB] WBI_CommonDB : [master] [status = complete]
(2)[BPCReporting] WBI_BPCEventCollector : [status = complete]
(3)[BPC] WBI_BPC : [status = complete]
(4)[BPM PerformanceDW] BPM PerformanceDW : [status = not complete]
(5)[BPM_ProcessServer] BPM_ProcessServer : [status = not complete]
(6)[BSpace] WBI_BSPACE : [status = complete]
(7)[SibME] WBI_BPC_ME : [status = complete]
(8)[SibME] WBI_CEI_ME : [status = complete]
(9)[SibME] WBI_SCA_APP_ME : [status = complete]
               WBI<sub>_</sub>SCA_SYS_ME : [status = complete]
(11)[SibMe] BPM_PerformanceDW_ME : [status = complete]
(12)[SibMe] BPM_ProcessServer_ME : [status = complete]
(13)[save and exit]
Entrez le numéro du composant de base de données : 4
------------------------------------------------------------------------------------
[status] BPM PerformanceDW n'est pas terminé avec 1 élément(s) restant(s) :
[ 1 ] BPM PerformanceDW.BPM PerformanceDW : databaseObjects : la propriété 'databaseUser' requise
pour DB_USER est vide.
Modifier ce composant de base de données ? (o/n) [valeur par défaut = o] :
[info] Please pick one of the following [database component(s)] :
(1)[CommonDB] WBI_CommonDB : [master] [status = complete]
(2)[BPCReporting] WBI_BPCEventCollector : [status = complete]
(3)[BPC] WBI BPC : [status = complete]
(4)[BPM_PerformanceDW] BPM_PerformanceDW : [status = complete]
(5)[BPM_ProcessServer] BPM_ProcessServer : [status = not complete]
(6)[BSpace] WBI_BSPACE : [status = complete]
(7)[SibME] WBI_BPC_ME : [status = complete]
(8) [SibME] WBI CEI ME : [status = complete]
(9)[SibME] WBI_SCA_APP_ME : [status = complete]
(10)[SibME] WBI_SCA_SYS_ME : [status = complete]
(11)[SibMe] BPM_PerformanceDW_ME : [status = complete]
(12)[SibMe] BPM ProcessServer ME : [status = complete]
(13)[save and exit]
```
Entrez le numéro du composant de base de données : 5 ------------------------------------------------------------------------------------ [status] BPM\_ProcessServer n'est pas terminé avec élément(s) restant(s) : [ 1 ] BPM\_ProcessServer.BPM\_ProcessServer : databaseObjects : la propriété 'databaseUser' requise pour DB\_USER est vide. [ 2 ] BPM\_ProcessServer.BPM\_ProcessServer : databaseObjects : la propriété 'adminUserName' requise pour SECURITY ADMIN USER est vide. [ 3 ] BPM\_ProcessServer.BPM\_ProcessServer : databaseObjects : la propriété 'adminPassword' requise pour SECURITY\_ADMIN\_PASSWORD est vide.

Modifier ce composant de base de données ? (o/n) [valeur par défaut = o] :

#### **SQL Server**

Si vous sélectionnez **bpm.standard.standalone** ou **bpm.standard.nd**, après avoir configuré le **BPM\_ProcessServer**, vous devez configurer manuellement le composant **BPM\_PerformanceDW** pour l'authentification de base de données requise.

[info] Please pick one of the following [database component(s)] :

```
(1)[BPM_ProcessServer] BPM_ProcessServer : [master] [status = complete]
(2)[BPM_PerformanceDW] BPM_PerformanceDW : [status = not complete]
(3)[SibMe] BPM_PerformanceDW_ME : [parent = BPM_PerformanceDW] [status = complete]
(4)[SibMe] BPM_ProcessServer_ME : [parent = BPM_ProcessServer] [status = complete]
(5)[save and exit]
```

```
Entrez le numéro du composant de base de données : 2
------------------------------------------------------------------------------------
```

```
[status] BPM PerformanceDW n'est pas terminé avec 1 élément(s) restant(s) :
[ 1 ] BPM PerformanceDW.BPM PerformanceDW : databaseObjects : la propriété 'databaseUser' requise pour
DB USER est vide.
```
Modifier ce composant de base de données ?  $(o/n)$  [valeur par défaut = o] :

#### **Concepts associés** :

[«Exemples: Utilisation d'un fichier de conception de base de données à l'aide de la commande](#page-546-0) [manageprofiles», à la page 537](#page-546-0)

Si vous créez un fichier de conception de base de données à l'aide de l'outil de conception de base de données, le fichier généré contient les valeurs de la commande manageprofiles.

#### **Traitement des incidents avec l'outil de conception de la base de données :**

En cas d'erreurs dans vos scripts de base de données, vous pouvez utiliser les informations de diagnostic et de validation fournies par l'outil de conception de base de données pour diagnostiquer les problèmes.

#### **Erreurs de propriété requise vide**

Lorsque les propriétés requises **userName** et **password** ne sont pas définies, des messages du type suivant peuvent apparaître dans la sortie :

[status] WBI BSPACE n'est pas terminé. 2 éléments restants : [ 1 ] BSpace.WBI BSPACE : authAlias : la propriété 'userName' requise pour userId est vide. [ 2 ] BSpace.WBI\_BSPACE : authAlias : la propriété 'password' requise pour DB PASSWORD est vide.

#### **Exemple de sortie de l'exécution d'une validation de la conception de base de données existante**

Lorsque vous exécutez une validation de la conception de base de données existante, des avertissements du type suivant peuvent apparaître dans la sortie :

<span id="page-619-0"></span>DbDesignGenerator.bat -v DB2-distributed-

... [AVERTISSEMENT] 2 incidents potentiels ont été trouvés dans les scripts. Ils se trouvent : DB\_USER @ ligne 46 dans le fichier configCommonDB.bat DB\_USER @ ligne 80 dans le fichier configCommonDB.sh

#### **Contenu du fichier journal de l'outil de conception de base de données**

Lorsque vous exécutez l'outil de conception de base de données, le fichier dbDesignGenerator.log est créé dans l'emplacement à partir duquel la commande de l'outil de conception de base de données est exécutée. Le journal contient toutes les invites et les valeurs entrées. Le fichier journal ne contient aucune sortie de trace supplémentaire.

## **Concepts associés** :

[«Exemples: Utilisation d'un fichier de conception de base de données à l'aide de la commande](#page-546-0) [manageprofiles», à la page 537](#page-546-0)

Si vous créez un fichier de conception de base de données à l'aide de l'outil de conception de base de données, le fichier généré contient les valeurs de la commande manageprofiles.

## **Chargement de la base de données avec les informations système**

Vous devez exécuter la commande **bootstrapProcessServerData** avant d'essayer de démarrer ou d'utiliser IBM Business Process Manager.

Lorsque vous exécutez la commande **bootstrapProcessServerData**, les données de configuration des applications BPM sont chargées dans la base de données. Ces données sont obligatoires pour que les applications BPM fonctionnent correctement.

**Remarque :** Cette commande s'exécute automatiquement quand vous créez un profil autonome et que vous décidez de créer la base de données au cours de la création du profil.

- v Si vous créez un profil autonome et que vous différez la configuration des tables de base de données, vous devez exécuter la commande bootstrap après avoir créé la base de données et ses tables et avant de démarrer le serveur pour la première fois.
- v Dans un environnement de déploiement réseau (ND), vous devez exécuter cette commande après avoir créé un serveur ou un cluster de serveurs. **Pour un cluster, vous ne devez exécuter la commande qu'une seule fois**, en spécifiant un unique membre de cluster. Exécutez cette commande après avoir créé la base de données et ses tables, après voir créé le profil et l'environnement de déploiement et avant de démarrer le serveur pour la première fois. Vous n'avez pas besoin de réexécuter la commande si vous ajoutez un autre membre du cluster.

Exécutez l'utilitaire d'amorçage en ligne de commande. L'utilitaire d'amorçage se trouve dans le répertoire du profil de gestionnaire de déploiement ou du profil autonome. Par exemple :

<racine\_installation>/profiles/Dmgr01/bin

C:\<racine\_installation>\profiles\ProcCtr01/bin

Pour exécuter l'utilitaire d'amorçage, entrez la commande suivante :

- **•** Linux UNIX bootstrapProcessServerData.sh [-dbJDBCClasspath *chemin\_classe*] -clusterName *nom\_cluster*
- v Linux UNIX **bootstrapProcessServerData.sh [-dbJDBCClasspath** *chemin\_classe***] -nodeName** *nom\_noeud* **-serverName** *nom\_serveur*
- **•** Windows bootstrapProcessServerData.bat [-dbJDBCClasspath *chemin\_classe*] -clusterName *nom\_cluster*
- v Windows **bootstrapProcessServerData.bat [-dbJDBCClasspath** *chemin\_classe***] -nodeName** *nom\_noeud* **-serverName** *nom\_serveur*

où :

- v **-dbJDBCClasspath** indique l'emplacement du pilote JDBC de la base de données. La valeur indiquée pour **dbJBBCClasspath** doit être encadrée par des guillemets si le nom de chemin contient des espaces. L'emplacement par défaut est *racine\_installation\_WAS*/jdbcdrivers.
- v **-clusterName** correspond au nom du cluster cible d'application. Dans un environnement ND, vous devez spécifier soit ce paramètre soit les paramètres **-nodeName** et **-serverName**. Ne l'indiquez pas dans le cas d'un profil autonome.
- v **-nodeName** indique le nom du noeud. Dans un environnement de déploiement réseau, vous devez spécifier soit ce paramètre avec le paramètre **-serverName** soit le paramètre **-clusterName**. Ne l'indiquez pas dans le cas d'un profil autonome.
- v **-serverName** indique le nom du serveur. Dans un environnement de déploiement réseau, vous devez spécifier soit ce paramètre avec le paramètre **-nodeName** soit le paramètre **-clusterName**. Ne l'indiquez pas dans le cas d'un profil autonome.

Les paramètres distinguent les majuscules des minuscules.

Vous avez chargé la base de données avec des informations système avant un démarrage réussi de Process Server ou Process Center.

**Important : Pour SQL Server**, si l'utilitaire d'amorçage échoue, vérifiez que lorsque vous avez créé les bases de données Process Server et Performance Data Warehouse, l'attribut **COLLATE** indiquait Non sensible à la casse (**EC**), et non pas Sensible à la casse (**CS**). La commande create doit avoir l'apparence suivante :

CREATE DATABASE *database\_name* COLLATE SQL\_Latin1\_General\_CP1\_**CI**\_AS

Si ce n'est pas le cas, une erreur telle que la suivante peut se produire :

org.springframework.beans.factory.BeanCreationException: Error creating bean with name 'message.routingCache' defined in class path resource [registry.xml]: Instantiation of bean failed; nested exception is org.springframework.beans.BeanInstantiationException: Could not instantiate bean class [com.lombardisoftware.bpd.runtime.engine.message.DefaultMessageRoutingCache]: Constructor threw exception; nested exception is org.springframework.jdbc.BadSqlGrammarException: PreparedStatementCallback; bad SQL grammar [select "value" from lsw\_system where "key"=?]; nested exception is com.microsoft.sqlserver.jdbc.SQLServerException: Invalid object name 'lsw\_system'.

```
Caused by: com.microsoft.sqlserver.jdbc.SQLServerException: Invalid object name 'lsw system'.
at com.microsoft.sqlserver.jdbc.SQLServerException.makeFromDatabaseError(SQLServerException.java:196)
at com.microsoft.sqlserver.jdbc.SQLServerStatement.getNextResult(SQLServerStatement.java:1454)
at com.microsoft.sqlserver.jdbc.SQLServerPreparedStatement.doExecutePreparedStatement
(SQLServerPreparedStatement.java:388)
at com.microsoft.sqlserver.jdbc.SQLServerPreparedStatement$PrepStmtExecCmd.doExecute
(SQLServerPreparedStatement.java:338)
at com.microsoft.sqlserver.jdbc.TDSCommand.execute(IOBuffer.java:4026)
at com.microsoft.sqlserver.jdbc.SQLServerConnection.executeCommand(SQLServerConnection.java:1416)
at com.microsoft.sqlserver.jdbc.SQLServerStatement.executeCommand(SQLServerStatement.java:185)
at com.microsoft.sqlserver.jdbc.SQLServerStatement.executeStatement(SQLServerStatement.java:160)
at com.microsoft.sqlserver.jdbc.SQLServerPreparedStatement.executeQuery(SQLServerPreparedStatement.java:281)
at org.apache.commons.dbcp.DelegatingPreparedStatement.executeQuery(DelegatingPreparedStatement.java:205)
at org.springframework.jdbc.core.JdbcTemplate$1.doInPreparedStatement(JdbcTemplate.java:648)
at org.springframework.jdbc.core.JdbcTemplate.execute(JdbcTemplate.java:591)
[...]
```
Données d'amorçage présentes sur un serveur membre d'un environnement de déploiement réseau mais pas d'un cluster :

bootstrapProcessServerData -nodeName node01 -serverName server1

Données d'amorçage présentes sur un cluster hébergeant Process Center ou Process Server : bootstrapProcessServerData -clusterName myAppCluster

Données d'amorçage présentes sur le serveur du profil autonome par défaut : bootstrapProcessServerData

Données d'amorçage présentes sur le serveur du profil autonome par défaut avec un emplacement de pilote JDBC personnalisé :

bootstrapProcessServerData -dbJDBCClasspath c:/DB2/java

Vous pouvez démarrer le serveur autonome ou le premier membre de cluster.

## **Création et configuration de la base de données DB2 for z/OS**

Si votre environnement de déploiement repose sur une base de données DB2 for z/OS distante, utilisez les procédures et les informations de références de cette section pour vous aider à configurer la base de données et créer les tables de base de données.

## **Tâches associées** :

[«Configuration d'une base de données existante lors d'une installation standard», à la page 118](#page-127-0) Utilisez les informations de cette rubrique pour déterminer les valeurs de base de données appropriées de la configuration de votre base de données existante lors d'une installation standard.

## **Créez les bases de données DB2 for z/OS et des groupes de stockage à l'aide de SPUFI, DSNTEP2 ou DButility.sh :**

Le processus de création de profil génère les scripts DDL (Data Definition Language) que vous pouvez utiliser pour créer les objets de base de données DB2 pour la configuration. Vous disposez de plusieurs outils pour exécuter les scripts DDL qui permettent de créer les objets de base de données pour votre configuration. Vous pouvez également utiliser des outils tels que SPUFI ou DSNTEP2 pour créer et alimenter la base de données.

Avant de créer les bases de données DB2 et les groupes de stockage, vous devez effectuer les tâches suivantes :

- v Créez la configuration de serveur. Voir *Organigramme : Installation et configuration d'IBM BPM Standard Organigramme : Installation et configuration d'IBM BPM Express* pour plus d'informations sur la manière de créer une configuration pour un serveur autonome ou un environnement de déploiement réseau.
- v Vérifier que le DDL a été généré pour tous les composants avec lesquels vous souhaitez configurer la base de données. Vous pouvez générer le fichier DDL en effectuant les tâches suivantes :
	- Conception de la configuration de base de données

Pour un environnement de déploiement réseau, l'utilisation de l'outil de conception de base de données (DDT) est recommandée.

Pour un environnement de serveur autonome, les panneaux de base de données de l'outil de gestion de profil suffisent pour les profils autonomes, bien que vous puissiez utiliser l'outil DDT.

La sortie de l'outil DDT est un document de conception (xml file) de la configuration de base de données et, éventuellement, correspond aux scripts SQL pour créer les tables de base de données.

- Préparation en vue de l'utilisation de fichiers DDL
	- Vous pouvez avoir besoin de copier les fichiers DDL à partir du système de fichiers IBM Business Process Manager dans un fichier partitionné (PDS). Vous pouvez utiliser un outil comme **Ddl2Pds.sh** pour copier les fichiers.
	- Il n'existe aucune restriction concernant les conventions de dénomination ou d'organisation qui s'appliquent aux objets de base de données.
	- Les fichiers CEI DDL et SIB DDL doivent être personnalisés avant d'être exécutés.

**Remarque :** Vous pouvez utiliser l'exemple de DDL SIB fourni pour une même configuration de base de données.

Vous pouvez exécuter les scripts DDL à l'aide de **DBUtility.sh**, SPUFI ou DSNTEP2. Vous pouvez préférer un outil par rapport à un autre selon votre expérience et vos connaissances ou par choix personnel. Votre entreprise peut également avoir mis en oeuvre des normes ou des conventions

concernant les outils utilisés pour créer les objets DB2, notamment dans un environnement de production. Les outils peuvent produire une trace d'audit des commandes de base de données DB2 qui ont été émises.

Si vous souhaitez créer les objets de base de données dans plusieurs bases de données sans pour renoncer à travailler dans l'environnement z/OS UNIX System Services, vous pouvez exécuter les scripts DDL à l'aide du script **DBUtility.sh** plusieurs fois en indiquant des composants différents pour chaque nom de base de données.

**Important :** Après la conversion d'ASCII en EBCDIC, vérifiez qu'aucune instruction SQL ne compte plus de 71 caractères. Les lignes d'une longueur supérieure seront tronquées et des instructions non valides seront créées lors de la copie dans des jeu de données MVS de longueur fixe.

- 1. Créez les bases de données et les groupes de stockage.
- 2. Complétez les bases de données à l'aide des scripts DDL générés. L'emplacement des scripts DDL générés dépend de la manière dont ils sont générés.

Vous pouvez trouver la commande **DbDesignGenerator** à l'emplacement suivant :

• Windows *racine installation*\util\dbUtils

Par exemple, **C:\Program Files\IBM\WebSphere\AppServer\util\dbUtils> DbDesignGenerator.bat**

• Linux **UNIX** /*racine installation*/util/dbUtils

Par exemple, **/opt/IBM/WebSphere/AppServer/util/dbUtils> DbDesignGenerator.sh**

Concernant les DDL générés par d'autres moyens, le DDL se trouve dans les répertoires situés aux emplacements suivants :

- WAS HOME/profiles/default/dbScripts pour une configuration autonome.
- WAS HOME/profiles/default/dbScripts pour une configuration de déploiement réseau.

Où WAS\_HOME est le répertoire de niveau supérieur de votre configuration WebSphere Application Server.

3. Si vous exécutez le DDL à partir d'un environnement z/OS UNIX, affectez les autorisations appropriées aux copies des fichiers, par exemple :

chmod 755 createTable\_AppScheduler.sql

4. Modifiez à votre convenance les valeurs dans le fichier. Les noms de bases de données, de groupe de stockage et de schéma sont personnalisés par le processus de configuration du produit. Vérifiez que les valeurs dans chaque fichier correspondent aux valeurs que vous avez entrées dans le fichier de réponses ayant servi de données en entrée pour le script de configuration et qu'elles conviennent pour votre base de données.

**Remarque :** Les fichiers peuvent être fournis au format ASCII. Si les outils que vous utilisez pour afficher, modifier et exécuter les scripts requièrent le format EBCDIC, utilisez la commande **iconv** pour effectuer la conversion en EBCDIC. Par exemple :

```
iconv –t IBM-1047 –f ISO8859-1 createTable_AppScheduler.sql >
createTable_AppScheduler_EBCDIC.sql
```
Si vous avez converti un fichier ASCII au format EBCDIC, mais devez l'exécuter au format ASCII, utilisez **iconv** pour reconvertir le fichier en ASCII. Par exemple :

iconv -t ISO8859-1 -f IBM-1047 createTable\_AppScheduler\_EBCDIC.sql > createTable\_AppScheduler.sql

5. Exécutez les scripts personnalisés à l'aide de l'outil de votre choix. Par exemple :

**SPUFI** Utilitaire qui exécute des scripts SQL dans z/OS. SPUFI utilise l'entrée EBCDIC.

**DSNTEP2**

Exemple de programme SQL dynamique fourni avec le produit DB2 for z/OS.

## **DBUtility.sh**

**DBUtility.sh** est un utilitaire fourni avec IBM Business Process Manager for z/OS et installé dans le système de fichiers d'installation. Par exemple : /bin/DBUtility.sh. Cet utilitaire permet de créer la base de données et les groupes de stockage, et d'exécuter le code SQL pour créer les tables de base de données plus tard depuis l'environnement z/O UNIX. **DBUtility.sh** utilise un code ASCII en entrée. Voici un exemple de syntaxe utilisée avec le script **DBUtility.sh** :

/WebSphere/V7S03Z1/AppServer/profiles/default/bin/DBUtility.sh createTable

```
-DdbStorageGroup=S3DBSTO
-DdbSchemaName=S3CELL
-DsqlScriptName.default=createTable_AppScheduler.sql
-DsqlScriptPath.default=/WebSphere/V7S03Z1/AppServer/profiles/default/dbscripts/CommonDB/DB2zOS/S3CELLDB
/createTable_AppScheduler.sql
-DdbType=DB2UDBOS390
-DdbName=S3CELLDB
-DprofileName=default
-DprofilePath=/WebSphere/V7S03Z1/AppServer/profiles/default
-DdbJDBCProperties=/wps/dbscripts/db2v9
-DdbConnectionLocation=DSN810PP
-DdbJDBCClasspath=/usr/lpp/db2910/db2910/jcc/classes
-DdbUserId=wsadmin
-DdbPassword=password
-DdbDelayConfig=false
-DdbCreateNew=false
-DdbHostName=winmvsp1.hursley.ibm.com
-DdbServerPort=448
>/tmp/output.out 2>>/tmp/error.out
```
6. Vérifiez que la base de données, le groupe de stockage et les tables ont été créés correctement sans erreurs en consultant la sortie.

#### 7. Si vous créez une configuration autonome, vérifiez l'installation de IBM Business Process Manager :

- a. Démarrez le serveur.
- b. Ouvrez la console d'administration en ouvrant une fenêtre de navigateur et entrez l'URL du serveur que vous souhaitez afficher. Par exemple : http://*nom\_serveur.nom\_domaine:numéro\_port*/admin
- c. Connectez-vous à la console d'administration.
- d. Vérifiez que vous voyez IBM Business Process Manager for z/OS sur la page d'accueil. Cliquez dessus pour plus d'informations.
- e. Naviguez autour de la console afin de vous assurer que le serveur est à l'état démarré. Vérifiez aussi que toutes les applications et que les moteurs de messagerie ont démarré. En cas de défaillance quelconque, vous pouvez rechercher dans les journaux des travaux de serveur les messages "SEVERE" ou "WARNING" qui décrivent la défaillance.

Les bases de données DB2 et les groupes de stockage sont créés et complétés à l'aide des objets de base de données nécessaires, comme des tables et des index.

Si vous créez une configuration autonome, vous pouvez désormais déployer des applications sur le serveur.

Si vous créez une configuration déploiement réseau, vous devez créer un ou plusieurs noeuds vides pour ajouter une cellule de gestionnaire de déploiement. Voir [Configuration du logiciel après une installation](#page-379-0) [personnalisée pour créer un gestionnaire de déploiement et des profils personnalisés.](#page-379-0)

## **Attribution de droits sur la table à l'ID utilisateur alias d'authentification JCA :**

Si le nom du schéma que vous utilisez n'est pas le même que l'ID utilisateur alias d'authentification JCA, vous devez accorder un sous-ensemble de privilèges DB2 à l'ID utilisateur alias d'authentification JCA.

Le DDL associé au bus d'intégration de services contient déjà des commandes GRANT commentées que vous pouvez utiliser comme base pour accorder un accès aux tables SIB. Toutefois, les autres composants d'IBM Business Process Manager ne fournissent aucune instruction GRANT.

Utilisez un nom de schéma différent de celui de l'alias d'authentification JCA pour éviter que l'ID utilisateur alias ne supprime des tables. (La possibilité de supprimer des tables est accordé implicitement au créateur qui est en l'occurrence le schéma.) Notez que cela n'a pas de sens d'accorder un privilège comme DBADM à un ID utilisateur alias d'authentification JCA parce que DBADM a également la capacité de SUPPRIMER (DROP) des tables.

Pour permettre à IBM Business Process Manager de fonctionner tout en refusant à l'ID utilisateur alias d'avoir la capacité DROP (SUPPRIMER), créez certaines instructions GRANT en copiant le DDL et l'éditant pour générer des commandes GRANT à partir de commandes CREATE. Créez des commandes GRANT comme :

GRANT ALL PRIVILEGES ON TABLE cell.tablename TO *userid/sqlid*

Où *userid/sqlid* est l'ID utilisateur alias d'authentification JCA.

## **Définition du nom de schéma adéquat pour les SIB :**

Pour s'assurer que les moteurs de messagerie SIB puissent accéder aux tables DB2 appropriées, définissez le nom de schéma adéquat pour les tables de messageries SIB à utiliser pour accéder aux tables DB2.

Démarrez le serveur (serveur autonome ou gestionnaire de déploiement).

Utilisez la console d'administration pour changer les noms de schéma.

- 1. Connectez-vous à la console d'administration.
- 2. Accédez à **Intégration de services** > **Bus**.
- 3. Pour chaque bus :
	- a. Sélectionnez **Moteurs de messagerie**, puis cliquez sur le nom qui est affiché.
	- b. Cliquez sur **Emplacement de stockage des messages**.
	- c. Changez la valeur de **Nom du schéma** par le nom utilisé lors de la création des tables DB2 pour ce SIB.
	- d. Cliquer sur **Valider**.
	- e. Enregistrez les modifications que vous avez apportées à la configuration.
- 4. Fermez la session sur la console d'administration.
- 5. Arrêtez le serveur, puis redémarrez-le.
- 6. Recherchez dans la sortie du journal du travail Adjunct les messages indiquant un démarrage réussi du moteur de messagerie SIB. Par exemple :

```
BBOO0222I: "BusName"
CWSID0016I: Messaging engine MessagingEngineName is in state Started.
```
Le nom de schéma utilisé par les tables de messagerie SIB pour accéder aux tables DB2 est changé.

## **Vérification de l'installation avec DB2 for z/OS :**

Lors de la vérification d'une installation avec une base de données DB2 for z/OS, il est important de contrôler les journaux des travaux Servant et Adjunct et de rechercher d'éventuels messages d'erreur pouvant signaler des problèmes d'accès au magasin de données.

1. Demandez à votre administrateur système DB2 de vérifier les autorisations qui ont été accordées afin de vous assurer qu'il n'a pas été accordé plus d'autorisations que nécessaires à des ID utilisateur. Il

peut être tentant d'accorder une autorisation SYSADM DB2 à des alias d'authentification JCA afin d'éviter d'éventuels problèmes avec la sécurité DB2 au cours de la configuration.

- 2. Demandez à votre administrateur système DB2 de contrôler l'attribution des groupes de stockage et l'usage des pools de mémoire tampon. Une attribution de groupes de stockage et un usage des pools de mémoire tampon incorrects pourraient ne pas apparaître sous la forme de messages d'erreur dans un journal, mais pourrait causer des problèmes par la suite. Il est préférable de résoudre de tels problèmes dès à présent, plutôt que d'avoir à les gérer alors que les utilisateurs sont connectés. Par exemple, la correction des groupes de stockage et des VCAT n'est pas facile après que les tables et index ont été utilisés.
- 3. Connectez-vous à la console d'administration.
- 4. Dans la console d'administration, vérifiez que toutes les applications et les moteurs de messagerie sont démarrés et qu'il est possible d'accéder à toutes les sources de données via l'option **Tester la connexion**. Si une ou plusieurs applications n'ont pas réussi à démarrer, recherchez dans les journaux des travaux Servant et Adjunct des messages SEVERE ou WARNING qui fournissent des informations détaillées sur la ou les défaillances.
	- v Si vous voyez des erreurs DB2 comme SQLCODE -204, dans la console d'administration, définissez le nom de schéma adéquat ou la valeur currentSQLID dans les sections des propriétés personnalisées des sources de données. Si le nom du schéma est différent de l'ID utilisateur dans les alias d'authentification JCA, les requêtes SQL essayent de trouver des tables qualifiées par l'ID utilisateur dans l'alias d'authentification JCA.
	- v Si vous voyez des erreurs d'interblocage DB2 comme SQLCODE -913 Reason Code 00C90088, définissez le paramètre RRULOCK DB2 avec la valeur YES pour empêcher le verrouillage des espaces table sur les tables IBM Business Process Manager.

Si tous les moteurs de messagerie ont été initialisés correctement, et que vous ne voyez aucune autre erreur liée à l'ouverture des connexions JDBC, vous pouvez poursuivre la personnalisation de IBM Business Process Manager.

## **Modification du mot de passe de la base de données et de l'ID utilisateur après la configuration pour le serveur de processus et Performance Data Warehouse**

Vous pouvez redéfinir le mot de passe de la base de données et l'ID utilisateur de manière appropriée à la fin de la configuration de base de données.

Vous pouvez redéfinir le mot de passe de la base de données et l'ID utilisateur à l'aide de la console d'administration. Vous devez exécuter trois processus pour changer le mot de passe de la base de données et l'ID utilisateur.

- v Mise à jour de l'alias d'authentification pour toutes les sources de données
- v Mise à jour de l'alias d'authentification du magasin de données du moteur de messagerie
- v Mise à jour manuelle du mot de passe Process Server et Performance Data Warehouse dans le fichier 98database.xml

**Important :** Avant d'apporter des modifications à la configuration, nous vous conseillons de sauvegarder le dossier config. Le dossier config est situé sous le gestionnaire de déploiement dans <*Dmgr-profile*>/config. Pour plus d'informations, contactez votre administrateur WebSphere Application Server.

## **Mise à jour de l'alias d'authentification de la source de données :**

Vous devez mettre à jour l'alias d'authentification de source de données pour pouvoir modifier un mot de passe ou un nom d'utilisateur de base de données.

Veillez à effectuer toutes les opérations suivantes avant de commencer cette procédure.

- v Pour un environnement de déploiement réseau, vérifiez que l'envoi de requêtes est arrêté. Vous devez également arrêter tous les clusters et conserver la DMGR et tous les agents de noeud en cours d'exécution.
- v Pour un profil autonome, vérifiez que l'envoi de requêtes est arrêté.

Pour modifier l'alias d'authentification de source de données, effectuez les étapes suivantes :

- 1. Connectez-vous à la console d'administration.
- 2. Sélectionnez **Ressources** > **JDBC** > **Sources de données**.

**Remarque :** Veillez à noter les valeurs qui sont configurées pour **Component-managed authentication alias** et **Authentication alias for XA recovery**.

- 3. Sélectionnez la source de données souhaitée.
- 4. Sélectionnez la section Articles liés puis **JAAS Données d'authentification J2C**.
- 5. Sélectionnez la valeur **Component-managed authentication alias** appropriée notée à l'étape 2. Editez le mot de passe ou le nom d'utilisateur, puis cliquez sur **OK** pour sauvegarder la modification.
- 6. Revenez au panneau **JAAS J2C authentication data** et sélectionnez la valeur **Authentication alias for XA recovery** notée lors de l'étape 2. Editez le mot de passe ou le nom d'utilisateur, puis cliquez sur **OK** pour sauvegarder la modification.
- 7. Enregistrez les mises à jour et cliquez sur **Synchroniser entièrement** pour synchroniser les informations à tous les noeuds.

## **Mise à jour de l'alias d'authentification du magasin de données du moteur de messagerie :**

Vous devez mettre à jour l'alias d'authentification du magasin de données du moteur de messagerie pour pouvoir modifier un mot de passe et un nom d'utilisateur de base de données.

Veillez à effectuer toutes les opérations suivantes avant de commencer cette procédure.

- v Pour un environnement de déploiement réseau, vérifiez que l'envoi de requêtes est arrêté. Vous devez arrêter également tous les clusters et maintenir actifs le DMGR et tous les agents de noeud.
- v Pour un profil autonome, vérifiez que l'envoi de requêtes est arrêté.
- v Vous devez démarrer le DMGR et tous les agents de noeud après l'arrêt des clusters et des serveurs du déploiement réseau avant de modifier l'alias.

Pour mettre à jour l'alias d'authentification du magasin de données du moteur de messagerie, effectuez les étapes suivantes :

- 1. Connectez-vous à la console d'administration.
- 2. Sélectionnez **Intégration de services** > **Bus**.
- 3. Pour mettre à jour l'alias d'authentification pour chaque bus, procédez selon les étapes suivantes :
	- a. Sélectionnez **Bus** > **[NOM\_Bus]** > **Moteurs de messagerie** > **[MOTEUR\_MESSAGERIE]** > **Magasin de données**.

**A faire :** Notez et enregistrez bien la valeur **Alias d'authentification** dans le magasin de données.

- b. Sélectionnez la section Articles liés et cliquez sur **JAAS Données d'authentification J2C**.
- c. Sélectionnez la valeur notée à l'étape a. Modifiez le mot de passe, puis cliquez sur **OK** pour sauvegarder la modification.
- d. Enregistrez les mises à jour et cliquez sur **Synchroniser entièrement** pour synchroniser les informations à tous les noeuds.

## **Mise à jour du mot de passe et du nom d'utilisateur dans le fichier de configuration :**

Vous devez mettre à jour certains fichiers de configuration pour modifier votre mot de passe de la base de données.

Assurez-vous que le DMGR et les agents de noeud sont opérationnels avant de commencer la mise à jour de vos nom d'utilisateur et mot de passe. Une fois que vous avez mis à jour le fichier 98Database.xml avec le nouveau mot de passe, vous devez cliquer sur Synchroniser complètement pour appliquer les modifications à tous les noeuds. Ensuite, vous devez redémarrer votre environnement pour vous assurer que le nouveau mot de passe est activée dans votre environnement de déploiement réseau ou votre environnement autonome.

IBM Process Center, IBM Process Server et IBM Performance Data Warehouse stockent leurs informations de base de données dans le fichier 98Database.xml que vous devez mettre à jour avec le nouveau mot de passe ou ID utilisateur. Recherchez dans les tableaux de cette rubrique tous les emplacements dans lesquels ce fichier existe.

Un exemple de fichier 98Database.xml peut avoir le segment de code suivant (il s'agit d'un exemple qui peut varier en fonction de votre installation) :

```
<databases>
 <default-database-name>default</default-database-name>
 <database type="default">
 <driver>com.ibm.db2.jcc.DB2Driver</driver>
  <url>jdbc:db2://localhost:50000/BA8000_1</url>
 <user>bpmdb</user>
 <schema></schema>
 <encrypted-password>GFgs/fnJCC9RnNCHDH3kLA==:acGciJgBON8WTkOZF/dS/A==</encrypted-password>
  <db-name>BA8000_1</db-name>
  <storage-group></storage-group>
</database>
</databases>
```
Pour modifier l'ID utilisateur, ajoutez une nouvelle valeur dans la balise utilisateur : **<user>***new\_userID***</ user>**.

Pour le mot de passe, l'entrée ci-dessus doit être mise à jour avec la valeur de mot de passe générée à l'aide de l'outil de chiffrement. Utilisez la méthode décrite dans la rubrique Chiffrement des mots de passe dans la section des liens connexes.

## **<encrypted-password>7Yu5Kz3XaYL5aUjbWfISHg==:VyP9e8ytnTz6623hERR4lg==</encryptedpassword>**

Le tableau 1 identifie les emplacements du fichier de configuration 98Database.xml dans un environnement autonome.

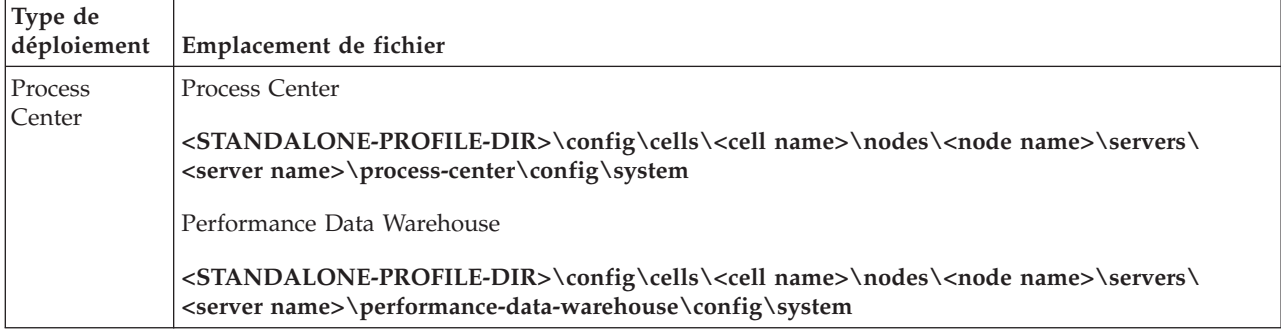

*Tableau 102. Emplacements du fichier 98Database.xml dans un environnement autonome*

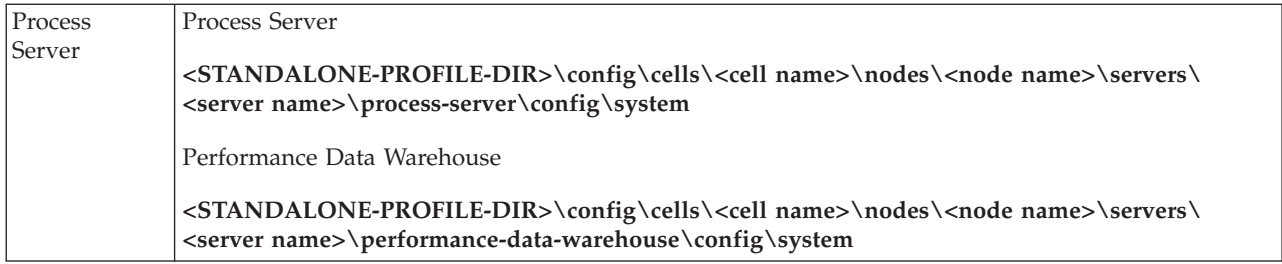

Le tableau 2 identifie les emplacements du fichier de configuration 98Database.xml dans un environnement de déploiement réseau.

*Tableau 103. Emplacements du fichier de configuration 98Database.xml dans un environnement de déploiement réseau*

| Type de<br>déploiement | Emplacement de fichier                                                                                                    |
|------------------------|----------------------------------------------------------------------------------------------------|
| Process<br>Center      | 1 ou 2 topologies de cluster                                                                                                    |
|                        | Process Center                                                                                                    |
|                        | <dmgr-profile-dir>\config\cells\<cell name="">\clusters\<application-cluster-<br>NAME&gt;\process-center\config\system</application-cluster-<br></cell></dmgr-profile-dir>                                                                                   |
|                        | Pour chaque noeud utilisé dans le cadre du cluster d'application - <dmgr-profile-dir>\<br/>config\cells\<cell name="">\nodes\<node name="">\servers\<server name="">\process-center\config\<br/>system</server></node></cell></dmgr-profile-dir>             |
|                        | Performance Data Warehouse                                                                                                    |
|                        | <dmgr-profile-dir>\config\cells\<cell name="">\clusters\<application-cluster-<br>NAME&gt;\performance-data-warehouse\config\system</application-cluster-<br></cell></dmgr-profile-dir>                                                                       |
|                        | Pour chaque noeud utilisé dans le cadre du cluster d'application - <dmgr-profile-dir>\<br/>config\cells\<cell name="">\nodes\<node name="">\servers\<server name="">\performance-data-<br/>warehouse\config\system</server></node></cell></dmgr-profile-dir> |
|                        | 3 ou 4 topologies de cluster                                                                                                    |
|                        | Process Center                                                                                                    |
|                        | <dmgr-profile-dir>\config\cells\<cell name="">\clusters\<application-cluster-<br>NAME&gt;\process-center\config\system</application-cluster-<br></cell></dmgr-profile-dir>                                                                                   |
|                        | Pour chaque noeud utilisé dans le cadre du cluster d'application - <dmgr-profile-dir>\<br/>config\cells\<cell name="">\nodes\<node name="">\servers\<server name="">\process-center\config\<br/>system</server></node></cell></dmgr-profile-dir>             |
|                        | Performance Data Warehouse                                                                                                    |
|                        | <dmgr-profile-dir>\config\cells\<cell name="">\clusters\<support-cluster-name>\<br/>performance-data-warehouse\config\system</support-cluster-name></cell></dmgr-profile-dir>                                                                                |
|                        | Pour chaque noeud utilisé dans le cadre du cluster de support - <dmgr-profile-dir>\config\<br/>cells\<cell name="">\nodes\<node name="">\servers\<server name="">\performance-data-warehouse\<br/>config\system</server></node></cell></dmgr-profile-dir>    |

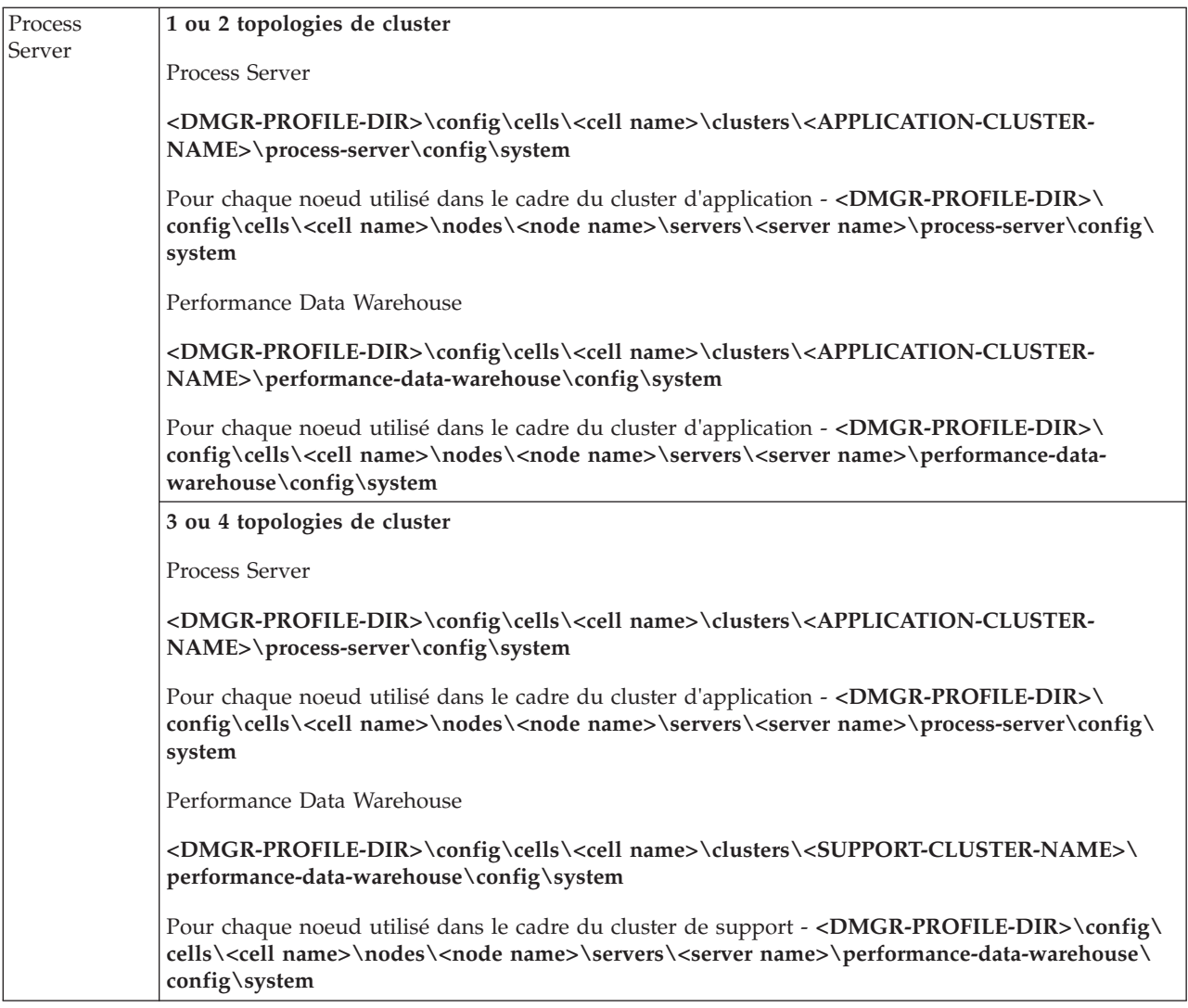

Chiffrement des mots de passe

## **Modification des options du journal des transactions d'une base de données DB2**

Lorsque vous configurez DB2 pour une utilisation avec IBM Business Process Manager, vous devez modifier les options de journal des transactions.

- 1. Démarrez un processeur de ligne de commande DB2.
- 2. Exécutez les commandes suivantes :

```
CONNECT TO [DB_name]
UPDATE DB CFG FOR DB_name USING LOGFILSIZ 4096 IMMEDIATE
UPDATE DB CFG FOR DB_name USING LOGSECOND 64 IMMEDIATE
CONNECT RESET
```
3. Arrêtez et redémarrez DB2.

# **Configuration d'un environnement de déploiement réseau**

Après avoir terminé l'installation et créé le gestionnaire de déploiement et des profils personnalisés, vous pouvez créer une configuration de déploiement réseau.

## **Création d'un environnement de déploiement réseau**

Après avoir exécuté une installation personnalisée, vous pouvez utiliser l'outil de gestion de profil ou l'utilitaire de ligne de commande **manageprofiles** pour créer une cellule de déploiement réseau entre

plusieurs machines. Pour chaque cellule, vous créez un profil de gestionnaire de déploiement et un ou plusieurs profils personnalisés (noeud géré). Vous pouvez ensuite créer la configuration de déploiement de votre choix.

Alternativement, pour configurer une topologie de déploiement réseau simple, vous pouvez utiliser la commande **configureNode** afin de créer les clusters et les profils nécessaires au lieu d'utiliser l'assistant de gestion de profil et d'environnement de déploiement ou les commandes manageprofiles et wsadmin.

Les informations de cette section expliquent comment configurer un environnement de déploiement réseau ; en résumé :.

- 1. Créez un profil de gestionnaire de déploiement et un ou plusieurs profils personnalisés (noeud géré) à l'aide de l'outil de gestion de profil
- 2. Créez une configuration de déploiement à l'aide de l'assistant d'environnement de déploiement ou de la console d'administration.

Les informations de cette section supposent que vous avez exécuté le programme d'installation pour effectuer une installation personnalisée.

**Conseil :** Au lieu d'utiliser l'outil de gestion de profil, vous pouvez créer des profils à partir de l'utilitaire de ligne de commande manageprofiles, tel que décrit dans [Configuration du logiciel à l'aide des](#page-214-0) [utilitaires de ligne de commande et de wsadmin.](#page-214-0)

## **Configuration d'un environnement de déploiement réseau à l'aide de l'assistant d'environnement de déploiement :**

Après avoir exécuté une installation personnalisée et créé des profils de gestionnaire de déploiement et personnalisés (noeud géré), vous pouvez créer une configuration de déploiement réseau.

Les informations de cette section expliquent comment utiliser l'assistant d'environnement de déploiement pour créer une environnement de déploiement réseau sur la base des modèles de topologie fournis avec le logiciel.

Les informations de cette section supposent que vous avez exécuté le programme d'installation, effectué une installation personnalisée et créé les profils de gestionnaire de déploiement et personnalisé (noeud géré).

Pour plus d'informations sur l'utilisation de wsadmin pour créer une configuration de déploiement réseau, voir *Création d'environnements de déploiement à l'aide de la ligne de commande*.

## **Concepts associés** :

[«Présentation : topologies et modèles de topologie d'environnement de déploiement», à la page 35](#page-44-0) Un environnement de déploiement d'un réseau peut avoir plusieurs topologies et être créé à partir de plusieurs modèles de topologie standards.

[«Modèles de topologie et fonctions de produit pris en charge», à la page 52](#page-61-0) Une topologie est l'agencement physique de l'environnement de déploiement. Les fonctions du produit et les utilisations par défaut dépendent de votre sélection de modèle de topologie.

## $\mathbf{H}$  [Hôtes virtuels](http://publib.boulder.ibm.com/infocenter/wasinfo/v7r0/topic/com.ibm.websphere.nd.doc/info/ae/ae/ccws_vhost.html)

## **Tâches associées** :

[«Création d'environnements de déploiement à l'aide de la ligne de commande», à la page 640](#page-649-0) Vous pouvez utiliser wsadmin pour créer un environnement de déploiement Process Server and Process Center. Les commandes **createDeploymentEnvDef** et **generateDeploymentEnv** fournissent un équivalent de ligne de commande pour la création d'un environnement de déploiement à l'aide de l'assistant d'environnement de déploiement.

## [Configuration d'hôtes virtuels](http://publib.boulder.ibm.com/infocenter/wasinfo/v7r0/topic/com.ibm.websphere.nd.doc/info/ae/ae/tcws_plugin_vhost.html)

*Création de l'environnement de déploiement de Process Server à l'aide d'un modèle :*

Après avoir déterminé le modèle sur lequel baser votre configuration de déploiement de réseau, utilisez l'assistant d'environnement de déploiement pour créer l'environnement de déploiement IBM BPM Standard Process Server d'après ce modèle.

**Conseil :** Plutôt que d'utiliser un modèle pour créer l'environnement de déploiement, il est possible d'utiliser une conception importée. Pour plus d'informations, voir Importation de définitions d'environnement de déploiement basées sur des documents de conception à l'aide de la console d'administration

**Rôle de sécurité requis pour cette tâche :** Lorsque la sécurité et les autorisations par rôle sont activées, vous devez vous connecter à la console d'administration en tant qu'administrateur ou configurateur pour exécuter cette tâche.

Vous devez avoir planifié les modèles et fonctions à configurer. Pour plus d'informations, voir la rubrique relative à la [planification d'un environnement de déploiement réseau.](#page-43-0)

Vous êtes supposé avoir installé le produit et créé le profil du gestionnaire de déploiement et les noeuds associés.

L'une des étapes de l'assistant Configuration de l'environnement de déploiement concerne en outre l'importation d'un document de conception de base de données. Ce document définit la configuration de base de données des fonctions d'environnement de déploiement sélectionnées. IBM Business Process Manager inclut un outil de conception de base de données piloté par réponses, qui crée un document de conception de base de données à partir des entrées des utilisateurs. En plus de la création du document de conception, l'outil DDT fournit une option pour créer les tables de base de données également. En général, la personne qui exécute l'outil choisit de créer les tables de base de données à ce stade. Le document peut ensuite être utilisé par l'assistant d'environnement de déploiement de IBM Business Process Manager pour configurer les bases de données utilisées dans l'environnement de déploiement. Pour plus d'informations sur l'outil de conception et la configuration de la base de données en général, voir [Configuration des bases de données.](#page-590-0)

Cette tâche décrit la procédure de création d'un environnement de déploiement basé sur un modèle spécifique et utilise l'assistant de configuration d'environnement de déploiement.

**Remarque :** Si vous vous trompez lorsque que vous utilisez l'assistant, vous pouvez revenir en arrière en cliquant sur **Précédent**.

- 1. A partir de la console d'administration, accédez à la page Environnements de déploiement. Par exemple, cliquez sur **Serveurs** > **Environnements de déploiement**
- 2. Lancez l'assistant Configuration de l'environnement de déploiement en cliquant sur **Nouveau** sur la page Environnements de déploiement.
	- a. L'option **Créer un environnement de déploiement en fonction d'un modèle** est sélectionnée. Il s'agit de l'option par défaut du système et celle décrite dans la présente rubrique.

Les modèles d'environnement de déploiement capturent les topologies d'intégration métier couramment utilisées. Le modèle fourni est destiné à l'environnement de déploiement que vous créez.

**Remarque :** Les modèles ont une relation directe avec les produits pris en charge par le gestionnaire de déploiement configuré. IBM Business Process Manager prend en charge un ensemble spécifique de modèles, *Messagerie et support distants* étant le modèle par défaut. Si le gestionnaire de déploiement prend en charge des produits autres que IBM Business Process

<span id="page-632-0"></span>Manager, des modèles supplémentaires peuvent s'appliquer. Pour plus d'informations sur les modèles qui s'appliquent aux produits, voir la documentation de ces derniers.

Pour plus d'informations sur les types de modèle fournis avec IBM Business Process Manager, voir [Types de topologie et modèles d'environnement de déploiement.](#page-49-0)

- b. Entrez un nom d'environnement de déploiement unique dans la zone **Nom de l'environnement de déploiement**.
- c. Facultatif : Pour afficher toutes les étapes de configuration de l'assistant, sélectionnez **Détaillé : Affichage de toutes les étapes**.

Si vous choisissez **Fast path : Affichage des étapes requises uniquement**, l'assistant n'affiche que les pages auxquelles **aucune** valeur par défaut n'est affectée. Choisissez cette option uniquement si les valeurs par défaut du système vous conviennent pour la configuration de l'environnement de déploiement.

Cette rubrique suppose que l'option **Détaillé : Affichage de toutes les étapes** est sélectionnée.

- d. Cliquez sur **Suivant** pour accéder à la page Caractéristiques de l'environnement de déploiement.
- 3. Sur la page Caractéristiques de l'environnement de déploiement, sélectionnez les caractéristiques d'environnement de déploiement et cliquez sur **Suivant** pour afficher la liste des fonctions compatibles ou la liste des modèles d'environnement de déploiement. Les fonctions représentent des capacités d'exécution de votre environnement de déploiement.

La liste des fonctions disponibles dans la page Fonctions de l'environnement de déploiement est basée sur le profil du gestionnaire de déploiement. Si votre profil de gestionnaire de déploiement a été étendu pour inclure d'autres produits que IBM Business Process Manager (IBM Business Monitor par exemple), la page Caractéristiques de l'environnement de déploiement contient également ces fonctions.

Si vous avez installé et configuré un profil pour IBM Business Process Manager, la page Caractéristiques de l'environnement de déploiement contient les détails suivants :

- v Pour IBM Business Process Manager Standard :
	- **BPMSPS**, pour IBM BPM Standard, Process Server, qui fournit un environnement de déploiement Process Server prenant en charge les processus métier, les tâches manuelles et les règles métier.
	- **BPMSPC**, pour IBM BPM Standard, Process Center, qui fournit un environnement de déploiement Process Center prenant en charge les processus métier, les tâches manuelles et les règles métier.

La valeur par défaut de la fonction d'environnement de déploiement correspond aux fonctions d'exécution du gestionnaire de déploiement.

4. Sur la page Sélection des caractéristiques de l'environnement de déploiement compatible, sélectionnez des fonctions complémentaires suivant vos besoins et cliquez sur **Suivant** pour afficher la liste des modèles associés aux sélections de fonctions principales et connexes.

**Remarque :** La page de sélection des caractéristiques de l'environnement de déploiement compatiblene s'affiche que si le gestionnaire de déploiement a été étendu avec d'autres fonctions de gestion des processus métier, telles que IBM Business Monitor.

Pour comprendre la relation entre les caractéristiques et les caractéristiques compatibles, voir les informations sur les environnements de déploiement à la section sur la planification.

5. Sur la page Select the deployment environment pattern, sélectionnez le modèle de l'environnement de déploiement sélectionné, puis cliquez sur **Suivant** pour afficher la page Sélectionner les noeuds.

La liste des modèles qui apparaît sur la page Modèles d'environnement de déploiement est dynamique. Elle est activée par et dépend des conditions d'environnement et des décisions relatives à la configuration suivantes :

- v La plateforme sur laquelle a été installé le logiciel.
- v Les options sélectionnées sur les pages Select the deployment environment feature et Sélection des caractéristiques d'environnement de déploiement compatible.

Pour une description détaillée des relations entre les modèles et les fonctions, voir [Modèles de](#page-61-1) [topologie et fonctions des produits pris en charge](#page-61-1)

6. Facultatif : Dans la page Sélectionner les noeuds, sélectionnez les noeuds à inclure dans l'environnement de déploiement, puis cliquez sur **Suivant** pour afficher la page Clusters.

Sélectionnez les noeuds qui possèdent les fonctionnalités requises pour l'environnement que vous avez sélectionné à l'étape [3, à la page 623.](#page-632-0) Par exemple, si vous avez sélectionné **BPMSPC** comme type d'environnement de déploiement, les noeuds sélectionnés doivent prendre en charge les fonctionnalités de ce type d'environnement.

Sélectionnez au moins un noeud pour l'environnement de déploiement. Pour les environnements à haute disponibilité et de reprise en ligne, sélectionnez au moins deux noeuds. Pour permettre l'évolutivité, sélectionnez tous les noeuds.

Pour inclure un noeud, cochez la case en regard du nom de noeud. Mappez le noeud sélectionné vers un autre nom de noeud à l'aide de la fonction **Mappage de noeuds**.

7. Facultatif : Dans la page Clusters attribuez le nombre requis de membres de cluster sur chaque noeud pour chaque *type* de cluster (cible de déploiement d'application, infrastructure de messagerie et et infrastructure de support) de l'environnement de déploiement.

Par défaut, un membre de cluster est affecté à chaque noeud pour chaque fonction. Vous pouvez changer le nombre en remplaçant le nombre dans chaque colonne. Si vous ne connaissez pas bien les différents rôles de cluster et les fonctions fournies par chaque type de cluster, consultez la rubrique «Types de topologie et modèles d'environnement de déploiement».

La valeur 0 (zéro) attribuée à un noeud signifie que ce noeud ne participe pas à la fonction sélectionnée suivant les caractéristiques sélectionnées.

Une fois que vous avez affecté les membres de cluster, vous pouvez cliquer sur **Suivant** pour afficher les pages Désignation de cluster de chaque type de cluster de l'environnement de déploiement. Les sous-étapes Désignation de cluster qui s'affichent dépendent du modèle d'environnement de déploiement sélectionné.

Le système génère des valeurs par défaut pour les noms de cluster et les noms de membre de cluster.

Si vous ne souhaitez pas personnaliser les noms de cluster ou les noms de membre de cluster, vous pouvez utiliser la sous-fenêtre de navigation de l'assistant pour accéder directement à la page des services REST, lors d'une étape ultérieure.

Chaque page de sous-étape est structurée de la même manière et décrite dans la rubrique [Personnalisation des noms de cluster et des noms de membre de cluster.](#page-633-0)

<span id="page-633-0"></span>a. Facultatif : Personnalisez les noms de cluster et les noms de membre de cluster.

Utilisez la page Désignation de cluster pour personnaliser les noms de cluster ou les noms de membre de cluster pour le type de cluster. Il existe une page de sous-étape pour chaque *type* de cluster dans le modèle que vous avez sélectionné. Par exemple, si vous avez sélectionné un **modèle Messagerie et support distants**, il existe trois sous-étapes ; une pour chaque type de cluster (Cible du déploiement d'application, Infrastructure de messagerie ou Infrastructure de support) de ce modèle.

Les informations de chaque page de sous-étape sont les suivantes :

## **Cluster**

Zone en lecture seule spécifiant le rôle fonctionnel du cluster.

La valeur varie en fonction du type de cluster, comme suit :

- Cible du déploiement d'application
- Infrastructure de messagerie
- v Infrastructure de support
- Infrastructure d'application Web

Pour des informations sur le rôle fonctionnel fourni par chaque type de cluster, voir [Types de](#page-44-1) [topologie et patterns de développement](#page-44-1)

#### **Nom du cluster**

Contient la valeur par défaut générée par le système pour le nom de cluster.

Les valeurs par défaut reposent sur une convention d'attribution de nom **<Nom de l'environnement de déploiement>.<Nom du type de cluster>**, où le **nom du type de cluster** a l'une des valeurs suivantes :

• CibleApp

Pour les clusters remplissant le rôle d'une cible de déploiement d'application

• Messagerie

Pour les clusters remplissant le rôle d'une infrastructure de messagerie

• Support

Pour les clusters ayant le rôle de support d'infrastructure

• Web

Pour les clusters ayant le rôle de support d'applications Web.

**Remarque :** Ce nom de type de cluster s'applique aux configurations BPM dans lesquelles WebSphere Business Monitor est la fonction/Le produit principal.

#### **Nom du membre du cluster**

Acceptez la valeur par défaut générée par le système ou indiquez un nom de votre choix.

La valeur par défaut du nom du membre du cluster est basée sur la convention de dénomination suivante : **<nom du cluster>.<nom du noeud>.<séquence du numéro de noeud>** .

Le nombre de noms de membre de cluster affichés dans la table correspond à celui que vous avez entré pour la colonne du type de cluster et la ligne du noeud, dans la page Clusters. Voir l'étape précédente pour la page Clusters.

8. Facultatif : Dans la page Importation de la configuration de la base de données, cliquez sur **Parcourir** pour accéder au document de conception de base de données ou entrez le chemin de ce document et cliquez sur **Suivant** pour accéder à la page Sources de données. Le document de conception peut se baser sur une conception de base de données créée à l'aide de l'outil de conception de base de données (DDT), ou il peut s'agir du document de conception fourni basé sur le modèle et la fonction sélectionnés.

**Remarque :** Le document de conception de base de données que vous importez pour l'environnement de déploiement ne change pas le commonDB créé au moment de la création du profil.

9. Obligatoire : Dans la page Base de données, configurez les paramètres de base de données pour les sources de données de l'environnement de déploiement, puis cliquez sur **Suivant** pour afficher la page Sécurité.

**Remarque :** La base de données spécifiée dans ce panneau doit déjà exister. La configuration d'environnement de déploiement ne crée jamais de base de données.

Pour les bases de données DB2 et SQL Server, IBM Process Server et IBM Performance Data Warehouse ne doivent pas utiliser la même base de données que les autres composants. Toutefois, si vous utilisez une base de données Oracle, IBM Process Server et IBM Performance Data Warehouse peuvent utiliser la même instance de base de données, mais ils doivent utiliser des utilisateurs différents.

Sur cette page, définissez les informations de base de données pour les composants inclus dans l'environnement de déploiement. Si applicable, l'assistant fournit les informations par défaut des paramètres mais modifie les valeurs afin qu'elles correspondent à celles définies lors de la planification de l'environnement.

**Remarque :** Si vous avez importé un document de conception de base de données, les informations de la page Base de données reflètent la configuration de la source de données, telle qu'elle apparaît dans le document de conception de base de données importé.

L'affichage de cette étape pour une configuration d'environnement de déploiement fast path est soumis à condition. Elle s'affiche si plusieurs bases de données sont définies.

Cette étape s'affiche toujours si vous utilisez DB2 for z/OS ou un fournisseur de base de données Oracle.

**Remarque :** Les noms de schéma par défaut qui figurent sur cette page peuvent ne pas respecter les conventions d'attribution de nom de votre site ou des schémas existants. Vous devrez peut-être modifier le nom de schéma. Etudiez bien les valeurs spécifiées pour éviter les éventuels conflits de nom. specified to avoid potential naming conflicts.

### **Remarques concernant la base de données Oracle** :

v Vérifiez que le nom d'utilisateur et le nom de schéma sont identiques. L'utilisateur spécifié doit exister dans la base de données avant la génération de l'environnement.

#### **Remarques relatives à SQL Server** :

- v Vérifiez que le nom d'utilisateur et le nom de schéma existent avant que la configuration ne soit effectuée. Le schéma doit correspondre au schéma par défaut de l'utilisateur sélectionné.
- v Pour indiquer la connexion des utilisateurs à la base de données à l'aide des données d'identification, sélectionnez la source de données voulue, cliquez sur **Editer** et sélectionnez **Appliquer l'authentification Windows**.

Pour un environnement de production, vous devez définir les mêmes valeurs pour **Nom de l'utilisateur** et **Nom du schéma** et désélectionner **Création de tables**. Pour un environnement de production, créez les schémas requis manuellement et utilisez les fichiers SQL générés pour créer les tables.

**Remarque :** La sélection de **Créer des tables** est impossible pour Business Space (l'option n'est pas disponible). Les fichiers SQL pour Business Space doivent être exécutés manuellement. Pour plus d'informations sur l'exécution manuelle de SQL pour Business Space, voir la section sur la configuration des tables de base de données Business Space.

Vous pouvez modifier tous les paramètres, comme le nom de la base de données, la création ou non de tables, le nom d'utilisateur de l'exécution de la source de données et le mot de passe de l'environnement de déploiement.

Vous pouvez sélectionner la base de données à utiliser pour le composant donné.

**DB2 for z/OS :** L'option **Création de tables** ne peut pas être utilisée si vous utilisez un fournisseur de base de données DB2 for z/OS.

Les étapes qui ne peuvent pas être effectuées dans l'assistant Configuration de l'environnement de déploiement et doivent l'être manuellement sont répertoriées à la page Configuration différée.

10. Dans la page Process Server, définissez les valeurs suivantes pour la configuration de Process Server :

#### v **Nom de l'environnement**

Entrez le nom de l'environnement de Process Server.

Un nom d'environnement correspond au nom sous lequel ce serveur ou ce cluster sera connu d'un utilisateur Process Center.

## v **Type d'environnement**

Dans la liste déroulante, sélectionnez le type d'environnement pour le serveur Process Server que vous configurez.

Le type d'environnement fait référence au mode d'utilisation de Process Server. Par exemple, la capacité dans laquelle Process Server sera utilisé - *production*, *étape* ou *test* . Le test de chargement peut être effectué sur un serveur de test, alors qu'un environnement d'étape peut être utilisé en tant qu'emplacement temporaire pour héberger les modifications avant de placer ces dernières en production. Vous pouvez spécifier **Etape** en tant que **Type d'environnement** si le Process Server que vous configurez est utilisé pour consulter le contenu et les nouvelles fonctionnalités.

Il existe trois types d'environnements disponibles :

### **Production**

Sélectionnez **Production** si le serveur servira pour la production.

- **Etape** Sélectionnez **Etape** si le serveur est utilisé en tant que plateforme de transfert à utiliser en tant que serveur de préproduction.
- **Test** Sélectionnez **Test** si le serveur que vous configurez sera utilisé comme environnement de test.

#### v **Utiliser le serveur hors ligne**

Indique si le serveur que vous configurez est un serveur hors ligne.

Un serveur hors ligne est un serveur Process Server qui n'est pas connecté à Process Center.

Il est toujours possible d'utiliser les serveurs hors ligne lors du déploiement d'instantanés des applications du processus. Toutefois, la méthode permettant de déployer des applications de processus dans un serveur de processus hors ligne est différente de la méthode de déploiement d'applications de processus dans un serveur de processus.

#### • Protocole

Sélectionnez **http://** or **https://** comme protocole de connexion à Process Center.

#### v **Nom d'hôte ou hôte virtuel dans un environnement avec équilibrage de charge**

Saisissez l'hôte ou l'hôte virtuel dont Process Server a besoin pour communiquer avec Process Center. Utilisez un nom d'hôte qualifié. Dans un environnement avec équilibrage de charge ou serveur proxy entre les services de Process Server et Process Center, assurez-vous que votre saisie ici correspond à l'URL pour accéder à Process Center.

v **Port**

Entrez le numéro de port de Process Center. Dans un environnement avec équilibrage de charge ou serveur proxy entre Process Server et Process Center, assurez-vous que votre saisie ici correspond à l'URL permettant d'accéder à Process Center.

v **Nom d'utilisateur**

Entrez un nom d'utilisateur valide existant sur Process Center. Process Server se connectera à Process Center avec cette identité d'utilisateur.

#### • Mot de passe

Entrez le mot de passe pour l'utilisateur ci-dessus.

11. Dans la page Sécurité, définissez les alias d'authentification qu'utilise WebSphere pour accéder aux composants sécurisés

Cette page permet de modifier le nom d'utilisateur et le mot de passe des alias d'authentification. Bien que ces alias soient utilisés pour accéder à des composants sécurisés, ils n'offrent pas d'accès aux sources de données.

12. Facultatif : Dans la page Applications système Web, définissez la racine de contexte des applications à base de composants Web dans votre environnement de déploiement, ou acceptez les valeurs par défaut fournies par le système pour les racines de contexte. Cliquez ensuite sur **Suivant** pour afficher la page Récapitulatif.

La page Applications système Web s'affiche pour les environnements de déploiement qui utilisent le pattern Messagerie, support et Web distants.

La table contient les informations de contrôle suivantes.

#### **Application Web**

Nom de l'application Web.

Certains composants de l'environnement de déploiement en cours de création comportent des applications Web. La colonne **Application Web** peut contenir les composants suivants :

- Business Process Choreographer Explorer
- Business Rules Manager

#### **Racine de contexte**

Valeur en cours de la racine de contexte du composant.

Par défaut, la racine de contexte par défaut de l'application Web est appliquée. Vous pouvez modifier les racines de contexte par écrasement de la valeur dans la zone **Racine de contexte**.

**Remarque :** La racine de contexte de Business Space est en lecture seule et ne peut pas être éditée.

- 13. Vérifiez que les informations de la page Récapitulatif sont correctes puis exécutez les sous-étapes suivantes :
	- a. Facultatif : Si vous ne souhaitez pas sauvegarder la configuration de l'environnement de déploiement, vous pouvez cliquer sur **Annuler**.
	- b. Facultatif : Pour quitter sans générer la configuration, cliquez sur **Terminer**.

Pour revenir au panneau (si vous l'avez fermé avant la fin), effectuez les opérations suivantes à partir de la console d'administration :**Environnements de déploiement** > *nom de l'environnement de déploiement* > **Générer l'environnement**.

c. Pour sauvegarder la configuration de l'environnement de déploiement, cliquez sur **Terminer** puis, dans la fenêtre Messages, cliquez sur **Sauvegarder**.

L'option **Sauvegarder** enregistre l'environnement de déploiement dans la configuration principale. Si une erreur survient pendant la génération de l'environnement de déploiement, les paramètres de configuration sont sauvegardés dans la configuration principale.

d. Vérifiez les étapes de configuration différée.

Sélectionnez **Environnements de déploiement** > *nom de l'environnement de déploiement* > **Configuration différée**

Vous devez exécuter toutes les étapes de configuration différée avant de démarrer l'environnement de déploiement.

- e. Si la configuration de l'environnement de déploiement vous convient et que vous avez effectué toutes les étapes de configuration, cliquez sur **Terminer et Générer l'environnement** pour terminer la configuration de l'environnement de déploiement et la sauvegarder.
- 14. Exécutez la commande **bootstrapProcessServerData.sh**. Voir [«Chargement de la base de données](#page-619-0) [avec les informations système», à la page 610.](#page-619-0)

**Remarque :** Cette commande doit être exécutée avant le lancement des membres de cluster Process Center ou Process Server.

Une fois la configuration effectuée, vous pouvez consulter les fichiers de configuration pour afficher les modifications.

Sauvegardez les modifications apportées à la configuration principale ou annulez-les.

**Important :** Si vous utilisez des serveurs supplémentaires avec des ports uniques, WebSphere Application Server ne configure pas automatiquement l'hôte virtuel pour le serveur. En particulier, WebSphere Application Server n'ajoute pas automatiquement les ports d'alias hôte à l'hôte virtuel. Cependant, vous pouvez utiliser la console d'administration pour ajouter un nouvel alias d'hôte à chacun des ports utilisés par le nouveau serveur. Pour plus d'informations, consultez la documentation WebSphere Application Server sur la configuration des hôtes virtuels.

## **Concepts associés** :

[«Présentation : topologies et modèles de topologie d'environnement de déploiement», à la page 35](#page-44-0) Un environnement de déploiement d'un réseau peut avoir plusieurs topologies et être créé à partir de plusieurs modèles de topologie standards.

[«Modèles de topologie et fonctions de produit pris en charge», à la page 52](#page-61-0) Une topologie est l'agencement physique de l'environnement de déploiement. Les fonctions du produit et les utilisations par défaut dépendent de votre sélection de modèle de topologie.

## $\mathbb{H}$  [Hôtes virtuels](http://publib.boulder.ibm.com/infocenter/wasinfo/v7r0/topic/com.ibm.websphere.nd.doc/info/ae/ae/ccws_vhost.html)

## **Tâches associées** :

[«Configuration des bases de données», à la page 646](#page-655-0)

Avant de démarrer les clusters dans votre environnement de déploiement réseau, vous devez terminer la configuration de la base de données en créant les tables de base de données.

[«Chargement de la base de données avec les informations système», à la page 610](#page-619-0) Vous devez exécuter la commande **bootstrapProcessServerData** avant d'essayer de démarrer ou d'utiliser IBM Business Process Manager.

[Configuration d'hôtes virtuels](http://publib.boulder.ibm.com/infocenter/wasinfo/v7r0/topic/com.ibm.websphere.nd.doc/info/ae/ae/tcws_plugin_vhost.html)

*Création de l'environnement de déploiement Process Center à l'aide d'un modèle :*

Après avoir déterminé le modèle sur lequel fonder votre configuration de déploiement réseau, utilisez l'assistant de configuration d'environnement de déploiement pour créer l'environnement de déploiement IBM® Process Center fondé sur ce modèle.

Sur la console d'administration du gestionnaire de déploiement, sélectionnez **Serveurs > Environnements de déploiement**.

**Rôle de sécurité requis pour cette tâche :** Lorsque la sécurité et les autorisations par rôle sont activées, vous devez vous connecter à la console d'administration en tant qu'administrateur ou configurateur pour exécuter cette tâche.

La procédure de création d'environnements de déploiement à l'aide de l'assistant d'environnement de déploiement comporte des étapes de sélection des modèles et des fonctions, de sorte que vous êtes supposé avec lu et compris les informations relatives aux modèles et aux fonctions fournies à la section sur la planification.

Vous êtes supposé avoir installé le produit et créé le profil du gestionnaire de déploiement et les noeuds associés.

L'une des étapes de l'assistant Configuration de l'environnement de déploiement concerne en outre l'importation d'un document de conception de base de données. Ce document définit la configuration de base de données des fonctions d'environnement de déploiement sélectionnées. IBM Business Process Manager inclut un outil de conception de base de données piloté par réponses, qui crée un document de conception de base de données à partir des entrées des utilisateurs. Ce document peut ensuite être utilisé par l'outil de conception de base de données pour créer les scripts de base de données et par l'assistant de l'environnement de déploiement de IBM Business Process Manager pour configurer les bases de données utilisées dans l'environnement de déploiement. Pour plus d'informations sur cet outil et sur la configuration des bases de données en général, voir *Configuration des bases de données*.

Cette tâche décrit la procédure de création d'un environnement de déploiement basé sur un modèle spécifique et utilise l'assistant de configuration d'environnement de déploiement.

**Remarque :** Si vous vous trompez lorsque que vous utilisez l'assistant, vous pouvez revenir en arrière en cliquant sur **Précédent**.

- 1. Sur la console d'administration, cliquez sur **Serveurs** > **Environnements de déploiement** pour accéder à la page Environnements de déploiement.
- 2. Lancez l'assistant Configuration de l'environnement de déploiement en cliquant sur **Nouveau** sur la page Environnements de déploiement.
	- a. L'option **Créer un environnement de déploiement en fonction d'un modèle** est sélectionnée. Il s'agit de l'option par défaut du système et celle décrite dans la présente rubrique.

<span id="page-639-0"></span>Les modèles d'environnement de déploiement capturent les topologies d'intégration métier couramment utilisées. Le modèle fourni est destiné à l'environnement de déploiement que vous créez.

**Remarque :** Les modèles ont une relation directe avec les produits pris en charge par le gestionnaire de déploiement configuré. IBM Business Process Manager prend en charge un ensemble spécifique de modèles, *Messagerie et support distants* étant le modèle par défaut. Si le gestionnaire de déploiement prend en charge des produits autres que IBM Business Process Manager, des modèles supplémentaires peuvent s'appliquer. Pour plus d'informations sur les modèles qui s'appliquent aux produits, voir la documentation de ces derniers.

Pour plus d'information sur les modèles inclus et pris en charge par IBM Business Process Manager, voir [Présentation : Topologies et modèles d'environnements de déploiement.](#page-44-1)

- b. Entrez un nom d'environnement de déploiement unique dans la zone **Nom de l'environnement de déploiement**.
- c. Facultatif : Pour afficher toutes les étapes de configuration de l'assistant, sélectionnez **Détaillé : Affichage de toutes les étapes**.

Si vous choisissez **Fast path : Affichage des étapes requises uniquement**, l'assistant n'affiche que les pages auxquelles **aucune** valeur par défaut n'est affectée. Choisissez cette option uniquement si les valeurs par défaut du système vous conviennent pour la configuration de l'environnement de déploiement.

Cette rubrique suppose que l'option **Détaillé : Affichage de toutes les étapes** est sélectionnée.

- d. Cliquez sur **Suivant** pour accéder à la page Caractéristiques de l'environnement de déploiement.
- 3. Sur la page Caractéristiques de l'environnement de déploiement, sélectionnez les caractéristiques d'environnement de déploiement et cliquez sur **Suivant** pour afficher la liste des fonctions compatibles ou la liste des modèles d'environnement de déploiement. Les fonctions représentent des capacités d'exécution de votre environnement de déploiement.

La liste des fonctions disponibles dans la page Fonctions de l'environnement de déploiement est basée sur le profil du gestionnaire de déploiement. Si ce profil a été étendu pour inclure des produits autres qu'IBM Business Process Manager (par exemple, IBM Business Monitor, la page Caractéristiques de l'environnement de déploiement répertorie également ces fonctions.

Si vous avez installé et configuré un profil pour IBM Business Process Manager, la page Caractéristiques de l'environnement de déploiement contient les éléments suivants :

- Pour IBM Business Process Manager Standard :
	- **BPMSPS**, pour un IBM BPM Standard, un profil de gestionnaire de déploiement Process Server, qui fournit un environnement de déploiement Process Server qui prend en charge les processus métier, les tâches manuelles et les règles métier.
	- **BPMSPC**, pour un IBM BPM Standard, un profil de gestionnaire de déploiement Process Center, qui fournit un environnement de déploiement Process Center qui prend en charge les processus métier, les tâches manuelles et les règles métier.
- v Pour IBM Business Process Manager Advanced :
	- **WESB**, pour WebSphere Enterprise Service Bus, qui permet d'obtenir un environnement de déploiement prenant en charge les médiations.
	- **BPMAPS**, pour un IBM BPM Advanced, un profil de gestionnaire de déploiement Process Server, qui fournit un environnement de déploiement Process Server qui prend en charge les médiations, les processus métier, les tâches manuelles, les fonctions Business Space et les règles métier.
	- **BPMAPC**, pour un IBM BPM Advanced, un profil de gestionnaire de déploiement Process Center, qui fournit un environnement de déploiement Process Center qui prend en charge les médiations, les processus métier, les tâches manuelles, les fonctions Business Space et les règles métier.

4. Dans la page de sélection des fonctions relatives à l'environnement de déploiement, sélectionnez si nécessaire d'autres fonctions et cliquez sur **Suivant** pour afficher la liste des modèles associés à vos fonctions.

**Remarque :** La page de sélection des caractéristiques de l'environnement de déploiement compatible ne s'affiche que si le gestionnaire de déploiement a été enrichi avec d'autres fonctions de gestion des processus métier, telles qu'IBM Business Monitor.

Pour comprendre la relation entre les caractéristiques et les caractéristiques compatibles, voir les informations sur les environnements de déploiement à la section sur la planification.

5. Sur la page Select the deployment environment pattern, sélectionnez le modèle de l'environnement de déploiement sélectionné, puis cliquez sur **Suivant** pour afficher la page Sélectionner les noeuds.

La liste des modèles qui apparaît sur la page Modèles d'environnement de déploiement est dynamique. Elle est activée par et dépend des conditions d'environnement et des décisions relatives à la configuration suivantes :

- v La plateforme sur laquelle a été installé le logiciel.
- v Les options sélectionnées sur les pages Select the deployment environment feature et Sélection des caractéristiques d'environnement de déploiement compatible.
- 6. Facultatif : Dans la page Sélectionner les noeuds, sélectionnez les noeuds à inclure dans l'environnement de déploiement puis cliquez sur **Suivant** pour accéder à la page Clusters.

Sélectionnez les noeuds disposant des fonctions requises pour l'environnement sélectionné à l'étape [3](#page-639-0) [, à la page 630.](#page-639-0) Par exemple, si vous avez sélectionné **BPMSPC** comme type d'environnement de déploiement, les noeuds sélectionnés doivent répondre aux fonctions correspondantes.

Sélectionnez au moins un noeud pour l'environnement de déploiement. Pour les environnements à haute disponibilité et de reprise en ligne, sélectionnez au moins deux noeuds. Pour permettre l'évolutivité, sélectionnez tous les noeuds.

Pour inclure un noeud, cochez la case en regard du nom de noeud. Mappez le noeud sélectionné vers un autre nom de noeud à l'aide de la fonction **Mappage de noeuds**.

7. Facultatif : Dans la page Clusters attribuez le nombre requis de membres de cluster sur chaque noeud pour chaque *type* de cluster (cible de déploiement d'application, infrastructure de messagerie et infrastructure de support) de l'environnement de déploiement.

Par défaut, un membre de cluster est affecté à chaque noeud pour chaque fonction. Vous pouvez changer le nombre en remplaçant le nombre dans chaque colonne. Si vous ne connaissez pas bien les différents rôles de cluster et les fonctions fournies par chaque type de cluster, consultez la rubrique «Types de topologie et modèles d'environnement de déploiement».

La valeur 0 (zéro) attribuée à un noeud signifie que ce noeud ne participe pas à la fonction sélectionnée suivant les caractéristiques sélectionnées.

Une fois que vous avez affecté les membres de cluster, vous pouvez cliquer sur **Suivant** pour afficher les pages Désignation de cluster de chaque type de cluster de l'environnement de déploiement. Les sous-étapes de Dénomination du cluster qui s'affichent varient en fonction du modèle d'environnement de déploiement sélectionné.

Le système génère des valeurs par défaut pour les noms de cluster et les noms de membre de cluster.

Si vous ne souhaitez pas personnaliser les noms de cluster ou les noms de membre de cluster, vous pouvez utiliser la sous-fenêtre de navigation de l'assistant pour accéder directement à la page des services REST, lors d'une étape ultérieure.

a. Facultatif : Personnalisez les noms de cluster et les noms de membre de cluster.

Utilisez la page Désignation de cluster pour personnaliser les noms de cluster ou les noms de membre de cluster pour le type de cluster. Il existe une page de sous-étape pour chaque *type* de cluster dans le modèle que vous avez sélectionné. Par exemple, si vous avez sélectionné un **modèle de messagerie distante et de support distant**, il y a 3 sous-étapes, une pour chaque type de cluster (cible de déploiement d'application, infrastructure de messagerie et infrastructure de support) dans ce modèle.

**Zone Description Valeur** Cluster  $\vert$  Zone en lecture seule spécifiant le rôle fonctionnel du cluster. La valeur varie en fonction du type de cluster, de la manière suivante : • Cible du déploiement d'application v Infrastructure de support • Infrastructure de messagerie • Infrastructure d'application Web Pour des informations sur le rôle fonctionnel de chaque type de cluster, consultez la rubrique [Types de](#page-44-1) [topologie et modèles](#page-44-1) [d'environnement de déploiement.](#page-44-1) Nom du cluster  $|$ Valeur générée par le système et tenant lieu de nom par défaut pour le cluster. Les valeurs par défaut sont basées sur une convention de dénomination de la forme *Nom de l'environnement de déploiement***.***Nom du type de cluster*, où *Nom du type de cluster* est l'une des valeurs suivantes : • CibleApp Pour les clusters remplissant le rôle d'une cible de déploiement d'application Messagerie Pour les clusters remplissant le rôle d'une infrastructure de messagerie • Support Pour les clusters ayant le rôle de support d'infrastructure Web Pour les clusters ayant le rôle de support d'applications Web. **Remarque :** Ce nom de type de cluster s'applique aux configurations BPM dans lesquelles WebSphere Business Monitor est la fonction/Le produit principal. Nom du membre de cluster  $|$  Valeur générée par le système et tenant lieu de nom par défaut pour le membre de cluster. Chaque serveur faisant partie d'un cluster est un membre de celui-ci. Acceptez la valeur générée par le système ou spécifier un nom de votre choix. La valeur par défaut s'appuie sur la convention de dénomination suivante : *nom du cluster***.***nom du noeud***.***numéro de séquence du noeud*. Le nombre de noms de membre de cluster affichés dans la table correspond à celui que vous avez entré pour la colonne du type de cluster et la ligne du noeud, dans la page Clusters.

Les informations de chaque page de sous-étape sont les suivantes :

8. Facultatif : Dans la page Importation de la configuration de la base de données, cliquez sur **Parcourir** pour accéder au document de conception de base de données ou entrez le chemin de ce document et cliquez sur **Suivant** pour accéder à la page Sources de données. Si vous importez un document de conception, les informations qu'il contient sont reflétées sur la page Base de données de l'assistant.

Le document de conception peut se baser sur une conception de base de données créée à l'aide de l'outil de conception de base de données (DDT), ou il peut s'agir du document de conception fourni basé sur le modèle et la fonction sélectionnés.

**Remarque :** Le document de conception de base de données que vous importez pour l'environnement de déploiement ne change pas le commonDB créé au moment de la création du profil.

9. Obligatoire : Dans la page Base de données, configurez les paramètres de base de données pour les sources de données de l'environnement de déploiement, puis cliquez sur **Suivant** pour afficher la page Sécurité.

**Remarque :** La base de données spécifiée dans ce panneau doit déjà exister. La configuration d'un environnement de déploiement ne permet pas de créer de base de données.

Dans le cas de bases de données DB2 et SQL Server, IBM Process Server et IBM Performance Data Warehouse ne doivent pas utiliser la même base de données que le reste des composants. Toutefois, si vous utilisez une base de données Oracle, IBM Process Server et IBM Performance Data Warehouse peuvent utiliser la même instance de base de données mais doivent avoir recours à des utilisateurs différents.

Sur cette page, définissez les informations de base de données pour les composants inclus dans l'environnement de déploiement. Si applicable, l'assistant fournit les informations par défaut des paramètres mais modifie les valeurs afin qu'elles correspondent à celles définies lors de la planification de l'environnement.

**Remarque :** Si vous avez importé un document de conception de base de données, les informations de la page Base de données reflètent la configuration de source de données telle qu'elle existe dans le document de conception de base de données importé. Si vous apportez des changements à la configuration de source de données après avoir importé un document de conception, ces changements risquent d'être incompatibles avec les instructions DDL générées par l'outil de conception de base de données et les valeurs d'origine.

L'affichage au cours de cette étape d'une configuration d'environnement de déploiement rapide ne s'effectue que sous certaines conditions. Elle s'affiche si plusieurs bases de données sont définies.

Cette étape s'affiche toujours si vous utilisez DB2 for z/OS ou un fournisseur de base de données Oracle.

**Remarque :** Les noms de schéma par défaut qui figurent sur cette page peuvent ne pas respecter les conventions d'attribution de nom de votre site ou des schémas existants. Vous devrez peut-être modifier le nom de schéma. Apportez une attention toute particulière aux valeurs spécifiées afin d'éviter d'éventuels conflits de dénomination.

#### **Remarques concernant la base de données Oracle** :

v Vérifiez que nom d'utilisateur et le nom du schéma sont strictement identiques. Pour que l'environnement puisse être généré, l'utilisateur spécifié doit se trouver dans la base de données.

#### **Remarques sur SQL Server** :

- v Avant d'effectuer la configuration, vérifiez que le nom d'utilisateur et le nom du schéma existent. La valeur de schéma doit correspondre au schéma par défaut de l'utilisateur choisi.
- v Pour indiquer que les utilisateurs devront se connecter aux bases de données avec leurs données d'identification Windows, sélectionnez la source de données désirée, cliquez sur **Edition**, puis sélectionnez **Appliquer l'authentification Windows**.

Pour un environnement de production, vous devez définir les mêmes valeurs pour **Nom de l'utilisateur** et **Nom du schéma** et désélectionner **Création de tables**. Pour un environnement de production, créez les schémas requis manuellement et utilisez les fichiers SQL générés pour créer les tables.

Vous pouvez modifier tous les paramètres, comme le nom de la base de données, la création ou non de tables, le nom d'utilisateur de l'exécution de la source de données et le mot de passe de l'environnement de déploiement.

Vous pouvez sélectionner la base de données à utiliser pour le composant donné.

**DB2 for z/OS :** L'option **Création de tables** ne peut pas être utilisée si vous utilisez un fournisseur de base de données DB2 for z/OS.

Les étapes qui ne peuvent pas être effectuées dans l'assistant Configuration de l'environnement de déploiement et doivent l'être manuellement sont répertoriées à la page Configuration différée.

10. Dans la page Process Center, définissez les valeurs de la configuration de Process Center comme suit :

## v **Nom de l'environnement**

Entrez un nom d'environnement pour Process Server.

Un nom d'environnement correspond au nom par lequel ce serveur ou cluster sera connu d'un utilisateur Process Center.

## v **Type d'environnement**

Dans la liste déroulante, sélectionnez le type d'environnement de l'instance Process Center que vous configurez.

Le type d'environnement fait référence à la manière dont Process Center est utilisé. Par exemple, la capacité dans laquelle Process Server sera utilisé - *production*, *étape* ou *test*. Un test de charge peut être effectué sur un serveur de test, alors qu'un environnement de type Etape peut être utilisé comme emplacement temporaire pour héberger les modifications avant de les envoyer en production. Vous pouvez spécifier **Etape** comme **type d'environnement** si l'instance de Process Center que vous configurez est accessible est utilisée pour vérifier le contenu et les nouvelles fonctionnalités.

Trois types d'environnement peuvent être sélectionnés :

## **Production**

Sélectionnez **Production** si le serveur sert de serveur de production.

- **Etape** Sélectionnez **Etape** si le serveur sert de plateforme de transfert à utiliser comme serveur de préproduction.
- **Test** Sélectionnez **Test** si le serveur que vous configurez doit être utilisé comme environnement de test.

## **•** Utiliser le serveur hors ligne

Indique si le serveur que vous configurez est un serveur hors ligne.

Un serveur hors ligne est un serveur Process Server qui n'est pas connecté à Process Center.

Les serveurs hors ligne peuvent être utilisés lors du déploiement d'instantanés d'applications de processus. Toutefois, la méthode permettant de déployer des applications de processus dans un Process Server hors ligne est différente de la méthode de déploiement d'applications de processus dans un Process Server en ligne.

• Protocole

Sélectionnez **http://** ou **https://** comme protocole de connexion à Process Center.

## v **Nom d'hôte ou hôte virtuel dans un environnement de charges équilibrées**

Entrez l'hôte ou l'hôte virtuel dont a besoin ce serveur Process Server pour communiquer avec Process Center. Entrez un nom de système hôte qualifié complet. Dans un environnement avec un équilibrage de charge ou un serveur proxy entre Process Server et les services Process Center, assurez-vous que votre entrée correspond à l'URL permettant d'accéder à Process Center.

Port

Entrez le numéro de port de Process Center. Dans un environnement avec un équilibrage de charge ou un serveur proxy entre Process Server et Process Center, assurez-vous que votre entrée correspond à l'URL permettant d'accéder à Process Center.

11. Dans la page Sécurité, définissez les alias d'authentification qu'utilise WebSphere pour accéder aux composants sécurisés

Cette page permet de modifier le nom d'utilisateur et le mot de passe des alias d'authentification. Bien que ces alias soient utilisés pour accéder à des composants sécurisés, ils n'offrent pas d'accès aux sources de données.

12. Facultatif : Dans la page Applications système Web, définissez la racine de contexte des applications à base de composants Web dans votre environnement de déploiement, ou acceptez les valeurs par défaut fournies par le système pour les racines de contexte. Cliquez ensuite sur **Suivant** pour afficher la page Récapitulatif.

La page Applications système Web s'affiche pour les environnements de déploiement qui utilisent le modèle Messagerie, support et Web distants.

Cette table contient les informations de contrôle suivantes.

#### **Application Web**

Nom de l'application Web.

#### **Racine de contexte**

Valeur en cours de la racine de contexte du composant.

Par défaut, la racine de contexte par défaut de l'application Web est utilisée. Vous pouvez modifier les racines de contexte par écrasement de la valeur dans la zone **Racine de contexte**.

**Remarque :** La racine de contexte de Business Space est en lecture seule et ne peut pas être éditée.

- 13. Vérifiez que les informations de la page Récapitulatif sont correctes puis effectuez les sous-étapes suivantes :
	- a. Facultatif : Si vous ne souhaitez pas enregistrer la configuration de l'environnement de déploiement, vous pouvez cliquer sur **Annuler**.
	- b. Facultatif : Pour sortir sans générer la configuration, cliquez sur **Terminer**.
	- c. Pour enregistrer la configuration de l'environnement de déploiement, cliquez sur **Terminer** puis, dans la fenêtre des messages, cliquez sur **Sauvegarder**.

Cliquez sur **Sauvegarder** pour enregistrer l'environnement de déploiement dans la configuration principale. Si une erreur survient lors de la génération de l'environnement de déploiement, les paramètres de configuration auront été sauvegardés dans la configuration principale.

d. Vérifiez les étapes de configuration différée.

## Sélectionnez **Environnements de déploiement** > *nom de l'environnement de déploiement* > **Configuration différée**

Vous devez exécuter toutes les étapes de configuration différée avant de démarrer l'environnement de déploiement.

- e. Si vous êtes satisfait de la configuration de l'environnement de déploiement et si vous avez effectué toutes les étapes de configuration différée, cliquez sur **Terminer et générer l'environnement** pour enregistrer et terminer la configuration de l'environnement de déploiement.
- 14. Exécutez la commande **bootstrapProcessServerData.sh**. Voir [«Chargement de la base de données](#page-619-0) [avec les informations système», à la page 610.](#page-619-0)

Une fois la configuration effectuée, vous pouvez consulter les fichiers de configuration pour afficher les modifications.

Sauvegardez les modifications apportées à la configuration principale ou annulez-les.

**Important :** Si vous utilisez des serveurs supplémentaires avec des ports uniques, WebSphere Application Server ne configure pas automatiquement l'hôte virtuel pour le serveur. En particulier, WebSphere Application Server n'ajoute pas automatiquement les ports d'alias d'hôte à un hôte virtuel. Vous pouvez

cependant utiliser la console d'administration pour ajouter un nouvel alias d'hôte pour chacun des ports utilisés par le nouveau serveur. Pour plus d'informations, voir la documentation WebSphere Application Server relative à la configuration d'hôtes virtuels.

## **Concepts associés** :

[«Présentation : topologies et modèles de topologie d'environnement de déploiement», à la page 35](#page-44-0) Un environnement de déploiement d'un réseau peut avoir plusieurs topologies et être créé à partir de plusieurs modèles de topologie standards.

[«Modèles de topologie et fonctions de produit pris en charge», à la page 52](#page-61-0) Une topologie est l'agencement physique de l'environnement de déploiement. Les fonctions du produit et les utilisations par défaut dépendent de votre sélection de modèle de topologie.

 $H\hat{o}$ tes virtuels

## **Tâches associées** :

[«Configuration des bases de données», à la page 646](#page-655-0)

Avant de démarrer les clusters dans votre environnement de déploiement réseau, vous devez terminer la configuration de la base de données en créant les tables de base de données.

[«Chargement de la base de données avec les informations système», à la page 610](#page-619-0) Vous devez exécuter la commande **bootstrapProcessServerData** avant d'essayer de démarrer ou d'utiliser IBM Business Process Manager.

[Configuration d'hôtes virtuels](http://publib.boulder.ibm.com/infocenter/wasinfo/v7r0/topic/com.ibm.websphere.nd.doc/info/ae/ae/tcws_plugin_vhost.html)

## **Configuration d'un environnement de déploiement réseau à l'aide de la console d'administration :**

Après avoir exécuté une installation personnalisée et créé des profils de gestionnaire de déploiement et personnalisés (noeud géré), vous pouvez créer un environnement de déploiement réseau à l'aide de la console d'administration.

Les informations de cette section expliquent comment utiliser la console d'administration pour créer une configuration de déploiement réseau.

Cette section considère que les informations suivantes sont vraies :

- v Vous avez exécuté le programme d'installation pour créer une installation personnalisée.
- v Vous avez créé les profils de gestionnaire de déploiement et personnalisés (noeud géré).
- v Vous connaissez les topologies et les configurations de déploiement de réseau, ainsi que la console d'administration.

**Important :** Pensez à utiliser l'assistant d'environnement de déploiement pour créer votre environnement de déploiement réseau.

Toute opération que vous effectuez à partir de la console d'administration peut l'être également à l'aide de wsadmin. En outre, une assistance aux commandes est disponible pour un petit ensemble d'actions de la console d'administration. Lorsqu'elle est disponible, elle affiche la commande de script wsadmin correspondant à la dernière action effectuée sur la console. Pour plus d'informations sur l'assistance aux commandes, voir Actions de la console d'administration avec l'assistance de commandes.

## *Création et configuration des serveurs et clusters :*

Vous pouvez utiliser la console d'administration pour créer et configurer les serveurs et les clusters de IBM Business Process Manager.

Les informations de cette section expliquent comment créer manuellement des serveurs et des clusters pour IBM Business Process Manager en utilisant la console d'administration.

### *Création d'un cluster :*

Les instructions qui suivent expliquent comment créer un cluster ne comportant qu'un seul membre. L'intérêt de passer par la console d'administration pour créer le cluster est la possibilité d'annuler sur le champ les modifications et de bénéficier d'une interface graphique.

Avant de créer le cluster à l'aide de la console d'administration, démarrez le gestionnaire de déploiement.

La procédure qui suit explique comment créer à l'aide de la console d'administration un cluster ne comportant qu'un seul membre. Cela dit, les tâches effectuées à partir de la console d'administration qui sont décrites ici peuvent tout aussi bien être effectuées à l'aide des scripts d'administration. Pour plus d'informations sur les paramètres **createCluster**, voir [Groupe de commandes ClusterConfigCommands](http://www14.software.ibm.com/webapp/wsbroker/redirect?version=compass&product=was-nd-mp&topic=rxml_atclusterconfig) [pour l'objet AdminTask](http://www14.software.ibm.com/webapp/wsbroker/redirect?version=compass&product=was-nd-mp&topic=rxml_atclusterconfig) sur le Centre de documentation WebSphere Application Server.

Pour savoir comment utiliser l'outil wsadmin pour créer des membres de cluster, voir [Création de](http://www14.software.ibm.com/webapp/wsbroker/redirect?version=compass&product=was-nd-mp&topic=txml_addcluster) [membres d'un cluster à l'aide de scripts.](http://www14.software.ibm.com/webapp/wsbroker/redirect?version=compass&product=was-nd-mp&topic=txml_addcluster)

La création d'un cluster offre des possibilités intéressantes même si au départ un seul serveur paraît suffisant pour vos besoins en haute disponibilité et en évolutivité : en effet il sera beaucoup plus facile d'ajouter ultérieurement d'autres serveurs au cluster.

- 1. Ouvrez une session sur la console d'administration et accédez à **Serveurs** > **Clusters** > **Clusters WebSphere application server**.
- 2. Cliquez sur **Nouveau** pour afficher la page Créer un cluster.
- 3. Dans cette page, entrez les informations de base concernant le cluster :
	- a. Entrez le nom du cluster dans la zone prévue à cet effet.
	- b. Sélectionnez **Environnement local préféré** si vous voulez activer l'optimisation grâce au routage vers l'hôte du client (optimisation preferLocal). Cette option est activée par défaut. Son activation permet, dans la mesure du possible, de router les demandes d'EJB vers l'hôte du client. Les performances s'en trouvent améliorées car les demandes des clients sont envoyées aux beans enterprise locaux.

**Remarque :** Si vous activez l'optimisation preferLocal, pour que la configuration soit affectée, le gestionnaire de déploiement doit être en cours d'exécution. S'il est arrêté, aucune optimisation preferLocal n'est effectuée et les demandes risquent d'être disséminées entre tous les membres du cluster.

c. Sélectionnez **Configurer la réplication mémoire à mémoire HTTP** si vous voulez que soit créé pour ce cluster un domaine de réplication mémoire vers mémoire.

Le domaine de réplication reçoit le même nom que le cluster et il est configuré avec les paramètres par défaut des domaines de réplication. Avec ces paramètres par défaut, une seule réplique est créée pour chaque donnée et le données est désactivé. Egalement, le conteneur Web de chaque membre du cluster est configuré pour une réplication mémoire vers mémoire.

Pour modifier les paramètres du domaine de réplication, cliquez sur **Environnement** > **Domaines de réplication** > *nom\_domaine\_réplication*. Pour modifier les paramètres du conteneur Web, cliquez sur **Serveurs** > **Clusters** > **Clusters WebSphere Application Server** > *nom\_cluster* > **Membres du cluster** > **nom\_membre\_cluster**. Puis, dans la section **Paramètres du conteneur**, cliquez sur **Paramètres du conteneur Web** > > **Conteneur Web** > **Gestion de session** > **Paramètres de l'environnement distribué** dans la console d'administration. Si vous modifiez ces paramètres pour un membre du cluster, vous risquez de devoir les modifier également pour les autres membres du cluster.

- 4. Cliquez sur **Suivant** pour aller à la page Créer le premier membre du cluster.
- 5. Dans la page Créer le premier membre du cluster, entrez les informations concernant le membre.
	- a. Entrez son nom dans la zone prévue à cet effet.
- a. Dans la liste **Sélectionner un noeud**, cliquez sur le noeud sur lequel vous voulez définir le serveur.
- b. Dans la zone **Poids**, entrez le poids du membre.

Le poids contrôle la quantité de travail qui est adressée au serveur d'applications. Si son poids est supérieur aux poids attribués aux autres serveurs du cluster, ce serveur recevra une part plus importante de la charge de travail. Le poids représente une proportion relative de la charge de travail qui est affectée à un serveur d'applications particulier. Le poids est compris entre 0 et 20.

- v Sur un **système z/OS**, le poids sert à équilibrer certains types de charge de travail, mais l'équilibrage des autres types est effectué par le système z/OS. Pour les requêtes HTTP, les poids servent à répartir le trafic HTTP entre le plug-in du serveur Web et le contrôleur gérant le serveur d'applications en clusters. Attribuez un poids plus important au serveur d'applications qui doit recevoir le trafic HTTP.
- v Dans le cas d'appels de services Web, les informations sont transférées depuis un servant situé sur un serveur d'applications vers un contrôleur situé sur un autre serveur d'applications. C'est le serveur d'applications qui reçoit l'appel qui a le poids le plus important.
- v Le poids n'a aucun effet sur les demandes IIOP (Internet Inter-ORB Protocol). Les demandes IIOP sont distribuées au bon serveur d'applications à l'aide du distributeur Sysplex.
- c. Sélectionnez **Générer des ports HTTP uniques** (l'option par défaut) si vous voulez générer des numéros de port uniques pour chaque transport HTTP qui est défini sur le serveur source.

Lorsque cette option est sélectionnée, pour ce membre du cluster, aucun transport HTTP ni aucun canal de transport HTTP n'entrera en conflit avec aucun autre transport ou canal appartenant aux autres serveurs définis sur le même noeud. Si vous désélectionnez la case **Générer des ports HTTP uniques**, tous les membres du cluster partageront les mêmes ports HTTP.

- 6. Dans la section **Sélectionner la base du premier membre du cluster**, choisissez dans les options suivantes :
	- v Créer le membre à partir d'un modèle de serveur d'applications

C'est la manière la plus classique de créer un cluster. Sélectionnez .

Si vous sélectionnez cette option et que vous cliquez sur **Suivant**, un formulaire vierge s'affiche avec lequel vous pouvez définir des membres supplémentaires du cluster. Le serveur que vous venez de créer apparaît tout en bas de l'écran.

- a. Cliquez ensuite sur **Suivant**.
- b. Après avoir vérifié les détails dans l'écran de récapitulation, cliquez sur **Suivant**.
- c. Enregistrez les modifications que vous avez apportées à la configuration. Le cluster que vous venez de créer apparaît dans la liste.
- d. Personnalisez les numéros de port en fonction de votre configuration.
- v Créer le membre à partir d'un serveur d'applications existant qui servira de modèle Cette option n'est pas prise en charge.
- v Créer le membre en convertissant un serveur d'applications existant

**Remarque :** Ne sélectionnez pas cette option. WebSphere Application Server a ajouté un nouveau paramètre nommé **resourcesScope** aux commandes createCluster et createClusterMember pour permettre de contrôler la manière dont les ressources seront traitées lorsqu'un premier membre est ajouté à un cluster. Ces paramètres sont expliqués dans la note technique intitulée [New parameter](http://www-01.ibm.com/support/docview.wss?uid=swg21389473) [named resourcesScope was added to the createCluster and createClusterMember commands.](http://www-01.ibm.com/support/docview.wss?uid=swg21389473)

Pour IBM Business Process Manager, le paramètre **resourcesScope** doit obligatoirement être utilisé avec la valeur **cluster**. A l'heure actuelle, le paramètre **resourcesScope** n'est pas exposé sur la console d'administration. L'utilisation de la console d'administration pour créer un cluster utilisant un seul serveur existant comme son premier membre n'est pas prise en charge dans IBM Business Process Manager. Le choix de cette option donne lieu au message d'erreur suivant sur la console d'administration ou dans le fichier SystemOut.log du gestionnaire de déploiement :
Le paramètre 'resourcesScope' doit être défini sur 'cluster' en cas de création d'un cluster à partir d'un serveur existant

En revanche, l'utilisation de la ligne de commande pour créer un cluster utilisant un seul serveur existant comme son premier membre est tout à fait valide. Là aussi, le paramètre **resourcesScope** doit avoir la valeur **Cluster**. Par exemple,

```
$AdminTask createCluster {-clusterConfig
{-clusterName newcluster -preferLocal true}
-convertServer {-serverNode NODE1Node01 -serverName testserver
-resourcesScope cluster}}
```
Pour plus d'informations sur les paramètres **createCluster**, voir [Groupe de commandes](http://www14.software.ibm.com/webapp/wsbroker/redirect?version=compass&product=was-nd-mp&topic=rxml_atclusterconfig) [ClusterConfigCommands pour l'objet AdminTask](http://www14.software.ibm.com/webapp/wsbroker/redirect?version=compass&product=was-nd-mp&topic=rxml_atclusterconfig) sur le Centre de documentation WebSphere Application Server.

Pour savoir comment utiliser l'outil wsadmin pour créer des membres de cluster, voir [Création de](http://www14.software.ibm.com/webapp/wsbroker/redirect?version=compass&product=was-nd-mp&topic=txml_addcluster) [membres d'un cluster à l'aide de scripts.](http://www14.software.ibm.com/webapp/wsbroker/redirect?version=compass&product=was-nd-mp&topic=txml_addcluster)

• Aucune

Fonctionne toujours.

- 7. Cliquez sur **Suivant**.
- 8. Créez d'autres membres du cluster.

Avant de créer d'autres membres du cluster, vérifiez les paramètres de la configuration du premier membre. Ces paramètres s'affichent au bas du panneau Créer des membres de cluster supplémentaires de l'assistant Création d'un cluster. Pour chacun des membres supplémentaires que vous voulez créer :

- a. Spécifiez un nom unique pour le membre. Ce nom doit être unique au sein du noeud.
- b. Sélectionnez le noeud auquel vous voulez affecter le membre.
- c. Spécifiez le poids que vous voulez voir attribué à ce membre. Le poids contrôle la quantité de travail qui est adressée au serveur d'applications. Si son poids est supérieur aux poids attribués aux autres serveurs du cluster, ce serveur recevra une part plus importante de la charge de travail. Le poids est compris entre 0 et 20.
- d. Sélectionnez **Générer des ports HTTP uniques** si vous voulez générer des numéros de port uniques pour chaque transport HTTP qui est défini sur le serveur source.
- e. Cliquez sur **Ajouter un membre**. Vous pouvez modifier la configuration de n'importe quel membre du cluster à l'exception du premier. Vous pouvez également créer d'autres membres. Cliquez sur **Précédent** pour modifier les propriétés du premier membre. Les paramètres du premier membre deviennent ceux du modèle de membre qui est automatiquement créé au moment de la création du premier membre.
- 9. Lorsque vous avez fini de créer les membres du cluster, cliquez sur **Suivant**.
- 10. Affichez le récapitulatif du cluster, puis cliquez sur **Terminer** pour créer le cluster, sur **Précédent** pour revenir au panneau précédent de l'assistant et modifier le cluster, ou sur **Annuler** pour quitter l'assistant sans créer le cluster.
- 11. Pour continuer à configurer un cluster, cliquez sur **Serveurs** > **Clusters** > **Clusters WebSphere Application Server** , puis cliquez sur le nom de ce cluster. Tant que vous n'avez pas enregistré vos modifications, les seuls onglets à s'afficher sont les onglets **Configuration** et **Topologie locale**.
- 12. Cliquez sur **Consulter** pour passer en revue les paramètres de configuration du cluster. Répétez l'étape précédente si vous devez apporter d'autres modifications à la configuration.
- 13. Si vous ne souhaitez pas apporter d'autres modifications à la configuration, sélectionnez **Synchroniser les modifications avec les noeuds**, puis cliquez sur **Enregistrer**. Vos modifications sont enregistrées et synchronisées entre tous les noeuds.

**Remarque :** Si vous cliquez sur **Enregistrer** sans sélectionner **Synchroniser les modifications avec les noeuds**, au redémarrage du cluster, le produit ne démarrera pas les serveurs du cluster car il ne pourra pas les trouver sur le noeud. Si vous voulez toujours synchroniser entre les noeuds vos

modifications de configuration, vous pouvez sélectionner Synchroniser les modifications avec les noeuds comme l'une de vos préférences sur la console.

14. Redémarrez le cluster.

Le cluster est créé avec comme premier membre le serveur que vous avez choisi dans le noeud géré sélectionné.

**Concepts associés** :

 $\mathbb{H}^*$  [Hôtes virtuels](http://publib.boulder.ibm.com/infocenter/wasinfo/v7r0/topic/com.ibm.websphere.nd.doc/info/ae/ae/ccws_vhost.html)

**Tâches associées** :

[Configuration d'hôtes virtuels](http://publib.boulder.ibm.com/infocenter/wasinfo/v7r0/topic/com.ibm.websphere.nd.doc/info/ae/ae/tcws_plugin_vhost.html)

*Création d'un nouveau serveur :*

Cependant, la plupart des installations nécessitent plusieurs serveurs pour traiter les besoins en services d'applications d'un environnement de production. Vous pouvez utiliser l'outil de ligne de commande ou la console d'administration pour créer les serveurs dont vous avez besoin.

Déterminez si le nouveau serveur doit être inclus dans un cluster. Dans l'affirmative, vous devez créer le serveur en utilisant l'assistant de création d'un cluster, et non pas l'assistant de création d'un serveur d'applications.

**Important :** Cette tâche permet de créer un serveur géré. Ne la suivez pas si vous voulez un serveur autonome. Dans ce cas, créez un profil de serveur autonome.

Pour créer un nouveau serveur géré, procédez comme suit :

Suivez les instructions dans [Création de serveurs d'application,](http://publib.boulder.ibm.com/infocenter/wasinfo/v7r0/topic/com.ibm.websphere.nd.multiplatform.doc/info/ae/ae/trun_svr_create.html) en sélectionnant le modèle , ou un modèle défini par l'utilisateur adapté, à la page Sélectionner un modèle de serveur. **Restriction :** La fonction «Démarrer les composants en fonction des besoins» n'est pas prise en charge.

Configurez le composant dont vous avez besoin sur le serveur. Pour plus d'informations, voir **Configuration des composants**.

# **Création d'environnements de déploiement à l'aide de la ligne de commande :**

Vous pouvez utiliser wsadmin pour créer un environnement de déploiement Process Server and Process Center. Les commandes **createDeploymentEnvDef** et **generateDeploymentEnv** fournissent un équivalent de ligne de commande pour la création d'un environnement de déploiement à l'aide de l'assistant d'environnement de déploiement.

# **Concepts associés** :

[«Configuration d'un environnement de déploiement réseau à l'aide de l'assistant d'environnement de](#page-630-0) [déploiement», à la page 621](#page-630-0)

Après avoir exécuté une installation personnalisée et créé des profils de gestionnaire de déploiement et personnalisés (noeud géré), vous pouvez créer une configuration de déploiement réseau.

[«Présentation : topologies et modèles de topologie d'environnement de déploiement», à la page 35](#page-44-0) Un environnement de déploiement d'un réseau peut avoir plusieurs topologies et être créé à partir de plusieurs modèles de topologie standards.

[«Modèles de topologie et fonctions de produit pris en charge», à la page 52](#page-61-0) Une topologie est l'agencement physique de l'environnement de déploiement. Les fonctions du produit et les utilisations par défaut dépendent de votre sélection de modèle de topologie.

 $E^*$  [Hôtes virtuels](http://publib.boulder.ibm.com/infocenter/wasinfo/v7r0/topic/com.ibm.websphere.nd.doc/info/ae/ae/ccws_vhost.html)

## **Tâches associées** :

[Configuration d'hôtes virtuels](http://publib.boulder.ibm.com/infocenter/wasinfo/v7r0/topic/com.ibm.websphere.nd.doc/info/ae/ae/tcws_plugin_vhost.html)

*Création de définitions d'environnement de déploiement via la ligne de commande :*

Vous pouvez créer une définition d'environnement de déploiement à l'aide de la commande **wsadmin**. L'exécution de **createDeploymentEnvDef** fournit la définition de l'environnement de déploiement.

Vous devez être sur le gestionnaire de déploiement pour créer la définition d'environnement de déploiement.

**Rôle de sécurité requis pour cette tâche :** Lorsque la sécurité et les autorisations par rôle sont activées, vous devez être connecté en tant qu'administrateur ou opérateur pour exécuter cette tâche.

IBM Business Process Manager prend en charge un ensemble de modèles, *Messagerie distante et support distant* comme modèle à utiliser pour un environnement de production de déploiement réseau. Si votre gestionnaire de déploiement prend en charge d'autres produits en plus de IBM Business Process Manager, il est possible que vous souhaitiez utiliser les modèles pour ces produits lors de la création d'une définition d'environnement de déploiement. Pour plus d'informations sur les modèles pour d'autres produits, voir la documentation relative à ces produits.

Cette tâche crée une définition d'environnement de déploiement basée sur un modèle spécifique et utilise la commande **wsadmin**.

Vous pouvez utiliser la commande **wsadmin** pour créer le même environnement de déploiement que vous créez à partir de la console d'administration. Cette fonction permet d'exécuter la tâche d'administration pour créer une définition d'environnement de déploiement avec toutes les valeurs par défaut en se basant sur une configuration existante (la configuration que vous avez créée au moment de la création de profil). La commande inclut également une propriété facultative qui importe un document de conception de la base de données. Le document de conception de la base de données détient la configuration de base de données pour la topologie que vous avez créée.

Lorsque vous générez l'environnement de déploiement, les informations sur la création des tables sont extraites du document de conception. Assurez-vous que le paramètre **createTables** est correctement défini dans le fichier de conception de base de données que vous indiquez.

**Important :** Si vous utilisez le paramètre **createTables**, les bases de données doivent déjà exister. N'utilisez pas **createTables** pour un environnement de production dans lequel vous souhaitez personnaliser les scripts de base de données générés. N'utilisez pas **createTables** si vous disposez d'un serveur de base de données distant.

Pour les bases de données DB2 et SQL Server, IBM Process Server et IBM Performance Data Warehouse ne doivent pas utiliser la même base de données que les autres composants. Toutefois, si vous utilisez une base de données Oracle, IBM Process Server et IBM Performance Data Warehouse peuvent utiliser la même instance de base de données, mais ils doivent utiliser des utilisateurs différents.

Pour les bases de données Oracle, vérifiez que le nom d'utilisateur et le nom de schéma sont parfaitement identiques. L'utilisateur doit exister dans la base de données avant de générer l'environnement.

Pour les bases de données SQL Server, assurez-vous que le nom d'utilisateur et de schéma existent avant que la configuration ne soit effectuée. Le schéma doit correspondre au schéma par défaut de l'utilisateur sélectionné.

Dans un environnement de production, définissez les mêmes valeurs pour le nom d'utilisateur et le nom de schéma et ne sélectionnez pas **createTables**. Créez manuellement les schémas requis et utilisez les fichiers SQL générés pour créer les tables.

Une *définition d'environnement de déploiement* décrit le composant spécifique, la configuration (des clusters, noeuds et serveurs), les ressources et les paramètres de configuration associés qui constituent un environnement de déploiement. Elle constitue également ce qu'on appelle une instance de configuration d'environnement de déploiement. Une configuration d'environnement de déploiement peut être exportée dans une définition d'environnement de déploiement. Vous pouvez importer une définition d'environnement de déploiement pour ajouter une nouvelle configuration d'environnement de déploiement à votre système.

1. Ouvrez une fenêtre de commande. La commande **wsadmin** se trouve dans l'un des répertoires suivants :

*racine\_installation*/profiles/*profil dmgr*/bin *racine\_installation*/bin

- 2. A l'invite de commande, entrez la commande **wsadmin** pour accéder à l'environnement **wsadmin**.
- 3. Utilisez la commande **createDeploymentEnvDef** pour créer la définition d'environnement de déploiement avec un nom spécifique pour une exécution et un modèle donnés.

**Remarque :** Si la sécurité administrative est activée, et que vous n'avez pas fourni d'ID utilisateur et de mot de passe dans la commande, vous êtes invité à entrer un ID utilisateur et un mot de passe.

Cet exemple crée une définition d'environnement de déploiement pour un modèle de messagerie distante et de support distant dans l'environnement d'exécution IBM Business Process Manager, avec myDepEnv sur l'hôte et la sécurité administrative activée. L'exemple importe un document de conception de base de données nommé bpmps.nd.topology.dbDesign :

**Remarque :** La valeur que vous attribuez à *-topologyRuntime* varie selon la configuration d'IBM BPM (avancée ou standard) et la sélection de l'environnement. Par exemple :

- v Pour IBM BPM Standard, **-topologyRuntime** peut avoir les valeurs suivantes :
	- **BPMSPS**, pour IBM BPM Standard Process Server
	- **BPMSPC**, pour IBM BPM Standard Process Center
- v Pour IBM BPM Advanced, **-topologyRuntime** peut avoir les valeurs suivantes :
	- **BPMAPS**, pour IBM BPM Advanced Process Server
	- **BPMAPC**, pour IBM BPM Advanced Process Center

**Remarque :** Si vous désactivez la sécurité d'administration, il n'est pas nécessaire de fournir l'ID utilisateur et le mot de passe.

Après avoir importé ou créé un environnement de déploiement dans un gestionnaire de déploiement, vous pouvez configurer l'environnement de déploiement à l'aide de la commande **generateDeploymentEnv**.

**Important :** Si vous utilisez des serveurs supplémentaires avec des ports uniques, WebSphere Application Server ne configure pas automatiquement l'hôte virtuel pour le serveur. En particulier, WebSphere Application Server n'ajoute pas automatiquement les ports d'alias d'hôte à un hôte virtuel. Vous pouvez cependant utiliser la console d'administration pour ajouter un nouvel alias d'hôte pour chacun des ports utilisés par le nouveau serveur. Pour plus d'informations, voir la documentation WebSphere Application Server relative à la configuration d'hôtes virtuels.

# **Concepts associés** :

[«Présentation : topologies et modèles de topologie d'environnement de déploiement», à la page 35](#page-44-0) Un environnement de déploiement d'un réseau peut avoir plusieurs topologies et être créé à partir de plusieurs modèles de topologie standards.

[«Modèles de topologie et fonctions de produit pris en charge», à la page 52](#page-61-0) Une topologie est l'agencement physique de l'environnement de déploiement. Les fonctions du produit et les utilisations par défaut dépendent de votre sélection de modèle de topologie.

 $E^*$  [Hôtes virtuels](http://publib.boulder.ibm.com/infocenter/wasinfo/v7r0/topic/com.ibm.websphere.nd.doc/info/ae/ae/ccws_vhost.html)

**Tâches associées** :

[Configuration d'hôtes virtuels](http://publib.boulder.ibm.com/infocenter/wasinfo/v7r0/topic/com.ibm.websphere.nd.doc/info/ae/ae/tcws_plugin_vhost.html)

[«Génération d'environnements de déploiement à l'aide de la ligne de commande», à la page 644](#page-653-0) Vous pouvez générer des environnements de déploiement à l'aide de l'interface **wsadmin** . Cela vous permet de configurer plusieurs environnements de déploiement dans un gestionnaire de déploiement à l'aide d'un script.

*Ajout de noeuds à une définition d'environnement de déploiement à l'aide de la ligne de commande :*

Vous pouvez ajouter des noeuds à une définition d'environnement de déploiement à l'aide de la commande **wsadmin**.

Cette tâche suppose que le noeud a été fédéré au gestionnaire de déploiement.

Si la topologie est déjà configurée, la commande permettant d'ajouter le noeud n'aboutira pas.

Vous devez être sur le gestionnaire de déploiement pour ajouter des noeuds.

**Rôle de sécurité requis pour cette tâche :** Lorsque la sécurité et les autorisations par rôle sont activées, vous devez utiliser un ID utilisateur et un mot de passe avec un droit d'administrateur ou d'opérateur pour exécuter cette tâche.

Cette tâche consiste à ajouter un noeud fédéré à une définition d'environnement de déploiement et nécessite pour cela d'utiliser la commande **wsadmin**.

1. Ouvrez une fenêtre de commande. La commande **wsadmin** se trouve dans l'un des répertoires suivants :

*racine\_installation*/profiles/*profil dmgr*/bin *racine\_installation*/bin

- 2. A l'invite de commande, entrez la commande **wsadmin** pour accéder à l'environnement **wsadmin**.
- 3. Entrez la commande **addNodeToDeploymentEnvDef** pour ajouter le noeud à la définition de l'environnement de déploiement.

**Remarque :** Si la sécurité administrative est activée, vous serez invité à entrer un ID utilisateur et un mot de passe si vous ne les fournissez pas dans la commande.

Cet exemple permet d'ajouter un noeud (**MyNode**) à la définition d'environnement de déploiement (**myDepEnv**) avec la sécurité activée :

**Avertissement :** Si vous ajoutez un noeud à modèle unique de topologie de clusters, la valeur associée à **-toplogyRole** doit être définie à **ADT**. Les modèles de topologie d'environnement de déploiement sont spécifiés si vous créez l'environnement de déploiement à l'aide de la commande **createDeploymentEnvDef** ou de l'assistant de configuration de l'environnement de déploiement.

**Remarque :** Si vous désactivez la sécurité d'administration, il n'est pas nécessaire de fournir l'ID utilisateur et le mot de passe.

**Important :** Si vous utilisez des serveurs supplémentaires avec des ports uniques, WebSphere Application Server ne configure pas automatiquement l'hôte virtuel pour le serveur. En particulier, WebSphere Application Server n'ajoute pas automatiquement les ports d'alias d'hôte à un hôte virtuel. Vous pouvez

<span id="page-653-0"></span>cependant utiliser la console d'administration pour ajouter un nouvel alias d'hôte pour chacun des ports utilisés par le nouveau serveur. Pour plus d'informations, voir la documentation WebSphere Application Server relative à la configuration d'hôtes virtuels.

*Génération d'environnements de déploiement à l'aide de la ligne de commande :*

Vous pouvez générer des environnements de déploiement à l'aide de l'interface **wsadmin** . Cela vous permet de configurer plusieurs environnements de déploiement dans un gestionnaire de déploiement à l'aide d'un script.

Vous devez entrer les commandes dans le gestionnaire de déploiement dans lequel vous configurez les environnements de déploiement.

**Rôle de sécurité requis pour cette tâche :** Lorsque la sécurité et les autorisations par rôle sont activées, vous devez vous connecter à la console d'administration en tant qu'administrateur ou configurateur pour exécuter cette tâche.

Après avoir importé ou créé des environnements de déploiement dans un gestionnaire de déploiement, vous pouvez configurer ces environnements de déploiement à l'aide de la commande **generateDeploymentEnv**.

- 1. Accédez à l'environnement **wsadmin** .
- 2. Entrez la commande **generateDeploymentEnv** pour chaque topologie à configurer.

La commande suivante configure la topologie eastEnvironment sur l'hôte myDmgr.

wsadmin -connType SOAP -host myDmgr -port 8879

> \$AdminTask generateDeploymentEnv {-topologyName eastTopology}

> \$AdminConfig save

**Remarque :** Si vous avez activé la sécurité administrative, vous êtes invité à entrer un ID utilisateur et un mot de passe après le traitement de la commande **wsadmin** par le système.

Sauvegardez les environnements de déploiement configurés. Sur la ligne de commande, entrez **\$AdminConfig save**.

*Validation de la définition d'environnement de déploiement à partir de la ligne de commande :*

Vous pouvez valider la définition de l'environnement de déploiement à l'aide de la commande **wsadmin**.

Cette tâche suppose que le noeud a été fédéré au gestionnaire de déploiement.

Vous devez être sur le gestionnaire de déploiement dans lequel vou s avez généré la définition d'environnement de déploiement.

**Rôle de sécurité requis pour cette tâche :** Lorsque la sécurité et les autorisations par rôle sont activées, vous devez utiliser un ID utilisateur et un mot de passe avec un droit d'administrateur ou d'opérateur pour exécuter cette tâche.

Cette tâche valide la définition de l'environnement de déploiement et utilise la commande **wsadmin**.

1. Ouvrez une fenêtre de commande. La commande **wsadmin** se trouve dans l'un des répertoires suivants :

*racine\_installation*/profiles/*profil dmgr*/bin *racine\_installation*/bin

- 2. A l'invite de commande, entrez la commande **wsadmin** pour accéder à l'environnement **wsadmin**.
- 3. Entrez la commande **validateDeploymentEnvDef** pour valider la définition d'environnement de déploiement.

**Remarque :** Si la sécurité administrative est activée, vous serez invité à entrer un ID utilisateur et un mot de passe si vous ne les fournissez pas dans la commande.

Dans cet exemple, on valide la définition d'environnement de déploiement (**myDepEnv**) en spécifiant un ID et un mot de passe, car la sécurité administrative est activée :

wsadmin -connType SOAP -host myDmgr -port 8879 -user dmgrAdmin -password -dmgrPass > \$AdminTask validateDeploymentEnvDef { -topologyName topOne}

**Remarque :** Si vous désactivez la sécurité administrative, il n'est pas nécessaire de fournir l'ID utilisateur et le mot de passe.

*Affichage de l'état d'un environnement de déploiement à l'aide de la ligne de commande :*

Vous pouvez afficher le statut en cours d'un environnement de déploiement à l'aide de la commande **wsadmin**.

Le client admin doit se connecter au gestionnaire de déploiement pour lequel vous voulez afficher l'état.

**Rôle de sécurité requis pour cette tâche :** Lorsque la sécurité et les autorisations par rôle sont activées, vous devez être connecté en tant qu'administrateur ou opérateur pour exécuter cette tâche.

Cette tâche consiste à afficher le statut en cours d'un environnement de déploiement à l'aide de la commande **wsadmin**.

1. Ouvrez une fenêtre de commande. La commande **wsadmin** se trouve dans l'un des répertoires suivants :

*racine\_installation*/profiles/*profil dmgr*/bin *racine\_installation*/bin

2. A l'invite de commande, entrez la commande **wsadmin** pour accéder à l'environnement de commande.

**Remarque :** Assurez-vous que **wsadmin** est connecté au gestionnaire de déploiement correct lors d'une exécution en mode connecté.

3. Utilisez la commande **showDeploymentEnvStatus** pour afficher l'état actuel de l'environnement de déploiement.

**Remarque :** Si la sécurité administrative est activée, vous serez invité à entrer un ID utilisateur et un mot de passe si vous ne les fournissez pas dans la commande. Le tableau suivant indique les résultats qui peuvent être renvoyés.

**Remarque :** Certains états sont uniquement valides pour les topologies configurées. Ils sont signalés comme tels dans le tableau.

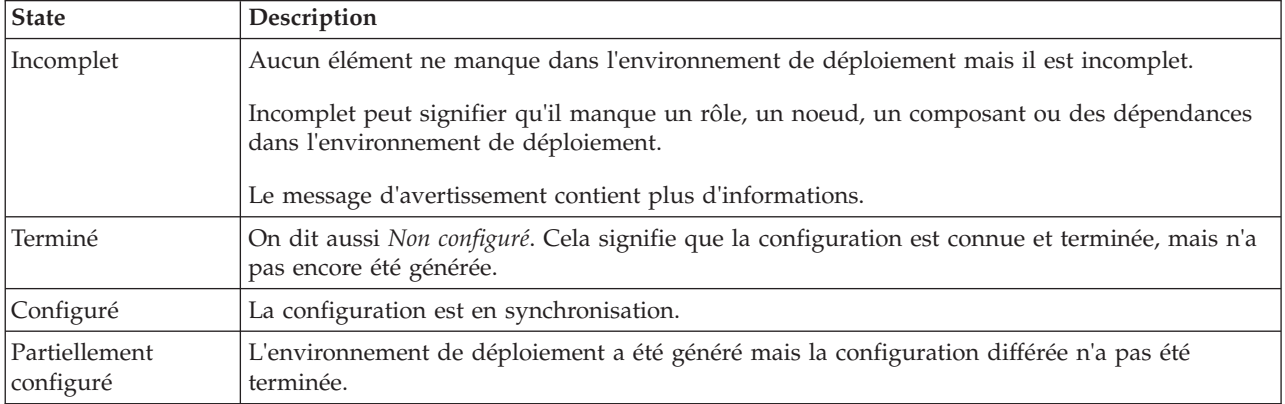

*Tableau 104. Etats d'une instance de topologie par ordre du moins au plus disponible*

| <b>State</b>              | Description                                                                                                    |
|---------------------------|----------------------------------------------------------------------------------------------------|
| Inconnu                   | Le système ne peut pas déterminer l'état actuel de l'environnement de déploiement. Une<br>opération de resynchronisation pourrait être réalisée sur cet état.                 |
| Arrêté                    | Cet état s'applique aux topologies configurées uniquement. Toutes les cibles du déploiement<br>dans la topologie sont arrêtées.                                               |
| En cours<br>d'exécution   | Cet état s'applique aux topologies configurées uniquement.L'environnement de déploiement<br>est disponible et toutes les fonctions sont en cours d'exécution.                 |
| Partiellement<br>démarrée | Cet état s'applique aux topologies configurées uniquement.L'environnement de déploiement<br>est disponible mais une fonction au moins est partiellement en cours d'exécution. |
| Démarrage                 | Cet état s'applique aux topologies configurées uniquement.L'environnement de déploiement<br>est en cours de démarrage.                                                        |
| Partiellement arrêté      | Cet état s'applique aux topologies configurées uniquement.L'environnement de déploiement<br>est disponible mais une fonction au moins est arrêtée ou partiellement arrêtée.   |
| Arrêt                     | Cet état s'applique aux topologies configurées uniquement.L'environnement de déploiement<br>est en cours d'arrêt                                                              |
| Indisponible              | Cet état s'applique aux topologies configurées uniquement. L'état de l'environnement de<br>déploiement est indisponible.                                                      |

*Tableau 104. Etats d'une instance de topologie par ordre du moins au plus disponible (suite)*

L'exemple suivant illustre l'état d'un environnement de déploiement (**MyDepEnv**) sur l'hôte (**myDmgr**) avec la sécurité administrative activée.

**Remarque :** Si vous exécutez le client d'administration à partir du dossier bin du gestionnaire de déploiement, il n'est pas nécessaire d'inclure les paramètres **-host** et **-port** dans la commande.

wsadmin -connType SOAP -host myDmgr -port 8879 -user dmgradmin -password dmgrpass > \$AdminTask showDeploymentEnvStatus {-topologyName myDepEnv}

Le paramètre **-connType** indique le type de connexion à utiliser. L'argument par défaut est **SOAP**. Etant donné que **SOAP** est la valeur par défaut, vous n'avez pas besoin de lui attribuer explicitement.

Le paramètre **-host** indique l'hôte utilisé pour la connexion SOAP ou RMI. La valeur par défaut pour **-host** est l'hôte local. Si le noeud est exécuté sur l'hôte local, il n'est pas nécessaire de spécifier **-host**.

**Remarque :** Si vous désactivez la sécurité d'administration, il n'est pas nécessaire de fournir l'ID utilisateur et le mot de passe.

# **Configuration des bases de données**

Avant de démarrer les clusters dans votre environnement de déploiement réseau, vous devez terminer la configuration de la base de données en créant les tables de base de données.

# **Création des tables de la base de données Process Center ou Process Server. :**

Exécutez les scripts SQL pour créer les tables de base de données nécessaires pour votre configuration IBM Process Center ou IBM Process Server.

Vous avez exécuté toutes les étapes de votre configuration et vous avez décidé de ne pas exécuter les scripts de base de données pour initialiser les bases de données au cours de la configuration. Vous avez créé également la base de données dans laquelle vous voulez créer les tables de base de données pour Process Center ou Process Server. Pour plus d'informations sur la création de la base de données, voir *Création de bases de données*.

Pour exécuter les scripts SQL Process Center ou Process Server qui ont été générés lorsque vous avez terminé votre configuration, procédez comme suit :

**Remarque :** Process Server ne prend pas en charge de schéma. Vous devez vous connecter en tant qu'utilisateur, puis exécuter le fichier SQL.

1. Accédez au répertoire contenant les scripts SQL servant à créer des tables de base de données. Par défaut, les scripts SQL sont placés dans *racine\_profil*/dbscripts/ProcessServer/*produit\_BDD* au moment de la création du profil. Par exemple,

*racine\_profil*/dbscripts/ProcessServer/DB2

- 2. Exécutez la commande suivante sous le nom d'utilisateur root ou administrateur.
	- **v** Linux **unix configProcessServerDB.sh createDB**
	- v Windows **configProcessServerDB.bat createDB**

**Remarque :** Le paramètre **createDB** permet de créer une base de données locale. Ignorez ce paramètre si vous avez déjà créé la base de données requise. Le paramètre **createDB** ne s'applique pas à une base de données Oracle et il doit être exclu de la commande.

3. Pour une base de données SQL, créez les tables pour Process Center ou Process Server.

Dans le répertoire atteint à l'étape 1, exécutez le script **createTable\_ProcessServer.sql** sur la base de données configurée pour Process Center ou Process Server (BPMDB).

Vérifiez que les instructions SQL ont abouti sans générer d'erreurs.

4. Pour une base de données SQL, créez les procédures de table pour Process Center ou Process Server. Dans le répertoire atteint à l'étape 1, exécutez le script **createProcedure\_ProcessServer.sql** sur la base de données configurée pour Process Center ou Process Server (BPMDB).

Vérifiez que les instructions SQL ont abouti sans générer d'erreurs.

5. Réinitialisez la connexion.

Vous avez créé les tables de base de données pour votre configuration Process Center ou Process Server et vous avez terminé la configuration de la base de données

Vous pouvez à présent charger les informations système dans la base de données et démarrer les serveurs ou les clusters de votre configuration Process Center ou Process Server.

# **Tâches associées** :

[«Création de bases de données DB2 à l'aide des scripts fournis», à la page 581](#page-590-0) Si vous n'avez pas créé de bases de données lors de la création des profils, des fichiers script de base de données sont générés pour vous permettre de les exécuter ultérieurement.

[«Création manuelle de bases de données», à la page 582](#page-591-0)

IBM Business Process Manager Standard nécessite une base de données Process Server et une base de données Performance Data Warehouse, . Vous devez vous assurer que les bases de données sont disponibles avant d'installer IBM Business Process Manager Standard à l'aide d'une installation standard.

# **Création des tables de la base de données Performance Data Warehouse :**

Exécutez les scripts SQL pour créer les tables de base de données d'IBM Performance Data Warehouse.

Vous avez exécuté toutes les étapes de votre configuration et vous avez décidé de ne pas exécuter les scripts de base de données pour initialiser les bases de données au cours de la configuration. Vous avez créé également la base de données dans laquelle vous voulez créer les tables de base de données de l'entrepôt des données de performances. Pour plus d'informations sur la création de la base de données, voir *Création de bases de données*.

Pour exécuter les scripts SQL Performance Data Warehouse qui ont été générés lorsque vous avez terminé votre configuration, procédez comme suit :

**Remarque :** Performance Data Warehouse ne prend pas en charge de schéma. Vous devez vous connecter en tant qu'utilisateur, puis exécuter le fichier SQL.

- 1. Accédez au répertoire contenant les scripts SQL servant à créer des tables de base de données. Par défaut, les scripts SQL sont placés dans *racine\_profil*/dbscripts/PerformanceDW/*DB\_product* au moment de la création du profil. Par exemple, *racine\_profil*/dbscripts/PerformanceDW/DB2
- 2. Exécutez la commande suivante sous le nom d'utilisateur root ou administrateur.
	- **Linux WINIX configPerformanceDWDB.sh createDB**
	- v Windows **configPerformanceDWDB.bat createDB**

**Remarque :** Le paramètre **createDB** permet de créer une base de données locale. Il ne s'applique pas à une base de données Oracle et il doit être exclu de la commande.

3. Pour une base de données SQL, créez les tables pour Performance Data Warehouse.

Dans le répertoire indiqué à l'étape 1, exécutez **createTable\_PerformanceDW.sql** sur la base de données configurée pour l'entrepôt des données de performances (PDWDB).

Vérifiez que les instructions SQL ont abouti sans générer d'erreurs.

Vous avez créé les tables de base de données pour votre entrepôt des données de performance et terminé la configuration de la base de données

Vous pouvez à présent charger la base de données avec les informations système et démarrer les serveurs ou les clusters dans l'entrepôt des données de performances.

## **Tâches associées** :

[«Création de bases de données DB2 à l'aide des scripts fournis», à la page 581](#page-590-0) Si vous n'avez pas créé de bases de données lors de la création des profils, des fichiers script de base de données sont générés pour vous permettre de les exécuter ultérieurement.

[«Création manuelle de bases de données», à la page 582](#page-591-0)

IBM Business Process Manager Standard nécessite une base de données Process Server et une base de données Performance Data Warehouse, . Vous devez vous assurer que les bases de données sont disponibles avant d'installer IBM Business Process Manager Standard à l'aide d'une installation standard.

# **Chargement de la base de données avec les informations système**

Vous devez exécuter la commande **bootstrapProcessServerData** avant d'essayer de démarrer ou d'utiliser IBM Business Process Manager.

Lorsque vous exécutez la commande **bootstrapProcessServerData**, les données de configuration des applications BPM sont chargées dans la base de données. Ces données sont obligatoires pour que les applications BPM fonctionnent correctement.

**Remarque :** Cette commande s'exécute automatiquement quand vous créez un profil autonome et que vous décidez de créer la base de données au cours de la création du profil.

- v Si vous créez un profil autonome et que vous différez la configuration des tables de base de données, vous devez exécuter la commande bootstrap après avoir créé la base de données et ses tables et avant de démarrer le serveur pour la première fois.
- v Dans un environnement de déploiement réseau (ND), vous devez exécuter cette commande après avoir créé un serveur ou un cluster de serveurs. **Pour un cluster, vous ne devez exécuter la commande qu'une seule fois**, en spécifiant un unique membre de cluster. Exécutez cette commande après avoir créé la base de données et ses tables, après voir créé le profil et l'environnement de déploiement et avant de démarrer le serveur pour la première fois. Vous n'avez pas besoin de réexécuter la commande si vous ajoutez un autre membre du cluster.

Exécutez l'utilitaire d'amorçage en ligne de commande. L'utilitaire d'amorçage se trouve dans le répertoire du profil de gestionnaire de déploiement ou du profil autonome. Par exemple :

<racine\_installation>/profiles/Dmgr01/bin

## C:\<racine\_installation>\profiles\ProcCtr01/bin

Pour exécuter l'utilitaire d'amorçage, entrez la commande suivante :

- **•** Linux **DootstrapProcessServerData.sh [-dbJDBCClasspath** *chemin\_classe*] -clusterName *nom\_cluster*
- **•** Linux UNIX bootstrapProcessServerData.sh [-dbJDBCClasspath *chemin\_classe*] -nodeName *nom\_noeud* **-serverName** *nom\_serveur*
- v Windows **bootstrapProcessServerData.bat [-dbJDBCClasspath** *chemin\_classe***] -clusterName** *nom\_cluster*
- v Windows **bootstrapProcessServerData.bat [-dbJDBCClasspath** *chemin\_classe***] -nodeName** *nom\_noeud* **-serverName** *nom\_serveur*

où :

- v **-dbJDBCClasspath** indique l'emplacement du pilote JDBC de la base de données. La valeur indiquée pour **dbJBBCClasspath** doit être encadrée par des guillemets si le nom de chemin contient des espaces. L'emplacement par défaut est *racine\_installation\_WAS*/jdbcdrivers.
- v **-clusterName** correspond au nom du cluster cible d'application. Dans un environnement ND, vous devez spécifier soit ce paramètre soit les paramètres **-nodeName** et **-serverName**. Ne l'indiquez pas dans le cas d'un profil autonome.
- v **-nodeName** indique le nom du noeud. Dans un environnement de déploiement réseau, vous devez spécifier soit ce paramètre avec le paramètre **-serverName** soit le paramètre **-clusterName**. Ne l'indiquez pas dans le cas d'un profil autonome.
- v **-serverName** indique le nom du serveur. Dans un environnement de déploiement réseau, vous devez spécifier soit ce paramètre avec le paramètre **-nodeName** soit le paramètre **-clusterName**. Ne l'indiquez pas dans le cas d'un profil autonome.

Les paramètres distinguent les majuscules des minuscules.

Vous avez chargé la base de données avec des informations système avant un démarrage réussi de Process Server ou Process Center.

**Important : Pour SQL Server**, si l'utilitaire d'amorçage échoue, vérifiez que lorsque vous avez créé les bases de données Process Server et Performance Data Warehouse, l'attribut **COLLATE** indiquait Non sensible à la casse (**EC**), et non pas Sensible à la casse (**CS**). La commande create doit avoir l'apparence suivante :

CREATE DATABASE *database\_name* COLLATE SQL\_Latin1\_General\_CP1\_**CI**\_AS

Si ce n'est pas le cas, une erreur telle que la suivante peut se produire :

org.springframework.beans.factory.BeanCreationException: Error creating bean with name 'message.routingCache' defined in class path resource [registry.xml]: Instantiation of bean failed; nested exception is org.springframework.beans.BeanInstantiationException: Could not instantiate bean class [com.lombardisoftware.bpd.runtime.engine.message.DefaultMessageRoutingCache]: Constructor threw exception; nested exception is org.springframework.jdbc.BadSqlGrammarException: PreparedStatementCallback; bad SQL grammar [select "value" from lsw\_system where "key"=?]; nested exception is com.microsoft.sqlserver.jdbc.SQLServerException: Invalid object name 'lsw\_system'.

Caused by: com.microsoft.sqlserver.jdbc.SQLServerException: Invalid object name 'lsw\_system'. at com.microsoft.sqlserver.jdbc.SQLServerException.makeFromDatabaseError(SQLServerException.java:196) at com.microsoft.sqlserver.jdbc.SQLServerStatement.getNextResult(SQLServerStatement.java:1454) at com.microsoft.sqlserver.jdbc.SQLServerPreparedStatement.doExecutePreparedStatement (SQLServerPreparedStatement.java:388) at com.microsoft.sqlserver.jdbc.SQLServerPreparedStatement\$PrepStmtExecCmd.doExecute (SQLServerPreparedStatement.java:338) at com.microsoft.sqlserver.jdbc.TDSCommand.execute(IOBuffer.java:4026) at com.microsoft.sqlserver.jdbc.SQLServerConnection.executeCommand(SQLServerConnection.java:1416) at com.microsoft.sqlserver.jdbc.SQLServerStatement.executeCommand(SQLServerStatement.java:185) at com.microsoft.sqlserver.jdbc.SQLServerStatement.executeStatement(SQLServerStatement.java:160)

```
at com.microsoft.sqlserver.jdbc.SQLServerPreparedStatement.executeQuery(SQLServerPreparedStatement.java:281)
at org.apache.commons.dbcp.DelegatingPreparedStatement.executeQuery(DelegatingPreparedStatement.java:205)
at org.springframework.jdbc.core.JdbcTemplate$1.doInPreparedStatement(JdbcTemplate.java:648)
at org.springframework.jdbc.core.JdbcTemplate.execute(JdbcTemplate.java:591)
[...]
```
Données d'amorçage présentes sur un serveur membre d'un environnement de déploiement réseau mais pas d'un cluster :

bootstrapProcessServerData -nodeName node01 -serverName server1

Données d'amorçage présentes sur un cluster hébergeant Process Center ou Process Server : bootstrapProcessServerData -clusterName myAppCluster

Données d'amorçage présentes sur le serveur du profil autonome par défaut : bootstrapProcessServerData

Données d'amorçage présentes sur le serveur du profil autonome par défaut avec un emplacement de pilote JDBC personnalisé :

bootstrapProcessServerData -dbJDBCClasspath c:/DB2/java

Vous pouvez démarrer le serveur autonome ou le premier membre de cluster.

# **Configuration des composants**

Vous pouvez configurer des composants individuels pour IBM Business Process Manager.

Vous pouvez configurer les composants de trois manières :

- 1. Certains composants IBM Business Process Manager peuvent être configurés lors de la création du profil. C'est particulièrement vrai dans le cas d'un serveur autonome, pour lequel la plupart des composants peuvent être configurés lors de la création du profil.
- 2. Dans le cas d'une cellule de déploiement réseau, les composants peuvent être configurés par la création et la génération d'un environnement de déploiement. La configuration d'un environnement de déploiement vous permet de construire des clusters de serveurs et de configurer dessus les composants IBM Business Process Manager.

**Remarque :** Les environnements de déploiement ne sont pas disponibles pour les serveurs autonomes.

3. Les serveurs et les clusters IBM Business Process Manager (ainsi que les composants qui s'exécutent dessus) peuvent être configurés individuellement, à l'aide de la console d'administration ou de scripts d'administration.

Les informations de cette section expliquent comment configurer des composants individuels pour IBM Business Process Manager.

# **Configuration d'un Process Center**

Vous pouvez utiliser la console d'administration pour configurer un serveur d'applications ou un cluster en tant que Process Center. En configurant un serveur ou un cluster en tant que Process Center, vous activez le serveur ou le cluster pour qu'il prenne en charge un environnement de développement partagé dans lequel Process Designer et Integration Designer peuvent partager des actifs en tant qu'applications de processus et leurs services associés.

Cette tâche décrit comment utiliser la console d'administration pour configurer un serveur ou un cluster en tant que Process Center.

Pour plus d'informations sur la configuration d'un serveur ou d'un cluster en tant que Process Center [à](http://publib.boulder.ibm.com/infocenter/wasinfo/v7r0/topic/com.ibm.websphere.nd.multiplatform.doc/info/ae/ae/txml_scriptingep.html) [l'aide du scriptage wsadmin,](http://publib.boulder.ibm.com/infocenter/wasinfo/v7r0/topic/com.ibm.websphere.nd.multiplatform.doc/info/ae/ae/txml_scriptingep.html) y compris les définitions de paramètres et les exemples, voir la rubrique Commande configureProcessCenter dans la documentation de référence.

# **Remarque :**

Si vous utilisez un profil de serveur autonome ou avez précédemment configuré la prise en charge de Process Center pour le serveur ou le cluster, vous pouvez vérifier votre configuration actuelle, mais ne pouvez pas la modifier dans la console d'administration.

- 1. Lancez la console d'administration
- 2. Dans la console d'administration, sélectionnez un chemin pour la configuration d'un serveur ou d'un cluster.

Pour configurer un serveur, cliquez sur **Serveurs** > **Types de serveurs** > **WebSphere Application Server** > *nom\_serveur* > **Process Center**.

Pour configurer un cluster, cliquez sur **Serveurs** > **Clusters** > **Clusters WebSphere Application Server** > *nom\_cluster* > **Process Center**

- 3. Définissez les paramètres pour configurer le serveur ou le cluster comme Process Center. Pour obtenir la description de tous les paramètres, accédez au panneau et sélectionnez **Page d'aide** ou, voir Process Center dans la section *de l'aide de la console d'administration* de la documentation de référence.
- 4. Sauvegardez la configuration.

Vous avez configuré le serveur ou le cluster en tant que Process Center.

Configurez tous les autres composants Business Process Manager et produits qui font partie de votre installation.

Lors de la configuration des composants Business Process Manager à l'aide de la console d'administration, vous devez configurer l'entrepôt des données de performances après avoir configuré Process Center.

Un fichier TeamWorksConfiguration.running.xml est généré à partir de plusieurs fichiers XML de configuration locaux au démarrage de chaque serveur. Ce fichier se trouve dans *RACINE\_BPM*\profiles\ *nom\_profil*\config\cells\*nomCellule*\nodes\*nomNoeud*\servers\*nomServeur*\process-center\ TeamWorksConfiguration.running.xml.

Vérifiez le contenu du fichier TeamWorksConfiguration.running.xml. Vous devrez peut-être modifier les fichiers de configuration utilisées pour générer le fichier TeamWorksConfiguration.running.xml.

Si des modifications sont requises pour l'URL, les adresses IP et les ports, mettez à jour les fichiers de configuration 99Local.xml et 100Custom.xml, puis redémarrez le(s) serveur(s). Vous devez mettre à jour ces fichiers lorsque vous ajoutez un serveur Web à votre cluster car les informations qu'ils contiennent sont utilisés pour générer des adresses URL d'application. Assurez-vous d'apporter les mêmes modifications à ces fichiers sur tous les noeuds affectés, 99Local.xml et 100Custom.xml étant des fichiers locaux sur les systèmes où ils résident. Ils ne sont pas répliqués automatiquement entre noeuds. Pour plus d'informations sur la mise à jour des fichiers xml, voir les rubriques Gestion des paramètres de configuration et [Personnalisation du cluster Process Server/Process Center pour qu'il fonctionne avec un](#page-685-0) [serveur Web.](#page-685-0)

# **Configuration d'un Process Server**

Vous pouvez utiliser la console d'administration pour configurer un serveur d'applications ou un cluster en tant que Process Server. En configurant un serveur ou cluster comme Process Server, vous permettez au serveur ou au cluster de prendre en charge des applications de processus et leurs services associés.

Cette tâche décrit comment utiliser la console d'administration pour configurer un serveur ou un cluster en tant que Process Server.

Pour plus d'informations sur la configuration d'un serveur ou d'un cluster comme Process Server [à l'aide](http://publib.boulder.ibm.com/infocenter/wasinfo/v7r0/topic/com.ibm.websphere.nd.multiplatform.doc/info/ae/ae/txml_scriptingep.html) [de scriptage wsadmin,](http://publib.boulder.ibm.com/infocenter/wasinfo/v7r0/topic/com.ibm.websphere.nd.multiplatform.doc/info/ae/ae/txml_scriptingep.html) y compris les définitions des paramètres et des exemples, reportez-vous à la commande configureProcessServer dans la documentation de référence.

# **Remarque :**

Si vous utilisez un profil de serveur autonome ou avez précédemment configuré la prise en charge de Process Server pour le serveur ou le cluster, vous pouvez vérifier votre configuration actuelle, mais ne pouvez pas la modifier dans la console d'administration.

- 1. Lancez la console d'administration
- 2. Dans la console d'administration, sélectionnez un chemin pour la configuration d'un serveur ou d'un cluster.

Pour configurer un serveur, cliquez sur **Serveurs** > **Types de serveurs** > **WebSphere Application Server** > *nom\_serveur* > **Process Server**.

Pour configurer un cluster, cliquez sur **Serveurs** > **Clusters** > **Clusters WebSphere Application Server** > *nom\_cluster* > **Process Server**

3. Définissez les paramètres pour configurer le serveur ou le cluster comme Process Server.

Pour obtenir la description de tous les paramètres, accédez au panneau et sélectionnez **Page d'aide** ou, voir Process Server dans la section *de l'aide de la console d'administration* de la documentation de référence.

4. Sauvegardez la configuration.

Vous avez configuré le serveur ou le cluster en tant que Process Server.

Configurez tous les autres composants Business Process Manager et produits qui font partie de votre installation.

Lors de la configuration des composants Business Process Manager à l'aide de la console d'administration, vous devez configurer l'entrepôt des données de performances après avoir configuré Process Server.

Un fichier TeamWorksConfiguration.running.xml est généré à partir de plusieurs fichiers XML de configuration locaux au démarrage de chaque serveur. Ce fichier se trouve dans *RACINE\_BPM*\profiles\ *nom\_profil*\config\cells\*nomCellule*\nodes\*nomNoeud*\servers\*nomServeur*\process-center\ TeamWorksConfiguration.running.xml.

Vérifiez le contenu du fichier TeamWorksConfiguration.running.xml. Vous devrez peut-être modifier les fichiers de configuration utilisées pour générer le fichier TeamWorksConfiguration.running.xml.

Si des modifications sont requises pour l'URL, les adresses IP et les ports, mettez à jour les fichiers de configuration 99Local.xml et 100Custom.xml, puis redémarrez le(s) serveur(s). Vous devez mettre à jour ces fichiers lorsque vous ajoutez un serveur Web à votre cluster car les informations qu'ils contiennent sont utilisés pour générer des adresses URL d'application. Assurez-vous d'apporter les mêmes modifications à ces fichiers sur tous les noeuds affectés, 99Local.xml et 100Custom.xml étant des fichiers locaux sur les systèmes où ils résident. Ils ne sont pas répliqués automatiquement entre noeuds. Pour plus d'informations sur la mise à jour des fichiers xml, voir les rubriques Gestion des paramètres de configuration et [Personnalisation du cluster Process Server/Process Center pour qu'il fonctionne avec un](#page-685-0) [serveur Web.](#page-685-0)

# **Configuration du composant Business Performance Data Warehouse sur un serveur ou un cluster**

Vous pouvez utiliser la console d'administration pour configurer le composant Business Performance Data Warehouse sur un serveur ou un cluster.

Avant de configurer le composant Performance Data Warehouse sur un serveur ou un cluster, vous devez tout d'abord configurer le Process Server ou le Process Center correspondant. Dans un environnement de déploiement réseau, les deux composants peuvent se trouver sur le même serveur ou cluster, ou bien répartis sur plusieurs serveurs ou clusters.

Cette tâche explique comment utiliser la console d'administration pour configurer le composant Performance Data Warehouse sur un serveur ou un cluster.

Pour plus d'informations sur la configuration du composant Performance Data Warehouse sur un serveur ou un cluster [en utilisant le scriptage wsadmin,](http://publib.boulder.ibm.com/infocenter/wasinfo/v7r0/topic/com.ibm.websphere.nd.multiplatform.doc/info/ae/ae/txml_scriptingep.html) y compris les définitions des paramètres et les exemples, voir la commande configurePerfDW dans la document de référence.

# **Remarque :**

Si vous utilisez un profil de serveur autonome ou avez précédemment configuré la prise en charge de Performance Data pour le serveur ou le cluster, vous pouvez vérifier votre configuration actuelle, mais ne pouvez pas la modifier dans la console d'administration.

- 1. Lancez la console d'administration
- 2. Dans la console d'administration, sélectionnez un chemin pour la configuration d'un serveur ou d'un cluster.

Pour configurer un serveur, cliquez sur **Serveurs** > **Types de serveurs** > **WebSphere Application Server** > *nom\_serveur* > **Performance Data Warehouse Server**.

Pour configurer un cluster, cliquez sur **Serveurs** > **Clusters** > **Clusters WebSphere Application Server** > *nom\_cluster* > **Performance Data Warehouse Server**

3. Définissez les paramètres pour configurer le composant Performance Data Warehouse sur un serveur ou un cluster.

Pour obtenir la description de tous les paramètres, accédez au panneau et sélectionnez **Page d'aide** ou reportez-vous à Performance Data Warehouse dans la section *de l'aide de la console d'administration* de la documentation de référence.

4. Enregistrez la configuration.

Vous avez configuré le composant Performance Data Warehouse sur un serveur ou un cluster sur un serveur ou un cluster.

Configurez tous les autres composants Business Process Manager et produits qui font partie de votre installation.

# **Configuration de l'infrastructure d'événement commune (CEI)**

Vous pouvez configurer des ressources Common Event Infrastructure ou modifier des ressources existantes à l'aide de l'objet serveur AdminTask.

Utilisez la console d'administration pour configurer CEI lorsque vous l'installez dans un environnement de déploiement réseau, dans un cluster ou dans une configuration de serveur autonome.

Vous pouvez également utiliser la commande wsadmin pour configurer l'infrastructure d'événement commune ou pour modifier une configuration d'infrastructure d'événement commune existante. Dans les deux cas, vous devez modifier la configuration de l'infrastructure CEI en utilisant un objet serveur AdminTask afin d'exécuter les commandes d'administration.

Après avoir modifié la configuration de l'infrastructure CEI, vous devez redémarrer le serveur ou le cluster.

## **Composants de Common Event Infrastructure :**

Les composants de Common Event Infrastructure sont installés comme un ensemble d'applications, de services et de ressources sur le serveur.

Lorsque vous configurez Common Event Infrastructure, un certain nombre de composants sont créés et déployés sur votre serveur.

### **Service Common Event Infrastructure**

Service installé sur le serveur, qui permet aux applications et aux clients d'utiliser Common Event Infrastructure. Vous pouvez afficher la configuration du service Common Event Infrastructure dans la console d'administration, comme suit :

- v Pour un serveur, cliquez sur **Serveurs** > **Serveurs d'application** > *nom\_serveur* > **Business Integration** > **Common Event Infrastructure** > **Common Event Infrastructure Service**.
- v Pour un cluster, cliquez sur **Serveurs** > **Clusters** > *nom\_cluster* > **Business Integration** > **Common Event Infrastructure** > **Common Event Infrastructure Service**.

Si la case Activer le serveur d'infrastructure d'événement est cochée, le service est installé et actif ou démarrera au redémarrage de votre serveur ou cluster. Si elle est désélectionnée, le service n'est pas installé ou sera désinstallé au redémarrage de votre serveur ou cluster.

#### **Paramètres relatifs au service Evénements**

Ensemble des propriétés utilisées par le service Evénements qui permet la distribution et la conservation des événements à l'aide du magasin de données. En général, aucune configuration n'est nécessaire pour cette ressource, mais il se peut que vous deviez créer des paramètres de service d'événements supplémentaires si vous voulez configurer plusieurs services d'événements dans la même cellule. Pour afficher les paramètres des services d'événements, cliquez sur **Intégration de services** > **Service Evénements** > **Paramètres du service Evénements**.

#### **Configuration de la messagerie d'événements**

Ressources qui prennent en charge la transmission asynchrone des événements au service des événements à l'aide de JMS (Java Messaging Service). La configuration de la messagerie par défaut utilise la messagerie imbriquée du serveur. Vous pouvez éventuellement configurer un fournisseur JMS externe pour la messagerie des événements.

# **Base de données d'événements**

La base de données d'événements permet de stocker de manière persistante les événements reçus par le service des événements. Vous pouvez configurer une base de données d'événements externe sur les produits suivants : DB2, Oracle et SQLServer.

### **Plug-in de filtrage de définition d'événement**

Un plug-in de filtrage permet de filtrer les événements de la source à l'aide de sélecteurs d'événements XPath. Pour configurer les propriétés de filtrage, cliquez sur **Intégration de services** > **Common Event Infrastructure** > **Fabrique d'émetteurs d'événement** > **Paramètres relatifs au service Evénements**.

# **Fabrique d'émetteurs**

Une fabrique d'émetteurs est un objet utilisé par les sources d'événements pour créer des émetteurs ; un émetteur permet d'envoyer des événements au service des événements. Les propriétés d'une fabrique d'émetteurs affectent le comportement d'un émetteur créé à l'aide de cette fabrique d'émetteurs. Pour afficher les fabriques d'émetteurs disponibles, cliquez sur **Intégration de services** > **Common Event Infrastructure** > **Fabrique d'émetteurs d'événement**.

## **Transmission de services d'événements**

Une transmission de services d'événements est un objet définissant les propriétés qui déterminent la manière dont les émetteurs accèdent au service des événements de manière synchrone à l'aide d'appels EJB ; ces propriétés sont utilisées par les fabriques d'émetteurs lors de la création

d'émetteurs. Vous pouvez afficher ou modifier les transmissions de services d'événements disponibles à partir des paramètres de la fabrique d'émetteurs.

## **Transmission JMS**

Une transmission JMS est un objet qui définit les propriétés qui déterminent la manière dont les émetteurs accèdent au service des événements de manière asynchrone à l'aide d'une file d'attente JMS ; ces propriétés sont utilisées par les fabriques d'émetteurs lors de la création d'émetteurs. Vous pouvez afficher ou modifier les transmissions JMS disponibles à partir des paramètres de la fabrique d'émetteurs.

## **Groupe d'événements**

Un groupe d'événements est une collection logique d'événements utilisée pour classer les événements en fonction de leur contenu. Lorsqu'un consommateur d'événements envoie une requête à partir du serveur d'événements ou s'abonne à une distribution d'événements, il peut indiquer un groupe d'événements pour extraire uniquement les événements de ce groupe. Les groupes d'événements permettent également de spécifier les événements à stocker dans un magasin de données permanent. Pour consulter la liste des groupes d'événements disponibles dans la console d'administration, cliquez sur **Intégration de services** > **Common Event Infrastructure** > **Service Evénements** > **Services Evénements** > *service\_événement* > **Groupes d'événements**.

## **Configuration du serveur CEI (Common Event Infrastructure) :**

Configurez CEI (Common Event Infrastructure) à l'aide de la console d'administration du serveur.

Ouvrez le panneau de la console d'administration de Common Event Infrastructure Server :

Si vous configurez un serveur, sélectionnez **Serveurs** > **Types de serveur** > **Serveurs d'applications WebSphere** > *server\_name* > **Business Integration** > **Common Event Infrastructure** > **Common Event Infrastructure Server**.

Si vous configurez un cluster, cliquez sur **Servers** > **Clusters** > **Clusters de serveurs d'applications WebSphere** > *cluster\_name* > **Business Integration** > **Common Event Infrastructure** > **Common Event Infrastructure Server**.

1. Activez le déploiement de l'application d'entreprise Common Event Infrastructure en sélectionnant la case intitulée **Activer le serveur d'infrastructure d'événement**. Si la case d'activation n'est pas sélectionnée, cela implique que Common Event Infrastructure n'a pas été configuré ou qu'une configuration antérieure a été désactivée et que le serveur n'a pas été redémarré. Un message d'information indique si Common Event Infrastructure est configuré pour cette cible de déploiement.

### **Remarque :**

- v Si vous cochez la case pour activer le serveur Common Event Infrastructure et que celui-ci n'a pas encore été configuré, les paramètres affichés sont utilisés pour le configurer, à moins que vous ne les modifiiez.
- v Le service de messagerie est créé sous un schéma unique dans la base de données commune.
- v Lorsque le serveur ou le cluster sur lequel Common Event Infrastructure a été configuré est redémarré, les modifications sont appliquées.
- 2. Facultatif : Vous pouvez configurer la base de données d'événements uniquement à l'aide du scriptage. Cependant, il n'est pas recommandé d'utiliser une base de données d'événements en raison de son impact négatif sur les performances. La base de données d'événements est utilisée uniquement par le navigateur Common Base Event pour afficher les événements. Voir "Configuration de la base de données d'événements".
- 3. Choisissez si le bus Common Event Infrastructure doit être **Local** sur le serveur ou **Distant** et situé sur un autre serveur. Si vous choisissez **Distant**, sélectionnez l'emplacement distant dans le menu ou cliquez sur **Nouveau** pour créer un bus distant.
- 4. Configurez le support de messagerie de Common Event Infrastructure.
- v Cliquez sur **Editer** pour obtenir un panneau de configuration de la base de données avec une liste plus complète des options.
- v Utiliser les zones de cette fenêtre pour entrer les informations :
- a. **Nom de la base de données** Saisissez le nom de la base de données que vous utilisez pour stocker vos messages.
- b. **Schéma** : entrez le nom du schéma ou acceptez le nom par défaut.
- c. **Nom d'utilisateur** et **Mot de passe** : utilisés pour l'authentification dans la base de données de messagerie.
- d. **Serveur** : nom du serveur sur lequel est installée la base de données de messagerie.
- e. **Fournisseur** : choisissez un fournisseur pour votre base de données à partir du menu.
- 5. Créez un alias d'authentification de messagerie pour le bus Common Event Infrastructure.
	- a. Sélectionnez **Propriétés complémentaires** > **Alias d'authentification JMS**.
	- b. Saisissez l'ID utilisateur et le mot de passe que vous utilisez lors des communications sécurisées dans le Bus d'intégration système. Vous pouvez accepter les valeurs par défaut de **CEI** pour l'ID utilisateur et le mot de passe si la sécurité est désactivée. Si la sécurité est activée, entrez l'ID utilisateur et le mot de passe utilisés pour l'authentification du bus. Dans un environnement de production, vous devez sélectionner vos propres ID utilisateur et mot de passe pour sécuriser le système.
	- c. Cliquez sur **OK**.
- 6. Cliquez sur **OK** ou **Appliquer**.
- 7. Redémarrez le serveur ou le cluster.

A ce stade, les principaux éléments de Common Event Infrastructure sont configurés et en cours d'exécution sur le serveur ou le cluster. La configuration comprend le stockage des données d'événements, le moteur de messagerie et l'application d'événements. Ce panneau facilite la configuration de Common Event Infrastructure en évitant l'utilisation de nombreuses commandes et procédures manuelles.

Après le redémarrage de votre serveur ou cluster, vous serez capable de stocker des événements composants de service émis par vos applications. Vous pouvez maintenant modifier les propriétés d'exécution du serveur Common Event Infrastructure en sélectionnant le panneau **Common Event Infrastructure - Cible**. Vous pouvez choisir de lancer le serveur Common Event Infrastructure au démarrage et indiquer le nom JNDI de la fabrique d'émetteur où les événements sont envoyés.

# **Configuration de la messagerie des événements :**

Vous pouvez modifier la configuration de messagerie utilisée pour la transmission JMS des événements au service des événements.

Vous créez l'infrastructure de messagerie de Common Event Infrastructure lorsque vous configurez Common Event Infrastructure sur un serveur à l'aide du panneau de la console d'administration. Généralement, la configuration de messagerie utilise le fournisseur de messagerie par défaut et crée une file d'attente JMS unique pour la transmission asynchrone des événements au service des événements. Si nécessaire, vous pouvez modifier cette configuration de messagerie.

# *Configuration de files d'attente JMS supplémentaires :*

Si vous utilisez la configuration de messagerie des événements par défaut, vous pouvez ajouter des files d'attente JMS supplémentaires pour la transmission des événements au service des événements.

Pour configurer des files d'attente JMS supplémentaires pour utiliser la configuration de messagerie par défaut, vous pouvez configurer plusieurs files d'attente JMS qui sont acheminées vers la destination des files d'attente du bus d'intégration de services. La destination des files d'attente du bus d'intégration de services de Common Event Infrastructure dépend de la portée du déploiement du service des événements :

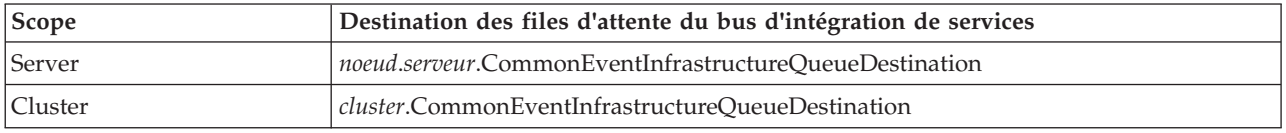

*Configuration de la messagerie d'événements à l'aide d'un fournisseur JMS externe :*

Si vous ne souhaitez pas utiliser la configuration de messagerie imbriquée par défaut pour la transmission des événements, vous pouvez configurer le transport asynchrone des messages de sorte qu'il utilise un fournisseur JMS (Java Messaging Service) externe.

Pour pouvoir configurer la messagerie des événements à l'aide d'un fournisseur JMS externe, vous devez d'abord créer une fabrique de connexions et une file d'attente JMS à l'aide des interfaces appropriées de votre fournisseur JMS. Vous devez également créer un port d'écoute ou une spécification d'activation.

Pour configurer la messagerie des événements à l'aide d'un fournisseur JMS externe :

A partir de l'outil wsadmin, exécutez la commande d'administration **deployEventServiceMdb** en mode interactif ou par lots. Les paramètres de la commande **deployEventServiceMdb** sont les suivants :

## **applicationName**

Nom d'application du bean géré par message du service des événements à déployer. Ce paramètre est obligatoire.

## **nodeName**

Nom du noeud sur lequel le bean géré par message du service d'événements doit être déployé. Si vous spécifiez un nom de noeud, vous devez également spécifier un nom de serveur. Le nom du noeud est un paramètre facultatif ; par défaut, il s'agit du noeud en cours. Ne spécifiez pas ce paramètre si vous déployez l'application dans un cluster.

### **serverName**

Nom du serveur sur lequel le bean géré par message du service d'événements doit être déployé. Ce paramètre est obligatoire si vous déployez l'application au niveau du serveur ; sinon, il est facultatif. Ne spécifiez pas de nom de serveur si vous déployez l'application dans un cluster.

### **clusterName**

Nom du cluster sur lequel le bean géré par message du service d'événements doit être déployé. Ne spécifiez ce paramètre que si vous déployez l'application dans un cluster.

### **listenerPort**

Nom du port d'écoute utilisé par le bean géré par message du service d'événements pour publier des événements. Le port d'écoute spécifié doit exister. Vous devez spécifier un port d'écoute ou une spécification d'activation, mais pas les deux.

# **activationSpec**

Nom JNDI de la spécification d'activation utilisé par le bean géré par message du service d'événements pour publier des événements. La spécification d'activation indiquée doit exister. Vous devez spécifier un port d'écoute ou une spécification d'activation, mais pas les deux.

### **qcfJndiName**

Nom JNDI de la fabrique de connexion de file d'attente JMS à utiliser par le bean géré par message du service des événements. Ce paramètre est obligatoire si vous spécifiez une spécification d'activation ; sinon, il est facultatif. Si vous spécifiez une fabrique de connexions de file d'attente et un port d'écoute, la fabrique de connexions de file d'attente doit correspondre à celle configurée pour le port d'écoute.

La commande d'administration **deployEventServiceMdb** déploie le bean géré par message du service des événements, configuré pour le port d'écoute ou la spécification d'activation spécifié. Elle crée également une fabrique d'émetteur et une transmission JMS à l'aide de la configuration JMS externe. Les applications peuvent utiliser la fabrique d'émetteur par défaut (qui est configuré pour utiliser la configuration de messagerie par défaut) ou la nouvelle fabrique d'émetteur (qui utilise le fournisseur JMS externe).

Si vous souhaitez configurer plusieurs files d'attente JMS vers le service des événements, vous pouvez exécuter cette commande plusieurs fois, en spécifiant des files d'attente JMS et des noms d'application d'entreprise différents. Chaque fois que vous exécutez le script, il déploie un bean géré par message supplémentaire et configure de nouvelles ressources pour utiliser la file d'attente JMS spécifiée.

*Configuration de l'alias d'authentification JMS :*

Si la sécurité WebSphere est activée et que vous souhaitez utiliser des messages JMS asynchrones pour soumettre des événements au service Evénements, vous devez configurer l'alias d'authentification JMS.

Pour configurer l'alias d'authentification JMS :

A partir de l'outil wsadmin, exécutez la commande d'administration **setEventServiceJmsAuthAlias** en mode interactif ou par lots. Les paramètres de la commande **setEventServiceJmsAuthAlias** sont les suivants :

# **nomUtilisateur**

Nom de l'utilisateur à utiliser pour l'alias d'authentification JMS. Ce paramètre est obligatoire.

# **password**

Mot de passe de l'utilisateur à utiliser pour l'alias d'authentification JMS. Ce paramètre est obligatoire.

# **nodeName**

Nom du noeud où vous souhaitez mettre à jour ou créer l'alias d'authentification JMS. Si vous spécifiez un nom de noeud, vous devez également spécifier un nom de serveur. Ne spécifiez pas de nom de noeud si vous configurez l'alias d'authentification dans un cluster.

# **serverName**

Nom du noeud où serveur souhaitez mettre à jour ou créer l'alias d'authentification JMS. Ce paramètre n'est requis que si vous spécifiez un noeud ; il n'est pas valide si vous configurez l'alias d'authentification dans un cluster.

# **clusterName**

Nom du cluster où vous souhaitez mettre à jour ou créer l'alias d'authentification JMS. Ne spécifiez ce paramètre que si vous configurez l'alias d'authentification dans un cluster ; si vous spécifiez un nom de cluster, ne spécifiez pas de noeud ou de nom de serveur.

L'alias d'authentification JMS utilisé par les objets du service des événements est mis à jour au niveau spécifié ; si l'authentification n'existe pas, elle est créée à l'aide des valeurs spécifiées.

# **Configuration de la base de données d'événements :**

Vous pouvez configurer la source de données des événements à l'aide de commandes spécifiques à chaque produit de base de données pris en charge.

La base de données des événements est requise pour prendre en charge la persistance des événements. Si vous n'avez pas utilisé le panneau de configuration de Common Event Infrastructure dans la console d'administration, vous avez toujours la possibilité de créer la base de données des événements à l'aide des commandes décrites ici.

# *Restrictions relatives à la base de données d'événements :*

Certaines limitations s'appliquent aux configurations de la base de données d'événements qui utilisent certains logiciels de base de données.

Reportez-vous à la table ci-après pour connaître les limitations qui peuvent s'appliquer à votre environnement.

| Type de base de données | <b>Restrictions</b>                                                                                                    |
|-------------------------|----------------------------------------------------------------------------------------------------|
| Oracle                  | • Le pilote JDBC thin d'Oracle 11 impose certaines<br>restrictions de taille aux valeurs des chaînes si vous<br>utilisez un jeu de caractères Unicode. Vous pouvez<br>recevoir une erreur Oracle ORA-01461 si des<br>événements contenant des valeurs de grande taille<br>(telles qu'un attribut de message long) sont stockés<br>dans la base de données d'événements. Pour plus<br>d'informations sur cette restriction, reportez-vous à la<br>documentation d'Oracle 11.<br>Pour éviter ce problème, utilisez le pilote OCI ou le<br>pilote thin d'Oracle 11.<br>• Le logiciel de base de données Oracle traite les chaînes<br>vides comme des valeurs NULL. Si vous spécifiez une<br>chaîne vide comme valeur d'attribut d'événement,<br>cette chaîne est convertie en valeur NULL lorsqu'elle<br>est stockée dans une base de données d'événements<br>Oracle. |
| <b>SQL Server</b>       | · La base de données SQL Server doit être configurée<br>pour utiliser un mode d'authentification mixte. Les<br>connexions sécurisées ne sont pas prises en charge.<br>Les procédures mémorisées XA doivent être installées.<br>٠<br>Ces procédures mémorisées sont fournies avec le<br>pilote JDBC de Microsoft Corporation.<br>• Le fichier sqljdbc.dll doit être disponible dans un<br>répertoire spécifié sur l'instruction PATH. Ce fichier est<br>fourni avec le pilote JDBC de Microsoft Corporation.<br>• Le service DCT (Distributed Transaction Coordinator)<br>doit être démarré.                                                                                                    |

*Tableau 105. Restrictions relatives à la base de données d'événements*

*Configuration d'une base de données d'événements DB2 (systèmes Linux, UNIX et Windows) :*

Vous pouvez configurer une base de données d'événements externe à l'aide de DB2 Universal Database, sur un système Linux, UNIX ou Windows.

Pour configurer une base de données d'événements DB2 sur un système Linux, UNIX ou Windows :

- 1. Démarrez l'outil wsadmin.
- 2. Utilisez l'objet AdminTask pour exécuter la commande d'administration **configEventServiceDB2DB** en mode interactif ou par lots. Les paramètres minimum requis pour la commande **configEventServiceDB2DB** sont les suivants :

# **createDB**

Indique si la commande d'administration doit créer et exécuter les scripts de configuration de la base de données. Spécifiez **true** ou **false**. Si ce paramètre est défini sur **false**, les scripts sont créés, mais non exécutés. Vous devez ensuite exécuter les scripts de configuration de la base de données pour configurer la base de données.

#### **nodeName**

Nom du noeud contenant le serveur sur lequel la source de données du service d'événements doit être créée. Si vous spécifiez un nom de noeud, vous devez également spécifier un nom de serveur. Vous devez spécifier l'un des noms suivants :

- v Nom du noeud et nom du serveur
- Nom du cluster

#### **serverName**

Nom du serveur sur lequel la source de données du service d'événements est créée.

#### **clusterName**

Nom du cluster sur lequel la source de données du service d'événements est créée. Si vous spécifiez un nom de cluster, ne spécifiez pas de noms de noeud et de serveur.

#### **jdbcClassPath**

Chemin d'accès du pilote JDBC. Indiquez uniquement le chemin d'accès au fichier de pilote ; ne spécifiez pas le nom du fichier.

#### **dbHostName**

Nom d'hôte du serveur sur lequel la base de données est installée.

#### **dbUser**

ID utilisateur DB2 à utiliser lors de la création de la base de données des événements. L'ID utilisateur spécifié doit disposer de droits suffisants pour créer et supprimer des bases de données.

#### **dbPassword**

Mot de passe DB2 à utiliser.

D'autres paramètres peuvent être requis pour votre environnement. Pour afficher une liste complète des paramètres et les informations relatives à la syntaxe, reportez-vous à l'aide de la commande d'administration **configEventServiceDB2DB**.

La commande d'administration crée la source de données requise au niveau spécifié ; si vous avez spécifié **true** pour le paramètre createDB, elle exécute également le script de configuration de la base de données généré pour créer la base de données.

Les scripts de configuration de la base de données générés sont stockés par défaut dans le répertoire *racine\_profil*/databases/event/*noeud*/*serveur*/dbscripts/db2. (Dans un environnement de déploiement de réseau, ces scripts sont stockés dans le répertoire du profil du gestionnaire de déploiement.) Si vous avez spécifié une valeur pour le paramètre facultatif outputScriptDir, les scripts sont stockés à cet emplacement. Vous pouvez utiliser ces scripts pour configurer manuellement la base de données d'événements à tout moment.

*Configuration d'une base de données DB2 sur un système z/OS :*

Vous pouvez configurer une base de données d'événements sur un système z/OS à l'aide du logiciel de base de données DB2.

Pour configurer la base de données DB2 depuis un client distant, le produit DB2 Connect doit avoir été installé avec les groupes de correctifs les plus récents.

Pour configurer la base de données d'événements :

- 1. Linux VI UNIX VI Windows Si vous configurez la base de données d'événements z/OS à partir d'un système client Linux, UNIX ou Windows, suivez ces étapes pour créer et cataloguer la base de données :
	- a. Sur le système z/OS, utilisez le menu d'administration de DB2 pour créer un sous-système.
- b. Facultatif : Créez le groupe de stockage à utiliser pour la base de données d'événements. Vous pouvez également utiliser un groupe de stockage existant (par exemple, **sysdeflt**).
- c. Activez les pools de mémoire tampon de 4 Ko, 8 Ko et 16 Ko à utiliser avec la base de données d'événements.
- d. Octroyez les droits nécessaires à l'ID utilisateur que la source de données doit utiliser. Cet ID utilisateur doit disposer des droits d'accès à la base de données et au groupe de stockage que vous avez créés ; il doit également disposer des droits de création de tables, d'espaces de table et d'index pour la base de données.
- e. Cataloguez la base de données éloignée. Exécutez les commandes suivantes dans un script ou une fenêtre de ligne de commande DB2 :

catalog tcpip node zosnode remote *nom\_hôte* server *port\_IP* system *sous-système\_bd*

catalog database *nom\_bd* as *nom\_bd* at node zosnode authentication DCS

Pour plus d'informations sur le catalogage d'un noeud et de ses bases de données, reportez-vous à la documentation de DB2 Connect.

f. Vérifiez que vous pouvez établir une connexion avec le sous-système distant. Vous pouvez exécuter la commande suivante pour effectuer cette vérification :

db2 connect to *sous-système* user *id\_utilisateur* using *mot\_de\_passe*

- g. Connectez-vous à la base de données hôte. Exécutez les commandes suivantes :
	- db2 connect to *nom\_bd* user *id\_utilisateur* using *mot\_de\_passe* db2 bind *racine\_db2*/bnd/@ddcsmvs.lst blocking all sqlerror continue message mvs.msg grant public db2 connect reset

Pour plus d'informations sur la liaison d'un client à une base de données hôte, reportez-vous à la documentation de DB2 Connect.

- 2. Sur le système WebSphere, démarrez l'outil wsadmin.
- 3. Utilisez l'objet AdminTask pour exécuter la commande d'administration **configEventServiceDB2ZOSDB** en mode interactif ou par lots. Les paramètres minimum requis pour la commande **configEventServiceDB2ZOSDB** sont les suivants :

### **createDB**

Linux VIII WING Windows Indique si la commande d'administration doit créer et exécuter les scripts de configuration de la base de données. Ce paramètre ne s'applique que si vous exécutez la commande d'administration à partir d'un système client Linux, UNIX ou Windows. Spécifiez **true** ou **false**.

Si ce paramètre est défini sur **false** ou que vous exécutez la commande sur le système z/OS, les scripts sont créés, mais non exécutés. Vous devez ensuite exécuter les scripts de configuration de la base de données pour configurer la base de données.

### **nodeName**

Nom du noeud contenant le serveur sur lequel la source de données du service d'événements doit être créée. Si vous spécifiez un nom de noeud, vous devez également spécifier un nom de serveur. Vous devez spécifier l'un des noms suivants :

- Nom du noeud et nom du serveur
- Nom du cluster

### **serverName**

Nom du serveur sur lequel la source de données du service d'événements est créée.

### **clusterName**

Nom du cluster sur lequel la source de données du service d'événements est créée. Si vous spécifiez un nom de cluster, ne spécifiez pas de noms de noeud et de serveur.

## **jdbcClassPath**

Chemin d'accès du pilote JDBC. Indiquez uniquement le chemin d'accès au fichier de pilote ; ne spécifiez pas le nom du fichier.

## **dbHostName**

Nom d'hôte du serveur sur lequel la base de données est installée.

#### **dbUser**

ID utilisateur DB2 à utiliser lors de la création de la base de données des événements. L'ID utilisateur spécifié doit disposer de droits suffisants pour créer et supprimer des bases de données.

#### **dbPassword**

Mot de passe DB2 à utiliser.

## **dbPort**

Port d'instance DB2.

#### **dbSubSystemName**

Nom du sous-système de base de données.

### **storageGroup**

Groupe de stockage de la base de données des événements et de la base de données du catalogue d'événements.

### **eventDBName**

Nom de la base de données d'événements à créer.

#### **eventCatalogDBName**

Nom de la base de données de catalogue d'événements à créer.

#### **bufferPool4K**

Nom du pool de mémoire tampon de 4 Ko.

### **bufferPool8K**

Nom du pool de mémoire tampon de 8 Ko.

### **bufferPool16K**

Nom du pool de mémoire tampon de 16 ko.

D'autres paramètres peuvent être requis pour votre environnement. Pour afficher une liste complète des paramètres et les informations relatives à la syntaxe, reportez-vous à l'aide de la commande d'administration **configEventServiceDB2ZOSDB**.

La commande d'administration crée la source de données requise au niveau spécifié ; si vous exécutez la commande sur un client Linux, UNIX ou Windows et que vous avez spécifié **true** pour le paramètre createDB, elle exécute également le script de configuration de la base de données généré pour créer la base de données. Sur un système z/OS, vous devez utiliser l'utilitaire SQL Processor Using File Input (SPUFI) pour exécuter les fichiers DDL générés. Les fichiers DDL sont stockés dans le répertoire *racine\_profil*/databases/event/*noeud*/*serveur*/db2zos/ddl.

Les scripts de configuration de base de données générés sont stockés par défaut dans le répertoire *racine\_profil*/databases/event/*noeud*/*serveur*/dbscripts/db2zos. (Dans un environnement de déploiement de réseau, ces scripts sont stockés dans le répertoire du profil du gestionnaire de déploiement.) Si vous avez spécifié une valeur pour le paramètre facultatif outputScriptDir, les scripts sont stockés à cet emplacement. Vous pouvez utiliser ces scripts pour configurer manuellement la base de données d'événements à tout moment.

Une fois que vous avez configuré la base de données, vous pouvez tester la configuration de la base de données à l'aide de la console d'administration du serveur. Pour effectuer cette tâche, accédez à la source de données JDBC appropriée et sélectionnez l'option **Tester la connexion**.

*Configuration d'une base de données d'événements Oracle :*

Vous pouvez configurer une base de données d'événements externe à l'aide d'Oracle Database, sur un système Linux, UNIX ou Windows.

Pour pouvoir configurer une base de données d'événements Oracle, vous devez d'abord la créer. L'identificateur de sécurité Oracle doit déjà exister pour que vous puissiez exécuter la commande de configuration de la base de données d'événements. L'identificateur de sécurité par défaut de la base de données d'événements est **event**.

Pour configurer une base de données d'événements Oracle :

- 1. Démarrez l'outil wsadmin.
- 2. Utilisez l'objet AdminTask pour exécuter la commande d'administration **configEventServiceOracleDB** en mode interactif ou par lots. Les paramètres minimum requis pour la commande **configEventServiceOracleDB** sont les suivants :

### **createDB**

Indique si la commande d'administration doit créer et exécuter les scripts de configuration de la base de données. Spécifiez **true** ou **false**. Si ce paramètre est défini sur **false**, les scripts sont créés, mais non exécutés. Vous devez ensuite exécuter les scripts de configuration de la base de données pour configurer la base de données.

#### **nodeName**

Nom du noeud contenant le serveur sur lequel la source de données du service d'événements doit être créée. Si vous spécifiez un nom de noeud, vous devez également spécifier un nom de serveur. Vous devez spécifier l'un des noms suivants :

- Nom du noeud et nom du serveur
- Nom du cluster

### **serverName**

Nom du serveur sur lequel la source de données du service Evénements doit être créée.

#### **clusterName**

Nom du cluster sur lequel la source de données du service Evénements doit être créée. Si vous spécifiez un nom de cluster, ne spécifiez pas de noms de noeud et de serveur.

#### **jdbcClassPath**

Chemin d'accès du pilote JDBC. Indiquez uniquement le chemin d'accès au fichier de pilote ; ne spécifiez pas le nom du fichier.

#### **oracleHome**

Répertoire ORACLE\_HOME. Ce paramètre n'est obligatoire que si vous avez spécifié la valeur **true** pour le paramètre createDB.

#### **dbPassword**

Mot de passe à utiliser pour l'ID utilisateur de schéma créé lors de la configuration de la base de données (l'ID utilisateur par défaut est **ceiuser**). Ce mot de passe permet d'authentifier la connexion à la base de données Oracle.

### **sysUser**

ID utilisateur Oracle SYSUSER. Cet ID utilisateur doit avoir les privilèges SYSDBA.

### **sysPassword**

Le mot de passe associé à l'ID utilisateur SYSUSER spécifié.

D'autres paramètres peuvent être requis pour votre environnement. Pour afficher une liste complète des paramètres et les informations relatives à la syntaxe, reportez-vous à l'aide de la commande d'administration **configEventServiceOracleDB**.

La commande d'administration crée la source de données requise au niveau spécifié ; si vous avez spécifié **true** pour le paramètre createDB, elle exécute également le script de configuration de la base de données généré pour créer la base de données.

Les scripts de configuration de la base de données générés sont stockés par défaut dans le répertoire *racine\_profil*/databases/event/*noeud*/*serveur*/dbscripts/oracle. (Dans un environnement de déploiement de réseau, ces scripts sont stockés dans le répertoire du profil du gestionnaire de déploiement.) Si vous avez spécifié une valeur pour le paramètre facultatif outputScriptDir, les scripts sont stockés à cet emplacement. Vous pouvez utiliser ces scripts pour configurer manuellement la base de données d'événements à tout moment.

## *Configuration d'une base de données d'événements SQL Server :*

Vous pouvez configurer une base de données d'événements externe à l'aide de Microsoft SQL Server Enterprise sur un système Windows.

Pour configurer une base de données d'événements SQL Server :

- 1. Sur le système du serveur de la base de données SQL Server, créez le répertoire devant contenir les fichiers de base de données. Par défaut, les fichiers sont enregistrés dans le répertoire c:\program files\ibm\event\ceiinst1\sqlserver\_data. Si vous devez spécifier un autre emplacement, vous devez éditer le script de configuration de la base de données généré pour modifier la valeur du paramètre ceiInstancePrefix, puis exécuter le script manuellement.
- 2. Sur le système du serveur, démarrez l'outil wsadmin.
- 3. Utilisez l'objet AdminTask pour exécuter la commande d'administration **configEventServiceSQLServerDB** en mode interactif ou par lots. Les paramètres minimum requis pour la commande **configEventServiceSQLServerDB** sont les suivants :

### **createDB**

Indique si la commande d'administration doit créer et exécuter les scripts de configuration de la base de données. Spécifiez **true** ou **false**. Si ce paramètre est défini sur **false**, les scripts sont créés, mais non exécutés. Vous devez ensuite exécuter les scripts de configuration de la base de données pour configurer la base de données.

#### **nodeName**

Nom du noeud contenant le serveur sur lequel la source de données du service d'événements doit être créée. Si vous spécifiez un nom de noeud, vous devez également spécifier un nom de serveur. Vous devez spécifier l'un des noms suivants :

- v Nom du noeud et nom du serveur
- Nom du cluster

### **serverName**

Nom du serveur sur lequel la source de données du service Evénements doit être créée. Si vous spécifiez un nom de serveur, vous devez également spécifier un nom de noeud.

#### **clusterName**

Nom du cluster sur lequel la source de données du service Evénements doit être créée. Si vous spécifiez un nom de cluster, ne spécifiez pas de noms de noeud et de serveur.

#### **dbServerName**

Nom du serveur de la base de données SQL Server. Ce paramètre n'est obligatoire que si vous avez spécifié la valeur **true** pour le paramètre createDB.

#### **dbHostName**

Nom d'hôte du serveur sur lequel la base de données SQL Server s'exécute.

#### **dbPassword**

Mot de passe à utiliser pour l'ID utilisateur créé pour posséder les tables de la base de données

d'événements (l'ID utilisateur par défaut est ceiuser). La source de données WebSphere utilise ce mot de passe pour authentifier la connexion à la base de données SQL Server.

#### **saUser**

ID utilisateur ayant les privilèges adéquats pour créer et supprimer les bases de données et les utilisateurs. Ce paramètre n'est obligatoire que si vous avez spécifié la valeur **true** pour le paramètre createDB.

#### **saPassword**

Le mot de passe associé à l'utilisateur SA spécifié.

D'autres paramètres peuvent être requis pour votre environnement. Pour afficher une liste complète des paramètres et les informations relatives à la syntaxe, reportez-vous à l'aide de la commande d'administration **configEventServiceSQLServerDB**.

La commande d'administration crée la source de données requise au niveau spécifié ; si vous avez spécifié **true** pour le paramètre createDB, elle exécute également le script de configuration de la base de données généré pour créer la base de données.

Les scripts de configuration de la base de données générés sont stockés par défaut dans le répertoire *racine\_profil*/databases/event/*noeud*/*serveur*/dbscripts/dbscripts/sqlserver. (Dans un environnement de déploiement de réseau, ces scripts sont stockés dans le répertoire du profil du gestionnaire de déploiement.) Si vous avez spécifié une valeur pour le paramètre facultatif outputScriptDir, les scripts sont stockés à cet emplacement. Vous pouvez utiliser ces scripts pour configurer manuellement la base de données d'événements à tout moment.

### *Exécution manuelle des scripts de configuration de la base de données :*

Vous pouvez exécuter manuellement les scripts générés par les commandes d'administration de configuration de base de données à tout moment.

La configuration d'une base de données est une procédure en deux étapes. La commande d'administration de configuration de base de données génère d'abord un script spécifique à la base de données pour votre environnement ; ce script généré configure ensuite la base de données d'événements et les sources de données. Si vous spécifiez **true** pour le paramètre createDB lors de l'exécution de la commande d'administration, ces deux étapes sont automatiques.

Par contre, si vous spécifiez **false** pour le paramètre createDB, vous devez configurer la base de données en exécutant manuellement le script généré sur le système cible. Il se peut que vous deviez exécuter le script manuellement dans les cas suivants :

- v Vous devez configurer la base de données d'événements sur un système différent de celui sur lequel vous avez exécuté la commande d'administration.
- v Vous devez recréer la base de données d'événements ultérieurement.
- v Vous devez modifier les options par défaut utilisées par le script généré avant de l'exécuter.

*Création manuelle d'une base de données d'événements DB2 sur un système Linux, UNIX ou Windows :*

Génération manuelle d'un script de configuration de base de données pour une base de données d'événements DB2sur un serveur Linux, UNIX, ou Windows à l'aide de la commande **cr\_event\_db2**.

Exécution manuelle du script de configuration de base de données généré pour une base de données d'événements DB2 sur un système Linux, UNIX, ou Windows en procédant comme suit :

1. Sur le système serveur, accédez au répertoire contenant le script généré. Par défaut, il se trouve dans le répertoire *profil\_superutilisateur*/*bases\_de\_données*/*événement*/*noeud*/*serveur*/dbscripts/db2. Si vous avez spécifié une valeur pour le paramètre **outputScriptDir** de la commande d'administration de configuration de la base de données, les scripts sont stockés à cet emplacement.

- 2. Dans un éditeur de texte ASCII, apportez les modifications requises au script de configuration. Le nom du script varie en fonction du système d'exploitation utilisé :
	- v Windows **cr\_event\_db2.bat**
	- v Linux UNIX **cr\_event\_db2.sh**
- 3. Exécutez le script de création de base de données à l'aide de la syntaxe suivante (n'oubliez pas de spécifier l'extension de fichier, le cas échéant) :

cr\_event\_db2 [client|server] *utilisateur\_bd* [*mot\_de\_passe\_bd*]

Les paramètres utilisés sont les suivants :

# **client|server**

Indique si la base de données est un client ou un serveur. Vous devez spécifier **client** ou **server**.

*utilisateur\_bd*

ID utilisateur de la base de données. Ce paramètre est obligatoire.

*mot\_de\_passe\_bd*

Mot de passe associé à l'utilisateur de la base de données. Si vous ne spécifiez pas de mot de passe pour une base de données client, vous êtes invité à l'entrer.

Par exemple, la commande suivante permet de créer la base de données d'événements DB2 d'une base de données client, à l'aide de l'ID utilisateur **db2admin** et du mot de passe **mypassword** : cr\_event\_db2 client db2admin mypassword

4. Redémarrez le serveur. Pour un noeud fédéré, vous devez également arrêter, puis redémarrer l'agent de noeud à l'aide des commandes **stopNode** et **startNode**.

Une fois que vous avez configuré la base de données, vous pouvez tester la configuration de la base de données à l'aide de la console d'administration. Pour cela, accédez à la source de données JDBC appropriée et sélectionnez l'option **Tester la connexion**.

*Création manuelle d'une base de données d'événements DB2 sur un système z/OS :*

Génération manuelle d'un script de configuration de base de données pour une base de données d'événements DB2 sur un système z/OS à l'aide d'un système client Linux, UNIX, ou Windows en utilisant la commande **cr\_event\_db2zos**.

Exécution manuelle du script de configuration de base de données généré pour une base de données d'événements DB2 sur un système z/OS à l'aide d'un client système Linux, UNIX, ou Windows en procédant comme suit :

- 1. Sur le système serveur, accédez au répertoire contenant le script généré. Par défaut, il se trouve dans le répertoire *profil\_superutilisateur*/*bases\_de\_données*/*événement*/*noeud*/*serveur*/dbscripts/db2. Si vous avez spécifié une valeur pour le paramètre **outputScriptDir** de la commande d'administration de configuration de la base de données, les scripts sont stockés à cet emplacement.
- 2. Dans un éditeur de texte ASCII, apportez les modifications requises au script de configuration. Le nom du script varie en fonction du système d'exploitation utilisé :
	- v Windows **cr\_event\_db2zos.bat**
	- v Linux UNIX **cr\_event\_db2zos.sh**
- 3. Exécutez le script de création de base de données à l'aide de la syntaxe suivante (n'oubliez pas de spécifier l'extension de fichier, le cas échéant) :

cr\_event\_db2zos [dbName=*nom\_bd*] *utilisateur\_bd* [*mot\_de\_passe\_bd*]

Les paramètres utilisés sont les suivants :

*nom\_bd*

Nom de la base de données à utiliser. Ce paramètre est facultatif ; si vous ne spécifiez pas de nom de base de données, un nom est généré.

*utilisateur\_bd*

ID utilisateur de la base de données à indiquer. Ce paramètre est obligatoire.

*mot\_de\_passe\_bd*

Mot de passe associé à l'utilisateur de la base de données. Si vous ne spécifiez pas de mot de passe, la base de données DB2 vous invite à l'entrer.

Par exemple, la commande suivante permet de créer la base de données d'événements DB2 **event**, à l'aide de l'ID utilisateur **db2admin** et du mot de passe **mypassword** :

cr event db2zos dbName=client db2admin mypassword

4. Redémarrez le serveur. Pour un noeud fédéré, vous devez également arrêter, puis redémarrer l'agent de noeud à l'aide des commandes **stopNode** et **startNode**.

Une fois que vous avez configuré la base de données, vous pouvez tester la configuration de la base de données à l'aide de la console d'administration. Pour cela, accédez à la source de données JDBC appropriée et sélectionnez l'option **Tester la connexion**.

*Création manuelle d'une base de données d'événements Oracle :*

Génération manuelle d'un script de configuration de base de données pour une base de données d'événements Oracle à l'aide de la commande **cr\_event\_oracle**.

Exécution manuelle du script de configuration de base de données généré pour une base de données d'événements Oracle à l'aide des étapes suivantes :

- 1. Sur le système serveur, accédez au répertoire contenant le script généré. Par défaut, il se trouve dans le répertoire *profil\_superutilisateur*/*bases\_de\_données*/*événement*/*noeud*/*serveur*/dbscripts/db2. Si vous avez spécifié une valeur pour le paramètre **outputScriptDir** de la commande d'administration de configuration de la base de données, les scripts sont stockés à cet emplacement.
- 2. Dans un éditeur de texte ASCII, apportez les modifications requises au script de configuration. Le nom du script varie en fonction du système d'exploitation utilisé :
	- v Windows **cr\_event\_oracle.bat**
	- **v** Linux **unix cr\_event\_oracle.sh**
- 3. Exécutez le script de création de base de données à l'aide de la syntaxe suivante (n'oubliez pas de spécifier l'extension de fichier, le cas échéant) :

```
cr_event_oracle mot_de_passe utilisateur_sys
 mot_de_passe_sys [sid=id_sys]
 [oracleHome=répertoire_principal_oracle]
```
Les paramètres utilisés sont les suivants :

### *mot\_de\_passe*

Mot de passe associé à l'ID utilisateur du schéma. Ce paramètre est obligatoire.

*utilisateur\_sys*

ID utilisateur disposant des droits SYSDBA dans la base de données Oracle (il s'agit généralement de l'utilisateur système). Ce paramètre est obligatoire.

*mot\_de\_passe\_sys*

Le mot de passe associé à l'ID utilisateur système spécifié. Si cet ID utilisateur n'utilise pas de mot de passe, entrez **none**.

### **sid=***id\_sys*

Identificateur système (SID) Oracle. Ce paramètre est facultatif.

**oracleHome=***répertoire\_principal\_oracle*

Répertoire principal d'Oracle. Ce paramètre est facultatif ; si vous ne spécifiez pas de valeur, un chemin généré est spécifié.

Par exemple, la commande suivante permet de créer la base de données d'événements Oracle à l'aide de l'ID utilisateur de schéma **auser** et de l'ID utilisateur système **sys** :

cr\_event\_oracle auser sys syspassword sid=event oracleHome=c:\oracle

4. Redémarrez le serveur. Pour un noeud fédéré, vous devez également arrêter, puis redémarrer l'agent de noeud à l'aide des commandes **stopNode** et **startNode**.

Une fois que vous avez configuré la base de données, vous pouvez tester la configuration de la base de données à l'aide de la console d'administration. Pour cela, accédez à la source de données JDBC appropriée et sélectionnez l'option **Tester la connexion**.

*Création manuelle d'une base de données d'événements SQL Server :*

Génération manuelle d'un script de configuration de base de données pour une base de données d'événements SQL Server à l'aide de la commande **cr\_event\_mssql**.

Exécution manuelle du script de configuration de base de données généré pour une base de données d'événements SQL Server à l'aide des étapes suivantes :

- 1. Sur le système serveur, accédez au répertoire contenant le script généré. Par défaut, il se trouve dans le répertoire *profil\_superutilisateur*/*bases\_de\_données*/*événement*/*noeud*/*serveur*/dbscripts/db2. Si vous avez spécifié une valeur pour le paramètre **outputScriptDir** de la commande d'administration de configuration de la base de données, les scripts sont stockés à cet emplacement.
- 2. Dans un éditeur de texte ASCII, apportez les modifications requises au script cr\_event\_mssql.bat.
- 3. Exécutez le script de création de base de données à l'aide de la syntaxe suivante :

cr\_event\_mssql *id\_utilisateur mot\_de\_passe* [server=*serveur*] sauser=*utilisateur\_adm\_sys* sapassword=*mot\_de\_passe\_adm\_sys*

Les paramètres utilisés sont les suivants :

#### *id\_utilisateur*

ID utilisateur de connexion à SQL Server qui détiendra les tables créées. Cet ID utilisateur doit être créé dans SQL Server pour qu'une connexion JDBC puisse être établie avec la base de données. (Les pilotes JDBC ne prennent pas en charge les connexions sécurisées.)

#### *password*

Mot de passe de l'ID utilisateur de connexion créé.

**server=***serveur*

Nom du serveur qui contient la base de données SQL Server. Ce paramètre est facultatif ; la valeur par défaut correspond à l'hôte local.

## **sauser=***utilisateur\_adm\_sys*

ID utilisateur de l'administrateur système. Cet ID utilisateur doit disposer de droits suffisants pour créer les bases de données et les connexions utilisateur.

## **sapassword=***mot\_de\_passe\_adm\_sys*

Mot de passe de l'administrateur système, si un mode d'authentification mixte est utilisé. Si l'ID utilisateur de l'administrateur système ne possède pas de mot de passe, spécifiez **sapassword=** sans valeur. N'utilisez pas ce paramètre si vous utilisez une connexion sécurisée.

Par exemple, la commande suivante permet de créer la base de données d'événements SQL Server à l'aide de l'ID utilisateur de connexion **userid** :

cr\_event\_mssql userid apassword server=myserver sauser=sa sapassword=sapassword

4. Redémarrez le serveur. Pour un noeud fédéré, vous devez également arrêter, puis redémarrer l'agent de noeud à l'aide des commandes **stopNode** et **startNode**.

Une fois que vous avez configuré la base de données, vous pouvez tester la configuration de la base de données à l'aide de la console d'administration. Pour cela, accédez à la source de données JDBC appropriée et sélectionnez l'option **Tester la connexion**.

*Mise à niveau de la base de données d'événements depuis une version antérieure :*

Si vous avez effectué une migration à partir d'une version antérieure de Common Event Infrastructure et que vous utilisez la persistance des événements, il se peut que vous deviez mettre à niveau une base de données d'événements existante.

La mise à niveau de la base de données d'événements est requise si vous effectuez une migration à partir de la version 5.1 de Common Event Infrastructure ou d'une version antérieure.

La procédure de mise à niveau de la base de données met à niveau le schéma et les métadonnées de la base de données d'événements existante vers la version en cours tout en conservant les données d'événement existantes.

Le script de mise à niveau de la base de données met à niveau le schéma et les métadonnées de la base de données d'événements existante vers la version en cours.

**Versions non prises en charge :** Si votre base de données d'événements utilise une version de logiciel de base de données qui n'est plus prise en charge par Common Event Infrastructure 6.0, vous devez d'abord migrer la base de données vers une version prise en charge à l'aide de la procédure appropriée pour le logiciel de base de données. Vous pouvez ensuite suivre la procédure de mise à niveau de la base de données d'événements pour mettre à niveau la base de données.

*Mise à niveau d'une base de données d'événements DB2 depuis une version antérieure :*

Si vous disposez d'une base de données d'événements DB2 existante de la version 5.1 de Common Event Infrastructure sur un système Linux, UNIX ou Windows, vous devez la mettre à niveau vers la version actuelle.

Pour mettre à niveau une base de données d'événements DB2 sur un système Linux ou UNIX :

- 1. Faites une copie de sauvegarde de la base de données d'événements existante.
- 2. Accédez au répertoire *racine\_profil*/bin.
- 3. Exécutez le script de mise à niveau DB2 pour votre système d'exploitation :
	- Windows Systèmes Windows :

```
eventUpgradeDB2 runUpgrade=[true|false] dbUser=user
  [dbName=name] [dbPassword=pw]
  [dbNode=node] [scriptDir=dir]
```
• Linux | UNIX Systèmes Linux et UNIX :

eventUpgradeDB2.sh runUpgrade=[true|false] dbUser=*user* [dbName=*name*] [dbPassword=*pw*] [dbNode=*node*] [scriptDir=*dir*]

Les paramètres généralement requis sont les suivants :

### **runUpgrade**

Indique si vous souhaitez que le script de mise à niveau exécute automatiquement les scripts DDL générés pour mettre à niveau la base de données. Ce paramètre est obligatoire. Spécifiez **false** si vous souhaitez mettre à niveau manuellement la base de données ultérieurement ou sur un autre système.

### **dbUser**

Spécifie l'ID utilisateur DB2 à utiliser. Ce paramètre est obligatoire.

### **dbName**

Spécifie le nom de la base de données DB2. Le nom par défaut de la base de données d'événements est **event**. Ce paramètre est requis si vous avez spécifié **runUpgrade=true**.

#### **dbPassword**

Spécifie le mot de passe de l'ID utilisateur DB2 spécifié. Ce paramètre est facultatif ; si vous ne spécifiez pas de mot de passe, DB2 vous invite à l'entrer.

#### **dbNode**

Spécifie le nom de noeud de la base de données. Ce paramètre est obligatoire si vous exécutez le script de mise à niveau à partir d'un système client DB2.

#### **scriptDir**

Spécifie le répertoire devant contenir les scripts DDL générés. Ce paramètre est facultatif ; si vous ne spécifiez pas de répertoire, les scripts sont stockés dans le répertoire .\eventDBUpgrade\db2.

Pour afficher une liste complète des paramètres et les informations relatives à la syntaxe, exécutez le script **eventUpgradeDB2** sans paramètre.

Le script de mise à niveau génère les scripts DDL requis pour mettre à niveau la base de données d'événements. Si vous avez spécifié **runUpgrade=true**, les scripts DDL sont exécutés automatiquement et la mise à niveau est effectuée.

L'exemple suivant permet de mettre à niveau une base de données DB2 existante sur un système Windows :

eventUpgradeDB2 runUpgrade=true dbUser=db2inst1 dbName=event

Si vous avez spécifié **runUpgrade=false**, vous devez exécuter manuellement les scripts DDL générés sur le système de base de données pour mettre à niveau la base de données.

*Mise à niveau d'une base de données d'événements DB2 for z/OS depuis une version antérieure :*

Si vous disposez d'une base de données d'événements DB2 existante de la version 5.1 de Common Event Infrastructure sur un système z/OS, vous devez la mettre à niveau vers la version actuelle.

Pour mettre à niveau une base de données d'événements DB2 sur un système z/OS :

- 1. Faites une copie de sauvegarde de la base de données d'événements existante.
- 2. Accédez au répertoire *racine\_profil*/bin.
- 3. Exécutez le script de mise à niveau de DB2 for z/OS pour le système d'exploitation de votre client :
	- Windows Systèmes Windows :

```
eventUpgradeDB2ZOS runUpgrade=[true|false] dbUser=user
  [dbName=name] [dbPassword=pw]
  [scriptDir=dir] storageGroup=group
  bufferPool4K=4kbufpool bufferPool8k=8kbufpool
  bufferPool16K=16kbufpool
```

```
• Linux UNIX Systèmes Linux et UNIX :
```

```
eventUpgradeDB2ZOS.sh runUpgrade=[true|false] dbUser=user
  [dbName=name] [dbPassword=pw]
  [scriptDir=dir] storageGroup=group
  bufferPool4K=4kbufpool bufferPool8k=8kbufpool
  bufferPool16K=16kbufpool
```
Les paramètres généralement requis sont les suivants :

## **runUpgrade**

Indique si vous souhaitez que le script de mise à niveau exécute automatiquement les scripts DDL générés pour mettre à niveau la base de données. Ce paramètre est obligatoire. Spécifiez false si vous souhaitez mettre à niveau manuellement la base de données ultérieurement ou sur un autre système.

**Systèmes z/OS :** Ce paramètre est ignoré sur un système z/OS natif. L'exécution automatique des scripts DDL générés n'est prise en charge que sur un système client.

### **dbUser**

Spécifie l'ID utilisateur DB2 à utiliser. Ce paramètre est obligatoire.

## **dbName**

Spécifie le nom de la base de données DB2. Le nom par défaut de la base de données d'événements est **event**. Ce paramètre est requis si vous avez spécifié **runUpgrade=true**.

### **dbPassword**

Spécifie le mot de passe de l'ID utilisateur DB2 spécifié. Ce paramètre est facultatif ; si vous ne spécifiez pas de mot de passe, DB2 vous invite à l'entrer.

### **scriptDir**

Spécifie le répertoire devant contenir les scripts DDL générés. Ce paramètre est facultatif ; si vous ne spécifiez pas de répertoire, les scripts sont stockés dans le répertoire .\eventDBUpgrade\ db2zos.

## **storageGroup**

Spécifie le nom du groupe de stockage. Ce paramètre est obligatoire.

## **bufferPool4K**

Spécifie le nom du pool de mémoire tampon de 4 ko. Ce paramètre est obligatoire.

# **bufferPool8K**

Spécifie le nom du pool de mémoire tampon de 8 ko. Ce paramètre est obligatoire.

## **bufferPool16K**

Spécifie le nom du pool de mémoire tampon de 16 ko. Ce paramètre est obligatoire.

Pour afficher une liste complète des paramètres et les informations relatives à la syntaxe, exécutez le script **eventUpgradeDB2ZOS** sans paramètre.

Le script de mise à niveau génère les scripts DDL requis pour mettre à niveau la base de données d'événements. Si vous avez spécifié **runUpgrade=true** sur un système client, les scripts DDL sont exécutés automatiquement et la mise à niveau est effectuée.

L'exemple suivant met à niveau une base de données d'événements DB2 for z/OS à partir d'un système client Windows :

eventUpgradeDB2ZOS runUpgrade=true dbUser=db2inst1 dbName=event storageGroup=sysdeflt bufferPool4K=BP9 bufferPool8K=BP8K9 bufferPool16K=BP16K9

Si vous avez spécifié **runUpgrade=false** ou que vous avez exécuté le script de mise à niveau sur le système z/OS, vous devez exécuter manuellement les scripts DDL générés sur le système z/OS à l'aide de l'utilitaire SPUFI (SQL Processor Using File Input). Cette étape met à niveau la base de données.

*Mise à niveau d'une base de données d'événements Oracle depuis la version 5 :*

Si vous disposez d'une base de données d'événements Oracle existante de la version 5.1 de Common Event Infrastructure, vous devez la mettre à niveau vers la version actuelle.

Pour mettre à niveau une base de données d'événements Oracle :

- 1. Faites une copie de sauvegarde de la base de données d'événements existante.
- 2. Accédez au répertoire *racine\_profil*/bin.
- 3. Exécutez le script de mise à niveau Oracle pour votre système d'exploitation :
	- Systèmes Windows :

```
eventUpgradeOracle runUpgrade=[true|false] schemaUser=schemauser
  [oracleHome=dir] [dbName=name]
  [dbUser=sysuser] [dbPassword=pw]
  [scriptDir=dir]
```
v Systèmes Linux et UNIX :

```
eventUpgradeOracle.sh runUpgrade=[true|false] schemaUser=schemauser
  [oracleHome=dir] [dbName=name]
  [dbUser=sysuser] [dbPassword=pw]
  [scriptDir=dir]
```
Les paramètres généralement requis sont les suivants :

## **runUpgrade**

Indique si vous souhaitez que le script de mise à niveau exécute automatiquement les scripts DDL générés pour mettre à niveau la base de données. Ce paramètre est obligatoire. Spécifiez **false** si vous souhaitez mettre à niveau manuellement la base de données ultérieurement ou sur un autre système.

### **schemaUser**

Spécifie l'ID utilisateur Oracle qui possède les tables de base de données. Ce paramètre est obligatoire.

### **oracleHome**

Spécifie le répertoire principal Oracle. Ce paramètre est requis si vous avez spécifié **runUpgrade=true**.

## **dbName**

Spécifie le nom de la base de données Oracle. Le nom par défaut de la base de données d'événements est **event**. Ce paramètre est requis si vous avez spécifié **runUpgrade=true**.

## **dbUser**

Spécifie l'ID utilisateur du système Oracle. Ce paramètre est requis si vous avez spécifié **runUpgrade=true**.

# **dbPassword**

Spécifie le mot de passe de l'ID utilisateur du système. Ne spécifiez pas ce paramètre si l'ID utilisateur du système ne possède pas de mot de passe.

# **scriptDir**

Spécifie le répertoire devant contenir les scripts DDL générés. Ce paramètre est facultatif ; si vous ne spécifiez pas de répertoire, les scripts sont stockés dans le répertoire .\eventDBUpgrade\ oracle.

Pour afficher une liste complète des paramètres et les informations relatives à la syntaxe, exécutez le script **eventUpgradeOracle** sans paramètre.

Le script de mise à niveau génère les scripts DDL requis pour mettre à niveau la base de données d'événements. Si vous avez spécifié **runUpgrade=true**, les scripts DDL sont exécutés automatiquement et la mise à niveau est effectuée.

L'exemple suivant permet de mettre à niveau une base de données Oracle existante sur un système Windows :

eventUpgradeOracle runUpgrade=true schemaUser=cei dbName=event dbUser=sys

Si vous avez spécifié **runUpgrade=false**, vous devez exécuter manuellement les scripts DDL générés sur le système de base de données pour mettre à niveau la base de données.

# **Configuration du serveur SMTP**

Définissez le serveur SMTP (Simple Mail Transfer Protocol) que l'environnement d'exécution Process Server doit utiliser pour envoyer des notifications par courrier électronique. Après une nouvelle installation, vous devez configurer manuellement le serveur SMTP pour activer les notifications par courrier électronique.

Cette rubrique fournit les étapes requises pour modifier les paramètres du serveur SMTP pour qu'il pointe vers le bon serveur SMTP. Les paramètres du serveur SMTP par défaut sont les suivants : <server merge="mergeChildren">

```
<!-- email properties -->
<email><!-- SMTP server that mail should be sent to -->
   <smtp-server>smtp.yourcompany.com</smtp-server>
```
</email>

- 1. Arrêtez le ou les serveurs.
- 2. Ouvrez le fichier 100Custom.xml dans un éditeur de texte.
	- v Pour un environnement de déploiement réseau :
		- Clusters Process Server et Process Center :

*racine-profil-DMGR*\config\cells\*nom-cellule*\clusters\*NomCluster*\process-center\config\100Custom.xml

- Membres de clusters Process Server et Process Center :
	- *DMGR-profile-root*\config\cells\*cell-name*\nodes\*node-name*\servers\*serverName*\process-center\config\100Custom.xml
- v Pour un environnement autonome :

*racine-profil*\config\cells\*nom-cellule*\nodes\*nom-noeud*\servers\*NomServeur*\process-center\config\100Custom.xml

3. Ajoutez les éléments suivants au fichier 100Custom.xml :

```
<properties>
 <server merge="mergeChildren">
  <!-- email properties -->
  <email merge="mergeChildren">
   <!-- SMTP server that mail should be sent to -->
   <smtp-server merge="replace">SMTP.YOURCOMPANY.COM</smtp-server>
  </email>
  </server>
</properties>
```
Où *SMTP.YOURCOMPANY.COM* est le nom du serveur SMTP en cours.

4. Enregistrez vos modifications et redémarrez le ou les serveurs.

# **Configuration avancée : personnalisation de votre environnement**

Après avoir installé et configuré l'environnement d'exécution sur votre système dans IBM Business Process Manager, vous souhaiterez peut-être personnaliser votre configuration. Par exemple, vous souhaiterez peut-être personnaliser vos paramètres, configurer un fournisseur de sécurité supplémentaire, définir des comptes utilisateur et modifier et chiffrer des mots de passe.

# **Personnalisation des paramètres utilisés par Process Server pour se connecter à Process Center**

Après avoir installé et configuré IBM Business Process Manager, vous pouvez modifier le Process Server à partir d'un serveur hors ligne vers un serveur connecté Process Center, et vice versa.

Assurez-vous d'avoir installé et configuré le composant Process Server d'IBM Business Process Manager.

Utilisez la procédure décrite dans cette rubrique pour personnaliser les paramètres de connexion de Process Server pour un environnement de serveur autonome ou un environnement de déploiement réseau.

Généralement, vous gérez la personnalisation de la configuration en modifiant le fichier 100Custom.xml. (Si vous devez modifier la configuration, par exemple, pour modifier l'adresse du Process Center, mettez à jour la configuration de l'alias d'authentification et exécutez la tâche d'administration.) Pour obtenir un exemple de personnalisation et d'édition du fichier 100Custom.xml, voir [«Modification des mots de passe](#page-691-0) [après l'installation», à la page 682.](#page-691-0)

Par exemple, vous pouvez exécuter les tâches suivantes :

- v Mettez à jour le nom d'hôte et de port des détails de connexion.
- v Remplacer un serveur Process Server hors ligne par un serveur connecté Process Center et inversement. Par exemple, si vous avez configuré Process Server comme serveur hors ligne, vous pouvez le remplacer la configuration pour un serveur connecté Process Center. Vous pouvez administrer et gérer un Process Server connecté à un Process Center directement à partir de la console d'administration Process Center. Pour plus d'informations sur l'administration d'un Process Server via l'interface utilisateur Process Center, voir Administration d'IBM Business Process Manager.
- Modifiez l'URL de connexion.

Si votre Process Center est connecté à un Process Server, vous pouvez le gérer directement via l'interface utilisateur Process Center.

S'il existe plusieurs cibles d'application dans votre configuration réseau et que vous souhaitez configurer de nouveaux utilisateurs pour chaque cible pour la communication entre Process Center et le serveur de processus, vous devez créer un alias d'authentification pour chaque nouvel utilisateur qui n'existe pas déjà dans le fichier de configuration.

Pour personnaliser les paramètres utilisés par Process Server pour se connecter à un Process Center, procédez comme suit :

- 1. Arrêtez le gestionnaire de déploiement et le cluster ou le serveur Process Server s'ils sont en cours d'exécution.
- 2. Mettez à jour la configuration.
	- v **Si vous exécutez la version 7.5.1.1 :** Mettez à jour la page de configuration de l'alias d'authentification et exécutez la tâche d'administration en procédant comme suit.
		- a. Ouvrez la console d'administration.
		- b. Cliquez sur **Sécurité** > **Business Integration Security**.
		- c. Cliquez sur l'alias d'authentification à configurer ou cochez la case de l'alias d'authentification et cliquez sur le bouton **Editer**. Pour chaque compte utilisateur IBM Business Process Manager par défaut, les alias d'authentification par défaut sont fournis pour les composants externes pour la connexion à Process Server. Par exemple, BPMPrimaryAdmin\_Auth\_Alias est l'alias d'authentification et l'administrateur par défaut. Indiquez le nom d'utilisateur et le mot de passe.

**Remarque :** Vous devez avoir le rôle Administrateur ou Configuration pour apporter des modifications aux configurations d'alias d'authentification.

- d. Mettez à jour la valeur fournie ici et exécutez la tâche d'administration.
	- **repositoryServerURL** : http://localhost:9190/ProcessCenter
	- **repositoryServerHeartbeat** : 10

**Remarque :** Un serveur hors ligne est indiqué par **-1** comme valeur. Pour un serveur :
AdminTask updateBPMConfig {-nodeName *Node\_Name* -serverName *Server\_Name* -repositoryServerURL http://localhost:9190/ProcessCenter -repositoryServerHeartbeat 10} AdminConfig save

Pour un cluster :

```
AdminTask updateBPMConfig {-clusterName nom_cluster -repositoryServerURL
http://localhost:9190/ProcessCenter -repositoryServerHeartbeat 10}
AdminConfig save
```
**Remarque :** Vous pouvez également mettre à jour les valeurs **user-auth-alias** et **designated-user-auth-alias**.

La valeur **user-auth-alias** spécifie l'alias d'authentification d'un utilisateur afin qu'il se connecte à partir du serveur de processus à Process Center. Le nom d'utilisateur et le mot de passe définis dans cet alias doivent être présents dans le Process Center.

La valeur **designated-user-auth-alias** spécifie l'alias d'authentification pour qu'un utilisateur puisse accéder aux instantanés et les déployer dans le serveur de processus d'exécution et accéder à ce serveur de processus à partir de Process Inspector, qui se trouve dans IBM Process Designer. Cet alias d'authentification doit être défini à la fois dans ce serveur de processus et dans le Process Center. Les mots de passe doivent être identiques.

La tâche d'administration **updateBPMconfig** met à jour les fichiers de configuration XML, notamment le fichier 100Custom.xml pour fournir un fichier unique contenant toutes les modifications apportées à l'environnement. La tâche d'administration crée le fichier 100Custom.xml s'il n'existe pas. Si vous disposez de plusieurs versions du fichier personnalisé, telles que 101Custom.xml, 102Custom.xml, etc., seul le fichier 100Custom.xml est mis à jour.

v **Si vous exécutez la version 7.5.1 :** Modifiez les valeurs de connexion dans le fichier 99Local.xml. L'emplacement du chemin de répertoire du fichier 99Local.xml dépend du fait que l'environement est autonome, de déploiement réseau en cluster ou de déploiement réseau sur serveur unique.

## **Pour un environnement de serveur autonome**

*stand-alone-profile-root*\config\cells\*cell-name*\nodes\*stand-alone-node-name*\ servers\server\_name\process-server\config\system\99Local.xml

#### **Pour un environnement en cluster de déploiement réseau**

- Dans le cluster Process Server de déploiement réseau : *DMGR-profile-root*\config\cells\ *cell-name*\clusters\*cluster-name*\process-server\config\system\99Local.xml
- Chaque membre du cluster Process Server dans : *DMGR-profile-root*\config\cells\ *cell-name*\nodes\*custom-node-name*\servers\*cluster-member-name*\process-server\ config\system\99Local.xml

#### **Pour un environnement à serveur unique de déploiement réseau**

*DMGR-profile-root*\config\cells\*cell-name*\nodes\*custom-node-name*\servers\ *server\_name*\process-server\config\system\99Local.xml

Voir l'exemple suivant :

#### **Avant la mise à jour :**

<repository-server-url>/ProcessCenter</repository-server-url> <repository-server-interval>-1</repository-server-interval>

#### **Après la mise à jour :**

```
<repository-server-url>http://localhost:9190/ProcessCenter</repository-server-url>
<repository-server-interval>10</repository-server-interval>
```
**Important :** Un serveur hors ligne est indiqué par la valeur **-1**, par exemple, **<intervalle-serveurréférentiel>-1</intervalle-serveur-référentiel>**.

3. Redémarrez le gestionnaire de déploiement.

- 4. Si vous avez un environnement de déploiement réseau, synchronisez les agents de noeuds à partir de la console d'administration. La synchronisation du gestionnaire de déploiement et de l'agent de noeud n'est pas requise pour un serveur autonome. Pour plus d'informations sur la synchronisation des agents de noeud, voir la commande **syncNode** dans le [centre de documentation WebSphere](http://publib.boulder.ibm.com/infocenter/wasinfo/v7r0/index.jsp?topic=/com.ibm.websphere.nd.multiplatform.doc/info/ae/ae/rxml_syncnode.html) [Application Server.](http://publib.boulder.ibm.com/infocenter/wasinfo/v7r0/index.jsp?topic=/com.ibm.websphere.nd.multiplatform.doc/info/ae/ae/rxml_syncnode.html)
- 5. Redémarrez le serveur ou cluster Process Server.

Les paramètres utilisés pour connecter Process Server à Process Center ont été personnalisés.

## **Tâches associées** :

[«Modification des mots de passe après l'installation», à la page 682](#page-691-0)

Pour modifier les mots de passe que vous avez spécifiés lors de l'installation d'IBM Business Process Manager, utilisez la console d'administration Process pour modifier le mot de passe et la console d'administration WebSphere Application Server pour modifier le mot de passe dans l'alias d'authentification correspondant.

## **Information associée** :

[Centre de documentation WebSphere Application Server](http://publib.boulder.ibm.com/infocenter/wasinfo/v7r0/index.jsp?topic=/com.ibm.websphere.nd.multiplatform.doc/info/ae/ae/rxml_syncnode.html)

## **Personnalisation du cluster Process Server/Process Center pour qu'il fonctionne avec un serveur Web**

Après avoir installé et configuré IBM Business Process Manager, vous devez personnaliser votre environnement pour qu'il fonctionne correctement en tant que cluster avec un serveur Web.

Assurez-vous que le Process Server a été installé et configuré, et que vous avez créé et configuré les serveurs et les clusters. Vous ne pouvez pas démarrer le cluster avant d'avoir terminé les procédures de cette rubrique.

**Remarque :** La tâche d'administration **updateBPMconfig** a été ajoutée dans la version 7.5.1.1. Elle met à jour les fichiers de configuration XML, notamment le fichier 100Custom.xml pour fournir un fichier unique contenant toutes les modifications apportées à l'environnement. La tâche d'administration crée le fichier 100Custom.xml s'il n'existe pas. Si vous disposez de plusieurs versions du fichier personnalisé, telles que 101Custom.xml, 102Custom.xml, etc., seul le fichier 100Custom.xml est mis à jour.

Les procédures de cette rubrique expliquent comment :

- v Configurer le fichier 100Custom.xml dans Process Server et Process Center afin qu'il pointe vers un serveur Web. Dans les environnements réseau, ce fichier existe plusieurs fois. Pour plus d'informations sur la manière de créer ou de trouver le fichier 100Custom.xml, voir Gestion des paramètres de configuration d'IBM Business Process Manager. Bien que ce sujet évoque 100Custom.xml, d'autres fichiers de niveau 100 peuvent contenir des informations sur la configuration. Si vous devez modifier la configuration, par exemple, afin de modifier l'adresse du Process Center, mettez à jour la configuration de l'alias d'authentification et exécutez la tâche d'administration. Chaque alias d'authentification dans le fichier 100Custom.xml doit contenir un nom d'utilisateur et un mot de passe valides.
- v Faites passer le Process Server du mode hors ligne au mode en ligne pour l'utiliser avec un serveur Web.
- v Définissez la communication Process Center vers Process Server pour qu'elle fonctionne avec HTTP sur SSL ou HTTP sécurisé (HTTPS).
- 1. Configurez le fichier 100Custom.xml dans Process Server et Process Center afin de pointer vers un serveur web. Avant d'éditer directement le fichier de configuration 100Custom.xml, créez un fichier de sauvegarde pour lui. Ajoutez une extension .bak extension afin de protéger le fichier.
	- a. Arrêtez le gestionnaire de déploiement.
	- b. Ouvrez le fichier 99Local.xml et localisez la section <authoring-environment>.
	- c. Copiez et collez cette section dans le fichier 100Custom.xml.

d. Mettez à jour le texte que vous avez collé dans le fichier 100Custom.xml avec un qualificateur merge="mergeChildren". S'il n'y a pas de serveur web, alors toutes les URL des fichiers 100Custom.xml pointent vers le nom d'hôte et le port du membre de cluster. S'il n'y aucun serveur Web, les fichiers XML du membre de serveur de cluster n'ont pas à être modifiés. Si vous avez un serveur Web, modifiez toutes les valeurs pour qu'elles pointent vers le nom d'hôte et le port du serveur Web à l'aide des valeurs en cours pour ces éléments. Si vous utilisez le port par défaut pour http (80) ou https (443), le port constitue une partie optionnelle de l'URL. Assurez-vous de ne laisser aucune valeur segmentée dans le fichier 100Custom.xml. Voici un exemple d'une entrée une fois que les modifications ont été faites :

<authoring-environment merge="mergeChildren">

<!-- Préfixe pour servir les images dans l'environnement auteur --> <images-prefix merge="replace">https://server1.ibm.com:9447/teamworks</images-prefix>

<!-- Préfixe pour les URL qui font référence au portail --> <portal-prefix merge="replace">https://server1.ibm.com:9447/portal</portal-prefix>

<!-- Préfixe pour les URL qui font référence à la vue du référentiel --> <repository-prefix merge="replace">https://server1.ibm.com:9447/ProcessCenter</repository-prefix>

<servlet-prefix merge="replace">https://server1.ibm.com:9447/teamworks</servlet-prefix>

<!-- Préfixe pour les URL qui font référence à l'interface de programme d'application web --> <webapi-prefix merge="replace">https://server1.ibm.com:9447/webapi></webapi-prefix> </authoring-environment>

- e. Si vous ne comptez pas continuer le reste de cette procédure, démarrez le gestionnaire de déploiement. Dans le cas contraire, passez à l'étape suivante.
- f. Enregistrez les mises à jour. Dans la console d'administrationn cliquez sur **Synchroniser entièrement** pour synchroniser les informations avec tous les noeuds.
- g. Redémarrez le serveur.
- 2. Pour configurer le serveur de processus et Process Center pour pointer vers un serveur Web :
	- a. Arrêtez le gestionnaire de déploiement.
	- b. Mettez à jour la configuration.
		- v **Si vous exécutez la version 7.5.1.1 et ultérieure :** Exécutez la tâche d'administration.
			- 1) Mettez à jour la valeur fournie ici et exécutez la tâche d'administration. Pour un serveur :

AdminTask.updateBPMConfig( [ "-nodeName", *nom\_noeud*, "-serverName", *nom\_serveur*, "-appServerName", *APPSERVER\_URL*, "-appServerPort", *APPSERVER\_PORT*"]) AdminConfig.save()

Pour un cluster :

```
AdminTask.updateBPMConfig( [ "-clusterName", nom_cluster, "-appServerName", YOUR_APPSERVER_URL,
"-appServerPort", YOUR_APPSERVERPORT ] )
AdminConfig.save()
```
**Remarque :** Si vous avez un serveur Web, modifiez toutes les valeurs pour qu'elles pointent vers le nom d'hôte et le port du serveur Web à l'aide des valeurs en cours pour ces éléments. Si vous utilisez le port par défaut pour http (80), le port est facultatif.

- v **Si vous exécutez la version 7.5.1.0 :** Modifiez les valeurs de connexion dans le fichier 100Local.xml situé sur la machine du cluster Process Server.
	- Dans un cluster Process Server de déploiement réseau : *DMGR-profile-root*\config\cells\ *cell-name*\clusters\*ClusterName*\process-center\config\system\100Local.xml
	- Chaque membre du cluster Process Server dans : *DMGR-profile-root*\config\cells\*cellname*\nodes\*node-name*\servers\*serverName*\process-center\config\system\100Local.xml

Voir l'exemple suivant :

```
<images-prefix>http://w2k8-64bitp.austin.ibm.com:9080/teamworks</images-prefix>
<portal-prefix>http://w2k8-64bitp.austin.ibm.com:9080/portal</portal-prefix>
<deploy-snapshot-using-https>true</deploy-snapshot-using-https>
```

```
--><server-name>Process Server</server-name>
<server-description>Process Server Production Cluster</server-description>
<server-host>w2k8-64bitps1.austin.ibm.com</server-host>
<server-port>80</server-port>
<environment-type>Production</environment-type>
```
Dans l'exemple précédent :

<images-prefix>http://w2k8-64bitp.austin.ibm.com:9080/teamworks</images-prefix>

- est le préfixe de fourniture d'images dans l'environnement de création. <portal-prefix>http://w2k8-64bitp.austin.ibm.com:9080/portal</portal-prefix>

- est le préfixe utilisé par les adresses URL pour faire référence au Process Portal. <server-host>w2k8-64bitps1.austin.ibm.com</server-host>

- est le nom d'hôte du serveur Web de cluster Process Server. <server-port>80</server-port>

- est le port HTTP du serveur Web Process Server. Si vous utilisez https, spécifiez le port https.

- c. Si vous ne comptez pas continuer le reste de cette procédure, démarrez le gestionnaire de déploiement. Dans le cas contraire, passez à l'étape suivante.
- d. Synchronisez les agents de noeud depuis la console d'administration. Pour plus d'informations, voir la commande **syncNode** dans le centre de documentation [WebSphere Application Server.](http://publib.boulder.ibm.com/infocenter/wasinfo/v7r0/index.jsp?topic=/com.ibm.websphere.nd.multiplatform.doc/info/ae/ae/rxml_syncnode.html)
- 3. Pour faire passer le Process Server du mode hors ligne vers le mode en ligne pour l'utiliser avec un serveur Web :
	- a. Arrêtez le gestionnaire de déploiement.
	- b. Sur la machine du cluster Process Server, vérifiez que l'alias d'authentification comporte des noms d'utilisateur et des mots de passe valides et exécutez la tâche d'administration.
		- 1) Ouvrez la console d'administration.
		- 2) Cliquez sur **Sécurité** > **Sécurité globale**, puis développez **Service d'autorisation et d'authentification Java** et cliquez sur **Données d'identification J2C**.
		- 3) Vérifiez les alias d'authentification suivants et modifiez-les si nécessaire :
			- v L'alias configuré dans le fichier 100custom.xml dans **<repository-server-user-authalias>BPMRuntimeServer\_Auth\_Alias</repository-server-user-auth-alias>** doit contenir un nom d'utilisateur et un mot de passe valides pour l'authentification auprès de Process Center.
			- v L'alias configuré dans le fichier 100custom.xml dans **<repository-server-designated-userauth-alias>BPMAuthor\_Auth\_Alias</repository-server-designated-user-auth-alias>** doit contenir un nom d'utilisateur et un mot de passe valides dans IBM Process Server qui est utilisé par IBM Process Center pour le déploiement en ligne.

**Remarque :** Vous devez avoir le rôle Administrateur ou Configuration pour apporter des modifications aux configurations d'alias d'authentification.

- 4) Mettez à jour la valeur fournie ici et exécutez la tâche d'administration. Pour un cluster :
	- v **repositoryServerURL** : http://*YOUR\_APPSERVER\_URL*/ProcessCenter
	- v **repositoryServerHeartbeat** : 10
	- v **clusterName** : *YOUR\_APPSERVER\_URL*

```
AdminTask.updateBPMConfig( [ "-clusterName", nom_cluster, "-repositoryServerURL",
 http://APPSERVER_URL/ProcessCenter", "-repositoryServerHeartbeat", "10" ] )
AdminConfig.save()
```
c. Si vous ne comptez pas continuer le reste de cette procédure, démarrez le gestionnaire de déploiement. Dans le cas contraire, passez à l'étape suivante.

d. Synchronisez les agents de noeud à partir de la console d'administration.

Pour plus d'informations sur la synchronisation des agents de noeud, voir la commande syncNode dans le [centre de documentation WebSphere Application Server.](http://publib.boulder.ibm.com/infocenter/wasinfo/v7r0/index.jsp?topic=/com.ibm.websphere.nd.multiplatform.doc/info/ae/ae/rxml_syncnode.html)

- 4. Pour définir la communication Process Center vers Process Server pour qu'elle fonctionne avec HTTP sur SSL ou HTTP sécurisé (HTTPS).
	- a. Importez le certificat SSL Process Center dans Process Center :
		- 1) Sur la console d'administration Process Center, cliquez sur **Sécurité** > **Certificat SSL et gestion des clés** > **Gérer les configurations de sécurité du noeud final** > *Cliquer sur un noeud* > **Fichiers de clés et certificats** > **CellDefaultTrustStore** > **Certificats de signataires** > **Extraire d'un port**.
		- 2) Entrez l'alias, le nom d'hôte et le port sécurisé du serveur Web Process Server. Le port sécurisé du serveur Web IHS par défaut est 443. S'il n'y a pas de serveur Web, les valeurs de nom d'hôte et de port sont les mêmes que les valeurs de nom d'hôte et de port du membre de cluster Process Center.
		- 3) Cliquez sur **Extraire les informations de signataire**, **Appliquer Enregistrer**.
		- 4) Redémarrez le cluster.
	- b. Importez le certificat SSL Process Center dans Process Server :
		- 1) Sur la console d'administration Process Server, accédez à **Sécurité** > **Certificat SSL et gestion des clés** > **Gérer les configurations de sécurité du noeud final** > *Cliquer un un noeud* > **Fichiers de clés et certificats** > **CellDefaultTrustStore** > **Certificats de signataires** > **Extraire d'un port**.
		- 2) Entrez l'alias, le nom d'hôte et le port sécurisé du serveur Web Process Server. Le port sécurisé du serveur Web IHS par défaut est 443. S'il n'y a pas de serveur Web, les valeurs de nom d'hôte et de port sont les mêmes que les valeurs de nom d'hôte et de port du membre de cluster Process Center.
		- 3) Cliquez sur **Extraire les informations de signataire**, **Appliquer Enregistrer**.
		- 4) Redémarrez le cluster.
	- c. Mettez à jour la valeur fournie ici et exécutez la tâche d'administration. Pour un cluster :

AdminTask.updateBPMConfig( [ "-clusterName", *nom\_cluster*, "-repositoryServerURL". "https://*APPSERVER\_URL*/ProcessCenter" ] ) AdminConfig.save()

- d. Démarrez le gestionnaire de déploiement.
- e. Redémarrez le cluster.

## **Tâches associées** :

[«Modification des mots de passe après l'installation», à la page 682](#page-691-0)

Pour modifier les mots de passe que vous avez spécifiés lors de l'installation d'IBM Business Process Manager, utilisez la console d'administration Process pour modifier le mot de passe et la console d'administration WebSphere Application Server pour modifier le mot de passe dans l'alias d'authentification correspondant.

## **Information associée** :

[Centre de documentation WebSphere Application Server](http://publib.boulder.ibm.com/infocenter/wasinfo/v7r0/index.jsp?topic=/com.ibm.websphere.nd.multiplatform.doc/info/ae/ae/rxml_syncnode.html)

# **Configuration de RAC (Real Application Cluster) Oracle pour une utilisation avec IBM Business Process Manager**

Oracle Real Application Clusters (RAC) est une option de la base de données Oracle qui rassemble au moins deux ordinateurs afin de former une base de données en clusters se comportant en tant que système unique. Dans une base de données RAC, les processus Oracle exécutés dans des noeuds distincts accèdent aux mêmes données de stockage de disque partagé.

Au cours de l'installation et de la configuration initiales de IBM Business Process Manager, il n'est pas possible d'utiliser Oracle RAC comme base de données cible. Vous devez spécifier l'ID source de

<span id="page-689-0"></span>l'instance unique de la base de données Oracle lors de la configuration. L'URL JDBC automatiquement générée et prise en charge pour l'accès à la base de données Oracle est

**jdbc:oracle:thin:@<***hostname***>:<***port number***>:<***DBName***>**. Elle doit être modifiée comme une étape d'envoi pour l'utilisation d'Oracle RAC.

Voici les scénarios à considérer :

- v Si vous utilisez un profil autonome, vous devez créer le profil en utilisant SID comme valeur pour le nom de la base de données.
- v Si vous configurez un environnement de déploiement réseau, les profils et les clusters doivent être configurés à l'aide de SID.

IBM Business Process Manager crée toujours l'URL JDBC au format suivant : **jdbc:oracle:thin:@[HOST][:PORT]:SID**. Le format peut être modifié dans l'un des formats suivants pour utiliser Oracle RAC.

v jdbc:oracle:thin:@//[HOST][:PORT]/SERVICE

Où **SERVICE** correspond au nom de service Oracle.

**Remarque :** Cette nouvelle syntaxe peut être utilisée avec la fonction SCAN disponible sur Oracle 11g R2 et elle ne peut pas être utilisée sans la fonction SCAN.

v Format général pour la spécification d'une URL pour Oracle RAC :

```
jdbc:oracle:thin:@(DESCRIPTION=
(LOAD_BALANCE=on)
(ADDRESS=(PROTOCOL=TCP)(HOST=host1)(PORT=1521))
(ADDRESS=(PROTOCOL=TCP)(HOST=host2)(PORT=1521))
(CONNECT_DATA=(SERVICE_NAME=service_name)))
```
En cas de reprise en ligne de noeud Oracle RAC, IBM Business Process Manager s'arrête ; vous pouvez être amené à redémarrer tous les noeuds IBM Business Process Manager. Si vous êtes confronté à des problèmes liés à la récupération, reportez-vous à la rubrique sur les [problèmes de récupération de](http://www-01.ibm.com/support/docview.wss?rs=0&context=SSFTN5&q1=ibpma75relnotes&uid=swg21500698&loc=en_US&cs=utf-8&lang=) [certaines situations dans IBM Business Process Manager V7.5.](http://www-01.ibm.com/support/docview.wss?rs=0&context=SSFTN5&q1=ibpma75relnotes&uid=swg21500698&loc=en_US&cs=utf-8&lang=)

- 1. Indiquez l'URL RAC comme adresse URL Oracle lors de la définition des sources de données JDBC Oracle.
	- a. Dans la console d'administration, sélectionnez **Ressources** > **JDBC** > **Sources de données**.
	- b. Editez toutes les sources de données utilisant Oracle avec l'URL JDBC pour utiliser l'un des formats ci-dessus.

Reportez-vous à la rubrique sur la [configuration d'une source de données à l'aide de la console](http://publib.boulder.ibm.com/infocenter/wasinfo/v7r0/topic/com.ibm.websphere.base.doc/info/aes/ae/tdat_ccrtpds.html) [d'administration.](http://publib.boulder.ibm.com/infocenter/wasinfo/v7r0/topic/com.ibm.websphere.base.doc/info/aes/ae/tdat_ccrtpds.html)

- 2. Mettez à jour la page Alias d'authentification de configuration et exécutez la tâche d'administration pour mettre à jour l'URL pour utiliser Oracle RAC. Pour plus d'informations, reportez-vous à la rubrique Modification des alias d'authentification.
- 3. Dans un environnement de déploiement réseau, vous devez synchroniser les noeuds contenant les membres de cluster Process Center, Process Server ou Performance Data Warehouse.
	- a. Dans la console d'administration, cliquez sur **Administration système** > **Noeuds**.
	- b. Sélectionnez tous les noeuds et cliquez sur **Resynchronisation complète**.
	- c. Arrêtez et redémarrez tous les serveurs et clusters.

# **Configuration d'un fournisseur de sécurité LDAP**

Pour utiliser un fournisseur de sécurité LDAP (Lightweight Directory Access Protocol) supplémentaire dans IBM Business Process Manager, vous devez ajouter ce fournisseur dans le référentiel fédéré.

Par défaut, IBM Business Process Manager est configuré avec un seul référentiel fédéré contenant uniquement le fournisseur de sécurité interne d'IBM BPM. De plus, vous pouvez configurer un fournisseur de sécurité LDAP, tel que Microsoft Active Directory, avec le référentiel fédéré WebSphere. Pour configurer un fournisseur de sécurité LDAP dans IBM Business Process Manager, procédez comme suit :

- 1. Connectez-vous à la console d'administration WebSphere en tant que tw\_user. Le mot de passe par défaut du compte tw\_user est tw\_user.
- 2. Cliquez sur **Sécurité** > **Sécurité globale**.
- 3. Sous **Référentiel du compte utilisateur**, cliquez sur **Définitions de domaines disponibles** > **Référentiels fédérés**.
- 4. Cliquez sur **Configurer**.
- 5. Sous **Eléments associés**, cliquez sur **Gérer les référentiels**.
- 6. Cliquez sur **Ajouter**, puis spécifiez les paramètres du fournisseur que vous souhaitez ajouter. Par exemple, pour ajouter Microsoft Active Directory, spécifiez des valeurs telles que les suivantes :

| Paramètre                         | Exemples de valeurs                       |
|-----------------------------------|-------------------------------------------|
| Identificateur du<br> référentiel | SALOMLDAP // change to suit               |
| Type de répertoire                | <b>Microsoft Windows Active Directory</b> |
| Nom d'hôte principal              | 10.1.5.18                                 |
| Nom distinctif de<br>  connexion  | cn=LDAP_USER,CN=Users,DC=COMPANYQA,DC=com |
| Mot de passe de<br>  connexion    | pwsaaswp                                  |

*Tableau 106. Paramètres pour l'ajout d'un fournisseur*

- 7. Cliquez sur **OK**, puis sur **Sauvegarder**.
- 8. Cliquez sur **Ajouter une entrée de base dans le domaine** et spécifiez des valeurs telles que celles des exemples suivants :

*Tableau 107. Paramètres pour l'ajout d'une entrée de base à un domaine*

| Nom d'entrée de base                                                                                                    | Exemples de valeurs          |
|----------------------------------------------------------------------------------------------------|------------------------------|
| Nom distinctif d'une entrée de base identifiant de   cn=Users, DC=COMPANYOA, DC=com<br>manière unique cet ensemble d'entrées dans le<br> domaine |                              |
| Nom distinctif d'une entrée de base dans ce<br> référentiel                                                                                      | cn=Users,DC=COMPANYOA,DC=com |

- 9. Cliquez sur **OK**, puis sur **Sauvegarder**.
- 10. Dans la page Sécurité globale, cliquez sur le bouton **Définir comme courant**, puis cliquez sur **Appliquer**.
- 11. Arrêtez tous les serveurs IBM BPM. Pour un environnement de déploiement réseau, vous pouvez arrêter simultanément tous les serveurs membres d'un même cluster en arrêtant le cluster.
- 12. Vérifiez qu'il n'y a aucun nom en double dans le fournisseur de sécurité interne d'IBM BPM et le fournisseur de sécurité que vous venez d'ajouter. En cas de doublon, il se produit des erreurs lorsque vous exécutez les composants du produit IBM Business Process Manager.
- 13. Démarrez tous les serveurs IBM BPM. Pour un environnement de déploiement réseau, vous pouvez démarrer tous les serveurs d'un cluster (membres du cluster) en une seule action : il suffit de démarrer le cluster.

Si vous avez configuré un cluster de serveurs pour votre environnement d'exécution, arrêtez et redémarrez tous les serveurs du cluster.

#### **Tâches associées** :

<span id="page-691-0"></span>«Définition de comptes utilisateur pour les configurations autonomes»

Vous pouvez utiliser un fournisseur de sécurité interne dans IBM Business Process Manager pour créer un gérer des utilisateurs et des groupes. En outre, vous pouvez combiner le fournisseur de sécurité interne avec un fournisseur de sécurité externe tel que LDAP (Lightweight Directory Access Protocol).

# **Définition de comptes utilisateur pour les configurations autonomes**

Vous pouvez utiliser un fournisseur de sécurité interne dans IBM Business Process Manager pour créer un gérer des utilisateurs et des groupes. En outre, vous pouvez combiner le fournisseur de sécurité interne avec un fournisseur de sécurité externe tel que LDAP (Lightweight Directory Access Protocol).

Le fournisseur de sécurité interne de IBM Business Process Manager comprend plusieurs utilisateurs et groupes par défaut. Lorsque vous utilisez le fournisseur de sécurité interne avec un fournisseur externe, les utilisateurs et groupes provenant des deux fournisseurs sont disponibles pour sélection.

**Important :** Ne supprimez pas le compte utilisateur IBM BPM par défaut, tw\_admin, ni le groupe administrateur par défaut, tw\_admins. Vous ne pouvez pas administrer des serveurs et des utilisateurs sans ces comptes par défaut. Pour modifier le mot de passe du compte tw\_admin, voir Gestion des utilisateurs et groupes par défaut.

Le meilleur moyen de gérer la sécurité dans IBM BPM consiste à utiliser des groupes. Par exemple, pour accorder un accès administrateur à IBM BPM, ajoutez des groupes et utilisateurs préexistants à partir d'un fournisseur de sécurité externe à tw\_admins, qui est un groupe IBM BPM dont les membres disposent par défaut d'un accès administrateur aux composants produit IBM BPM. Ensuite, lorsque des modifications sont requises, il suffit d'ajouter ou de supprimer individuellement des utilisateurs des groupes que contient votre fournisseur de sécurité externe. Cette pratique garantit que la maintenance de sécurité que vous effectuez dans votre fournisseur externe ne requiert pas de tâche supplémentaire dans IBM BPM.

Pour configurer les comptes utilisateur pour les configurations autonomes lorsque vous commencez à configurer les serveurs IBM BPM, exécutez les actions suivantes :

- 1. Pour accéder à la console Process Admin Console, dans votre navigateur Web, accédez à **http://***[nom\_hôte]* **:***[port]***/ProcessAdmin**. Connectez-vous à l'aide du compte administrateur par défaut (tw\_admin). Par défaut, le mot de passe est le mot de passe d'administration utilisé lors de la création de profil.
- 2. Facultatif : Créez les différents types d'utilisateurs et de groupes dont vos utilisateurs auront besoin dans IBM BPM.
- 3. Ajoutez des membres aux groupes IBM BPM par défaut ou aux groupes que vous avez créés. Vous pouvez ajouter des utilisateurs et des groupes à partir de tout fournisseur externe configuré, par exemple LDAP, et à partir de groupes et d'utilisateurs IBM BPM internes.
- 4. Ajoutez les utilisateurs et groupes qui doivent accéder au référentiel, puis accordez l'accès administrateur aux utilisateurs appropriés. Définissez ensuite les personnes autorisées à accéder à chaque application de processus et kit d'outils. La meilleure façon d'accorder des droits d'accès au référentiel consiste à ajouter des membres dans le groupe par défaut, tw\_authors.

## **Tâches associées** :

[«Configuration d'un fournisseur de sécurité LDAP», à la page 680](#page-689-0)

Pour utiliser un fournisseur de sécurité LDAP (Lightweight Directory Access Protocol) supplémentaire dans IBM Business Process Manager, vous devez ajouter ce fournisseur dans le référentiel fédéré.

## **Modification des mots de passe après l'installation**

Pour modifier les mots de passe que vous avez spécifiés lors de l'installation d'IBM Business Process Manager, utilisez la console d'administration Process pour modifier le mot de passe et la console d'administration WebSphere Application Server pour modifier le mot de passe dans l'alias d'authentification correspondant.

Si vous utilisez le fournisseur de sécurité interne, utilisez le processus de la console d'administration pour gérer les comptes utilisateur. Si vous avez configuré un autre type de registre d'utilisateurs, vous devez gérer les comptes utilisateur dans l'interface utilisateur pour le registre en question.

Outre la modification des mots de passe **tw\_admin** et **tw\_user**, vous pouvez également modifier tous les mots de passe prêts à l'emploi dans votre environnement de déploiement réseau.

**Remarque :** Si BPMAdmin\_Auth\_Alias n'est pas défini dans votre environnement, vos profils ont été vraisemblablement créés avant la mise à niveau vers IBM Business Process Manager version 7.5.1. Dans ce cas, vous devez suivre la procédure de modification du mot de passe du Centre de documentation IBM Business Process Manager version 7.5.0.

#### **Tâches associées** :

[«Chiffrement des mots de passe», à la page 692](#page-701-0)

Lorsque vous installez les composants du produit IBM Business Process Manager, les mots de passe figurant dans les fichiers installés sont en principe chiffrés par défaut. Si vous devez modifier ces mots de passe, vous pouvez utiliser l'utilitaire IBM BPM EncryptPassword pour chiffrer les nouveaux mots de passe.

[«Personnalisation des paramètres utilisés par Process Server pour se connecter à Process Center», à la](#page-682-0) [page 673](#page-682-0)

Après avoir installé et configuré IBM Business Process Manager, vous pouvez modifier le Process Server à partir d'un serveur hors ligne vers un serveur connecté Process Center, et vice versa.

#### **Modification du mot de passe tw\_admin dans un environnement autonome :**

Pour modifier le mot de passe **tw\_admin** dans un environnement autonome que vous avez spécifié lors de l'installation d'IBM Business Process Manager, utilisez la console d'administration WebSphere Application Server pour modifier le mot de passe dans l'alias d'authentification correspondant.

Si BPMAdmin\_Auth\_Alias n'est pas défini dans votre environnement, vos profils ont été vraisemblablement créés avant la mise à niveau vers IBM Business Process Manager version 7.5.1. Dans ce cas, suivez la procédure de modification du mot de passe du centre de documentation IBM Business Process Manager version 7.5.0.

**Important :** Si vous utilisez le fournisseur de sécurité interne, utilisez le processus de la console d'administration pour gérer les comptes utilisateur. Si vous avez configuré un autre type de registre d'utilisateurs, vous devez gérer les comptes utilisateur dans l'interface utilisateur pour le registre en question.

Si vous avez, par exemple, utilisé des référentiels fédérés avec le référentiel de fichiers, qui est le référentiel par défaut dans un environnement WebSphere Application Server Network Deployment, utilisez la console d'administration WebSphere Application Server pour apporter des modifications aux comptes utilisateur.

Si, par exemple, vous utilisez des référentiels fédérés avec un ou plusieurs référentiels LDAP, utilisez l'interface utilisateur pour modifier les comptes utilisateur. Si **tw\_admin** est un utilisateur de **LDAP** par exemple, le mot de passe doit être modifié dans le référentiel LDAP.

- 1. Connectez-vous à la console d'administration Process à l'aide du compte d'administration. Le compte d'administration utilise le nom d'utilisateur et le mot de passe définis lors de l'installation du produit.
- 2. Modifiez le mot de passe du compte **tw\_admin** dans la console d'administration Process.
- 3. Connectez-vous à la console d'administration de WebSphere Application Server.
- 4. Modifiez le mot de passe BPMAdmin\_Auth\_Alias.
	- a. Dans la console d'administration WebSphere Application Server, cliquez sur **Sécurité** > **Sécurité globale**.
- b. Sur le côté droit, sous **Authentification**, cliquez sur **JAASConfiguration** > **Données d'authentification J2C**.
- c. Naviguez jusqu'à **BPMAdmin\_Auth\_Alias**.
- d. Modifiez le mot de passe **BPMAdmin\_Auth\_Alias**.
- 5. Modifiez le mot de passe **tw\_admin** pour les rôles associés au nom d'utilisateur d'administration **tw\_admin** en procédant de l'une des deux façons suivantes :
	- v Accédez à **Applications d'entreprise** > **IBM\_BPM\_Teamworks\_<***emplacement serveur et noeud***>** > **Rôles utilisateur RunAs**, par exemple : **Applications d'entreprise** > **IBM\_BPM\_Teamworks\_Node01\_Server01** > **Rôles utilisateur RunAs**. Modifiez le mot de passe pour les rôles avec lesquels le nom d'utilisateur **tw\_admin** est associé et appliquez la modification. Par exemple, si les rôles **twem** et **twuser** sont associés au nom d'utilisateur **tw\_admin**, modifiez le mot de passe pour ces rôles.
	- v Exécutez l'utilitaire **util\Security\bpmModifyMapRunAsRole.py** pour mettre à jour le mot de passe utilisé par l'utilisateur administratif pour les applications système. Pour plus d'informations, voir Définition d'affectations d'utilisateurs de rôles RunAs pour les applications système.
- 6. Déconnectez-vous de la console d'administration de WebSphere Application Server.
- 7. Redémarrez le serveur.

## **Information associée** :

[Modification du mot de passe d'administration par défaut dans IBM BPM v7.5](http://publib.boulder.ibm.com/infocenter/dmndhelp/v7r5mx/index.jsp?topic=/com.ibm.wbpm.imuc.ebpm.doc/topics/tchanging_admin_password.html)

## **Modification du mot de passe tw\_user dans un environnement autonome :**

Pour modifier le mot de passe **tw\_user** que vous avez spécifié lors de l'installation d'IBM Business Process Manager dans un environnement autonome, utilisez la console d'administration Process pour modifier le mot de passe et la console d'administration WebSphere Application Server pour modifier le mot de passe dans l'alias d'authentification correspondant.

Si BPMAdmin\_Auth\_Alias n'est pas défini dans votre environnement, vos profils ont été vraisemblablement créés avant la mise à niveau vers IBM Business Process Manager version 7.5.1. Dans ce cas, vous devez suivre la procédure de modification du mot de passe du Centre de documentation IBM Business Process Manager version 7.5.0.

**Important :** Si vous utilisez le fournisseur de sécurité interne, utilisez le processus de la console d'administration pour gérer les comptes utilisateur. Si vous avez configuré un autre type de registre d'utilisateurs, vous devez gérer les comptes utilisateur dans l'interface utilisateur pour le registre en question.

Si vous avez, par exemple, utilisé des référentiels fédérés avec le référentiel de fichiers, qui est le référentiel par défaut dans un environnement WebSphere Application Server Network Deployment, utilisez la console d'administration WebSphere Application Server pour apporter des modifications aux comptes utilisateur.

Si, par exemple, vous utilisez des référentiels fédérés avec un ou plusieurs référentiels LDAP, utilisez l'interface utilisateur pour modifier les comptes utilisateur. Si **tw\_user** est un utilisateur de **LDAP** par exemple, le mot de passe doit être modifié dans le référentiel LDAP.

- 1. Connectez-vous à la console d'administration Process à l'aide du compte d'administration. Le compte d'administration utilise le nom d'utilisateur et le mot de passe définis lors de l'installation du produit.
- 2. Modifiez le mot de passe du compte **tw\_user**.
	- a. Dans la console d'administration, cliquez sur **Gestion utilisateur** > **Gestion utilisateur**.
	- b. Saisissez **tw\_user** dans la zone **Récupérer le profil** et cliquez sur **Récupérer**.
	- c. Cliquez sur **tw\_user** dans la section **Utilisateurs IBM BPM internes**.
	- d. Dans la section **Détails de l'utilisateur IBM BPM interne**, saisissez le nouveau **Mot de passe**.
- e. Cliquez sur **Mettre à jour**.
- 3. Connectez-vous à la console d'administration WebSphere Application Server.
- 4. Modifiez le mot de passe **BPMUser\_Auth\_Alias**.
	- a. Dans la console d'administration WebSphere Application Server, cliquez sur **Sécurité** > **Sécurité globale**.
	- b. Sur le côté droit, sous **Authentification**, cliquez sur **JAASConfiguration** > **Données d'authentification J2C**.
	- c. Modifiez le mot de passe **BPMUser\_Auth\_Alias**.
- 5. Accédez à **Applications d'entreprise** > **IBM\_BPM\_PerformanceDW\_<***emplacement serveur et noeud***>** > **Rôles utilisateur RunAs**, par exemple : **Applications d'entreprise** > **IBM\_BPM\_PerformanceDW\_Node01\_Server01** > **Rôles utilisateur RunAs**.
- 6. Modifiez le mot de passe pour les rôles avec lesquels le nom d'utilisateur **tw\_user** est associé et appliquez la modification. Par exemple, si les rôles **twem** et **twuser** sont associés au nom d'utilisateur **tw\_user**, modifiez le mot de passe pour ces rôles.
- 7. Déconnectez-vous de la console d'administration WebSphere Application Server.

## **Information associée** :

[Modification du mot de passe d'administration par défaut dans IBM BPM v7.5](http://publib.boulder.ibm.com/infocenter/dmndhelp/v7r5mx/index.jsp?topic=/com.ibm.wbpm.imuc.ebpm.doc/topics/tchanging_admin_password.html)

## **Modification du mot de passe tw\_admin dans un environnement de cluster ND :**

Pour modifier le mot de passe **tw\_admin** dans un environnement de cluster ND que vous avez indiqué lors de l'installation d'IBM Business Process Manager, utilisez la console d'administration WebSphere Application Server pour modifier le mot de passe.

Si BPMAdmin\_Auth\_Alias n'est pas défini dans votre environnement, vos profils ont été vraisemblablement créés avant la mise à niveau vers IBM Business Process Manager version 7.5.1. Dans ce cas, suivez la procédure de modification du mot de passe du centre de documentation IBM Business Process Manager version 7.5.0.

**Important :** Si vous utilisez le fournisseur de sécurité interne, utilisez le processus de la console d'administration pour gérer les comptes utilisateur. Si vous avez configuré un autre type de registre d'utilisateurs, vous devez gérer les comptes utilisateur dans l'interface utilisateur pour le registre en question.

Si vous avez, par exemple, utilisé des référentiels fédérés avec le référentiel de fichiers, qui est le référentiel par défaut dans un environnement WebSphere Application Server Network Deployment, utilisez la console d'administration WebSphere Application Server pour apporter des modifications aux comptes utilisateur.

Si, par exemple, vous utilisez des référentiels fédérés avec un ou plusieurs référentiels LDAP, utilisez l'interface utilisateur pour modifier les comptes utilisateur. Si **tw\_admin** est un utilisateur de **NDCluster LDAP** par exemple, le mot de passe doit être modifié dans le NDCluster LDAP.

- 1. Connectez-vous à la console d'administration de WebSphere Application Server.
- 2. Accédez à **Utilisateurs et groupes** > **Gérer les utilisateurs** et localisez le compte utilisateur **tw\_admin**.
- 3. Modifiez le mot de passe du compte utilisateur **tw\_admin**.
- 4. Modifiez le mot de passe **BPMAdmin\_Auth\_Alias**.
	- a. Dans la console d'administration WebSphere Application Server, cliquez sur **Sécurité** > **Sécurité globale**.
	- b. Sur le côté droit, sous **Authentification**, cliquez sur **JAASConfiguration** > **Données d'authentification J2C**.
	- c. Naviguez jusqu'à **BPMAdmin\_Auth\_Alias**.
- d. Modifiez le mot de passe **BPMAdmin\_Auth\_Alias**.
- 5. Modifiez le mot de passe **tw\_admin** pour les rôles associés au nom d'utilisateur d'administration **tw\_admin** en procédant de l'une des deux façons suivantes :
	- v Accédez à **Applications d'entreprise** > **IBM\_BPM\_Teamworks\_<***emplacement serveur et noeud***>** > **Rôles utilisateur RunAs**, par exemple : **Applications d'entreprise** > **IBM\_BPM\_Teamworks\_Node01\_Server01** > **Rôles utilisateur RunAs**. Modifiez le mot de passe pour les rôles avec lesquels le nom d'utilisateur **tw\_admin** est associé et appliquez la modification. Par exemple, si les rôles **twem** et **twuser** sont associés au nom d'utilisateur **tw\_admin**, modifiez le mot de passe pour ces rôles.
	- v Exécutez l'utilitaire **util\Security\bpmModifyMapRunAsRole.py** pour mettre à jour le mot de passe utilisé par l'utilisateur administratif pour les applications système. Pour plus d'informations, voir Définition d'affectations d'utilisateurs de rôles RunAs pour les applications système.

**Important :** Dans un environnement en cluster, vous devez exécuter deux fois l'utilitaire **bpmModifyMapRunAsRole.py**. Par exemple,

wsadmin.bat -port *port number* -lang jython -user *username* -password *admin* -f *C:\WAS\_INSTALL\_LOCATION\util\Security*\bpmModifyMapRunAsRole.py -usr *username* -pwd *admin* -clusterName *BPM.AppTarget* -applicationName *Teamworks* wsadmin.bat -port *port number* -lang jython -user *username* -password *admin* -f *C:\WAS\_INSTALL\_LOCATION\util\Security*\bpmModifyMapRunAsRole.py -usr *username* -pwd *admin* -clusterName *BPM.Support* -applicationName *PerformanceDW*

- 6. Dans un environnement de déploiement réseau, vous devez synchroniser les noeuds contenant les membres de cluster Process Center, Process Server ou Performance Data Warehouse.
	- a. Dans la console d'administration, cliquez sur **Administration système** > **Noeuds**.
	- b. Sélectionnez tous les noeuds et cliquez sur **Resynchronisation complète**.
	- c. Arrêtez et redémarrez tous les serveurs et clusters.
- 7. Redémarrez les membres du cluster.

## **Information associée** :

 $\Box$  [Modification du mot de passe d'administration par défaut dans IBM BPM v7.5](http://publib.boulder.ibm.com/infocenter/dmndhelp/v7r5mx/index.jsp?topic=/com.ibm.wbpm.imuc.ebpm.doc/topics/tchanging_admin_password.html)

## **Modification du mot de passe tw\_user dans un environnement de cluster ND :**

Pour modifier le mot de passe **tw\_user** que vous avez spécifié lors de l'installation d'IBM Business Process Manager dans un environnement de cluster ND, utilisez la console d'administration Process pour modifier le mot de passe et utilisez la console d'administration WebSphere Application Server pour modifier le mot de passe dans l'alias d'authentification correspondant.

Si BPMAdmin\_Auth\_Alias n'est pas défini dans votre environnement, vos profils ont été vraisemblablement créés avant la mise à niveau vers IBM Business Process Manager version 7.5.1. Dans ce cas, vous devez suivre la procédure de modification du mot de passe du Centre de documentation IBM Business Process Manager version 7.5.0.

**Important :** Si vous utilisez le fournisseur de sécurité interne, utilisez le processus de la console d'administration pour gérer les comptes utilisateur. Si vous avez configuré un autre type de registre d'utilisateurs, vous devez gérer les comptes utilisateur dans l'interface utilisateur pour le registre en question.

Si vous avez, par exemple, utilisé des référentiels fédérés avec le référentiel de fichiers, qui est le référentiel par défaut dans un environnement WebSphere Application Server Network Deployment, utilisez la console d'administration WebSphere Application Server pour apporter des modifications aux comptes utilisateur.

Si, par exemple, vous utilisez des référentiels fédérés avec un ou plusieurs référentiels LDAP, utilisez l'interface utilisateur pour modifier les comptes utilisateur. Si **tw\_user** est un utilisateur de **NDCluster LDAP** par exemple, le mot de passe doit être modifié dans le NDCluster LDAP.

- 1. Connectez-vous à la console d'administration Process à l'aide du compte d'administration. Le compte d'administration utilise le nom d'utilisateur et le mot de passe définis lors de l'installation du produit.
- 2. Modifiez le mot de passe du compte **tw\_user**.
	- a. Dans la console d'administration, cliquez sur **Gestion utilisateur** > **Gestion utilisateur**.
	- b. Saisissez **tw\_user** dans la zone **Récupérer le profil** et cliquez sur **Récupérer**.
	- c. Cliquez sur **tw\_user** dans la section **Utilisateurs IBM BPM internes**.
	- d. Dans la section **Détails de l'utilisateur IBM BPM interne**, saisissez le nouveau **Mot de passe**.
	- e. Cliquez sur **Mettre à jour**.
- 3. Connectez-vous à la console d'administration de WebSphere Application Server.
- 4. Modifiez le mot de passe **BPMUser\_Auth\_Alias**.
	- a. Dans la console d'administration WebSphere Application Server, cliquez sur **Sécurité** > **Sécurité globale**.
	- b. Sur le côté droit, sous **Authentification**, cliquez sur **JAASConfiguration** > **Données d'authentification J2C**.
	- c. Modifiez le mot de passe **BPMUser\_Auth\_Alias**.
- 5. Accédez à **Applications d'entreprise** > **IBM\_BPM\_PerformanceDW\_<***emplacement serveur et noeud***>** > **Rôles utilisateur RunAs**, par exemple : **Applications d'entreprise** > **IBM\_BPM\_PerformanceDW\_Node01\_Server01** > **Rôles utilisateur RunAs**.
- 6. Modifiez le mot de passe pour les rôles avec lesquels le nom d'utilisateur **tw\_user** est associé et appliquez la modification. Par exemple, si les rôles **twem** et **twuser** sont associés au nom d'utilisateur **tw\_user**, modifiez le mot de passe pour ces rôles.
- 7. Dans un environnement de déploiement réseau, vous devez synchroniser les noeuds contenant les membres de cluster Process Center, Process Server ou Performance Data Warehouse.
	- a. Dans la console d'administration, cliquez sur **Administration système** > **Noeuds**.
	- b. Sélectionnez tous les noeuds et cliquez sur **Resynchronisation complète**.
	- c. Arrêtez et redémarrez tous les serveurs et clusters.
- 8. Redémarrez les membres du cluster.

## **Information associée** :

[Modification du mot de passe d'administration par défaut dans IBM BPM v7.5](http://publib.boulder.ibm.com/infocenter/dmndhelp/v7r5mx/index.jsp?topic=/com.ibm.wbpm.imuc.ebpm.doc/topics/tchanging_admin_password.html)

# **Modification du mot de passe de la base de données et de l'ID utilisateur après la configuration pour le serveur de processus et Performance Data Warehouse**

Vous pouvez redéfinir le mot de passe de la base de données et l'ID utilisateur de manière appropriée à la fin de la configuration de base de données.

Vous pouvez redéfinir le mot de passe de la base de données et l'ID utilisateur à l'aide de la console d'administration. Vous devez exécuter trois processus pour changer le mot de passe de la base de données et l'ID utilisateur.

- v Mise à jour de l'alias d'authentification pour toutes les sources de données
- v Mise à jour de l'alias d'authentification du magasin de données du moteur de messagerie
- v Mise à jour manuelle du mot de passe Process Server et Performance Data Warehouse dans le fichier 98database.xml

**Important :** Avant d'apporter des modifications à la configuration, nous vous conseillons de sauvegarder le dossier config. Le dossier config est situé sous le gestionnaire de déploiement dans <*Dmgr-profile*>/config. Pour plus d'informations, contactez votre administrateur WebSphere Application Server.

## **Mise à jour de l'alias d'authentification de la source de données :**

Vous devez mettre à jour l'alias d'authentification de source de données pour pouvoir modifier un mot de passe ou un nom d'utilisateur de base de données.

Veillez à effectuer toutes les opérations suivantes avant de commencer cette procédure.

- v Pour un environnement de déploiement réseau, vérifiez que l'envoi de requêtes est arrêté. Vous devez également arrêter tous les clusters et conserver la DMGR et tous les agents de noeud en cours d'exécution.
- v Pour un profil autonome, vérifiez que l'envoi de requêtes est arrêté.

Pour modifier l'alias d'authentification de source de données, effectuez les étapes suivantes :

- 1. Connectez-vous à la console d'administration.
- 2. Sélectionnez **Ressources** > **JDBC** > **Sources de données**.

**Remarque :** Veillez à noter les valeurs qui sont configurées pour **Component-managed authentication alias** et **Authentication alias for XA recovery**.

- 3. Sélectionnez la source de données souhaitée.
- 4. Sélectionnez la section Articles liés puis **JAAS Données d'authentification J2C**.
- 5. Sélectionnez la valeur **Component-managed authentication alias** appropriée notée à l'étape 2. Editez le mot de passe ou le nom d'utilisateur, puis cliquez sur **OK** pour sauvegarder la modification.
- 6. Revenez au panneau **JAAS J2C authentication data** et sélectionnez la valeur **Authentication alias for XA recovery** notée lors de l'étape 2. Editez le mot de passe ou le nom d'utilisateur, puis cliquez sur **OK** pour sauvegarder la modification.
- 7. Enregistrez les mises à jour et cliquez sur **Synchroniser entièrement** pour synchroniser les informations à tous les noeuds.

## **Mise à jour de l'alias d'authentification du magasin de données du moteur de messagerie :**

Vous devez mettre à jour l'alias d'authentification du magasin de données du moteur de messagerie pour pouvoir modifier un mot de passe et un nom d'utilisateur de base de données.

Veillez à effectuer toutes les opérations suivantes avant de commencer cette procédure.

- v Pour un environnement de déploiement réseau, vérifiez que l'envoi de requêtes est arrêté. Vous devez arrêter également tous les clusters et maintenir actifs le DMGR et tous les agents de noeud.
- v Pour un profil autonome, vérifiez que l'envoi de requêtes est arrêté.
- v Vous devez démarrer le DMGR et tous les agents de noeud après l'arrêt des clusters et des serveurs du déploiement réseau avant de modifier l'alias.

Pour mettre à jour l'alias d'authentification du magasin de données du moteur de messagerie, effectuez les étapes suivantes :

- 1. Connectez-vous à la console d'administration.
- 2. Sélectionnez **Intégration de services** > **Bus**.
- 3. Pour mettre à jour l'alias d'authentification pour chaque bus, procédez selon les étapes suivantes :
	- a. Sélectionnez **Bus** > **[NOM\_Bus]** > **Moteurs de messagerie** > **[MOTEUR\_MESSAGERIE]** > **Magasin de données**.

**A faire :** Notez et enregistrez bien la valeur **Alias d'authentification** dans le magasin de données.

- b. Sélectionnez la section Articles liés et cliquez sur **JAAS Données d'authentification J2C**.
- c. Sélectionnez la valeur notée à l'étape a. Modifiez le mot de passe, puis cliquez sur **OK** pour sauvegarder la modification.
- d. Enregistrez les mises à jour et cliquez sur **Synchroniser entièrement** pour synchroniser les informations à tous les noeuds.

#### **Mise à jour du mot de passe et du nom d'utilisateur dans le fichier de configuration :**

Vous devez mettre à jour certains fichiers de configuration pour modifier votre mot de passe de la base de données.

Assurez-vous que le DMGR et les agents de noeud sont opérationnels avant de commencer la mise à jour de vos nom d'utilisateur et mot de passe. Une fois que vous avez mis à jour le fichier 98Database.xml avec le nouveau mot de passe, vous devez cliquer sur Synchroniser complètement pour appliquer les modifications à tous les noeuds. Ensuite, vous devez redémarrer votre environnement pour vous assurer que le nouveau mot de passe est activée dans votre environnement de déploiement réseau ou votre environnement autonome.

IBM Process Center, IBM Process Server et IBM Performance Data Warehouse stockent leurs informations de base de données dans le fichier 98Database.xml que vous devez mettre à jour avec le nouveau mot de passe ou ID utilisateur. Recherchez dans les tableaux de cette rubrique tous les emplacements dans lesquels ce fichier existe.

Un exemple de fichier 98Database.xml peut avoir le segment de code suivant (il s'agit d'un exemple qui peut varier en fonction de votre installation) :

```
<databases>
 <default-database-name>default</default-database-name>
<database type="default">
 <driver>com.ibm.db2.jcc.DB2Driver</driver>
 <url>jdbc:db2://localhost:50000/BA8000_1</url>
  <user>bpmdb</user>
 <schema></schema>
  <encrypted-password>GFgs/fnJCC9RnNCHDH3kLA==:acGciJgBON8WTkOZF/dS/A==</encrypted-password>
  <db-name>BA8000_1</db-name>
   <storage-group></storage-group>
</database>
</databases>
```
Pour modifier l'ID utilisateur, ajoutez une nouvelle valeur dans la balise utilisateur : **<user>***new\_userID***</ user>**.

Pour le mot de passe, l'entrée ci-dessus doit être mise à jour avec la valeur de mot de passe générée à l'aide de l'outil de chiffrement. Utilisez la méthode décrite dans la rubrique Chiffrement des mots de passe dans la section des liens connexes.

## **<encrypted-password>7Yu5Kz3XaYL5aUjbWfISHg==:VyP9e8ytnTz6623hERR4lg==</encryptedpassword>**

Le tableau 1 identifie les emplacements du fichier de configuration 98Database.xml dans un environnement autonome.

*Tableau 108. Emplacements du fichier 98Database.xml dans un environnement autonome*

| Type de<br>déploiement | Emplacement de fichier                                                                                                    |
|------------------------|----------------------------------------------------------------------------------------------------|
| Process<br>Center      | Process Center<br><standalone-profile-dir>\config\cells\<cell name="">\nodes\<node name="">\servers\<br/><server name="">\process-center\config\system</server></node></cell></standalone-profile-dir>                         |
|                        | Performance Data Warehouse<br><standalone-profile-dir>\config\cells\<cell name="">\nodes\<node name="">\servers\<br/><server name="">\performance-data-warehouse\config\system</server></node></cell></standalone-profile-dir> |

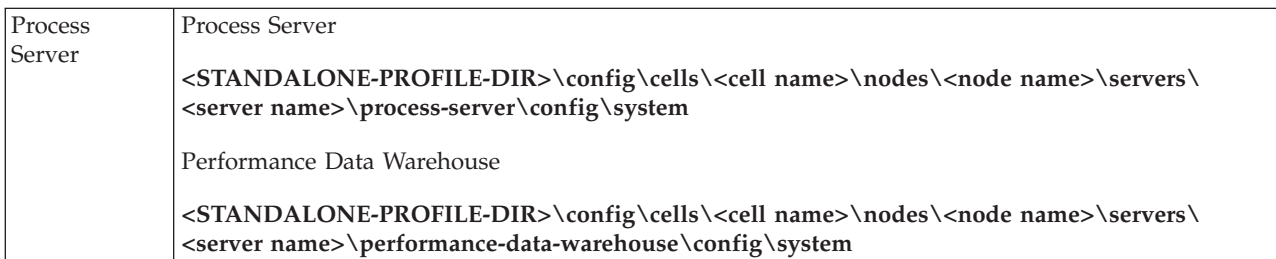

Le tableau 2 identifie les emplacements du fichier de configuration 98Database.xml dans un environnement de déploiement réseau.

| Type de<br>déploiement | Emplacement de fichier                                                                                                    |
|------------------------|----------------------------------------------------------------------------------------------------|
| Process<br>Center      | 1 ou 2 topologies de cluster                                                                                                    |
|                        | Process Center                                                                                                    |
|                        | <dmgr-profile-dir>\config\cells\<cell name="">\clusters\<application-cluster-<br>NAME&gt;\process-center\config\system</application-cluster-<br></cell></dmgr-profile-dir>                                                                                   |
|                        | Pour chaque noeud utilisé dans le cadre du cluster d'application - <dmgr-profile-dir>\<br/>config\cells\<cell name="">\nodes\<node name="">\servers\<server name="">\process-center\config\<br/>system</server></node></cell></dmgr-profile-dir>             |
|                        | Performance Data Warehouse                                                                                                    |
|                        | <dmgr-profile-dir>\config\cells\<cell name="">\clusters\<application-cluster-<br>NAME&gt;\performance-data-warehouse\config\system</application-cluster-<br></cell></dmgr-profile-dir>                                                                       |
|                        | Pour chaque noeud utilisé dans le cadre du cluster d'application - <dmgr-profile-dir>\<br/>config\cells\<cell name="">\nodes\<node name="">\servers\<server name="">\performance-data-<br/>warehouse\config\system</server></node></cell></dmgr-profile-dir> |
|                        | 3 ou 4 topologies de cluster                                                                                                    |
|                        | Process Center                                                                                                    |
|                        | <dmgr-profile-dir>\config\cells\<cell name="">\clusters\<application-cluster-<br>NAME&gt;\process-center\config\system</application-cluster-<br></cell></dmgr-profile-dir>                                                                                   |
|                        | Pour chaque noeud utilisé dans le cadre du cluster d'application - <dmgr-profile-dir>\<br/>config\cells\<cell name="">\nodes\<node name="">\servers\<server name="">\process-center\config\<br/>system</server></node></cell></dmgr-profile-dir>             |
|                        | Performance Data Warehouse                                                                                                    |
|                        | <dmgr-profile-dir>\config\cells\<cell name="">\clusters\<support-cluster-name>\<br/>performance-data-warehouse\config\system</support-cluster-name></cell></dmgr-profile-dir>                                                                                |
|                        | Pour chaque noeud utilisé dans le cadre du cluster de support - <dmgr-profile-dir>\config\<br/>cells\<cell name="">\nodes\<node name="">\servers\<server name="">\performance-data-warehouse\<br/>config\system</server></node></cell></dmgr-profile-dir>    |

*Tableau 109. Emplacements du fichier de configuration 98Database.xml dans un environnement de déploiement réseau*

<span id="page-701-0"></span>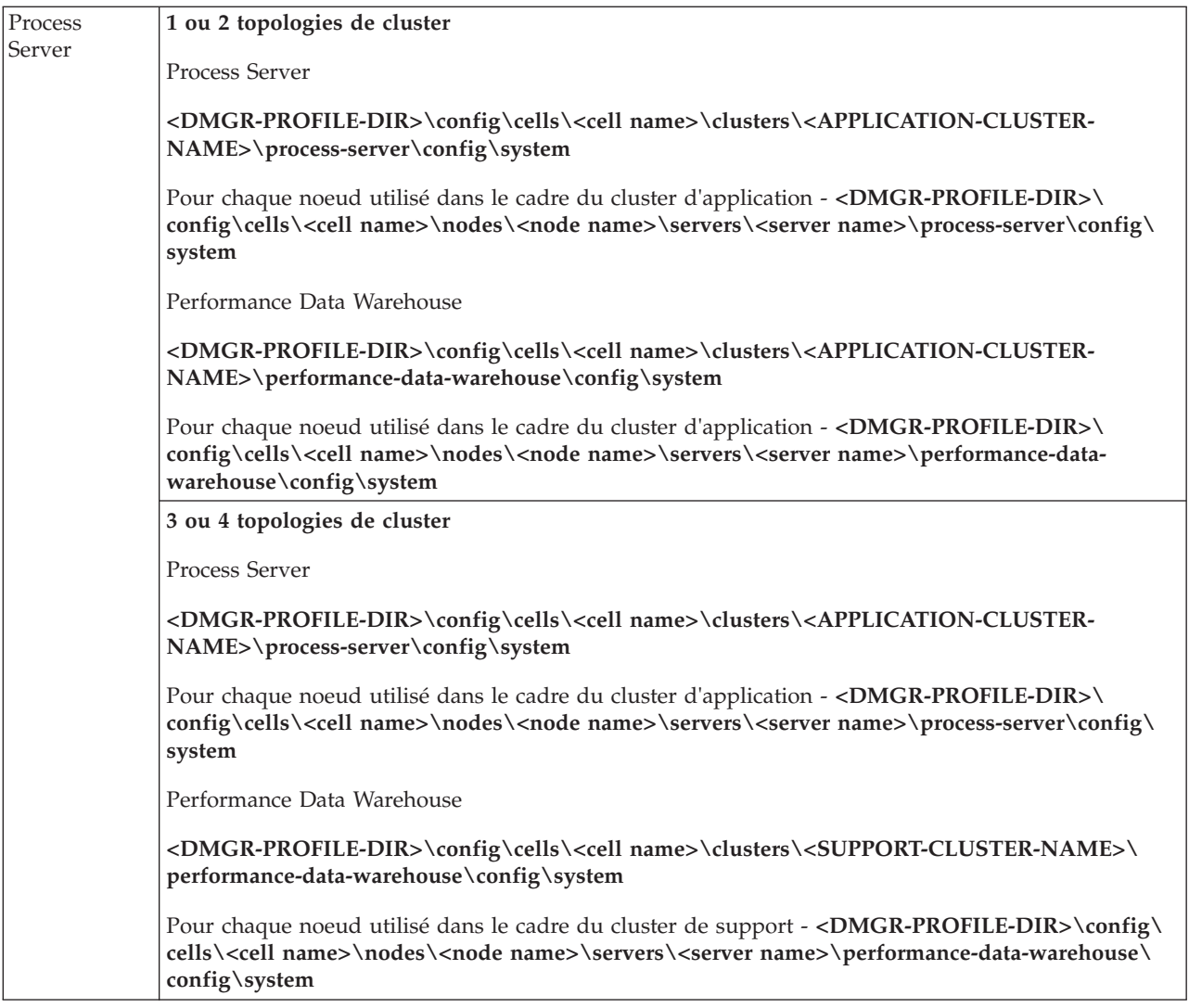

Chiffrement des mots de passe

# **Chiffrement des mots de passe**

Lorsque vous installez les composants du produit IBM Business Process Manager, les mots de passe figurant dans les fichiers installés sont en principe chiffrés par défaut. Si vous devez modifier ces mots de passe, vous pouvez utiliser l'utilitaire IBM BPM EncryptPassword pour chiffrer les nouveaux mots de passe.

Pour chiffrer des mots de passe, procédez comme suit :

- 1. A partir de l'invite de commande, accédez au répertoire **[racine\_IBM\_BPM]/BPM/Lombardi/lib**.
- 2. Exécutez la commande **java -cp utility.jar com.lombardisoftware.utility.EncryptPassword <mot\_de\_passe>**, où **<mot\_de\_passe>** est le mot de passe que vous souhaitez chiffrer.

Par exemple, exécutez la commande suivante :

java -cp utility.jar com.lombardisoftware.utility.EncryptPassword JohnDoe

Il en résulte le code suivant : taVCmTLTWWgkTvfvavu/7g==:sROM4ZbvqRDFYMobWXqvwg==

**Important :** Si vous exécutez l'utilitaire à partir d'un autre répertoire, remplacez **utility.jar** par le chemin d'accès exact au fichier **utility.jar**.

3. Si l'utilitaire échoue avec une exception **ClassNotFound**, définissez votre répertoire Java de départ sur le répertoire suivant avant d'exécuter de nouveau l'utilitaire : **[racine\_IBM\_BPM]/AppServer/java/bin/ java**

Exemple :

## Linux UNIX **java -cp /opt/[racine\_IBM\_BPM]/BPM/Lombardi/lib/utility.jar com.lombardisoftware.utility.EncryptPassword JohnDoe**

Windows **java -cp c:\[racine\_IBM\_BPM]\BPM\Lombardi\lib\utility.jar com.lombardisoftware.utility.EncryptPassword JohnDoe**

4. Remplacez le mot de passe chiffré existant dans vos fichiers de configuration IBM BPM, par exemple *RACINE\_PROFIL*\config\cells\*nom\_cellule*\nodes\*nom\_noeud*\servers\*nom\_serveur*\process-center\ config100Custom.xml.

**Restriction :** Vous ne pouvez pas utiliser l'utilitaire EncryptPassword pour chiffrer des mots de passe déjà chiffrés.

## **Tâches associées** :

[«Modification des mots de passe après l'installation», à la page 682](#page-691-0)

Pour modifier les mots de passe que vous avez spécifiés lors de l'installation d'IBM Business Process Manager, utilisez la console d'administration Process pour modifier le mot de passe et la console d'administration WebSphere Application Server pour modifier le mot de passe dans l'alias d'authentification correspondant.

# **Installation manuelle des modèles**

Vous pouvez importer manuellement les modèles avancés dans un environnement de déploiement réseau ou dans un environnement de serveur autonome.

Si vous utilisez un profil, vous pouvez consulter le fichier journal du profil Process Center que vous avez créé. Un message d'erreur indique que les modèles avancés n'ont pas été trouvés au cours de la tâche **importAdvancedSamples**. Ceci est normal et vous pouvez installer manuellement les modèles avancés.

Pour importer les modèles, vous devez fournir à la base de données Process Server les données appropriées au moyen du script **importAdvancedSamples**.

Choisissez l'une des options suivantes pour exécuter le script **importAdvancedSamples** :

v Si vous utilisez un profil, appelez le script **importAdvancedSamples**. Le script recherche les valeurs appropriées pour les paramètres et importe les modèles avancés dans la base de données. L'exemple suivant montre comment importer les modèles avancés dans l'environnement de serveur d'un profil autonome :

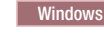

**Windows** importAdvancedSamples.bat

Linux UNIX importAdvancedSamples.sh

v Si vous n'utilisez pas de profil, vous pouvez appeler le script **importAdvancedSamples.bat**, mais vous devez fournir les valeurs des paramètres. Vous pouvez utiliser les paramètres sensibles à la casse suivants :

#### **profileName**

Si vous n'utilisez pas le profil par défaut, vous devez définir le nom du profil utilisé.

#### **dbJDBCClasspath**

Emplacement du répertoire contenant le pilote JDBC de la base de données. Ce paramètre est facultatif. Si vous ne l'indiquez pas, l'emplacement utilisé est le suivant : racine\_installation\_WAS/ jdbcdrivers.

#### **nodeName**

Le paramètre nodeName est facultatif mais vous devez impérativement le spécifier avec le paramètre **serverName** dans le cas d'un environnement de déploiement réseau.

#### **serverName**

Le paramètre serverName est facultatif mais vous devez impérativement le spécifier avec le paramètre **nodeName** dans le cas d'un environnement de déploiement réseau.

#### **clusterName**

Le paramètre clusterName est facultatif.

**Important :** Si la valeur du chemin contient des espaces, encadrez-la avec des guillemets.

L'exemple suivant montre comment importer les modèles avancés dans Process Center dans un environnement de déploiement réseau :

importAdvancedSamples -nodeName node01 -serverName server1

S'ils sont disponibles, les modèles suivants sont importés :

- advanced-hiring-sample.twx
- procurement-sample.twx

# **Démarrage de la console Premiers pas**

Après avoir installé IBM Business Process Manager Standard, vous pouvez utiliser la console Premiers pas pour vérifier l'installation, lancer l'outil de gestion de profil, accéder à la documentation produit ou à des éléments tels que des serveurs ou des consoles d'administration relatives à des profils individuels.

Une version générique de la console et une version propre à chaque profil de votre installation sont disponibles. Les options de chaque console s'affichent dynamiquement, selon les fonctions installées et selon la disponibilité des éléments de chaque système d'exploitation. Les options comprennent la vérification de l'installation, le démarrage ou l'arrêt du serveur ou du gestionnaire de déploiement, l'accès à la console d'administration, le démarrage de l'outil de gestion de profil et l'accès à la documentation produit.

Vous souhaitez généralement démarrer la version pour le profil. Les sections suivantes contiennent des informations détaillées sur le démarrage de la console Premiers pas en fonction de la version de celle-ci et de la plateforme utilisée sur le système :

- v [«Démarrage de la console Premiers pas pour un profil sur les plateformes Linux, UNIX et Windows», à](#page-704-0) [la page 695](#page-704-0)
- v [«Démarrage de la version générique de la console Premiers pas», à la page 695](#page-704-0)

**Restrictions :** Il peut arriver que la console Premiers pas ne démarre pas si vous utilisez Mozilla comme navigateur par défaut et qu'il est installé dans un répertoire dont le chemin d'accès contient un espace. Pour corriger ce problème, effectuez l'une des opérations suivantes :

- v Installez Mozilla dans un emplacement dont le nom de chemin d'accès ne contient aucun espace.
- v Modifiez la clé de registre de manière à supprimer l'espace.
- v Définissez temporairement Internet Explorer en tant que navigateur par défaut, puis faites de même pour Mozilla. Cette opération supprime automatiquement l'espace de la clé du registre.

# <span id="page-704-0"></span>**Démarrage de la console Premiers pas pour un profil sur les plateformes Linux, UNIX et Windows**

Linux | UNIX Windows Pour démarrer la console Premiers pas pour un profil, procédez comme

suit :

- 1. Ouvrez une fenêtre de commande.
- 2. Accédez au répertoire suivant (où *racine\_installation* correspond à l'emplacement de l'installation du profil IBM Business Process Manager ouWebSphere Enterprise Service Bus (*racine\_installation*/ profiles/*nom\_profil*/):
	- v Pour les profils IBM Business Process Manager :
		- Linux UNIX *racine\_profil*/firststeps/bpmStd
		- Windows *racine\_profil*\firststeps\bpmStd
	- v Pour les profils WebSphere Enterprise Service Bus :
		- Linux UNIX *racine\_profil*/firststeps/esb
		- Windows *racine\_profil*\firststeps\esb
- 3. Exécutez la commande **firststeps** pour démarrer la console :
	- Linux UNIX ./firststeps.sh
	- Windows firststeps.bat

## **Raccourci :**

Vous pouvez aussi démarrer une version de la console Premier pas associée à un profil en exécutant l'une des tâches suivantes :

- v A la fin d'une création ou d'une augmentation de profil, en cochant la case Console Premiers pas dans le panneau indiquant que la création ou l'augmentation est terminée.
- Windows Cliquez sur Démarrer > Programmes > IBM > BPM Standard 7.5 > Profiles > profile\_name > **Premiers pas**.

# **Démarrage de la version générique de la console Premiers pas**

Démarrez la version générique de la console Premiers pas en procédant comme suit.

- 1. Ouvrez une fenêtre de commande.
- 2. Accédez au répertoire suivant :
	- Linux **UNIX** *racine installation*/firststeps/bpmStd
	- v Windows *racine\_installation*\firststeps\bpmStd

La variable *racine\_installation* représente l'emplacement de l'installation de IBM Business Process Manager sur les systèmes Linux, UNIX et Windows.

- 3. Exécutez l'une des commandes suivantes pour démarrer la console :
	- Linux UNIX ./firststeps.sh
	- Windows firststeps.bat

## **Raccourci :**

**Windows** Vous pouvez également démarrer la version générique de la console sur les plateformes Windows en cliquant sur **Démarrer** > **Programmes** > **IBM** > **BPM Standard 7.5** > **Premiers pas**.